### 开发人员指南

# Amazon API Gateway

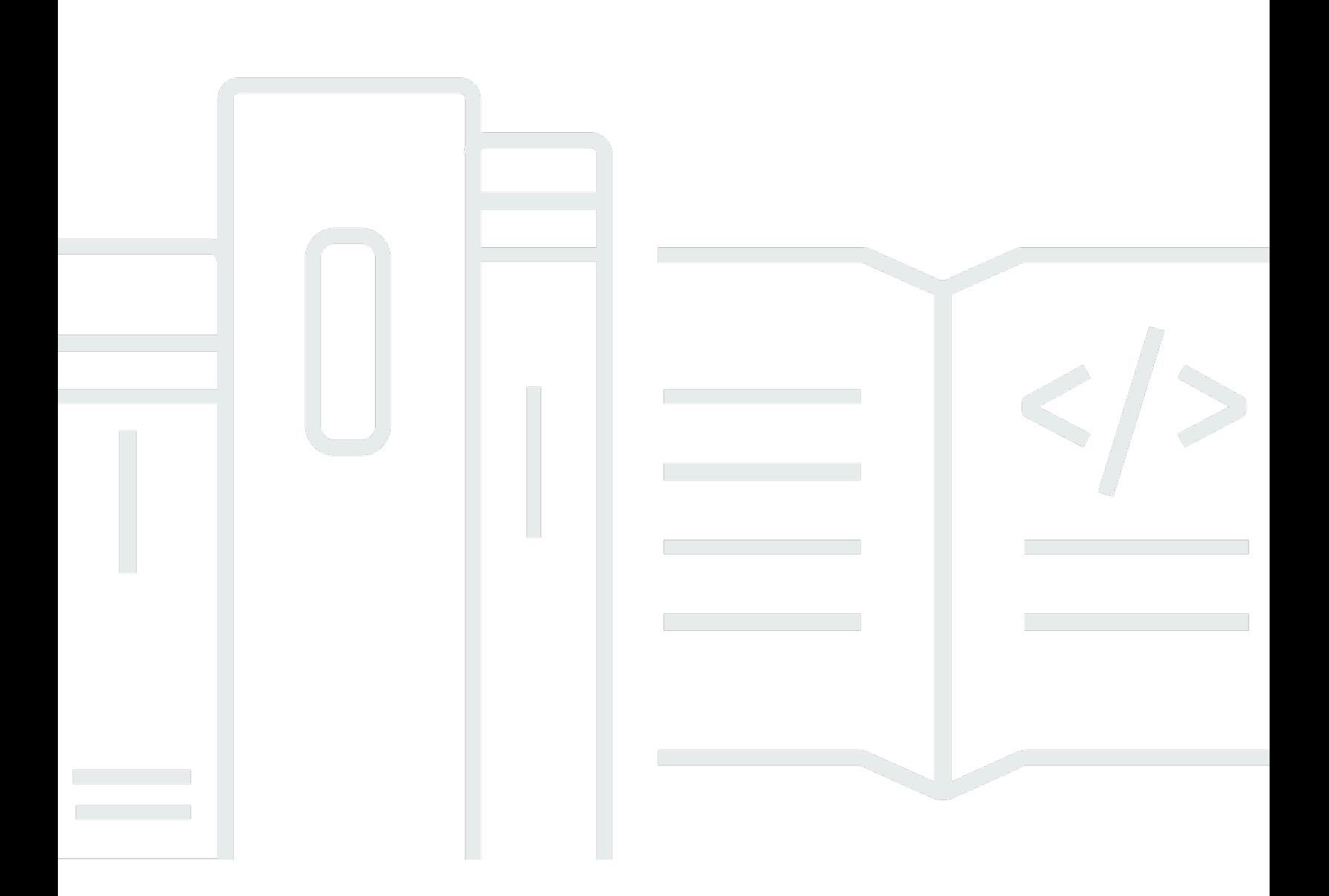

Copyright © 2024 Amazon Web Services, Inc. and/or its affiliates. All rights reserved.

## Amazon API Gateway: 开发人员指南

Copyright © 2024 Amazon Web Services, Inc. and/or its affiliates. All rights reserved.

Amazon 的商标和商业外观不得用于任何非 Amazon 的商品或服务,也不得以任何可能引起客户混淆 或者贬低或诋毁 Amazon 的方式使用。所有非 Amazon 拥有的其他商标均为各自所有者的财产,这些 所有者可能附属于 Amazon、与 Amazon 有关联或由 Amazon 赞助,也可能不是如此。

Amazon Web Services 文档中描述的 Amazon Web Services 服务或功能可能因区域而异。要查看适 用于中国区域的差异,请参阅 [中国的 Amazon Web Services 服务入门](https://docs.amazonaws.cn/aws/latest/userguide/services.html) [\(PDF\)。](https://docs.amazonaws.cn/aws/latest/userguide/aws-ug.pdf#services)

# **Table of Contents**

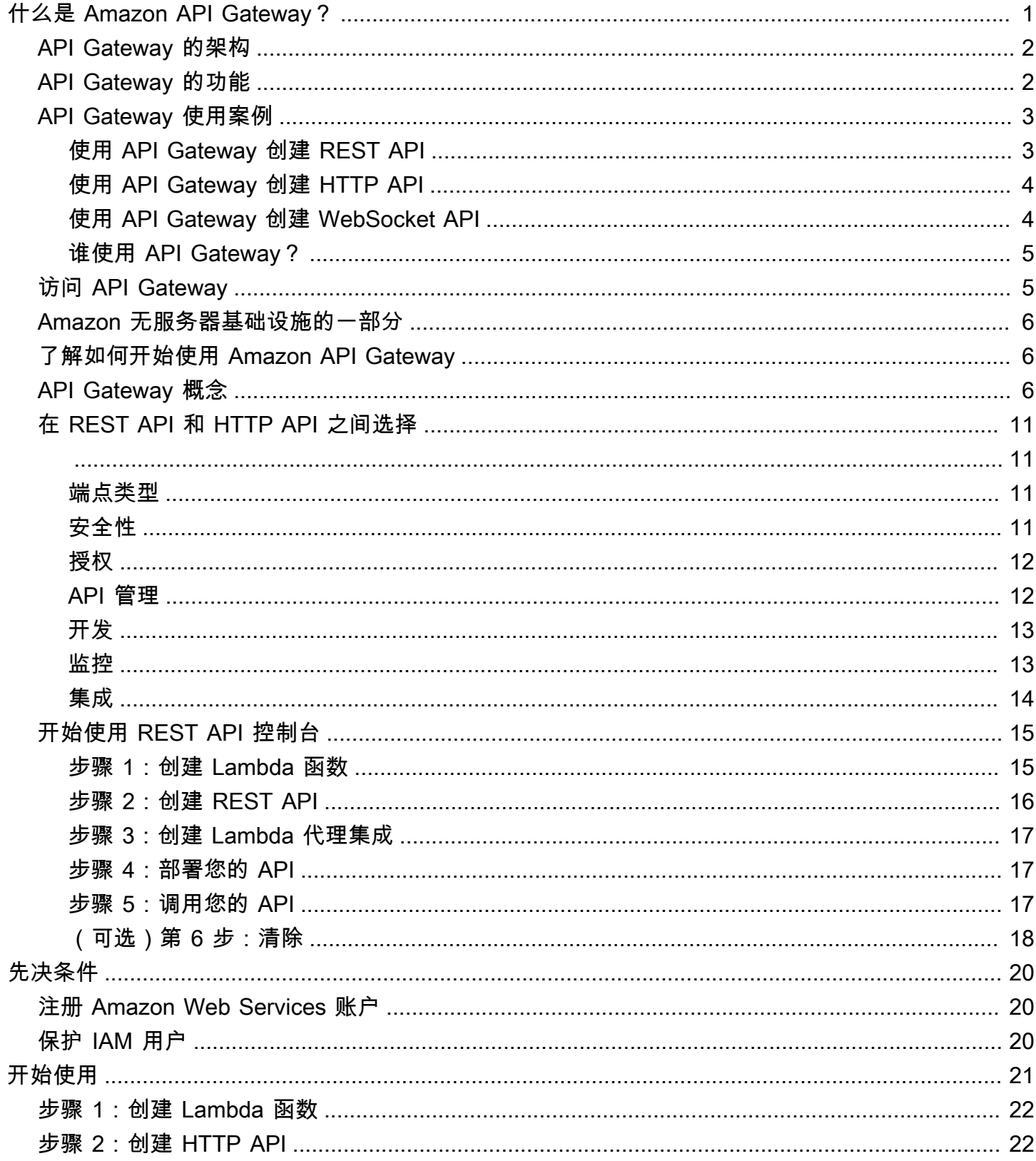

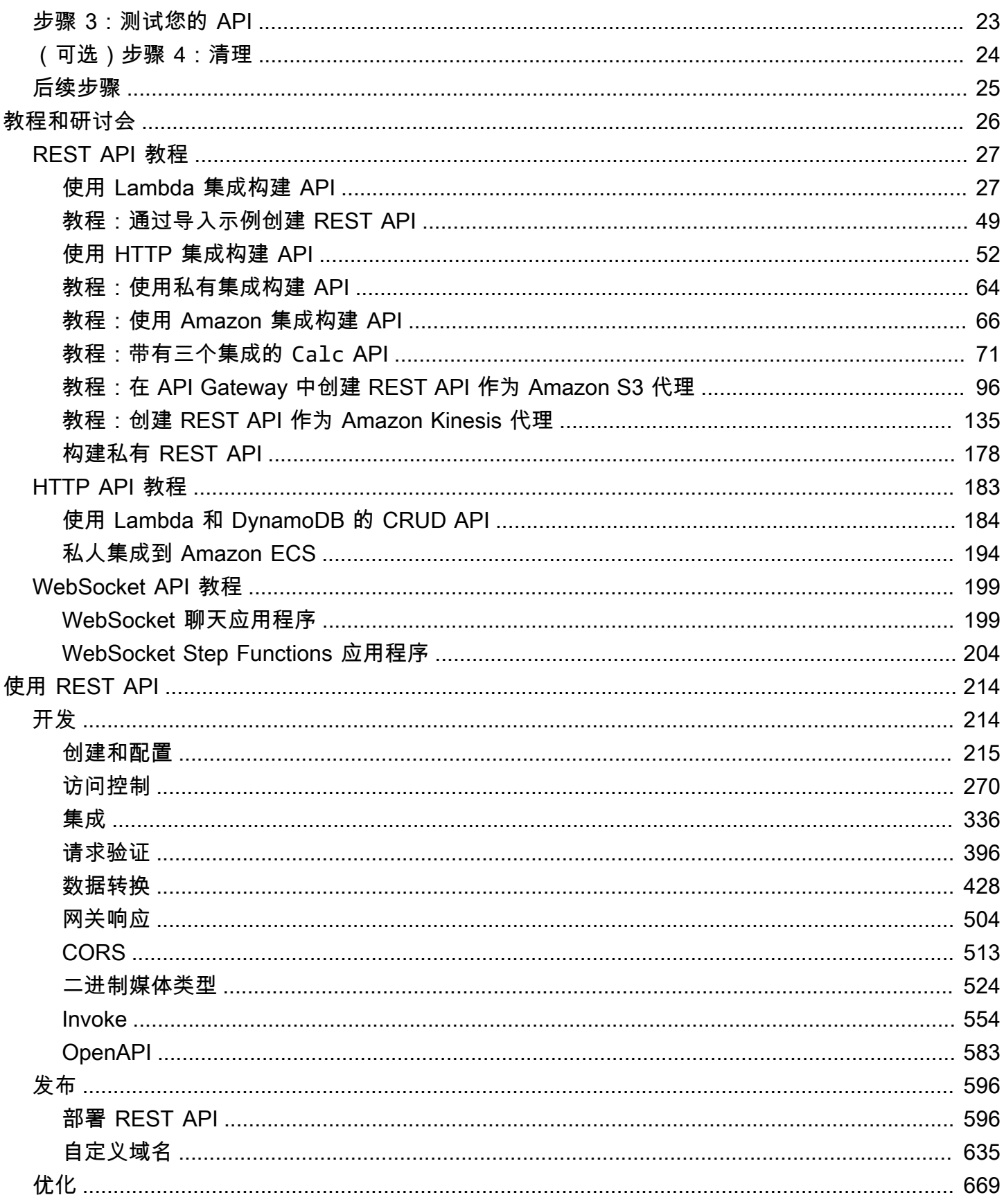

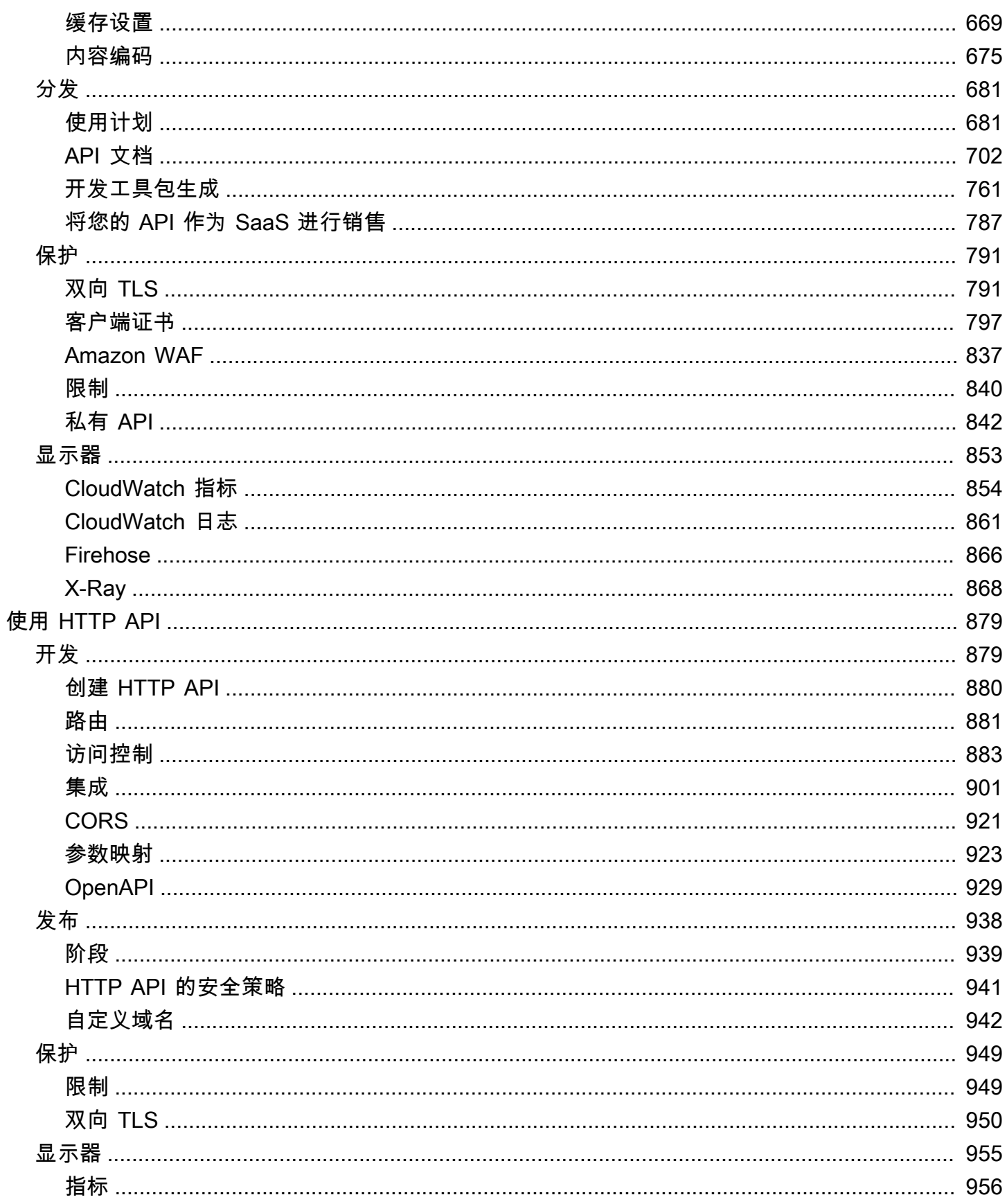

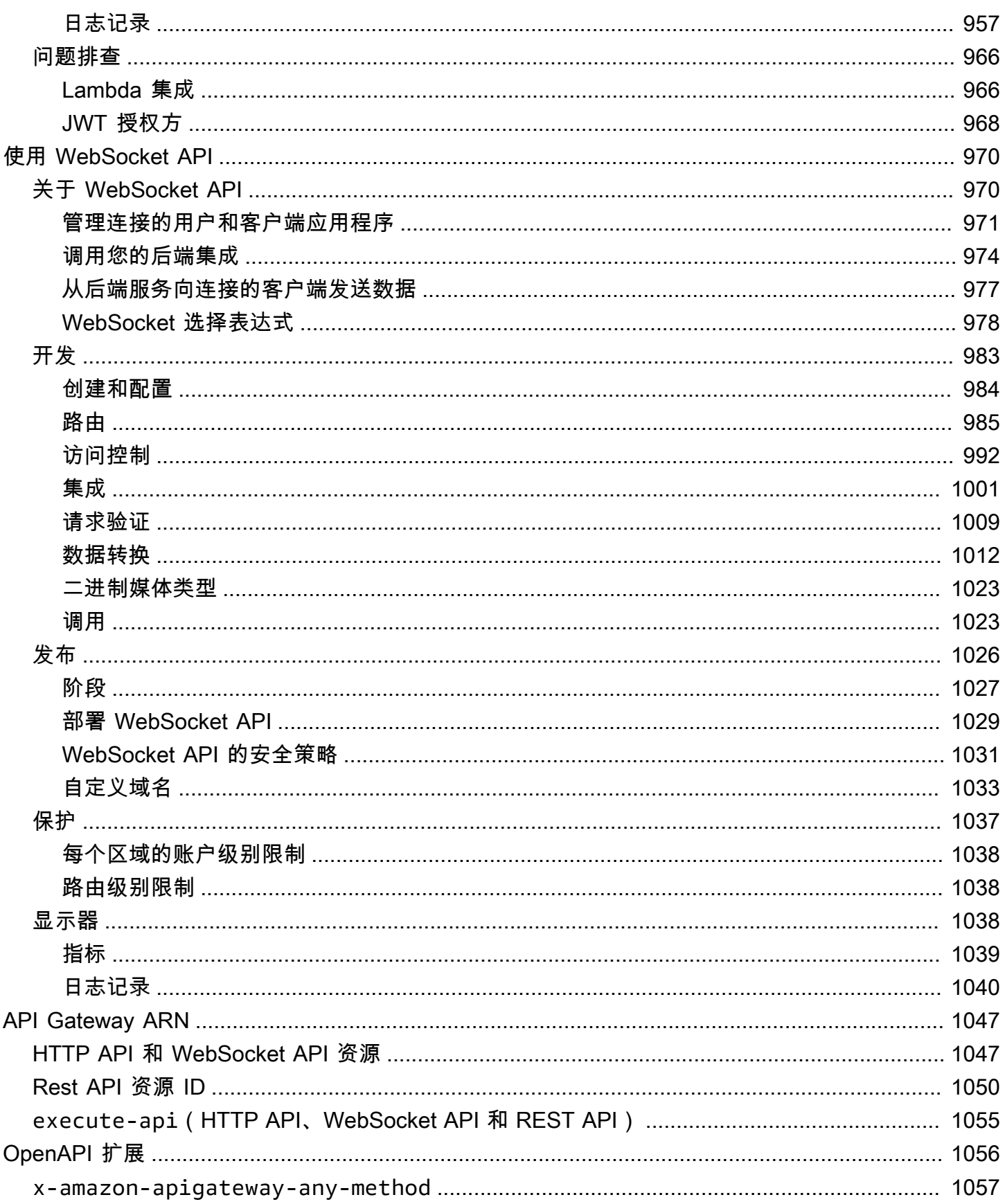

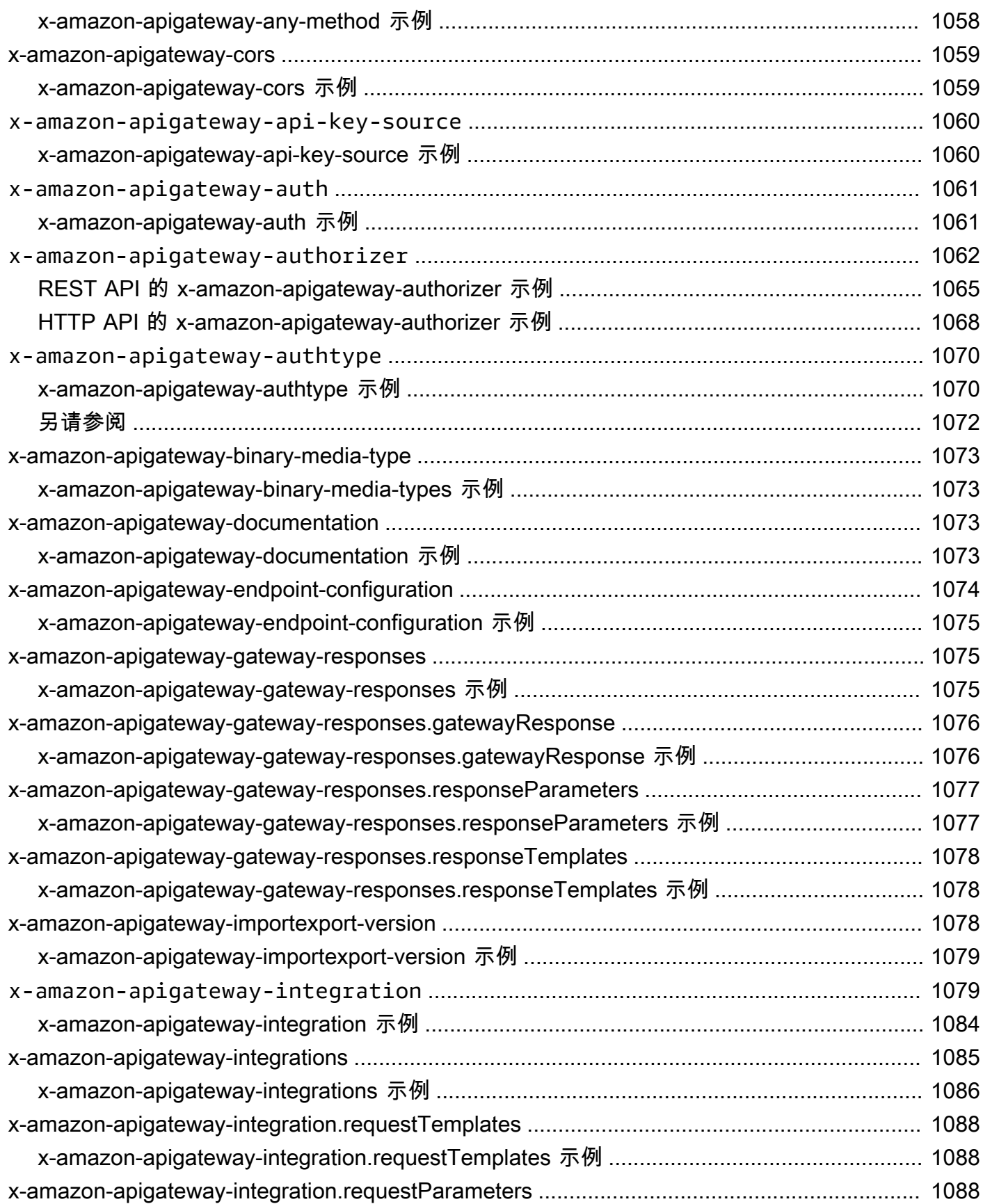

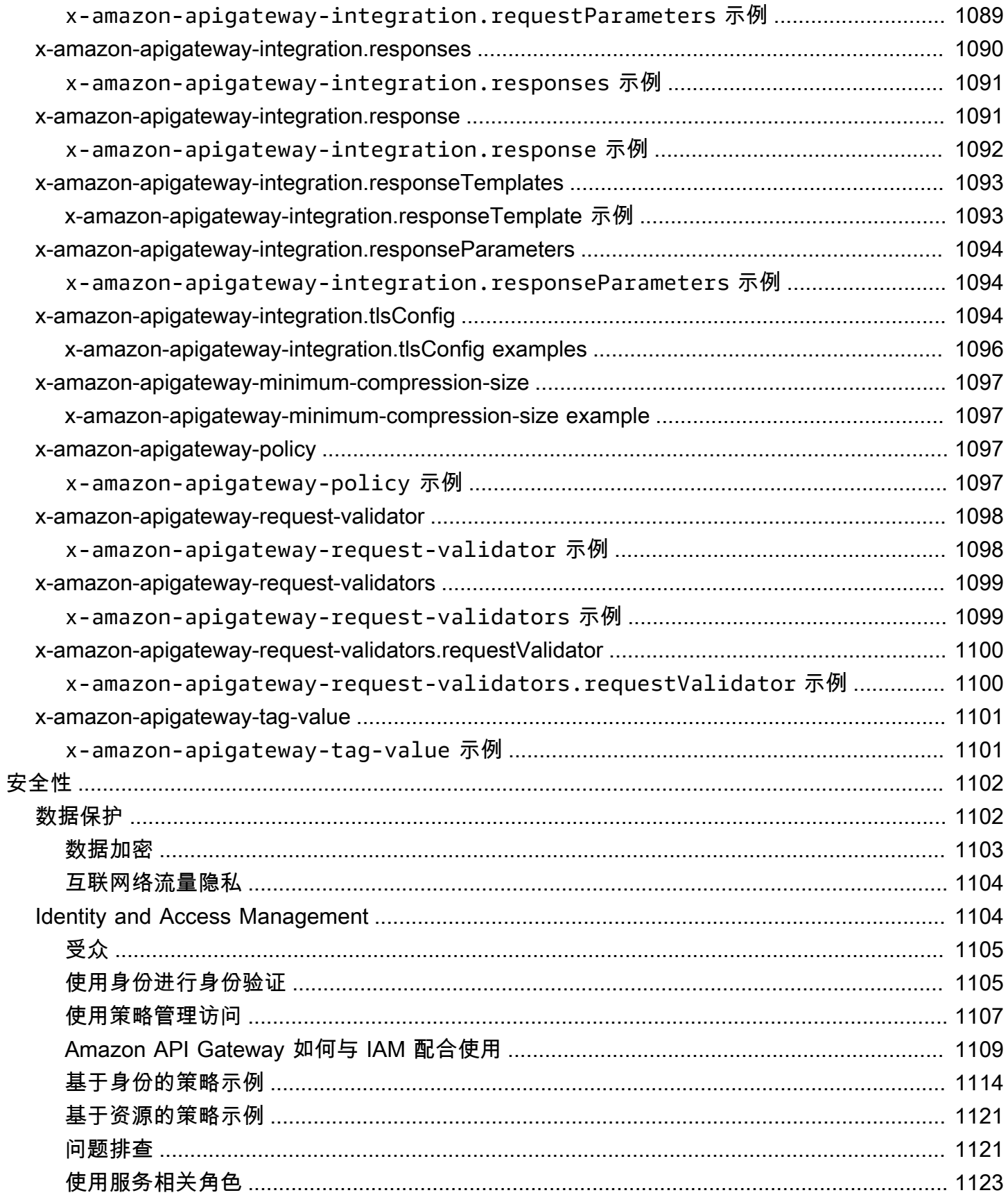

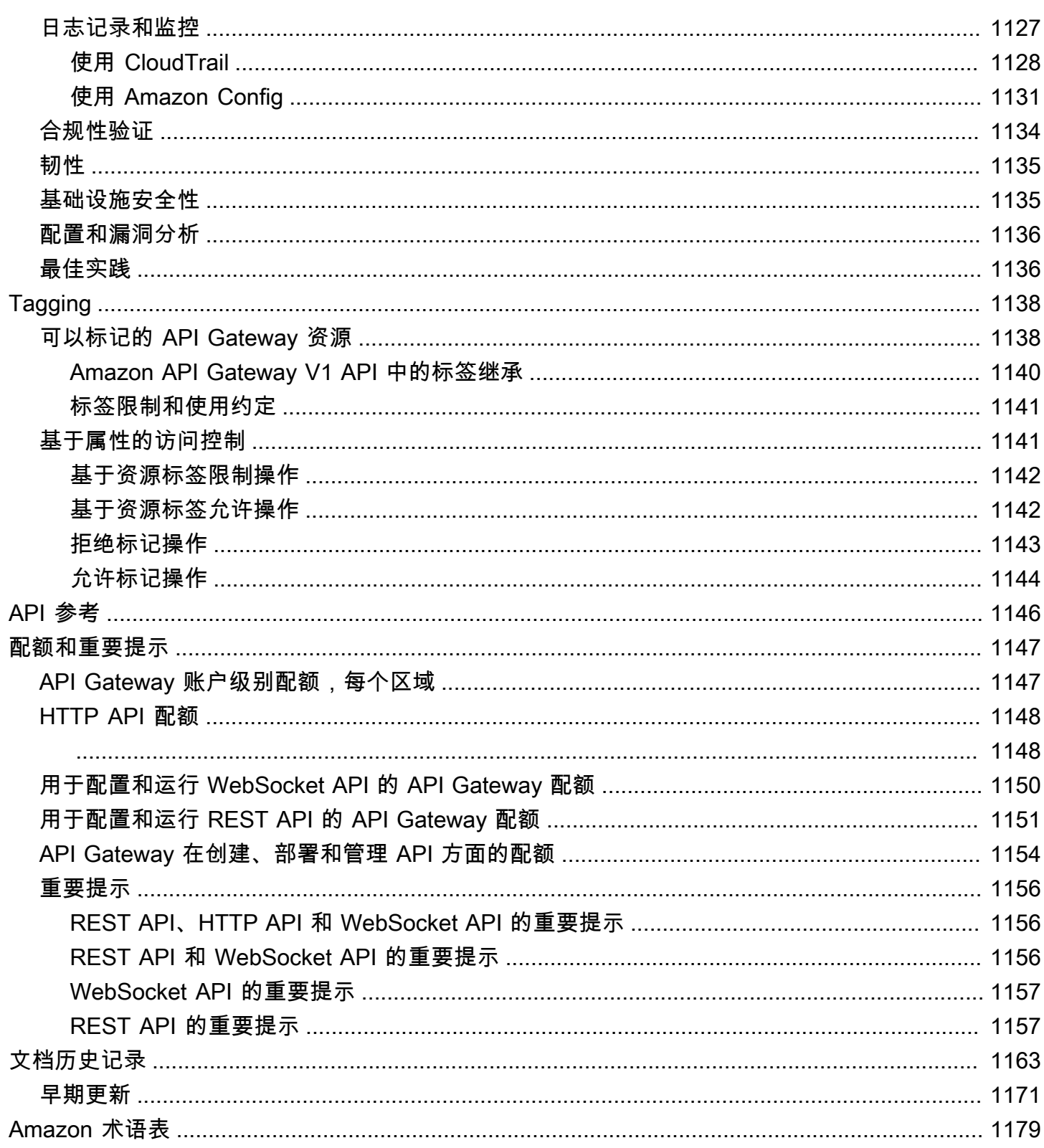

# <span id="page-9-0"></span>什么是 Amazon API Gateway?

#### **a** Note

重新设计的 API Gateway 控制台体验现已推出。有关如何使用控制台创建 REST API 的教程, 请参阅 [开始使用 REST API 控制台。](#page-23-0)

Amazon API Gateway 是一项Amazon服务,用于创建、发布、维护、监控和保护任意规模的 REST、HTTP 和 WebSocket API。API 开发人员可以创建能够访问 Amazon 或其他 Web 服务以及存 储在 [Amazon 云中](https://www.amazonaws.cn/what-is-cloud-computing/)的数据的 API。作为 API Gateway API 开发人员,您可以创建 API 以在您自己的客 户端应用程序中使用。或者,您可以将您的 API 提供给第三方应用程序开发人员。有关更多信息,请 参阅 [the section called "谁使用 API Gateway?"。](#page-13-0)

API Gateway 创建符合下列条件的 RESTful API:

- 基于 HTTP 的。
- 启用无状态客户端-服务器通信。
- 实施标准 HTTP 方法例,如 GET、POST、PUT、PATCH 和 DELETE。

有关 API Gateway REST API 和 HTTP API 的更多信息,请参阅 [the section called "在 REST API 和](#page-19-0)  [HTTP API 之间选择 "、](#page-19-0)[使用 HTTP API、](#page-887-0)[the section called "使用 API Gateway 创建 REST API"](#page-11-1) 和 [the](#page-223-0)  [section called "创建和配置"。](#page-223-0)

API Gateway 创建以下 WebSocket API:

- 遵守 [WebSocket](https://tools.ietf.org/html/rfc6455) 协议,从而支持客户端和服务器之间的有状态的全双工通信。
- 基于消息内容路由传入的消息。

有关 API Gateway WebSocket API 的更多信息,请参阅 [the section called "使用 API Gateway 创建](#page-12-1)  [WebSocket API"和](#page-12-1) [the section called "关于 WebSocket API"。](#page-978-1)

#### 主题

- [API Gateway 的架构](#page-10-0)
- [API Gateway 的功能](#page-10-1)
- [API Gateway 使用案例](#page-11-0)
- [访问 API Gateway](#page-13-1)
- [Amazon 无服务器基础设施的一部分](#page-14-0)
- [了解如何开始使用 Amazon API Gateway](#page-14-1)
- [Amazon API Gateway 概念](#page-14-2)
- [在 REST API 和 HTTP API 之间选择](#page-19-0)
- [开始使用 REST API 控制台](#page-23-0)

## <span id="page-10-0"></span>API Gateway 的架构

下图显示 API Gateway 架构。

此图表说明您在 Amazon API Gateway 中构建的 API 如何为您或开发人员客户提供用于构建Amazon 无服务器应用程序的集成且一致的开发人员体验。API Gateway 将处理涉及接受和处理多达几十万个 并发 API 调用的所有任务。这些任务包括流量管理、授权和访问控制、监控以及 API 版本管理。

API Gateway 充当应用程序从后端服务访问数据、业务逻辑或功能的"前门",例如,在 Amazon Elastic Compute Cloud (Amazon EC2) 上运行的负载、在 Amazon Lambda 上运行的代码、任何 Web 应用程 序或实时通信应用程序。

## <span id="page-10-1"></span>API Gateway 的功能

Amazon API Gateway 提供如下功能:

- 支持有状态 [\(WebSocket\)](#page-978-0) 和无状态([HTTP](#page-887-0) 和 [REST\)](#page-222-0)API。
- 强大且灵活的[身份验证](#page-278-0)机制,如 Amazon Identity and Access Management 策略、Lambda 授权方 函数和 Amazon Cognito 用户池。
- 用以安全地推出更改的[金丝雀版本部署](#page-628-0)。
- [CloudTrail](#page-1136-0) 记录和监控 API 使用情况和 API 更改。
- CloudWatch 访问日志记录和执行日志记录,包括设置警报的能力。有关更多信息,请参阅[the](#page-862-0) [section called "CloudWatch 指标"](#page-862-0) 和 [the section called "指标"](#page-1047-0)。
- 能够使用 Amazon CloudFormation 模板以支持创建 API 有关更多信息,请参阅 [Amazon API](https://docs.amazonaws.cn/AWSCloudFormation/latest/UserGuide/AWS_ApiGateway.html) [Gateway 资源类型参考和](https://docs.amazonaws.cn/AWSCloudFormation/latest/UserGuide/AWS_ApiGateway.html) [Amazon API Gateway V2 资源类型参考。](https://docs.amazonaws.cn/AWSCloudFormation/latest/UserGuide/AWS_ApiGatewayV2.html)
- 支持[自定义域名](#page-643-0)。
- 与 [Amazon WAF](#page-845-0) 集成,以保护您的 API 免遭常见 Web 漏洞的攻击。
- 与 [Amazon X-Ray](#page-876-0) 集成,以了解和分类性能延迟。

<span id="page-11-0"></span>有关 API Gateway 功能版本的完整列表,请参阅[文档历史记录。](#page-1171-0)

## API Gateway 使用案例

#### 主题

- [使用 API Gateway 创建 REST API](#page-11-1)
- [使用 API Gateway 创建 HTTP API](#page-12-0)
- [使用 API Gateway 创建 WebSocket API](#page-12-1)
- [谁使用 API Gateway?](#page-13-0)

### <span id="page-11-1"></span>使用 API Gateway 创建 REST API

API Gateway REST API 由资源和方法组成。资源是一种逻辑实体,应用程序可以通过资源路径来访问 资源。方法与您的 API 用户提交的 REST API 请求以及返回给该用户的相应响应对应。

例如,/incomes 可以是代表应用程序用户收入的资源路径。一个资源可以包含一个或多个由适当的 HTTP 动词 (如 GET、POST、PUT、PATCH 和 DELETE) 定义的操作。资源路径和操作的组合构成 API 的方法。例如,POST /incomes 方法可以添加调用方获得的收入,GET /expenses 方法可以 查询报告的调用方支出。

应用程序不需要知道在后端所请求数据的存储位置和提取位置。在 API Gateway REST API 中,前端 由方法请求 和方法响应 封装。API 通过集成请求和集成响应与后端连接。

例如,使用 DynamoDB 作为后端,API 开发人员会设置集成请求以便将传入方法请求转发到所选的后 端。该设置包括适当 DynamoDB 操作的规范、所需的 IAM 角色和策略以及所需的输入数据转换。后端 将结果作为集成响应返回到 API Gateway。

要将与指定 HTTP 状态代码的适当方法响应对应的集成响应路由到客户端,您可以配置集成响应,将 所需的响应参数从集成映射到方法。然后,您可以根据需要将后端的输出数据格式转换为前端的输出数 据格式。API Gateway 让您能够[为负载](https://en.wikipedia.org/wiki/Payload_(computing))定义一个架构或模型,以方便设置正文映射模板。

API Gateway 提供 REST API 管理功能, 如下所示:

• 支持使用 API Gateway 对 OpenAPI 的扩展生成开发工具包和创建 API 文档

• HTTP 请求的限制

### <span id="page-12-0"></span>使用 API Gateway 创建 HTTP API

使用 HTTP API,您可以创建比 REST API 具有更低延迟和更低成本的 RESTful API。

您可以使用 HTTP API 将请求发送到 Amazon Lambda 函数或任何可公开路由的 HTTP 终端节点。

例如,您可以创建一个与后端上的 Lambda 函数集成的 HTTP API。当客户端调用您的 API 时,API Gateway 将请求发送到 Lambda 函数并将该函数的响应返回给客户端。

HTTP API 支持 [OpenID Connect](https://openid.net/connect/) 和 [OAuth 2.0](https://oauth.net/2/) 授权。它们内置了对跨域资源共享 (CORS) 和自动部署 的支持。

<span id="page-12-1"></span>要了解更多信息,请参阅"[the section called "在 REST API 和 HTTP API 之间选择 "](#page-19-0)"。

### 使用 API Gateway 创建 WebSocket API

在 WebSocket API 中,客户端和服务器都可以随时相互发送消息。后端服务器可以轻松地将数据推送 到连接的用户和设备,从而无需实施复杂的轮询机制。

例如,您可以使用 API Gateway WebSocket API 和 Amazon Lambda 来构建无服务器应用程序,以便 在聊天室中向个人用户组发送消息以及从个人用户或用户组接收消息。或者,您可以根据消息内 容调用后端服务,例如 Amazon Lambda、Amazon Kinesis 或 HTTP 终端节点。

您可以使用 API Gateway WebSocket API 来构建安全的实时通信应用程序,而无需预置或管理任何服 务器来管理连接或大规模数据交换。目标使用案例包括实时应用程序,如下所示:

- 聊天应用程序
- 实时控制面板,如股票代码
- 实时提醒和通知

API Gateway 提供 WebSocket API 管理功能,如下所示:

- 连接和消息的监控和限制
- 使用 Amazon X-Ray 在消息经由 API 传递到后端服务时跟踪消息
- 易于与 HTTP/HTTPS 终端节点集成

### <span id="page-13-0"></span>谁使用 API Gateway?

使用 API Gateway 的开发人员有两种:API 开发人员和应用程序开发人员。

API 开发人员创建和部署 API,以便启用 API Gateway 中所需的功能。API 开发人员必须是拥有 API 的 Amazon 账户中的用户。

应用程序开发人员通过在 API Gateway 中调用由 API 开发人员创建的 WebSocket 或 REST API 来构 建一个正常运行的应用程序以调用Amazon服务。

应用程序开发人员是 API 开发人员的客户。应用程序开发人员不需要拥有 Amazon 账户,前提是 API 不需要 IAM 权限或通过 [Amazon Cognito 用户池联合身份 所](https://docs.amazonaws.cn/cognito/latest/developerguide/)支持的第三方联合身份提供商来支持用户 授权。此类身份提供商包括 Amazon、Amazon Cognito 用户池、Facebook 和 Google。

#### 创建和管理 API Gateway API

API 开发人员使用名为 apigateway 的用于 API 管理的 API Gateway 服务组件来创建、配置和部署 API。

作为 API 开发人员,您可以按照[开始使用 API Gateway](#page-29-0)中所述使用 API Gateway 控制台或者通过调 用 [API 参考](#page-1154-0) 来创建和管理 API。这一 API 有若干种调用方式。这包括使用 Amazon Command Line Interface (Amazon CLI), 或使用 Amazon 开发工具包。此外, 您还可以使用 Amazon CloudFormation [模板](https://docs.amazonaws.cn/AWSCloudFormation/latest/UserGuide/template-reference.html)或(如果是 REST API 和 HTTP API[\)使用基于 OpenAPI 的 API Gateway 扩展](#page-1064-0) 来支持创建 API。

有关提供 API Gateway 的区域以及相关控制服务终端节点的列表,请参阅 [Amazon API Gateway 终端](https://docs.amazonaws.cn/general/latest/gr/apigateway.html) [节点和配额](https://docs.amazonaws.cn/general/latest/gr/apigateway.html)。

调用 API Gateway API

应用程序开发人员使用名为 execute-api 的用于 API 执行的 API Gateway 服务组件来调用在 API Gateway 中创建或部署的 API。底层编程实体由创建的 API 公开。此类 API 有若干种调用方式。要了 解更多信息,请参阅[在 Amazon API Gateway 中调用 REST API和](#page-562-0)[调用 WebSocket API](#page-1031-1)。

## <span id="page-13-1"></span>访问 API Gateway

您可以通过以下方式访问 Amazon API Gateway:

• Amazon Web Services Management Console – Amazon Web Services Management Console提 供用于创建和管理 API 的 Web 界面。完[成先决条件](#page-28-0)中的步骤后,您可以访问 API Gateway 控制

台:[https://console.amazonaws.cn/apigateway。](https://console.amazonaws.cn/apigateway)

- Amazon开发工具包 如果您使用Amazon为其提供开发工具包的编程语言,可以使用开发工具包 访问 API Gateway。开发工具包可简化身份验证、与您的开发环境轻松集成,并有助于访问 API Gateway 命令。有关更多信息,请参阅[用于 Amazon Web Services 的工具。](https://www.amazonaws.cn/tools)
- API Gateway V1 和 V2 API 如果您使用的是开发工具包不适用的编程语言,请参阅 [Amazon API](https://docs.amazonaws.cn/apigateway/api-reference/) [Gateway 版本 1 API 参考和](https://docs.amazonaws.cn/apigateway/api-reference/) [Amazon API Gateway 版本 2 API 参考](https://docs.amazonaws.cn/apigatewayv2/latest/api-reference/api-reference.html)。
- Amazon Command Line Interface 有关更多信息, 请参阅 Amazon Command Line Interface 用户 指南中的[开始设置 Amazon Command Line Interface。](https://docs.amazonaws.cn/cli/latest/userguide/)
- Amazon Tools for Windows PowerShell 有关更多信息,请参阅 Amazon Tools for Windows PowerShell 用户指南中的[设置 Amazon Tools for Windows PowerShell](https://docs.amazonaws.cn/powershell/latest/userguide/)。

## <span id="page-14-0"></span>Amazon 无服务器基础设施的一部分

API Gateway 与 [Amazon Lambda](https://docs.amazonaws.cn/lambda/latest/dg/) 共同构成Amazon无服务器基础设施中面向应用程序的部分。要了解 有关无服务器入门的更多信息,请参阅[无服务器开发人员指南](https://docs.amazonaws.cn/serverless/latest/devguide/welcome.html)。

对于调用公开可用的Amazon服务的应用程序,您可以使用 Lambda 与所需的服务进行交互,或在 API Gateway 中通过 API 方法公开 Lambda 函数。Amazon Lambda 在高度可用的计算基础设施上运行您 的代码。它会进行必要的计算资源执行和管理工作。为了启用无服务器应用程序,API Gateway 支持 与 Amazon Lambda 以及 HTTP 终端节点之间[的简化代理集成](#page-349-0)。

## <span id="page-14-1"></span>了解如何开始使用 Amazon API Gateway

有关 Amazon API Gateway 的简介,请参阅以下内容:

- [开始使用](#page-29-0),提供了创建 HTTP API 的演练步骤。
- [无服务器 land](https://serverlessland.com/video?tag=Amazon%20API%20Gateway),提供了教学视频。

## <span id="page-14-2"></span>Amazon API Gateway 概念

API Gateway

API Gateway 是一项Amazon服务,支持以下操作:

- 创建、部署和管理 [RESTful](https://en.wikipedia.org/wiki/Representational_state_transfer) 应用程序编程接口 (API) 以便公开后端 HTTP 终端节点、Amazon Lambda 函数或其他 Amazon 服务。
- 创建、部署和管理 [WebSocket](https://tools.ietf.org/html/rfc6455) API 以公开 Amazon Lambda 函数或其他Amazon服务。

• 通过前端 HTTP 和 WebSocket 终端节点调用公开的 API 方法。

API Gateway REST API

与后端 HTTP 终端节点、Lambda 函数或其他Amazon服务集成的 HTTP 资源与方法的集合。您 可以在一个或多个阶段部署中此集合。通常情况下,根据应用程序逻辑将 API 资源组织成资源树 形式。每个 API 资源均可公开一个或多个 API 方法,这些方法具有受 API Gateway 支持的唯一 HTTP 命令动词。有关更多信息,请参阅 the section called "在 REST API 和 HTTP API 之间选择  $"$ 。

API Gateway HTTP API

与后端 HTTP 终端节点或 Lambda 函数集成的路由和方法的集合。您可以在一个或多个阶段部署中 此集合。每个路由均可公开一个或多个 API 方法,这些方法具有受 API Gateway 支持的唯一 HTTP 命令动词。有关更多信息,请参阅 [the section called "在 REST API 和 HTTP API 之间选择 "](#page-19-0)。

API Gateway WebSocket API

与后端 HTTP 终端节点、Lambda 函数或其他Amazon服务集成的 WebSocket 路由和路由键的集 合。您可以在一个或多个阶段部署中此集合。API 方法通过可以与注册的自定义域名关联的前端 WebSocket 连接进行调用。

API 部署

<span id="page-15-1"></span>API Gateway API 的时间点快照。要使客户端可用,必须将部署与一个或多个 API 阶段关联。 API 开发人员

<span id="page-15-0"></span>拥有 API Gateway 部署的Amazon账户(例如,也支持编程访问的服务提供商。) API 终端节点

API Gateway 中部署到特定区域的 API 的主机名。主机名的格式是 *{api-id}*.executeapi.*{region}*.amazonaws.com。支持以下类型的 API 终端节点:

- [边缘优化的 API 终端节点](#page-16-0)
- [私有 API 终端节点](#page-17-0)
- [区域 API 终端节点](#page-18-0)

<span id="page-15-2"></span>API 密钥

API Gateway 用于识别使用 REST 或 WebSocket API 的应用程序开发人员的字母数字字符串。API Gateway 可以代表您生成 API 密钥,也可以从 CSV 文件中导入 API 密钥。您可以将 API 密钥与 [Lambda 授权方或](#page-307-0)[使用计划一](#page-689-1)起使用来控制对 API 的访问。

请参阅 [API 终端节点。](#page-15-0)

API 所有者

请参阅 [API 开发人员。](#page-15-1)

API 阶段

对您的 API 生命周期状态(例如,"dev"、"prod"、"beta"、"v2")的逻辑引用。API 阶段由 API ID 和阶段名称标识。

应用程序开发人员

应用程序创建者,可能拥有也可能不拥有 Amazon 账户并与您(API 开发人员)部署的 API 交互。 应用程序开发人员是您的客户。应用程序开发人员通常由 [API 密钥标](#page-15-2)识。

回调 URL

当新客户端通过 WebSocket 连接进行连接时,您可以调用 API Gateway 中的集成来存储客户端的 回调 URL。然后,您可以使用该回调 URL 从后端系统向客户端发送消息。

开发人员门户

一个能让您的客户注册、发现和订阅 API 产品(API Gateway 使用计划),管理其 API 密钥以及查 看 API 使用指标的应用程序。

<span id="page-16-0"></span>边缘优化的 API 终端节点

API Gateway API 的默认主机名,它部署到指定区域,并使用 CloudFront 分配以方便客户端跨 Amazon区域进行常规访问。API 请求将路由至最近的 CloudFront 接入点 (POP),通常可改进不同 地理位置客户端的连接时间。

请参阅 [API 终端节点。](#page-15-0)

#### 集成请求

API Gateway 中的 WebSocket API 路由或 REST API 方法的内部接口,在其中您会将路由请求的 正文或方法请求的参数和正文映射到后端所需的格式。

集成响应

API Gateway 中的 WebSocket API 路由或 REST API 方法的内部接口,在其中您会将从后端接收 到的状态代码、标头和负载映射到返回到客户端应用程序的响应格式。

#### 映射模板

使用 [Velocity 模板语言 \(VTL\)](https://velocity.apache.org/engine/devel/vtl-reference.html) 表示的脚本,此脚本用于将请求正文从前端数据格式转换为后端数据 格式,或将响应正文从后端数据格式转换为前端数据格式。映射模板可以在集成请求中或在集成响 应中指定。它们可以将运行时提供的数据引用为上下文和阶段变量。

映射可以像[身份转换](https://en.wikipedia.org/wiki/Identity_transform)一样简单,它通过集成将标头或正文从客户端按原样传递到请求的后端。对于 响应也是如此,在其中负载从后端传递到客户端。

方法请求

API Gateway 中 API 方法的公共接口,定义了应用程序开发人员在通过 API 访问后端时必须在请求 中发送的参数和正文。

方法响应

REST API 的公共接口,定义应用程序开发人员期望在 API 的响应中收到的状态代码、标头和正文 模型。

#### 模拟集成

在模拟集成中,API 响应直接从 API Gateway 生成,而无需集成后端。作为 API 开发人员,您可以 决定 API Gateway 响应模拟集成的方式。为此,您可以配置方法的集成请求和集成响应,以将响应 与给定的状态代码相关联。

#### 模型

指定请求或响应负载的数据结构的数据架构。生成 API 的强类型的开发工具包时需要使用模型。它 还用于验证负载。模型可以方便地用于生成示例映射模板,以便开始创建生产映射模板。虽然模型 很有用,但不是创建映射模板所必需的。

#### <span id="page-17-1"></span>私有 API

请参阅[私有 API 终端节点。](#page-17-1)

<span id="page-17-0"></span>私有 API 终端节点

一个通过接口 VPC 终端节点公开的 API 终端节点,能让客户端安全地访问 VPC 内的私有 API 资 源。私有 API 与公有 Internet 隔离,只能使用已授予访问权限的 API Gateway 的 VPC 终端节点访 问它们。

#### 私有集成

一种 API Gateway 集成类型,供客户端通过私有 REST API 终端节点访问客户 VPC 中的资源,而 不向公有 Internet 公开资源。

#### 代理集成

简化的 API Gateway 集成配置。您可以将代理集成设置为 HTTP 代理集成或 Lambda 代理集成。

对于 HTTP 代理集成,API Gateway 在前端与 HTTP 后端之间传递整个请求和响应。对于 Lambda 代理集成,API Gateway 将整个请求作为输入发送到后端 Lambda 函数。API Gateway 随后将 Lambda 函数输出转换为前端 HTTP 响应。

在 REST API 中,代理集成最常与代理资源一起使用,以"贪婪"路径变量(例如{proxy+})与"捕 获所有"ANY 方法相结合的方式表示。

快速创建

您可以使用快速创建来简化 HTTP API 的创建。使用"快速创建"可以创建具有 Lambda 或 HTTP 集 成、默认"捕获全部"路由和默认阶段(配置为自动部署更改)的 API。有关更多信息,请参阅 [the](#page-888-1)  [section called "使用Amazon CLI 创建 HTTP API"。](#page-888-1)

#### <span id="page-18-0"></span>区域 API 终端节点

部署到指定区域并旨在服务于同一 Amazon 区域中的客户端(例如 EC2 实例)的 API 的主机 名。API 请求直接以区域特定的 API Gateway API 为目标而不经过任何 CloudFront 分配。对于区 域内请求,区域性终端节点会绕过到 CloudFront 分配的不必要往返行程。

此外,您可以在区域性终端节点上应用[基于延迟的路由](https://docs.amazonaws.cn/Route53/latest/DeveloperGuide/routing-policy.html#routing-policy-latency),从而使用相同的区域性 API 终端节点配置 将 API 部署到多个区域,为每个已部署的 API 设置相同的自定义域名,以及在 Route 53 中配置基 于延迟的 DNS 记录以将客户端请求路由到具有最低延迟的区域。

请参阅 [API 终端节点。](#page-15-0)

#### 路由

API Gateway 中的 WebSocket 路由用于根据消息内容将传入消息定向到特定集成,例如 Amazon Lambda 函数。在定义 WebSocket API 时,指定路由键和集成后端。路由键是消息正文中的一种属 性。当路由键在传入消息中匹配时,将会调用集成后端。

还可以为不匹配的路由键设置默认路由,或者设置默认路由来指定一个将消息按原样传递给执行路 由和处理请求的后端组件的代理模型。

#### 路由请求

API Gateway 中 WebSocket API 方法的公共接口,定义了应用程序开发人员在通过 API 访问后端 时必须在请求中发送的正文。

#### 路由响应

WebSocket API 的公共接口,定义应用程序开发人员期望从 API Gateway 收到的状态代码、标头 和正文模型。

#### 使用计划

[使用计划](#page-689-1)可以提供能够访问一个或多个部署的 REST 或 WebSocket API 的选定 API 客户端。您可 以通过使用计划来配置限制和配额限制,这些限制会应用到单独的客户端 API 密钥。

#### WebSocket 连接

API Gateway 在客户端和 API Gateway 本身之间维护持久连接。API Gateway 和后端集成 ( 如 Lambda 函数)之间没有持久连接。基于从客户端收到的消息内容,根据需要来调用后端服务。

## <span id="page-19-0"></span>在 REST API 和 HTTP API 之间选择

REST API 和 HTTP API 都是 RESTful API 产品。REST API 支持的功能比 HTTP API 多,而 HTTP API 在设计时功能就极少,因此能够以更低的价格提供。如果您需要如 API 密钥、每客户端节流、请 求验证、Amazon WAF 集成或私有 API 端点等功能,请选择 REST API。如果您不需要 REST API 中 包含的功能,请选择 HTTP API。

以下各节汇总了 REST API 和 HTTP API 中可用的核心功能。

### <span id="page-19-1"></span>端点类型

端点类型是指 API Gateway 为 API 创建的端点。有关更多信息,请参阅 [the section called "选择 API](#page-223-1)  [端点类型"。](#page-223-1)

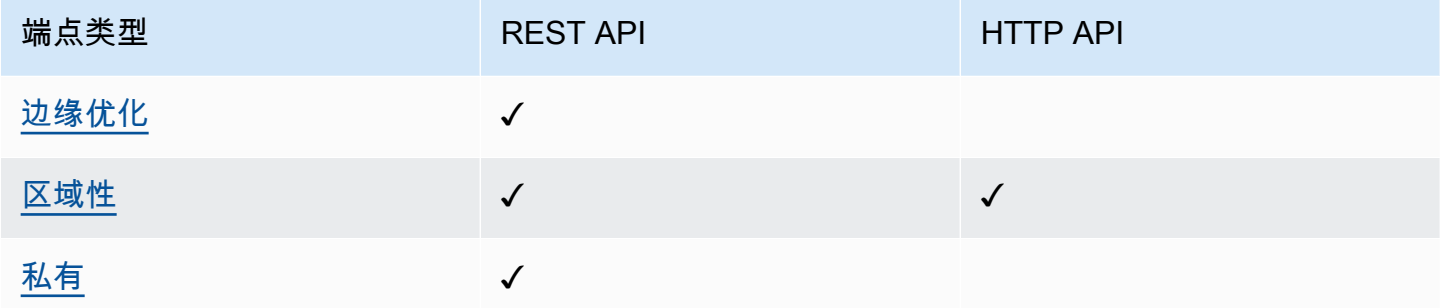

### <span id="page-19-2"></span>安全性

API Gatewav 提供了多种方法来保护您的 API 免受某些威胁危害,例如恶意行为者或流量高峰。要了 解更多信息,请参阅[the section called "保护"和](#page-799-0)[the section called "保护"。](#page-957-0)

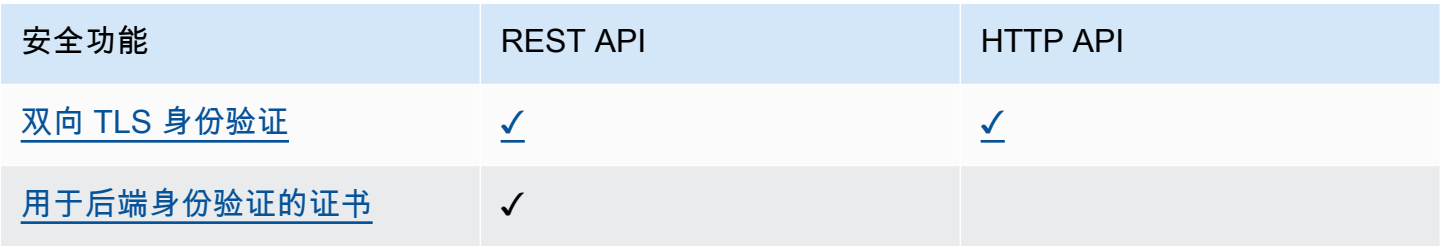

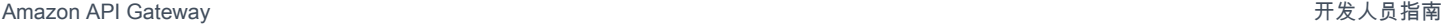

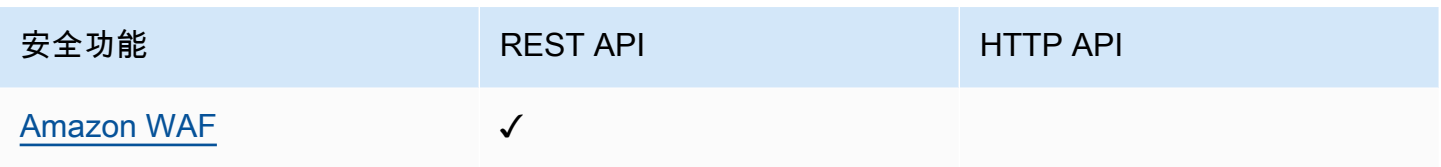

## <span id="page-20-0"></span>授权

API Gateway 支持多种用于控制和管理对 API 的访问的机制:有关更多信息,请参[阅the section called](#page-278-0)  ["访问控制"](#page-278-0) [和the section called "访问控制"](#page-891-0)。

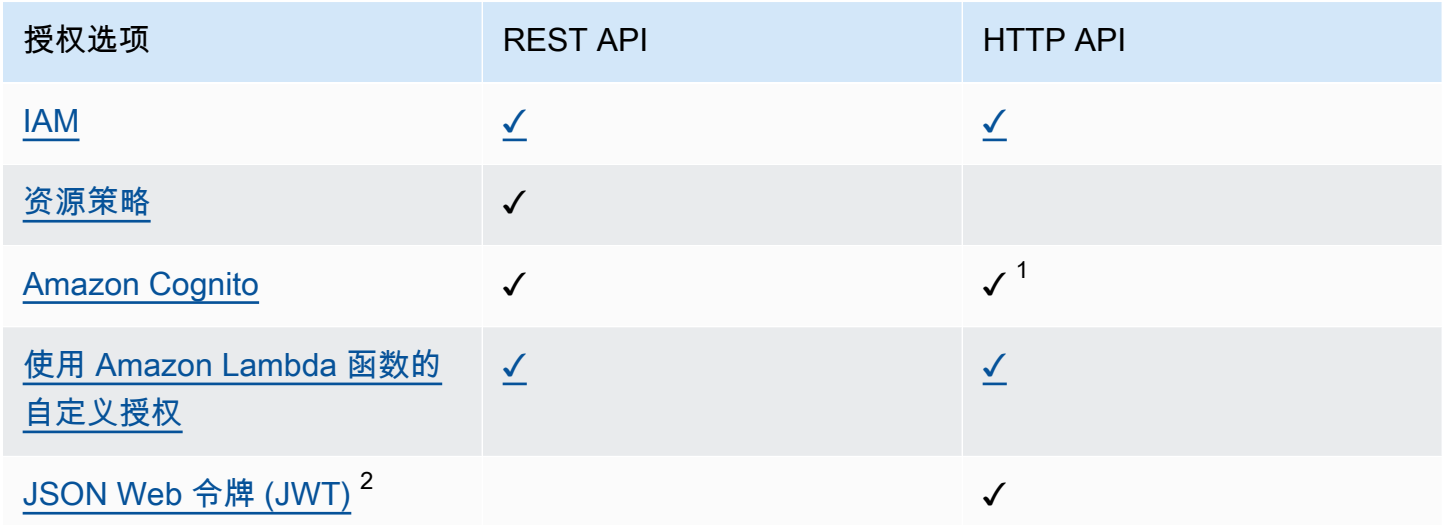

<sup>1</sup> 您可以将 Amazon Cognito 与 [JWT 授权方结](#page-902-0)合使用。

 $^{\text{\tiny{2}}}$  您可以使用 [Lambda 授权方](#page-307-0)以验证适用于 REST API 的 JWT。

### <span id="page-20-1"></span>API 管理

如果您需要 API 管理功能(例如 API 密钥和每客户端费率限制),请选择 REST API。有关更多信 息,请参阅 [the section called "分发"](#page-689-0)[、the section called "自定义域名"](#page-643-0) 和 [the section called "自定义域](#page-950-0) [名"。](#page-950-0)

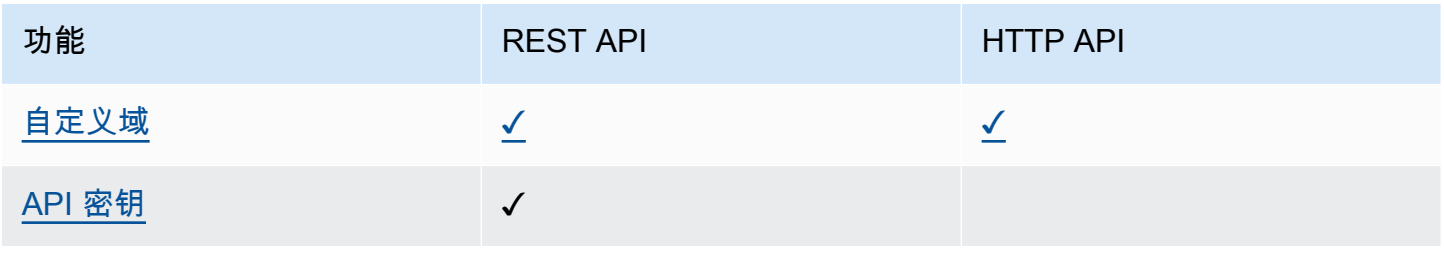

Amazon API Gateway **The Contract of the Contract of Contract of Contract of Contract of Contract of Contract of Text** 

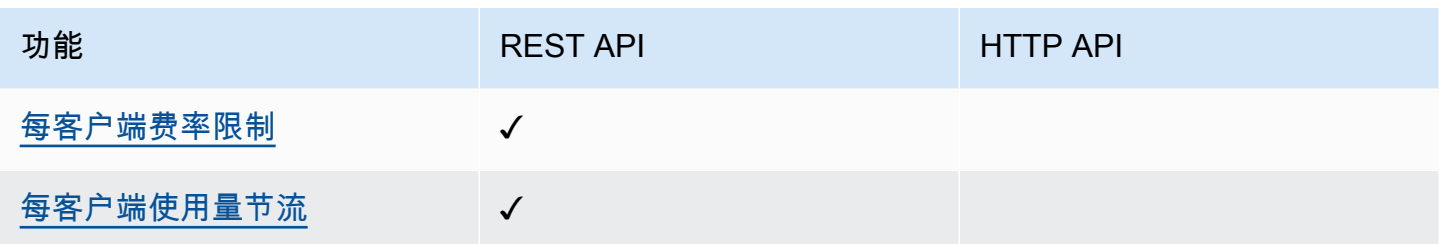

## <span id="page-21-0"></span>开发

在开发 API Gateway API 时,您可以决定 API 的许多特征。这些特征取决于 API 的使用案例。有关更 多信息,请参阅[the section called "开发"和](#page-222-1)[the section called "开发"。](#page-887-1)

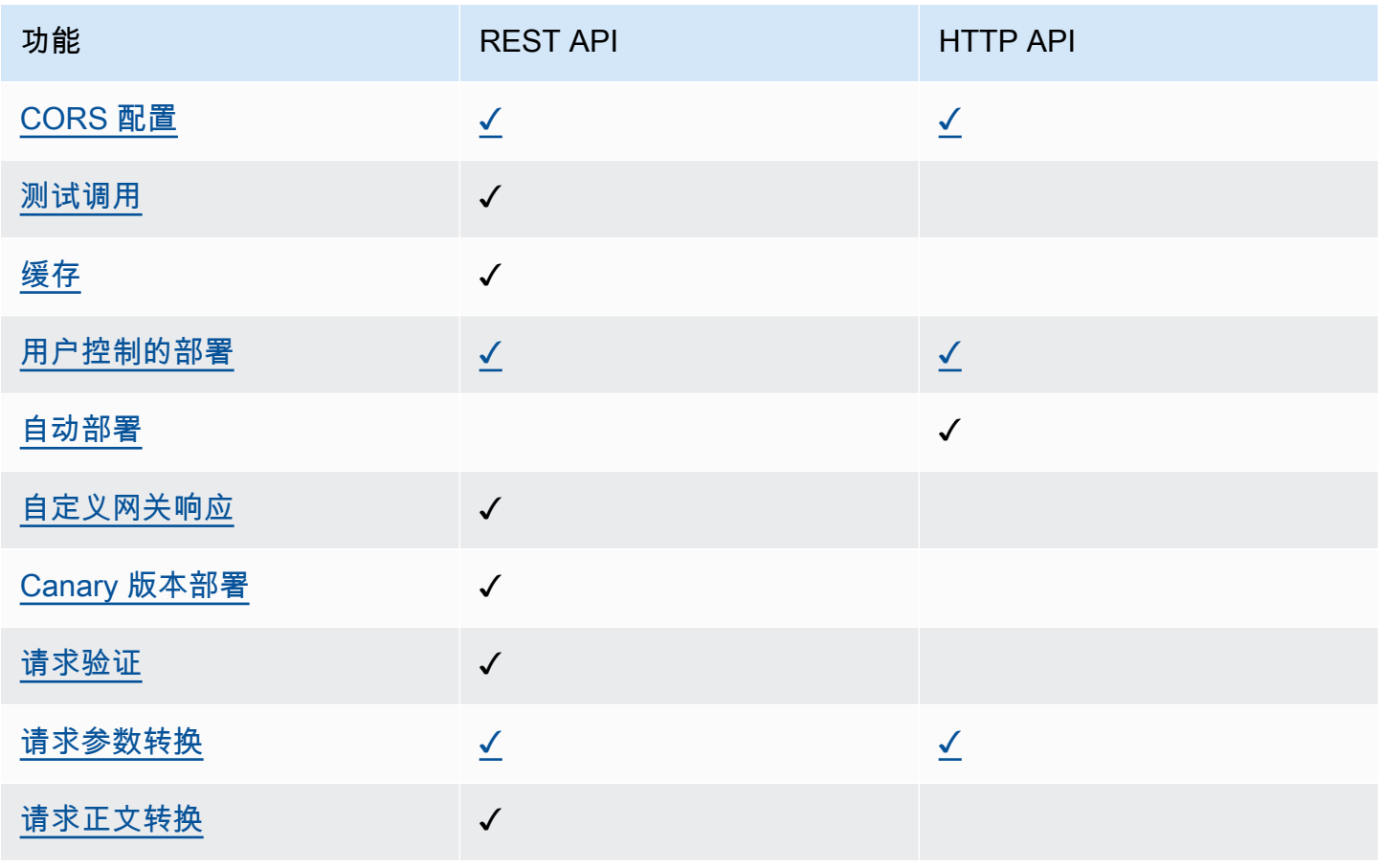

### <span id="page-21-1"></span>监控

API Gateway 支持多种选项来记录 API 请求和监控 API。有关更多信息,请参阅[the section called "显](#page-861-0) [示器"和](#page-861-0)[the section called "显示器"。](#page-963-0)

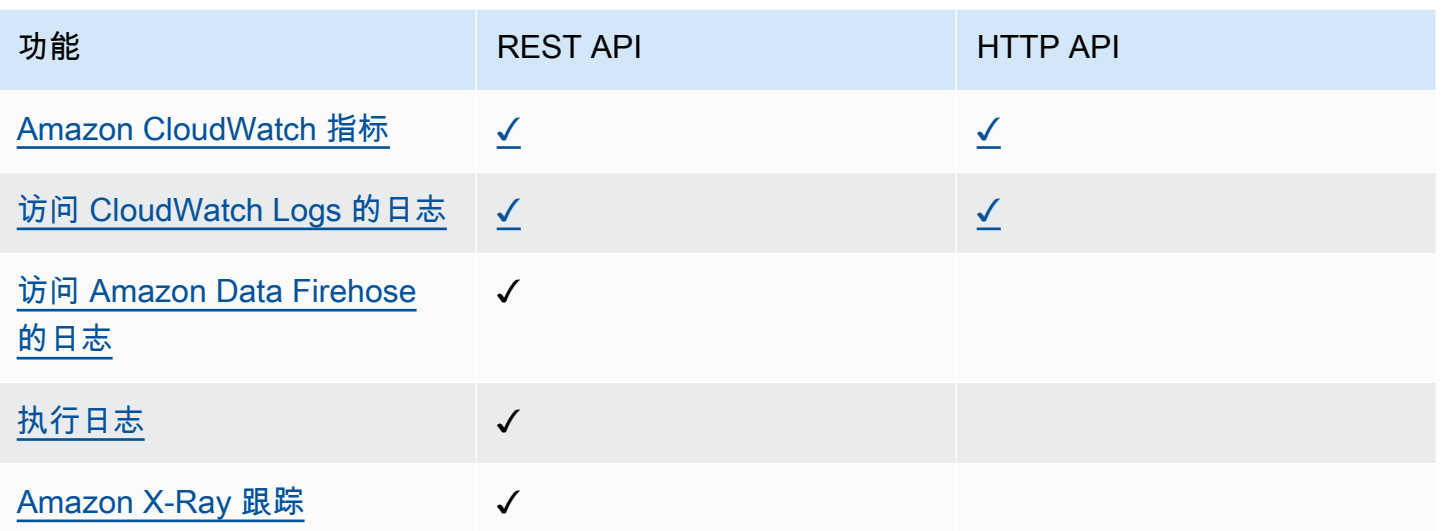

## <span id="page-22-0"></span>集成

集成将 API Gateway API 连接到后端资源。有关更多信息,请参[阅the section called "集成"](#page-344-0)和the [section called "集成"。](#page-909-0)

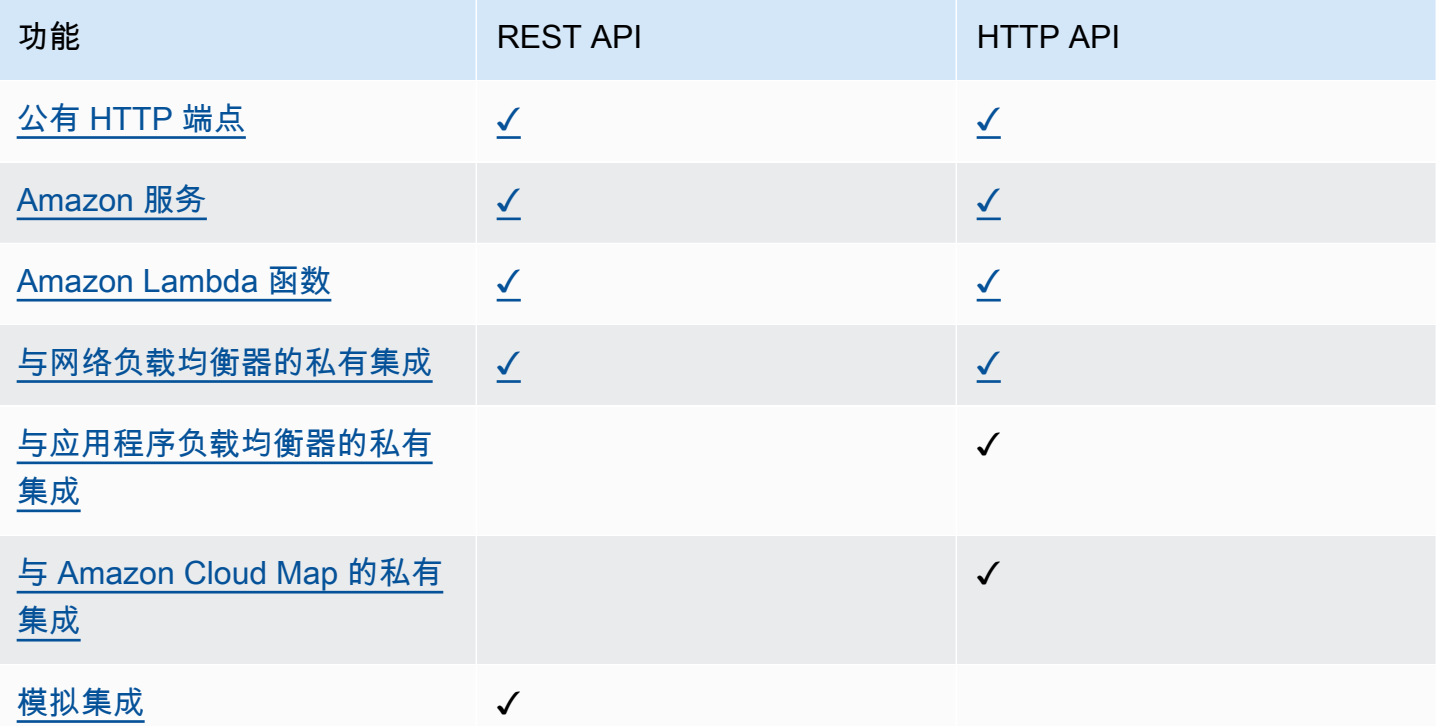

# <span id="page-23-0"></span>开始使用 REST API 控制台

在本入门练习中,您将使用 API Gateway REST API 控制台创建无服务器 REST API。无服务器 API 让您可以专注于应用程序,而不是花时间预置和管理服务器。本次练习应在 20 分钟内完成,并且可以 使用[Amazon 免费套餐](https://www.amazonaws.cn/free)完成。

首先,您将使用 Lambda 控制台创建 Lambda 函数。接下来,使用 API Gateway REST API 控制台创 建 REST API 。然后,您将创建一个 API 方法,并使用 Lambda 代理集成将该方法与 Lambda 函数集 成。最后,您将部署并调用您的 API。

当您调用 REST API 时,API Gateway 会将请求路由到您的 Lambda 函数。Lambda 运行函数并将响 应返回 API Gateway。然后 API Gateway 会向您返回该响应。

要完成本练习,您需要一个 Amazon Web Services 账户以及一位具有控制台访问权限的 Amazon Identity and Access Management (IAM) 用户。有关更多信息,请参阅 [开始使用 API Gateway 的先决](#page-28-0) [条件](#page-28-0)。

#### 主题

- [步骤 1:创建 Lambda 函数](#page-23-1)
- [步骤 2:创建 REST API](#page-24-0)
- [步骤 3:创建 Lambda 代理集成](#page-25-0)
- [步骤 4:部署您的 API](#page-25-1)
- [步骤 5:调用您的 API](#page-25-2)
- [\(可选\)第 6 步:清除](#page-26-0)

### <span id="page-23-1"></span>步骤 1:创建 Lambda 函数

将 Lambda 函数用作您的 API 后端。只有在需要时 Lambda 才运行您的代码,并且能自动扩展,从每 天几个请求扩展到每秒数千个请求。

在本练习中,您使用 Lambda 控制台中的默认 Node.js 函数。

#### 创建 Lambda 函数

- 1. 通过以下网址登录 Lambda 控制台[:https://console.aws.amazon.com/lambda。](https://console.amazonaws.cn/lambda)
- 2. 选择创建函数。
- 3. 在基本信息 下,对于函数名称,输入 **my-function**。

#### 4. 选择创建函数。

默认的 Lambda 函数代码应类似于以下内容:

```
export const handler = async (event) => {
     const response = { 
         statusCode: 200, 
         body: JSON.stringify('The API Gateway REST API console is great!'), 
     }; 
     return response;
};
```
对于本练习,您可以修改 Lambda 函数,前提是函数的响应与 [API Gateway 所要求的格式保](#page-369-0)持一致。

将默认响应正文 (Hello from Lambda!) 替换为 The API Gateway REST API console is great!。当您调用示例函数时,它会向客户端返回 200 响应以及更新的响应。

### <span id="page-24-0"></span>步骤 2: 创建 REST API

接下来,您将使用根资源 (/) 创建一个 REST API。

创建 REST API

- 1. 通过以下网址登录到 Amazon API Gateway 控制台:[https://console.aws.amazon.com/](https://console.amazonaws.cn/apigateway) [apigateway。](https://console.amazonaws.cn/apigateway)
- 2. 请执行以下操作之一:
	- 要创建第一个 API,对于 REST API,请选择构建。
	- 如果您之前已经创建了 API,请选择创建 API,然后为 REST API 选择构建。
- 3. 对于 API Name (API 名称),请输入 **my-rest-api**。
- 4. (可选)对于描述,输入描述。
- 5. 将 API 端点类型设置保留为区域。
- 6. 选择创建 API。

## <span id="page-25-0"></span>步骤 3:创建 Lambda 代理集成

接下来,您将在根资源 (/) 上为您的 REST API 创建 API 方法,并使用代理集成将方法与您的 Lambda 函数集成。在 Lambda 代理集成中,API Gateway 将来自客户端的传入请求直接传递给 Lambda 函 数。

创建 Lambda 代理集成

- 1. 选择 / 资源,然后选择创建方法。
- 2. 对于方法类型中,选择 ANY。
- 3. 对于集成类型,选择 Lambda。
- 4. 打开 Lambda 代理集成。
- 5. 对于 Lambda 函数,输入 **my-function**,然后选择您的 Lambda 函数。
- 6. 选择创建方法。

### <span id="page-25-1"></span>步骤 4:部署您的 API

接下来,您将创建 API 部署并将其与阶段关联。

#### 部署 API

- 1. 选择部署 API。
- 2. 对于阶段,选择新建阶段。
- 3. 对于阶段名称,输入 **Prod**。
- 4. (可选)对于描述,输入描述。
- 5. 选择部署。

现在,客户端可以调用您的 API。要在部署 API 之前对其进行测试,您可以选择 ANY 方法,导航到测 试选项卡,然后选择测试。

<span id="page-25-2"></span>步骤 5:调用您的 API

#### 调用 API

- 1. 从主导航窗格中选择阶段。
- 2. 在阶段详细信息下,选择复制图标以复制您 API 的调用 URL。

3. 在 Web 浏览器中输入调用 URL。

完整的 URL 应类似于 https://*abcd123*.execute-api.*us-east-2*.amazonaws.com/ Prod。

您的浏览器向 API 发送 GET 请求。

4. 验证 API 的响应。您应该会在浏览器中看到文本 "The API Gateway REST API console is great!"。

### <span id="page-26-0"></span>(可选)第 6 步:清除

为避免对您的 Amazon Web Services 账户产生不必要的成本,请删除您在本练习中创建的资源。以下 步骤将删除您的 REST API、Lambda 函数和相关资源。

#### 删除 REST API

- 1. 在资源窗格中,选择 API 操作,然后选择删除 API。
- 2. 在删除 API 对话框中,输入确认,然后选择删除。

#### 删除 Lambda 函数

- 1. 通过以下网址登录 Lambda 控制台[:https://console.aws.amazon.com/lambda。](https://console.amazonaws.cn/lambda)
- 2. 在函数页面上,选择您的函数。依次选择操作、删除。
- 3. 在删除 1 函数对话框中,输入 **delete**,然后选择删除。

删除 Lambda 函数的日志组

- 1. 在 Amazon CloudWatch 控制台中,打[开日志组](https://console.amazonaws.cn/cloudwatch/home#logs:)页面。
- 2. 在日志组页面上,选择函数的日志组 (/aws/lambda/my-function)。然后,对于操作,选择删 除日志组。
- 3. 在 Delete log group(s)(删除日志组)对话框中,选择 Delete(删除)。

删除 Lambda 函数的执行角色

- 1. 打开 IAM 控制台的[角色页面。](https://console.amazonaws.cn/iam/home?#/roles)
- 2. (可选)在角色页面的搜索框中,输入 **my-function**。
- 3. 选择函数的角色(例如,my-function-*31exxmpl*),然后选择删除。
- 4. 在删除 **my-function-***31exxmpl*? 对话框中,输入角色的名称,然后选择删除。

### **a** Tip

您可以使用 Amazon CloudFormation 或 Amazon Serverless Application Model (Amazon SAM) 自动创建和清理 Amazon 资源。有关示例 Amazon CloudFormation 模板,请参阅 awsdocs GitHub 存储库中的 [API Gateway 示例模板](https://github.com/awsdocs/amazon-api-gateway-developer-guide/tree/main/cloudformation-templates)。

# <span id="page-28-0"></span>开始使用 API Gateway 的先决条件

<span id="page-28-1"></span>首次使用 Amazon API Gateway 前,请完成以下任务。

## 注册 Amazon Web Services 账户

如果您还没有 Amazon Web Services 账户,请完成以下步骤来创建一个。

注册 Amazon Web Services 账户

- 1. 打开 [https://portal.aws.amazon.com/billing/signup。](https://portal.amazonaws.cn/billing/signup)
- 2. 按照屏幕上的说明进行操作。

在注册时,将接到一通电话,要求使用电话键盘输入一个验证码。

当您注册 Amazon Web Services 账户时,系统将会创建一个 Amazon Web Services 账户根用 户。根用户有权访问该账户中的所有 Amazon Web Services 和资源。作为安全最佳实践,请 [为管](https://docs.amazonaws.cn/singlesignon/latest/userguide/getting-started.html) [理用户分配管理访问权限](https://docs.amazonaws.cn/singlesignon/latest/userguide/getting-started.html),并且只使用根用户执行[需要根用户访问权限的任务](https://docs.amazonaws.cn/accounts/latest/reference/root-user-tasks.html)。

注册过程完成后,Amazon 会向您发送一封确认电子邮件。在任何时候,您都可以通过转至 [https://](https://www.amazonaws.cn/) [aws.amazon.com/](https://www.amazonaws.cn/) 并选择我的账户来查看当前的账户活动并管理您的账户。

## <span id="page-28-2"></span>保护 IAM 用户

注册 Amazon Web Services 账户 后,启用多重身份验证(MFA)保护您的管理用户。有关说明,请 参阅 IAM 用户指南中的 [为 IAM 用户启用虚拟 MFA 设备\(控制台\)](https://docs.amazonaws.cn/IAM/latest/UserGuide/id_credentials_mfa_enable_virtual.html#enable-virt-mfa-for-iam-user)。

要授予其他用户访问您的 Amazon Web Services 账户资源的权限,请创建 IAM 用户。为了保护您的 IAM 用户,请启用 MFA 并仅向 IAM 用户授予执行任务所需的权限。

有关创建和保护 IAM 用户的更多信息,请参阅《IAM 用户指南》中的以下主题:

- [在您的 Amazon Web Services 账户中创建 IAM 用户](https://docs.amazonaws.cn/IAM/latest/UserGuide/id_users_create.html)
- [适用于 Amazon 资源的访问管理](https://docs.amazonaws.cn/IAM/latest/UserGuide/access.html)
- [基于 IAM 身份的策略示例](https://docs.amazonaws.cn/IAM/latest/UserGuide/access_policies_examples.html)

## <span id="page-29-0"></span>开始使用 API Gateway

#### **a** Note

重新设计的 API Gateway 控制台体验现已推出。有关如何使用控制台创建 REST API 的教程, 请参阅 [开始使用 REST API 控制台。](#page-23-0)

在此入门练习中,您将创建一个无服务器 API。无服务器 API 让您可以专注于应用程序,而不是花时 间预置和管理服务器。本次练习可在 20 分钟内完成,并且可以使用[Amazon免费套餐完](https://www.amazonaws.cn/free)成。

然后,使用 Amazon Lambda 控制台创建 Lambda 函数。接下来,使用 API Gateway 控制台创建 HTTP API。然后,调用您的 API。

**a** Note

为简单起见,本练习使用 HTTP API。API Gateway 还支持包含更多功能的 REST API。要了 解更多信息,请参阅 [the section called "在 REST API 和 HTTP API 之间选择 "](#page-19-0)。

当您调用 HTTP API 时,API Gateway 会将请求路由到您的 Lambda 函数。Lambda 运行 Lambda 函 数并将响应返回 API Gateway。然后 API Gateway 会向您返回响应。

要完成本练习,您需要一个Amazon账户以及一位具有控制台访问权限的 Amazon Identity and Access Management 用户。有关更多信息,请参阅 [先决条件。](#page-28-0)

主题

- [步骤 1:创建 Lambda 函数](#page-30-0)
- [步骤 2:创建 HTTP API](#page-30-1)
- [步骤 3:测试您的 API](#page-31-0)
- [\(可选\)步骤 4:清理](#page-32-0)
- [后续步骤](#page-33-0)

## <span id="page-30-0"></span>步骤 1:创建 Lambda 函数

将 Lambda 函数用作您的 API 后端。只有在需要时 Lambda 才运行您的代码,并且能自动扩展,从每 天几个请求扩展到每秒数千个请求。

在本示例中,您可以使用 Lambda 控制台中的默认 Node.js 函数。

创建 Lambda 函数

- 1. 通过以下网址登录 Lambda 控制台[:https://console.aws.amazon.com/lambda。](https://console.amazonaws.cn/lambda)
- 2. 选择创建函数。
- 3. 对于 Function name(函数名称),请输入 **my-function**。
- 4. 选择创建函数。

示例函数返回 200 响应到客户端,以及文本 Hello from Lambda!。

只要函数的响应与 [API Gateway 所要求的格式保](#page-914-0)持一致,您就可以修改您的 Lambda 函数。

默认的 Lambda 函数代码应类似于以下内容:

```
export const handler = async (event) => { 
     const response = { 
          statusCode: 200, 
          body: JSON.stringify('Hello from Lambda!'), 
     }; 
     return response;
};
```
## <span id="page-30-1"></span>步骤 2: 创建 HTTP API

接下来,创建一个 HTTP API。API Gateway 还支持 REST API 和 WebSocket API,但是 HTTP API 是本练习的最佳选择。REST API 比 HTTP API 支持更多功能,但我们在本练习中不需要这些功 能。HTTP API 在设计时功能就极少,因此能够以更低的价格提供。WebSocket API 与客户端保持持 久连接,以进行全双工通信,但这不是本示例所必需的。

HTTP API 为您的 Lambda 函数提供了 HTTP 终端节点。API Gateway 将请求路由到您的 Lambda 函 数,然后将该函数的响应返回给客户端。

要创建 HTTP API

- 1. 通过以下网址登录到 Amazon API Gateway 控制台:[https://console.aws.amazon.com/](https://console.amazonaws.cn/apigateway) [apigateway。](https://console.amazonaws.cn/apigateway)
- 2. 请执行下列操作之一:
	- 要创建第一个 API,对于 HTTP API,请选择构建。
	- 如果您之前已经创建了 API,请选择创建 API,然后为 HTTP API 选择构建。
- 3. 对于集成,选择添加集成。
- 4. 选择 Lambda。
- 5. 对于 Lambda function(Lambda 函数),输入 **my-function**。
- 6. 对于 API Name (API 名称),请输入 **my-http-api**。
- 7. 选择 Next (下一步)。
- 8. 查看 API Gateway 为您创建的路径,然后选择下一步。
- 9. 查看 API Gateway 为您创建的阶段,然后选择下一步。
- 10. 选择创建。

<span id="page-31-0"></span>现在,您已经创建了一个集成了 Lambda 的 HTTP API,可以随时接收来自客户端的请求。

### 步骤 3:测试您的 API

接下来,测试您的 API 以确保它正常工作。为简单起见,请使用 Web 浏览器调用 API。

要测试您的 API

- 1. 通过以下网址登录到 Amazon API Gateway 控制台:[https://console.aws.amazon.com/](https://console.amazonaws.cn/apigateway) [apigateway。](https://console.amazonaws.cn/apigateway)
- 2. 选择 API。
- 3. 请记下您的 API 的调用 URL。
- 4. 复制 API 的调用 URL,然后在 Web 浏览器中输入它。将 Lambda 函数的名称附加到调用您的 Lambda 函数的调用 URL 中。默认情况下,API Gateway 控制台创建与您的 Lambda 函数名称相 同的路由,my-function。

完整的 URL 应类似于 https://*abcdef123*.execute-api.*useast-2*.amazonaws.com/*my-function*。

您的浏览器向 API 发送 GET 请求。

5. 验证 API 的响应。您应该会在浏览器中看到文本 "Hello from Lambda!"。

## <span id="page-32-0"></span>(可选)步骤 4:清理

为避免不必要的成本,请删除作为本入门练习的一部分而创建的资源。以下步骤将删除 HTTP API、Lambda 函数和相关资源。

#### 要删除 HTTP API

- 1. 通过以下网址登录到 Amazon API Gateway 控制台:[https://console.aws.amazon.com/](https://console.amazonaws.cn/apigateway) [apigateway。](https://console.amazonaws.cn/apigateway)
- 2. 在 API 页面上,选择一个 API。选择 Actions,然后选择 Delete 。
- 3. 选择 Delete。

#### 要删除 Lambda 函数

- 1. 通过以下网址登录 Lambda 控制台[:https://console.aws.amazon.com/lambda。](https://console.amazonaws.cn/lambda)
- 2. 在函数页面上,选择一个函数。选择 Actions,然后选择 Delete 。
- 3. 选择 Delete。

#### 要删除 Lambda 函数的日志组

- 1. 在 Amazon CloudWatch 控制台中,打[开日志组页面](https://console.amazonaws.cn/cloudwatch/home#logs:)。
- 2. 在 Log groups(日志组)页面上,选择函数的日志组 (/aws/lambda/my-function)。选择 Actions (操作),然后选择 Delete log group (删除日志组)。
- 3. 选择 Delete。

#### 要删除 Lambda 函数的执行角色

- 1. 打开Amazon Identity and Access Management控制台中的[角色页面。](https://console.amazonaws.cn/iam/home?#/roles)
- 2. 选择函数的角色,例如 my-function-*31exxmpl*。
- 3. 选择删除角色。
- 4. 选择 Yes, delete (是,删除)。

您可以使用 Amazon CloudFormation 或 Amazon SAM 自动创建和清理Amazon资源。如需示例 Amazon CloudFormation 模板,请参阅[示例 Amazon CloudFormation 模板](https://github.com/awsdocs/amazon-api-gateway-developer-guide/tree/main/cloudformation-templates)。

# <span id="page-33-0"></span>后续步骤

在本示例中,您使用Amazon Web Services Management Console创建了一个简单的 HTTP API。该 HTTP API 调用 Lambda 函数并向客户端返回响应。

以下是继续使用 API Gateway 的后续步骤。

- [配置其他类型的 API 集成,包](#page-909-0)括:
	- [HTTP 终端节点](#page-915-0)
	- [VPC 中的私有资源,例如 Amazon ECS 服务](#page-924-0)
	- Amazon 服务, 例如 Amazon Simple Queue Service、Amazon Step Functions 和 Kinesis Data **[Streams](#page-916-0)**
- [控制对 API 的访问](#page-891-0)
- [为您的 API 启用日志记录](#page-965-0)
- [为 API 配置限制](#page-957-1)
- [为您的 API 配置自定义域](#page-950-0)

要从社区获取有关 Amazon API Gateway 的帮助,请参阅 [API Gateway 开发论坛。](https://forums.aws.csdn.net/forum.jspa?forumID=199)当您进入此论坛 时,Amazon可能会要求您登录。

要直接从Amazon获得 API Gateway 方面的帮助,请参阅[Amazon支持页面中](https://www.amazonaws.cn/premiumsupport/)的支持选项。

另请参阅我们的[常见问题 \(FAQ\),](https://www.amazonaws.cn/api-gateway/faqs/)或者[直接与我们联系。](https://www.amazonaws.cn/contact-us/)

# <span id="page-34-0"></span>Amazon API Gateway 教程和研讨会

以下教程和研讨会将提供有助于您了解 API Gateway 的实践练习。

### REST API 教程

- [使用 Lambda 集成构建 API Gateway REST API](#page-35-1)
- [教程:通过导入示例创建 REST API](#page-57-0)
- [使用 HTTP 集成构建 API Gateway REST API](#page-60-0)
- [教程:使用 API Gateway 私有集成构建 REST API](#page-72-0)
- [教程:使用Amazon集成构建 API Gateway REST API](#page-74-0)
- [教程:通过两种 Amazon 服务集成和一种 Lambda 非代理集成创建](#page-79-0) Calc REST API
- [教程:在 API Gateway 中创建 REST API 作为 Amazon S3 代理](#page-104-0)
- 教程: 在 API Gateway 中创建 REST API 作为 Amazon Kinesis 代理
- [教程:构建私有 REST API](#page-186-0)

### HTTP API 教程

- [教程:使用 Lambda 和 DynamoDB 构建 CRUD API](#page-192-0)
- [教程:构建具有私有集成到 Amazon ECS 服务的 HTTP API](#page-202-0)

### WebSocket API 教程

• [教程:使用 WebSocket API、Lambda 和 DynamoDB 构建无服务器聊天应用程序](#page-207-1)

### 研讨会

- [构建无服务器 Web 应用程序](https://webapp.serverlessworkshops.io)
- [适用于无服务器应用程序的 CI/CD](https://cicd.serverlessworkshops.io)
- [无服务器安全研讨会](https://github.com/aws-samples/aws-serverless-security-workshop)
- [无服务器身份管理、身份验证和授权](https://auth.serverlessworkshops.io)
- [Amazon API Gateway 研讨会](https://catalog.workshops.aws/apigateway/en-US)

## <span id="page-35-0"></span>Amazon API Gateway REST API 教程

以下教程将提供有助于您了解 API Gateway REST API 的实践练习。

### 主题

- [使用 Lambda 集成构建 API Gateway REST API](#page-35-1)
- [教程:通过导入示例创建 REST API](#page-57-0)
- [使用 HTTP 集成构建 API Gateway REST API](#page-60-0)
- [教程:使用 API Gateway 私有集成构建 REST API](#page-72-0)
- [教程:使用Amazon集成构建 API Gateway REST API](#page-74-0)
- [教程:通过两种 Amazon 服务集成和一种 Lambda 非代理集成创建 Calc REST API](#page-79-0)
- [教程:在 API Gateway 中创建 REST API 作为 Amazon S3 代理](#page-104-0)
- [教程:在 API Gateway 中创建 REST API 作为 Amazon Kinesis 代理](#page-143-0)
- [教程:构建私有 REST API](#page-186-0)

## <span id="page-35-1"></span>使用 Lambda 集成构建 API Gateway REST API

要使用 Lambda 集成构建 API,您可以使用 Lambda 代理集成或 Lambda 非代理集成。

使用 Lambda 代理集成,集成的 Lambda 函数的输入可以表示为请求标头、路径变量、查询字符串参 数和正文的任意组合。此外,Lambda 函数可以使用 API 配置设置来影响其执行逻辑。对于 API 开发 人员而言,设置 Lambda 代理集成非常简单。除了在给定区域中选择特定 Lambda 函数外,您几乎不 需要执行其他操作。API Gateway 将为您配置集成请求和集成响应。设置完成后,集成的 API 方法会 随着后端而变化,而不会修改现有设置。这种做法之所以可行,是因为后端 Lambda 函数开发人员会 解析传入请求数据,并在没有任何错误时以所需结果响应客户端,或者在出现错误时以错误消息进行响 应。

在 Lambda 非代理集成中,您必须确保将 Lambda 函数的输入作为集成请求负载进行提供。这意味 着,您作为 API 开发人员必须将客户端作为请求参数提供的任何输入数据映射到正确的集成请求正 文。您可能还需要将客户端提供的请求正文转换为 Lambda 函数可识别的格式。

### 主题

- [教程:使用 Lambda 代理集成构建 Hello World REST API](#page-36-0)
- [教程:使用跨账户 Lambda 代理集成构建 API Gateway REST API](#page-42-0)
- [教程:使用 Lambda 非代理集成构建 API Gateway REST API](#page-44-0)
# <span id="page-36-1"></span>教程:使用 Lambda 代理集成构建 Hello World REST API

[Lambda 代理集成](#page-356-0) 是一种轻量型、灵活的 API Gateway API 集成类型,可让您能够使用 Lambda 函数 集成 API 方法(或整个 API)。Lambda 函数可以用 [Lambda 支持的任何语言](https://docs.amazonaws.cn/lambda/latest/dg/lambda-runtimes.html)编写。由于这是代理集 成,因此您可以随时更改 Lambda 函数实现,而无需重新部署您的 API。

在本教程中,您将执行以下操作:

- 创建"Hello, World!" 要作为 API 的后端的 Lambda 函数。
- 创建并测试"Hello, World!" API 与 Lambda 代理集成。

# 主题

- [创建"Hello, World!" Lambda 函数](#page-36-0)
- [创建"Hello, World!" API](#page-39-0)
- [部署并测试 API](#page-40-0)

<span id="page-36-0"></span>创建"Hello, World!" Lambda 函数

创建"Hello, World!" Lambda 控制台中的 Lambda 函数

- 1. 通过以下网址登录 Lambda 控制台[:https://console.aws.amazon.com/lambda。](https://console.amazonaws.cn/lambda)
- 2. 在 Amazon 导航栏中,选择一个[区域\(](https://docs.amazonaws.cn/general/latest/gr/rande.htmlrande.html#apigateway_region)例如,美国东部(弗吉尼亚州北部))。

**a** Note

请注意您创建 Lambda 函数时所在的区域。在创建 API 时,会需要它。

- 3. 在导航窗格中,选择函数。
- 4. 选择创建函数。
- 5. 选择从头开始创作。
- 6. 在基本信息中,执行以下操作:
	- a. 在函数名称中,输入 **GetStartedLambdaProxyIntegration**。
	- b. 在运行时中,选择受支持的最新 Node.js 或 Python 运行时。
	- c. 在权限下,展开更改默认执行角色。在执行角色下拉列表中,选择从 Amazon 策略模板创建 新角色。
- d. 在角色名称中,输入 **GetStartedLambdaBasicExecutionRole**。
- e. 将策略模板字段留空。
- f. 选择创建函数。
- 7. 在内联代码编辑器的函数代码下,复制/粘贴以下代码:

Node.js

```
export const handler = function(event, context, callback) { 
     console.log('Received event:', JSON.stringify(event, null, 2)); 
     var res ={ 
         "statusCode": 200, 
         "headers": { 
              "Content-Type": "*/*" 
         } 
     }; 
     var greeter = 'World'; 
     if (event.greeter && event.greeter!=="") { 
         greeter = event.greeter; 
     } else if (event.body && event.body !== "") { 
         var body = JSON.parse(event.body); 
         if (body.greeter && body.greeter !== "") { 
             greeter = body.greeter; 
         } 
     } else if (event.queryStringParameters && 
  event.queryStringParameters.greeter && event.queryStringParameters.greeter !== 
  "") { 
         greeter = event.queryStringParameters.greeter; 
     } else if (event.multiValueHeaders && event.multiValueHeaders.greeter && 
  event.multiValueHeaders.greeter != "") { 
         greeter = event.multiValueHeaders.greeter.join(" and "); 
     } else if (event.headers && event.headers.greeter && event.headers.greeter !
= "") {
         greeter = event.headers.greeter; 
     } 
     res.body = "Hello, " + greeter + "!"; 
     callback(null, res);
};
```
# Python

```
import json
def lambda_handler(event, context): 
     print(event) 
     greeter = 'World' 
     try: 
         if (event['queryStringParameters']) and (event['queryStringParameters']
['greeter']) and ( 
                  event['queryStringParameters']['greeter'] is not None): 
             greeter = event['queryStringParameters']['greeter'] 
     except KeyError: 
         print('No greeter') 
     try: 
         if (event['multiValueHeaders']) and (event['multiValueHeaders']
['greeter']) and ( 
                  event['multiValueHeaders']['greeter'] is not None): 
             greeter = " and ".join(event['multiValueHeaders']['greeter']) 
     except KeyError: 
         print('No greeter') 
     try: 
         if (event['headers']) and (event['headers']['greeter']) and ( 
                  event['headers']['greeter'] is not None): 
             greeter = event['headers']['greeter'] 
     except KeyError: 
         print('No greeter') 
     if (event['body']) and (event['body'] is not None): 
         body = json.loads(event['body']) 
         try: 
             if (body['greeter']) and (body['greeter'] is not None): 
                  greeter = body['greeter'] 
         except KeyError: 
             print('No greeter') 
    res = \{ "statusCode": 200,
```

```
 "headers": { 
          "Content-Type": "*/*" 
     }, 
     "body": "Hello, " + greeter + "!" 
 } 
 return res
```
8. 选择部署。

<span id="page-39-0"></span>创建"Hello, World!" API

现在为您的"Hello, World!"创建 API。使用 API Gateway 控制台的 Lambda 函数。

创建"Hello, World!" API

- 1. 通过以下网址登录到 Amazon API Gateway 控制台:[https://console.aws.amazon.com/](https://console.amazonaws.cn/apigateway) [apigateway。](https://console.amazonaws.cn/apigateway)
- 2. 如果您是第一次使用 API Gateway,您会看到一个介绍服务特征的页面。在 REST API 下,选 择生成。当创建示例 API 弹出框出现时,选择确定。

如果这不是您首次使用 API Gateway,请选择创建 API。在 REST API 下,选择生成。

- 3. 对于 API 名称,请输入 **LambdaProxyAPI**。
- 4. (可选)对于描述,输入描述。
- 5. 将 API 端点类型设置保留为区域。
- 6. 选择创建 API。

创建 API 后,您将创建一个资源。通常情况下,根据应用程序逻辑将 API 资源组织成资源树形式。在 本示例中,您将创建一个 /helloworld 资源。

## 创建资源

- 1. 选择 / 资源,然后选择创建资源。
- 2. 将代理资源保持为关闭状态。
- 3. 将资源路径保持为 /。
- 4. 对于资源名称,输入 **helloworld**。
- 5. 将 CORS(跨源资源共享)保持为关闭状态。

6. 选择创建资源。

在代理集成中,整个请求将通过表示任何 HTTP 方法的"捕获全部"ANY 方法按原样发送到后端 Lambda 函数。实际的 HTTP 方法由客户端在运行时指定。ANY 方法可让您对所有支持的 HTTP 方法使用单个 API 方法设置:DELETE、GET、HEAD、OPTIONS、PATCH、POST 和 PUT。

创建 **ANY** 方法

- 1. 选择 /helloworld 资源, 然后选择创建方法。
- 2. 对于方法类型,选择 ANY。
- 3. 对于集成类型,选择 Lambda 函数。
- 4. 打开 Lambda 代理集成。
- 5. 对于 Lambda 函数,选择您创建 Lambda 函数的 Amazon Web Services 区域,然后输入函数名 称。
- 6. 要使用默认超时值 29 秒,请保持默认超时处于开启状态。要设置自定义超时,请选择默认超时, 然后输入一个介于 50 到 29000 毫秒之间的超时值。
- 7. 选择创建方法。

<span id="page-40-0"></span>部署并测试 API

部署 API

- 1. 选择部署 API。
- 2. 对于阶段,选择新建阶段。
- 3. 对于阶段名称,输入 **test**。
- 4. (可选)对于描述,输入描述。
- 5. 选择部署。
- 6. 在阶段详细信息下,选择复制图标以复制您 API 的调用 URL。

使用浏览器和 cURL 来通过 Lambda 代理集成测试 API

您可以使用浏览器或 [cURL](https://curl.haxx.se/) 来测试您的 API。

要仅使用查询字符串参数测试 GET 请求,您可以在浏览器地址栏中输入 API 的 helloworld 资源的 URL。

要创建 API 的 helloworld 资源的 URL,请将资源 helloworld 和查询字符串参数 ? greeter=John 附加到您的调用 URL。URL 应类似以下内容。

https://*r275xc9bmd*.execute-api.*us-east-1*.amazonaws.com/test/helloworld?greeter=John

对于其他方法,您必须使用更高级的 REST API 测试实用程序,如 [POSTMAN](https://www.postman.com/) 或 [cURL](https://curl.haxx.se/)。本教程使用 的是 cURL。以下 cURL 命令示例假定您的计算机上已安装 cURL。

使用 cURL 测试已部署的 API:

- 1. 打开终端窗口。
- 2. 复制以下 cURL 命令并粘贴到终端窗口中,将调用 URL 替换为在上一步中复制的调用 URL,并在 该 URL 的末尾添加 **/helloworld**。

**a** Note

如果您在 Windows 上运行命令,请改用以下语法:

```
curl -v -X POST "https://r275xc9bmd.execute-api.us-east-1.amazonaws.com/
test/helloworld" -H "content-type: application/json" -d "{ \"greeter\": 
  \"John\" }"
```
a. 使用查询字符串参数 ?greeter=John 调用 API:

```
curl -X GET 'https://r275xc9bmd.execute-api.us-east-1.amazonaws.com/test/
helloworld?greeter=John'
```
b. 使用标头参数 greeter:John 调用 API:

```
curl -X GET https://r275xc9bmd.execute-api.us-east-1.amazonaws.com/test/
helloworld \ 
   -H 'content-type: application/json' \ 
   -H 'greeter: John'
```
c. 使用正文 {"greeter":"John"} 调用 API:

```
curl -X POST https://r275xc9bmd.execute-api.us-east-1.amazonaws.com/test/
helloworld \setminus -H 'content-type: application/json' \
```
-d '{ "greeter": "John" }'

在所有情况下,输出为具有以下响应正文的 200 响应:

Hello, John!

# 教程:使用跨账户 Lambda 代理集成构建 API Gateway REST API

您现在可以使用其他 Amazon Lambda 账户中的 Amazon 函数作为 API 集成后端。每个账户都可以位 于 Amazon API Gateway 可用的任何区域中。这样便可轻松地跨多个 API 集中管理和共享 Lambda 后 端函数。

在本节中,我们将介绍如何使用 Amazon API Gateway 控制台配置跨账户 Lambda 代理集成。

为 API Gateway 跨账户 Lambda 集成创建 API

#### 创建 API

- 1. 通过以下网址登录到 Amazon API Gateway 控制台:[https://console.aws.amazon.com/](https://console.amazonaws.cn/apigateway) [apigateway。](https://console.amazonaws.cn/apigateway)
- 2. 如果您是第一次使用 API Gateway,您会看到一个介绍服务特征的页面。在 REST API 下,选 择生成。当创建示例 API 弹出框出现时,选择确定。

如果这不是您首次使用 API Gateway,请选择创建 API。在 REST API 下,选择生成。

- 3. 对于 API 名称,请输入 **CrossAccountLambdaAPI**。
- 4. (可选)对于描述,输入描述。
- 5. 将 API 端点类型设置保留为区域。
- 6. 选择创建 API。

在另一个账户中创建 Lambda 集成函数

现在,您将在与创建示例 API 不同的账户中创建 Lambda 函数。

在另一个账户中创建 Lambda 函数

- 1. 从与创建 API Gateway API 不同的账户登录 Lambda 控制台。
- 2. 选择创建函数。
- 3. 选择从头开始创作。
- 4. 在从头开始创作下,执行以下操作:
	- a. 对于函数名称,输入一个名称。
	- b. 从运行时下拉列表中,选择受支持的 Node.js 运行时。
	- c. 在权限下,展开选择或创建执行角色。您可以创建角色或选择现有角色。
	- d. 选择创建函数以继续。
- 5. 向下滚动到函数代码窗格。
- 6. 输入来自 [the section called "教程:使用 Lambda 代理集成的 Hello World API"](#page-36-1) 的 Node.js 函数实 现。
- 7. 选择部署。
- 8. 记下函数的完整 ARN(位于 Lambda 函数窗格的右上角)。当您创建跨账户 Lambda 集成时,将 需要此信息。

配置跨账户 Lambda 集成

一旦您在其他账户中拥有 Lambda 集成函数,就可以使用 API Gateway 控制台将其添加到第一个账户 中的 API。

## **a** Note

如果要配置跨区域、跨账户授权方,则添加到目标函数的 sourceArn 应使用此函数的区域, 而不是 API 的区域。

创建 API 后,您将创建一个资源。通常情况下,根据应用程序逻辑将 API 资源组织成资源树形式。在 本示例中,您将创建一个 /helloworld 资源。

### 创建资源

- 1. 选择 / 资源,然后选择创建资源。
- 2. 将代理资源保持为关闭状态。
- 3. 将资源路径保持为 /。
- 4. 对于资源名称,输入 **helloworld**。
- 5. 将 CORS(跨源资源共享)保持为关闭状态。
- 6. 选择创建资源。

创建资源后,您将创建一个 GET 方法。您将此 GET 方法与另一个账户中的 Lambda 函数集成。

#### 创建 **GET** 方法

- 1. 选择 /helloworld 资源, 然后选择创建方法。
- 2. 对于方法类型,选择 GET。
- 3. 对于集成类型,选择 Lambda 函数。
- 4. 打开 Lambda 代理集成。
- 5. 对于 Lambda 函数,输入步骤 1 中您的 Lambda 函数的完整 ARN。

在 Lambda 控制台中,您可以在控制台窗口的右上角找到函数的 ARN。

- 6. 当您输入 ARN 时,将出现一个 aws lambda add-permission 命令字符串。此策略将向您的 第一个账户授予对第二个账户的 Lambda 函数的访问权限。将 aws lambda add-permission 命令字符串复制粘贴到为您的第二个账户配置的 Amazon CLI 窗口中。
- 7. 选择创建方法。

您可以在 Lambda 控制台中查看您的函数更新后的策略。

#### (可选)查看更新后的策略

- 1. 登录到 Amazon Web Services Management Console,然后通过以下网址打开 Amazon Lambda 控制台: [https://console.aws.amazon.com/lambda/。](https://console.amazonaws.cn/lambda/)
- 2. 选择您的 Lambda 函数。
- 3. 选择权限。

您应该看到具有 Allow 子句的 Condition 策略,其中 AWS:SourceArn 是您 API 的 GET 方法 的 ARN。

教程:使用 Lambda 非代理集成构建 API Gateway REST API

在本演练中,我们使用 API Gateway 控制台构建一个 API,该 API 允许客户端通过 Lambda 非代理 集成(又称为"自定义集成")来调用 Lambda 函数。有关 Amazon Lambda 和 Lambda 函数的更多信 息,请参阅 [Amazon Lambda 开发人员指南](https://docs.amazonaws.cn/lambda/latest/dg/)。

为了便于学习,我们选择了一个所需 API 设置最少的简单 Lambda 函数,逐步指导您完成使用 Lambda 自定义集成构建 API Gateway API 的步骤。必要时,我们会介绍一些逻辑。有关 Lambda 自 定义集成的更详细示例,请参阅 [教程:通过两种 Amazon 服务集成和一种 Lambda 非代理集成创建](#page-79-0) Calc [REST API。](#page-79-0)

在创建 API 之前,请通过在 Amazon Lambda 中创建 Lambda 函数来设置 Lambda 后端,如下所述。

主题

- [为 Lambda 非代理集成创建 Lambda 函数](#page-45-0)
- [使用 Lambda 非代理集成创建 API](#page-50-0)
- [测试 API 方法的调用](#page-53-0)
- [部署 API](#page-55-0)
- [在部署阶段测试 API](#page-56-0)
- [清除](#page-56-1)

<span id="page-45-0"></span>为 Lambda 非代理集成创建 Lambda 函数

**a** Note

创建 Lambda 函数可能会导致您的Amazon账户产生费用。

在此步骤中,您将为 Lambda 自定义集成创建一个如"Hello, World!"的 Lambda 函数。在本演练中,该 函数称为 GetStartedLambdaIntegration。

该 GetStartedLambdaIntegration Lambda 函数的实现如下所示:

Node.js

```
'use strict';
var days = ['Sunday', 'Monday', 'Tuesday', 'Wednesday', 'Thursday', 'Friday', 
  'Saturday']; 
var times = ['morning', 'afternoon', 'evening', 'night', 'day'];
console.log('Loading function');
export const handler = function(event, context, callback) { 
  // Parse the input for the name, city, time and day property values 
  let name = event.name === undefined ? 'you' : event.name; 
  let city = event.city === undefined ? 'World' : event.city; 
  let time = times.indexOf(event.time)<0 ? 'day' : event.time;
```

```
 let day = days.indexOf(event.day)<0 ? null : event.day; 
  // Generate a greeting 
 let greeting = 'Good ' + time + ', ' + name + ' of ' + city + '. ';
 if day) greeting += 'Happy ' + day + '!';
  // Log the greeting to CloudWatch 
  console.log('Hello: ', greeting); 
  // Return a greeting to the caller 
  callback(null, { 
       "greeting": greeting 
  }); 
};
```
### Python

```
import json
days = \{ 'Sunday', 
     'Monday', 
     'Tuesday', 
     'Wednesday', 
     'Thursday', 
     'Friday', 
     'Saturday'}
times = {'morning', 'afternoon', 'evening', 'night', 'day'}
def lambda_handler(event, context): 
     print(event) 
     # parse the input for the name, city, time, and day property values 
     try: 
         if event['name']: 
              name = event['name'] 
     except KeyError: 
          name = 'you' 
     try: 
          if event['city']: 
              city = event['city'] 
     except KeyError: 
          city = 'World'
```

```
 try: 
     if event['time'] in times: 
         time = event['time'] 
     else: 
        time = 'day' except KeyError: 
     time = 'day' 
 try: 
     if event['day'] in days: 
        day = event['day'] else: 
        day = '' except KeyError: 
    day = '' # Generate a greeting 
greeting = 'Good ' + time + ', ' + name + ' of ' + \setminuscity + '. ' + ['', ' Hay + ' day + ']'][day != ''] # Log the greeting to CloudWatch 
 print(greeting) 
 # Return a greeting to the caller 
 return {"greeting": greeting}
```
对于 Lambda 自定义集成,API Gateway 会将来自客户端的 Lambda 函数的输入作为集成请求正文来 传递。Lambda 函数处理程序的 event 对象是输入。

我们的 Lambda 函数很简单。它会解析输入 event 对象的 name、city、time 和 day 属性。然后, 它会以 {"message":greeting} 的 JSON 对象的形式向调用方返回问候语。该消息采用 "Good [morning|afternoon|day], [*name*|you] in [*city*|World]. Happy *day*!" 模式。假设 Lambda 函数的输入属于以下 JSON 对象:

```
{ 
   "city": "...", 
   "time": "...", 
   "day": "...", 
   "name" : "..."
}
```
有关更多信息,请参阅 [Amazon Lambda 开发人员指南](https://docs.amazonaws.cn/lambda/latest/dg/welcome.html)。

此外,该函数通过调用 console.log(...) 将其执行记录到 Amazon CloudWatch。这有助于在调试 函数时跟踪调用。要允许 GetStartedLambdaIntegration 函数记录调用,请用用于 Lambda 函数 的适当策略来设置 IAM 角色,以创建 CloudWatch 流并向流中添加日志条目。Lambda 控制台将指导 您创建所需的 IAM 角色和策略。

如果您设置 API 时不使用 API Gateway 控制台(例如,当[从 OpenAPI 导入 API](https://github.com/awslabs/api-gateway-secure-pet-store/blob/master/src/main/resources/swagger.yaml#L39) 时),您必须显式 创建(如有必要)并设置调用角色和策略以便 API Gateway 调用 Lambda 函数。有关如何为 API Gateway API 设置 Lambda 调用和执行角色的更多信息,请参[阅使用 IAM 权限控制对 API 的访问](#page-295-0)。

与用于 Lambda 代理集成的 Lambda 函数 GetStartedLambdaProxyIntegration 相比, 用于 Lambda 自定义集成的 GetStartedLambdaIntegration Lambda 函数仅从 API Gateway API 集成 请求正文中获取输入。该函数可以返回任何 JSON 对象、字符串、数字、布尔值甚至是二进制 blob 形 式的输出。相比而言,用于 Lambda 代理集成的 Lambda 函数可从任何请求数据获取输入,但必须返 回特定 JSON 对象形式的输出。用于 Lambda 自定义集成的 GetStartedLambdaIntegration 函 数可以使用 API 请求参数作为输入,前提是 API Gateway 在将客户端请求转发至后端之前,将所需的 API 请求参数映射至集成请求正文。要实现这一点,API 开发人员必须在创建 API 时创建一个映射模板 并在 API 方法中对其进行配置。

现在,创建 GetStartedLambdaIntegration Lambda 函数。

为 Lambda 自定义集成创建 **GetStartedLambdaIntegration** Lambda 函数

- 1. 打开 Amazon Lambda 控制台,地址[:https://console.aws.amazon.com/lambda/](https://console.amazonaws.cn/lambda/)。
- 2. 请执行下列操作之一:
	- 如果显示欢迎页面,请选择立即开始使用,然后选择创建函数。
	- 如果显示 Lambda > 函数列表页面,请选择创建函数。
- 3. 选择从头开始创作。
- 4. 在从头开始创作窗格中,执行以下操作:
	- a. 在名称中,输入 **GetStartedLambdaIntegration** 作为 Lambda 函数名称。
	- b. 在运行时中,选择受支持的最新 Node.js 或 Python 运行时。
	- c. 在权限下,展开更改默认执行角色。在执行角色下拉列表中,选择从 Amazon 策略模板创建 新角色。
	- d. 对于角色名称,输入您角色的名称(例如 **GetStartedLambdaIntegrationRole**)。
	- e. 对于策略模板,选择简单微服务权限。
	- f. 选择创建函数。

5. 在配置函数窗格中的函数代码下,执行以下操作:

- a. 复制本节开头部分列出的 Lambda 函数代码并将其粘贴到内联代码编辑器中。
- b. 对本部分中的所有其他字段保留默认选择。
- c. 选择部署。
- 6. 要测试新创建的函数,请选择测试选项卡。
	- a. 对于事件名称,输入 **HelloWorldTest**。
	- b. 对于事件 JSON,请将默认代码替换为以下代码。

```
{ 
   "name": "Jonny", 
   "city": "Seattle", 
   "time": "morning", 
   "day": "Wednesday"
}
```
c. 选择测试以调用该函数。将显示执行结果: 成功部分。展开详细信息,您会看到以下输出。

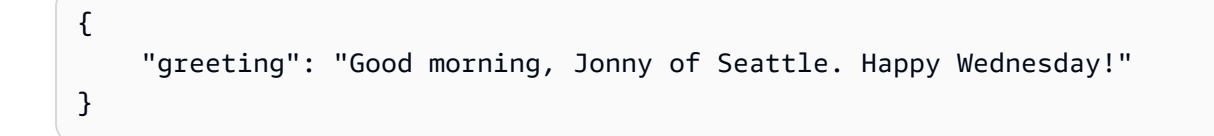

```
还会将输出写入 CloudWatch Logs 中。
```
作为同步练习,您可以使用 IAM 控制台查看 IAM 角色 (GetStartedLambdaIntegrationRole), 此角色是在创建 Lambda 函数的过程中创建的。此 IAM 角色附加了两个内联策略。一个策 略规定 Lambda 执行的最基本权限。它允许在创建 Lambda 函数的区域中为您账户的任何 CloudWatch 资源调用 CloudWatch CreateLogGroup。此策略还允许创建 CloudWatch 流和为 HelloWorldForLambdaIntegration Lambda 函数记录事件。

```
{ 
     "Version": "2012-10-17", 
     "Statement": [ 
          { 
              "Effect": "Allow", 
              "Action": "logs:CreateLogGroup", 
              "Resource": "arn:aws:logs:region:account-id:*" 
          },
```

```
 { 
              "Effect": "Allow", 
              "Action": [ 
                   "logs:CreateLogStream", 
                   "logs:PutLogEvents" 
              ], 
              "Resource": [ 
                   "arn:aws:logs:region:account-id:log-group:/aws/lambda/
GetStartedLambdaIntegration:*" 
 ] 
          } 
    \mathbf{I}}
```
另一个策略文档适用于调用此示例中未使用的其他 Amazon 服务。您可以暂时跳过此策略。

与 IAM 角色关联的是可信实体 lambda.amazonaws.com。下面是信任关系:

```
{ 
   "Version": "2012-10-17", 
   "Statement": [ 
     { 
        "Effect": "Allow", 
        "Principal": { 
          "Service": "lambda.amazonaws.com" 
        }, 
        "Action": "sts:AssumeRole" 
     } 
   ]
}
```
此信任关系与内联策略的组合,使得 Lambda 函数能够调用 console.log() 函数来将事件记录到 CloudWatch Logs。

如果您未使用Amazon Web Services Management Console创建 Lambda 函数,则需按照以下示例创 建所需的 IAM 角色和策略,然后手动将该角色附加到您的函数。

<span id="page-50-0"></span>使用 Lambda 非代理集成创建 API

创建并测试 Lambda 函数 (GetStartedLambdaIntegration) 后,您便已准备就绪,可以通过 API Gateway API 来公开该函数。为了便于说明,我们用通用 HTTP 方法公开 Lambda 函数。我们使用请 求正文、URL 路径变量、查询字符串和标头来接收来自客户端的所需输入数据。我们为 API 启用 API

Gateway 请求验证程序,以确保正确定义并指定所有必需的数据。我们为 API Gateway 配置映射模 板,以根据后端 Lambda 函数的要求将客户端提供的请求数据转换为有效格式。

使用 Lambda 非代理集成创建 API

- 1. 通过以下网址登录到 API Gateway 控制台:[https://console.aws.amazon.com/apigateway。](https://console.amazonaws.cn/apigateway)
- 2. 如果您是第一次使用 API Gateway,您会看到一个介绍服务特征的页面。在 REST API 下,选 择生成。当创建示例 API 弹出框出现时,选择确定。

如果这不是您首次使用 API Gateway,请选择创建 API。在 REST API 下,选择生成。

- 3. 对于 API 名称,请输入 **LambdaNonProxyAPI**。
- 4. (可选)对于描述,输入描述。
- 5. 将 API 端点类型设置保留为区域。
- 6. 选择创建 API。

创建 API 后,您将创建一个 /{city} 资源。这是带有从客户端获取输入的路径变量的资源示例。稍后, 您将使用映射模板将此路径变量映射到 Lambda 函数输入。

#### 创建资源

#### 1. 选择创建资源。

- 2. 将代理资源保持为关闭状态。
- 3. 将资源路径保持为 /。
- 4. 对于资源名称,输入 **{city}**。
- 5. 将 CORS(跨源资源共享)保持为关闭状态。
- 6. 选择创建资源。

创建 /{city} 资源后,您将创建一个 ANY 方法。ANY HTTP 动词是客户端在运行时提交的有效 HTTP 方 法的占位符。此示例显示,ANY 方法可用于 Lambda 自定义集成和 Lambda 代理集成。

## 创建 **ANY** 方法

- 1. 选择 /{city} 资源,然后选择创建方法。
- 2. 对于方法类型,选择 ANY。
- 3. 对于集成类型,选择 Lambda 函数。
- 4. 保持 Lambda 代理集成处于关闭状态。
- 5. 对于 Lambda 函数,选择您创建 Lambda 函数的 Amazon Web Services 区域,然后输入函数名 称。
- 6. 选择方法请求设置。

现在,您可以为 URL 路径变量、查询字符串参数和标头开启请求验证程序,来确保定义了所有必 需的数据。在本示例中,您将创建一个 time 查询字符串参数和一个 day 标头。

- 7. 对于请求验证程序,选择验证查询字符串参数和标头。
- 8. 选择 URL 查询字符串参数并执行以下操作:
	- a. 选择添加查询字符串。
	- b. 在名称中,输入 **time**。
	- c. 打开必需。
	- d. 将缓存保持为关闭状态。
- 9. 选择 HTTP 请求标头并执行以下操作:
	- a. 选择添加标头。
	- b. 对于名称,请输入 **day**。
	- c. 打开必需。
	- d. 将缓存保持为关闭状态。
- 10. 选择创建方法。

打开请求验证程序后,您可以根据后端 Lambda 函数的要求,通过添加正文映射模板来配置 ANY 方法 的集成请求,以将传入的请求转换为 JSON 负载。

#### 配置集成请求

- 1. 在集成请求选项卡的集成请求设置下,选择编辑。
- 2. 对于请求正文传递,选择当未定义模板时(推荐)。
- 3. 选择映射模板。
- 4. 选择添加映射模板。
- 5. 对于内容类型,输入 **application/json**。
- 6. 对于模板正文,输入以下代码:

#set(\$inputRoot = \$input.path('\$'))

```
{ 
   "city": "$input.params('city')", 
   "time": "$input.params('time')", 
   "day": "$input.params('day')", 
   "name": "$inputRoot.callerName"
}
```
7. 选择保存。

<span id="page-53-0"></span>测试 API 方法的调用

API Gateway 控制台提供了测试工具,以供您在部署 API 之前测试 API 的调用。您使用控制台的测试 特征通过提交以下请求来测试 API:

```
POST /Seattle?time=morning
day:Wednesday
{ 
     "callerName": "John"
}
```
在此测试请求中,您可以将 ANY 设置为 POST、将 {city} 设置为 Seattle、将 Wednesday 分配为 day 标头值,将 "John" 分配为 callerName 值。

测试 **ANY** 方法

- 1. 选择测试选项卡。您可能需要选择右箭头按钮,以显示该选项卡。
- 2. 对于方法类型中,选择 POST。
- 3. 对于路径,在城市下输入 **Seattle**。
- 4. 对于查询字符串,输入 **time=morning**。
- 5. 对于标头,输入 **day:Wednesday**。
- 6. 对于请求正文,输入 **{ "callerName": "John" }**。
- 7. 选择测试。

{

验证返回的响应负载是否如下所示:

"greeting": "Good morning, John of Seattle. Happy Wednesday!"

}

您还可以查看日志,以确定 API Gateway 如何处理请求和响应。

```
Execution log for request test-request
Thu Aug 31 01:07:25 UTC 2017 : Starting execution for request: test-invoke-request
Thu Aug 31 01:07:25 UTC 2017 : HTTP Method: POST, Resource Path: /Seattle
Thu Aug 31 01:07:25 UTC 2017 : Method request path: {city=Seattle}
Thu Aug 31 01:07:25 UTC 2017 : Method request query string: {time=morning}
Thu Aug 31 01:07:25 UTC 2017 : Method request headers: {day=Wednesday}
Thu Aug 31 01:07:25 UTC 2017 : Method request body before transformations: 
  { "callerName": "John" }
Thu Aug 31 01:07:25 UTC 2017 : Request validation succeeded for content type 
  application/json
Thu Aug 31 01:07:25 UTC 2017 : Endpoint request URI: https://
lambda.us-west-2.amazonaws.com/2015-03-31/functions/arn:aws:lambda:us-
west-2:123456789012:function:GetStartedLambdaIntegration/invocations
Thu Aug 31 01:07:25 UTC 2017 : Endpoint request headers: {x-amzn-lambda-integration-
tag=test-request, 
 Authorization=****************************************************************************************************************************************************************************************************************************************************************************************************************************************338c72, 
  X-Amz-Date=20170831T010725Z, x-amzn-apigateway-api-id=beags1mnid, X-Amz-
Source-Arn=arn:aws:execute-api:us-west-2:123456789012:beags1mnid/null/POST/
{city}, Accept=application/json, User-Agent=AmazonAPIGateway_beags1mnid, 
  X-Amz-Security-Token=FQoDYXdzELL//////////wEaDMHGzEdEOT/VvGhabiK3AzgKrJw
+3zLqJZG4PhOq12K6W21+QotY2rrZyOzqhLoiuRg3CAYNQ2eqgL5D54+63ey9bIdtwHGoyBdq8ecWxJK/
YUnT2Rau0L9HCG5p7FC05h3IvwlFfvcidQNXeYvsKJTLXI05/
yEnY3ttIAnpNYLOezD9Es8rBfyruHfJfOqextKlsC8DymCcqlGkig8qLKcZ0hWJWVwiPJiFgL7laabXs+
+ZhCa4hdZo4iqlG729DE4gaV1mJVdoAagIUwLMo+y4NxFDu0r7I0/
EO5nYcCrppGVVBYiGk7H4T6sXuhTkbNNqVmXtV3ch5bOlh7 [TRUNCATED]
Thu Aug 31 01:07:25 UTC 2017 : Endpoint request body after transformations: { 
   "city": "Seattle", 
   "time": "morning", 
   "day": "Wednesday", 
   "name" : "John"
}
Thu Aug 31 01:07:25 UTC 2017 : Sending request to https://lambda.us-
west-2.amazonaws.com/2015-03-31/functions/arn:aws:lambda:us-
west-2:123456789012:function:GetStartedLambdaIntegration/invocations
Thu Aug 31 01:07:25 UTC 2017 : Received response. Integration latency: 328 ms
Thu Aug 31 01:07:25 UTC 2017 : Endpoint response body before transformations: 
  {"greeting":"Good morning, John of Seattle. Happy Wednesday!"}
Thu Aug 31 01:07:25 UTC 2017 : Endpoint response headers: {x-amzn-Remapped-Content-
Length=0, x-amzn-RequestId=c0475a28-8de8-11e7-8d3f-4183da788f0f, Connection=keep-
```
alive, Content-Length=62, Date=Thu, 31 Aug 2017 01:07:25 GMT, X-Amzn-Trace-Id=root=1-59a7614d-373151b01b0713127e646635;sampled=0, Content-Type=application/json} Thu Aug 31 01:07:25 UTC 2017 : Method response body after transformations: {"greeting":"Good morning, John of Seattle. Happy Wednesday!"} Thu Aug 31 01:07:25 UTC 2017 : Method response headers: {X-Amzn-Trace-Id=sampled=0;root=1-59a7614d-373151b01b0713127e646635, Content-Type=application/json} Thu Aug 31 01:07:25 UTC 2017 : Successfully completed execution Thu Aug 31 01:07:25 UTC 2017 : Method completed with status: 200

日志在映射之前显示传入请求并在映射之后显示集成请求。当测试失败时,日志对于评估原始输入是否 正确或映射模板工作是否正常很有用。

#### <span id="page-55-0"></span>部署 API

测试调用是一种模拟,会受到一些限制。例如,它会绕过 API 中应用的任何授权机制。要实时测试 API 执行,您必须先部署 API。要部署 API,您需创建一个阶段,以创建当时的 API 快照。阶段名称还 定义在 API 的默认主机名后面的基本路径。API 的根资源附加在阶段名称之后。当您修改 API 时,必 须将其重新部署到新阶段或现有阶段,然后更改才会生效。

将 API 部署到某个阶段

- 1. 选择部署 API。
- 2. 对于阶段,选择新建阶段。
- 3. 对于阶段名称,输入 **test**。

**a** Note

输入必须是 UTF-8 编码(即未本地化)的文本。

- 4. (可选)对于描述,输入描述。
- 5. 选择部署。

在阶段详细信息下,选择复制图标以复制您 API 的调用 URL。API 的基本 URL 的一般模式是 https://*api-id*.*region*.amazonaws.com/*stageName*。例如,在 beags1mnid 区域中创建并 部署到 us-west-2 阶段的 API (test) 的基本 URL 是 https://beags1mnid.execute-api.uswest-2.amazonaws.com/test。

<span id="page-56-0"></span>在部署阶段测试 API

可通过若干种方法来测试已部署的 API。对于仅使用 URL 路径变量或查询字符串参数的 GET 请求, 您可以在浏览器中输入 API 资源 URL。对于其他方法,您必须使用更高级的 REST API 测试实用程 序,如 [POSTMAN](https://www.postman.com/) 或 [cURL](https://curl.haxx.se/)。

使用 cURL 测试 API

- 1. 在连接到 Internet 的本地计算机上打开终端窗口。
- 2. 测试 POST /Seattle?time=evening:

复制以下 cURL 命令并将其粘贴到终端窗口中。

```
curl -v -X POST \
   'https://beags1mnid.execute-api.us-west-2.amazonaws.com/test/Seattle?
time=evening' \ 
   -H 'content-type: application/json' \ 
   -H 'day: Thursday' \ 
   -H 'x-amz-docs-region: us-west-2' \ 
   -d '{ 
  "callerName": "John"
}'
```
您应获得一个包含以下负载的成功响应:

{"greeting":"Good evening, John of Seattle. Happy Thursday!"}

如果您在此方法请求中将 POST 更改为 PUT,则会获得相同的响应。

### <span id="page-56-1"></span>清除

如果您不再需要您为本演练创建的 Lambda 函数,现在可以将其删除。您也可以删除附带的 IAM 资 源。

### **A** Warning

如果您计划完成本系列中的其他演练,请不要删除 Lambda 执行角色或 Lambda 调用角色。如 果您删除您的 API 所依赖的某个 Lambda 函数,这些 API 将不再有效。Lambda 函数删除操作 无法撤消。如果您要再次使用 Lambda 函数,必须重新创建该函数。

如果您删除 Lambda 函数所依赖的 IAM 资源,Lambda 函数将不再有效,依赖于此函数的 API 也不再有效。IAM 资源删除操作无法撤消。如果您要再次使用 IAM 资源,必须重新创建该资 源。

### 删除 Lambda 函数

- 1. 登录到 Amazon Web Services Management Console,然后通过以下网址打开 Amazon Lambda 控制台:[https://console.aws.amazon.com/lambda/。](https://console.amazonaws.cn/lambda/)
- 2. 从函数列表中选择 GetHelloWorld,再选择操作,然后选择删除函数。当系统提示时,再次选择删 除。
- 3. 从函数列表中选择 GetHelloWithName,再选择操作,然后选择删除函数。当系统提示时,再次选 择删除。

## 删除相关联的 IAM 资源

- 1. 通过以下网址打开 IAM 控制台:[https://console.aws.amazon.com/iam/。](https://console.amazonaws.cn/iam/)
- 2. 从详细信息中,选择角色。
- 3. 从角色列表中选择 APIGatewayLambdaExecRole,再选择角色操作,然后选择删除角色。在系统 提示时,选择是,删除。
- 4. 从详细信息中,选择策略。
- 5. 从策略列表中选择 APIGatewayLambdaExecPolicy,再选择策略操作,然后选择删除。系统提示 时,选择删除。

# 教程:通过导入示例创建 REST API

您可以使用 Amazon API Gateway 控制台,借助 PetStore 网站的 HTTP 集成来创建并测试简单的 REST API。API 定义预配置为 OpenAPI 2.0 文件。在将 API 定义加载到 API Gateway 中后,您可以 使用 API Gateway 控制台来检查 API 的基本结构或直接部署并测试 API。

PetStore 示例 API 支持客户端使用以下方法来访问 HTTP 后端网站 http://petstore-demoendpoint.execute-api.com/petstore/pets。

**a** Note

本教程以 HTTP 端点为例。在创建自己的 API 时,建议您使用 HTTPS 端点进行 HTTP 集成。

- GET /:用于对未与任何后端终端节点集成的 API 根资源进行读取访问。API Gateway 会使用 PetStore 网站的概述进行响应。这是 MOCK 集成类型的示例。
- GET /pets:用于对已与名称相同的后端 /pets 资源集成的 API /pets 资源进行读取访问。后 端会返回 PetStore 中的可用宠物的页面。这是 HTTP 集成类型的示例。集成终端节点的 URL 为 http://petstore-demo-endpoint.execute-api.com/petstore/pets。
- POST /pets:用于对已与后端 /pets 资源集成的 API /petstore/pets 资源进行写入访问。收 到正确请求后,后端会将指定的宠物添加到 PetStore 中并将结果返回给调用方。该集成也是 HTTP 集成。
- GET /pets/{petId}:用于对指定为传入请求 URL 的路径变量的 petId 值标识的宠物进行读 取访问。此方法也具有 HTTP 集成类型。后端会返回在 PetStore 中找到的指定宠物。后端 HTTP 终端节点的 URL 是 http://petstore-demo-endpoint.execute-api.com/petstore/ pets/*n*,其中 n 是一个用作所查询宠物的标识符的整数。

API 支持通过 OPTIONS 集成类型的 MOCK 方法进行 CORS 访问。API Gateway 会返回支持 CORS 访 问所需的标头。

以下过程将指导您完成在 API Gateway 控制台中根据示例创建一个 API 并进行测试的步骤。

导入、构建并测试示例 API

- 1. 通过以下网址登录到 Amazon API Gateway 控制台:[https://console.aws.amazon.com/](https://console.amazonaws.cn/apigateway) [apigateway。](https://console.amazonaws.cn/apigateway)
- 2. 请执行以下操作之一:
	- 要创建第一个 API,对于 REST API,请选择构建。
	- 如果您之前已经创建了 API,请选择创建 API,然后为 REST API 选择构建。
- 3. 在创建 REST API 下,选择示例 API,然后选择创建 API 以创建示例 API。

在选择创建 API 之前,您可以向下滚动 OpenAPI 定义以了解此示例 API 的详细信息。

4. 在主导航窗格中,选择资源。新创建的 API 如下所示:

Resources (资源) 窗格将所创建 API 的结构显示为节点树。在每个资源上定义的 API 方法均位于 节点树的边缘。当选中某个资源时,其所有方法都会在右侧的方法表中列出。与每种方法一起显示 的是方法类型、集成类型、授权类型和 API 密钥要求。

5. 要查看某一方法的详细信息以修改其设置或测试方法调用,请从方法列表或资源树中选择相应的方 法名称。在这里,我们选择 POST /pets 方法作为说明示例:

生成的方法执行窗格显示所选(POST /pets)方法的结构和行为的逻辑视图。

方法请求和方法响应表示 API 与前端的接口,集成请求和集成响应表示 API 与后端的接口。

客户端可以使用 API 通过方法请求访问后端特征。如有必要,API Gateway 会先将客户端请求转 换为集成请求中后端可接受的形式,然后再将该传入请求转发至后端。转换后的请求被称为集成 请求。同样,后端在集成响应中向 API Gateway 返回响应。API Gateway 随后将其路由至方法响 应,然后再将其发送到客户端。API Gateway 也会在必要时将后端响应数据映射为客户端所需的 形式。

对于 API 资源上的 POST 方法,如果该方法请求负载的格式与集成请求负载的格式相同,则无需 修改该方法请求负载即可将其传递到集成请求。

GET / 方法请求使用 MOCK 集成类型,且不与任何真实后端终端节点相关联。相应的集成响应设 置为返回静态 HTML 页面。调用该方法时,API Gateway 只需接受该请求,并立即通过方法响 应将配置的集成响应返回给客户端。您可以使用模拟集成来测试 API,无需后端终端节点。您也可 以将其用于处理本地响应,即从正文映射模板生成的响应。

作为 API 开发人员,您可以通过配置方法请求和方法响应来控制 API 的前端交互行为,通过设置 集成请求和集成响应来控制 API 的后端交互行为。这些涉及到方法和它的相应集成之间的数据映 射。目前,我们的侧重点是测试 API 以提供端到端的用户体验。

- 6. 选择测试选项卡。您可能需要选择右箭头按钮以显示该选项卡。
- 7. 例如,要测试 POST /pets 方法,请在请求正文中输入以下 **{"type": "dog","price": 249.99}** 负载,然后选择测试。

该输入可指定我们要添加到 PetStore 网站上的宠物列表中的宠物的属性。

8. 结果显示如下:

该输出的日志条目显示了从方法请求到集成请求以及从集成响应到方法响应的状态更改。这可用于 对导致请求失败的任何映射错误进行故障排除。此示例中没有应用任何映射:方法请求负载通过集 成请求传递到后端;同样地,后端响应通过集成响应传递到方法响应。

要使用客户端而非 API Gateway 的 test-invoke-request 特征来测试 API,您必须先将 API 部署至 一个阶段。

9. 要部署示例 API,请选择部署 API。

10. 对于阶段,选择新建阶段,然后输入 **test**。

- 11. (可选)对于描述,输入描述。
- 12. 选择部署。
- 13. 在生成的阶段窗格中的阶段详细信息下,调用 URL 将显示用于调用 API 的 GET / 方法请求的 URL。
- 14. 选择复制图标以复制 API 的调用 URL,然后在 Web 浏览器中输入您 API 的调用 URL。成功的响 应会返回由集成响应中的映射模板生成的结果。
- 15. 在 Stages(阶段)导航窗格中,展开 test(测试)阶段,选择 /pets/{petId} 上的 GET,然后 复制 https://*api-id*.execute-api.*region*.amazonaws.com/test/pets/{petId} 的 Invoke URL(调用 URL)值。{petId} 代表路径变量。

将 Invoke URL (调用 URL) 值 (在上一步中获取) 粘贴到浏览器的地址栏中,将 {petId} 替换 为 1(举例来说),然后按 Enter 键提交请求。系统应返回一个包含以下 JSON 负载的 200 OK 响 应·

{ "id": 1, "type": "dog", "price": 249.99 }

按上图所示来调用 API 方法是可行的,因为其 Authorization (授权) 类型设置为 NONE。如果使用 了 AWS\_IAM 授权,那么您需要使[用签名版本 4](https://docs.amazonaws.cn/general/latest/gr/sigv4_signing.html) (SigV4) 协议对请求进行签名。有关此类请求的示 例,请参阅[the section called "教程:使用 HTTP 非代理集成构建 API"。](#page-65-0)

# 使用 HTTP 集成构建 API Gateway REST API

要使用 HTTP 集成构建 API,您可以使用 HTTP 代理集成或 HTTP 自定义集成。我们建议您尽可能使 用 HTTP 代理集成以实现简化的 API 设置,同时提供多用途的强大功能。如果需要为后端转换客户端 请求数据或为客户端转换后端响应数据,则 HTTP 自定义集成非常具有吸引力。

## 主题

- [教程:使用 HTTP 代理集成构建 REST API](#page-61-0)
- [教程:使用 HTTP 非代理集成构建 REST API](#page-65-0)

# <span id="page-61-0"></span>教程:使用 HTTP 代理集成构建 REST API

HTTP 代理集成是一个简单、强大的多功能机制,用于构建 API,它允许 Web 应用程序通过简单设置 单个 API 方法即可访问集成的 HTTP 终端节点的多个资源或功能,例如整个网站。在 HTTP 代理集成 中,API Gateway 会将客户端提交的方法请求传递至后端。传递的请求数据包括请求标头、查询字符 串参数、URL 路径变量和负载。后端 HTTP 终端节点或 Web 服务器会对传入请求数据进行解析,以 确定要返回的响应。在设置 API 方法后,HTTP 代理集成使得客户端和后端可以直接交互,而不受 API Gateway 的任何干预。不受支持的字符等已知问题除外,[the section called "重要提示"](#page-1164-0) 中列出了此类 问题。

借助无所不包的代理资源 {proxy+} 和用于 HTTP 方法的"捕获全部"ANY 动词,您可以使用 HTTP 代 理集成来创建单个 API 方法的 API。该方法会公开网站的一整套可公开访问的 HTTP 资源和操作。当 后端 Web 服务器打开更多资源以供公开访问时,客户端可以通过相同的 API 设置来使用这些新资源。 为了实现此功能,网站开发人员必须向客户端开发人员讲清楚什么是新资源以及适用于每个新资源的操 作是什么。

作为快速介绍,以下教程演示了 HTTP 代理集成。在本教程中,我们将使用 API Gateway 控制台创建 一个 API,以通过通用代理资源 {proxy+} 与 PetStore 网站集成,还将创建 ANY 的 HTTP 方法占位 符。

#### 主题

- [通过 API Gateway 控制台使用 HTTP 代理集成创建 API](#page-61-1)
- [使用 HTTP 代理集成测试 API](#page-63-0)

<span id="page-61-1"></span>通过 API Gateway 控制台使用 HTTP 代理集成创建 API

以下过程将指导您完成在 API Gateway 控制台中使用代理资源创建并测试用于 HTTP 后端的 API 的步 骤。HTTP 后端是来自 PetStore 的 http://petstore-demo-endpoint.execute-api.com/ petstore/pets 网站 [\(教程:使用 HTTP 非代理集成构建 REST API](#page-65-0)),其中的屏幕截图用作直观辅 助手段来阐释 API Gateway UI 元素。如果您是首次使用 API Gateway 控制台来创建 API,可能需要先 按照该部分中的说明操作。

### 创建 API

- 1. 通过以下网址登录到 Amazon API Gateway 控制台:[https://console.aws.amazon.com/](https://console.amazonaws.cn/apigateway) [apigateway。](https://console.amazonaws.cn/apigateway)
- 2. 如果您是第一次使用 API Gateway,您会看到一个介绍服务特征的页面。在 REST API 下,选择 Build (生成)。当 Create Example API (创建示例 API) 弹出框出现时,选择 OK (确定)。

如果这不是您首次使用 API Gateway,请选择创建 API。在 REST API 下,选择 Build (生成)。

- 3. 对于 API Name (API 名称),请输入 **HTTPProxyAPI**。
- 4. (可选)对于描述,输入描述。
- 5. 将 API 端点类型设置保留为区域。
- 6. 选择创建 API。

在此步骤中,您将创建一个 {proxy+} 代理资源路径。这是 http://petstoredemo-endpoint.execute-api.com/ 下任意后端端点的占位符。例如,它可以是 petstore、petstore/pets 和 petstore/pets/{petId}。API Gateway 可在您创建 {proxy+} 资源时创建 ANY 方法,并在运行时用作任意支持的 HTTP 动词的占位符。

创建 /{proxy+} 资源

- 1. 选择 API。
- 2. 在主导航窗格中,选择资源。
- 3. 选择创建资源。
- 4. 开启代理资源。
- 5. 将资源路径保持为 /。
- 6. 对于资源名称,输入 **{proxy+}**。
- 7. 将 CORS(跨源资源共享)保持为关闭状态。
- 8. 选择创建资源。

在此步骤中,您将使用代理集成将 ANY 方法与后端 HTTP 端点集成。在代理集成中,API Gateway 会 将客户端提交的方法请求传递至后端,而不进行任何干预。

## 创建 **ANY** 方法

- 1. 选择 /{proxy+} 资源。
- 2. 选择 ANY 方法。
- 3. 在警告符号下,选择编辑集成。您无法部署具有方法但没有集成的 API。
- 4. 对于集成类型,选择 HTTP。
- 5. 打开 HTTP 代理集成。

6. 对于 HTTP 方法,选择 ANY。

7. 对于端点 URL,输入 **http://petstore-demo-endpoint.execute-api.com/{proxy}**。 8. 选择保存。

<span id="page-63-0"></span>使用 HTTP 代理集成测试 API

特定客户端请求是否成功取决于以下因素:

- 后端是否提供了相应的后端终端节点,如果已提供,是否授予了所需的访问权限。
- 客户端是否提供了正确输入。

例如,此处使用的 PetStore API 不会公开 /petstore 资源。因此,您会收到 404 Resource Not Found 响应,其中包含错误消息 Cannot GET /petstore。

此外,客户端必须能够处理后端的输出格式,以便正确解析结果。API Gateway 不会通过调解来促进 客户端与后端之间的交互。

通过代理资源使用 HTTP 代理集成测试与 PetStore 网站集成的 API

- 1. 选择测试选项卡。您可能需要选择右箭头按钮,以显示该选项卡。
- 2. 对于方法类型中,选择 GET。
- 3. 对于路径,在代理下输入 **petstore/pets**。
- 4. 对于查询字符串,输入 **type=fish**。
- 5. 选择测试。

由于后端网站支持 GET /petstore/pets?type=fish 请求,它将返回类似于以下内容的成功 响应:

```
\Gamma { 
      "id": 1, 
      "type": "fish", 
      "price": 249.99 
   }, 
   { 
      "id": 2, 
      "type": "fish", 
      "price": 124.99
```

```
 }, 
   { 
      "id": 3, 
      "type": "fish", 
      "price": 0.99 
   }
]
```
如果尝试调用 GET /petstore,您将会收到 404 响应,并显示一条错误消息:Cannot GET / petstore。这是因为后端不支持指定的操作。如果调用 GET /petstore/pets/1,您会收到 包含以下负载的 200 OK 响应,因为 PetStore 网站支持该请求。

{ "id": 1, "type": "dog", "price": 249.99 }

您也可以使用浏览器来测试您的 API。部署您的 API 并将其关联到阶段以创建 API 的调用 URL。

部署 API

- 1. 选择部署 API。
- 2. 对于阶段,选择新建阶段。
- 3. 对于阶段名称,输入 **test**。
- 4. (可选)对于描述,输入描述。
- 5. 选择部署。

现在,客户端可以调用您的 API。

调用 API

- 1. 通过以下网址登录到 Amazon API Gateway 控制台:[https://console.aws.amazon.com/](https://console.amazonaws.cn/apigateway) [apigateway。](https://console.amazonaws.cn/apigateway)
- 2. 选择 API。
- 3. 在主导航窗格中,选择阶段。
- 4. 在阶段详细信息下,选择复制图标以复制您 API 的调用 URL。

在 Web 浏览器中输入 API 的调用 URL。

完整的 URL 应类似于 https://*abcdef123*.execute-api.*useast-2*.amazonaws.com/*test*/petstore/pets?type=fish。

您的浏览器向 API 发送 GET 请求。

5. 结果应与您在 API Gateway 控制台中使用测试功能时返回的结果相同。

<span id="page-65-0"></span>教程:使用 HTTP 非代理集成构建 REST API

在本教程中,您将使用 Amazon API Gateway 控制台从头开始创建 API。您可以将控制台看作一个 API 设计室,并将其用于确定 API 的特征、试验其行为、构建 API 并分阶段部署您的 API。

#### 主题

- [使用 HTTP 自定义集成创建 API](#page-65-1)
- [\(可选\)映射请求参数](#page-69-0)

<span id="page-65-1"></span>使用 HTTP 自定义集成创建 API

本部分详细介绍了创建资源、在资源上公开方法、配置方法来实现所需的 API 行为以及测试和部署 API 的步骤。

在此步骤中,您将创建空 API。在以下步骤中,您将创建资源和方法,以使用非代理 HTTP 集成将 API 连接到 http://petstore-demo-endpoint.execute-api.com/petstore/pets 端点。

#### 创建 API

- 1. 通过以下网址登录到 Amazon API Gateway 控制台:[https://console.aws.amazon.com/](https://console.amazonaws.cn/apigateway) [apigateway。](https://console.amazonaws.cn/apigateway)
- 2. 如果您是第一次使用 API Gateway,您会看到一个介绍服务特征的页面。在 REST API 下,选 择生成。当创建示例 API 弹出框出现时,选择确定。

如果这不是您首次使用 API Gateway,请选择创建 API。在 REST API 下,选择生成。

- 3. 对于 API 名称,请输入 **HTTPNonProxyAPI**。
- 4. (可选)对于描述,输入描述。
- 5. 将 API 端点类型设置保留为区域。
- 6. 选择创建 API。

资源树显示了不带任何方法的根资源 (/)。在本练习中,我们将创建一个与 PetStore 网站 (http:// petstore-demo-endpoint.execute-api.com/petstore/pets) 进行 HTTP 自定义集成的 API。出于说明目 的,我们将创建一个 /pets 资源作为根的子项,并在该资源上公开一个 GET 方法,以便客户端从 PetStore 网站上检索可用宠物项目列表。

创建 /pets 资源

- 1. 选择 / 资源, 然后选择创建资源。
- 2. 将代理资源保持为关闭状态。
- 3. 将资源路径保持为 /。
- 4. 对于资源名称,输入 **pets**。
- 5. 将 CORS(跨源资源共享)保持为关闭状态。
- 6. 选择创建资源。

在此步骤中,您将在 /pets 资源上创建 GET 方法。该 GET 方法已与 http://petstore-demoendpoint.execute-api.com/petstore/pets 网站集成。适用于 API 方法的其他选项包括以下 这些:

- POST,主要用于创建子资源。
- PUT,主要用于更新现有资源(也可用于创建子资源,但我们不建议这样做)。
- DELETE,用于删除资源。
- PATCH,用干更新资源。
- HEAD,主要用在测试场景中。它与 GET 相同,但不能返回资源表示。
- OPTIONS,可供调用方用于获取目标服务的可用通信选项相关信息。

对于集成请求的 HTTP 方法,您必须选择一种受后端支持的方法。对于 HTTP 或 Mock integration,方法请求和集成请求可以使用相同的 HTTP 动词。对于其他集成类型,方法请求与集 成请求可能会使用不同的 HTTP 动词。例如,要调用 Lambda 函数,集成请求必须使用 POST 调用该 函数,而方法请求可能会根据 Lambda 函数的逻辑使用任何 HTTP 动词来进行调用。

在 /pets 资源上创建 **GET** 方法

- 1. 选择 /pets 资源。
- 2. 选择创建方法。
- 3. 对于方法类型,选择 GET。
- 4. 对于集成类型,选择 HTTP 集成。
- 5. 将 HTTP 代理集成保持为关闭状态。
- 6. 对于 HTTP 方法,选择 GET。
- 7. 对于端点 URL,输入 **http://petstore-demo-endpoint.execute-api.com/petstore/ pets**。

PetStore 网站可让您在给定页面上按宠物类型(例如"Dog"或"Cat")检索 Pet 项目的列表。

- 8. 对于内容处理,选择传递。
- 9. 选择 URL 查询字符串参数。

PetStore 网站使用 type 和 page 查询字符串参数来接受输入。您可以将查询字符串参数添加到 方法请求中,并将其映射到集成请求的相应查询字符串参数中。

- 10. 要添加查询字符串参数,请执行以下操作:
	- a. 选择添加查询字符串。
	- b. 对于名称,输入 **type**。
	- c. 保持必填和缓存为已关闭状态。

重复上述步骤,再创建一个命名为 **page** 查询字符串。

11. 选择创建方法。

客户端现在可以在提交请求时提供一个宠物类型和页码作为查询字符串参数。这些输入参数必须映射到 集成的查询字符串参数中,以便将输入值转发到后端的 PetStore 网站。

将输入参数映射到集成请求

- 1. 在集成请求选项卡的集成请求设置下,选择编辑。
- 2. 选择 URL 查询字符串参数,然后执行以下操作:
	- a. 选择添加查询字符串参数。
	- b. 对于名称,请输入 **type**。
	- c. 对于映射自,输入 **method.request.querystring.type**。
	- d. 将缓存保持为关闭状态。
	- e. 选择添加查询字符串参数。
	- f. 对于名称,请输入 **page**。
- g. 对于映射自,输入 **method.request.querystring.page**。
- h. 将缓存保持为关闭状态。
- 3. 选择保存。

测试 API

- 1. 选择测试选项卡。您可能需要选择右箭头按钮,以显示该选项卡。
- 2. 对于查询字符串,输入 **type=Dog&page=2**。
- 3. 选择测试。

结果类似于以下内容:

测试成功后,我们可以部署 API 以使其公开可用。

- 4. 选择部署 API。
- 5. 对于阶段,选择新建阶段。
- 6. 对于阶段名称,输入 **Prod**。
- 7. (可选)对于描述,输入描述。
- 8. 选择部署。
- 9. (可选)在阶段详细信息下,对于调用 URL,您可以选择复制图标以复制您 API 的调用 URL。您 可以将此值与 [Postman](http://www.postman.com) 和 [cURL](https://curl.haxx.se/) 等工具结合使用来测试您的 API。

如果您使用开发工具包创建客户端,您可以调用开发工具包公开的方法来对请求签名。有关具体实施方 式,请参阅您选择的[Amazon开发工具包](https://www.amazonaws.cn/tools/)。

**a** Note

如果您的 API 发生更改,您必须重新部署 API 以便让新特征或更新后的特征生效,然后才能再 次调用请求 URL。

<span id="page-69-0"></span>(可选)映射请求参数

API Gateway API 的映射请求参数

本教程演示了如何在 API 的方法请求 URL 上创建 {petId} 路径参数,以指定一个项目 ID,将其映射 到集成请求 URL 中的 {id} 路径参数,并将请求发送至 HTTP 端点。

#### **a** Note

如果未正确输入字母的大小写,例如应该输入大写字母时输入了小写字母,则可能会在稍后的 演练中导致错误。

步骤 1:创建资源

在此步骤中,您将使用路径参数 {petId} 创建资源。

#### 创建 {petId} 资源

- 1. 选择 /pets 资源,然后选择创建资源。
- 2. 将代理资源保持为关闭状态。
- 3. 对于资源路径,选择 /pets/。
- 4. 对于资源名称,输入 **{petId}**。

在 petId 两边使用大括号 ({ }),以便显示为 /pets/{petId}。

5. 将 CORS(跨源资源共享)保持为关闭状态。

#### 6. 选择创建资源。

步骤 2:创建和测试方法

在此步骤中,您将使用 {petId} 路径参数创建 GET 方法。

## 设置 GET 方法

- 1. 选择 /{petId} 资源,然后选择创建方法。
- 2. 对于方法类型,选择 GET。
- 3. 对于集成类型,选择 HTTP 集成。
- 4. 将 HTTP 代理集成保持为关闭状态。
- 5. 对于 HTTP 方法,选择 GET。
- 6. 对于端点 URL,输入 **http://petstore-demo-endpoint.execute-api.com/petstore/ pets/{id}**。
- 7. 对于内容处理,选择传递。
- 8. 将默认超时保持为开启状态。
- 9. 选择创建方法。

现在,将 {petId} 路径参数映射到 HTTP 端点中的 {id} 路径参数。

### 映射 **{petId}** 路径参数

- 1. 在集成请求选项卡的集成请求设置下,选择编辑。
- 2. 选择 URL 路径参数。
- 3. API Gateway 将为名为 petId 的集成请求创建路径参数。这不适用于您的后端。HTTP 端点使用 {id} 作为路径参数。将 petId 重命名为 **id**。

这可将方法请求路径参数 petId 映射到集成请求路径参数 id。

4. 选择保存。

现在测试该方法。

测试 方法

- 1. 选择测试选项卡。您可能需要选择右箭头按钮,以显示该选项卡。
- 2. 在 petId 的路径下,输入 **4**。
- 3. 选择测试。

如果成功,响应正文将显示以下内容:

```
{ 
   "id": 4, 
   "type": "bird", 
   "price": 999.99
}
```
步骤 3:部署 API

在此步骤中,您将部署 API,以便在 API Gateway 控制台外部对其进行调用。

部署 API

- 1. 选择部署 API。
- 2. 对于阶段,选择 Prod。
- 3. (可选)对于描述,输入描述。
- 4. 选择部署。

步骤 4:测试 API

在此步骤中,您将转到 API Gateway 控制台外部,并使用您的 API 访问 HTTP 端点。

- 1. 在主导航窗格中,选择阶段。
- 2. 在阶段详细信息下,选择复制图标以复制您 API 的调用 URL。

它应该如下所示:

https://*my-api-id*.execute-api.*region-id*.amazonaws.com/prod

- 3. 将此 URL 输入到新浏览器标签页的地址框中并在提交请求前将 /pets/4 附加到该 URL。
- 4. 浏览器将返回以下内容:

```
{ 
   "id": 4, 
   "type": "bird", 
   "price": 999.99
}
```
后续步骤

您可以通过开启请求验证、转换数据或创建自定义网关响应来进一步自定义 API。

要探索更多自定义 API 的方法,请参阅以下教程:

- 有关请求验证的更多信息,请参阅[在 API Gateway 中设置基本请求验证。](#page-410-0)
- 有关如何转换请求和响应负载的信息,请参阅[在 API Gateway 中设置数据转换。](#page-441-0)
# • 有关如何创建自定义网关响应的信息,请参阅[使用 API Gateway 控制台为 REST API 设置网关响](#page-513-0) [应](#page-513-0)。

# 教程:使用 API Gateway 私有集成构建 REST API

您可以使用私有集成创建 API Gateway API 向客户提供对您 Amazon Virtual Private Cloud (Amazon VPC) 中 HTTP/HTTPS 资源的访问。此类 VPC 资源是位于 VPC 中网络负载均衡器之后的 EC2 实例 上的 HTTP/HTTPS 终端节点。网络负载均衡器封装 VPC 资源并将传入请求路由到目标资源。

客户端调用 API 时,API Gateway 通过预置的 VPC 链接连接到网络负载均衡器。VPC 链接由 [VpcLink](https://docs.amazonaws.cn/apigateway/latest/api/API_VpcLink.html) 的 API Gateway 资源封装。它负责将 API 方法请求转发到 VPC 资源,并将后端响应返回到调 用方。对于 API 开发人员,VpcLink 的功能等同于集成终端节点。

要使用私有集成创建 API,您必须创建新的 VpcLink,或者选择已连接到针对所需 VPC 资源的网络负 载均衡器的现有链接。您必须具有[合适的权限](#page-393-0)以创建和管理 VpcLink。然后,您设置 API [方法并](https://docs.amazonaws.cn/apigateway/latest/api/API_Method.html)将其 集成到 VpcLink,方法是将 HTTP 或 HTTP\_PROXY 设置为[集成类型,](https://docs.amazonaws.cn/apigateway/latest/api/API_Integration.html#type)将 VPC\_LINK 设置为集[成连接](https://docs.amazonaws.cn/apigateway/latest/api/API_Integration.html#connectionType) [类型](https://docs.amazonaws.cn/apigateway/latest/api/API_Integration.html#connectionType),并在集成 [VpcLink](https://docs.amazonaws.cn/apigateway/latest/api/API_Integration.html#connectionId) 上设置 connectionId 标识符。

**a** Note

网络负载均衡器和 API 必须归同一个Amazon账户所有。

为快速开始创建 API 以访问 VPC 资源,我们将引导您完成必需步骤,通过 API Gatewav 控制台使用 私有集成来构建 API。开始创建 API 之前,请执行以下操作:

- 1. 创建 VPC 资源,在相同区域中您的账户下创建或选择网络负载均衡器,然后添加 EC2 实例,该实 例托管了作为网络负载均衡器目标的资源。有关更多信息,请参阅 [为 API Gateway 私有集成设置](#page-392-0) [Network Load Balancer](#page-392-0)。
- 2. 授予权限,为私有集成创建 VPC 链接。有关更多信息,请参阅 [授予创建 VPC 链接的权限](#page-393-0)。

创建您的 VPC 资源并使用在此目标组中配置的 VPC 资源创建网络负载均衡器之后,按照以下说明创 建 API,并在私有集成中通过 VpcLink 将其与 VPC 资源集成。

使用私有集成创建 API

1. 通过以下网址登录到 Amazon API Gateway 控制台:[https://console.aws.amazon.com/](https://console.amazonaws.cn/apigateway) [apigateway。](https://console.amazonaws.cn/apigateway)

2. 如果您是第一次使用 API Gateway,您会看到一个介绍服务特征的页面。在 REST API 下,选择 Build (生成)。当 Create Example API (创建示例 API) 弹出框出现时,选择 OK (确定)。

如果这不是您首次使用 API Gateway,请选择创建 API。在 REST API 下,选择 Build (生成)。

- 3. 创建边缘优化或区域性 REST API。
- 4. 选择您的 API。
- 5. 选择创建方法,然后执行以下操作:
	- a. 对于方法类型中,选择 GET。
	- b. 对于集成类型,选择 VPC 链接。
	- c. 打开 VPC 代理集成。
	- d. 对于 HTTP 方法,选择 GET。
	- e. 对于 VPC 链接,选择 [使用阶段变量],然后在下面的文本框中输入 **\${stageVariables.vpcLinkId}**。

在将 API 部署到阶段之后,您定义 vpcLinkId 阶段变量,并将其值设置为 VpcLink 的 ID。

f. 对于端点 URL,输入 URL,例如 http://myApi.example.com。

此处,主机名(例如 myApi.example.com)用于设置集成请求的标头 Host。

g. 选择创建方法。

通过代理集成,已准备好部署 API。否则,您需要继续设置适当的方法响应和集成响应。 6. 选择部署 API,然后执行以下操作:

- a. 对于阶段,选择新建阶段。
- b. 对于阶段名称,输入阶段名称。
- c. (可选)对于描述,输入描述。
- d. 选择部署。
- 7. 在阶段详细信息部分下,记下生成的调用 URL。您需要它来调用 API。执行此操作前,您必须设 置 vpcLinkId 阶段变量。
- 8. 在阶段窗格中,选择阶段变量选项卡,然后执行以下操作:
	- a. 选择管理变量,然后选择添加阶段变量。

教程:使用私有集成构建 API b. 对于名称,请输入 **vpcLinkId**。 <sup>65</sup>

- c. 对于值,输入 VPC\_LINK 的 ID,例如 *gix6s7*。
- d. 选择保存。

使用阶段变量,您可以通过更改阶段变量值,轻松地切换到 API 的不同 VPC 链接。

# 教程:使用Amazon集成构建 API Gateway REST API

[教程:使用 Lambda 代理集成构建 Hello World REST API](#page-36-0) 和 [使用 Lambda 集成构建 API Gateway](#page-35-0) [REST API主](#page-35-0)题介绍如何创建 API Gateway API 以公开集成的 Lambda 函数。此外,您还可以创建 API Gateway API 来公开其他Amazon服务,例如 Amazon SNS、Amazon S3、Amazon Kinesis,甚至是 Amazon Lambda。AWS 集成使其成为可能。Lambda 集成或 Lambda 代理集成是一种特殊情况,其中 Lambda 函数调用通过 API Gateway API 公开。

所有 Amazon 服务都支持通过专用 API 来公开其特征。但是,应用程序协议或编程接口可能因服务而 异。具有 AWS 集成的 API Gateway API 的优点是,可为您的客户端提供用于访问不同Amazon服务的 一致的应用程序协议。

在本演练中,我们创建了一个 API 来公开 Amazon SNS。有关将 API 与其他 Amazon 服务集成的更多 示例,请参阅 [Amazon API Gateway 教程和研讨会。](#page-34-0)

与 Lambda 代理集成不同,没有用于其他Amazon服务的相应代理集成。因此,API 方法与单个 Amazon 操作集成。为了获得更大的灵活性,可以按照类似于代理集成的方式来设置 Lambda 代理集 成。然后,Lambda 函数会为其他Amazon操作解析和处理请求。

当终端节点超时的时候,API Gateway 不会重新尝试。API 调用方必须实施重试逻辑来处理终端节点超 时。

本演练以 [使用 Lambda 集成构建 API Gateway REST API](#page-35-0) 中的说明和概念为基础。如果您尚未完成该 演练,我们建议您先完成它。

#### 主题

- [先决条件](#page-75-0)
- [步骤 1:创建 Amazon 服务代理执行角色](#page-75-1)
- [步骤 2:创建资源](#page-76-0)
- [步骤 3:创建 GET 方法](#page-76-1)
- [步骤 4:指定方法设置并测试方法](#page-77-0)
- [步骤 5:部署 API](#page-78-0)
- [步骤 6:测试 API](#page-78-1)
- [步骤 7:清除](#page-79-0)

#### <span id="page-75-0"></span>先决条件

在开始本演练之前,请执行以下操作:

- 1. 完成 [开始使用 API Gateway 的先决条件](#page-28-0) 中的步骤。
- 2. 创建名为 MyDemoAPI 的新 API。有关更多信息,请参阅 [教程:使用 HTTP 非代理集成构建](#page-65-0) [REST API。](#page-65-0)
- 3. 至少将 API 部署到名为 test 的阶段一次。有关更多信息,请参[阅中的](#page-55-0)部署 AP[I使用 Lambda 集](#page-35-0) [成构建 API Gateway REST API](#page-35-0)。
- 4. 完成中的剩余步骤[使用 Lambda 集成构建 API Gateway REST API](#page-35-0)
- 5. 在 Amazon Simple Notification Service (Amazon SNS) 中至少创建一个主题。您将使用已部署的 API 获取 Amazon SNS 中与您的Amazon账户相关联的主题列表。要了解如何在 Amazon SNS 中 创建主题,请参阅[创建主题](https://docs.amazonaws.cn/sns/latest/dg/CreateTopic.html)。(您不需要复制步骤 5 中提到的主题 ARN。)

# <span id="page-75-1"></span>步骤 1:创建 Amazon 服务代理执行角色

要允许 API 调用 Amazon SNS 操作,您必须已将适当的 IAM policy 附加到 IAM 角色。

创建 Amazon 服务代理执行角色

- 1. 登录 Amazon Web Services Management Console,然后使用以下网址打开 IAM 控制台[:https://](https://console.amazonaws.cn/iam/) [console.aws.amazon.com/iam/。](https://console.amazonaws.cn/iam/)
- 2. 选择角色。
- 3. 选择创建角色。
- 4. 在选择受信任实体的类型下选择 Amazon 服务,然后选择 API Gateway 并选择允许 API Gateway 将日志推送到 CloudWatch Logs。
- 5. 选择下一步,然后再次选择下一步。
- 6. 对于 Role name (角色名称),输入 **APIGatewaySNSProxyPolicy**,然后选择 Create role (创建 角色)。
- 7. 在 Roles 列表中,选择您刚创建的角色。您可能需要滚动或使用搜索栏来查找角色。

8. 对于所选角色,选择添加权限选项卡。

9. 从下拉列表中选择附加策略。

10. 在搜索栏中,输入 **AmazonSNSReadOnlyAccess** 然后选择添加权限。

# **a** Note

为简单起见,本教程使用托管策略。作为最佳实践,您应创建自己的 IAM 策略以授予所需 的最低权限。

11. 记下新创建的角色 ARN,稍后将使用它。

# <span id="page-76-0"></span>步骤 2:创建资源

在此步骤中,您将创建一个资源,使 Amazon 服务代理能够与 Amazon 服务进行交互。

#### 创建资源

- 1. 通过以下网址登录到 Amazon API Gateway 控制台:[https://console.aws.amazon.com/](https://console.amazonaws.cn/apigateway) [apigateway。](https://console.amazonaws.cn/apigateway)
- 2. 选择 API。
- 3. 选择根资源 /(由一个正斜杠 (/) 表示),然后选择创建资源。
- 4. 将代理资源保持为关闭状态。
- 5. 将资源路径保持为 /。
- 6. 对于资源名称,输入 **mydemoawsproxy**。
- 7. 将 CORS(跨源资源共享)保持为关闭状态。
- 8. 选择创建资源。

## <span id="page-76-1"></span>步骤 3:创建 GET 方法

在此步骤中,您将创建一个 GET 方法,使 Amazon 服务代理能够与 Amazon 服务进行交互。

## 创建 **GET** 方法

- 1. 选择 /mydemoawsproxy 资源,然后选择创建方法。
- 2. 对于方法类型,选择 GET。
- 3. 对于集成类型,选择 Amazon Web Service。
- 4. 对于 Amazon Web Services 区域,选择您创建 Amazon SNS 主题的 Amazon Web Services 区 域。
- 5. 对于 Amazon Web Service,选择 Amazon SNS。
- 6. 将 Amazon 子域保留为空白。
- 7. 对于 HTTP 方法,选择 GET。
- 8. 对于操作类型,选择使用操作名称。
- 9. 对于操作名称,输入 **ListTopics**。
- 10. 对于执行角色,输入 **APIGatewaySNSProxyPolicy** 的角色 ARN。
- 11. 选择创建方法。

## <span id="page-77-0"></span>步骤 4:指定方法设置并测试方法

现在,您可以测试 GET 方法来验证它是否已经过正确设置,可以列出您的 Amazon SNS 主题。

测试 **GET** 方法

- 1. 选择测试选项卡。您可能需要选择右箭头按钮,以显示该选项卡。
- 2. 选择测试。

结果显示与以下内容类似的响应:

```
{ 
   "ListTopicsResponse": { 
     "ListTopicsResult": { 
        "NextToken": null, 
        "Topics": [ 
          { 
            "TopicArn": "arn:aws:sns:us-east-1:80398EXAMPLE:MySNSTopic-1" 
          }, 
\overline{\mathcal{L}} "TopicArn": "arn:aws:sns:us-east-1:80398EXAMPLE:MySNSTopic-2" 
          }, 
          ... 
         \{ "TopicArn": "arn:aws:sns:us-east-1:80398EXAMPLE:MySNSTopic-N" 
          } 
       ] 
     }, 
     "ResponseMetadata": {
```

```
 "RequestId": "abc1de23-45fa-6789-b0c1-d2e345fa6b78" 
     } 
   }
}
```
<span id="page-78-0"></span>步骤 5:部署 API

在此步骤中,您将部署 API,以便在 API Gateway 控制台外部对其进行调用。

部署 API

- 1. 选择部署 API。
- 2. 对于阶段,选择新建阶段。
- 3. 对于阶段名称,输入 **test**。
- 4. (可选)对于描述,输入描述。
- 5. 选择 Deploy (部署)。

<span id="page-78-1"></span>步骤 6:测试 API

在本步骤中,您将转到 API Gateway 控制台外部,并使用您的Amazon服务代理与 Amazon SNS 服务 进行交互。

- 1. 在主导航窗格中,选择阶段。
- 2. 在阶段详细信息下,选择复制图标以复制您 API 的调用 URL。

它应如下所示:

https://*my-api-id*.execute-api.*region-id*.amazonaws.com/test

- 3. 将 URL 输入到新浏览器标签页的地址框中。
- 4. 附加 /mydemoawsproxy, 使 URL 如下所示:

https://*my-api-id*.execute-api.*region-id*.amazonaws.com/test/mydemoawsproxy

浏览到该 URL。此时应显示以下信息:

```
{"ListTopicsResponse":{"ListTopicsResult":{"NextToken": null,"Topics":
[{"TopicArn": "arn:aws:sns:us-east-1:80398EXAMPLE:MySNSTopic-1"},{"TopicArn":
```

```
 "arn:aws:sns:us-east-1:80398EXAMPLE:MySNSTopic-2"},...{"TopicArn": 
  "arn:aws:sns:us-east-1:80398EXAMPLE:MySNSTopic-N}]},"ResponseMetadata":
{"RequestId":"abc1de23-45fa-6789-b0c1-d2e345fa6b78}}}
```
# <span id="page-79-0"></span>步骤 7:清除

您可以删除Amazon服务代理运行所需的 IAM 资源。

## **A** Warning

如果您删除Amazon服务代理所依赖的 IAM 资源,那么该Amazon服务代理和任何依赖它的 API 将无法正常运行。IAM 资源删除操作无法撤消。如果要再次使用 IAM 资源,您必须重新创 建它。

#### 删除相关联的 IAM 资源

- 1. 通过以下网址打开 IAM 控制台:[https://console.aws.amazon.com/iam/。](https://console.amazonaws.cn/iam/)
- 2. 在详细信息区域中,选择角色。
- 3. 选择 APIGatewayAWSProxyExecRole,然后依次选择角色操作、删除角色。在系统提示时,选择 Yes, Delete。
- 4. 在详细信息区域中,选择策略。
- 5. 选择 APIGatewayAWSProxyExecPolicy,然后选择策略操作和删除。系统提示时,选择删除。

本演练到此结束。有关创建 API 作为Amazon服务代理的更深入讨论,请参阅[教程:在 API Gateway](#page-104-0) [中创建 REST API 作为 Amazon S3 代理、](#page-104-0)[教程:通过两种 Amazon 服务集成和一种 Lambda 非代理](#page-79-1) 集成创建 Ca $1$ c [REST API](#page-79-1)[或教程:在 API Gateway 中创建 REST API 作为 Amazon Kinesis 代理。](#page-143-0)

<span id="page-79-1"></span>教程:通过两种 Amazon 服务集成和一种 Lambda 非代理集成创建 **Calc** REST API

[非代理集成教程入门](#page-44-0)完全使用 Lambda Function 集成。Lambda Function 集成是 Amazon Service 集成类型的特殊情况,该类型可为您执行大量集成设置,如自动添加所需的基于资源的权限 以调用 Lambda 函数。在这里,三个集成中的两个集成使用的是 Amazon Service 集成。在此集成 类型中,您将具有更多控制,但您将需要手动执行任务,如创建和指定包含相应权限的 IAM 角色。

在本教程中,您将创建一个 Ca1c Lambda 函数,该函数可实施基本算术运算,同时接受 JSON 格式 的输入和输出。然后,您将采用以下方式创建一个 REST API 并将其与 Lambda 函数集成:

- 1. 通过在 GET 资源上公开 /calc 方法以调用 Lambda 函数,同时提供输入作为查询字符串参数。 (Amazon Service 集成)
- 2. 通过在 POST 资源上公开 /calc 方法以调用 Lambda 函数,同时在方法请求负载中提供输入。 (Amazon Service 集成)
- 3. 通过在嵌套的 GET 资源上公开 /calc/{operand1}/{operand2}/{operator} 以调用 Lambda 函数,同时提供输入作为路径参数。 (Lambda Function 集成)

除了尝试使用本教程外,您可能还希望研究 Ca1c API 的 [OpenAPI 定义文件](#page-98-0),您可通过按照 [the](#page-591-0) [section called "OpenAPI"](#page-591-0) 中的说明操作来将其导入 API Gateway 中。

#### 主题

- [创建一个可代入的 IAM 角色](#page-80-0)
- [创建 Calc Lambda 函数](#page-83-0)
- [测试 Calc Lambda 函数](#page-86-0)
- [创建 Calc API](#page-87-0)
- [集成 1:创建使用查询参数的 GET 方法以调用 Lambda 函数](#page-87-1)
- [集成 2:创建使用 JSON 负载的 POST 方法以调用 Lambda 函数](#page-90-0)
- [集成 3:创建使用路径参数的 GET 方法以调用 Lambda 函数](#page-93-0)
- [与 Lambda 函数集成的示例 API 的 OpenAPI 定义](#page-98-0)

<span id="page-80-0"></span>创建一个可代入的 IAM 角色

为了确保您的 API 调用您的 Ca1c Lambda 函数,您将需要具有一个 API Gateway 可代入的 IAM 角 色,这是一个具有以下信任关联的 IAM 角色:

```
{ 
   "Version": "2012-10-17", 
   "Statement": [ 
     { 
        "Sid": "", 
        "Effect": "Allow", 
        "Principal": { 
          "Service": "apigateway.amazonaws.com"
```

```
 }, 
        "Action": "sts:AssumeRole" 
      } 
   ]
}
```
您创建的角色将需要具有 Lambda [InvokeFunction](https://docs.amazonaws.cn/lambda/latest/dg/API_Invoke.html) 权限。否则,API 调用方将收到 500 Internal Server Error 响应。要向该角色提供此权限,请将以下 IAM 策略附加到它:

```
{ 
      "Version": "2012-10-17", 
      "Statement": [ 
          { 
               "Effect": "Allow", 
               "Action": "lambda:InvokeFunction", 
               "Resource": "*" 
          } 
     ]
}
```
以下是完成所有操作的方式:

创建 API Gateway 可代入的 IAM 角色

- 1. 登录 IAM 控制台。
- 2. 选择角色。
- 3. 选择创建角色。
- 4. 在选择受信任实体的类型下,选择 Amazon 服务。
- 5. 在选择将使用此角色的服务下,选择 Lambda。
- 6. 选择下一步: 权限。
- 7. 选择创建策略。

新的创建策略控制台窗口将会打开。在该窗口中,执行以下操作:

a. 在 JSON 选项卡中,将现有策略替换为以下策略:

```
{ 
     "Version": "2012-10-17", 
     "Statement": [
```

```
 { 
               "Effect": "Allow", 
               "Action": "lambda:InvokeFunction", 
               "Resource": "*" 
          } 
     ]
}
```
- b. 选择查看策略。
- c. 在查看策略下,执行以下操作:
	- i. 在名称中,键入一个名称,如 **lambda\_execute**。
	- ii. 选择创建策略。
- 8. 在原来的创建角色控制台窗口中,执行以下操作:
	- a. 从下拉列表的添加权限策略下,选择您的 **lambda\_execute** 策略。

如果您未在策略列表中看到您的策略,请选择列表顶部的刷新按钮。(请勿刷新浏览器页 面!)

- b. 选择下一步: 标签。
- c. 选择下一步: 审核。
- d. 对于角色名称,键入一个名称,如 **lambda\_invoke\_function\_assume\_apigw\_role**。
- e. 选择创建角色。
- 9. 从角色列表中,选择您的 **lambda\_invoke\_function\_assume\_apigw\_role**。
- 10. 选择信任关系选项卡。
- 11. 选择编辑信任关系。
- 12. 使用以下策略替换现有策略:

```
{ 
   "Version": "2012-10-17", 
   "Statement": [ 
     { 
        "Sid": "", 
        "Effect": "Allow", 
        "Principal": { 
          "Service": [ 
            "lambda.amazonaws.com",
```

```
 "apigateway.amazonaws.com" 
           ] 
        }, 
        "Action": "sts:AssumeRole" 
      } 
   ]
}
```
13. 选择更新信任策略。

14. 请记下您刚刚创建的角色的角色 ARN。您以后将需要它。

<span id="page-83-0"></span>创建 **Calc** Lambda 函数

接下来,您将使用 Lambda 控制台创建 Lambda 函数。

- 1. 在 Lambda 控制台中,选择创建函数。
- 2. 选择从头开始创作。
- 3. 在名称中,输入 **Calc**。
- 4. 在运行时中,选择受支持的最新 Node.js 或 Python 运行时。
- 5. 选择创建函数。
- 6. 在首选运行时中复制以下 Lambda 函数,并将其粘贴到 Lambda 控制台的代码编辑器中。

Node.js

```
export const handler = async function (event, context) { 
   console.log("Received event:", JSON.stringify(event)); 
  if ( 
     event.a === undefined || 
     event.b === undefined || 
     event.op === undefined 
   ) { 
     return "400 Invalid Input"; 
   } 
  const res = \{\}; res.a = Number(event.a); 
   res.b = Number(event.b); 
   res.op = event.op;
```

```
 if (isNaN(event.a) || isNaN(event.b)) { 
     return "400 Invalid Operand"; 
   } 
   switch (event.op) { 
     case "+": 
     case "add": 
      res.c = res.a + res.b; break; 
     case "-": 
     case "sub": 
      res.c = res.a - res.b; break; 
     case "*": 
     case "mul": 
       res.c = res.a * res.b; 
       break; 
     case "/": 
     case "div": 
      if (res.b == 0) {
         return "400 Divide by Zero"; 
       } else { 
         res.c = res.a / res.b;
       } 
       break; 
     default: 
       return "400 Invalid Operator"; 
   } 
   return res;
};
```
## Python

```
import json
def lambda_handler(event, context): 
     print(event) 
     try: 
         (event['a']) and (event['b']) and (event['op']) 
     except KeyError: 
         return '400 Invalid Input'
```

```
 try: 
    res = \{ "a": float( 
              event['a']), "b": float( 
              event['b']), "op": event['op']} 
 except ValueError: 
     return '400 Invalid Operand' 
if event\lceil'op'] == '+':
    res['c'] = res['a'] + res['b']elif event['op'] == '-:
    res['c'] = res['a'] - res['b']elif event['op'] == '*':
    res['c'] = res['a'] * res['b']elif event['op'] == '/:
    if res['b'] == 0:
         return '400 Divide by Zero' 
     else: 
        res['c'] = res['a'] / res['b'] else: 
     return '400 Invalid Operator' 
 return res
```
7. 在"执行角色"下,选择选择现有角色。

8. 输入您之前创建的 **lambda\_invoke\_function\_assume\_apigw\_role** 角色的角色 ARN。

9. 选择部署。

此函数需要来自 a 输入参数的两个操作数 (b 和 op) 以及一个运算符 (event)。该输入是格式如下的 JSON 对象:

```
{ 
   "a": "Number" | "String", 
   "b": "Number" | "String", 
   "op": "String"
}
```
此函数会返回计算所得的结果 (c) 和输入。对于无效的输入,该函数将返回空值或"Invalid op"字符串作 为结果。输出具有以下 JSON 格式:

```
{ 
   "a": "Number", 
   "b": "Number", 
   "op": "String", 
   "c": "Number" | "String"
}
```
<span id="page-86-0"></span>您应该先在 Lambda 控制台中测试该函数,然后再在下一步中将其与 API 集成。

测试 **Calc** Lambda 函数

以下内容介绍如何在 Lambda 控制台中测试您的 Calc 函数:

- 1. 选择测试选项卡。
- 2. 对于测试事件名称,请输入 **calc2plus5**。
- 3. 将测试事件定义替换为以下内容:

```
{ 
   "a": "2", 
   "b": "5", 
   "op": "+"
}
```
- 4. 选择保存。
- 5. 选择测试。
- 6. 展开执行结果: 成功。您将看到以下内容:

```
{ 
   "a": 2, 
   "b": 5, 
   "op": "+", 
   "c": 7
}
```
# <span id="page-87-0"></span>创建 **Calc** API

以下过程介绍如何为您刚刚创建的 Calc Lambda 函数创建 API。在后续部分中,您将资源和方法添加 到该 API。

创建 API

- 1. 通过以下网址登录到 Amazon API Gateway 控制台:[https://console.aws.amazon.com/](https://console.amazonaws.cn/apigateway) [apigateway。](https://console.amazonaws.cn/apigateway)
- 2. 如果您是第一次使用 API Gateway,您会看到一个介绍服务特征的页面。在 REST API 下,选 择生成。当创建示例 API 弹出框出现时,选择确定。

如果这不是您首次使用 API Gateway,请选择创建 API。在 REST API 下,选择生成。

- 3. 对于 API 名称,请输入 **LambdaCalc**。
- 4. (可选)对于描述,输入描述。
- 5. 将 API 端点类型设置保留为区域。
- 6. 选择创建 API。

## <span id="page-87-1"></span>集成 1:创建使用查询参数的 **GET** 方法以调用 Lambda 函数

通过创建将查询字符串参数传递给 Lambda 函数的 GET 方法,启用要从浏览器中进行调用的 API。这 种方法可能非常有用,特别是对于允许开放访问的 API。

创建 API 后,您将创建一个资源。通常情况下,根据应用程序逻辑将 API 资源组织成资源树形式。在 此步骤中,您将创建一个 /calc 资源。

创建 /calc 资源

- 1. 选择创建资源。
- 2. 将代理资源保持为关闭状态。
- 3. 将资源路径保持为 /。
- 4. 对于资源名称,输入 **calc**。
- 5. 将 CORS(跨源资源共享)保持为关闭状态。
- 6. 选择创建资源。

通过创建将查询字符串参数传递给 Lambda 函数的 GET 方法,启用要从浏览器中进行调用的 API。这 种方法可能非常有用,特别是对于允许开放访问的 API。

在此方法中,Lambda 要求使用 POST 请求调用任何 Lambda 函数。此示例表明,前端方法请求中的 HTTP 方法可以与后端中的集成请求不同。

#### 创建 **GET** 方法

- 1. 选择 /calc 资源,然后选择创建方法。
- 2. 对于方法类型,选择 GET。
- 3. 对于集成类型,选择 Amazon Web Service。
- 4. 对于 Amazon Web Services 区域,选择您创建 Lambda 函数的 Amazon Web Services 区域。
- 5. 对于 Amazon Web Service,选择 Lambda。
- 6. 将 Amazon 子域保留为空白。
- 7. 对于 HTTP 方法,选择 POST。
- 8. 对于操作类型,选择使用路径覆盖。借助此选项,我们可以指定用来执行 Ca1c 函数[的调用](https://docs.amazonaws.cn/lambda/latest/dg/API_Invoke.html)操作的 ARN。
- 9. 对于路径覆盖,输入 **2015-03-31/functions/arn:aws:lambda:***us-east-2***:***accountid***:function:Calc/invocations**。对于 *account-id*,输入您的 Amazon Web Services 账户 ID。对于 *us-east-2*,输入您创建 Lambda 函数的 Amazon Web Services 区域。
- 10. 对于执行角色,输入 **lambda\_invoke\_function\_assume\_apigw\_role** 的角色 ARN。
- 11. 请勿更改凭证缓存和默认超时的设置。
- 12. 选择方法请求设置。
- 13. 对于请求验证程序,选择验证查询字符串参数和标头。

如果客户端没有指定必需的参数,此设置将导致返回错误消息。

14. 选择 URL 查询字符串参数。

现在,为 /calc 资源上的 GET 方法设置查询字符串参数,来代表后端 Lambda 函数接收输入。

要创建查询字符串参数,请执行以下操作:

- a. 选择添加查询字符串。
- b. 在名称中,输入 **operand1**。
- c. 打开必需。
- d. 将缓存保持为关闭状态。

重复相同的步骤,创建一个名为 **operand2** 的查询字符串和一个名为 **operator** 的查询字符串。 15. 选择创建方法。

现在,创建映射模板,以将客户端提供的查询字符串转换为 Calc 函数需要的集成请求负载。此模板会 将方法请求中声明的三个查询字符串参数映射为 JSON 对象的指定属性值,作为后端 Lambda 函数的 输入。转换后的 JSON 对象将作为集成请求负载包含在内。

#### 将输入参数映射到集成请求

- 1. 在集成请求选项卡的集成请求设置下,选择编辑。
- 2. 对于请求正文传递,选择当未定义模板时(推荐)。
- 3. 选择映射模板。
- 4. 选择添加映射模板。
- 5. 对于内容类型,输入 **application/json**。
- 6. 对于模板正文,输入以下代码:

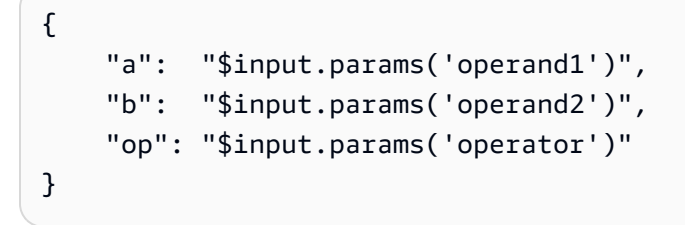

7. 选择保存。

现在,您可以测试 GET 方法来验证它是否已经过正确设置,可以调用 Lambda 函数。

测试 **GET** 方法

- 1. 选择测试选项卡。您可能需要选择右箭头按钮,以显示该选项卡。
- 2. 对于查询字符串,输入 **operand1=2&operand2=3&operator=+**。
- 3. 选择测试。

结果应与如下显示类似:

# <span id="page-90-0"></span>集成 2:创建使用 JSON 负载的 **POST** 方法以调用 Lambda 函数

通过创建使用 JSON 负载的 POST 方法以调用 Lambda 函数完成此操作,以便客户端必须将必要的输 入提供给请求正文中的后端函数。为确保客户端上传正确的输入数据,您将对负载启用请求验证。

创建使用 JSON 负载的 **POST** 方法

- 1. 选择 /calc 资源, 然后选择创建方法。
- 2. 对于方法类型,选择 POST。
- 3. 对于集成类型,选择 Amazon Web Service。
- 4. 对于 Amazon Web Services 区域,选择您创建 Lambda 函数的 Amazon Web Services 区域。
- 5. 对于 Amazon Web Service,选择 Lambda。
- 6. 将 Amazon 子域保留为空白。
- 7. 对于 HTTP 方法,选择 POST。
- 8. 对于操作类型,选择使用路径覆盖。借助此选项,我们可以指定用来执行 Calc 函数[的调用](https://docs.amazonaws.cn/lambda/latest/dg/API_Invoke.html)操作的 ARN。
- 9. 对于路径覆盖,输入 **2015-03-31/functions/arn:aws:lambda:***us-east-2***:***accountid***:function:Calc/invocations**。对于 *account-id*,输入您的 Amazon Web Services 账户 ID。对于 *us-east-2*,输入您创建 Lambda 函数的 Amazon Web Services 区域。
- 10. 对于执行角色,输入 **lambda\_invoke\_function\_assume\_apigw\_role** 的角色 ARN。
- 11. 请勿更改凭证缓存和默认超时的设置。
- 12. 选择创建方法。

现在,创建输入模型以描述输入数据结构和验证传入请求正文。

#### 创建输入模型

- 1. 在主导航窗格中,选择模型。
- 2. 选择创建模型。
- 3. 对于名称,请输入 **input**。
- 4. 对于内容类型,输入 **application/json**。

如果未找到匹配的内容类型,则不执行请求验证。要使用同一模型而不考虑内容类型,请输入 **\$default**。

5. 对于模型架构,输入以下模型:

```
{ 
     "type":"object", 
     "properties":{ 
          "a":{"type":"number"}, 
          "b":{"type":"number"}, 
          "op":{"type":"string"} 
     }, 
     "title":"input"
}
```
## 6. 选择创建模型。

现在,创建输出模型。此模型描述了后端计算得出的输出的数据结构。它可用于将集成响应数据映射到 不同的模型。本教程依靠传递行为,并不会使用此模型。

创建输出模型

- 1. 选择创建模型。
- 2. 对于名称,请输入 **output**。
- 3. 对于内容类型,输入 **application/json**。

如果未找到匹配的内容类型,则不执行请求验证。要使用同一模型而不考虑内容类型,请输入 **\$default**。

4. 对于模型架构,输入以下模型:

```
{ 
     "type":"object", 
     "properties":{ 
          "c":{"type":"number"} 
     }, 
     "title":"output"
}
```
5. 选择创建模型。

现在,创建结果模型。此模型描述了返回响应数据的数据结构。它同时引用您的 API 中定义的输 入和输出架构。

- 1. 选择创建模型。
- 2. 对于名称,请输入 **result**。
- 3. 对于内容类型,输入 **application/json**。

如果未找到匹配的内容类型,则不执行请求验证。要使用同一模型而不考虑内容类型,请输入 **\$default**。

4. 对于模型架构,使用您的 *restapi-id* 输入以下模型。您的 *restapi-id* 用括号列在控制台顶 部,可通过以下流程找到:API Gateway > APIs > LambdaCalc (*abc123*).

```
{ 
     "type":"object", 
     "properties":{ 
          "input":{ 
              "$ref":"https://apigateway.amazonaws.com/restapis/restapi-id/models/
input" 
          }, 
          "output":{ 
              "$ref":"https://apigateway.amazonaws.com/restapis/restapi-id/models/
output" 
         } 
     }, 
     "title":"result"
}
```
5. 选择创建模型。

现在,配置 POST 方法的方法请求,以便在传入的请求正文上启用请求验证。

在 POST 方法上启用请求验证

- 1. 在主导航窗格中,选择资源,然后从资源树中选择 POST 方法。
- 2. 在方法请求选项卡上的方法请求设置下,选择编辑。
- 3. 对于请求验证程序,选择验证正文。
- 4. 选择请求正文,然后选择添加模型。
- 5. 对于内容类型,输入 **application/json**。

如果未找到匹配的内容类型,则不执行请求验证。要使用同一模型而不考虑内容类型,请输入 **\$default**。

- 6. 对于模型,选择输入。
- 7. 选择保存。

现在,您可以测试 POST 方法来验证它是否已经过正确设置,可以调用 Lambda 函数。

#### 测试 **POST** 方法

- 1. 选择测试选项卡。您可能需要选择右箭头按钮,以显示该选项卡。
- 2. 对于请求正文,输入以下 JSON 负载。

{ "a": 1, "b": 2, "op": "+" }

3. 选择测试。

您应看到以下输出:

{ "a": 1, "b": 2, "op": "+", "c": 3 }

<span id="page-93-0"></span>集成 3:创建使用路径参数的 **GET** 方法以调用 Lambda 函数

现在,您将在由一系列路径参数指定的资源上创建一个 GET 方法,以调用后端 Lambda 函数。路径参 数值指定 Lambda 函数的输入数据。您将使用映射模板,将传入路径参数值映射到必需的集成请求负 载。

生成的 API 资源结构将如下所示:

创建 /{operand1}/{operand2}/{operator} 资源

- 1. 选择创建资源。
- 2. 对于资源路径,选择 /calc。
- 3. 对于资源名称,输入 **{operand1}**。
- 4. 将 CORS(跨源资源共享)保持为关闭状态。
- 5. 选择创建资源。
- 6. 对于资源路径,选择 /calc/{operand1}/。
- 7. 对于资源名称,输入 **{operand2}**。
- 8. 将 CORS(跨源资源共享)保持为关闭状态。
- 9. 选择创建资源。
- 10. 对于资源路径,选择 /calc/{operand1}/{operand2}/。
- 11. 对于资源名称,输入 **{operator}**。
- 12. 将 CORS(跨源资源共享)保持为关闭状态。
- 13. 选择创建资源。

这次,您将在 API Gateway 控制台中使用内置的 Lambda 集成来设置方法集成。

#### 设置方法集成

- 1. 选择 /{operand1}/{operand2}/{operator} 资源,然后选择创建方法。
- 2. 对于方法类型,选择 GET。
- 3. 对于集成类型,选择 Lambda。
- 4. 保持 Lambda 代理集成处于关闭状态。
- 5. 对于 Lambda 函数,选择您创建 Lambda 函数的 Amazon Web Services 区域,并输入 **Calc**。
- 6. 将默认超时保持为开启状态。
- 7. 选择创建方法。

现在,创建映射模板,以将创建 /calc/{operand1}/{operand2}/{operator} 资源时声明的三个 URL 路径 参数映射到 JSON 对象中的指定属性值。由于 URL 路径必须经过 URL 编码,必须将除法运算符指定 为 %2F,而不是 /。此模板先将 %2F 转换为 '/',然后再将其发送到 Lambda 函数。

#### 创建映射模板

- 1. 在集成请求选项卡的集成请求设置下,选择编辑。
- 2. 对于请求正文传递,选择当未定义模板时(推荐)。
- 3. 选择映射模板。
- 4. 对于内容类型,输入 **application/json**。
- 5. 对于模板正文,输入以下代码:

```
{ 
    "a": "$input.params('operand1')", 
    "b": "$input.params('operand2')", 
    "op": 
 #if($input.params('operator')=='%2F')"/"#{else}"$input.params('operator')"#end
}
```
6. 选择保存。

现在,您可以测试 GET 方法来验证它是否已经过正确设置,无需映射即可通过集成响应调用 Lambda 函数并传递原始输出。

测试 **GET** 方法

- 1. 选择测试选项卡。您可能需要选择右箭头按钮,以显示该选项卡。
- 2. 对于路径,请执行以下操作:
	- a. 对于 operand1,输入 **1**。
	- b. 对于 operand2,输入 **1**。
	- c. 对于 operator,输入 **+**。
- 3. 选择测试。
- 4. 结果应该如下所示:

接下来,根据 result 架构对方法响应负载的数据结构进行建模。

默认情况下,系统会为方法响应正文分配一个空白模型。这将在不映射的情况下传递集成响应正文。但 是,当您为一种强类型语言(例如 Java 或 Objective-C)生成一个开发工具包时,您的开发工具包用 户会收到一个空白对象作为结果。为确保 REST 客户端和开发工具包客户端能收到期望的结果,您必

须使用预定义的架构为响应数据建模。在这里,您将为方法响应正文定义一个模型,并构建一个映射模 板,以便将集成响应正文转换为方法响应正文。

创建方法响应

- 1. 在方法响应选项卡的响应 200 下,选择编辑。
- 2. 在响应正文下,选择添加模型。
- 3. 对于内容类型,输入 **application/json**。
- 4. 对于模型,选择结果。
- 5. 选择保存。

为方法响应正文设置模型可以确保将响应数据转换为给定开发工具包的 result 对象。要确保对集成 响应数据进行相应的映射,您将需要一个映射模板。

#### 创建映射模板

- 1. 在集成响应选项卡上的默认 响应下,选择编辑。
- 2. 选择映射模板。
- 3. 对于内容类型,输入 **application/json**。
- 4. 对于生成模板,选择结果。
- 5. 修改生成的映射模板以匹配以下内容:

```
#set($inputRoot = $input.path('$'))
{ 
   "input" : { 
     "a" : $inputRoot.a, 
     "b" : $inputRoot.b, 
     "op" : "$inputRoot.op" 
   }, 
   "output" : { 
     "c" : $inputRoot.c 
   }
}
```
#### 6. 选择保存。

#### 测试映射模板

- 1. 选择测试选项卡。您可能需要选择右箭头按钮,以显示该选项卡。
- 2. 对于路径,请执行以下操作:
	- a. 对于 operand1,输入 **1**。
	- b. 对于 operand2,输入 **2**。
	- c. 对于 operator,输入 **+**。
- 3. 选择测试。
- 4. 结果将类似于以下内容:

```
{ 
   "input": { 
      "a": 1, 
      "b": 2, 
      "op": "+" 
   }, 
   "output": { 
      "c": 3 
   }
}
```
目前,您只能在 API Gateway 控制台中通过测试功能调用 API。要使 API 可用于客户端,您将需要部 署 API。每当您添加、修改或删除资源和方法、更新数据映射或者更新阶段设置时,请始终确保重新部 署 API。否则,新功能或更新将不可用于您 API 的客户端。如以下所示:

部署 API

- 1. 选择部署 API。
- 2. 对于阶段,选择新建阶段。
- 3. 对于阶段名称,输入 **Prod**。
- 4. (可选)对于描述,输入描述。
- 5. 选择部署。
- 6. (可选)在阶段详细信息下,对于调用 URL,您可以选择复制图标以复制您 API 的调用 URL。您 可以将此值与 [Postman](http://www.postman.com) 和 [cURL](https://curl.haxx.se/) 等工具结合使用来测试您的 API。

#### **a** Note

每当您添加、修改或删除资源或方法、更新数据映射或者更新阶段设置时,请务必重新部署 API。否则,新特征或更新将不可用于您的 API 的客户端。

<span id="page-98-0"></span>与 Lambda 函数集成的示例 API 的 OpenAPI 定义

OpenAPI 2.0

```
{ 
   "swagger": "2.0", 
   "info": { 
     "version": "2017-04-20T04:08:08Z", 
     "title": "LambdaCalc" 
   }, 
   "host": "uojnr9hd57.execute-api.us-east-1.amazonaws.com", 
   "basePath": "/test", 
   "schemes": [ 
     "https" 
   ], 
   "paths": { 
     "/calc": { 
        "get": { 
          "consumes": [ 
            "application/json" 
          ], 
          "produces": [ 
             "application/json" 
          ], 
          "parameters": [ 
            { 
               "name": "operand2", 
               "in": "query", 
               "required": true, 
               "type": "string" 
            }, 
             { 
               "name": "operator", 
               "in": "query", 
               "required": true,
```

```
 "type": "string" 
           }, 
           { 
              "name": "operand1", 
             "in": "query", 
             "required": true, 
             "type": "string" 
           } 
         ], 
         "responses": { 
           "200": { 
              "description": "200 response", 
             "schema": { 
                "$ref": "#/definitions/Result" 
             }, 
             "headers": { 
                "operand_1": { 
                  "type": "string" 
               }, 
                "operand_2": { 
                  "type": "string" 
                }, 
                "operator": { 
                  "type": "string" 
 } 
 } 
           } 
         }, 
         "x-amazon-apigateway-request-validator": "Validate query string parameters 
  and headers", 
         "x-amazon-apigateway-integration": { 
           "credentials": "arn:aws:iam::123456789012:role/apigAwsProxyRole", 
           "responses": { 
              "default": { 
                "statusCode": "200", 
                "responseParameters": { 
                  "method.response.header.operator": "integration.response.body.op", 
                  "method.response.header.operand_2": "integration.response.body.b", 
                  "method.response.header.operand_1": "integration.response.body.a" 
                }, 
                "responseTemplates": { 
                 "application/json": "#set($res = $input.path('$'))\n{\n \"result
\": \"$res.a, $res.b, $res.op => $res.c\",\n \"a\" : \"$res.a\",\n \"b\" : 
 \"$res.b\",\n \"op\" : \"$res.op\",\n \"c\" : \"$res.c\"\n}"
```

```
 } 
 } 
           }, 
            "uri": "arn:aws:apigateway:us-west-2:lambda:path/2015-03-31/functions/
arn:aws:lambda:us-west-2:123456789012:function:Calc/invocations", 
            "passthroughBehavior": "when_no_match", 
            "httpMethod": "POST", 
            "requestTemplates": { 
             "application/json": "{\n \"a\": \"$input.params('operand1')\",\n
  \"b\": \"$input.params('operand2')\", \n \"op\": \"$input.params('operator')\" 
  \n\langle n \rangle"
           }, 
           "type": "aws" 
         } 
       }, 
       "post": { 
         "consumes": [ 
            "application/json" 
         ], 
          "produces": [ 
            "application/json" 
         ], 
          "parameters": [ 
          \mathcal{L} "in": "body", 
              "name": "Input", 
              "required": true, 
              "schema": { 
                "$ref": "#/definitions/Input" 
 } 
           } 
         ], 
          "responses": { 
            "200": { 
              "description": "200 response", 
              "schema": { 
                "$ref": "#/definitions/Result" 
              } 
           } 
         }, 
          "x-amazon-apigateway-request-validator": "Validate body", 
          "x-amazon-apigateway-integration": { 
            "credentials": "arn:aws:iam::123456789012:role/apigAwsProxyRole", 
            "responses": {
```

```
 "default": { 
                "statusCode": "200", 
                "responseTemplates": { 
                 "application/json": "#set($inputRoot = $input.path('$'))\n{\n \"a
\" : $inputRoot.a,\n \"b\" : $inputRoot.b,\n \"op\" : $inputRoot.op,\n \"c\" : 
  $inputRoot.c\n}" 
 } 
 } 
            }, 
            "uri": "arn:aws:apigateway:us-west-2:lambda:path/2015-03-31/functions/
arn:aws:lambda:us-west-2:123456789012:function:Calc/invocations", 
            "passthroughBehavior": "when_no_templates", 
           "httpMethod": "POST", 
            "type": "aws" 
         } 
       } 
     }, 
     "/calc/{operand1}/{operand2}/{operator}": { 
       "get": { 
         "consumes": [ 
            "application/json" 
         ], 
          "produces": [ 
            "application/json" 
         ], 
          "parameters": [ 
           { 
              "name": "operand2", 
              "in": "path", 
              "required": true, 
              "type": "string" 
           }, 
           { 
              "name": "operator", 
              "in": "path", 
              "required": true, 
              "type": "string" 
           }, 
           { 
              "name": "operand1", 
              "in": "path", 
              "required": true, 
              "type": "string" 
           }
```

```
 ], 
          "responses": { 
           "200": { 
              "description": "200 response", 
              "schema": { 
                "$ref": "#/definitions/Result" 
              } 
           } 
         }, 
          "x-amazon-apigateway-integration": { 
            "credentials": "arn:aws:iam::123456789012:role/apigAwsProxyRole", 
            "responses": { 
              "default": { 
                "statusCode": "200", 
                "responseTemplates": { 
                 "application/json": "#set($inputRoot = $input.path('$'))\n{\n
 \Upsilon'input\Upsilon" : {\n \"a\" : $inputRoot.a,\n \"b\" : $inputRoot.b,\n \"op\" :
 \Upsilon<sup>"</sup>$inputRoot.op\"\n },\n \"output\" : {\n \"c\" : $inputRoot.c\n }\n}"
 } 
 } 
           }, 
            "uri": "arn:aws:apigateway:us-west-2:lambda:path/2015-03-31/functions/
arn:aws:lambda:us-west-2:123456789012:function:Calc/invocations", 
            "passthroughBehavior": "when_no_templates", 
            "httpMethod": "POST", 
            "requestTemplates": { 
             "application/json": "{\n \"a\": \"$input.params('operand1')\",
\n \"b\": \"$input.params('operand2')\",\n \"op\": 
 #if($input.params('operator')=='%2F')\"/\"#{else}\"$input.params('operator')\"#end
\n\lambdan \lambdan<sup>}"</sup>
           }, 
           "contentHandling": "CONVERT_TO_TEXT", 
           "type": "aws" 
         } 
       } 
     } 
   }, 
   "definitions": { 
     "Input": { 
       "type": "object", 
       "required": [ 
         "a", 
         "b", 
          "op"
```

```
 ], 
      "properties": { 
         "a": { 
           "type": "number" 
        }, 
         "b": { 
           "type": "number" 
        }, 
         "op": { 
           "type": "string", 
           "description": "binary op of ['+', 'add', '-', 'sub', '*', 'mul', '%2F', 
 'div']" 
        } 
      }, 
      "title": "Input" 
    }, 
    "Output": { 
      "type": "object", 
      "properties": { 
         "c": { 
           "type": "number" 
        } 
      }, 
      "title": "Output" 
    }, 
    "Result": { 
      "type": "object", 
      "properties": { 
         "input": { 
           "$ref": "#/definitions/Input" 
        }, 
         "output": { 
           "$ref": "#/definitions/Output" 
        } 
      }, 
      "title": "Result" 
    } 
  }, 
  "x-amazon-apigateway-request-validators": { 
    "Validate body": { 
      "validateRequestParameters": false, 
      "validateRequestBody": true 
    }, 
    "Validate query string parameters and headers": {
```

```
 "validateRequestParameters": true, 
        "validateRequestBody": false 
     } 
   }
}
```
# <span id="page-104-0"></span>教程: 在 API Gateway 中创建 REST API 作为 Amazon S3 代理

作为展示如何在 API Gateway 中使用 REST API 以代理 Amazon S3 的示例,本部分将介绍如何创建 和配置 REST API 以公开以下 Amazon S3 操作:

- 在 API 的根资源上公开 GET [以列出调用方的所有 Amazon S3 存储桶。](https://docs.amazonaws.cn/AmazonS3/latest/API/RESTServiceGET.html)
- 在 Folder 资源上公开 GET 以[查看 Amazon S3 存储桶中所有对象的列表。](https://docs.amazonaws.cn/AmazonS3/latest/API/RESTBucketGET.html)
- 在 Folder/Item 资源上公开 GET 以[从 Amazon S3 存储桶查看或下载对象](https://docs.amazonaws.cn/AmazonS3/latest/API/RESTObjectGET.html)。

您可能需要导入示例 API 作为 Amazon S3 代理,如[作为 Amazon S3 代理的示例 API 的 OpenAPI 定](#page-112-0) [义](#page-112-0)中所示。此示例包含更多公开的方法。有关如何使用 OpenAPI 定义导入 API 的说明,请参阅 [使用](#page-591-0)  [OpenAPI 配置 REST API。](#page-591-0)

**a** Note

要将您的 API Gateway API 与 Amazon S3 集成,您必须选择同时提供 API Gateway 和 Amazon S3 服务的区域。有关区域可用性,请参阅 [Amazon API Gateway 端点和配额](https://docs.amazonaws.cn/general/latest/gr/apigateway.html)。

## 主题

- [为 API 设置 IAM 权限以调用 Amazon S3 操作](#page-105-0)
- [创建 API 资源来代表 Amazon S3 资源](#page-105-1)
- [公开 API 方法以列出调用方的 Amazon S3 存储桶](#page-106-0)
- [公开 API 方法以访问 Amazon S3 存储桶](#page-108-0)
- [公开 API 方法以访问存储桶中的 Amazon S3 对象](#page-110-0)
- [作为 Amazon S3 代理的示例 API 的 OpenAPI 定义](#page-112-0)
- [使用 REST API 客户端调用 API](#page-140-0)

# <span id="page-105-0"></span>为 API 设置 IAM 权限以调用 Amazon S3 操作

要允许 API 调用 Amazon S3 操作,您必须已将适当的 IAM policy 附加到 IAM 角色。

创建 Amazon 服务代理执行角色

- 1. 登录 Amazon Web Services Management Console,然后使用以下网址打开 IAM 控制台[:https://](https://console.amazonaws.cn/iam/) [console.aws.amazon.com/iam/。](https://console.amazonaws.cn/iam/)
- 2. 选择角色。
- 3. 选择创建角色。
- 4. 在选择受信任实体的类型下选择 Amazon 服务,然后选择 API Gateway 并选择允许 API Gateway 将日志推送到 CloudWatch Logs。
- 5. 选择下一步,然后再次选择下一步。
- 6. 对于角色名称,输入 **APIGatewayS3ProxyPolicy**,然后选择创建角色。
- 7. 在 Roles 列表中,选择您刚创建的角色。您可能需要滚动或使用搜索栏来查找角色。
- 8. 对于所选角色,选择添加权限选项卡。
- 9. 从下拉列表中选择附加策略。
- 10. 在搜索栏中,输入 **AmazonS3FullAccess** 然后选择添加权限。

#### **a** Note

为简单起见,本教程使用托管策略。作为最佳实践,您应创建自己的 IAM 策略以授予所需 的最低权限。

11. 记下新创建的角色 ARN,稍后将使用它。

## <span id="page-105-1"></span>创建 API 资源来代表 Amazon S3 资源

您使用 API 的根(/)资源作为经身份验证的调用方的 Amazon S3 存储桶的容器。您还将创建 Folder 和 Item 资源来分别代表特定的 Amazon S3 存储桶和 Amazon S3 对象。调用方将按照作为 请求 URL 一部分的路径参数形式指定文件夹名称和对象键。

**a** Note

在访问其对象键包含 / 或任何其他特殊字符的对象时,字符需要进行 URL 编码。例 如,test/test.txt 应编码为 test%2Ftest.txt。

创建公开 Amazon S3 服务特征的 API 资源

- 1. 在创建 Amazon S3 桶的同一 Amazon Web Services 区域,创建名为 MyS3 的 API。此 API 的根 资源 (/) 表示 Amazon S3 服务。在此步骤中,您将创建另外两个资源: /{folder} 和 /{item}。
- 2. 选择 API 的根资源,然后选择创建资源。
- 3. 将代理资源保持为关闭状态。
- 4. 对于资源路径, 选择 /。
- 5. 对于资源名称,输入 **{folder}**。
- 6. 将 CORS(跨源资源共享)保持为未选中。
- 7. 选择创建资源。
- 8. 选择 /{folder} 资源, 然后选择创建资源。
- 9. 使用上述步骤创建 /{folder} 的子资源,名为 **{item}**。

最终的 API 应类似以下内容:

<span id="page-106-0"></span>公开 API 方法以列出调用方的 Amazon S3 存储桶

在获取调用方的 Amazon S3 存储桶列表的过程中,涉及针对 Amazon S3 调用 [GET 服务操](https://docs.amazonaws.cn/AmazonS3/latest/API/RESTServiceGET.html)作。在 API 的根资源 (/) 上,创建 GET 方法。按如下所示,配置 GET 方法以与 Amazon S3 集成。

创建和初始化 API 的 **GET /** 方法

- 1. 选择 / 资源,然后选择创建方法。
- 2. 对于方法类型,选择 GET。
- 3. 对于集成类型,选择 Amazon Web Service。
- 4. 对于 Amazon Web Services 区域,选择您创建 Amazon S3 桶的 Amazon Web Services 区域。
- 5. 对于 Amazon Web Service,选择 Amazon Simple Storage Service。
- 6. 将 Amazon 子域保留为空白。
- 7. 对于 HTTP 方法,选择 GET。
- 8. 对于操作类型,选择使用路径覆盖。

利用路径覆盖,API Gateway 可将客户端请求作为对应的 [Amazon S3 REST API 路径样式请](https://docs.amazonaws.cn/AmazonS3/latest/dev/RESTAPI.html) [求](https://docs.amazonaws.cn/AmazonS3/latest/dev/RESTAPI.html)转发到 Amazon S3,其中 Amazon S3 资源用 s3-host-name/bucket/key 模式的资源路 径表示。API Gateway 设置 s3-host-name 并将客户端指定的 bucket 和 key 从客户端传递到 Amazon S3。

- 9. 对于路径覆盖,输入 /。
- 10. 对于执行角色,输入 **APIGatewayS3ProxyPolicy** 的角色 ARN。
- 11. 选择方法请求设置。

您可以使用方法请求设置来控制谁可以调用 API 的此方法。

- 12. 对于授权,从下拉菜单中选择 AWS IAM。
- 13. 选择创建方法。

此设置会将前端 GET https://*your-api-host*/*stage*/ 请求与后端 GET https://*your-s3 host*/ 集成。

为使 API 能够正确地向调用方返回成功响应和异常,您可以在方法响应中声明 200、400 和 500 响 应。您针对 200 响应使用默认映射,以便将未在此处声明的状态代码的后端响应作为 200 响应返回给 调用方。

声明 **GET /** 方法的响应类型

- 1. 在方法响应选项卡的响应 200 下,选择编辑。
- 2. 选择添加标头,然后执行以下操作:
	- a. 对于标头名称,输入 **Content-Type**。
	- b. 选择添加标头。

重复上述步骤以创建 **Timestamp** 标头和 **Content-Length** 标头。

- 3. 选择保存。
- 4. 在方法响应选项卡的方法响应下,选择创建响应。
- 5. 对于 HTTP 状态代码,输入 400。

您不为此响应设置任何标头。

- 6. 选择保存。
- 7. 重复以下步骤以创建 500 响应。

您不为此响应设置任何标头。
因为来自 Amazon S3 的成功集成响应会返回存储桶列表作为 XML 负载,并且来自 API Gateway 的默 认方法响应会返回 JSON 负载,所以您必须将后端 Content-Type 标头参数值映射到对应前端。或者, 当响应正文实际上为 XML 字符串时,客户端将接收内容类型的 application/json。以下步骤将演 示如何对其进行设置。此外,您还希望向客户端展示其它标头参数,如 Date 和 Content-Length。

设置用于 GET / 方法的响应标头映射

- 1. 在集成响应选项卡上的默认 响应下,选择编辑。
- 2. 对于 Content-Length 标头,输入 **integration.response.header.Content-Length** 作为 映射值。
- 3. 对于 Content-Type 标头,输入 **integration.response.header.Content-Type** 作为映射 值。
- 4. 对于 Timestamp 标头,输入 **integration.response.header.Date** 作为映射值。
- 5. 选择保存。结果应类似以下内容:
- 6. 在集成响应选项卡的集成响应下,选择创建响应。
- 7. 对于 HTTP 状态正则表达式,输入 **4\d{2}**。这会将所有 4xx HTTP 响应状态代码映射到方法响 应。
- 8. 对于方法响应状态代码,选择 **400**。
- 9. 选择创建。
- 10. 重复以下步骤,为 500 方法响应创建集成响应。对于 HTTP 状态正则表达式,输入 **5\d{2}**。

作为一个良好做法,您可以测试到目前为止已配置的 API。

测试 **GET /** 方法

- 1. 选择测试选项卡。您可能需要选择右箭头按钮,以显示该选项卡。
- 2. 选择测试。结果应类似下图内容:

# 公开 API 方法以访问 Amazon S3 存储桶

为了使用 Amazon S3 存储桶,您在 /{folder} 资源上公开 GET 方法,来列出桶中的对象。相关说明类 似于[公开 API 方法以列出调用方的 Amazon S3 存储桶中](#page-106-0)所述的说明。要了解更多方法,您可以转至[作](#page-112-0) [为 Amazon S3 代理的示例 API 的 OpenAPI 定义导](#page-112-0)入示例 API。

- 1. 选择 /{folder} 资源,然后选择创建方法。
- 2. 对于方法类型,选择 GET。
- 3. 对于集成类型,选择 Amazon Web Service。
- 4. 对于 Amazon Web Services 区域,选择您创建 Amazon S3 桶的 Amazon Web Services 区域。
- 5. 对于 Amazon Web Service,选择 Amazon Simple Storage Service。
- 6. 将 Amazon 子域保留为空白。
- 7. 对于 HTTP 方法,选择 GET。
- 8. 对于操作类型,选择使用路径覆盖。
- 9. 对于路径覆盖,输入 **{bucket}**。
- 10. 对于执行角色,输入 **APIGatewayS3ProxyPolicy** 的角色 ARN。
- 11. 选择创建方法。

在 Amazon S3 端点 URL 中设置 {folder} 路径参数。您需要将方法请求的 {folder} 路径参数映射 到集成请求的 {bucket} 路径参数。

### 将 **{folder}** 映射到 **{bucket}**

- 1. 在集成请求选项卡的集成请求设置下,选择编辑。
- 2. 选择 URL 路径参数,然后选择添加路径参数。
- 3. 对于名称,请输入 **bucket**。
- 4. 对于映射自,输入 **method.request.path.folder**。
- 5. 选择保存。

现在测试您的 API。

#### 测试 **/{folder} GET** 方法。

- 1. 选择测试选项卡。您可能需要选择右箭头按钮,以显示该选项卡。
- 2. 在路径下,对于文件夹,输入桶名称。
- 3. 选择测试。

测试结果将包含桶中对象的列表。

## 公开 API 方法以访问存储桶中的 Amazon S3 对象

Amazon S3 支持执行 GET、DELETE、HEAD、OPTIONS、POST 和 PUT 操作以访问和管理给定存 储桶中的对象。在本教程中,您将在 {folder}/{item} 资源上公开一个 GET 方法,以从桶中获取图 像。有关 {folder}/{item} 资源的更多应用,请转至[作为 Amazon S3 代理的示例 API 的 OpenAPI](#page-112-0) [定义](#page-112-0)参阅示例 API。

对项目资源公开 GET 方法

- 1. 选择 /{item} 资源,然后选择创建方法。
- 2. 对于方法类型,选择 GET。
- 3. 对于集成类型,选择 Amazon Web Service。
- 4. 对于 Amazon Web Services 区域,选择您创建 Amazon S3 桶的 Amazon Web Services 区域。
- 5. 对于 Amazon Web Service,选择 Amazon Simple Storage Service。
- 6. 将 Amazon 子域保留为空白。
- 7. 对于 HTTP 方法,选择 GET。
- 8. 对于操作类型,选择使用路径覆盖。
- 9. 对于路径覆盖,输入 {bucket}/{object}。
- 10. 对于执行角色,输入 **APIGatewayS3ProxyPolicy** 的角色 ARN。
- 11. 选择创建方法。

在 Amazon S3 端点 URL 中设置 {folder} 和 {item} 路径参数。您需要将方法请求的路径参数映射 到集成请求的路径参数。

在此步骤中,您将执行以下操作:

- 将方法请求的 {folder} 路径参数映射到集成请求的 {bucket} 路径参数。
- 将方法请求的 {item} 路径参数映射到集成请求的 {object} 路径参数。

将 **{folder}** 映射到 **{bucket}**,并将 **{item}** 映射到 **{object}**

- 1. 在集成请求选项卡的集成请求设置下,选择编辑。
- 2. 选择 URL 路径参数。
- 3. 选择添加路径参数。
- 4. 对于名称,请输入 **bucket**。
- 5. 对于映射自,输入 **method.request.path.folder**。
- 6. 选择添加路径参数。
- 7. 对于名称,请输入 **object**。
- 8. 对于映射自,输入 **method.request.path.item**。
- 9. 选择保存。

测试 **/{folder}/{object} GET** 方法。

- 1. 选择测试选项卡。您可能需要选择右箭头按钮,以显示该选项卡。
- 2. 在路径下,对于文件夹,输入桶名称。
- 3. 在路径下,对于项目,输入项目名称。
- 4. 选择测试。

响应正文将包含该项目的内容。

该请求正确返回纯文本("Hello world")作为给定 Amazon S3 桶 (DOC-EXAMPLE-BUCKET) 中 指定文件 (test.txt) 的内容。

要下载或上传二进制文件(在 API Gateway 中被视为 utf-8 编码的 JSON 内容之外的任何项),需要 额外的 API 设置。概述如下所示:

从 S3 下载或上传二进制文件

- 1. 将受影响文件的介质类型注册到 API 的 binaryMediaTypes。您可以在控制台中执行此操作:
	- a. 选择 API 的 API 设置。
	- b. 在二进制媒体类型下,选择管理媒体类型。
	- c. 选择添加二进制媒体类型,然后输入所需的媒体类型,例如 image/png。
	- d. 选择保存更改以保存设置。
- 2. 将 Content-Type(用于上传)和/或 Accept(用于下载)标头添加到方法请求,以要求客户端 指定所需的二进制介质类型并将其映射到集成请求。
- 3. 在集成请求(用于上传)和集成响应(用于下载)中,将内容处理 设置为 Passthrough。确保 未为受影响的内容类型定义任何映射模板。有关更多信息,请参阅[集成传递行为](#page-491-0)和[选择 VTL 映射](#page-490-0) [模板](#page-490-0)。

负载大小限制为 10 MB。请参阅 [用于配置和运行 REST API 的 API Gateway 配额](#page-1159-0)。

确保 Amazon S3 上的文件具有作为文件的元数据添加的正确内容类型。对于可流式传输的介质内容, 可能还需将 Content-Disposition:inline 添加到元数据。

有关 API Gateway 中的二进制文件支持的更多信息,请参阅[API Gateway 中的内容类型转换。](#page-534-0)

<span id="page-112-0"></span>作为 Amazon S3 代理的示例 API 的 OpenAPI 定义

以下 OpenAPI 定义描述可用作 Amazon S3 代理的 API。与您在本教程中创建的 API 相比,此 API 包 含更多 Amazon S3 操作。此 OpenAPI 定义中公开了以下方法:

- 在 API 的根资源上公开 GET [以列出调用方的所有 Amazon S3 存储桶。](https://docs.amazonaws.cn/AmazonS3/latest/API/RESTServiceGET.html)
- 在 Folder 资源上公开 GET 以[查看 Amazon S3 存储桶中所有对象的列表。](https://docs.amazonaws.cn/AmazonS3/latest/API/RESTBucketGET.html)
- 在 Folder 资源上公开 PUT [以将存储桶添加到 Amazon S3。](https://docs.amazonaws.cn/AmazonS3/latest/API/RESTBucketPUT.html)
- 在 Folder 资源上公开 DELETE 以[从 Amazon S3 中删除存储桶。](https://docs.amazonaws.cn/AmazonS3/latest/API/RESTBucketDELETE.html)
- 在 Folder/Item 资源上公开 GET 以[从 Amazon S3 存储桶查看或下载对象](https://docs.amazonaws.cn/AmazonS3/latest/API/RESTObjectGET.html)。
- 在 Folder/Item 资源上公开 PUT 以[将对象上传到 Amazon S3 存储桶。](https://docs.amazonaws.cn/AmazonS3/latest/API/RESTObjectPUT.html)
- 在 Folder/Item 资源上公开 HEAD [以在 Amazon S3 存储桶中获取对象元数据。](https://docs.amazonaws.cn/AmazonS3/latest/API/RESTObjectHEAD.html)
- 在 Folder/Item 资源上公开 DELETE 以[从 Amazon S3 存储桶中删除对象](https://docs.amazonaws.cn/AmazonS3/latest/API/RESTObjectDELETE.html)。

有关如何使用 OpenAPI 定义导入 API 的说明,请参阅 [使用 OpenAPI 配置 REST API。](#page-591-0)

有关如何创建类似 API 的说明,请参阅[教程:在 API Gateway 中创建 REST API 作为 Amazon S3 代](#page-104-0) [理](#page-104-0)。

要了解如何使用支持 Amazon IAM 授权的 [Postman](https://www.postman.com/) 调用此 API,请参阅[使用 REST API 客户端调用](#page-140-0) [API](#page-140-0)。

OpenAPI 2.0

```
{ 
   "swagger": "2.0", 
   "info": { 
     "version": "2016-10-13T23:04:43Z", 
     "title": "MyS3" 
   }, 
   "host": "9gn28ca086.execute-api.{region}.amazonaws.com", 
   "basePath": "/S3", 
   "schemes": [
```

```
 "https" 
   ], 
   "paths": { 
     "/": { 
       "get": { 
          "produces": [ 
            "application/json" 
          ], 
          "responses": { 
            "200": { 
              "description": "200 response", 
              "schema": { 
                 "$ref": "#/definitions/Empty" 
              }, 
              "headers": { 
                 "Content-Length": { 
                   "type": "string" 
                 }, 
                 "Timestamp": { 
                   "type": "string" 
                 }, 
                 "Content-Type": { 
                   "type": "string" 
 } 
              } 
            }, 
            "400": { 
              "description": "400 response" 
            }, 
            "500": { 
              "description": "500 response" 
            } 
          }, 
          "security": [ 
            { 
              "sigv4": [] 
            } 
          ], 
          "x-amazon-apigateway-integration": { 
            "credentials": "arn:aws:iam::123456789012:role/apigAwsProxyRole", 
            "responses": { 
              "4\\d{2}": { 
                 "statusCode": "400" 
              },
```

```
 "default": { 
                "statusCode": "200", 
                "responseParameters": { 
                  "method.response.header.Content-Type": 
 "integration.response.header.Content-Type", 
                  "method.response.header.Content-Length": 
 "integration.response.header.Content-Length", 
                  "method.response.header.Timestamp": 
 "integration.response.header.Date" 
 } 
              }, 
              "5\\d{2}": { 
                "statusCode": "500" 
 } 
           }, 
            "uri": "arn:aws:apigateway:us-west-2:s3:path//", 
            "passthroughBehavior": "when_no_match", 
            "httpMethod": "GET", 
           "type": "aws" 
         } 
       } 
     }, 
     "/{folder}": { 
       "get": { 
         "produces": [ 
            "application/json" 
         ], 
         "parameters": [ 
           { 
              "name": "folder", 
              "in": "path", 
              "required": true, 
              "type": "string" 
           } 
         ], 
         "responses": { 
            "200": { 
              "description": "200 response", 
              "schema": { 
                "$ref": "#/definitions/Empty" 
              }, 
              "headers": { 
                "Content-Length": { 
                  "type": "string"
```

```
 }, 
               "Date": { 
                 "type": "string" 
               }, 
               "Content-Type": { 
                 "type": "string" 
 } 
 } 
           }, 
           "400": { 
             "description": "400 response" 
           }, 
           "500": { 
             "description": "500 response" 
           } 
         }, 
         "security": [ 
          \{ "sigv4": [] 
           } 
         ], 
         "x-amazon-apigateway-integration": { 
           "credentials": "arn:aws:iam::123456789012:role/apigAwsProxyRole", 
           "responses": { 
             "4\\d{2}": { 
               "statusCode": "400" 
             }, 
             "default": { 
               "statusCode": "200", 
               "responseParameters": { 
                 "method.response.header.Content-Type": 
 "integration.response.header.Content-Type", 
                 "method.response.header.Date": "integration.response.header.Date", 
                 "method.response.header.Content-Length": 
 "integration.response.header.content-length" 
 } 
             }, 
             "5\\d{2}": { 
               "statusCode": "500" 
 } 
           }, 
           "requestParameters": { 
             "integration.request.path.bucket": "method.request.path.folder" 
           },
```

```
 "uri": "arn:aws:apigateway:us-west-2:s3:path/{bucket}", 
            "passthroughBehavior": "when_no_match", 
            "httpMethod": "GET", 
            "type": "aws" 
          } 
       }, 
       "put": { 
          "produces": [ 
            "application/json" 
          ], 
          "parameters": [ 
            { 
              "name": "Content-Type", 
              "in": "header", 
              "required": false, 
              "type": "string" 
            }, 
            { 
              "name": "folder", 
              "in": "path", 
              "required": true, 
              "type": "string" 
            } 
          ], 
          "responses": { 
            "200": { 
              "description": "200 response", 
              "schema": { 
                 "$ref": "#/definitions/Empty" 
              }, 
              "headers": { 
                 "Content-Length": { 
                   "type": "string" 
                }, 
                "Content-Type": { 
                   "type": "string" 
 } 
              } 
            }, 
            "400": { 
              "description": "400 response" 
            }, 
            "500": { 
              "description": "500 response"
```

```
 } 
         }, 
         "security": [ 
           { 
             "sigv4": [] 
           } 
         ], 
         "x-amazon-apigateway-integration": { 
           "credentials": "arn:aws:iam::123456789012:role/apigAwsProxyRole", 
           "responses": { 
             "4\\d{2}": { 
                "statusCode": "400" 
             }, 
             "default": { 
                "statusCode": "200", 
                "responseParameters": { 
                  "method.response.header.Content-Type": 
 "integration.response.header.Content-Type", 
                  "method.response.header.Content-Length": 
 "integration.response.header.Content-Length" 
 } 
             }, 
             "5\\d{2}": { 
                "statusCode": "500" 
 } 
           }, 
           "requestParameters": { 
              "integration.request.path.bucket": "method.request.path.folder", 
             "integration.request.header.Content-Type": 
 "method.request.header.Content-Type" 
           }, 
           "uri": "arn:aws:apigateway:us-west-2:s3:path/{bucket}", 
           "passthroughBehavior": "when_no_match", 
           "httpMethod": "PUT", 
           "type": "aws" 
         } 
       }, 
       "delete": { 
         "produces": [ 
           "application/json" 
         ], 
         "parameters": [ 
\overline{a} "name": "folder",
```

```
 "in": "path", 
              "required": true, 
              "type": "string" 
           } 
         ], 
         "responses": { 
            "200": { 
              "description": "200 response", 
              "schema": { 
                "$ref": "#/definitions/Empty" 
              }, 
              "headers": { 
                "Date": { 
                  "type": "string" 
                }, 
                "Content-Type": { 
                  "type": "string" 
 } 
              } 
           }, 
            "400": { 
              "description": "400 response" 
           }, 
            "500": { 
              "description": "500 response" 
           } 
         }, 
         "security": [ 
           { 
              "sigv4": [] 
           } 
         ], 
          "x-amazon-apigateway-integration": { 
            "credentials": "arn:aws:iam::123456789012:role/apigAwsProxyRole", 
            "responses": { 
              "4\\d{2}": { 
                "statusCode": "400" 
              }, 
              "default": { 
                "statusCode": "200", 
                "responseParameters": { 
                   "method.response.header.Content-Type": 
 "integration.response.header.Content-Type", 
                   "method.response.header.Date": "integration.response.header.Date"
```

```
 } 
              }, 
              "5\\d{2}": { 
                 "statusCode": "500" 
              } 
            }, 
            "requestParameters": { 
              "integration.request.path.bucket": "method.request.path.folder" 
            }, 
            "uri": "arn:aws:apigateway:us-west-2:s3:path/{bucket}", 
            "passthroughBehavior": "when_no_match", 
            "httpMethod": "DELETE", 
            "type": "aws" 
         } 
       } 
     }, 
     "/{folder}/{item}": { 
       "get": { 
          "produces": [ 
            "application/json" 
         ], 
          "parameters": [ 
            { 
              "name": "item", 
              "in": "path", 
              "required": true, 
              "type": "string" 
            }, 
            { 
              "name": "folder", 
              "in": "path", 
              "required": true, 
              "type": "string" 
            } 
         ], 
          "responses": { 
            "200": { 
              "description": "200 response", 
              "schema": { 
                 "$ref": "#/definitions/Empty" 
              }, 
              "headers": { 
                 "content-type": { 
                   "type": "string"
```

```
 }, 
               "Content-Type": { 
                 "type": "string" 
 } 
 } 
           }, 
           "400": { 
             "description": "400 response" 
           }, 
           "500": { 
             "description": "500 response" 
           } 
         }, 
         "security": [ 
           { 
             "sigv4": [] 
           } 
         ], 
         "x-amazon-apigateway-integration": { 
           "credentials": "arn:aws:iam::123456789012:role/apigAwsProxyRole", 
           "responses": { 
             "4\\d{2}": { 
               "statusCode": "400" 
             }, 
             "default": { 
               "statusCode": "200", 
               "responseParameters": { 
                 "method.response.header.content-type": 
 "integration.response.header.content-type", 
                 "method.response.header.Content-Type": 
 "integration.response.header.Content-Type" 
 } 
             }, 
             "5\\d{2}": { 
               "statusCode": "500" 
 } 
           }, 
           "requestParameters": { 
             "integration.request.path.object": "method.request.path.item", 
             "integration.request.path.bucket": "method.request.path.folder" 
           }, 
           "uri": "arn:aws:apigateway:us-west-2:s3:path/{bucket}/{object}", 
           "passthroughBehavior": "when_no_match", 
           "httpMethod": "GET",
```

```
 "type": "aws" 
          } 
       }, 
       "head": { 
          "produces": [ 
            "application/json" 
          ], 
          "parameters": [ 
            { 
              "name": "item", 
              "in": "path", 
              "required": true, 
              "type": "string" 
            }, 
            { 
              "name": "folder", 
              "in": "path", 
              "required": true, 
              "type": "string" 
            } 
          ], 
          "responses": { 
            "200": { 
              "description": "200 response", 
              "schema": { 
                 "$ref": "#/definitions/Empty" 
              }, 
              "headers": { 
                 "Content-Length": { 
                   "type": "string" 
                 }, 
                 "Content-Type": { 
                   "type": "string" 
 } 
              } 
            }, 
            "400": { 
              "description": "400 response" 
            }, 
            "500": { 
              "description": "500 response" 
            } 
          }, 
          "security": [
```

```
 { 
              "sigv4": [] 
           } 
         ], 
         "x-amazon-apigateway-integration": { 
           "credentials": "arn:aws:iam::123456789012:role/apigAwsProxyRole", 
           "responses": { 
             "4\\d{2}": { 
                "statusCode": "400" 
             }, 
             "default": { 
                "statusCode": "200", 
                "responseParameters": { 
                  "method.response.header.Content-Type": 
 "integration.response.header.Content-Type", 
                  "method.response.header.Content-Length": 
 "integration.response.header.Content-Length" 
 } 
             }, 
             "5\\d{2}": { 
                "statusCode": "500" 
 } 
           }, 
           "requestParameters": { 
             "integration.request.path.object": "method.request.path.item", 
             "integration.request.path.bucket": "method.request.path.folder" 
           }, 
           "uri": "arn:aws:apigateway:us-west-2:s3:path/{bucket}/{object}", 
           "passthroughBehavior": "when_no_match", 
           "httpMethod": "HEAD", 
           "type": "aws" 
         } 
       }, 
       "put": { 
         "produces": [ 
           "application/json" 
         ], 
         "parameters": [ 
           { 
              "name": "Content-Type", 
             "in": "header", 
             "required": false, 
             "type": "string" 
           },
```

```
 { 
              "name": "item", 
              "in": "path", 
              "required": true, 
              "type": "string" 
            }, 
            { 
              "name": "folder", 
              "in": "path", 
              "required": true, 
              "type": "string" 
            } 
          ], 
          "responses": { 
            "200": { 
              "description": "200 response", 
              "schema": { 
                 "$ref": "#/definitions/Empty" 
              }, 
              "headers": { 
                 "Content-Length": { 
                   "type": "string" 
                }, 
                "Content-Type": { 
                   "type": "string" 
 } 
              } 
            }, 
            "400": { 
              "description": "400 response" 
            }, 
            "500": { 
              "description": "500 response" 
            } 
          }, 
          "security": [ 
            { 
              "sigv4": [] 
            } 
          ], 
          "x-amazon-apigateway-integration": { 
            "credentials": "arn:aws:iam::123456789012:role/apigAwsProxyRole", 
            "responses": { 
              "4\\d{2}": {
```

```
 "statusCode": "400" 
             }, 
             "default": { 
                "statusCode": "200", 
                "responseParameters": { 
                  "method.response.header.Content-Type": 
 "integration.response.header.Content-Type", 
                  "method.response.header.Content-Length": 
 "integration.response.header.Content-Length" 
 } 
             }, 
             "5\\d{2}": { 
                "statusCode": "500" 
 } 
           }, 
           "requestParameters": { 
             "integration.request.path.object": "method.request.path.item", 
             "integration.request.path.bucket": "method.request.path.folder", 
             "integration.request.header.Content-Type": 
 "method.request.header.Content-Type" 
           }, 
           "uri": "arn:aws:apigateway:us-west-2:s3:path/{bucket}/{object}", 
           "passthroughBehavior": "when_no_match", 
           "httpMethod": "PUT", 
           "type": "aws" 
         } 
       }, 
       "delete": { 
         "produces": [ 
           "application/json" 
         ], 
         "parameters": [ 
           { 
             "name": "item", 
             "in": "path", 
             "required": true, 
             "type": "string" 
           }, 
           { 
             "name": "folder", 
             "in": "path", 
             "required": true, 
             "type": "string"
```
}

```
 ], 
         "responses": { 
            "200": { 
              "description": "200 response", 
              "schema": { 
                "$ref": "#/definitions/Empty" 
              }, 
              "headers": { 
                "Content-Length": { 
                  "type": "string" 
                }, 
                "Content-Type": { 
                  "type": "string" 
 } 
              } 
           }, 
            "400": { 
              "description": "400 response" 
           }, 
           "500": { 
              "description": "500 response" 
           } 
         }, 
         "security": [ 
          \{ "sigv4": [] 
           } 
         ], 
         "x-amazon-apigateway-integration": { 
            "credentials": "arn:aws:iam::123456789012:role/apigAwsProxyRole", 
            "responses": { 
              "4\\d{2}": { 
                "statusCode": "400" 
              }, 
              "default": { 
                "statusCode": "200" 
              }, 
              "5\\d{2}": { 
                "statusCode": "500" 
 } 
           }, 
            "requestParameters": { 
              "integration.request.path.object": "method.request.path.item", 
              "integration.request.path.bucket": "method.request.path.folder"
```

```
 }, 
            "uri": "arn:aws:apigateway:us-west-2:s3:path/{bucket}/{object}", 
            "passthroughBehavior": "when_no_match", 
            "httpMethod": "DELETE", 
            "type": "aws" 
          } 
        } 
     } 
   }, 
   "securityDefinitions": { 
     "sigv4": { 
        "type": "apiKey", 
        "name": "Authorization", 
        "in": "header", 
        "x-amazon-apigateway-authtype": "awsSigv4" 
     } 
   }, 
   "definitions": { 
     "Empty": { 
        "type": "object", 
        "title": "Empty Schema" 
     } 
   }
}
```
### OpenAPI 3.0

```
{ 
   "openapi" : "3.0.1", 
   "info" : { 
     "title" : "MyS3", 
     "version" : "2016-10-13T23:04:43Z" 
   }, 
   "servers" : [ { 
     "url" : "https://9gn28ca086.execute-api.{region}.amazonaws.com/{basePath}", 
     "variables" : { 
       "basePath" : { 
          "default" : "S3" 
       } 
     } 
   } ], 
   "paths" : { 
     "/{folder}" : {
```

```
 "get" : { 
        "parameters" : [ { 
          "name" : "folder", 
          "in" : "path", 
          "required" : true, 
          "schema" : { 
            "type" : "string" 
          } 
        } ], 
        "responses" : { 
          "400" : { 
            "description" : "400 response", 
            "content" : { } 
          }, 
          "500" : { 
            "description" : "500 response", 
            "content" : { } 
          }, 
          "200" : { 
            "description" : "200 response", 
            "headers" : { 
              "Content-Length" : { 
                "schema" : { 
                  "type" : "string" 
 } 
              }, 
              "Date" : { 
                "schema" : { 
                  "type" : "string" 
 } 
              }, 
              "Content-Type" : { 
                "schema" : { 
                  "type" : "string" 
 } 
 } 
            }, 
            "content" : { 
              "application/json" : { 
                "schema" : { 
                  "$ref" : "#/components/schemas/Empty" 
 } 
 } 
 }
```

```
 } 
         }, 
         "x-amazon-apigateway-integration" : { 
           "credentials" : "arn:aws:iam::123456789012:role/apigAwsProxyRole", 
           "httpMethod" : "GET", 
           "uri" : "arn:aws:apigateway:us-west-2:s3:path/{bucket}", 
           "responses" : { 
             "4\\d{2}" : { 
                "statusCode" : "400" 
             }, 
             "default" : { 
                "statusCode" : "200", 
                "responseParameters" : { 
                  "method.response.header.Content-Type" : 
 "integration.response.header.Content-Type", 
                  "method.response.header.Date" : "integration.response.header.Date", 
                  "method.response.header.Content-Length" : 
 "integration.response.header.content-length" 
 } 
             }, 
             "5\\d{2}" : { 
               "statusCode" : "500" 
 } 
           }, 
           "requestParameters" : { 
             "integration.request.path.bucket" : "method.request.path.folder" 
           }, 
           "passthroughBehavior" : "when_no_match", 
          "type" : "aws"
         } 
       }, 
       "put" : { 
         "parameters" : [ { 
           "name" : "Content-Type", 
           "in" : "header", 
           "schema" : { 
             "type" : "string" 
           } 
         }, { 
           "name" : "folder", 
           "in" : "path", 
           "required" : true, 
           "schema" : { 
             "type" : "string"
```

```
 } 
         } ], 
         "responses" : { 
           "400" : { 
             "description" : "400 response", 
             "content" : { } 
           }, 
           "500" : { 
             "description" : "500 response", 
             "content" : { } 
           }, 
           "200" : { 
             "description" : "200 response", 
             "headers" : { 
               "Content-Length" : { 
                 "schema" : { 
                   "type" : "string" 
 } 
               }, 
               "Content-Type" : { 
                 "schema" : { 
                   "type" : "string" 
 } 
 } 
             }, 
             "content" : { 
               "application/json" : { 
                 "schema" : { 
                   "$ref" : "#/components/schemas/Empty" 
 } 
 } 
             } 
           } 
         }, 
         "x-amazon-apigateway-integration" : { 
           "credentials" : "arn:aws:iam::123456789012:role/apigAwsProxyRole", 
           "httpMethod" : "PUT", 
           "uri" : "arn:aws:apigateway:us-west-2:s3:path/{bucket}", 
           "responses" : { 
            "4\ldots d{2}" : f "statusCode" : "400" 
             }, 
             "default" : { 
               "statusCode" : "200",
```

```
 "responseParameters" : { 
                  "method.response.header.Content-Type" : 
 "integration.response.header.Content-Type", 
                  "method.response.header.Content-Length" : 
 "integration.response.header.Content-Length" 
 } 
              }, 
             "5\\d{2}" : { 
                "statusCode" : "500" 
 } 
           }, 
           "requestParameters" : { 
              "integration.request.path.bucket" : "method.request.path.folder", 
              "integration.request.header.Content-Type" : 
 "method.request.header.Content-Type" 
           }, 
           "passthroughBehavior" : "when_no_match", 
           "type" : "aws" 
         } 
       }, 
       "delete" : { 
         "parameters" : [ { 
           "name" : "folder", 
           "in" : "path", 
           "required" : true, 
           "schema" : { 
              "type" : "string" 
           } 
         } ], 
         "responses" : { 
           "400" : { 
              "description" : "400 response", 
              "content" : { } 
           }, 
           "500" : { 
              "description" : "500 response", 
             "content" : { } 
           }, 
           "200" : { 
              "description" : "200 response", 
              "headers" : { 
                "Date" : { 
                  "schema" : { 
                    "type" : "string"
```

```
 } 
              }, 
               "Content-Type" : { 
                 "schema" : { 
                   "type" : "string" 
 } 
 } 
            }, 
            "content" : { 
               "application/json" : { 
                "schema" : { 
                   "$ref" : "#/components/schemas/Empty" 
 } 
 } 
 } 
          } 
        }, 
        "x-amazon-apigateway-integration" : { 
          "credentials" : "arn:aws:iam::123456789012:role/apigAwsProxyRole", 
          "httpMethod" : "DELETE", 
          "uri" : "arn:aws:apigateway:us-west-2:s3:path/{bucket}", 
          "responses" : { 
            "4\\d{2}" : { 
              "statusCode" : "400" 
            }, 
            "default" : { 
               "statusCode" : "200", 
              "responseParameters" : { 
                 "method.response.header.Content-Type" : 
 "integration.response.header.Content-Type", 
                "method.response.header.Date" : "integration.response.header.Date" 
 } 
            }, 
            "5\\d{2}" : { 
              "statusCode" : "500" 
            } 
          }, 
          "requestParameters" : { 
            "integration.request.path.bucket" : "method.request.path.folder" 
          }, 
          "passthroughBehavior" : "when_no_match", 
          "type" : "aws" 
        } 
      }
```

```
 }, 
     "/{folder}/{item}" : { 
       "get" : { 
         "parameters" : [ { 
           "name" : "item", 
           "in" : "path", 
           "required" : true, 
           "schema" : { 
             "type" : "string" 
           } 
         }, { 
           "name" : "folder", 
           "in" : "path", 
           "required" : true, 
           "schema" : { 
             "type" : "string" 
           } 
         } ], 
         "responses" : { 
           "400" : { 
             "description" : "400 response", 
             "content" : { } 
           }, 
           "500" : { 
             "description" : "500 response", 
             "content" : { } 
           }, 
           "200" : { 
             "description" : "200 response", 
             "headers" : { 
                "content-type" : { 
                  "schema" : { 
                    "type" : "string" 
 } 
                }, 
                "Content-Type" : { 
                  "schema" : { 
                    "type" : "string" 
 } 
 } 
             }, 
             "content" : { 
                "application/json" : { 
                  "schema" : {
```

```
 "$ref" : "#/components/schemas/Empty" 
 } 
 } 
 } 
           } 
         }, 
         "x-amazon-apigateway-integration" : { 
           "credentials" : "arn:aws:iam::123456789012:role/apigAwsProxyRole", 
           "httpMethod" : "GET", 
           "uri" : "arn:aws:apigateway:us-west-2:s3:path/{bucket}/{object}", 
           "responses" : { 
             "4\\d{2}" : { 
               "statusCode" : "400" 
             }, 
             "default" : { 
               "statusCode" : "200", 
               "responseParameters" : { 
                 "method.response.header.content-type" : 
 "integration.response.header.content-type", 
                 "method.response.header.Content-Type" : 
 "integration.response.header.Content-Type" 
 } 
             }, 
             "5\\d{2}" : { 
               "statusCode" : "500" 
             } 
           }, 
           "requestParameters" : { 
             "integration.request.path.object" : "method.request.path.item", 
             "integration.request.path.bucket" : "method.request.path.folder" 
           }, 
           "passthroughBehavior" : "when_no_match", 
           "type" : "aws" 
        } 
       }, 
       "put" : { 
         "parameters" : [ { 
           "name" : "Content-Type", 
           "in" : "header", 
           "schema" : { 
             "type" : "string" 
 } 
        }, { 
          "name" : "item",
```

```
 "in" : "path", 
           "required" : true, 
           "schema" : { 
             "type" : "string" 
           } 
         }, { 
           "name" : "folder", 
           "in" : "path", 
           "required" : true, 
           "schema" : { 
             "type" : "string" 
           } 
         } ], 
         "responses" : { 
           "400" : { 
             "description" : "400 response", 
             "content" : { } 
           }, 
           "500" : { 
             "description" : "500 response", 
             "content" : { } 
           }, 
           "200" : { 
             "description" : "200 response", 
             "headers" : { 
               "Content-Length" : { 
                 "schema" : { 
                   "type" : "string" 
 } 
               }, 
               "Content-Type" : { 
                 "schema" : { 
                   "type" : "string" 
 } 
 } 
             }, 
             "content" : { 
               "application/json" : { 
                 "schema" : { 
                   "$ref" : "#/components/schemas/Empty" 
 } 
 } 
             } 
           }
```

```
 }, 
         "x-amazon-apigateway-integration" : { 
           "credentials" : "arn:aws:iam::123456789012:role/apigAwsProxyRole", 
           "httpMethod" : "PUT", 
           "uri" : "arn:aws:apigateway:us-west-2:s3:path/{bucket}/{object}", 
           "responses" : { 
             "4\\d{2}" : { 
                "statusCode" : "400" 
             }, 
             "default" : { 
                "statusCode" : "200", 
                "responseParameters" : { 
                  "method.response.header.Content-Type" : 
 "integration.response.header.Content-Type", 
                  "method.response.header.Content-Length" : 
 "integration.response.header.Content-Length" 
 } 
             }, 
             "5\\d{2}" : { 
                "statusCode" : "500" 
 } 
           }, 
           "requestParameters" : { 
             "integration.request.path.object" : "method.request.path.item", 
             "integration.request.path.bucket" : "method.request.path.folder", 
             "integration.request.header.Content-Type" : 
 "method.request.header.Content-Type" 
           }, 
           "passthroughBehavior" : "when_no_match", 
           "type" : "aws" 
         } 
       }, 
       "delete" : { 
         "parameters" : [ { 
           "name" : "item", 
           "in" : "path", 
           "required" : true, 
           "schema" : { 
             "type" : "string" 
           } 
         }, { 
           "name" : "folder", 
           "in" : "path", 
           "required" : true,
```

```
 "schema" : { 
             "type" : "string" 
          } 
        } ], 
         "responses" : { 
           "400" : { 
             "description" : "400 response", 
             "content" : { } 
          }, 
           "500" : { 
             "description" : "500 response", 
            "content" : { } 
          }, 
           "200" : { 
             "description" : "200 response", 
             "headers" : { 
               "Content-Length" : { 
                 "schema" : { 
                   "type" : "string" 
 } 
               }, 
               "Content-Type" : { 
                 "schema" : { 
                   "type" : "string" 
 } 
 } 
             }, 
             "content" : { 
               "application/json" : { 
                 "schema" : { 
                   "$ref" : "#/components/schemas/Empty" 
 } 
 } 
 } 
          } 
        }, 
         "x-amazon-apigateway-integration" : { 
           "credentials" : "arn:aws:iam::123456789012:role/apigAwsProxyRole", 
           "httpMethod" : "DELETE", 
           "uri" : "arn:aws:apigateway:us-west-2:s3:path/{bucket}/{object}", 
           "responses" : { 
             "4\\d{2}" : { 
               "statusCode" : "400" 
             },
```

```
 "default" : { 
          "statusCode" : "200" 
       }, 
       "5\\d{2}" : { 
          "statusCode" : "500" 
       } 
     }, 
     "requestParameters" : { 
       "integration.request.path.object" : "method.request.path.item", 
       "integration.request.path.bucket" : "method.request.path.folder" 
     }, 
     "passthroughBehavior" : "when_no_match", 
     "type" : "aws" 
   } 
 }, 
 "head" : { 
   "parameters" : [ { 
     "name" : "item", 
     "in" : "path", 
     "required" : true, 
     "schema" : { 
       "type" : "string" 
     } 
   }, { 
     "name" : "folder", 
     "in" : "path", 
     "required" : true, 
     "schema" : { 
       "type" : "string" 
     } 
   } ], 
   "responses" : { 
     "400" : { 
       "description" : "400 response", 
       "content" : { } 
     }, 
     "500" : { 
       "description" : "500 response", 
       "content" : { } 
     }, 
     "200" : { 
       "description" : "200 response", 
       "headers" : { 
          "Content-Length" : {
```

```
 "schema" : { 
                  "type" : "string" 
 } 
              }, 
              "Content-Type" : { 
                "schema" : { 
                  "type" : "string" 
 } 
 } 
            }, 
            "content" : { 
              "application/json" : { 
                "schema" : { 
                  "$ref" : "#/components/schemas/Empty" 
 } 
 } 
 } 
          } 
        }, 
        "x-amazon-apigateway-integration" : { 
          "credentials" : "arn:aws:iam::123456789012:role/apigAwsProxyRole", 
          "httpMethod" : "HEAD", 
          "uri" : "arn:aws:apigateway:us-west-2:s3:path/{bucket}/{object}", 
          "responses" : { 
            "4\\d{2}" : { 
              "statusCode" : "400" 
            }, 
            "default" : { 
              "statusCode" : "200", 
              "responseParameters" : { 
                "method.response.header.Content-Type" : 
 "integration.response.header.Content-Type", 
                "method.response.header.Content-Length" : 
 "integration.response.header.Content-Length" 
 } 
            }, 
            "5\\d{2}" : { 
              "statusCode" : "500" 
 } 
          }, 
          "requestParameters" : { 
            "integration.request.path.object" : "method.request.path.item", 
            "integration.request.path.bucket" : "method.request.path.folder" 
          },
```

```
 "passthroughBehavior" : "when_no_match", 
          "type" : "aws" 
        } 
      } 
    }, 
    "/" : { 
      "get" : { 
        "responses" : { 
          "400" : { 
            "description" : "400 response", 
            "content" : { } 
          }, 
          "500" : { 
            "description" : "500 response", 
            "content" : { } 
          }, 
          "200" : { 
            "description" : "200 response", 
            "headers" : { 
              "Content-Length" : { 
                "schema" : { 
                  "type" : "string" 
 } 
              }, 
              "Timestamp" : { 
                "schema" : { 
                  "type" : "string" 
 } 
              }, 
              "Content-Type" : { 
                "schema" : { 
                  "type" : "string" 
 } 
 } 
            }, 
            "content" : { 
              "application/json" : { 
                "schema" : { 
                  "$ref" : "#/components/schemas/Empty" 
 } 
 } 
 } 
          } 
        },
```

```
 "x-amazon-apigateway-integration" : { 
            "credentials" : "arn:aws:iam::123456789012:role/apigAwsProxyRole", 
            "httpMethod" : "GET", 
            "uri" : "arn:aws:apigateway:us-west-2:s3:path//", 
            "responses" : { 
              "4\\d{2}" : { 
                "statusCode" : "400" 
              }, 
              "default" : { 
                "statusCode" : "200", 
                "responseParameters" : { 
                  "method.response.header.Content-Type" : 
  "integration.response.header.Content-Type", 
                  "method.response.header.Content-Length" : 
  "integration.response.header.Content-Length", 
                  "method.response.header.Timestamp" : 
  "integration.response.header.Date" 
 } 
              }, 
             "5\ldots d{2}" : f "statusCode" : "500" 
 } 
            }, 
            "passthroughBehavior" : "when_no_match", 
            "type" : "aws" 
         } 
       } 
     } 
   }, 
   "components" : { 
     "schemas" : { 
       "Empty" : { 
         "title" : "Empty Schema", 
         "type" : "object" 
       } 
     } 
   }
}
```
### <span id="page-140-0"></span>使用 REST API 客户端调用 API

为了提供端到端教程,我们现在演示如何使用支持Amazon IAM 授权的 [Postman](https://www.postman.com/) 调用 API。

使用 Postman 调用我们的 Amazon S3 代理 API

- 1. 部署或重新部署 API。记下位于阶段编辑器顶部的调用 URL 旁边显示的 API 的基本 URL。
- 2. 启动 Postman。
- 3. 选择授权,然后选择 Amazon Signature。分别在 AccessKey 和 SecretKey 输入字段中输入 您的 IAM 用户的访问密钥 ID 和秘密访问密钥。在 Amazon 区域文本框中输入您的 API 部署到的 Amazon 区域。在服务名称输入字段中键入 execute-api。

您可以在 IAM 管理控制台的 IAM 用户账户的安全凭证选项卡中创建一对密钥。

4. 要在 apig-demo-5 区域内将名为 *{region}* 的存储桶添加到您的 Amazon S3 账户,请执行以 下操作:

**a** Note

请确保存储桶名称具有全局唯一性。

- a. 从下拉方法列表中选择 PUT 并键入方法 URL (https://*api-id*.execute-api.*awsregion*.amazonaws.com/*stage*/*folder-name*)
- b. 将 Content-Type 标头值设置为 application/xml。在设置内容类型之前,您可能需要 先删除任何现有标头。
- c. 选择正文菜单项并键入以下 XML 片段作为请求正文:

```
<CreateBucketConfiguration> 
   <LocationConstraint>{region}</LocationConstraint> 
</CreateBucketConfiguration>
```
- d. 选择发送以提交请求。如果成功,您应该会收到一个负载为空的 200\_0K 响应。
- 5. 要将文本文件添加到存储桶,请按照上述说明执行操作。如果您在 URL 中为 **apig-demo-5** 指 定存储桶名称 {folder},为 **Readme.txt** 指定文件名 {item},并提供文本字符串 **Hello, World!** 作为文件内容(从而使其成为请求负载),则此请求将成为

```
PUT /S3/apig-demo-5/Readme.txt HTTP/1.1
Host: 9gn28ca086.execute-api.{region}.amazonaws.com
Content-Type: application/xml
X-Amz-Date: 20161015T062647Z
```
Authorization: AWS4-HMAC-SHA256 Credential=*access-key-id*/20161015/*{region}*/executeapi/aws4\_request, SignedHeaders=content-length;content-type;host;x-amz-date, Signature=ccadb877bdb0d395ca38cc47e18a0d76bb5eaf17007d11e40bf6fb63d28c705b Cache-Control: no-cache Postman-Token: 6135d315-9cc4-8af8-1757-90871d00847e

Hello, World!

如果一切正常,您应该会收到一个负载为空的 200 OK 响应。

6. 要获取我们刚刚添加到 Readme.txt 存储桶的 apig-demo-5 文件的内容,请发出类似于以下的 GET 请求:

```
GET /S3/apig-demo-5/Readme.txt HTTP/1.1
Host: 9gn28ca086.execute-api.{region}.amazonaws.com
Content-Type: application/xml
X-Amz-Date: 20161015T063759Z
Authorization: AWS4-HMAC-SHA256 Credential=access-key-id/20161015/{region}/
execute-api/aws4_request, SignedHeaders=content-type;host;x-amz-date, 
 Signature=ba09b72b585acf0e578e6ad02555c00e24b420b59025bc7bb8d3f7aed1471339
Cache-Control: no-cache
Postman-Token: d60fcb59-d335-52f7-0025-5bd96928098a
```
如果成功,您应该会收到负载为 200 OK 文本字符串的 Hello, World! 响应。

7. 要列出 apig-demo-5 存储桶中的项目,请提交以下请求:

```
GET /S3/apig-demo-5 HTTP/1.1
Host: 9gn28ca086.execute-api.{region}.amazonaws.com
Content-Type: application/xml
X-Amz-Date: 20161015T064324Z
Authorization: AWS4-HMAC-SHA256 Credential=access-key-id/20161015/{region}/
execute-api/aws4_request, SignedHeaders=content-type;host;x-amz-date, 
 Signature=4ac9bd4574a14e01568134fd16814534d9951649d3a22b3b0db9f1f5cd4dd0ac
Cache-Control: no-cache
Postman-Token: 9c43020a-966f-61e1-81af-4c49ad8d1392
```
如果成功,您应该会收到 200 OK 响应且其 XML 负载在指定存储桶中显示单个项目,除非您在提 交请求前将更多文件添加到存储桶中。

```
<?xml version="1.0" encoding="UTF-8"?>
<ListBucketResult xmlns="http://s3.amazonaws.com/doc/2006-03-01/">
```

```
 <Name>apig-demo-5</Name> 
     <Prefix></Prefix> 
     <Marker></Marker> 
     <MaxKeys>1000</MaxKeys> 
     <IsTruncated>false</IsTruncated> 
     <Contents> 
         <Key>Readme.txt</Key> 
         <LastModified>2016-10-15T06:26:48.000Z</LastModified> 
         <ETag>"65a8e27d8879283831b664bd8b7f0ad4"</ETag> 
         <Size>13</Size> 
         <Owner> 
              <ID>06e4b09e9d...603addd12ee</ID> 
              <DisplayName>user-name</DisplayName> 
         </Owner> 
         <StorageClass>STANDARD</StorageClass> 
     </Contents>
</ListBucketResult>
```
### **a** Note

要上传或下载映像,您需要将内容处理设置为 CONVERT\_TO\_BINARY。

# 教程: 在 API Gateway 中创建 REST API 作为 Amazon Kinesis 代理

此页面介绍如何利用 AWS 类型的集成创建和配置 REST API 以访问 Kinesis。

**a** Note

要将 API Gateway API 与 Kinesis 集成,您必须选择同时提供 API Gateway 和 Kinesis 服务的 区域。有关区域可用性,请参阅[服务端点和配额](https://docs.amazonaws.cn/general/latest/gr/aws-service-information.html)。

为了进行说明,我们创建一个示例 API,以使客户端能够执行以下操作:

- 1. 列出 Kinesis 中用户的可用流
- 2. 创建、描述或删除指定流
- 3. 从指定流读取数据记录或将数据记录写入指定流
为了完成上述任务,API 分别在各种资源上使用了多种方法来调用以下内容:

- 1. Kinesis 中的 ListStreams 操作
- 2. CreateStream、DescribeStream 或 DeleteStream 操作
- 3. Kinesis 中的 GetRecords 或 PutRecords(包括 PutRecord)操作

具体来说,我们按如下所示构建 API:

- 在 API 的 /streams 资源上公开 HTTP GET 方法,并将此方法与 Kinesis 中的 [ListStreams](https://docs.amazonaws.cn/kinesis/latest/APIReference/API_ListStreams.html) 操作集 成,以列出调用方账户中的流。
- 在 API 的 /streams/{stream-name} 资源上公开 HTTP POST 方法,并将此方法与 Kinesis 中的 [CreateStream](https://docs.amazonaws.cn/kinesis/latest/APIReference/API_CreateStream.html) 操作集成,以在调用方账户中创建指定流。
- 在 API 的 /streams/{stream-name} 资源上公开 HTTP GET 方法,并将此方法与 Kinesis 中的 [DescribeStream](https://docs.amazonaws.cn/kinesis/latest/APIReference/API_DescribeStream.html) 操作集成,以描述调用方账户中的指定流。
- 在 API 的 /streams/{stream-name} 资源上公开 HTTP DELETE 方法,并将此方法与 Kinesis 中的 [DeleteStream](https://docs.amazonaws.cn/kinesis/latest/APIReference/API_DeleteStream.html) 操作集成,以删除调用方账户中的流。
- 在 API 的 /streams/{stream-name}/record 资源上公开 HTTP PUT 方法,并将此方法与 Kinesis 中的 [PutRecord](https://docs.amazonaws.cn/kinesis/latest/APIReference/API_PutRecord.html) 操作集成。这使客户端能够向指定流添加一个数据记录。
- 在 API 的 /streams/{stream-name}/records 资源上公开 HTTP PUT 方法,并将此方法与 Kinesis 中的 [PutRecords](https://docs.amazonaws.cn/kinesis/latest/APIReference/API_PutRecords.html) 操作集成。这使客户端能够向指定流添加一个数据记录列表。
- 在 API 的 /streams/{stream-name}/records 资源上公开 HTTP GET 方法,并将此方法与 Kinesis 中的 [GetRecords](https://docs.amazonaws.cn/kinesis/latest/APIReference/API_GetRecords.html) 操作集成。这使客户端能够使用指定的分片迭代器在指定流中列出数据记 录。分片迭代器指定了分片位置,可以从该位置开始按顺序读取数据记录。
- 在 API 的 /streams/{stream-name}/sharditerator 资源上公开 HTTP GET 方法, 并 将此方法与 Kinesis 中的 [GetShardIterator](https://docs.amazonaws.cn/kinesis/latest/APIReference/API_GetShardIterator.html) 操作集成。此辅助标记方法必须提供给 Kinesis 中的 ListStreams 操作。

您可以将此处提供的说明应用于其他 Kinesis 操作。有关 Kinesis 操作的完整列表,请参阅 [Amazon](https://docs.amazonaws.cn/kinesis/latest/APIReference/Welcome.html)  [Kinesis API 参考。](https://docs.amazonaws.cn/kinesis/latest/APIReference/Welcome.html)

您可以使用 API Gateway [导入 API](https://docs.amazonaws.cn/apigateway/api-reference/link-relation/restapi-import/) 将示例 API 导入到 API Gateway 中,而不是使用 API Gateway 控 制台创建示例 API。有关如何使用 Import API 的信息,请参阅 [使用 OpenAPI 配置 REST API](#page-591-0)。

为 API 创建 IAM 角色和策略以访问 Kinesis

要允许 API 调用 Kinesis 操作,您必须将适当的 IAM policy 附加到 IAM 角色。

## 创建 Amazon 服务代理执行角色

- 1. 登录 Amazon Web Services Management Console,然后使用以下网址打开 IAM 控制台[:https://](https://console.amazonaws.cn/iam/) [console.aws.amazon.com/iam/。](https://console.amazonaws.cn/iam/)
- 2. 选择角色。
- 3. 选择创建角色。
- 4. 在选择受信任实体的类型下选择 Amazon 服务,然后选择 API Gateway 并选择允许 API Gateway 将日志推送到 CloudWatch Logs。
- 5. 选择下一步,然后再次选择下一步。
- 6. 对于角色名称,输入 **APIGatewayKinesisProxyPolicy**,然后选择创建角色。
- 7. 在 Roles 列表中,选择您刚创建的角色。您可能需要滚动或使用搜索栏来查找角色。
- 8. 对于所选角色,选择添加权限选项卡。
- 9. 从下拉列表中选择附加策略。
- 10. 在搜索栏中,输入 **AmazonKinesisFullAccess** 然后选择添加权限。

## **a** Note

为简单起见,本教程使用托管策略。作为最佳实践,您应创建自己的 IAM 策略以授予所需 的最低权限。

11. 记下新创建的角色 ARN,稍后将使用它。

创建 API 作为 Kinesis 代理

使用以下步骤在 API Gateway 控制台中创建 API。

创建 API 作为 Kinesis 的Amazon服务代理

- 1. 通过以下网址登录到 Amazon API Gateway 控制台:[https://console.aws.amazon.com/](https://console.amazonaws.cn/apigateway) [apigateway。](https://console.amazonaws.cn/apigateway)
- 2. 如果您是第一次使用 API Gateway,您会看到一个介绍服务特征的页面。在 REST API 下,选 择生成。当创建示例 API 弹出框出现时,选择确定。

如果这不是您首次使用 API Gateway,请选择创建 API。在 REST API 下,选择生成。

- 3. 选择新 API。
- 4. 在 API 名称中,输入 **KinesisProxy**。对于所有其他字段,保留默认值。
- 5. (可选)对于描述,输入描述。
- 6. 选择创建 API。

API 创建完成后,API Gateway 控制台将显示资源页面,该页面仅包含 API 的根 (/) 资源。

列出 Kinesis 中的流

Kinesis 支持使用以下 REST API 调用执行 ListStreams 操作:

```
POST /?Action=ListStreams HTTP/1.1
Host: kinesis.<region>.<domain>
Content-Length: <PayloadSizeBytes>
User-Agent: <UserAgentString>
Content-Type: application/x-amz-json-1.1
Authorization: <AuthParams>
X-Amz-Date: <Date> 
{ 
 ...
}
```
在上述 REST API 请求中,已经在 Action 查询参数中指定了操作。或者,您可以在 X-Amz-Target 标头中指定操作:

```
POST / HTTP/1.1
Host: kinesis.<region>.<domain>
Content-Length: <PayloadSizeBytes>
User-Agent: <UserAgentString>
Content-Type: application/x-amz-json-1.1
Authorization: <AuthParams>
X-Amz-Date: <Date>
X-Amz-Target: Kinesis_20131202.ListStreams 
{ 
    ...
}
```
在本教程中,我们使用查询参数指定操作。

要在 API 中公开 Kinesis 操作,请将 /streams 资源添加到 API 的根中。然后,在此资源上设置 GET 方法,并将该方法与 Kinesis 的 ListStreams 操作集成。

以下过程介绍如何使用 API Gateway 控制台列出 Kinesis 流。

使用 API Gateway 控制台列出 Kinesis 流

- 1. 选择 / 资源,然后选择创建资源。
- 2. 对于资源名称,输入 **streams**。
- 3. 将 CORS(跨源资源共享)保持为关闭状态。
- 4. 选择创建资源。
- 5. 选择 /streams 资源,再选择创建方法,然后执行以下操作:
	- a. 对于方法类型,选择 GET。

## **a** Note

客户端调用的方法的 HTTP 动词可能不同于后端所需的集成的 HTTP 动词。我们在此 处选择了 GET,因为凭直觉判断,列出流是一个 READ 操作。

- b. 对于集成类型,选择 Amazon 服务。
- c. 对于 Amazon Web Services 区域,选择您创建 Kinesis 流的 Amazon Web Services 区域。
- d. 对于 Amazon Web Service, 选择 Kinesis。
- e. 将 Amazon 子域保留为空白。
- f. 对于 HTTP 方法,选择 POST。

#### **a** Note

我们在此处选择了 POST, 因为 Kinesis 要求使用它来调用 ListStreams 操作。

- g. 对于操作类型,选择使用操作名称。
- h. 对于操作名称,输入 **ListStreams**。
- i. 对于执行角色,输入执行角色的 ARN。
- j. 对于内容处理,保留默认值传递。
- k. 选择创建方法。
- 6. 在集成请求选项卡的集成请求设置下,选择编辑。
- 7. 对于请求正文传递,选择当未定义模板时(推荐)。
- 8. 选择 URL 请求标头参数并执行以下操作: 教程:创建 REST API 作为 Amazon Kinesis 代理 <sup>139</sup>
- a. 选择添加请求标头参数。
- b. 对于名称,请输入 **Content-Type**。
- c. 对于映射自,输入 **'application/x-amz-json-1.1'**。

我们使用请求参数映射将 Content-Type 标头设置为静态值 'application/x-amzjson-1.1',以告知 Kinesis 该输入是特定版本的 JSON。

- 9. 选择映射模板,然后选择添加映射模板并执行以下操作:
	- a. 对于 Content-Type,输入 **application/json**。
	- b. 对于模板正文,输入 **{}**。
	- c. 选择保存。

[ListStreams](https://docs.amazonaws.cn/kinesis/latest/APIReference/API_ListStreams.html#API_ListStreams_RequestSyntax) 请求使用以下 JSON 格式的负载:

```
{ 
     "ExclusiveStartStreamName": "string", 
     "Limit": number
}
```
但这些属性为可选属性,为了使用默认值,我们在此选择了一个空的 JSON 负载。

10. 在 /streams 资源上测试 GET 方法以调用 Kinesis 中的 ListStreams 操作:

选择测试选项卡。您可能需要选择右箭头按钮,以显示该选项卡。

选择测试,以测试您的方法。

如果您已经在 Kinesis 中创建了两个分别名为"myStream"和"yourStream"的流,则成功的测试将返 回一个包含以下负载的 200 OK 响应:

```
{ 
       "HasMoreStreams": false, 
       "StreamNames": [ 
           "myStream", 
            "yourStream"
```
 $\mathbf{I}$ 

# 在 Kinesis 中创建、描述和删除流

在 Kinesis 中创建、描述和删除流分别需要发出以下 Kinesis REST API 请求:

```
POST /?Action=CreateStream HTTP/1.1
Host: kinesis.region.domain
...
Content-Type: application/x-amz-json-1.1
Content-Length: PayloadSizeBytes
{ 
     "ShardCount": number, 
     "StreamName": "string"
}
```

```
POST /?Action=DescribeStream HTTP/1.1
Host: kinesis.region.domain
...
Content-Type: application/x-amz-json-1.1
Content-Length: PayloadSizeBytes
{ 
     "StreamName": "string"
}
```

```
POST /?Action=DeleteStream HTTP/1.1
Host: kinesis.region.domain
...
Content-Type: application/x-amz-json-1.1
Content-Length: PayloadSizeBytes
{
```
#### "StreamName":"string"

我们可以构建 API 来接受必需的输入作为方法请求的 JSON 负载,并将负载传递到集成请求。但是, 为了提供更多方法与集成请求之间以及方法与集成响应之间的数据映射示例,我们创建 API 的方式稍 有不同。

我们在待指定的 GET 资源上公开 POST、Delete 和 Stream HTTP 方法。我们使用 {stream-name} 路径变量作为流传输资源的占位符,并将这些 API 方法分别与 Kinesis 的 DescribeStream、CreateStream 和 DeleteStream 操作集成。我们要求客户端传递其他输入数 据作为标头、查询参数或有效负载的方法请求。我们提供了集成数据所需的映射模板来转换请求负载。

#### 创建 {stream-name} 资源

- 1. 选择 /streams 资源,然后选择创建资源。
- 2. 将代理资源保持为关闭状态。
- 3. 对于资源路径,选择 /streams。
- 4. 对于资源名称,输入 **{stream-name}**。
- 5. 将 CORS(跨源资源共享)保持为关闭状态。
- 6. 选择创建资源。

在流传输资源上配置和测试 GET 方法

- 1. 选择 /{stream-name} 资源,然后选择创建方法。
- 2. 对于方法类型,选择 GET。
- 3. 对于集成类型,选择 Amazon 服务。
- 4. 对于 Amazon Web Services 区域,选择您创建 Kinesis 流的 Amazon Web Services 区域。
- 5. 对于 Amazon Web Service,选择 Kinesis。
- 6. 将 Amazon 子域保留为空白。
- 7. 对于 HTTP 方法,选择 POST。
- 8. 对于操作类型,选择使用操作名称。
- 9. 对于操作名称,输入 **DescribeStream**。
- 10. 对于执行角色,输入执行角色的 ARN。
- 11. 对于内容处理,保留默认值传递。
- 12. 选择创建方法。
- 13. 在集成请求部分,添加以下 URL 请求标头参数:

Content-Type: 'x-amz-json-1.1'

该任务将按照相同的过程为 GET /streams 方法设置请求参数映射。

14. 添加以下正文映射模板,以将数据从 GET /streams/{stream-name} 方法请求映射到 POST /?Action=DescribeStream 集成请求:

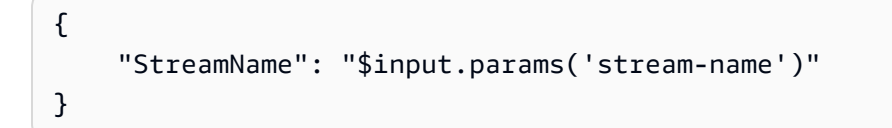

此映射模板使用方法请求的 DescribeStream 路径参数值为 Kinesis 的 stream-name 操作生成 所需的集成请求负载。

- 15. 要测试调用 Kinesis 中的 DescribeStream 操作的 GET /stream/{stream-name} 方法,请 选择测试选项卡。
- 16. 对于路径,在 stream-name 下输入一个现有 Kinesis 流的名称。
- 17. 选择测试。如果测试成功,将返回一个 200 OK 响应,其所含负载与以下内容类似:

```
{ 
   "StreamDescription": { 
     "HasMoreShards": false, 
     "RetentionPeriodHours": 24, 
     "Shards": [ 
       { 
          "HashKeyRange": { 
            "EndingHashKey": "68056473384187692692674921486353642290", 
            "StartingHashKey": "0" 
          }, 
          "SequenceNumberRange": { 
            "StartingSequenceNumber": 
  "49559266461454070523309915164834022007924120923395850242" 
         }, 
          "ShardId": "shardId-000000000000" 
       }, 
        ... 
        {
```

```
 "HashKeyRange": { 
            "EndingHashKey": "340282366920938463463374607431768211455", 
           "StartingHashKey": "272225893536750770770699685945414569164" 
         }, 
         "SequenceNumberRange": { 
           "StartingSequenceNumber": 
  "49559266461543273504104037657400164881014714369419771970" 
         }, 
         "ShardId": "shardId-000000000004" 
       } 
     ], 
     "StreamARN": "arn:aws:kinesis:us-east-1:12345678901:stream/myStream", 
     "StreamName": "myStream", 
     "StreamStatus": "ACTIVE" 
   }
}
```
部署 API 后, 您可以根据此 API 方法做出 REST 请求:

```
GET https://your-api-id.execute-api.region.amazonaws.com/stage/streams/myStream
 HTTP/1.1
Host: your-api-id.execute-api.region.amazonaws.com
Content-Type: application/json
Authorization: ...
X-Amz-Date: 20160323T194451Z
```
在流传输资源上配置和测试 POST 方法

- 1. 选择 /{stream-name} 资源,然后选择创建方法。
- 2. 对于方法类型,选择 POST。
- 3. 对于集成类型,选择 Amazon 服务。
- 4. 对于 Amazon Web Services 区域,选择您创建 Kinesis 流的 Amazon Web Services 区域。
- 5. 对于 Amazon Web Service,选择 Kinesis。
- 6. 将 Amazon 子域保留为空白。
- 7. 对于 HTTP 方法,选择 POST。
- 8. 对于操作类型,选择使用操作名称。

9. 对于操作名称,输入 **CreateStream**。

- 10. 对于执行角色,输入执行角色的 ARN。
- 11. 对于内容处理,保留默认值传递。
- 12. 选择创建方法。
- 13. 在集成请求部分,添加以下 URL 请求标头参数:

Content-Type: 'x-amz-json-1.1'

该任务将按照相同的过程为 GET /streams 方法设置请求参数映射。

14. 添加以下正文映射模板,以将数据从 POST /streams/{stream-name} 方法请求映射到 POST /?Action=CreateStream 集成请求:

```
{ 
     "ShardCount": #if($input.path('$.ShardCount') == '') 5 #else 
  $input.path('$.ShardCount') #end, 
     "StreamName": "$input.params('stream-name')"
}
```
在上述映射模板中,如果客户端未在方法请求负载中指定值,我们会将 ShardCount 设为固定值 5。

- 15. 要测试调用 Kinesis 中的 CreateStream 操作的 POST /stream/{stream-name} 方法,请选 择测试选项卡。
- 16. 对于路径,在 stream-name 下输入一个新 Kinesis 流的名称。
- 17. 选择测试。如果测试成功,将返回一个不含数据的 200 OK 响应。

部署 API 后,您也可以针对流传输资源上的 POST 方法发出 REST API 请求,以调用 Kinesis 中 的 CreateStream 操作:

```
POST https://your-api-id.execute-api.region.amazonaws.com/stage/streams/yourStream
 HTTP/1.1
Host: your-api-id.execute-api.region.amazonaws.com
Content-Type: application/json
Authorization: ...
X-Amz-Date: 20160323T194451Z
{ 
     "ShardCount": 5
```
在流传输资源上配置和测试 DELETE 方法

- 1. 选择 /{stream-name} 资源,然后选择创建方法。
- 2. 对于方法类型,选择 DELETE。
- 3. 对于集成类型,选择 Amazon 服务。
- 4. 对于 Amazon Web Services 区域,选择您创建 Kinesis 流的 Amazon Web Services 区域。
- 5. 对于 Amazon Web Service, 选择 Kinesis。
- 6. 将 Amazon 子域保留为空白。
- 7. 对于 HTTP 方法,选择 POST。
- 8. 对于操作类型,选择使用操作名称。
- 9. 对于操作名称,输入 **DeleteStream**。
- 10. 对于执行角色,输入执行角色的 ARN。
- 11. 对于内容处理,保留默认值传递。
- 12. 选择创建方法。
- 13. 在集成请求部分,添加以下 URL 请求标头参数:

Content-Type: 'x-amz-json-1.1'

该任务将按照相同的过程为 GET /streams 方法设置请求参数映射。

14. 添加以下正文映射模板,以将数据从 DELETE /streams/{stream-name} 方法请求映射到 POST /?Action=DeleteStream 的相应集成请求:

```
{ 
     "StreamName": "$input.params('stream-name')"
}
```
此映射模板将使用客户端提供的 URL 路径名称 DELETE /streams/{stream-name} 为 stream-name 操作生成所需的输入。

- 15. 要测试调用 Kinesis 中的 DeleteStream 操作的 DELETE /stream/{stream-name} 方法,请 选择测试选项卡。
- 16. 对于路径,在 stream-name 下输入一个现有 Kinesis 流的名称。

17. 选择测试。如果测试成功,将返回一个不含数据的 200 OK 响应。

部署 API 后,您也可以针对流传输资源上的 DELETE 方法发出以下 REST API 请求,以调用 Kinesis 中的 DeleteStream 操作:

```
DELETE https://your-api-id.execute-api.region.amazonaws.com/stage/
streams/yourStream HTTP/1.1
Host: your-api-id.execute-api.region.amazonaws.com
Content-Type: application/json
Authorization: ...
X-Amz-Date: 20160323T194451Z
{}
```
从 Kinesis 中的流获取记录并向其添加记录

在 Kinesis 中创建流后,您可以将数据记录添加到流中,也可以从流中读取数据。添加数据记录包括调 用 Kinesis 中的 [PutRecords](https://docs.amazonaws.cn/kinesis/latest/APIReference/API_PutRecords.html#API_PutRecords_Examples) 或 [PutRecord](https://docs.amazonaws.cn/kinesis/latest/APIReference/API_PutRecord.html#API_PutRecord_Examples) 操作。前者可向流添加多条记录,而后者可向流添加一条记 录。

```
POST /?Action=PutRecords HTTP/1.1
Host: kinesis.region.domain
Authorization: AWS4-HMAC-SHA256 Credential=..., ...
...
Content-Type: application/x-amz-json-1.1
Content-Length: PayloadSizeBytes
{ 
     "Records": [ 
         { 
              "Data": blob, 
              "ExplicitHashKey": "string", 
              "PartitionKey": "string" 
         } 
     ], 
     "StreamName": "string"
}
```
或

# POST /?Action=PutRecord HTTP/1.1 Host: kinesis.*region*.*domain* Authorization: AWS4-HMAC-SHA256 Credential=..., ... ... Content-Type: application/x-amz-json-1.1 Content-Length: *PayloadSizeBytes* { "Data": *blob*, "ExplicitHashKey": *"string"*, "PartitionKey": *"string"*, "SequenceNumberForOrdering": *"string"*, "StreamName": "string" }

其中,StreamName 用于标识要添加记录的目标流。StreamName、Data 和 PartitionKey 是必需 的输入数据。在示例中,我们针对所有可选输入数据使用了默认值,并且不会在方法请求的输入中显式 指定它们的值。

读取 Kinesis 中的数据相当于调用 [GetRecords](https://docs.amazonaws.cn/kinesis/latest/APIReference/API_GetRecords.html#API_GetRecords_Examples) 操作:

```
POST /?Action=GetRecords HTTP/1.1
Host: kinesis.region.domain
Authorization: AWS4-HMAC-SHA256 Credential=..., ...
...
Content-Type: application/x-amz-json-1.1
Content-Length: PayloadSizeBytes
{ 
     "ShardIterator": "string", 
     "Limit": number
}
```
其中,我们要从中获取记录的源流在必需的 ShardIterator 值中进行指定,如以下获取分片迭代器 的 Kinesis 操作中所示:

```
POST /?Action=GetShardIterator HTTP/1.1
```

```
Host: kinesis.region.domain
Authorization: AWS4-HMAC-SHA256 Credential=..., ...
...
Content-Type: application/x-amz-json-1.1
Content-Length: PayloadSizeBytes
{ 
     "ShardId": "string", 
     "ShardIteratorType": "string", 
     "StartingSequenceNumber": "string", 
     "StreamName": "string"
}
```
对于 GetRecords 和 PutRecords 操作,我们在附加到指定流传输资源 (GET) 的 PUT 资源上分别使 用了 /records 和 /{stream-name} 方法。同样,我们在 PutRecord 资源上使用了 PUT 操作作为 /record 方法。

由于 GetRecords 操作将 ShardIterator 值 (该值通过调用 GetShardIterator 辅助标记操作获 得) 作为输入,我们在 GET 资源 (ShardIterator) 上使用了 /sharditerator 辅助标记方法。

创建 /record、/records 和 /sharditerator 资源

- 1. 选择 /{stream-name} 资源,然后选择创建资源。
- 2. 将代理资源保持为关闭状态。
- 3. 对于资源路径,选择 /{stream-name}。
- 4. 对于资源名称,输入 **record**。
- 5. 将 CORS(跨源资源共享)保持为关闭状态。
- 6. 选择创建资源。
- 7. 重复上述步骤,创建 /records 和 /sharditerator 资源。最终 API 应与以下内容类似:

以下四个过程介绍了如何设置每个方法,如何将数据从方法请求映射到集成请求,以及如何测试方法。

### 设置并测试 **PUT /streams/{stream-name}/record** 方法以调用 Kinesis 中的 **PutRecord**

- 1. 选择 /record, 然后选择创建方法。
- 2. 对于方法类型,选择 PUT。

3. 对于集成类型,选择 Amazon 服务。

4. 对于 Amazon Web Services 区域,选择您创建 Kinesis 流的 Amazon Web Services 区域。

- 5. 对于 Amazon Web Service,选择 Kinesis。
- 6. 将 Amazon 子域保留为空白。
- 7. 对于 HTTP 方法,选择 POST。
- 8. 对于操作类型,选择使用操作名称。
- 9. 对于操作名称,输入 **PutRecord**。
- 10. 对于执行角色,输入执行角色的 ARN。
- 11. 对于内容处理,保留默认值传递。
- 12. 选择创建方法。

{

13. 在集成请求部分,添加以下 URL 请求标头参数:

Content-Type: 'x-amz-json-1.1'

该任务将按照相同的过程为 GET /streams 方法设置请求参数映射。

14. 添加以下正文映射模板,以将数据从 PUT /streams/{stream-name}/record 方法请求映射 到 POST /?Action=PutRecord 的相应集成请求:

```
 "StreamName": "$input.params('stream-name')", 
     "Data": "$util.base64Encode($input.json('$.Data'))", 
     "PartitionKey": "$input.path('$.PartitionKey')"
}
```
此映射模板假定方法请求负载采用的是以下格式:

```
{ 
    "Data": "some data", 
    "PartitionKey": "some key"
}
```
此数据可通过以下 JSON 架构建模:

```
{ 
   "$schema": "http://json-schema.org/draft-04/schema#", 
   "title": "PutRecord proxy single-record payload",
```

```
 "type": "object", 
   "properties": { 
       "Data": { "type": "string" }, 
        "PartitionKey": { "type": "string" } 
   }
}
```
您可以创建一个模型以包含此架构,并使用该模型来帮助生成映射模板。但您也可以在不使用任何 模型的情况下生成映射模板。

15. 要测试 PUT /streams/{stream-name}/record 方法,请将 stream-name 路径变量设置为 现有流的名称,提供所需格式的负载,然后提交方法请求。如果成功,将返回一个包含以下格式负 载的 200 OK 响应:

{ "SequenceNumber": "49559409944537880850133345460169886593573102115167928386", "ShardId": "shardId-000000000004" }

设置并测试 **PUT /streams/{stream-name}/records** 方法以调用 Kinesis 中的 **PutRecords**

- 1. 选择 /records 资源,然后选择创建方法。
- 2. 对于方法类型,选择 PUT。
- 3. 对于集成类型,选择 Amazon 服务。
- 4. 对于 Amazon Web Services 区域,选择您创建 Kinesis 流的 Amazon Web Services 区域。
- 5. 对于 Amazon Web Service,选择 Kinesis。
- 6. 将 Amazon 子域保留为空白。
- 7. 对于 HTTP 方法,选择 POST。
- 8. 对于操作类型,选择使用操作名称。
- 9. 对于操作名称,输入 **PutRecords**。
- 10. 对于执行角色,输入执行角色的 ARN。
- 11. 对于内容处理,保留默认值传递。
- 12. 选择创建方法。
- 13. 在集成请求部分,添加以下 URL 请求标头参数:

```
Content-Type: 'x-amz-json-1.1'
```
该任务将按照相同的过程为 GET /streams 方法设置请求参数映射。

14. 添加以下映射模板,以将数据从 PUT /streams/{stream-name}/records 方法请求映射到 POST /?Action=PutRecords 的相应集成请求:

```
{ 
     "StreamName": "$input.params('stream-name')", 
     "Records": [ 
        #foreach($elem in $input.path('$.records')) 
          \{ "Data": "$util.base64Encode($elem.data)", 
              "PartitionKey": "$elem.partition-key" 
           }#if($foreach.hasNext),#end 
         #end 
     ]
}
```
此映射模板假设可以通过以下 JSON 架构为方法请求负载建模:

```
{ 
   "$schema": "http://json-schema.org/draft-04/schema#", 
   "title": "PutRecords proxy payload data", 
   "type": "object", 
   "properties": { 
     "records": { 
        "type": "array", 
       "items": { 
          "type": "object", 
          "properties": { 
            "data": { "type": "string" }, 
            "partition-key": { "type": "string" } 
          } 
       } 
     } 
   }
}
```
您可以创建一个模型以包含此架构,并使用该模型来帮助生成映射模板。但您也可以在不使用任何 模型的情况下生成映射模板。

在本教程中,我们使用了两种稍有不同的负载格式来说明 API 开发人员可以选择向客户端公开或 隐藏后端数据格式。一种格式用于 PUT /streams/{stream-name}/records 方法 (上文)。另 一种格式用于 PUT /streams/{stream-name}/record 方法 (上一过程)。在生产环境中,您 应该将两种格式保持一致。

15.

要测试 PUT /streams/{stream-name}/records 方法,请将 stream-name 路径变量设置 为现有流,提供以下负载,并提交方法请求。

```
{ 
      "records": [ 
          { 
               "data": "some data", 
               "partition-key": "some key" 
          }, 
          { 
               "data": "some other data", 
               "partition-key": "some key" 
          } 
     ]
}
```
如果成功,将返回一个包含类似以下输出的负载的 200 OK 响应:

```
{ 
   "FailedRecordCount": 0, 
   "Records": [ 
    \{ "SequenceNumber": "49559409944537880850133345460167468741933742152373764162", 
       "ShardId": "shardId-000000000004" 
     }, 
     { 
       "SequenceNumber": "49559409944537880850133345460168677667753356781548470338", 
       "ShardId": "shardId-000000000004" 
     } 
  \mathbf{I}}
```
# 设置并测试 **GET /streams/{stream-name}/sharditerator** 方法以调用 Kinesis 中的 **GetShardIterator**

GET /streams/{stream-name}/sharditerator 方法为辅助标记方法,用于在调用 GET / streams/{stream-name}/records 方法之前获得必需的分片迭代器。

- 1. 选择 /sharditerator 资源, 然后选择创建方法。
- 2. 对于方法类型,选择 GET。
- 3. 对于集成类型,选择 Amazon 服务。
- 4. 对于 Amazon Web Services 区域,选择您创建 Kinesis 流的 Amazon Web Services 区域。
- 5. 对于 Amazon Web Service,选择 Kinesis。
- 6. 将 Amazon 子域保留为空白。
- 7. 对于 HTTP 方法,选择 POST。
- 8. 对于操作类型,选择使用操作名称。
- 9. 对于操作名称,输入 **GetShardIterator**。
- 10. 对于执行角色,输入执行角色的 ARN。
- 11. 对于内容处理,保留默认值传递。
- 12. 选择 URL 查询字符串参数。

GetShardIterator 操作需要输入 ShardId 值。要传递客户端提供的 ShardId 值,我们将向方 法请求添加一个 shard-id 查询参数,如以下步骤所示。

- 13. 选择添加查询字符串。
- 14. 对于名称,请输入 **shard-id**。
- 15. 保持必填和缓存为已关闭状态。
- 16. 选择创建方法。
- 17. 在集成请求部分中,添加以下映射模板,以从方法请求的 shard-id 和 stream-name 参数生成 GetShardIterator 操作所需的输入(ShardId 和 StreamName)。此外,映射模板还需将 ShardIteratorType 设置为 TRIM\_HORIZON,并作为默认值。

```
{ 
     "ShardId": "$input.params('shard-id')", 
     "ShardIteratorType": "TRIM_HORIZON", 
     "StreamName": "$input.params('stream-name')"
}
```
18. 使用 API Gateway 控制台中的测试选项,输入现有流名称作为 stream-name 路径变量值,将 shard-id 查询字符串设置为现有 ShardId 值(例如 shard-000000000004),然后选择测 试。

成功的响应负载与以下输出类似:

```
{ 
   "ShardIterator": "AAAAAAAAAAFYVN3VlFy..."
}
```
记下此 ShardIterator 值。您需要使用此值来从流中获取记录。

配置并测试 **GET /streams/{stream-name}/records** 方法以调用 Kinesis 中的 **GetRecords** 操 作

- 1. 选择 /records 资源, 然后选择创建方法。
- 2. 对于方法类型,选择 GET。
- 3. 对于集成类型,选择 Amazon 服务。
- 4. 对于 Amazon Web Services 区域,选择您创建 Kinesis 流的 Amazon Web Services 区域。
- 5. 对于 Amazon Web Service,选择 Kinesis。
- 6. 将 Amazon 子域保留为空白。
- 7. 对于 HTTP 方法,选择 POST。
- 8. 对于操作类型,选择使用操作名称。
- 9. 对于操作名称,输入 **GetRecords**。
- 10. 对于执行角色,输入执行角色的 ARN。
- 11. 对于内容处理,保留默认值传递。
- 12. 选择 HTTP 请求标头。

GetRecords 操作需要输入 ShardIterator 值。要传递客户端提供的 ShardIterator 值, 我 们将向方法请求添加一个 Shard-Iterator 标头参数。

- 13. 选择添加标头。
- 14. 对于名称,请输入 **Shard-Iterator**。
- 15. 保持必填和缓存为已关闭状态。
- 16. 选择创建方法。

17. 在集成请求部分中,添加以下正文映射模板,以便为 Kinesis 中的 GetRecords 操作将 Shard-Iterator 标头参数值映射到 JSON 负载的 ShardIterator 属性值。

```
{ 
     "ShardIterator": "$input.params('Shard-Iterator')"
}
```
18. 使用 API Gateway 控制台中的测试选项,输入现有流名称作为 stream-name 路径变量值,将 Shard-Iterator 标头设置为从 GET /streams/{stream-name}/sharditerator 方法的 测试运行中获得的 ShardIterator 值(上文),然后选择测试。

成功的响应负载与以下输出类似:

```
{ 
   "MillisBehindLatest": 0, 
   "NextShardIterator": "AAAAAAAAAAF...", 
   "Records": [ ... ]
}
```
作为 Kinesis 代理的示例 API 的 OpenAPI 定义

以下是本教程中使用的作为 Kinesis 代理的示例 API 的 OpenAPI 定义。

OpenAPI 3.0

```
{ 
   "openapi": "3.0.0", 
   "info": { 
     "title": "KinesisProxy", 
     "version": "2016-03-31T18:25:32Z" 
   }, 
   "paths": { 
     "/streams/{stream-name}/sharditerator": { 
        "get": { 
          "parameters": [ 
\overline{\mathcal{L}} "name": "stream-name", 
               "in": "path", 
               "required": true, 
               "schema": { 
                 "type": "string"
```

```
 } 
           }, 
           { 
             "name": "shard-id", 
             "in": "query", 
             "schema": { 
               "type": "string" 
             } 
           } 
         ], 
         "responses": { 
           "200": { 
             "description": "200 response", 
             "content": { 
               "application/json": { 
                 "schema": { 
                   "$ref": "#/components/schemas/Empty" 
 } 
 } 
 } 
 } 
         }, 
         "x-amazon-apigateway-integration": { 
           "type": "aws", 
           "credentials": "arn:aws:iam::123456789012:role/apigAwsProxyRole", 
           "uri": "arn:aws:apigateway:us-east-1:kinesis:action/GetShardIterator", 
           "responses": { 
             "default": { 
               "statusCode": "200" 
 } 
           }, 
           "requestParameters": { 
             "integration.request.header.Content-Type": "'application/x-amz-
json-1.1'" 
           }, 
           "requestTemplates": { 
            "application/json": "{\n \"ShardId\": \"$input.params('shard-
id')\",\n \"ShardIteratorType\":\"TRIM_HORIZON\",\n \"StreamName\":
 \"$input.params('stream-name')\"\n}" 
           }, 
           "passthroughBehavior": "when_no_match", 
           "httpMethod": "POST" 
         } 
       }
```

```
 }, 
     "/streams/{stream-name}/records": { 
       "get": { 
         "parameters": [ 
          \mathcal{L} "name": "stream-name", 
             "in": "path", 
             "required": true, 
             "schema": { 
               "type": "string" 
 } 
           }, 
           { 
             "name": "Shard-Iterator", 
             "in": "header", 
             "schema": { 
               "type": "string" 
 } 
           } 
         ], 
         "responses": { 
           "200": { 
             "description": "200 response", 
             "content": { 
               "application/json": { 
                 "schema": { 
                    "$ref": "#/components/schemas/Empty" 
 } 
 } 
 } 
           } 
         }, 
         "x-amazon-apigateway-integration": { 
           "type": "aws", 
           "credentials": "arn:aws:iam::123456789012:role/apigAwsProxyRole", 
           "uri": "arn:aws:apigateway:us-east-1:kinesis:action/GetRecords", 
           "responses": { 
             "default": { 
               "statusCode": "200" 
 } 
           }, 
           "requestParameters": { 
             "integration.request.header.Content-Type": "'application/x-amz-
json-1.1'"
```

```
 }, 
            "requestTemplates": { 
             "application/json": "{\n \"ShardIterator\": \"$input.params('Shard-
Iterator')\"\n}" 
            }, 
            "passthroughBehavior": "when_no_match", 
            "httpMethod": "POST" 
         } 
       }, 
       "put": { 
          "parameters": [ 
            { 
              "name": "Content-Type", 
              "in": "header", 
              "schema": { 
                "type": "string" 
              } 
            }, 
            { 
              "name": "stream-name", 
              "in": "path", 
              "required": true, 
              "schema": { 
                "type": "string" 
              } 
            } 
         ], 
          "requestBody": { 
            "content": { 
              "application/json": { 
                "schema": { 
                  "$ref": "#/components/schemas/PutRecordsMethodRequestPayload" 
 } 
              }, 
              "application/x-amz-json-1.1": { 
                "schema": { 
                   "$ref": "#/components/schemas/PutRecordsMethodRequestPayload" 
 } 
              } 
            }, 
            "required": true 
         }, 
          "responses": { 
            "200": {
```

```
 "description": "200 response", 
             "content": { 
               "application/json": { 
                 "schema": { 
                   "$ref": "#/components/schemas/Empty" 
 } 
 } 
 } 
           } 
         }, 
         "x-amazon-apigateway-integration": { 
           "type": "aws", 
           "credentials": "arn:aws:iam::123456789012:role/apigAwsProxyRole", 
           "uri": "arn:aws:apigateway:us-east-1:kinesis:action/PutRecords", 
           "responses": { 
             "default": { 
               "statusCode": "200" 
            } 
          }, 
           "requestParameters": { 
             "integration.request.header.Content-Type": "'application/x-amz-
json-1.1'" 
          }, 
           "requestTemplates": { 
             "application/json": "{\n \"StreamName\": \"$input.params('stream-
name')\",\n \"Records\": [\n {\n \"Data\": 
 \"$util.base64Encode($elem.data)\",\n \"PartitionKey\":
 \"$elem.partition-key\"\n <br>}#if($foreach.hasNext),#end\n ]\n}",
             "application/x-amz-json-1.1": "{\n \"StreamName\": 
 \"$input.params('stream-name')\",\n \"records\" : [\n {\n \"Data
\" : \"$elem.data\",\n \"PartitionKey\" : \"$elem.partition-key\"\n
   }#if($foreach.hasNext),#end\n ]\n}" 
           }, 
           "passthroughBehavior": "when_no_match", 
           "httpMethod": "POST" 
        } 
      } 
     }, 
     "/streams/{stream-name}": { 
       "get": { 
         "parameters": [ 
\overline{a} "name": "stream-name", 
             "in": "path",
```

```
 "required": true, 
             "schema": { 
                "type": "string" 
 } 
           } 
         ], 
         "responses": { 
           "200": { 
             "description": "200 response", 
             "content": { 
                "application/json": { 
                  "schema": { 
                    "$ref": "#/components/schemas/Empty" 
 } 
 } 
 } 
           } 
         }, 
         "x-amazon-apigateway-integration": { 
           "type": "aws", 
           "credentials": "arn:aws:iam::123456789012:role/apigAwsProxyRole", 
           "uri": "arn:aws:apigateway:us-east-1:kinesis:action/DescribeStream", 
           "responses": { 
             "default": { 
               "statusCode": "200" 
             } 
           }, 
           "requestTemplates": { 
             "application/json": "{\n \"StreamName\": \"$input.params('stream-
name')\"\n}" 
           }, 
           "passthroughBehavior": "when_no_match", 
           "httpMethod": "POST" 
         } 
       }, 
       "post": { 
         "parameters": [ 
           { 
             "name": "stream-name", 
             "in": "path", 
             "required": true, 
             "schema": { 
                "type": "string"
```

```
 } 
         ], 
         "responses": { 
           "200": { 
              "description": "200 response", 
             "content": { 
                "application/json": { 
                  "schema": { 
                    "$ref": "#/components/schemas/Empty" 
 } 
 } 
 } 
           } 
         }, 
         "x-amazon-apigateway-integration": { 
           "type": "aws", 
           "credentials": "arn:aws:iam::123456789012:role/apigAwsProxyRole", 
           "uri": "arn:aws:apigateway:us-east-1:kinesis:action/CreateStream", 
           "responses": { 
             "default": { 
                "statusCode": "200" 
             } 
           }, 
           "requestParameters": { 
              "integration.request.header.Content-Type": "'application/x-amz-
json-1.1'" 
           }, 
           "requestTemplates": { 
            "application/json": "{\n \"ShardCount\": 5,\n \"StreamName\":
  \"$input.params('stream-name')\"\n}" 
           }, 
           "passthroughBehavior": "when_no_match", 
           "httpMethod": "POST" 
         } 
       }, 
       "delete": { 
         "parameters": [ 
           { 
              "name": "stream-name", 
              "in": "path", 
             "required": true, 
             "schema": { 
                "type": "string"
```

```
 } 
        ], 
        "responses": { 
          "200": { 
            "description": "200 response", 
            "headers": { 
              "Content-Type": { 
                "schema": { 
                  "type": "string" 
 } 
 } 
            }, 
            "content": { 
              "application/json": { 
                "schema": { 
                  "$ref": "#/components/schemas/Empty" 
 } 
 } 
            } 
          }, 
          "400": { 
            "description": "400 response", 
            "headers": { 
              "Content-Type": { 
                "schema": { 
                  "type": "string" 
 } 
 } 
            }, 
            "content": {} 
          }, 
          "500": { 
            "description": "500 response", 
            "headers": { 
              "Content-Type": { 
                "schema": { 
                  "type": "string" 
 } 
 } 
            }, 
            "content": {} 
          } 
        }, 
        "x-amazon-apigateway-integration": {
```

```
 "type": "aws", 
           "credentials": "arn:aws:iam::123456789012:role/apigAwsProxyRole", 
           "uri": "arn:aws:apigateway:us-east-1:kinesis:action/DeleteStream", 
           "responses": { 
             "4\\d{2}": { 
                "statusCode": "400", 
                "responseParameters": { 
                  "method.response.header.Content-Type": 
  "integration.response.header.Content-Type" 
 } 
             }, 
             "default": { 
                "statusCode": "200", 
                "responseParameters": { 
                  "method.response.header.Content-Type": 
  "integration.response.header.Content-Type" 
 } 
             }, 
             "5\\d{2}": { 
                "statusCode": "500", 
                "responseParameters": { 
                  "method.response.header.Content-Type": 
  "integration.response.header.Content-Type" 
 } 
 } 
           }, 
           "requestParameters": { 
             "integration.request.header.Content-Type": "'application/x-amz-
json-1.1'" 
           }, 
           "requestTemplates": { 
             "application/json": "{\n \"StreamName\": \"$input.params('stream-
name')\"\n}" 
           }, 
           "passthroughBehavior": "when_no_match", 
           "httpMethod": "POST" 
         } 
       } 
     }, 
     "/streams/{stream-name}/record": { 
       "put": { 
         "parameters": [ 
          \mathcal{L} "name": "stream-name",
```

```
 "in": "path", 
             "required": true, 
             "schema": { 
                "type": "string" 
             } 
           } 
         ], 
         "responses": { 
           "200": { 
             "description": "200 response", 
             "content": { 
                "application/json": { 
                  "schema": { 
                    "$ref": "#/components/schemas/Empty" 
 } 
 } 
 } 
           } 
         }, 
         "x-amazon-apigateway-integration": { 
           "type": "aws", 
           "credentials": "arn:aws:iam::123456789012:role/apigAwsProxyRole", 
           "uri": "arn:aws:apigateway:us-east-1:kinesis:action/PutRecord", 
           "responses": { 
             "default": { 
                "statusCode": "200" 
             } 
           }, 
           "requestParameters": { 
             "integration.request.header.Content-Type": "'application/x-amz-
json-1.1'" 
           }, 
           "requestTemplates": { 
             "application/json": "{\n \"StreamName\": \"$input.params('stream-
name')\",\n \"Data\": \"$util.base64Encode($input.json('$.Data'))\",\n
 \"PartitionKey\": \"$input.path('$.PartitionKey')\"\n}" 
           }, 
           "passthroughBehavior": "when_no_match", 
           "httpMethod": "POST" 
         } 
       } 
     }, 
     "/streams": { 
       "get": {
```

```
 "responses": { 
            "200": { 
              "description": "200 response", 
              "content": { 
                "application/json": { 
                  "schema": { 
                    "$ref": "#/components/schemas/Empty" 
 } 
 } 
 } 
           } 
         }, 
         "x-amazon-apigateway-integration": { 
            "type": "aws", 
            "credentials": "arn:aws:iam::123456789012:role/apigAwsProxyRole", 
            "uri": "arn:aws:apigateway:us-east-1:kinesis:action/ListStreams", 
           "responses": { 
              "default": { 
                "statusCode": "200" 
             } 
           }, 
            "requestParameters": { 
              "integration.request.header.Content-Type": "'application/x-amz-
json-1.1'" 
           }, 
           "requestTemplates": { 
              "application/json": "{\n}" 
            }, 
            "passthroughBehavior": "when_no_match", 
           "httpMethod": "POST" 
         } 
       } 
     } 
   }, 
   "components": { 
     "schemas": { 
       "Empty": { 
         "type": "object" 
       }, 
       "PutRecordsMethodRequestPayload": { 
         "type": "object", 
         "properties": { 
           "records": { 
              "type": "array",
```

```
 "items": { 
              "type": "object", 
              "properties": { 
                "data": { 
                  "type": "string" 
                }, 
                "partition-key": { 
                  "type": "string" 
 } 
 } 
 } 
          } 
        } 
      } 
    } 
  }
}
```
# OpenAPI 2.0

```
{ 
   "swagger": "2.0", 
   "info": { 
     "version": "2016-03-31T18:25:32Z", 
    "title": "KinesisProxy" 
   }, 
   "basePath": "/test", 
   "schemes": [ 
     "https" 
   ], 
   "paths": { 
     "/streams": { 
        "get": { 
          "consumes": [ 
            "application/json" 
          ], 
          "produces": [ 
            "application/json" 
          ], 
          "responses": { 
            "200": { 
               "description": "200 response", 
               "schema": {
```

```
 "$ref": "#/definitions/Empty" 
 } 
            } 
          }, 
          "x-amazon-apigateway-integration": { 
            "type": "aws", 
            "credentials": "arn:aws:iam::123456789012:role/apigAwsProxyRole", 
            "uri": "arn:aws:apigateway:us-east-1:kinesis:action/ListStreams", 
            "responses": { 
              "default": { 
                 "statusCode": "200" 
              } 
            }, 
            "requestParameters": { 
              "integration.request.header.Content-Type": "'application/x-amz-
json-1.1'" 
            }, 
            "requestTemplates": { 
              "application/json": "{\n}" 
            }, 
            "passthroughBehavior": "when_no_match", 
            "httpMethod": "POST" 
          } 
       } 
     }, 
     "/streams/{stream-name}": { 
       "get": { 
          "consumes": [ 
            "application/json" 
          ], 
          "produces": [ 
            "application/json" 
          ], 
          "parameters": [ 
            { 
              "name": "stream-name", 
              "in": "path", 
              "required": true, 
              "type": "string" 
            } 
          ], 
          "responses": { 
            "200": { 
              "description": "200 response",
```

```
 "schema": { 
                 "$ref": "#/definitions/Empty" 
              } 
            } 
          }, 
          "x-amazon-apigateway-integration": { 
            "type": "aws", 
            "credentials": "arn:aws:iam::123456789012:role/apigAwsProxyRole", 
            "uri": "arn:aws:apigateway:us-east-1:kinesis:action/DescribeStream", 
            "responses": { 
              "default": { 
                 "statusCode": "200" 
              } 
            }, 
            "requestTemplates": { 
              "application/json": "{\n \"StreamName\": \"$input.params('stream-
name')\"\n}" 
            }, 
            "passthroughBehavior": "when_no_match", 
            "httpMethod": "POST" 
          } 
       }, 
        "post": { 
          "consumes": [ 
            "application/json" 
          ], 
          "produces": [ 
            "application/json" 
          ], 
          "parameters": [ 
            { 
              "name": "stream-name", 
              "in": "path", 
              "required": true, 
              "type": "string" 
            } 
          ], 
          "responses": { 
            "200": { 
              "description": "200 response", 
              "schema": { 
                 "$ref": "#/definitions/Empty" 
              } 
            }
```

```
Amazon API Gateway 开发人员指南
```

```
 }, 
          "x-amazon-apigateway-integration": { 
            "type": "aws", 
            "credentials": "arn:aws:iam::123456789012:role/apigAwsProxyRole", 
            "uri": "arn:aws:apigateway:us-east-1:kinesis:action/CreateStream", 
            "responses": { 
              "default": { 
                "statusCode": "200" 
 } 
            }, 
            "requestParameters": { 
              "integration.request.header.Content-Type": "'application/x-amz-
json-1.1'" 
            }, 
            "requestTemplates": { 
             "application/json": "{\n \"ShardCount\": 5,\n \"StreamName\":
  \"$input.params('stream-name')\"\n}" 
            }, 
            "passthroughBehavior": "when_no_match", 
            "httpMethod": "POST" 
         } 
       }, 
       "delete": { 
          "consumes": [ 
            "application/json" 
         ], 
          "produces": [ 
            "application/json" 
         ], 
          "parameters": [ 
            { 
              "name": "stream-name", 
              "in": "path", 
              "required": true, 
              "type": "string" 
            } 
         ], 
          "responses": { 
            "200": { 
              "description": "200 response", 
              "schema": { 
                "$ref": "#/definitions/Empty" 
              }, 
              "headers": {
```

```
 "Content-Type": { 
                 "type": "string" 
 } 
 } 
          }, 
          "400": { 
            "description": "400 response", 
            "headers": { 
               "Content-Type": { 
                "type": "string" 
 } 
 } 
          }, 
          "500": { 
            "description": "500 response", 
            "headers": { 
               "Content-Type": { 
                "type": "string" 
 } 
            } 
 } 
        }, 
         "x-amazon-apigateway-integration": { 
          "type": "aws", 
          "credentials": "arn:aws:iam::123456789012:role/apigAwsProxyRole", 
          "uri": "arn:aws:apigateway:us-east-1:kinesis:action/DeleteStream", 
          "responses": { 
            "4\\d{2}": { 
               "statusCode": "400", 
               "responseParameters": { 
                "method.response.header.Content-Type": 
 "integration.response.header.Content-Type" 
 } 
            }, 
            "default": { 
               "statusCode": "200", 
               "responseParameters": { 
                "method.response.header.Content-Type": 
 "integration.response.header.Content-Type" 
 } 
            }, 
            "5\\d{2}": { 
               "statusCode": "500", 
               "responseParameters": {
```
```
 "method.response.header.Content-Type": 
  "integration.response.header.Content-Type" 
 } 
 } 
           }, 
            "requestParameters": { 
              "integration.request.header.Content-Type": "'application/x-amz-
json-1.1'" 
           }, 
           "requestTemplates": { 
              "application/json": "{\n \"StreamName\": \"$input.params('stream-
name')\"\n}" 
           }, 
            "passthroughBehavior": "when_no_match", 
           "httpMethod": "POST" 
         } 
       } 
     }, 
     "/streams/{stream-name}/record": { 
       "put": { 
         "consumes": [ 
            "application/json" 
         ], 
         "produces": [ 
            "application/json" 
         ], 
          "parameters": [ 
           { 
              "name": "stream-name", 
              "in": "path", 
              "required": true, 
              "type": "string" 
           } 
         ], 
         "responses": { 
            "200": { 
              "description": "200 response", 
              "schema": { 
                "$ref": "#/definitions/Empty" 
 } 
           } 
         }, 
         "x-amazon-apigateway-integration": { 
            "type": "aws",
```

```
 "credentials": "arn:aws:iam::123456789012:role/apigAwsProxyRole", 
            "uri": "arn:aws:apigateway:us-east-1:kinesis:action/PutRecord", 
            "responses": { 
              "default": { 
                "statusCode": "200" 
              } 
            }, 
            "requestParameters": { 
              "integration.request.header.Content-Type": "'application/x-amz-
json-1.1'" 
            }, 
            "requestTemplates": { 
              "application/json": "{\n \"StreamName\": \"$input.params('stream-
name')\",\n \"Data\": \"$util.base64Encode($input.json('$.Data'))\",\n
 \"PartitionKey\": \"$input.path('$.PartitionKey')\"\n}" 
            }, 
            "passthroughBehavior": "when_no_match", 
            "httpMethod": "POST" 
         } 
       } 
     }, 
     "/streams/{stream-name}/records": { 
       "get": { 
          "consumes": [ 
            "application/json" 
         ], 
          "produces": [ 
            "application/json" 
         ], 
          "parameters": [ 
            { 
              "name": "stream-name", 
              "in": "path", 
              "required": true, 
              "type": "string" 
            }, 
            { 
              "name": "Shard-Iterator", 
              "in": "header", 
              "required": false, 
              "type": "string" 
            } 
         ], 
          "responses": {
```

```
 "200": { 
              "description": "200 response", 
              "schema": { 
                "$ref": "#/definitions/Empty" 
              } 
            } 
          }, 
          "x-amazon-apigateway-integration": { 
            "type": "aws", 
            "credentials": "arn:aws:iam::123456789012:role/apigAwsProxyRole", 
            "uri": "arn:aws:apigateway:us-east-1:kinesis:action/GetRecords", 
            "responses": { 
              "default": { 
                "statusCode": "200" 
              } 
            }, 
            "requestParameters": { 
              "integration.request.header.Content-Type": "'application/x-amz-
json-1.1'" 
            }, 
            "requestTemplates": { 
             "application/json": "{\n \"ShardIterator\": \"$input.params('Shard-
Iterator')\"\n}" 
            }, 
            "passthroughBehavior": "when_no_match", 
            "httpMethod": "POST" 
         } 
       }, 
       "put": { 
          "consumes": [ 
            "application/json", 
            "application/x-amz-json-1.1" 
          ], 
          "produces": [ 
            "application/json" 
          ], 
          "parameters": [ 
            { 
              "name": "Content-Type", 
              "in": "header", 
              "required": false, 
              "type": "string" 
            }, 
\overline{a}
```

```
 "name": "stream-name", 
              "in": "path", 
              "required": true, 
              "type": "string" 
           }, 
\overline{a} "in": "body", 
              "name": "PutRecordsMethodRequestPayload", 
              "required": true, 
              "schema": { 
                "$ref": "#/definitions/PutRecordsMethodRequestPayload" 
              } 
           }, 
            { 
              "in": "body", 
              "name": "PutRecordsMethodRequestPayload", 
              "required": true, 
              "schema": { 
                "$ref": "#/definitions/PutRecordsMethodRequestPayload" 
 } 
           } 
         ], 
         "responses": { 
            "200": { 
              "description": "200 response", 
              "schema": { 
                "$ref": "#/definitions/Empty" 
 } 
           } 
         }, 
         "x-amazon-apigateway-integration": { 
            "type": "aws", 
            "credentials": "arn:aws:iam::123456789012:role/apigAwsProxyRole", 
            "uri": "arn:aws:apigateway:us-east-1:kinesis:action/PutRecords", 
            "responses": { 
              "default": { 
                "statusCode": "200" 
              } 
            }, 
            "requestParameters": { 
              "integration.request.header.Content-Type": "'application/x-amz-
json-1.1'" 
           }, 
            "requestTemplates": {
```

```
 "application/json": "{\n \"StreamName\": \"$input.params('stream-
name')\",\n \"Records\": [\n \{\n \ 'Data\":
  \"$util.base64Encode($elem.data)\",\n \"PartitionKey\": 
  \"$elem.partition-key\"\n }#if($foreach.hasNext),#end\n ]\n}", 
              "application/x-amz-json-1.1": "{\n \"StreamName\": 
 \"$input.params('stream-name')\",\n \"records\" : [\n {\n \"Data
\" : \"$elem.data\",\n \"PartitionKey\" : \"$elem.partition-key\"\n
   }#if($foreach.hasNext),#end\n ]\n}" 
           }, 
           "passthroughBehavior": "when_no_match", 
           "httpMethod": "POST" 
         } 
       } 
     }, 
     "/streams/{stream-name}/sharditerator": { 
       "get": { 
         "consumes": [ 
           "application/json" 
         ], 
         "produces": [ 
           "application/json" 
         ], 
         "parameters": [ 
           { 
             "name": "stream-name", 
             "in": "path", 
             "required": true, 
             "type": "string" 
           }, 
          \mathcal{L} "name": "shard-id", 
             "in": "query", 
             "required": false, 
             "type": "string" 
           } 
         ], 
         "responses": { 
           "200": { 
             "description": "200 response", 
             "schema": { 
               "$ref": "#/definitions/Empty" 
             } 
           } 
         },
```

```
 "x-amazon-apigateway-integration": { 
           "type": "aws", 
           "credentials": "arn:aws:iam::123456789012:role/apigAwsProxyRole", 
           "uri": "arn:aws:apigateway:us-east-1:kinesis:action/GetShardIterator", 
           "responses": { 
             "default": { 
                "statusCode": "200" 
 } 
           }, 
           "requestParameters": { 
             "integration.request.header.Content-Type": "'application/x-amz-
json-1.1'" 
           }, 
           "requestTemplates": { 
            "application/json": "{\n \"ShardId\": \"$input.params('shard-
id')\",\n \"ShardIteratorType\": \"TRIM_HORIZON\",\n \"StreamName\":
 \"$input.params('stream-name')\"\n}" 
           }, 
           "passthroughBehavior": "when_no_match", 
           "httpMethod": "POST" 
         } 
       } 
     } 
   }, 
   "definitions": { 
     "Empty": { 
       "type": "object" 
     }, 
     "PutRecordsMethodRequestPayload": { 
       "type": "object", 
       "properties": { 
         "records": { 
           "type": "array", 
           "items": { 
             "type": "object", 
             "properties": { 
                "data": { 
                  "type": "string" 
               }, 
                "partition-key": { 
                  "type": "string" 
 } 
 } 
           }
```
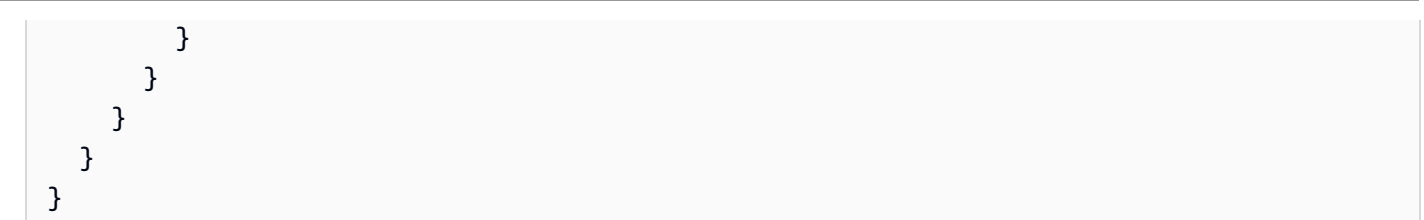

# 教程:构建私有 REST API

在本教程中,您将创建一个私有 REST API。客户端只能从您的 Amazon VPC 内访问 API。API 与公 共互联网隔离,这是一项常见的安全要求。

完成本教程需要大约 30 分钟。首先,您要使用 Amazon CloudFormation 模板创建 Amazon VPC、VPC 端点、Amazon Lambda 函数,然后启动用于测试 API 的 Amazon EC2 实例。接下来,您 可以使用Amazon Web Services Management Console创建私有 API 并附加仅允许从 VPC 端点访问的 资源策略。最后,测试您的 API。

要完成本教程,您需要一个Amazon账户以及一位具有控制台访问权限的 Amazon Identity and Access Management 用户。有关更多信息,请参阅 [先决条件。](#page-28-0)

在本教程中,您将使用 Amazon Web Services Management Console。如需创建此 API 和所有相关资 源的 Amazon CloudFormation 模板,请参阅 [template.yaml](samples/private-api-full-template.zip)。

### 主题

- [步骤 1:创建依赖关系](#page-186-0)
- [步骤 2:创建私有密钥](#page-187-0)
- [步骤 3:创建方法和集成](#page-187-1)
- [步骤 4:附加资源策略](#page-188-0)
- [步骤 5:部署您的 API](#page-189-0)
- 步骤 6 : 验证您的 API 是否不可公开访问
- [步骤 7:连接到 VPC 中的实例并调用 API](#page-190-0)
- [步骤 8:清除](#page-191-0)
- [接下来的步骤:通过 实现自动化Amazon CloudFormation](#page-191-1)

## <span id="page-186-0"></span>步骤 1:创建依赖关系

下载并解压缩[此 Amazon CloudFormation 模板](samples/private-api-starter-template.zip)。您可以使用模板为私有 API 创建所有依赖项,包括 Amazon VPC、VPC 端点和作为 API 后端的 Lambda 函数。您稍后创建私有 API。

创建 Amazon CloudFormation 堆栈

- 1. 打开 Amazon CloudFormation 控制台,地址[:https://console.aws.amazon.com/cloudformation](https://console.amazonaws.cn/cloudformation/)。
- 2. 选择创建堆栈,然后选择使用新资源(标准)。
- 3. 对于指定模板,选择上传模板文件。
- 4. 选择您下载的模板。
- 5. 选择下一步。
- 6. 对于堆栈名称,输入 **private-api-tutorial**,然后选择下一步。
- 7. 对于配置堆栈选项,请选择下一步。
- 8. 对于功能,请确认 Amazon CloudFormation 可以在您的账户中创建 IAM 资源。
- 9. 选择提交。

Amazon CloudFormation 为 API 配置依赖项,这可能需要几分钟的时间。当 Amazon CloudFormation 堆栈的状态为 CREATE\_COMPLETE 时,请选择输出。记下您的 VPC 端点 ID。在本教程的后续步骤 中,您需要使用该信息。

### <span id="page-187-0"></span>步骤 2:创建私有密钥

您可以创建一个私有 API,以便只允许 VPC 中的客户端可以访问。

#### 要创建私有 API

- 1. 通过以下网址登录到 Amazon API Gateway 控制台:[https://console.aws.amazon.com/](https://console.amazonaws.cn/apigateway) [apigateway。](https://console.amazonaws.cn/apigateway)
- 2. 选择创建 API,然后为 REST API 选择构建。
- 3. 对于 API 名称,请输入 **private-api-tutorial**。
- 4. 对于 API 端点类型,选择私有。
- 5. 对于 VPC 端点 ID,请输入 Amazon CloudFormation 堆栈的输出中的 VPC 端点 ID。
- 6. 选择创建 API。

### <span id="page-187-1"></span>步骤 3:创建方法和集成

您可以创建 GET 方法和 Lambda 集成来处理对 API 的 GET 请求。当客户端调用 API 时,API Gateway 会将请求发送到您在步骤 1 中创建的 Lambda 函数,然后向客户端返回响应。

#### 要创建方法和集成

- 1. 通过以下网址登录到 Amazon API Gateway 控制台:[https://console.aws.amazon.com/](https://console.amazonaws.cn/apigateway) [apigateway。](https://console.amazonaws.cn/apigateway)
- 2. 选择 API。
- 3. 选择 / 资源,然后选择创建方法。
- 4. 对于方法类型,选择 GET。
- 5. 对于集成类型,选择 Lambda 函数。
- 6. 打开 Lambda 代理集成。通过 Lambda 代理集成,API Gateway 将具有定义结构的事件发送到 Lambda,并将响应从您的 Lambda 函数转换为 HTTP 响应。
- 7. 对于 Lambda 函数,请选择您在步骤 1 中使用 Amazon CloudFormation 模板创建的函数。函数的 名称以 **private-api-tutorial** 为开头。
- 8. 选择创建方法。

### <span id="page-188-0"></span>步骤 4:附加资源策略

您将[资源策略](#page-279-0)附加到 API,该策略允许客户端仅通过 VPC 端点调用您的 API。要进一步限制对 API 的 访问,您还可以为 VPC 端点配置 [VPC 端点策略,](#page-305-0)但这对于本教程并不是必需的。

#### 要附加资源策略

- 1. 通过以下网址登录到 Amazon API Gateway 控制台:[https://console.aws.amazon.com/](https://console.amazonaws.cn/apigateway) [apigateway。](https://console.amazonaws.cn/apigateway)
- 2. 选择 API。
- 3. 选择资源策略,然后选择创建策略。
- 4. 输入以下策略。使用来自您 Amazon CloudFormation 堆栈的 输出 中的 VPC 端点 ID 替换 *vpceID*。

```
{ 
     "Version": "2012-10-17", 
     "Statement": [ 
          { 
              "Effect": "Deny", 
              "Principal": "*", 
              "Action": "execute-api:Invoke", 
              "Resource": "execute-api:/*", 
              "Condition": {
```

```
 "StringNotEquals": { 
                     "aws:sourceVpce": "vpceID" 
 } 
 } 
        }, 
         { 
             "Effect": "Allow", 
             "Principal": "*", 
             "Action": "execute-api:Invoke", 
             "Resource": "execute-api:/*" 
        } 
    ]
}
```
5. 选择保存更改。

<span id="page-189-0"></span>步骤 5:部署您的 API

接下来,您部署 API 以使其可供 Amazon VPC 中的客户端使用。

要部署 API

- 1. 通过以下网址登录到 Amazon API Gateway 控制台:[https://console.aws.amazon.com/](https://console.amazonaws.cn/apigateway) [apigateway。](https://console.amazonaws.cn/apigateway)
- 2. 选择 API。
- 3. 选择部署 API。
- 4. 对于阶段,选择新建阶段。
- 5. 对于阶段名称,输入 **test**。
- 6. (可选)对于描述,输入描述。
- 7. 选择部署。

现在您已经准备好测试 API 了。

<span id="page-189-1"></span>步骤 6: 验证您的 API 是否不可公开访问

用 curl 于验证您是否无法从 Amazon VPC 之外调用 API。

要测试您的 API

- 1. 通过以下网址登录到 Amazon API Gateway 控制台:[https://console.aws.amazon.com/](https://console.amazonaws.cn/apigateway) [apigateway。](https://console.amazonaws.cn/apigateway)
- 2. 选择 API。
- 3. 在主导航窗格中,选择阶段,然后选择测试阶段。
- 4. 在阶段详细信息下,选择复制图标以复制您 API 的调用 URL。URL 类似于 https://*abcdef123*.execute-api.*us-west-2*.amazonaws.com/test。您在步骤 1 中创 建的 VPC 端点启用了私有 DNS,因此您可以使用提供的 URL 调用 API。
- 5. 使用 curl 尝试从 VPC 外部调用 API。

curl https://*abcdef123*.execute-api.*us-west-2*.amazonaws.com/test

Curl 表示您的 API 的端点无法解析。如果您收到其他响应,请返回步骤 2,并确保为 API 的端点 类型选择私有。

curl: (6) Could not resolve host: *abcdef123*.execute-api.*us-west-2*.amazonaws.com/ test

接下来,您连接到 VPC 中的 Amazon EC2 实例以调用 API。

<span id="page-190-0"></span>步骤 7:连接到 VPC 中的实例并调用 API

接下来,您可以从 Amazon VPC 内测试 API。要访问您的私有 API,您需要连接到 VPC 中的 Amazon EC2 实例,然后使用 curl 调用 API。您可以使用 Systems Manager 会话管理器在浏览器中连接到实 例。

要测试您的 API

- 1. 通过以下网址打开 Amazon EC2 控制台[:https://console.aws.amazon.com/ec2/](https://console.amazonaws.cn/ec2/)。
- 2. 选择实例。
- 3. 选择您在步骤 1 中使用 Amazon CloudFormation 模板创建的名为 private-api-tutorial 的实例。
- 4. 选择连接,然后选择会话管理器。
- 5. 选择连接可启动与实例的基于浏览器的会话。
- 6. 在会话管理器会话中,使用 curl 调用 API。您可以调用 API,因为您在 Amazon VPC 中使用的是 实例。

curl https://*abcdef123*.execute-api.*us-west-2*.amazonaws.com/test

验证您得到了回复 Hello from Lambda!。

<span id="page-191-0"></span>您成功创建了只能从 Amazon VPC 内访问的 API,然后验证其是否有效。

### 步骤 8:清除

为避免不必要的成本,请删除作为本教程的一部分而创建的资源。以下步骤将删除您的 REST API 和 Amazon CloudFormation 堆栈。

#### 要删除 REST API

- 1. 通过以下网址登录到 Amazon API Gateway 控制台:[https://console.aws.amazon.com/](https://console.amazonaws.cn/apigateway) [apigateway。](https://console.amazonaws.cn/apigateway)
- 2. 在 API 页面上,选择一个 API。选择 API 操作,选择删除 API,然后确认您的选择。

删除 Amazon CloudFormation 堆栈

- 1. 打开 Amazon CloudFormation 控制台,地址[:https://console.aws.amazon.com/cloudformation](https://console.amazonaws.cn/cloudformation/)。
- 2. 选择您的 Amazon CloudFormation 堆栈。
- 3. 选择删除,然后确认您的选择。

<span id="page-191-1"></span>接下来的步骤:通过 实现自动化Amazon CloudFormation

您可以自动创建和清理本教程中涉及的所有Amazon资源。如需完整的示例 Amazon CloudFormation 模板,请参阅 [template.yaml。](samples/private-api-full-template.zip)

# Amazon API Gateway HTTP API 教程

以下教程将提供有助于您了解 API Gateway HTTP API 的实践练习。

#### 主题

- [教程:使用 Lambda 和 DynamoDB 构建 CRUD API](#page-192-0)
- [教程:构建具有私有集成到 Amazon ECS 服务的 HTTP API](#page-202-0)

# <span id="page-192-0"></span>教程:使用 Lambda 和 DynamoDB 构建 CRUD API

在本教程中,您将创建一个无服务器 API,用于创建、读取、更新和删除 DynamoDB 表中的项 目。DynamoDB 是一项完全托管的 NoSQL 数据库服务,提供快速而可预测的性能,能够实现无缝扩 展。完成本教程大约需要 30 分钟,您可以在[Amazon免费套餐中](https://www.amazonaws.cn/free)完成。

首先,使用 DynamoDB 控制台创建 [DynamoDB](https://docs.amazonaws.cn/amazondynamodb/latest/developerguide/Introduction.html) 表。然后,使用 Amazon Lambda 控制台创建 [Lambda](https://docs.amazonaws.cn/lambda/latest/dg/welcome.html) 函数。接下来,使用 API Gateway 控制台创建 HTTP API。最后,测试您的 API。

当您调用 HTTP API 时,API Gateway 会将请求路由到您的 Lambda 函数。Lambda 函数与 DynamoDB 进行交互,并将响应返回 API Gateway。然后 API Gateway 会向您返回响应。

要完成本练习,您需要一个Amazon账户以及一位具有控制台访问权限的 Amazon Identity and Access Management 用户。有关更多信息,请参阅 [先决条件。](#page-28-0)

在本教程中,您将使用 Amazon Web Services Management Console。如需创建此 API 和所有相关资 源的 Amazon SAM 模板,请参阅 [template.yaml](samples/http-dynamo-tutorial.zip)。

### 主题

- [步骤 1:创建 DynamoDB 表](#page-192-1)
- [步骤 2:创建 Lambda 函数](#page-193-0)
- 步骤 3 : 创建 HTTP API
- [步骤 4:创建路由](#page-197-1)
- [步骤 5:创建集成](#page-198-0)
- [步骤 6:将集成附加到路由](#page-199-0)
- [步骤 7:测试您的 API](#page-199-1)
- [步骤 8:清除](#page-200-0)
- [下一步:使用 Amazon SAM 或 Amazon CloudFormation 实现自动化](#page-202-1)

## <span id="page-192-1"></span>步骤 1:创建 DynamoDB 表

您可以使用 [DynamoDB](https://docs.amazonaws.cn/amazondynamodb/latest/developerguide/Introduction.html) 表为您的 API 存储数据。

每个项目都有一个唯一的 ID,我们将其用作表[的分区键](https://docs.amazonaws.cn/amazondynamodb/latest/developerguide/HowItWorks.CoreComponents.html#HowItWorks.CoreComponents.PrimaryKey)。

### 创建 DynamoDB 表

1. 从 [https://console.aws.amazon.com/dynamodb/](https://console.amazonaws.cn/dynamodb/) 打开 DynamoDB 控制台。

#### 2. 选择创建表。

- 3. 对于 表名称,输入 **http-crud-tutorial-items**。
- 4. 对于分区键,输入 **id**。
- 5. 选择创建表。

### <span id="page-193-0"></span>步骤 2:创建 Lambda 函数

创建 [Lambda](https://docs.amazonaws.cn/lambda/latest/dg/welcome.html) 函数以用作您的 API 后端。此 Lambda 函数从 DynamoDB 中创建、读取、更新和删除 项目。该函数使用 [API Gateway 中的事件来](#page-909-0)决定如何与 DynamoDB 交互。为简单起见,本教程使用 单个 Lambda 函数。作为最佳实践,您应该为每个路由创建单独的函数。

#### 创建 Lambda 函数

- 1. 通过以下网址登录 Lambda 控制台[:https://console.aws.amazon.com/lambda。](https://console.amazonaws.cn/lambda)
- 2. 选择创建函数。
- 3. 对于函数名称,请输入 **http-crud-tutorial-function**。
- 4. 在运行时中,选择受支持的最新 Node.js 或 Python 运行时。
- 5. 在权限下,选择更改默认执行角色。
- 6. 选择从 Amazon 策略模板中创建新角色。
- 7. 对于角色名称,输入 **http-crud-tutorial-role**。
- 8. 对于策略模板,选择 **Simple microservice permissions**。此策略授予 Lambda 函数与 DynamoDB 进行交互的权限。

#### **a** Note

为简单起见,本教程使用托管策略。作为最佳实践,您应创建自己的 IAM 策略以授予所需 的最低权限。

#### 9. 选择创建函数。

10. 在控制台的代码编辑器中打开 Lambda 函数,并将其内容替换为以下代码。选择部署以更新您的 函数。

#### Node.js

import { DynamoDBClient } from "@aws-sdk/client-dynamodb";

```
import { 
   DynamoDBDocumentClient, 
   ScanCommand, 
   PutCommand, 
  GetCommand, 
   DeleteCommand,
} from "@aws-sdk/lib-dynamodb";
const client = new DynamoDBClient({});
const dynamo = DynamoDBDocumentClient.from(client);
const tableName = "http-crud-tutorial-items";
export const handler = async (event, context) => {
   let body; 
   let statusCode = 200; 
   const headers = { 
     "Content-Type": "application/json", 
   }; 
   try { 
     switch (event.routeKey) { 
       case "DELETE /items/{id}": 
         await dynamo.send( 
            new DeleteCommand({ 
              TableName: tableName, 
              Key: { 
                id: event.pathParameters.id, 
              }, 
            }) 
         ); 
         body = `Deleted item ${event.pathParameters.id}`; 
         break; 
       case "GET /items/{id}": 
         body = await dynamo.send( 
            new GetCommand({ 
              TableName: tableName, 
              Key: { 
                id: event.pathParameters.id, 
              }, 
            }) 
          ); 
         body = body.Item;
```

```
 break; 
        case "GET /items": 
          body = await dynamo.send( 
            new ScanCommand({ TableName: tableName }) 
          ); 
          body = body.Items; 
          break; 
       case "PUT /items": 
          let requestJSON = JSON.parse(event.body); 
          await dynamo.send( 
            new PutCommand({ 
              TableName: tableName, 
              Item: { 
                 id: requestJSON.id, 
                 price: requestJSON.price, 
                 name: requestJSON.name, 
              }, 
            }) 
          ); 
          body = `Put item ${requestJSON.id}`; 
          break; 
       default: 
          throw new Error(`Unsupported route: "${event.routeKey}"`); 
     } 
   } catch (err) { 
     statusCode = 400; 
     body = err.message; 
   } finally { 
     body = JSON.stringify(body); 
   } 
   return { 
     statusCode, 
     body, 
     headers, 
   };
};
```
### Python

```
import json
import boto3
from decimal import Decimal
```

```
client = boto3.client('dynamodb')
dynamodb = boto3.resource("dynamodb")
table = dynamodb.Table('http-crud-tutorial-items')
tableName = 'http-crud-tutorial-items'
def lambda_handler(event, context): 
     print(event) 
    body = \{\} statusCode = 200 
    headers = {
         "Content-Type": "application/json" 
     } 
     try: 
        if event['routeKey'] == "DELETE /items/{id}":
              table.delete_item( 
                  Key={'id': event['pathParameters']['id']}) 
              body = 'Deleted item ' + event['pathParameters']['id'] 
         elif event['routeKey'] == "GET /items/{id}": 
              body = table.get_item( 
                  Key={'id': event['pathParameters']['id']}) 
             body = body['Item''] responseBody = [ 
                  {'price': float(body['price']), 'id': body['id'], 'name': 
  body['name']}] 
              body = responseBody 
         elif event['routeKey'] == "GET /items": 
              body = table.scan() 
              body = body["Items"] 
              print("ITEMS----") 
              print(body) 
              responseBody = [] 
              for items in body: 
                  responseItems = [ 
                      {'price': float(items['price']), 'id': items['id'], 'name': 
  items['name']}] 
                  responseBody.append(responseItems) 
              body = responseBody 
         elif event['routeKey'] == "PUT /items": 
              requestJSON = json.loads(event['body']) 
              table.put_item( 
                  Item={
```

```
'id': requestJSON['id'],
                   'price': Decimal(str(requestJSON['price'])), 
                   'name': requestJSON['name'] 
              }) 
         body = 'Put item ' + requestJSON['id'] 
 except KeyError: 
     statusCode = 400 
     body = 'Unsupported route: ' + event['routeKey'] 
 body = json.dumps(body) 
res = {
     "statusCode": statusCode, 
     "headers": { 
          "Content-Type": "application/json" 
     }, 
     "body": body 
 } 
 return res
```
## <span id="page-197-0"></span>步骤 3:创建 HTTP API

HTTP API 为您的 Lambda 函数提供了 HTTP 端点。在此步骤中,您将创建空 API。在以下步骤中,您 将配置路由和集成以连接 API 和 Lambda 函数。

要创建 HTTP API

- 1. 通过以下网址登录到 Amazon API Gateway 控制台:[https://console.aws.amazon.com/](https://console.amazonaws.cn/apigateway) [apigateway。](https://console.amazonaws.cn/apigateway)
- 2. 选择创建 API,然后为 HTTP API 选择构建。
- 3. 对于 API 名称,请输入 **http-crud-tutorial-api**。
- 4. 选择下一步。
- 5. 对于配置路由,选择下一步以跳过路由创建。稍后再创建路由。
- 6. 查看 API Gateway 为您创建的阶段,然后选择下一步。
- 7. 选择创建。

<span id="page-197-1"></span>步骤 4:创建路由

路由是将传入的 API 请求发送到后端资源的一种方式。路由包含两部分:HTTP 方法和资源路径,例 如 GET /items。对于此示例 API,我们创建了四个路由:

- GET /items/{id}
- GET /items
- PUT /items
- DELETE /items/{id}

#### 要创建路由

- 1. 通过以下网址登录到 Amazon API Gateway 控制台:[https://console.aws.amazon.com/](https://console.amazonaws.cn/apigateway) [apigateway。](https://console.amazonaws.cn/apigateway)
- 2. 选择 API。
- 3. 选择路由。
- 4. 选择创建。
- 5. 对于方法,选择 **GET**。
- 6. 对于路径,请输入 **/items/{id}**。路径结尾的 {id} 是 API Gateway 在客户端提出请求时从请 求路径中接收的路径参数。
- 7. 选择创建。
- 8. 对 GET /items、DELETE /items/{id} 和 PUT /items 重复步骤 4-7。

### <span id="page-198-0"></span>步骤 5:创建集成

您可以创建集成以将路由连接到后端资源。对于此示例 API,您可以创建一个用于所有路由的 Lambda 集成。

#### 要创建集成

- 1. 通过以下网址登录到 Amazon API Gateway 控制台:[https://console.aws.amazon.com/](https://console.amazonaws.cn/apigateway) [apigateway。](https://console.amazonaws.cn/apigateway)
- 2. 选择 API。
- 3. 选择集成。
- 4. 选择管理集成,然后选择创建。
- 5. 跳过将此集成附加到一个路由。在后续步骤中再完成此操作。
- 6. 对于集成类型,选择 Lambda 函数。
- 7. 对于 Lambda 函数,输入 **http-crud-tutorial-function**。

### 8. 选择创建。

### <span id="page-199-0"></span>步骤 6:将集成附加到路由

对于此示例 API,您对所有路由都使用相同的 Lambda 集成。将集成附加到所有的 API 路由后,当客 户端调用您的任何路由时,您的 Lambda 函数将被调用。

### 要将集成附加到路由

- 1. 通过以下网址登录到 Amazon API Gateway 控制台:[https://console.aws.amazon.com/](https://console.amazonaws.cn/apigateway) [apigateway。](https://console.amazonaws.cn/apigateway)
- 2. 选择 API。
- 3. 选择集成。
- 4. 选择路由。
- 5. 在选择现有集成下,选择 **http-crud-tutorial-function**。
- 6. 选择附加集成。
- 7. 对所有路由重复步骤 4-6。

所有路由均显示附加了 Amazon Lambda 集成。

<span id="page-199-1"></span>现在您已经有了一个包含路由和集成的 HTTP API,您可以测试 API 了。

步骤 7:测试您的 API

为了确保您的 API 正常工作,您可以使用 [curl。](https://curl.se)

### 要获取调用 API 的 URL

- 1. 通过以下网址登录到 Amazon API Gateway 控制台:[https://console.aws.amazon.com/](https://console.amazonaws.cn/apigateway) [apigateway。](https://console.amazonaws.cn/apigateway)
- 2. 选择 API。
- 3. 请记下您的 API 的调用 URL。它显示在详细信息页面上的调用 URL 下。
- 4. 请复制您的 API 的调用 URL。

完整的 URL 类似于以下所示:https://*abcdef123*.execute-api.*uswest-2*.amazonaws.com。

#### 要创建或更新项目

• 使用以下命令以创建或更新项目。该命令包括带有项目 ID、价格和名称的请求正文。

```
curl -X "PUT" -H "Content-Type: application/json" -d "{\"id\": \"123\", 
 \"price\": 12345, \"name\": \"myitem\"}" https://abcdef123.execute-api.us-
west-2.amazonaws.com/items
```
#### 要获取所有项目

• 使用以下命令列出所有项目。

curl https://*abcdef123*.execute-api.*us-west-2*.amazonaws.com/items

### 要获取一个项目

• 使用以下命令按 ID 获取项目。

curl https://*abcdef123*.execute-api.*us-west-2*.amazonaws.com/items/*123*

### 如何删除项目

1. 使用以下命令删除项目。

curl -X "DELETE" https://*abcdef123*.execute-api.*us-west-2*.amazonaws.com/items/*123*

2. 获取所有项目以验证项目已删除。

curl https://*abcdef123*.execute-api.*us-west-2*.amazonaws.com/items

# <span id="page-200-0"></span>步骤 8:清除

为避免不必要的成本,请删除作为本入门练习的一部分而创建的资源。以下步骤将删除 HTTP API、Lambda 函数和相关资源。

### 删除 DynamoDB 表

- 1. 从 [https://console.aws.amazon.com/dynamodb/](https://console.amazonaws.cn/dynamodb/) 打开 DynamoDB 控制台。
- 2. 选择您的表。
- 3. 选择删除表。
- 4. 确认您的选择,然后选择删除。

#### 要删除 HTTP API

- 1. 通过以下网址登录到 Amazon API Gateway 控制台:[https://console.aws.amazon.com/](https://console.amazonaws.cn/apigateway) [apigateway。](https://console.amazonaws.cn/apigateway)
- 2. 在 API 页面上,选择一个 API。选择操作,然后选择删除。
- 3. 选择删除。

#### 要删除 Lambda 函数

- 1. 通过以下网址登录 Lambda 控制台[:https://console.aws.amazon.com/lambda。](https://console.amazonaws.cn/lambda)
- 2. 在函数页面上,选择一个函数。选择操作,然后选择删除。
- 3. 选择删除。

### 要删除 Lambda 函数的日志组

- 1. 在 Amazon CloudWatch 控制台中,打[开日志组页面](https://console.amazonaws.cn/cloudwatch/home#logs:)。
- 2. 在日志组页面上,选择函数的日志组 (/aws/lambda/http-crud-tutorial-function)。选 择操作,然后选择删除日志组。
- 3. 选择删除。

### 要删除 Lambda 函数的执行角色

- 1. 打开Amazon Identity and Access Management控制台中的[角色页面。](https://console.amazonaws.cn/iam/home?#/roles)
- 2. 选择函数的角色,例如 http-crud-tutorial-role。
- 3. 选择删除角色。
- 4. 选择是,删除。

# <span id="page-202-1"></span>下一步:使用 Amazon SAM 或 Amazon CloudFormation 实现自动化

您可以使用 Amazon CloudFormation 或 Amazon SAM 自动创建和清理Amazon资源。如需本教程中所 用的 Amazon SAM 示例模板,请参阅 [template.yaml](samples/http-dynamo-tutorial.zip)。

<span id="page-202-0"></span>如需示例 Amazon CloudFormation 模板,请参[阅示例 Amazon CloudFormation 模板。](https://github.com/awsdocs/amazon-api-gateway-developer-guide/tree/main/cloudformation-templates)

# 教程:构建具有私有集成到 Amazon ECS 服务的 HTTP API

在本教程中,您将创建一个无服务器 API,该 API 连接到在 Amazon VPC 中运行的 Amazon ECS 服 务。Amazon VPC 之外的客户端可以使用 API 访问您的 Amazon ECS 服务。

完成本教程需要大约 1 个小时。首先,您使用 Amazon CloudFormation 模板创建 Amazon VPC 和 Amazon ECS 服务。然后,您可以使用 API Gateway 控制台创建 VPC 链接。VPC 链接允许 API 网关 访问在您的 Amazon VPC 中运行的 Amazon ECS 服务。接下来,您创建一个 HTTP API,该 API 使 用 VPC 链接连接到您的 Amazon ECS 服务。最后,测试您的 API。

当您调用 HTTP API 时,API Gateway 会通过 VPC 链接将请求路由到您的 Amazon ECS 服务,然后 从该服务返回响应。

要完成本教程,您需要一个Amazon账户以及一位具有控制台访问权限的 Amazon Identity and Access Management 用户。有关更多信息,请参阅 [先决条件。](#page-28-0)

在本教程中,您将使用 Amazon Web Services Management Console。如需创建此 API 和所有相关资 源的 Amazon CloudFormation 模板,请参阅 [template.yaml](samples/private-integration-full-template.zip)。

### 主题

- [步骤 1:创建 Amazon ECS 服务](#page-203-0)
- [步骤 2:创建 VPC 链接](#page-203-1)
- 步骤 3 : 创建 HTTP API
- [步骤 4:创建路由](#page-204-1)
- [步骤 5:创建集成](#page-205-0)
- [步骤 6:测试您的 API](#page-206-0)
- [步骤 7:清除](#page-206-1)
- [接下来的步骤:通过 实现自动化Amazon CloudFormation](#page-207-0)

# <span id="page-203-0"></span>步骤 1:创建 Amazon ECS 服务

Amazon ECS 是一项容器管理服务,可让您轻松地在 cluster 上运行、停止和管理 Docker 容器。在本 教程中,您将在 Amazon ECS 管理的无服务器基础设施上运行 cluster。

下载并解压此 [Amazon CloudFormation 模板](samples/private-integration-cfn.zip),这将为服务创建所有依赖项,包括 Amazon VPC。您可 以使用模板创建使用 Application Load Balancer 的 Amazon ECS 服务。

创建 Amazon CloudFormation 堆栈

- 1. 打开 Amazon CloudFormation 控制台,地址[:https://console.aws.amazon.com/cloudformation](https://console.amazonaws.cn/cloudformation/)。
- 2. 选择创建堆栈,然后选择使用新资源(标准)。
- 3. 对于指定模板,选择上传模板文件。
- 4. 选择您下载的模板。
- 5. 选择下一步。
- 6. 对于堆栈名称,输入 **http-api-private-integrations-tutorial**,然后选择下一步。
- 7. 对于配置堆栈选项,请选择下一步。
- 8. 对于功能,请确认 Amazon CloudFormation 可以在您的账户中创建 IAM 资源。
- 9. 选择提交。

Amazon CloudFormation 配置 ECS 服务,这可能需要几分钟的时间。当 Amazon CloudFormation 堆 栈的状态为 CREATE\_COMPLETE 时,您就可以继续下一步了。

### <span id="page-203-1"></span>步骤 2:创建 VPC 链接

VPC 链接允许 API 网关访问 Amazon VPC 中的私有资源。您可以使用 VPC 链接允许客户端通过 HTTP API 访问您的 Amazon ECS 服务。

#### 要创建 VPC 链接

- 1. 通过以下网址登录到 Amazon API Gateway 控制台:[https://console.aws.amazon.com/](https://console.amazonaws.cn/apigateway) [apigateway。](https://console.amazonaws.cn/apigateway)
- 2. 在主导航窗格上,选择 VPC 链接,然后选择创建。

您可能需要选择菜单图标才能打开主导航窗格。

3. 对于选择 VPC 链接版本,选择 HTTP API 的 VPC 链接。

4. 对于名称,请输入 **private-integrations-tutorial**。

5. 对于 VPC,选择已在步骤 1 中创建的 VPC。名称应该以 PrivateIntegrationsStack 开头。

6. 对于子网,选择 VPC 中的两个私有子网。名字以 PrivateSubnet 结尾。

7. 选择创建。

创建 VPC 链接后,API Gateway 会配置弹性网络接口以访问您的 VPC。此过程可能耗时数分钟。同 时,您可以创建 API。

### <span id="page-204-0"></span>步骤 3:创建 HTTP API

HTTP API 为您的 Amazon ECS 服务提供了 HTTP 端点。在此步骤中,您将创建空 API。在步骤 4 和 5 中,您配置路由和集成以连接 API 和 Amazon ECS 服务。

#### 要创建 HTTP API

- 1. 通过以下网址登录到 Amazon API Gateway 控制台:[https://console.aws.amazon.com/](https://console.amazonaws.cn/apigateway) [apigateway。](https://console.amazonaws.cn/apigateway)
- 2. 选择创建 API,然后为 HTTP API 选择构建。
- 3. 对于 API 名称,请输入 **http-private-integrations-tutorial**。
- 4. 选择下一步。
- 5. 对于配置路由,选择下一步以跳过路由创建。稍后再创建路由。
- 6. 查看 API Gateway 为您创建的阶段。API Gateway 创建了启用自动部署的 \$default 阶段,这是 本教程的最佳选择。选择下一步。
- 7. 选择创建。

### <span id="page-204-1"></span>步骤 4:创建路由

路由是将传入的 API 请求发送到后端资源的一种方式。路由包含两部分:HTTP 方法和资源路径,例 如 GET /items。对于此示例 API,我们创建了一个路由。

#### 要创建路由

- 1. 通过以下网址登录到 Amazon API Gateway 控制台:[https://console.aws.amazon.com/](https://console.amazonaws.cn/apigateway) [apigateway。](https://console.amazonaws.cn/apigateway)
- 2. 选择 API。
- 3. 选择路由。
- 4. 选择创建。
- 5. 对于方法,选择 **ANY**。
- 6. 对于路径,请输入 **/{proxy+}**。路径末尾 {proxy+} 是一个贪婪型路径变量。API Gateway 将 所有请求发送到您的 API 到此路由。
- 7. 选择创建。

#### <span id="page-205-0"></span>步骤 5:创建集成

您可以创建集成以将路由连接到后端资源。

#### 要创建集成

- 1. 通过以下网址登录到 Amazon API Gateway 控制台:[https://console.aws.amazon.com/](https://console.amazonaws.cn/apigateway) [apigateway。](https://console.amazonaws.cn/apigateway)
- 2. 选择 API。
- 3. 选择集成。
- 4. 选择管理集成,然后选择创建。
- 5. 对于将此集成附加到一个路由,请选择您之前创建的 ANY/{proxy+} 路由。
- 6. 对于集成类型,选择私有资源。
- 7. 对于集成详情,请选择手动选择。
- 8. 对于目标服务,请选择 ALB/NLB。
- 9. 对于负载均衡器),请选择您在步骤 1 中使用 Amazon CloudFormation 模板创建的负载均衡器。 其名称应当以 http-Priva 为开头。
- 10. 对于侦听器,请选择 **HTTP 80**。
- 11. 对于 VPC 链接,请选择您在步骤 2 中创建的 VPC 链接。其名称应当为 privateintegrations-tutorial。
- 12. 选择创建。

要验证您的路由和集成设置是否正确,请选择将集成附加到路由。控制台显示您拥有集成到 VPC 负载 均衡器的 ANY /{proxy+} 路由。

现在您已经准备好测试 API 了。

### <span id="page-206-0"></span>步骤 6:测试您的 API

接下来,测试您的 API 以确保它正常工作。为简单起见,请使用 Web 浏览器调用 API。

要测试您的 API

- 1. 通过以下网址登录到 Amazon API Gateway 控制台:[https://console.aws.amazon.com/](https://console.amazonaws.cn/apigateway) [apigateway。](https://console.amazonaws.cn/apigateway)
- 2. 选择 API。
- 3. 请记下您的 API 的调用 URL。
- 4. 在 Web 浏览器中,转到 API 的调用 URL。

完整的 URL 应类似于 https://*abcdef123*.execute-api.*us-east-2*.amazonaws.com。

您的浏览器向 API 发送 GET 请求。

5. 验证 API 的响应是欢迎消息,告诉您应用程序正在 Amazon ECS 上运行。

如果您看到欢迎消息,则表示您成功创建了在 Amazon VPC 中运行的 Amazon ECS 服务,并使 用带有 VPC 链接的 API 网关 HTTP API 访问 Amazon ECS 服务。

#### <span id="page-206-1"></span>步骤 7:清除

为避免不必要的成本,请删除作为本教程的一部分而创建的资源。以下步骤将删除您的 VPC 链 接、Amazon CloudFormation 堆栈和 HTTP API。

#### 要删除 HTTP API

- 1. 通过以下网址登录到 Amazon API Gateway 控制台:[https://console.aws.amazon.com/](https://console.amazonaws.cn/apigateway) [apigateway。](https://console.amazonaws.cn/apigateway)
- 2. 在 API 页面上,选择一个 API。选择操作,选择删除,然后确认您的选择。

#### 要删除 VPC 链接

- 1. 通过以下网址登录到 Amazon API Gateway 控制台:[https://console.aws.amazon.com/](https://console.amazonaws.cn/apigateway) [apigateway。](https://console.amazonaws.cn/apigateway)
- 2. 选择 VPC 链接。
- 3. 选择您的 VPC 链接,选择删除,然后确认您的选择。

删除 Amazon CloudFormation 堆栈

- 1. 打开 Amazon CloudFormation 控制台,地址[:https://console.aws.amazon.com/cloudformation](https://console.amazonaws.cn/cloudformation/)。
- 2. 选择您的 Amazon CloudFormation 堆栈。
- 3. 选择删除,然后确认您的选择。

<span id="page-207-0"></span>接下来的步骤:通过 实现自动化Amazon CloudFormation

您可以自动创建和清理本教程中涉及的所有Amazon资源。如需完整的示例 Amazon CloudFormation 模板,请参阅 [template.yaml。](samples/private-integration-full-template.zip)

# Amazon API Gateway WebSocket API 教程

以下教程提供有助于您了解 API Gateway WebSocket API 的实践练习。

主题

- [教程:使用 WebSocket API、Lambda 和 DynamoDB 构建无服务器聊天应用程序](#page-207-1)
- [教程:使用三种集成类型构建无服务器应用程序](#page-212-0)

<span id="page-207-1"></span>教程:使用 WebSocket API、Lambda 和 DynamoDB 构建无服务器聊天应 用程序

在本教程中,您将使用 WebSocket API 创建无服务器聊天应用程序。借助 WebSocket API,您可以支 持客户端之间的双向通信。客户端可以接收消息,而无需轮询更新。

完成本教程需要大约 30 分钟。首先,您将使用 Amazon CloudFormation 模板来创建用于处理 API 请 求的 Lambda 函数,以及存储客户端 ID 的 DynamoDB 表。然后,您将使用 API Gateway 控制台创建 与您的 Lambda 函数集成的 WebSocket API。最后,您将测试 API 以验证消息是否已发送和接收。

要完成本教程,您需要一个Amazon账户以及一位具有控制台访问权限的 Amazon Identity and Access Management 用户。有关更多信息,请参阅 [先决条件。](#page-28-0)

还需要 wscat 以连接到 API。有关更多信息,请参阅 [the section called "使用](#page-1031-0) wscat 连接到 [WebSocket API 并向其发送消息"](#page-1031-0)。

### 主题

- [步骤 1:创建 Lambda 函数和 DynamoDB 表](#page-208-0)
- [步骤 2:创建 WebSocket API](#page-208-1)
- [步骤 3:测试您的 API](#page-209-0)
- [步骤 4:清除](#page-211-0)
- [接下来的步骤:通过 实现自动化Amazon CloudFormation](#page-212-1)

## <span id="page-208-0"></span>步骤 1:创建 Lambda 函数和 DynamoDB 表

下载并解压缩[适用于 Amazon CloudFormation 的应用程序创建模板](samples/ws-chat-app-starter.zip)。您将使用此模板创建 Amazon DynamoDB 表以存储应用程序的客户端 ID。每个连接的客户端都有一个唯一 ID,我们要将其用作表的 分区键。此模板还创建 Lambda 函数,这些函数用于更新 DynamoDB 中的客户端连接并处理向已连接 的客户端发送消息的事宜。

创建 Amazon CloudFormation 堆栈

- 1. 打开 Amazon CloudFormation 控制台,地址[:https://console.aws.amazon.com/cloudformation](https://console.amazonaws.cn/cloudformation/)。
- 2. 选择 Create stack (创建堆栈),然后选择 With new resources (standard) (使用新资源(标准))。
- 3. 对于 Specify template (指定模板),选择 Upload a template file (上传模板文件)。
- 4. 选择您下载的模板。
- 5. 选择 Next (下一步)。
- 6. 对于 Stack name (堆栈名称),输入 **websocket-api-chat-app-tutorial**,然后选择 Next (下一步)。
- 7. 对于配置堆栈选项,请选择下一步。
- 8. 对于 Capabilities (功能),请确认 Amazon CloudFormation 可以在您的账户中创建 IAM 资源。
- 9. 选择提交。

Amazon CloudFormation 预置在模板中指定的资源。完成资源预置可能需要几分钟时间。当 Amazon CloudFormation 堆栈的状态为 CREATE\_COMPLETE 时,您就可以继续下一步了。

### <span id="page-208-1"></span>步骤 2:创建 WebSocket API

您将创建 WebSocket API 来处理客户端连接并将请求路由到您在步骤 1 中创建的 Lambda 函数。

创建 WebSocket API

- 1. 通过以下网址登录到 Amazon API Gateway 控制台:[https://console.aws.amazon.com/](https://console.amazonaws.cn/apigateway) [apigateway。](https://console.amazonaws.cn/apigateway)
- 2. 选择 Create API (创建 API)。对于 WebSocket API,选择 Build(构建)。
- 3. 对于 API Name (API 名称),请输入 **websocket-chat-app-tutorial**。
- 4. 对于 Route selection expression(路由选择表达式),输入 **request.body.action**。路由选择 表达式确定当客户端发送消息时 API Gateway 调用的路由。
- 5. 选择下一步。
- 6. 对于 Predefined routes(预定义路由),选择 Add \$connect(添加 \$connect)、Add \$disconnect (添加 \$disconnect ) 和 Add \$default (添加 \$default)。\$connect 和 \$disconnect 路 由是 API Gateway 在客户端连接到 API 或断开与 API 的连接时自动调用的特殊路由。当没有其他 路由与请求匹配时,API Gateway 调用 \$default 路由。
- 7. 对于 Custom routes(自定义路由),选择 Add custom route(添加自定义路由)。对于 Route key(路由键),请输入 **sendmessage**。此自定义路由处理发送到已连接的客户端的消息。
- 8. 选择下一步。
- 9. 在 Attach integrations(附加集成)下,对于每个路由和 Integration type(集成类型),选择 Lambda。

对于 Lambda,请选择您在步骤 1 中使用 Amazon CloudFormation 创建的相应 Lambda 函数。每 个函数的名称与一个路由匹配。例如,对于 \$connect 路由,选择名为 **websocket-chat-apptutorial-ConnectHandler** 的函数。

- 10. 查看 API Gateway 为您创建的阶段。原定设置情况下,API Gateway 会创建阶段名称 production,然后自动将您的 API 部署到该阶段。选择下一步。
- 11. 选择 Create and deploy(创建和部署)。

<span id="page-209-0"></span>步骤 3:测试您的 API

接下来,测试您的 API 以确保它正常工作。使用 wscat 命令连接到 API。

获取调用 API 的调用 URL

- 1. 通过以下网址登录到 Amazon API Gateway 控制台:[https://console.aws.amazon.com/](https://console.amazonaws.cn/apigateway) [apigateway。](https://console.amazonaws.cn/apigateway)
- 2. 选择 API。
- 3. 选择 Stages(阶段),然后选择 production(生产)。
- 4. 记下 API 的 WebSocket URL。该 URL 应类似于 wss://*abcdef123*.execute-api.*useast-2*.amazonaws.com/production。

#### 连接到您的 API

1. 使用以下命令连接到您的 API。当您连接到 API 时,API Gateway 会调用 \$connect 路由。调用 此路由时,它会调用用于将连接 ID 存储在 DynamoDB 中的 Lambda 函数。

wscat -c wss://*abcdef123*.execute-api.*us-west-2*.amazonaws.com/production

Connected (press CTRL+C to quit)

2. 打开一个新终端并使用以下参数再次运行 wscat 命令。

wscat -c wss://*abcdef123*.execute-api.*us-west-2*.amazonaws.com/production

Connected (press CTRL+C to quit)

这为您提供了两个可以交换消息的已连接客户端。

发送邮件

• API Gateway 根据 API 的路由选择表达式确定要调用的路由。您的 API 的路由选择表达式是 \$request.body.action。因此,当您发送以下消息时,API Gateway 会调用 sendmessage 路由:

{"action": "sendmessage", "message": "hello, everyone!"}

与调用的路由关联的 Lambda 函数会从 DynamoDB 收集客户端 ID。然后,该函数调用 API Gateway 管理 API 并将消息发送给这些客户端。所有连接的客户端都会收到以下消息:

< hello, everyone!

### 调用 API 的 \$default 路由

• 当客户端发送与您定义的路由不匹配的消息时,API Gateway 会调用您的 API 的默认路由。与 \$default 路由关联的 Lambda 函数使用 API Gateway 管理 API 发送有关其连接的客户端信息。

test

Use the sendmessage route to send a message. Your info: {"ConnectedAt":"2022-01-25T18:50:04.673Z","Identity": {"SourceIp":"192.0.2.1","UserAgent":null},"LastActiveAt":"2022-01-25T18:50:07.642Z","connec

#### 从 API 断开连接

• 按 **CTRL+C** 以从 API 断开连接。当客户端与 API 断开连接时,API Gateway 会调用 API 的 \$disconnect 路由。适用于 API 的 \$disconnect 路由的 Lambda 集成会从 DynamoDB 中删 除连接 ID。

### <span id="page-211-0"></span>步骤 4:清除

为避免不必要的成本,请删除作为本教程的一部分而创建的资源。以下步骤将删除您的 Amazon CloudFormation 堆栈和 WebSocket API。

#### 删除 WebSocket API

- 1. 通过以下网址登录到 Amazon API Gateway 控制台:[https://console.aws.amazon.com/](https://console.amazonaws.cn/apigateway) [apigateway。](https://console.amazonaws.cn/apigateway)
- 2. 在 API 页面上,选择您的 websocket-chat-app-tutorial API。选择操作,选择删除,然后 确认您的选择。

#### 删除 Amazon CloudFormation 堆栈

- 1. 打开 Amazon CloudFormation 控制台,地址[:https://console.aws.amazon.com/cloudformation](https://console.amazonaws.cn/cloudformation/)。
- 2. 选择您的 Amazon CloudFormation 堆栈。
- 3. 选择删除,然后确认您的选择。

# <span id="page-212-1"></span>接下来的步骤:通过 实现自动化Amazon CloudFormation

您可以自动创建和清理本教程中涉及的所有 Amazon 资源。有关创建此 API 和所有相关资源的 Amazon CloudFormation 模板,请参阅 [chat-app.yaml。](samples/ws-chat-app.zip)

# <span id="page-212-0"></span>教程:使用三种集成类型构建无服务器应用程序

在本教程中,您使用 WebSocket API 创建一个无服务器广播应用程序。客户端可以接收消息,而无需 轮询更新。

本教程介绍如何向连接的客户端广播消息,并包括 Lambda 授权方、模拟集成以及与 Step Functions 的非代理集成的示例。

使用 Amazon CloudFormation 模板创建资源后,您将使用 API Gateway 控制台来创建与 Amazon 资 源集成的 WebSocket API。您需要将 Lambda 授权方附加到您的 API,并创建 Amazon 服务与 Step Functions 的集成,才能启动状态机执行。Step Functions 状态机将调用一个 Lambda 函数,来向所有 连接的客户端发送消息。

构建 API 后,您将测试到 API 的连接,并验证消息是否已发送和接收。完成本教程需要大约 45 分钟。

#### 主题

- [先决条件](#page-212-2)
- [步骤 1:创建资源](#page-213-0)
- [步骤 2:创建 WebSocket API](#page-213-1)
- [步骤 3:创建 Lambda 授权方](#page-215-0)
- [步骤 4:创建模拟双向集成](#page-216-0)
- [步骤 5:使用 Step Functions 创建非代理集成](#page-217-0)
- [步骤 6:测试您的 API](#page-218-0)
- [步骤 7:清除](#page-220-0)
- [后续步骤](#page-221-0)

# <span id="page-212-2"></span>先决条件

您需要以下先决条件:

• 拥有控制台访问权限的 Amazon 账户和 Amazon Identity and Access Management 用户。有关更多 信息,请参阅 [先决条件](#page-28-0)。

• 要连接到您的 API 的 wscat 有关更多信息,请参阅 [the section called "使用](#page-1031-0) wscat 连接到 [WebSocket API 并向其发送消息"](#page-1031-0)。

我们建议您在开始本教程之前,完成 WebSocket 聊天应用程序教程。要完成 WebSocket 聊天应用程 序教程,请参阅[the section called "WebSocket 聊天应用程序"。](#page-207-1)

## <span id="page-213-0"></span>步骤 1:创建资源

下载并解压缩[适用于 Amazon CloudFormation 的应用程序创建模板](samples/ws-sfn-starter.zip)。您将使用此模板创建以下各项:

- 处理 API 请求并授权访问您的 API 的 Lambda 函数。
- 用于存储客户端 ID 和由 Lambda 授权方返回的主体用户标识的 DynamoDB 表。
- 用于向连接的客户端发送消息的 Step Functions 状态机。

### 创建 Amazon CloudFormation 堆栈

- 1. 打开 Amazon CloudFormation 控制台,地址[:https://console.aws.amazon.com/cloudformation](https://console.amazonaws.cn/cloudformation/)。
- 2. 选择创建堆栈,然后选择使用新资源(标准)。
- 3. 对于指定模板,选择上传模板文件。
- 4. 选择您下载的模板。
- 5. 选择下一步。
- 6. 对于堆栈名称,输入 **websocket-step-functions-tutorial**,然后选择下一步。
- 7. 对于配置堆栈选项,请选择下一步。
- 8. 对于功能,请确认 Amazon CloudFormation 可以在您的账户中创建 IAM 资源。
- 9. 选择提交。

Amazon CloudFormation 预置在模板中指定的资源。完成资源预置可能需要几分钟时间。选 择输出选项卡,来查看您创建的资源及其 ARN。当 Amazon CloudFormation 堆栈的状态为 CREATE\_COMPLETE 时,您就可以继续下一步了。

### <span id="page-213-1"></span>步骤 2:创建 WebSocket API

您将创建一个 WebSocket API 来处理客户端连接,并将请求路由到您在步骤 1 中创建的资源。

创建 WebSocket API

- 1. 通过以下网址登录到 Amazon API Gateway 控制台:[https://console.aws.amazon.com/](https://console.amazonaws.cn/apigateway) [apigateway。](https://console.amazonaws.cn/apigateway)
- 2. 选择创建 API。对于 WebSocket API,选择构建。
- 3. 对于 API 名称,请输入 **websocket-step-functions-tutorial**。
- 4. 对于路由选择表达式,输入 **request.body.action**。

路由选择表达式确定当客户端发送消息时 API Gateway 调用的路由。

- 5. 选择下一步。
- 6. 对于预定义路由,选择添加 \$connect、添加 \$disconnect、添加 \$default。

\$connect 和 \$disconnect 路由是 API Gateway 在客户端连接到 API 或断开与 API 的连接时自动调 用的特殊路由。当没有其它路由与请求匹配时,API Gateway 调用 \$default 路由。创建 API 后, 您将创建一个连接到 Step Functions 的自定义路由。

- 7. 选择下一步。
- 8. 对于 \$connect 的集成,请执行以下操作:
	- a. 对于集成类型,选择 Lambda。
	- b. 对于 Lambda 函数,选择您在步骤 1 中使用 Amazon CloudFormation 创建的相应 \$connect Lambda 函数。Lambda 函数名称应该以 **websocket-step** 开头。
- 9. 对于 \$disconnect 的集成,请执行以下操作:
	- a. 对于集成类型,选择 Lambda。
	- b. 对于 Lambda 函数,选择您在步骤 1 中使用 Amazon CloudFormation 创建的相应 \$disconnect Lambda 函数。Lambda 函数名称应该以 **websocket-step** 开头。
- 10. 对于 \$default 的集成,请选择模拟。

在模拟集成中,API Gateway 在没有集成后端的情况下管理路由响应。

- 11. 选择下一步。
- 12. 查看 API Gateway 为您创建的阶段。默认情况下,API Gateway 会创建名为生产的阶段,然后自 动将您的 API 部署到该阶段。选择下一步。
- 13. 选择创建和部署。

# <span id="page-215-0"></span>步骤 3:创建 Lambda 授权方

要控制对您的 WebSocket API 的访问权限,您需要创建 Lambda 授权方。Amazon CloudFormation 模板为您创建了 Lambda 授权方函数。您可以在 Lambda 控制台中看到 Lambda 函数。名称应以 **websocket-step-functions-tutorial-AuthorizerHandler** 开头。除非 Authorization 标头是 Allow,否则此 Lambda 函数会拒绝对 WebSocket API 的所有调用。Lambda 函数还会将 \$context.authorizer.principalId 变量传递给您的 API,稍后会在 DynamoDB 表中使用该变 量来标识 API 调用方。

在此步骤中,您将配置 \$connect 路由来使用 Lambda 授权方。

创建 Lambda 授权方

- 1. 通过以下网址登录到 Amazon API Gateway 控制台:[https://console.aws.amazon.com/](https://console.amazonaws.cn/apigateway) [apigateway。](https://console.amazonaws.cn/apigateway)
- 2. 在主导航窗格中,选择授权方。
- 3. 选择创建授权方。
- 4. 对于授权方名称,输入 **LambdaAuthorizer**。
- 5. 对于授权方 ARN,输入由 Amazon CloudFormation 模板创建的授权方的名称。名称应以 **websocket-step-functions-tutorial-AuthorizerHandler** 开头。

**a** Note

我们建议不要为生产 API 使用此示例授权方。

- 6. 对于身份来源类型,选择标头。对于键,输入 **Authorization**。
- 7. 选择创建授权方。

创建授权方后,将其附加到您的 API 的 \$connect 路由。

将授权方附加到 \$connect 路由

- 1. 在主导航窗格中,选择路由。
- 2. 选择 \$connect 路由。
- 3. 在路由请求设置部分中,选择编辑。
- 4. 对于授权,请选择下拉菜单,然后选择您的请求授权方。
- 5. 选择保存更改。
### 步骤 4:创建模拟双向集成

接下来,您将为 \$default 路由创建双向模拟集成。模拟集成可让您在不使用后端的情况下向客户端发 送响应。当您为 \$default 路由创建集成时,您可以向客户端展示如何与 API 进行交互。

您可以配置 \$default 路由来通知客户端使用 sendmessage 路由。

### 创建模拟请求

- 1. 通过以下网址登录到 Amazon API Gateway 控制台:[https://console.aws.amazon.com/](https://console.amazonaws.cn/apigateway) [apigateway。](https://console.amazonaws.cn/apigateway)
- 2. 选择 \$default 路由,然后选择集成请求选项卡。
- 3. 对于请求模板,请选择编辑。
- 4. 对于模板选择表达式,输入 **200**,然后选择编辑。
- 5. 在集成请求选项卡上,对于请求模板,选择创建模板。
- 6. 对于模板密钥,输入 **200**。
- 7. 对于生成模板,输入以下映射模板:

{"statusCode": 200}

### 选择创建模板。

结果应该类似以下内容:

- 8. 在 \$default 路由窗格中,选择启用双向通信。
- 9. 选择集成响应选项卡,然后选择创建集成响应。
- 10. 对于响应密钥,输入 **\$default**。
- 11. 对于模板选择表达式,输入 **200**。
- 12. 选择创建响应。
- 13. 在响应模板下,选择创建模板。
- 14. 对于模板密钥,输入 **200**。
- 15. 对于响应模板,输入以下映射模板:

{"Use the sendmessage route to send a message. Connection ID: \$context.connectionId"}

### 16. 选择创建模板。

结果应该类似以下内容:

## 步骤 5:使用 Step Functions 创建非代理集成

接下来,创建 sendmessage 路由。客户端可以调用 sendmessage 路由,来向所有连接的客户端广播 消息。sendmessage 路由已将非代理 Amazon 服务与 Amazon Step Functions 集成。该集成会针对 Amazon CloudFormation 模板为您创建的 Step Functions 状态机调用 [StartExecution](https://docs.amazonaws.cn/step-functions/latest/apireference/API_StartExecution.html) 命令。

### 创建非代理集成

- 1. 通过以下网址登录到 Amazon API Gateway 控制台:[https://console.aws.amazon.com/](https://console.amazonaws.cn/apigateway) [apigateway。](https://console.amazonaws.cn/apigateway)
- 2. 选择创建路由。
- 3. 对于路由键,请输入 **sendmessage**。
- 4. 对于集成类型,选择 Amazon 服务。
- 5. 对于 Amazon 区域,输入您部署了 Amazon CloudFormation 模板的区域。
- 6. 对于 Amazon 服务,选择 Step Functions。
- 7. 对于 HTTP 方法,选择 POST。
- 8. 对于操作名称,输入 **StartExecution**。
- 9. 对于执行角色,输入由 Amazon CloudFormation 模板创建的执行角色。名称应为 WebsocketTutorialApiRole。
- 10. 选择创建路由。

接下来,您创建一个映射模板,来将请求参数发送到 Step Functions 状态机。

### 创建映射模板

- 1. 选择 sendmessage 路由,然后选择集成请求选项卡。
- 2. 在请求模板部分中,选择编辑。
- 3. 对于模板选择表达式,输入 **\\$default**。
- 4. 选择编辑。
- 5. 在请求模板部分,选择创建模板。
- 6. 对于模板密钥,输入 **\\$default**。
- 7. 对于生成模板,输入以下映射模板:

```
#set($domain = "$context.domainName")
#set($stage = "$context.stage")
#set({$body = $input.jpg})#set($getMessage = $util.parseJson($body))
#set($mymessage = $getMessage.message)
{
"input": "{\"domain\": \"$domain\", \"stage\": \"$stage\", \"message\":
 \"$mymessage\"}",
"stateMachineArn": "arn:aws:states:us-east-2:123456789012:stateMachine:WebSocket-
Tutorial-StateMachine"
}
```
将 *stateMachineArn* 替换为由 Amazon CloudFormation 创建的状态机的 ARN。

映射模板执行以下操作:

- 使用上下文变量 domainName 创建变量 \$domain。
- 使用上下文变量 stage 创建变量 \$stage。

\$domain 和 \$stage 变量是构建回调 URL 所必需的。

- 接收传入的 sendmessage JSON 消息,并提取 message 属性。
- 为状态机创建输入。输入是 WebSocket API 的域和阶段以及来自 sendmessage 路由的消息。

8. 选择创建模板。

您可以在 \$connect 或 \$disconnect 路由上创建非代理集成,来直接在 DynamoDB 表中添加或移除连 接 ID,而无需调用 Lambda 函数。

步骤 6:测试您的 API

接下来,您将部署和测试您的 API 来确保它正常工作。您将使用 wscat 命令连接到 API,然后,您将 使用斜杠命令发送 ping 帧来检查与 WebSocket API 的连接。

### 部署 API

1. 通过以下网址登录到 Amazon API Gateway 控制台:[https://console.aws.amazon.com/](https://console.amazonaws.cn/apigateway) [apigateway。](https://console.amazonaws.cn/apigateway)

WebSocket Step Functions 应用程序 210

- 2. 在主导航窗格中,选择路由。
- 3. 选择部署 API。
- 4. 对于阶段,选择生产。
- 5. (可选)对于部署描述,输入描述。
- 6. 选择部署。

部署 API 后,您可以调用它。使用调用 URL 来调用您的 API。

获取您的 API 的调用 URL

- 1. 选择 API。
- 2. 选择阶段,然后选择生产。
- 3. 记下 API 的 WebSocket URL。该 URL 应类似于 wss://*abcdef123*.execute-api.*useast-2*.amazonaws.com/production。

现在您已经有了调用 URL,您可以测试与 WebSocket API 的连接了。

#### 测试与您的 API 的连接

1. 使用以下命令连接到您的 API。首先,通过调用 /ping 路径来测试连接。

wscat -c wss://*abcdef123*.execute-api.*us-east-2*.amazonaws.com/production -H "Authorization: Allow" --slash -P

Connected (press CTRL+C to quit)

2. 输入以下命令来 ping 控制帧。您可以从客户端使用控制帧来实现保持活动目的。

/ping

结果应该类似以下内容:

< Received pong (data: "")

现在您已经测试了连接,您可以测试 API 是否正常工作。在此步骤中,您打开一个新的终端窗口,以 便 WebSocket API 可以向所有连接的客户端发送消息。

### 要测试您的 API

1. 打开一个新终端并使用以下参数再次运行 wscat 命令。

wscat -c wss://*abcdef123*.execute-api.*us-east-2*.amazonaws.com/production -H "Authorization: Allow"

Connected (press CTRL+C to quit)

2. API Gateway 根据 API 的路由请求选择表达式确定要调用的路由。您的 API 的路由选择表达式是 \$request.body.action。因此,当您发送以下消息时,API Gateway 会调用 sendmessage 路由:

{"action": "sendmessage", "message": "hello, from Step Functions!"}

与路由关联的 Step Functions 状态机使用消息和回调 URL 调用 Lambda 函数。Lambda 函数调用 API Gateway 管理 API,并将消息发送给所有连接的客户端。所有客户端都会收到以下消息:

< hello, from Step Functions!

现在您已经测试了 WebSocket API,可以断开与 API 的连接。

### 从 API 断开连接

• 按 CTRL+C 以从 API 断开连接。

当客户端与 API 断开连接时,API Gateway 会调用 API 的 \$disconnect 路由。适用于 API 的 \$disconnect 路由的 Lambda 集成会从 DynamoDB 中删除连接 ID。

步骤 7:清除

为避免不必要的成本,请删除作为本教程的一部分而创建的资源。以下步骤将删除您的 Amazon CloudFormation 堆栈和 WebSocket API。

删除 WebSocket API

1. 通过以下网址登录到 Amazon API Gateway 控制台:[https://console.aws.amazon.com/](https://console.amazonaws.cn/apigateway) [apigateway。](https://console.amazonaws.cn/apigateway)

- 2. 在 API 页面上,选择您的 websocket-api。
- 3. 选择操作,选择删除,然后确认您的选择。

删除 Amazon CloudFormation 堆栈

- 1. 打开 Amazon CloudFormation 控制台,地址[:https://console.aws.amazon.com/cloudformation](https://console.amazonaws.cn/cloudformation/)。
- 2. 选择您的 Amazon CloudFormation 堆栈。
- 3. 选择删除,然后确认您的选择。

## 后续步骤

您可以自动创建和清理本教程中涉及的所有 Amazon 资源。有关本教程中自动执行这些操作的 Amazon CloudFormation 模板的示例,请参阅 [ws-sfn.zip。](samples/ws-sfn-complete.zip)

# 使用 REST API

API Gateway 中的 REST API 是与后端 HTTP 终端节点、Lambda 函数或其他 Amazon 服务集成的资 源与方法的集合。您可以使用 API Gateway 功能,帮助您处理 API 生命周期从创建到监控生产 API 的 各个方面。

API Gateway REST API 使用请求/响应模型,其中客户端将请求发送到服务,服务将同步回应。对于 许多依赖于同步通信的不同类型的应用程序,这种模型类型适用。

## 主题

- [在 API Gateway 中开发 REST API](#page-222-0)
- [发布 REST API 供客户调用](#page-604-0)
- [优化 REST API 的性能](#page-677-0)
- [将 REST API 分发给客户端](#page-689-0)
- [保护您的 REST API](#page-799-0)
- [监控 REST API](#page-861-0)

## <span id="page-222-0"></span>在 API Gateway 中开发 REST API

本节提供有关开发 API Gateway API 时所需的 API Gateway 功能的详细信息。

在开发 API Gateway API 时,您可以决定 API 的许多特征。这些特征取决于 API 的使用案例。例如, 您可能希望仅允许某些客户端调用您的 API,或者您可能希望它对所有人都可用。您可能需要 API 调 用来执行 Lambda 函数、进行数据库查询或调用应用程序。

### 主题

- [在 Amazon API Gateway 中创建 REST API](#page-223-0)
- [在 API Gateway 中控制和管理对 REST API 的访问](#page-278-0)
- [设置 REST API 集成](#page-344-0)
- [在 API Gateway 中使用请求验证](#page-404-0)
- [为 REST API 设置数据转换](#page-436-0)
- [API Gateway 中的网关响应](#page-512-0)
- [为 REST API 资源启用 CORS](#page-521-0)
- [使用 REST API 的二进制媒体类型](#page-532-0)
- [在 Amazon API Gateway 中调用 REST API](#page-562-0)
- [使用 OpenAPI 配置 REST API](#page-591-0)

## <span id="page-223-0"></span>在 Amazon API Gateway 中创建 REST API

在 Amazon API Gateway 中,您可以将 REST API 构建为称为 API Gateway [资源的](https://docs.amazonaws.cn/apigateway/latest/api/API_Resource.html)可编程实体的集 合。例如,您可以使用 [RestApi](https://docs.amazonaws.cn/apigateway/latest/api/API_RestApi.html) 资源表示可以包含 [Resource](https://docs.amazonaws.cn/apigateway/latest/api/API_Resource.html) 实体集合的 API。每个 Resource 实体又可以包含一个或多个 [Method](https://docs.amazonaws.cn/apigateway/latest/api/API_Method.html) 资源。Method 以请求参数和正文表示,可定义客户端用于 访问公开的 Resource 的应用程序编程接口,并代表客户端提交的传入请求。然后,您可以创建 [Integration](https://docs.amazonaws.cn/apigateway/latest/api/API_Integration.html) 资源,以通过将传入请求转发到指定的集成端点 URI 将 Method 与后端端点(也称为 集成端点)进行集成。如有必要,您可以根据后端要求转换请求参数或正文。对于响应,您可以创建 [MethodResponse](https://docs.amazonaws.cn/apigateway/latest/api/API_MethodResponse.html) 资源来代表客户端收到的请求响应,然后可以创建 [IntegrationResponse](https://docs.amazonaws.cn/apigateway/latest/api/API_IntegrationResponse.html) 资源 来代表后端返回的请求响应。您可以配置集成响应,以在转换后端响应数据之后将其返回给客户端,或 按原样将后端响应传递给客户端。

要帮助您的客户了解 API,您还可以在创建 API 时或之后为 API 提供文档。要实现这一点,请为受支 持的 API 实体添加一个 [DocumentationPart](https://docs.amazonaws.cn/apigateway/latest/api/API_DocumentationPart.html) 资源。

要控制客户端调用 API 的方式,请使用 [IAM 权限、](#page-295-0)[Lambda 授权方或](#page-307-0) [Amazon Cognito 用户池。](#page-331-0)要计 量 API 的使用情况,请设置[使用计划以](#page-689-1)限制 API 请求。您可在创建或更新 API 时启用这些选项。

您可以使用 API Gateway 控制台、API Gateway REST API、Amazon CLI 或某种Amazon开发工具包 执行这些任务和其他任务。接下来,我们讨论如何执行这些任务。

### 主题

- [选择 API Gateway API 的端点类型](#page-223-1)
- [初始化 API Gateway 中的 REST API 设置](#page-227-0)
- [在 API Gateway 中设置 REST API 方法](#page-262-0)

<span id="page-223-1"></span>选择 API Gateway API 的端点类型

[API 端点](#page-15-0) 类型指的是 API 的主机名。API 端点类型可以是边缘优化的、区域的或私有的,具体取决于 您的大部分 API 流量的源头位置。

边缘优化的 API 端点

[边缘优化的 API 端点通](#page-16-0)常将请求路由至最近的 CloudFront 入网点(PoP),这在您的客户呈地理分布 的情况下可能会有所帮助。这是 API Gateway REST API 的默认端点类型。

边缘优化 API 利用 [HTTP 标头的](https://developer.mozilla.org/en-US/docs/Web/HTTP/Headers)名称(例如,Cookie)。

CloudFront 在转发请求到源之前以自然顺序按 Cookie 名称对 HTTP Cookie 进行排序。有关 CloudFront 如何处理 Cookie 的更多信息,请参阅[基于 Cookie 缓存内容。](https://docs.amazonaws.cn/AmazonCloudFront/latest/DeveloperGuide/Cookies.html)

您用于边缘优化 API 的任何自定义域名都适用于所有区域。

区域 API 端点

[区域 API 端点适](#page-18-0)用于同一区域中的客户端。当在 EC2 实例上运行的客户端调用同一区域中的 API,或 API 用于为具有高需求的少数客户端提供服务时,区域 API 可以降低连接开销。

对于区域 API,您使用的任何自定义域名都特定于部署了 API 的区域。如果您在多个区域中部署区域 API,则它可以在所有区域中具有相同的自定义域名。您可以将自定义域与 Amazon Route 53 一起使 用来执行诸如[基于延迟的路由](https://docs.amazonaws.cn/Route53/latest/DeveloperGuide/routing-policy.html#routing-policy-latency)之类的任务。有关更多信息,请参阅 [the section called "设置区域自定义](#page-663-0) [域名"](#page-663-0) 和 [the section called "创建边缘优化的自定义域名"。](#page-658-0)

区域 API 端点按原样传递所有标头名称。

私有 API 端点

[私有 API 端点](#page-17-0) 是一个只能使用接口 VPC 端点从 Amazon Virtual Private Cloud (VPC) 访问的 API 端 点,该接口是您在 VPC 中创建的端点网络接口 (ENI)。有关更多信息,请参阅 [the section called "私有](#page-850-0)  [API"](#page-850-0)。

私有 API 端点按原样传递所有标头名称。

在 API Gateway 中更改公有或私有 API 端点类型

更改 API 端点类型要求您更新 API 的配置。您可以使用 API Gateway 控制台、Amazon CLI 或适用于 API Gateway 的Amazon开发工具包更改现有 API 类型。端点类型无法再次进行更改,直到当前更改完 成,但您的 API 将可用。

支持以下端点类型更改:

- 从边缘优化到区域或私有
- 从区域到边缘优化或私有
- 从私有到区域

您不能将私有 API 更改为边缘优化的 API。

如果您正在将公有 API 从边缘优化更改为区域(或反之),请注意边缘优化 API 可能与区域 API 具有 不同的行为。例如,边缘优化的 API 删除 Content-MD5 标头。传递到后端的任意 MD5 哈希值可以表 示在请求字符串参数或正文属性中。但是,区域 API 会传递此标头映射,虽然它可能会将标头名称重 新映射到某个其它名称。了解区别有助于您决定如何将边缘优化的 API 更新为区域 API,或者从区域 API 更新为边缘优化的 API。

### 主题

- [使用 API Gateway 控制台更改 API 端点类型](#page-225-0)
- [使用 Amazon CLI 更改 API 端点类型](#page-226-0)

<span id="page-225-0"></span>使用 API Gateway 控制台更改 API 端点类型

要更改 API 的 API 端点类型,请执行以下步骤:

将一个公有端点从区域转换为边缘优化(以及反之)

- 1. 通过以下网址登录到 Amazon API Gateway 控制台:[https://console.aws.amazon.com/](https://console.amazonaws.cn/apigateway) [apigateway。](https://console.amazonaws.cn/apigateway)
- 2. 选择一个 REST API。
- 3. 选择 API 设置。
- 4. 在 API 详细信息部分中,选择编辑。
- 5. 对于 API 端点类型,选择边缘优化或区域。
- 6. 选择保存更改。
- 7. 重新部署您的 API,以使更改生效。

将私有端点转换为区域端点

- 1. 通过以下网址登录到 Amazon API Gateway 控制台:[https://console.aws.amazon.com/](https://console.amazonaws.cn/apigateway) [apigateway。](https://console.amazonaws.cn/apigateway)
- 2. 选择一个 REST API。
- 3. 编辑 API 的资源策略以删除对 VPC 或 VPC 端点的任何提及,以便 API 从您的 VPC 之外以及在 您的 VPC 之内进行的调用成功。
- 4. 选择 API 设置。
- 5. 在 API 详细信息部分中,选择编辑。
- 6. 对于 API 端点类型,选择区域。
- 7. 选择保存更改。
- 8. 从 API 中删除资源策略。
- 9. 重新部署您的 API,以使更改生效。

### 将区域端点转换为私有端点

- 1. 通过以下网址登录到 Amazon API Gateway 控制台:[https://console.aws.amazon.com/](https://console.amazonaws.cn/apigateway) [apigateway。](https://console.amazonaws.cn/apigateway)
- 2. 选择一个 REST API。
- 3. 创建资源策略来授予对您的 VPC 或 VPC 端点的访问权限。有关更多信息,请参阅 [???。](#page-857-0)
- 4. 选择 API 设置。
- 5. 在 API 详细信息部分中,选择编辑。
- 6. 对于 API 端点类型,选择私有。
- 7. (可选)对于 VPC 端点 ID,选择您要与私有 API 关联的 VPC 端点 ID。
- 8. 选择保存更改。
- 9. 重新部署您的 API,以使更改生效。

<span id="page-226-0"></span>使用 Amazon CLI 更改 API 端点类型

要使用 Amazon CLI 更新其 API ID 为 *{api-id}* 的边缘优化的 API,请按如下所示调用 [update-rest](https://docs.amazonaws.cn/cli/latest/reference/apigateway/update-rest-api.html)[api](https://docs.amazonaws.cn/cli/latest/reference/apigateway/update-rest-api.html):

```
aws apigateway update-rest-api \ 
     --rest-api-id {api-id} \ 
     --patch-operations op=replace,path=/endpointConfiguration/types/EDGE,value=REGIONAL
```
成功的响应包含 200\_0K 状态代码以及与以下类似的负载:

```
{ 
     "createdDate": "2017-10-16T04:09:31Z", 
     "description": "Your first API with Amazon API Gateway. This is a sample API that 
  integrates via HTTP with our demo Pet Store endpoints", 
     "endpointConfiguration": { 
         "types": "REGIONAL" 
     }, 
     "id": "0gsnjtjck8",
```
}

"name": "PetStore imported as edge-optimized"

相反,也可以将区域 API 更新为边缘优化的 API,如下所示:

```
aws apigateway update-rest-api \ 
     --rest-api-id {api-id} \ 
    --patch-operations op=replace,path=/endpointConfiguration/types/REGIONAL,value=EDGE
```
由于 [put-rest-api](https://docs.amazonaws.cn/cli/latest/reference/apigateway/put-rest-api.html) 用于更新 API 定义,因此它不适用于更新 API 端点类型。

## <span id="page-227-0"></span>初始化 API Gateway 中的 REST API 设置

您可以使用 API Gateway 控制台、API Gateway REST API、适用于 API Gateway 的 Amazon SDK 和 Amazon Command Line Interface 创建 REST API。

当您使用 API Gateway REST API、适用于 API Gateway 的 Amazon SDK 或 Amazon Command Line Interface 创建 REST API 时,默认配置是边缘优化的 API。有关 API 端点类型的更多信息,请参阅[the](#page-223-1) [section called "选择 API 端点类型"。](#page-223-1)

当您将 API 部署到阶段时,API Gateway 会为 API 创建默认 URL。有关默认 URL 的更多信息,请参 阅[the section called "部署 REST API"。](#page-604-1)您可以将自定义域名 (例如 apis.example.com) 分配为 API 的主机名,然后调用包含 https://apis.example.com/myApi 格式的基本 URL 的 API。有关自定 义域名的更多信息,请参阅[the section called "自定义域名"。](#page-643-0)

我们建议您使用以下示例之一来了解如何创建 REST API。

### 主题

- [使用 API Gateway 控制台设置 API](#page-227-1)
- [使用 Amazon CLI 命令设置边缘优化的 API](#page-228-0)
- [使用 Amazon SDK 设置边缘优化的 API](#page-235-0)
- [通过导入 OpenAPI 定义设置边缘优化的 API](#page-256-0)
- [在 API Gateway 中设置区域 API](#page-258-0)

<span id="page-227-1"></span>使用 API Gateway 控制台设置 API

我们建议您从以下教程中进行选择,来了解如何使用 REST API Gateway 控制台创建 REST API Gateway。

要创建将事件传递给 Lambda 函数的 REST API,请选择[the section called "开始使用 REST API 控制](#page-23-0) [台"。](#page-23-0)

要创建用于为 Lambda 函数配置集成请求负载的 REST API,请选择the section called "教程:使用 [Lambda 非代理集成构建 API"](#page-44-0)。

要创建具有与 HTTP 端点的集成的 REST API,请选择[the section called "教程:使用 HTTP 代理集成](#page-61-0) [构建 REST API"。](#page-61-0)

要创建用于配置对 HTTP 端点的集成请求的 REST API,请选择[the section called "教程:使用 HTTP](#page-65-0) [非代理集成构建 API"。](#page-65-0)

要导入示例 API,请选择[the section called "教程:通过导入示例创建 REST API"。](#page-57-0)

或者,您也可以通过使用 API Gateway [导入 API](#page-591-0) 特征上传一个外部 API 定义(例如具有 [使用基于](#page-1064-0)  [OpenAPI 的 API Gateway 扩展](#page-1064-0) 的 [OpenAPI 2.0](https://github.com/OAI/OpenAPI-Specification/blob/master/versions/2.0.md) 中所述的定义)来创建 API。[教程:通过导入示例创](#page-57-0) [建 REST API](#page-57-0) 中提供的示例即使用"导入 API"特征。

<span id="page-228-0"></span>使用 Amazon CLI 命令设置边缘优化的 API

使用 Amazon CLI 设置 API 需要配合使用 [create-rest-api](https://docs.amazonaws.cn/cli/latest/reference/apigateway/create-rest-api.html)、[create-resource](https://docs.amazonaws.cn/cli/latest/reference/apigateway/create-resource.html) 或 [get](https://docs.amazonaws.cn/cli/latest/reference/apigateway/get-resources.html)[resources](https://docs.amazonaws.cn/cli/latest/reference/apigateway/get-resources.html)、[put-method](https://docs.amazonaws.cn/cli/latest/reference/apigateway/put-method.html)、[put-method-response](https://docs.amazonaws.cn/cli/latest/reference/apigateway/put-method-response.html)、[put-integration](https://docs.amazonaws.cn/cli/latest/reference/apigateway/put-integration.html) 以及 [put](https://docs.amazonaws.cn/cli/latest/reference/apigateway/put-integration-response.html)[integration-response](https://docs.amazonaws.cn/cli/latest/reference/apigateway/put-integration-response.html) 命令。以下过程显示了如何使用这些 Amazon CLI 命令来创建 HTTP 集成 类型的简单 PetStore API。

使用 Amazon CLI 创建简单 PetStore API

1. 调用 create-rest-api 命令以在特定区域 (RestApi) 中设置 us-west-2。

```
aws apigateway create-rest-api --name 'Simple PetStore (Amazon CLI)' --region us-
west-2
```
此命令的输出如下:

```
{ 
     "id": "vaz7da96z6", 
     "name": "Simple PetStore (Amazon CLI)", 
     "createdDate": "2022-12-15T08:07:04-08:00", 
     "apiKeySource": "HEADER", 
     "endpointConfiguration": { 
          "types": [
```

```
 "EDGE" 
          ] 
      }, 
      "disableExecuteApiEndpoint": false
}
```
记下新创建的 id 返回的 RestApi。您需要使用它来设置 API 的其他部分。

2. 调用 get-resources 命令以检索 RestApi 的根资源标识符。

aws apigateway get-resources --rest-api-id vaz7da96z6 --region us-west-2

此命令的输出如下:

```
{ 
       "items": [ 
             { 
                   "id": "begaltmsm8", 
                   "path": "/" 
             } 
      \mathbf{I}}
```
记下根资源 Id。您需要使用它开始设置 API 的资源树和配置方法与集成。

3. 调用 create-resource 命令以在根资源 (pets) 下附加子资源 (begaltmsm8):

```
aws apigateway create-resource --rest-api-id vaz7da96z6 \ 
       --region us-west-2 \ 
       --parent-id begaltmsm8 \ 
       --path-part pets
```
此命令的输出如下:

```
{ 
     "id": "6sxz2j", 
     "parentId": "begaltmsm8", 
     "pathPart": "pets", 
     "path": "/pets"
}
```
要在根目录下附加子资源,您可以将根资源 Id 指定为 parentId 属性值。同样,要在 pets 资 源下附加子资源,请重复上述步骤,同时用 parent-id 的 pets 资源 id 替换 6sxz2j 值:

```
aws apigateway create-resource --rest-api-id vaz7da96z6 \ 
       --region us-west-2 \ 
       --parent-id 6sxz2j \ 
       --path-part '{petId}'
```
要使某个路径成为路径参数的一部分,请将其括在一对大括号内。如果成功,该命令会返回以下响 应:

```
{ 
     "id": "rjkmth", 
     "parentId": "6sxz2j", 
     "path": "/pets/{petId}", 
     "pathPart": "{petId}"
}
```
现在,您创建了两个资源:/pets (6sxz2j) 和 /pets/{petId} (rjkmth),您可以继续为其设 置方法。

4. 调用 put-method 命令为 GET 资源添加 /pets HTTP 方法。这会创建一个具有开放访问权限的 Method 的 API GET /pets,该方法通过其 ID 值 /pets 引用 6sxz2j 资源。

```
aws apigateway put-method --rest-api-id vaz7da96z6 \ 
        --resource-id 6sxz2j \ 
        --http-method GET \ 
        --authorization-type "NONE" \ 
        --region us-west-2
```
此命令的成功输出如下:

```
{ 
     "httpMethod": "GET", 
     "authorizationType": "NONE", 
     "apiKeyRequired": false
}
```
此方法支持开放式访问,因为 authorization-type 设置为 NONE。要仅允许已验证身份的用 户调用此方法,您可以使用 IAM 角色和策略、Lambda 授权方(以前称为自定义授权方)或者 Amazon Cognito 用户池。有关更多信息,请参阅 [the section called "访问控制"](#page-278-0)。

要启用 */* pets*/* {petId} 资源 (r jkmth) 的读取访问权限,请为该资源添加 GET HTTP 方法,以 按照如下所示创建 Method 的 API GET /pets/{petId}。

```
aws apigateway put-method --rest-api-id vaz7da96z6 \ 
        --resource-id rjkmth --http-method GET \ 
        --authorization-type "NONE" \ 
        --region us-west-2 \ 
        --request-parameters method.request.path.petId=true
```
此命令的成功输出如下:

```
{ 
     "httpMethod": "GET", 
     "authorizationType": "NONE", 
     "apiKeyRequired": false, 
     "requestParameters": { 
          "method.request.path.petId": true 
     }
}
```
请注意,必须将该方法请求路径参数 petId 指定为必需的请求参数,以便将其动态设置值映射到 相应的集成请求参数并传递到后端。

5. 调用 put-method-response 命令以设置 GET /pets 方法的 200 OK 响应,通过其 ID 值 / pets 指定 6sxz2j 资源。

```
aws apigateway put-method-response --rest-api-id vaz7da96z6 \
        --resource-id 6sxz2j --http-method GET \ 
        --status-code 200 --region us-west-2
```
此命令的输出如下:

```
{ 
      "statusCode": "200"
}
```
同样,要设置 GET /pets/{petId} 方法的 200 OK 响应,请执行以下操作,通过其资源 ID 值 /pets/{petId} 指定 rjkmth 资源。

```
aws apigateway put-method-response --rest-api-id vaz7da96z6 \setminus --resource-id rjkmth --http-method GET \ 
        --status-code 200 --region us-west-2
```
为 API 设置简单的客户端接口之后,您可以继续设置 API 方法与后端的集成。

6. 调用 put-integration 命令以便为 Integration 方法设置与指定 HTTP 端点的 GET / pets。/pets 资源使用其资源 Id 6sxz2j 进行标识:

```
aws apigateway put-integration --rest-api-id vaz7da96z6 \ 
        --resource-id 6sxz2j --http-method GET --type HTTP \ 
        --integration-http-method GET \ 
        --uri 'http://petstore-demo-endpoint.execute-api.com/petstore/pets' \ 
        --region us-west-2
```
此命令的输出如下:

```
{ 
     "type": "HTTP", 
     "httpMethod": "GET", 
     "uri": "http://petstore-demo-endpoint.execute-api.com/petstore/pets", 
     "connectionType": "INTERNET", 
     "passthroughBehavior": "WHEN_NO_MATCH", 
     "timeoutInMillis": 29000, 
     "cacheNamespace": "6sxz2j", 
     "cacheKeyParameters": []
}
```
请注意,uri 的集成 http://petstore-demo-endpoint.execute-api.com/petstore/ pets 指定了 GET /pets 方法的集成端点。

同样,您将按照以下所示为 GET /pets/{petId} 方法创建集成请求:

```
aws apigateway put-integration \ 
         --rest-api-id vaz7da96z6 \ 
         --resource-id rjkmth \ 
         --http-method GET \
```
 --type HTTP \ --integration-http-method GET \ --uri 'http://petstore-demo-endpoint.execute-api.com/petstore/pets/{id}' \ --request-parameters '{"integration.request.path.id":"method.request.path.petId"}' \ --region us-west-2

其中,uri 的集成端点 http://petstore-demo-endpoint.execute-api.com/ petstore/pets/{id} 也使用路径参数 (id)。其值从 {petId} 的相应方法请求路径参数进行映 射。该映射被定义为 request-parameters 的一部分。如果此处未定义此映射,客户端尝试调 用此方法时会收到错误响应。

此命令的输出如下:

```
{ 
     "type": "HTTP", 
     "httpMethod": "GET", 
     "uri": "http://petstore-demo-endpoint.execute-api.com/petstore/pets/{id}", 
     "connectionType": "INTERNET", 
     "requestParameters": { 
          "integration.request.path.id": "method.request.path.petId" 
     }, 
     "passthroughBehavior": "WHEN_NO_MATCH", 
     "timeoutInMillis": 29000, 
     "cacheNamespace": "rjkmth", 
     "cacheKeyParameters": []
}
```
7. 调用 put-integration-response 命令以创建与 HTTP 后端集成的 IntegrationResponse 方法的 GET /pets。

```
aws apigateway put-integration-response --rest-api-id vaz7da96z6 \
        --resource-id 6sxz2j --http-method GET \ 
        --status-code 200 --selection-pattern "" \ 
        --region us-west-2
```
此命令的输出如下:

```
 "statusCode": "200", 
 "selectionPattern": ""
```
{

}

同样,调用以下 put-integration-response 命令以创建 IntegrationResponse 方法的 GET /pets/{petId}。

```
aws apigateway put-integration-response --rest-api-id vaz7da96z6 \
       --resource-id rjkmth --http-method GET 
       --status-code 200 --selection-pattern "" 
       --region us-west-2
```
在前面的步骤中,您完成了简单 API 的设置,这样让您的客户能够查询 PetStore 网站上可用的宠 物以及查看具有指定标识符的单个宠物。为了让您的客户能够调用该 API,您必须部署该 API。

8. 将 API 部署到某个 stage 阶段 (例如通过调用 create-deployment):

```
aws apigateway create-deployment --rest-api-id vaz7da96z6 \
        --region us-west-2 \ 
        --stage-name test \ 
        --stage-description 'Test stage' \ 
        --description 'First deployment'
```
此命令的输出如下:

```
{ 
     "id": "ab1c1d", 
     "description": "First deployment", 
     "createdDate": "2022-12-15T08:44:13-08:00"
}
```
您可以在浏览器中键入 https://vaz7da96z6.execute-api.us-west-2.amazonaws.com/ test/pets URL 并将 vaz7da96z6 替换为您的 API 的标识符,从而测试此 API。预期的输出应如下 所示:

```
\Gamma { 
      "id": 1, 
      "type": "dog", 
      "price": 249.99 
   }, 
   {
```

```
 "id": 2, 
      "type": "cat", 
      "price": 124.99 
   }, 
   { 
      "id": 3, 
      "type": "fish", 
      "price": 0.99 
   }
]
```
要测试 GET /pets/{petId} 方法,请在浏览器中键入 https://vaz7da96z6.executeapi.us-west-2.amazonaws.com/test/pets/3。您应该会收到以下响应:

```
{ 
   "id": 3, 
   "type": "fish", 
   "price": 0.99
}
```
<span id="page-235-0"></span>使用 Amazon SDK 设置边缘优化的 API

以下代码示例显示了如何创建支持 GET /pets 和 GET /pets/{petId} 方法的 PetStore API。您可 以使用以下函数来设置 API:

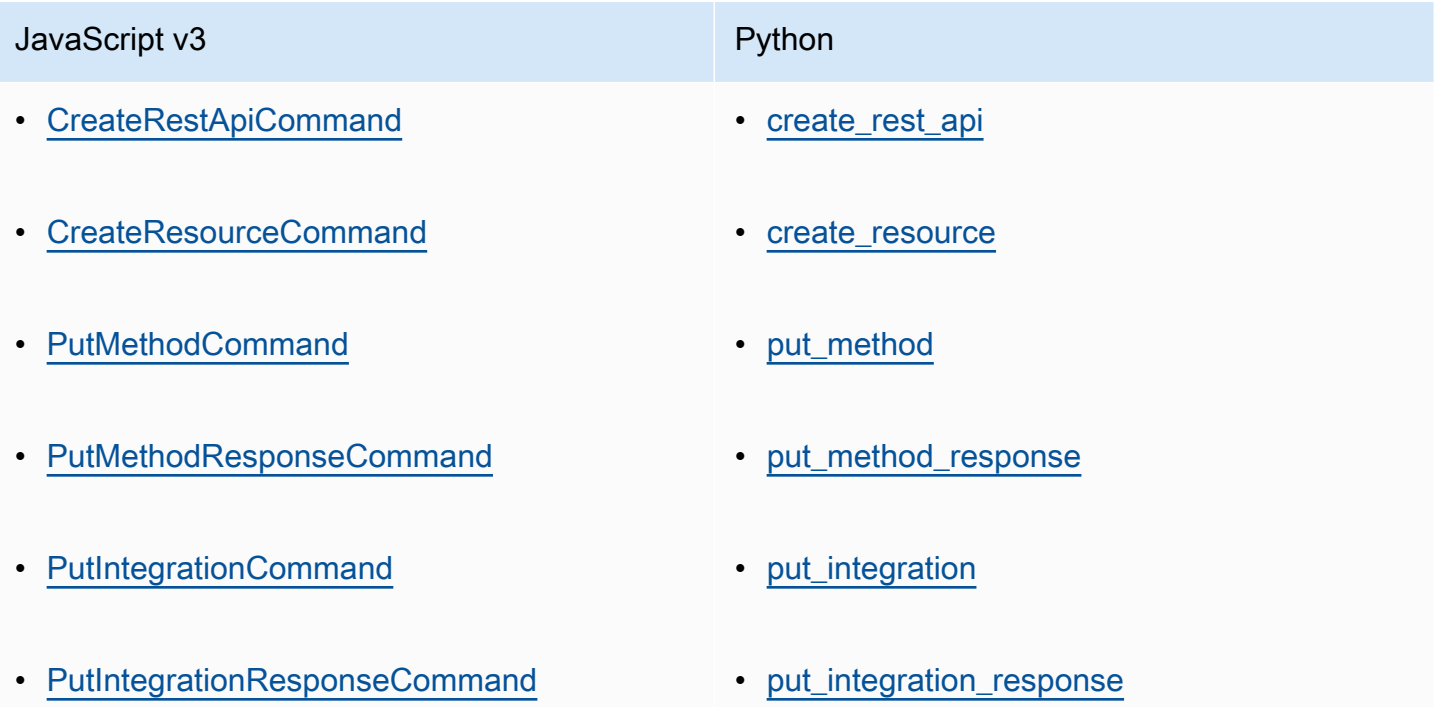

JavaScript v3 Python Python Python

- [CreateDeploymentCommand](https://docs.amazonaws.cn/AWSJavaScriptSDK/v3/latest/client/api-gateway/command/CreateDeploymentCommand/) [create\\_deployment](https://boto3.amazonaws.com/v1/documentation/api/latest/reference/services/apigateway/client/create_deployment.html)
	-

有关适用于 JavaScript 的 Amazon SDK v3 的更多信息,请参阅 [What's the Amazon SDK for](https://docs.amazonaws.cn/sdk-for-javascript/v3/developer-guide/welcome.html) [JavaScript?](https://docs.amazonaws.cn/sdk-for-javascript/v3/developer-guide/welcome.html) 有关适用于 Python 的 SDK (Boto3) 的更多信息, 请参阅 Amazon SDK for Python [\(Boto3\)](https://docs.amazonaws.cn/pythonsdk)。

使用 Amazon SDK 设置简单 PetStore API

1. 下面的示例将创建 RestApi 实体。

JavaScript v3

```
import {APIGatewayClient, CreateRestApiCommand} from "@aws-sdk/client-api-
gateway";
(async function (){
const apig = new APIGatewayClient({region:"us-east-1"});
const command = new CreateRestApiCommand({ 
     name: "Simple PetStore (JavaScript v3 SDK)", 
     description: "Demo API created using the AWS SDK for JavaScript v3", 
     version: "0.00.001", 
     binaryMediaTypes: [ 
     '*']
});
try { 
     const results = await apig.send(command) 
     console.log(results)
} catch (err) { 
     console.error(Couldn't create API:\n", err)
}
3)(;
```
成功的调用会在输出中返回 API ID 和 API 的根资源 ID,如下所示:

```
\{ id: 'abc1234', 
   name: 'PetStore (JavaScript v3 SDK)', 
   description: 'Demo API created using the Amazon SDK for node.js', 
   createdDate: 2017-09-05T19:32:35.000Z, 
   version: '0.00.001',
```

```
 rootResourceId: 'efg567' 
   binaryMediaTypes: [ '*' ] 
}
```
Python

```
import botocore
import boto3
import logging
logger = logging.getLogger()
apig = boto3.client('apigateway')
try: 
     result = apig.create_rest_api( 
         name='Simple PetStore (Python SDK)', 
         description='Demo API created using the AWS SDK for Python', 
         version='0.00.001', 
         binaryMediaTypes=[ 
 '*' 
         ] 
    \lambdaexcept botocore.exceptions.ClientError as error: 
     logger.exception("Couldn't create REST API %s.", error) 
     raise
attribute=["id","name","description","createdDate","version","binaryMediaTypes","apiKeyS
filtered_result ={key:result[key] for key in attribute}
print(filtered_result)
```
成功的调用会在输出中返回 API ID 和 API 的根资源 ID,如下所示:

{'id': 'abc1234', 'name': 'Simple PetStore (Python SDK)', 'description': 'Demo API created using the AWS SDK for Python', 'createdDate': datetime.datetime(2024, 4, 3, 14, 31, 39, tzinfo=tzlocal()), 'version': '0.00.001', 'binaryMediaTypes': ['\*'], 'apiKeySource': 'HEADER', 'endpointConfiguration': {'types': ['EDGE']}, 'disableExecuteApiEndpoint': False, 'rootResourceId': 'efg567'}

您创建的 API 的 API ID 为 abcd1234,根资源 ID 为 efg567。您可以在 API 的设置中使用这些 值。

2. 以下示例为 API 创建 /pets 资源。

JavaScript v3

```
import {APIGatewayClient, CreateResourceCommand } from "@aws-sdk/client-api-
gateway";
(async function (){
const apig = new APIGatewayClient({region:"us-east-1"});
const command = new CreateResourceCommand({ 
     restApiId: 'abcd1234', 
     parentId: 'efg567', 
     pathPart: 'pets'
});
try { 
     const results = await apig.send(command) 
     console.log(results)
} catch (err) { 
     console.log("The '/pets' resource setup failed:\n", err)
}
3)(;
```
成功的调用会在输出中返回有关您的资源的信息,如下所示:

```
{ 
     "path": "/pets", 
     "pathPart": "pets", 
     "id": "aaa111", 
     "parentId": "efg567'"
}
```
Python

```
import botocore
import boto3
import logging
logger = logging.getLogger()
apig = boto3.client('apigateway')
try: 
     result = apig.create_resource( 
         restApiId='abcd1234',
```

```
 parentId='efg567', 
         pathPart='pets' 
    \lambdaexcept botocore.exceptions.ClientError as error: 
     logger.exception("The '/pets' resource setup failed: %s.", error) 
     raise
attribute=["id","parentId", "pathPart", "path",]
filtered_result ={key:result[key] for key in attribute}
print(filtered_result)
```
成功的调用会在输出中返回有关您的资源的信息,如下所示:

{'id': '*aaa111*', 'parentId': 'efg567', 'pathPart': 'pets', 'path': '/pets'}

您创建的 /pets 资源的资源 ID 为 aaa111。您可以在 API 的设置中使用此值。

3. 以下示例为 API 创建 /pets/{petId} 资源。

JavaScript v3

```
import {APIGatewayClient, CreateResourceCommand } from "@aws-sdk/client-api-
gateway";
(async function (){
const apig = new APIGatewayClient({region:"us-east-1"});
const command = new CreateResourceCommand({ 
     restApiId: 'abcd1234', 
     parentId: 'aaa111', 
     pathPart: '{petId}'
});
try { 
     const results = await apig.send(command) 
     console.log(results)
} catch (err) { 
     console.log("The '/pets/{petId}' resource setup failed:\n", err)
}
) ();
```
成功的调用会在输出中返回有关您的资源的信息,如下所示:

```
 "path": "/pets/{petId}",
```
{

```
 "pathPart": "{petId}", 
 "id": "bbb222", 
 "parentId": "aaa111'"
```
Python

}

```
import botocore
import boto3
import logging
logger = logging.getLogger()
apig = boto3.client('apigateway')
try: 
     result = apig.create_resource( 
         restApiId='abcd1234', 
         parentId='aaa111', 
         pathPart='{petId}' 
    \lambdaexcept botocore.exceptions.ClientError as error: 
     logger.exception("The '/pets/{petId}' resource setup failed: %s.", error) 
     raise
attribute=["id","parentId", "pathPart", "path",]
filtered_result ={key:result[key] for key in attribute}
print(filtered_result)
```
成功的调用会在输出中返回有关您的资源的信息,如下所示:

```
{'id': 'bbb222', 'parentId': 'aaa111', 'pathPart': '{petId}', 'path': '/pets/
{petId}'}
```
您创建的 /pets/{petId} 资源的资源 ID 为 bbb222。您可以在 API 的设置中使用此值。

4. 以下示例在 /pets 资源上添加 GET HTTP 方法:

JavaScript v3

```
import {APIGatewayClient, PutMethodCommand } from "@aws-sdk/client-api-
gateway";
(async function (){
```

```
const apig = new APIGatewayClient({region:"us-east-1"});
const command = new PutMethodCommand({ 
     restApiId: 'abcd1234', 
     resourceId: 'aaa111', 
     httpMethod: 'GET', 
     authorizationType: 'NONE'
});
try { 
     const results = await apig.send(command) 
     console.log(results)
} catch (err) { 
     console.log("The 'GET /pets' method setup failed:\n", err)
}
3)( ) ;
```

```
{ 
     "apiKeyRequired": false, 
     "httpMethod": "GET", 
     "authorizationType": "NONE"
}
```
Python

```
import botocore
import boto3
import logging
logger = logging.getLogger()
apig = boto3.client('apigateway')
try: 
     result = apig.put_method( 
         restApiId='abcd1234', 
         resourceId='aaa111', 
         httpMethod='GET', 
         authorizationType='NONE' 
     )
except botocore.exceptions.ClientError as error: 
     logger.exception("The 'GET /pets' method setup failed: %s", error) 
     raise
```

```
attribute=["httpMethod","authorizationType","apiKeyRequired"]
filtered_result ={key:result[key] for key in attribute}
print(filtered_result)
```
{'httpMethod': 'GET', 'authorizationType': 'NONE', 'apiKeyRequired': False}

5. 以下示例在 /pets/{petId} 资源上添加 GET HTTP 方法,并设置 requestParameters 属性 来将客户端提供的 petId 值传递给后端:

JavaScript v3

```
import {APIGatewayClient, PutMethodCommand } from "@aws-sdk/client-api-
gateway";
(async function (){
const apig = new APIGatewayClient({region:"us-east-1"});
const command = new PutMethodCommand({ 
     restApiId: 'abcd1234', 
     resourceId: 'bbb222', 
     httpMethod: 'GET', 
     authorizationType: 'NONE' 
     requestParameters: { 
         "method.request.path.petId" : true 
     }
});
try { 
     const results = await apig.send(command) 
     console.log(results)
} catch (err) { 
     console.log("The 'GET /pets/{petId}' method setup failed:\n", err)
}
})();
```
成功的调用返回以下输出:

```
{ 
     "apiKeyRequired": false, 
     "httpMethod": "GET", 
     "authorizationType": "NONE", 
     "requestParameters": { 
         "method.request.path.petId": true
```
}

}

import botocore

Python

```
import boto3
import logging
logger = logging.getLogger()
apig = boto3.client('apigateway')
try: 
     result = apig.put_method( 
         restApiId='abcd1234', 
         resourceId='bbb222', 
         httpMethod='GET', 
         authorizationType='NONE', 
         requestParameters={ 
              "method.request.path.petId": True 
         } 
    \lambdaexcept botocore.exceptions.ClientError as error: 
     logger.exception("The 'GET /pets/{petId}' method setup failed: %s", error) 
     raise
attribute=["httpMethod","authorizationType","apiKeyRequired", 
  "requestParameters" ]
filtered_result ={key:result[key] for key in attribute}
print(filtered_result)
```
成功的调用返回以下输出:

```
{'httpMethod': 'GET', 'authorizationType': 'NONE', 'apiKeyRequired': False, 
  'requestParameters': {'method.request.path.petId': True}}
```
6. 以下示例添加 GET /pets 方法的方法响应:

JavaScript v3

```
import {APIGatewayClient, PutMethodResponseCommand } from "@aws-sdk/client-api-
gateway";
(async function (){
```

```
const apig = new APIGatewayClient({region:"us-east-1"});
const command = new PutMethodResponseCommand({ 
     restApiId: 'abcd1234', 
     resourceId: 'aaa111', 
     httpMethod: 'GET', 
     statusCode: '200'
});
try { 
     const results = await apig.send(command) 
     console.log(results)
} catch (err) { 
     console.log("Set up the 200 OK response for the 'GET /pets' method failed:
\n", err)
}
{}_{)}();
```

```
{ 
     "statusCode": "200"
}
```
Python

```
import botocore
import boto3
import logging
logger = logging.getLogger()
apig = boto3.client('apigateway')
try: 
     result = apig.put_method_response( 
         restApiId='abcd1234', 
         resourceId='aaa111', 
         httpMethod='GET', 
         statusCode='200' 
    \mathcal{L}except botocore.exceptions.ClientError as error: 
     logger.exception("Set up the 200 OK response for the 'GET /pets' method 
 failed %s.", error) 
     raise
```

```
attribute=["statusCode"]
filtered_result ={key:result[key] for key in attribute}
logger.info(filtered_result)
```

```
{'statusCode': '200'}
```
7. 以下示例添加 GET /pets/{petId} 方法的方法响应:

JavaScript v3

```
import {APIGatewayClient, PutMethodResponseCommand } from "@aws-sdk/client-api-
gateway";
(async function (){
const apig = new APIGatewayClient({region:"us-east-1"});
const command = new PutMethodResponseCommand({ 
     restApiId: 'abcd1234', 
     resourceId: 'bbb222', 
     httpMethod: 'GET', 
     statusCode: '200'
});
try { 
     const results = await apig.send(command) 
     console.log(results)
} catch (err) { 
     console.log("Set up the 200 OK response for the 'GET /pets/{petId}' method 
 failed:\n", err)
}
{}^{3})();
```
成功的调用返回以下输出:

```
{ 
     "statusCode": "200"
}
```
Python

import botocore import boto3

```
import logging
logger = logging.getLogger()
apig = boto3.client('apigateway')
try: 
     result = apig.put_method_response( 
         restApiId='abcd1234', 
         resourceId='bbb222', 
         httpMethod='GET', 
         statusCode='200' 
    \lambdaexcept botocore.exceptions.ClientError as error: 
     logger.exception("Set up the 200 OK response for the 'GET /pets/{petId}' 
 method failed %s.", error) 
     raise
attribute=["statusCode"]
filtered_result ={key:result[key] for key in attribute}
logger.info(filtered_result)
```

```
{'statusCode': '200'}
```
8. 以下示例使用 HTTP 端点为 GET /pets 方法配置集成。HTTP 端点为 http://petstoredemo-endpoint.execute-api.com/petstore/pets。

JavaScript v3

```
import {APIGatewayClient, PutIntegrationCommand } from "@aws-sdk/client-api-
gateway";
(async function (){
const apig = new APIGatewayClient({region:"us-east-1"});
const command = new PutIntegrationCommand({ 
     restApiId: 'abcd1234', 
     resourceId: 'aaa111', 
     httpMethod: 'GET', 
     type: 'HTTP', 
     integrationHttpMethod: 'GET', 
     uri: 'http://petstore-demo-endpoint.execute-api.com/petstore/pets'
});
try { 
     const results = await apig.send(command)
```

```
 console.log(results)
} catch (err) { 
     console.log("Set up the integration of the 'GET /pets' method of the API 
  failed:\n", err)
}
3)( :
```

```
{ 
     "httpMethod": "GET", 
     "passthroughBehavior": "WHEN_NO_MATCH", 
     "cacheKeyParameters": [], 
     "type": "HTTP", 
     "uri": "http://petstore-demo-endpoint.execute-api.com/petstore/pets", 
     "cacheNamespace": "ccc333"
}
```
Python

```
import botocore
import boto3
import logging
logger = logging.getLogger()
apig = boto3.client('apigateway')
try: 
     result = apig.put_integration( 
         restApiId='abcd1234', 
         resourceId='aaa111', 
         httpMethod='GET', 
         type='HTTP', 
         integrationHttpMethod='GET', 
         uri='http://petstore-demo-endpoint.execute-api.com/petstore/pets' 
    \mathcal{L}except botocore.exceptions.ClientError as error: 
     logger.exception("Set up the integration of the 'GET /' method of the API 
 failed %s.", error) 
     raise
attribute=["httpMethod","passthroughBehavior","cacheKeyParameters", "type", 
  "uri", "cacheNamespace"]
```

```
filtered_result ={key:result[key] for key in attribute}
print(filtered_result)
```

```
{'httpMethod': 'GET', 'passthroughBehavior': 'WHEN_NO_MATCH', 
  'cacheKeyParameters': [], 'type': 'HTTP', 'uri': 'http://petstore-demo-
endpoint.execute-api.com/petstore/pets', 'cacheNamespace': 'ccc333'}
```
9. 以下示例使用 HTTP 端点为 GET /pets/{petId} 方法配置集成。HTTP 端点为 http:// petstore-demo-endpoint.execute-api.com/petstore/pets/{id}。在此步骤中,您 将路径参数 petId 映射到集成端点路径参数 id。

JavaScript v3

```
import {APIGatewayClient, PutIntegrationCommand } from "@aws-sdk/client-api-
gateway";
(async function (){
const apig = new APIGatewayClient({region:"us-east-1"});
const command = new PutIntegrationCommand({ 
     restApiId: 'abcd1234', 
     resourceId: 'bbb222', 
     httpMethod: 'GET', 
     type: 'HTTP', 
     integrationHttpMethod: 'GET', 
     uri: 'http://petstore-demo-endpoint.execute-api.com/petstore/pets/{id}' 
     requestParameters: { 
         "integration.request.path.id": "method.request.path.petId" 
      }
});
try { 
     const results = await apig.send(command) 
     console.log(results)
} catch (err) { 
     console.log("Set up the integration of the 'GET /pets/{petId}' method of the 
 API failed:\n", err)
}
3)(;
```
成功的调用返回以下输出:

{

```
 "httpMethod": "GET", 
 "passthroughBehavior": "WHEN_NO_MATCH", 
 "cacheKeyParameters": [], 
 "type": "HTTP", 
 "uri": "http://petstore-demo-endpoint.execute-api.com/petstore/pets/{id}", 
 "cacheNamespace": "ddd444", 
 "requestParameters": { 
    "integration.request.path.id": "method.request.path.petId" 
 }
```
Python

}

```
import botocore
import boto3
import logging
logger = logging.getLogger()
apig = boto3.client('apigateway')
try: 
     result = apig.put_integration( 
         restApiId='ieps9b05sf', 
         resourceId='t8zeb4', 
         httpMethod='GET', 
         type='HTTP', 
         integrationHttpMethod='GET', 
         uri='http://petstore-demo-endpoint.execute-api.com/petstore/pets/{id}', 
         requestParameters={ 
             "integration.request.path.id": "method.request.path.petId" 
         } 
     )
except botocore.exceptions.ClientError as error: 
     logger.exception("Set up the integration of the 'GET /pets/{petId}' method 
 of the API failed %s.", error) 
     raise
attribute=["httpMethod","passthroughBehavior","cacheKeyParameters", "type", 
  "uri", "cacheNamespace", "requestParameters"]
filtered_result ={key:result[key] for key in attribute}
print(filtered_result)
```
成功的调用返回以下输出:

```
{'httpMethod': 'GET', 'passthroughBehavior': 'WHEN_NO_MATCH', 
  'cacheKeyParameters': [], 'type': 'HTTP', 'uri': 'http://petstore-
demo-endpoint.execute-api.com/petstore/pets/{id}', 'cacheNamespace': 
  'ddd444', 'requestParameters': {'integration.request.path.id': 
  'method.request.path.petId'}}}
```
10. 以下示例添加 GET /pets 集成的集成响应:

JavaScript v3

```
import {APIGatewayClient, PutIntegrationResponseCommand } from "@aws-sdk/
client-api-gateway";
(async function (){
const apig = new APIGatewayClient({region:"us-east-1"});
const command = new PutIntegrationResponseCommand({ 
     restApiId: 'abcd1234', 
     resourceId: 'aaa111', 
     httpMethod: 'GET', 
     statusCode: '200', 
     selectionPattern: ''
});
try { 
     const results = await apig.send(command) 
     console.log(results)
} catch (err) { 
     console.log("The 'GET /pets' method integration response setup failed:\n", 
 err)
}
})();
```
成功的调用返回以下输出:

```
{ 
     "selectionPattern": "", 
     "statusCode": "200"
}
```
Python

import botocore import boto3

```
import logging
logger = logging.getLogger()
apig = boto3.client('apigateway')
try: 
     result = apig.put_integration_response( 
         restApiId='abcd1234', 
         resourceId='aaa111', 
         httpMethod='GET', 
         statusCode='200', 
         selectionPattern='', 
    \lambdaexcept botocore.exceptions.ClientError as error: 
     logger.exception("Set up the integration response of the 'GET /pets' method 
 of the API failed: %s", error) 
     raise
attribute=["selectionPattern","statusCode"]
filtered_result ={key:result[key] for key in attribute}
print(filtered_result)
```

```
{'selectionPattern': "", 'statusCode': '200'}
```
11. 以下示例添加 GET /pets/{petId} 集成的集成响应:

JavaScript v3

```
import {APIGatewayClient, PutIntegrationResponseCommand } from "@aws-sdk/
client-api-gateway";
(async function (){
const apig = new APIGatewayClient({region:"us-east-1"});
const command = new PutIntegrationResponseCommand({ 
     restApiId: 'abcd1234', 
     resourceId: 'bbb222', 
     httpMethod: 'GET', 
     statusCode: '200', 
     selectionPattern: ''
});
try { 
     const results = await apig.send(command) 
     console.log(results)
```
```
} catch (err) { 
     console.log("The 'GET /pets/{petId}' method integration response setup 
 failed:\n", err)
}
) ();
```
成功的调用返回以下输出:

```
{ 
     "selectionPattern": "", 
     "statusCode": "200"
}
```
Python

```
import botocore
import boto3
import logging
logger = logging.getLogger()
apig = boto3.client('apigateway')
try: 
     result = apig.put_integration_response( 
         restApiId='abcd1234', 
         resourceId='bbb222', 
         httpMethod='GET', 
         statusCode='200', 
         selectionPattern='', 
     )
except botocore.exceptions.ClientError as error: 
     logger.exception("Set up the integration response of the 'GET /pets/{petId}' 
 method of the API failed: %s", error) 
     raise
attribute=["selectionPattern","statusCode"]
filtered_result ={key:result[key] for key in attribute}
print(filtered_result)
```
成功的调用返回以下输出:

{'selectionPattern': "", 'statusCode': '200'}

12. 我们建议先测试您的 API,然后再进行部署。以下示例测试 GET /pet s 方法:

JavaScript v3

```
import {APIGatewayClient, TestInvokeMethodCommand } from "@aws-sdk/client-api-
gateway";
(async function (){
const apig = new APIGatewayClient({region:"us-east-1"});
const command = new TestInvokeMethodCommand({ 
     restApiId: 'abcd1234', 
     resourceId: 'aaa111', 
     httpMethod: 'GET', 
     pathWithQueryString: '/',
});
try { 
     const results = await apig.send(command) 
     console.log(results)
} catch (err) { 
     console.log("The test on 'GET /pets' method failed:\n", err)
}
})();
```
## Python

```
import botocore
import boto3
import logging
logger = logging.getLogger()
apig = boto3.client('apigateway')
try: 
     result = apig.test_invoke_method( 
         restApiId='abcd1234', 
         resourceId='aaa111', 
         httpMethod='GET', 
         pathWithQueryString='/', 
    \mathcal{L}except botocore.exceptions.ClientError as error: 
     logger.exception("Test invoke method on 'GET /pets' failed: %s", error) 
     raise
print(result)
```
JavaScript v3

```
import {APIGatewayClient, TestInvokeMethodCommand } from "@aws-sdk/client-api-
gateway";
(async function (){
const apig = new APIGatewayClient({region:"us-east-1"});
const command = new TestInvokeMethodCommand({ 
     restApiId: 'abcd1234', 
     resourceId: 'bbb222', 
     httpMethod: 'GET', 
     pathWithQueryString: '/pets/3',
});
try { 
     const results = await apig.send(command) 
     console.log(results)
} catch (err) { 
     console.log("The test on 'GET /pets/{petId}' method failed:\n", err)
}
})();
```
# Python

```
import botocore
import boto3
import logging
logger = logging.getLogger()
apig = boto3.client('apigateway')
try: 
     result = apig.test_invoke_method( 
         restApiId='abcd1234', 
         resourceId='bbb222', 
         httpMethod='GET', 
         pathWithQueryString='/pets/3', 
    \mathcal{L}except botocore.exceptions.ClientError as error: 
     logger.exception("Test invoke method on 'GET /pets/{petId}' failed: %s", 
  error) 
     raise
```

```
print(result)
```
成功测试 API 后,您可以将其部署到阶段。

14. 以下示例将 API 部署到名为 test 的阶段。将 API 部署到阶段时,API 调用方可以调用 API。

JavaScript v3

```
import {APIGatewayClient, CreateDeploymentCommand } from "@aws-sdk/client-api-
gateway";
(async function (){
const apig = new APIGatewayClient({region:"us-east-1"});
const command = new CreateDeploymentCommand({ 
     restApiId: 'abcd1234', 
     stageName: 'test', 
     stageDescription: 'test deployment'
});
try { 
     const results = await apig.send(command) 
     console.log("Deploying API succeeded\n", results)
} catch (err) { 
     console.log("Deploying API failed:\n", err)
}
3)( ) ;
```
Python

```
import botocore
import boto3
import logging
logger = logging.getLogger()
apig = boto3.client('apigateway')
try: 
     result = apig.create_deployment( 
         restApiId='ieps9b05sf', 
         stageName='test', 
         stageDescription='my test stage', 
    \mathcal{L}except botocore.exceptions.ClientError as error: 
     logger.exception("Error deploying stage %s.", error)
```

```
 raise
print('Deploying API succeeded')
print(result)
```
有关如何使用 Amazon SDK 创建 API 的更多示例,请参阅 [Actions for API Gateway using Amazon](https://docs.amazonaws.cn/code-library/latest/ug/api-gateway_code_examples_actions.html) [SDKs。](https://docs.amazonaws.cn/code-library/latest/ug/api-gateway_code_examples_actions.html)

通过导入 OpenAPI 定义设置边缘优化的 API

通过指定相应 API Gateway API 实体的 OpenAPI 定义并将 OpenAPI 定义导入 API Gateway,您可以 在 API Gateway 中设置 API。

以下 OpenAPI 定义描述了一个简单 API,该 API 仅公开与后端中 PetStore 网站的 HTTP 端点集成的 GET / 方法,并返回 200 OK 响应。

OpenAPI 2.0

```
{ 
   "swagger": "2.0", 
   "info": { 
     "title": "Simple PetStore (OpenAPI)" 
   }, 
   "schemes": [ 
     "https" 
   ], 
   "paths": { 
     "/pets": { 
        "get": { 
          "responses": { 
            "200": { 
               "description": "200 response" 
            } 
          }, 
          "x-amazon-apigateway-integration": { 
            "responses": { 
              "default": { 
                 "statusCode": "200" 
              } 
            }, 
            "uri": "http://petstore-demo-endpoint.execute-api.com/petstore/pets", 
            "passthroughBehavior": "when_no_match", 
            "httpMethod": "GET",
```

```
 "type": "http" 
          } 
       } 
     }, 
     "/pets/{petId}": { 
        "get": { 
          "parameters": [ 
            { 
               "name": "petId", 
              "in": "path", 
               "required": true, 
               "type": "string" 
            } 
          ], 
          "responses": { 
            "200": { 
               "description": "200 response" 
            } 
          }, 
          "x-amazon-apigateway-integration": { 
            "responses": { 
               "default": { 
                 "statusCode": "200" 
              } 
            }, 
            "requestParameters": { 
               "integration.request.path.id": "method.request.path.petId" 
            }, 
            "uri": "http://petstore-demo-endpoint.execute-api.com/petstore/pets/{id}", 
            "passthroughBehavior": "when_no_match", 
            "httpMethod": "GET", 
            "type": "http" 
          } 
       } 
     } 
   }
}
```
以下过程介绍如何使用 API Gateway 控制台将这些 OpenAPI 定义导入到 API Gateway 中。

使用 API Gateway 控制台导入简单的 OpenAPI 定义

- 1. 通过以下网址登录到 Amazon API Gateway 控制台:[https://console.aws.amazon.com/](https://console.amazonaws.cn/apigateway) [apigateway。](https://console.amazonaws.cn/apigateway)
- 2. 选择创建 API,然后为 REST API 选择构建。
- 3. 如果您已将上述 OpenAPI 定义保存在文件中,请选择选择文件。此外,您还可以复制 OpenAPI 定义并将其粘贴到导入文本编辑器中。
- 4. 对于 API 端点类型,选择边缘优化。
- 5. 选择创建 API 以导入 OpenAPI 定义。

要使用 Amazon CLI 导入 OpenAPI 定义,请将 OpenAPI 定义保存到一个文件中,然后运行 以下命令(假设您使用 us-west-2 区域,OpenAPI 文件的绝对路径为 file:///path/to/ API\_OpenAPI\_template.json):

aws apigateway import-rest-api --body 'file:///path/to/API\_OpenAPI\_template.json' -region us-west-2

在 API Gateway 中设置区域 API

当 API 请求主要来自与 API 部署到的相同区域中的 EC2 实例或服务时,区域 API 端点通常可以降低连 接的延迟,推荐用于此类场景。

**a** Note

在 API 客户端在地理上分散的案例中,使用区域 API 端点以及您自己的 Amazon CloudFront 分配可能仍然有意义,这可确保 API Gateway 不会将 API 与服务控制的 CloudFront 分配 关联。有关此使用案例的更多信息,请参阅[如何使用我自己的 CloudFront 分配设置 API](https://www.amazonaws.cn/premiumsupport/knowledge-center/api-gateway-cloudfront-distribution/)  [Gateway?](https://www.amazonaws.cn/premiumsupport/knowledge-center/api-gateway-cloudfront-distribution/)

要创建区域 API,您可以按照[创建边缘优化的 API](#page-227-0) 中的步骤操作,但必须明确将 REGIONAL 类型设置 为 API 的 [endpointConfiguration](https://docs.amazonaws.cn/apigateway/latest/api/API_RestApi.html#endpointConfiguration) 的唯一选项。

在下文中,我们演示如何使用 API Gateway 控制台、Amazon CLI 和面向 Node.js 的适用于 Javascript 的 Amazon SDK 创建区域 API。

主题

- [使用 API Gateway 控制台创建区域 API](#page-259-0)
- [使用 Amazon CLI 创建区域 API](#page-259-1)
- [使用适用于 JavaScript 的 Amazon SDK 创建区域 API](#page-260-0)
- [使用 OpenAPI 定义创建区域 API](#page-261-0)
- [测试区域 API](#page-261-1)

<span id="page-259-0"></span>使用 API Gateway 控制台创建区域 API

使用 API Gateway 控制台创建区域 API

- 1. 通过以下网址登录到 Amazon API Gateway 控制台:[https://console.aws.amazon.com/](https://console.amazonaws.cn/apigateway) [apigateway。](https://console.amazonaws.cn/apigateway)
- 2. 请执行以下操作之一:
	- 要创建第一个 API,对于 REST API,请选择构建。
	- 如果您之前已经创建了 API,请选择创建 API,然后为 REST API 选择构建。
- 3. 对于名称,输入名称。
- 4. (可选)对于描述,输入描述。
- 5. 将 API 端点类型设置保留为区域。
- 6. 选择创建 API。

<span id="page-259-1"></span>使用 Amazon CLI 创建区域 API

要使用 Amazon CLI 创建区域 API,请调用 create-rest-api 命令:

```
aws apigateway create-rest-api \ 
         --name 'Simple PetStore (Amazon CLI, Regional)' \ 
         --description 'Simple regional PetStore API' \ 
         --region us-west-2 \ 
         --endpoint-configuration '{ "types": ["REGIONAL"] }'
```
成功的响应返回与以下类似的负载:

"createdDate": "2017-10-13T18:41:39Z",

{

```
 "description": "Simple regional PetStore API", 
     "endpointConfiguration": { 
          "types": "REGIONAL" 
     }, 
     "id": "0qzs2sy7bh", 
     "name": "Simple PetStore (Amazon CLI, Regional)"
}
```
从这里开始,您可以按照[the section called "使用 Amazon CLI 命令设置边缘优化的 API"](#page-228-0)中提供的相同 说明来为此 API 设置方法和集成。

<span id="page-260-0"></span>使用适用于 JavaScript 的 Amazon SDK 创建区域 API

要使用适用于 JavaScript 的 Amazon SDK 创建区域 API,请执行以下操作:

```
apig.createRestApi({ 
  name: "Simple PetStore (node.js SDK, regional)", 
  endpointConfiguration: { 
  types: ['REGIONAL'] 
  }, 
  description: "Demo regional API created using the Amazon SDK for node.js", 
  version: "0.00.001"
}, function(err, data){ 
  if (!err) { 
   console.log('Create API succeeded:\n', data); 
  restApiId = data.id; 
  } else { 
   console.log('Create API failed:\n', err); 
  }
});
```
成功的响应返回与以下类似的负载:

```
{ 
     "createdDate": "2017-10-13T18:41:39Z", 
     "description": "Demo regional API created using the Amazon SDK for node.js", 
     "endpointConfiguration": { 
         "types": "REGIONAL" 
     }, 
     "id": "0qzs2sy7bh", 
     "name": "Simple PetStore (node.js SDK, regional)"
}
```
完成前面的步骤之后,您可以按照[the section called "使用 Amazon SDK 设置边缘优化的 API"](#page-235-0)中的说 明来为此 API 设置方法和集成。

<span id="page-261-0"></span>使用 OpenAPI 定义创建区域 API

要使用 Amazon CLI 从 OpenAPI 定义文件导入 API,请使用 import-rest-api 命令:

aws apigateway import-rest-api \ --parameters endpointConfigurationTypes=REGIONAL \ --fail-on-warnings \ --body 'file://path/to/API\_OpenAPI\_template.json'

<span id="page-261-1"></span>测试区域 API

在部署后,区域 API 的默认 URL 主机名为以下格式:

*{restapi-id}*.execute-api.*{region}*.amazonaws.com

用于调用 API 的基本 URL 与以下类似:

https://*{restapi-id}*.execute-api.*{region}*.amazonaws.com/*{stage}*

假定您在本示例中设置 GET /pets 和 GET /pets/{petId} 方法,您可以通过在浏览器中键入以下 URL 来测试 API:

https://0qzs2sy7bh.execute-api.us-west-2.amazonaws.com/test/pets

和

https://0qzs2sy7bh.execute-api.us-west-2.amazonaws.com/test/pets/1

或者,您可以使用 cURL 命令:

curl -X GET https://0qzs2sy7bh.execute-api.us-west-2.amazonaws.com/test/pets

以及

curl -X GET https://0qzs2sy7bh.execute-api.us-west-2.amazonaws.com/test/pets/2

# 在 API Gateway 中设置 REST API 方法

在 API Gateway 中,API 方法包[含方法请求](https://docs.amazonaws.cn/apigateway/latest/api/API_Method.html)[和方法响应](https://docs.amazonaws.cn/apigateway/latest/api/API_MethodResponse.html)。您可以设置 API 方法以定义客户端提交访问 后端服务的请求时应该或必须执行的操作,并定义返回给客户端时收到的响应。对于输入,您可以为客 户端选择方法请求参数或适用的负载,以在运行时提供必需或可选的数据。对于输出,您确定将方法响 应状态代码、标头和适用的正文作为将后端响应数据映射到的目标,然后再将其返回到客户端。要帮助 客户端开发人员理解 API 的行为以及输入和输出格式,您可以[记录 API 并](#page-710-0)为[无效请求](#page-404-0)[提供正确的错误](#page-512-0) [消息](#page-512-0)。

API 方法请求是 HTTP 请求。要设置方法请求,您需要配置 HTTP 方法(或动词)以及指向 API [资](https://docs.amazonaws.cn/apigateway/latest/api/API_Resource.html) [源](https://docs.amazonaws.cn/apigateway/latest/api/API_Resource.html)、标头和适用查询字符串参数的路径。您还可在 HTTP 方法是 POST、PUT 或 PATCH 时配置负载。 例如,要使用 [PetStore 示例 API](#page-57-0) 检索宠物,您可以定义 GET /pet s/{pet I d} 的 API 方法请求,其 中 {petId} 是可在运行时获取数字的路径参数。

GET /pets/1 Host: apigateway.us-east-1.amazonaws.com ...

如果客户端指定了错误的路径,例如 /pet/1 或 /pets/one,而不是 /pets/1,系统就会抛出异 常。

API 方法响应是具有指定状态代码的 HTTP 响应。对于非代理集成,您必须设置方法响应以指定映射 的必需或可选目标。这些会将集成响应标头或正文转换为关联的方法响应标头或正文。映射可以像[身份](https://en.wikipedia.org/wiki/Identity_transform) [转换](https://en.wikipedia.org/wiki/Identity_transform)一样简单,它通过集成按原样传递标头或正文。例如,以下 200 方法响应显示了成功按原样传递 集成响应的示例。

```
200 OK 
Content-Type: application/json
...
{ 
     "id": "1", 
     "type": "dog", 
     "price": "$249.99"
}
```
原则上,您可以定义对应于来自后端的特定响应的方法响应。通常,这会涉及任何 2XX、4XX 和 5XX 响应。但是,这可能并不可行,因为您通常不可能提前知道后端可能返回的所有响应。实际上,您可 以指定一个默认方法响应来处理来自后端的未知响应或未映射的响应。最好将 500 响应指定为默认响

应。在任何情况下,您都必须为非代理集成设置至少一个方法响应。否则,API Gateway 将向客户端 返回 500 错误响应,即使后端的请求成功也是如此。

要为 API 支持强类型开发工具包 (如 Java 开发工具包),您应该为方法请求定义输入数据模型,并为方 法响应定义输出数据模型。

先决条件

设置 API 方法之前,请验证以下内容:

- 方法在 API Gateway 中必须可用。按照[教程:使用 HTTP 非代理集成构建 REST API](#page-65-0)中的说明进行 操作。
- 如果您希望方法与 Lambda 函数进行通信,则必须已在 IAM 中创建 Lambda 调用角色和 Lambda 执行角色。您还必须创建将在 Amazon Lambda 中与该方法进行通信的 Lambda 函数。要创建角 色和函数,请使用[使用 Lambda 集成构建 API Gateway REST API](#page-35-0)[的为 Lambda 非代理集成创建](#page-45-0) [Lambda 函数中](#page-45-0)的说明。
- 如果您希望该方法与 HTTP 或 HTTP 代理集成进行通信,则必须已创建且有权访问将与您的方法进 行通信的 HTTP 端点 URL。
- 确认 API Gateway 支持 HTTP 和 HTTP 代理端点的证书。有关详细信息,请参阅 [API Gateway 支](#page-809-0) [持的 HTTP 和 HTTP 代理集成证书的颁发机构。](#page-809-0)
	- **a** Note

使用 REST API 控制台创建方法时,您可以同时配置集成请求和方法请求。有关更多信息,请 参阅 [the section called " 使用控制台设置集成请求"。](#page-351-0)

### 主题

- [在 API Gateway 中设置方法请求](#page-263-0)
- [在 API Gateway 中设置方法响应](#page-272-0)
- [使用 API Gateway 控制台设置方法](#page-274-0)

<span id="page-263-0"></span>在 API Gateway 中设置方法请求

设置方法请求涉及在创建 [RestApi](https://docs.amazonaws.cn/apigateway/latest/api/API_RestApi.html) 资源之后执行以下任务:

1. 创建新的 API 或选择现有的 API [资源](https://docs.amazonaws.cn/apigateway/latest/api/API_Resource.html)实体。

- 2. 创建特定于新创建或选定的 API Resource 上的 HTTP 动词的 API [方法](https://docs.amazonaws.cn/apigateway/latest/api/API_Method.html)资源。此任务可进一步分为 以下子任务:
	- 为方法请求添加 HTTP 方法
	- 配置请求参数
	- 定义请求正文的模型
	- 制定授权方案
	- 启用请求验证

您可以使用以下方法执行这些任务:

- [API Gateway 控制台](#page-275-0)
- Amazon CLI 命令 ([create-resource](https://docs.amazonaws.cn/cli/latest/reference/apigateway/create-resource.html) 和 [put-method\)](https://docs.amazonaws.cn/cli/latest/reference/apigateway/put-method.html)
- Amazon 开发工具包函数(例如 Node.js 中的 [createResource](https://docs.amazonaws.cn/AWSJavaScriptSDK/latest/AWS/APIGateway.html#createResource-property) 和 [putMethod\)](https://docs.amazonaws.cn/AWSJavaScriptSDK/latest/AWS/APIGateway.html#putMethod-property)
- API Gateway REST API([resource:create](https://docs.amazonaws.cn/apigateway/latest/api/API_CreateResource.html) 和 [method:put\)](https://docs.amazonaws.cn/apigateway/latest/api/API_PutMethod.html)。

有关使用这些工具的示例,请参阅 [初始化 API Gateway 中的 REST API 设置](#page-227-0)。

主题

- [设置 API 资源](#page-264-0)
- [设置 HTTP 方法](#page-267-0)
- [设置方法请求参数](#page-268-0)
- [设置方法请求模型](#page-269-0)
- [设置方法请求授权](#page-270-0)
- [设置方法请求验证](#page-271-0)

<span id="page-264-0"></span>设置 API 资源

在 API Gateway API 中,您通过 API [资源](https://docs.amazonaws.cn/apigateway/latest/api/API_GetResources.html)实体树公开可寻址的资源,树的根资源 (/) 位于层次结构顶 部。根资源相对于 API 的基本 URL,其中包含 API 端点和阶段名称。在 API Gateway 控制台中,该基 本 URI 称为调用 URI,会在 API 部署后在 API 的阶段编辑器中显示。

API 端点可以是默认主机名或自定义域名。默认主机名采用以下格式:

```
{api-id}.execute-api.{region}.amazonaws.com
```
在此格式中,*{api-id}* 表示 API Gateway 生成的 API 标识符。*{region}* 变量表示您在创建 API 时 选择的 Amazon 区域(例如 us-east-1)。自定义域名是有效 Internet 域的便于用户识别的任何名 称。例如,如果您已经注册 Internet 域 example.com,任何 \*.example.com 都是有效的自定义域 名。有关更多信息,请参阅[创建自定义域名](#page-643-0)。

对于 [PetStore 示例 API,](#page-57-0)根资源 (*/* ) 用于公开 Pet Store。/pet s 资源表示 Pet Store 中提供的宠物集 合。/pets/{petId} 公开指定标识符 (petId) 的单个宠物。{petId} 的路径参数是请求参数的一部 分。

要设置 API 资源,您可以选择现有资源作为父资源,然后在此父资源下创建子资源。您开始时将根资 源作为父资源,向此父资源添加多少资源添加另一个资源作为新的父资源,依此类推,直到 添加到其父标识符。然后将命名的资源添加到父资源。

借助 Amazon CLI,您可以调用 get - resources 命令,以查找可供使用的 API 资源:

```
aws apigateway get-resources --rest-api-id \langleapiId> \rangle --region <region>
```
结果是当前可用的 API 资源的列表。对于我们的 PetStore 示例 API,此列表类似于以下内容:

```
{ 
      "items": [ 
           { 
               "path": "/pets", 
               "resourceMethods": { 
                    "GET": {} 
               }, 
               "id": "6sxz2j", 
               "pathPart": "pets", 
               "parentId": "svzr2028x8" 
          }, 
           { 
               "path": "/pets/{petId}", 
               "resourceMethods": { 
                    "GET": {} 
               }, 
               "id": "rjkmth", 
               "pathPart": "{petId}", 
                "parentId": "6sxz2j" 
          }, 
           { 
                "path": "/",
```

```
 "id": "svzr2028x8" 
           } 
      ]
}
```
每个项目都列出了资源 (id) (根资源除外) 的标识符、其直接父级 (parentId) 以及资源名称 (pathPart)。根资源的特殊之处在于不具有任何父级。选择某个资源作为父资源之后,调用以下命令 添加子资源。

```
aws apigateway create-resource --rest-api-id <apiId> \
                               --region <region> \ 
                               --parent-id <parentId> \ 
                               --path-part <resourceName>
```
例如,要在 PetStore 网站上添加要销售的宠物食品,通过将 food 设置为 path-part 并将 food 设 置为 parent - id 来将 svzr2028x8 资源添加到根 (/)。结果类似于以下内容:

```
{ 
     "path": "/food", 
     "pathPart": "food", 
     "id": "xdsvhp", 
     "parentId": "svzr2028x8"
}
```
使用代理资源来简化 API 设置

随着业务的增长,PetStore 所有者可能决定添加食物、玩具及其他宠物相关的商品进行销售。为此, 您可在根资源下添加 /food、/toys 和其他资源。在每个销售类别下,您可能还需要添加更多资源, 例如 /food/{type}/{item}、/toys/{type}/{item} 等。这很麻烦。如果您决定在资源路径 中添加一个中间层 {subtype} 以将路径层次结构更改为 /food/{type}/{subtype}/{item}、/ toys/{type}/{subtype}/{item} 等,这些更改将会中断现有的 API 设置。为了避免这种情况, 您可以使用 API Gateway [代理资源一](#page-349-0)次性公开一组 API 资源。

API Gateway 将代理资源定义为要在提交请求时指定的资源的占位符。代理资源用 {proxy+} 的特殊 路径参数表示,该路径通常被称为"贪婪"路径参数。+ 号表示其附加了哪些子资源。/parent/{proxy +} 占位符表示与 /parent/\* 路径模式匹配的任何资源。"贪婪"路径参数名称 proxy 可以按照与处理 常规路径参数名称相同的方法用其他字符串替换。

使用 Amazon CLI,您可以调用以下命令来设置根 (/{proxy+}) 下的代理资源:

aws apigateway create-resource --rest-api-id <apiId> \

```
 --region <region> \ 
 --parent-id <rootResourceId> \ 
 --path-part {proxy+}
```
结果类似于以下内容:

```
{ 
     "path": "/{proxy+}", 
     "pathPart": "{proxy+}", 
     "id": "234jdr", 
     "parentId": "svzr2028x8"
}
```
对于 PetStore API 示例,您可以使用 /{proxy+} 表示 /pets 和 /pets/{petId}。此代理资 源也可以引用任何其他 (现有或要添加的) 资源,例如 /food/{type}/{<code>item}、/toys/{type}/</code> {item} 等,或者 /food/{type}/{subtype}/{item}、/toys/{type}/{subtype}/{item} 等。后端开发人员确定资源层次结构,客户端开发人员负责了解此结构。API Gateway 会将客户端提 交的内容传递到后端。

API 可以包含多个代理资源。例如,API 中允许包含以下代理资源。

```
/{proxy+}
/parent/{proxy+}
/parent/{child}/{proxy+}
```
如果代理资源具有非代理同级资源,则会从代理资源的表示形式中排除同级资源。在前面的示例中,/ {proxy+} 是指除 /parent[/\*] 资源之外的根资源下的任何资源。换言之,针对特定资源的方法请 求优先于针对同一资源层次结构级别的通用资源的方法请求。

代理资源不能包含任何子资源。{proxy+} 后面的任何 API 资源都是冗余和不确定的资源。API 中不 允许包含以下代理资源。

```
/{proxy+}/child
/parent/{proxy+}/{child}
/parent/{child}/{proxy+}/{grandchild+}
```
## <span id="page-267-0"></span>设置 HTTP 方法

API [方法](https://docs.amazonaws.cn/apigateway/latest/api/API_Method.html)请求通过 API Gateway 方法资源进行封装。要设置方法请求,您必须先实例化 Method 资 源,设置至少一个 HTTP 方法和方法的授权类型。

API Gateway 与代理资源密切相关,支持 HTTP 方法 ANY。此 ANY 方法表示将在运行时提供的任何 HTTP 方法。它允许您将单个 API 方法设置用于 DELETE、GET、HEAD、OPTIONS、PATCH、POST 和 PUT 支持的所有 HTTP 方法。

您也可以在非代理资源上设置 ANY 方法。通过将 ANY 方法与代理资源组合使用,即可获得适用于针对 API 的任何资源所支持的所有 HTTP 方法的单个 API 方法设置。此外,后端可以发展变化,而不会中 断现有的 API 设置。

设置 API 方法之前,请考虑谁可以调用此方法。根据您的计划设置授权类型。对于开放式访问, 将其设置为 NONE。要使用 IAM 权限,请将授权类型设置为 AWS IAM。要使用 Lambda 授权 方函数,请将此属性设置为 CUSTOM。要使用 Amazon Cognito 用户池,请将授权类型设置为 COGNITO\_USER\_POOLS。

以下 Amazon CLI 命令显示了如何针对指定资源 (6sxz2j) 为 ANY 动词创建使用 IAM 权限来控制其访 问权限的方法请求。

aws apigateway put-method --rest-api-id vaz7da96z6 \ --resource-id 6sxz2j \ --http-method ANY \ --authorization-type AWS\_IAM \ --region us-west-2

<span id="page-268-0"></span>要创建使用不同授权类型的 API 方法请求,请参阅[the section called "设置方法请求授权"。](#page-270-0)

设置方法请求参数

方法请求参数是一种客户端提供完成方法请求所需的输入数据或执行上下文的方式。方法参数可以是路 径参数、标头或查询字符串参数。在方法请求设置期间,您必须声明必需的请求参数,使其可供客户端 使用。对于非代理集成,您可以将这些请求参数转换为与后端要求兼容的形式。

例如,对于 GET /pets/{petId} 方法请求,{petId} 路径变量为必需的请求参数。您可在调用 Amazon CLI 的 put-method 命令时声明此路径参数。下文对此进行了说明:

```
aws apigateway put-method --rest-api-id vaz7da96z6 \ 
        --resource-id rjkmth \ 
        --http-method GET \ 
        --authorization-type "NONE" \ 
        --region us-west-2 \ 
        --request-parameters method.request.path.petId=true
```
如果参数不是必需的,则可在 false 中将其设置为 request-parameters。例如,如果 GET / pets 方法使用 type 的可选查询字符串参数和 breed 的可选标头参数,您可以使用以下 CLI 命令声 明它们,假设 /pets 资源 id 为 6sxz2j:

```
aws apigateway put-method --rest-api-id vaz7da96z6 \setminus --resource-id 6sxz2j \ 
        --http-method GET \ 
        --authorization-type "NONE" \ 
        --region us-west-2 \ 
        --request-parameters 
 method.request.querystring.type=false,method.request.header.breed=false
```
如果不使用这种缩写形式,您可以使用 JSON 字符串来设置 request-parameters 值:

'{"method.request.querystring.type":false,"method.request.header.breed":false}'

使用此设置,客户端可以按照类型查询宠物:

GET /pets?type=dog

客户端可以按照以下所示查询贵宾品种的狗:

```
GET /pets?type=dog
breed:poodle
```
有关如何将方法请求参数映射到集成请求参数的信息,请参阅[the section called "集成"。](#page-344-0)

<span id="page-269-0"></span>设置方法请求模型

对于可在负载中获取输入数据的 API 方法,您可以使用模型。模型采用 [JSON 架构草案 4](https://tools.ietf.org/html/draft-zyp-json-schema-04) 表示,描 述了请求正文的数据结构。借助模型,客户端可以确定如何构建方法请求负载以作为输入。更重要的 是,API Gateway 使用模型[来验证请求](#page-404-0)[、生成开发工具包](#page-769-0)以及初始化用于在 API Gateway 控制台中设 置集成的映射模板。有关如何创建[模型](https://docs.amazonaws.cn/apigateway/latest/api/API_Model.html)的信息,请参阅[了解数据模型](#page-405-0)。

根据内容类型,该方法负载可以具有不同格式。模型根据应用负载的媒体类型来编制索引。API Gateway 使用 Content-Type 请求标头来确定内容类型。要设置方法请求模型,请在调用 Amazon CLI put-method 命令时将 "*<media-type>*":"*<model-name>*" 格式的键/值对添加到 requestModels 映射。

要使用同一模型而不考虑内容类型,请指定 \$default 作为键。

例如,要在 PetStore 示例 API 的 P0ST /pets 方法请求的 JSON 负载上设置模型,您可以调用以下 Amazon CLI 命令 ·

```
aws apigateway put-method \ 
        --rest-api-id vaz7da96z6 \ 
        --resource-id 6sxz2j \ 
        --http-method POST \ 
        --authorization-type "NONE" \ 
        --region us-west-2 \ 
        --request-models '{"application/json":"petModel"}'
```
其中,petModel 是描述宠物的 [name](https://docs.amazonaws.cn/apigateway/latest/api/API_Model.html) 资源的 Model 属性值。实际架构定义采用 schema 资源的 [Model](https://docs.amazonaws.cn/apigateway/latest/api/API_Model.html#schema) 属性的 JSON 字符串值表示。

在 Java 或 API 的其他强类型开发工具包中,输入数据将强制转换为派生自架构定义的 petModel 类。使用请求模型,生成的开发工具包中的输入数据将强制转换为派生自默认 Empty 模型的 Empty 类。在这种情况下,客户端无法实例化正确的数据类以提供所需的输入。

<span id="page-270-0"></span>设置方法请求授权

要控制哪些人员可以调用 API 方法,您可在方法中配置[授权类型。](https://docs.amazonaws.cn/apigateway/latest/api/API_Method.html#authorizationType)您可以使用此类型制定其中一个支 持的授权方,包括 IAM 角色和策略 (AWS\_IAM)、Amazon Cognito 用户池 (COGNITO\_USER\_POOLS) 或 Lambda 授权方 (CUSTOM)。

要使用 IAM 权限为 API 方法授予访问权限,请将 authorization-type 输入属性设置为 **AWS\_IAM**。当您设置此选项时,API Gateway 将根据调用方的凭证验证调用方对请求的签名。如果经 验证的用户有权调用此方法,它将接受请求。否则,它将拒绝请求,而调用方会收到未经授权的错误响 应。除非调用方有权调用 API 方法,否则对该方法的调用不会成功。以下 IAM policy 向调用方授予权 限,以调用在相同 Amazon Web Services 账户 中创建的任何 API 方法:

```
{ 
     "Version": "2012-10-17", 
     "Statement": [ 
          { 
               "Effect": "Allow", 
               "Action": [ 
                    "execute-api:Invoke"
```

```
 ], 
                  "Resource": "arn:aws:execute-api:*:*:*" 
            } 
     \mathbf{I}}
```
有关更多信息,请参阅 [the section called "使用 IAM 权限"](#page-295-0)。

目前,您只能向 API 所有者的 Amazon Web Services 账户 内的用户、组和角色授予此策略。来自不 同 Amazon Web Services 账户 的用户只有在被允许代入 API 所有者的 Amazon Web Services 账户 中的角色并具有调用 execute-api:Invoke 操作所需的权限时,才能调用 API 方法。有关跨账户权 限的信息,请参阅[使用 IAM 角色。](https://docs.amazonaws.cn/IAM/latest/UserGuide/id_roles_use.html)

您可以使用 Amazon CLI、Amazon开发工具包或 REST API 客户端(例如 [Postman](https://www.postman.com/)),这将实[施签名](https://docs.amazonaws.cn/general/latest/gr/signature-version-4.html) [版本 4 签名流程](https://docs.amazonaws.cn/general/latest/gr/signature-version-4.html)。

要使用 Lambda 授权方来授予对 API 方法的访问权限,请将 authorization-type 输入属性设置 为 CUSTOM,并将 [authorizer-id](https://docs.amazonaws.cn/apigateway/latest/api/API_Method.html#authorizerId) 输入属性设置为已存在的 Lambda 授权方的 [id](https://docs.amazonaws.cn/apigateway/latest/api/API_Authorizer.html#id) 属性值。引用 的 Lambda 授权方可以是 TOKEN 或 REQUEST 类型。有关创建 Lambda 授权方的信息,请参阅 [the](#page-307-0)  [section called "使用 Lambda 授权方"。](#page-307-0)

要使用 Amazon Cognito 用户池来授予对 API 方法的访问权限,请将 authorization-type 输入属性设置为 COGNITO\_USER\_POOLS,并将 [authorizer-id](https://docs.amazonaws.cn/apigateway/latest/api/API_Method.html#authorizerId) 输入属性设置为已创建的 COGNITO\_USER\_POOLS 授权方的 [id](https://docs.amazonaws.cn/apigateway/latest/api/API_Authorizer.html#id) 属性值。有关创建 Amazon Cognito 用户池授权方的信息,请参 阅 [the section called "使用 Amazon Cognito 用户池作为 REST API 的授权方"。](#page-331-0)

<span id="page-271-0"></span>设置方法请求验证

您可在设置 API 方法请求时启用请求验证。您需要先创建[请求验证程序:](https://docs.amazonaws.cn/apigateway/latest/api/API_RequestValidator.html)

```
aws apigateway create-request-validator \ 
     --rest-api-id 7zw9uyk9kl \ 
     --name bodyOnlyValidator \ 
     --validate-request-body \ 
     --no-validate-request-parameters
```
此 CLI 命令创建仅限正文的请求验证程序。输出示例如下:

```
 "validateRequestParameters": false,
```
{

}

```
 "validateRequestBody": true, 
 "id": "jgpyy6", 
 "name": "bodyOnlyValidator"
```
使用此请求验证程序,您可在方法请求设置期间启用请求验证:

```
aws apigateway put-method \ 
     --rest-api-id 7zw9uyk9kl 
     --region us-west-2 
     --resource-id xdsvhp 
     --http-method PUT 
     --authorization-type "NONE" 
     --request-parameters '{"method.request.querystring.type": false, 
  "method.request.querystring.page":false}' 
     --request-models '{"application/json":"petModel"}' 
     --request-validator-id jgpyy6
```
要包含在请求验证中,必须将请求参数声明为必需参数。如果在请求验证中使 用了该页面的查询字符串参数,则必须将前述示例的 request-parameters 映射指定为 '{"method.request.querystring.type": false, "method.request.querystring.page":true}'。

<span id="page-272-0"></span>在 API Gateway 中设置方法响应

API 方法响应将客户端将收到 API 方法请求的输出进行封装。输出数据包括 HTTP 状态代码、部分标 头,还可能包含正文。

使用非代理集成,可从相关的集成响应数据映射指定的响应参数和正文,也可以根据映射分配特定静态 值。集成响应中已指定这些映射。映射可以是按原样传递集成响应的恒等变换。

使用代理集成,API Gateway 可自动将后端响应传递到方法响应。您无需设置 API 方法响应。但如果 使用 Lambda 代理集成,Lambda 函数必须为 API Gateway 返[回此输出格式](#page-369-0)的结果,才能将集成响应 成功映射到方法响应。

通过编程,该方法响应设置相当于创建 API Gateway 的 [MethodResponse](https://docs.amazonaws.cn/apigateway/latest/api/API_MethodResponse.html) 资源和设置 [statusCode、](https://docs.amazonaws.cn/apigateway/latest/api/API_MethodResponse.html#statusCode)[responseParameters](https://docs.amazonaws.cn/apigateway/latest/api/API_MethodResponse.html#responseParameters) 和 [responseModels](https://docs.amazonaws.cn/apigateway/latest/api/API_MethodResponse.html#responseModels) 的属性。

为 API 方法设置状态代码时,您应该选择一个状态代码作为处理任何意料之外的集成响应的默认代 码。将 500 设置默认状态代码比较合理,因为这相对于将未映射的响应转换为服务器端错误。出于说 明原因,API Gateway 控制台将 200 响应设置为默认响应。但您可以将其重置为 500 响应。

要设置方法响应,您必须已创建方法请求。

设置方法响应状态代码

方法响应的状态代码定义了响应类型。例如,响应 200、400 和 500 分别表示响应成功、客户端错误 和服务器端错误。

要设置方法响应状态代码,请将 [statusCode](https://docs.amazonaws.cn/apigateway/latest/api/API_MethodResponse.html#statusCode) 属性设置为 HTTP 状态代码。以下 Amazon CLI 命令将 创建 200 的方法响应。

```
aws apigateway put-method-response \ 
        --region us-west-2 \ 
        --rest-api-id vaz7da96z6 \ 
        --resource-id 6sxz2j \ 
        --http-method GET \ 
        --status-code 200
```
设置方法响应参数

方法响应参数定义客户端在哪些标头中收到相关方法请求的响应。响应参数还会根据 API 方法的集成 响应中规定的映射指定 API Gateway 将集成响应参数映射到的目标。

要设置方法请求参数,请添加到 responseParameters 格式的 MethodResponse 键/值对的 ["{parameter-name}":"{boolean}"](https://docs.amazonaws.cn/apigateway/latest/api/API_MethodResponse.html#responseParameters) 映射。以下 CLI 命令显示了设置 my-header 标头的示例:

```
aws apigateway put-method-response \ 
         --region us-west-2 \ 
         --rest-api-id vaz7da96z6 \ 
         --resource-id 6sxz2j \ 
         --http-method GET \ 
         --status-code 200 \ 
         --response-parameters method.response.header.my-header=false
```
设置方法响应模型

方法响应模型定义了方法响应正文的格式。设置响应模型之前,必须先在 API Gateway 中创建模型。 为此,可以调用 [create-model](https://docs.amazonaws.cn/cli/latest/reference/apigateway/create-model.html) 命令。以下示例显示了如何创建能够描述 PetStorePet 方法请求的 响应正文的 GET /pets/{petId} 模型。

```
aws apigateway create-model \
```

```
 --region us-west-2 \ 
 --rest-api-id vaz7da96z6 \ 
 --content-type application/json \ 
 --name PetStorePet \ 
-schema '{ \lambda "$schema": "http://json-schema.org/draft-04/schema#", \ 
                 "title": "PetStorePet", \ 
                 "type": "object", \ 
                "properties": \{\ \ \ \"id": { "type": "number" }, \setminus"type": \{ "type": "string" \}, \setminus"price": { "type": "number" } \setminus\} }'
```
结果将创建为 API Gateway [Model](https://docs.amazonaws.cn/apigateway/latest/api/API_Model.html) 资源。

要设置方法响应模型以定义有效负载格式,请将 "application/json":"PetStorePet" 密钥值对添加至 [MethodResponse](https://docs.amazonaws.cn/apigateway/latest/api/API_MethodResponse.html) 资源的 [requestModels](https://docs.amazonaws.cn/apigateway/latest/api/API_MethodResponse.html#responseModels) 地图。put-method-response 的以下 Amazon CLI 命 令显示了如何执行此操作:

```
aws apigateway put-method-response \ 
         --region us-west-2 \ 
         --rest-api-id vaz7da96z6 \ 
         --resource-id 6sxz2j \ 
         --http-method GET \ 
         --status-code 200 \ 
        --response-parameters method.response.header.my-header=false \
         --response-models '{"application/json":"PetStorePet"}'
```
为 API 生成强类型开发工具包时,必须设置方法响应模型。它可确保输出将在 Java 或 Objective-C 中 转换为适当的类。在其他情况下,设置模型是可选操作。

<span id="page-274-0"></span>使用 API Gateway 控制台设置方法

使用 REST API 控制台创建方法时,您可以同时配置集成请求和方法请求。默认情况下,API Gateway 会为您的方法创建 200 方法响应。

以下说明介绍如何编辑方法请求设置,以及如何为您的方法创建其它方法响应。

主题

- [在 API Gateway 控制台中编辑 API Gateway 方法请求](#page-275-0)
- [使用 API Gateway 控制台设置 API Gateway 方法响应](#page-277-0)

<span id="page-275-0"></span>在 API Gateway 控制台中编辑 API Gateway 方法请求

这些说明假设您已创建了方法请求。有关如何创建方法的更多信息,请参阅[the section called " 使用控](#page-351-0) [制台设置集成请求"。](#page-351-0)

- 1. 在资源窗格中,选择方法,然后选择方法请求选项卡。
- 2. 在方法请求设置部分中,选择编辑。
- 3. 对于授权,选择一个可用的授权方。
	- a. 要为任何用户启用对此方法的开放式访问,请选择无。如果未更改默认设置,则可跳过此步 骤。
	- b. 要使用 IAM 权限来控制客户端对方法的访问权限,请选择 AWS\_IAM。如果选择此选项,只允 许具有已附加正确 IAM 策略的 IAM 角色的用户调用此方法。

要创建 IAM 角色,请指定类似于以下格式的访问策略:

```
{ 
    "Version": "2012-10-17", 
    "Statement": [ 
     \left\{ \right. "Effect": "Allow", 
         "Action": [ 
            "execute-api:Invoke" 
         ], 
         "Resource": [ 
            "resource-statement" 
         ] 
      } 
  \mathbf{I}}
```
在此访问策略中,*resource-statement* 是方法的 ARN。您可以通过在资源页面上选择方 法来找到该方法的 ARN。有关设置 IAM 权限的更多信息,请参阅[使用 IAM 权限控制对 API](#page-295-0) [的访问](#page-295-0)。

要创建 IAM 角色,您可以调整以下教程中的说明:[???。](#page-45-0)

- c. 要使用 Lambda 授权方,请选择令牌或请求授权方。创建 Lambda 授权方,让此选择显示在 下拉菜单中。有关如何创建 Lambda 授权方的信息,请参阅 [使用 API Gateway Lambda 授权](#page-307-0) [方](#page-307-0)。
- d. 要使用 Amazon Cognito 用户池,请在 Cognito 用户池授权方下选择可用的用户池。在 Amazon Cognito 中创建一个用户群体,并在 API Gateway 中创建一个 Amazon Cognito 用户 群体授权方,以便在下拉菜单中显示此选择。有关如何创建 Amazon Cognito 用户池授权方的 信息,请参阅 [使用 Amazon Cognito 用户池作为授权方控制对 REST API 的访问。](#page-331-0)
- 4. 要指定请求验证,请从请求验证程序下拉菜单中选择一个值。要关闭请求验证,请选择无。有关各 选项的更多信息,请参阅[在 API Gateway 中使用请求验证。](#page-404-0)
- 5. 选择需要 API 密钥以需要 API 密钥。启用后,将在[使用计划中](#page-689-0)使用 API 密钥以限制客户端流量。
- 6. (可选)要在 API Gateway 生成的此 API 的 Java SDK 中分配操作名称,请为输入名称输入一个 名称。例如,对于 GET /pets/{petId} 的方法请求,相对应的默认 Java 开发工具包操作名称 为 GetPetsPetId。此名称由此方法的 HTTP 动词 (GET) 和资源路径变量名称 (Pets 和 PetId) 构建而成。如果您将操作名称设置为 getPetById,开发工具包操作名称将变为 GetPetById。
- 7. 要向方法中添加查询字符串参数,请执行以下操作:
	- a. 选择 URL 查询字符串参数,然后选择添加查询字符串。
	- b. 对于名称,输入查询字符串参数的名称。
	- c. 如果要将新创建的查询字符串参数用于请求验证,请选择必填。有关请求验证的更多信息,请 参阅[在 API Gateway 中使用请求验证。](#page-404-0)
	- d. 如果要将新创建的查询字符串参数用作缓存密钥的一部分,请选中缓存。有关缓存的更多信 息,请参阅 [将方法或集成参数用作索引缓存响应的缓存键](#page-680-0)。

要移除查询字符串参数,请选择移除。

- 8. 要向方法中添加标头参数,请执行以下操作:
	- a. 选择 HTTP 请求标头,然后选择添加标头。
	- b. 对于名称,输入标头的名称。
	- c. 如果要将新创建的标头用于请求验证,请选择必填。有关请求验证的更多信息,请参阅[在 API](#page-404-0)  [Gateway 中使用请求验证。](#page-404-0)
	- d. 如果要将新创建的标头用作缓存密钥的一部分,请选中缓存。有关缓存的更多信息,请参阅 [将方法或集成参数用作索引缓存响应的缓存键](#page-680-0)。

要移除标头,请选择移除。

- 9. 要声明包含 POST、PUT 或 PATCH HTTP 动词的方法请求的负载格式,请选择请求正文,然后执 行以下操作:
	- a. 选择添加模型。
	- b. 对于内容类型,输入 MIME 类型(例如 application/json)。
	- c. 对于模型,请从下拉菜单中选择一个模型。该 API 目前可用的模型包括默认 Empty 和 Error 模型以及您创建和添加到 API 的[模型集](https://docs.amazonaws.cn/apigateway/latest/api/API_Model.html)合的任何模型。有关创建模型的更多信息,请参阅[了](#page-405-0) [解数据模型](#page-405-0)。

**a** Note

模型适用于向客户端通知预期数据格式的负载。这对生成骨骼映射模板非常有帮助。 请务必使用 Java、C #、Objective-C 和 Swift 等语言编程生成 API 的强类型开发工具 包。仅在已针对负载启用请求验证时才需要该开发工具包。

### 10. 选择保存。

<span id="page-277-0"></span>使用 API Gateway 控制台设置 API Gateway 方法响应

API 方法可以有一个或多个响应。每个响应都通过 HTTP 状态代码编制索引。默认情况下,API Gateway 控制台将 200 响应添加到方法响应。您可以对其进行修改,例如让该方法返回 201。还可以 添加其他响应,例如添加 409 表示拒绝访问,添加 500 表示所用的阶段变量未初始化。

要使用 API Gateway 控制台修改、删除或添加对 API 方法的响应,请按照以下说明操作。

- 1. 在资源窗格中,选择方法,然后选择方法响应选项卡。您可能需要选择右箭头按钮,以显示该选项 卡。
- 2. 在方法响应设置部分,选择创建响应。
- 3. 对于 HTTP 状态代码,输入 HTTP 状态代码,例如200、400 或 500。

如果后端返回的响应未定义相应的方法响应,API Gateway 就无法将响应返回给客户端。而是返 回 500 Internal server error 错误响应。

- 4. 选择添加标头。
- 5. 对于标头名称,输入名称。

要将标头从后端返回给客户端,请在方法响应中添加标头。

6. 选择添加模型以定义方法响应正文的格式。

为内容类型输入响应负载的媒体类型,然后从模型下拉菜单中选择模型。

7. 选择保存。

要修改现有响应,请导航到您的方法响应,然后选择编辑。要更改 HTTP 状态代码,请选择删除并创 建新的方法响应。

对于从后端返回的每个响应,您必须将兼容的响应配置为方法响应。但配置方法响应标头和负载模型是 可选的,除非您先将后端的结果映射到方法响应,然后再返回给客户端。此外,如果您要为 API 生成 强类型开发工具包,方法响应负载模型就非常重要。

# 在 API Gateway 中控制和管理对 REST API 的访问

API Gateway 支持多种用于控制和管理对 API 的访问的机制:

您可以使用以下机制进行身份验证和授权:

- 资源策略允许您创建基于资源的策略,以允许或拒绝从指定的源 IP 地址或 VPC 终端节点访问您的 API 和方法。有关更多信息,请参阅 [the section called "使用 API Gateway 资源策略"。](#page-279-0)
- 标准的Amazon IAM 角色和策略提供可应用于整个 API 集或各个方法的灵活且可靠的访问控制。可 以使用 IAM 角色和策略来控制哪些人可以创建和管理您的 API,以及谁可以调用它们。有关更多信 息,请参阅 [the section called "使用 IAM 权限"](#page-295-0)。
- IAM 标签 可与 IAM 策略结合使用来控制访问权限。有关更多信息,请参阅 [the section called "基于](#page-1149-0) [属性的访问控制"。](#page-1149-0)
- 接口 VPC 终端节点的终端节点策略允许您将 IAM 资源策略附加到接口 VPC 终端节点,用于改进[私](https://docs.amazonaws.cn/apigateway/latest/developerguide/apigateway-private-apis.html) [有 API](https://docs.amazonaws.cn/apigateway/latest/developerguide/apigateway-private-apis.html) 的安全性。有关更多信息,请参阅 [the section called "为私有 API 使用 VPC 端点策略"。](#page-305-0)
- Lambda 授权方 是 Lambda 函数,它们使用持有者令牌身份验证以及由标头、路径、查询字符串、 阶段变量或上下文变量请求参数描述的信息来控制对 REST API 方法的访问。Lambda 授权方用于控 制谁可以调用 REST API 方法。有关更多信息,请参阅 [the section called "使用 Lambda 授权方"。](#page-307-0)
- Amazon Cognito 用户池 可让您为 REST API 创建可自定义的身份验证和授权解决方案。Amazon Cognito 用户池用于控制谁可以调用 REST API 方法。有关更多信息,请参阅 [the section called "使](#page-331-0) [用 Amazon Cognito 用户池作为 REST API 的授权方"。](#page-331-0)

您可以使用以下机制执行与访问控制相关的其他任务:

• 跨源资源共享 (CORS) 可让您控制您的 REST API 响应跨域资源请求的方式。有关更多信息,请参 阅 [the section called "CORS"。](#page-521-0)

- 客户端 SSL 证书 可用于验证发送到后端系统的 HTTP 请求是否来自 API Gateway。有关更多信息, 请参阅 [the section called "客户端证书"](#page-805-0)。
- Amazon WAF 可用于保护您的 API Gateway API 免受常见 Web 漏洞攻击。有关更多信息,请参阅 [the section called "Amazon WAF"。](#page-845-0)

您可以使用以下机制跟踪和限制您已向授权客户端授予的访问权限:

• 使用计划 可让您向客户提供 API 密钥,然后跟踪和限制每个 API 密钥的 API 阶段和方法的使用。有 关更多信息,请参阅 [the section called "使用计划"](#page-689-0)。

<span id="page-279-0"></span>使用 API Gateway 资源策略控制对 API 的访问

Amazon API Gateway 资源策略是您附加到 API 的 JSON 策略文档,用于控制指定的主体(通常是 IAM 角色或组)能否调用 API。您可以使用 API Gateway 资源策略来允许 API 安全地被以下对象调 用:

- 指定的 Amazon 账户中的用户。
- 指定源 IP 地址范围或 CIDR 块
- 指定的 Virtual Private Cloud (VPC) 或 VPC 端点(在任何账户中)。

您可以对 API Gateway 中的所有 API 端点类型使用资源策略:私有、边缘优化和区域。

对于 [私有 API,](https://docs.amazonaws.cn/apigateway/latest/developerguide/apigateway-private-apis.html)您可以将资源策略与 VPC 端点策略一起使用,控制委托人有权访问哪些资源和操作。 有关更多信息,请参阅 [the section called "为私有 API 使用 VPC 端点策略"。](#page-305-0)

您可以使用 Amazon Web Services Management Console、Amazon CLI 或 Amazon 开发工具包将资 源策略附加到 API。

API Gateway 资源策略与基于 IAM 身份的策略不同。基于 IAM 身份的策略附加到 IAM 用户、组或角 色并定义这些身份能够对哪些资源执行哪些操作。API Gateway 资源策略是附加到资源的。有关基于 身份的策略与资源策略的区别的更详细讨论,请参阅[基于身份的策略与基于资源的策略](https://docs.amazonaws.cn/IAM/latest/UserGuide/access_policies_identity-vs-resource.html)。

您可以同时使用 API Gateway 资源策略和 IAM 策略。

### 主题

- [Amazon API Gateway 的访问策略语言概述](#page-280-0)
- [API Gateway 资源策略如何影响授权工作流程](#page-281-0)
- [API Gateway 资源策略示例](#page-286-0)
- [创建 API Gateway 资源策略并将其附加到 API](#page-290-0)
- [可在 API Gateway 资源策略中使用的 Amazon 条件键](#page-293-0)

<span id="page-280-0"></span>Amazon API Gateway 的访问策略语言概述

本页介绍 Amazon API Gateway 资源策略中使用的基本元素。

指定资源策略所用的语法与 [IAM 策](https://docs.amazonaws.cn/IAM/latest/UserGuide/access_policies.html)略相同。如需全面了解策略语言,请参阅 IAM 用户指南中的 IAM 策 [略概述](https://docs.amazonaws.cn/IAM/latest/UserGuide/access_policies.html)和 [Amazon Identity and Access Management 策略参考](https://docs.amazonaws.cn/IAM/latest/UserGuide/reference_policies.html)。

有关 Amazon 服务如何决定是应允许还是拒绝指定请求的更多信息,请参阅[决定是允许还是拒绝请](https://docs.amazonaws.cn/IAM/latest/UserGuide/reference_policies_evaluation-logic.html#policy-eval-denyallow) [求](https://docs.amazonaws.cn/IAM/latest/UserGuide/reference_policies_evaluation-logic.html#policy-eval-denyallow)。

访问策略中的常用元素

就其最基本的意义而言,资源策略包含以下元素:

• 资源 – API 是您能够允许或拒绝权限的 Amazon API Gateway 资源。在策略中,使用 Amazon Resource Name (ARN) 标识资源。您还可以使用缩写语法,当您保存资源策略时,API Gateway 会 自动将其扩展为完整的 ARN。要了解更多信息,请参阅 [API Gateway 资源策略示例](#page-286-0)。

有关完整 Resource 元素的格式,请参阅 [在 API Gateway 中执行 API 的权限的 Resource 格式](#page-300-0)。

• 操作 – 对于每个资源,Amazon API Gateway 支持一组操作。您可使用操作关键字标识允许(或拒 绝)的资源操作。

例如,execute-api:Invoke 权限将允许在客户端请求时调用 API 的用户权限。

有关 Action 元素的格式,请参阅[在 API Gateway 中执行 API 的权限的 Action 格式](#page-300-1)。

• 效果 – 当用户请求特定操作(可以是 A11ow 或 Deny)时的效果。您也可显式拒绝对资源的访问, 这样可确保用户无法访问该资源,即使有其他策略授予了访问权限的情况下也是如此。

**a** Note

"隐式拒绝"与"默认拒绝"相同。

"隐式拒绝"与"明确拒绝"不同。有关更多信息,请参阅["默认拒绝"与"显式拒绝"的区别。](https://docs.amazonaws.cn/IAM/latest/UserGuide/reference_policies_evaluation-logic.html#AccessPolicyLanguage_Interplay)

• 主体 – 允许访问语句中的操作和资源的账户或用户。在资源策略中,主体是接收此权限的用户或账 户。

下面的资源策略示例展示了上述常用策略元素。该策略向其源 IP 地址位于地址块 *123.4.5.6/24* 内 的任何用户授予对指定 *region* 中的指定 *account-id* 下的 API 的访问权限。如果用户的源 IP 不在 该范围内,该策略将拒绝对 API 的所有访问。

```
{ 
     "Version": "2012-10-17", 
     "Statement": [ 
         { 
              "Effect": "Allow", 
              "Principal": "*", 
              "Action": "execute-api:Invoke", 
              "Resource": "arn:aws:execute-api:region:account-id:*" 
         }, 
         { 
              "Effect": "Deny", 
              "Principal": "*", 
              "Action": "execute-api:Invoke", 
              "Resource": "arn:aws:execute-api:region:account-id:*", 
              "Condition": { 
                  "NotIpAddress": { 
                       "aws:SourceIp": "123.4.5.6/24" 
 } 
              } 
         } 
     ]
}
```
<span id="page-281-0"></span>API Gateway 资源策略如何影响授权工作流程

当 API Gateway 评估附加到您的 API 的资源策略时,结果会受到您为 API 定义的身份验证类型的影 响,如以下章节的流程图所示。

### 主题

- [仅限 API Gateway 资源策略](#page-282-0)
- [Lambda 授权方和资源策略](#page-282-1)
- [IAM 身份验证和资源策略](#page-283-0)
- [Amazon Cognito 身份验证和资源策略](#page-284-0)
- [策略评估结果表](#page-284-1)

### <span id="page-282-0"></span>仅限 API Gateway 资源策略

在此工作流中,API Gateway 资源策略附加至 API,但没有为 API 定义任何身份验证类型。对策略的 评估将涉及根据调用方的入站标准寻求明确的许可。隐式拒绝或任何明确拒绝都将导致拒绝调用方。

以下是此类资源策略的一个示例。

```
{ 
     "Version": "2012-10-17", 
     "Statement": [ 
         { 
              "Effect": "Allow", 
              "Principal": "*", 
              "Action": "execute-api:Invoke", 
              "Resource": "arn:aws:execute-api:region:account-id:api-id/", 
              "Condition": { 
                  "IpAddress": { 
                       "aws:SourceIp": ["192.0.2.0/24", "198.51.100.0/24" ] 
 } 
              } 
         } 
    \mathbf{I}}
```
## <span id="page-282-1"></span>Lambda 授权方和资源策略

在此工作流程中,除了资源策略外,还为 API 配置了 Lambda 授权方。将在两个阶段中对资源策略进 行评估。在调用 Lambda 授权方之前,API Gateway 首先评估策略并检查是否存在任何明确拒绝。一 经发现,将立即拒绝调用方访问。否则,会调用 Lambda 授权方,它将返[回策略文档](#page-326-0),对该文档与资 源策略进行评估。结果根据[表 A](#page-284-1)(接近本主题末尾处)确定。

以下示例资源策略仅允许从 VPC 终端节点调用,其 VPC 终端节点 ID 为 *vpce-1a2b3c4d*。在"预身 份验证"评估期间,只有来自示例中所述的 VPC 终端节点的调用才允许向前推进并评估 Lambda 授权 方。阻止所有剩余的调用。

```
{ 
     "Version": "2012-10-17", 
     "Statement": [ 
          { 
               "Effect": "Deny", 
               "Principal": "*", 
               "Action": "execute-api:Invoke",
```

```
 "Resource": [ 
                  "arn:aws:execute-api:region:account-id:api-id/" 
             ], 
             "Condition" : { 
                 "StringNotEquals": { 
                      "aws:SourceVpce": "vpce-1a2b3c4d" 
 } 
             } 
         } 
     ]
}
```
<span id="page-283-0"></span>IAM 身份验证和资源策略

在此工作流中,除资源策略外,还为 API 配置 IAM 身份验证。使用 IAM 服务对用户进行身份验证 后,API 将同时评估附加到用户的策略以及资源策略。结果因调用方是在同一 Amazon Web Services 账户 中还是在与 API 所有者不同的 Amazon Web Services 账户 中而异。

如果调用方和 API 所有者来自不同的账户,则 IAM policy 和资源策略都明确允许调用方继续操作。 (请参阅位于本主题末尾的[表 B](#page-284-1)。) 然而,如果调用方和 API 所有者在同一 Amazon Web Services 账户 中,则 IAM 用户策略或资源策略必须明确允许调用方继续操作。(请参阅下面[的表 A。](#page-284-1))

以下是跨账户资源策略的一个示例。假定 IAM policy 包含允许效果,此资源策略将仅允许来自 VPC ID 为 *vpc-2f09a348* 的 VPC 的调用。(请参阅位于本主题末尾[的表 B。](#page-284-1))

```
{ 
     "Version": "2012-10-17", 
     "Statement": [ 
        \{ "Effect": "Allow", 
             "Principal": "*", 
             "Action": "execute-api:Invoke", 
             "Resource": [ 
                 "arn:aws:execute-api:region:account-id:api-id/" 
             ], 
             "Condition" : { 
                 "StringEquals": { 
                     "aws:SourceVpc": "vpc-2f09a348" 
 } 
             } 
 } 
     ]
```
}

<span id="page-284-0"></span>Amazon Cognito 身份验证和资源策略

在此工作流程中,除了资源策略之外,还为 API 配置了 [Amazon Cognito 用户池](#page-331-0)。API Gateway 首先 尝试通过 Amazon Cognito 对调用方进行身份验证。这通常通过调用方提供的 [JWT 令牌执](https://docs.amazonaws.cn/cognito/latest/developerguide/amazon-cognito-user-pools-using-tokens-with-identity-providers.html)行。如果身 份验证成功,则资源策略将被独立评估,且需要显示允许。拒绝或"不允许也不拒绝"将导致拒绝。下面 是资源策略的一个示例,可以与 Amazon Cognito 用户池一起使用。

下面是资源策略的一个示例,该策略只允许从指定的源 IP 调用(假定 Amazon Cognito 身份验证令牌 包含允许)。(请参阅接近本主题末尾处的[表 A](#page-284-1)。)

```
{ 
     "Version": "2012-10-17", 
     "Statement": [ 
         { 
             "Effect": "Allow", 
             "Principal": "*", 
             "Action": "execute-api:Invoke", 
             "Resource": "arn:aws:execute-api:region:account-id:api-id/", 
             "Condition": { 
                 "IpAddress": { 
                      "aws:SourceIp": ["192.0.2.0/24", "198.51.100.0/24" ] 
 } 
 } 
         } 
    \mathbf{I}}
```
### <span id="page-284-1"></span>策略评估结果表

表 A 列出了对 API Gateway API 的访问由 IAM policy(或 Lambda 或 Amazon Cognito 用户池授权 方)和 API Gateway 资源策略(两者都位于同一 Amazon Web Services 账户 中)控制时产生的行 为。

表 A:账户 A 调用账户 A 拥有的 API

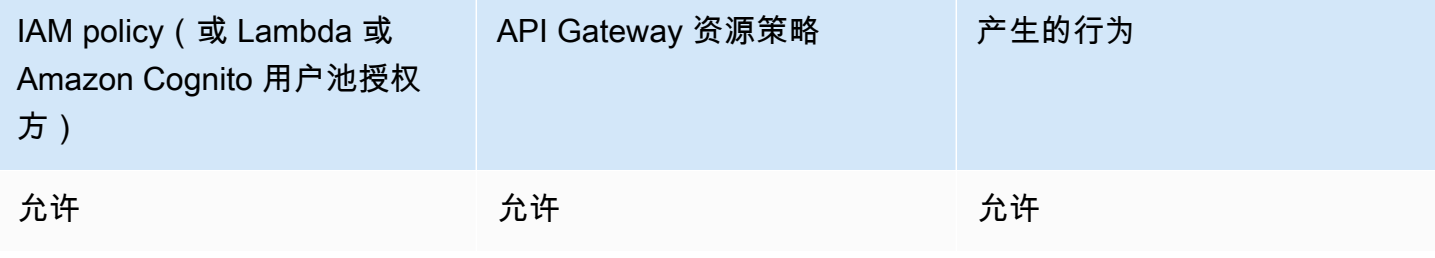

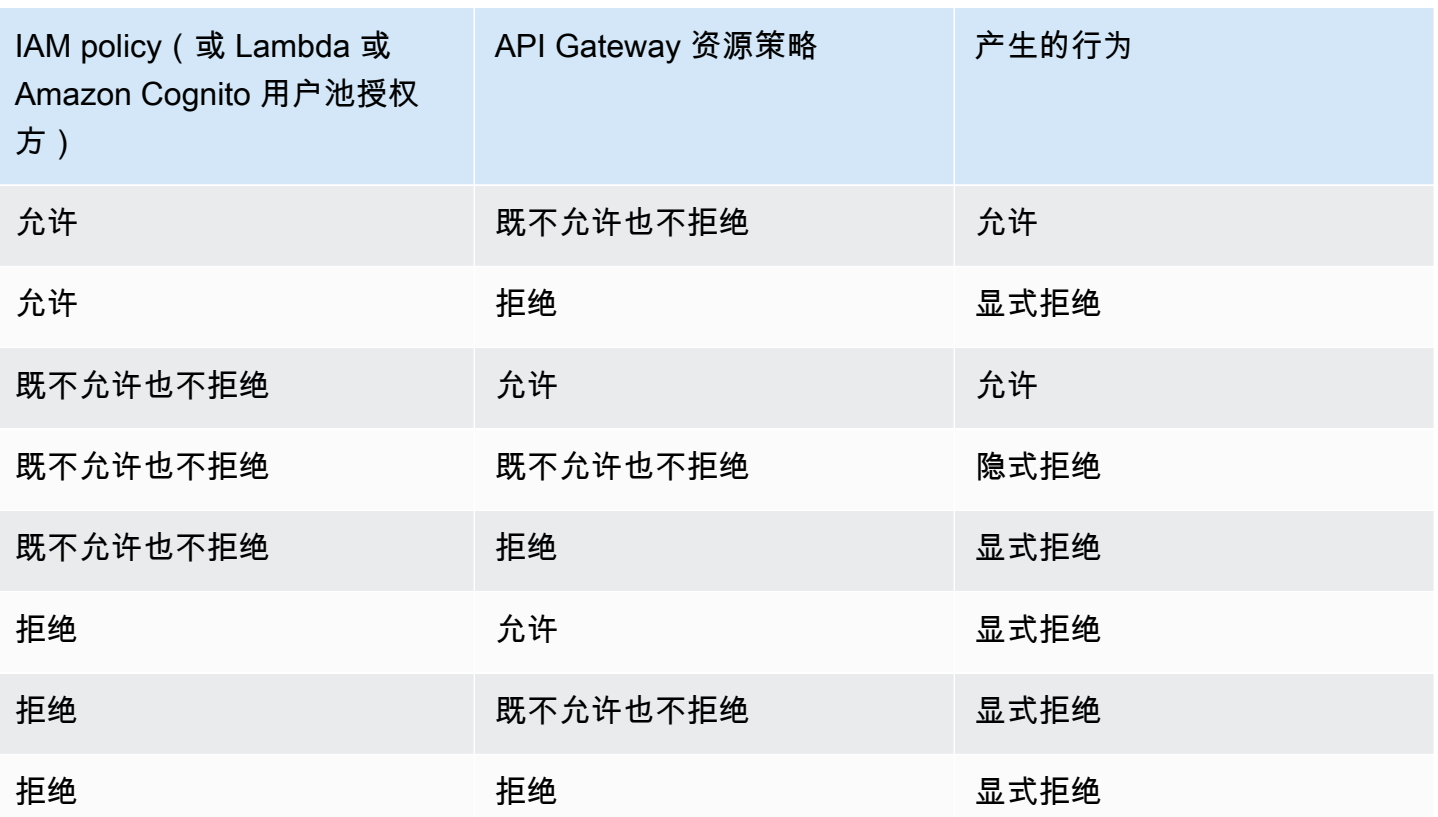

表 B 列出了对 API Gateway API 的访问由 IAM policy (或 Lambda 或 Amazon Cognito 用户池授权 方)和 API Gateway 资源策略(两者位于不同 Amazon Web Services 账户 中)控制时产生的行为。 如果其中一个静默(既不允许也不拒绝),则跨账户访问会被拒绝。这是因为跨账户访问要求资源策略 和 IAM 策略(或 Lambda 或 Amazon Cognito 用户池授权方)明确授予访问权限。

表 B:账户 B 调用账户 A 所有的 API

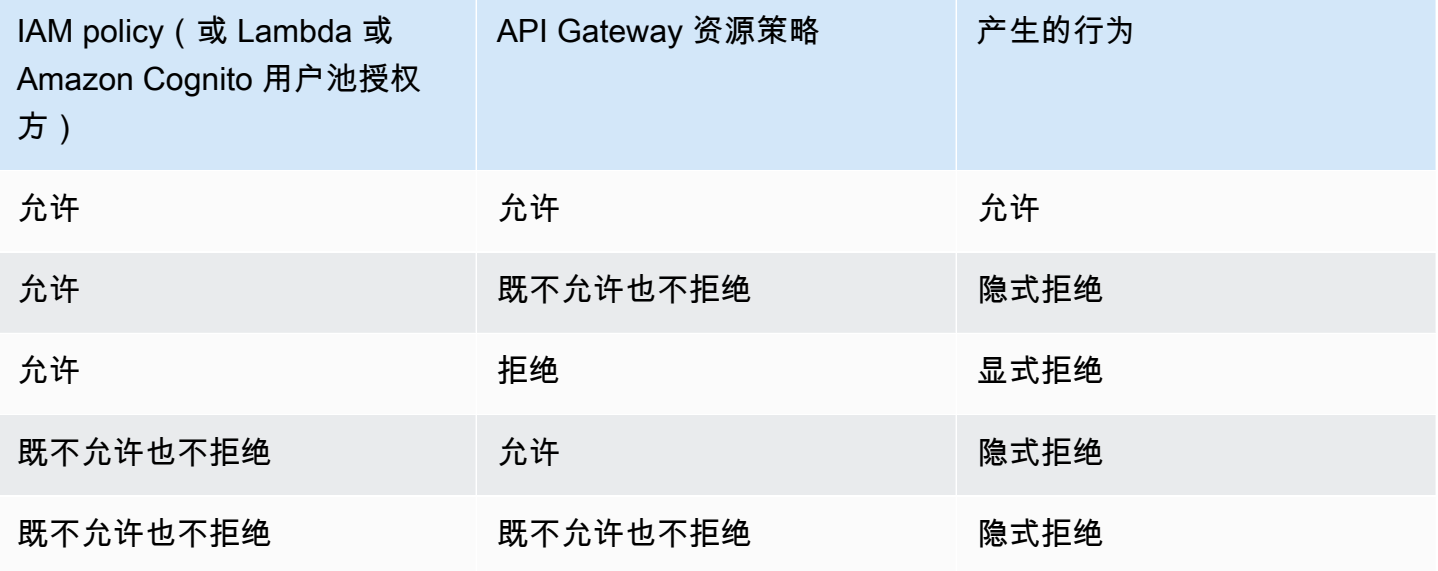

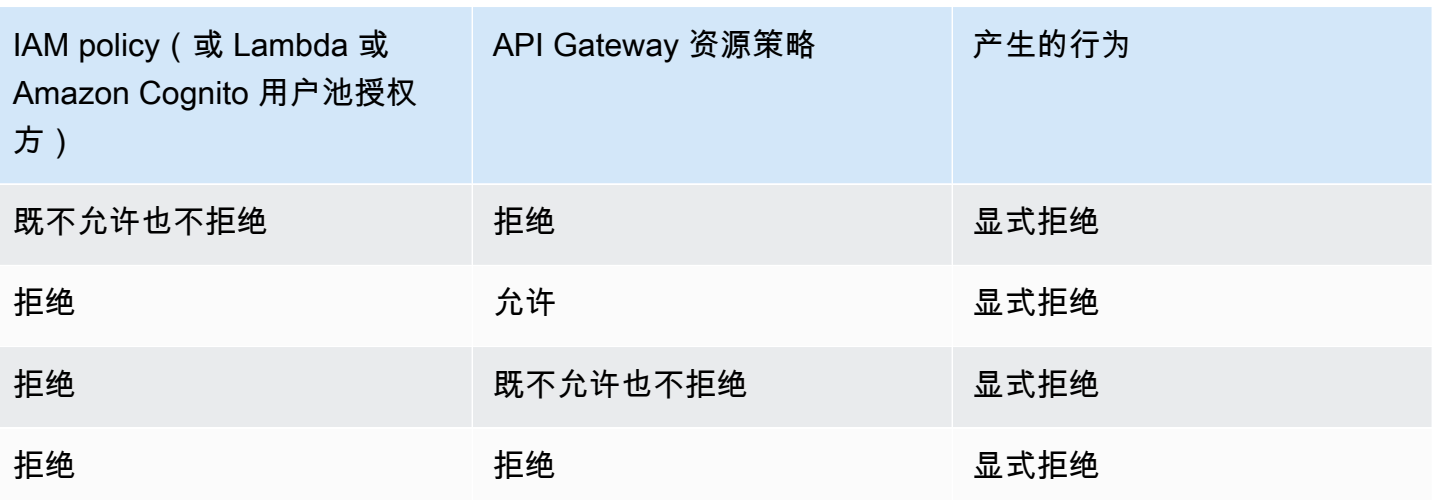

<span id="page-286-0"></span>API Gateway 资源策略示例

此页面介绍 API Gateway 资源策略的几个典型使用案例。

以下示例策略使用简化语法来指定 API 资源。此简化语法是一种缩写方式,通过这种方式,您可以 引用 API 资源,而不指定完整的 Amazon Resource Name (ARN)。当您保存策略时,API Gateway 会将缩写语法转换为完整 ARN。例如,您可以在资源策略中指定资源 execute-api:/*stagename*/*GET*/*pets*。当您保存资源策略时, API Gateway 会将资源转换为 arn:aws:executeapi:us-east-2:123456789012:aabbccddee/stage-name/GET/pets。API Gateway 使用当 前区域、您的 Amazon 账户 ID 以及与资源策略关联的 REST API 的 ID 来构建完整的 ARN。您可以使 用 execute-api:/\* 来表示当前 API 中的所有阶段、方法和路径。有关访问策略语言的更多信息, 请参阅 [Amazon API Gateway 的访问策略语言概述。](#page-280-0)

主题

- [示例:允许另一个 Amazon 账户中的角色使用 API](#page-286-1)
- [示例:基于源 IP 地址或范围拒绝 API 流量](#page-287-0)
- [示例:使用私有 API 时,基于源 IP 地址或范围拒绝 API 流量](#page-288-0)
- [示例:允许基于源 VPC 或 VPC 端点的私有 API 流量](#page-288-1)

<span id="page-286-1"></span>示例:允许另一个 Amazon 账户中的角色使用 API

以下示例资源策略通过[签名版本 4\(](https://docs.amazonaws.cn/general/latest/gr/sigv4_signing.html)SigV4)协议将一个 Amazon 账户中的 API 访问权限授予位于另 一个 Amazon 账户中的两个角色。具体而言,向由 *account-id-2* 标识的 Amazon 账户的开发人员 和管理员角色授予了 execute-api:Invoke 操作权限,允许他们对您 Amazon 账户中的 pets 资源 (API)执行 GET 操作。

```
{ 
    "Version": "2012-10-17", 
    "Statement": [ 
          { 
              "Effect": "Allow", 
              "Principal": { 
                   "AWS": [ 
                       "arn:aws:iam::account-id-2:role/developer", 
                       "arn:aws:iam::account-id-2:role/Admin" 
 ] 
              }, 
              "Action": "execute-api:Invoke", 
              "Resource": [ 
                   "execute-api:/stage/GET/pets" 
             \mathbf{I} } 
     ]
}
```
<span id="page-287-0"></span>示例:基于源 IP 地址或范围拒绝 API 流量

以下资源策略示例拒绝(阻止)从两个指定源 IP 地址块向 API 传入流量。

```
{ 
     "Version": "2012-10-17", 
     "Statement": [ 
          { 
               "Effect": "Allow", 
               "Principal": "*", 
               "Action": "execute-api:Invoke", 
               "Resource": [ 
                    "execute-api:/*" 
              \mathbf{I} }, 
          { 
               "Effect": "Deny", 
               "Principal": "*", 
               "Action": "execute-api:Invoke", 
               "Resource": [ 
                   "execute-api:/*" 
               ], 
               "Condition" : { 
                    "IpAddress": {
```
```
 "aws:SourceIp": ["192.0.2.0/24", "198.51.100.0/24" ] 
 } 
            } 
        } 
    ]
}
```
示例:使用私有 API 时,基于源 IP 地址或范围拒绝 API 流量

以下资源策略示例拒绝(阻止)两个指定源 IP 地址块向私有 API 传入流量。使用私有 API 时,execute-api VPC 端点重新写入原始源 IP 地址。aws:VpcSourceIp 条件根据原始请求方 IP 地址筛选请求。

```
{ 
     "Version": "2012-10-17", 
     "Statement": [ 
          { 
              "Effect": "Allow", 
              "Principal": "*", 
              "Action": "execute-api:Invoke", 
              "Resource": [ 
                  "execute-api:/*" 
             \mathbf{I} }, 
          { 
              "Effect": "Deny", 
              "Principal": "*", 
              "Action": "execute-api:Invoke", 
              "Resource": [ 
                 "execute-api:/*" 
              ], 
              "Condition" : { 
                  "IpAddress": { 
                       "aws:VpcSourceIp": ["192.0.2.0/24", "198.51.100.0/24"] 
 } 
 } 
         } 
     ]
}
```
示例:允许基于源 VPC 或 VPC 端点的私有 API 流量

以下示例资源策略允许仅从指定的 Virtual Private Cloud (VPC) 或 VPC 端点传入到私有 API 的流量。

### 此示例资源策略指定源 VPC:

```
{ 
     "Version": "2012-10-17", 
     "Statement": [ 
          { 
              "Effect": "Allow", 
              "Principal": "*", 
              "Action": "execute-api:Invoke", 
              "Resource": [ 
                   "execute-api:/*" 
              ] 
          }, 
          { 
              "Effect": "Deny", 
              "Principal": "*", 
               "Action": "execute-api:Invoke", 
              "Resource": [ 
                   "execute-api:/*" 
              ], 
              "Condition" : { 
                   "StringNotEquals": { 
                       "aws:SourceVpc": "vpc-1a2b3c4d" 
 } 
              } 
          } 
    \mathbf{I}}
```
此示例资源策略指定源 VPC 端点:

```
{ 
      "Version": "2012-10-17", 
      "Statement": [ 
          { 
               "Effect": "Allow", 
               "Principal": "*", 
               "Action": "execute-api:Invoke", 
               "Resource": [ 
                    "execute-api:/*" 
               ] 
          }, 
          {
```

```
 "Effect": "Deny", 
             "Principal": "*", 
             "Action": "execute-api:Invoke", 
             "Resource": [ 
                 "execute-api:/*" 
             ], 
             "Condition" : { 
                 "StringNotEquals": { 
                      "aws:SourceVpce": "vpce-1a2b3c4d" 
 } 
 } 
         } 
    \mathbf{I}}
```
创建 API Gateway 资源策略并将其附加到 API

要允许用户通过调用 API 执行服务访问您的 API,您必须创建 API Gateway 资源策略以控制对 API Gateway 资源的访问,并将该策略附加到 API。

**A** Important

要更新 API Gateway 资源策略,您将需要具有 apigateway:UpdateRestApiPolicy 权限 以及 apigateway:PATCH 权限。

创建 API 时即可将资源策略附加到 API,也可以日后附加。对于私有 API,请注意,在您将资源策略附 加到私有 API 之前,对该 API 的所有调用都将失败。

#### **A** Important

如果在创建 API 后更新资源策略,您将需要附加更新的策略,然后部署 API 以传播更改。单 独更新或保存策略不会更改 API 的运行时行为。有关部署 API 的更多信息,请参阅[在 Amazon](#page-604-0) [API Gateway 中部署 REST API](#page-604-0)。

可以通过 IAM 条件元素实现访问控制,包括关于 Amazon Web Services 账户、源 VPC、源 VPC 端点 或 IP 范围的条件。如果您在策略中将 Principal 设置为 "\*", 则可以随资源策略一起使用其他授权 类型。

但是,如果您将 Principal 设置为 Amazon 主体,如下所示:"Principal": { "AWS": "arn:aws:iam..." },则对于未使用 AWS IAM 授权保护的所有资源(包括不安全的资源),授权 将失败。

下面几节介绍如何创建自己的 API Gateway 资源策略并将其附加到 API。如果附加一个策略,则会将 该策略中的权限应用于 API 中的方法。

#### **A** Important

如果您使用 API Gateway 控制台将资源策略附加到已部署的 API,或者更新现有的资源策略, 则需要在控制台中重新部署 API 以使更改生效。

### 主题

- [附加 API Gateway 资源策略\(控制台\)](#page-291-0)
- [附加 API Gateway 资源策略 \(Amazon CLI\)](#page-292-0)
- [附加 API Gateway 资源策略\(Amazon CloudFormation\)](#page-292-1)

<span id="page-291-0"></span>附加 API Gateway 资源策略(控制台)

您可以使用 Amazon 管理控制台将资源策略附加到 API Gateway API。

将资源策略附加到 API Gateway API

- 1. 通过以下网址登录到 Amazon API Gateway 控制台:[https://console.aws.amazon.com/](https://console.amazonaws.cn/apigateway) [apigateway。](https://console.amazonaws.cn/apigateway)
- 2. 选择一个 REST API。
- 3. 在主导航窗格中,选择资源策略。
- 4. 选择创建策略。
- 5. (可选)选择选择模板以生成示例策略。

在策略示例中,占位符括在双大括号 ("{{*placeholder*}}") 内。将每个占位符(包括大括号) 替换为必要的信息。

- 6. 如果您没有使用任何一个模板示例,则输入您的资源策略。
- 7. 选择保存更改。

如果先前已在 API Gateway 控制台中部署了 API,则需要重新进行部署以使资源策略生效。

#### <span id="page-292-0"></span>附加 API Gateway 资源策略 (Amazon CLI)

要使用 Amazon CLI 创建新 API 并向其附加资源策略,请按以下所示调用 [create-rest-api](https://docs.amazonaws.cn/cli/latest/reference/apigateway/create-rest-api.html) 命令:

```
aws apigateway create-rest-api \ 
     --name "api-name" \ 
     --policy "{\"jsonEscapedPolicyDocument\"}"
```
要使用 Amazon CLI 将资源策略附加到现有 API,请按以下所示调用 [update-rest-api](https://docs.amazonaws.cn/cli/latest/reference/apigateway/update-rest-api.html) 命令:

```
aws apigateway update-rest-api \ 
     --rest-api-id api-id \ 
     --patch-operations op=replace,path=/
policy,value='"{\"jsonEscapedPolicyDocument\"}"'
```
<span id="page-292-1"></span>附加 API Gateway 资源策略(Amazon CloudFormation)

您可以使用 Amazon CloudFormation 通过资源策略创建 API。以下示例使用示例资源策略[the section](#page-287-0)  [called "示例:基于源 IP 地址或范围拒绝 API 流量"创](#page-287-0)建 REST API。

示例 Amazon CloudFormation 模板

```
AWSTemplateFormatVersion: 2010-09-09
Resources: 
   Api: 
     Type: 'AWS::ApiGateway::RestApi' 
     Properties: 
       Name: testapi 
       Policy: 
          Statement: 
            - Action: 'execute-api:Invoke' 
              Effect: Allow 
              Principal: '*' 
              Resource: 'execute-api/*' 
            - Action: 'execute-api:Invoke' 
              Effect: Deny 
              Principal: '*' 
              Resource: 'execute-api/*' 
              Condition: 
                IpAddress: 
                   'aws:SourceIp': ["192.0.2.0/24", "198.51.100.0/24" ] 
          Version: 2012-10-17
```
Amazon API Gateway 开发人员指南

```
 Resource: 
   Type: 'AWS::ApiGateway::Resource' 
   Properties: 
     RestApiId: !Ref Api 
     ParentId: !GetAtt Api.RootResourceId 
     PathPart: 'helloworld' 
 MethodGet: 
   Type: 'AWS::ApiGateway::Method' 
   Properties: 
     RestApiId: !Ref Api 
     ResourceId: !Ref Resource 
     HttpMethod: GET 
     ApiKeyRequired: false 
     AuthorizationType: NONE 
     Integration: 
       Type: MOCK 
 ApiDeployment: 
   Type: 'AWS::ApiGateway::Deployment' 
   DependsOn: 
     - MethodGet 
   Properties: 
     RestApiId: !Ref Api 
     StageName: test
```
可在 API Gateway 资源策略中使用的 Amazon 条件键

下表包含可针对每种授权类型,对于 API Gateway 中的 API 的资源策略中使用的 Amazon 条件键。

有关这些Amazon条件键的更多信息,请参[阅Amazon全局条件上下文键](https://docs.amazonaws.cn/IAM/latest/UserGuide/reference_policies_condition-keys.html)。

# 条件键表

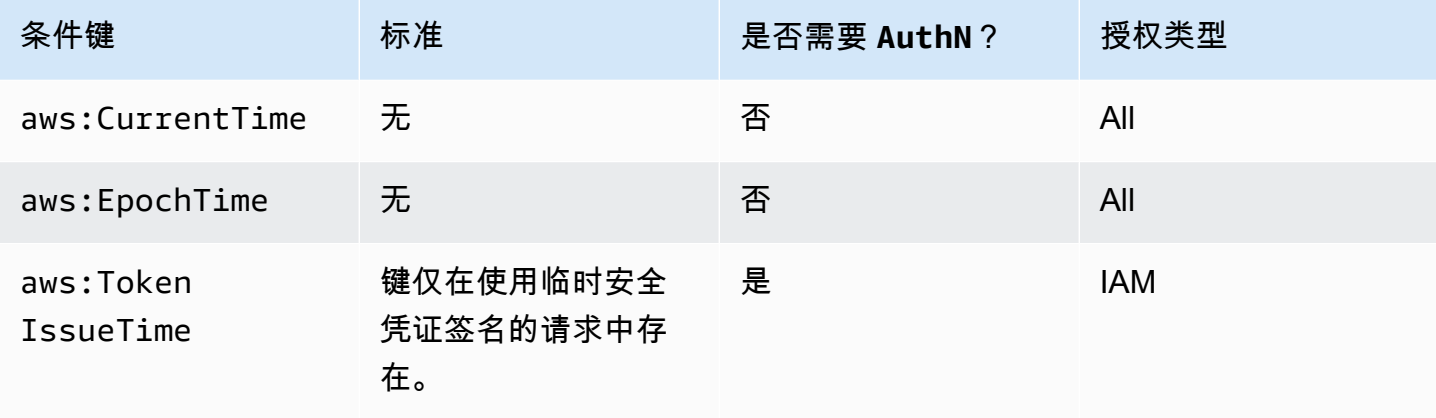

Amazon API Gateway The State way are a state of the State of the State of the State of the State of the State of the State of the State of the State of the State of the State of the State of the State of the State of the

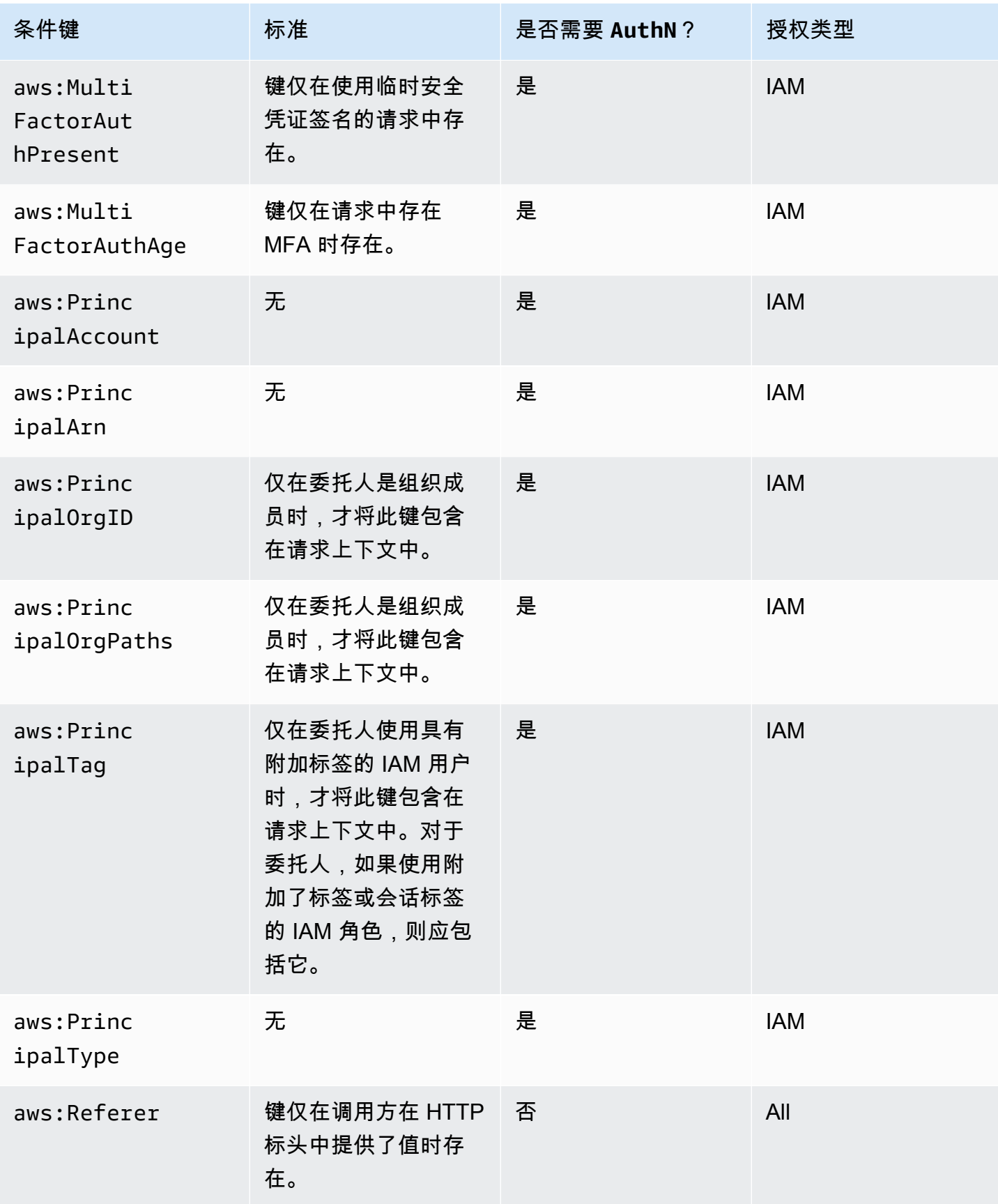

Amazon API Gateway 开发人员指南

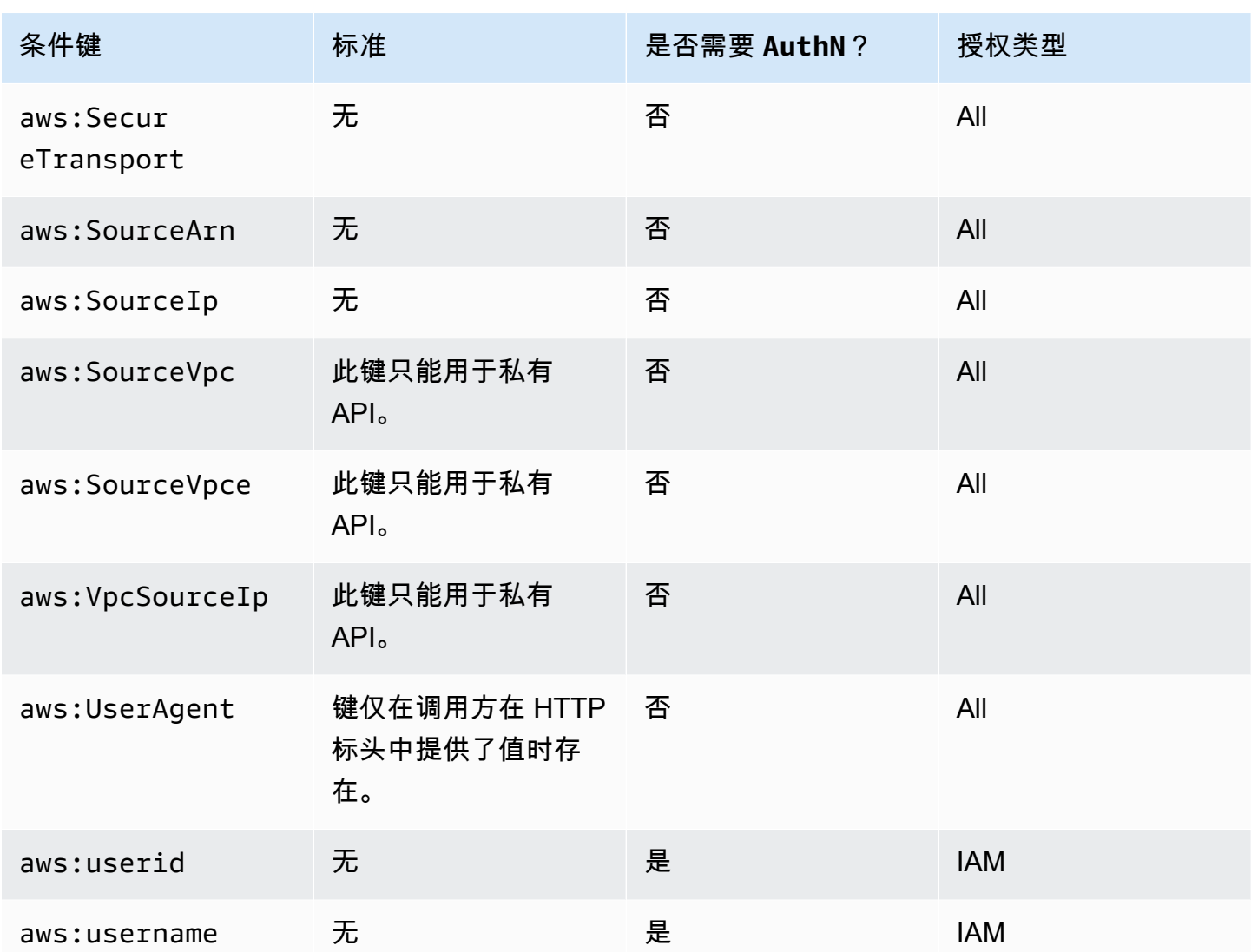

# 使用 IAM 权限控制对 API 的访问

通过控制对以下两个 API Gateway 组件进程的访问,您可以使用 [IAM 权限控](https://docs.amazonaws.cn/IAM/latest/UserGuide/access_permissions.html)制对 Amazon API Gateway API 的访问:

- 要在 API Gateway 中创建、部署和管理 API,您必须授予 API 开发人员相关权限,使其可执行受 API Gateway 的 API 管理组件支持的必要操作。
- 要调用已部署的 API 或者刷新 API 缓存,您必须授予 API 调用方相应权限,使其可执行受 API Gateway 的 API 执行组件支持的必要 IAM 操作。

对此两个进程的访问控制将采用两种不同的许可模型,我们将在下文进行说明。

用于创建和管理 API 的 API Gateway 权限模型

要使 API 开发人员可在 API Gateway 中创建和管理 API,您必[须创建 IAM 权限策略](https://docs.amazonaws.cn/IAM/latest/UserGuide/access_policies_create.html),允许特定的 API 开发人员创建、更新、部署、查看或删除必要的 [API 实体。](https://docs.amazonaws.cn/apigateway/latest/api/API_Resource.html)将权限策略附加到用户、角色或组。

要提供访问权限,请为您的用户、组或角色添加权限:

• 通过身份提供商在 IAM 中托管的用户:

创建适用于身份联合验证的角色。按照《IAM 用户指南》中[为第三方身份提供商创建角色\(联合身](https://docs.amazonaws.cn/IAM/latest/UserGuide/id_roles_create_for-idp.html) [份验证\)](https://docs.amazonaws.cn/IAM/latest/UserGuide/id_roles_create_for-idp.html)的说明进行操作。

- IAM 用户:
	- 创建您的用户可以担任的角色。按照《IAM 用户指南》中[为 IAM 用户创建角色的](https://docs.amazonaws.cn/IAM/latest/UserGuide/id_roles_create_for-user.html)说明进行操作。
	- (不推荐使用)将策略直接附加到用户或将用户添加到用户组。按照《IAM 用户指南》中[向用户](https://docs.amazonaws.cn/IAM/latest/UserGuide/id_users_change-permissions.html#users_change_permissions-add-console) [添加权限\(控制台\)](https://docs.amazonaws.cn/IAM/latest/UserGuide/id_users_change-permissions.html#users_change_permissions-add-console)中的说明进行操作。

有关如何使用此许可模型的更多信息,请参阅 [the section called "API Gateway 基于身份的策略"。](#page-1117-0)

用于调用 API 的 API Gateway 权限模型

要使 API 调用方可调用 API 或刷新其缓存,您必须创建相关的 IAM policy,以允许指定的 API 调用方 调用已启用用户身份验证的 API 方法。API 开发人员可将该方法的 authorizationType 属性设置为 AWS\_IAM,以要求调用方提交用户的凭证以进行身份验证。然后,将该策略附加到您的用户、角色或 组。

在此 IAM 权限策略语句中,IAM Resource 元素包含一系列已部署的 API 方法,并使用给定的 HTTP 动词和 API Gateway [资源路径进](https://docs.amazonaws.cn/apigateway/latest/api/API_Resource.html)行识别。IAM Action 元素包含必要的 API Gateway API 执行操作。 这些操作包括 execute-api:Invoke 或 execute-api:InvalidateCache,其中 execute-api 表示 API Gateway 的底层 API 执行组件。

有关如何使用此许可模型的更多信息,请参阅 [针对调用 API 的访问控制。](#page-298-0)

当 API 在后端集成 Amazon 服务(例如 Amazon Lambda)时,API Gateway 还必须具有代表 API 调 用方访问集成的 Amazon 资源(例如,调用 Lambda 函数)的许可。要授予这些权限,请创建适用于 API Gateway 的Amazon服务类型的 IAM 角色。当您在 IAM 管理控制台中创建该角色时,生成的角色 包含以下 IAM 信任策略,该策略声明 API Gateway 为可信实体,允许其代入该角色:

```
\left\{ \right. "Version": "2012-10-17", 
    "Statement": [
```

```
 { 
        "Sid": "", 
        "Effect": "Allow", 
        "Principal": { 
          "Service": "apigateway.amazonaws.com" 
        }, 
        "Action": "sts:AssumeRole" 
     } 
   ]
}
```
如果您通过调用 [create-role](https://docs.amazonaws.cn/cli/latest/reference/iam/create-role.html) CLI 命令或相应的开发工具包方法创建 IAM 角色,则必须提供以上信任策 略作为 assume-role-policy-document 的输入参数。请勿试图直接在 IAM 管理控制台中创建这 样的策略,或调用 Amazon CLI [create-policy](https://docs.amazonaws.cn/cli/latest/reference/iam/create-policy.html) 命令或相应的开发工具包方法创建这样的策略。

要让 API Gateway 调用集成 Amazon 服务,您还必须为此角色附加适用于调用集成 Amazon 服务的 IAM 权限策略。例如,要调用 Lambda 函数,您必须在 IAM 角色中包含以下 IAM 权限策略:

```
{ 
      "Version": "2012-10-17", 
      "Statement": [ 
           { 
                "Effect": "Allow", 
                "Action": "lambda:InvokeFunction", 
                "Resource": "*" 
           } 
     \mathbf{I}}
```
请注意,Lambda 支持结合了信任策略和权限策略这两者的基于资源的标准访问策略。当使用 API Gateway 控制台集成 API 与 Lambda 函数时,系统不会明确要求您设置此 IAM 角色,因为控制台会经 您同意,对 Lambda 函数设置基于资源的权限。

**a** Note

要制定对 Amazon 服务的访问控制,您可以使用基于调用方的权限模型,将权限策略直接附加 到调用方的用户或组;或者使用基于角色的权限模型,将权限策略附加到 API Gateway 可代入 的 IAM 角色。在两种模型中的许可策略可能有所不同。例如,当基于调用方的策略可阻止访问 时,基于角色的策略可能会允许访问。您可以利用这一点来要求用户仅通过 API Gateway API 访问 Amazon 服务。

<span id="page-298-0"></span>针对调用 API 的访问控制

在本节中,您将了解如何编写 IAM 策略语句,以控制谁可以调用 API Gateway 中部署的 API。在这 里,您还将找到策略语句参考,包括与 API 执行服务有关的 Action 和 Resource 字段的格式。您还 应该研究[the section called "资源策略如何影响授权工作流"中](#page-281-0)的 IAM 部分。

对于私有 API,您应使用 API Gateway 资源策略和 VPC 终端节点策略的组合。有关更多信息,请参阅 以下主题:

- [the section called "使用 API Gateway 资源策略"](#page-279-0)
- [the section called "为私有 API 使用 VPC 端点策略"](#page-305-0)

控制谁可以使用 IAM 策略调用 API Gateway API 方法

要控制谁可以或不可以使用 IAM 权限调用已部署的 API,请创建一个包含必要权限的 IAM 策略文档。 此类策略文档的模板如下所示。

```
{ 
   "Version": "2012-10-17", 
   "Statement": [ 
     { 
        "Effect": "Permission", 
        "Action": [ 
          "execute-api:Execution-operation" 
        ], 
        "Resource": [ 
          "arn:aws:execute-api:region:account-id:api-id/stage/METHOD_HTTP_VERB/Resource-
path" 
        ] 
     } 
   ]
}
```
此处,*Permission* 将被替换为 Allow 或 Deny,具体取决于您是要授予或撤消相应权 限。*Execution-operation* 将被替换为受 API 执行服务支持的操作。*METHOD\_HTTP\_VERB* 表示 受指定资源支持的 HTTP 动词。*Resource-path* 是已部署的 API [Resource](https://docs.amazonaws.cn/apigateway/latest/api/API_Resource.html) 实例的 URL 路径占位 符,该实例可支持上述的 *METHOD\_HTTP\_VERB*。有关更多信息,请参阅 [在 API Gateway 中执行 API](#page-300-0) [的 IAM 策略的语句参考。](#page-300-0)

**a** Note

要使 IAM 策略生效,您必须已通过将该方法的 [authorizationType](https://docs.amazonaws.cn/apigateway/latest/api/API_Method.html#authorizationType) 属性设置为 AWS\_IAM 对 API 方法启用 IAM 身份验证。否则,这些 API 方法会从外部进行访问。

例如,要授予某个用户查看特定 API 提供的宠物列表的权限,同时拒绝该用户向列表添加宠物的权 限,您可以在 IAM 策略中包含以下语句:

```
{ 
   "Version": "2012-10-17", 
   "Statement": [ 
     { 
        "Effect": "Allow", 
        "Action": [ 
          "execute-api:Invoke" 
        ], 
        "Resource": [ 
          "arn:aws:execute-api:us-east-1:account-id:api-id/*/GET/pets" 
        ] 
     }, 
     { 
        "Effect": "Deny", 
        "Action": [ 
          "execute-api:Invoke" 
        ], 
        "Resource": [ 
          "arn:aws:execute-api:us-east-1:account-id:api-id/*/POST/pets" 
        ] 
     } 
   ]
}
```
要授予某个用户查看配置为 GET /pets/*{petId}* 的 API 提供的某个特定宠物的权限,您可以在 IAM 策略中包含以下语句:

```
\{ "Version": "2012-10-17", 
   "Statement": [ 
     { 
        "Effect": "Allow", 
        "Action": [
```

```
 "execute-api:Invoke" 
        ], 
        "Resource": [ 
          "arn:aws:execute-api:us-east-1:account-id:api-id/*/GET/pets/a1b2" 
        ] 
     } 
   ]
}
```
<span id="page-300-0"></span>在 API Gateway 中执行 API 的 IAM 策略的语句参考

以下信息将介绍用于执行 API 的访问权限的 IAM 策略语句的 Action 和 Resource 格式。

在 API Gateway 中执行 API 的权限的 Action 格式

API 执行的 Action 表达式有以下一般格式:

execute-api:*action*

其中 *action* 是一项可用的 API 执行操作:

- \*,代表以下所有操作。
- Invoke (调用),用于根据客户端请求调用 API。
- InvalidateCache, 用干根据客户端请求使 API 缓存失效。

在 API Gateway 中执行 API 的权限的 Resource 格式

API 执行的 Resource 表达式有以下一般格式:

```
arn:aws:execute-api:region:account-id:api-id/stage-name/HTTP-VERB/resource-path-
specifier
```
其中:

- *region* 为 Amazon 区域(例如,适用于所有 **us-east-1** 区域的 **\*** 或 Amazon),与该方法已部 署的 API 相对应。
- *account-id* 是 REST API 所有者的 12 位 Amazon 账户 ID。
- *api-id* 是 API Gateway 为该方法分配给 API 的标识符。
- *stage-name* 是与方法关联的阶段的名称。
- *HTTP-VERB* 是该方法的 HTTP 动词。它可以是以下任一动词: GET、POST、PUT、DELETE、PATCH。
- *resource-path-specifier* 是前往预期方法的路径。

**a** Note

如果您指定了通配符 (\*),则 Resource 表达式会将通配符应用于表达式的其余部分。

一些示例资源表达式包括:

- **arn:aws:execute-api:\*:\*:\***,适用于任何 Amazon 区域内任何 API 的任何阶段中的任何资源 路径。
- **arn:aws:execute-api:us-east-1:\*:\***,适用于 us-east-1 的任何 Amazon 区域内任何 API 的任何阶段中的任何资源路径。
- **arn:aws:execute-api:us-east-1:\*:***api-id***/\***,适用于Amazon区域 us-east-1 内带 *apiid* 标识符的 API 中任何阶段的任何资源路径。
- **arn:aws:execute-api:us-east-1:\*:***api-id***/test/\***,适用于Amazon区域 us-east-1 内带 *api-id* 标识符的 API 中 test 阶段的资源路径。

要了解更多信息,请参阅 [API Gateway Amazon 资源名称 \(ARN\) 参考。](#page-1055-0)

API 执行权限的 IAM 策略示例

有关许可模型和其他背景信息,请参阅 [针对调用 API 的访问控制。](#page-298-0)

以下策略语句将为带 a123456789 标识符的 API 授予在 test 阶段沿 mydemoresource 路径调用任 何 POST 方法的用户权限,并假定已将相应的 API 部署至 Amazon 区域 us-east-1:

```
{ 
   "Version": "2012-10-17", 
   "Statement": [ 
    \{ "Effect": "Allow", 
       "Action": [ 
          "execute-api:Invoke" 
       ], 
       "Resource": [ 
          "arn:aws:execute-api:us-east-1:*:a123456789/test/POST/mydemoresource/*"
```
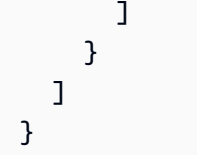

以下示例策略语句将在已部署相应 API 的任何 petstorewalkthrough/pets 区域为带 a123456789 标识符的 API 授予在任何阶段沿 Amazon 资源路径调用任意方法的用户许可:

```
{ 
   "Version": "2012-10-17", 
   "Statement": [ 
    \left\{ \right. "Effect": "Allow", 
        "Action": [ 
           "execute-api:Invoke" 
        ], 
        "Resource": [ 
           "arn:aws:execute-api:*:*:a123456789/*/*/petstorewalkthrough/pets" 
       \mathbf 1 } 
   ]
}
```
创建策略并将其附加到用户

要使用户可调用 API 管理服务或 API 执行服务,您必须创建 IAM policy,该策略控制对 API Gateway 实体的访问。

#### 使用 JSON 策略编辑器创建策略

- 1. 登录 Amazon Web Services Management Console,然后通过以下网址打开 IAM 控制台[:https://](https://console.amazonaws.cn/iam/) [console.aws.amazon.com/iam/。](https://console.amazonaws.cn/iam/)
- 2. 在左侧的导航窗格中,选择策略。

如果这是您首次选择策略,则会显示欢迎访问托管式策略页面。选择开始使用。

- 3. 在页面的顶部,选择创建策略。
- 4. 在策略编辑器部分,选择 JSON 选项。
- 5. 输入以下 JSON 策略文档:

"Version": "2012-10-17",

{

```
 "Statement" : [ 
     \{ "Effect" : "Allow", 
       "Action" : [
           "action-statement" 
        ], 
        "Resource" : [ 
           "resource-statement" 
        ] 
      }, 
     \mathcal{L} "Effect" : "Allow", 
       "Action" : [
           "action-statement" 
        ], 
        "Resource" : [ 
           "resource-statement" 
        ] 
      } 
  \mathbf{I}}
```
6. 选择下一步。

**a** Note

您可以随时在可视化和 JSON 编辑器选项卡之间切换。不过,如果您进行更改或在可视 化编辑器中选择下一步,IAM 可能会调整策略结构以针对可视化编辑器进行优化。有关更 多信息,请参阅《IAM 用户指南》中的[调整策略结构。](https://docs.amazonaws.cn/IAM/latest/UserGuide/troubleshoot_policies.html#troubleshoot_viseditor-restructure)

- 7. 在查看并创建页面上,为您要创建的策略输入策略名称和描述(可选)。查看此策略中定义的权 限以查看策略授予的权限。
- 8. 选择创建策略可保存新策略。

在此语句中,根据需要替换 *action-statement* 和 *resource-statement*,然后添加其他语句以 指定您要让用户管理的 API Gateway 实体,以及让用户可以调用的 API 方法,或者两者。原定设置情 况下,用户没有权限,除非有明确的对应 Allow 语句。

您刚刚创建了一个 IAM 策略。在您附加它之前,它不会有任何效果。

要提供访问权限,请为您的用户、组或角色添加权限:

• 通过身份提供商在 IAM 中托管的用户:

创建适用于身份联合验证的角色。按照《IAM 用户指南》中[为第三方身份提供商创建角色\(联合身](https://docs.amazonaws.cn/IAM/latest/UserGuide/id_roles_create_for-idp.html) [份验证\)](https://docs.amazonaws.cn/IAM/latest/UserGuide/id_roles_create_for-idp.html)的说明进行操作。

- IAM 用户:
	- 创建您的用户可以担任的角色。按照《IAM 用户指南》中[为 IAM 用户创建角色的](https://docs.amazonaws.cn/IAM/latest/UserGuide/id_roles_create_for-user.html)说明进行操作。
	- (不推荐使用)将策略直接附加到用户或将用户添加到用户组。按照《IAM 用户指南》中[向用户](https://docs.amazonaws.cn/IAM/latest/UserGuide/id_users_change-permissions.html#users_change_permissions-add-console) [添加权限\(控制台\)](https://docs.amazonaws.cn/IAM/latest/UserGuide/id_users_change-permissions.html#users_change_permissions-add-console)中的说明进行操作。

将 IAM 策略文档附加到 IAM 组

- 1. 从主导航窗格中选择组。
- 2. 在所选组下选择权限选项卡。
- 3. 选择 Attach policy。
- 4. 选择您之前创建的策略文档,然后选择 Attach policy (挂载策略)。

要让 API Gateway 代表您调用其他Amazon服务,请创建 Amazon API Gateway 类型的 IAM 角色。

创建 Amazon API Gateway 类型的角色

- 1. 从主导航窗格中选择角色。
- 2. 选择 Create New Role。
- 3. 键入 Role name (角色名称) 的名称,然后选择 Next Step (下一步)。
- 4. 在 Select Role Type (选择角色类型) 下的 Amazon Service Roles (服务角色) 中,选择 Amazon API Gateway 旁边的 Select (选择)。
- 5. 在附加策略下,选择一个可用的托管 IAM 权限策略(例如,如果您想让 API Gateway 在 CloudWatch 中记录指标,则选择 AmazonAPIGatewayPushToCloudWatchLog),然后选择下一 步。
- 6. 在 Trusted Entities (可信任的实体) 下,验证 apigateway.amazonaws.com 已作为条目列出,然后 选择 Create Role (创建角色)。
- 7. 在新创建的角色中,选择权限选项卡,然后选择 Attach Policy (挂载策略)。
- 8. 选择先前创建的自定义 IAM 策略文档,然后选择附加策略。

# <span id="page-305-0"></span>在 API Gateway 中为私有 API 使用 VPC 端点策略

通过将 API Gateway 配置为使用[接口 VPC 端点,](https://docs.amazonaws.cn/vpc/latest/userguide/vpce-interface.html)可以提高[私有 API](https://docs.amazonaws.cn/apigateway/latest/developerguide/apigateway-private-apis.html) 的安全性。接口端点由 Amazon PrivateLink 提供支持,您可以使用该技术通过私有 IP 地址私密访问 Amazon。有关创建 VPC 端点的 更多信息,请参阅[创建接口端点](https://docs.amazonaws.cn/vpc/latest/userguide/vpce-interface.html#create-interface-endpoint)。

VPC 端点策略 是一种 IAM 资源策略,您可以将它们附加到接口 VPC 端点来控制对端点的访问。有关 更多信息,请参阅[使用 VPC 端点控制对服务的访问](https://docs.amazonaws.cn/vpc/latest/userguide/vpc-endpoints-access.html)。您可以使用端点策略来限制从您的内部网络访问 您的私有 API 的流量。您可以选择允许或拒绝访问可以通过 VPC 端点访问的特定私有 API。

VPC 端点策略可以与 API Gateway 资源策略一起使用。资源策略用于指定哪些委托人可以访问 API。 端点策略指定哪些私有 API 可以通过 VPC 端点调用。有关资源策略的更多信息,请参[阅the section](#page-279-0) [called "使用 API Gateway 资源策略"](#page-279-0)。

VPC 端点策略注意事项

- 如果策略限制对特定 IAM 主体的访问权限,则必须将方法的 authorizationType 设置为 AWS\_IAM 或 NONE。
- 根据 Authorization 标头值评估调用方的身份。这可能会导致 403 IncompleteSignatureException 或 403 InvalidSignatureException 错误,具体视您 的 authorizationType 而定。下表显示每个 authorizationType 的 Authorization 标头 值。

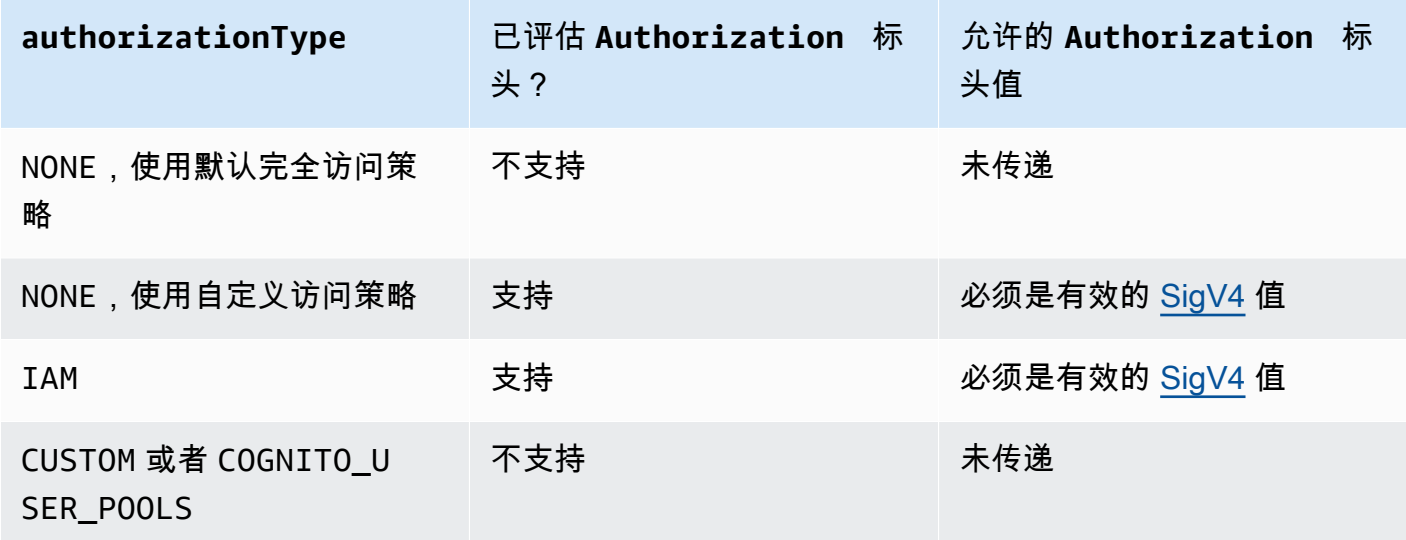

# VPC 端点策略示例

您可以为 Amazon API Gateway 创建 Amazon Virtual Private Cloud 端点策略,您可以在其中指定:

- 可执行操作的委托人。
- 可执行的操作。
- 可用于执行操作的资源。

要将策略附加到 VPC 端点,您需要使用 VPC 控制台。有关更多信息,请参阅[使用 VPC 端点控制对服](https://docs.amazonaws.cn/vpc/latest/userguide/vpc-endpoints-access.html) [务的访问](https://docs.amazonaws.cn/vpc/latest/userguide/vpc-endpoints-access.html)。

示例 1:授予对两个 API 的访问权限的 VPC 端点策略

以下示例策略只授予通过该策略附加到的 VPC 端点访问两个特定 API。

```
{ 
     "Statement": [ 
          { 
              "Principal": "*", 
              "Action": [ 
                   "execute-api:Invoke" 
              ], 
              "Effect": "Allow", 
              "Resource": [ 
                   "arn:aws:execute-api:us-east-1:123412341234:a1b2c3d4e5/*", 
                   "arn:aws:execute-api:us-east-1:123412341234:aaaaa11111/*" 
 ] 
          } 
    \mathbf{I}}
```
示例 2:授予对 GET 方法的访问权限的 VPC 端点策略

以下示例策略授予用户通过该策略附加到的 VPC 端点访问特定 API 的 GET 方法。

```
{ 
     "Statement": [ 
         { 
              "Principal": "*", 
              "Action": [ 
                  "execute-api:Invoke" 
              ], 
              "Effect": "Allow", 
              "Resource": [ 
                  "arn:aws:execute-api:us-east-1:123412341234:a1b2c3d4e5/stageName/GET/*" 
 ]
```
}

 $\mathbf{I}$ }

# 示例 3:授予用户对特定 API 的特定用户访问权限的 VPC 端点策略

以下示例策略授予特定用户通过该策略附加到的 VPC 端点访问特定 API。

```
{ 
     "Statement": [ 
         { 
              "Principal": { 
                  "AWS": [ 
                      "arn:aws:iam::123412341234:user/MyUser" 
 ] 
              }, 
              "Action": [ 
                  "execute-api:Invoke" 
              ], 
              "Effect": "Allow", 
              "Resource": [ 
                  "arn:aws:execute-api:us-east-1:123412341234:a1b2c3d4e5/*" 
 ] 
         } 
    \mathbf{I}}
```
使用标签控制对 API Gateway 中的 REST API 的访问

使用 IAM 策略中基于属性的访问控制,可以微调访问 REST API 的权限。

有关更多信息,请参阅 [the section called "基于属性的访问控制"](#page-1149-0)。

使用 API Gateway Lambda 授权方

Lambda 授权方(以前称为自定义授权方)是一种 API Gateway 特征,该功能使用 Lambda 函数来控 制对 API 的访问。

如果您要实施使用持有者令牌身份验证策略(如 OAuth 或 SAML)或使用请求参数来确定调用方的身 份的自定义授权架构,Lambda 授权方将很有用。

当客户端向您的 API 的方法之一发出请求时,API Gateway 将调用您的 Lambda 授权方,从而采用调 用方的身份作为输入并返回 IAM 策略作为输出。

Lambda 授权方有两种类型:

- 基于令牌的 Lambda 授权方(又称为 T0KEN 授权方)接收持有者令牌中的调用方身份,如 JSON Web 令牌 (JWT) 或 OAuth 令牌。有关示例应用程序,请参阅 GitHub 中的 [Open Banking Brazil -](https://github.com/aws-samples/openbanking-brazilian-auth-samples)  [Authorization Samples。](https://github.com/aws-samples/openbanking-brazilian-auth-samples)
- 基于请求参数 的 Lambda 授权方(又称为 REQUEST 授权方)接收标头、查询字符串参 数、[stageVariables](#page-510-0) 和 [\\$context](#page-493-0) 变量的组合中的调用方身份。

对于 WebSocket API,仅支持基于请求参数的授权方。

您可以通过另一个Amazon账户(与您在其中创建 API 的账户不同)来使用 Amazon Lambda 函数。有 关更多信息,请参阅[the section called "配置跨账户 Lambda 授权方"。](#page-329-0)

例如 Lambda 函数,请参阅 GitHub 上的 [aws-apigateway-lambda-authorizer-blueprints](https://github.com/awslabs/aws-apigateway-lambda-authorizer-blueprints)。

#### **a** Note

您可以创建基于令牌的 Lambda 授权方,该授权方使用 Amazon Cognito 用户池对用户进行身 份验证,并使用 Verified Permissions 根据策略存储对调用方进行授权。 有关更多信息,请参阅《Amazon Verified Permissions 用户指南》中的 [Create a policy store](https://docs.amazonaws.cn/verifiedpermissions/latest/userguide/getting-started-api-policy-store.html) [with a connected API and identity provider。](https://docs.amazonaws.cn/verifiedpermissions/latest/userguide/getting-started-api-policy-store.html)

# 主题

- [Lambda 授权方身份验证工作流程](#page-308-0)
- [创建 API Gateway Lambda 授权方的步骤](#page-309-0)
- [在 Lambda 控制台中创建 API Gateway Lambda 授权方函数](#page-310-0)
- [使用 API Gateway 控制台配置 Lambda 授权方](#page-321-0)
- [向 Amazon API Gateway Lambda 授权方的输入](#page-324-0)
- [来自 Amazon API Gateway Lambda 授权方的输出](#page-326-0)
- [使用 API Gateway Lambda 授权方调用 API](#page-328-0)
- [配置跨账户 Lambda 授权方](#page-329-0)

<span id="page-308-0"></span>Lambda 授权方身份验证工作流程

下图说明了 Lambda 授权方的授权工作流程。

API Gateway Lambda 授权工作流程

- 1. 客户端对 API Gateway API 方法调用方法,同时传递持有者令牌或请求参数。
- 2. API Gateway 检查是否为该方法配置了 Lambda 授权方。如果是,API Gateway 调用 Lambda 函 数。
- 3. Lambda 函数通过以下方式对调用方进行身份验证:
	- 调用 OAuth 提供商以获取 OAuth 访问令牌。
	- 调用 SAML 提供商以获取 SAML 断言。
	- 基于请求参数值生成 IAM 策略。
	- 从数据库中检索凭证。
- 4. 如果调用成功,Lambda 函数将通过返回一个包含至少一个 IAM 策略和一个委托人标识符的输出 对象来授予访问权限。
- 5. API Gateway 对策略进行评估。
	- 如果拒绝访问,API Gateway 将返回一个合适的 HTTP 状态代码,如 403 ACCESS\_DENIED。
	- 如果允许访问,API Gateway 将调用该方法。如果在授权方设备中启用了缓存,API Gateway 还将缓存策略,以便 Lambda 授权方函数无需再次进行调用。
- 6. 如果 Lambda 函数返回 401 Unauthorized 响应, 则调用可能失败。您可以自定义 401 Unauthorized 网关响应。要了解更多信息,请参阅 [the section called "网关响应"](#page-512-0)。

<span id="page-309-0"></span>创建 API Gateway Lambda 授权方的步骤

要创建 Lambda 授权方,您需要执行以下任务:

- 1. 在 Lambda 控制台中创建 Lambda 授权方函数,如 [the section called "在 Lambda 控制台中创建](#page-310-0) [Lambda 授权方函数"中](#page-310-0)所述。您可以使用其中一个蓝图示例作为起点并根据需要自定义[输入和](#page-324-0)[输](#page-326-0) [出](#page-326-0)。
- 2.  将 Lambda 函数作为 API Gateway Authorizer 并将 API 方法配置为需要它,如[the section called](#page-321-0) ["使用控制台配置 Lambda 授权方"中](#page-321-0)所述。或者,如果您需要跨账户 Lambda 授权方,请参阅the [section called "配置跨账户 Lambda 授权方"。](#page-329-0)

**a** Note

您也可以通过使用 Amazon CLI 或 Amazon 开发工具包来配置授权方。

3. 通过使用 [Postman](https://www.postman.com/) 测试您的授权方,如[the section called "使用 Lambda 授权方调用 API"中](#page-328-0)所 述。

<span id="page-310-0"></span>在 Lambda 控制台中创建 API Gateway Lambda 授权方函数

在配置 Lambda 授权方之前,您必须先创建用于实施逻辑以对调用方进行授权和(如有必要)身份 验证的 Lambda 函数。Lambda 控制台提供一个 Python 蓝图,您可以通过选择使用蓝图并选择 apigateway-authorizer-python 蓝图来使用该蓝图。否则,您将要使用 [awslabs](https://github.com/awslabs/aws-apigateway-lambda-authorizer-blueprints) GitHub 存储库中的其中一 个蓝图作为起点。

对于此部分中的示例 Lambda 授权方函数(未调用其他服务),您可以使用内置的 [AWSLambdaBasicExecutionRole](https://docs.amazonaws.cn/lambda/latest/dg/lambda-intro-execution-role.html)。在为您自己的 API Gateway Lambda 授权方创建 Lambda 函数 时,如果授权方调用其他 Amazon 服务,则需要为 Lambda 函数分配 IAM 执行角色。要创建该角色, 请按照 [Amazon Lambda 执行角色](https://docs.amazonaws.cn/lambda/latest/dg/lambda-intro-execution-role.html)中的说明操作。

有关更多示例 Lambda 函数,请参阅 GitHub 上的 [aws-apigateway-lambda-authorizer-blueprints](https://github.com/awslabs/aws-apigateway-lambda-authorizer-blueprints)。有 关示例应用程序,请参阅 GitHub 中的 [Open Banking Brazil - Authorization Samples](https://github.com/aws-samples/openbanking-brazilian-auth-samples)。

示例:创建基于令牌的 Lambda 授权方函数

要创建基于令牌的 Lambda 授权方函数,请在 Lambda 控制台中,对于最新的运行时系统输入以下 Node.js 代码。然后,在 API Gateway 控制台中测试授权方。

创建基于令牌的 Lambda 授权方函数

- 1. 在 Lambda 控制台中,选择创建函数。
- 2. 选择从头开始创作。
- 3. 输入函数的名称。
- 4. 在运行时中,选择受支持的最新 Node.js 或 Python 运行时。
- 5. 选择创建函数。
- 6. 在编码编辑器中复制/粘贴以下代码。

Node.js

// A simple token-based authorizer example to demonstrate how to use an authorization token // to allow or deny a request. In this example, the caller named 'user' is allowed to invoke

```
// a request if the client-supplied token value is 'allow'. The caller is not 
  allowed to invoke 
// the request if the token value is 'deny'. If the token value is 
  'unauthorized' or an empty
// string, the authorizer function returns an HTTP 401 status code. For any 
 other token value, 
// the authorizer returns an HTTP 500 status code. 
// Note that token values are case-sensitive.
export const handler = function(event, context, callback) { 
     var token = event.authorizationToken; 
     switch (token) { 
         case 'allow': 
             callback(null, generatePolicy('user', 'Allow', event.methodArn)); 
             break; 
         case 'deny': 
             callback(null, generatePolicy('user', 'Deny', event.methodArn)); 
             break; 
         case 'unauthorized': 
             callback("Unauthorized"); // Return a 401 Unauthorized response 
             break; 
         default: 
             callback("Error: Invalid token"); // Return a 500 Invalid token 
  response 
     }
};
// Help function to generate an IAM policy
var generatePolicy = function(principalId, effect, resource) { 
    var authResponse = \{\};
     authResponse.principalId = principalId; 
     if (effect && resource) { 
         var policyDocument = {}; 
         policyDocument.Version = '2012-10-17'; 
         policyDocument.Statement = []; 
         var statementOne = {}; 
         statementOne.Action = 'execute-api:Invoke'; 
         statementOne.Effect = effect; 
         statementOne.Resource = resource; 
         policyDocument.Statement[0] = statementOne; 
         authResponse.policyDocument = policyDocument; 
     }
```

```
 // Optional output with custom properties of the String, Number or Boolean 
  type. 
     authResponse.context = { 
         "stringKey": "stringval", 
         "numberKey": 123, 
         "booleanKey": true 
     }; 
     return authResponse;
}
```
Python

```
# A simple token-based authorizer example to demonstrate how to use an 
 authorization token
# to allow or deny a request. In this example, the caller named 'user' is 
  allowed to invoke
# a request if the client-supplied token value is 'allow'. The caller is not 
  allowed to invoke
# the request if the token value is 'deny'. If the token value is 'unauthorized' 
 or an empty
# string, the authorizer function returns an HTTP 401 status code. For any other 
 token value,
# the authorizer returns an HTTP 500 status code.
# Note that token values are case-sensitive.
import json
def lambda_handler(event, context): 
     token = event['authorizationToken'] 
     if token == 'allow': 
         print('authorized') 
         response = generatePolicy('user', 'Allow', event['methodArn']) 
     elif token == 'deny': 
         print('unauthorized') 
         response = generatePolicy('user', 'Deny', event['methodArn']) 
     elif token == 'unauthorized': 
         print('unauthorized') 
         raise Exception('Unauthorized') # Return a 401 Unauthorized response 
         return 'unauthorized' 
     try: 
         return json.loads(response) 
     except BaseException:
```

```
 print('unauthorized') 
         return 'unauthorized' # Return a 500 error
def generatePolicy(principalId, effect, resource): 
    authResponse = \{ \} authResponse['principalId'] = principalId 
     if (effect and resource): 
         policyDocument = {} 
         policyDocument['Version'] = '2012-10-17' 
         policyDocument['Statement'] = [] 
         statementOne = {} 
         statementOne['Action'] = 'execute-api:Invoke' 
         statementOne['Effect'] = effect 
         statementOne['Resource'] = resource 
         policyDocument['Statement'] = [statementOne] 
         authResponse['policyDocument'] = policyDocument 
     authResponse['context'] = { 
         "stringKey": "stringval", 
         "numberKey": 123, 
         "booleanKey": True 
     } 
     authResponse_JSON = json.dumps(authResponse) 
     return authResponse_JSON
```
#### 7. 选择部署。

在创建 Lambda 函数后,您需要在 API Gateway 控制台中创建基于令牌的 Lambda 授权方并进行测 试。

创建基于令牌的 Lambda 授权方

- 1. 在 API Gateway 控制台中,创建一个[简单的 API](#page-57-0)(如果您还没有这样做)。
- 2. 从 API 列表中选择您的 API。
- 3. 选择授权方。
- 4. 选择创建授权方。
- 5. 在授权方名称中,输入名称。
- 6. 对于授权方类型,选择 Lambda。
- 7. 对于 Lambda 函数,选择您在其中创建 Lambda 授权方函数的 Amazon Web Services 区域,然后 输入函数名称。
- 8. 将 Lambda 调用角色留空。
- 9. 对于 Lambda 事件负载,选择令牌。
- 10. 对于令牌来源,输入 **authorizationToken**。
- 11. 选择创建授权方。

#### 测试授权方

- 1. 选择授权方的名称。
- 2. 在测试授权方下,对于 authorizationToken 值,输入 **allow**。
- 3. 选择测试授权方。

在此示例中,当 API 接收方法请求时,API Gateway 将源令牌传递到 event.authorizationToken 属性中的此 Lambda 授权方函数。Lambda 授权方函数将读取令牌并按下所示做出行为:

• 如果令牌值为 'allow',授权方函数的测试将返回 200 OK HTTP 响应和 IAM 策略(类似于以下内 容)并且方法请求成功:

```
{ 
   "Version": "2012-10-17", 
   "Statement": [ 
     { 
       "Action": "execute-api:Invoke", 
       "Effect": "Allow", 
       "Resource": "arn:aws:execute-api:us-east-1:123456789012:ivdtdhp7b5/
ESTestInvoke-stage/GET/" 
     } 
   ]
}
```
• 如果令牌值为 'deny',授权方函数的测试将返回 200 OK HTTP 响应和 Deny IAM 策略(类似于以 下内容)并且方法请求失败:

```
{ 
   "Version": "2012-10-17", 
   "Statement": [ 
    \sqrt{ } "Action": "execute-api:Invoke", 
        "Effect": "Deny",
```

```
 "Resource": "arn:aws:execute-api:us-east-1:123456789012:ivdtdhp7b5/
ESTestInvoke-stage/GET/" 
     } 
   ]
}
```
**a** Note

在测试环境之外,授权方函数将返回 403 Forbidden HTTP 响应并且方法请求失败。

- 如果令牌值为 'unauthorized' 或空字符串,授权方函数的测试将返回 401 Unauthorized HTTP 响应并且方法调用失败。
- 如果令牌为任何其他内容,客户端将收到 500 Invalid token 响应并且方法调用失败。

**a** Note

在生产代码中,您可能需要先对用户进行身份验证,然后才能授予授权。如果这样,您也可以 通过调用身份验证提供商(如该提供商的文档中的指示)在 Lambda 函数中添加身份验证逻 辑。

除了返回 IAM 策略之外,Lambda 授权方函数还必须返回调用方的委托人标识符。它还可以选择返回 一个 context 对象(包含可传入集成后端的其他信息)。有关更多信息,请参阅 [来自 Amazon API](#page-326-0) [Gateway Lambda 授权方的输出](#page-326-0)。

示例:创建基于请求的 Lambda 授权方函数

要创建基于请求的 Lambda 授权方函数,请在 Lambda 控制台中,对于最新的运行时系统输入以下 Node.js 代码。然后,在 API Gateway 控制台中测试授权方。

- 1. 在 Lambda 控制台中,选择创建函数。
- 2. 选择从头开始创作。
- 3. 输入函数的名称。
- 4. 在运行时中,选择受支持的最新 Node.js 或 Python 运行时。
- 5. 选择创建函数。
- 6. 在编码编辑器中复制/粘贴以下代码。

#### Node.js

```
 // A simple request-based authorizer example to demonstrate how to use 
  request 
    // parameters to allow or deny a request. In this example, a request is 
     // authorized if the client-supplied headerauth1 header, QueryString1 
     // query parameter, and stage variable of StageVar1 all match 
     // specified values of 'headerValue1', 'queryValue1', and 'stageValue1', 
     // respectively. 
export const handler = function(event, context, callback) { 
     console.log('Received event:', JSON.stringify(event, null, 2)); 
     // Retrieve request parameters from the Lambda function input: 
     var headers = event.headers; 
     var queryStringParameters = event.queryStringParameters; 
     var pathParameters = event.pathParameters; 
     var stageVariables = event.stageVariables; 
     // Parse the input for the parameter values 
    var tmp = event.methodArn.split(':');
    var apiGatewayArnTmp = tmp[5].split('/');
    var awsAccountId = tmp[4];
    var region = tmp[3];
    var restApiId = apiGatewayArnTmp[0];
    var stage = apiGatewayArnTmp[1];
     var method = apiGatewayArnTmp[2]; 
    var resource = '/; // root resource
     if (apiGatewayArnTmp[3]) { 
         resource += apiGatewayArnTmp[3]; 
     } 
     // Perform authorization to return the Allow policy for correct parameters 
  and 
     // the 'Unauthorized' error, otherwise. 
    var authResponse = \{\};
    var condition = \{\};
     condition.IpAddress = {}; 
     if (headers.headerauth1 === "headerValue1" 
         && queryStringParameters.QueryString1 === "queryValue1" 
         && stageVariables.StageVar1 === "stageValue1") { 
         callback(null, generateAllow('me', event.methodArn));
```

```
 } else { 
         callback("Unauthorized"); 
     }
} 
// Help function to generate an IAM policy
var generatePolicy = function(principalId, effect, resource) { 
     // Required output: 
    var authResponse = \{\};
     authResponse.principalId = principalId; 
     if (effect && resource) { 
         var policyDocument = {}; 
         policyDocument.Version = '2012-10-17'; // default version 
         policyDocument.Statement = []; 
         var statementOne = {}; 
         statementOne.Action = 'execute-api:Invoke'; // default action 
         statementOne.Effect = effect; 
         statementOne.Resource = resource; 
         policyDocument.Statement[0] = statementOne; 
         authResponse.policyDocument = policyDocument; 
     } 
     // Optional output with custom properties of the String, Number or Boolean 
  type. 
     authResponse.context = { 
         "stringKey": "stringval", 
         "numberKey": 123, 
         "booleanKey": true 
     }; 
     return authResponse;
} 
var generateAllow = function(principalId, resource) { 
     return generatePolicy(principalId, 'Allow', resource);
} 
var generateDeny = function(principalId, resource) { 
     return generatePolicy(principalId, 'Deny', resource);
}
```
#### Python

# A simple request-based authorizer example to demonstrate how to use request # parameters to allow or deny a request. In this example, a request is

```
# authorized if the client-supplied headerauth1 header, QueryString1
# query parameter, and stage variable of StageVar1 all match
# specified values of 'headerValue1', 'queryValue1', and 'stageValue1',
# respectively.
import json
def lambda_handler(event, context): 
     print(event) 
     # Retrieve request parameters from the Lambda function input: 
     headers = event['headers'] 
     queryStringParameters = event['queryStringParameters'] 
     pathParameters = event['pathParameters'] 
     stageVariables = event['stageVariables'] 
     # Parse the input for the parameter values 
     tmp = event['methodArn'].split(':') 
    apiGatewayArnTmp = tmp[5].split('/')awsAccountId = tmp[4]region = tmp[3] restApiId = apiGatewayArnTmp[0] 
     stage = apiGatewayArnTmp[1] 
     method = apiGatewayArnTmp[2] 
    resource = '/ if (apiGatewayArnTmp[3]): 
         resource += apiGatewayArnTmp[3] 
     # Perform authorization to return the Allow policy for correct parameters 
     # and the 'Unauthorized' error, otherwise. 
    authResponse = \{ \}condition = \{\} condition['IpAddress'] = {} 
     if (headers['HeaderAuth1'] == "headerValue1" and 
  queryStringParameters['QueryString1'] == "queryValue1" and 
  stageVariables['StageVar1'] == "stageValue1"): 
         response = generateAllow('me', event['methodArn']) 
         print('authorized') 
         return json.loads(response) 
     else:
```

```
 print('unauthorized') 
         raise Exception('Unauthorized') # Return a 401 Unauthorized response 
         return 'unauthorized' 
     # Help function to generate IAM policy
def generatePolicy(principalId, effect, resource): 
    authResponse = \{ \} authResponse['principalId'] = principalId 
     if (effect and resource): 
         policyDocument = {} 
         policyDocument['Version'] = '2012-10-17' 
         policyDocument['Statement'] = [] 
         statementOne = {} 
         statementOne['Action'] = 'execute-api:Invoke' 
         statementOne['Effect'] = effect 
         statementOne['Resource'] = resource 
         policyDocument['Statement'] = [statementOne] 
         authResponse['policyDocument'] = policyDocument 
     authResponse['context'] = { 
         "stringKey": "stringval", 
         "numberKey": 123, 
         "booleanKey": True 
     } 
     authResponse_JSON = json.dumps(authResponse) 
     return authResponse_JSON
def generateAllow(principalId, resource): 
     return generatePolicy(principalId, 'Allow', resource)
def generateDeny(principalId, resource): 
     return generatePolicy(principalId, 'Deny', resource)
```
# 7. 选择部署。

在创建 Lambda 函数后,您需要在 API Gateway 控制台中创建基于请求的 Lambda 授权方并进行测 试。

创建基于请求的 Lambda 授权方

- 1. 在 API Gateway 控制台中,创建一个[简单的 API](#page-57-0)(如果您还没有这样做)。
- 2. 从 API 列表中选择您的 API。
- 3. 选择授权方。
- 4. 选择创建授权方。
- 5. 在授权方名称中,输入名称。
- 6. 对于授权方类型,选择 Lambda。
- 7. 对于 Lambda 函数,选择您在其中创建 Lambda 授权方函数的 Amazon Web Services 区域,然后 输入函数名称。
- 8. 将 Lambda 调用角色留空。
- 9. 对于 Lambda 事件负载,选择请求。
- 10. 在身份源类型下,输入以下内容:
	- a. 选择标头并输入 **headerauth1**,然后选择添加参数。
	- b. 在身份源类型下,选择查询字符串并输入 **QueryString1**,然后选择添加参数。
	- c. 在身份源类型下,选择阶段变量并输入 **StageVar1**。
- 11. 选择创建授权方。

### 测试授权方

- 1. 选择授权方的名称。
- 2. 在测试授权方下,输入以下内容:
	- a. 选择标头并输入 **headerValue1**,然后选择添加参数。
	- b. 在身份源类型下,选择查询字符串并输入 **queryValue1**,然后选择添加参数。
	- c. 在身份源类型下,选择阶段变量并输入 **stageValue1**。

您无法修改测试调用的上下文变量,但可以修改 Lambda 函数的 API Gateway 授权方测试事件模 板。然后,您可以使用修改后的上下文变量来测试 Lambda 授权方函数。有关更多信息,请参阅 《Amazon Lambda 开发人员指南》中的 [Testing Lambda functions in the console。](https://docs.amazonaws.cn/lambda/latest/dg/testing-functions.html)

3. 选择测试授权方。

在此示例中,Lambda 授权方函数将检查输入参数并按如下所示操作:

• 如果所有必需的参数值匹配预期值,该授权方函数将返回 200 OK HTTP 响应和 IAM 策略(类似于 以下内容)并且方法请求成功:

```
{ 
   "Version": "2012-10-17", 
   "Statement": [ 
     { 
       "Action": "execute-api:Invoke", 
       "Effect": "Allow", 
       "Resource": "arn:aws:execute-api:us-east-1:123456789012:ivdtdhp7b5/
ESTestInvoke-stage/GET/" 
     } 
   ]
}
```
• 否则,授权方函数将返回 401 Unauthorized HTTP 响应并且方法调用失败。

**a** Note

在生产代码中,您可能需要先对用户进行身份验证,然后才能授予授权。如果这样,您也可以 通过调用身份验证提供商(如该提供商的文档中的指示)在 Lambda 函数中添加身份验证逻 辑。

除了返回 IAM 策略之外,Lambda 授权方函数还必须返回调用方的委托人标识符。它还可以选择返回 一个 context 对象(包含可传入集成后端的其他信息)。有关更多信息,请参阅 [来自 Amazon API](#page-326-0) [Gateway Lambda 授权方的输出](#page-326-0)。

<span id="page-321-0"></span>使用 API Gateway 控制台配置 Lambda 授权方

创建 Lambda 函数并确认它有效后,执行下列步骤以在 API Gateway 控制台中配置 API Gateway Lambda 授权方 (以前称为自定义授权方)。

使用 API Gateway 控制台配置 Lambda 授权方

- 1. 登录 API Gateway 控制台。
- 2. 创建新的 API 或选择现有 API,然后选择授权方。

3. 选择创建授权方。

4. 对于授权方名称,输入授权方名称。

- 5. 对于授权方类型,选择 Lambda。
- 6. 对于 Lambda 函数,选择您在其中创建 Lambda 授权方函数的 Amazon Web Services 区域,然后 输入函数名称。
- 7. 将 Lambda 调用角色留空,以允许 API Gateway 控制台设置基于资源的策略。此策略授予 API Gateway 调用授权方 Lambda 函数的权限。您还可选择输入 IAM 角色的名称,以允许 API Gateway 调用授权方 Lambda 函数。有关此类角色的示例,请参阅[创建一个可代入的 IAM 角色。](#page-80-0)
- 8. 对于 Lambda 事件负载,请选择令牌(对于 TOKEN 授权方)或请求(对于 REQUEST 授权方)。 (这与将[类型](https://docs.amazonaws.cn/apigateway/latest/api/API_Authorizer.html#type)属性设置为 TOKEN 或 REQUEST 的效果相同。)
- 9. 根据上一步的选择,执行下列操作之一:
	- a. 对于令牌选项,执行下列操作:
		- 对于令牌来源,输入包含授权令牌的标头名称。API 客户端必须包括此标头名称才能将授权 令牌发送到 Lambda 授权方。
		- 或者,对于令牌验证,输入正则表达式语句。API Gateway 将针对此表达式执行对输入令 牌的初始验证并在成功验证后调用授权方。这有助于减少对您 API 的调用。
		- 要缓存授权方生成的授权策略,请将授权缓存保持开启状态。在启用策略缓存后,您可选择 修改 TTL 值。将 TTL 设置为零将禁用策略缓存。在启用策略缓存后,令牌来源中指定的标 头名称将成为缓存键。如果在请求中将多个值传递到此标头,则所有值都将成为缓存键,并 保留顺序。

#### **a** Note

默认 TTL 值为 300 秒。最大值为 3600 秒:目前不能提高此限制。

- b. 对于请求选项,执行以下操作:
	- 在身份源类型中,选择一个参数类型。支持的参数类型为 Header、Query string、Stage variable 和 Context。要添加更多身份源,请选择添加参数。
	- 要缓存授权方生成的授权策略,请将授权缓存保持开启状态。在启用策略缓存后,您可选择 修改 TTL 值。将 TTL 设置为零将禁用策略缓存。

API Gateway 将使用指定的身份来源作为请求授权方缓存键。在启用缓存后,API Gateway 将仅在成功确认所有指定的身份来源在运行时存在后才调用授权方的 Lambda 函数。如果 指定的身份来源缺失、为 null 或为空,则 API Gateway 将返回 401 Unauthorized 响 应,而不调用授权方 Lambda 函数。

如果定义了多个身份来源,则它们都将用于派生授权方的缓存键。更改缓存键的任意部分将 导致授权方丢弃缓存的策略文档并生成新的文档。如果在请求中传递了具有多个值的标头, 则所有值都将成为缓存键的一部分,并保留顺序。

• 在关闭缓存后,无需指定身份源。API Gateway 直接将请求传递给授权方 Lambda 函数。

# **a** Note

要启用缓存,授权方必须返回适用于 API 中所有方法的策略。要强制执行特定于方法的策 略,您可以关闭授权缓存。

- 10. 选择创建授权方。
- 11. 在为 API 创建授权方之后,您可先测试授权方,然后再针对方法配置授权方。要测试授权方,请 选择授权方的名称。
- 12. a. 对于 T0KEN 授权方,在令牌值下输入有效的令牌。选择测试授权方。此令牌将作为您在授权 方的令牌来源设置中指定的标头,传递到 Lambda 函数。
	- b. 对于 REQUEST 授权方,在身份源类型下,选择一个参数类型并输入值。要添加更多参数,请 选择添加参数。选择测试授权方。

您无法修改测试调用的上下文变量,但可以修改 Lambda 函数的 API Gateway 授权方测 试事件模板。然后,您可以使用修改后的上下文变量来测试 Lambda 授权方函数。有关更 多信息,请参阅《Amazon Lambda 开发人员指南》中的 [Testing Lambda functions in the](https://docs.amazonaws.cn/lambda/latest/dg/testing-functions.html) [console](https://docs.amazonaws.cn/lambda/latest/dg/testing-functions.html)。

除了使用 API Gateway 控制台之外,您还可以使用 Amazon CLI 或适用于 API Gateway 的 Amazon 开发工具包来测试对授权方的调用。要使用 Amazon CLI 执行此操作,请参阅 [test](https://docs.amazonaws.cn/cli/latest/reference/apigateway/test-invoke-authorizer.html)[invoke-authorizer](https://docs.amazonaws.cn/cli/latest/reference/apigateway/test-invoke-authorizer.html)。

**a** Note

方法执行的测试调用和授权方的测试调用是独立的过程。 要使用 API Gateway 控制台测试方法调用,请参阅[使用控制台测试 REST API 方法。](#page-564-0)要使 用 Amazon CLI 测试方法调用,请参阅 [test-invoke-method。](https://docs.amazonaws.cn/cli/latest/reference/apigateway/test-invoke-method.html) 要测试方法和配置的授权方的调用,请部署 API,然后使用 cURL 或 Postman 调用方法, 从而提供所需的令牌或请求参数。
下一过程将介绍如何将 API 方法配置为使用 Lambda 授权方。

配置 API 方法以使用 Lambda 授权方

- 1. 选择资源。选择新方法或选择现有方法。如有必要,请创建新资源。
- 2. 在方法请求选项卡上的方法请求设置下,选择编辑。
- 3. 对于授权方,从下拉菜单中选择您刚刚创建的 Lambda 授权方。
- 4. (可选)如果您希望将授权令牌传递到后端,请选择 HTTP 请求标头。选择添加标头,然后添加 授权标头的名称。在名称中,输入标头名称,该名称与您在为 API 创建 Lambda 授权方时指定 的令牌来源名称相匹配。此步骤不适用于 REQUEST 授权方。
- 5. 选择保存。
- 6. 选择部署 API,将 API 部署到某个阶段。记下调用 URL 值。您将在调用 API 时需要它。对于使用 阶段变量的 REQUEST 授权方,您还必须在阶段页面中定义必需的阶段变量并指定其值。

向 Amazon API Gateway Lambda 授权方的输入

### **TOKEN** 输入格式

对于 TOKEN 类型的 Lambda 授权方(以前称为自定义授权方),您必须在为 API 配置授权方时指定自 定义标头作为令牌源。API 客户端必须在传入请求中传递该标头中必需的授权令牌。在收到传入方法请 求后,API Gateway 将从自定义标头中提取此令牌。随后,它将此令牌作为 Lambda 函数的 event 对 象的 authorizationToken 属性传递,并将方法 ARN 作为 methodArn 属性传递:

```
{ 
     "type":"TOKEN", 
     "authorizationToken":"{caller-supplied-token}", 
        "methodArn":"arn:aws:execute-api:{regionId}:{accountId}:{apiId}/{stage}/{httpVerb}/
[{resource}/[{child-resources}]]"
}
```
在此示例中,type 属性指定授权方类型,后者是 TOKEN 授权方。*{caller-supplied-token}* 源自客户端请求中的授权标头,可以是任何字符串值。methodArn 是传入方法请求的 ARN,由 API Gateway 根据 Lambda 授权方配置填充。

#### **REQUEST** 输入格式

对于 REQUEST 类型的 Lambda 授权方,API Gateway 会将请求参数作为 event 对象的一部分传递到 授权方 Lambda 函数。请求参数包括标头、路径参数、查询字符串参数、阶段变量以及一些请求上下

文变量。API 调用方可以设置路径参数、标头和查询字符串参数。API 开发人员必须在 API 部署期间设 置阶段变量,并且 API Gateway 将在运行时提供请求上下文。

#### **a** Note

路径参数可作为请求参数传递到 Lambda 授权方函数,但它们不能作身份来源。

以下示例显示针对带代理集成的 API 方法 (REQUEST) 的 GET /request 授权方的输入:

```
{ 
   "type": "REQUEST", 
   "methodArn": "arn:aws:execute-api:us-east-1:123456789012:abcdef123/test/GET/request", 
   "resource": "/request", 
   "path": "/request", 
   "httpMethod": "GET", 
   "headers": { 
     "X-AMZ-Date": "20170718T062915Z", 
     "Accept": "*/*", 
     "HeaderAuth1": "headerValue1", 
     "CloudFront-Viewer-Country": "US", 
     "CloudFront-Forwarded-Proto": "https", 
     "CloudFront-Is-Tablet-Viewer": "false", 
     "CloudFront-Is-Mobile-Viewer": "false", 
     "User-Agent": "..." 
   }, 
   "queryStringParameters": { 
     "QueryString1": "queryValue1" 
   }, 
   "pathParameters": {}, 
   "stageVariables": { 
     "StageVar1": "stageValue1" 
   }, 
   "requestContext": { 
     "path": "/request", 
     "accountId": "123456789012", 
     "resourceId": "05c7jb", 
     "stage": "test", 
     "requestId": "...", 
     "identity": { 
       "apiKey": "...", 
       "sourceIp": "...", 
       "clientCert": {
```
}

```
 "clientCertPem": "CERT_CONTENT", 
       "subjectDN": "www.example.com", 
       "issuerDN": "Example issuer", 
       "serialNumber": "a1:a1:a1:a1:a1:a1:a1:a1:a1:a1:a1:a1:a1:a1:a1:a1", 
       "validity": { 
          "notBefore": "May 28 12:30:02 2019 GMT", 
          "notAfter": "Aug 5 09:36:04 2021 GMT" 
       } 
     } 
   }, 
   "resourcePath": "/request", 
   "httpMethod": "GET", 
   "apiId": "abcdef123" 
 }
```
requestContext 是键值对的映射,与 [\\$context](#page-493-0) 变量相对应。其结果与 API 相关。API Gateway 可 能会向映射添加新键。有关 Lambda 代理集成中的 Lambda 函数输入的更多信息,请参阅 [用于代理集](#page-366-0) [成的 Lambda 函数的输入格式](#page-366-0)。

来自 Amazon API Gateway Lambda 授权方的输出

Lambda 授权方函数的输出是类似于目录的对象,其中必须包含委托人标识符 (principalId) 以及包 含策略语句列表的策略文档 (policyDocument)。输出还可以包含一个含键值对的 context 映射。 如果 API 利用使用计划([apiKeySource](https://docs.amazonaws.cn/apigateway/latest/api/API_RestApi.html#apiKeySource) 设置为 AUTH0RIZER),则 Lambda 授权方函数必须返回 使用计划的 API 密钥之一作为 usageIdentifierKey 属性值。

下面显示了一个此类输出的示例。

```
{ 
    "principalId": "yyyyyyyy", // The principal user identification associated with the 
  token sent by the client. 
   "policyDocument": { 
     "Version": "2012-10-17", 
     "Statement": [ 
       { 
          "Action": "execute-api:Invoke", 
          "Effect": "Allow|Deny", 
          "Resource": "arn:aws:execute-
api:{regionId}:{accountId}:{apiId}/{stage}/{httpVerb}/[{resource}/[{child-resources}]]" 
       } 
    \mathbf{I} },
```

```
 "context": { 
     "stringKey": "value", 
     "numberKey": "1", 
     "booleanKey": "true" 
   }, 
   "usageIdentifierKey": "{api-key}"
}
```
在此示例中,策略语句指定是允许还是拒绝 (Effect) API Gateway 执行服务调用 (Action) 指定的 API 方法 (Resource)。您可以使用通配符 (\*) 指定资源类型(方法)。有关针对 API 调用设置有效策 略的信息,请参阅[在 API Gateway 中执行 API 的 IAM 策略的语句参考。](#page-300-0)

对于已启用授权的方法 ARN,例如 arn:aws:execute-

api:*{regionId}*:*{accountId}*:*{apiId}*/*{stage}*/*{httpVerb}*/[*{resource}*/[*{childresources}* ] ],最大长度为 1600 字节。路径参数值(其大小在运行时确定)可能导致 ARN 长度超 过限制。出现这种情况是时,API 客户端将收到 414 Request URI too long 响应。

此外,如授权方的策略声明中所示,资源 ARN 当前长度限制为 512 个字符。因此,您不能在请求 URI 中将 URI 与具有很大长度的 JWT 令牌一起使用。而是可以安全地在请求标头中传递 JWT 令牌。

您可以使用 \$context.authorizer.principalId 变量访问映射模板中的 principalId 值。如 果您想要将该值传递到后端,这会非常有用。有关更多信息,请参阅 [适用于数据模型、授权方、映射](#page-493-0) [模板和 CloudWatch 访问日志记录的](#page-493-0) \$context 变量。

您可以通过分别调用

\$context.authorizer.stringKey、\$context.authorizer.numberKey 或 \$context.authorizer.booleanKey 来访问映射模板中 context 映射的 stringKey、numberKey 或 booleanKey 值(如 "value"、"1" 或 "true")。返回的值都是字 符串化的。请注意,您不能在 context 映射中将 JSON 对象或数组设置为任何键的有效值。

您可以使用 context 映射将缓存的凭证从授权方返回到后端(使用集成请求映射模板)。这使后端能 够提供改善的用户体验,方式是使用缓存的凭证来减少为每个请求访问私有密钥并打开授权令牌的需 要。

对于 Lambda 代理集成,API Gateway 将 context 对象作为 event 输入的一部分从 Lambda 授权方 直接传递到后端 Lambda 函数。您可以通过调用 \$event.requestContext.authorizer.*key*, 在 Lambda 函数中检索 context 键值对。

{api-key} 表示 API 阶段的使用计划中的 API 键。有关更多信息,请参阅 [the section called "使用计](#page-689-0) [划"。](#page-689-0)

下面显示了来自示例 Lambda 授权方的示例输出。此示例输出包含一个策略语句,用于阻止 (Deny) 在 dev 阶段调用 Amazon 账户 (123456789012) API (ymy8tbxw7b) 的 GET 方法。

```
{ 
   "principalId": "user", 
   "policyDocument": { 
     "Version": "2012-10-17", 
     "Statement": [ 
        { 
          "Action": "execute-api:Invoke", 
          "Effect": "Deny", 
          "Resource": "arn:aws:execute-api:us-west-2:123456789012:ymy8tbxw7b/dev/GET/" 
        } 
    \mathbf 1 }
}
```
使用 API Gateway Lambda 授权方调用 API

配置 Lambda 授权方(以前称为自定义授权方)并部署 API 后,您应在启用 Lambda 授权方的情况 下测试 API。为此,您需要一个 REST 客户端(如 cURL 或 [Postman\)](https://www.postman.com/)。对于以下示例,我们使用 Postman。

**a** Note

调用已启用授权方的方法时,如果 TOKEN 授权方所需的令牌未设置、为 null 或由指定的令牌 验证表达式认定为无效,则 API Gateway 不会将该调用记录到 CloudWatch 中。同样,如果 REQUEST 授权方所需的任何身份来源未设置、为 null 或为空,则 API Gateway 不会将该调用 记录到 CloudWatch 中。

在以下示例中,我们将说明如何在 Lambda TOKEN 授权方的情况下使用 Postman 调用或测试 API。如 果您显式指定必需的路径、标头或查询字符串参数,则可应用此方法以使用 Lambda REQUEST 授权方 调用 API。

使用自定义 **TOKEN** 授权方调用 API

1. 打开 Postman,选择 GET 方法,并将 API 的调用 URL 粘贴到相邻的 URL 字段中。

添加 Lambda 授权令牌标头,并将值设置为 allow。选择发送。

响应显示,API Gateway Lambda 授权方返回了 200 OK 响应,并成功授权调用访问与此方法集成 的 HTTP 端点 (http://httpbin.org/get)。

2. 仍然是在 Postman 中,将 Lambda 授权令牌标头值更改为 deny。选择发送。

响应显示,API Gateway Lambda 授权方返回了 403 禁止访问响应,而未授权调用访问 HTTP 端 点。

3. 在 Postman 中,将 Lambda 授权令牌标头值更改为 unauthorized,并选择发送。

响应显示,API Gateway 返回了 401 未授权响应,而未授权调用访问 HTTP 端点。

4. 现在,将 Lambda 授权令牌标头值更改为 fail。选择发送。

响应显示,API Gateway 返回了 500 内部服务器错误响应,而未授权调用访问 HTTP 端点。

#### 配置跨账户 Lambda 授权方

您现在还可以使用其他 Amazon 账户中的 Amazon Lambda 函数作为 API 授权方函数。每个账户都可 以位于 Amazon API Gateway 可用的任何区域中。Lambda 授权方函数可使用持有者令牌身份验证策 略,如 OAuth 或 SAML。这样便可轻松地跨多个 API Gateway API 集中管理和共享重要的 Lambda 授 权方函数。

在本节中,我们将介绍如何使用 Amazon API Gateway 控制台配置跨账户 Lambda 授权方函数。

这些说明假设您已经在一个 Amazon 账户中有 API Gateway API,在另一个账户中有 Lambda 授权方 函数。

使用 API Gateway 控制台配置跨账户 Lambda 授权方

在您拥有 API 的账户中登录 Amazon API Gateway 控制台,然后执行以下操作:

- 1. 选择您的 API,然后在主导航窗格中选择授权方。
- 2. 选择创建授权方。
- 3. 对于授权方名称,输入授权方名称。
- 4. 对于授权方类型,选择 Lambda。
- 5. 对于 Lambda 函数,输入您第二个账户中的 Lambda 授权方函数的完整 ARN。

**a** Note

在 Lambda 控制台中,您可以在控制台窗口的右上角找到函数的 ARN。

- 6. 此时将显示警告并带有 aws lambda add-permission 命令字符串。此策略授予 API Gateway 调用授权方 Lambda 函数的权限。复制命令并保存,以供稍后使用。您可在创建授权方后运行该 命令。
- 7. 将 Lambda 调用角色留空,以允许 API Gateway 控制台设置基于资源的策略。此策略授予 API Gateway 调用授权方 Lambda 函数的权限。您还可选择输入 IAM 角色,以允许 API Gateway 调 用授权方 Lambda 函数。有关此类角色的示例,请参[阅创建一个可代入的 IAM 角色。](#page-80-0)
- 8. 对于 Lambda 事件负载,请选择令牌(对于 TOKEN 授权方)或请求(对于 REQUEST 授权方)。
- 9. 根据上一步的选择,执行下列操作之一:
	- a. 对于令牌选项,执行下列操作:
		- 对于令牌来源,输入包含授权令牌的标头名称。API 客户端必须包括此标头名称才能将授权 令牌发送到 Lambda 授权方。
		- 或者,对于令牌验证,输入正则表达式语句。API Gateway 将针对此表达式执行对输入令 牌的初始验证并在成功验证后调用授权方。这有助于减少对您 API 的调用。
		- 要缓存授权方生成的授权策略,请将授权缓存保持开启状态。在启用策略缓存后,您可选择 修改 TTL 值。将 TTL 设置为零将禁用策略缓存。在启用策略缓存后,令牌来源中指定的标 头名称将成为缓存键。如果在请求中将多个值传递到此标头,则所有值都将成为缓存键,并 保留顺序。

**a** Note

默认 TTL 值为 300 秒。最大值为 3600 秒:目前不能提高此限制。

- b. 对于请求选项,执行以下操作:
	- 在身份源类型中,选择一个参数类型。支持的参数类型为 Header、Query string、Stage variable 和 Context。要添加更多身份源,请选择添加参数。
	- 要缓存授权方生成的授权策略,请将授权缓存保持开启状态。在启用策略缓存后,您可选择 修改 TTL 值。将 TTL 设置为零将禁用策略缓存。

API Gateway 将使用指定的身份来源作为请求授权方缓存键。在启用缓存后,API Gateway 将仅在成功确认所有指定的身份来源在运行时存在后才调用授权方的 Lambda 函数。如果

指定的身份来源缺失、为 null 或为空,则 API Gateway 将返回 401 Unauthorized 响 应,而不调用授权方 Lambda 函数。

如果定义了多个身份来源,则它们都将用于派生授权方的缓存键。更改缓存键的任意部分将 导致授权方丢弃缓存的策略文档并生成新的文档。如果在请求中传递了具有多个值的标头, 则所有值都将成为缓存键的一部分,并保留顺序。

• 在关闭缓存后,无需指定身份源。

#### **a** Note

要启用缓存,授权方必须返回适用于 API 中所有方法的策略。要强制执行特定于方法的策 略,您可以关闭授权缓存。

- 10. 选择创建授权方。
- 11. 将您在上一步中复制的 aws lambda add-permission 命令字符串粘贴到为第二个账户配置的 Amazon CLI 窗口中。使用您的授权方 ID 替换 AUTHORIZER\_ID。这将向您的第一个账户授予对 第二个账户的 Lambda 授权方函数的访问权限。

## 使用 Amazon Cognito 用户池作为授权方控制对 REST API 的访问

作为使用 [IAM 角色和策略或](#page-295-0) [Lambda 授权方\(](#page-307-0)以前称为自定义授权方)的替代方案,您可以使用 [Amazon Cognito 用户池来](https://docs.amazonaws.cn/cognito/latest/developerguide/cognito-user-identity-pools.html)控制谁可以在 Amazon API Gateway 中访问您的 API。

要将 Amazon Cognito 用户池与您的 API 一起使用,您必须先创建 C0GNIT0\_USER\_P00LS 类 型的授权方,然后配置 API 方法以使用该授权方。部署 API 之后,客户端必须先将用户注册到用 户池,获取用户的[身份令牌或访问令牌](https://docs.amazonaws.cn/cognito/latest/developerguide/amazon-cognito-user-pools-using-tokens-with-identity-providers.html),然后使用令牌之一调用 API 方法,这通常设置为请求的 Authorization 标头。只有提供了所需的令牌并且提供的令牌有效时,API 调用才会成功,否则,客 户端未获得授权来执行调用,因为客户端没有可用于授权的凭证。

使用身份令牌,基于已登录用户的身份声明来授权 API 调用。使用访问令牌,基于指定访问受保护资 源的自定义范围授权 API 调用。有关更多信息,请参阅[将令牌与用户池结合使用和](https://docs.amazonaws.cn/cognito/latest/developerguide/amazon-cognito-user-pools-using-tokens-with-identity-providers.html)[资源服务器和自定](https://docs.amazonaws.cn/cognito/latest/developerguide/cognito-user-pools-define-resource-servers.html) [义范围](https://docs.amazonaws.cn/cognito/latest/developerguide/cognito-user-pools-define-resource-servers.html)。

要为 API 创建和配置 Amazon Cognito 用户池,请执行以下任务:

• 使用 Amazon Cognito 控制台、CLI/开发工具包或 API 创建用户池,或者使用由其他 Amazon 账户 拥有的用户池。

- 使用 API Gateway 控制台、CLI/开发工具包或 API 创建具有选定用户池的 API Gateway Authorizer。
- 使用 API Gateway 控制台、CLI/开发工具包或 API,在所选 API 方法上启用授权方。

要在启用了用户池时调用任意 API 方法,您的客户端执行以下任务:

- 使用 Amazon Cognito CLI[/开发工具包](https://github.com/aws/amazon-cognito-identity-js/)或 API 将用户注册到所选用户池,获取身份令牌或访问令牌。 要了解有关使用 SDK 的更多信息,请参[阅使用 SDK 的 Amazon Cognito 代码示例。](https://docs.amazonaws.cn/cognito/latest/developerguide/service_code_examples.html)
- 使用客户端特定的框架调用已部署的 API Gateway API 并在 Authorization 标头中提供合适的令 牌。

作为 API 开发人员,您必须向客户端开发人员提供用户池 ID、客户端 ID,并可能需要提供作为用户池 的一部分定义的关联客户端密钥。

#### **a** Note

要允许用户使用 Amazon Cognito 凭证登录,同时还获取用于 IAM 角色权限的临时凭证,请 使用 [Amazon Cognito 联合身份](https://docs.amazonaws.cn/cognito/latest/developerguide/cognito-identity.html)。对于每个 API 资源终端节点 HTTP 方法,将授权类型、类别 Method Execution 设置为 AWS\_IAM。

在此部分中,我们介绍如何创建用户池、如何将 API Gateway API 与用户池集成,以及如何调用与用 户池集成的 API。

## 主题

- [为 REST API 获取权限以创建 Amazon Cognito 用户池授权方](#page-332-0)
- [为 REST API 创建 Amazon Cognito 授权用户池](#page-334-0)
- [将 REST API 与 Amazon Cognito 用户池集成](#page-335-0)
- [调用与 Amazon Cognito 用户池集成的 REST API](#page-340-0)
- [使用 API Gateway 控制台为 REST API 配置跨账户 Amazon Cognito 授权方](#page-341-0)
- [使用 Amazon CloudFormation 为 REST API 创建 Amazon Cognito 授权方](#page-342-0)

<span id="page-332-0"></span>为 REST API 获取权限以创建 Amazon Cognito 用户池授权方

要使用 Amazon Cognito 用户池创建授权方,您必须具有 A11ow 权限以使用选定 Amazon Cognito 用 户池创建或更新授权方。以下 IAM 策略文档显示了此类权限的示例:

```
{ 
       "Version": "2012-10-17", 
       "Statement": [ 
             { 
                   "Effect": "Allow", 
                   "Action": [ 
                         "apigateway:POST" 
                   ], 
                   "Resource": "arn:aws:apigateway:*::/restapis/*/authorizers", 
                   "Condition": { 
                         "ArnLike": { 
                               "apigateway:CognitoUserPoolProviderArn": [ 
                                     "arn:aws:cognito-idp:us-east-1:123456789012:userpool/us-
east-1_aD06NQmjO", 
                                     "arn:aws:cognito-idp:us-east-1:234567890123:userpool/us-
east-1_xJ1MQtPEN" 
\sim 100 \sim 100 \sim 100 \sim 100 \sim 100 \sim 100 \sim 100 \sim 100 \sim 100 \sim 100 \sim 100 \sim 100 \sim 100 \sim 100 \sim 100 \sim 100 \sim 100 \sim 100 \sim 100 \sim 100 \sim 100 \sim 100 \sim 100 \sim 100 \sim 
 } 
 } 
             }, 
             { 
                   "Effect": "Allow", 
                   "Action": [ 
                         "apigateway:PATCH" 
                   ], 
                   "Resource": "arn:aws:apigateway:*::/restapis/*/authorizers/*", 
                   "Condition": { 
                         "ArnLike": { 
                               "apigateway:CognitoUserPoolProviderArn": [ 
                                     "arn:aws:cognito-idp:us-east-1:123456789012:userpool/us-
east-1_aD06NQmjO", 
                                     "arn:aws:cognito-idp:us-east-1:234567890123:userpool/us-
east-1_xJ1MQtPEN" 
\sim 100 \sim 100 \sim 100 \sim 100 \sim 100 \sim 100 \sim 100 \sim 100 \sim 100 \sim 100 \sim 100 \sim 100 \sim 100 \sim 100 \sim 100 \sim 100 \sim 100 \sim 100 \sim 100 \sim 100 \sim 100 \sim 100 \sim 100 \sim 100 \sim 
 } 
 } 
             } 
       ]
}
```
确保将策略附加到您所属的 IAM 组或将您分配到的 IAM 角色。

在上一个策略文档中,apigateway:POST 操作用于创建新的授权方,apigateway:PATCH 操作用 于更新现有授权方。您可以通过相应地覆盖 Resource 值的前两个通配符 (\*),将策略限制为特定区域 或特定 API。

此处使用的 Condition 子句用于将 Allowed 权限限制为指定的用户池。当提供 Condition 子句 时,对任何不满足条件的用户池的访问将被拒绝。当权限没有 Condition 子句时,将允许访问任何用 户池。

您可以通过以下几种方式设置 Condition 子句:

- 您可以将 ArnLike 或 ArnEquals 条件表达式设置为仅允许使用指定的用户池创建或更新 COGNITO\_USER\_POOLS 授权方。
- 您可以将 ArnNotLike 或 ArnNotEquals 条件表达式设置为允许使用表达式中未指定的任何用户 池创建或更新 COGNITO\_USER\_POOLS 授权方。
- 您可以省略 Condition 子句,以允许使用任何 Amazon 账户和任何区域中的任何用户池创建或更 新 COGNITO\_USER\_POOLS 授权方。

有关 Amazon Resource Name (ARN) 条件表达式的更多信息,请参阅 Amazon [资源名称条件运算符。](https://docs.amazonaws.cn/IAM/latest/UserGuide/reference_policies_elements_condition_operators.html#Conditions_ARN) 如示例中所示,apigateway:CognitoUserPoolProviderArn 是 COGNITO\_USER\_POOLS 用户池 的 ARN 的列表,它们可用于或者不能用于 COGNITO\_USER\_POOLS 类型的 API Gateway Authorizer。

<span id="page-334-0"></span>为 REST API 创建 Amazon Cognito 授权用户池

将 API 与用户池集成之前,您必须在 Amazon Cognito 中创建用户池。您的用户群体配置必须遵守全 部 [Amazon Cognito 的资源配额](https://docs.amazonaws.cn/cognito/latest/developerguide/limits.html)。所有用户定义的 Amazon Cognito 变量(如组、用户和角色)应仅使 用字母数字字符。有关创建用户群体的说明,请参阅 [Amazon Cognito 开发人员指南](https://docs.amazonaws.cn/cognito/latest/developerguide/tutorial-create-user-pool.html)中的教程:创建用 户池。

记下用户池 ID、客户端 ID 和任意客户端密钥。客户端必须将这些信息提供给 Amazon Cognito,供用 户注册到用户池、登录用户池,并获取要包含在请求中的身份令牌或访问令牌,以便调用配置了用户池 的 API 方法。此外,在您将用户池配置为 API Gateway 中的授权方时,您还必须指定用户池名称,如 下所述。

如果您使用访问令牌授权 API 方法调用,请确保使用用户池配置应用程序集成,以在指定资源服务器 上设置您需要的自定义范围。有关将令牌与 Amazon Cognito 用户池结合使用的更多信息,请参[阅将令](https://docs.amazonaws.cn/cognito/latest/developerguide/amazon-cognito-user-pools-using-tokens-with-identity-providers.html) [牌与用户池结合使用](https://docs.amazonaws.cn/cognito/latest/developerguide/amazon-cognito-user-pools-using-tokens-with-identity-providers.html)。有关资源服务器的更多信息,请参阅[为您的用户池定义资源服务器](https://docs.amazonaws.cn/cognito/latest/developerguide/cognito-user-pools-define-resource-servers.html)。

记录配置的资源服务器标识符和自定义范围名称。您需要这些内容来构建 OAuth Scopes (OAuth 范围) 的访问范围完整名称,它由 COGNITO\_USER\_POOLS 授权方使用。

## <span id="page-335-0"></span>将 REST API 与 Amazon Cognito 用户池集成

创建 Amazon Cognito 用户池后,您必须在 API Gateway 中创建一个使用该用户池的 COGNITO\_USER\_POOLS 授权方。以下过程介绍如何使用 API Gateway 控制台执行此操作。

#### **a** Note

您可以使用 [CreateAuthorizer](https://docs.amazonaws.cn/apigateway/latest/api/API_CreateAuthorizer.html) 操作来创建使用多个用户池的 COGNITO\_USER\_POOLS 授 权方。一个 C0GNITO\_USER\_POOLS 授权方最多可以使用 1000 个用户池。不能提高此限制。

### **A** Important

在执行以下任意步骤之后,您都需要部署或重新部署 API 以便传播更改。有关部署 API 的更多 信息,请参阅[在 Amazon API Gateway 中部署 REST API。](#page-604-0)

使用 API Gateway 控制台创建 **COGNITO\_USER\_POOLS** 授权方

- 1. 在 API Gateway 中创建新的 API 或选择现有 API。
- 2. 在主导航窗格中,选择授权方。
- 3. 选择 Create Authorizer(创建授权方)。
- 4. 要配置新的授权方来使用用户池,请执行以下操作:
	- a. 在授权方名称中,输入名称。
	- b. 对于授权方类型,请选择 Cognito。
	- c. 对于 Cognito 用户群体,请选择您创建 Amazon Cognito 的 Amazon Web Services 区域并选 择可用的用户群体。
	- d. 对于令牌来源,输入 **Authorization** 作为标头名称,以在用户成功登录时传递 Amazon Cognito 所返回的身份令牌或访问令牌。
	- e. (可选)在令牌验证字段中输入一个正则表达式,以在使用 Amazon Cognito 对请求进行授权 之前,验证身份令牌的 aud(受众)字段。请注意,在使用访问令牌时,由于访问令牌不包 含 aud 字段,此验证将拒绝请求。
	- f. 选择 Create Authorizer(创建授权方)。
- 5. 创建了 COGNITO\_USER\_POOLS 授权方之后,您可以通过提供从用户池预置的身份验证令牌来对 其进行测试调用。您可以通过调用 [Amazon Cognito 身份开发工具包](https://docs.amazonaws.cn/cognito/latest/developerguide/setting-up-the-javascript-sdk.html)来获取此身份令牌以执行用户

登录。您也可以使用 [InitiateAuth](https://docs.amazonaws.cn/cognito-user-identity-pools/latest/APIReference/API_InitiateAuth.html) 操作。如果您未配置任何授权范围,API Gateway 会将提供 的令牌视为身份令牌。

上述过程创建使用新创建的 Amazon Cognito 用户池的 COGNITO\_USER\_POOLS 授权方。根据在 API 方法上启用授权方的方法,您可以使用从集成用户池预置的身份令牌或访问令牌。

在方法上配置 **COGNITO\_USER\_POOLS** 授权方

- 1. 选择资源。选择新方法或选择现有方法。如有必要,请创建资源。
- 2. 在方法请求选项卡上的方法请求设置下,选择编辑。
- 3. 对于授权方,从下拉菜单中选择您刚刚创建的 Amazon Cognito 用户群体授权方。
- 4. 要使用身份令牌,请执行以下操作:
	- a. 将授权范围保留为空。
	- b. 如果需要,在集成请求中,在正文映射模板中添加

\$context.authorizer.claims['*property-name*'] 或 \$context.authorizer.claims.*property-name* 表达式,从而将指定的身份声明属性 从用户群体传递到后端。对于简单的属性名称,例如 sub 或 custom-sub,两种表示法相 同。对于复杂的属性名称,例如 custom:role,不能使用点表示法。例如,以下映射表达式 会将声明的 sub 和 email 的[标准字段传](http://openid.net/specs/openid-connect-core-1_0.html#StandardClaims)递到后端:

```
{ 
  "context" : { 
   "sub" : "$context.authorizer.claims.sub", 
   "email" : "$context.authorizer.claims.email" 
 }
}
```
如果您在配置用户池时声明了自定义声明字段,那么您可以用同样的方式来访问自定义字段。 以下示例获取的是声明的自定义 role 字段:

```
{ 
  "context" : { 
   "role" : "$context.authorizer.claims.role" 
     }
}
```
如果自定义声明字段被声明为 custom:role,可以使用以下示例来获取声明的属性:

```
{ 
  "context" : { 
   "role" : "$context.authorizer.claims['custom:role']" 
     }
}
```
- 5. 要使用访问令牌,请执行以下操作:
	- a. 对于授权范围,输入某个范围的一个或多个全名,该范围在创建 Amazon Cognito 用户池时已 配置。例如,根据 [为 REST API 创建 Amazon Cognito 授权用户池](#page-334-0) 中给出的示例,其中一个 范围是 https://my-petstore-api.example.com/cats.read。

在运行时,如果在此步骤的方法上指定的任何范围与在传入令牌中声明的范围匹配,则方法调 用成功。否则,调用失败并出现 401 Unauthorized 响应。

b. 选择保存。

6. 对您选择的其他方法重复这些步骤。

使用 COGNITO\_USER\_POOLS 授权方,如果未指定 OAuth 范围选项,则 API Gateway 将提供的令牌 视为身份令牌,并根据来自用户池的身份之一验证所声明的身份。否则,API Gateway 将提供的令牌 视为访问令牌,并根据在方法上声明的授权范围,验证在令牌中所声明的访问范围。

除了使用 API Gateway 控制台之外,您还可以指定 OpenAPI 定义文件并将 API 定义导入到 API Gateway,从而在方法上启用 Amazon Cognito 用户池。

用 OpenAPI 定义文件导入 COGNITO\_USER\_POOLS 授权方

- 1. 为您的 API 创建(或导出)一个 OpenAPI 定义文件。
- 2. 作为 OpenAPI 3.0 中的 securitySchemes 部分或 Open API 2.0 中的 securityDefinitions 部分,指定 COGNITO\_USER\_POOLS 授权方 (MyUserPool) JSON 定 义,如下所示:

OpenAPI 3.0

```
 "securitySchemes": { 
   "MyUserPool": { 
     "type": "apiKey", 
     "name": "Authorization", 
     "in": "header", 
     "x-amazon-apigateway-authtype": "cognito_user_pools",
```

```
 "x-amazon-apigateway-authorizer": { 
     "type": "cognito_user_pools", 
     "providerARNs": [ 
       "arn:aws:cognito-idp:{region}:{account_id}:userpool/{user_pool_id}" 
     ] 
   } 
 }
```
OpenAPI 2.0

```
 "securityDefinitions": { 
   "MyUserPool": { 
     "type": "apiKey", 
     "name": "Authorization", 
     "in": "header", 
     "x-amazon-apigateway-authtype": "cognito_user_pools", 
     "x-amazon-apigateway-authorizer": { 
       "type": "cognito_user_pools", 
       "providerARNs": [ 
         "arn:aws:cognito-idp:{region}:{account_id}:userpool/{user_pool_id}" 
       ] 
     } 
   }
```
3. 要将身份令牌用于方法授权,请将 { "MyUserPool": [] } 添加到方法的 security 定义,如 根资源上的以下 GET 方法所示。

```
 "paths": { 
     "/": { 
       "get": { 
         "consumes": [ 
            "application/json" 
         ], 
         "produces": [ 
            "text/html" 
         ], 
         "responses": { 
            "200": { 
              "description": "200 response", 
              "headers": { 
                "Content-Type": { 
                   "type": "string" 
 }
```

```
 } 
           } 
         }, 
         "security": [ 
           { 
              "MyUserPool": [] 
           } 
         ], 
         "x-amazon-apigateway-integration": { 
           "type": "mock", 
           "responses": { 
              "default": { 
                "statusCode": "200", 
                "responseParameters": { 
                  "method.response.header.Content-Type": "'text/html'" 
                }, 
 } 
           }, 
           "requestTemplates": { 
              "application/json": "{\"statusCode\": 200}" 
           }, 
           "passthroughBehavior": "when_no_match" 
         } 
       }, 
       ... 
    }
```
4. 要为方法授权使用访问令牌,请将以上安全定义更改为 { "MyUserPool": [resourceserver/scope, ...] }:

```
 "paths": { 
   "/": { 
     "get": { 
        "consumes": [ 
          "application/json" 
        ], 
        "produces": [ 
          "text/html" 
        ], 
        "responses": { 
          "200": { 
             "description": "200 response", 
            "headers": {
```

```
 "Content-Type": { 
                 "type": "string" 
 } 
 } 
          } 
         }, 
         "security": [ 
 { 
             "MyUserPool": ["https://my-petstore-api.example.com/cats.read", 
 "http://my.resource.com/file.read"] 
 } 
        ], 
         "x-amazon-apigateway-integration": { 
           "type": "mock", 
           "responses": { 
             "default": { 
               "statusCode": "200", 
               "responseParameters": { 
                 "method.response.header.Content-Type": "'text/html'" 
               }, 
 } 
          }, 
           "requestTemplates": { 
             "application/json": "{\"statusCode\": 200}" 
          }, 
           "passthroughBehavior": "when_no_match" 
        } 
       }, 
       ... 
   }
```
5. 如果需要,您可以使用合适的 OpenAPI 定义或扩展来设置其他 API 配置设置。有关更多信息,请 参阅 [使用基于 OpenAPI 的 API Gateway 扩展](#page-1064-0)。

<span id="page-340-0"></span>调用与 Amazon Cognito 用户池集成的 REST API

要调用一个配置了用户池授权方的方法,客户端必须执行以下操作:

- 让用户注册到用户池中。
- 让用户登录用户池。
- 从用户池获取已登录用户的[身份或访问令牌](https://docs.amazonaws.cn/cognito/latest/developerguide/amazon-cognito-user-pools-using-tokens-with-identity-providers.html)。
- 将令牌添加到 Authorization 标头(或您创建授权方时指定的其他标头)中。

您可以使用 [Amazon Amplify](https://docs.amazonaws.cn/amplify/) 来执行这些任务。有关更多信息,请参[阅将 Amazon Cognito 与 Web 和](https://docs.amazonaws.cn/cognito/latest/developerguide/cognito-integrate-apps.html) [移动应用程序集成](https://docs.amazonaws.cn/cognito/latest/developerguide/cognito-integrate-apps.html)。

- 对于 Android,请参阅 [Amplify for Android 入门。](https://docs.amplify.aws/android/build-a-backend/auth)
- 要使用 iOS,请参阅 [Amplify for iOS 入门。](https://docs.amplify.aws/swift/build-a-backend/auth)
- 要使用 JavaScript,请参阅 [Amplify for Javascript 入门。](https://docs.amplify.aws/javascript/build-a-backend/auth)

<span id="page-341-0"></span>使用 API Gateway 控制台为 REST API 配置跨账户 Amazon Cognito 授权方

您现在还可以使用来自不同 Amazon 账户的 Amazon Cognito 用户池作为 API 授权方。Amazon Cognito 用户池可使用持有者令牌身份验证策略(如 OAuth 或 SAML)。这样就可以轻松地跨多个 API Gateway API 集中管理和共享中央 Amazon Cognito 用户池授权方。

在本节中,我们将介绍如何使用 Amazon API Gateway 控制台配置跨账户 Amazon Cognito 用户池。

这些说明假定您已在一个 Amazon 账户中拥有 API Gateway API, 在另一个账户中有 Amazon Cognito 用户池。

使用 API Gateway 控制台配置跨账户 Amazon Cognito 授权方

在您拥有 API 的账户中登录 Amazon API Gateway 控制台,然后执行以下操作:

- 1. 在 API Gateway 中创建新的 API 或选择现有 API。
- 2. 在主导航窗格中,选择授权方。
- 3. 选择 Create Authorizer(创建授权方)。
- 4. 要配置新的授权方来使用用户池,请执行以下操作:
	- a. 在授权方名称中,输入名称。
	- b. 对于授权方类型,请选择 Cognito。
	- c. 对于 Cognito 用户群体,输入您第二个账户中的用户群体的完整 ARN。

**a** Note

在 Amazon Cognito 控制台中,您可以在常规设置窗格的池 ARN 字段找到您的用户 池的 ARN。

d. 对于令牌来源,输入 **Authorization** 作为标头名称,以在用户成功登录时传递 Amazon Cognito 所返回的身份令牌或访问令牌。

- e. (可选)在令牌验证字段中输入一个正则表达式,以在使用 Amazon Cognito 对请求进行授权 之前,验证身份令牌的 aud(受众)字段。请注意,在使用访问令牌时,由于访问令牌不包 含 aud 字段,此验证将拒绝请求。
- f. 选择 Create Authorizer(创建授权方)。

<span id="page-342-0"></span>使用 Amazon CloudFormation 为 REST API 创建 Amazon Cognito 授权方

可以使用 Amazon CloudFormation 创建 Amazon Cognito 用户群体和 Amazon Cognito 授权方。示例 Amazon CloudFormation 模板执行以下操作:

- 创建 Amazon Cognito 用户群体。客户端必须先将用户登录到用户群体并获[取身份或访问令牌](https://docs.amazonaws.cn/cognito/latest/developerguide/amazon-cognito-user-pools-using-tokens-with-identity-providers.html)。如果 您使用访问令牌授权 API 方法调用,请确保使用用户池配置应用程序集成,以在指定资源服务器上 设置您需要的自定义范围。
- 使用 GET 方法创建 API Gateway API。
- 创建使用 Authorization 标头作为令牌来源的 Amazon Cognito 授权方。

```
AWSTemplateFormatVersion: 2010-09-09
Resources: 
   UserPool: 
     Type: AWS::Cognito::UserPool 
     Properties: 
       AccountRecoverySetting: 
         RecoveryMechanisms: 
            - Name: verified_phone_number 
             Priority: 1 
            - Name: verified_email 
              Priority: 2 
       AdminCreateUserConfig: 
         AllowAdminCreateUserOnly: true 
       EmailVerificationMessage: The verification code to your new account is {####} 
       EmailVerificationSubject: Verify your new account 
       SmsVerificationMessage: The verification code to your new account is {####} 
       VerificationMessageTemplate: 
         DefaultEmailOption: CONFIRM_WITH_CODE 
         EmailMessage: The verification code to your new account is {####} 
         EmailSubject: Verify your new account 
         SmsMessage: The verification code to your new account is {####} 
     UpdateReplacePolicy: Retain 
     DeletionPolicy: Retain
```

```
 CogAuthorizer: 
   Type: AWS::ApiGateway::Authorizer 
   Properties: 
     Name: CognitoAuthorizer 
     RestApiId: 
        Ref: Api 
     Type: COGNITO_USER_POOLS 
     IdentitySource: method.request.header.Authorization 
     ProviderARNs: 
        - Fn::GetAtt: 
            - UserPool 
            - Arn 
 Api: 
   Type: AWS::ApiGateway::RestApi 
   Properties: 
     Name: MyCogAuthApi 
 ApiDeployment: 
   Type: AWS::ApiGateway::Deployment 
   Properties: 
     RestApiId: 
        Ref: Api 
   DependsOn: 
     - CogAuthorizer 
     - ApiGET 
 ApiDeploymentStageprod: 
   Type: AWS::ApiGateway::Stage 
   Properties: 
     RestApiId: 
       Ref: Api 
     DeploymentId: 
        Ref: ApiDeployment 
     StageName: prod 
 ApiGET: 
  Type: AWS::ApiGateway::Method
   Properties: 
     HttpMethod: GET 
     ResourceId: 
        Fn::GetAtt: 
          - Api 
          - RootResourceId 
     RestApiId: 
        Ref: Api 
     AuthorizationType: COGNITO_USER_POOLS 
     AuthorizerId:
```

```
 Ref: CogAuthorizer 
        Integration: 
           IntegrationHttpMethod: GET 
           Type: HTTP_PROXY 
           Uri: http://petstore-demo-endpoint.execute-api.com/petstore/pets
Outputs: 
   ApiEndpoint: 
      Value: 
        Fn::Join: 
          - """
           - - https:// 
              - Ref: Api 
             - .execute-api. 
              - Ref: AWS::Region 
             - ^{\circ} ^{\circ} ^{\circ} ^{\circ} ^{\circ} - Ref: AWS::URLSuffix 
              - / 
              - Ref: ApiDeploymentStageprod 
              - /
```
# 设置 REST API 集成

设置 API 方法之后,您必须将其与后端中的端点集成。后端端点也称为集成端点,它可以是 Lambda 函数、HTTP 网页或 Amazon 服务操作。

使用 API 方法,API 集成有一个集成请求和一个集成响应。集成请求封装后端收到的 HTTP 请求。它 可能与客户端提交的方法请求不同或相同。集成响应是封装了后端返回的输出的 HTTP 响应。

设置集成请求涉及以下内容:配置如何将客户端提交的方法请求传递到后端:配置如何转换请求数据 (如有必要)为集成请求数据;指定要调用的 Lambda 函数,指定将传入请求转发到哪个 HTTP 服务 器,或者指定要调用的 Amazon 服务操作。

设置集成响应(仅适用于非代理集成)涉及以下内容:配置如何传递后端返回的结果到具有指定状态代 码的方法响应,配置如何转换指定的集成响应参数为预配置的方法响应参数,以及配置如何根据指定的 正文映射模板将集成响应正文映射到方法响应正文。

集成请求由 API Gateway 的 [Integration](https://docs.amazonaws.cn/apigateway/latest/api/API_Integration.html) 资源以编程方式封装,集成响应由 [IntegrationResponse](https://docs.amazonaws.cn/apigateway/latest/api/API_IntegrationResponse.html) 资源以编程方式封装。

要设置集成请求,您需要创建 [Integration](https://docs.amazonaws.cn/apigateway/latest/api/API_Integration.html) 资源并用它来配置集成端点 URL。然后,您可以设置 IAM 权限以访问后端,并指定映射以在将传入请求数据传递到后端之前进行转换。要为非代理集成设 置集成响应,您需要创建 [IntegrationResponse](https://docs.amazonaws.cn/apigateway/latest/api/API_IntegrationResponse.html) 资源并用它设置其目标方法响应。然后,您可以配 置如何将后端输出映射到方法响应。

#### 主题

- [在 API Gateway 中设置集成请求](#page-345-0)
- [在 API Gateway 中设置集成响应](#page-355-0)
- [在 API Gateway 中设置 Lambda 集成](#page-356-0)
- [在 API Gateway 中设置 HTTP 集成](#page-384-0)
- [设置 API Gateway 私有集成](#page-391-0)
- [在 API Gateway 中设置模拟集成](#page-400-0)

## <span id="page-345-0"></span>在 API Gateway 中设置集成请求

要设置集成请求,您可以执行以下必需任务和可选任务:

- 1. 选择确定如何将方法请求数据传递到后端的集成类型。
- 2. 对于非模拟集成,请指定 HTTP 方法和目标集成端点的 URI,但 MOCK 集成除外。
- 3. 对于与 Lambda 函数和其他 Amazon 服务操作的集成,请设置具有所需权限的 IAM 角色,以便 API Gateway 代表您调用后端。
- 4. 对于非代理集成,设置必要的参数映射,将预定义方法请求参数映射到合适的集成请求参数。
- 5. 对于非代理集成,设置必要的正文映射,根据指定的映射模板来映射给定内容类型的传入方法请求 正文。
- 6. 对于非代理集成,指定传入方法请求按原样传递到后端的条件。
- 7. (可选)指定如何处理二进制负载的类型转换。
- 8. (可选)声明缓存命名空间名称和缓存密钥参数以启用 API 缓存。

执行这些任务涉及到创建 API Gateway 的[集成资](https://docs.amazonaws.cn/apigateway/latest/api/API_Integration.html)源以及设置合适的属性值。您可以使用 API Gateway 控制台、Amazon CLI 命令、Amazon 开发工具包或 API Gateway REST API 来执行此操作。

#### 主题

- [API 集成请求的基本任务](#page-346-0)
- [选择 API Gateway API 集成类型](#page-348-0)
- [设置具有代理资源的代理集成](#page-349-0)
- [使用 API Gateway 控制台设置 API 集成请求](#page-351-0)

#### <span id="page-346-0"></span>API 集成请求的基本任务

集成请求是 API Gateway 提交到后端的 HTTP 请求,与客户端提交的请求数据一起传递,并在需要时 转换数据。HTTP 方法(或动词)和集成请求的 URI 由后端(即,集成端点)决定。它们分别可以与 方法请求的 HTTP 方法和 URI 相同或不同。

例如,当 Lambda 函数返回从 Amazon S3 提取的文件时,您可以直观地公开此操作,作为对客户端的 GET 方法请求,即使对应的集成请求需要使用 POST 请求来调用 Lambda 函数。对于 HTTP 端点,有 可能方法请求和对应的集成请求均使用相同的 HTTP 动词。但这不是必需的。您可以集成以下方法请 求:

GET /{var}?query=value Host: api.domain.net

使用以下集成请求:

```
POST /
Host: service.domain.com
Content-Type: application/json
Content-Length: ...
{ 
    path: "{var}'s value", 
    type: "value"
}
```
作为 API 开发人员,您可以为方法请求使用任意满足需求的 HTTP 动词和 URI。但是,您必须遵守集 成端点的要求。当方法请求数据不同于集成请求数据时,您可以通过提供从方法请求数据到集成请求数 据的映射来协调差异。

在前面的示例中,映射将 {var} 方法请求的路径变量 (query) 和查询参数 (GET) 值转换为集成请求的 负载属性 path 和 type 的值。其他可映射请求数据包含请求标头和正文。[使用 API Gateway 控制台](#page-460-0) [设置请求和响应数据映射](#page-460-0) 中介绍了这些内容。

设置 HTTP 或 HTTP 代理集成请求时,您分配后端 HTTP 端点 URL 作为集成请求 URI 值。例如,在 PetStore API 中,用于获取一页宠物的方法请求具有以下集成请求 URI:

http://petstore-demo-endpoint.execute-api.com/petstore/pets

arn:aws:apigateway:*api-region*:lambda:path//2015-03-31/functions/arn:aws:lambda:*lambdaregion*:*account-id*:function:*lambda-function-name*/invocations

arn:aws:apigateway:*api-region*:lambda:path/ 之后的部分,即 /2015-03-31/ functions/arn:aws:lambda:*lambda-region*:*account-id*:function:*lambda-functionname*/invocations,是 Lambda [调用](https://docs.amazonaws.cn/lambda/latest/dg/API_Invoke.html)操作的 REST API URI 路径。如果您使用 API Gateway 控制 台来设置 Lambda 集成,API Gateway 会在提示您从区域中选择 *lambda-function-name* 之后,创 建 ARN 并将其分配给集成 URI。

使用其他 Amazon 服务操作设置集成请求时,集成请求 URI 也是 ARN,类似于使用 Lambda Invoke 操作的集成。例如,对于具有 Amazon S3 的 [GetBucket](https://docs.amazonaws.cn/AmazonS3/latest/API/RESTBucketGET.html) 操作的集成,集成请求 URI 是以下格式的 ARN:

arn:aws:apigateway:*api-region*:s3:path/*{bucket}*

集成请求 URI 是用于指定操作的路径约定,其中 *{bucket}* 是存储桶名称的占位符。此外,Amazon 服务操作可以按其名称引用。使用操作名称,Amazon S3 的 GetBucket 操作的集成请求 URI 成为以 下内容:

arn:aws:apigateway:*api-region*:s3:action/GetBucket

使用基于操作的集成请求 URI,存储桶名称 (*{bucket}*) 必须在集成请求正文中指定 ({ Bucket: "*{bucket}*" }),按照 GetBucket 操作的输入格式。

对于Amazon集成,您还必须配[置凭证](https://docs.amazonaws.cn/apigateway/latest/api/API_Integration.html#credentials)以允许 API Gateway 调用集成操作。您可以为 API Gateway 创 建新的 IAM 角色或选择现有此类角色以调用操作,然后使用其 ARN 指定角色。下面显示了此 ARN 的 示例:

arn:aws:iam::*account-id*:role/*iam-role-name*

此 IAM 角色必须包含策略以允许执行操作。它还必须将 API Gateway 声明(在角色的信任关系中)作 为可信实体以代入角色。此类权限可以在操作本身上授予。他们被称为基于资源的权限。对于 Lambda 集成,您可以调用 Lambda 的 [addPermission](https://docs.amazonaws.cn/lambda/latest/dg/API_AddPermission.html) 操作来设置基于资源的权限,然后在 API Gateway 集成 请求中将 credentials 设置为 null。

我们讨论了基本集成设置。高级设置涉及到将方法请求数据映射到集成请求数据。讨论集成响应的基本 设置之后,我们将介绍 [使用 API Gateway 控制台设置请求和响应数据映射](#page-460-0) 中的高级主题,其中还会介 绍传递负载和处理内容编码。

<span id="page-348-0"></span>选择 API Gateway API 集成类型

您可以根据所使用的集成端点的类型以及希望如何与集成端点往返传输数据,来选择 API 集成类型。 对于 Lambda 函数,您可以使用 Lambda 代理集成或 Lambda 自定义集成。对于 HTTP 端点,您可 以使用 HTTP 代理集成,或者 HTTP 自定义集成。对于 Amazon 服务操作,您只能使用非代理类型的 Amazon 集成。API Gateway 还支持模拟集成,在这种情况下,API Gateway 用作集成端点来响应方 法请求。

Lambda 自定义集成是Amazon集成的特殊用例,其中集成端点对应于 Lambda 服务的[函数调用操作。](https://docs.amazonaws.cn/lambda/latest/dg/API_Invoke.html)

您可以采用编程方式,通过设置 [Integration](https://docs.amazonaws.cn/apigateway/latest/api/API_Integration.html) 资源中的 [type](https://docs.amazonaws.cn/apigateway/latest/api/API_Integration.html#type) 属性来选择集成类型。对于 Lambda 代理集成,该值为 AWS\_PROXY。对于 Lambda 自定义集成以及所有其他 Amazon 集成,这是 AWS。 对于 HTTP 代理集成和 HTTP 集成,该值分别为 HTTP\_PR0XY 和 HTTP。对于模拟集成,type 值为 MOCK。

Lambda 代理集成支持通过单个 Lambda 函数来简化集成设置。设置很简单,并且可以随后端演变, 而无需停用现有设置。出于这些原因,强烈建议使用 Lambda 函数集成。

相比之下,Lambda 自定义集成允许将配置的映射模板用于各种具有类似输入和输出数据格式要求的集 成端点。设置会更为复杂,建议用于更高级的应用程序场景。

同样,HTTP 代理集成具有简化的集成设置,可以随后端演变,而无需停用现有设置。HTTP 自定义集 成的设置更为复杂,但允许将配置的映射模板重新用于其他集成端点。

下表汇总了支持的端点类型:

- AWS:这种类型的集成使得 API 可以公开 Amazon 服务操作。在 AWS 集成中,您必须同时配置集成 请求和集成响应,并设置从方法请求到集成请求以及从集成响应到方法响应的必需数据映射。
- AWS\_PROXY:这种类型的集成让 API 方法可以通过灵活、多功能和简化的集成设置与 Lambda 函数 调用操作集成。这种集成依赖于客户端与集成的 Lambda 函数之间的直接交互。

借助于这类集成,也称为 Lambda 代理集成,您无需设置集成请求或集成响应。API Gateway 将来 自客户端的传入请求作为输入传递给后端 Lambda 函数。集成 Lambda 函数采[用此格式的输入](#page-366-0)并解 析来自所有可用源的输入,包括请求标头、URL 路径变量、查询字符串参数以及适用的正文。函数 返回的结构遵守此[输出格式](#page-369-0)。

这是通过 API Gateway 调用 Lambda 函数的首选集成类型,不适用于任何其他 Amazon 服务操作, 包括函数调用操作之外的 Lambda 操作。

- HTTP:这种类型的集成允许 API 在后端中公开 HTTP 端点。借助于 HTTP 集成,也称为 HTTP 自定 义集成,您必须同时配置集成请求和集成响应。您必须设置从方法请求到集成请求以及从集成响应到 方法响应的必需映射。
- HTTP\_PROXY:HTTP 代理集成允许客户端使用单个 API 方法上的简化集成设置来访问后端 HTTP 端点。您无需设置集成请求或集成响应。API Gateway 将来自客户端的传入请求传递到 HTTP 端 点,并将来自 HTTP 端点的传出响应传递到客户端。
- MOCK:这种类型的集成允许 API Gateway 返回响应而不将请求进一步发送给后端。这对于 API 测试 非常有用,因为它可用于测试集成设置而不会导致使用后端的收费,并可以实现协作开发 API。

在协作开发中,团队可以通过使用 MOCK 集成,设置其他团队拥有的 API 组件的模拟,从而隔离其 开发工作。它还可用于返回与 CORS 相关的标头以确保 API 方法允许 CORS 访问。事实上,API Gateway 控制台集成 OPTIONS 方法以通过模拟集成来支持 CORS。[网关响应是](#page-512-0)模拟集成的其他示 例。

<span id="page-349-0"></span>设置具有代理资源的代理集成

要在 API Gateway API 中设置具[有代理资源](#page-266-0)的代理集成,您需要执行以下任务:

- 创建一个"贪婪"路径变量为 {*proxy*+} 的代理资源。
- 在代理资源上设置 ANY 方法。
- 使用 HTTP 或 Lambda 集成类型将资源和方法与后端相集成。

#### **a** Note

"贪婪"路径变量、ANY 方法和代理集成类型通常结合使用,但它们都是独立的功能。您可以 在"贪婪"资源上配置特定 HTTP 方法,也可以将非代理集成类型应用于代理资源。

在通过 Lambda 代理集成或 HTTP 代理集成处理方法时,API Gateway 存在某些限制。有关详细信 息,请参阅[the section called "重要提示"。](#page-1164-0)

#### **a** Note

将代理集成与传递搭配使用时,如果未指定负载的内容类型,则 API Gateway 将返回默认的 Content-Type:application/json 标头。

使用以下 HTTP 代理集成或 Lambda 代理[集成将](https://docs.amazonaws.cn/apigateway/latest/api/API_Integration.html)代理资源与后端集成时,该代理资源的功能最为强 大。

#### 具有代理资源的 HTTP 代理集成

HTTP 代理集成,在 API Gateway REST API 中由 HTTP\_PR0XY 指定,用于将方法请求与后端 HTTP 终端节点集成。使用此集成类型,API Gateway 只需遵守特[定限制](#page-1164-0)在前端和后端之间传递整个请求和 响应。

#### **a** Note

HTTP 代理集成支持多值标头和查询字符串。

将 HTTP 代理集成用于代理资源时,您可以设置 API 来公开采用单个集成设置的 HTTP 后端的部分 或整个终端节点层次结构。例如,假设将网站后端组织成多个脱离根节点 (/site) 的树节点的多个 分支,如 /site/a<sub>a</sub>/a<sub>1</sub>/.../a<sub>N</sub>、/site/b<sub>a</sub>/b<sub>1</sub>/.../b<sub>M</sub> 等。如果将 ANY 的代理资源上的 /api/ {proxy+} 方法与 URL 路径为 /site/{proxy} 的后端终端节点集成,则单个集成请求可以支持任何 HTTP 操作 ( GET、POST 等 ) ,在任何 [a<sub>0</sub>, a<sub>1</sub>, ..., a<sub>N</sub>, b<sub>0</sub>, b<sub>1</sub>, ...b<sub>M</sub>, ....] 上都如此。 如果您将代理集成应用于特定的 HTTP 方法(如 GET),则生成的集成请求将与任何后端节点上的指 定(即 GET)操作配合发挥作用。

## 具有代理资源的 Lambda 代理集成

Lambda 代理集成,在 API Gateway REST API 中由 AWS\_PR0XY 指定,用于将方法请求与后端中的 Lambda 函数集成。使用这种集成类型,API Gateway 会应用默认映射模板将整个请求发送到 Lambda 函数,并将 Lambda 函数的输出转换为 HTTP 响应。

同样,您可以将 Lambda 代理集成应用于 /api/{proxy+} 的代理资源以设置单个集成,从而让后端 Lambda 函数单独响应 /api 下任何 API 资源的更改。

<span id="page-351-0"></span>使用 API Gateway 控制台设置 API 集成请求

API 方法设置定义该方法并描述其行为。要设置方法,您必须指定一个包含根 ("/") 的资源以便在其中 公开该方法,并指定 HTTP 方法(GET、POST 等)以及该方法如何与目标后端集成。方法请求和响应 指定与调用应用程序的协定,其中规定 API 可以接收哪些参数以及响应是什么样子。

以下过程介绍如何使用 API Gateway 控制台创建集成请求。

#### 主题

- [设置 Lambda 集成](#page-351-1)
- [设置 HTTP 集成](#page-352-0)
- [设置 Amazon 服务集成](#page-352-1)
- [设置模拟集成](#page-354-0)

#### <span id="page-351-1"></span>设置 Lambda 集成

使用 Lambda 函数集成,来将您的 API 与 Lambda 函数集成。在 API 级别,如果您创建非代理集成, 则这是 Amazon 集成类型;如果您创建代理集成,则这是 AWS\_PROXY 集成类型。

#### 设置 Lambda 集成

- 1. 在资源窗格中,选择创建方法。
- 2. 对于方法类型,选择一种 HTTP 方法。
- 3. 对于集成类型,选择 Lambda 函数。
- 4. 要使用 Lambda 代理集成,请开启 Lambda 代理集成。要了解有关 Lambda 代理集成的更多信 息,请参阅[the section called " 了解 Lambda 代理集成 "。](#page-357-0)
- 5. 对于 Lambda 函数,输入函数 Lambda 的名称。

如果您在与您的 API 不同的区域中使用 Lambda 函数,请从下拉菜单中选择该区域并输入 Lambda 函数的名称。如果您使用的是跨账户 Lambda 函数,请输入函数 ARN。

- 6. 要使用默认超时值 29 秒,请保持默认超时处于开启状态。要设置自定义超时,请选择默认超时, 然后输入一个介于 50 到 29000 毫秒之间的超时值。
- 7. (可选)您可以使用以下下拉菜单配置方法请求设置。选择方法请求设置并配置您的方法请求。有 关更多信息,请参阅[the section called "在控制台中编辑方法请求"的](#page-275-0)步骤 3。

您也可以在创建方法后配置方法请求设置。

8. 选择创建方法。

<span id="page-352-0"></span>设置 HTTP 集成

使用 HTTP 集成将您的 API 与 HTTP 端点集成。在 API 级别,这是 HTTP 集成类型。

设置 HTTP 集成

- 1. 在资源窗格中,选择创建方法。
- 2. 对于方法类型,选择一种 HTTP 方法。
- 3. 对于集成类型,选择 HTTP。
- 4. 要使用 HTTP 代理集成,请开启 HTTP 代理集成。要了解有关 HTTP 代理集成的更多信息,请参 阅[the section called "在 API Gateway 中设置 HTTP 代理集成"。](#page-385-0)
- 5. 对于 HTTP 方法,选择与 HTTP 后端中的方法最匹配的 HTTP 方法类型。
- 6. 对于端点 URL,输入您希望此方法使用的 HTTP 后端的 URL。
- 7. 对于内容处理,请选择内容处理行为。
- 8. 要使用默认超时值 29 秒,请保持默认超时处于开启状态。要设置自定义超时,请选择默认超时, 然后输入一个介于 50 到 29000 毫秒之间的超时值。
- 9. (可选)您可以使用以下下拉菜单配置方法请求设置。选择方法请求设置并配置您的方法请求。有 关更多信息,请参阅[the section called "在控制台中编辑方法请求"的](#page-275-0)步骤 3。

您也可以在创建方法后配置方法请求设置。

10. 选择创建方法。

<span id="page-352-1"></span>设置 Amazon 服务集成

使用 Amazon 服务集成将您的 API 直接与 Amazon 服务集成。在 API 级别,这是 Amazon 集成类型。

设置 API Gateway API 执行以下任一操作:

- 新建 Lambda 函数。
- 设置 Lambda 函数的资源权限。
- 执行任何其它 Lambda 服务操作。

您必须选择 Amazon 服务。

#### 设置 Amazon 服务集成

- 1. 在资源窗格中,选择创建方法。
- 2. 对于方法类型,选择一种 HTTP 方法。
- 3. 对于集成类型,选择 Amazon 服务。
- 4. 对于 Amazon 区域,选择您希望此方法用于调用操作的 Amazon 区域。
- 5. 对于 Amazon 服务,选择您希望此方法调用的 Amazon 服务。
- 6. 对于 Amazon 子域,请输入 Amazon 服务使用的子域。通常,您会将此项保留为空。某些 Amazon 服务可以支持子域作为主机的一部分。有关可用性和详细信息 (如果有),请参阅服务文 档。
- 7. 对于 HTTP 方法,选择与操作对应的 HTTP 方法类型。对于 HTTP 方法类型,请参阅您为 Amazon 服务选择的 Amazon 服务的 API 参考文档。
- 8. 对于操作类型,选择使用操作名称以使用 API 操作,或选择使用路径覆盖以使用自定义资源路 径。有关可用的操作和自定义资源路径,请参阅您为 Amazon 服务选择的 Amazon 服务的 API 参 考文档。
- 9. 输入操作名称或路径覆盖。
- 10. 对于执行角色,输入该方法将用于调用操作的 IAM 角色的 ARN。

要创建 IAM 角色,您可以调整the section called "步骤 1: 创建 Amazon 服务代理执行角色"中的 说明。使用所需数量的操作和资源语句,指定以下格式的访问策略:

```
{ 
   "Version": "2012-10-17", 
   "Statement": [ 
     \{ "Effect": "Allow", 
        "Action": [ 
           "action-statement" 
        ], 
        "Resource": [ 
          "resource-statement" 
        ] 
      }, 
      ... 
   ]
}
```
有关操作和资源语句语法,请参阅您为 Amazon 服务选择的 Amazon 服务的文档。

有关 IAM 角色的信任关系,请指定以下内容,使 API Gateway 代表您的 Amazon 账户采取行动:

```
{ 
   "Version": "2012-10-17", 
   "Statement": [ 
     { 
        "Sid": "", 
        "Effect": "Allow", 
        "Principal": { 
          "Service": "apigateway.amazonaws.com" 
        }, 
        "Action": "sts:AssumeRole" 
     } 
   ]
}
```
- 11. 要使用默认超时值 29 秒,请保持默认超时处于开启状态。要设置自定义超时,请选择默认超时, 然后输入一个介于 50 到 29000 毫秒之间的超时值。
- 12. (可选)您可以使用以下下拉菜单配置方法请求设置。选择方法请求设置并配置您的方法请求。有 关更多信息,请参阅[the section called "在控制台中编辑方法请求"的](#page-275-0)步骤 3。

您也可以在创建方法后配置方法请求设置。

13. 选择创建方法。

<span id="page-354-0"></span>设置模拟集成

如果您希望 API Gateway 充当您的后端来返回静态响应,则使用模拟集成。在 API 级别,这是 MOCK 集成类型。通常,如果您的 API 尚未最终确定,但您想生成 API 响应以便不妨碍相关团队进行测试, 则可使用 MOCK 集成。对于 OPTION 方法,API Gateway 将 MOCK 集成设置为默认值以便为应用的 API 资源返回支持 CORS 的标头。

#### 设置模拟集成

- 1. 在资源窗格中,选择创建方法。
- 2. 对于方法类型,选择一种 HTTP 方法。
- 3. 对于集成类型,选择模拟。
- 4. (可选)您可以使用以下下拉菜单配置方法请求设置。选择方法请求设置并配置您的方法请求。有 关更多信息,请参阅[the section called "在控制台中编辑方法请求"的](#page-275-0)步骤 3。

您也可以在创建方法后配置方法请求设置。

5. 选择创建方法。

<span id="page-355-0"></span>在 API Gateway 中设置集成响应

对于非代理集成,您必须设置至少一个集成响应,并使其作为默认响应,将后端返回的结果传递到客户 端。您可以选择按原样传递结果,或者在具有不同格式时,将集成响应数据转换为方法响应数据。

对于代理集成,API Gateway 会自动将后端输出传递到客户端作为 HTTP 响应。您无需设置集成响应 或方法响应。

要设置集成响应,您可以执行以下必需任务和 (可选) 任务:

1. 指定集成响应数据要映射到的方法响应的 HTTP 状态代码。该项为必填项。

- 2. 定义正则表达式以选择要由此集成响应表示的后端输出。如果您将此项留空,则响应为拥有捕获任 何尚未配置响应的默认响应。
- 3. 如果需要,声明由键/值对组成的映射,用于将指定的集成响应参数映射到指定的方法响应参数。
- 4. 如果需要,请添加正文映射模板来将指定集成响应负载转换为指定方法响应负载。

5. 如果需要,指定如何处理二进制负载的类型转换。

集成响应是封装了后端响应的 HTTP 响应。对于 HTTP 端点,后端响应是 HTTP 响应。集成响应状态 代码可以采用后端返回的状态代码,集成响应正文是后端返回的负载。对于 Lambda 端点,后端响应 是从 Lambda 函数返回的输出。借助 Lambda 集成,Lambda 函数输出作为 200 OK 响应返回。负载 可以包含 JSON 数据格式的结果,包括 JSON 字符串或 JSON 对象,或者作为 JSON 对象的错误消 息。您可以将正则表达式分配到 [selectionPattern](https://docs.amazonaws.cn/apigateway/latest/api/API_IntegrationResponse.html#selectionPattern) 属性,以将错误响应映射到适当的 HTTP 错误响应。 有关 Lambda 函数错误响应的更多信息,请参[阅处理 API Gateway 中的 Lambda 错误。](#page-379-0)对于 Lambda 代理集成,Lambda 函数必须返回以下格式的输出:

```
{ 
    statusCode: "...", // a valid HTTP status code 
    headers: { 
        custom-header: "..." // any API-specific custom header 
    }, 
   body: "...", \frac{1}{2} a JSON string.
    isBase64Encoded: true|false // for binary support
}
```
不需要将 Lambda 函数响应映射到其正确的 HTTP 响应。

要将结果返回到客户端,请设置集成响应将端点响应按原样传递到对应的方法响应。或者,您可以将端 点响应数据映射到方法响应数据。可以映射的响应数据包括响应状态代码、响应标头参数和响应正文。 如果没有为返回的状态代码定义方法响应,API Gateway 返回 500 错误。有关更多信息,请参阅 [使用](#page-454-0) [映射模板覆盖 API 的请求和响应参数以及状态代码。](#page-454-0)

## <span id="page-356-0"></span>在 API Gateway 中设置 Lambda 集成

您可以使用 Lambda 代理集成或 Lambda 非代理(自定义)集成将 API 方法与 Lambda 函数集成。

在 Lambda 代理集成中,所需的设置非常简单。将集成的 HTTP 方法设置为 POST,将集成端点 URI 指向特定 Lambda 函数的 Lambda 函数调用操作的 ARN,并授予 API Gateway 代表您调用 Lambda 函数的权限。

在 Lambda 非代理集成可执行代理集成设置步骤,您还需要指定如何将传入请求数据映射到集 成请求以及如何将生成的集成响应数据映射到方法响应。

### 主题

- [在 API Gateway 中设置 Lambda 代理集成](#page-356-1)
- [在 API Gateway 中设置 Lambda 自定义集成](#page-370-0)
- [设置后端 Lambda 函数的异步调用](#page-376-0)
- [处理 API Gateway 中的 Lambda 错误](#page-379-0)

<span id="page-356-1"></span>在 API Gateway 中设置 Lambda 代理集成

## 主题

- [了解 API Gateway Lambda 代理集成](#page-357-0)
- [支持多值标头和查询字符串参数](#page-358-0)
- [设置具有 Lambda 代理集成的代理资源](#page-358-1)
- [使用 Amazon CLI 设置 Lambda 代理集成](#page-361-0)
- [用于代理集成的 Lambda 函数的输入格式](#page-366-0)
- [用于代理集成的 Lambda 函数的输出格式](#page-369-0)

#### <span id="page-357-0"></span>了解 API Gateway Lambda 代理集成

Amazon API Gateway Lambda 代理集成是通过设置单个 API 方法来构建 API 的简单、强大且灵活的 机制。Lambda 代理集成允许客户端调用后端的单个 Lambda 函数。该函数访问其他 Amazon 服务的 许多资源或功能,包括调用其他 Lambda 函数。

在 Lambda 代理集成中,当客户端提交 API 请求时,API Gateway [将事件对象](#page-366-0)传递给集成的 Lambda 函数,但不会保留请求参数的顺序。此[请求数据](#page-366-0)包括请求标头、查询字符串参数、URL 路径变量、负 载和 API 配置数据。配置数据可以包括当前部署阶段名称、阶段变量、用户身份或授权上下文(如果 有)。后端 Lambda 函数会对传入请求数据进行解析,以确定要返回的响应。要使 API Gateway 将 Lambda 输出作为 API 响应传递给客户端,Lambda 函数必须返[回此格式](#page-369-0)的结果。

因为 API Gateway 不过多地在 Lambda 代理集成的客户端和后端 Lambda 函数之间进行干预,所以客 户端和集成的 Lambda 函数可以适应彼此的变化而不破坏 API 的现有集成设置。要实现这一点,客户 端必须遵循后端 Lambda 函数所制定的应用程序协议。

您可以为任何 API 方法设置 Lambda 代理集成。但是,当为涉及通用代理资源的 API 方法配置 Lambda 代理集成时,该集成更加有效。通用代理资源可由 {proxy+} 的特殊模板化路径变量和/或"捕 获全部"ANY 方法占位符表示。客户端可以在传入请求中将输入作为请求参数或适用负载传递给后端 Lambda 函数。请求参数包括标头、URL 路径变量、查询字符串参数和适用负载。集成的 Lambda 函 数会在处理请求之前验证所有输入源,如果缺少任何必需的输入,则会使用有意义的错误消息向客户端 做出响应。

在调用与通用 HTTP 方法 ANY 和通用资源 {proxy+} 集成的 API 方法时,客户端会使用特定 HTTP 方法而非 ANY 来提交请求。客户端还指定特定 URL 路径而非 {proxy+},并包含任何所需的标头、查 询字符串参数或适用负载。

以下列表总结了使用 Lambda 代理集成的不同 API 方法的运行时行为:

- ANY /{proxy+}:客户端必须选择特定 HTTP 方法,必须设置特定资源路径层次结构,并可以设置 任何标头、查询字符串参数和适用负载以将数据作为输入传递给集成的 Lambda 函数。
- ANY /res:客户端必须选择特定 HTTP 方法,并可以设置任何标头、查询字符串参数和适用负载以 将数据作为输入传递给集成的 Lambda 函数。
- GET|POST|PUT|... /{proxy+}:客户端可以设置特定资源路径层次结构、任何标头、查询字符 串参数和适用负载以将数据作为输入传递给集成的 Lambda 函数。
- GET|POST|PUT|... /res/{path}/...:客户端必须选择特定路径分段(针对 {path} 变 量),并可以设置任何请求标头、查询字符串参数和适用负载以将输入数据传递给集成的 Lambda 函数。

• GET|POST|PUT|... /res:客户端可以选择任何请求标头、查询字符串参数和适用负载以将输入 数据传递给集成的 Lambda 函数。

代理资源 {proxy+} 和自定义资源 {custom} 都表示为模板化路径变量。但是 {proxy+} 可以指路 径层次结构中的任何资源,而 {custom} 只能指特定路径分段。例如,一个杂货店可以按品类名称、 农产品类别和产品类型整理其上线产品库存。然后,该杂货店的网站可以通过自定义资源的以下模板化 路径变量来表示可用产品:/{department}/{produce-category}/{product-type}。例如, 通过 /produce/fruit/apple 来表示苹果,通过 /produce/vegetables/carrot 来表示胡萝 卜。它还可以使用 /{proxy+} 来表示客户在其在线商店中购物时可以搜索的任何品类、任何农产品类 别或任何产品类型。例如,/{proxy+} 可以指以下任一项:

- /produce
- /produce/fruit
- /produce/vegetables/carrot

要让客户搜索任何可用产品、其农产品类别和关联的商店品类,您可以公开具有只读权限的单个方法 GET /{proxy+}。同样地,要允许主管更新 produce 品类的库存,您可以设置另一个具有读/写权限 的单个方法 PUT /produce/{proxy+}。要允许出纳员更新蔬菜的流水式总计,您可以设置一个具有 读/写权限的 POST /produce/vegetables/{proxy+} 方法。要让商店经理对任何可用产品执行任 何可能的操作,在线商店开发人员可以公开具有读/写权限的 ANY /{proxy+} 方法。任何情况下,在 运行时,客户或员工都必须选择所选品类中给定类型的特定产品、所选品类中的特定农产品类别或特定 品类。

有关设置 API Gateway 代理集成的更多信息,请参阅 [设置具有代理资源的代理集成。](#page-349-0)

代理集成要求客户端更详细地了解后端要求。因此,要确保最佳的应用程序性能和用户体验,后端开发 人员必须清楚地向客户端开发人员表明后端的要求,并在不符合要求时提供可靠的错误反馈机制。

<span id="page-358-0"></span>支持多值标头和查询字符串参数

API Gateway 支持多个具有相同名称的标头和查询字符串参数。多值标头以及单值标头和参数可以组 合使用相同的请求和响应。有关更多信息,请参阅 [用于代理集成的 Lambda 函数的输入格式](#page-366-0)和 [用于代](#page-369-0) [理集成的 Lambda 函数的输出格式](#page-369-0)。

<span id="page-358-1"></span>设置具有 Lambda 代理集成的代理资源

要设置具有 Lambda 代理集成类型的代理资源,请创建一个具有"贪婪"路径参数(例 如,/parent/{proxy+})的 API 资源,并将该资源与 arn:aws:lambda:uswest-2:123456789012:function:SimpleLambda4ProxyResource 方法上的 Lambda 函数后 端(例如,ANY)集成。"贪婪"路径参数必须位于 API 资源路径的末尾。与处理非代理资源一样,您可 以通过使用 API Gateway 控制台、导入 OpenAPI 定义文件或直接调用 API Gateway REST API 来设 置代理资源。

以下 OpenAPI API 定义文件显示了一个 API 的示例,该 API 具有与名为 SimpleLambda4ProxyResource 的 Lambda 函数集成的代理资源。

OpenAPI 3.0

```
{ 
    "openapi": "3.0.0", 
    "info": { 
       "version": "2016-09-12T17:50:37Z", 
       "title": "ProxyIntegrationWithLambda" 
    }, 
    "paths": { 
       "/{proxy+}": { 
          "x-amazon-apigateway-any-method": { 
             "parameters": [ 
\overline{a} "name": "proxy", 
                   "in": "path", 
                   "required": true, 
                   "schema": { 
                       "type": "string" 
1999 B
 } 
             ], 
             "responses": {}, 
             "x-amazon-apigateway-integration": { 
                "responses": { 
                   "default": { 
                       "statusCode": "200" 
1999 B
                }, 
                "uri": "arn:aws:apigateway:us-east-1:lambda:path/2015-03-31/
functions/arn:aws:lambda:us-east-1:123456789012:function:SimpleLambda4ProxyResource/
invocations", 
                "passthroughBehavior": "when_no_match", 
                "httpMethod": "POST", 
                "cacheNamespace": "roq9wj", 
                "cacheKeyParameters": [
```
```
 "method.request.path.proxy" 
                 ], 
                  "type": "aws_proxy" 
              } 
           } 
       } 
    }, 
    "servers": [ 
       { 
           "url": "https://gy415nuibc.execute-api.us-east-1.amazonaws.com/{basePath}", 
           "variables": { 
              "basePath": { 
                "default": "/testStage" 
 } 
           } 
       } 
    ]
}
```
# OpenAPI 2.0

```
{ 
   "swagger": "2.0", 
   "info": { 
     "version": "2016-09-12T17:50:37Z", 
     "title": "ProxyIntegrationWithLambda" 
   }, 
   "host": "gy415nuibc.execute-api.us-east-1.amazonaws.com", 
   "basePath": "/testStage", 
   "schemes": [ 
     "https" 
   ], 
   "paths": { 
     "/{proxy+}": { 
        "x-amazon-apigateway-any-method": { 
          "produces": [ 
            "application/json" 
          ], 
          "parameters": [ 
            { 
              "name": "proxy", 
              "in": "path", 
              "required": true,
```

```
 "type": "string" 
           } 
         ], 
          "responses": {}, 
          "x-amazon-apigateway-integration": { 
            "responses": { 
              "default": { 
                "statusCode": "200" 
 } 
            }, 
            "uri": "arn:aws:apigateway:us-east-1:lambda:path/2015-03-31/functions/
arn:aws:lambda:us-east-1:123456789012:function:SimpleLambda4ProxyResource/
invocations", 
            "passthroughBehavior": "when_no_match", 
            "httpMethod": "POST", 
            "cacheNamespace": "roq9wj", 
            "cacheKeyParameters": [ 
              "method.request.path.proxy" 
           ], 
            "type": "aws_proxy" 
         } 
       } 
     } 
   }
}
```
在 Lambda 代理集成中,在运行时,API Gateway 将传入请求映射到 Lambda 函数的输入 event 参 数中。该输入包含请求方法、路径、标头、任何字符串参数、任何负载、关联的上下文以及定义的任 何阶段变量。输入格式在[用于代理集成的 Lambda 函数的输入格式](#page-366-0)中说明。为了让 API Gateway 将 Lambda 输出成功映射到 HTTP 响应,Lambda 函数必须按[照用于代理集成的 Lambda 函数的输出格](#page-369-0) [式](#page-369-0)中说明的格式输出结果。

在通过 ANY 方法实现代理资源的 Lambda 代理集成的过程中,单个后端 Lambda 函数充当通过代理资 源的所有请求的事件处理程序。例如,要记录流量模式,您可以让移动设备提交一个代理资源的 URL 路径中附带 /state/city/street/house 的请求,从而发送包含州、城市、街道和建筑信息的位置 信息。然后,后端 Lambda 函数可以分析 URL 路径并将位置元组插入 DynamoDB 表。

使用 Amazon CLI 设置 Lambda 代理集成

在本部分中,我们将演示如何使用 Amazon CLI 设置 API 与 Lambda 代理集成。

#### a Note

有关使用 API Gateway 控制台配置与 Lambda 代理集成的代理资源的详细说明,请参阅 [教](#page-36-0) [程:使用 Lambda 代理集成构建 Hello World REST API](#page-36-0)。

例如,我们使用以下示例 Lambda 函数作为 API 的后端:

```
export const handler = function(event, context, callback) { 
     console.log('Received event:', JSON.stringify(event, null, 2)); 
     var res ={ 
         "statusCode": 200, 
         "headers": { 
              "Content-Type": "*/*" 
         } 
     }; 
     var greeter = 'World'; 
     if (event.greeter && event.greeter!=="") { 
         greeter = event.greeter; 
     } else if (event.body && event.body !== "") { 
         var body = JSON.parse(event.body); 
         if (body.greeter && body.greeter !== "") { 
              greeter = body.greeter; 
         } 
     } else if (event.queryStringParameters && event.queryStringParameters.greeter && 
  event.queryStringParameters.greeter !== "") { 
         greeter = event.queryStringParameters.greeter; 
     } else if (event.multiValueHeaders && event.multiValueHeaders.greeter && 
  event.multiValueHeaders.greeter != "") { 
         greeter = event.multiValueHeaders.greeter.join(" and "); 
     } else if (event.headers && event.headers.greeter && event.headers.greeter != "") { 
         greeter = event.headers.greeter; 
     } 
    res.body = "Hello, " + qreeter + "!";
     callback(null, res);
};
```
将这一点与 [Lambda 自定义集成设置](#page-371-0)对比,对此 Lambda 函数的输入可能出现在请求参数和正文中。 您可以有更多的自主度来允许客户端传递相同的输入数据。在这里,客户端可以将欢迎者的姓名作为查 询字符串参数、标题或正文属性传递。该函数还支持 Lambda 自定义集成。API 设置更简单。您完全 无需配置方法响应或集成响应。

### 使用 Amazon CLI 设置 Lambda 代理集成

1. 调用 create-rest-api 命令以创建 API:

aws apigateway create-rest-api --name 'HelloWorld (Amazon CLI)' --region us-west-2

请注意在响应中生成的 API 的 id 值 (te6si5ach7)。

```
{ 
     "name": "HelloWorldProxy (Amazon CLI)", 
     "id": "te6si5ach7", 
     "createdDate": 1508461860
}
```
您在此部分中需要 API id。

2. 调用 get-resources 命令以获取根资源 id:

aws apigateway get-resources --rest-api-id te6si5ach7 --region us-west-2

成功的响应如下所示:

```
{ 
      "items": [ 
            { 
                 "path": "/", 
                 "id": "krznpq9xpg" 
           } 
      ]
}
```
记录根资源 id 值 (krznpq9xpg)。您在下一个步骤中和以后需要用到它。

3. 调用 create-resource 以创建 API Gateway [资源](https://docs.amazonaws.cn/apigateway/latest/api/API_Resource.html) /greeting:

```
aws apigateway create-resource --rest-api-id te6si5ach7 \
       --region us-west-2 \ 
       --parent-id krznpq9xpg \ 
       --path-part {proxy+}
```
成功响应的形式与下方类似:

```
{ 
     "path": "/{proxy+}", 
     "pathPart": "{proxy+}", 
     "id": "2jf6xt", 
     "parentId": "krznpq9xpg"
}
```
记录生成的 {proxy+} 资源的 id 值 (2jf6xt)。在下一个步骤中,您需要它在 /{proxy+} 资源 上创建方法。

4. 调用 put-method 以创建 ANY 方法的 ANY /{proxy+} 请求:

```
aws apigateway put-method --rest-api-id te6si5ach7 \ 
        --region us-west-2 \ 
        --resource-id 2jf6xt \ 
        --http-method ANY \ 
        --authorization-type "NONE"
```
成功响应的形式与下方类似:

```
{ 
     "apiKeyRequired": false, 
     "httpMethod": "ANY", 
     "authorizationType": "NONE"
}
```
此 API 方法允许客户端从后端的 Lambda 函数接收或发送问候语。

5. 调用 put-integration 以使用名为 ANY /{proxy+} 的 Lambda 函数设置 HelloWorld 方法 的集成。在提供 greeter 参数时,此函数使用消息 "Hello, {name}!" 响应请求,在未设置查 询字符串参数时使用 "Hello, World!" 响应。

```
aws apigateway put-integration \ 
         --region us-west-2 \ 
         --rest-api-id te6si5ach7 \ 
         --resource-id 2jf6xt \ 
         --http-method ANY \ 
         --type AWS_PROXY \ 
         --integration-http-method POST \ 
         --uri arn:aws:apigateway:us-west-2:lambda:path/2015-03-31/functions/
arn:aws:lambda:us-west-2:123456789012:function:HelloWorld/invocations \
```
--credentials arn:aws:iam::123456789012:role/apigAwsProxyRole

### **A** Important

对于 Lambda 集成,根[据函数调用的 Lambda 服务操作规范](https://docs.amazonaws.cn/lambda/latest/dg/API_Invoke.html),您必须为集成请求使用 HTTP 方法 POST。apigAwsProxyRole 的 IAM 角色必须具有策略,允许 apigateway 服务调用 Lambda 函数。有关 IAM 权限的更多信息,请参阅[the section called " 用于调用](#page-296-0) [API 的 API Gateway 权限模型"](#page-296-0)。

成功输出的形式与下方类似:

```
{ 
     "passthroughBehavior": "WHEN_NO_MATCH", 
     "cacheKeyParameters": [], 
     "uri": "arn:aws:apigateway:us-west-2:lambda:path/2015-03-31/functions/
arn:aws:lambda:us-west-2:1234567890:function:HelloWorld/invocations", 
     "httpMethod": "POST", 
     "cacheNamespace": "vvom7n", 
     "credentials": "arn:aws:iam::1234567890:role/apigAwsProxyRole", 
     "type": "AWS_PROXY"
}
```
不同于为 credentials 提供 IAM 角色,您可以调用 [add-permission](https://docs.amazonaws.cn/cli/latest/reference/lambda/add-permission.html) 命令以添加基于资源的权 限。这是 API Gateway 控制台的功能。

6. 调用 create-deployment 以部署 API 到 test 阶段:

```
aws apigateway create-deployment --rest-api-id te6si5ach7 --stage-name test --
region us-west-2
```
7. 在终端中使用以下 cURL 命令测试 API。

使用查询字符串参数 ?greeter=jane 调用 API:

curl -X GET 'https://te6si5ach7.execute-api.us-west-2.amazonaws.com/test/greeting? greeter=jane'

使用 greeter:jane 的标头参数调用 API:

```
curl -X GET https://te6si5ach7.execute-api.us-west-2.amazonaws.com/test/hi \ 
   -H 'content-type: application/json' \ 
  -H 'greeter: jane'
```
使用 {"greeter":"jane"} 的正文调用 API:

```
curl -X POST https://te6si5ach7.execute-api.us-west-2.amazonaws.com/test/hi \ 
   -H 'content-type: application/json' \ 
   -d '{ "greeter": "jane" }'
```
在所有情况下,输出为具有以下响应正文的 200 响应:

Hello, jane!

<span id="page-366-0"></span>用于代理集成的 Lambda 函数的输入格式

使用 Lambda 代理集成,API Gateway 可以将整个客户端请求映射到后端 Lambda 函数的输入 event 参数:以下示例显示了 API Gateway 发送到 Lambda 代理集成的事件的结构。

```
{ 
   "resource": "/my/path", 
   "path": "/my/path", 
   "httpMethod": "GET", 
   "headers": { 
     "header1": "value1", 
     "header2": "value1,value2" 
   }, 
   "multiValueHeaders": { 
     "header1": [ 
        "value1" 
     ], 
     "header2": [ 
        "value1", 
       "value2" 
     ] 
   }, 
   "queryStringParameters": { 
     "parameter1": "value1,value2", 
     "parameter2": "value" 
   },
```

```
 "multiValueQueryStringParameters": { 
   "parameter1": [ 
     "value1", 
     "value2" 
   ], 
   "parameter2": [ 
     "value" 
   ] 
 }, 
 "requestContext": { 
   "accountId": "123456789012", 
   "apiId": "id", 
   "authorizer": { 
     "claims": null, 
     "scopes": null 
   }, 
   "domainName": "id.execute-api.us-east-1.amazonaws.com", 
   "domainPrefix": "id", 
   "extendedRequestId": "request-id", 
   "httpMethod": "GET", 
   "identity": { 
     "accessKey": null, 
     "accountId": null, 
     "caller": null, 
     "cognitoAuthenticationProvider": null, 
     "cognitoAuthenticationType": null, 
     "cognitoIdentityId": null, 
     "cognitoIdentityPoolId": null, 
     "principalOrgId": null, 
     "sourceIp": "IP", 
     "user": null, 
     "userAgent": "user-agent", 
     "userArn": null, 
     "clientCert": { 
       "clientCertPem": "CERT_CONTENT", 
       "subjectDN": "www.example.com", 
       "issuerDN": "Example issuer", 
       "serialNumber": "a1:a1:a1:a1:a1:a1:a1:a1:a1:a1:a1:a1:a1:a1:a1:a1", 
       "validity": { 
          "notBefore": "May 28 12:30:02 2019 GMT", 
          "notAfter": "Aug 5 09:36:04 2021 GMT" 
       } 
     } 
   },
```

```
 "path": "/my/path", 
   "protocol": "HTTP/1.1", 
   "requestId": "id=", 
   "requestTime": "04/Mar/2020:19:15:17 +0000", 
   "requestTimeEpoch": 1583349317135, 
   "resourceId": null, 
   "resourcePath": "/my/path", 
   "stage": "$default" 
 }, 
 "pathParameters": null, 
 "stageVariables": null, 
 "body": "Hello from Lambda!", 
 "isBase64Encoded": false
```
**a** Note

}

在输入中:

- headers 密钥只能包含单值标头。
- multiValueHeaders 密钥可以包含多值标头以及单值标头。
- 如果您指定 headers 和 multiValueHeaders 的值,API Gateway 会将它们合并为一个 列表。如果两者都指定了相同的键/值对,则合并列表中只会出现 multiValueHeaders 的 值。

在后端 Lambda 函数的输入中,requestContext 对象是键/值对的映射。在每对中,键为 [\\$context](#page-493-0) 变量属性的名称,值为该属性的值。API Gateway 可能会向映射添加新键。

根据启用的功能,不同 API 的 requestContext 映射可能有所不同。例如,在上述示例中,未指定 任何授权类型,因此不存在任何 \$context.authorizer.\* 或 \$context.identity.\* 属性。当 指定某个授权类型时,这会导致 API Gateway 将授权用户信息传递给 requestContext.identity 对象中的集成端点,如下所示:

- 当授权类型为 AWS\_IAM 时,授权用户信息包括 \$context.identity.\* 属性。
- 当授权类型为 C0GNIT0\_USER\_P00LS ( Amazon Cognito 授权方)时,授权用户信息包括 \$context.identity.cognito\* 和 \$context.authorizer.claims.\*。
- 当授权类型为 CUSTOM(Lambda 授权方)时,授权用户信息包括 \$context.authorizer.principalId 及其他适用的 \$context.authorizer.\* 属性。

### <span id="page-369-0"></span>用于代理集成的 Lambda 函数的输出格式

在 Lambda 代理集成中,API Gateway 需要后端 Lambda 函数根据以下 JSON 格式返回输出:

```
{ 
     "isBase64Encoded": true|false, 
     "statusCode": httpStatusCode, 
     "headers": { "headerName": "headerValue", ... }, 
     "multiValueHeaders": { "headerName": ["headerValue", "headerValue2", ...], ... }, 
     "body": "..."
}
```
在输出中:

- 如果不返回任何额外的响应标头,则可以不指定 headers 和 multiValueHeaders 键。
- headers 密钥只能包含单值标头。
- multiValueHeaders 密钥可以包含多值标头以及单值标头。您可以使用 multiValueHeaders 密钥来指定所有额外的标头,包括任何单值标头。
- 如果您指定 headers 和 multiValueHeaders 的值,API Gateway 会将它们合并为一个列表。如 果两者都指定了相同的键/值对,则合并列表中只会出现 multiValueHeaders 的值。

要为 Lambda 代理集成启用 CORS,您必须将 Access-Control-Allow-Origin:*domain-name* 添加到输出 headers。*domain-name* 可以为 \*,表示任意域名。输出 body 作为方法响应负载封送 到前端。如果 body 是二进制 blob,您可以通过将 <code>isBase64Encoded</code> 设置为 <code>true</code> 并将 \*/\* 配置 为二进制媒体类型来将其编码为采用 Base64 编码的字符串。否则,您可以将其设置为 fa1se 或不进 行指定。

**a** Note

有关启用二进制文件支持的更多信息,请参阅[使用 API Gateway 控制台启用二进制支持。](#page-537-0)有关 示例 Lambda 函数,请参阅 [从 Lambda 代理集成返回二进制媒体](#page-544-0)。

如果函数输出属于其他格式,则 API Gateway 将返回 502 Bad Gateway 错误响应。

要在 Node.js 的 Lambda 函数中返回响应,您可以使用如下所示的命令:

• 要返回成功的结果,请调用 callback(null, {"statusCode": 200, "body": "results"})。

- 要引发异常,请调用 callback(new Error('internal server error'))。
- 对于客户端错误(例如,如果缺少必需参数),可以调用 callback(null, {"statusCode": 400, "body": "Missing parameters of ..."}) 以返回错误而不引发异常。

在 Node.js 的 Lambda async 函数中,等效的语法为:

- 要返回成功的结果,请调用 return {"statusCode": 200, "body": "results"}。
- 要引发异常,请调用 throw new Error("internal server error")。
- 对于客户端错误(例如,如果缺少必需参数),可以调用 return {"statusCode": 400, "body": "Missing parameters of ..."} 以返回错误而不引发异常。

在 API Gateway 中设置 Lambda 自定义集成

为显示如何设置 Lambda 自定义集成,我们创建了一个 API Gateway API 用于公开 GET / greeting?greeter={name} 方法来调用 Lambda 函数。为您的 API 使用以下 Lambda 函数示例之 一。

使用以下 Lambda 函数示例之一:

Node.js

```
export const handler = function(event, context, callback) { 
     var res ={ 
         "statusCode": 200, 
          "headers": { 
              "Content-Type": "*/*" 
         } 
     }; 
     if (event.greeter==null) { 
         callback(new Error('Missing the required greeter parameter.')); 
     } else if (event.greeter === "") { 
         res.body = "Hello, World"; 
         callback(null, res); 
     } else { 
         res.body = "Hello, " + event.greeter +"!"; 
         callback(null, res); 
     }
};
```
#### Python

```
import json
def lambda_handler(event, context): 
     print(event) 
    res = \{ "statusCode": 200, 
          "headers": { 
              "Content-Type": "*/*" 
         } 
     } 
     if event['greeter'] == "": 
         res['body'] = "Hello, World" 
     elif (event['greeter']): 
         res['body'] = "Hello, " + event['greeter'] + "!" 
     else: 
         raise Exception('Missing the required greeter parameter.') 
     return res
```
在 greeter 参数值为非空字符串时,该函数使用消息 "Hello, {name}!" 进行响应。如果 greeter 值是空字符串,则返回消息 "Hello, World!"。如果传入请求中未设置 greeter 参 数,则返回错误消息 "Missing the required greeter parameter."。我们将函数命名为 HelloWorld。

您可以在 Lambda 控制台中或使用 Amazon CLI 创建它。在此部分中,我们使用以下 ARN 引用此函 数:

arn:aws:lambda:us-east-1:123456789012:function:HelloWorld

在后端设置了 Lambda 函数之后,继续设置 API。

<span id="page-371-0"></span>使用 Amazon CLI 设置 Lambda 自定义集成

1. 调用 create-rest-api 命令以创建 API:

aws apigateway create-rest-api --name 'HelloWorld (Amazon CLI)' --region us-west-2

请注意在响应中生成的 API 的 id 值 (te6si5ach7)。

```
{ 
     "name": "HelloWorld (Amazon CLI)", 
     "id": "te6si5ach7", 
     "createdDate": 1508461860
}
```
您在此部分中需要 API id。

2. 调用 get-resources 命令以获取根资源 id:

```
aws apigateway get-resources --rest-api-id te6si5ach7 --region us-west-2
```
成功的响应如下所示:

```
{ 
      "items": [ 
           { 
                 "path": "/", 
                "id": "krznpq9xpg" 
           } 
      ]
}
```
记录根资源 id 值 (krznpq9xpg)。您在下一个步骤中和以后需要用到它。

3. 调用 create-resource 以创建 API Gateway [资源](https://docs.amazonaws.cn/apigateway/latest/api/API_Resource.html) /greeting:

```
aws apigateway create-resource --rest-api-id te6si5ach7 \ 
       --region us-west-2 \ 
       --parent-id krznpq9xpg \ 
       --path-part greeting
```
成功响应的形式与下方类似:

```
{ 
     "path": "/greeting", 
     "pathPart": "greeting", 
     "id": "2jf6xt", 
     "parentId": "krznpq9xpg"
```
}

记录生成的 greeting 资源的 id 值 (2jf6xt)。在下一个步骤中,您需要它在 /greeting 资源 上创建方法。

4. 调用 put-method 以创建 API 方法请求 GET /greeting?greeter={name}:

```
aws apigateway put-method --rest-api-id te6si5ach7 \ 
        --region us-west-2 \ 
        --resource-id 2jf6xt \ 
        --http-method GET \ 
        --authorization-type "NONE" \ 
        --request-parameters method.request.querystring.greeter=false
```
成功响应的形式与下方类似 ·

```
{ 
     "apiKeyRequired": false, 
     "httpMethod": "GET", 
     "authorizationType": "NONE", 
     "requestParameters": { 
          "method.request.querystring.greeter": false 
     }
}
```
此 API 方法允许客户端从后端的 Lambda 函数接收问候语。此 greeter 参数是可选的,因为后 端应处理匿名调用方或自识别调用方。

5. 调用 put-method-response 将 200 OK 响应设置到方法请求 GET /greeting? greeter={name}:

```
aws apigateway put-method-response \ 
         --region us-west-2 \ 
         --rest-api-id te6si5ach7 \ 
         --resource-id 2jf6xt \ 
         --http-method GET \ 
         --status-code 200
```
6. 调用 put-integration 以使用名为 GET /greeting?greeter={name} 的 Lambda 函数设 置 HelloWorld 方法的集成。在提供 greeter 参数时,函数使用消息 "Hello, {name}!" 响 应请求,在未设置查询字符串参数时使用 "Hello, World!" 响应。

```
aws apigateway put-integration \ 
         --region us-west-2 \ 
         --rest-api-id te6si5ach7 \ 
         --resource-id 2jf6xt \ 
         --http-method GET \ 
         --type Amazon \ 
         --integration-http-method POST \ 
         --uri arn:aws:apigateway:us-east-1:lambda:path/2015-03-31/functions/
arn:aws:lambda:us-east-1:123456789012:function:HelloWorld/invocations \
         --request-templates '{"application/json":"{\"greeter\":
\"$input.params('greeter')\"}"}' \ 
         --credentials arn:aws:iam::123456789012:role/apigAwsProxyRole
```
此处提供的映射模板转换为 JSON 负载 greeter 属性的 greeter 查询字符串参数。这么做是必 要的,因为对 Lambda 函数的输入必须在正文中表示。

**A** Important

对于 Lambda 集成,根[据函数调用的 Lambda 服务操作规范](https://docs.amazonaws.cn/lambda/latest/dg/API_Invoke.html),您必须为集成请求使用 HTTP 方法 POST。uri 参数是函数调用操作的 ARN。 成功输出类似于以下内容 ·

```
{ 
     "passthroughBehavior": "WHEN_NO_MATCH", 
     "cacheKeyParameters": [], 
     "uri": "arn:aws:apigateway:us-east-1:lambda:path/2015-03-31/functions/
arn:aws:lambda:us-east-1:123456789012:function:HelloWorld/invocations", 
     "httpMethod": "POST", 
     "requestTemplates": { 
         "application/json": "{\"greeter\":\"$input.params('greeter')\"}" 
     }, 
     "cacheNamespace": "krznpq9xpg", 
     "credentials": "arn:aws:iam::123456789012:role/apigAwsProxyRole", 
     "type": "AWS"
}
```
apigAwsProxyRole 的 IAM 角色必须具有策略,允许 apigateway 服务调用 Lambda 函数。不 同于为 credentials 提供 IAM 角色,您可以调用 [add-permission](https://docs.amazonaws.cn/cli/latest/reference/lambda/add-permission.html) 命令以添加基于资源的权限。 这就是 API Gateway 控制台添加这些权限的方式。

7. 调用 put-integration-response 以设置集成响应,用于将 Lambda 函数输出传递到客户端 作为 200 OK 方法响应。

```
 aws apigateway put-integration-response \ 
        --region us-west-2 \ 
        --rest-api-id te6si5ach7 \ 
        --resource-id 2jf6xt \ 
        --http-method GET \ 
        --status-code 200 \ 
        --selection-pattern ""
```
将 selection-pattern 设置为空字符串时,200 OK 响应是默认值。

成功的响应内容应类似如下所示:

```
 { 
     "selectionPattern": "", 
     "statusCode": "200"
}
```
8. 调用 create-deployment 以部署 API 到 test 阶段:

```
aws apigateway create-deployment --rest-api-id te6si5ach7 --stage-name test --
region us-west-2
```
9. 在终端中使用以下 cURL 命令测试 API:

```
curl -X GET 'https://te6si5ach7.execute-api.us-west-2.amazonaws.com/test/greeting?
greeter=me' \ 
   -H 'authorization: AWS4-HMAC-SHA256 Credential={access_key}/20171020/us-
west-2/execute-api/aws4_request, SignedHeaders=content-type;host;x-amz-date, 
  Signature=f327...5751'
```
设置后端 Lambda 函数的异步调用

在 Lambda 非代理(自定义)集成中,默认情况下后端 Lambda 函数是同步调用的。这是大多数 REST API 操作的预期行为。但是,某些应用程序通常需要由某个单独的后端组件进行异步执行(如 分批操作或长延迟操作)才能运行。在这种情况下,后端 Lambda 函数将进行异步调用,而且前端 REST API 方法不会返回结果。

您可以通过将 'Event' 指定为 [Lambda 调用类型](https://docs.amazonaws.cn/lambda/latest/dg/invocation-options.html),为要异步调用的 Lambda 非代理集成配置 Lambda 函数。按如下所示完成此操作:

在 API Gateway 控制台中配置 Lambda 异步调用

要使所有调用均为异步, 请执行以下操作:

• 在集成请求中,添加使用静态值 'Event' 的 X-Amz-Invocation-Type 标头。

要让客户端决定调用为异步还是同步,请执行以下操作:

- 1. 在方法请求中,添加 InvocationType 标头。
- 2. 在集成请求中,添加使用映射表达式 method.request.header.InvocationType 的 X-Amz-Invocation-Type 标头。
- 3. 在 API 请求中,对于异步调用,客户端可以包含 InvocationType: Event 标头,对于同步调 用则可以包含 InvocationType: RequestResponse。

使用 OpenAPI 配置 Lambda 异步调用

要使所有调用均为异步,请执行以下操作:

• 将 X-Amz-Invocation-Type 标头添加到 x-amazon-apigateway-integration 部分。

```
"x-amazon-apigateway-integration" : { 
           "type" : "aws", 
           "httpMethod" : "POST", 
           "uri" : "arn:aws:apigateway:us-east-2:lambda:path/2015-03-31/functions/
arn:aws:lambda:us-east-2:123456789012:function:my-function/invocations", 
           "responses" : { 
             "default" : { 
               "statusCode" : "200" 
 } 
           },
```

```
 "requestParameters" : { 
     "integration.request.header.X-Amz-Invocation-Type" : "'Event'" 
   }, 
   "passthroughBehavior" : "when_no_match", 
   "contentHandling" : "CONVERT_TO_TEXT" 
 }
```
要让客户端决定调用为异步还是同步,请执行以下操作**:** 

1. 在任何 [OpenAPI 路径项对象](https://github.com/OAI/OpenAPI-Specification/blob/main/versions/3.1.0.md#pathItemObject)上添加以下标头。

```
"parameters" : [ {
"name" : "InvocationType",
"in" : "header",
"schema" : { 
   "type" : "string"
}
} ]
```
2. 将 X-Amz-Invocation-Type 标头添加到 x-amazon-apigateway-integration 部分。

```
"x-amazon-apigateway-integration" : { 
           "type" : "aws", 
           "httpMethod" : "POST", 
           "uri" : "arn:aws:apigateway:us-east-2:lambda:path/2015-03-31/functions/
arn:aws:lambda:us-east-2:123456789012:function:my-function/invocations", 
           "responses" : { 
             "default" : { 
               "statusCode" : "200" 
 } 
           }, 
           "requestParameters" : { 
             "integration.request.header.X-Amz-Invocation-Type" : 
  "method.request.header.InvocationType" 
           }, 
           "passthroughBehavior" : "when_no_match", 
           "contentHandling" : "CONVERT_TO_TEXT" 
         }
```
3. 在 API 请求中,对于异步调用,客户端可以包含 InvocationType: Event 标头,对于同步调 用则可以包含 InvocationType: RequestResponse。

使用 Amazon CloudFormation 配置 Lambda 异步调用

以下 Amazon CloudFormation 模板显示如何配置 AWS::ApiGateway::Method 来进行异步调用。

要使所有调用均为异步,请执行以下操作:

```
AsyncMethodGet: 
     Type: 'AWS::ApiGateway::Method' 
     Properties: 
       RestApiId: !Ref Api 
       ResourceId: !Ref AsyncResource 
       HttpMethod: GET 
       ApiKeyRequired: false 
       AuthorizationType: NONE 
       Integration: 
         Type: AWS 
         RequestParameters: 
            integration.request.header.X-Amz-Invocation-Type: "'Event'" 
         IntegrationResponses: 
              - StatusCode: '200' 
         IntegrationHttpMethod: POST 
         Uri: !Sub arn:aws:apigateway:${AWS::Region}:lambda:path/2015-03-31/functions/
${myfunction.Arn}$/invocations 
       MethodResponses: 
         - StatusCode: '200'
```
要让客户端决定调用为异步还是同步,请执行以下操作:

```
AsyncMethodGet: 
     Type: 'AWS::ApiGateway::Method' 
     Properties: 
       RestApiId: !Ref Api 
       ResourceId: !Ref AsyncResource 
       HttpMethod: GET 
       ApiKeyRequired: false 
       AuthorizationType: NONE 
       RequestParameters: 
          method.request.header.InvocationType: false 
       Integration: 
          Type: AWS 
          RequestParameters:
```
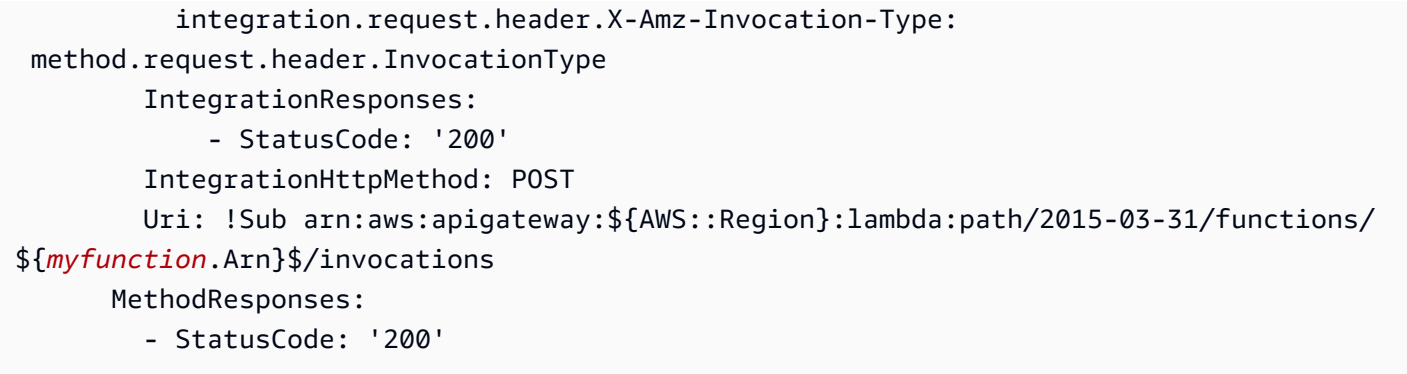

在 API 请求中,对于异步调用,客户端可以包含 InvocationType: Event 标头,对于同步调用则 可以包含 InvocationType: RequestResponse。

处理 API Gateway 中的 Lambda 错误

对于 Lambda 自定义集成,您必须将在集成响应中由 Lambda 返回的错误映射到客户端的标准 HTTP 错误响应。否则,Lambda 错误会默认返回为 200 OK 响应,并且结果对于您的 API 用户而言并不直 观。

Lambda 可以返回两种类型的错误:标准错误和自定义错误。在您的 API 中,您必须以不同方式处理 这些错误。

对于 Lambda 代理集成,Lambda 需要返回以下格式的输出:

```
{ 
   "isBase64Encoded" : "boolean", 
   "statusCode": "number", 
   "headers": { ... }, 
   "body": "JSON string"
}
```
在此输出中,statusCode 通常为 4XX (对于客户端错误) 和 5XX (对于服务器错误)。API Gateway 可根据指定的 statusCode,通过将 Lambda 错误到 HTTP 错误响应来处理这些 错误。要使 API Gateway 将错误类型(例如 InvalidParameterException)作为响应 的一部分传递给客户端,Lambda 函数必须在 headers 属性中包括标头(例如 "X-Amzn-ErrorType":"InvalidParameterException")。

主题

- [处理 API Gateway 中的标准 Lambda 错误](#page-380-0)
- [处理 API Gateway 中的自定义 Lambda 错误](#page-382-0)

<span id="page-380-0"></span>处理 API Gateway 中的标准 Lambda 错误

标准的 Amazon Lambda 错误具有以下格式:

```
{ 
   "errorMessage": "<replaceable>string</replaceable>", 
   "errorType": "<replaceable>string</replaceable>", 
   "stackTrace": [ 
     "<replaceable>string</replaceable>", 
     ... 
   ]
}
```
其中, errorMessage 是错误的字符串表达式。errorType 是取决于语言的错误或异常类 型。stackTrace 是一个字符串表达式列表,显示导致发生错误的堆栈跟踪。

例如,请考虑以下 JavaScript (Node.js) Lambda 函数。

```
export const handler = function(event, context, callback) { 
     callback(new Error("Malformed input ..."));
};
```
此函数返回以下标准 Lambda 错误,其中包含 Ma $1$ formed  $\,$ input  $\,$   $\,$  . . . 作为错误消息:

```
{ 
   "errorMessage": "Malformed input ...", 
   "errorType": "Error", 
   "stackTrace": [ 
     "export const handler (/var/task/index.js:3:14)" 
  \mathbf{I}}
```
同样,请考虑以下 Python Lambda 函数,该函数会引发具有相同 Malformed input ... 错误消息 的 Exception。

```
def lambda_handler(event, context): 
     raise Exception('Malformed input ...')
```
此函数会返回以下标准 Lambda 错误:

{

```
 "stackTrace": [ 
    \Gamma "/var/task/lambda_function.py", 
        3, 
        "lambda_handler", 
        "raise Exception('Malformed input ...')" 
     ] 
   ], 
   "errorType": "Exception", 
   "errorMessage": "Malformed input ..."
}
```
请注意,errorType 和 stackTrace 属性值因语言而异。标准错误也适用于作为 Error 对象的扩展 或 Exception 类的子类的任何错误对象。

要将标准 Lambda 错误映射到方法响应,您必须首先为给定的 Lambda 错误确定 HTTP 状态代码。然 后,针对与给定 HTTP 状态代码相关联的 [IntegrationResponse](https://docs.amazonaws.cn/apigateway/latest/api/API_IntegrationResponse.html) 的 [selectionPattern](https://docs.amazonaws.cn/apigateway/latest/api/API_IntegrationResponse.html#selectionPattern) 属性设置正 则表达式模式。在 API Gateway 控制台的集成响应部分,此 selectionPattern 在每个集成响应下 方表示为 Lambda 错误正则表达式。

#### **a** Note

API Gateway 使用 Java 模式的正则表达式来响应映射。有关更多信息,请参阅 Oracle 文档中 的[模式](https://docs.oracle.com/javase/8/docs/api/java/util/regex/Pattern.html)。

例如,要设置新的 selectionPattern 表达式,请使用 Amazon CLI 调用以下 [put-integration](https://docs.amazonaws.cn/cli/latest/reference/apigateway/put-integration-response.html)[response](https://docs.amazonaws.cn/cli/latest/reference/apigateway/put-integration-response.html) 命令:

aws apigateway put-integration-response --rest-api-id z0vprf0mdh --resource-id x3o5ih --http-method GET --status-code 400 --selection-pattern "Malformed.\*" --region uswest-2

确保您还针对 [方法响应](#page-273-0) 设置了相应的错误代码 (400)。否则,API Gateway 会在运行时引发一个关于 配置无效的错误响应。

### **a** Note

在运行时,API Gateway 将 Lambda 错误的 errorMessage 与 selectionPattern 属性的 正则表达式模式相匹配。当存在匹配时,API Gateway 将返回 Lambda 错误作为相应 HTTP 状 态码的 HTTP 响应。如果没有匹配,API Gateway 将返回错误作为默认响应,或者引发配置无 效异常(如果未配置默认响应)。 针对给定响应数量,将 selectionPattern 值设置为 .\* 会将此响应重置为默认响应。这是 因为此类选择模式将匹配所有错误消息,包括 null (即,任何未指定的错误消息)。生成的映射 会覆盖默认映射。

要使用 selectionPattern 更新现有 Amazon CLI 值,请调用 [update-integration-response](https://docs.amazonaws.cn/cli/latest/reference/apigateway/update-integration-response.html) 操作, 以将 /selectionPattern 路径值替换为 Malformed\* 模式的指定正则表达式。

要使用 API Gateway 控制台设置 selectionPattern 表达式,请在设置或更新指定 HTTP 状态代码 的集成响应时,在 Lambda 错误正则表达式文本框中输入表达式。

<span id="page-382-0"></span>处理 API Gateway 中的自定义 Lambda 错误

Amazon Lambda 允许您返回自定义错误对象作为 JSON 字符串,而不是返回上一部分所述的标准错 误。该错误可以是任何有效的 JSON 对象。例如,下面的 JavaScript (Node.js) Lambda 函数会返回自 定义错误:

```
export const handler = (event, context, callback) => {
      ... 
     // Error caught here: 
     var myErrorObj = { 
          errorType : "InternalServerError", 
         httpStatus : 500, 
         requestId : context.awsRequestId, 
         trace : { 
              "function": "abc()", 
              "line": 123, 
              "file": "abc.js" 
          } 
     } 
     callback(JSON.stringify(myErrorObj));
};
```
您必须先将 myErrorObj 对象转换为 JSON 字符串,然后才能调用 callback 以退出函数。否 则,myErrorObj 会返回为 "[object Object]" 字符串。当您的 API 方法与上述 Lambda 函数集 成时,API Gateway 会接收具有以下负载的集成响应:

{

```
 "errorMessage": "{\"errorType\":\"InternalServerError\",\"httpStatus\":500,
\"requestId\":\"e5849002-39a0-11e7-a419-5bb5807c9fb2\",\"trace\":{\"function\":
\"abc()\",\"line\":123,\"file\":\"abc.js\"}}"
}
```
与任何集成响应一样,您可以将此错误响应按原样传递至方法响应。或者,您可以使用映射模板将负载 转换为另一种格式。例如,针对 500 状态代码的方法响应考虑以下正文映射模板:

```
{ 
     errorMessage: $input.path('$.errorMessage');
}
```
此模板会将包含自定义错误 JSON 字符串的集成响应正文转换为以下方法响应正文。此方法响应正文 包含自定义错误 JSON 对象:

```
{ 
     "errorMessage" : { 
          errorType : "InternalServerError", 
          httpStatus : 500, 
          requestId : context.awsRequestId, 
          trace : { 
               "function": "abc()", 
               "line": 123, 
               "file": "abc.js" 
          } 
     }
};
```
根据您的 API 要求,您可能需要传递部分或全部自定义错误属性作为方法响应标头参数。为实现这一 点,您可以将来自集成响应正文的自定义错误映射应用到方法响应标头。

例如,下面的 OpenAPI 扩展定义了

errorMessage.errorType、errorMessage.httpStatus、errorMessage.trace.function 和 errorMessage.trace 属性分别到 error\_type、error\_status、error\_trace\_function 和 error\_trace 标头的映射。

```
"x-amazon-apigateway-integration": { 
     "responses": { 
         "default": { 
            "statusCode": "200", 
            "responseParameters": {
```

```
 "method.response.header.error_trace_function": 
  "integration.response.body.errorMessage.trace.function", 
             "method.response.header.error_status": 
  "integration.response.body.errorMessage.httpStatus", 
             "method.response.header.error_type": 
  "integration.response.body.errorMessage.errorType", 
             "method.response.header.error_trace": 
  "integration.response.body.errorMessage.trace" 
           }, 
 ... 
         } 
     }
}
```
在运行时,API Gateway 会在执行标头映射时反序列化 integration.response.body 参数。但是,这种反序列化仅适用于 Lambda 自定义错误响应的"正文到标头"映射, 并不适用于使用 \$input.body 的"正文到正文"映射。使用这些 custom-error-body-toheader 映射,客户端会收到以下标头作为方法响应的一部分,前提是方法请求中声明了 error\_status、error\_trace、error\_trace\_function 和 error\_type 标头。

```
"error_status":"500",
"error_trace":"{\"function\":\"abc()\",\"line\":123,\"file\":\"abc.js\"}",
"error trace function":"abc()",
"error_type":"InternalServerError"
```
集成响应正文的 errorMessage.trace 属性是一个复杂的属性。它会作为 JSON 字符串映射到 error\_trace 标头。

# 在 API Gateway 中设置 HTTP 集成

您可以使用 HTTP 代理集成或 HTTP 自定义集成将 API 方法与 HTTP 终端节点进行集成。

API Gateway 支持以下终端节点端口:80、443 和 1024-65535。

借助代理集成,进行设置非常简单。如果不考虑内容编码或缓存,则只需根据后端要求设置 HTTP 方 法和 HTTP 终端节点 URI。

借助自定义集成,进行设置更为复杂。除了执行代理集成设置步骤,还需要指定如何将传入请求数据映 射到集成请求以及如何将生成的集成响应数据映射到方法响应。

### 主题

• [在 API Gateway 中设置 HTTP 代理集成](#page-385-0)

## • [在 API Gateway 中设置 HTTP 自定义集成](#page-390-0)

<span id="page-385-0"></span>在 API Gateway 中设置 HTTP 代理集成

要设置具有 HTTP 代理集成类型的代理资源,请创建一个具有"贪婪"路径参数(例如,/parent/ {proxy+})的 API 资源,并将该资源与 https://petstore-demo-endpoint.executeapi.com/petstore/{proxy} 方法上的 HTTP 后端终端节点(例如,ANY)集成。"贪婪"路径参数 必须位于资源路径的末尾。

与处理非代理资源一样,您可以通过 API Gateway 控制台、导入 OpenAPI 定义文件或直接调用 API Gateway REST API 来设置具有 HTTP 代理集成的代理资源。有关使用 API Gateway 控制台配置与 HTTP 集成的代理资源的详细说明,请参阅 [教程:使用 HTTP 代理集成构建 REST API。](#page-61-0)

以下 OpenAPI 定义文件显示了一个 API 的示例,该 API 具有与 [PetStore](http://petstore-demo-endpoint.execute-api.com/petstore/pets) 网站集成的代理资源。

OpenAPI 3.0

```
{ 
    "openapi": "3.0.0", 
    "info": { 
       "version": "2016-09-12T23:19:28Z", 
       "title": "PetStoreWithProxyResource" 
    }, 
    "paths": { 
       "/{proxy+}": { 
          "x-amazon-apigateway-any-method": { 
             "parameters": [ 
\overline{a} "name": "proxy", 
                    "in": "path", 
                    "required": true, 
                    "schema": { 
                       "type": "string" 
1999 B B B B
 } 
             ], 
             "responses": {}, 
             "x-amazon-apigateway-integration": { 
                 "responses": { 
                    "default": { 
                       "statusCode": "200" 
1999 B B B B
```
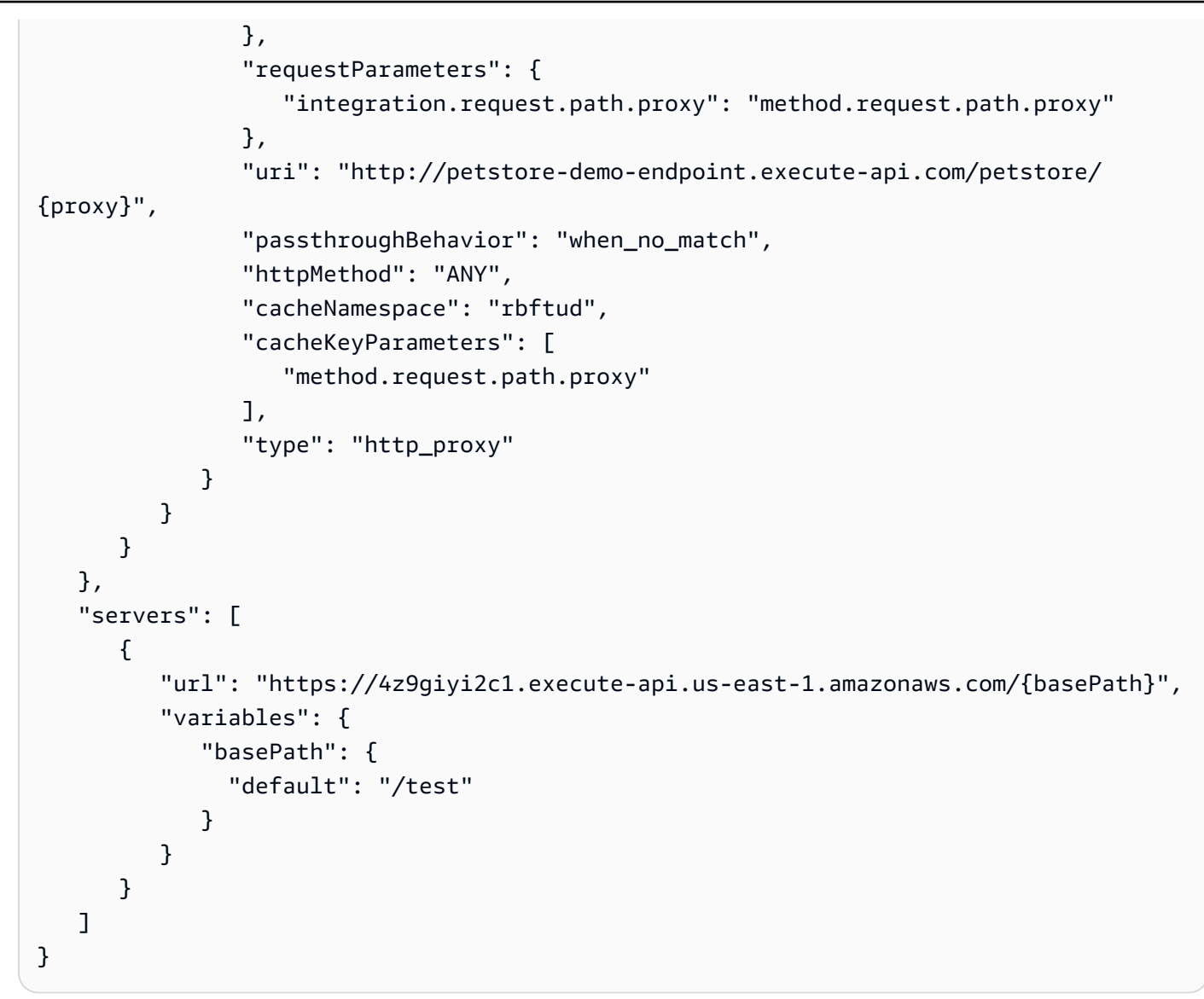

OpenAPI 2.0

```
{ 
   "swagger": "2.0", 
   "info": { 
     "version": "2016-09-12T23:19:28Z", 
     "title": "PetStoreWithProxyResource" 
   }, 
   "host": "4z9giyi2c1.execute-api.us-east-1.amazonaws.com", 
   "basePath": "/test", 
   "schemes": [ 
     "https" 
   ], 
   "paths": {
```

```
 "/{proxy+}": { 
        "x-amazon-apigateway-any-method": { 
          "produces": [ 
            "application/json" 
          ], 
          "parameters": [ 
            { 
               "name": "proxy", 
              "in": "path", 
              "required": true, 
              "type": "string" 
            } 
          ], 
          "responses": {}, 
          "x-amazon-apigateway-integration": { 
            "responses": { 
              "default": { 
                 "statusCode": "200" 
              } 
            }, 
            "requestParameters": { 
              "integration.request.path.proxy": "method.request.path.proxy" 
            }, 
            "uri": "http://petstore-demo-endpoint.execute-api.com/petstore/{proxy}", 
            "passthroughBehavior": "when_no_match", 
            "httpMethod": "ANY", 
            "cacheNamespace": "rbftud", 
            "cacheKeyParameters": [ 
              "method.request.path.proxy" 
            ], 
            "type": "http_proxy" 
          } 
        } 
     } 
   }
}
```
在本示例中,代理资源的 method.request.path.proxy 路径参数上声明了一个缓存键。这是您使 用 API Gateway 控制台创建 API 时的默认设置。API 的基本路径 (/test,与一个阶段对应) 映射到网 站的 PetStore 页面 (/petstore)。单个集成请求可以使用 API 的"贪婪"路径变量和"捕获所有"的 ANY 方法镜像整个 PetStore 网站。建立镜像的过程如下所示。

# • 将 **ANY** 设置为 **GET** 并将 **{proxy+}** 设置为 **pets**

从前端发起的方法请求:

GET https://4z9giyi2c1.execute-api.us-west-2.amazonaws.com/test/pets HTTP/1.1

发送到后端的集成请求:

```
GET http://petstore-demo-endpoint.execute-api.com/petstore/pets HTTP/1.1
```
ANY 方法和代理资源的运行时实例都是有效的。此调用将返回一个 200 OK 响应以及包含从后端返 回的第一批宠物的负载。

• 将 **ANY** 设置为 **GET** 并将 **{proxy+}** 设置为 **pets?type=dog**

```
GET https://4z9giyi2c1.execute-api.us-west-2.amazonaws.com/test/pets?type=dog 
  HTTP/1.1
```
发送到后端的集成请求:

```
GET http://petstore-demo-endpoint.execute-api.com/petstore/pets?type=dog HTTP/1.1
```
ANY 方法和代理资源的运行时实例都是有效的。此调用将返回一个 200 OK 响应以及包含从后端返 回的第一批指定宠物狗的负载。

#### • 将 **ANY** 设置为 **GET** 并将 **{proxy+}** 设置为 **pets/{petId}**

从前端发起的方法请求:

GET https://4z9giyi2c1.execute-api.us-west-2.amazonaws.com/test/pets/1 HTTP/1.1

#### 发送到后端的集成请求:

GET http://petstore-demo-endpoint.execute-api.com/petstore/pets/1 HTTP/1.1

ANY 方法和代理资源的运行时实例都是有效的。此调用将返回一个 200 OK 响应以及包含从后端返 回的指定宠物的负载。

• 将 **ANY** 设置为 **POST** 并将 **{proxy+}** 设置为 **pets**

从前端发起的方法请求:

```
POST https://4z9giyi2c1.execute-api.us-west-2.amazonaws.com/test/pets HTTP/1.1
Content-Type: application/json
Content-Length: ...
{ 
   "type" : "dog", 
   "price" : 1001.00
}
```
发送到后端的集成请求:

```
POST http://petstore-demo-endpoint.execute-api.com/petstore/pets HTTP/1.1
Content-Type: application/json
Content-Length: ...
{ 
   "type" : "dog", 
   "price" : 1001.00
}
```
ANY 方法和代理资源的运行时实例都是有效的。此调用将返回一个 200 OK 响应以及包含从后端返 回的新创建的宠物的负载。

• 将 **ANY** 设置为 **GET** 并将 **{proxy+}** 设置为 **pets/cat**

从前端发起的方法请求:

```
GET https://4z9giyi2c1.execute-api.us-west-2.amazonaws.com/test/pets/cat
```
发送到后端的集成请求:

```
GET http://petstore-demo-endpoint.execute-api.com/petstore/pets/cat
```
代理资源路径的运行时实例与后端终端节点不对应,且生成的请求无效。因此,系统会返回 400 Bad Request 响应,并显示以下错误消息。

"errors": [

{

```
 { 
        "key": "Pet2.type", 
        "message": "Missing required field" 
     }, 
    \sqrt{ } "key": "Pet2.price", 
        "message": "Missing required field" 
     } 
   ]
}
```
• 将 **ANY** 设置为 **GET** 并将 **{proxy+}** 设置为 **null**

从前端发起的方法请求:

GET https://4z9giyi2c1.execute-api.us-west-2.amazonaws.com/test

发送到后端的集成请求:

GET http://petstore-demo-endpoint.execute-api.com/petstore/pets

目标资源是代理资源的父资源,但未在该资源上的 API 中定义 ANY 方法的运行时实例。因此,此 GET 请求将返回一个 403 Forbidden 响应,而 API Gateway 返回 Missing Authentication Token 错误消息。如果 API 在父资源 (ANY) 上公开 GET 或 / 方法,则此调用将返回一个 404 Not Found 响应,同时从后端返回 Cannot GET /petstore 消息。

对于任何客户端请求,如果目标终端节点 URL 无效或 HTTP 命令动词有效但不受支持,则后端将返回 404 Not Found 响应。对于不受支持的 HTTP 方法,系统会返回 403 Forbidden 响应。

<span id="page-390-0"></span>在 API Gateway 中设置 HTTP 自定义集成

使用 HTTP 自定义集成,您可以更好地控制在 API 方法和 API 集成之间传递哪些数据以及如何传递数 据。您可以使用数据映射执行此操作。

作为方法请求设置的一部分,您需要设置 [Method](https://docs.amazonaws.cn/apigateway/latest/api/API_Method.html)(方法)资源中的 [requestParameters](https://docs.amazonaws.cn/apigateway/latest/api/API_Method.html#requestParameters) 属性。这 会声明对于从客户端预配置的方法请求参数,哪些要先映射到集成请求参数或适用的正文属性, 然后再分派到后端。然后,作为集成请求设置的一部分,在相应的 [Integration\(](https://docs.amazonaws.cn/apigateway/latest/api/API_Integration.html)集成)资源上设置 [requestParameters](https://docs.amazonaws.cn/apigateway/latest/api/API_Integration.html#requestParameters) 属性,以指定参数到参数的映射。您还要设置 [requestTemplates](https://docs.amazonaws.cn/apigateway/latest/api/API_Integration.html#requestTemplates) 属性,以指定映 射模板,为每个支持的内容类型设置一个映射模板。映射模板将方法请求参数或正文映射到集成请求正 文。

同样,作为方法响应设置的一部分,您可以在 [MethodResponse](https://docs.amazonaws.cn/apigateway/latest/api/API_MethodResponse.html) 资源上设置 [responseParameters](https://docs.amazonaws.cn/apigateway/latest/api/API_MethodResponse.html#responseParameters) 属 性。这可声明哪些方法响应参数将分派到客户端,哪些将从已从后端返回的集成响应参数或某些适用 的正文属性进行映射。然后,作为集成响应设置的一部分,在相应的 [IntegrationResponse](https://docs.amazonaws.cn/apigateway/latest/api/API_IntegrationResponse.html) 资源上设置 [responseParameters](https://docs.amazonaws.cn/apigateway/latest/api/API_IntegrationResponse.html#responseParameters) 属性,以指定参数到参数的映射。您还要设置 [responseTemplates](https://docs.amazonaws.cn/apigateway/latest/api/API_IntegrationResponse.html#responseTemplates) 映射,以指定 映射模板,为每个支持的内容类型设置一个映射模板。映射模板将集成响应参数或集成响应正文属性映 射到方法响应正文。

有关设置映射模板的更多信息,请参阅[为 REST API 设置数据转换](#page-436-0)。

# 设置 API Gateway 私有集成

利用 API Gateway 私有集成,可轻松公开位于 Amazon VPC 之内的 HTTP/HTTPS 资源,供 VPC 之 外的客户端访问。要将对私有 VPC 资源的访问扩展到 VPC 边界之外,您可以创建具有私有集成的 API。您可以使用 API Gateway 支持的任何[授权方法来](#page-278-0)控制对 API 的访问。

要创建私有集成,您必须首先创建 Network Load Balancer。您的 Network Load Balancer 必须具有可 将请求路由到 VPC 中的资源[的侦听器](https://docs.amazonaws.cn/elasticloadbalancing/latest/network/load-balancer-listeners.html)。要提高 API 的可用性,请确保 Network Load Balancer 将流量 路由到 Amazon Web Services 区域 中多个可用性区域中的资源。然后,您创建一个 VPC 链接,来连 接 API 和 Network Load Balancer.. 创建 VPC 链接后,您可以创建私有集成,从而通过 VPC 链接和 Network Load Balancer 将流量从 API 路由到 VPC 中的资源。

**a** Note

Network Load Balancer 和 API 必须归同一个 Amazon 账户所有。

借助 API Gateway 私有集成,您无需掌握详细的私有网络配置或技术特定设备的知识,即可启用对 VPC 中 HTTP/HTTPS 资源的访问。

### 主题

- [为 API Gateway 私有集成设置 Network Load Balancer](#page-392-0)
- [授予创建 VPC 链接的权限](#page-393-0)
- [使用 API Gateway 控制台设置具有私有集成的 API Gateway API](#page-394-0)
- [使用 Amazon CLI 设置具有私有集成的 API Gateway API](#page-394-1)
- [使用 OpenAPI 设置具有私有集成的 API](#page-398-0)
- [用于私有集成的 API Gateway 账户](#page-400-0)

#### <span id="page-392-0"></span>为 API Gateway 私有集成设置 Network Load Balancer

以下过程概述使用 Amazon EC2 控制台为 API Gateway 私有集成设置网络负载均衡器 (NLB) 的步骤, 并提供对各个步骤的详细说明的参考。

对于其中包含有您的资源的每个 VPC,您只需要配置一个 NLB 和一个 VPCLink。NLB 支持每个 NLB 有多个[侦听器](https://docs.amazonaws.cn/elasticloadbalancing/latest/network/load-balancer-listeners.html)和[目标组](https://docs.amazonaws.cn/elasticloadbalancing/latest/network/load-balancer-target-groups.html)。您可以在 NLB 上将每个服务配置成为一个特定的侦听器,然后使用一个 VPCLink 连接到 NLB。在 API Gateway 中创建私有集成时,您随后可以定义每个服务使用已为各个服 务分配的特定端口。有关更多信息,请参阅 [the section called "教程:使用私有集成构建 API"。](#page-72-0)

**a** Note

Network Load Balancer 和 API 必须归同一个 Amazon 账户所有。

使用 API Gateway 控制台为私有集成创建 Network Load Balancer

- 1. 登录到 Amazon Web Services Management Console,然后通过以下网址打开 Amazon EC2 控制 台:[https://console.aws.amazon.com/ec2/。](https://console.amazonaws.cn/ec2/)
- 2. 在 Amazon EC2 实例上设置 Web 服务器。如需示例设置,请参阅[在 Amazon Linux 2 上安装](https://docs.amazonaws.cn/AWSEC2/latest/UserGuide/ec2-lamp-amazon-linux-2.html) [LAMP Web 服务器。](https://docs.amazonaws.cn/AWSEC2/latest/UserGuide/ec2-lamp-amazon-linux-2.html)
- 3. 创建 Network Load Balancer,将 EC2 实例注册到目标组,然后将目标组添加到网络负载均衡器 的侦听器。有关详细信息,请参阅[网络负载均衡器入门](https://docs.amazonaws.cn/elasticloadbalancing/latest/network/network-load-balancer-getting-started.html)中的说明。
- 4. 创建网络负载均衡器之后,执行以下操作:
	- a. 记录网络负载均衡器的 ARN。您需要它在 API Gateway 中创建 VPC 链接,用于将 API 与位 于网络负载均衡器之后的 VPC 资源集成。
	- b. 关闭 PrivateLink 的安全组评估。使用以下命令关闭 PrivateLink 流量上的入站规则。

```
aws elbv2 set-security-groups --load-balancer-
arn arn:aws:elasticloadbalancing:us-east-2:111122223333:loadbalancer/net/my-
loadbalancer/abc12345 \ 
   --security-groups sg-123345a --enforce-security-group-inbound-rules-on-
private-link-traffic off
```
**a** Note

请勿向 API Gateway CIDR 添加任何依赖项,因为这些依赖项必然会未经通知而更改。

<span id="page-393-0"></span>授予创建 VPC 链接的权限

对于您或者您账户中的用户,如果要创建和维护 VPC 链接,您或者用户必须有权创建、删除和查看 VPC 端点服务配置,更改 VPC 端点服务权限,以及检查负载均衡器。要授予此类权限,请使用以下步 骤。

授予创建、更新和删除 VPC 链接的权限

1. 创建类似于以下的 IAM 策略:

```
{ 
     "Version": "2012-10-17", 
     "Statement": [ 
          { 
               "Effect": "Allow", 
               "Action": [ 
                   "apigateway:POST", 
                   "apigateway:GET", 
                   "apigateway:PATCH", 
                   "apigateway:DELETE" 
               ], 
               "Resource": [ 
                   "arn:aws:apigateway:us-east-1::/vpclinks", 
                   "arn:aws:apigateway:us-east-1::/vpclinks/*" 
               ] 
          }, 
          { 
               "Effect": "Allow", 
               "Action": [ 
                   "elasticloadbalancing:DescribeLoadBalancers" 
               ], 
               "Resource": "*" 
          }, 
          { 
               "Effect": "Allow", 
               "Action": [ 
                   "ec2:CreateVpcEndpointServiceConfiguration",
```

```
 "ec2:DeleteVpcEndpointServiceConfigurations", 
                  "ec2:DescribeVpcEndpointServiceConfigurations", 
                  "ec2:ModifyVpcEndpointServicePermissions" 
              ], 
              "Resource": "*" 
         } 
     ]
}
```
2. 创建或选择 IAM 角色并将前述策略附加到角色。

3. 将 IAM 角色分配给您或您账户中创建 VPC 链接的用户。

<span id="page-394-0"></span>使用 API Gateway 控制台设置具有私有集成的 API Gateway API

有关使用 API Gateway 控制台设置具有私有集成的 API 的说明,请参阅[教程:使用 API Gateway 私有](#page-72-0) [集成构建 REST API。](#page-72-0)

<span id="page-394-1"></span>使用 Amazon CLI 设置具有私有集成的 API Gateway API

使用私有集成创建 API 之前,您必须已设置 VPC 资源,已创建 Network Load Balancer 并已使用 VPC 源作为目标进行配置。如果未满足要求,请按照[为 API Gateway 私有集成设置 Network Load](#page-392-0)  [Balancer](#page-392-0)安装 VPC 资源,创建 Network Load Balancer,设置 VPC 资源作为网络负载均衡器的目标。

**a** Note

Network Load Balancer 和 API 必须归同一个 Amazon 账户所有。

为了能够创建和管理 VpcLink,您还必须具有适当的权限。有关更多信息,请参阅 [授予创建 VPC 链](#page-393-0) [接的权限](#page-393-0)。

**a** Note

您只需要具有在 API 中创建 VpcLink 的权限。您不需要具有使用 VpcLink 的权限。

创建 Network Load Balancer 之后,记录其 ARN。您需要它来为私有集成创建 VPC 链接。

使用 Amazon CLI 设置具有私有集成的 API

1. 创建 VpcLink 定位到指定的 Network Load Balancer。

```
aws apigateway create-vpc-link \ 
     --name my-test-vpc-link \ 
     --target-arns arn:aws:elasticloadbalancing:us-east-2:123456789012:loadbalancer/
net/my-vpclink-test-nlb/1234567890abcdef
```
此命令的输出确认收到请求并显示正在创建的 VpcLink 的 PENDING 状态。

```
{ 
     "status": "PENDING", 
     "targetArns": [ 
         "arn:aws:elasticloadbalancing:us-east-2:123456789012:loadbalancer/net/my-
vpclink-test-nlb/1234567890abcdef" 
     ], 
     "id": "gim7c3", 
     "name": "my-test-vpc-link"
}
```
API Gateway 需要 2-4 分钟才能完成创建 VpcLink。操作成功完成后,status 为 AVAILABLE。您可以通过调用以下 CLI 命令验证这一点:

aws apigateway get-vpc-link --vpc-link-id *gim7c3*

如果操作失败,您将收到 FAILED 状态,以及包含错误消息的 statusMessage。例如,如果您 尝试使用已经与 VPC 端点关联的 Network Load Balancer 创建 VpcL<code>ink</code> , 在 <code>statusMessage</code> 属性上将获得以下内容:

"NLB is already associated with another VPC Endpoint Service"

在成功创建 VpcLink 之后,您可以创建 API 并通过 VpcLink 将其与 VPC 资源集成。

记录新创建 VpcLink 的 id 值 (之前输出中的 *gim7c3*)。设置私有集成时需要该值。

2. 通过创建 API Gateway [RestApi](https://docs.amazonaws.cn/apigateway/latest/api/API_RestApi.html) 资源设置 API:

aws apigateway create-rest-api --name 'My VPC Link Test'

请记录返回结果中 RestApi 的 id 值。您需要该值才能在 API 上进一步执行操作。

为了方便说明,我们将在根资源 (/) 上创建仅具有 GET 方法的 API,并将方法与 VpcLink 集成。
3. 设置 GET / 方法。首先获取根资源 (/) 的标识符:

```
aws apigateway get-resources --rest-api-id abcdef123
```
在输出中,记录 id 路径的 / 值。在本例中,我们假设它为 *skpp60rab7*。

为 API 方法 GET / 设置方法请求:

```
aws apigateway put-method \ 
        --rest-api-id abcdef123 \ 
        --resource-id skpp60rab7 \ 
        --http-method GET \ 
        --authorization-type "NONE"
```
如果您不将代理集成用于 VpcLink,则还必须至少设置一个 200 状态代码的方法响应。我们在这 里使用代理集成。

4. 设置 HTTP\_PROXY 类型的私有集成,并按以下所示调用 put-integration 命令:

```
aws apigateway put-integration \ 
     --rest-api-id abcdef123 \ 
     --resource-id skpp60rab7 \ 
     --uri 'http://my-vpclink-test-nlb-1234567890abcdef.us-east-2.amazonaws.com' \ 
     --http-method GET \ 
     --type HTTP_PROXY \ 
     --integration-http-method GET \ 
     --connection-type VPC_LINK \ 
     --connection-id gim7c3
```
对于私有集成,请将 connection-type 设置为 VPC\_LINK,将 connection-id 设置为 VpcLink 的标识符或引用 VpcLink ID 的阶段变量。uri 参数不用于将请求路由到端点,而是用 于设置 Host 标头和证书验证。

该命令将返回以下输出:

```
{ 
     "passthroughBehavior": "WHEN_NO_MATCH", 
     "timeoutInMillis": 29000, 
     "connectionId": "gim7c3", 
     "uri": "http://my-vpclink-test-nlb-1234567890abcdef.us-east-2.amazonaws.com", 
     "connectionType": "VPC_LINK",
```

```
 "httpMethod": "GET", 
     "cacheNamespace": "skpp60rab7", 
     "type": "HTTP_PROXY", 
     "cacheKeyParameters": []
}
```
使用阶段变量,在创建集成时设置 connectionId 属性:

```
aws apigateway put-integration \ 
     --rest-api-id abcdef123 \ 
     --resource-id skpp60rab7 \ 
     --uri 'http://my-vpclink-test-nlb-1234567890abcdef.us-east-2.amazonaws.com' \ 
     --http-method GET \ 
     --type HTTP_PROXY \ 
     --integration-http-method GET \ 
     --connection-type VPC_LINK \ 
     --connection-id "\${stageVariables.vpcLinkId}"
```
请确保使用双引号括起阶段变量表达式 (\${stageVariables.vpcLinkId}) 并转义 \$ 字符。

或者,您可以更新集成以使用阶段变量重置 connectionId 值:

```
 aws apigateway update-integration \ 
     --rest-api-id abcdef123 \ 
     --resource-id skpp60rab7 \ 
     --http-method GET \ 
     --patch-operations '[{"op":"replace","path":"/
connectionId","value":"${stageVariables.vpcLinkId}"}]'
```
请确保使用字符串化的 JSON 列表作为 patch-operations 参数值。

您可以使用阶段变量,通过重置 VpcLinks 阶段变量值,将您的 API 与其他 VPC 或网络负载均 衡器集成。

由于我们使用了私有代理集成,API 现已准备好,可用于部署和测试运行。使用非代理集成,您还 必须设置方法响应和集成响应,就像您在<u>使用 HTTP 自定义集成设置 API</u> 时一样。

5. 测试 API 需要部署 API。如果您使用了阶段变量作为 VpcLink ID 的占位符,则这是必需的。要 使用阶段变量部署 API,请按以下所示调用 create-deployment 命令:

```
aws apigateway create-deployment \
```

```
 --rest-api-id abcdef123 \ 
 --stage-name test \ 
 --variables vpcLinkId=gim7c3
```
要使用不同 VpcLink ID 更新阶段变量 (例如 *asf9d7*),请调用 update-stage 命令:

```
aws apigateway update-stage \ 
     --rest-api-id abcdef123 \ 
     --stage-name test \ 
     --patch-operations op=replace,path='/variables/vpcLinkId',value='asf9d7'
```
使用以下命令来调用 API:

curl -X GET https://*abcdef123*.execute-api.us-east-2.amazonaws.com/test

此外,您可以在 Web 浏览器中键入 API 的调用 URL 来查看结果。

当您使用 VpcLink ID 文本硬编码 connection-id 时,您还可以调用 test-invokemethod,在部署 API 之前进行测试。

使用 OpenAPI 设置具有私有集成的 API

您可以通过导入 API 的 OpenAPI 文件,设置具有私有集成的 API。其设置类似于具有 HTTP 集成的 API 的 OpenAPI 定义,但有以下例外:

- 您必须明确将 connectionType 设置为 VPC\_LINK。
- 您必须明确将 connectionId 设置为 VpcLink 的 ID 或者设置为引用 VpcLink 的 ID 的阶段变 量。
- 私有集成中的 uri 参数指向 VPC 中的 HTTP/HTTPS 端点,但是用于设置集成请求的 Host 标头。
- 在 VPC 中,使用具有 HTTPS 端点的私有集成中的 uri 参数,根据在 VPC 端点上已安装证书中的 名称验证所述域名。

您可以使用阶段变量来引用 VpcLink ID。或者,您可以将 ID 值直接分配到 connectionId。

以下 JSON 格式的 OpenAPI 文件显示的示例中,API 具有 VPC 链接,通过阶段变量 (\${stageVariables.vpcLinkId}) 来引用:

# OpenAPI 2.0

```
{ 
   "swagger": "2.0", 
   "info": { 
     "version": "2017-11-17T04:40:23Z", 
     "title": "MyApiWithVpcLink" 
   }, 
   "host": "p3wocvip9a.execute-api.us-west-2.amazonaws.com", 
   "basePath": "/test", 
   "schemes": [ 
     "https" 
   ], 
   "paths": { 
     "/": { 
        "get": { 
          "produces": [ 
            "application/json" 
          ], 
          "responses": { 
            "200": { 
              "description": "200 response", 
              "schema": { 
                 "$ref": "#/definitions/Empty" 
              } 
            } 
          }, 
          "x-amazon-apigateway-integration": { 
            "responses": { 
              "default": { 
                 "statusCode": "200" 
              } 
            }, 
            "uri": "http://my-vpclink-test-nlb-1234567890abcdef.us-
east-2.amazonaws.com", 
            "passthroughBehavior": "when_no_match", 
            "connectionType": "VPC_LINK", 
            "connectionId": "${stageVariables.vpcLinkId}", 
            "httpMethod": "GET", 
            "type": "http_proxy" 
          } 
       } 
     } 
   },
```

```
 "definitions": { 
      "Empty": { 
        "type": "object", 
        "title": "Empty Schema" 
     } 
   }
}
```
用于私有集成的 API Gateway 账户

在创建 VpcLink 时,以下特定于区域的 API Gateway 账户 ID 会作为 AllowedPrincipals 自动添 加到 VPC 端点服务中。

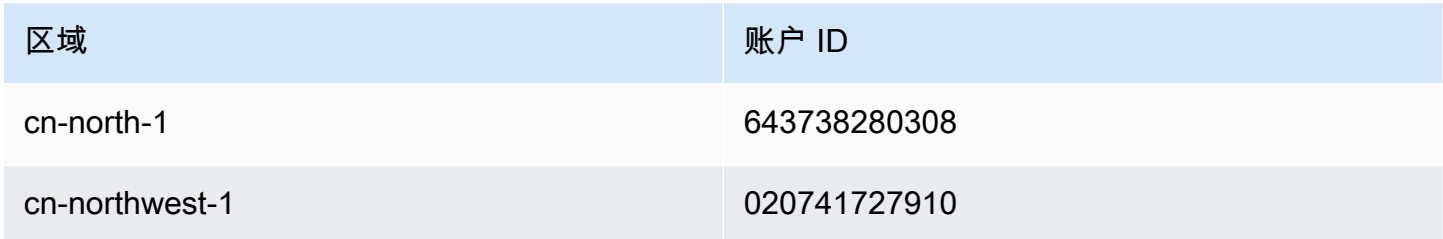

# 在 API Gateway 中设置模拟集成

Amazon API Gateway 支持 API 方法的模拟集成。借助该特征,API 开发人员可以直接从 API Gateway 生成 API 响应,无需集成后端。作为 API 开发人员,您可以在项目开发结束之前使用此 特征,以便不妨碍需要使用 API 开展工作的相关团队。您还可以使用此特征来预配置 API 的登录页 面,该网页可提供您的 API 概述和导航。有关此类登录页面的示例,请参阅 [教程:通过导入示例创建](#page-57-0) [REST API中](#page-57-0)所述示例 API 的根资源上 GET 方法的集成请求和响应。

作为 API 开发人员,您可以决定 API Gateway 响应模拟集成的方式。为此,您可以配置方法的集成请 求和集成响应,以将响应与给定的状态代码相关联。对于具有模拟集成以返回 200 响应的方法,请配 置集成请求正文映射模板以返回下列内容。

```
{"statusCode": 200}
```
配置 200 集成响应以具有以下正文映射模板,例如:

```
 "statusCode": 200, 
 "message": "Go ahead without me."
```
{

}

与此类似,举例而言,对于返回 500 错误响应的方法,请设置集成请求正文映射模板以返回下列内 容。

{"statusCode": 500}

例如,使用以下映射模板设置 500 集成响应:

```
{ 
     "statusCode": 500, 
     "message": "The invoked method is not supported on the API resource."
}
```
或者,您可以让模拟集成的方法返回默认集成响应,无需定义集成请求映射模板。默认集成响应是具有 未定义 HTTP status regex (HTTP 状态正则表达式) 的响应。请确保设置了合适的传递行为。

**a** Note

模拟集成并非用于支持大型响应模板。如果您的使用案例需要它们,您应该考虑改为使用 Lambda 集成。

使用集成请求映射模板,您可以注入应用程序逻辑,用来确定基于特定条件返回什么模拟集成响应。例 如,您可以在传入请求上使用 scope 查询参数来确定返回成功响应还是错误响应:

```
{ 
   #if( $input.params('scope') == "internal" ) 
     "statusCode": 200 
   #else 
     "statusCode": 500 
   #end
}
```
这样,模拟集成的方法让内部调用通过,同时拒绝其他类型的调用并提供错误响应。

本部分介绍如何使用 API Gateway 控制台来启用 API 方法模拟集成。

主题

• [使用 API Gateway 控制台启用模拟集成](#page-402-0)

<span id="page-402-0"></span>使用 API Gateway 控制台启用模拟集成

您必须在 API Gateway 中有一个可用的方法。按照[教程:使用 HTTP 非代理集成构建 REST API](#page-65-1)中的 说明进行操作。

1. 选择 API 资源, 然后选择创建方法。

要创建方法,请执行以下操作:

- a. 对于方法类型,选择一种方法。
- b. 对于集成类型,选择模拟。
- c. 选择创建方法。
- d. 在方法请求选项卡上,对于方法请求设置,选择编辑。
- e. 选择 URL 查询字符串参数。选择添加查询字符串,然后为名称中输入 **scope**。此查询参数确 定调用方是否为内部。
- f. 选择保存。
- 2. 在方法响应选项卡上,选择创建响应,然后执行以下操作:
	- a. 对于 HTTP 状态,输入 **500**。
	- b. 选择保存。
- 3. 在集成请求选项卡上,对于集成请求设置,选择编辑。
- 4. 选择映射模板,然后执行以下操作:
	- a. 选择 Add mapping template (添加映射模板)。
	- b. 对于内容类型,输入 **application/json**。
	- c. 对于模板正文,输入以下内容:

```
{ 
   #if( $input.params('scope') == "internal" ) 
     "statusCode": 200 
   #else 
     "statusCode": 500 
   #end
}
```
d. 选择保存。

5. 在集成响应选项卡上,对于默认 - 响应,选择编辑。

6. 选择映射模板,然后执行以下操作:

- a. 对于内容类型,输入 **application/json**。
- b. 对于模板正文,输入以下内容:

```
{ 
     "statusCode": 200, 
     "message": "Go ahead without me"
}
```
c. 选择保存。

7. 选择创建响应。

要创建 500 响应,请执行以下操作:

- a. 对于 HTTP status regex (HTTP 状态正则表达式),输入 **5\d{2}**。
- b. 对于方法响应状态,选择 **500**。
- c. 选择保存。
- d. 对于 5\d{2} 响应,选择编辑。
- e. 选择映射模板,然后选择添加映射模板。
- f. 对于内容类型,输入 **application/json**。
- g. 对于模板正文,输入以下内容:

```
{ 
     "statusCode": 500, 
     "message": "The invoked method is not supported on the API resource."
}
```
h. 选择保存。

- 8. 选择测试选项卡。您可能需要选择右箭头按钮,以显示该选项卡。要测试模拟集成,请执行以下操 作:
	- a. 在查询字符串下,输入 scope=internal。选择 Test (测试)。测试结果显示:

```
Request: /?scope=internal
Status: 200
Latency: 26 ms
```

```
{ 
   "statusCode": 200, 
   "message": "Go ahead without me"
}
Response Headers
{"Content-Type":"application/json"}
```
b. 在 Query strings 下输入 scope=public 或将其留空。选择 Test (测试)。测试结果显 示:

```
Request: /
Status: 500
Latency: 16 ms
Response Body
{ 
   "statusCode": 500, 
   "message": "The invoked method is not supported on the API resource."
}
Response Headers
{"Content-Type":"application/json"}
```
您也可以首先将标头添加到方法响应,然后在集成响应中设置标头映射,从而在模拟集成响应中返回标 头。实际上,这是 API Gateway 控制台通过返回 CORS 需要的标头来启用 CORS 支持的方法。

# 在 API Gateway 中使用请求验证

您可以配置 API Gateway,使其在处理集成请求之前对 API 请求执行基本验证。如果验证失败,API Gateway 会立即取消请求、向调用方返回 400 错误响应,并在 CloudWatch Logs 中发布验证结果。这 可以减少对后端进行的不必要调用。更重要的是,它可以让您把精力集中在特定于应用程序的验证工作 上。您可以通过验证所需请求参数是否有效并且不为空,或为更复杂的数据验证指定一个模型架构,从 而验证请求正文。

### 主题

- [API Gateway 中的基本请求验证概览](#page-405-0)
- [了解数据模型](#page-405-1)
- [在 API Gateway 中设置基本请求验证](#page-410-0)
- [启用基本请求验证的示例 API 的 OpenAPI 定义](#page-429-0)
- [Amazon CloudFormation 模板,提供带有基本请求验证的示例 API](#page-433-0)

# <span id="page-405-0"></span>API Gateway 中的基本请求验证概览

API Gateway 可以执行基本请求验证,以便您可以专注于后端的应用程序特定验证。进行验证时,API Gateway 验证以下一项或两项条件:

- 传入请求的 URI、查询字符串和标头中带有所需的请求参数且都不为空。
- 适用的请求负载符合相关方法的所配置的 [JSON 架构请](https://tools.ietf.org/html/draft-zyp-json-schema-04)求。

要开启验证,您需要在[请求验证程序](https://docs.amazonaws.cn/apigateway/latest/api/API_RequestValidator.html)中指定验证规则,将验证程序添加到 API 的[请求验证程序的映](https://docs.amazonaws.cn/apigateway/latest/api/API_RequestValidator.html) [射](https://docs.amazonaws.cn/apigateway/latest/api/API_RequestValidator.html)中,并将验证程序分配给各个 API 方法。

#### **a** Note

请求正文验证和[集成传递行为](#page-491-0)是两个独立的主题。当请求负载没有匹配的模型架构时,可以选 择传递或阻止原始负载。有关更多信息,请参阅 [集成传递行为](#page-491-0)。

# <span id="page-405-1"></span>了解数据模型

在 API Gateway 中,模型定义负载的数据结构。在 API Gateway 中,使用 [JSON 架构草案 4](https://tools.ietf.org/html/draft-zyp-json-schema-04) 定义模 型。以下 JSON 对象是 Pet Store 示例中的示例数据。

```
{ 
      "id": 1, 
      "type": "dog", 
      "price": 249.99
}
```
数据包含宠物的 id、type 和 price。这些数据的模型允许您:

- 使用基本请求验证。
- 创建用于数据转换的映射模板。
- 生成 SDK 时创建用户定义的数据类型(UDT)。

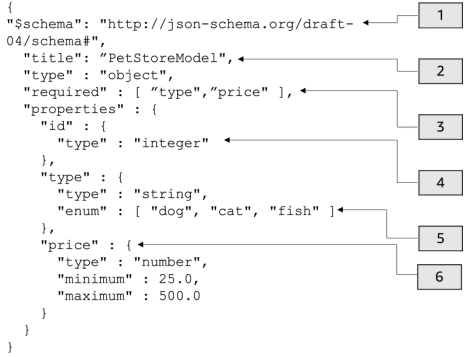

在这个模型中:

- 1. \$schema 对象表示一个有效的 JSON 架构版本标识符。此架构为 JSON 架构草案 v4。
- 2. title 对象是人类可读的模型标识符。此标题是 PetStoreModel。
- 3. required 验证关键字要求使用 type 和 price 进行基本请求验证。
- 4. 模型的 properties 为 id、type 和 price。每个对象都有模型中描述的属性。
- 5. 对象 type 只能具有值 dog、cat 或 fish。
- 6. 对象 price 是一个数字,并受 minimum 为 25 和 maximum 为 500 所限制。

PetStore 模型

```
1 {
2 "$schema": "http://json-schema.org/draft-04/schema#",
3 "title": "PetStoreModel",
4 "type" : "object",
5 "required" : [ "price", "type" ],
6 "properties" : {
7 "id" : {
8 "type" : "integer"
9 },
10 "type" : {
11 "type" : "string",
12 "enum" : [ "dog", "cat", "fish" ]
13 },
```

```
14 "price" : {
15 "type" : "number",
16 "minimum" : 25.0,
17 "maximum" : 500.0
18 }
19 }
20 }
```
在这个模型中:

- 1. 在第 2 行上,\$schema 对象表示一个有效的 JSON 架构版本标识符。此架构为 JSON 架构草案 v4。
- 2. 在第 3 行上,title 对象是用户可读的模型标识符。此标题是 PetStoreModel。
- 3. 在第 5 行上,required 验证关键字要求使用 type 和 price 进行基本请求验证。
- 4. 在第 6 -- 17 行上,模型的 properties 为 id、type 和 price。每个对象都有模型中描述的属 性。
- 5. 在第 12 行上,对象 type 只能具有值 dog、cat 或 fish。
- 6. 在第 14 -- 17 行上,对象 price 是一个数字,并受 minimum 为 25 和 maximum 为 500 所限制。

#### 创建更复杂的模型

您可以使用 \$ref 基元为较长的模型创建可重复使用的定义。例如,可以在描述 price 对象的 definitions 部分中创建称为 Price 的定义。\$ref 的值是 Price 定义。

```
{ 
   "$schema" : "http://json-schema.org/draft-04/schema#", 
   "title" : "PetStoreModelReUsableRef", 
   "required" : ["price", "type" ], 
   "type" : "object", 
   "properties" : { 
     "id" : { 
       "type" : "integer" 
     }, 
     "type" : { 
       "type" : "string", 
       "enum" : [ "dog", "cat", "fish" ] 
     }, 
     "price" : { 
          "$ref": "#/definitions/Price"
```

```
 } 
   }, 
   "definitions" : { 
       "Price": { 
          "type" : "number", 
         "minimum" : 25.0, 
          "maximum" : 500.0 
 } 
       }
}
```
您也可以引用在外部模型文件中定义的另一个模型架构。将 \$ref 属性的值设置为模型的位置。在以下 示例中,Price 模型是在 API a1234 的 PetStorePrice 模型中定义的。

```
{ 
   "$schema" : "http://json-schema.org/draft-04/schema#", 
   "title" : "PetStorePrice", 
   "type": "number", 
   "minimum": 25, 
   "maximum": 500
}
```
较长的模型可以引用 PetStorePrice 模型。

```
{ 
   "$schema" : "http://json-schema.org/draft-04/schema#", 
   "title" : "PetStoreModelReusableRefAPI", 
   "required" : [ "price", "type" ], 
   "type" : "object", 
   "properties" : { 
     "id" : { 
       "type" : "integer" 
     }, 
     "type" : { 
       "type" : "string", 
       "enum" : [ "dog", "cat", "fish" ] 
     }, 
     "price" : { 
          "$ref": "https://apigateway.amazonaws.com/restapis/a1234/models/PetStorePrice" 
     } 
   }
}
```
#### 使用输出数据模型

如果您转换数据,则可以在集成响应中定义负载模型。生成 SDK 时可以使用负载模型。对于强类型语 言(如 Java、Objective-C 或 Swift),对象对应于用户定义的数据类型 (UDT)。如果您在生成 SDK 时 向其提供数据模型,API Gateway 将创建 UDT。有关数据转换的更多信息,请参[阅了解映射模板](#page-437-0)。

输出数据 {

输出模型 <br>【

```
 [ 
   { 
     "description" : "Item 1 is a 
  dog.", 
     "askingPrice" : 249.99 
   }, 
   { 
     "description" : "Item 2 is a 
  cat.", 
     "askingPrice" : 124.99 
   }, 
  \left\{ \right. "description" : "Item 3 is a 
  fish.", 
     "askingPrice" : 0.99 
   }
]
}
```

```
"$schema": "http://json-schema.org/
draft-04/schema#", 
   "title": "PetStoreOutputModel", 
   "type" : "object", 
   "required" : [ "description", 
  "askingPrice" ], 
   "properties" : { 
     "description" : { 
       "type" : "string" 
     }, 
     "askingPrice" : { 
       "type" : "number", 
       "minimum" : 25.0, 
       "maximum" : 500.0 
     }
```
借助此模型,您可以调用 SDK,以便通过读取 PetStoreOutputModel[i].description 和 PetStoreOutputModel[i].askingPrice 属性来检索 description 和 askingPrice 属性值。 如果未提供模型,API Gateway 将使用空模型创建默认 UDT。

后续步骤

• 本节提供的资源可用于获得有关本主题中介绍的概念的更多知识。

您可以按照请求验证教程进行操作:

- [使用 API Gateway 控制台设置请求验证](#page-410-1)
- [使用 Amazon CLI 设置基本请求验证](#page-415-0)
- [使用 OpenAPI 定义设置基本请求验证](#page-420-0)
- 您可以获得有关数据转换和映射模板[了解映射模板](#page-437-0)的更多信息。
- 您还可以查看更高级的相册示例模型。请参阅 [照片示例](#page-464-0)。

<span id="page-410-0"></span>在 API Gateway 中设置基本请求验证

本节介绍如何使用控制台、Amazon CLI 和 OpenAPI 定义为 API Gateway 设置请求验证。

主题

- [使用 API Gateway 控制台设置请求验证](#page-410-1)
- [使用 Amazon CLI 设置基本请求验证](#page-415-0)
- [使用 OpenAPI 定义设置基本请求验证](#page-420-0)

<span id="page-410-1"></span>使用 API Gateway 控制台设置请求验证

您可以使用 API Gateway 控制台从 API 请求的三个验证程序中选择一个来验证请求:

- 验证正文。
- 验证查询字符串参数和标头。
- 验证正文、查询字符串参数和标头。

当您对 API 方法应用以上一种验证程序时,API Gateway 控制台会向 API 的 [RequestValidators](https://docs.amazonaws.cn/apigateway/latest/api/API_RequestValidator.html) 映射 添加该验证程序。

要按本教程操作,您将使用 Amazon CloudFormation 模板来创建不完整的 API Gateway API。此 API 拥有的 /validator 资源具有 GET 和 POST 方法。两种方法都与 http://petstore-demoendpoint.execute-api.com/petstore/pets HTTP 端点集成。您将配置两种请求验证:

- 在 GET 方法中,您将为 URL 查询字符串参数配置请求验证。
- 在 POST 方法中,您将为请求正文配置请求验证。

这将只允许特定的 API 调用传递给 API。

下载并解压缩[适用于 Amazon CloudFormation 的应用程序创建模板](samples/request-validation-tutorial-console.zip)。您将使用此模板创建不完整的 API。您将在 API Gateway 控制台中完成其余步骤。

创建 Amazon CloudFormation 堆栈

- 1. 打开 Amazon CloudFormation 控制台,地址[:https://console.aws.amazon.com/cloudformation](https://console.amazonaws.cn/cloudformation/)。
- 2. 选择 Create stack (创建堆栈),然后选择 With new resources (standard) (使用新资源(标准))。
- 3. 对于 Specify template (指定模板),选择 Upload a template file (上传模板文件)。
- 4. 选择您下载的模板。
- 5. 选择 Next (下一步)。
- 6. 对于 Stack name (堆栈名称),输入 **request-validation-tutorial-console**,然后选择 Next (下一步)。
- 7. 对于配置堆栈选项,请选择下一步。
- 8. 对于 Capabilities (功能),请确认 Amazon CloudFormation 可以在您的账户中创建 IAM 资源。
- 9. 选择提交。

Amazon CloudFormation 预置在模板中指定的资源。完成资源预置可能需要几分钟时间。当 Amazon CloudFormation 堆栈的状态为 CREATE\_COMPLETE 时,您就可以继续下一步了。

# 选择您新创建的 API

- 1. 选择新创建的 **request-validation-tutorial-console** 堆栈。
- 2. 选择资源。
- 3. 在物理 ID 下,选择您的 API。此链接将引导您进入 API Gateway 控制台。

在修改 GET 和 POST 方法之前,必须创建模型。

#### 创建模型

1. 需要一个模型来对传入请求的正文使用请求验证。要创建模型,请在主导航窗格中选择模型。

2. 选择 创建模型。

- 3. 对于名称,请输入 **PetStoreModel**。
- 4. 对于内容类型,输入 **application/json**。如果未找到匹配的内容类型,则不执行请求验证。要 使用同一模型而不考虑内容类型,请输入 **\$default**。
- 5. 对于描述,输入 **My PetStore Model** 作为模型描述。
- 6. 对于模型架构,将以下模型粘贴到代码编辑器中,然后选择创建。

```
{ 
   "type" : "object", 
   "required" : [ "name", "price", "type" ], 
   "properties" : { 
     "id" : { 
        "type" : "integer" 
     }, 
     "type" : { 
       "type" : "string", 
       "enum" : [ "dog", "cat", "fish" ] 
     }, 
     "name" : { 
        "type" : "string" 
     }, 
     "price" : { 
        "type" : "number", 
        "minimum" : 25.0, 
        "maximum" : 500.0 
     } 
   }
}
```
有关模型的更多信息,请参阅[了解数据模型](#page-405-1)。

#### 为 **GET** 方法配置请求验证

1. 在主导航窗格中,选择资源,然后选择 GET 方法。

- 2. 在方法请求选项卡上的方法请求设置下,选择编辑。
- 3. 对于请求验证程序,选择验证查询字符串参数和标头。
- 4. 在 URL 查询字符串参数下,执行以下操作:
	- a. 选择 Add query string (添加查询字符串)。
	- b. 在名称中,输入 **petType**。
	- c. 打开必需。
	- d. 将缓存保持为关闭状态。
- 5. 选择保存。
- 6. 在集成请求选项卡的集成请求设置下,选择编辑。
- 7. 在 URL 查询字符串参数下,执行以下操作:
	- a. 选择 Add query string (添加查询字符串)。
	- b. 在名称中,输入 **petType**。
	- c. 对于映射自,输入 **method.request.querystring.petType**。这会将 **petType** 映射到 宠物的类型。

有关数据映射的更多信息,请参阅[数据映射教程](#page-441-0)。

- d. 将缓存保持为关闭状态。
- 8. 选择保存。

为 **GET** 方法测试请求验证

- 1. 选择测试选项卡。您可能需要选择右箭头按钮,以显示该选项卡。
- 2. 对于查询字符串,输入 **petType=dog**,然后选择测试。
- 3. 方法测试将返回 200 OK 并提供狗的列表。

有关如何转换此输出数据的信息,请参阅[数据映射教程](#page-441-0)。

- 4. 删除 **petType=dog** 并选择测试。
- 5. 方法测试将返回 400 错误并显示以下错误消息:

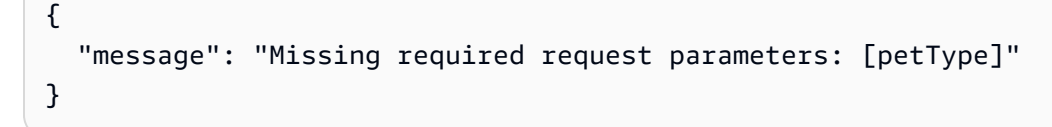

- 1. 在主导航窗格中,选择资源,然后选择 POST 方法。
- 2. 在方法请求选项卡上的方法请求设置下,选择编辑。
- 3. 对于请求验证程序,选择验证正文。
- 4. 在请求正文下,选择添加模型。
- 5. 对于内容类型,输入 **application/json**,然后对于模型,选择 PetStoreModel。
- 6. 选择保存。

为 **POST** 方法测试请求验证

- 1. 选择测试选项卡。您可能需要选择右箭头按钮,以显示该选项卡。
- 2. 对于请求正文,将以下内容粘贴到代码编辑器中:

```
{ 
   "id": 2, 
   "name": "Bella", 
   "type": "dog", 
   "price": 400
}
```
选择测试。

- 3. 方法测试将返回 200 OK 和成功消息。
- 4. 对于请求正文,将以下内容粘贴到代码编辑器中:

```
{ 
   "id": 2, 
   "name": "Bella", 
   "type": "dog", 
   "price": 4000
}
```
选择测试。

{

5. 方法测试将返回 400 错误并显示以下错误消息:

```
 "message": "Invalid request body"
```
}

在测试日志的底部,将返回请求正文无效的原因。在这种情况下,宠物的价格超出了模型中规定的 最高价格。

删除 Amazon CloudFormation 堆栈

- 1. 打开 Amazon CloudFormation 控制台,地址[:https://console.aws.amazon.com/cloudformation](https://console.amazonaws.cn/cloudformation/)。
- 2. 选择您的 Amazon CloudFormation 堆栈。
- 3. 选择删除,然后确认您的选择。

# 后续步骤

- 有关如何转换输出数据和执行更多数据映射的信息,请参阅[数据映射教程](#page-441-0)。
- 按照[使用 Amazon CLI 设置基本请求验证教](#page-415-0)程操作,使用 Amazon CLI 执行类似的步骤。

<span id="page-415-0"></span>使用 Amazon CLI 设置基本请求验证

您可以使用 Amazon CLI 创建验证程序来设置请求验证。要按本教程操作,您将使用 Amazon CloudFormation 模板来创建不完整的 API Gateway API。

**a** Note

这与控制台教程的 Amazon CloudFormation 模板不同。

使用预先公开的 /validator 资源,您将创建 GET 和 POST 方法。两种方法都将与 http:// petstore-demo-endpoint.execute-api.com/petstore/pets HTTP 端点集成。您将配置以 下两个请求验证:

- 在 GET 方法上,您将创建一个 params-only 验证程序来验证 URL 查询字符串参数。
- 在 POST 方法上,您将创建一个 body-only 验证程序来验证请求正文。

这将只允许特定的 API 调用传递给 API。

创建 Amazon CloudFormation 堆栈

下载并解压缩[适用于 Amazon CloudFormation 的应用程序创建模板](samples/request-validation-tutorial-cli.zip)。

要完成以下教程,您需要 [Amazon Command Line Interface\(Amazon CLI\)版本 2。](https://docs.amazonaws.cn/cli/latest/userguide/getting-started-install.html)

对于长命令,使用转义字符 (\) 将命令拆分为多行。

**a** Note

在 Windows 中,操作系统的内置终端不支持您经常使用的某些 Bash CLI 命令(例如 zip)。[安装 Windows Subsystem for Linux,](https://docs.microsoft.com/en-us/windows/wsl/install-win10)获取 Ubuntu 和 Bash 与 Windows 集成的版 本。本指南中的示例 CLI 命令使用 Linux 格式。如果您使用的是 Windows CLI,则必须重新格 式化包含内联 JSON 文档的命令。

1. 输入以下命令创建 Amazon CloudFormation 堆栈。

```
aws cloudformation create-stack --stack-name request-validation-tutorial-cli 
  --template-body file://request-validation-tutorial-cli.zip --capabilities 
  CAPABILITY_NAMED_IAM
```
2. Amazon CloudFormation 预置在模板中指定的资源。完成资源预置可能需要几分钟时间。使用以 下命令查看 Amazon CloudFormation 的状态。

aws cloudformation describe-stacks --stack-name request-validation-tutorial-cli

3. 当 Amazon CloudFormation 堆栈的状态为 StackStatus: "CREATE\_COMPLETE" 时,使用以 下命令检索将来步骤的相关输出值。

 aws cloudformation describe-stacks --stack-name request-validation-tutorial-cli --query "Stacks[\*].Outputs[\*].{OutputKey: OutputKey, OutputValue: OutputValue, Description: Description}"

输出值包括:

- ApiId,这是 API 的 ID。对于本教程,API ID 为 abc123。
- ResourceId,这是在其中公开 GET 和 POST 方法的验证程序资源的 ID。对于本教程,资源 ID 为 efg456

#### 创建请求验证程序并导入模型

1. 需要验证程序才能通过 Amazon CLI 使用请求验证。使用以下命令创建仅验证请求参数的验证程 序。

```
aws apigateway create-request-validator --rest-api-id abc123 \ 
       --no-validate-request-body \ 
       --validate-request-parameters \ 
       --name params-only
```
记下 params-only 验证程序的 ID。

2. 使用以下命令创建仅验证请求正文的验证程序。

```
aws apigateway create-request-validator --rest-api-id abc123 \ 
       --validate-request-body \ 
       --no-validate-request-parameters \ 
       --name body-only
```
记下 body-only 验证程序的 ID。

3. 需要一个模型来对传入请求的正文使用请求验证。使用以下命令导入模型。

```
aws apigateway create-model --rest-api-id abc123 --name PetStoreModel --description 
  'My PetStore Model' --content-type 'application/json' --schema '{"type": 
  "object", "required" : [ "name", "price", "type" ], "properties" : { "id" : 
 {"type" : "integer"},"type" : {"type" : "string", "enum" : [ "dog", "cat", 
 "fish" ]},"name" : { "type" : "string"},"price" : {"type" : "number","minimum" : 
  25.0, "maximum" : 500.0}}}}'
```
如果未找到匹配的内容类型,则不执行请求验证。要使用同一模型而不考虑内容类型,请指定 \$default 作为键。

创建 **GET** 和 **POST** 方法

1. 使用以下命令对 /validate 资源添加 GET HTTP 方法。此命令创建 GET 方法,添加 paramsonly 验证程序,并根据需要设置查询字符串 petType。

```
aws apigateway put-method --rest-api-id abc123 \ 
        --resource-id efg456 \ 
        --http-method GET \
```

```
 --authorization-type "NONE" \ 
 --request-validator-id aaa111 \ 
 --request-parameters "method.request.querystring.petType=true"
```
使用以下命令对 /validate 资源添加 POST HTTP 方法。此命令创建 POST 方法,添加 bodyonly 验证程序,并将模型附加到仅限正文的验证程序。

```
aws apigateway put-method --rest-api-id abc123 \ 
        --resource-id efg456 \ 
        --http-method POST \ 
        --authorization-type "NONE" \ 
        --request-validator-id bbb222 \ 
        --request-models 'application/json'=PetStoreModel
```
2. 使用以下命令设置 GET /validate 方法的 200 OK 响应。

```
aws apigateway put-method-response --rest-api-id abc123 \
             --resource-id efg456 \ 
             --http-method GET \ 
             --status-code 200
```
使用以下命令设置 POST /validate 方法的 200 OK 响应。

```
aws apigateway put-method-response --rest-api-id abc123 \
             --resource-id efg456 \ 
             --http-method POST \ 
             --status-code 200
```
3. 使用以下命令通过指定的 HTTP 端点为 GET /validation 方法设置 Integration。

```
aws apigateway put-integration --rest-api-id abc123 \ 
             --resource-id efg456 \ 
             --http-method GET \ 
             --type HTTP \ 
             --integration-http-method GET \ 
             --request-parameters '{"integration.request.querystring.type" : 
 "method.request.quecrystring.petType"\}' \ \ \ \ \ \ --uri 'http://petstore-demo-endpoint.execute-api.com/petstore/pets'
```
使用以下命令通过指定的 HTTP 端点为 POST /validation 方法设置 Integration。

```
aws apigateway put-integration --rest-api-id abc123 \
               --resource-id efg456 \ 
               --http-method POST \ 
               --type HTTP \ 
               --integration-http-method GET \ 
               --uri 'http://petstore-demo-endpoint.execute-api.com/petstore/pets'
```
4. 使用以下命令设置 GET /validation 方法的集成响应。

```
aws apigateway put-integration-response --rest-api-id abc123 \ 
               --resource-id efg456\ 
               --http-method GET \ 
               --status-code 200 \ 
                --selection-pattern ""
```
使用以下命令设置 POST /validation 方法的集成响应。

```
aws apigateway put-integration-response --rest-api-id abc123 \
             --resource-id efg456 \ 
             --http-method POST \ 
             --status-code 200 \ 
             --selection-pattern ""
```
测试 API

1. 要测试将对查询字符串执行请求验证的 GET 方法,请使用以下命令:

```
aws apigateway test-invoke-method --rest-api-id abc123
             --resource-id efg456 \ 
             --http-method GET \ 
             --path-with-query-string '/validate?petType=dog'
```
结果将返回 200 OK 和狗的列表。

2. 使用以下命令在不包含查询字符串 petType 的情况下进行测试

```
aws apigateway test-invoke-method --rest-api-id abc123
             --resource-id efg456 \ 
             --http-method GET
```
结果将返回 400 错误。

3. 要测试将对请求正文执行请求验证的 POST 方法,请使用以下命令:

```
aws apigateway test-invoke-method --rest-api-id abc123
            --resource-id efg456 \ 
            --http-method POST \ 
            --body '{"id": 1, "name": "bella", "type": "dog", "price" : 400 }'
```
结果将返回 200 OK 和一条成功消息。

4. 使用以下命令通过无效的正文进行测试。

```
aws apigateway test-invoke-method --rest-api-id abc123
              --resource-id efg456 \ 
              --http-method POST \ 
              --body '{"id": 1, "name": "bella", "type": "dog", "price" : 1000 }'
```
结果将返回 400 错误,因为狗的价格超过了模型定义的最高价格。

删除 Amazon CloudFormation 堆栈

• 使用以下命令删除您的 Amazon CloudFormation 资源。

aws cloudformation delete-stack --stack-name request-validation-tutorial-cli

<span id="page-420-0"></span>使用 OpenAPI 定义设置基本请求验证

您可以在 API 级别声明请求验证程序,方法是在 [x-amazon-apigateway-request-validators 对象](#page-1107-0) 映射 中指定一组 [x-amazon-apigateway-request-validators.requestValidator 对象](#page-1108-0) 对象,以选择将对请求的 哪个部分进行验证。在示例 OpenAPI 定义中,有两个验证程序:

- all 验证程序,它验证正文(使用 RequestBodyModel 数据模型)和参数。
- param-only,它只验证参数。

要在 API 的所有方法上开启请求验证程序,请在 API 级别指定 OpenAPI 定义的 [x-amazon](#page-1106-0)[apigateway-request-validator 属性](#page-1106-0) 属性。在示例 OpenAPI 定义中,a $11$  验证器用于所有 API 方法, 除非被覆盖。使用模型验证正文时,如果找不到匹配的内容类型,则不执行请求验证。要使用同一模型 而不考虑内容类型,请指定 \$default 作为键。

要针对单独的方法开启请求验证程序,请在方法级别指定 x-amazon-apigateway-requestvalidator 属性。在示例 OpenAPI 定义中,param-only 验证程序会覆盖 GET 方法上的 all 验证 程序。

要将 OpenAPI 示例导入 API Gateway,请参阅以下有关[将区域 API 导入到 API Gateway或](#page-592-0)[将边缘优化](#page-591-0) [的 API 导入 API Gateway](#page-591-0)的说明。

OpenAPI 3.0

```
{ 
   "openapi" : "3.0.1", 
   "info" : { 
     "title" : "ReqValidators Sample", 
     "version" : "1.0.0" 
   }, 
   "servers" : [ { 
     "url" : "/{basePath}", 
     "variables" : { 
        "basePath" : { 
          "default" : "/v1" 
       } 
     } 
   } ], 
   "paths" : { 
     "/validation" : { 
        "get" : { 
          "parameters" : [ { 
            "name" : "q1", 
           "in" : "query",
            "required" : true, 
            "schema" : { 
              "type" : "string" 
            } 
          } ], 
          "responses" : { 
            "200" : { 
              "description" : "200 response", 
               "headers" : { 
                 "test-method-response-header" : {
```

```
 "schema" : { 
                   "type" : "string" 
 } 
 } 
            }, 
            "content" : { 
               "application/json" : { 
                "schema" : { 
                   "$ref" : "#/components/schemas/ArrayOfError" 
 } 
 } 
 } 
          } 
        }, 
         "x-amazon-apigateway-request-validator" : "params-only", 
        "x-amazon-apigateway-integration" : { 
           "httpMethod" : "GET", 
           "uri" : "http://petstore-demo-endpoint.execute-api.com/petstore/pets", 
           "responses" : { 
            "default" : { 
               "statusCode" : "400", 
              "responseParameters" : { 
                 "method.response.header.test-method-response-header" : "'static 
 value'" 
              }, 
               "responseTemplates" : { 
                 "application/xml" : "xml 400 response template", 
                 "application/json" : "json 400 response template" 
 } 
            }, 
            "2\\d{2}" : { 
              "statusCode" : "200" 
 } 
          }, 
           "requestParameters" : { 
            "integration.request.querystring.type" : "method.request.querystring.q1" 
          }, 
          "passthroughBehavior" : "when_no_match", 
          "type" : "http" 
        } 
      }, 
      "post" : { 
        "parameters" : [ { 
           "name" : "h1",
```

```
 "in" : "header", 
           "required" : true, 
           "schema" : { 
             "type" : "string" 
          } 
        } ], 
         "requestBody" : { 
           "content" : { 
             "application/json" : { 
               "schema" : { 
                 "$ref" : "#/components/schemas/RequestBodyModel" 
 } 
            } 
           }, 
           "required" : true 
        }, 
         "responses" : { 
           "200" : { 
             "description" : "200 response", 
             "headers" : { 
               "test-method-response-header" : { 
                 "schema" : { 
                   "type" : "string" 
 } 
 } 
             }, 
             "content" : { 
               "application/json" : { 
                 "schema" : { 
                   "$ref" : "#/components/schemas/ArrayOfError" 
 } 
 } 
 } 
          } 
        }, 
         "x-amazon-apigateway-request-validator" : "all", 
         "x-amazon-apigateway-integration" : { 
           "httpMethod" : "POST", 
           "uri" : "http://petstore-demo-endpoint.execute-api.com/petstore/pets", 
           "responses" : { 
             "default" : { 
               "statusCode" : "400", 
               "responseParameters" : {
```

```
 "method.response.header.test-method-response-header" : "'static 
 value'" 
                }, 
                "responseTemplates" : { 
                   "application/xml" : "xml 400 response template", 
                  "application/json" : "json 400 response template" 
                } 
              }, 
             "2\ldots d{2}" : f "statusCode" : "200" 
 } 
           }, 
            "requestParameters" : { 
              "integration.request.header.custom_h1" : "method.request.header.h1" 
           }, 
            "passthroughBehavior" : "when_no_match", 
            "type" : "http" 
         } 
       } 
     } 
  }, 
   "components" : { 
     "schemas" : { 
       "RequestBodyModel" : { 
         "required" : [ "name", "price", "type" ], 
         "type" : "object", 
         "properties" : { 
            "id" : { 
              "type" : "integer" 
           }, 
            "type" : { 
              "type" : "string", 
              "enum" : [ "dog", "cat", "fish" ] 
           }, 
            "name" : { 
              "type" : "string" 
           }, 
            "price" : { 
              "maximum" : 500.0, 
              "minimum" : 25.0, 
              "type" : "number" 
           } 
         } 
       },
```

```
 "ArrayOfError" : { 
          "type" : "array", 
          "items" : { 
            "$ref" : "#/components/schemas/Error" 
          } 
       }, 
       "Error" : { 
          "type" : "object" 
       } 
     } 
   }, 
   "x-amazon-apigateway-request-validators" : { 
     "all" : { 
        "validateRequestParameters" : true, 
       "validateRequestBody" : true 
     }, 
     "params-only" : { 
        "validateRequestParameters" : true, 
       "validateRequestBody" : false 
     } 
   }
}
```

```
OpenAPI 2.0
```

```
{ 
   "swagger" : "2.0", 
   "info" : { 
     "version" : "1.0.0", 
     "title" : "ReqValidators Sample" 
   }, 
   "basePath" : "/v1", 
   "schemes" : [ "https" ], 
   "paths" : { 
     "/validation" : { 
       "get" : { 
          "produces" : [ "application/json", "application/xml" ], 
          "parameters" : [ { 
            "name" : "q1", 
            "in" : "query", 
            "required" : true, 
            "type" : "string" 
         } ],
```

```
 "responses" : { 
           "200" : { 
             "description" : "200 response", 
             "schema" : { 
               "$ref" : "#/definitions/ArrayOfError" 
             }, 
             "headers" : { 
               "test-method-response-header" : { 
                  "type" : "string" 
 } 
 } 
           } 
         }, 
         "x-amazon-apigateway-request-validator" : "params-only", 
         "x-amazon-apigateway-integration" : { 
           "httpMethod" : "GET", 
           "uri" : "http://petstore-demo-endpoint.execute-api.com/petstore/pets", 
           "responses" : { 
             "default" : { 
               "statusCode" : "400", 
               "responseParameters" : { 
                  "method.response.header.test-method-response-header" : "'static 
 value'" 
               }, 
               "responseTemplates" : { 
                 "application/xml" : "xml 400 response template", 
                 "application/json" : "json 400 response template" 
 } 
             }, 
            "2\ldots d{2}" : f "statusCode" : "200" 
             } 
           }, 
           "requestParameters" : { 
             "integration.request.querystring.type" : "method.request.querystring.q1" 
           }, 
           "passthroughBehavior" : "when_no_match", 
           "type" : "http" 
         } 
       }, 
       "post" : { 
         "consumes" : [ "application/json" ], 
         "produces" : [ "application/json", "application/xml" ], 
         "parameters" : [ {
```

```
 "name" : "h1", 
           "in" : "header", 
           "required" : true, 
           "type" : "string" 
         }, { 
           "in" : "body", 
           "name" : "RequestBodyModel", 
           "required" : true, 
           "schema" : { 
             "$ref" : "#/definitions/RequestBodyModel" 
           } 
         } ], 
         "responses" : { 
           "200" : { 
             "description" : "200 response", 
             "schema" : { 
                "$ref" : "#/definitions/ArrayOfError" 
             }, 
             "headers" : { 
               "test-method-response-header" : { 
                  "type" : "string" 
 } 
 } 
           } 
         }, 
         "x-amazon-apigateway-request-validator" : "all", 
         "x-amazon-apigateway-integration" : { 
           "httpMethod" : "POST", 
           "uri" : "http://petstore-demo-endpoint.execute-api.com/petstore/pets", 
           "responses" : { 
             "default" : { 
                "statusCode" : "400", 
                "responseParameters" : { 
                  "method.response.header.test-method-response-header" : "'static 
 value'" 
               }, 
                "responseTemplates" : { 
                  "application/xml" : "xml 400 response template", 
                  "application/json" : "json 400 response template" 
 } 
             }, 
            "2\ldots d{2}" : f "statusCode" : "200" 
             }
```

```
 }, 
          "requestParameters" : { 
            "integration.request.header.custom_h1" : "method.request.header.h1" 
          }, 
          "passthroughBehavior" : "when_no_match", 
          "type" : "http" 
        } 
     } 
   } 
 }, 
 "definitions" : { 
   "RequestBodyModel" : { 
     "type" : "object", 
     "required" : [ "name", "price", "type" ], 
     "properties" : { 
        "id" : { 
          "type" : "integer" 
       }, 
        "type" : { 
          "type" : "string", 
          "enum" : [ "dog", "cat", "fish" ] 
       }, 
        "name" : { 
          "type" : "string" 
        }, 
        "price" : { 
          "type" : "number", 
          "minimum" : 25.0, 
          "maximum" : 500.0 
       } 
     } 
   }, 
   "ArrayOfError" : { 
     "type" : "array", 
     "items" : { 
        "$ref" : "#/definitions/Error" 
     } 
   }, 
   "Error" : { 
     "type" : "object" 
   } 
 }, 
 "x-amazon-apigateway-request-validators" : { 
   "all" : {
```

```
 "validateRequestParameters" : true, 
       "validateRequestBody" : true 
     }, 
     "params-only" : { 
       "validateRequestParameters" : true, 
       "validateRequestBody" : false 
     } 
   }
}
```
# <span id="page-429-0"></span>启用基本请求验证的示例 API 的 OpenAPI 定义

以下 OpenAPI 定义定义了一个启用了请求验证的示例 API。该 API 是 [PetStore API](http://petstore-demo-endpoint.execute-api.com/petstore/pets) 的一部分。其使用 POST 方法将宠物添加到 pets 集合,并使用 GET 方法按指定类型查询宠物。

在 API 级别的 x-amazon-apigateway-request-validators 映射中声明了两种请求验证程 序。params-only 验证程序在 API 上启用,并由 GET 方法继承。该验证程序让 API Gateway 可 以验证所需的查询参数 (q1) 包含在传入请求内且不为空。all 验证程序在 POST 方法上启用。该 验证程序验证所需的标头参数 (h1) 是否已设置且不为空。它还会验证有效负载格式是否符合指定的 RequestBodyModel。如果未找到匹配的内容类型,则不执行请求验证。使用模型验证正文时,如果 找不到匹配的内容类型,则不执行请求验证。要使用同一模型而不考虑内容类型,请指定 \$default 作为键。

这种模型要求输入 JSON 对象包含 name、type 和 price 属性。name 属性可以是任何字符 串,type 必须是一种指定枚举字段 (["dog", "cat", "fish"]),而 price 必须介于 25 和 500 之间。id 参数不是必需参数。

OpenAPI 2.0

```
{ 
   "swagger": "2.0", 
   "info": { 
     "title": "ReqValidators Sample", 
     "version": "1.0.0" 
   }, 
   "schemes": [ 
     "https" 
   ], 
   "basePath": "/v1", 
   "produces": [ 
     "application/json"
```

```
 ], 
   "x-amazon-apigateway-request-validators" : { 
     "all" : { 
       "validateRequestBody" : true, 
       "validateRequestParameters" : true 
     }, 
     "params-only" : { 
       "validateRequestBody" : false, 
       "validateRequestParameters" : true 
    } 
  }, 
   "x-amazon-apigateway-request-validator" : "params-only", 
   "paths": { 
     "/validation": { 
       "post": { 
         "x-amazon-apigateway-request-validator" : "all", 
         "parameters": [ 
           { 
              "in": "header", 
              "name": "h1", 
              "required": true 
           }, 
            { 
              "in": "body", 
              "name": "RequestBodyModel", 
              "required": true, 
              "schema": { 
                "$ref": "#/definitions/RequestBodyModel" 
              } 
           } 
         ], 
         "responses": { 
            "200": { 
              "schema": { 
                "type": "array", 
                "items": { 
                  "$ref": "#/definitions/Error" 
 } 
              }, 
              "headers" : { 
                "test-method-response-header" : { 
                  "type" : "string" 
 } 
              }
```

```
 } 
         }, 
         "security" : [{ 
           "api_key" : [] 
         }], 
         "x-amazon-apigateway-auth" : { 
           "type" : "none" 
         }, 
         "x-amazon-apigateway-integration" : { 
           "type" : "http", 
           "uri" : "http://petstore-demo-endpoint.execute-api.com/petstore/pets", 
           "httpMethod" : "POST", 
           "requestParameters": { 
              "integration.request.header.custom_h1": "method.request.header.h1" 
           }, 
           "responses" : { 
             "2\ldots 42 : {
                "statusCode" : "200" 
             }, 
              "default" : { 
                "statusCode" : "400", 
                "responseParameters" : { 
                  "method.response.header.test-method-response-header" : "'static 
 value'" 
                }, 
                "responseTemplates" : { 
                  "application/json" : "json 400 response template", 
                  "application/xml" : "xml 400 response template" 
 } 
 } 
           } 
         } 
       }, 
       "get": { 
         "parameters": [ 
           { 
              "name": "q1", 
            "in": "query",
              "required": true 
           } 
         ], 
         "responses": { 
           "200": { 
              "schema": {
```
```
 "type": "array", 
               "items": { 
                 "$ref": "#/definitions/Error" 
 } 
             }, 
             "headers" : { 
               "test-method-response-header" : { 
                 "type" : "string" 
 } 
 } 
           } 
         }, 
         "security" : [{ 
           "api_key" : [] 
         }], 
         "x-amazon-apigateway-auth" : { 
           "type" : "none" 
         }, 
         "x-amazon-apigateway-integration" : { 
           "type" : "http", 
           "uri" : "http://petstore-demo-endpoint.execute-api.com/petstore/pets", 
           "httpMethod" : "GET", 
           "requestParameters": { 
             "integration.request.querystring.type": "method.request.querystring.q1" 
           }, 
           "responses" : { 
            "2\ldots d{2}" : "statusCode" : "200" 
             }, 
             "default" : { 
               "statusCode" : "400", 
               "responseParameters" : { 
                 "method.response.header.test-method-response-header" : "'static 
 value'" 
               }, 
               "responseTemplates" : { 
                 "application/json" : "json 400 response template", 
                 "application/xml" : "xml 400 response template" 
 } 
 } 
           } 
         } 
       } 
    }
```

```
 }, 
   "definitions": { 
     "RequestBodyModel": { 
       "type": "object", 
       "properties": { 
         "id": { "type": "integer" },
         "type": \{ "type": "string", "enum": ["dog", "cat", "fish"] \}, "name": { "type": "string" }, 
          "price": { "type": "number", "minimum": 25, "maximum": 500 } 
       }, 
       "required": ["type", "name", "price"] 
     }, 
     "Error": { 
       "type": "object", 
       "properties": { 
       } 
     } 
   }
}
```
Amazon CloudFormation 模板,提供带有基本请求验证的示例 API

以下 Amazon CloudFormation 示例模板定义一个启用了请求验证的示例 API。该 API 是 [PetStore API](http://petstore-demo-endpoint.execute-api.com/petstore/pets) 的一部分。其使用 POST 方法将宠物添加到 pets 集合,并使用 GET 方法按指定类型查询宠物。

其中声明了两个请求验证程序 ·

### **GETValidator**

此验证程序已在 GET 方法上启用。它允许 API Gateway 验证所需的查询参数 (q1) 是否包含在传入 请求内且不为空。

# **POSTValidator**

此验证程序已在 POST 方法上启用。它允许 API Gateway 在内容类型为 application/json 时, 验证负载请求格式是否遵循指定的 RequestBodyModel,如果未找到匹配的内容类型,则不执行 请求验证。要使用同一模型而不考虑内容类型,请指定\$default。RequestBodyModel 包含一 个额外的模型 RequestBodyModelId,用于定义宠物 ID。

AWSTemplateFormatVersion: 2010-09-09

```
Parameters: 
   StageName: 
     Type: String 
     Default: v1 
     Description: Name of API stage.
Resources: 
   Api: 
     Type: 'AWS::ApiGateway::RestApi' 
     Properties: 
       Name: ReqValidatorsSample 
   RequestBodyModelId: 
     Type: 'AWS::ApiGateway::Model' 
     Properties: 
       RestApiId: !Ref Api 
       ContentType: application/json 
       Description: Request body model for Pet ID. 
       Schema: 
          $schema: 'http://json-schema.org/draft-04/schema#' 
          title: RequestBodyModelId 
          properties: 
              id: 
                type: integer 
   RequestBodyModel: 
     Type: 'AWS::ApiGateway::Model' 
     Properties: 
       RestApiId: !Ref Api 
       ContentType: application/json 
       Description: Request body model for Pet type, name, price, and ID. 
       Schema: 
          $schema: 'http://json-schema.org/draft-04/schema#' 
          title: RequestBodyModel 
          required: 
            - price 
            - name 
            - type 
          type: object 
          properties: 
              id: 
                 "$ref": !Sub 
                   - 'https://apigateway.amazonaws.com/restapis/${Api}/models/
${RequestBodyModelId}' 
                   - Api: !Ref Api 
                     RequestBodyModelId: !Ref RequestBodyModelId 
              price:
```
 type: number minimum: 25 maximum: 500 name: type: string type: type: string enum: - "dog" - "cat" - "fish" GETValidator: Type: AWS::ApiGateway::RequestValidator Properties: Name: params-only RestApiId: !Ref Api ValidateRequestBody: False ValidateRequestParameters: True POSTValidator: Type: AWS::ApiGateway::RequestValidator Properties: Name: body-only RestApiId: !Ref Api ValidateRequestBody: True ValidateRequestParameters: False ValidationResource: Type: 'AWS::ApiGateway::Resource' Properties: RestApiId: !Ref Api ParentId: !GetAtt Api.RootResourceId PathPart: 'validation' ValidationMethodGet: Type: 'AWS::ApiGateway::Method' Properties: RestApiId: !Ref Api ResourceId: !Ref ValidationResource HttpMethod: GET AuthorizationType: NONE RequestValidatorId: !Ref GETValidator RequestParameters: method.request.querystring.q1: true Integration: Type: HTTP\_PROXY IntegrationHttpMethod: GET

```
 Uri: http://petstore-demo-endpoint.execute-api.com/petstore/pets/ 
   ValidationMethodPost: 
     Type: 'AWS::ApiGateway::Method' 
     Properties: 
       RestApiId: !Ref Api 
       ResourceId: !Ref ValidationResource 
       HttpMethod: POST 
       AuthorizationType: NONE 
       RequestValidatorId: !Ref POSTValidator 
       RequestModels: 
         application/json : !Ref RequestBodyModel 
       Integration: 
         Type: HTTP_PROXY 
         IntegrationHttpMethod: POST 
         Uri: http://petstore-demo-endpoint.execute-api.com/petstore/pets/ 
   ApiDeployment: 
     Type: 'AWS::ApiGateway::Deployment' 
     DependsOn: 
       - ValidationMethodGet 
       - RequestBodyModel 
     Properties: 
       RestApiId: !Ref Api 
       StageName: !Sub '${StageName}'
Outputs: 
   ApiRootUrl: 
     Description: Root Url of the API 
     Value: !Sub 'https://${Api}.execute-api.${AWS::Region}.amazonaws.com/${StageName}'
```
# 为 REST API 设置数据转换

在 API Gateway 中,API 的方法请求采用的负载格式可能与集成请求负载的格式不同。同样,后端返 回的集成响应负载可能不同于方法响应负载。您可以使用映射模板,跨 API Gateway 映射 URL 路径参 数、URL 查询字符串参数、HTTP 标头和请求正文。

映射模板是一个用 [Velocity 模板语言 \(VTL\)](https://velocity.apache.org/engine/devel/vtl-reference.html) 表示的脚本,应用于使用 [JSONPath 表达式的](http://goessner.net/articles/JsonPath/)负载。

负载可以拥有符合 [JSON 架构草案 4](https://tools.ietf.org/html/draft-zyp-json-schema-04) 的数据模型。要了解有关模型的更多信息,请参阅[了解数据模](#page-405-0) [型](#page-405-0)。

# **a** Note

您不必定义任何模型即可创建映射模板,但必须定义模型才能让 API Gateway 生成 SDK 或为 您的 API 开启请求正文验证。

## 主题

- [了解映射模板](#page-437-0)
- [在 API Gateway 中设置数据转换](#page-441-0)
- [使用映射模板覆盖 API 的请求和响应参数以及状态代码](#page-454-0)
- [使用 API Gateway 控制台设置请求和响应数据映射](#page-460-0)
- [模型和映射模板示例](#page-463-0)
- [Amazon API Gateway API 请求和响应数据映射参考](#page-486-0)
- [API Gateway 映射模板和访问日志记录变量引用](#page-493-0)

# <span id="page-437-0"></span>了解映射模板

在 API Gateway 中,API 的方法请求或响应采用的负载格式可能与集成请求或响应的格式不同。

您可以转换数据,以便:

- 将负载与 API 指定的格式进行匹配。
- 覆盖 API 的请求和响应参数以及状态代码。
- 返回客户端选择的响应标头。
- 在 HTTP 代理或 Amazon Web Service 代理的方法请求中关联路径参数、查询字符串参数或标头参 数。
- 选择要使用与 Amazon Web Services(例如 Amazon DynamoDB 或 Lambda 函数或 HTTP 端点) 的集成发送哪些数据。

您可以使用映射模板来转换数据。映射模板是一个用 [Velocity 模板语言\(VTL\)表](https://velocity.apache.org/engine/devel/vtl-reference.html)示的脚本,应用于使 用 [JSONPath](http://goessner.net/articles/JsonPath/) 的负载。

以下示例显示了 [PetStore 数据](http://petstore-demo-endpoint.execute-api.com/petstore/pets)转换的输入数据、映射模板和输出数据。

```
输入
数据
          \Gamma { 
                "id": 1, 
               "type": "dog", 
               "price": 249.99 
              }, 
              { 
                "id": 2, 
                "type": "cat", 
               "price": 124.99 
              }, 
              { 
                "id": 3, 
                "type": "fish", 
                "price": 0.99 
              }
          ]
映射
模板
          #set($inputRoot = $input.path('$')) 
           \Gamma#foreach($elem in $inputRoot) 
             \left\{ \right. "description" : "Item $elem.id is a $elem.type.", 
                "askingPrice" : $elem.price 
              }#if($foreach.hasNext),#end 
          #end
          ]
输出
数据
           \Gamma { 
                "description" : "Item 1 is a dog.", 
                "askingPrice" : 249.99 
              }, 
              { 
                "description" : "Item 2 is a cat.", 
                "askingPrice" : 124.99 
              }, 
              { 
                "description" : "Item 3 is a fish.", 
                "askingPrice" : 0.99
```
]

}

### 下图显示了此映射模板的详细信息。

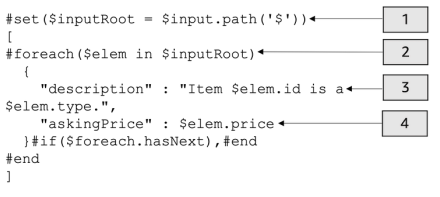

- 1. \$inputRoot 变量表示上一部分的原始 JSON 数据中的根对象。指令以 # 符号开头。
- 2. foreach 循环遍历原始 JSON 数据中的每个对象。
- 3. 该描述是原始 JSON 数据中宠物的 id 和 type 拼接的结果。
- 4. askingPrice 是原始 JSON 数据中的 price。

### <span id="page-439-0"></span>PetStore 映射模板

```
1 #set($inputRoot = $input.path('$'))
2 [
3 #foreach($elem in $inputRoot)
4 {
5 "description" : "Item $elem.id is a $elem.type.",
6 "askingPrice" : $elem.price
7 }#if($foreach.hasNext),#end
8 #end
9 ]
```
在此映射模板中:

- 1. 在第 1 行上,\$ $\operatorname{\mathsf{inputRoot}}$  变量表示上一部分的原始 JSON 数据中的根对象。指令以 # 符号开头。
- 2. 在第 3 行上,foreach 循环遍历原始 JSON 数据中的每个对象。
- 3. 在第 5 行上,description 是原始 JSON 数据中宠物的 id 和 type 拼接的结果。
- 4. 在第 6 行上,askingPrice 是原始 JSON 数据中的 price。

有关 Velocity 模板语言的更多信息,请参阅 [Apache Velocity – VTL 参考。](https://velocity.apache.org/engine/devel/vtl-reference.html)有关 JSONPath 的更多信 息,请参阅 [JSONPath – 适用于 JSON 的 XPath](http://goessner.net/articles/JsonPath)。

该映射模板假定基础数据为 JSON 对象。它不要求为数据定义模型。但是,输出数据的模型允许将前 面的数据作为语言特定的对象返回。有关更多信息,请参阅 [了解数据模型](#page-405-0)。

### 复杂的映射模板

您还可以创建更复杂的映射模板。以下示例显示了引用连接和 100 的截止值,以确定宠物价格是否合 适。

```
输入
数据
           \Gamma { 
                "id": 1, 
                "type": "dog", 
                "price": 249.99 
              }, 
              { 
                "id": 2, 
                "type": "cat", 
                "price": 124.99 
              }, 
              { 
                "id": 3, 
                "type": "fish", 
                "price": 0.99 
              }
           \mathbf{I}映射
模板
           #set($inputRoot = $input.path('$')) 
           #set({\text{sheap}} = 100)\Gamma#foreach($elem in $inputRoot) 
              {
           #set($name = "${elem.type}number$elem.id") 
                "name" : $name, 
                "description" : "Item $elem.id is a $elem.type.", 
                #if($elem.price > $cheap )#set ($afford = 'too much!') #{else}#set 
             ($afford = $elem.price)#end
           "askingPrice" : $afford 
              }#if($foreach.hasNext),#end 
          #end
           ]
```

```
输出
数据
           \overline{[} { 
                "name" : dognumber1, 
                "description" : "Item 1 is a dog.", 
                "askingPrice" : too much! 
              }, 
              { 
                "name" : catnumber2, 
                "description" : "Item 2 is a cat.", 
                 "askingPrice" : too much! 
              }, 
              { 
                 "name" : fishnumber3, 
                 "description" : "Item 3 is a fish.", 
                 "askingPrice" : 0.99 
              } 
           ]
```
有关更复杂的模型,请参阅示例相册[照片示例](#page-464-0)。

<span id="page-441-0"></span>在 API Gateway 中设置数据转换

本节介绍如何设置映射模板,以使用控制台和 Amazon CLI 转换集成请求和响应。

主题

- [使用 API Gateway 控制台设置数据转换](#page-441-1)
- [使用 Amazon CLI 设置数据转换](#page-446-0)
- [已完成的数据转换 Amazon CloudFormation 模板](#page-451-0)
- [后续步骤](#page-454-1)

<span id="page-441-1"></span>使用 API Gateway 控制台设置数据转换

在本教程中,您将使用以下 .zip 文件 [data-transformation-tutorial-console.zip](samples/data-transformation-tutorial-console.zip) 创建不完整的 API 和 DynamoDB 表。这个不完整的 API 拥有的 /pets 资源具有 GET 和 POST 方法。

- GET 方法将从 http://petstore-demo-endpoint.execute-api.com/petstore/pets HTTP 端点获取数据。输出数据将根据[PetStore 映射模板中](#page-439-0)的映射模板进行转换。
- POST 方法将允许用户使用映射模板将宠物信息 POST 到 Amazon DynamoDB 表中。

下载并解压缩[适用于 Amazon CloudFormation 的应用程序创建模板](samples/data-transformation-tutorial-console.zip)。您将使用此模板创建 DynamoDB 表来发布宠物信息和不完整的 API。您将在 API Gateway 控制台中完成其余步骤。

创建 Amazon CloudFormation 堆栈

- 1. 打开 Amazon CloudFormation 控制台,地址[:https://console.aws.amazon.com/cloudformation](https://console.amazonaws.cn/cloudformation/)。
- 2. 选择创建堆栈,然后选择使用新资源(标准)。
- 3. 对于指定模板,选择上传模板文件。
- 4. 选择您下载的模板。
- 5. 选择下一步。
- 6. 对于堆栈名称,输入 **data-transformation-tutorial-console**,然后选择下一步。
- 7. 对于配置堆栈选项,请选择下一步。
- 8. 对于功能,请确认 Amazon CloudFormation 可以在您的账户中创建 IAM 资源。
- 9. 选择提交。

Amazon CloudFormation 预置在模板中指定的资源。完成资源预置可能需要几分钟时间。当 Amazon CloudFormation 堆栈的状态为 CREATE\_COMPLETE 时,您就可以继续下一步了。

### 测试 **GET** 集成响应

- 1. 在 **data-transformation-tutorial-console** 的 Amazon CloudFormation 堆栈的资源选项 卡上,选择您的 API 的物理 ID。
- 2. 在主导航窗格中,选择资源,然后选择 GET 方法。
- 3. 选择测试选项卡。您可能需要选择右箭头按钮,以显示该选项卡。

测试的输出将显示以下内容:

```
\Gamma { 
      "id": 1, 
      "type": "dog", 
      "price": 249.99 
   }, 
   { 
      "id": 2, 
      "type": "cat", 
      "price": 124.99 
   },
```

```
 { 
      "id": 3, 
      "type": "fish", 
      "price": 0.99 
   }
]
```
您将根据[PetStore 映射模板中](#page-439-0)的映射模板转换此输出。

转换 **GET** 集成响应

1. 选择集成响应选项卡。

目前,没有定义任何映射模板,因此不会转换集成响应。

- 2. 对于默认 响应,选择编辑。
- 3. 选择映射模板,然后执行以下操作:
	- a. 选择添加映射模板。
	- b. 对于内容类型,输入 **application/json**。
	- c. 对于模板正文,输入以下内容:

```
#set($inputRoot = $input.path('$'))
\Gamma#foreach($elem in $inputRoot) 
   { 
     "description" : "Item $elem.id is a $elem.type.", 
     "askingPrice" : $elem.price 
   }#if($foreach.hasNext),#end
#end
]
```
选择保存。

测试 **GET** 集成响应

选择测试选项卡,然后选择测试。

测试的输出将显示转换后的响应。

```
\Gamma { 
     "description" : "Item 1 is a dog.", 
     "askingPrice" : 249.99 
   }, 
   { 
     "description" : "Item 2 is a cat.", 
     "askingPrice" : 124.99 
   }, 
   { 
     "description" : "Item 3 is a fish.", 
     "askingPrice" : 0.99 
   }
]
```
### 转换来自 **POST** 方法的输入数据

- 1. 选择 POST 方法。
- 2. 选择集成请求选项卡,然后对于集成请求设置,选择编辑。

Amazon CloudFormation 模板已填充了一些集成请求字段。

- 集成类型为 Amazon Web Service。
- Amazon Web Service是 DynamoDB。
- HTTP 方法为 POST。
- 操作是 PutItem。
- 允许 API Gateway 将项目放入 DynamoDB 表的执行角色是 data-transformationtutorial-console-APIGatewayRole。Amazon CloudFormation 创建此角色以允许 API Gateway 拥有与 DynamoDB 交互的最低权限。

尚未指定 DynamoDB 表的名称。您将在以下步骤中指定名称。

3. 对于请求正文传递,选择从不。

这意味着 API 将拒绝其 Content-Type(内容类型)没有映射模板的数据。

4. 选择映射模板。

- 5. 内容类型设置为 application/json。这意味着 API 将拒绝所有不是 application/json 的内容类 型。有关集成传递行为的更多信息,请参阅[集成传递行为](#page-491-0)
- 6. 在文本编辑器中输入以下代码。

```
{ 
     "TableName":"data-transformation-tutorial-console-ddb", 
     "Item": { 
          "id": { 
               "N": $input.json("$.id") 
          }, 
          "type": { 
               "S": $input.json("$.type") 
          }, 
          "price": { 
               "N": $input.json("$.price") 
          } 
     }
}
```
此模板将表指定为 data-transformation-tutorial-console-ddb 并将项目设置为 id、type 和 price。这些项目将来自 POST 方法的正文。您也可以使用数据模型来帮助创建映 射模板。有关更多信息,请参阅 [在 API Gateway 中使用请求验证。](#page-404-0)

7. 选择保存以保存映射模板。

从 **POST** 方法添加方法和集成响应

Amazon CloudFormation 创建了一个空白方法和集成响应。您将编辑此回复以提供更多信息。有关如 何编辑响应的更多信息,请参阅[Amazon API Gateway API 请求和响应数据映射参考](#page-486-0)。

- 1. 在集成响应选项卡上,对于默认 响应,选择编辑。
- 2. 选择映射模板,然后选择添加映射模板。
- 3. 对于 Content-Type,输入 **application/json**。
- 4. 在代码编辑器中,输入以下输出映射模板以发送输出消息:

{ "message" : "Your response was recorded at \$context.requestTime" }

有关上下文变量的更多信息,请参阅[适用于数据模型、授权方、映射模板和 CloudWatch 访问日志](#page-493-1) 记录的 [\\$context](#page-493-1) 变量。

### 5. 选择保存以保存映射模板。

### 测试 **POST** 方法

选择测试选项卡。您可能需要选择右箭头按钮,以显示该选项卡。

1. 在请求正文中,输入以下示例。

```
{ 
             "id": "4", 
             "type" : "dog", 
             "price": "321"
}
```
2. 选择测试。

输出应显示您的成功消息。

您可以通过 [https://console.aws.amazon.com/dynamodb/](https://console.amazonaws.cn/dynamodb/) 打开 DynamoDB 控制台,以验证示例项 目是否在您的表中。

删除 Amazon CloudFormation 堆栈

- 1. 打开 Amazon CloudFormation 控制台,地址[:https://console.aws.amazon.com/cloudformation](https://console.amazonaws.cn/cloudformation/)。
- 2. 选择您的 Amazon CloudFormation 堆栈。
- 3. 选择删除,然后确认您的选择。

<span id="page-446-0"></span>使用 Amazon CLI 设置数据转换

在本教程中,您将使用以下 .zip 文件 [data-transformation-tutorial-cli.zip](samples/data-transformation-tutorial-cli.zip) 创建不完整的 API 和 DynamoDB 表。这个不完整的 API 所具有的 /pets 资源包含与 http://petstore-demoendpoint.execute-api.com/petstore/pets HTTP 端点集成的 GET 方法。您将创建 POST 方 法以连接到 DynamoDB 表,并使用映射模板将数据输入到 DynamoDB 表中。

- 您将根据[PetStore 映射模板中](#page-439-0)的映射模板转换输出数据。
- 您将创建 POST 方法,以允许用户使用映射模板将宠物信息 POST 到 Amazon DynamoDB 表中。

创建 Amazon CloudFormation 堆栈

下载并解压缩[适用于 Amazon CloudFormation 的应用程序创建模板](samples/data-transformation-tutorial-cli.zip)。

要完成以下教程,您需要 [Amazon Command Line Interface\(Amazon CLI\)版本 2。](https://docs.amazonaws.cn/cli/latest/userguide/getting-started-install.html)

对于长命令,使用转义字符 (\) 将命令拆分为多行。

### **a** Note

在 Windows 中,操作系统的内置终端不支持您经常使用的某些 Bash CLI 命令(例如 zip)。[安装 Windows Subsystem for Linux,](https://docs.microsoft.com/en-us/windows/wsl/install-win10)获取 Ubuntu 和 Bash 与 Windows 集成的版 本。本指南中的示例 CLI 命令使用 Linux 格式。如果您使用的是 Windows CLI,则必须重新格 式化包含内联 JSON 文档的命令。

1. 输入以下命令创建 Amazon CloudFormation 堆栈。

```
aws cloudformation create-stack --stack-name data-transformation-tutorial-cli 
  --template-body file://data-transformation-tutorial-cli.zip --capabilities 
  CAPABILITY_NAMED_IAM
```
2. Amazon CloudFormation 预置在模板中指定的资源。完成资源预置可能需要几分钟时间。使用以 下命令查看 Amazon CloudFormation 的状态。

aws cloudformation describe-stacks --stack-name data-transformation-tutorial-cli

3. 当 Amazon CloudFormation 堆栈的状态为 StackStatus: "CREATE COMPLETE" 时,使用以 下命令检索将来步骤的相关输出值。

 aws cloudformation describe-stacks --stack-name data-transformation-tutorial-cli --query "Stacks[\*].Outputs[\*].{OutputKey: OutputKey, OutputValue: OutputValue, Description: Description}"

输出值包括:

- ApiRole,这是允许 API Gateway 在 DynamoDB 表中放置项目的角色名称。对于本教程,角色 名称为 data-transformation-tutorial-cli-APIGatewayRole-ABCDEFG。
- DDBTableName,这是 DynamoDB 表的名称。对于本教程,表名称为 datatransformation-tutorial-cli-ddb
- ResourceId,这是公开 GET 和 POST 方法的宠物资源的 ID。对于本教程,资源 ID 为 efg456
- Apild, 这是 API 的 ID。对于本教程, API ID 为 abc123。

在数据转换之前测试 **GET** 方法

• 使用以下命令测试 GET 方法。

```
aws apigateway test-invoke-method --rest-api-id abc123 \ 
           --resource-id efg456 \ 
           --http-method GET
```
测试的输出将显示以下内容。

```
\Gamma { 
      "id": 1, 
      "type": "dog", 
      "price": 249.99 
   }, 
   { 
      "id": 2, 
      "type": "cat", 
      "price": 124.99 
   }, 
   { 
      "id": 3, 
      "type": "fish", 
      "price": 0.99 
   }
]
```
您将根据[PetStore 映射模板中](#page-439-0)的映射模板转换此输出。

转换 **GET** 集成响应

• 使用以下命令更新 GET 方法的集成响应。将 *rest-api-id* 和 *resource-id* 替换为您的值。

使用以下命令创建集成响应。

```
aws apigateway put-integration-response --rest-api-id abc123
```

```
 --resource-id efg456 \ 
  --http-method GET \ 
  --status-code 200 \ 
   --selection-pattern "" \ 
   --response-templates '{"application/json": "#set($inputRoot = $input.path(\"$
\"))\n[\n#foreach($elem in $inputRoot)\n {\n \"description\": \"Item $elem.id is a 
 $elem.type\",\n \"askingPrice\": \"$elem.price\"\n }#if($foreach.hasNext),#end\n
\n#end\n]"}'
```
# 测试 **GET** 方法

• 使用以下命令测试 GET 方法。

```
aws apigateway test-invoke-method --rest-api-id abc123 \
  --resource-id efg456 \ 
  --http-method GET \
```
测试的输出将显示转换后的响应。

```
\Gamma { 
      "description" : "Item 1 is a dog.", 
     "askingPrice" : 249.99 
   }, 
   { 
      "description" : "Item 2 is a cat.", 
     "askingPrice" : 124.99 
   }, 
   { 
      "description" : "Item 3 is a fish.", 
      "askingPrice" : 0.99 
   }
\mathbf{I}
```
创建 **POST** 方法

1. 使用以下命令在您的 /pets 资源上创建新的方法。

```
aws apigateway put-method --rest-api-id abc123 \ 
  --resource-id efg456 \
```

```
 --http-method POST \ 
 --authorization-type "NONE" \
```
此方法允许您将宠物信息发送到您在 Amazon CloudFormation 堆栈中创建的 DynamoDB 表。

2. 使用以下命令在 POST 方法上创建 Amazon Web Service 集成。

```
aws apigateway put-integration --rest-api-id abc123 \ 
   --resource-id efg456 \ 
   --http-method POST \ 
   --type AWS \ 
   --integration-http-method POST \ 
   --uri "arn:aws:apigateway:us-east-2:dynamodb:action/PutItem" \ 
   --credentials arn:aws:iam::111122223333:role/data-transformation-tutorial-cli-
APIGatewayRole-ABCDEFG \ 
   --request-templates '{"application/json":"{\"TableName\":\"data-transformation-
tutorial-cli-ddb\",\"Item\":{\"id\":{\"N\":$input.json(\"$.id\")},\"type\":{\"S\":
\frac{\sinput.json(\Psi_5.type\')}{\minurl{1.2}}, \frac{\sinput.json(\Psi_6.type\'')}{\minurl{1.2}}
```
3. 使用以下命令为成功调用 POST 方法创建方法响应。

```
aws apigateway put-method-response --rest-api-id abc123 \ 
   --resource-id efg456 \ 
   --http-method POST \ 
   --status-code 200
```
4. 使用以下命令为成功调用 POST 方法创建集成响应。

```
aws apigateway put-integration-response --rest-api-id abc123 \ 
  --resource-id efg456 \ 
  --http-method POST \ 
  --status-code 200 \ 
   --selection-pattern "" \ 
   --response-templates '{"application/json": "{\"message\": \"Your response was 
 recorded at $context.requestTime\"}"}'
```
测试 **POST** 方法

• 使用以下命令测试 POST 方法。

```
aws apigateway test-invoke-method --rest-api-id abc123
   --resource-id efg456 \
```

```
 --http-method POST \ 
 --body '{\"id\": \"4\", \"type\": \"dog\", \"price\": \"321\"}'
```
输出将显示成功消息。

删除 Amazon CloudFormation 堆栈

• 使用以下命令删除您的 Amazon CloudFormation 资源。

aws cloudformation delete-stack --stack-name data-transformation-tutorial-cli

<span id="page-451-0"></span>已完成的数据转换 Amazon CloudFormation 模板

以下示例是一个已完成的 Amazon CloudFormation 模板,它创建了一个 API 和一个 DynamoDB 表, 该表的 /pets 资源具有 GET 和 POST 方法。

- GET 方法将从 http://petstore-demo-endpoint.execute-api.com/petstore/pets HTTP 端点获取数据。输出数据将根据[PetStore 映射模板中](#page-439-0)的映射模板进行转换。
- POST 方法将允许用户使用映射模板将宠物信息 POST 到 DynamoDB 表中。

```
AWSTemplateFormatVersion: 2010-09-09
Description: A completed Amazon API Gateway REST API that uses non-proxy integration 
  to POST to an Amazon DynamoDB table and non-proxy integration to GET transformed pets 
  data.
Parameters: 
   StageName: 
     Type: String 
     Default: v1 
     Description: Name of API stage.
Resources: 
   DynamoDBTable: 
     Type: 'AWS::DynamoDB::Table' 
     Properties: 
       TableName: !Sub data-transformation-tutorial-complete 
       AttributeDefinitions: 
         - AttributeName: id 
           AttributeType: N 
       KeySchema: 
         - AttributeName: id
```

```
 KeyType: HASH 
     ProvisionedThroughput: 
       ReadCapacityUnits: 5 
       WriteCapacityUnits: 5 
 APIGatewayRole: 
   Type: 'AWS::IAM::Role' 
   Properties: 
     AssumeRolePolicyDocument: 
       Version: 2012-10-17 
       Statement: 
          - Action: 
              - 'sts:AssumeRole' 
            Effect: Allow 
            Principal: 
              Service: 
                - apigateway.amazonaws.com 
     Policies: 
       - PolicyName: APIGatewayDynamoDBPolicy 
          PolicyDocument: 
            Version: 2012-10-17 
            Statement: 
              - Effect: Allow 
                Action: 
                   - 'dynamodb:PutItem' 
                Resource: !GetAtt DynamoDBTable.Arn 
 Api: 
   Type: 'AWS::ApiGateway::RestApi' 
   Properties: 
     Name: data-transformation-complete-api 
     ApiKeySourceType: HEADER 
 PetsResource: 
   Type: 'AWS::ApiGateway::Resource' 
   Properties: 
     RestApiId: !Ref Api 
     ParentId: !GetAtt Api.RootResourceId 
     PathPart: 'pets' 
 PetsMethodGet: 
   Type: 'AWS::ApiGateway::Method' 
   Properties: 
     RestApiId: !Ref Api 
     ResourceId: !Ref PetsResource 
     HttpMethod: GET 
     ApiKeyRequired: false 
     AuthorizationType: NONE
```

```
 Integration: 
         Type: HTTP 
         Credentials: !GetAtt APIGatewayRole.Arn 
         IntegrationHttpMethod: GET 
         Uri: http://petstore-demo-endpoint.execute-api.com/petstore/pets/ 
        PassthroughBehavior: WHEN NO TEMPLATES
         IntegrationResponses: 
            - StatusCode: '200' 
              ResponseTemplates: 
               application/json: "Hset($inputRoot = $input.path(\``$\"))\n[\n#foreach($elem in $inputRoot)\n {\n \"description\": \"Item $elem.id is a 
  $elem.type\",\n \"askingPrice\": \"$elem.price\"\n }#if($foreach.hasNext),#end\n
\n#end\n]" 
       MethodResponses: 
         - StatusCode: '200' 
   PetsMethodPost: 
     Type: 'AWS::ApiGateway::Method' 
     Properties: 
       RestApiId: !Ref Api 
       ResourceId: !Ref PetsResource 
       HttpMethod: POST 
       ApiKeyRequired: false 
       AuthorizationType: NONE 
       Integration: 
         Type: AWS 
         Credentials: !GetAtt APIGatewayRole.Arn 
         IntegrationHttpMethod: POST 
         Uri: arn:aws:apigateway:us-west-1:dynamodb:action/PutItem 
         PassthroughBehavior: NEVER 
         RequestTemplates: 
            application/json: "{\"TableName\":\"data-transformation-tutorial-complete
\",\"Item\":{\"id\":{\"N\":$input.json(\"$.id\")},\"type\":{\"S\":$input.json(\"$.type
\")},\"price\":{\"N\":$input.json(\"$.price\")} }}" 
         IntegrationResponses: 
           - StatusCode: 200 
             ResponseTemplates: 
                application/json: "{\"message\": \"Your response was recorded at 
  $context.requestTime\"}" 
       MethodResponses: 
         - StatusCode: '200' 
   ApiDeployment: 
     Type: 'AWS::ApiGateway::Deployment' 
     DependsOn:
```

```
 - PetsMethodGet 
     Properties: 
       RestApiId: !Ref Api 
       StageName: !Sub '${StageName}'
Outputs: 
   ApiId: 
     Description: API ID for CLI commands 
     Value: !Ref Api 
   ResourceId: 
     Description: /pets resource ID for CLI commands 
     Value: !Ref PetsResource 
   ApiRole: 
     Description: Role ID to allow API Gateway to put and scan items in DynamoDB table 
     Value: !Ref APIGatewayRole 
   DDBTableName: 
     Description: DynamoDB table name 
     Value: !Ref DynamoDBTable
```
# <span id="page-454-1"></span>后续步骤

要了解更复杂的映射模板,请参阅以下示例:

- 使用示例相册[照片示例](#page-464-0)查看更复杂的模型和映射模板。
- 有关模型的更多信息,请参阅[了解数据模型](#page-405-0)。
- 有关如何映射不同的响应代码输出的信息,请访问[使用 API Gateway 控制台设置请求和响应数据映](#page-460-0) [射](#page-460-0)。
- 有关如何从 API 的方法请求数据设置数据映射的信息,请访问[API Gateway 映射模板和访问日志记](#page-493-0) [录变量引用](#page-493-0)。

# <span id="page-454-0"></span>使用映射模板覆盖 API 的请求和响应参数以及状态代码

利用标准 API Gateway [参数和响应代码映射模板,](#page-439-0)您可以一对一地映射参数,并将一系列集成响应状 态代码(由正则表达式匹配)映射到单个响应状态代码。映射模板覆盖使您能够灵活地执行多对一参数 映射;在应用标准 API Gateway 映射后覆盖参数;根据正文内容或其他参数值有条件地映射参数;通 过编程方式动态地创建新的参数;并覆盖由集成端点返回的状态代码。可覆盖任何类型的请求参数、响 应标头或响应状态代码。

以下是用于映射模板覆盖的示例:

• 创建新的标头(或覆盖现有标头)作为两个参数的联接

- 根据正文内容覆盖响应代码以获得成功或失败代码
- 根据一个参数的内容或其他参数的内容有条件地重新映射该参数
- 循环访问 JSON 正文的内容并将密钥值对重新映射到标头或查询字符串

要创建映射模板覆盖,请[映射模板](#page-439-0)中一个或多个以下的 [\\$context](#page-493-1) 变量:

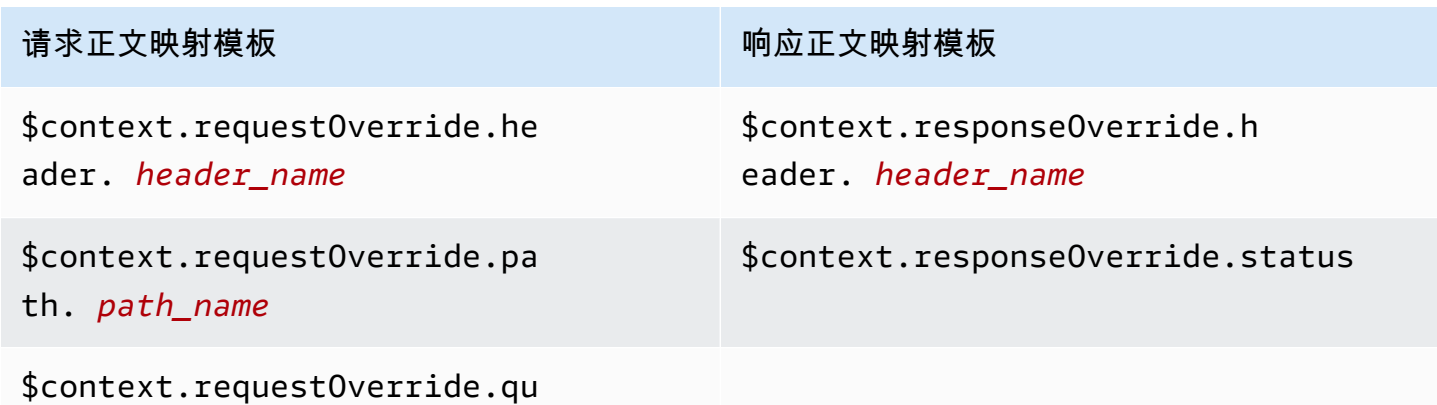

erystring. *querystring\_name*

**a** Note

映射模板覆盖不能与代理集成端点(它们缺少数据映射)结合使用。有关集成类型的更多信 息,请参阅[选择 API Gateway API 集成类型](#page-348-0)。

**A** Important

覆盖是最终的。对于每个参数,覆盖只能应用一次。多次尝试覆盖同一个参数将导致来自 Amazon API Gateway 的 5XX 响应。如果您必须在整个模板中多次覆盖相同的参数,我们建议 创建一个变量并在模板末尾应用覆盖。请注意,仅在解析整个模板后应用模板。请参阅 [教程:](#page-457-0) [使用 API Gateway 控制台覆盖 API 的请求参数和标头。](#page-457-0)

以下教程介绍如何在 API Gateway 控制台中创建和测试映射模板覆盖。这些教程使用 [PetStore 示例](#page-57-0)  [API](#page-57-0) 作为起点。这两个教程都假定您已创建 [PetStore 示例 API。](#page-57-0)

主题

• [教程:使用 API Gateway 控制台覆盖 API 的响应状态代码](#page-456-0)

- [教程:使用 API Gateway 控制台覆盖 API 的请求参数和标头](#page-457-0)
- [示例:使用 API Gateway CLI 覆盖 API 的请求参数和标头](#page-458-0)
- [示例:使用适用于 JavaScript 的开发工具包覆盖 API 的请求参数和标头](#page-459-0)

<span id="page-456-0"></span>教程:使用 API Gateway 控制台覆盖 API 的响应状态代码

要使用 PetStore 示例 API 检索宠物,您使用 GET /pets/{petId} 的 API 方法请求,其中 {petId} 是可在运行时获取数字的路径参数。

在本教程中,您将通过创建映射模板(此模板在检测到错误条件时,将 \$context.responseOverride.status 映射到 400)来覆盖此 GET 方法的响应代码。

- 1. 通过以下网址登录到 Amazon API Gateway 控制台:[https://console.aws.amazon.com/](https://console.amazonaws.cn/apigateway) [apigateway。](https://console.amazonaws.cn/apigateway)
- 2. 在 API 下,选择 PetStore API,然后选择资源。
- 3. 在资源树中,选择 /{petId} 下的 GET 方法。
- 4. 选择测试选项卡。您可能需要选择右箭头按钮,以显示该选项卡。
- 5. 对于 petId,输入 **-1**,然后选择测试。

在结果中,您会发现两件事:

首先,响应正文指示超出范围错误:

```
{ 
   "errors": [ 
     { 
        "key": "GetPetRequest.petId", 
        "message": "The value is out of range." 
     } 
   ]
}
```
其次,日志框下的最后一行的结尾为:Method completed with status: 200。

- 6. 在集成响应选项卡上,对于默认 响应,选择编辑。
- 7. 选择映射模板。
- 8. 选择添加映射模板。
- 9. 对于内容类型,输入 **application/json**。

10. 对于模板正文,输入以下内容:

```
#set($inputRoot = $input.path('$'))
$input.json("$")
#if($inputRoot.toString().contains("error"))
#set($context.responseOverride.status = 400)
#end
```
- 11. 选择保存。
- 12. 选择测试选项卡。
- 13. 对于 petId,输入 **-1**。
- 14. 在结果中,响应正文表示超出范围错误:

```
{ 
   "errors": [ 
      { 
         "key": "GetPetRequest.petId", 
        "message": "The value is out of range." 
      } 
  \mathbf{I}}
```
不过,日志框下的最后一行现在的结尾为:Method completed with status: 400。

<span id="page-457-0"></span>教程:使用 API Gateway 控制台覆盖 API 的请求参数和标头

在本教程中,您将通过创建映射模板(此模板将

\$context.request0verride.header.*header name* 映射到一个组合其他两个标头的新标头) 来覆盖 GET 方法的请求标头。

- 1. 通过以下网址登录到 Amazon API Gateway 控制台:[https://console.aws.amazon.com/](https://console.amazonaws.cn/apigateway) [apigateway。](https://console.amazonaws.cn/apigateway)
- 2. 在 API 下,选择 PetStore API。
- 3. 在资源树中,选择 /pet 下的 GET 方法。
- 4. 在方法请求选项卡上,对于方法请求设置,选择编辑。
- 5. 选择 HTTP 请求标头,然后选择添加标头。
- 6. 对于名称,请输入 **header1**。
- 7. 选择添加标头,然后创建第二个标头,名为 **header2**。
- 8. 选择保存。
- 9. 在集成请求选项卡上,对于集成请求设置,选择编辑。
- 10. 对于请求正文传递,选择当未定义模板时(推荐)。
- 11. 选择映射模板,然后执行以下操作:
	- a. 选择添加映射模板。
	- b. 对于内容类型,输入 **application/json**。
	- c. 对于模板正文,输入以下内容:

```
#set($header1Override = "foo")
#set($header3Value = "$input.params('header1')$input.params('header2')")
$input.json("$")
#set($context.requestOverride.header.header3 = $header3Value)
#set($context.requestOverride.header.header1 = $header1Override)
#set($context.requestOverride.header.multivalueheader=[$header1Override, 
  $header3Value])
```
- 12. 选择保存。
- 13. 选择测试选项卡。
- 14. 在 {pets} 的标头下,复制以下代码:

```
header1:header1Val
header2:header2Val
```
15. 选择测试。

在日志中,您应看到一个包含以下文本的条目:

```
Endpoint request headers: {header3=header1Valheader2Val, 
header2=header2Val, header1=foo, x-amzn-apigateway-api-id=<api-id>,
Accept=application/json, multivalueheader=foo,header1Valheader2Val}
```
<span id="page-458-0"></span>示例:使用 API Gateway CLI 覆盖 API 的请求参数和标头

以下 CLI 示例说明如何使用 put-integration 命令来覆盖响应代码:

```
aws apigateway put-integration --rest-api-id <API_ID> --resource-
id <PATH_TO_RESOURCE_ID> --http-method <METHOD>
             --type <INTEGRATION_TYPE> --request-templates <REQUEST_TEMPLATE_MAP>
```
其中,*<REQUEST\_TEMPLATE\_MAP>* 是从内容类型到要应用的模板字符串的映射。此映射的结构如下 所示:

Content\_type1=template\_string,Content\_type2=template\_string

或,在 JSON 语法中:

```
{"content_type1": "template_string"
...}
```
以下示例说明如何使用 put - integration-response 命令来覆盖 API 的响应代码:

```
aws apigateway put-integration-response --rest-api-id <API_ID> --resource-
id <PATH_TO_RESOURCE_ID> --http-method <METHOD>
             --status-code <STATUS_CODE> --response-templates <RESPONSE_TEMPLATE_MAP>
```
<span id="page-459-0"></span>其中,*<RESPONSE\_TEMPLATE\_MAP>* 与上述的*<REQUEST\_TEMPLATE\_MAP>* 具有相同格式。

示例:使用适用于 JavaScript 的开发工具包覆盖 API 的请求参数和标头

以下示例说明如何使用 put-integration 命令来覆盖响应代码:

请求:

```
var params = { 
   httpMethod: 'STRING_VALUE', /* required */ 
   resourceId: 'STRING_VALUE', /* required */ 
   restApiId: 'STRING_VALUE', /* required */ 
   type: HTTP | AWS | MOCK | HTTP_PROXY | AWS_PROXY, /* required */ 
   requestTemplates: { 
     '<Content_type>': 'TEMPLATE_STRING', 
     /* '<String>': ... */ 
   },
};
apigateway.putIntegration(params, function(err, data) {
```

```
 if (err) console.log(err, err.stack); // an error occurred 
  else console.log(data); // successful response
});
```
#### 响应:

```
var params = { 
   httpMethod: 'STRING_VALUE', /* required */ 
   resourceId: 'STRING_VALUE', /* required */ 
   restApiId: 'STRING_VALUE', /* required */ 
   statusCode: 'STRING_VALUE', /* required */ 
   responseTemplates: { 
     '<Content_type>': 'TEMPLATE_STRING', 
    /* '<String>': ... */ 
   },
};
apigateway.putIntegrationResponse(params, function(err, data) { 
   if (err) console.log(err, err.stack); // an error occurred 
   else console.log(data); // successful response
});
```
<span id="page-460-0"></span>使用 API Gateway 控制台设置请求和响应数据映射

要使用 API Gateway 控制台定义 API 的集成请求/响应,请按照以下说明操作。

- **a** Note 这些说明假设您已完成 [使用 API Gateway 控制台设置 API 集成请求中](#page-351-0)的步骤。
- 1. 在资源窗格中,选择您的方法。
- 2. 在集成请求选项卡的集成请求设置下,选择编辑。
- 3. 为请求正文传递选择一个选项,以配置如何将未映射内容类型的方法请求正文通过集成请求传递至 Lambda 函数、HTTP 代理或 Amazon 服务代理而不进行转换。这里有三个选项:
	- 如果您希望在方法请求内容类型不匹配任何与映射模板关联的内容类型时,将方法请求正文 通过集成请求发送到后端而不进行转换(如下一步所定义),则选择当没有模板匹配请求的 Content-Type 标头时。

#### **a** Note

调用 API Gateway API 时,您通过将 WHEN\_NO\_MATCH 设置[为集成](https://docs.amazonaws.cn/apigateway/api-reference/resource/integration/)资源的 passthroughBehavior 属性值来选择此选项。

• 如果您希望在集成请求中未定义映射模板时,将方法请求正文通过集成请求发送到后端而不 进行转换,则选择当未定义模板时(推荐)。如果选择此选项时定义了模板,则会以"HTTP 415 Unsupported Media Type"响应拒绝未映射内容类型的方法请求。

**a** Note

调用 API Gateway API 时,您通过将 WHEN\_NO\_TEMPLATE 设置[为集成](https://docs.amazonaws.cn/apigateway/api-reference/resource/integration/)资源的 passthroughBehavior 属性值来选择此选项。

• 如果您不希望在任一方法请求内容类型与集成请求中定义的映射模板关联的任何内容类型 均不匹配时或者集成请求中未定义映射模板时传递方法请求,则选择永不。将以"HTTP 415 Unsupported Media Type"响应拒绝未映射内容类型的方法请求。

**a** Note

调用 API Gateway API 时,您通过将 NEVER 设置为[集成资](https://docs.amazonaws.cn/apigateway/api-reference/resource/integration/)源的 passthroughBehavior 属性值来选择此选项。

有关集成传递行为的更多信息,请参阅[集成传递行为](#page-491-0)。

- 4. 对于 HTTP 代理或 Amazon 服务代理,要将集成请求中定义的路径参数、查询字符串参数或标头 参数与 HTTP 代理或 Amazon 服务代理的方法请求中对应的路径参数、查询字符串参数或标头参 数进行关联,请执行以下操作:
	- a. 分别选择 URL 路径参数、URL 查询字符串参数或 HTTP 请求标头,然后分别选择添加路 径、添加查询字符串或添加标头。
	- b. 对于名称,键入 HTTP 代理或 Amazon 服务代理中的路径参数、查询字符串参数或标头参数 的名称。
	- c. 对于映射自,输入路径参数、查询字符串参数或标头参数的映射值。使用以下格式之一:
		- **method.request.path.***parameter-name* 用于名为 *parameter-name* 的路径参数, 如方法请求页面所定义。
- **method.request.querystring.***parameter-name* 用于名为 *parameter-name* 的查 询字符串参数,如方法请求页面所定义。
- **method.request.multivaluequerystring.***parameter-name* 用于名为 *parameter-name* 的多值查询字符串参数,如方法请求页面所定义。
- **method.request.header.***parameter-name* 用于名为 *parameter-name* 的标头参 数,如方法请求页面所定义。

或者,您可以将一个文字字符串值(用单引号引起)设置为集成标头。

- **method.request.multivalueheader.***parameter-name* 用于名为 *parametername* 的多值标头参数,如方法请求页面所定义。
- d. 要添加其他参数,请选择添加按钮。
- 5. 要添加映射模板,请选择映射模板。
- 6. 要定义传入请求的映射模板,请选择添加映射模板。对于内容类型,输入一个内容类型(例如 **application/json**)。然后,手动输入映射模板,或从模型模板中选择生成模板以创建模板。 有关更多信息,请参阅 [了解映射模板](#page-437-0)。
- 7. 选择保存。
- 8. 您可以将集成响应从后端映射到返回给调用应用程序的 API 的方法响应。这包括向客户端返回 从后端可用的响应标头中选择的响应标头,从而将后端响应负载的数据格式转换为 API 指定的格 式。您可以配置方法响应和集成响应来指定此类映射。

要让该方法基于 Lambda 函数、HTTP 代理或 Amazon 服务代理返回的 HTTP 状态代码接收自定 义响应数据格式,请执行以下操作:

- a. 选择集成响应。选择默认 响应上的编辑,以便为方法中的 200 HTTP 响应代码指定设置,或 选择创建响应,以便为方法中的任何其他 HTTP 响应状态代码指定设置。
- b. 对于 Lambda 错误正则表达式(针对 Lambda 函数)或 HTTP 状态正则表达式(针对 HTTP 代理或 Amazon 服务代理),输入正则表达式以指定哪些 Lambda 函数错误字符串(针对 Lambda 函数)或 HTTP 响应状态代码(针对 HTTP 代理或 Amazon 服务代理)映射到此 输出映射。例如,要将所有 2xx HTTP 响应状态代码从 HTTP 代理映射到此输出映射,请为 HTTP 状态正则表达式键入"**2\d{2}**"。要对来自 Lambda 函数的包含"无效请求"的错误消息 返回 400 Bad Request 响应,请输入"**.\*Invalid request.\***"作为 Lambda 错误正则表 达式。另一方面,要对来自 Lambda 的所有未映射错误消息返回 400 Bad Request,请在 Lambda 错误正则表达式中输入"**(\n|.)+**"。这最后一个正则表达式可用于 API 的默认错误响 应。

## **a** Note

API Gateway 使用 Java 模式的正则表达式来响应映射。有关更多信息,请参阅 Oracle 文档中的[模式。](https://docs.oracle.com/javase/8/docs/api/java/util/regex/Pattern.html) 错误模式与 Lambda 响应中的 errorMessage 属性(在 Node.js 中 由 callback(errorMessage) 填充,或在 Java 中由 throw new MyException(errorMessage) 填充)的整个字符串匹配。此外,在应用正则表达 式之前,转义字符将不会转义。 如果您使用".+"作为选择模式来筛选响应,请注意,它可能与包含换行符 ("\n") 的响应 不匹配。

- c. 如果启用,对于方法响应状态,选择您在方法响应页面上定义的 HTTP 响应状态代码。
- d. 对于标头映射,针对您在方法响应页面上为 HTTP 响应状态代码定义的每个标头,指定映射 值。对于映射值,请使用以下格式之一:
	- **integration.response.multivalueheaders.***header-name* 格式,其中 *headername* 是来自后端的多值响应标头的名称。

例如,要将后端响应的 Date 标头作为 API 方法响应的 Timestamp 标 头返回,响应标头列将包含一个时间戳条目并且关联的映射值应设置为 integration.response.multivalueheaders.Date。

• **integration.response.header.***header-name* 格式,其中 *header-name* 是来自后 端的多值响应标头的名称。

例如,要将后端响应的 Date 标头作为 API 方法响应的 Timestamp 标 头返回,响应标头列将包含一个时间戳条目并且关联的映射值应设置为 integration.response.header.Date。

- e. 选择映射模板,然后选择添加映射模板。在内容类型框中,输入将从 Lambda 函数、HTTP 代理或 Amazon 服务代理传递至该方法的数据的内容类型。然后,手动输入映射模板,或从 模型模板中选择生成模板以创建模板。有关更多信息,请参阅 [了解映射模板](#page-437-0)。
- f. 选择保存。

# <span id="page-463-0"></span>模型和映射模板示例

以下部分提供 API Gateway 中可用作您自己的 API 的起点的模型和映射模板的示例。有关 API Gateway 中模型和映射模板的更多信息,请参阅[PetStore 映射模板。](#page-439-0)

#### 主题

- [照片示例\(API Gateway 模型和映射模板\)](#page-464-0)
- [新闻文章示例\(API Gateway 模型和映射模板\)](#page-469-0)
- [销售发票示例\(API Gateway 模型和映射模板\)](#page-473-0)
- [员工记录示例\(API Gateway 模型和映射模板\)](#page-479-0)

<span id="page-464-0"></span>照片示例(API Gateway 模型和映射模板)

以下示例显示了 API Gateway 中的相册 API。我们提供了示例数据转换、其他模型和映射模板。有关 数据转换的更多信息,请参阅[了解映射模板](#page-437-0)。有关数据模型的更多信息,请参阅[the section called "了](#page-405-0) [解数据模型"。](#page-405-0)

### 主题

- [数据转换示例](#page-464-1)
- [照片数据的输入模型](#page-466-0)
- [照片数据的输出模型](#page-467-0)
- [照片数据的输入映射模板](#page-468-0)

{

#### <span id="page-464-1"></span>数据转换示例

以下示例说明如何使用 Velocity 模板语言(VTL)映射模板转换有关照片的输入数据。有关 Velocity 模 板语言的更多信息,请参阅 [Apache Velocity – VTL 参考](https://velocity.apache.org/engine/devel/vtl-reference.html)。

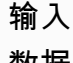

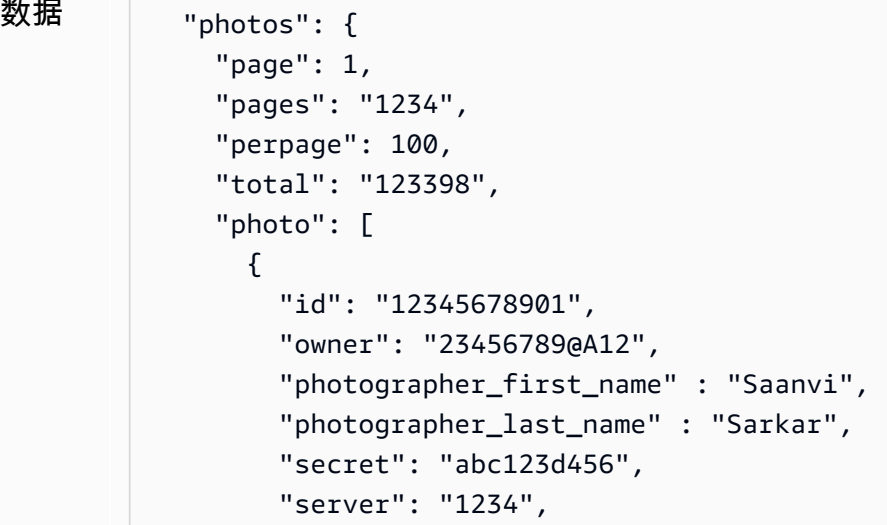

```
 "farm": 1, 
                     "title": "Sample photo 1", 
                    "ispublic": true, 
                    "isfriend": false, 
                    "isfamily": false 
                  }, 
                  { 
                    "id": "23456789012", 
                    "owner": "34567890@B23", 
                    "photographer_first_name" : "Richard", 
                     "photographer_last_name" : "Roe", 
                    "secret": "bcd234e567", 
                    "server": "2345", 
                    "farm": 2, 
                    "title": "Sample photo 2", 
                    "ispublic": true, 
                    "isfriend": false, 
                    "isfamily": false 
                  } 
                ] 
              }
          }
输出
映射
模板
          #set($inputRoot = $input.path('$')) 
          \left\{ \right. "photos": [
          #foreach($elem in $inputRoot.photos.photo) 
                { 
                  "id": "$elem.id", 
                  "photographedBy": "$elem.photographer_first_name $elem.pho 
          tographer_last_name", 
                  "title": "$elem.title", 
                  "ispublic": $elem.ispublic, 
                  "isfriend": $elem.isfriend, 
                  "isfamily": $elem.isfamily 
                }#if($foreach.hasNext),#end 
          #end 
              ]
          }
```
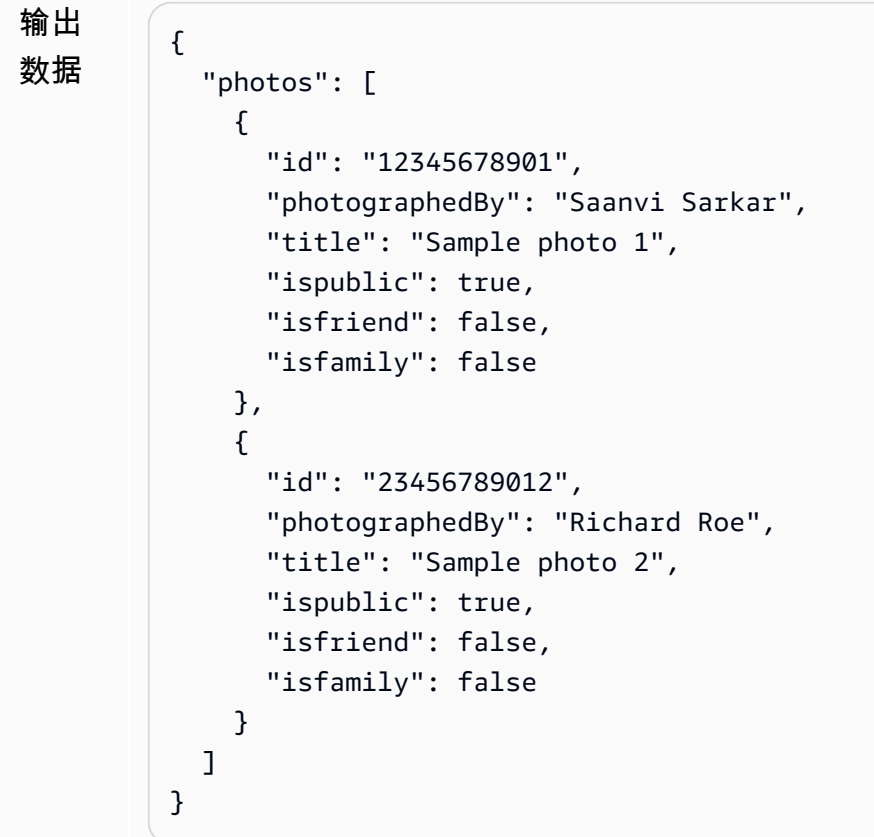

# <span id="page-466-0"></span>照片数据的输入模型

您可以为输入数据定义模型。此输入模型要求您上传一张照片,并且对于每页至少指定 10 张照片。您 可以使用此输入模型生成 SDK 或为您的 API 开启请求验证。

```
{ 
   "$schema": "http://json-schema.org/draft-04/schema#", 
   "title": "PhotosInputModel", 
   "type": "object", 
   "properties": { 
     "photos": { 
       "type": "object", 
       "required" : [ 
       "photo" 
       ], 
       "properties": { 
          "page": { "type": "integer" }, 
          "pages": { "type": "string" }, 
          "perpage": { "type": "integer", "minimum" : 10 }, 
         "total": { "type": "string" },
```

```
 "photo": { 
            "type": "array", 
            "items": { 
              "type": "object", 
              "properties": { 
                "id": { "type": "string" }, 
                "owner": { "type": "string" }, 
                "photographer_first_name" : {"type" : "string"}, 
                "photographer_last_name" : {"type" : "string"}, 
                "secret": { "type": "string" }, 
                "server": { "type": "string" }, 
                "farm": { "type": "integer" }, 
                "title": { "type": "string" }, 
                "ispublic": { "type": "boolean" }, 
                "isfriend": { "type": "boolean" }, 
                "isfamily": { "type": "boolean" } 
 } 
           } 
         } 
       } 
     } 
   }
}
```
### <span id="page-467-0"></span>照片数据的输出模型

您可以为输出数据定义模型。您可以将此模型用于方法响应模型,这在为 API 生成强类型 SDK 时是必 需的。这会导致输出将在 Java 或 Objective-C 中强制转换为适当的类。

```
{ 
   "$schema": "http://json-schema.org/draft-04/schema#", 
   "title": "PhotosOutputModel", 
   "type": "object", 
   "properties": { 
     "photos": { 
       "type": "array", 
       "items": { 
          "type": "object", 
          "properties": { 
            "id": { "type": "string" }, 
            "photographedBy": { "type": "string" }, 
            "title": { "type": "string" }, 
            "ispublic": { "type": "boolean" },
```
```
 "isfriend": { "type": "boolean" }, 
             "isfamily": { "type": "boolean" } 
          } 
        } 
     } 
   }
}
```
#### 照片数据的输入映射模板

您可以定义映射模板来修改输入数据。您可以修改输入数据以进行进一步的函数集成或集成响应。

```
#set($inputRoot = $input.path('$'))
{ 
   "photos": { 
     "page": $inputRoot.photos.page, 
     "pages": "$inputRoot.photos.pages", 
     "perpage": $inputRoot.photos.perpage, 
     "total": "$inputRoot.photos.total", 
     "photo": [
#foreach($elem in $inputRoot.photos.photo) 
      \sqrt{ } "id": "$elem.id", 
          "owner": "$elem.owner", 
          "photographer_first_name" : "$elem.photographer_first_name", 
          "photographer_last_name" : "$elem.photographer_last_name", 
          "secret": "$elem.secret", 
          "server": "$elem.server", 
          "farm": $elem.farm, 
          "title": "$elem.title", 
          "ispublic": $elem.ispublic, 
          "isfriend": $elem.isfriend, 
          "isfamily": $elem.isfamily 
       }#if($foreach.hasNext),#end 
#end 
     ] 
   }
}
```
新闻文章示例(API Gateway 模型和映射模板)

以下示例显示了 API Gateway 中的新闻文章 API。我们提供了示例数据转换、其他模型和映射模板。 有关数据转换的更多信息,请参阅[了解映射模板](#page-437-0)。有关数据模型的更多信息,请参阅[the section called](#page-405-0)  ["了解数据模型"。](#page-405-0)

#### 主题

- [数据转换示例](#page-469-0)
- [新闻数据的输入模型](#page-471-0)
- [新闻数据的输出模型](#page-467-0)
- [新闻数据的输入映射模板](#page-472-0)

## <span id="page-469-0"></span>数据转换示例

以下示例说明如何使用 Velocity 模板语言(VTL)映射模板转换有关新闻文章的输入数据。有关 Velocity 模板语言的更多信息,请参阅 [Apache Velocity – VTL 参考。](https://velocity.apache.org/engine/devel/vtl-reference.html)

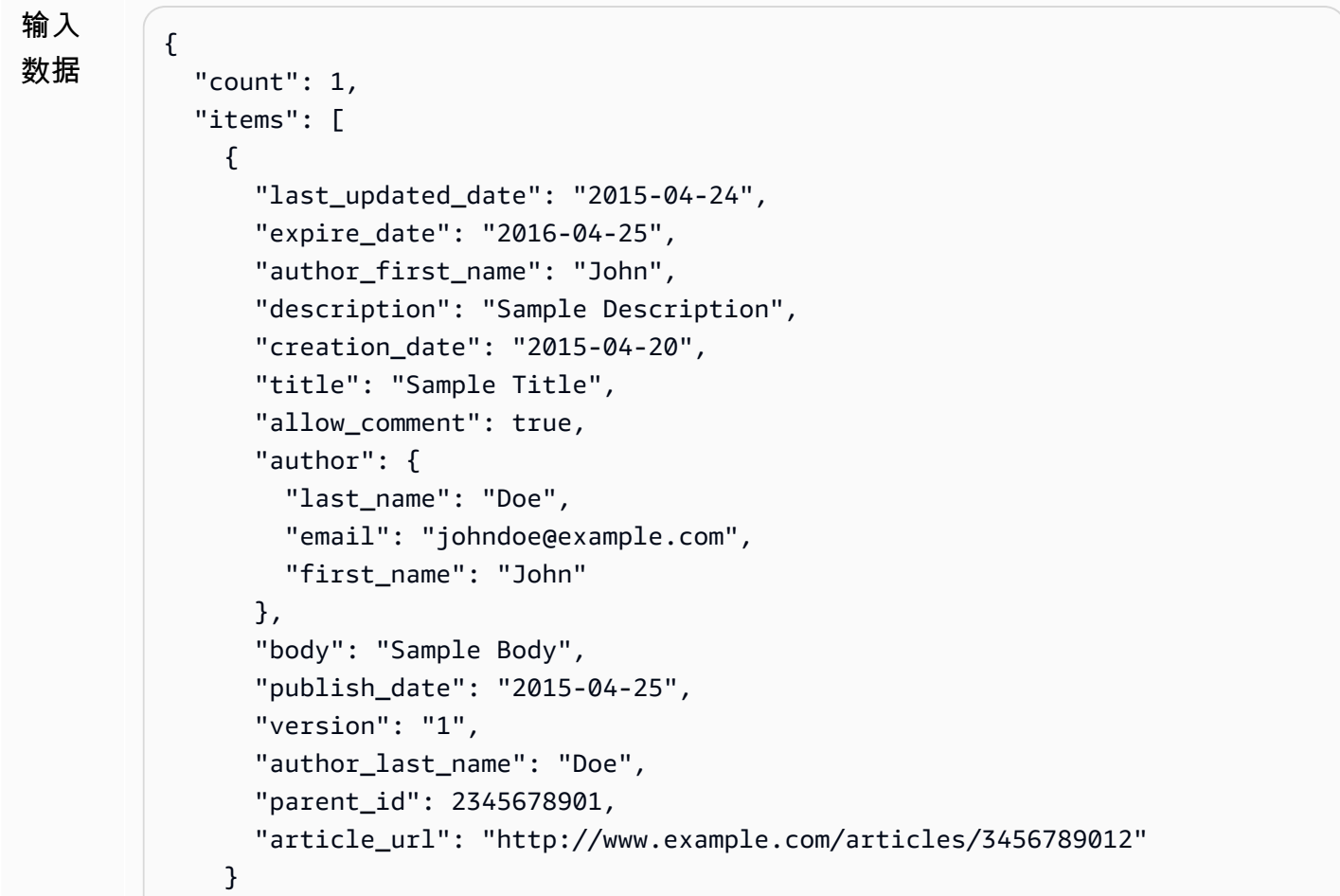

```
 ], 
             "version": 1
          }
输出
映射
模板
          #set($inputRoot = $input.path('$')) 
          { 
             "count": $inputRoot.count, 
             "items": [
          #foreach($elem in $inputRoot.items) 
               { 
                  "creation_date": "$elem.creation_date", 
                  "title": "$elem.title", 
                  "author": "$elem.author.first_name $elem.author.last_name", 
                  "body": "$elem.body", 
                  "publish_date": "$elem.publish_date", 
                  "article_url": "$elem.article_url" 
               }#if($foreach.hasNext),#end 
          #end 
             ], 
             "version": $inputRoot.version 
          }
输出
数据
          { 
             "count": 1, 
             "items": [ 
               { 
                  "creation_date": "2015-04-20", 
                  "title": "Sample Title", 
                  "author": "John Doe", 
                  "body": "Sample Body", 
                  "publish_date": "2015-04-25", 
                  "article_url": "http://www.example.com/articles/3456789012" 
               } 
             ], 
             "version": 1
          }
```
#### <span id="page-471-0"></span>新闻数据的输入模型

您可以为输入数据定义模型。此输入模型要求新闻文章包含 URL、标题和正文。您可以使用此输入模 型生成 SDK 或为您的 API 开启请求验证。

```
\{ "$schema": "http://json-schema.org/draft-04/schema#", 
   "title": "NewsArticleInputModel", 
   "type": "object", 
   "properties": { 
     "count": { "type": "integer" }, 
     "items": { 
       "type": "array", 
       "items": { 
          "type": "object", 
         "required": [ 
       "article_url", 
       "title", 
       "body" 
       ], 
          "properties": { 
            "last_updated_date": { "type": "string" }, 
            "expire_date": { "type": "string" }, 
            "author_first_name": { "type": "string" }, 
           "description": { "type": "string" },
            "creation_date": { "type": "string" }, 
            "title": { "type": "string" }, 
            "allow_comment": { "type": "boolean" }, 
            "author": { 
              "type": "object", 
              "properties": { 
                "last_name": { "type": "string" }, 
                "email": { "type": "string" }, 
                "first_name": { "type": "string" } 
              } 
            }, 
            "body": { "type": "string" }, 
            "publish_date": { "type": "string" }, 
            "version": { "type": "string" }, 
            "author_last_name": { "type": "string" }, 
            "parent_id": { "type": "integer" }, 
            "article_url": { "type": "string" } 
          } 
       }
```

```
 }, 
      "version": { "type": "integer" } 
   }
}
```
### 新闻数据的输出模型

您可以为输出数据定义模型。您可以将此模型用于方法响应模型,这在为 API 生成强类型 SDK 时是必 需的。这会导致输出将在 Java 或 Objective-C 中强制转换为适当的类。

```
{ 
   "$schema": "http://json-schema.org/draft-04/schema#", 
   "title": "PhotosOutputModel", 
   "type": "object", 
   "properties": { 
     "photos": { 
       "type": "array", 
       "items": { 
          "type": "object", 
          "properties": { 
            "id": { "type": "string" }, 
            "photographedBy": { "type": "string" }, 
            "title": { "type": "string" }, 
            "ispublic": { "type": "boolean" }, 
            "isfriend": { "type": "boolean" }, 
            "isfamily": { "type": "boolean" } 
         } 
       } 
     } 
   }
}
```
#### <span id="page-472-0"></span>新闻数据的输入映射模板

您可以定义映射模板来修改输入数据。您可以修改输入数据以进行进一步的函数集成或集成响应。

```
#set($inputRoot = $input.path('$'))
{ 
   "count": $inputRoot.count, 
   "items": [
#foreach($elem in $inputRoot.items) 
     { 
       "last_updated_date": "$elem.last_updated_date",
```

```
 "expire_date": "$elem.expire_date", 
       "author_first_name": "$elem.author_first_name", 
       "description": "$elem.description", 
       "creation_date": "$elem.creation_date", 
       "title": "$elem.title", 
       "allow_comment": "$elem.allow_comment", 
       "author": { 
         "last_name": "$elem.author.last_name", 
         "email": "$elem.author.email", 
         "first_name": "$elem.author.first_name" 
       }, 
       "body": "$elem.body", 
       "publish_date": "$elem.publish_date", 
       "version": "$elem.version", 
       "author_last_name": "$elem.author_last_name", 
       "parent_id": $elem.parent_id, 
       "article_url": "$elem.article_url" 
     }#if($foreach.hasNext),#end
#end
```

```
 ], 
   "version": $inputRoot.version
}
```
销售发票示例(API Gateway 模型和映射模板)

以下各节提供一些可用于 API Gateway 中示例销售发票 API 的模型和映射模板的示例。有关 API Gateway 中模型和映射模板的更多信息,请参阅[PetStore 映射模板。](#page-439-0)

#### 主题

- [原始数据\(销售发票示例\)](#page-473-0)
- [输入模型\(销售发票示例\)](#page-474-0)
- [输入映射模板\(销售发票示例\)](#page-476-0)
- [转换后的数据\(销售发票示例\)](#page-477-0)
- [输出模型\(销售发票示例\)](#page-478-0)
- [输出映射模板\(销售发票示例\)](#page-478-1)

<span id="page-473-0"></span>原始数据(销售发票示例)

下面是销售发票示例的原始 JSON 数据:

{

```
 "DueDate": "2013-02-15", 
   "Balance": 1990.19, 
   "DocNumber": "SAMP001", 
   "Status": "Payable", 
   "Line": [ 
     { 
        "Description": "Sample Expense", 
        "Amount": 500, 
        "DetailType": "ExpenseDetail", 
        "ExpenseDetail": { 
          "Customer": { 
            "value": "ABC123", 
            "name": "Sample Customer" 
          }, 
          "Ref": { 
            "value": "DEF234", 
            "name": "Sample Construction" 
          }, 
          "Account": { 
            "value": "EFG345", 
            "name": "Fuel" 
          }, 
          "LineStatus": "Billable" 
        } 
     } 
   ], 
   "Vendor": { 
     "value": "GHI456", 
     "name": "Sample Bank" 
   }, 
   "APRef": { 
     "value": "HIJ567", 
     "name": "Accounts Payable" 
   }, 
   "TotalAmt": 1990.19
}
```
## <span id="page-474-0"></span>输入模型(销售发票示例)

以下是与销售发票示例的原始 JSON 数据对应的输入模型:

```
 "$schema": "http://json-schema.org/draft-04/schema#", 
   "title": "InvoiceInputModel", 
  "type": "object", 
   "properties": { 
     "DueDate": { "type": "string" }, 
     "Balance": { "type": "number" }, 
     "DocNumber": { "type": "string" }, 
     "Status": { "type": "string" }, 
     "Line": { 
       "type": "array", 
       "items": { 
         "type": "object", 
         "properties": { 
           "Description": { "type": "string" }, 
          "Amount": { "type": "integer" },
           "DetailType": { "type": "string" }, 
           "ExpenseDetail": { 
             "type": "object", 
             "properties": { 
               "Customer": { 
                  "type": "object", 
                 "properties": { 
                    "value": { "type": "string" }, 
                    "name": { "type": "string" } 
 } 
               }, 
               "Ref": { 
                 "type": "object", 
                 "properties": { 
                    "value": { "type": "string" }, 
                   "name": { "type": "string" }
 } 
               }, 
               "Account": { 
                 "type": "object", 
                 "properties": { 
                    "value": { "type": "string" }, 
                    "name": { "type": "string" } 
 } 
               }, 
               "LineStatus": { "type": "string" } 
             } 
           } 
         }
```

```
 } 
     }, 
     "Vendor": { 
        "type": "object", 
        "properties": { 
          "value": { "type": "string" }, 
         "name": { "type": "string" }
        } 
     }, 
      "APRef": { 
        "type": "object", 
        "properties": { 
          "value": { "type": "string" }, 
          "name": { "type": "string" } 
        } 
     }, 
     "TotalAmt": { "type": "number" } 
   }
}
```
## <span id="page-476-0"></span>输入映射模板(销售发票示例)

以下是与销售发票示例的原始 JSON 数据对应的输入映射模板:

```
#set($inputRoot = $input.path('$'))
{ 
   "DueDate": "$inputRoot.DueDate", 
   "Balance": $inputRoot.Balance, 
   "DocNumber": "$inputRoot.DocNumber", 
   "Status": "$inputRoot.Status", 
   "Line": [
#foreach($elem in $inputRoot.Line) 
     { 
       "Description": "$elem.Description", 
       "Amount": $elem.Amount, 
       "DetailType": "$elem.DetailType", 
       "ExpenseDetail": { 
         "Customer": { 
            "value": "$elem.ExpenseDetail.Customer.value", 
           "name": "$elem.ExpenseDetail.Customer.name" 
         }, 
         "Ref": { 
            "value": "$elem.ExpenseDetail.Ref.value", 
            "name": "$elem.ExpenseDetail.Ref.name"
```

```
 }, 
          "Account": { 
            "value": "$elem.ExpenseDetail.Account.value", 
            "name": "$elem.ExpenseDetail.Account.name" 
          }, 
          "LineStatus": "$elem.ExpenseDetail.LineStatus" 
        } 
     }#if($foreach.hasNext),#end 
#end 
   ], 
   "Vendor": { 
     "value": "$inputRoot.Vendor.value", 
     "name": "$inputRoot.Vendor.name" 
   }, 
   "APRef": { 
     "value": "$inputRoot.APRef.value", 
     "name": "$inputRoot.APRef.name" 
   }, 
   "TotalAmt": $inputRoot.TotalAmt
}
```
## <span id="page-477-0"></span>转换后的数据(销售发票示例)

以下是一个介绍如何转换原始销售发票示例 JSON 数据以供输出的示例:

```
{ 
   "DueDate": "2013-02-15", 
   "Balance": 1990.19, 
   "DocNumber": "SAMP001", 
   "Status": "Payable", 
   "Line": [ 
     { 
       "Description": "Sample Expense", 
       "Amount": 500, 
       "DetailType": "ExpenseDetail", 
       "Customer": "ABC123 (Sample Customer)", 
       "Ref": "DEF234 (Sample Construction)", 
       "Account": "EFG345 (Fuel)", 
       "LineStatus": "Billable" 
     } 
   ], 
   "TotalAmt": 1990.19
```
#### }

#### <span id="page-478-0"></span>输出模型(销售发票示例)

以下是与已转换的 JSON 数据格式对应的输出模型:

```
{ 
   "$schema": "http://json-schema.org/draft-04/schema#", 
   "title": "InvoiceOutputModel", 
   "type": "object", 
   "properties": { 
     "DueDate": { "type": "string" }, 
     "Balance": { "type": "number" }, 
     "DocNumber": { "type": "string" }, 
     "Status": { "type": "string" }, 
     "Line": { 
       "type": "array", 
       "items": { 
          "type": "object", 
          "properties": { 
            "Description": { "type": "string" }, 
           "Amount": { "type": "integer" },
            "DetailType": { "type": "string" }, 
            "Customer": { "type": "string" }, 
            "Ref": { "type": "string" }, 
           "Account": { "type": "string" },
            "LineStatus": { "type": "string" } 
         } 
       } 
     }, 
     "TotalAmt": { "type": "number" } 
   }
}
```
<span id="page-478-1"></span>输出映射模板(销售发票示例)

以下是与已转换的 JSON 数据格式对应的输出映射模板。此处的模板变量基于原始(而非已转换 的)JSON 数据格式:

```
#set($inputRoot = $input.path('$'))
{ 
   "DueDate": "$inputRoot.DueDate", 
   "Balance": $inputRoot.Balance,
```

```
 "DocNumber": "$inputRoot.DocNumber", 
   "Status": "$inputRoot.Status", 
   "Line": [
#foreach($elem in $inputRoot.Line) 
    \mathcal{L} "Description": "$elem.Description", 
       "Amount": $elem.Amount, 
       "DetailType": "$elem.DetailType", 
       "Customer": "$elem.ExpenseDetail.Customer.value 
  ($elem.ExpenseDetail.Customer.name)", 
       "Ref": "$elem.ExpenseDetail.Ref.value ($elem.ExpenseDetail.Ref.name)", 
       "Account": "$elem.ExpenseDetail.Account.value 
  ($elem.ExpenseDetail.Account.name)", 
       "LineStatus": "$elem.ExpenseDetail.LineStatus" 
     }#if($foreach.hasNext),#end 
#end 
   ], 
   "TotalAmt": $inputRoot.TotalAmt
}
```
员工记录示例(API Gateway 模型和映射模板)

以下各节提供一些可用于 API Gateway 中示例员工记录 API 的模型和映射模板的示例。有关 API Gateway 中模型和映射模板的更多信息,请参阅[PetStore 映射模板。](#page-439-0)

主题

- [原始数据\(员工记录示例\)](#page-479-0)
- [输入模型\(员工记录示例\)](#page-480-0)
- [输入映射模板\(员工记录示例\)](#page-482-0)
- [转换后的数据\(员工记录示例\)](#page-483-0)
- [输出模型\(员工记录示例\)](#page-484-0)
- [输出映射模板\(员工记录示例\)](#page-485-0)

<span id="page-479-0"></span>原始数据(员工记录示例)

以下是员工记录示例的原始 JSON 数据:

```
 "QueryResponse": {
```
{

```
 "maxResults": "1", 
   "startPosition": "1", 
   "Employee": { 
     "Organization": "false", 
     "Title": "Mrs.", 
     "GivenName": "Jane", 
     "MiddleName": "Lane", 
     "FamilyName": "Doe", 
     "DisplayName": "Jane Lane Doe", 
     "PrintOnCheckName": "Jane Lane Doe", 
     "Active": "true", 
     "PrimaryPhone": { "FreeFormNumber": "505.555.9999" }, 
     "PrimaryEmailAddr": { "Address": "janedoe@example.com" }, 
     "EmployeeType": "Regular", 
     "status": "Synchronized", 
     "Id": "ABC123", 
     "SyncToken": "1", 
     "MetaData": { 
       "CreateTime": "2015-04-26T19:45:03Z", 
       "LastUpdatedTime": "2015-04-27T21:48:23Z" 
     }, 
     "PrimaryAddr": { 
       "Line1": "123 Any Street", 
       "City": "Any City", 
       "CountrySubDivisionCode": "WA", 
       "PostalCode": "01234" 
     } 
   } 
 }, 
 "time": "2015-04-27T22:12:32.012Z"
```
<span id="page-480-0"></span>输入模型(员工记录示例)

以下是与员工记录示例的原始 JSON 数据对应的输入模型:

```
{ 
   "$schema": "http://json-schema.org/draft-04/schema#", 
   "title": "EmployeeInputModel", 
   "type": "object", 
   "properties": { 
     "QueryResponse": { 
       "type": "object", 
       "properties": {
```
}

```
 "maxResults": { "type": "string" }, 
         "startPosition": { "type": "string" }, 
         "Employee": { 
           "type": "object", 
           "properties": { 
             "Organization": { "type": "string" }, 
             "Title": { "type": "string" }, 
             "GivenName": { "type": "string" }, 
            "MiddleName": { "type": "string" },
             "FamilyName": { "type": "string" }, 
             "DisplayName": { "type": "string" }, 
             "PrintOnCheckName": { "type": "string" }, 
            "Active": { "type": "string" },
             "PrimaryPhone": { 
               "type": "object", 
               "properties": { 
                 "FreeFormNumber": { "type": "string" } 
 } 
             }, 
             "PrimaryEmailAddr": { 
               "type": "object", 
               "properties": { 
                 "Address": { "type": "string" } 
 } 
             }, 
             "EmployeeType": { "type": "string" }, 
             "status": { "type": "string" }, 
             "Id": { "type": "string" }, 
             "SyncToken": { "type": "string" }, 
             "MetaData": { 
               "type": "object", 
               "properties": { 
                 "CreateTime": { "type": "string" }, 
                 "LastUpdatedTime": { "type": "string" } 
 } 
             }, 
             "PrimaryAddr": { 
               "type": "object", 
               "properties": { 
                 "Line1": { "type": "string" }, 
                 "City": { "type": "string" }, 
                 "CountrySubDivisionCode": { "type": "string" }, 
                 "PostalCode": { "type": "string" } 
 }
```

```
 } 
 } 
        } 
      } 
    }, 
    "time": { "type": "string" } 
  }
}
```
<span id="page-482-0"></span>输入映射模板(员工记录示例)

以下是与员工记录示例的原始 JSON 数据对应的输入映射模板:

```
#set($inputRoot = $input.path('$'))
{ 
   "QueryResponse": { 
     "maxResults": "$inputRoot.QueryResponse.maxResults", 
     "startPosition": "$inputRoot.QueryResponse.startPosition", 
     "Employee": { 
       "Organization": "$inputRoot.QueryResponse.Employee.Organization", 
       "Title": "$inputRoot.QueryResponse.Employee.Title", 
       "GivenName": "$inputRoot.QueryResponse.Employee.GivenName", 
       "MiddleName": "$inputRoot.QueryResponse.Employee.MiddleName", 
       "FamilyName": "$inputRoot.QueryResponse.Employee.FamilyName", 
       "DisplayName": "$inputRoot.QueryResponse.Employee.DisplayName", 
       "PrintOnCheckName": "$inputRoot.QueryResponse.Employee.PrintOnCheckName", 
       "Active": "$inputRoot.QueryResponse.Employee.Active", 
       "PrimaryPhone": { "FreeFormNumber": 
  "$inputRoot.QueryResponse.Employee.PrimaryPhone.FreeFormNumber" }, 
       "PrimaryEmailAddr": { "Address": 
  "$inputRoot.QueryResponse.Employee.PrimaryEmailAddr.Address" }, 
       "EmployeeType": "$inputRoot.QueryResponse.Employee.EmployeeType", 
       "status": "$inputRoot.QueryResponse.Employee.status", 
       "Id": "$inputRoot.QueryResponse.Employee.Id", 
       "SyncToken": "$inputRoot.QueryResponse.Employee.SyncToken", 
       "MetaData": { 
         "CreateTime": "$inputRoot.QueryResponse.Employee.MetaData.CreateTime", 
         "LastUpdatedTime": "$inputRoot.QueryResponse.Employee.MetaData.LastUpdatedTime" 
       }, 
       "PrimaryAddr" : { 
         "Line1": "$inputRoot.QueryResponse.Employee.PrimaryAddr.Line1", 
         "City": "$inputRoot.QueryResponse.Employee.PrimaryAddr.City", 
         "CountrySubDivisionCode": 
  "$inputRoot.QueryResponse.Employee.PrimaryAddr.CountrySubDivisionCode",
```

```
 "PostalCode": "$inputRoot.QueryResponse.Employee.PrimaryAddr.PostalCode" 
       } 
     } 
   }, 
   "time": "$inputRoot.time"
}
```
<span id="page-483-0"></span>转换后的数据(员工记录示例)

以下是一个介绍如何转换原始员工记录示例 JSON 数据以供输出的示例:

```
{ 
   "QueryResponse": { 
     "maxResults": "1", 
     "startPosition": "1", 
     "Employees": [ 
        { 
          "Title": "Mrs.", 
          "GivenName": "Jane", 
          "MiddleName": "Lane", 
          "FamilyName": "Doe", 
          "DisplayName": "Jane Lane Doe", 
          "PrintOnCheckName": "Jane Lane Doe", 
          "Active": "true", 
          "PrimaryPhone": "505.555.9999", 
          "Email": [ 
            { 
               "type": "primary", 
               "Address": "janedoe@example.com" 
            } 
          ], 
          "EmployeeType": "Regular", 
          "PrimaryAddr": { 
            "Line1": "123 Any Street", 
            "City": "Any City", 
            "CountrySubDivisionCode": "WA", 
            "PostalCode": "01234" 
          } 
        } 
    \mathbf{I} }, 
   "time": "2015-04-27T22:12:32.012Z"
}
```
{

<span id="page-484-0"></span>输出模型(员工记录示例)

以下是与已转换的 JSON 数据格式对应的输出模型:

```
 "$schema": "http://json-schema.org/draft-04/schema#", 
   "title": "EmployeeOutputModel", 
   "type": "object", 
   "properties": { 
     "QueryResponse": { 
       "type": "object", 
       "properties": { 
         "maxResults": { "type": "string" }, 
         "startPosition": { "type": "string" }, 
         "Employees": { 
           "type": "array", 
           "items": { 
             "type": "object", 
             "properties": { 
                "Title": { "type": "string" }, 
                "GivenName": { "type": "string" }, 
                "MiddleName": { "type": "string" }, 
               "FamilyName": { "type": "string" }, 
                "DisplayName": { "type": "string" }, 
                "PrintOnCheckName": { "type": "string" }, 
               "Active": { "type": "string" }, 
                "PrimaryPhone": { "type": "string" }, 
                "Email": { 
                  "type": "array", 
                  "items": { 
                    "type": "object", 
                    "properties": { 
                      "type": { "type": "string" }, 
                      "Address": { "type": "string" } 
1999 B B B B
 } 
               }, 
                "EmployeeType": { "type": "string" }, 
                "PrimaryAddr": { 
                  "type": "object", 
                  "properties": { 
                    "Line1": {"type": "string" }, 
                    "City": { "type": "string" }, 
                    "CountrySubDivisionCode": { "type": "string" },
```

```
 "PostalCode": { "type": "string" } 
 } 
 } 
 } 
 } 
       } 
     } 
    }, 
    "time": { "type": "string" } 
  }
}
```
## <span id="page-485-0"></span>输出映射模板(员工记录示例)

以下是与已转换的 JSON 数据格式对应的输出映射模板。此处的模板变量基于原始(而非已转换的) JSON 数据格式:

```
#set($inputRoot = $input.path('$'))
{ 
   "QueryResponse": { 
     "maxResults": "$inputRoot.QueryResponse.maxResults", 
     "startPosition": "$inputRoot.QueryResponse.startPosition", 
     "Employees": [ 
       { 
         "Title": "$inputRoot.QueryResponse.Employee.Title", 
         "GivenName": "$inputRoot.QueryResponse.Employee.GivenName", 
         "MiddleName": "$inputRoot.QueryResponse.Employee.MiddleName", 
         "FamilyName": "$inputRoot.QueryResponse.Employee.FamilyName", 
         "DisplayName": "$inputRoot.QueryResponse.Employee.DisplayName", 
         "PrintOnCheckName": "$inputRoot.QueryResponse.Employee.PrintOnCheckName", 
         "Active": "$inputRoot.QueryResponse.Employee.Active", 
         "PrimaryPhone": 
  "$inputRoot.QueryResponse.Employee.PrimaryPhone.FreeFormNumber", 
         "Email" : [ 
\overline{\mathcal{L}} "type": "primary", 
             "Address": "$inputRoot.QueryResponse.Employee.PrimaryEmailAddr.Address" 
           } 
         ], 
         "EmployeeType": "$inputRoot.QueryResponse.Employee.EmployeeType", 
         "PrimaryAddr": { 
            "Line1": "$inputRoot.QueryResponse.Employee.PrimaryAddr.Line1", 
           "City": "$inputRoot.QueryResponse.Employee.PrimaryAddr.City",
```

```
 "CountrySubDivisionCode": 
  "$inputRoot.QueryResponse.Employee.PrimaryAddr.CountrySubDivisionCode", 
            "PostalCode": "$inputRoot.QueryResponse.Employee.PrimaryAddr.PostalCode" 
         } 
       } 
     ] 
   }, 
   "time": "$inputRoot.time"
}
```
<span id="page-486-1"></span>Amazon API Gateway API 请求和响应数据映射参考

本节将说明如何设置从 API 的方法请求数据(包括存储在 [context](#page-493-0)、[stage](#page-510-0) 或 [util](#page-510-1) 变量中的其他数 据)到相应的集成请求参数,以及从包括其他数据在内的集成响应数据到方法响应参数的数据映射。方 法请求数据包括请求参数(路径、查询字符串和标头)和正文。集成响应数据包括响应参数(标头)和 正文。有关使用阶段变量的更多信息,请参阅 [Amazon API Gateway 阶段变量参考。](#page-626-0)

### 主题

- [将方法请求数据映射至集成请求参数](#page-486-0)
- [将集成响应数据映射到方法响应标头](#page-488-0)
- [在方法和集成之间映射请求和响应负载](#page-490-0)
- [集成传递行为](#page-491-0)

<span id="page-486-0"></span>将方法请求数据映射至集成请求参数

可从任何定义的方法请求参数和负载映射采用路径变量、查询字符串或标头形式的集成请求参数。

此处,*PARAM\_NAME* 是给定参数类型的方法请求参数的名称。它必须匹配正则表达式 '^[a-zA-Z0-9.\_\$-]+\$]'。它必须经过定义才能被引用。*JSONPath\_EXPRESSION* 是请求或响应正文的 JSON 字段的 JSONPath 表达式。

#### **a** Note

此语法中省略了前缀 "\$"。

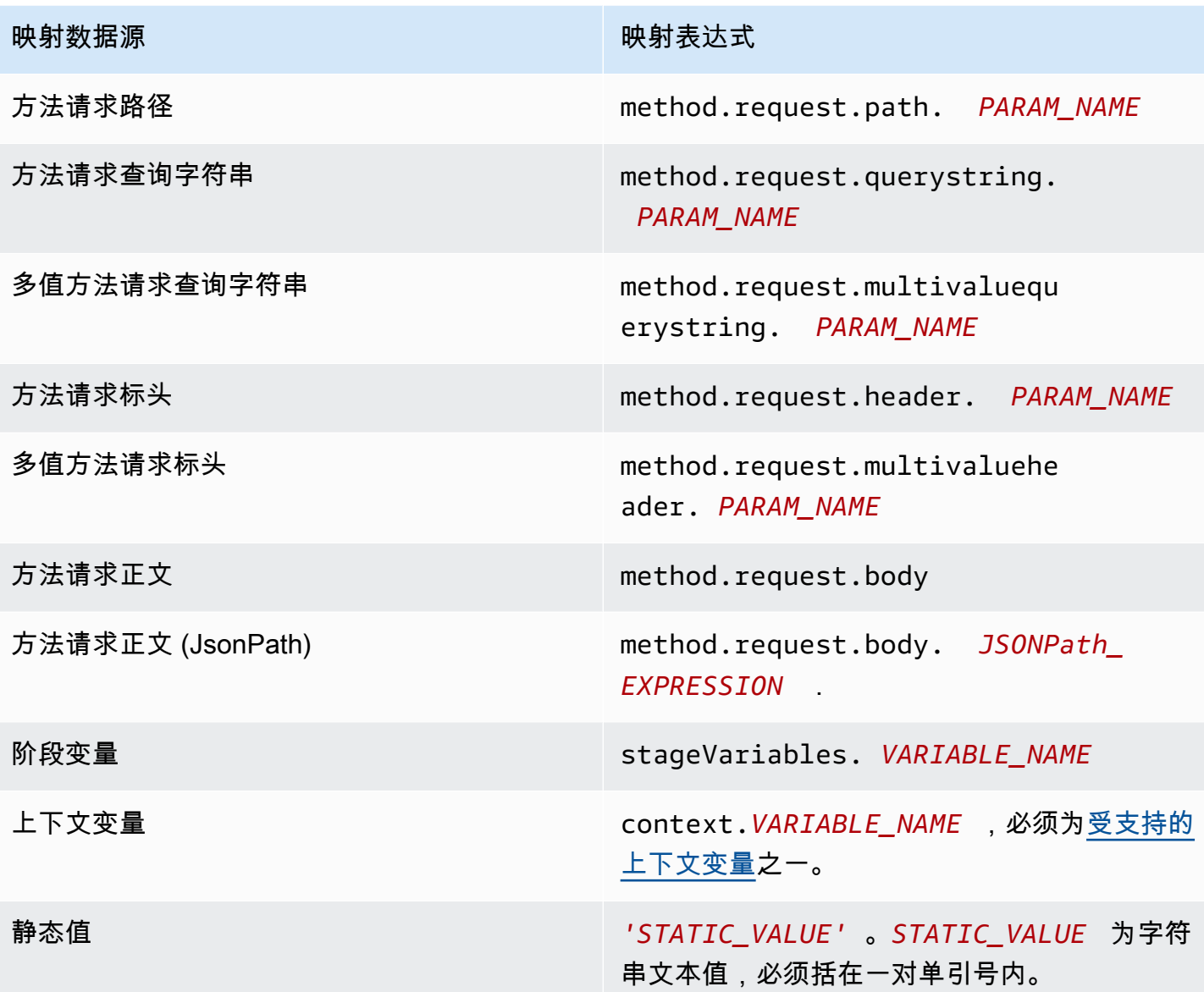

Example 从 OpenAPI 中的方法请求参数映射

下面的示例显示了一个 OpenAPI 代码段:

- 将名为 methodRequestHeaderParam 的方法请求标头映射到名为 integrationPathParam 的 集成请求路径参数
- 将名为 methodRequestQueryParam 的多值方法请求查询字符串映射到名为 integrationQueryParam 的集成请求查询字符串

} ...

```
...
"requestParameters" : {
```
 "integration.request.path.integrationPathParam" : "method.request.header.methodRequestHeaderParam", "integration.request.querystring.integrationQueryParam" : "method.request.multivaluequerystring.methodRequestQueryParam"

```
还可以使用 JSONPath 表达式从 JSON 请求正文中的字段映射集成请求参数。下表显示了适用于方法
请求正文及其 JSON 字段的映射表达式。
```
Example 从 OpenAPI 中的方法请求正文映射

下面的示例显示了一个 OpenAPI 代码段,该代码段 1) 将方法请求正文映射到名为 body-header 的 集成请求标头,以及 2) 该正文的某个 JSON 字段,由 JSON 表达式 (petstore.pets[0].name, 不带 \$. 前缀)表示。

```
...
"requestParameters" : { 
     "integration.request.header.body-header" : "method.request.body", 
     "integration.request.path.pet-name" : "method.request.body.petstore.pets[0].name", 
}
...
```
<span id="page-488-0"></span>将集成响应数据映射到方法响应标头

可从任意集成响应标头或集成响应正文、\$context 变量或静态值映射方法响应标头参数。

方法响应标头映射表达式

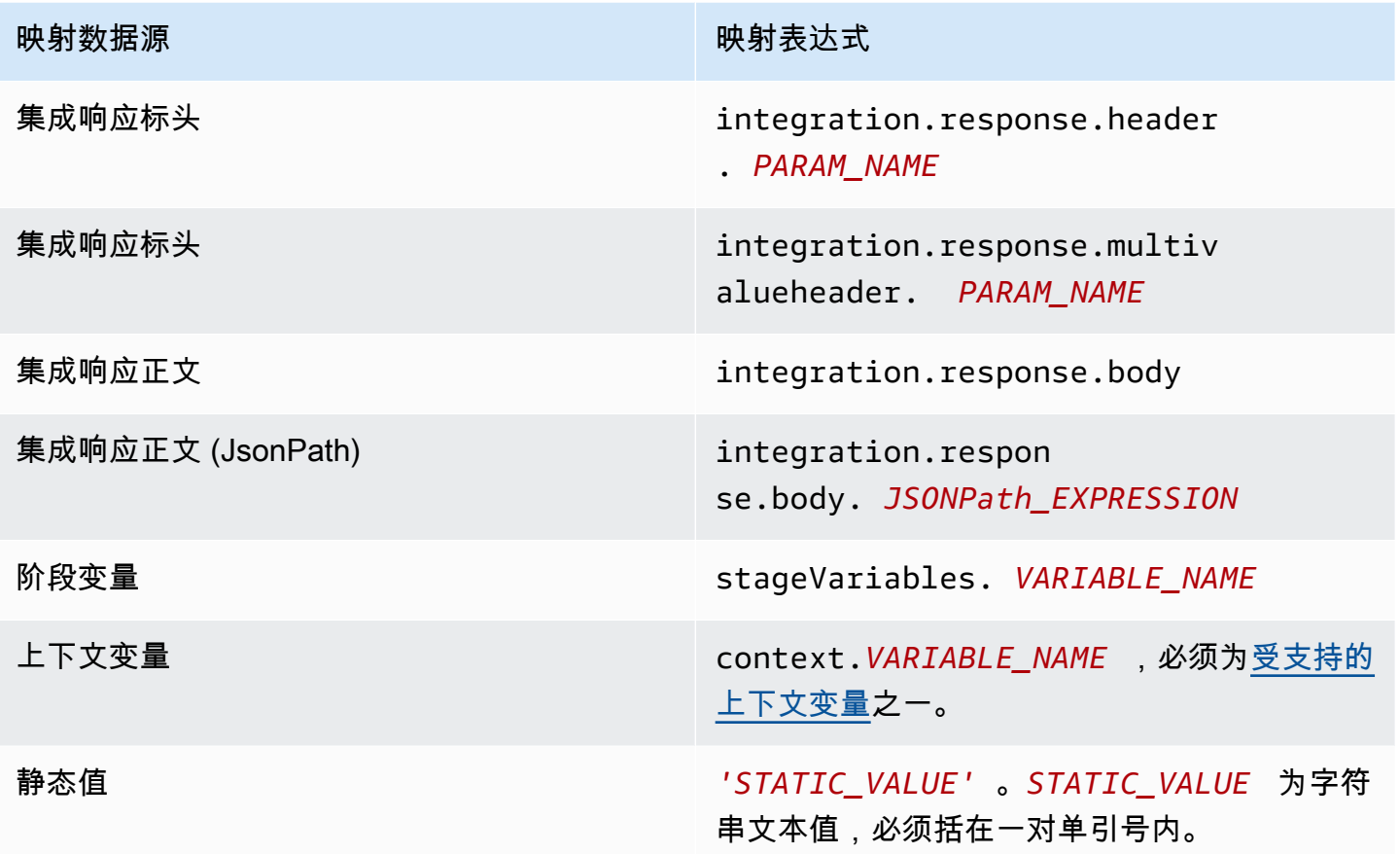

Example 从 OpenAPI 中的集成响应进行数据映射

下面的示例显示了一个 OpenAPI 代码段,该代码段 1) 将集成响应的 JSONPath 字段 redirect.url 映射到请求响应的 location 标头;并 2) 将集成响应的 x-app-id 标头映射到方法响应的 id 标头。

```
...
"responseParameters" : { 
     "method.response.header.location" : "integration.response.body.redirect.url", 
     "method.response.header.id" : "integration.response.header.x-app-id", 
     "method.response.header.items" : "integration.response.multivalueheader.item", 
}
...
```
<span id="page-490-0"></span>在方法和集成之间映射请求和响应负载

API Gateway 使用 [Velocity 模板语言 \(VTL\)](https://velocity.apache.org/engine/devel/vtl-reference.html) 引擎来处理集成请求和集成响应的正文[映射模板。](#page-439-0)映射模 板将方法请求负载被内向的集成请求负载,并将集成响应正文持续成方法响应正文。

VTL 模板使用 JSONPath 表达式、调用上下文和阶段变量等其他参数,以及实用工具函数来处理 JSON 数据。

如果定义了一个模型来描述负载的数据结构,API Gateway 可以使用该模型为集成请求或集成响应生 成骨骼映射模板。您可以使用该骨骼模板来辅助自定义和扩展映射 VTL 脚本。但是,您可以从头开始 创建一个映射模板,而不为负载的数据结构定义模型。

选择 VTL 映射模板

API Gateway 使用以下逻辑选择 [Velocity 模板语言 \(VTL\)](https://velocity.apache.org/engine/devel/vtl-reference.html) 的映射模板,将负载从方法请求映射到相应 的集成请求,或者将它从集成响应映射到相应的方法响应。

对于请求负载,API Gateway 将请求的 Content-Type 标头值作为密钥来选择请求负载的映射模板。 对于响应负载,API Gateway 使用传入请求的 Accept 标头作为密钥来选择映射模板。

当请求中缺少 Content-Type 标头时,API Gateway 会假定其默认值为 application/json。对 于此类请求,API Gateway 将使用 application/json 作为默认密钥来选择映射模板(如果已定义 模板的话)。当没有模板与该密钥相匹配时, API Gateway 会在 [passthroughBehavior](https://docs.amazonaws.cn/apigateway/latest/api/API_Integration.html#passthroughBehavior) 属性设置为 WHEN\_NO\_MATCH 或 WHEN\_NO\_TEMPLATES 时以非映射形式传递负载。

未在请求中指定 Accept 标头时,API Gateway 会假定其默认值为 application/json。在这 种情况下,API Gateway 会选择 application/json 的现有映射模板映射响应负载。如果未对 application/json 定义任何模板,API Gateway 会选择第一个现有模板并将其用作默认模板来映射 响应负载。类似地,当指定的 Accept 标头值不与任何现有的模板密钥匹配时,API Gateway 将使用 第一个现有的模板。如果未定义任何模板,则 API Gateway 以非映射形式传递响应负载。

例如,假定 API 有一个为请求负载定义的 application/json 模板和一个为响应负载定义的 application/xml 模板。如果客户端设置了请求的 "Content-Type : application/json" 和 "Accept : application/xml" 标头,将使用相应的映射模板处理请求负载和响应负载。如果缺少 Accept:application/xml 标头,则将使用 application/xml 映射模板来映射响应负载。而要 返回未映射的响应负载,则必须为 application/json 设置一个空模板。

选择映射模板时,仅从 Accept 和 Content - Type 标头中使用 MIME 类型。例如,"Content -Type: application/json; charset=UTF-8" 的标头将有一个已选择 application/json 密 钥的请求模板。

<span id="page-491-0"></span>集成传递行为

如果没有代理集成,当方法请求携带负载,并且 Content-Type 标头不匹配任何指定的映射模板或未 定义任何映射模板时,您可以选择将客户端提供的请求负载通过集成请求传递到后端而不进行转换。此 过程称为集成传递。

对于[代理集成](#page-349-0),API Gateway 会将整个请求传递到您的后端,并且您不能修改传递行为。

传入请求的实际传递行为由您在[集成请求设置](#page-460-0)期间为指定映射模板选择的选项以及客户端在传入请求中 设置的 Content Type 标头确定。这里有三个选项:

当没有模板与请求的 Content-Type 标头匹配时

如果您希望在方法请求内容类型不匹配任何与映射模板关联的内容类型时,将方法请求正文通过集 成请求发送到后端而不进行转换,则选择此选项。

调用 API Gateway API 时,您通过将 WHEN\_NO\_MATCH 设置[为集成](https://docs.amazonaws.cn/apigateway/latest/api/API_Integration.html)的 passthroughBehavior 属性值来选择此选项。

未定义任何模板时(推荐)

如果您希望在集成请求中未定义映射模板时,将方法请求正文通过集成请求发送到后端而不进 行转换,则选择此选项。如果选择此选项时定义了模板,则会以"HTTP 415 Unsupported Media Type"响应拒绝未映射内容类型的方法请求。

调用 API Gateway API 时,您通过将 WHEN\_NO\_TEMPLATES 设置[为集成](https://docs.amazonaws.cn/apigateway/latest/api/API_Integration.html)的 passthroughBehavior 属性值来选择此选项。

从不

如果您不希望在集成请求中未定义映射模板时,将方法请求正文通过集成请求发送到后端而不进 行转换,则选择此选项。如果选择此选项时定义了模板,则会以"HTTP 415 Unsupported Media Type"响应拒绝未映射内容类型的方法请求。

调用 API Gateway API 时,您通过将 NEVER 设置为[集成的](https://docs.amazonaws.cn/apigateway/latest/api/API_Integration.html) passthroughBehavior 属性值来选 择此选项。

以下示例说明了可能的传递行为。

示例 1:application/json 内容类型的集成请求中定义了一个映射模板。

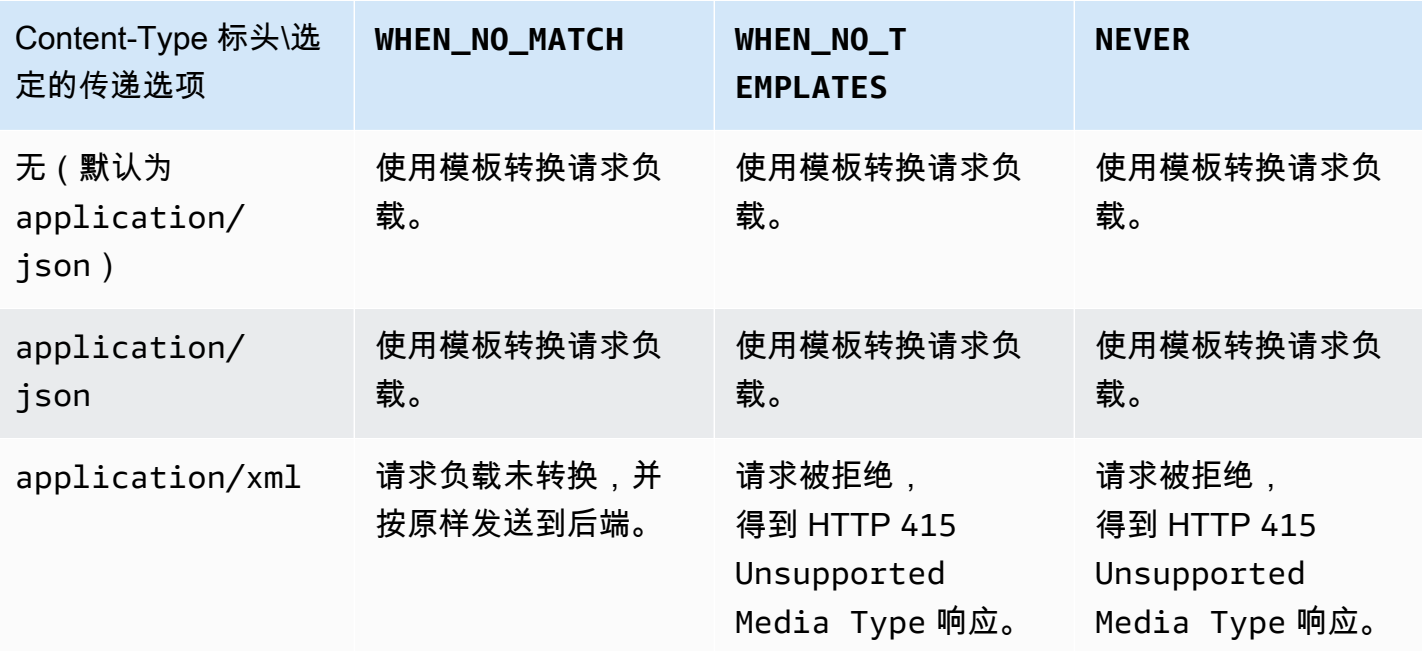

示例 2:application/xml 内容类型的集成请求中定义了一个映射模板。

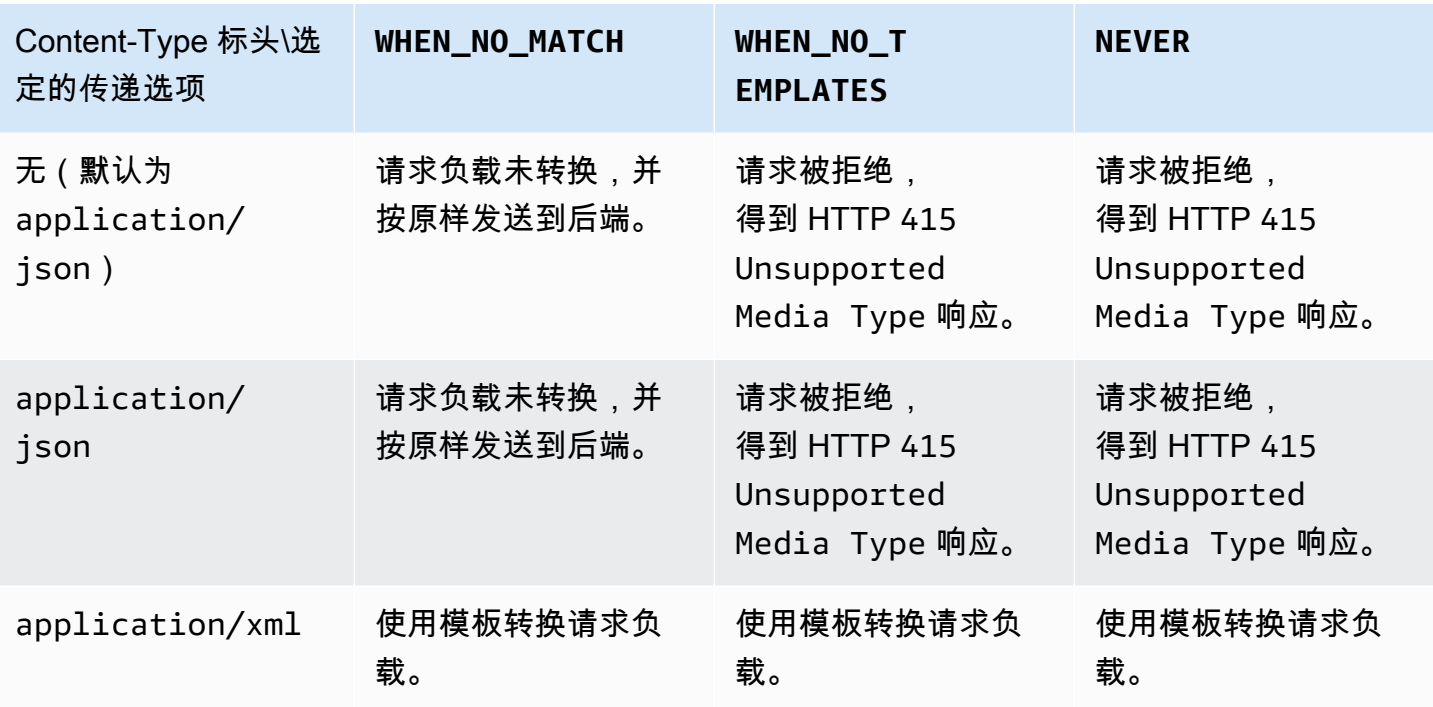

# API Gateway 映射模板和访问日志记录变量引用

本部分提供了有关 Amazon API Gateway 定义的用于数据模型、授权方、映射模板和 CloudWatch 访 问日志记录的变量和函数的参考信息。有关如何使用这些变量和函数的详细信息,请参阅[了解映射模](#page-437-0) [板](#page-437-0)。有关 Velocity 模板语言 (VTL) 的更多信息,请参阅 [VTL 参考。](https://velocity.apache.org/engine/devel/vtl-reference.html)

主题

- [适用于数据模型、授权方、映射模板和 CloudWatch 访问日志记录的 \\$context 变量](#page-493-0)
- [\\$context 变量模板示例](#page-500-0)
- [仅适用于访问日志记录的 \\$context 变量](#page-501-0)
- [\\$input 变量](#page-503-0)
- [\\$input 变量模板示例](#page-505-0)
- [\\$stageVariables](#page-510-0)
- [\\$util 变量](#page-510-1)

**a** Note

有关 \$method 和 \$integration 变量,请参阅 [the section called "请求和响应数据映射参](#page-486-1) [考"。](#page-486-1)

## <span id="page-493-0"></span>适用于数据模型、授权方、映射模板和 CloudWatch 访问日志记录的 **\$context** 变量

以下 \$context 变量可用于数据模型、授权方、映射模板和 CloudWatch 访问日志记录。

有关只能在 CloudWatch 访问日志记录中使用的 \$context 变量,请参[阅the section called "仅适用于](#page-501-0) [访问日志记录的](#page-501-0) \$context 变量"。

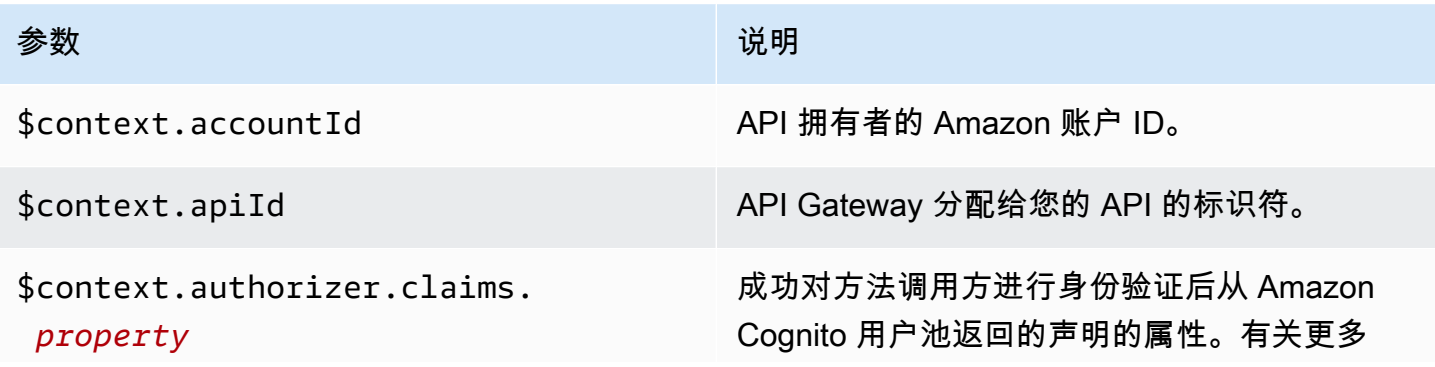

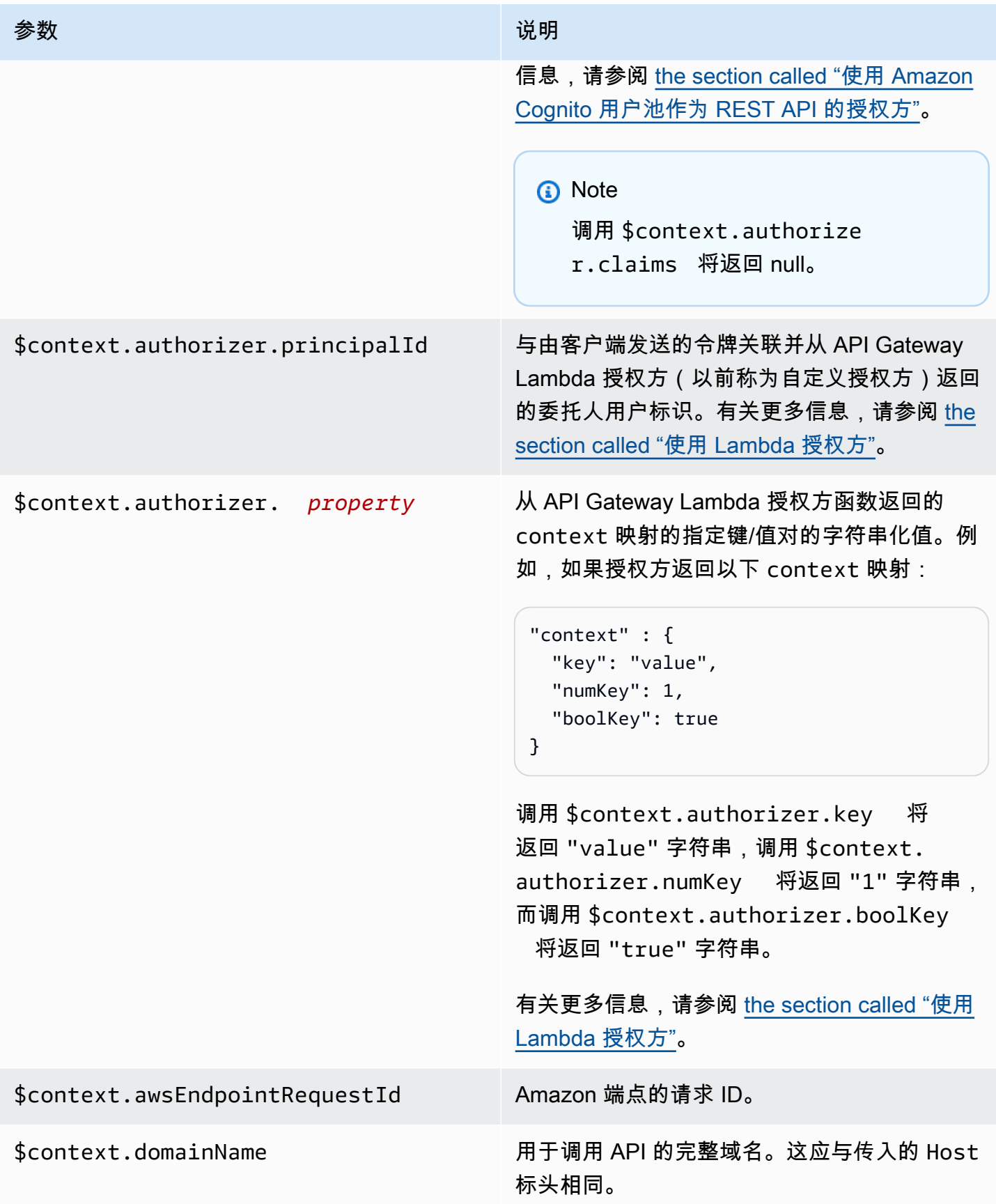

Amazon API Gateway The State way are a state of the State of the State of the State of the State of the State of the State of the State of the State of the State of the State of the State of the State of the State of the

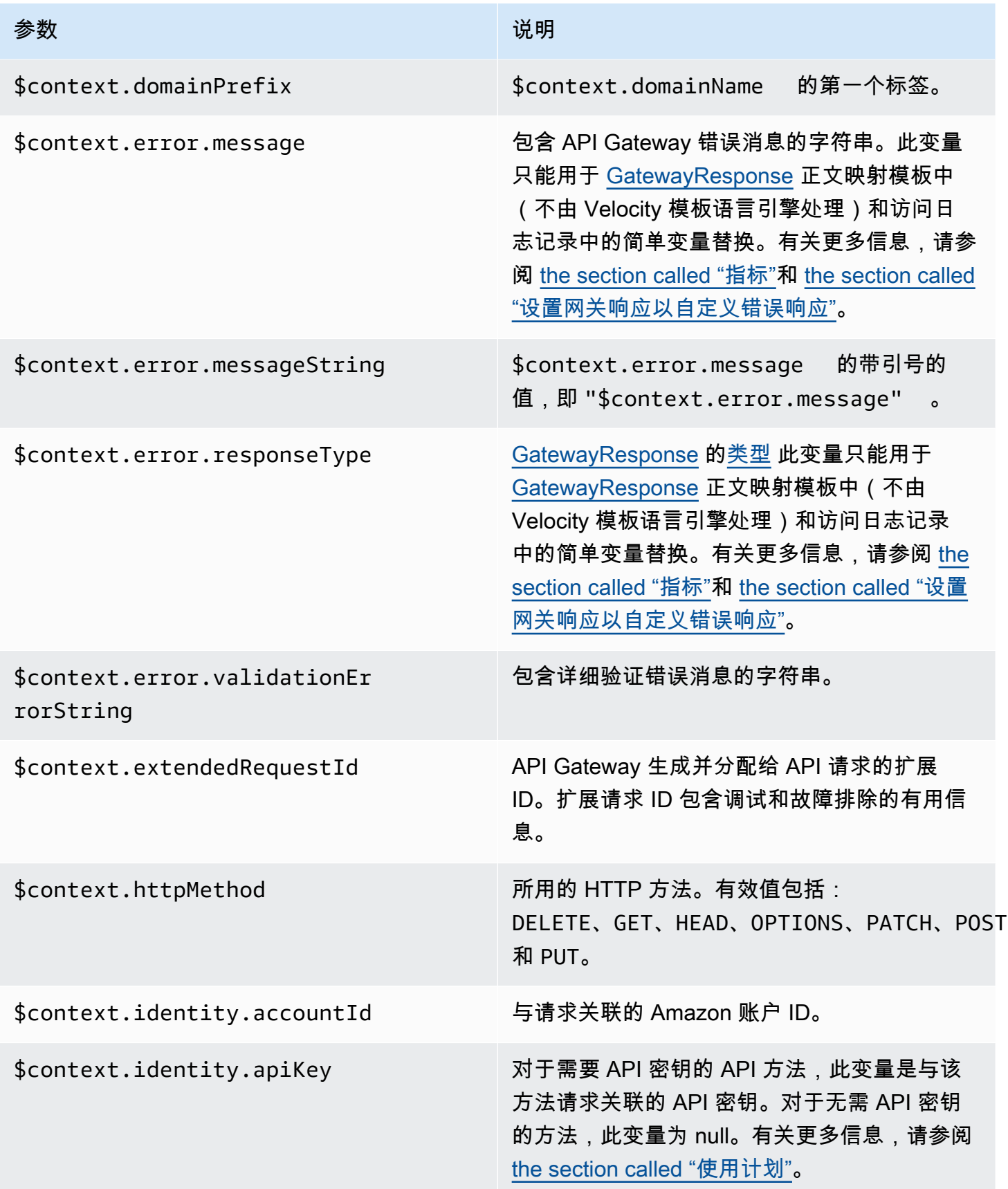

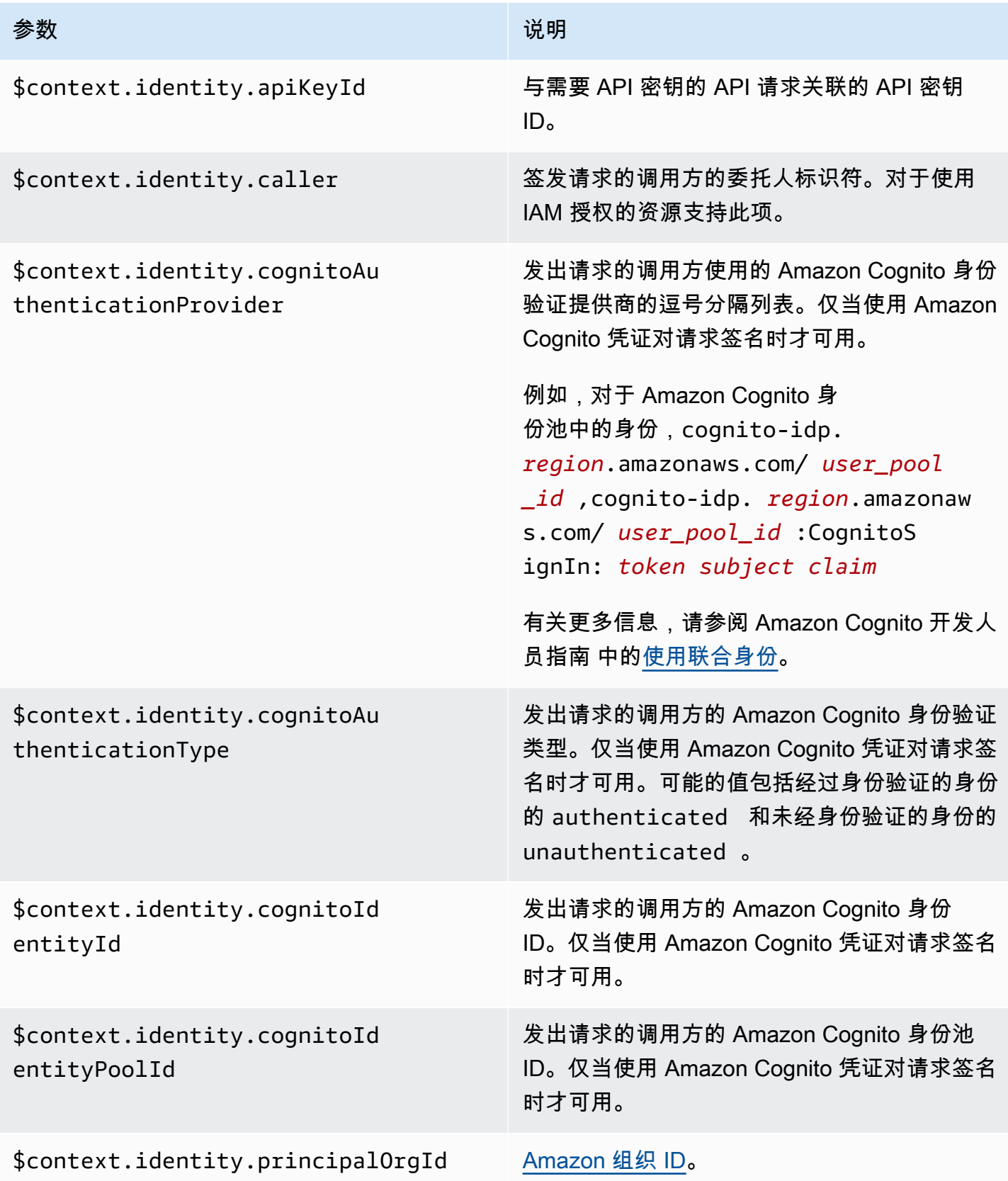

Amazon API Gateway The State way are a state of the State of the State of the State of the State of the State of the State of the State of the State of the State of the State of the State of the State of the State of the

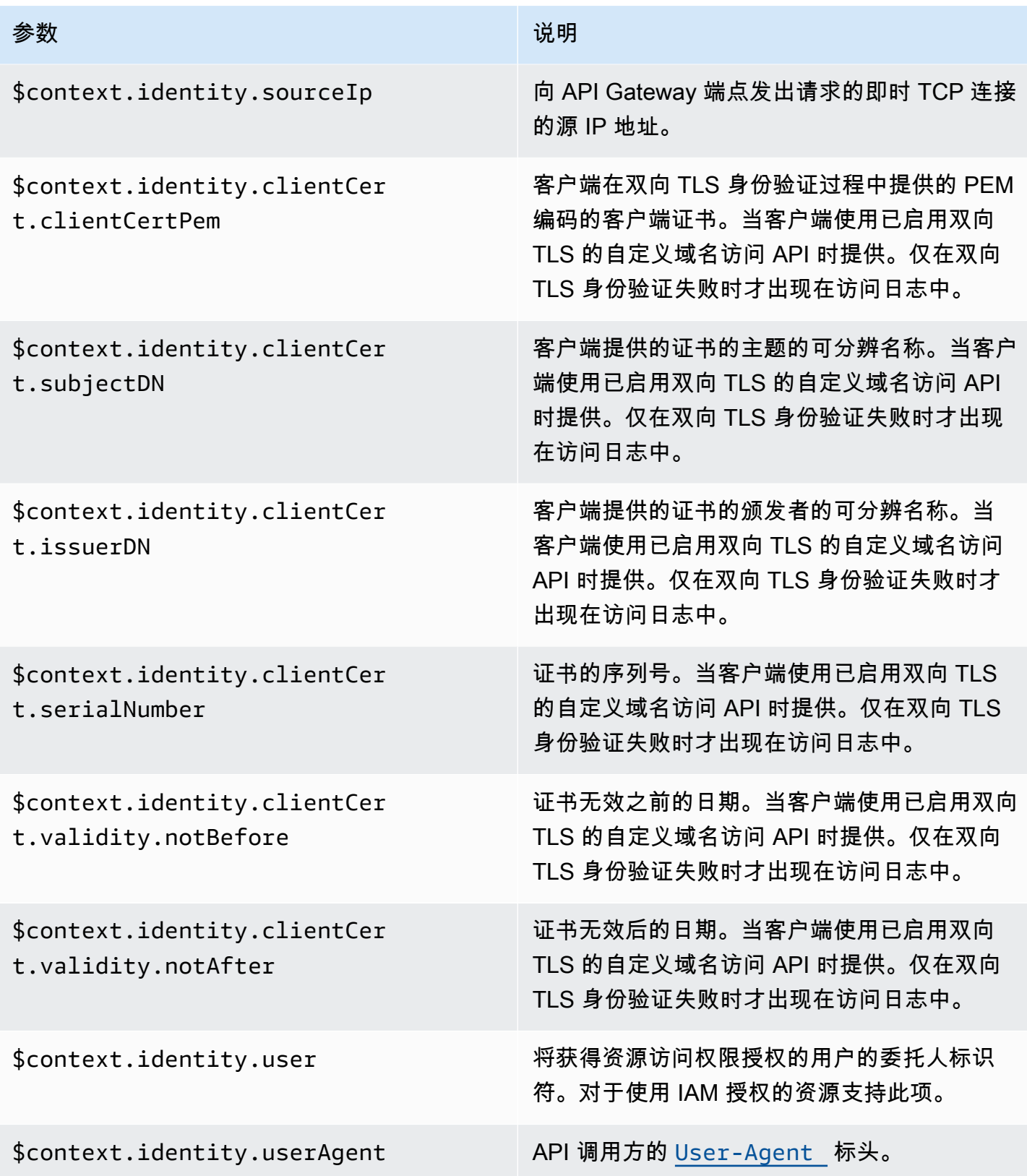

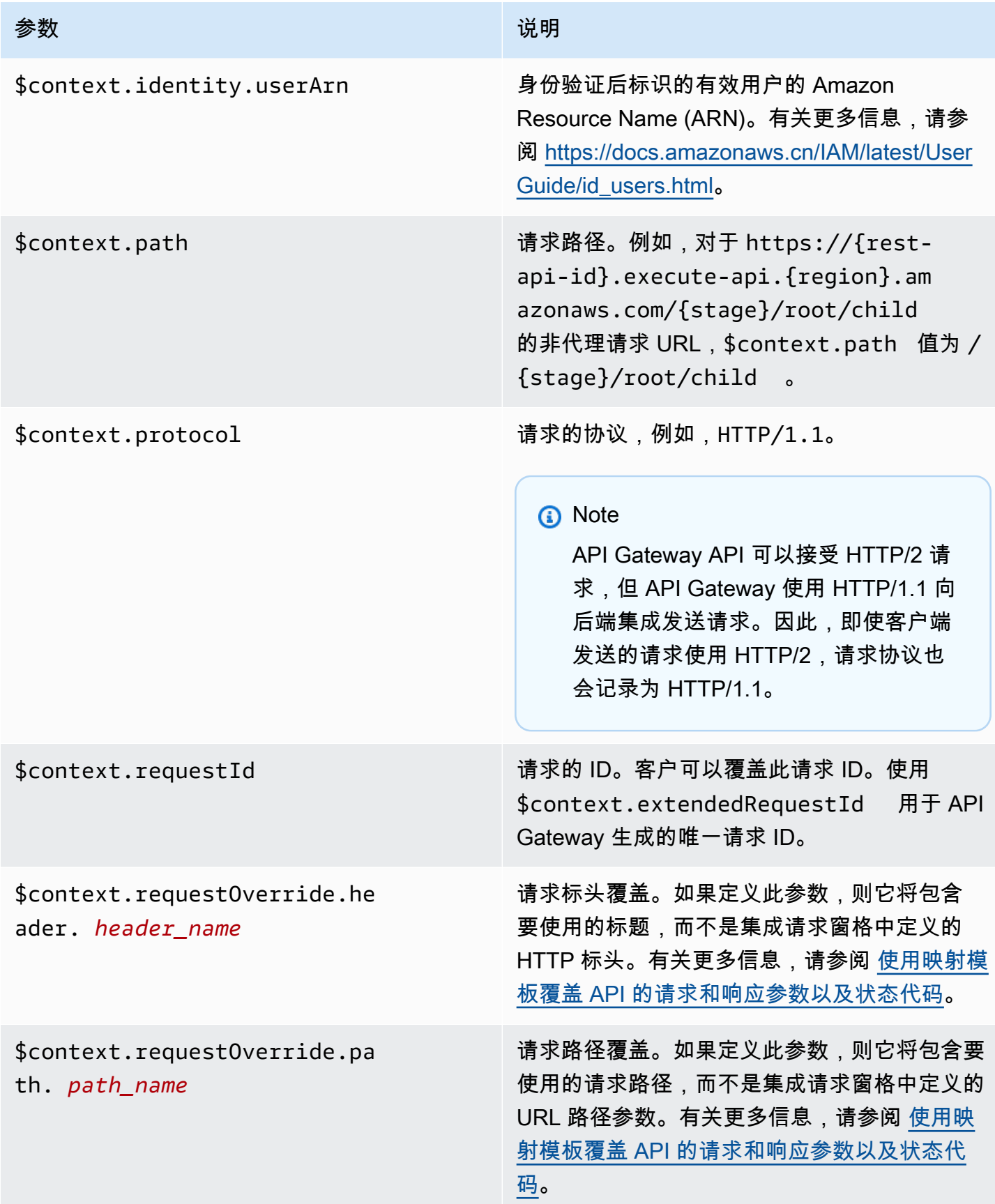

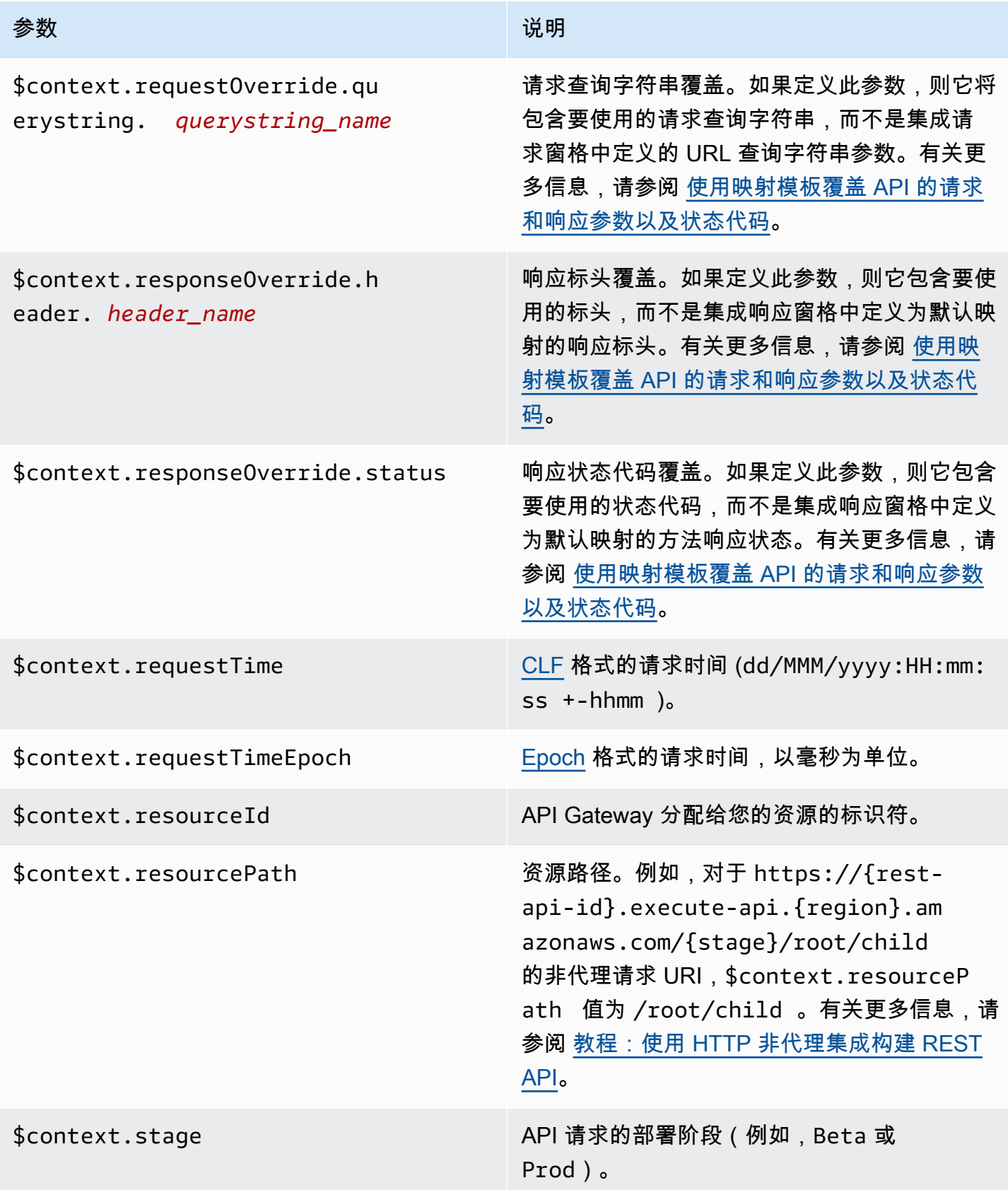

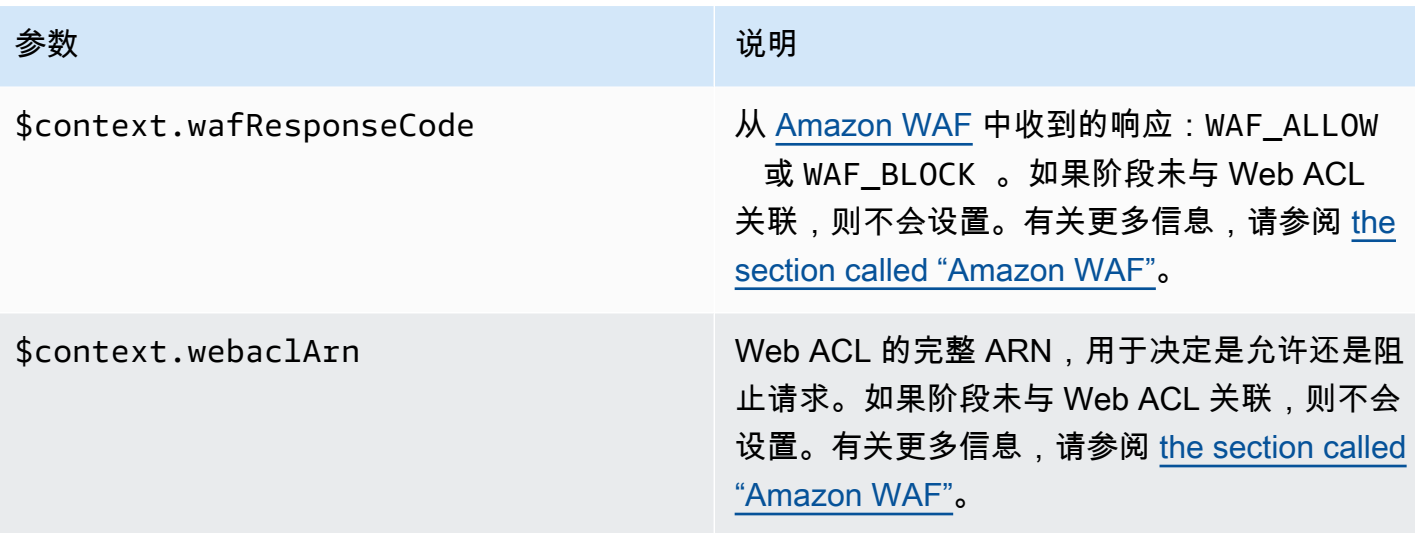

<span id="page-500-0"></span>**\$context** 变量模板示例

如果您的 API 方法将结构化数据传递到要求数据采用特定格式的后端,则您可能要在映射模板中使用 \$context 变量。

以下示例显示了一个映射模板,该模板将传入的 \$context 变量映射到后端变量,这些变量在集成请 求负载中的名称稍有不同:

**a** Note

其中一个变量是 API 密钥。此示例假设方法需要 API 密钥。

```
{ 
     "stage" : "$context.stage", 
     "request_id" : "$context.requestId", 
     "api_id" : "$context.apiId", 
     "resource_path" : "$context.resourcePath", 
     "resource_id" : "$context.resourceId", 
     "http_method" : "$context.httpMethod", 
     "source_ip" : "$context.identity.sourceIp", 
     "user-agent" : "$context.identity.userAgent", 
     "account_id" : "$context.identity.accountId", 
     "api_key" : "$context.identity.apiKey", 
     "caller" : "$context.identity.caller", 
     "user" : "$context.identity.user", 
     "user_arn" : "$context.identity.userArn"
```
}

此映射模板的输出应与以下内容类似:

```
{ 
   stage: 'prod', 
   request_id: 'abcdefg-000-000-0000-abcdefg', 
   api_id: 'abcd1234', 
   resource_path: '/', 
   resource_id: 'efg567', 
   http_method: 'GET', 
   source_ip: '192.0.2.1', 
   user-agent: 'curl/7.84.0', 
   account_id: '111122223333', 
   api_key: 'MyTestKey', 
   caller: 'ABCD-0000-12345', 
   user: 'ABCD-0000-12345', 
   user_arn: 'arn:aws:sts::111122223333:assumed-role/Admin/carlos-salazar'
}
```
<span id="page-501-0"></span>仅适用于访问日志记录的 **\$context** 变量

以下 \$context 变量仅适用于访问日志记录。有关更多信息,请参阅 [the section called "CloudWatch](#page-869-0)  [日志"。](#page-869-0)(有关 WebSocket API, 请参[阅the section called "指标"](#page-1047-0)。)

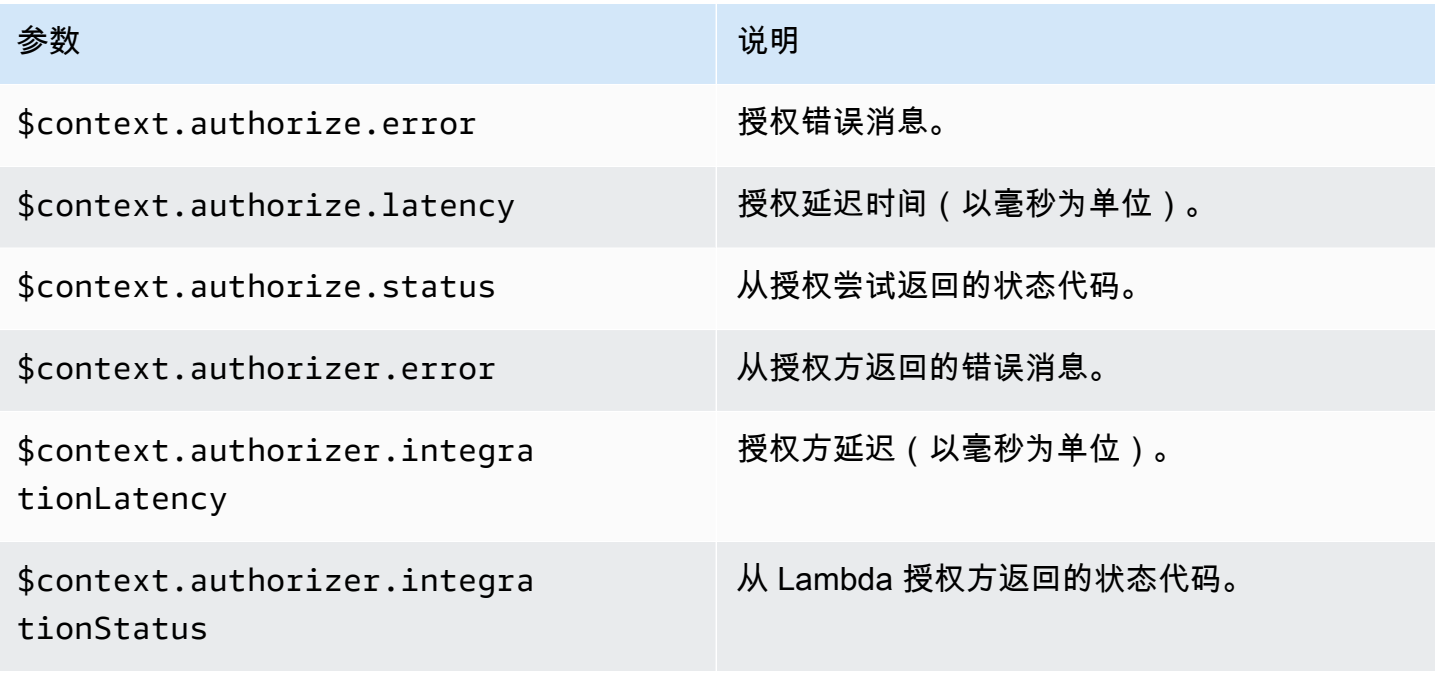

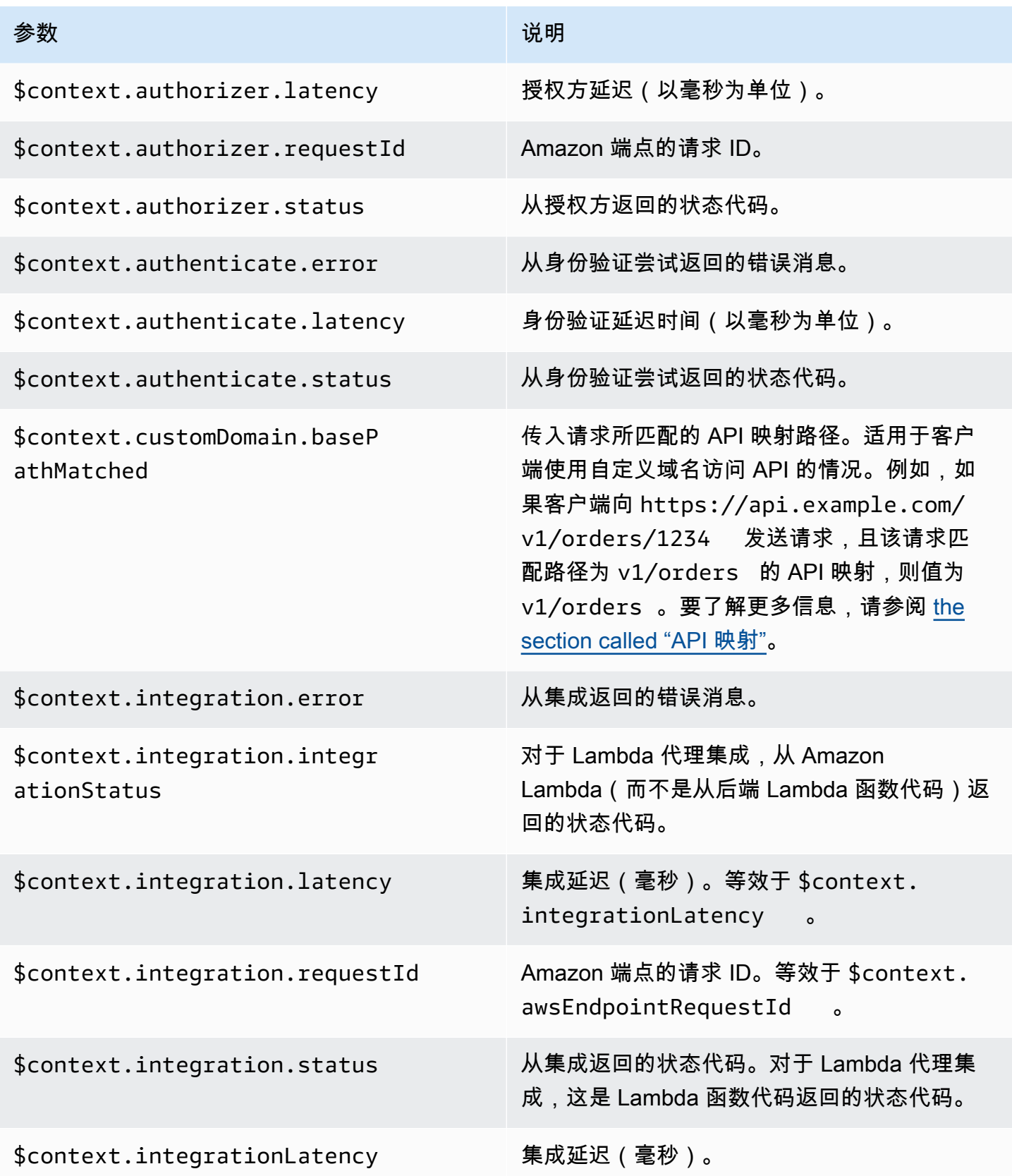

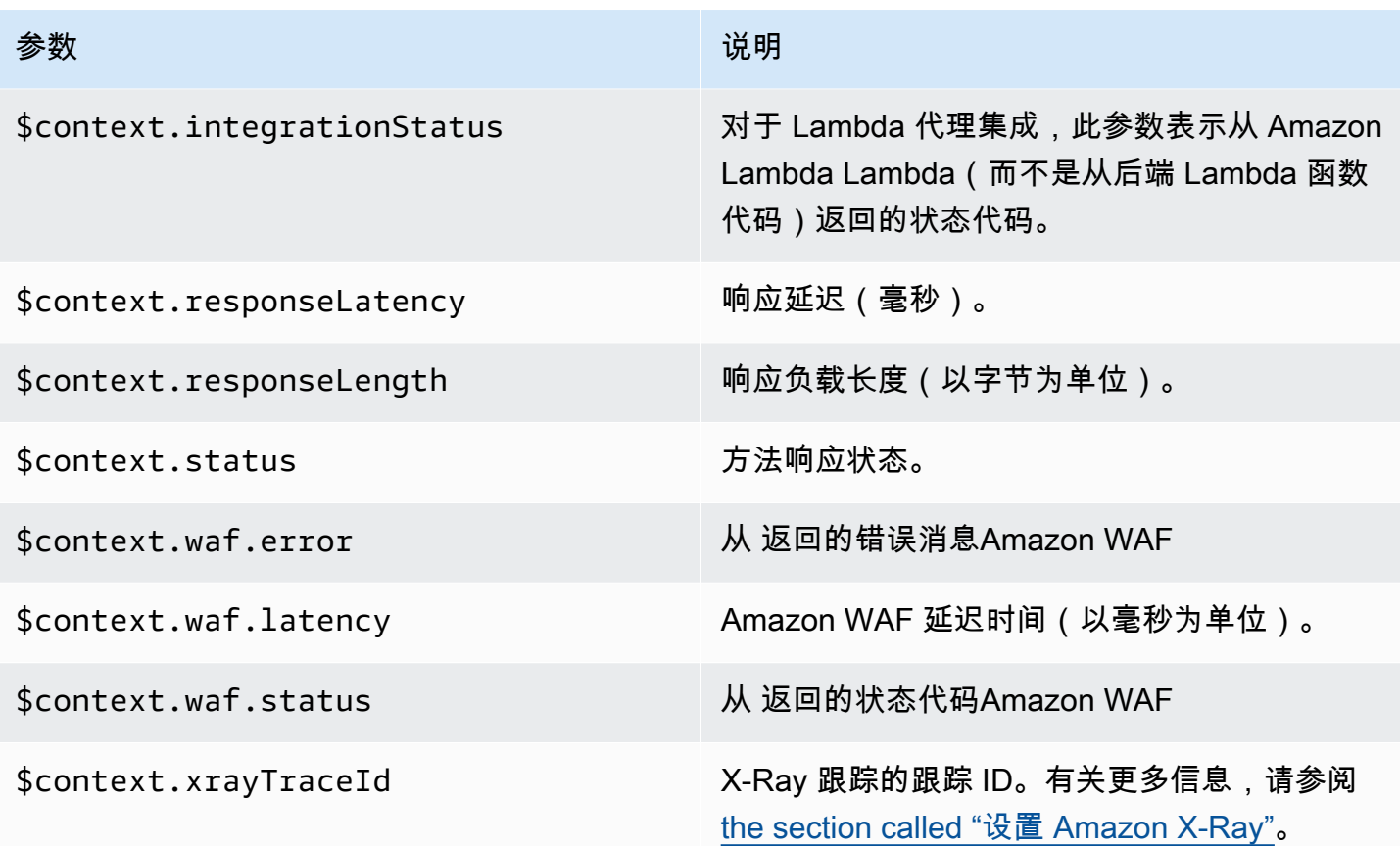

# <span id="page-503-0"></span>**\$input** 变量

\$input 变量表示将由映射模板处理的方法请求负载和参数。它可以提供以下函数:

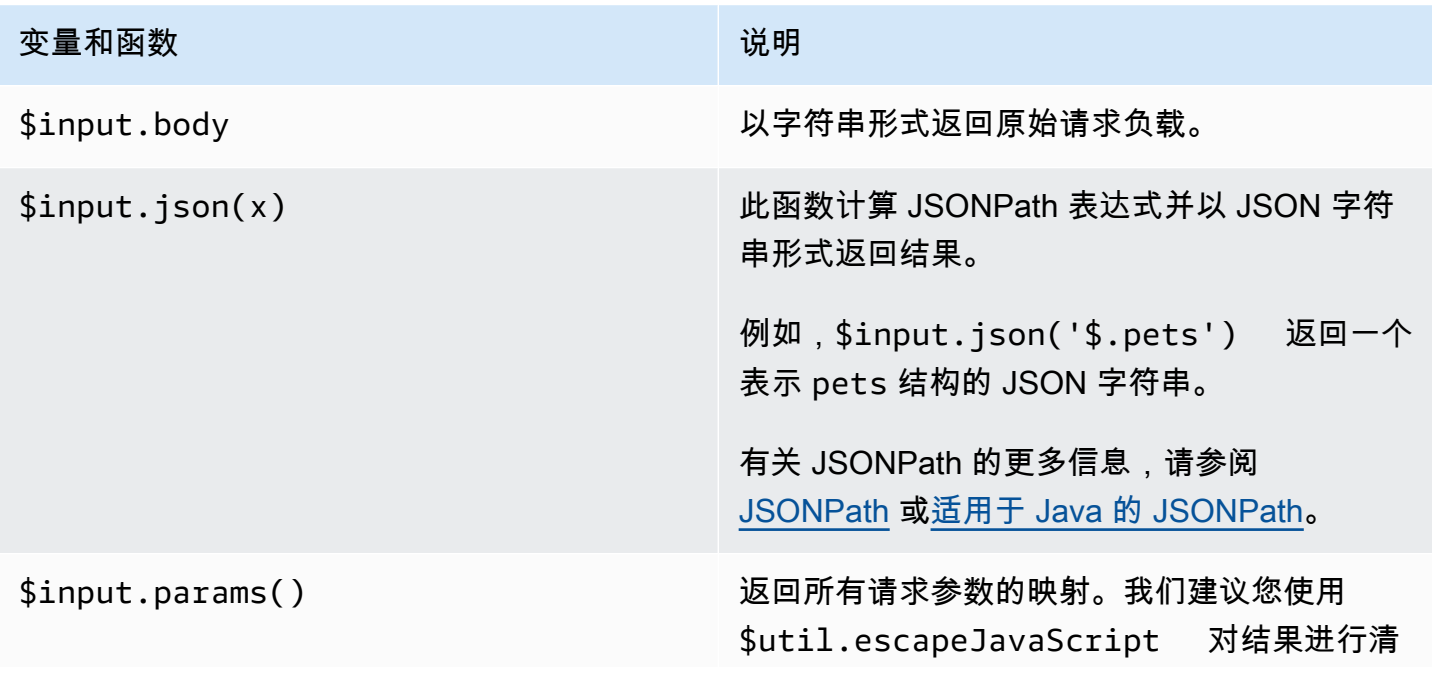
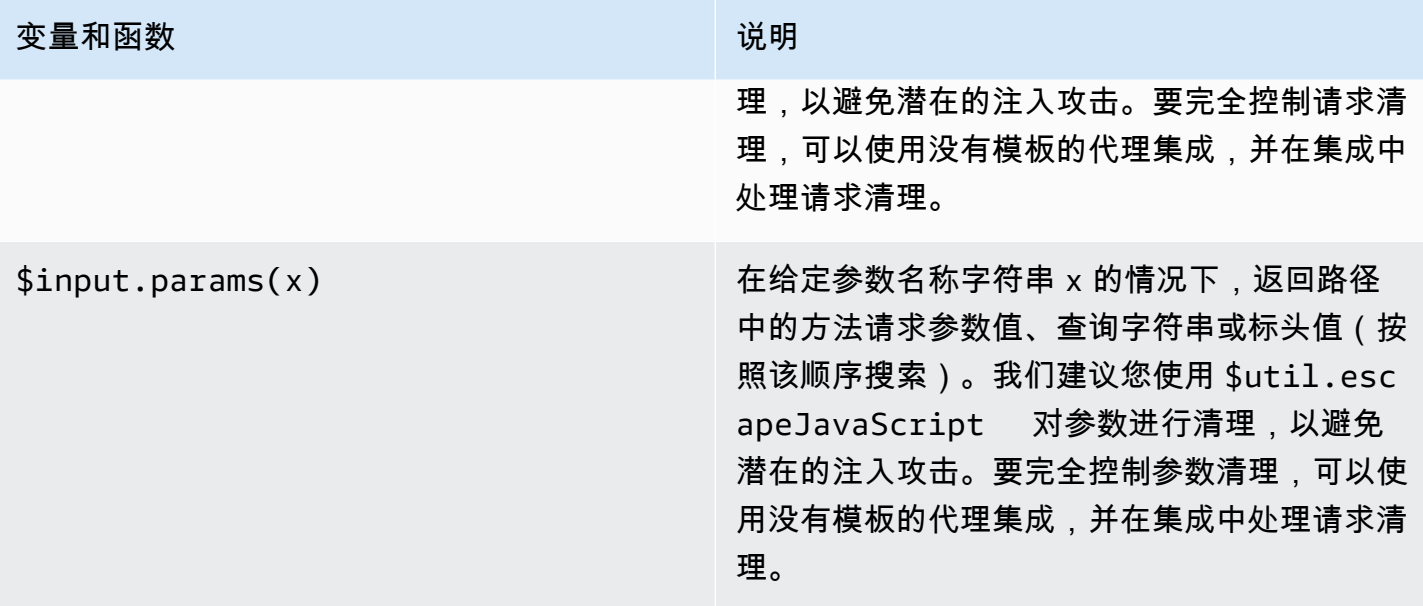

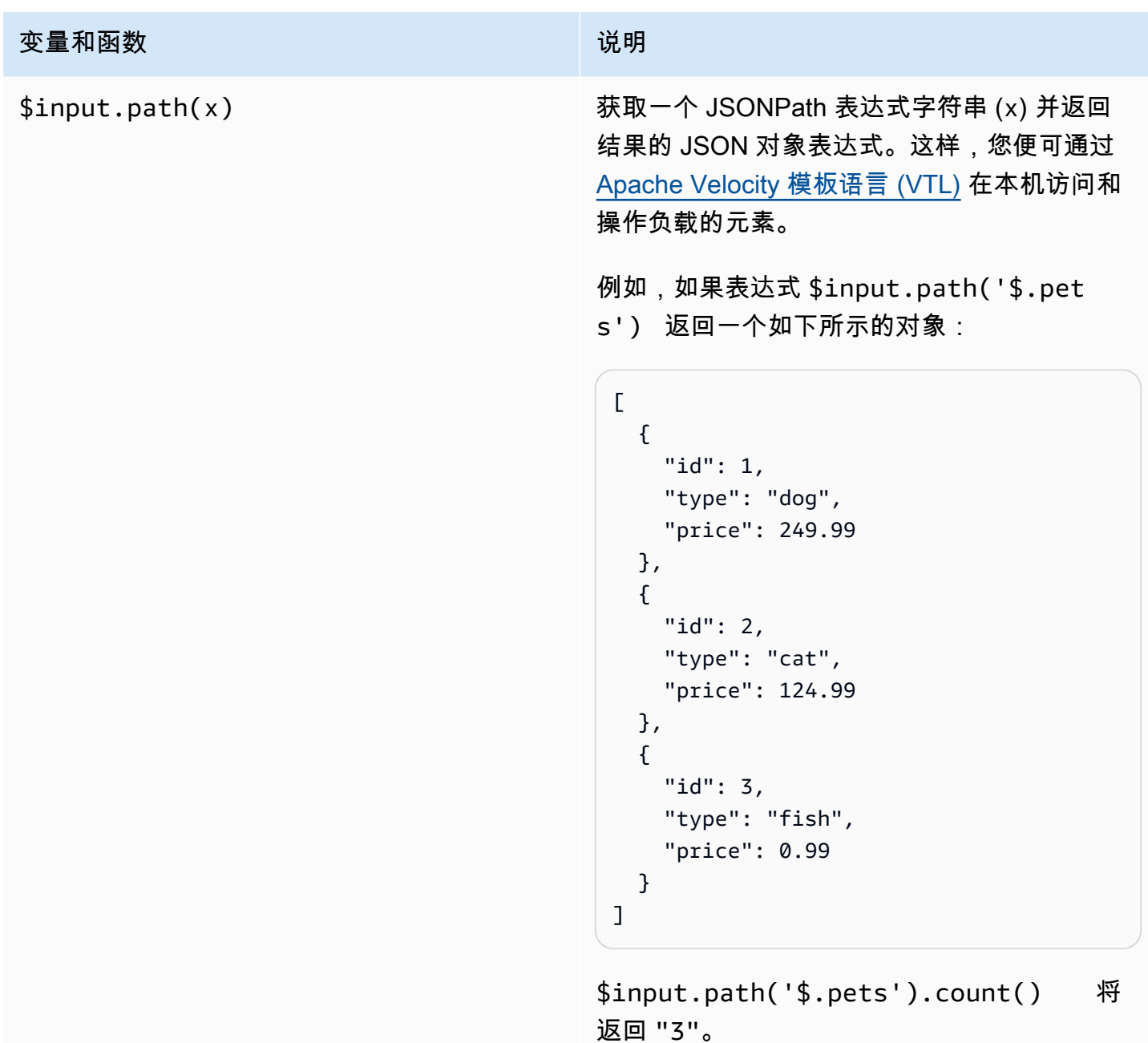

有关 JSONPath 的更多信息,请参阅 [JSONPath](http://goessner.net/articles/JsonPath/) 或[适用于 Java 的 JSONPath。](https://github.com/jayway/JsonPath)

# **\$input** 变量模板示例

以下示例显示了如何在映射模板中使用 \$input 变量:您可以使用模拟集成或用于将输入事件返回到 API Gateway 的 Lambda 非代理集成来尝试这些示例。

### 参数映射模板示例

以下示例将所有请求参数(包括 path、querystring 和 header)通过 JSON 负载传递到集成端 点:

```
#set($allParams = $input.params())
{ 
   "params" : { 
     #foreach($type in $allParams.keySet()) 
     #set($params = $allParams.get($type)) 
     "$type" : { 
       #foreach($paramName in $params.keySet()) 
       "$paramName" : "$util.escapeJavaScript($params.get($paramName))" 
       #if($foreach.hasNext),#end 
       #end 
     } 
     #if($foreach.hasNext),#end 
     #end 
   }
}
```
对于包含以下输入参数的请求:

- 名为 myparam 的路径参数
- 查询字符串参数 querystring1=value1,value2&querystring2=value3
- 标头 "header1" : "value1"、"header2" : "value2"、"header3" : "value3"。

此映射模板的输出应与以下内容类似:

```
{ 
   "params" : { 
        "path" : { 
            "path" : "myparam" 
 } 
     , "querystring" : { 
            "querystring1" : "value1,value2" 
                   , "querystring2" : "value3" 
 } 
             , "header" : { 
             "header3" : "value3" 
                   , "header2" : "value2"
```

```
 , "header1" : "value1" 
 } 
 }
}
```
JSON 映射模板示例

您可能希望使用 \$input 变量来获取查询字符串和请求正文(无论是否使用模型)。您可能还希望获 取参数和负载或者负载的子部分。以下三个示例显示如何执行此操作。

以下示例使用映射模板来获取负载的子部分。此示例获取输入参数 name,然后获取整个 POST 正文:

```
{ 
     "name" : "$input.params('name')", 
     "body" : $input.json('$') 
}
```
对于包含查询字符串参数 name=Bella&type=dog 和以下正文的请求:

```
{ 
      "Price" : "249.99", 
      "Age": "6"
}
```
此映射模板的输出应与以下内容类似:

```
{ 
     "name" : "Bella", 
     "body" : {"Price":"249.99","Age":"6"}
}
```
如果 JSON 输入包含无法通过 JavaScript 解析的非转义字符,则 API Gateway 可能会返回 400 响 应。应用 \$util.escapeJavaScript(\$input.json('\$')) 来确保正确解析 JSON 输入。

上面的示例在应用了 \$util.escapeJavaScript(\$input.json('\$')) 之后会如下所示:

```
{ 
     "name" : "$input.params('name')", 
     "body" : $util.escapeJavaScript($input.json('$'))
}
```
在这种情况下,此映射模板的输出应与以下内容类似:

```
{ 
     "name" : "Bella", 
     "body": {\"Price\":\"249.99\",\"Age\":\"6\"}
}
```
#### JSONPath 表达式示例

以下示例介绍如何将 JSONPath 表达式传递到 ¡son( ) 方法。您也可以通过使用句点 .指定属性,来 读取请求正文对象的子部分:

```
{ 
     "name" : "$input.params('name')", 
     "body" : $input.json('$.Age') 
}
```
对于包含查询字符串参数 name=Bella&type=dog 和以下正文的请求:

```
{ 
      "Price" : "249.99", 
      "Age": "6"
}
```
此映射模板的输出应与以下内容类似:

```
{ 
      "name" : "Bella", 
      "body" : "6"
}
```
如果方法请求负载包含无法通过 JavaScript 解析的非转义字符,则 API Gateway 可能会返回 400 响 应。应用 \$util.escapeJavaScript() 来确保正确解析 JSON 输入。

上面的示例在应用了 \$util.escapeJavaScript(\$input.json('\$.Age')) 之后会如下所示:

```
{ 
     "name" : "$input.params('name')", 
     "body" : "$util.escapeJavaScript($input.json('$.Age'))" 
}
```
在这种情况下,此映射模板的输出应与以下内容类似:

```
{ 
      "name" : "Bella", 
      "body": "\"6\""
}
```
请求和响应示例

以下示例对路径为 /things/{id} 的资源使用 \$input.params()、\$input.path() 和 \$input.json():

```
{ 
     "id" : "$input.params('id')", 
     "count" : "$input.path('$.things').size()", 
     "things" : $input.json('$.things')"
}
```
对于包含路径参数 123 和以下正文的请求:

```
{ 
         "things": { 
                 "1": {}, 
                 "2": {}, 
                 "3": {} 
         }
}
```
此映射模板的输出应与以下内容类似:

```
{"id":"123","count":"3","things":{"1":{},"2":{},"3":{}}}
```
如果方法请求负载包含无法通过 JavaScript 解析的非转义字符,则 API Gateway 可能会返回 400 响 应。应用 \$util.escapeJavaScript() 来确保正确解析 JSON 输入。

上面的示例在应用了 \$util.escapeJavaScript(\$input.json('\$.things')) 之后会如下所 示 ·

```
{ 
      "id" : "$input.params('id')", 
      "count" : "$input.path('$.things').size()", 
      "things" : "$util.escapeJavaScript($input.json('$.things'))"
}
```
此映射模板的输出应与以下内容类似:

 ${\text{``id''}: "123", "count": "3", "things": "{\\"1\"': {'}}\,\{\;\{?\ \``2\'\": {'}}\,\{\;\{?\ \``3\'\": {'}}\}$ 

有关更多映射示例,请参阅[了解映射模板](#page-437-0)。

### <span id="page-510-0"></span>**\$stageVariables**

阶段变量可用于参数映射和映射模板,并可用作在方法集成中使用的 ARN 和 URL 中的占位符。有关 更多信息,请参阅 [the section called "设置阶段变量"](#page-618-0)。

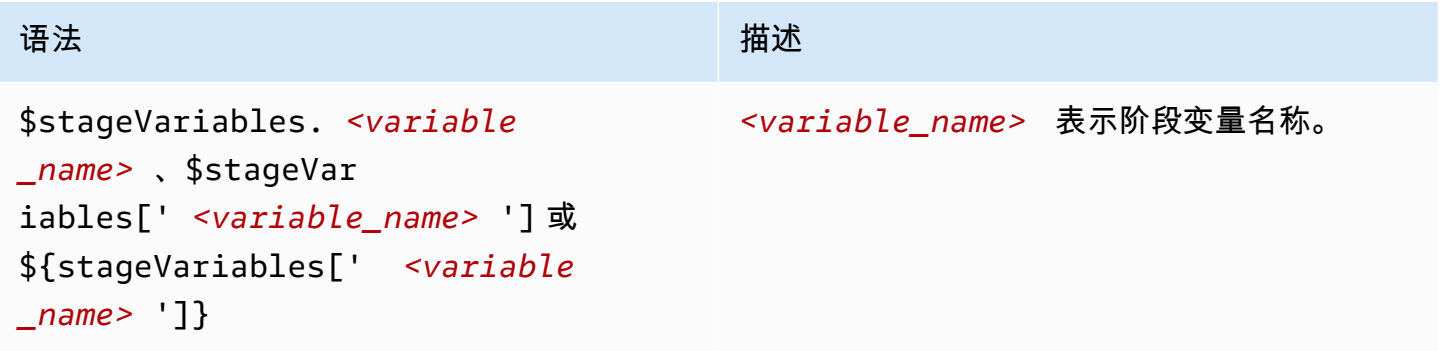

# **\$util** 变量

\$util 变量包含映射模板中使用的实用程序函数。

**a** Note

除非另行指定,否则默认字符集为 UTF-8。

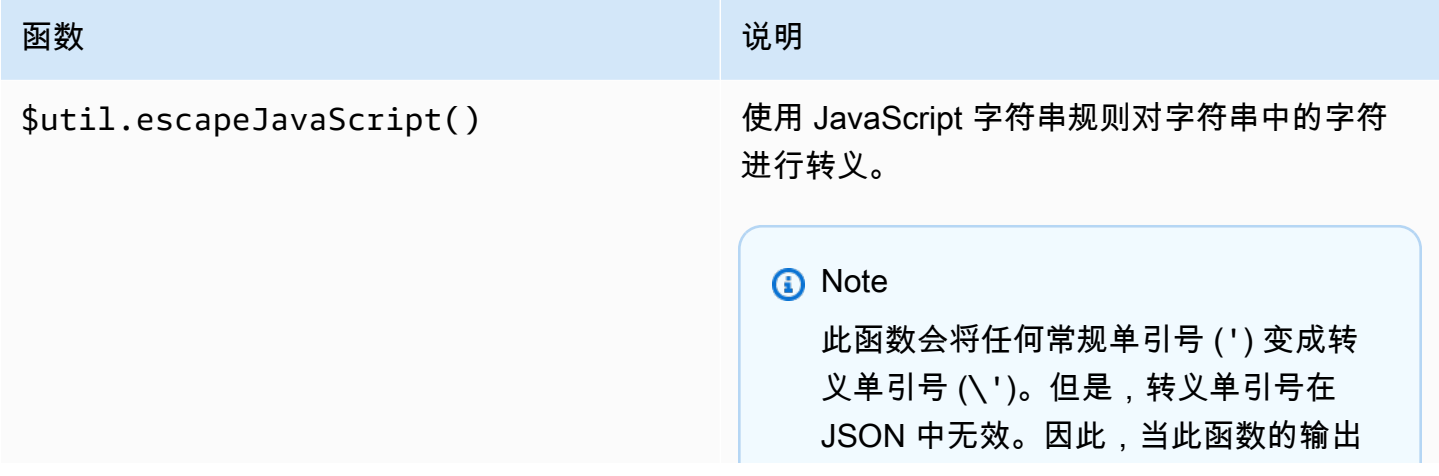

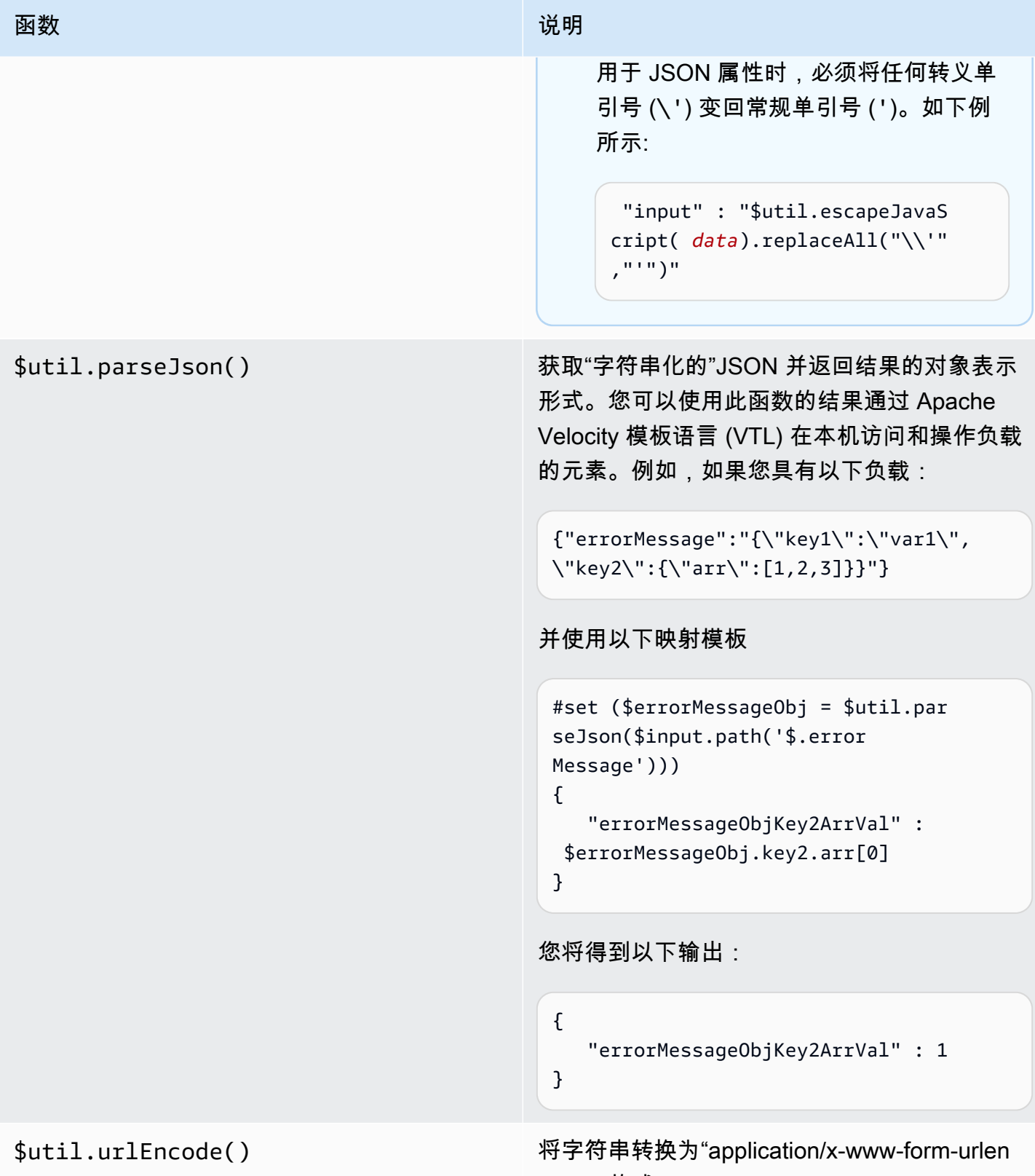

Amazon API Gateway 开发人员指南

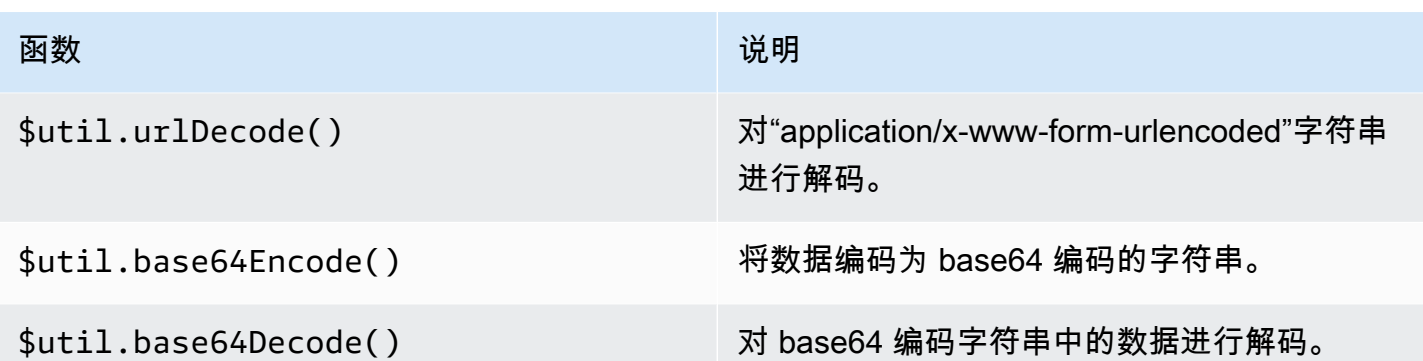

# API Gateway 中的网关响应

网关响应使用 API Gateway 定义的响应类型进行标识。响应由 HTTP 状态代码 (这是一组由参数映射 指定的额外标头) 和由非 VTL 映射模板生成的负载组成。

在 API Gateway REST API 中,[GatewayResponse](https://docs.amazonaws.cn/apigateway/latest/api/API_GatewayResponse.html) 表示网关响应。在 OpenAPI 中,[x-amazon](#page-1084-0)[apigateway-gateway-responses.gatewayResponse](#page-1084-0) 扩展表示 GatewayResponse 实例。

要启用网关响应,您需要在 API 级别为[受支持的响应类型设](#page-516-0)置网关响应。每当 API Gateway 返回该 类型的响应时,都将使用在网关响应中定义的标头映射和负载映射模板,以将映射结果返回 API 调用 方。

下一节我们将介绍如何使用 API Gateway 控制台和 API Gateway REST API 设置网关响应。

设置网关响应以自定义错误响应

如果 API Gateway 无法处理某个传入请求,它会向客户端返回一个错误响应,而不会将请求转发到集 成后端。默认情况下,错误响应会包含一个简短的描述性错误消息。例如,如果您尝试对未定义的 API 资源调用操作,您将收到一个显示 { "message": "Missing Authentication Token" } 消息 的错误响应。如果首次使用 API Gateway,您可能会发现很难找到真正的问题。

对于某些错误响应,API Gateway 允许 API 开发人员通过自定义返回不同格式的响应。对于 Missing Authentication Token 示例,您可以为原始响应负载添加提示标注可能的原因,如下例所 示:{"message":"Missing Authentication Token", "hint":"The HTTP method or resources may not be supported."}。

当您的 API 在外部交换和 Amazon 云之间提供协调时,您可以使用集成请求或集成响应的 VTL 映射模 板将负载从一种格式映射到另一种格式。但是,VTL 映射模板仅适用于能够成功响应的有效请求。

对于无效请求,API Gateway 可以完全绕过该集成,返回错误响应。您必须通过自定义,以可支持交 换的格式发出错误响应。此时,使用仅支持简单变量替换的非 VTL 映射模板进行自定义。

将 API Gateway 生成的错误响应泛化处理成由 API Gateway 生成的任何响应,我们将它们称为网关 响应。以此区分 API Gateway 生成的响应与集成响应。网关响应映射模板能以 \$context 的形式访问 \$stageVariables 变量值和 method.request.*param-position*.*param-name* 属性值以及方法 请求参数。

有关 \$context 变量的更多信息,请参阅 [适用于数据模型、授权方、映射模板和 CloudWatch 访问日](#page-493-0) 志记录的 [\\$context](#page-493-0) 变量。有关 [\\$stageVariables](#page-510-0) 的更多信息,请参阅 \$stageVariables。有 关方法请求参数的更多信息,请参阅 [the section called "](#page-503-0)\$input 变量"。

#### 主题

- [使用 API Gateway 控制台为 REST API 设置网关响应](#page-513-0)
- [使用 API Gateway REST API 设置网关响应](#page-515-0)
- [在 OpenAPI 中设置网关响应自定义](#page-516-1)
- [网关响应类型](#page-516-0)

<span id="page-513-0"></span>使用 API Gateway 控制台为 REST API 设置网关响应

使用 API Gateway 控制台自定义网关响应

- 1. 通过以下网址登录到 Amazon API Gateway 控制台:[https://console.aws.amazon.com/](https://console.amazonaws.cn/apigateway) [apigateway。](https://console.amazonaws.cn/apigateway)
- 2. 选择一个 REST API。
- 3. 在主导航窗格中,选择网关响应。
- 4. 选择响应类型,然后选择编辑。在本次演练中,我们将以缺少身份验证令牌为例。
- 5. 您可以更改 API Gateway 生成的状态代码,以返回满足您的 API 要求的不同状态代码。在此示例 中,自定义会将状态代码从默认值 (403) 更改为 404,因为在客户端调用可被视为未找到的不受 支持或无效的资源时,会出现此错误消息。
- 6. 要返回自定义标头,请选择响应标头下的添加响应标头。为方便说明,我们将添加以下自定义标 头:

```
Access-Control-Allow-Origin:'a.b.c'
x-request-id:method.request.header.x-amzn-RequestId
x-request-path:method.request.path.petId
x-request-query:method.request.querystring.q
```
在前面的标头映射中,将静态域名 ('a.b.c') 映射到 Allow-Control-Allow-Origin 标头以 允许 CORS 访问 API;将 x-amzn-RequestId 的输入请求标头映射到响应中的 request-id; 将传入请求的 pet Id 路径变量映射到响应中的 request-path 标头;以及将原始请求的 q 查询 参数映射到响应的 request-query 标头。

7. 在响应模板下,将 application/json 保留为内容类型,然后在模板正文编辑器中输入以下正 文映射模板:

```
{ 
      "message":"$context.error.messageString", 
      "type": "$context.error.responseType", 
      "statusCode": "'404'", 
      "stage": "$context.stage", 
      "resourcePath": "$context.resourcePath", 
      "stageVariables.a": "$stageVariables.a"
}
```
此示例显示了如何将 \$context 和 \$stageVariables 属性映射到网关响应正文的属性。

- 8. 选择保存更改。
- 9. 将 API 部署到新阶段或现有阶段。

通过调用以下 CURL 命令测试您的网关响应, 假设相应 API 方法的调用 URL 是 https://*o81lxisefl*.execute-api.us-east-1.amazonaws.com/custErr/pets/ {petId}:

```
curl -v -H 'x-amzn-RequestId:123344566' https://o81lxisefl.execute-api.us-
east-1.amazonaws.com/custErr/pets/5/type?q=1
```
因为额外查询字符串参数 q=1 与 API 不兼容,所以返回错误,从而触发指定的网关响应。您应收到与 以下内容类似的网关响应:

```
> GET /custErr/pets/5?q=1 HTTP/1.1
Host: o81lxisefl.execute-api.us-east-1.amazonaws.com
User-Agent: curl/7.51.0
Accept: */* 
HTTP/1.1 404 Not Found
Content-Type: application/json
Content-Length: 334
```
Connection: keep-alive Date: Tue, 02 May 2017 03:15:47 GMT x-amzn-RequestId: 123344566 Access-Control-Allow-Origin: a.b.c x-amzn-ErrorType: MissingAuthenticationTokenException header-1: static x-request-query: 1 x-request-path: 5 X-Cache: Error from cloudfront Via: 1.1 441811a054e8d055b893175754efd0c3.cloudfront.net (CloudFront) X-Amz-Cf-Id: nNDR-fX4csbRoAgtQJ16u0rTDz9FZWT-Mk93KgoxnfzDlTUh3flmzA== { "message":"Missing Authentication Token", "type": MISSING\_AUTHENTICATION\_TOKEN, "statusCode": '404', "stage": custErr, "resourcePath": /pets/{petId}, "stageVariables.a": a }

前面的示例假定 API 后端为 [Pet Store](http://petstore-demo-endpoint.execute-api.com/petstore/pets),并且 API 有一个定义的阶段变量 a。

<span id="page-515-0"></span>使用 API Gateway REST API 设置网关响应

在使用 API Gateway REST API 自定义网关响应之前,您必须已创建 API 并获得其标识符。要检索 API 标识符,您可以使用 [restapi:gateway-responses](https://docs.amazonaws.cn/apigateway/latest/api/API_GetGatewayResponses.html) 链接关系并检查结果。

使用 API Gateway REST API 自定义网关响应

- 1. 要覆盖整个 [GatewayResponse](https://docs.amazonaws.cn/apigateway/latest/api/API_GatewayResponse.html) 实例,请调用 [gatewayresponse:put](https://docs.amazonaws.cn/apigateway/latest/api/API_PutGatewayResponse.html) 操作。在 URL 路径参 数中指定所需的 [responseType](https://docs.amazonaws.cn/apigateway/latest/api/API_GatewayResponse.html#responseType),并在请求负载中提供 [statusCode](https://docs.amazonaws.cn/apigateway/latest/api/API_GatewayResponse.html#statusCode)[、responseParameters](https://docs.amazonaws.cn/apigateway/latest/api/API_GatewayResponse.html#responseParameters) 和 [responseTemplates](https://docs.amazonaws.cn/apigateway/latest/api/API_GatewayResponse.html#responseTemplates) 映射。
- 2. 要更新 GatewayResponse 实例的一部分,请调用 [gatewayresponse:update](https://docs.amazonaws.cn/apigateway/latest/api/API_UpdateGatewayResponse.html) 操作。在 URL 路径 参数中指定所需的 responseType,并在请求中提供所需的单个 GatewayResponse 属性,例 如,responseParameters 或 responseTemplates 映射。

# <span id="page-516-1"></span>在 OpenAPI 中设置网关响应自定义

在 OpenAPI 中,您可以在 API 根级别使用 x-amazon-apigateway-gateway-responses 扩展来 自定义网关响应。下面的 OpenAPI 定义显示了自定义 MISSING\_AUTHENTICATION\_TOKEN 类型的 [GatewayResponse](https://docs.amazonaws.cn/apigateway/latest/api/API_GatewayResponse.html) 的示例。

```
 "x-amazon-apigateway-gateway-responses": { 
     "MISSING_AUTHENTICATION_TOKEN": { 
       "statusCode": 404, 
       "responseParameters": { 
         "gatewayresponse.header.x-request-path": "method.input.params.petId", 
         "gatewayresponse.header.x-request-query": "method.input.params.q", 
         "gatewayresponse.header.Access-Control-Allow-Origin": "'a.b.c'", 
         "gatewayresponse.header.x-request-header": "method.input.params.Accept" 
       }, 
       "responseTemplates": { 
         "application/json": "{\n \"message\": $context.error.messageString,\n 
    \"type\": \"$context.error.responseType\",\n \"stage\": \"$context.stage
\",\n \"resourcePath\": \"$context.resourcePath\",\n \"stageVariables.a\": 
\"$stageVariables.a\",\n \"statusCode\":\"'404'\"\n}"
       } 
     }
```
在此示例中,自定义设置将状态代码从默认 (403) 更改为 404。此外,它还会为网关响应添加了四个 标头参数和一个 application/json 媒体类型的正文映射模板。

### <span id="page-516-0"></span>网关响应类型

API Gateway 公开了以下网关响应以供 API 开发人员进行自定义。

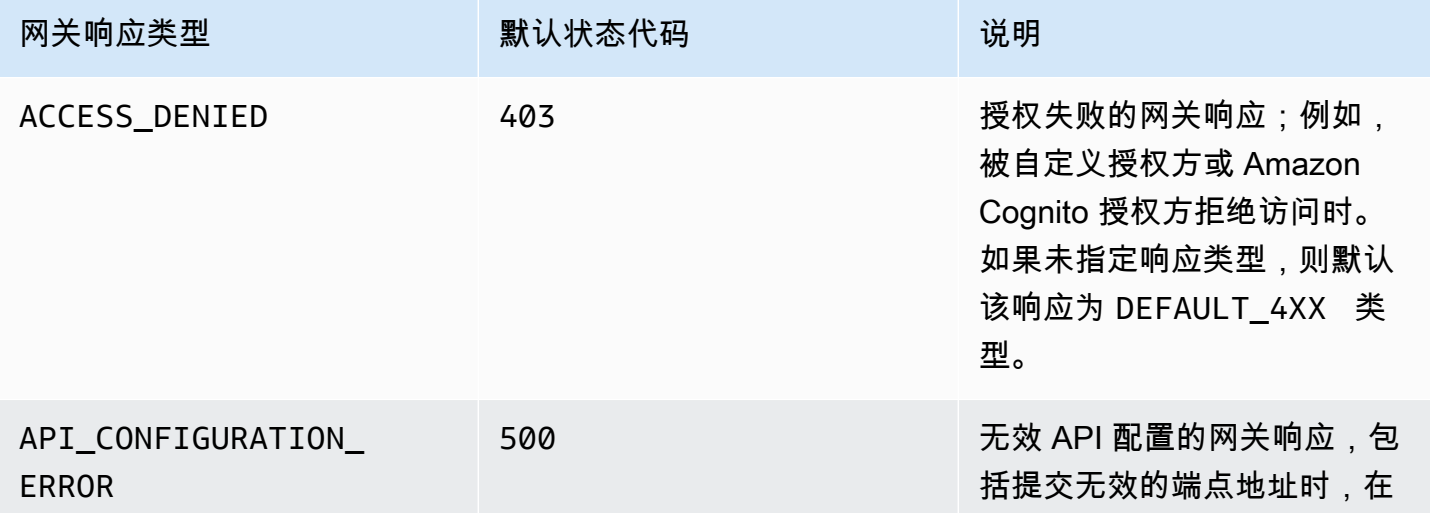

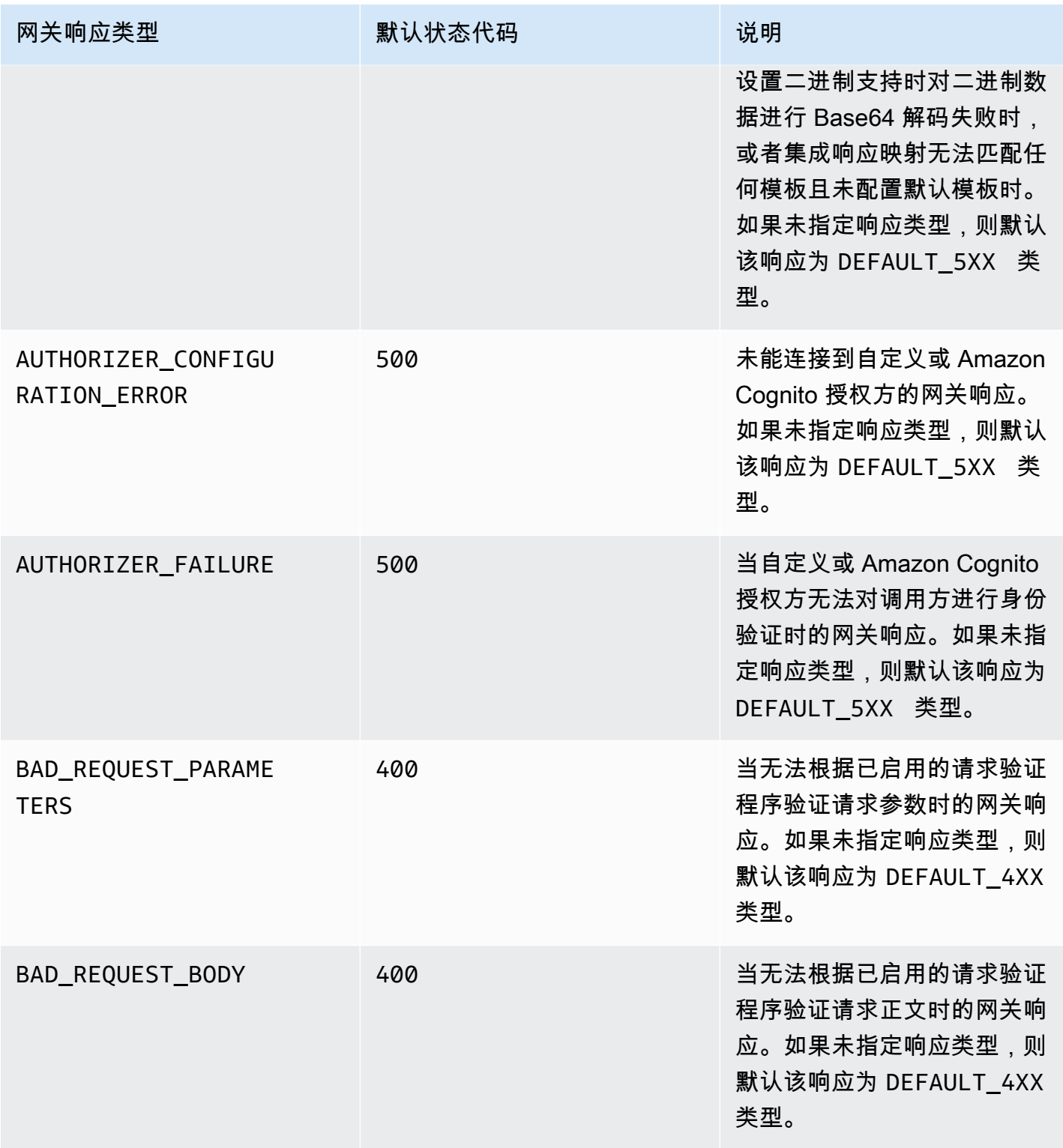

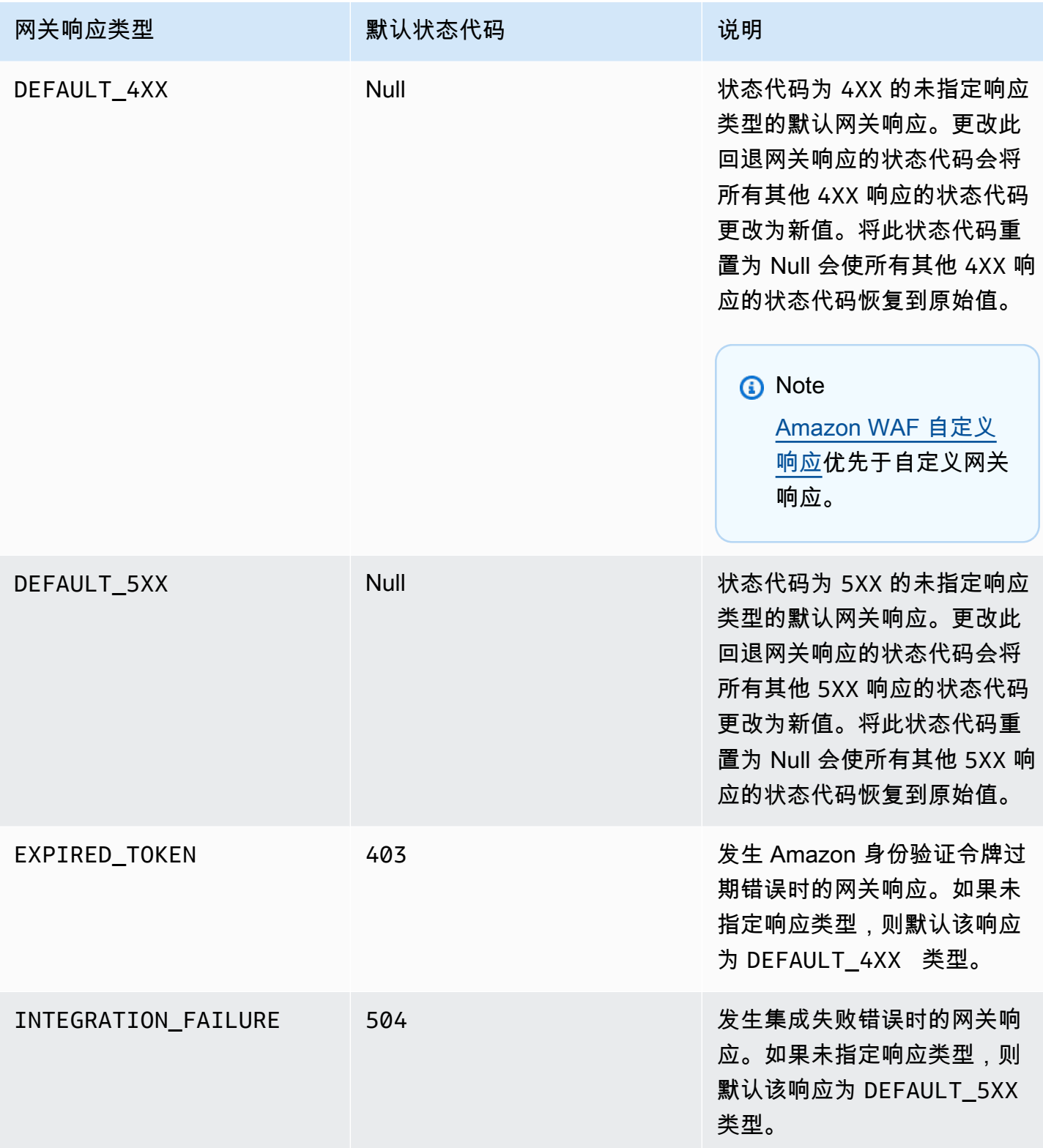

Amazon API Gateway The State way are a state of the State of the State of the State of the State of the State of the State of the State of the State of the State of the State of the State of the State of the State of the

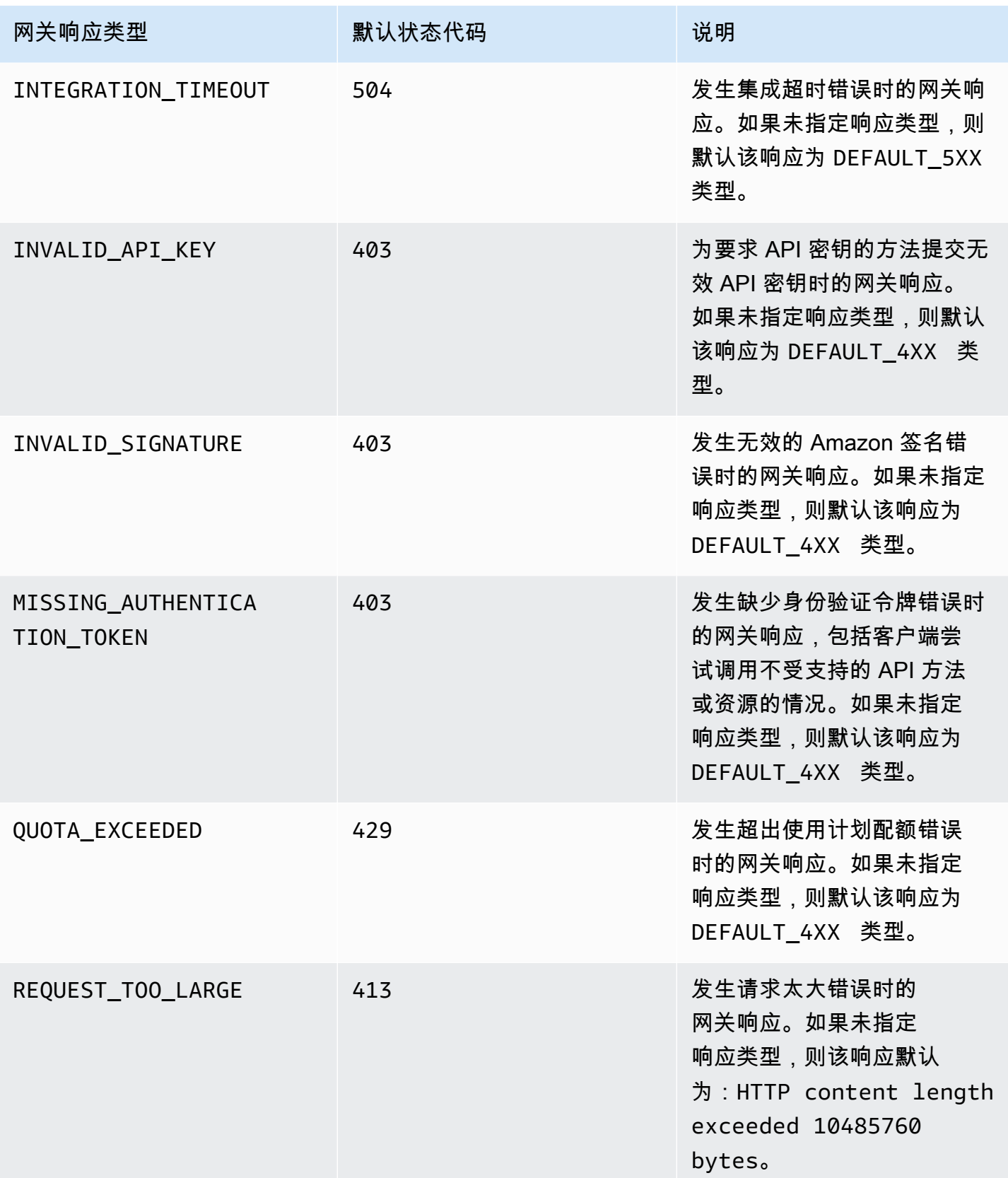

Amazon API Gateway **The Contract of the Contract of the Contract of the Contract of the Contract of the Contract of the Contract of the Contract of the Contract of the Contract of the Contract of the Contract of the Contr** 

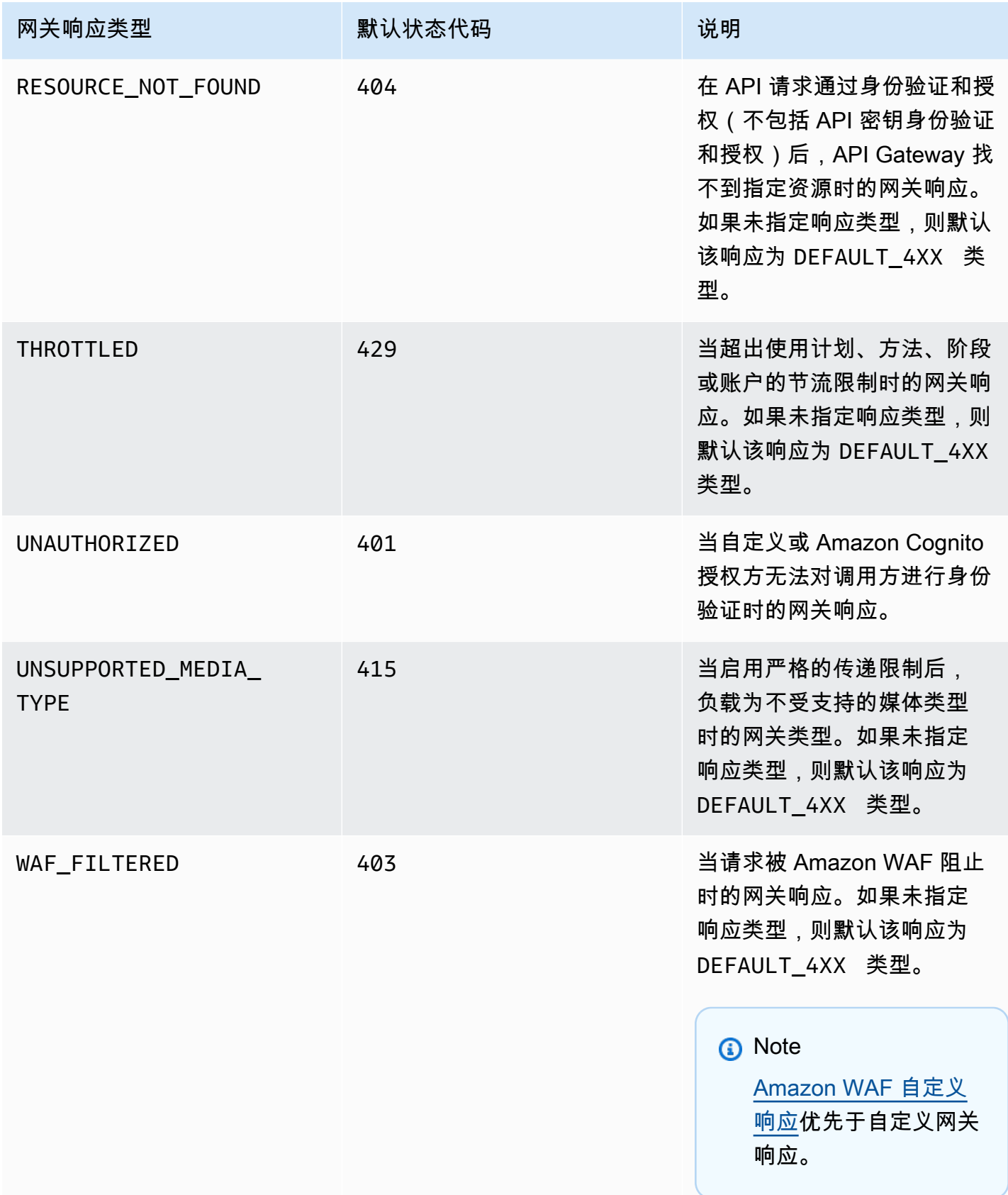

# <span id="page-521-0"></span>为 REST API 资源启用 CORS

[跨源资源共享 \(CORS\)](https://developer.mozilla.org/en-US/docs/Web/HTTP/CORS) 是一项浏览器安全特征,该特征限制从在浏览器中运行的脚本启动的跨源 HTTP 请求。

## 确定是否启用 CORS 支持

跨源 HTTP 请求将向以下项发出:

- 一个不同的域(例如,从 example.com 到 amazondomains.com)
- 一个不同的子域(例如,从 example.com 到 petstore.example.com)
- 一个不同的端口(例如,从 example.com 到 example.com:10777)
- 一个不同的协议(例如,从 https://example.com 到 http://example.com)

如果您无法访问自己的 API 并收到包含 Cross-Origin Request Blocked 的错误消息,则可能需 要启用 CORS。

跨源 HTTP 请求可分为两种类型:简单 请求和非简单 请求。

为简单请求启用 CORS

如果满足以下所有条件,则 HTTP 请求为简单 请求:

- 其针对仅允许 GET、HEAD 和 POST 请求的 API 资源发出。
- 如果它是一个 POST 方法请求,则它必须包含 Origin 标头。
- 请求负载内容类型为 text/plain、multipart/form-data 或 application/x-www-formurlencoded。
- 请求不包含自定义标头。
- [简单请求的 Mozilla CORS 文档中](https://developer.mozilla.org/en-US/docs/Web/HTTP/CORS#Simple_requests)列出的任何其他要求。

对于简单的跨源 POST 方法请求,来自资源的响应需要包含标头 Access-Control-Allow-Origin: '\*' 或 Access-Control-Allow-Origin:*'origin'*。

所有其他跨源 HTTP 请求均为非简单 请求。

为非简单请求启用 CORS

如果 API 的资源收到非简单请求,则必须根据集成类型启用额外的 CORS 支持。

### 为非代理集成启用 CORS

对于这些集成,[CORS 协议要](https://fetch.spec.whatwg.org/#http-cors-protocol)求浏览器在发送实际请求之前向服务器发送一个预检请求,并等待来自 服务器的批准(或对于凭证的请求)。您必须配置您的 API 以向预检请求发送适当的响应。

要创建预检响应,请执行以下操作**:** 

- 1. 使用模拟集成创建 OPTIONS 方法。
- 2. 将以下响应标头添加到 200 方法响应中:
	- Access-Control-Allow-Headers
	- Access-Control-Allow-Methods
	- Access-Control-Allow-Origin
- 3. 输入响应标头的值。要允许所有来源、所有方法和通用标头,请使用以下标头值:
	- Access-Control-Allow-Headers: 'Content-Type,X-Amz-Date,Authorization,X-Api-Key,X-Amz-Security-Token'
	- Access-Control-Allow-Methods: '\*'
	- Access-Control-Allow-Origin: '\*'

创建预检请求后,对于至少所有 200 响应,必须为所有启用 CORS 的方法返回 Access-Control-Allow-Origin: '\*' 或 Access-Control-Allow-Origin:*'origin'* 标头。

使用 Amazon Web Services Management Console为非代理集成启用 CORS

您可以使用 Amazon Web Services Management Console来启用 CORS。API Gateway 会创建 OPTIONS 方法,并尝试将 Access-Control-Allow-Origin 标头添加到现有的方法集成响应中。 这并不总是有效,有时您需要手动修改集成响应,以便为至少所有 200 响应的所有启用 CORS 的方法 返回 Access-Control-Allow-Origin 标头。

# 为代理集成启用 CORS 支持

对于 Lambda 代理集成或 HTTP 代理集成,您的后端负责返回 Access-Control-Allow-Origin、Access-Control-Allow-Methods 和 Access-Control-Allow-Headers 标头,因 为代理集成不返回集成响应。

以下 Lambda 函数示例返回所需的 CORS 标头:

#### Node.js

```
export const handler = async (event) => { 
     const response = { 
         statusCode: 200, 
         headers: { 
              "Access-Control-Allow-Headers" : "Content-Type", 
              "Access-Control-Allow-Origin": "https://www.example.com", 
              "Access-Control-Allow-Methods": "OPTIONS,POST,GET" 
         }, 
         body: JSON.stringify('Hello from Lambda!'), 
     }; 
     return response;
};
```
### Python 3

```
import json
def lambda_handler(event, context): 
     return { 
          'statusCode': 200, 
          'headers': { 
              'Access-Control-Allow-Headers': 'Content-Type', 
              'Access-Control-Allow-Origin': 'https://www.example.com', 
              'Access-Control-Allow-Methods': 'OPTIONS,POST,GET' 
         }, 
          'body': json.dumps('Hello from Lambda!') 
     }
```
# 主题

- [使用 API Gateway 控制台对资源启用 CORS](#page-523-0)
- [使用 API Gateway 导入 API 在资源上启用 CORS](#page-525-0)
- [测试 CORS](#page-532-0)

# <span id="page-523-0"></span>使用 API Gateway 控制台对资源启用 CORS

您可以使用 API Gateway 控制台为已创建的 REST API 资源上的一个或所有方法启用 CORS 支持。

#### **A** Important

资源可以包含子资源。为某个资源及其方法启用 CORS 支持不会以递归方式为子资源及其方法 启用它。

在 REST API 资源上启用 CORS 支持

- 1. 通过以下网址登录到 Amazon API Gateway 控制台:[https://console.aws.amazon.com/](https://console.amazonaws.cn/apigateway) [apigateway。](https://console.amazonaws.cn/apigateway)
- 2. 选择一个 API。
- 3. 在资源下选择一个资源。
- 4. 在资源详细信息部分,选择启用 CORS。
- 5. 在启用 CORS 框中,执行以下操作:
	- a. (可选)如果您创建了自定义网关响应并希望为响应启用 CORS 支持,请选择一种网关响 应。
	- b. 选择各方法以启用 CORS 支持。OPTION 方法必须启用 CORS。

如果您为某个 ANY 方法启用 CORS 支持,则会为所有方法启用 CORS。

- c. 在 Access-Control-Allow-Headers 输入字段中,输入静态字符串,该字符串是客户端必须 在实际资源请求中提交的标头列表,以逗号分隔。使用控制台提供的 'Content-Type,X-Amz-Date,Authorization,X-Api-Key,X-Amz-Security-Token' 标头列表,或指定 您自己的标头。
- d. 将控制台提供的'\*'的值用作 Access-Control-Allow-Origin 标头值,以允许来自所有源的访 问请求,或指定允许访问该资源的源。
- e. 选择保存。

**A** Important

如果在代理集成中将以上说明应用于 ANY 方法,那么将不会设置任何适用的 CORS 标 头。相反,您的后端必须返回适用的 CORS 标头,例如 Access-Control-Allow-Origin。

在 GET 方法上启用 CORS 后,如果资源中没有 OPTIONS 方法,则该方法将添加到资源中。OPTIONS 方法的 200 响应会自动配置为返回三个 Access-Control-Allow-\* 标头,以完成预检握手。此 外,默认情况下,实际 (GET) 方法还会配置为在 200 响应内返回 Access-Control-Allow-Origin 标头。对于其他类型的响应,如果您不希望返回 Cross-origin access 错误,您将需要手动对其进 行配置,以返回带有"\*"或特定源的 Access-Control-Allow-Origin' 标头。

在您的资源上启用 CORS 支持后,您必须部署或重新部署 API 以使新设置生效。有关更多信息,请参 阅 [the section called "部署 REST API\(控制台\)"](#page-607-0)。

### **a** Note

如果按照此过程操作后无法在资源上启用 CORS 支持,我们建议您将您的 CORS 配置与示例 API /pets 资源进行比较。要了解如何创建示例 API,请参阅[the section called "教程:通过导](#page-57-0) [入示例创建 REST API"。](#page-57-0)

### <span id="page-525-0"></span>使用 API Gateway 导入 API 在资源上启用 CORS

如果您使用 [API Gateway 导入 API](#page-591-0),则可以使用 OpenAPI 文件设置 CORS 支持。您必须先在您的资 源中定义可返回所需标头的 OPTIONS 方法。

#### **a** Note

Web 浏览器预计接受 CORS 请求的每个 API 方法中会设置 Access-Control-Allow 标头和 Access-Control-Allow-Origin 标头。此外,某些浏览器首先向同一资源中的 OPTIONS 方法发 出 HTTP 请求,然后预计收到相同的标头。

#### **Options** 方法示例

以下示例创建了一个 OPTIONS 方法以进行模拟集成。

OpenAPI 3.0

```
/users: 
   options: 
     summary: CORS support 
     description: | 
       Enable CORS by returning correct headers 
     tags:
```

```
 - CORS 
     responses: 
       200: 
         description: Default response for CORS method 
         headers: 
           Access-Control-Allow-Origin: 
              schema: 
                type: "string" 
           Access-Control-Allow-Methods: 
              schema: 
                type: "string" 
           Access-Control-Allow-Headers: 
              schema: 
                type: "string" 
          content: {} 
     x-amazon-apigateway-integration: 
       type: mock 
       requestTemplates: 
          application/json: "{\"statusCode\": 200}" 
       responses: 
         default: 
            statusCode: "200" 
            responseParameters: 
              method.response.header.Access-Control-Allow-Headers: "'Content-Type,X-
Amz-Date,Authorization,X-Api-Key'" 
              method.response.header.Access-Control-Allow-Methods: "'*'" 
              method.response.header.Access-Control-Allow-Origin: "'*'"
```
OpenAPI 2.0

```
/users: 
    options: 
       summary: CORS support 
       description: | 
          Enable CORS by returning correct headers 
       consumes: 
          - "application/json" 
       produces: 
          - "application/json" 
       tags: 
          - CORS 
       x-amazon-apigateway-integration:
```

```
 type: mock 
         requestTemplates: "{\"statusCode\": 200}" 
         responses: 
            "default": 
              statusCode: "200" 
              responseParameters: 
                method.response.header.Access-Control-Allow-Headers : "'Content-
Type,X-Amz-Date,Authorization,X-Api-Key'" 
                method.response.header.Access-Control-Allow-Methods : "'*'" 
                method.response.header.Access-Control-Allow-Origin : "'*'" 
       responses: 
         200: 
           description: Default response for CORS method 
           headers: 
              Access-Control-Allow-Headers: 
                type: "string" 
              Access-Control-Allow-Methods: 
                type: "string" 
              Access-Control-Allow-Origin: 
                type: "string"
```
在您为资源配置 OPTIONS 方法后,可以将所需的标头添加到同一资源中需要接受 CORS 请求的其他 方法。

1. 将 Access-Control-Allow-Origin 和标头声明为响应类型。

OpenAPI 3.0

```
 responses: 
   200: 
     description: Default response for CORS method 
     headers: 
       Access-Control-Allow-Origin: 
          schema: 
            type: "string" 
       Access-Control-Allow-Methods: 
          schema: 
            type: "string" 
       Access-Control-Allow-Headers: 
          schema: 
            type: "string" 
     content: {}
```
OpenAPI 2.0

```
 responses: 
   200: 
     description: Default response for CORS method 
     headers: 
       Access-Control-Allow-Headers: 
         type: "string" 
       Access-Control-Allow-Methods: 
          type: "string" 
       Access-Control-Allow-Origin: 
          type: "string"
```
2. 在 x-amazon-apigateway-integration 标签中,为这些标头设置到静态值的映射:

OpenAPI 3.0

```
 responses: 
         default: 
           statusCode: "200" 
           responseParameters: 
              method.response.header.Access-Control-Allow-Headers: "'Content-
Type,X-Amz-Date,Authorization,X-Api-Key'" 
              method.response.header.Access-Control-Allow-Methods: "'*'" 
              method.response.header.Access-Control-Allow-Origin: "'*'" 
           responseTemplates: 
              application/json: | 
                {}
```
OpenAPI 2.0

```
 responses: 
           "default": 
             statusCode: "200" 
             responseParameters: 
               method.response.header.Access-Control-Allow-Headers : "'Content-
Type,X-Amz-Date,Authorization,X-Api-Key'" 
               method.response.header.Access-Control-Allow-Methods : "'*'" 
               method.response.header.Access-Control-Allow-Origin : "'*'"
```
#### API 示例

以下示例创建一个完整的 API,其中包含一个 OPTIONS 方法和一个集成了 HTTP 的 GET 方法。

#### OpenAPI 3.0

```
openapi: "3.0.1"
info: 
   title: "cors-api" 
   description: "cors-api" 
   version: "2024-01-16T18:36:01Z"
servers:
- url: "/{basePath}" 
   variables: 
     basePath: 
       default: "/test"
paths: 
  /: 
     get: 
       operationId: "GetPet" 
       responses: 
          "200": 
            description: "200 response" 
            headers: 
              Access-Control-Allow-Origin: 
                 schema: 
                   type: "string" 
            content: {} 
       x-amazon-apigateway-integration: 
          httpMethod: "GET" 
          uri: "http://petstore.execute-api.us-east-1.amazonaws.com/petstore/pets" 
          responses: 
            default: 
              statusCode: "200" 
              responseParameters: 
                method.response.header.Access-Control-Allow-Origin: "'*'" 
          passthroughBehavior: "when_no_match" 
          type: "http" 
     options: 
       responses: 
          "200": 
            description: "200 response" 
            headers: 
              Access-Control-Allow-Origin:
```

```
 schema: 
                  type: "string" 
              Access-Control-Allow-Methods: 
                schema: 
                  type: "string" 
              Access-Control-Allow-Headers: 
                schema: 
                  type: "string" 
            content: 
              application/json: 
                schema: 
                  $ref: "#/components/schemas/Empty" 
       x-amazon-apigateway-integration: 
         responses: 
           default: 
              statusCode: "200" 
              responseParameters: 
                method.response.header.Access-Control-Allow-Methods: "'GET,OPTIONS'" 
                method.response.header.Access-Control-Allow-Headers: "'Content-Type,X-
Amz-Date,Authorization,X-Api-Key'" 
                method.response.header.Access-Control-Allow-Origin: "'*'" 
         requestTemplates: 
            application/json: "{\"statusCode\": 200}" 
         passthroughBehavior: "when_no_match" 
         type: "mock"
components: 
   schemas: 
     Empty: 
       type: "object"
```
# OpenAPI 2.0

```
swagger: "2.0"
info: 
   description: "cors-api" 
   version: "2024-01-16T18:36:01Z" 
   title: "cors-api"
basePath: "/test"
schemes:
- "https"
paths: 
   /: 
     get:
```

```
 operationId: "GetPet" 
       produces: 
       - "application/json" 
       responses: 
         "200": 
            description: "200 response" 
            headers: 
              Access-Control-Allow-Origin: 
                type: "string" 
       x-amazon-apigateway-integration: 
          httpMethod: "GET" 
         uri: "http://petstore.execute-api.us-east-1.amazonaws.com/petstore/pets" 
         responses: 
            default: 
              statusCode: "200" 
              responseParameters: 
                method.response.header.Access-Control-Allow-Origin: "'*'" 
         passthroughBehavior: "when_no_match" 
         type: "http" 
     options: 
       consumes: 
       - "application/json" 
       produces: 
       - "application/json" 
       responses: 
          "200": 
            description: "200 response" 
            schema: 
              $ref: "#/definitions/Empty" 
            headers: 
              Access-Control-Allow-Origin: 
                type: "string" 
              Access-Control-Allow-Methods: 
                type: "string" 
              Access-Control-Allow-Headers: 
                type: "string" 
       x-amazon-apigateway-integration: 
         responses: 
            default: 
              statusCode: "200" 
              responseParameters: 
                method.response.header.Access-Control-Allow-Methods: "'GET,OPTIONS'" 
                method.response.header.Access-Control-Allow-Headers: "'Content-Type,X-
Amz-Date,Authorization,X-Api-Key'"
```

```
CORS 523
```

```
 method.response.header.Access-Control-Allow-Origin: "'*'" 
         requestTemplates: 
            application/json: "{\"statusCode\": 200}" 
         passthroughBehavior: "when_no_match" 
         type: "mock"
definitions: 
   Empty: 
     type: "object"
```
# <span id="page-532-0"></span>测试 CORS

您可以通过调用 API 并检查响应中的 CORS 标头来测试 API 的 CORS 配置。以下 curl 命令将 OPTIONS 请求发送到已部署的 API。

curl -v -X *OPTIONS* https://*{restapi\_id}*.execute-api.*{region}*.amazonaws.com/*{stage\_name}*

```
< HTTP/1.1 200 OK
< Date: Tue, 19 May 2020 00:55:22 GMT
< Content-Type: application/json
< Content-Length: 0
< Connection: keep-alive
< x-amzn-RequestId: a1b2c3d4-5678-90ab-cdef-abc123
< Access-Control-Allow-Origin: *
< Access-Control-Allow-Headers: Content-Type,Authorization,X-Amz-Date,X-Api-Key,X-Amz-
Security-Token
< x-amz-apigw-id: Abcd=
< Access-Control-Allow-Methods: DELETE,GET,HEAD,OPTIONS,PATCH,POST,PUT
```
响应中的 Access-Control-Allow-Origin、Access-Control-Allow-Headers 和 Access-Control-Allow-Methods 标头显示此 API 支持 CORS。有关更多信息,请参阅 [为 REST API 资源](#page-521-0) [启用 CORS。](#page-521-0)

# 使用 REST API 的二进制媒体类型

在 API Gateway 中,API 请求和响应具有文本或二进制负载。文本负载是 UTF-8 编码的 JSON 字符 串。二进制负载是文本负载以外的负载。例如,二进制负载可以是 JPEG 文件、GZip 文件或 XML 文 件。支持二进制媒体所需的 API 配置取决于 API 是使用代理集成还是非代理集成。

### Amazon Lambda 代理集成

要处理 Amazon Lambda 代理集成的二进制负载,您必须对函数的响应进行 base64 编码。还必须为 API 配置 [binaryMediaTypes。](https://docs.amazonaws.cn/apigateway/latest/api/API_RestApi.html#apigw-Type-RestApi-binaryMediaTypes)API 的 binaryMediaTypes 配置是 API 视为二进制数据的内容类型的 列表。示例二进制媒体类型包括 image/png 或 application/octet-stream。您可以使用通配符 (\*) 来涵盖多种媒体类型。例如,\*/\* 包括所有内容类型。

有关代码示例,请参阅 [the section called "从 Lambda 代理集成返回二进制媒体"](#page-544-0)。

非代理集成

要处理非代理集成的二进制负载,请将媒体类型添加到 RestApi 资源的 [binaryMediaTypes](https://docs.amazonaws.cn/apigateway/latest/api/API_RestApi.html#apigw-Type-RestApi-binaryMediaTypes) 列表 中。API 的 binaryMediaTypes 配置是 API 视为二进制数据的内容类型的列表。或者,您可以设置 [Integration](https://docs.amazonaws.cn/apigateway/latest/api/API_Integration.html) 和 [IntegrationResponse](https://docs.amazonaws.cn/apigateway/latest/api/API_IntegrationResponse.html) 资源上的 [contentHandling](https://docs.amazonaws.cn/apigateway/latest/api/API_Integration.html#contentHandling) 属性。contentHandling 值可以是 CONVERT\_TO\_BINARY、CONVERT\_TO\_TEXT 或未定义。

根据 contentHandling 值,以及响应的 Content-Type 标头或传入请求的 Accept 标头是否匹配 binaryMediaTypes 列表中的某个条目,API Gateway 可以将原始二进制字节编码为 Base64 编码的 字符串,将 Base64 编码的字符串解码回其原始字节,或者直接传递正文而不作修改。

您必须按如下方式配置 API,以对 API Gateway 中 API 的二进制负载提供支持:

- 将所需的二进制媒体类型添加到 [RestApi](https://docs.amazonaws.cn/apigateway/latest/api/API_RestApi.html) 资源的 binaryMediaTypes 列表中。如果未定义此属性 和 contentHandling 属性,会将负载作为 UTF-8 编码的 JSON 字符串进行处理。
- 解决 [Integration](https://docs.amazonaws.cn/apigateway/latest/api/API_Integration.html) 资源的 contentHandling 属性。
	- 要将请求负载从 base64 编码的字符串转换为其二进制 blob,请将此属性设置为 CONVERT\_TO\_BINARY。
	- 要将请求负载从二进制 blob 转换为 base64 编码的字符串,请将此属性设置为 CONVERT\_TO\_TEXT。
	- 要在不修改的情况下传递负载,请将此属性保留为未定义。要在不修改的情况下传递二进制负载, 还必须确保 Content-Type 与其中一个 binaryMediaTypes 条目匹配,并且已为 API 启用[传](#page-491-0) [递行为](#page-491-0)。
- 设置 [IntegrationResponse](https://docs.amazonaws.cn/apigateway/latest/api/API_IntegrationResponse.html) 资源的 contentHandling 属性。contentHandling 属性、客户端请 求中的 Accept 标头以及 API 的 binaryMediaTypes 组合决定了 API Gateway 如何处理内容类型 转换。有关详细信息,请参阅[the section called "API Gateway 中的内容类型转换"](#page-534-0)。

### A Important

如果某个请求在其 Accept 标头中包含多个媒体类型,API Gateway 将只接受第一个 Accept 媒体类型。如果无法控制 Accept 媒体类型的顺序并且二进制内容的媒体类型不是列表中的第 一个,则添加 API 的 binaryMediaTypes 列表中的第一个 Accept 媒体类型。API Gateway 将以二进制形式处理此列表中的所有内容类型。 例如,要在浏览器中使用 <img> 元素发送 JPEG 文件,该浏览器可能会在请求中 发送 Accept:image/webp,image/\*,\*/\*;q=0.8。将 image/webp 添加到

binaryMediaTypes 列表后,终端节点将收到二进制形式的 JPEG 文件。

有关 API Gateway 如何处理文本和二进制负载的详细信息,请参阅 [API Gateway 中的内容类型转换](#page-534-0)。

<span id="page-534-0"></span>API Gateway 中的内容类型转换

API 的 binaryMediaTypes、客户端请求中的标头和集成 contentHandling 属性的组合决定了 API Gateway 对负载编码的方式。

下表显示了 API Gateway 如何转换某个请求的 Content-Type 标头的特定配置的请求负载、[RestApi](https://docs.amazonaws.cn/apigateway/latest/api/API_RestApi.html) 资源的 binaryMediaTypes 列表以及 [Integration](https://docs.amazonaws.cn/apigateway/latest/api/API_Integration.html) 资源的 contentHandling 属性值。

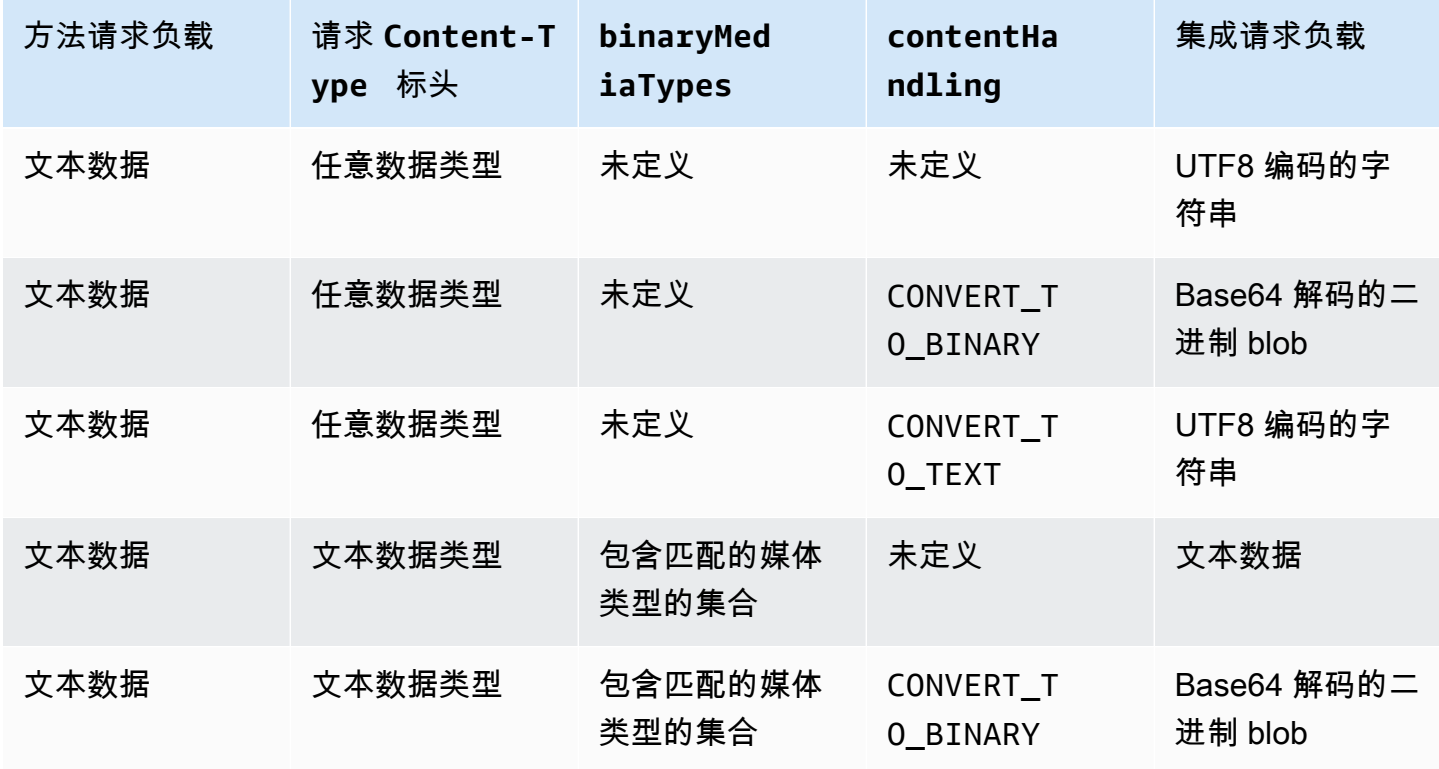

API Gateway 中的 API 请求内容类型转换

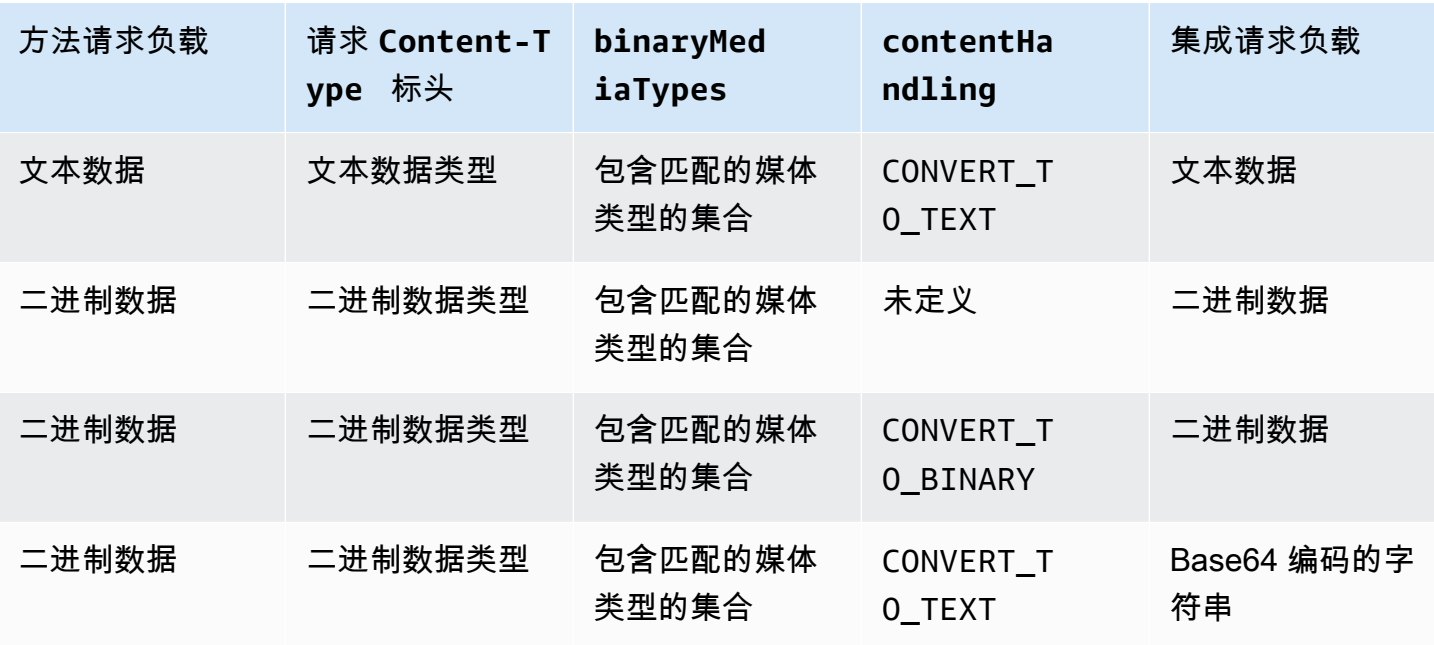

下表显示了 API Gateway 如何转换某个请求的 Accept 标头的特定配置的响应负载[、RestApi](https://docs.amazonaws.cn/apigateway/latest/api/API_RestApi.html) 资源的 binaryMediaTypes 列表以及 [IntegrationResponse](https://docs.amazonaws.cn/apigateway/latest/api/API_IntegrationResponse.html) 资源的 contentHandling 属性值。

**A** Important

如果某个请求在其 Accept 标头中包含多个媒体类型,API Gateway 将只接受第一个 Accept 媒体类型。如果无法控制 Accept 媒体类型的顺序并且二进制内容的媒体类型不是列表中的第 一个,则添加 API 的 binaryMediaTypes 列表中的第一个 Accept 媒体类型。API Gateway 将以二进制形式处理此列表中的所有内容类型。 例如,要在浏览器中使用 <img> 元素发送 JPEG 文件,该浏览器可能会在请求中 发送 Accept:image/webp,image/\*,\*/\*;q=0.8。将 image/webp 添加到 binaryMediaTypes 列表后,终端节点将收到二进制形式的 JPEG 文件。

API Gateway 响应内容类型转换

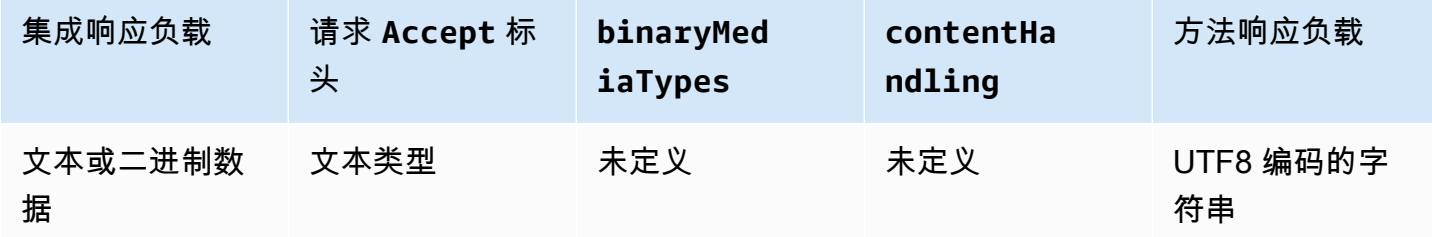

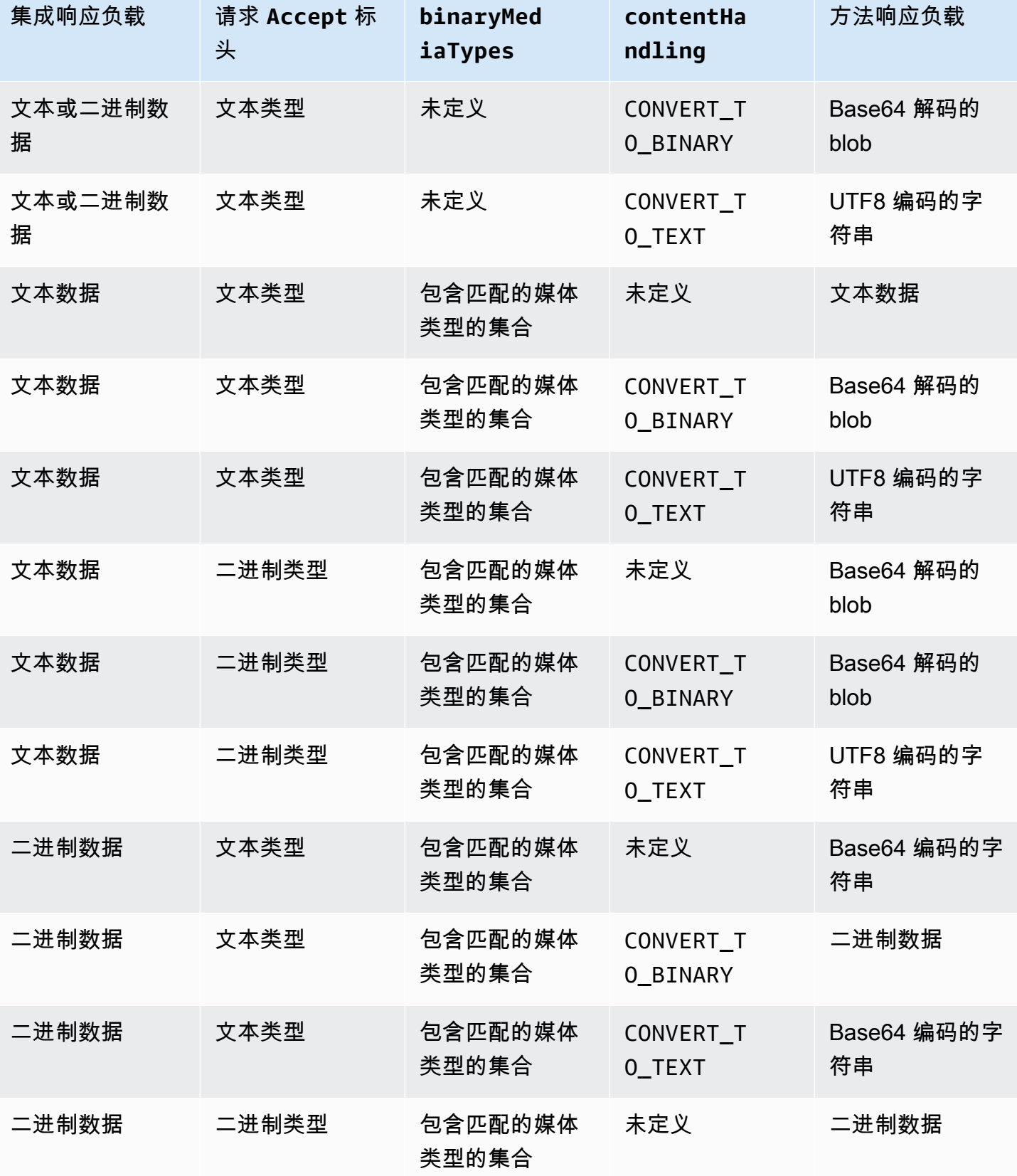

Amazon API Gateway 开发人员指南

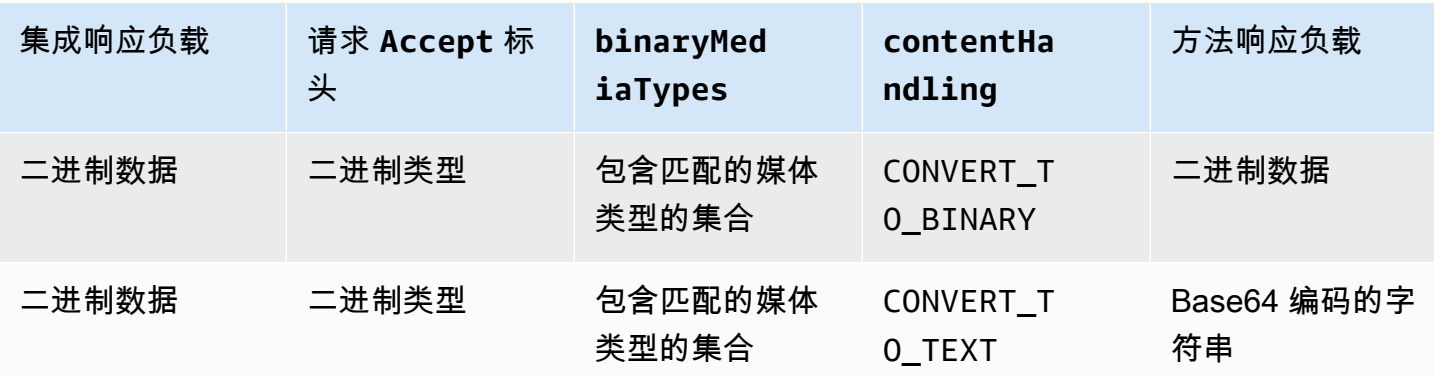

将文本负载转换为二进制 blob 时,API Gateway 假定文本数据是 Base64 编码的字符串,并将二进制 数据作为 Base64 解码的 blob 输出。如果转换失败,它将返回一个 500 响应,指示出现 API 配置错 误。尽管必须对 API 启用[传递行为,](#page-491-0)但您不用提供此类转换的映射模板。

将二进制负载转换为文本字符串时,API Gateway 始终对二进制数据应用 Base64 编码。您可以定义 此类负载的映射模板,但只能通过 \$input.body 访问映射模板中的 Base64 编码字符串,如映射模 板示例的以下摘录中所示。

{ "data": "\$input.body" }

要直接传递二进制负载而不作修改,必须对 API 启用[传递行为。](#page-491-0)

# 使用 API Gateway 控制台启用二进制支持

本节说明如何使用 API Gateway 控制台启用二进制支持。例如,我们使用一个与 Amazon S3 集成的 API。我们的任务重点是设置受支持的媒体类型并指定如何处理负载。有关如何创建与 Amazon S3 集 成的 API 的详细信息,请参阅[教程:在 API Gateway 中创建 REST API 作为 Amazon S3 代理](#page-104-0)。

使用 API Gateway 控制台启用二进制支持

1. 设置 API 的二进制媒体类型:

- a. 创建新 API 或选择现有 API。在本例中,我们将 API 命名为 FileMan。
- b. 在主导航面板中所选的 API 之下,选择 API 设置。
- c. 在 API 设置窗格中的二进制媒体类型部分,选择管理媒体类型。
- d. 选择添加二进制媒体类型。
- e. 在文本输入字段中输入所需的媒体类型,例如 **image/png**。如果需要,请重复此步骤,添加 更多媒体类型。要支持所有二进制媒体类型,请指定 \*/\*。
- f. 选择 Save changes(保存更改)。
- 2. 设置如何针对 API 方法处理消息负载:
	- a. 创建新资源或选择 API 中的现有资源。在本例中,我们使用 /{folder}/{item} 资源。
	- b. 对该资源创建新方法或选择一个现有方法。例如,我们使用与 Amazon S3 中的 GET / {folder}/{item} 操作集成的 Object GET 方法。
	- c. 对于内容处理,选择一个选项。

如果不想在客户端和后端接受相同的二进制格式时转换正文,则选择传递。当存在后端要求 将二进制请求负载作为 JSON 属性传入等情况时,选择转换为文本以将二进制正文转换为 Base64 编码的字符串。当客户端提交 Base64 编码的字符串且后端需要原始二进制格式,或 者当端点返回 Base64 编码的字符串且客户端只接受二进制输出时,选择转换为二进制。

d. 对于请求正文传递,选择当未定义模板时(推荐),以在请求正文上启用传递行为。

您也可以选择从不。这意味着 API 将拒绝其内容类型没有映射模板的数据。

- e. 在集成请求中保留传入请求的 Accept 标头。如果您已将 contentHandling 设置为 passthrough 并且希望在运行时覆盖该设置,则应执行此操作。
- f. 转换为文本时,请定义映射模板,以将 Base64 编码的二进制数据转换为所需格式。

以下是用于转换为文本的映射模板的示例:

```
{ 
   "operation": "thumbnail", 
   "base64Image": "$input.body"
}
```
此映射模板的格式取决于输入的端点要求。

g. 选择保存。

# 使用 API Gateway REST API 启用二进制支持

以下任务演示如何使用 API Gateway REST API 调用来启用二进制支持。

#### 主题

- [向 API 添加和更新受支持的二进制媒体类型](#page-539-0)
- [配置请求负载转换](#page-540-0)
- [配置响应负载转换](#page-540-1)
- [将二进制数据转换为文本数据](#page-540-2)
- [将文本数据转换为二进制负载](#page-541-0)
- [传递二进制负载](#page-542-0)

<span id="page-539-0"></span>向 API 添加和更新受支持的二进制媒体类型

要允许 API Gateway 支持新的二进制媒体类型,必须将该二进制媒体类型添加到 RestApi 资源的 b<code>inaryMediaTypes</code> 列表中。例如,要让 API Gateway 处理 JPEG 图像,应向 RestApi 资源提交 PATCH 请求:

```
PATCH /restapis/<restapi_id>
{ 
   "patchOperations" : [ { 
     "op" : "add", 
     "path" : "/binaryMediaTypes/image~1jpeg" 
   } 
  ]
}
```
属于 image/jpeg 属性值一部分的 MIME 类型规范 path 将转义为 image~1jpeg。

要更新受支持的二进制媒体类型,请替换或删除 binaryMediaTypes 资源的 RestApi 列表中的该 媒体类型。例如,要将二进制支持从 JPEG 文件更改为原始字节,请向 RestApi 资源提交 PATCH 请 求,如下所示:

```
PATCH /restapis/<restapi_id>
{ 
   "patchOperations" : [{ 
     "op" : "replace", 
     "path" : "/binaryMediaTypes/image~1jpeg", 
     "value" : "application/octet-stream" 
   }, 
   {
```
```
 "op" : "remove", 
     "path" : "/binaryMediaTypes/image~1jpeg" 
   }]
}
```
# 配置请求负载转换

如果终端节点需要二进制输入,则将 contentHandling 资源的 Integration 属性设置为 CONVERT\_TO\_BINARY。为此,请提交 PATCH 请求,如下所示:

```
PATCH /restapis/<restapi_id>/resources/<resource_id>/methods/<http_method>/integration
{ 
   "patchOperations" : [ { 
     "op" : "replace", 
     "path" : "/contentHandling", 
     "value" : "CONVERT_TO_BINARY" 
   }]
}
```
配置响应负载转换

如果客户端接受二进制 blob 形式的结果而不是从终端节点返回的 Base64 编码的负载,则将 IntegrationResponse 资源的 contentHandling 属性设置为 CONVERT\_TO\_BINARY。为此,请 提交 PATCH 请求,如下所示:

```
PATCH /restapis/<restapi_id>/resources/<resource_id>/methods/<http_method>/integration/
responses/<status_code>
{ 
   "patchOperations" : [ { 
     "op" : "replace", 
     "path" : "/contentHandling", 
     "value" : "CONVERT_TO_BINARY" 
   }]
}
```
## 将二进制数据转换为文本数据

要通过 API Gateway 将二进制数据作为输入的 JSON 属性发送到 Amazon Lambda 或 Kinesis,请执 行以下操作:

1. 通过将新的二进制媒体类型 application/octet-stream 添加到 API 的 binaryMediaTypes 列表,启用 API 的二进制负载支持。

```
PATCH /restapis/<restapi_id>
{ 
   "patchOperations" : [ { 
     "op" : "add", 
     "path" : "/binaryMediaTypes/application~1octet-stream" 
   } 
  ]
}
```
2. 在 Integration 资源的 contentHandling 属性上设置 CONVERT\_TO\_TEXT,并提供映射模板 以将二进制数据的 Base64 编码字符串分配给 JSON 属性。在以下示例中,JSON 属性为 body,并 且 \$input.body 保存 Base64 编码的字符串。

```
PATCH /restapis/<restapi_id>/resources/<resource_id>/methods/<http_method>/
integration
{ 
   "patchOperations" : [ 
    \left\{ \right. "op" : "replace", 
        "path" : "/contentHandling", 
        "value" : "CONVERT_TO_TEXT" 
     }, 
     { 
        "op" : "add", 
        "path" : "/requestTemplates/application~1octet-stream", 
       "value" : "\{\Psi\}": \"$input.body\"}"
     } 
   ]
}
```
## 将文本数据转换为二进制负载

假设 Lambda 函数返回一个 Base64 编码字符串形式的图像文件。要通过 API Gateway 将此二进制输 出传递到客户端,请执行以下操作:

1. 通过添加二进制媒体类型 binaryMediaTypes (如果该类型尚不在列表中) 来更新 API 的 application/octet-stream 列表。

```
PATCH /restapis/<restapi_id>
{ 
   "patchOperations" : [ { 
     "op" : "add", 
     "path" : "/binaryMediaTypes/application~1octet-stream", 
   }]
}
```
2. 将 contentHandling 资源的 Integration 属性设置为 CONVERT\_TO\_BINARY。请勿定义映射 模板。如果不定义映射模板,API Gateway 会调用传递模板,以将 Base64 解码的二进制 blob 作为 图像文件返回给客户端。

```
PATCH /restapis/<restapi_id>/resources/<resource_id>/methods/<http_method>/
integration/responses/<status_code>
{ 
   "patchOperations" : [ 
    \{ "op" : "replace", 
       "path" : "/contentHandling", 
       "value" : "CONVERT_TO_BINARY" 
     } 
   ]
}
```
## 传递二进制负载

要使用 API Gateway 将图像存储在 Amazon S3 存储桶中,请执行以下操作:

1. 通过添加二进制媒体类型 binaryMediaTypes(如果该类型尚不在列表中)来更新 API 的 application/octet-stream 列表。

```
PATCH /restapis/<restapi_id>
{ 
   "patchOperations" : [ { 
     "op" : "add",
```

```
 "path" : "/binaryMediaTypes/application~1octet-stream" 
   } 
 ]
}
```
2. 在 contentHandling 资源的 Integration 属性上,设置 CONVERT\_TO\_BINARY。将 WHEN\_NO\_MATCH 设置为 passthroughBehavior 属性值,而不定义映射模板。这使 API Gateway 能够调用传递模板。

```
PATCH /restapis/<restapi_id>/resources/<resource_id>/methods/<http_method>/
integration
{ 
   "patchOperations" : [ 
     { 
       "op" : "replace", 
       "path" : "/contentHandling", 
       "value" : "CONVERT_TO_BINARY" 
     }, 
     { 
       "op" : "replace", 
       "path" : "/passthroughBehaviors", 
       "value" : "WHEN_NO_MATCH" 
     } 
   ]
}
```
# 导入和导出内容编码

要导入 [RestApi](https://docs.amazonaws.cn/apigateway/latest/api/API_RestApi.html) 上的 binaryMediaTypes 列表,请使用 API 的 OpenAPI 定义文件的以下 API Gateway 扩展。该扩展也用于导出 API 设置。

• [x-amazon-apigateway-binary-media-types 属性](#page-1081-0)

要导入和导出 Integration 或 IntegrationResponse 资源的 contentHandling 属性值,请使 用 OpenAPI 定义的以下 API Gateway 扩展:

- [x-amazon-apigateway-integration 对象](#page-1087-0)
- [x-amazon-apigateway-integration.response 对象](#page-1099-0)

## 二进制支持的示例

以下示例演示如何通过 API Gateway API 访问 Amazon S3 或 Amazon Lambda 中的二进制文件。

### 主题

- [从 Lambda 代理集成返回二进制媒体](#page-544-0)
- [通过 API Gateway API 访问 Amazon S3 中的二进制文件](#page-546-0)
- [使用 API Gateway API 访问 Lambda 中的二进制文件](#page-554-0)

## <span id="page-544-0"></span>从 Lambda 代理集成返回二进制媒体

要从 [Amazon Lambda 代理集成](#page-356-0)返回二进制媒体,请对来自 Lambda 函数的响应进行 base64 编码。 还必须[配置 API 的二进制媒体类型。](#page-537-0)负载大小限制为 10 MB。

#### **a** Note

要使用 Web 浏览器调用具有此示例集成的 API,请将 API 的二进制媒体类型设置为 \*/\*。API Gateway 使用来自客户端的第一个 Accept 标头来确定响应是否应返回二进制媒体。要在无法 控制 Accept 标头值(如浏览器中的请求)的顺序时返回二进制媒体,请将 API 的二进制媒体 类型设置为 \*/\*(对于所有内容类型)。

以下 Lambda 函数示例可以从 Amazon S3 返回二进制图像或将文本返回到客户端。该函数的响应包 括一个 Content - Type 标头,用于向客户端指示它返回的数据类型。函数有条件地设置其响应中的 isBase64Encoded 属性,具体取决于它返回的数据类型。

Node.js

```
import { S3Client, GetObjectCommand } from "@aws-sdk/client-s3"
const client = new S3Client({region: 'us-east-2'});
export const handler = async (event) => { 
 var randomint = function(max) {
     return Math.floor(Math.random() * max); 
   } 
  var number = randomint(2);
  if (number == 1){
```

```
const input = \{ "Bucket" : "bucket-name", 
       "Key" : "image.png" 
       } 
     try { 
       const command = new GetObjectCommand(input) 
       const response = await client.send(command); 
       var str = await response.Body.transformToByteArray(); 
     } catch (err) { 
       console.error(err); 
     } 
     const base64body = Buffer.from(str).toString('base64'); 
     return { 
       'headers': { "Content-Type": "image/png" }, 
       'statusCode': 200, 
       'body': base64body, 
       'isBase64Encoded': true 
       } 
     } else { 
         return { 
          'headers': { "Content-Type": "text/html" }, 
          'statusCode': 200, 
          'body': "<h1>This is text</h1>", 
         } 
     }
}
```
## Python

```
import base64
import boto3
import json
import random
s3 = boto3.client('s3')
def lambda_handler(event, context): 
    number = random.random(0,1)if number == 1:
         response = s3.get_object( 
              Bucket='bucket-name', 
              Key='image.png', 
\overline{\phantom{a}}
```

```
 image = response['Body'].read() 
     return { 
          'headers': { "Content-Type": "image/png" }, 
          'statusCode': 200, 
          'body': base64.b64encode(image).decode('utf-8'), 
          'isBase64Encoded': True 
     } 
 else: 
     return { 
          'headers': { "Content-type": "text/html" }, 
          'statusCode': 200, 
          'body': "<h1>This is text</h1>", 
     }
```
要了解有关二进制媒体类型的更多信息,请参阅 [使用 REST API 的二进制媒体类型。](#page-532-0)

<span id="page-546-0"></span>通过 API Gateway API 访问 Amazon S3 中的二进制文件

以下示例显示了用于访问 Amazon S3 中图像的 OpenAPI 文件如何从 Amazon S3 下载图像以及如何 将图像上传到 Amazon S3。

主题

- [用于访问 Amazon S3 中图像的示例 API 的 OpenAPI 文件](#page-546-1)
- [从 Amazon S3 下载图像](#page-552-0)
- [将图像上传到 Amazon S3](#page-553-0)

<span id="page-546-1"></span>用于访问 Amazon S3 中图像的示例 API 的 OpenAPI 文件

以下 OpenAPI 文件显示了一个示例 API,阐明了如何从 Amazon S3 下载图像文件以及如何将图像文 件上传到 Amazon S3。此 API 公开了下载和上传指定图像文件所用的 GET /s3?key={file-name} 和 PUT /s3?key={file-name} 方法。GET 方法按照所提供的映射模板,在一个 200 OK 响应中返 回 Base64 编码字符串形式的图像文件作为 JSON 输出的一部分。PUT 方法将原始二进制 blob 作为输 入,并返回一个负载为空的 200 OK 响应。

OpenAPI 3.0

```
{ 
    "openapi": "3.0.0", 
    "info": { 
       "version": "2016-10-21T17:26:28Z",
```

```
 "title": "ApiName" 
   }, 
   "paths": { 
      "/s3": { 
         "get": { 
            "parameters": [ 
\overline{a} "name": "key", 
                  "in": "query", 
                  "required": false, 
                  "schema": { 
                     "type": "string" 
 } 
 } 
            ], 
            "responses": { 
               "200": { 
                  "description": "200 response", 
                  "content": { 
                     "application/json": { 
                        "schema": { 
                          "$ref": "#/components/schemas/Empty" 
 } 
 } 
 } 
               }, 
               "500": { 
                  "description": "500 response" 
 } 
            }, 
            "x-amazon-apigateway-integration": { 
               "credentials": "arn:aws:iam::123456789012:role/binarySupportRole", 
               "responses": { 
                  "default": { 
                     "statusCode": "500" 
                  }, 
                  "2\\d{2}": { 
                     "statusCode": "200" 
 } 
               }, 
               "requestParameters": { 
                  "integration.request.path.key": "method.request.querystring.key" 
               }, 
               "uri": "arn:aws:apigateway:us-west-2:s3:path/{key}",
```

```
 "passthroughBehavior": "when_no_match", 
                 "httpMethod": "GET", 
                 "type": "aws" 
 } 
          }, 
          "put": { 
             "parameters": [ 
\overline{a} "name": "key", 
                    "in": "query", 
                    "required": false, 
                    "schema": { 
                       "type": "string" 
 } 
 } 
             ], 
             "responses": { 
                 "200": { 
                    "description": "200 response", 
                    "content": { 
                       "application/json": { 
                           "schema": { 
                              "$ref": "#/components/schemas/Empty" 
 } 
\}, \}, \}, \}, \}, \}, \}, \}, \}, \}, \}, \}, \}, \}, \}, \}, \}, \}, \}, \}, \}, \}, \}, \}, \}, \}, \}, \}, \}, \}, \}, \}, \}, \}, \}, \}, \},
                       "application/octet-stream": { 
                           "schema": { 
                              "$ref": "#/components/schemas/Empty" 
 } 
 } 
 } 
                 }, 
                 "500": { 
                    "description": "500 response" 
 } 
             }, 
             "x-amazon-apigateway-integration": { 
                 "credentials": "arn:aws:iam::123456789012:role/binarySupportRole", 
                 "responses": { 
                    "default": { 
                       "statusCode": "500" 
                    }, 
                    "2\\d{2}": { 
                       "statusCode": "200"
```

```
 } 
                 }, 
                 "requestParameters": { 
                    "integration.request.path.key": "method.request.querystring.key" 
                 }, 
                 "uri": "arn:aws:apigateway:us-west-2:s3:path/{key}", 
                 "passthroughBehavior": "when_no_match", 
                 "httpMethod": "PUT", 
                 "type": "aws", 
                 "contentHandling": "CONVERT_TO_BINARY" 
              } 
          } 
       } 
    }, 
    "x-amazon-apigateway-binary-media-types": [ 
       "application/octet-stream", 
       "image/jpeg" 
    ], 
    "servers": [ 
       { 
           "url": "https://abcdefghi.execute-api.us-east-1.amazonaws.com/{basePath}", 
           "variables": { 
              "basePath": { 
                "default": "/v1" 
 } 
          } 
       } 
    ], 
    "components": { 
       "schemas": { 
           "Empty": { 
              "type": "object", 
              "title": "Empty Schema" 
          } 
       } 
    }
}
```

```
OpenAPI 2.0
```

```
{ 
   "swagger": "2.0", 
   "info": {
```

```
 "version": "2016-10-21T17:26:28Z", 
     "title": "ApiName" 
  }, 
  "host": "abcdefghi.execute-api.us-east-1.amazonaws.com", 
  "basePath": "/v1", 
  "schemes": [ 
     "https" 
  ], 
   "paths": { 
     "/s3": { 
       "get": { 
         "produces": [ 
           "application/json" 
         ], 
         "parameters": [ 
           { 
              "name": "key", 
              "in": "query", 
              "required": false, 
              "type": "string" 
           } 
         ], 
         "responses": { 
           "200": { 
              "description": "200 response", 
              "schema": { 
                "$ref": "#/definitions/Empty" 
 } 
           }, 
           "500": { 
              "description": "500 response" 
           } 
         }, 
         "x-amazon-apigateway-integration": { 
            "credentials": "arn:aws:iam::123456789012:role/binarySupportRole", 
            "responses": { 
              "default": { 
                "statusCode": "500" 
              }, 
              "2\\d{2}": { 
                "statusCode": "200" } 
           }, 
            "requestParameters": { 
              "integration.request.path.key": "method.request.querystring.key"
```

```
 }, 
            "uri": "arn:aws:apigateway:us-west-2:s3:path/{key}", 
            "passthroughBehavior": "when_no_match", 
            "httpMethod": "GET", 
           "type": "aws" 
         } 
       }, 
       "put": { 
         "produces": [ 
            "application/json", "application/octet-stream" 
         ], 
         "parameters": [ 
            { 
              "name": "key", 
              "in": "query", 
              "required": false, 
              "type": "string" 
           } 
         ], 
          "responses": { 
            "200": { 
              "description": "200 response", 
              "schema": { 
                "$ref": "#/definitions/Empty" 
              } 
           }, 
            "500": { 
              "description": "500 response" 
           } 
         }, 
         "x-amazon-apigateway-integration": { 
            "credentials": "arn:aws:iam::123456789012:role/binarySupportRole", 
            "responses": { 
              "default": { 
                "statusCode": "500" 
              }, 
              "2\\d{2}": { 
                "statusCode": "200" 
 } 
            }, 
            "requestParameters": { 
              "integration.request.path.key": "method.request.querystring.key" 
           }, 
            "uri": "arn:aws:apigateway:us-west-2:s3:path/{key}",
```

```
 "passthroughBehavior": "when_no_match", 
            "httpMethod": "PUT", 
            "type": "aws", 
            "contentHandling" : "CONVERT_TO_BINARY" 
          } 
       } 
     } 
   }, 
   "x-amazon-apigateway-binary-media-types" : ["application/octet-stream", "image/
jpeg"], 
   "definitions": { 
     "Empty": { 
        "type": "object", 
        "title": "Empty Schema" 
     } 
   }
}
```
<span id="page-552-0"></span>从 Amazon S3 下载图像

从 Amazon S3 下载二进制 blob 形式的图像文件 (image.jpg):

```
GET /v1/s3?key=image.jpg HTTP/1.1
Host: abcdefghi.execute-api.us-east-1.amazonaws.com
Content-Type: application/json
Accept: application/octet-stream
```
成功的响应类似于以下示例:

200 OK HTTP/1.1

[raw bytes]

因为 Accept 标头设置为二进制媒体类型 application/octet-stream,并且您对 API 启用了二进 制支持,所以返回原始字节。

要从 Amazon S3 下载采用 JSON 属性格式的 Base64 编码字符串形式的图像文件 (image . jpg),请 向 200 集成响应添加一个响应模板,如以下粗体 OpenAPI 定义块所示:

```
 "x-amazon-apigateway-integration": { 
   "credentials": "arn:aws:iam::123456789012:role/binarySupportRole",
```

```
 "responses": { 
             "default": { 
               "statusCode": "500" 
             }, 
             "2\\d{2}": { 
               "statusCode": "200", 
               "responseTemplates": { 
                 "application/json": "{\n \"image\": \"$input.body\"\n}" 
 }
             } 
           },
```
下载图像文件的请求如下所示:

```
GET /v1/s3?key=image.jpg HTTP/1.1
Host: abcdefghi.execute-api.us-east-1.amazonaws.com
Content-Type: application/json
Accept: application/json
```
成功响应如下所示:

```
200 OK HTTP/1.1
{ 
   "image": "W3JhdyBieXRlc10="
}
```
<span id="page-553-0"></span>将图像上传到 Amazon S3

将二进制 blob 形式的图像文件 (image.jpg) 上传到 Amazon S3:

```
PUT /v1/s3?key=image.jpg HTTP/1.1
Host: abcdefghi.execute-api.us-east-1.amazonaws.com
Content-Type: application/octet-stream
Accept: application/json
```
[raw bytes]

成功响应如下所示:

200 OK HTTP/1.1

将 Base64 编码字符串形式的图像文件 (image.jpg) 上传到 Amazon S3:

PUT /v1/s3?key=image.jpg HTTP/1.1 Host: abcdefghi.execute-api.us-east-1.amazonaws.com Content-Type: application/json Accept: application/json

W3JhdyBieXRlc10=

输入负载必须是 Base64 编码的字符串,因为 Content-Type 标头值设置为 application/json。 成功响应如下所示:

200 OK HTTP/1.1

<span id="page-554-0"></span>使用 API Gateway API 访问 Lambda 中的二进制文件

以下示例展示了如何通过 API Gateway API 访问 Amazon Lambda 中的二进制文件。OpenAPI 文件中 显示的 API 示例。该代码示例使用 API Gateway REST API 调用。

#### 主题

- [用于访问 Lambda 中图像的示例 API 的 OpenAPI 文件](#page-554-1)
- [从 Lambda 下载图像](#page-560-0)
- [将图像上传到 Lambda](#page-561-0)

<span id="page-554-1"></span>用于访问 Lambda 中图像的示例 API 的 OpenAPI 文件

以下 OpenAPI 文件显示了一个 API 示例,阐明了如何从 Lambda 下载图像文件以及如何将图像文件上 传到 Lambda。

OpenAPI 3.0

```
{ 
    "openapi": "3.0.0", 
    "info": { 
        "version": "2016-10-21T17:26:28Z", 
        "title": "ApiName" 
    }, 
    "paths": { 
        "/lambda": { 
           "get": {
```

```
 "parameters": [ 
\overline{a} "name": "key", 
                  "in": "query", 
                  "required": false, 
                  "schema": { 
                     "type": "string" 
 } 
 } 
            ], 
            "responses": { 
               "200": { 
                  "description": "200 response", 
                  "content": { 
                     "application/json": { 
                        "schema": { 
                           "$ref": "#/components/schemas/Empty" 
 } 
 } 
 } 
               }, 
               "500": { 
                  "description": "500 response" 
 } 
            }, 
            "x-amazon-apigateway-integration": { 
               "uri": "arn:aws:apigateway:us-east-1:lambda:path/2015-03-31/
functions/arn:aws:lambda:us-east-1:123456789012:function:image/invocations", 
               "type": "AWS", 
               "credentials": "arn:aws:iam::123456789012:role/Lambda", 
               "httpMethod": "POST", 
               "requestTemplates": { 
                 "application/json": "\{\n  \n  \n  \l  \n  "imageKey\\" : \"$input.params('key')\"\n}" 
               }, 
               "responses": { 
                  "default": { 
                     "statusCode": "500" 
                  }, 
                  "2\\d{2}": { 
                     "statusCode": "200", 
                     "responseTemplates": { 
                       "application/json": "{\n \"image\": \"$input.body\"\n}"
 }
```

```
 } 
 } 
 } 
          }, 
          "put": { 
             "parameters": [ 
\overline{a} "name": "key", 
                   "in": "query", 
                   "required": false, 
                   "schema": { 
                      "type": "string" 
 } 
 } 
             ], 
             "responses": { 
                "200": { 
                   "description": "200 response", 
                   "content": { 
                       "application/json": { 
                          "schema": { 
                             "$ref": "#/components/schemas/Empty" 
 } 
\}, \}, \}, \}, \}, \}, \}, \}, \}, \}, \}, \}, \}, \}, \}, \}, \}, \}, \}, \}, \}, \}, \}, \}, \}, \}, \}, \}, \}, \}, \}, \}, \}, \}, \}, \}, \},
                       "application/octet-stream": { 
                          "schema": { 
                             "$ref": "#/components/schemas/Empty" 
 } 
 } 
 } 
                }, 
                "500": { 
                   "description": "500 response" 
 } 
             }, 
             "x-amazon-apigateway-integration": { 
                "uri": "arn:aws:apigateway:us-east-1:lambda:path/2015-03-31/
functions/arn:aws:lambda:us-east-1:123456789012:function:image/invocations", 
                "type": "AWS", 
                "credentials": "arn:aws:iam::123456789012:role/Lambda", 
                "httpMethod": "POST", 
                "contentHandling": "CONVERT_TO_TEXT", 
                "requestTemplates": {
```

```
 "application/json": "{\n \"imageKey\": \"$input.params('key')\", 
  \"image\": \"$input.body\"\n}" 
                 }, 
                 "responses": { 
                    "default": { 
                        "statusCode": "500" 
                    }, 
                    "2\\d{2}": { 
                        "statusCode": "200" 
 } 
 } 
              } 
          } 
       } 
    }, 
    "x-amazon-apigateway-binary-media-types": [ 
       "application/octet-stream", 
       "image/jpeg" 
    ], 
    "servers": [ 
       { 
           "url": "https://abcdefghi.execute-api.us-east-1.amazonaws.com/{basePath}", 
           "variables": { 
              "basePath": { 
                "default": "/v1" 
              } 
          } 
       } 
    ], 
    "components": { 
       "schemas": { 
           "Empty": { 
              "type": "object", 
              "title": "Empty Schema" 
          } 
       } 
    }
}
```

```
OpenAPI 2.0
```

```
{ 
   "swagger": "2.0",
```

```
 "info": { 
     "version": "2016-10-21T17:26:28Z", 
     "title": "ApiName" 
   }, 
   "host": "abcdefghi.execute-api.us-east-1.amazonaws.com", 
   "basePath": "/v1", 
   "schemes": [ 
     "https" 
   ], 
   "paths": { 
     "/lambda": { 
       "get": { 
          "produces": [ 
            "application/json" 
          ], 
          "parameters": [ 
            { 
              "name": "key", 
             "in": "query",
              "required": false, 
              "type": "string" 
            } 
          ], 
          "responses": { 
            "200": { 
              "description": "200 response", 
              "schema": { 
                 "$ref": "#/definitions/Empty" 
              } 
            }, 
            "500": { 
              "description": "500 response" 
            } 
          }, 
          "x-amazon-apigateway-integration": { 
            "uri": "arn:aws:apigateway:us-east-1:lambda:path/2015-03-31/functions/
arn:aws:lambda:us-east-1:123456789012:function:image/invocations", 
            "type": "AWS", 
            "credentials": "arn:aws:iam::123456789012:role/Lambda", 
            "httpMethod": "POST", 
            "requestTemplates": { 
              "application/json": "{\n \"imageKey\": \"$input.params('key')\"\n}" 
            }, 
            "responses": {
```

```
 "default": { 
                "statusCode": "500" 
              }, 
              "2\\d{2}": { 
                "statusCode": "200", 
                "responseTemplates": { 
                 "application/json": "{\n \"image\": \"$input.body\"\n}"
 } 
 } 
           } 
         } 
       }, 
       "put": { 
         "produces": [ 
            "application/json", "application/octet-stream" 
         ], 
         "parameters": [ 
           { 
              "name": "key", 
             "in": "query",
              "required": false, 
              "type": "string" 
           } 
         ], 
         "responses": { 
           "200": { 
              "description": "200 response", 
              "schema": { 
                "$ref": "#/definitions/Empty" 
              } 
           }, 
           "500": { 
              "description": "500 response" 
           } 
         }, 
          "x-amazon-apigateway-integration": { 
            "uri": "arn:aws:apigateway:us-east-1:lambda:path/2015-03-31/functions/
arn:aws:lambda:us-east-1:123456789012:function:image/invocations", 
           "type": "AWS", 
            "credentials": "arn:aws:iam::123456789012:role/Lambda", 
            "httpMethod": "POST", 
            "contentHandling" : "CONVERT_TO_TEXT", 
            "requestTemplates": {
```

```
 "application/json": "{\n \"imageKey\": \"$input.params('key')\", 
  \"image\": \"$input.body\"\n}" 
            }, 
            "responses": { 
              "default": { 
                "statusCode": "500" 
              }, 
              "2\\d{2}": { 
                "statusCode": "200" 
 } 
            } 
         } 
       } 
     } 
   }, 
   "x-amazon-apigateway-binary-media-types" : ["application/octet-stream", "image/
jpeg"], 
   "definitions": { 
     "Empty": { 
       "type": "object", 
       "title": "Empty Schema" 
     } 
   }
}
```
# <span id="page-560-0"></span>从 Lambda 下载图像

从 Lambda 下载二进制 blob 形式的图像文件 (image.jpg):

```
GET /v1/lambda?key=image.jpg HTTP/1.1
Host: abcdefghi.execute-api.us-east-1.amazonaws.com
Content-Type: application/json
Accept: application/octet-stream
```
成功响应如下所示:

200 OK HTTP/1.1

[raw bytes]

从 Lambda 下载 Base64 编码字符串 (格式化为 JSON 属性)形式的图像文件 (image.jpg):

GET /v1/lambda?key=image.jpg HTTP/1.1 Host: abcdefghi.execute-api.us-east-1.amazonaws.com Content-Type: application/json Accept: application/json

成功响应如下所示:

```
200 OK HTTP/1.1
{ 
   "image": "W3JhdyBieXRlc10="
}
```
<span id="page-561-0"></span>将图像上传到 Lambda

将二进制 blob 形式的图像文件 (image.jpg) 上传到 Lambda:

```
PUT /v1/lambda?key=image.jpg HTTP/1.1
Host: abcdefghi.execute-api.us-east-1.amazonaws.com
Content-Type: application/octet-stream
Accept: application/json
```
[raw bytes]

成功响应如下所示:

200 OK

将 Base64 编码字符串形式的图像文件 (image.jpg) 上传到 Lambda:

```
PUT /v1/lambda?key=image.jpg HTTP/1.1
Host: abcdefghi.execute-api.us-east-1.amazonaws.com
Content-Type: application/json
Accept: application/json
```
W3JhdyBieXRlc10=

成功响应如下所示:

200 OK

# 在 Amazon API Gateway 中调用 REST API

为调用已部署的 API,客户端需要向 API Gateway 组件服务的 URL 提交请求以完成 API 执行(称为 execute-api)。

REST API 的基本 URL 采用以下格式:

https://*restapi\_id*.execute-api.*region*.amazonaws.com/*stage\_name*/

其中,*restapi\_id* 是 API 标识符,*region* 是 Amazon 区域,*stage\_name* 是 API 部署的阶段名 称。

## **A** Important

在可以调用 API 之前,必须将其部署在 API Gateway 中。有关部署 API 的说明,请参阅[在](#page-604-0)  [Amazon API Gateway 中部署 REST API。](#page-604-0)

## 主题

- [获取 API 的调用 URL](#page-562-0)
- [调用 API](#page-563-0)
- [使用 API Gateway 控制台测试 REST API 方法](#page-564-0)
- [通过生成的开发工具包调用 REST API](#page-566-0)
- [如何调用私有 API](#page-588-0)

<span id="page-562-0"></span>获取 API 的调用 URL

您可以使用控制台、Amazon CLI 或导出的 OpenAPI 定义来获取 API 的调用 URL。

使用控制台获取 API 的调用 URL

以下过程介绍了如何在 REST API 控制台中获取 API 的调用 URL。

使用 REST API 控制台获取 API 的调用 URL

1. 通过以下网址登录到 Amazon API Gateway 控制台:[https://console.aws.amazon.com/](https://console.amazonaws.cn/apigateway) [apigateway。](https://console.amazonaws.cn/apigateway)

- 2. 选择已部署的 API。
- 3. 从主导航窗格中选择阶段。
- 4. 在阶段详细信息下,选择复制图标以复制您 API 的调用 URL。

此 URL 用于您的 API 的根资源。

- 5. 要获取 API 中其它资源的 API 的调用 URL,请在二级导航窗格下展开此阶段,然后选择一个方 法。
- 6. 选择复制图标来复制 API 的资源级调用 URL。

使用 Amazon CLI 获取 API 的调用 URL

以下过程介绍了如何使用 Amazon CLI 获取 API 的调用 URL。

使用 Amazon CLI 获取 API 的调用 URL

1. 使用以下命令来获取 rest-api-id。此命令返回您的区域中的所有 rest-api-id 值。有关更 多信息,请参阅 [get-rest-apis。](https://docs.amazonaws.cn/cli/latest/reference/apigateway/get-rest-apis.html)

aws apigateway get-rest-apis

2. 将示例 rest-api-id 替换为您的 rest-api-id,将示例 *{stage-name}* 替换为您的 *{stage-name}*,将 *{region}* 替换为您的区域。

https://*{restapi\_id}*.execute-api.*{region}*.amazonaws.com/*{stage\_name}*/

使用 API 的已导出 OpenAPI 定义文件获取 API 的调用 URL

此外,您也可以构造根 URL,方法是组合 API 的已导出 OpenAPI 定义文件的 host 和 basePath 字 段。有关如何导出 API 的说明,请参阅[the section called "导出 REST API"。](#page-600-0)

## <span id="page-563-0"></span>调用 API

您可以使用浏览器、curl 或其它应用程序(例如 [Postman](http://www.postman.com/))调用已部署的 API。

此外,您可以使用 API Gateway 控制台测试 API 调用。测试使用 API Gateway 的 TestInvoke 特 征,该特征允许在部署 API 之前对 API 进行测试。有关更多信息,请参阅 [the section called "使用控制](#page-564-0) [台测试 REST API 方法"](#page-564-0)。

## **a** Note

调用 URL 中的查询字符串参数值不得包含 %%。

使用 Web 浏览器调用 API

如果 API 允许匿名访问,您可以使用任何 Web 浏览器来调用任何 GET 方法。在浏览器的地址栏中输 入完整的调用 URL。

对于其它方法或任何要求身份验证的调用,您必须指定负载或签署请求。您可以在 HTML 页面背后的 脚本中,或者在使用 Amazon 开发工具包之一的客户端应用程序中处理这些调用。

使用 curl 调用 API

您可以在终端中使用像 [curl](https://curl.haxx.se/) 这样的工具来调用 API。以下示例 curl 命令在 API 的 prod 阶段的 getUsers 资源上调用 GET 方法。

Linux or Macintosh

curl -X GET 'https://*b123abcde4*.execute-api.*us-west-2*.amazonaws.com/prod/getUsers'

#### Windows

curl -X GET "https://*b123abcde4*.execute-api.*us-west-2*.amazonaws.com/prod/getUsers"

<span id="page-564-0"></span>使用 API Gateway 控制台测试 REST API 方法

使用 API Gateway 控制台测试 REST API 方法。

## 主题

- [先决条件](#page-564-1)
- [使用 API Gateway 控制台测试方法](#page-565-0)

## <span id="page-564-1"></span>先决条件

• 您必须指定要测试的方法的设置。按照[在 API Gateway 中设置 REST API 方法中](#page-262-0)的说明进行操 作。

#### <span id="page-565-0"></span>使用 API Gateway 控制台测试方法

## **A** Important

使用 API Gateway 控制台测试方法可能会导致对资源进行无法撤销的更改。使用 API Gateway 控制台测试方法与在 API Gateway 控制台之外调用方法相同。例如,如果您使用 API Gateway 控制台调用用于删除 API 资源的方法,并且方法调用成功,那么将删除 API 资源。

测试方法

- 1. 通过以下网址登录到 Amazon API Gateway 控制台:[https://console.aws.amazon.com/](https://console.amazonaws.cn/apigateway) [apigateway。](https://console.amazonaws.cn/apigateway)
- 2. 选择一个 REST API。
- 3. 在资源窗格中,选择要测试的方法。
- 4. 选择测试选项卡。您可能需要选择右箭头按钮以显示该选项卡。

在任何显示的框中输入值(例如查询字符串、标头和请求正文。控制台会以默认 application/json 形式将这些值包括在方法请求中。

对于您可能需要指定的其它选项,请联系 API 所有者。

- 5. 选择测试。此时将显示以下信息:
	- 请求是为方法调用的资源路径。
	- 状态是响应的 HTTP 状态代码。
	- 延迟是收到调用方请求和返回响应之间的时间。
	- 响应正文是 HTTP 响应正文。
	- 响应标头是 HTTP 响应标头。

#### **G** Tip

根据映射的不同,HTTP 状态代码、响应正文和响应标头可能不同于从 Lambda 函 数、HTTP 代理或 Amazon 服务代理发送的内容。

• 日志显示模拟的 Amazon CloudWatch Logs 条目,如果在 API Gateway 控制台之外调用此方 法,则会写入这些条目。

**a** Note

尽管 CloudWatch Logs 条目是模拟的,但方法调用的结果是真实的。

除了使用 API Gateway 控制台之外,您还可以使用 Amazon CLI 或适用于 API Gateway 的 Amazon 开发工具包来测试调用方法。要使用 Amazon CLI 执行此操作,请参阅 [test-invoke-method。](https://docs.amazonaws.cn/cli/latest/reference/apigateway/test-invoke-method.html)

<span id="page-566-0"></span>通过生成的开发工具包调用 REST API

此部分演示如何在使用 Java、Java for Android、JavaScript、Ruby、Objective-C 和 Swift 编写的客户 端应用程序中,通过生成的开发工具包调用 API。

主题

- [使用由 API Gateway 为 REST API 生成的 Java 开发工具包](#page-566-1)
- [使用由 API Gateway 为 REST API 生成的 Android 开发工具包](#page-571-0)
- [使用由 API Gateway 为 REST API 生成的 JavaScript 开发工具包](#page-573-0)
- [使用由 API Gateway 为 REST API 生成的 Ruby 开发工具包](#page-576-0)
- [在 Objective-C 或 Swift 中使用由 API Gateway 为 REST API 生成的 iOS 开发工具包](#page-578-0)

<span id="page-566-1"></span>使用由 API Gateway 为 REST API 生成的 Java 开发工具包

在此部分中,我们将使用[简单结算器](#page-781-0) API 作为示例,概述使用由 API Gateway 为 REST API 生成的 Java 开发工具包的步骤。您必须先完成[使用 API Gateway 控制台为 API 生成开发工具包](#page-770-0)中的步骤,然 后才能继续操作。

安装和使用 API Gateway 生成的 Java 开发工具包

- 1. 提取您之前下载的 API Gateway 生成的 .zip 文件中的内容。
- 2. 下载并安装 [Apache Maven](https://maven.apache.org/)(必须为版本 3.5 或更高版本)。
- 3. 下载并安装 [JDK 8。](https://docs.oracle.com/javase/8/docs/technotes/guides/install/install_overview.html)
- 4. 设置 JAVA\_HOME 环境变量。
- 5. 转到 pom.xml 文件所在的解压缩的开发工具包文件夹。默认情况下,此文件夹为 generatedcode。运行 mvn install 命令,将编译的构件文件安装到您的本地 Maven 存储库中。这将创建包 含编译的开发工具包库的 target 文件夹。

6. 在空目录中输入以下命令来创建客户端项目存根,以使用已安装的开发工具包库来调用 API。

mvn -B archetype:generate \ -DarchetypeGroupdId=org.apache.maven.archetypes \ -DgroupId=*examples.aws.apig.simpleCalc.sdk.app* \ -DartifactId=*SimpleCalc-sdkClient*

**a** Note

为提高可读性,在上述命令中添加了分隔符 \。整个命令应在一行中且不带分隔符。

此命令会创建一个应用程序存根。应用程序存根在项目的根目录(上述命令中的 *SimpleCalcsdkClient*)下包含一个 pom.xml 文件和一个 src 文件夹。最初,有两个源文件:src/ main/java/*{package-path}*/App.java 和 src/test/java/*{package-path}*/ AppTest.java。在本示例中,*{package-path}* 为 examples/aws/apig/simpleCalc/ sdk/app。此程序包路径源自 DarchetypeGroupdId 值。您可以使用 App.java 文件作 为您的客户端应用程序模板,并且可以根据需要在同一文件夹中添加其他文件。您可以使用 AppTest.java 文件作为应用程序的单元测试模板,并且可以根据需要将其他测试代码文件添加 到同一个测试文件夹中。

7. 在生成的 pom.xml 文件中将程序包依赖关系更新为以下内容,根据需要替换项目的 groupId artifactId、version 和 name 属性:

```
<project xmlns="http://maven.apache.org/POM/4.0.0" xmlns:xsi="http://
www.w3.org/2001/XMLSchema-instance" xsi:schemaLocation="http://maven.apache.org/
POM/4.0.0 http://maven.apache.org/maven-v4_0_0.xsd"> 
   <modelVersion>4.0.0</modelVersion> 
   <groupId>examples.aws.apig.simpleCalc.sdk.app</groupId> 
   <artifactId>SimpleCalc-sdkClient</artifactId> 
   <packaging>jar</packaging> 
   <version>1.0-SNAPSHOT</version> 
   <name>SimpleCalc-sdkClient</name> 
   <url>http://maven.apache.org</url> 
    <dependencies> 
       <dependency> 
           <groupId>com.amazonaws</groupId> 
           <artifactId>aws-java-sdk-core</artifactId> 
           <version>1.11.94</version> 
       </dependency>
```
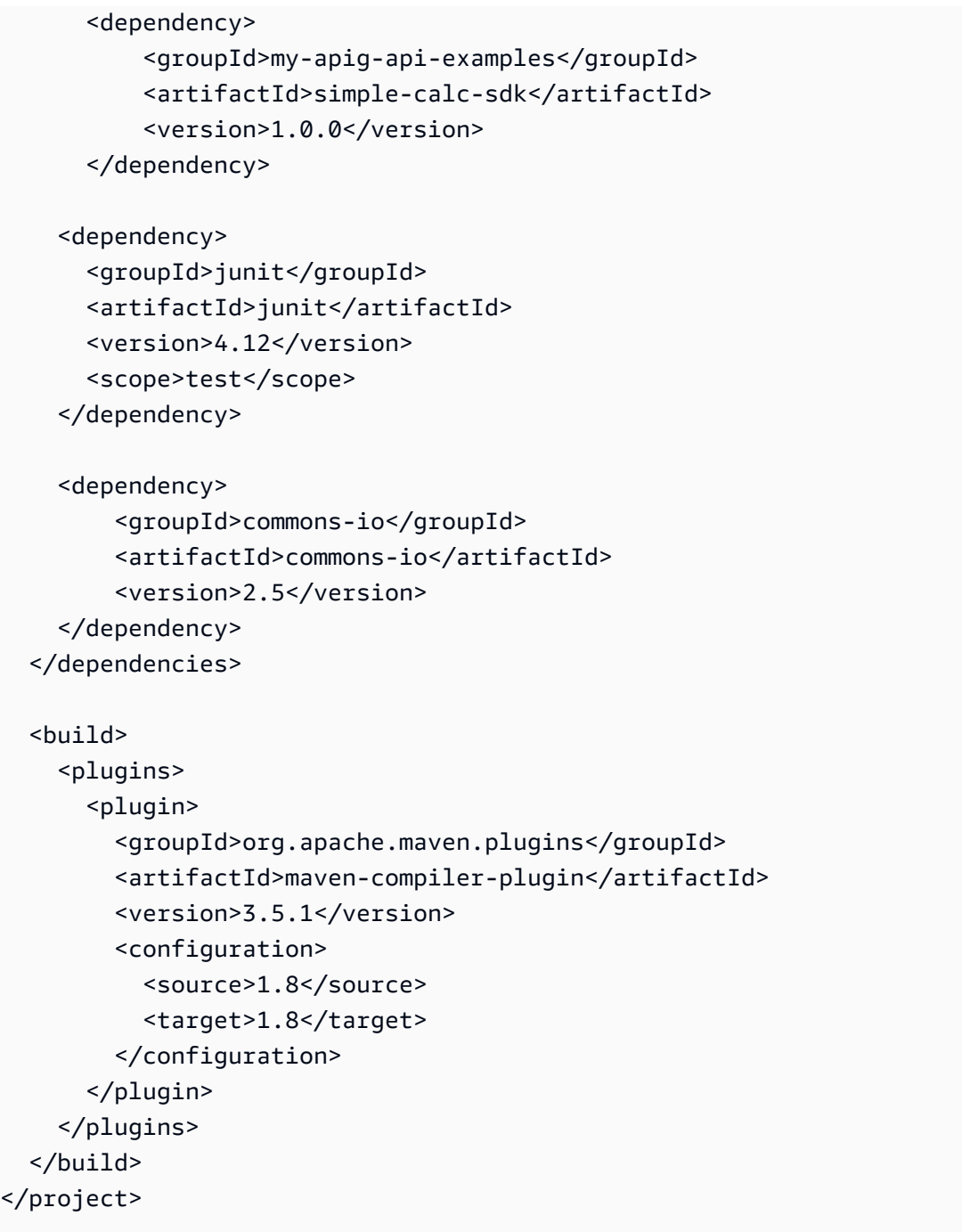

# **a** Note

当 aws-java-sdk-core 从属构件的较新版本与以上指定的版本 (1.11.94) 不兼容时, 您必须将 <version> 标记更新到新版本。

8. 接下来,我们将介绍如何通过调用开发工具包的 getABOp(GetABOpRequest req)、getApiRoot(GetApiRootRequest req) 和 postApiRoot(PostApiRootRequest req) 方法,来使用开发工具包调用 API。这些方法分别与 GET /{a}/{b}/{op}、GET /? a={x}&b={y}&op={operator} 和 POST / 方法对应,具有 {"a": x, "b": y, "op": "operator"} API 请求的负载。

按如下所示更新 App.java 文件:

```
package examples.aws.apig.simpleCalc.sdk.app;
import java.io.IOException;
import com.amazonaws.opensdk.config.ConnectionConfiguration;
import com.amazonaws.opensdk.config.TimeoutConfiguration;
import examples.aws.apig.simpleCalc.sdk.*;
import examples.aws.apig.simpleCalc.sdk.model.*;
import examples.aws.apig.simpleCalc.sdk.SimpleCalcSdk.*;
public class App 
{ 
     SimpleCalcSdk sdkClient; 
     public App() { 
         initSdk(); 
     } 
     // The configuration settings are for illustration purposes and may not be a 
 recommended best practice. 
     private void initSdk() { 
         sdkClient = SimpleCalcSdk.builder() 
                .connectionConfiguration( 
                    new ConnectionConfiguration() 
                          .maxConnections(100) 
                          .connectionMaxIdleMillis(1000)) 
                .timeoutConfiguration( 
                    new TimeoutConfiguration() 
                          .httpRequestTimeout(3000) 
                          .totalExecutionTimeout(10000) 
                          .socketTimeout(2000)) 
        .build();
     } 
     // Calling shutdown is not necessary unless you want to exert explicit control
```

```
 of this resource.
```

```
 public void shutdown() { 
        sdkClient.shutdown(); 
    } 
    // GetABOpResult getABOp(GetABOpRequest getABOpRequest) 
    public Output getResultWithPathParameters(String x, String y, String operator) 
 { 
     operator = operator.equals("+") ? "add" : operator; 
     operator = operator.equals("/") ? "div" : operator; 
        GetABOpResult abopResult = sdkClient.getABOp(new 
 GetABOpRequest().a(x).b(y).op(operator)); 
        return abopResult.getResult().getOutput(); 
    } 
    public Output getResultWithQueryParameters(String a, String b, String op) { 
        GetApiRootResult rootResult = sdkClient.getApiRoot(new 
 GetApiRootRequest().a(a).b(b).op(op)); 
        return rootResult.getResult().getOutput(); 
    } 
    public Output getResultByPostInputBody(Double x, Double y, String o) { 
     PostApiRootResult postResult = sdkClient.postApiRoot( 
     new PostApiRootRequest().input(new Input().a(x).b(y).op(o)));
     return postResult.getResult().getOutput(); 
    } 
    public static void main( String[] args ) 
    { 
        System.out.println( "Simple calc" ); 
        // to begin 
       App calc = new App();
        // call the SimpleCalc API 
        Output res = calc.getResultWithPathParameters("1", "2", "-"); 
        System.out.printf("GET /1/2/-: %s\n", res.getC()); 
        // Use the type query parameter 
        res = calc.getResultWithQueryParameters("1", "2", "+"); 
        System.out.printf("GET /?a=1&b=2&op=+: %s\n", res.getC()); 
        // Call POST with an Input body. 
        res = calc.getResultByPostInputBody(1.0, 2.0, "*");
```

```
 System.out.printf("PUT /\n\n{\"a\":1, \"b\":2,\"op\":\"*\"}\n %s\n", 
  res.getC()); 
     }
}
```
在上述示例中,用于实例化开发工具包客户端的配置设置用于说明用途,并不一定是建议的最佳实 践。此外,调用 sdkClient.shutdown() 是可选的,尤其是在您需要精确控制何时释放资源的 情况下。

我们已介绍使用 Java 开发工具包调用 API 的基本模式。您可以扩展说明以调用其他 API 方法。

<span id="page-571-0"></span>使用由 API Gateway 为 REST API 生成的 Android 开发工具包

在本部分中,我们介绍由 API Gateway 为 REST API 生成的 Android 开发工具包的使用步骤。您必须 先完成[使用 API Gateway 控制台为 API 生成开发工具包中](#page-770-0)的步骤,然后才能继续进行操作。

**a** Note

生成的开发工具包与 Android 4.4 及更早版本不兼容。有关更多信息,请参阅 [the section](#page-1164-0) [called "重要提示"。](#page-1164-0)

安装和使用由 API Gateway 生成的 Android 开发工具包

- 1. 提取您之前下载的 API Gateway 生成的 .zip 文件中的内容。
- 2. 下载并安装 [Apache Maven](https://maven.apache.org/)(最好是版本 3.x)。
- 3. 下载并安装 [JDK 8。](https://docs.oracle.com/javase/8/docs/technotes/guides/install/install_overview.html)
- 4. 设置 JAVA\_HOME 环境变量。
- 5. 运行 mvn install 命令,将编译的构件文件安装到您的本地 Maven 存储库中。这将创建包含编译的 开发工具包库的 target 文件夹。
- 6. 将 target 文件夹中的开发工具包文件(其名称源自您在生成开发工具包时指定的 Artifact Id 和 Artifact Version,如 simple-calcsdk-1.0.0.jar),以及 target/lib 文件夹中的所有文 件夹库复制到项目的 lib 文件夹中。

如果您使用的是 Android Studio,请在客户端应用程序模块下创建一个 1 ibs 文件夹,并将所需 的 .jar 文件复制到此文件夹中。验证该模块的 Gradle 文件中的依赖项部分是否包含以下内容。

```
 compile fileTree(include: ['*.jar'], dir: 'libs') 
 compile fileTree(include: ['*.jar'], dir: 'app/libs')
```
确保没有声明重复的 .jar 文件。

7. 使用 ApiClientFactory 类初始化 API Gateway 生成的开发工具包。例如:

```
ApiClientFactory factory = new ApiClientFactory();
// Create an instance of your SDK. Here, 'SimpleCalcClient.java' is the compiled 
 java class for the SDK generated by API Gateway. 
final SimpleCalcClient client = factory.build(SimpleCalcClient.class);
// Invoke a method: 
// For the 'GET /?a=1&b=2&op=+' method exposed by the API, you can invoke it by 
 calling the following SDK method:
Result output = client.rootGet("1", "2", "+");
// where the Result class of the SDK corresponds to the Result model of the 
 API.
//
// For the 'GET /{a}/{b}/{op}' method exposed by the API, you can call the 
 following SDK method to invoke the request,
Result output = client.aBOpGet(a, b, c);
// where a, b, c can be "1", "2", "add", respectively.
// For the following API method:
// POST /
// host: ...// Content-Type: application/json
// 
// { "a": 1, "b": 2, "op": "+" }
// you can call invoke it by calling the rootPost method of the SDK as follows:
Input body = new Input();
input.a=1;
input.b=2;
input.op="+";
Result output = client.rootPost(body);
```
// where the Input class of the SDK corresponds to the Input model of the API. // Parse the result: // If the 'Result' object is { "a": 1, "b": 2, "op": "add", "c":3"}, you retrieve the result 'c') as String result=output.c;

8. 要使用 Amazon Cognito 凭证提供程序授权调用您的 API,请通过 API Gateway 生成的开发工具 包使用 ApiClientFactory 类传递一组 Amazon 凭证,如下例所示。

```
// Use CognitoCachingCredentialsProvider to provide Amazon credentials
// for the ApiClientFactory
AWSCredentialsProvider credentialsProvider = new CognitoCachingCredentialsProvider( 
         context, // activity context 
         "identityPoolId", // Cognito identity pool id 
         Regions.US_EAST_1 // region of Cognito identity pool
);
ApiClientFactory factory = new ApiClientFactory() 
   .credentialsProvider(credentialsProvider);
```
9. 要使用 API Gateway 生成的开发工具包设置 API 键,请使用与以下示例类似的代码。

ApiClientFactory factory = new ApiClientFactory() .apiKey("YOUR\_API\_KEY");

<span id="page-573-0"></span>使用由 API Gateway 为 REST API 生成的 JavaScript 开发工具包

#### **G** Note

这些说明假设您已完成[使用 API Gateway 控制台为 API 生成开发工具包中](#page-770-0)的说明。

#### **A** Important

如果您的 API 仅定义了 ANY 方法,则生成的开发工具包将不会包含 apigClient . js 文件, 您将需要自己定义 ANY 方法。

要安装,请启动并调用由 API Gateway 为 REST API 生成的 JavaScript 开发工具包

- 1. 提取您之前下载的 API Gateway 生成的 .zip 文件中的内容。
- 2. 针对 API Gateway 生成的开发工具包将调用的所有方法启用跨源资源共享 (CORS)。有关说明, 请参阅 [为 REST API 资源启用 CORS。](#page-521-0)
- 3. 在您的网页中,添加对以下脚本的引用。

```
<script type="text/javascript" src="lib/axios/dist/axios.standalone.js"></script>
<script type="text/javascript" src="lib/CryptoJS/rollups/hmac-sha256.js"></script>
<script type="text/javascript" src="lib/CryptoJS/rollups/sha256.js"></script>
<script type="text/javascript" src="lib/CryptoJS/components/hmac.js"></script>
<script type="text/javascript" src="lib/CryptoJS/components/enc-base64.js"></
script>
<script type="text/javascript" src="lib/url-template/url-template.js"></script>
<script type="text/javascript" src="lib/apiGatewayCore/sigV4Client.js"></script>
<script type="text/javascript" src="lib/apiGatewayCore/apiGatewayClient.js"></
script>
<script type="text/javascript" src="lib/apiGatewayCore/simpleHttpClient.js"></
script>
<script type="text/javascript" src="lib/apiGatewayCore/utils.js"></script>
<script type="text/javascript" src="apigClient.js"></script>
```
4. 在代码中,使用类似于以下内容的代码初始化 API Gateway 生成的开发工具包。

var apigClient = apigClientFactory.newClient();

要使用 Amazon 凭证初始化 API Gateway 生成的开发工具包,请使用类似于以下内容的代码。如 果您使用 Amazon 凭证,系统将签署针对 API 的所有请求。

```
var apigClient = apigClientFactory.newClient({ 
   accessKey: 'ACCESS_KEY', 
   secretKey: 'SECRET_KEY',
});
```
要将 API 密钥用于 API Gateway 生成的开发工具包,您可以使用类似于以下内容的代码,将 API 密钥作为参数传递给 Factory 对象。如果您使用 API 密钥,它将被指定为 x-api-key 标头的 一部分,并且系统将签署针对 API 的所有请求。这意味着您必须为每个请求设置相应的 CORS Accept 标头。

```
var apigClient = apigClientFactory.newClient({ 
   apiKey: 'API_KEY'
});
```
5. 使用类似于以下内容的代码调用 API Gateway 中的 API 方法。每次调用都会返回成功和失败回调 的承诺。

```
var params = \{ // This is where any modeled request parameters should be added. 
   // The key is the parameter name, as it is defined in the API in API Gateway. 
   param0: '', 
   param1: ''
};
var body = \{ // This is where you define the body of the request,
};
var additionalParams = { 
  // If there are any unmodeled query parameters or headers that must be
   // sent with the request, add them here. 
   headers: { 
     param0: '', 
     param1: '' 
   }, 
   queryParams: { 
     param0: '', 
     param1: '' 
   }
};
apigClient.methodName(params, body, additionalParams) 
     .then(function(result){ 
       // Add success callback code here. 
     }).catch( function(result){ 
       // Add error callback code here.
```
});

此处,*methodName* 由方法请求的资源路径和 HTTP 动词构成。对于 SimpleCalc API,API 方法 的开发工具包方法为

```
1. GET /?a=...&b=...&op=...
2. POST / 
    { "a": ..., "b": ..., "op": ...}
3. GET /{a}/{b}/{op}
```
相应的开发工具包方法如下所示:

```
1. rootGet(params); \frac{1}{2} where params={"a": ..., "b": ..., "op": ...} is
 resolved to the query parameters
2. rootPost(null, body); // where body={"a": ..., "b": ..., "op": ...}
3. aBOpGet(params); // where params={"a": ..., "b": ..., "op": ...} is
 resolved to the path parameters
```
使用由 API Gateway 为 REST API 生成的 Ruby 开发工具包

**a** Note

这些说明假设您已完成[使用 API Gateway 控制台为 API 生成开发工具包中](#page-770-0)的说明。

要开始安装,请实例化并调用由 API Gateway 为 REST API 生成的 Ruby 开发工具包

1. 解压缩下载的 Ruby 开发工具包文件。生成的开发工具包源如下所示。

2. 从生成的开发工具包源构建 Ruby Gem,在终端窗口中使用以下 shell 命令:

```
# change to /simplecalc-sdk directory
cd simplecalc-sdk
# build the generated gem
gem build simplecalc-sdk.gemspec
```
在此之后,simplecalc-sdk-1.0.0.gem 变为可用状态。

3. 安装 gem:

```
gem install simplecalc-sdk-1.0.0.gem
```
4. 创建客户端应用程序。在应用程序中实例化和初始化 Ruby 开发工具包客户端:

```
require 'simplecalc-sdk'
client = SimpleCalc::Client.new( 
     http_wire_trace: true, 
     retry_limit: 5, 
     http_read_timeout: 50
)
```
如果 API 已经配置了 AWS IAM 类型的授权,您可以在初始化期间提供 accessKey 和 secretKey,包括调用方的 Amazon 凭证。

```
require 'pet-sdk'
client = Pet::Client.new( 
     http_wire_trace: true, 
     retry_limit: 5, 
     http_read_timeout: 50, 
     access_key_id: 'ACCESS_KEY', 
     secret_access_key: 'SECRET_KEY'
)
```
5. 在应用程序中通过开发工具包进行 API 调用。

## **G** Tip

如果您不熟悉开发工具包方法调用约定,可以查看生成的开发工具包 client.rb 文件夹 中的 lib 文件。该文件夹包含支持的各个 API 方法调用的文档。

# 搜索支持的操作:

```
# to show supported operations:
puts client.operation_names
```
这将生成以下显示内容,分别对应于 GET /?a={.}&b={.}&op={.}、GET /{a}/{b}/{op} 的 API 方法, 以及 POST /, 加上 {a:"...", b:"...", op:"..."} 格式的负载:

[:get\_api\_root, :get\_ab\_op, :post\_api\_root]

要调用 GET /?a=1&b=2&op=+ API 方法,请调用以下 Ruby 开发工具包方法:

 $resp = client.get\_api\_root({a: "1", b: "2", op: "+"\})$ 

要使用 POST / 的负载调用 {a: "1", b: "2", "op": "+"} API 方法,请调用以下 Ruby 开 发工具包方法:

resp = client.post\_api\_root(input: {a:"1", b:"2", op:"+"})

要调用 GET /1/2/+ API 方法,请调用以下 Ruby 开发工具包方法:

```
resp = client.get_ab_op(\{a: "1", b: "2", op: "+"\})
```
成功的开发工具包方法调用返回以下响应:

```
resp : { 
      result: { 
            input: { 
                 a: 1, 
                 b: 2, 
                 op: "+" 
            }, 
            output: { 
                 c: 3 
            } 
      }
}
```
在 Objective-C 或 Swift 中使用由 API Gateway 为 REST API 生成的 iOS 开发工具包

在本教程中,我们将介绍如何在 Objective-C 或 Swift 应用程序中使用由 API Gateway 为 REST API 生 成的 iOS 开发工具包来调用底层 API。我们将使用 [SimpleCalc API](#page-777-0) 作为示例来说明以下主题:

- 如何将所需的 Amazon 移动开发工具包组件安装到您的 Xcode 项目中
- 如何在调用 API 的方法前创建 API 客户端对象
- 如何通过 API 客户端对象上相应的 SDK 方法调用 API 方法
- 如何使用 SDK 的相应模型类来准备方法输入并分析其结果

### 主题

- [使用生成的 iOS 开发工具包 \(Objective-C\) 来调用 API](#page-579-0)
- [使用生成的 iOS 开发工具包 \(Swift\) 来调用 API](#page-583-0)

<span id="page-579-0"></span>使用生成的 iOS 开发工具包 (Objective-C) 来调用 API

在开始以下过程之前,您必须完成[使用 API Gateway 控制台为 API 生成开发工具包中](#page-770-0)适用于 Objective-C 版 iOS 的步骤,并下载已生成的软件开发工具包的 .zip 文件。

在 Objective-C 项目中安装 Amazon 移动开发工具包和 API Gateway 生成的 iOS 开发工具包

以下过程将介绍如何安装开发工具包。

安装并使用 API Gateway 生成的 Objective-C 版 iOS 开发工具包

- 1. 提取您之前下载的 API Gateway 生成的 .zip 文件中的内容。使用 [SimpleCalc API,](#page-777-0)您可能需要将 解压的软件开发工具包文件夹重命名为类似 **sdk\_objc\_simple\_calc** 的名字。此开发工具包文 件夹中有一个 README.md 文件和一个 Podfile 文件。README.md 文件包含介绍如何安装和使 用开发工具包的说明。本教程将提供有关这些说明的详细信息。安装过程会利用 [CocoaPods](https://cocoapods.org) 导 入必需的 API Gateway 库和其他依赖的Amazon移动开发工具包组件。您必须更新 Podfile,才 能将开发工具包导入应用程序的 Xcode 项目中。解档开发工具包文件夹还包含一个 generatedsrc 文件夹,其中包含 API 已生成开发工具包的源代码。
- 2. 启动 Xcode,并创建一个新的 iOS Objective-C 项目。请记下该项目的目标。您需要在 Podfile 中对其进行设置。
- 3. 要使用 CocoaPods 将 Amazon Mobile SDK for iOS 导入 Xcode 项目中,请执行以下操作:
	- a. 通过在终端窗口运行以下命令来安装 CocoaPods:

sudo gem install cocoapods pod setup

b. 将 Podfile 文件从提取的开发工具包文件夹复制到包含 Xcode 项目文件的同一目录。将以 下代码块 ·

```
target '<YourXcodeTarget>' do 
     pod 'AWSAPIGateway', '~> 2.4.7'
end
```
替换为您的项目的目标名称:

```
target 'app_objc_simple_calc' do 
     pod 'AWSAPIGateway', '~> 2.4.7'
end
```
如果 Xcode 项目已经包含名为 Podfile 的文件,请向其添加以下代码行:

pod 'AWSAPIGateway', '~> 2.4.7'

c. 打开终端窗口,并运行以下命令:

pod install

这将安装 API Gateway 组件和其他依赖的 Amazon 移动开发工具包组件。

- d. 关闭 Xcode 项目,然后打开 .xcworkspace 文件,以重新启动 Xcode。
- e. 将已提取开发工具包的 .h 目录中的所有 .m 和 generated-src 文件添加到 Xcode 项目 中。

要通过显式下载 Amazon Mobile SDK for iOS 移动开发工具包或使用 AmazonCarthage [的方式将](https://github.com/Carthage/Carthage#installing-carthage)  Objective-C 导入您的项目中,请遵循 README.md 文件中的说明。确保只使用以下选项之一来导 入 Amazon 移动开发工具包。

在 Objective-C 项目中使用 API Gateway 生成的 iOS 开发工具包调用 API 方法

当您为此 [SimpleCalc API](#page-777-0) 生成具有 SIMPLE\_CALC 前缀的开发工具包,并将两个模型用于 方法的输入 (Input) 和输出 (Result) 时,在开发工具包中,由此产生的 API 客户端类将变 成 SIMPLE\_CALCSimpleCalcClient,而且相应数据类分别是 SIMPLE\_CALCInput 和 SIMPLE\_CALCResult。API 请求和响应映射到开发工具包方法,如下所示:

• 以下 API 请求

GET /?a=...&b=...&op=...

将变为以下开发工具包方法

```
(AWSTask *)rootGet:(NSString *)op a:(NSString *)a b:(NSString *)b
```
AWSTask.result 属性的类型是 SIMPLE\_CALCResult,前提是 Result 模型已添加到该方法响 应中。否则,属性的类型将是 NSDictionary。

• 以下 API 请求

```
POST / 
{ 
    "a": "Number", 
    "b": "Number", 
    "op": "String"
}
```
将变为以下开发工具包方法

(AWSTask \*)rootPost:(SIMPLE\_CALCInput \*)body

• 以下 API 请求

GET /{a}/{b}/{op}

将变为以下开发工具包方法

```
(AWSTask *)aBOpGet:(NSString *)a b:(NSString *)b op:(NSString *)op
```
以下过程将介绍如何在 Objective-C 应用程序源代码中调用 API 方法;例如,作为 v ${\tt i}$ ewD ${\tt i}$ dLoad 文 件中 ViewController.m 委派的一部分进行调用。

通过 API Gateway 生成的 iOS 开发工具包调用 API

1. 导入 API 客户端类标头文件,使 API 客户端类可在该应用程序内调用:

Invoke 573

#import "SIMPLE CALCSimpleCalc.h"

#import 语句还将为两个模型类导入 SIMPLE\_CALCInput.h 和 SIMPLE\_CALCResult.h。

2. 实例化 API 客户端类 ·

```
SIMPLE_CALCSimpleCalcClient *apiInstance = [SIMPLE_CALCSimpleCalcClient 
 defaultClient];
```
要将 Amazon Cognito 和该 API 结合使用,请在默认的 AWSServiceManager 对象上设置 defaultServiceConfiguration 属性(如下所示),然后再调用 defaultClient 方法, 以 创建 API 客户端对象(如上一示例所示):

```
AWSCognitoCredentialsProvider *creds = [[AWSCognitoCredentialsProvider alloc] 
  initWithRegionType:AWSRegionUSEast1 identityPoolId:your_cognito_pool_id];
AWSServiceConfiguration *configuration = [[AWSServiceConfiguration alloc] 
 initWithRegion:AWSRegionUSEast1 credentialsProvider:creds];
AWSServiceManager.defaultServiceManager.defaultServiceConfiguration = 
  configuration;
```
3. 调用 GET /?a=1&b=2&op=+ 方法以执行 1+2:

```
[[apiInstance rootGet: @"+" a:@"1" b:@"2"] continueWithBlock:^id _Nullable(AWSTask 
  * _Nonnull task) { 
     _textField1.text = [self handleApiResponse:task]; 
     return nil;
}];
```
其中,帮助程序函数 handleApiResponse:task 会将结果格式设定为要在文本字段 (\_textField1) 中显示的字符串。

```
- (NSString *)handleApiResponse:(AWSTask *)task { 
     if (task.error != nil) { 
         return [NSString stringWithFormat: @"Error: %@", task.error.description]; 
     } else if (task.result != nil && [task.result isKindOfClass:[SIMPLE_CALCResult 
  class]]) { 
         return [NSString stringWithFormat:@"%@ %@ %@ = %@\n",task.result.input.a, 
 task.result.input.op, task.result.input.b, task.result.output.c]; 
     } 
    return nil;
```
}

### 最终显示为 1 + 2 = 3。

4. 使用负载调用 POST / 以执行 1-2:

```
SIMPLE_CALCInput *input = [[SIMPLE_CALCInput alloc] init]; 
    input.a = [NSNumber numberWithInt:1]; input.b = [NSNumber numberWithInt:2]; 
    input_op = @ " - " ; [[apiInstance rootPost:input] continueWithBlock:^id _Nullable(AWSTask * 
 _Nonnull task) { 
         _textField2.text = [self handleApiResponse:task]; 
         return nil; 
     }];
```
最终显示为 1 - 2 = -1。

5. 调用 GET /{a}/{b}/{op} 以执行 1/2:

```
[[apiInstance aBOpGet:@"1" b:@"2" op:@"div"] continueWithBlock:^id 
 _Nullable(AWSTask * _Nonnull task) { 
     _textField3.text = [self handleApiResponse:task]; 
     return nil;
}];
```
最终显示为 1 div 2 = 0.5。在这里,div 用于代替 /,因为后端[的简单 Lambda 函数](#page-775-0)不会处 理 URL 编码的路径变量。

<span id="page-583-0"></span>使用生成的 iOS 开发工具包 (Swift) 来调用 API

在开始以下过程之前,您必须完成 [使用 API Gateway 控制台为 API 生成开发工具包](#page-770-0) 中适用于 Swift 版 iOS 的步骤,并下载已生成的开发工具包的 .zip 文件。

### 主题

- [在 Swift 项目中安装 Amazon 移动开发工具包和 API Gateway 生成的开发工具包](#page-584-0)
- [在 Swift 项目中通过 API Gateway 生成的 iOS 开发工具包调用 API 方法](#page-585-0)

<span id="page-584-0"></span>在 Swift 项目中安装 Amazon 移动开发工具包和 API Gateway 生成的开发工具包

以下过程将介绍如何安装开发工具包。

安装并使用 API Gateway 生成的 Swift 版 iOS 开发工具包

- 1. 提取您之前下载的 API Gateway 生成的 .zip 文件中的内容。使用 [SimpleCalc API,](#page-777-0)您可能需要将 解压的软件开发工具包文件夹重命名为类似 **sdk\_swift\_simple\_calc** 的名字。此开发工具包 文件夹中有一个 README.md 文件和一个 Podfile 文件。README.md 文件包含介绍如何安装和 使用开发工具包的说明。本教程将提供有关这些说明的详细信息。安装过程会利用 [CocoaPods](https://cocoapods.org) 导 入必需的 Amazon 移动开发工具包组件。您必须更新 Podfile,才能将开发工具包导入 Swift 应 用程序的 Xcode 项目中。解档开发工具包文件夹还包含一个 generated-src 文件夹,其中包含 API 已生成开发工具包的源代码。
- 2. 启动 Xcode,并创建一个新的 iOS Swift 项目。请记下该项目的目标。您需要在 Podfile 中对其 进行设置。
- 3. 要使用 CocoaPods 将必需的 Amazon 移动开发工具包组件导入 Xcode 项目中,请执行以下操 作:
	- a. 如果 CocoaPods 还未安装,请在终端窗口中运行以下命令进行安装:

```
sudo gem install cocoapods
pod setup
```
b. 将 Podfile 文件从提取的开发工具包文件夹复制到包含 Xcode 项目文件的同一目录。将以 下代码块:

```
target '<YourXcodeTarget>' do 
     pod 'AWSAPIGateway', '~> 2.4.7'
end
```
替换为您的项目的目标名称,如下所示:

```
target 'app_swift_simple_calc' do 
     pod 'AWSAPIGateway', '~> 2.4.7'
end
```
如果 Xcode 项目已经包含带有正确目标的 Podfile,您只需将以下代码行添加到 do ... end 循环:

pod 'AWSAPIGateway', '~> 2.4.7'

c. 打开终端窗口,并在应用程序目录中运行以下命令:

pod install

这会将 API Gateway 组件及任何依赖的 Amazon 移动开发工具包组件安装到应用程序的项目 中。

- d. 关闭 Xcode 项目,然后打开 \*.xcworkspace 文件,以重新启动 Xcode。
- e. 将已提取 .h 目录中所有开发工具包的标头文件 (.swift) 和 Swift 源代码文件 (generatedsrc) 添加到您的 Xcode 项目中。
- f. 为了能够从 Swift 代码项目调用 Amazon 移动开发工具包的 Objective-C 库,请在 Xcode 项 目配置的 Bridging Header.hSwift Compiler - General 设置下, 在 Objective-C Bridging Header 属性上设置 文件路径:

**1** Tip

您可以通过在 Xcode 的搜索框中键入 **bridging** 来找到 Objective-C Bridging Header 属性。

g. 构建 Xcode 项目,以在继续进行操作之前验证它是否正确配置。如果与 Amazon 移动开发 工具包支持的 Swift 版本相比,您的 Xcode 使用了更新的版本,那么您将收到 Swift 编译器 错误。在这种情况下,在 Swift Compiler - Version 设置下方将 Use Legacy Swift Language Version (使用传统 Swift 语言版本) 属性设置为是:

要通过显式下载Amazon移动软件开发工具包或使用 [Carthage,](https://github.com/Carthage/Carthage#installing-carthage)将 Swift 中的Amazon移动版 SDK for iOS 导入您的项目中,请按照开发工具包随附的 README.md 文件中的说明操作。确保只使用 以下选项之一来导入 Amazon 移动开发工具包。

<span id="page-585-0"></span>在 Swift 项目中通过 API Gateway 生成的 iOS 开发工具包调用 API 方法

当您为此 [SimpleCalc API](#page-777-0) 生成具有 SIMPLE\_CALC 前缀的开发工具包,并通过两个模型描述 API 请求和响应的输入 (Input) 和输出 (Result) 时,在开发工具包中,由此产生的 API 客户端类

将变成 SIMPLE CALCSimpleCalcClient,而且相应数据类分别是 SIMPLE CALCInput 和 SIMPLE\_CALCResult。API 请求和响应映射到开发工具包方法,如下所示:

• 以下 API 请求

```
GET /?a=...&b=...&op=...
```
将变为以下开发工具包方法

public func rootGet(op: String?, a: String?, b: String?) -> AWSTask

AWSTask.resu1t 属性的类型是 SIMPLE\_CALCResu1t,前提是 Resu1t 模型已添加到该方法响 应中。否则,它的类型将是 NSDictionary。

• 以下 API 请求

```
POST / 
{ 
    "a": "Number", 
    "b": "Number", 
    "op": "String"
}
```
将变为以下开发工具包方法

public func rootPost(body: SIMPLE\_CALCInput) -> AWSTask

• 以下 API 请求

GET /{a}/{b}/{op}

将变为以下开发工具包方法

public func aBOpGet(a: String, b: String, op: String) -> AWSTask

以下过程将介绍如何在 Swift 应用程序源代码中调用 API 方法;例如,作为 v<code>iewDidLoad()文件中</mark></code> ViewController.m 委派的一部分进行调用。

# 通过 API Gateway 生成的 iOS 开发工具包调用 API

1. 实例化 API 客户端类:

```
let client = SIMPLE CALCSimpleCalcClient.default()
```
要将 Amazon Cognito 与 API 结合使用,请设置默认 Amazon 服务配置(如下所示),然后再获 取 default 方法 ( 如之前所示):

```
let credentialsProvider = 
  AWSCognitoCredentialsProvider(regionType: AWSRegionType.USEast1, identityPoolId: 
  "my_pool_id") 
let configuration = AWSServiceConfiguration(region: AWSRegionType.USEast1, 
  credentialsProvider: credentialsProvider) 
AWSServiceManager.defaultServiceManager().defaultServiceConfiguration = 
  configuration
```
2. 调用 GET /?a=1&b=2&op=+ 方法以执行 1+2:

```
client.rootGet("+", a: "1", b:"2").continueWithBlock {(task: AWSTask) -> AnyObject? 
  in 
     self.showResult(task) 
     return nil
}
```
其中,帮助程序函数 se $1$ f . showResu $1$ t (  $\tt{task}$  ) 会将结果或错误打印到控制台;例如:

```
func showResult(task: AWSTask) { 
     if let error = task.error { 
         print("Error: \(error)") 
     } else if let result = task.result { 
        if result is SIMPLE CALCResult {
            let res = result as! SIMPLE CALCResult
             print(String(format:"%@ %@ %@ = %@", res.input!.a!, res.input!.op!, 
  res.input!.b!, res.output!.c!)) 
         } else if result is NSDictionary { 
             let res = result as! NSDictionary 
             print("NSDictionary: \(res)") 
         } 
     }
}
```
在生产应用程序中,您可以在文本字段中显示结果或错误。最终显示为 1 + 2 = 3。

3. 使用负载调用 POST / 以执行 1-2:

```
let body = SIMPLE_CALCInput()
body.a=1
body.b=2
body.op="-"
client.rootPost(body).continueWithBlock {(task: AWSTask) -> AnyObject? in 
     self.showResult(task) 
     return nil
}
```
结果显示为 1 - 2 = -1。

4. 调用 GET /{a}/{b}/{op} 以执行 1/2:

```
client.aBOpGet("1", b:"2", op:"div").continueWithBlock {(task: AWSTask) -> 
 AnyObject? in 
     self.showResult(task) 
     return nil
}
```
最终显示为 1 div 2 = 0.5。在这里,div 用于代替 / , 因为后端[的简单 Lambda 函数](#page-775-0)不会处 理 URL 编码的路径变量。

如何调用私有 API

只能从您的 VPC 内部访问私有 API,并且[资源策略必](#page-857-0)须允许从您已配置的 VPC 和 VPC 端点进行访 问。如何访问您的私有 API 取决于您是否在 VPC 端点上启用了私有 DNS。例如,当通过 Amazon Direct Connect 从本地网络访问私有 API 时,您将在 VPC 端点上启用私有 DNS。在这种情况下,请 按照[使用特定于端点的公有 DNS 主机名调用您的私有 API](#page-590-0) 中的步骤操作。

一旦部署了[私有 API,](#page-850-0)您即可通过私有 DNS(如果您已启用私有 DNS 命名)和公有 DNS 访问它。

要获取私有 API 的 DNS 名称, 请执行以下操作:

- 1. 登录到Amazon Web Services Management Console并打开 Amazon VPC 控制台,网址:[https://](https://console.amazonaws.cn/vpc/) [console.aws.amazon.com/vpc/](https://console.amazonaws.cn/vpc/)。
- 2. 在左侧导航窗格中,选择端点,然后为 API Gateway 选择您的接口 VPC 端点。

3. 在详细信息窗格中,您将看到 DNS 名称字段中有 5 个值。前 3 个值是您的 API 的公有 DNS 名 称。另外 2 个值则是 API 的私有 DNS 名称。

使用私有 DNS 名称调用您的私有 API

## **A** Warning

在为 API Gateway 创建接口 VPC 端点时选择"启用私有 DNS 名称"选项时,其中存在 VPC 端 点的 VPC 将无法访问公有(边缘优化和区域性)API。有关更多信息,请参阅[为何无法从 API](https://www.amazonaws.cn/premiumsupport/knowledge-center/api-gateway-vpc-connections/) [Gateway VPC 端点连接到我的公有 API?](https://www.amazonaws.cn/premiumsupport/knowledge-center/api-gateway-vpc-connections/)

如果您已启用了私有 DNS,则可以使用私有 DNS 名称访问您的私有 API,如下所示:

*{restapi-id}*.execute-api.*{region}*.amazonaws.com

用于调用 API 的基本 URL 采用以下格式:

https://*{restapi-id}*.execute-api.*{region}*.amazonaws.com/*{stage}*

例如,假设您在本示例中设置 GET /pets 和 GET /pets/{petId} 方法,并假设您的其余 API ID 是 01234567ab,您的区域是 us-west-2,则您可以通过在浏览器中键入以下 URL 来测试 API:

https://01234567ab.execute-api.us-west-2.amazonaws.com/test/pets

### 和

https://01234567ab.execute-api.us-west-2.amazonaws.com/test/pets/1

或者,您也可以使用以下 cURL 命令:

curl -X GET https://01234567ab.execute-api.us-west-2.amazonaws.com/test/pets

和

curl -X GET https://01234567ab.execute-api.us-west-2.amazonaws.com/test/pets/2

使用 Amazon Direct Connect 访问您的私有 API

您还可以使用 Amazon Direct Connect 建立从本地网络到 Amazon VPC 的专用私有连接,并通过使用 公有 DNS 名称在该连接上访问您的私有 API 端点。

您还可以使用私有 DNS 名称从本地网络访问您的私有 API,方法是设置 Amazon Route 53 Resolver 入站端点并从远程网络转发所有私有 DNS 的 DNS 查询。有关更多信息,请参阅 Amazon Route 53 开 发人员指南中的[将入站 DNS 查询转发到您的 VPC。](https://docs.amazonaws.cn/Route53/latest/DeveloperGuide/resolver-forwarding-inbound-queries.html)

使用 Route53 别名访问您的私有 API

您可以使用[将 VPC 端点与私有 REST API 关联或取消关联中](#page-857-1)概述的过程将 VPC 端点与私有 API 关联 或取消关联。

将私有 API 的 REST API ID 与您将从中调用 REST API 的 VPC 端点相关联后,可以使用以下格式基 本 URL 以使用 Route53 别名来调用 API。

生成的基本 URL 采用以下格式:

https://*{rest-api-id}*-*{vpce-id}*.execute-api.*{region}*.amazonaws.com/*{stage}*

例如,假设您在此示例中设置了 GET /pets 和 GET /pets/*{petId}* 方法,并假设 API 的 API ID 为 01234567ab, VPC 端点 ID 为 vpce-01234567abcdef012,而区域为 us-west-2,您可以通过 以下方式调用 API:

curl -v https://01234567ab-vpce-01234567abcdef012.execute-api.us-west-2.amazonaws.com/ test/pets/

<span id="page-590-0"></span>使用特定于端点的公有 DNS 主机名调用您的私有 API

您可以使用特定于端点的 DNS 主机名访问您的私有 API。这些是包含您的私有 API 的 VPC 端点 ID 或 API ID 的公有 DNS 主机名。

生成的基本 URL 采用以下格式:

https://*{public-dns-hostname}*.execute-api.*{region}*.vpce.amazonaws.com/*{stage}*

例如,假设您在本示例中设置了 GET /pets 和 GET /pets/{petId} 方法,并假设您的 API 的 API ID 为 abc1234,其公有 DNS 主机名为 vpce-def-01234567,而且区域为 us-west-2 , 则可以在 cURL 命令中使用 Host 标头通过 VPCE ID 测试您的 API,如以下示例所示:

curl -v https://vpce-def-01234567.execute-api.us-west-2.vpce.amazonaws.com/test/pets -H 'Host: abc1234.execute-api.us-west-2.amazonaws.com'

或者,您可以使用 cURL 命令中的 x-apigw-api-id 标头以下面的格式通过其 API ID 访问您的私有 API:

curl -v https://*{public-dns-hostname}*.execute-api.*{region}*.vpce.amazonaws.com/test - H'x-apigw-api-id:*{api-id}*'

# 使用 OpenAPI 配置 REST API

您可以使用 API Gateway 将 REST API 从外部定义文件导入到 API Gateway。目前,API Gateway 支 持 [OpenAPI v2.0](https://github.com/OAI/OpenAPI-Specification/blob/master/versions/2.0.md) 和 [OpenAPI v3.0](https://github.com/OAI/OpenAPI-Specification/blob/master/versions/3.0.1.md) 定义文件,但[Amazon API Gateway 关于 REST API 的重要说明](#page-1165-0)中 列出了例外。您可以使用新定义覆盖 API 以进行更新,还可以将定义与现有 API 合并。您使用 mode 查询参数指定请求 URL 中的选项。

有关从 API Gateway 控制台使用导入 API 功能的教程,请参阅 [教程:通过导入示例创建 REST API。](#page-57-0)

```
主题
```
- [将边缘优化的 API 导入 API Gateway](#page-591-0)
- [将区域 API 导入到 API Gateway](#page-592-0)
- [导入 OpenAPI 文件以更新现有 API 定义](#page-593-0)
- [设置 OpenAPI basePath 属性](#page-595-0)
- [用于 OpenAPI 导入的 Amazon 变量](#page-598-0)
- [导入期间的错误和警告](#page-599-0)
- [从 API Gateway 导出 REST API](#page-600-0)

# <span id="page-591-0"></span>将边缘优化的 API 导入 API Gateway

您可以导入 API 的 OpenAPI 定义文件,在 OpenAPI 文件之外通过指定 EDGE 终端节点类型作为导 入操作的附加输入,创建新的边缘优化的 API。您可以使用 API Gateway 控制台、Amazon CLI 或 Amazon SDK 执行此操作。

有关从 API Gateway 控制台使用导入 API 特征的教程,请参阅 [教程:通过导入示例创建 REST API。](#page-57-0)

## 主题

• [使用 API Gateway 控制台导入边缘优化的 API](#page-592-1)

• [使用 Amazon CLI 导入边缘优化的 API](#page-592-2)

<span id="page-592-1"></span>使用 API Gateway 控制台导入边缘优化的 API

要使用 API Gateway 控制台导入边缘优化的 API,请执行以下操作:

- 1. 通过以下网址登录到 Amazon API Gateway 控制台:[https://console.aws.amazon.com/](https://console.amazonaws.cn/apigateway) [apigateway。](https://console.amazonaws.cn/apigateway)
- 2. 选择 Create API (创建 API)。
- 3. 在REST API中,选择 Import(导入)。
- 4. 复制 API 的 OpenAPI 定义并将其粘贴到代码编辑器中,或者选择选择文件以从本地驱动器加载 OpenAPI 文件。
- 5. 对于 API 端点类型,选择边缘优化。
- 6. 选择创建 API 以开始导入 OpenAPI 定义。

<span id="page-592-2"></span>使用 Amazon CLI 导入边缘优化的 API

要使用 Amazon CLI 从 OpenAPI 定义文件导入 API 创建新的边缘优化的 API, 请使用 importrest-api 命令,如下所示:

```
aws apigateway import-rest-api \ 
     --fail-on-warnings \ 
     --body 'file://path/to/API_OpenAPI_template.json'
```
或者使用到 EDGE 的 endpointConfigurationTypes 查询字符串参数的明确规范:

```
aws apigateway import-rest-api \ 
     --parameters endpointConfigurationTypes=EDGE \ 
     --fail-on-warnings \ 
     --body 'file://path/to/API_OpenAPI_template.json'
```
# <span id="page-592-0"></span>将区域 API 导入到 API Gateway

导入 API 时,您可以为 API 选择区域终端节点配置。您可以使用 API Gateway 控制台、Amazon CLI 或 Amazon SDK。

导出 API 时,API 终端节点配置不包括在导出的 API 定义中。

有关从 API Gateway 控制台使用导入 API 特征的教程,请参阅 [教程:通过导入示例创建 REST API。](#page-57-0)

### 主题

- [使用 API Gateway 控制台导入区域 API](#page-593-1)
- [使用 Amazon CLI 导入区域 API](#page-593-2)

<span id="page-593-1"></span>使用 API Gateway 控制台导入区域 API

要使用 API Gateway 控制台导入区域终端节点的 API,请执行以下操作:

- 1. 通过以下网址登录到 Amazon API Gateway 控制台:[https://console.aws.amazon.com/](https://console.amazonaws.cn/apigateway) [apigateway。](https://console.amazonaws.cn/apigateway)
- 2. 选择 Create API (创建 API)。
- 3. 在REST API中,选择 Import(导入)。
- 4. 复制 API 的 OpenAPI 定义并将其粘贴到代码编辑器中,或者选择选择文件以从本地驱动器加载 OpenAPI 文件。
- 5. 对于 API 端点类型,选择区域。
- 6. 选择创建 API 以开始导入 OpenAPI 定义。

<span id="page-593-2"></span>使用 Amazon CLI 导入区域 API

要使用 Amazon CLI 从 OpenAPI 定义文件导入 API,请使用 <code>import-rest-api 命令:</code>

```
aws apigateway import-rest-api \ 
     --parameters endpointConfigurationTypes=REGIONAL \ 
     --fail-on-warnings \ 
     --body 'file://path/to/API_OpenAPI_template.json'
```
<span id="page-593-0"></span>导入 OpenAPI 文件以更新现有 API 定义

您只能导入 API 定义来更新现有 API,无需更改其终端节点配置以及阶段或阶段变量,或者引用 API 密钥。

导入到更新操作可以使用两种模式进行:合并和覆盖。

当一个 API (A) 合并到另一个 (B) 中时,如果两个 API 中没有互相冲突的定义,生成的 API 会保留 A 和 B 两者的定义。如果出现冲突,合并 API (A) 的方法定义会覆盖接受并入的 API (B) 的相应方法定 义。例如,假设 B 声明了以下方法,用于返回 200 和 206 响应:

GET /a POST /a

A 声明了以下方法,用于返回 200 和 400 响应:

GET /a

如果 A 并入 B 中,生成的 API 会生成以下方法:

GET /a

返回 200 和 400 响应,以及

POST /a

返回 200 和 206 响应。

当您将外部 API 定义分解为多个较小的部分,并希望一次只应用其中一个部分的更改时,合并 API 非 常有用。例如,如果多个团队负责一个 API 的不同部分并以不同的速度提供更改,则可能会出现此情 况。在这种模式下,没有在导入的定义中明确定义的现有 API 中的项目会被忽略。

如果一个 API (A) 覆盖另一个 API (B),生成的 API 将采纳覆盖方 API (A) 的定义。当外部 API 定义包 含一个 API 的完整定义时,覆盖 API 非常有用。在这种模式下,没有在导入的定义中明确定义的现有 API 中的项目会被删除。

要合并 API,请将一个 PUT 请求提交至 https://apigateway.*<region>*.amazonaws.com/ restapis/*<restapi\_id>*?mode=merge。restapi\_id 路径参数值指定了将要与提供的 API 定义 合并的 API。

以下代码段显示了一个 PUT 请求的示例,该请求将作为负载的 JSON 格式的 OpenAPI API 定义与 API Gateway 中已指定的 API 合并。

```
PUT /restapis/<restapi_id>?mode=merge
Host:apigateway.<region>.amazonaws.com
Content-Type: application/json
Content-Length: ...
```
*[An OpenAPI API definition in JSON](#page-98-0)*

合并更新操作需要提取两个完整的 API 定义并将它们合并到一起。对于小型增量变更,您可以使用[资](https://docs.amazonaws.cn/apigateway/latest/api/API_UpdateResource.html) [源更新](https://docs.amazonaws.cn/apigateway/latest/api/API_UpdateResource.html)操作。

要覆盖 API,请将一个 PUT 请求提交至 https://apigateway.*<region>*.amazonaws.com/ restapis/*<restapi\_id>*?mode=overwrite。restapi\_id 路径参数指定了将要被提供的 API 定义覆盖的 API。

以下代码段显示了一个覆盖请求的示例,该请求的负载为 JSON 格式 OpenAPI 定义:

PUT /restapis/*<restapi\_id>*?mode=overwrite Host:apigateway.*<region>*.amazonaws.com Content-Type: application/json Content-Length: ...

*[An OpenAPI API definition in JSON](#page-98-0)*

如果未指定 mode 查询参数,则系统会假定合并。

**a** Note

PUT 操作是幂等操作,不是原子操作。这意味着如果在处理过程中出现系统错误,则 API 可能 会以不良状态结束。但是,重复该操作会成功将 API 置于相同的最终状态,如同第一次操作已 成功一样。

# <span id="page-595-0"></span>设置 OpenAPI **basePath** 属性

在 [OpenAPI 2.0](https://github.com/OAI/OpenAPI-Specification/blob/master/versions/2.0.md) 中,您可以使用 basePath 属性来提供 paths 属性中定义的每个路径之前的一个或 多个路径部分。由于 API Gateway 具有多种表达资源路径的方式,因此导入 API 功能可提供以下选项 用于解释导入过程中的 basePath 属性:ignore、prepend 和 split。

在 [OpenAPI 3.0](https://swagger.io/docs/specification/api-host-and-base-path/) 中,basePath 不再是顶级属性。相反,作为惯例,API Gateway 使[用服务器变量](https://github.com/OAI/OpenAPI-Specification/blob/master/versions/3.0.0.md#serverVariableObject)。 导入 API 功能提供了相同选项用于解释导入过程中的基本路径。按如下所示标识基本路径:

• 如果 API 不包含任何 basePath 变量,则导入 API 功能将检查 server.ur1 字符串以查看其是否 包含 "/" 之外的路径。如果包含,则将该路径用作基本路径。

- 如果 API 仅包含一个 basePath 变量,则导入 API 功能将使用其作为基本路径,即使该变量未在 server.url 中进行引用。
- 如果 API 包含多个 basePath 变量,则导入 API 功能将仅使用第一个变量作为基本路径。

忽略

如果 OpenAPI 文件的 basePath 值为 /a/b/c 且 paths 属性包含 /e 和 /f, 则以下 P0ST 或 PUT 请求:

POST /restapis?mode=import&basepath=ignore

PUT /restapis/*api\_id*?basepath=ignore

将在 API 中生成以下资源:

- /
- /e
- /f

效果是将 basePath 视为不存在,所有声明的 API 资源均相对于主机提供。例如,如果您有一个自定 义域名,其 API 映射不包含基础路径和表示生产阶段的阶段值,则可以使用这一选项。

# a Note

API Gateway 自动为您创建一个根资源,即使该资源未在定义文件中明确声明。

如未指定,basePath 以 ignore 为默认值。

前置

如果 OpenAPI 文件的 basePath 值为 /a/b/c 且 paths 属性包含 /e 和 /f,则以下 P0ST 或 PUT 请求:

POST /restapis?mode=import&basepath=prepend

### PUT /restapis/*api\_id*?basepath=prepend

将在 API 中生成以下资源:

- /
- /a
- $\cdot$  /a/b
- $/a/b/c$
- $/a/b/c/e$
- $\cdot$  /a/b/c/f

效果是将 basePath 视为指定其他资源 (不含方法) 并将这些资源添加到声明的资源组中。例如,如果 不同的团队负责一个 API 的不同部分且 basePath 可以为每个团队所负责 API 部分引用路径位置,则 可以使用这一选项。

**a** Note

API Gateway 自动为您创建中间资源,即使这些资源未在定义中明确声明。

# Split

如果 OpenAPI 文件的 basePath 值为 /a/b/c 且 paths 属性包含 /e 和 /f, 则以下 P0ST 或 PUT 请求:

POST /restapis?mode=import&basepath=split

PUT /restapis/*api\_id*?basepath=split

将在 API 中生成以下资源:

- /
- /b
- $/b/c$
- $/b/c/e$

 $\cdot$  /b/c/f

效果是将最顶层的路径部分 /a 视为每个资源路径的开始, 并在 API 自身内创建其他资源 (不含方法)。 例如,如果 a 是一个您想在 API 中使用的阶段名称,则可以使用这一选项。

# <span id="page-598-0"></span>用于 OpenAPI 导入的 Amazon 变量

您可以在 OpenAPI 定义中使用以下 Amazon 变量。API Gateway 在导入 API 时解析变量。要指定变 量,请使用 \${*variable-name*}。

# Amazon 变量

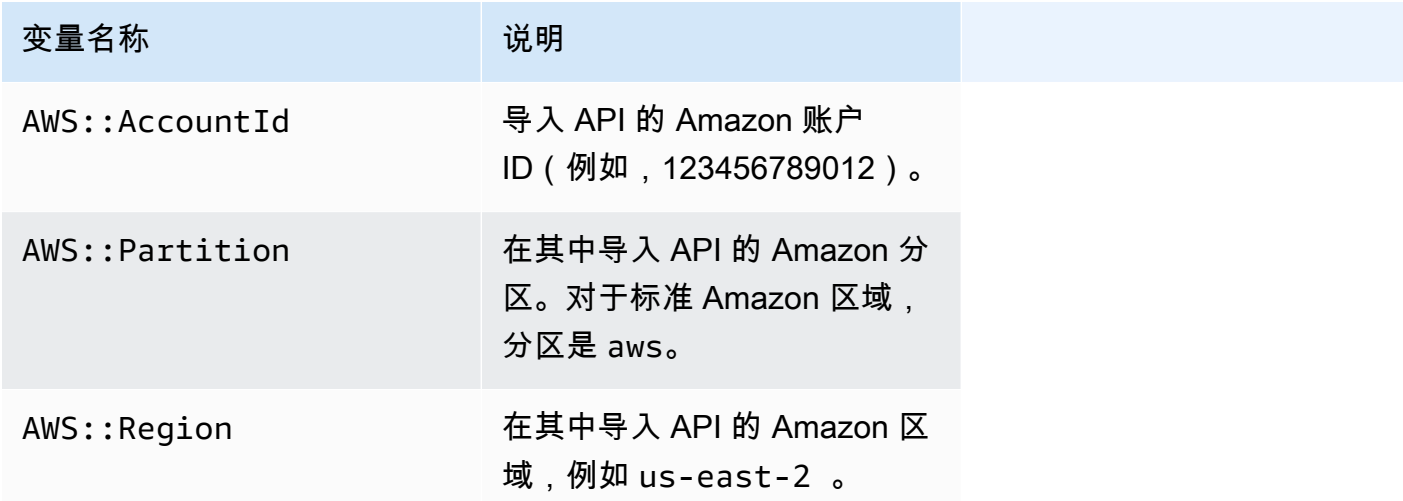

Amazon 变量示例

以下示例使用 Amazon 变量为集成指定 Amazon Lambda 函数。

OpenAPI 3.0

```
openapi: "3.0.1"
info: 
  title: "tasks-api" 
   version: "v1.0"
paths: 
   /: 
     get: 
       summary: List tasks 
       description: Returns a list of tasks 
       responses:
```

```
 200: 
            description: "OK" 
            content: 
              application/json: 
                schema: 
                   type: array 
                   items: 
                     $ref: "#/components/schemas/Task" 
          500: 
            description: "Internal Server Error" 
            content: {} 
       x-amazon-apigateway-integration: 
          uri: 
            arn:${AWS::Partition}:apigateway:${AWS::Region}:lambda:path/2015-03-31/
functions/arn:${AWS::Partition}:lambda:${AWS::Region}:
${AWS::AccountId}:function:LambdaFunctionName/invocations 
          responses: 
            default: 
              statusCode: "200" 
          passthroughBehavior: "when_no_match" 
          httpMethod: "POST" 
          contentHandling: "CONVERT_TO_TEXT" 
          type: "aws_proxy"
components: 
   schemas: 
     Task: 
       type: object 
       properties: 
          id: 
            type: integer 
          name: 
            type: string 
          description: 
            type: string
```
# <span id="page-599-0"></span>导入期间的错误和警告

导入过程中出现错误

在导入过程中,可能会因 OpenAPI 文档无效等严重问题而产生错误。系统会在不成功响应中将错误作 为异常(如 BadRequestException)返回。出现错误时,新的 API 定义会被丢弃,现有 API 不会 发生更改。

### 导入过程中出现警告

在导入过程中,可能会因缺失模型引用等轻微问题而产生警告。出现警告时,如果请求 URL 中附加 了 failonwarnings=false 查询表达式,则操作将会继续。否则更新就会回滚。默认情况下,将 failonwarnings 设置为 false。在这种情况下,系统会在生成的 [RestApi](https://docs.amazonaws.cn/apigateway/api-reference/resource/rest-api/) 资源中以字段形式返回 警告。否则,系统会将警告作为异常中的一条消息返回。

# <span id="page-600-0"></span>从 API Gateway 导出 REST API

使用 API Gateway 控制台或其他方式在 API Gateway 中创建和配置 REST API 后,您可以使用 API Gateway 导出 API(该 API 是 Amazon API Gateway 控制服务的一部分)将其导出到 OpenAPI 文 件。要使用 API Gateway 导出 API,您需要签署您的 API 请求。有关签署请求的更多信息,请参 阅《IAM 用户指南》中的[签署 Amazon API 请求。](https://docs.amazonaws.cn/IAM/latest/UserGuide/reference_aws-signing.html)您可以在导出的 OpenAPI 定义文件中包含 API Gateway 集成扩展以及 [Postman](http://www.postman.com) 扩展。

**a** Note

使用 Amazon CLI 导出 API 时,请务必包含扩展参数,如以下示例所示,以确保包含 x amazon-apigateway-request-validator 扩展:

aws apigateway get-export --parameters extensions='apigateway' --rest-api-id abcdefg123 --stage-name dev --export-type swagger latestswagger2.json

如果 API 的负载并非 app1ication/ json 类型,则您无法将其导出。如果尝试导出,您将收到一条 错误响应,指出未找到 JSON 正文模型。

请求导出 REST API

借助 Export API,您可以提交 GET 请求,将要导出的 REST 指定为 URL 路径的一部分,以此来导出 现有 REST API。请求 URL 的格式如下:

OpenAPI 3.0

https://*<host>*/restapis/*<restapi\_id>*/stages/*<stage\_name>*/exports/oas30

## OpenAPI 2.0

https://*<host>*/restapis/*<restapi\_id>*/stages/*<stage\_name>*/exports/swagger

您可以附加 extensions 查询字符串,以指定是否要包含 API Gateway 扩展(含 integration 值)或 Postman 扩展(含 postman 值)。

此外,您还可以将 Accept 标头设置为 application/json 或 application/yaml,以分别接收 JSON 格式或 YAML 格式的 API 定义输出。

有关使用 API Gateway 导出 API 提交 GET 请求的更多信息,请参阅 [GetExport](https://docs.amazonaws.cn/apigateway/latest/api/API_GetExport.html)。

**a** Note

如果您在 API 中定义模型,那么这些模型的内容类型必须为"application/json",这样 API Gateway 才能将其导出。否则,API Gateway 会引发异常,并显示"仅找到适用于……的非 JSON 正文模型"的错误消息。 模型必须包含属性或者被定义为特定 JSONSchema 类型。

下载 JSON 格式的 REST API OpenAPI 定义

要下载 JSON 格式的 REST API OpenAPI 定义,请执行以下操作:

OpenAPI 3.0

```
GET /restapis/<restapi_id>/stages/<stage_name>/exports/oas30
Host: apigateway.<region>.amazonaws.com
Accept: application/json
```
OpenAPI 2.0

GET /restapis/*<restapi\_id>*/stages/*<stage\_name>*/exports/swagger

```
Host: apigateway.<region>.amazonaws.com
Accept: application/json
```
这里的 *<region>* 可以是 (比如说) us-east-1。有关提供 API Gateway 的所有区域,请参[阅区域和](https://docs.amazonaws.cn/general/latest/gr/rande.html#apigateway_region) [终端节点](https://docs.amazonaws.cn/general/latest/gr/rande.html#apigateway_region)

下载 YAML 格式的 REST API OpenAPI 定义

要下载 YAML 格式的 REST API OpenAPI 定义,请执行以下操作:

OpenAPI 3.0

```
GET /restapis/<restapi_id>/stages/<stage_name>/exports/oas30
Host: apigateway.<region>.amazonaws.com
Accept: application/yaml
```
OpenAPI 2.0

```
GET /restapis/<restapi_id>/stages/<stage_name>/exports/swagger
Host: apigateway.<region>.amazonaws.com
Accept: application/yaml
```
借助 Postman 扩展下载 JSON 格式的 REST API OpenAPI 定义

借助 Postman 导出并下载 JSON 格式的 REST API OpenAPI 定义,请执行以下操作:

OpenAPI 3.0

```
GET /restapis/<restapi_id>/stages/<stage_name>/exports/oas30?extensions=postman
Host: apigateway.<region>.amazonaws.com
Accept: application/json
```
OpenAPI 2.0

```
GET /restapis/<restapi_id>/stages/<stage_name>/exports/swagger?extensions=postman
Host: apigateway.<region>.amazonaws.com
Accept: application/json
```
借助 API Gateway 集成下载 YAML 格式的 REST API OpenAPI 定义

要借助 API Gateway 集成导出并下载 YAML 格式的 REST API OpenAPI 定义,请执行以下操作:

OpenAPI 3.0

```
GET /restapis/<restapi_id>/stages/<stage_name>/exports/oas30?extensions=integrations
Host: apigateway.<region>.amazonaws.com
Accept: application/yaml
```
OpenAPI 2.0

```
GET /restapis/<restapi_id>/stages/<stage_name>/exports/swagger?
extensions=integrations
Host: apigateway.<region>.amazonaws.com
Accept: application/yaml
```
使用 API Gateway 控制台导出 REST API

[将 REST API 部署到一个阶段](#page-607-0)之后,您可以使用 API Gateway 控制台将此阶段中的 API 导出到 OpenAPI 文件。

在 API Gateway 控制台的阶段窗格中,选择阶段操作,然后选择导出。

指定 API 规范类型、格式和扩展以下载您 API 的 OpenAPI 定义。

# 发布 REST API 供客户调用

仅仅创建和开发 API Gateway API 并不会自动使其可供用户调用。要使 API 可供调用,您必须将其部 署到一个阶段。此外,建议您自定义用户将用于访问 API 的 URL。您可以为其提供一个与品牌一致的 域,或者使其比 API 的默认 URL 更容易记住。

在本节中,您可以了解如何部署 API 并自定义您提供给用户以访问 API 的 URL。

# **a** Note

为了增强您的 API Gateway API 的安全性,将[在公共后缀列表 \(PSL\)](https://publicsuffix.org/) 中注册 execute-api . {*region*}.amazonaws.com 域。为进一步增强安全性,如果您需要在 API Gateway API 的 默认域名中设置敏感 Cookie,我们建议您使用带 \_\_Host- 前缀的 Cookie。这将有助于保护 您的域,防范跨站点请求伪造 (CSRF) 攻击。要了解更多信息,请参阅 Mozilla 开发者网络中 的 [Set-Cookie](https://developer.mozilla.org/en-US/docs/Web/HTTP/Headers/Set-Cookie#cookie_prefixes) 页面。

## 主题

- [在 Amazon API Gateway 中部署 REST API](#page-604-0)
- [为 REST API 设置自定义域名](#page-643-0)

# <span id="page-604-0"></span>在 Amazon API Gateway 中部署 REST API

创建 API 之后,您必须对其进行部署,以便您的用户可以调用它。

要部署 API,您可以创建 API 部署并将其与阶段关联。一个阶段是对您 API 生命周期状态(例 如,dev、prod、beta、v2)的一次逻辑引用。API 阶段由 API ID 和阶段名称标识。它们包含在您 用于调用 API 的 URL 中。每个阶段都是一个对 API 部署的命名引用,可供客户端应用程序调用。

## **A** Important

每次更新 API 时,您都必须将 API 重新部署到现有阶段或新阶段。更新 API 包括修改路由、方 法、集成、授权方以及除阶段设置之外的任何其他内容。

随着 API 的发展,您可以继续将其作为 API 的不同版本部署到不同阶段。您还可以将 API 更新部署 为 [Canary 版本部署](#page-628-0)。这使您的 API 客户端可在相同阶段上,通过生产版本访问正式版本,并通过 Canary 版本访问更新的版本。

为调用已部署 API,客户端对 API 的 URL 提交请求。URL 由 API 的协议(HTTP(S) 或 (WSS))、主 机名、阶段名称和(对于 REST API)资源路径确定。主机名和阶段名称确定 API 的基本 URL。

使用 API 的默认域名,给定阶段 (*{stageName}*) 中的 REST API 的基本 URL(例如)采用以下格 式:

https://*{restapi-id}*.execute-api.*{region}*.amazonaws.com/*{stageName}*

要使 API 的默认基本 URL 对用户更友好,您可以创建自定义域名(例如 api .example .com)来替换 该 API 的默认主机名。要支持自定义域名下的多个 API,您必须将 API 阶段映射到基本路径。

使用自定义域名 *{api.example.com}*,以及在自定义域名下映射到基本路径 (*{basePath}*) 的 API 阶段,REST API 的基本 URL 将如下所示:

https://*{api.example.com}*/*{basePath}*

对于每个阶段,您可以通过调整默认账户级别请求限制并启用 API 缓存来优化 API 性能。您还可以启 用对 CloudTrail 或 CloudWatch 的 API 调用的日志记录,并为后端选择客户端证书以对 API 请求进行 身份验证。此外,您也可以覆盖各个方法的阶段级别设置并定义阶段变量,以便在运行时将特定于阶段 的环境上下文传递到 API 集成中。

阶段实现了对 API 的可靠版本控制。例如,您可以将 API 部署到 test 阶段和 prod 阶段,并使用 test 阶段作为测试版本,使用 prod 阶段作为稳定版本。更新通过测试之后,您可以将 test 阶段提 升到 prod 阶段。可以通过将 API 重新部署到 prod 阶段或者将[阶段变量值](#page-608-0)从 test 的阶段名称更新 为 prod 的阶段名称来完成提升。

在本部分中,我们讨论如何使用 [API Gateway 控制台或](https://console.amazonaws.cn/apigateway)调用 [API Gateway REST API](https://docs.amazonaws.cn/apigateway/latest/api/) 来部署 API。要 使用其他工具,请参阅[Amazon CLI](https://docs.amazonaws.cn/cli/latest/reference/apigateway) 的文档或[者Amazon开发工具包](https://www.amazonaws.cn/tools/#sdk)。

### 主题

- [在 API Gateway 中创建 REST API。](#page-606-0)
- [设置 REST API 的阶段](#page-609-0)
- [设置 API Gateway Canary 版本部署](#page-628-0)

# • [需要重新部署的对 REST API 的更新](#page-641-0)

<span id="page-606-0"></span>在 API Gateway 中创建 REST API。

在 API Gateway 中,以[部署资](https://docs.amazonaws.cn/apigateway/latest/api/API_Deployment.html)源来表示REST API 部署。它类似于由 [RestApi](https://docs.amazonaws.cn/apigateway/latest/api/API_RestApi.html) 资源表示的 API 的可执 行文件。

要让客户端调用 API,您必须创建部署并将阶段与其关联。阶段由[阶段资](https://docs.amazonaws.cn/apigateway/latest/api/API_Stage.html)源表示。它代表 API 的快 照,包括方法、集成、模型、映射模板、Lambda 授权方(以前称为自定义授权方)。更新 API 时, 您可以通过将新阶段与现有部署关联来重新部署 API。我们在[the section called "设置阶段"中](#page-609-0)介绍了创 建阶段。

### 主题

- [使用 Amazon CLI 创建部署](#page-606-1)
- [从 API Gateway 控制台部署 REST API](#page-607-0)

## <span id="page-606-1"></span>使用 Amazon CLI 创建部署

创建部署时,您实例化[部署](https://docs.amazonaws.cn/apigateway/latest/api/API_Deployment.html)资源。您可以使用 API Gateway 控制台、Amazon CLI、Amazon开发工具 包或 API Gateway REST API 创建部署。

要使用 CLI 创建部署,请使用 create-deployment 命令:

```
aws apigateway create-deployment --rest-api-id <rest-api-id> --region <region>
```
在您将此部署与阶段关联之前,API 不可调用。对于现有阶段,您可以使用新创建的部署 ID (deploymentId) 更新阶段的 [<deployment-id>](https://docs.amazonaws.cn/apigateway/latest/api/API_Stage.html#deploymentId) 属性来完成此操作。

```
aws apigateway update-stage --region \leq region> \setminus--rest-api-id <rest-api-id> \
    --stage-name <stage-name> \ 
    --patch-operations op='replace',path='/deploymentId',value='<deployment-id>'
```
首次部署 API 时,您可以将阶段创建和部署创建结合起来同时进行:

```
aws apigateway create-deployment --region \leq region> \setminus--rest-api-id <rest-api-id> \
    --stage-name <stage-name>
```
<span id="page-607-0"></span>这是在您首次部署 API 或者将 API 重新部署到新阶段时,API Gateway 控制台在后台完成的任务。

从 API Gateway 控制台部署 REST API

您必须先创建 REST API,然后才能对其进行首次部署。有关更多信息,请参阅 [在 Amazon API](#page-223-0) [Gateway 中创建 REST API。](#page-223-0)

### 主题

- [将 REST API 部署到阶段](#page-607-1)
- [将 REST API 重新部署到阶段](#page-608-1)
- [更新 REST API 部署的阶段配置](#page-608-2)
- [为 REST API 部署设置阶段变量](#page-608-0)
- [将阶段与不同的 REST API 部署相关联](#page-608-3)

<span id="page-607-1"></span>将 REST API 部署到阶段

借助 API Gatewav 控制台,您可以创建部署并将其与新的或现有阶段相关联,从而部署 API。

### **a** Note

要在 API Gateway 中将阶段与不同的部署相关联,请改为参阅[将阶段与不同的 REST API 部署](#page-608-3) [相关联](#page-608-3)。

- 1. 通过以下网址登录到 Amazon API Gateway 控制台:[https://console.aws.amazon.com/](https://console.amazonaws.cn/apigateway) [apigateway。](https://console.amazonaws.cn/apigateway)
- 2. 在 APIs 导航窗格中,选择您要部署的 API。
- 3. 在资源窗格中,选择 Deploy API (部署 API)。
- 4. 对于阶段,请从以下选项中进行选择:
	- a. 要创建新阶段,请选择新建阶段,然后在阶段名称中输入名称。或者,您可以在部署描述中为 部署提供描述。
	- b. 要选择现有阶段,请从下拉菜单中选择阶段名称。您可能需要在部署描述中为新部署提供描 述。
	- c. 要创建没有与阶段关联的部署,请选择没有阶段。稍后,您可以将此部署与阶段相关联。
- 5. 选择部署。

<span id="page-608-1"></span>将 REST API 重新部署到阶段

要重新部署 API,请执行与[the section called "将 REST API 部署到阶段"中](#page-607-1)相同的步骤。您可以根据需 要多次重复使用同一个阶段。

<span id="page-608-2"></span>更新 REST API 部署的阶段配置

部署完 API 后,您可以修改阶段设置,以启用或禁用 API 缓存、日志记录或请求限制。您还可以为后 端选择客户端证书以对 API Gateway 进行身份验证,并设置阶段变量,从而在运行时将部署上下文传 递至 API 集成。有关更多信息,请参阅 [更新阶段设置](#page-610-0)。

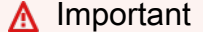

修改阶段设置后,您必须重新部署 API 才能使更改生效。

**a** Note

如果启用日志记录等更新的设置要求使用新的 IAM 角色,您无需重新部署 API 即可添加所需的 IAM 角色。但是,新的 IAM 角色可能需要几分钟才能生效。在该角色生效之前,即使您已启用 日志记录选项,系统也不会记录对 API 调用的跟踪。

<span id="page-608-0"></span>为 REST API 部署设置阶段变量

对于部署,您可以设置或修改阶段变量,从而在运行时将特定于部署的数据传递至 API 集成。您可以 在 Stage Editor (阶段编辑器) 中的 Stage Variables (阶段变量) 选项卡上执行此操作。有关更多信息, 请参阅[为 REST API 部署设置阶段变量](#page-618-0)中的说明。

<span id="page-608-3"></span>将阶段与不同的 REST API 部署相关联

由于部署代表 API 快照,而阶段可定义到快照的路径,因此您可以选择不同的部署阶段组合,以控制 用户如何调用不同版本的 API。这非常有用,例如,如果您想将 API 状态回滚至上一个部署,或者将 API 的"私有分支"合并到公有分支中,就可以这样做。

以下过程介绍如何在 API Gateway 控制台中使用阶段编辑器执行此操作。我们假定您已多次部署 API。

1. 如果您尚未打开阶段窗格,请在主导航窗格中选择阶段。

2. 选择要更新的阶段。

- 3. 在部署历史记录选项卡上,选择您希望阶段使用的部署。
- 4. 选择更改活动部署。
- 5. 确认要更改活动部署,然后在设为活动部署对话框中,选择更改活动部署。

# <span id="page-609-0"></span>设置 REST API 的阶段

阶段是对某个部署的指定引用,是 API 的快照。您可以使用[阶段来](https://docs.amazonaws.cn/apigateway/latest/api/API_Stage.html)管理和优化特定的部署。例如,您 可以配置阶段设置,以便启用缓存、自定义请求限制、配置日志记录、定义阶段变量或者附加 Canary 版本进行测试。

### 主题

- [使用 API Gateway 控制台设置阶段](#page-609-1)
- [在 API Gateway 中为 API 阶段设置标签](#page-615-0)
- [为 REST API 部署设置阶段变量](#page-618-0)

<span id="page-609-1"></span>使用 API Gateway 控制台设置阶段

# 主题

- [创建新阶段](#page-609-2)
- [更新阶段设置](#page-610-0)
- [覆盖阶段级别的设置](#page-614-0)
- [删除阶段](#page-614-1)

<span id="page-609-2"></span>创建新阶段

初始部署后,您可以添加更多阶段,并将它们与现有部署进行关联。在部署 API 时,您可以使用 API Gateway 控制台来创建新阶段或选择现有阶段。一般来说,重新部署 API 之前,您可以向 API 部署中 添加新阶段。要使用 API Gateway 控制台创建新阶段,请按照下列步骤操作:

- 1. 通过以下网址登录到 Amazon API Gateway 控制台:[https://console.aws.amazon.com/](https://console.amazonaws.cn/apigateway) [apigateway。](https://console.amazonaws.cn/apigateway)
- 2. 选择一个 REST API。
- 3. 在主导航窗格中,选择某个 API 下的阶段。
- 4. 从阶段导航窗格中,选择创建阶段。
- 5. 对于阶段名称,请输入名称,例如 **prod**。

### **a** Note

阶段名称只能包含字母数字字符、连字符和下划线。最大长度为 128 个字符。

- 6. (可选)。对于描述,请输入阶段描述。
- 7. 从部署中,选择要与此阶段关联的现有 API 部署的日期和时间。
- 8. 在其它设置下,您可以为阶段指定其它设置。
- 9. 选择创建阶段。

### <span id="page-610-0"></span>更新阶段设置

成功部署 API 后,系统将使用默认设置填充阶段。您可以使用控制台或 API Gateway REST API 更改 阶段设置,包括 API 缓存和日志记录。以下步骤说明如何使用 API Gateway 控制台的阶段编辑器来执 行这一操作。

使用 API Gateway 控制台更新阶段设置

这些步骤假设您已将 API 部署到阶段。

- 1. 通过以下网址登录到 Amazon API Gateway 控制台:[https://console.aws.amazon.com/](https://console.amazonaws.cn/apigateway) [apigateway。](https://console.amazonaws.cn/apigateway)
- 2. 选择一个 REST API。
- 3. 在主导航窗格中,选择某个 API 下的阶段。
- 4. 在阶段窗格中,选择该阶段的名称。
- 5. 在阶段详细信息部分中,选择编辑。
- 6. (可选)对于阶段描述,输入描述。
- 7. 对于其他设置,修改以下设置:

#### 缓存设置

要为阶段启用 API 缓存,请开启配置 API 缓存。然后,配置默认方法级缓存、缓存容量、加密 缓存数据、缓存生存时间(TTL),以及每个密钥缓存失效的任何要求。

在开启默认方法级缓存或为特定方法开启方法级缓存之前,缓存不会处于活动状态。

有关缓存设置的更多信息,请参阅 [启用 API 缓存以增强响应能力](#page-677-0)。

## **a** Note

如果您为 API 阶段启用 API 缓存,系统可能会针对 API 缓存向您的 Amazon 账户收 费。缓存没有资格享受 Amazon 免费套餐。

### 节流设置

要为与该 API 相关联的所有方法设置阶段级别节流目标,请开启节流。

针对比率部分,请输入目标率。这是将令牌添加到令牌桶的频率,以每秒请求数计。阶段级别 频率不得超过[用于配置和运行 REST API 的 API Gateway 配额中](#page-1159-0)规定的[账户级别频](#page-849-0)率。

针对突增部分,请输入目标突增率。突增频率是令牌桶的容量。这允许在一段时间内通过比目 标速率更多的请求。该阶段级别突增率不得超过在 [用于配置和运行 REST API 的 API Gateway](#page-1159-0)  [配额](#page-1159-0) 中指定[的账户级别](#page-849-0)突增比率。

**a** Note

节流费率不是硬限制,应基于最佳效果来应用。在某些情况下,客户端可能会超过您 设置的目标。不要依靠使用节流来控制成本或阻止对 API 的访问。考虑使用 [Amazon](https://docs.amazonaws.cn/cost-management/latest/userguide/budgets-managing-costs.html) [Budgets](https://docs.amazonaws.cn/cost-management/latest/userguide/budgets-managing-costs.html) 监控成本和 [Amazon WAF](https://docs.amazonaws.cn/waf/latest/developerguide/waf-chapter.html) 来管理 API 请求。

防火墙和证书设置

要将 Amazon WAF Web ACL 与阶段关联,请从 Web ACL 下拉列表中选择一个 Web ACL。 如果需要,请选择如果无法评估 WebACL,则阻止 API 请求(失败 - 关闭)。

要为您的阶段选择客户端证书,请从客户端证书下拉菜单中选择证书。

8. 选择保存。

9. 要为与此 API Gateway API 的此阶段相关联的所有方法启用 Amazon CloudWatch Logs,请在日 志和跟踪部分选择编辑。
### **a** Note

要启用 CloudWatch Logs,您还必须指定 IAM 角色的 ARN,该角色使 API Gateway 能够 代表您的用户将信息写入 CloudWatch Logs。为此,请从 APIs 主导航窗格中选择设置。 然后,对于 CloudWatch 日志角色,输入 IAM 角色的 ARN。

对于常见的应用程序场景,IAM 角色可以附加

AmazonAPIGatewayPushToCloudWatchLogs 的托管策略,其中包括以下访问策略语 句:

```
{ 
      "Version": "2012-10-17", 
      "Statement": [ 
         \mathcal{L} "Effect": "Allow", 
               "Action": [ 
                    "logs:CreateLogGroup", 
                    "logs:CreateLogStream", 
                    "logs:DescribeLogGroups", 
                    "logs:DescribeLogStreams", 
                    "logs:PutLogEvents", 
                    "logs:GetLogEvents", 
                    "logs:FilterLogEvents" 
               ], 
               "Resource": "*" 
          } 
     ]
}
```
IAM 角色还必须包含以下信任关系语句:

```
\{ "Version": "2012-10-17", 
   "Statement": [ 
     { 
       "Sid": "", 
       "Effect": "Allow", 
       "Principal": { 
          "Service": "apigateway.amazonaws.com" 
       }, 
       "Action": "sts:AssumeRole" 
     }
```
 ] }

有关 CloudWatch 的更多信息,请参阅 [Amazon CloudWatch 用户指南](https://docs.amazonaws.cn/AmazonCloudWatch/latest/DeveloperGuide/)。

10. 从 CloudWatch Logs 下拉菜单中选择日志记录级别。日志记录级别如下所示:

- 关闭 不对此阶段开启日志记录。
- 仅限错误 仅对错误启用日志记录。
- 错误和信息日志 对所有事件启用日志记录。
- 完整的请求和响应日志 对所有事件启用详细日志记录。这对于排除 API 故障非常有用,但可 能会导致记录敏感数据。

#### **a** Note

我们建议不要为生产 API 使用完整请求和响应日志。

11. 选择详细指标,让 API Gateway 向 CloudWatch 报告 API calls、Latency、Integration latency、400 errors 和 500 errors 的 API 指标。有关 CloudWatch 的更多信息,请参阅 《Amazon CloudWatch 用户指南》中的 [Basic monitoring and detailed monitoring。](https://docs.amazonaws.cn/AmazonCloudWatch/latest/monitoring/cloudwatch-metrics-basic-detailed.html)

## **A** Important

我们将针对访问方法级别 CloudWatch 指标而非 API 级或存储级指标向您的账户收费。

- 12. 要启用对目标的访问日志记录,请打开自定义访问日志记录。
- 13. 对于访问日志目标 ARN,输入日志组或 Firehose 流的 ARN。

Firehose 的 ARN 格式为 arn:aws:firehose:*{region}*:*{account-*

*id}*:deliverystream/amazon-apigateway-*{your-stream-name}*。Firehose 流的名称 必须为 amazon-apigateway-*{your-stream-name}*。

- 14. 在日志格式中,输入日志格式。要了解有关示例日志格式的更多信息,请参阅the section called ["用于 API Gateway 的 CloudWatch 日志格式"。](#page-869-0)
- 15. 要为 API 阶段启用 [Amazon X-Ray](https://docs.amazonaws.cn/xray/latest/devguide/xray-services-apigateway.html) 跟踪,请选择 X-Ray 跟踪。有关更多信息,请参阅 [使用 X-](#page-876-0)[Ray 跟踪用户对 REST API 的请求。](#page-876-0)
- 16. 选择保存更改。重新部署 API 以使新设置生效。

覆盖阶段级别的设置

您可以覆盖以下已启用的阶段级别设置。其中一些选项可能会导致您的 Amazon Web Services 账户产 生额外费用。

使用 API Gateway 控制台覆盖阶段级别设置

使用 API Gateway 控制台覆盖阶段级别设置

- 1. 要配置方法覆盖,请在二级导航窗格下展开阶段,然后选择一种方法。
- 2. 对于方法覆盖,选择编辑。
- 3. 要开启方法级别 CloudWatch 设置,请为 CloudWatch Logs 选择一个日志记录级别。
- 4. 要开启方法级别详细指标,请选择详细指标。我们将针对访问方法级别 CloudWatch 指标而非 API 级或存储级指标向您的账户收费。
- 5. 要开启方法级别的节流,请选择节流。输入适合的方法级别选项。要了解有关节流的更多信息,请 参阅 [the section called "限制"](#page-848-0)。
- 6. 要配置方法级别缓存,请选择启用方法缓存。如果您在阶段详细信息中更改默认方法级缓存设置, 它不会影响此设置。
- 7. 选择保存。

#### 删除阶段

当您不再需要某个阶段时,可以将其删除,以免为未使用的资源付费。以下步骤介绍如何使用 API Gateway 控制台删除阶段。

**A** Warning

删除阶段可能会导致 API 调用方无法使用部分或全部相应的 API。删除阶段无法撤销,但您可 以重新创建阶段并将其与相同的部署相关联。

使用 API Gateway 控制台删除阶段

- 1. 通过以下网址登录到 Amazon API Gateway 控制台:[https://console.aws.amazon.com/](https://console.amazonaws.cn/apigateway) [apigateway。](https://console.amazonaws.cn/apigateway)
- 2. 选择一个 REST API。
- 3. 在主导航窗格中,选择阶段。

4. 在阶段窗格中,选择您要删除的阶段,然后依次选择阶段操作和删除阶段。

5. 当系统提示您时,输入 **confirm**,然后选择删除。

在 API Gateway 中为 API 阶段设置标签

在 API Gateway 中,您可以将标签添加到 API 阶段、从阶段中删除标签或者查看标签。为此,您可以 使用 API Gateway 控制台、Amazon CLI/开发工具包或 API Gateway REST API。

阶段还可以从其父 REST API 继承标签。有关更多信息,请参阅 [the section called "Amazon API](#page-1148-0) [Gateway V1 API 中的标签继承"](#page-1148-0)。

有关标记 API Gateway 资源的更多信息,请参阅 [Tagging](#page-1146-0)。

#### 主题

- [使用 API Gateway 控制台为 API 阶段设置标签](#page-615-0)
- [使用 Amazon CLI 为 API 阶段设置标签](#page-616-0)
- [使用 API Gateway REST API 为 API 阶段设置标签](#page-616-1)

<span id="page-615-0"></span>使用 API Gateway 控制台为 API 阶段设置标签

以下过程将介绍如何为 API 阶段设置标签。

使用 API Gateway 控制台为 API 阶段设置标签

- 1. 登录 API Gateway 控制台。
- 2. 选择一个现有 API,或者创建包括资源、方法和对应集成的新 API。
- 3. 选择阶段或者将 API 部署到新阶段。
- 4. 在主导航窗格中,选择阶段。
- 5. 选择标签选项卡。您可能需要选择右箭头按钮以显示该选项卡。
- 6. 选择管理标签。
- 7. 在标签编辑器中,选择添加标签。在键字段中输入标签键(例如 Department),在值字段中输 入标签值(例如 Sales)。选择保存以保存标签。
- 8. 如果需要,请重复第 5 步,将更多标签添加到 API 阶段。每个阶段的最大标签数是 50。
- 9. 要从阶段中移除现有标签,请选择移除。
- 10. 如果先前已在 API Gateway 控制台中部署了 API,则需要重新进行部署,以使更改生效。

<span id="page-616-0"></span>使用 Amazon CLI 为 API 阶段设置标签

您可以使用 Amazon CLI,通过 [create-stage](https://docs.amazonaws.cn/cli/latest/reference/apigateway/create-stage.html) 命令或 [tag-resource](https://docs.amazonaws.cn/cli/latest/reference/apigateway/tag-resource.html) 命令为 API 阶段设置标签。您可以 使用 [untag-resource](https://docs.amazonaws.cn/cli/latest/reference/apigateway/untag-resource.html) 命令从 API 阶段中删除一个或多个标签。

以下示例在创建 test 阶段时添加一个标签:

```
aws apigateway create-stage --rest-api-id abc1234 --stage-name test --description 
  'Testing stage' --deployment-id efg456 --tag Department=Sales
```
以下示例向 prod 阶段添加一个标签:

aws apigateway tag-resource --resource-arn arn:aws:apigateway:*us-east-2*::/ restapis/*abc123*/stages/prod --tags Department=Sales

以下示例从 test 阶段移除 Department=Sales 标签。

```
aws apigateway untag-resource --resource-arn arn:aws:apigateway:us-east-2::/
restapis/abc123/stages/test --tag-keys Department
```
<span id="page-616-1"></span>使用 API Gateway REST API 为 API 阶段设置标签

您可以执行以下操作之一,使用 API Gateway REST API 为 API 阶段设置标签:

- 调用 [tags:tag](https://docs.amazonaws.cn/apigateway/latest/api/API_TagResource.html) 为 API 阶段添加标签。
- 调用 [tags:untag](https://docs.amazonaws.cn/apigateway/latest/api/API_UntagResource.html) 以从 API 阶段中删除一个或多个标签。
- 调用 [stage:create](https://docs.amazonaws.cn/apigateway/latest/api/API_CreateStage.html) 以将一个或多个标签添加到您正创建的 API 阶段。

您还可以调用 [tags:get](https://docs.amazonaws.cn/apigateway/latest/api/API_GetTags.html) 以描述 API 阶段中的标签。

为 API 阶段添加标签

将 API (m5zr3vnks7) 部署到阶段 (test) 之后,通过调用 [tags:tag](https://docs.amazonaws.cn/apigateway/latest/api/API_TagResource.html) 为阶段添加标签。所需的 阶段 Amazon Resource Name (ARN) (arn:aws:apigateway:us-east-1::/restapis/ m5zr3vnks7/stages/test) 必须为 URL 编码 (arn%3Aaws%3Aapigateway%3Aus-east-1%3A %3A%2Frestapis%2Fm5zr3vnks7%2Fstages%2Ftest)。

PUT /tags/arn%3Aaws%3Aapigateway%3Aus-east-1%3A%3A%2Frestapis%2Fm5zr3vnks7%2Fstages %2Ftest

```
{ 
   "tags" : { 
      "Department" : "Sales" 
   }
}
```
您还可以使用之前的请求,将现有标签更新为新值。

在调用 [stage:create](https://docs.amazonaws.cn/apigateway/latest/api/API_CreateStage.html) 创建阶段时,您可以将标签添加到阶段。

```
POST /restapis/<restapi_id>/stages
{ 
   "stageName" : "test", 
   "deploymentId" : "adr134", 
   "description" : "test deployment", 
   "cacheClusterEnabled" : "true", 
   "cacheClusterSize" : "500", 
   "variables" : { 
     "sv1" : "val1" 
   }, 
   "documentationVersion" : "test", 
   "tags" : { 
     "Department" : "Sales", 
     "Division" : "Retail" 
   }
}
```
取消 API 阶段的标签

要从阶段中删除 Department 标签,请调用 [tags:untag](https://docs.amazonaws.cn/apigateway/latest/api/API_UntagResource.html):

```
DELETE /tags/arn%3Aaws%3Aapigateway%3Aus-east-1%3A%3A%2Frestapis%2Fm5zr3vnks7%2Fstages
%2Ftest?tagKeys=Department
Host: apigateway.us-east-1.amazonaws.com
Authorization: ...
```
# 要删除多个标签,请在查询表达式中使用逗号分隔的标签键列表,例如?

```
tagKeys=Department,Division,…。
```
# 描述 API 阶段的标签

要描述指定阶段上的现有标签,请调用 [tags:get](https://docs.amazonaws.cn/apigateway/latest/api/API_GetTags.html):

```
GET /tags/arn%3Aaws%3Aapigateway%3Aus-east-1%3A%3A%2Frestapis%2Fm5zr3vnks7%2Fstages
%2Ftags
Host: apigateway.us-east-1.amazonaws.com
Authorization: ...
```
成功响应的形式与下方类似:

```
200 OK
{ 
     "_links": { 
          "curies": { 
              "href": "http://docs.aws.amazon.com/apigateway/latest/developerguide/
restapi-tags-{rel}.html", 
              "name": "tags", 
              "templated": true 
          }, 
          "tags:tag": { 
              "href": "/tags/arn%3Aaws%3Aapigateway%3Aus-east-1%3A%3A%2Frestapis
%2Fm5zr3vnks7%2Fstages%2Ftags" 
          }, 
          "tags:untag": { 
              "href": "/tags/arn%3Aaws%3Aapigateway%3Aus-east-1%3A%3A%2Frestapis
%2Fm5zr3vnks7%2Fstages%2Ftags{?tagKeys}", 
              "templated": true 
         } 
     }, 
     "tags": { 
          "Department": "Sales" 
     }
}
```
<span id="page-618-0"></span>为 REST API 部署设置阶段变量

阶段变量是您可以定义为与 REST API 部署阶段关联的配置属性的名称-值对。它们与环境变量的功能 类似,可用于 API 设置和映射模板。

例如,您可以在阶段配置中定义一个阶段变量,然后针对 REST API 中的方法将其值设置为 HTTP 集 成的 URL 字符串。之后,您可以使用 API 设置中的关联阶段变量名称引用该 URL 字符串。这样,您 就可以通过将阶段变量值重置为相应的 URL,在每个阶段对不同端点使用同一 API 设置。

此外,您还可以访问映射模板中的阶段变量,或者将配置参数传递给 Amazon Lambda 或 HTTP 后 端。

有关映射模板的更多信息,请参阅[API Gateway 映射模板和访问日志记录变量引用](#page-493-0)。

**a** Note

阶段变量不适用于敏感数据,例如凭证。要将敏感数据传递给集成,请使用 Amazon Lambda 授权方。您可以在 Lambda 授权方的输出中将敏感数据传递给集成。要了解更多信息,请参 阅"[the section called "来自 Amazon API Gateway Lambda 授权方的输出""](#page-326-0)。

使用案例

使用 API Gateway 中的部署阶段,您可以管理各 API 的多个发布阶段,例如内部测试、测试和生产。 通过阶段变量,您可以将 API 部署阶段配置为与不同的后端端点交互。

例如,您的 API 可以将 GET 请求作为 HTTP 代理传递给后端 Web 主机 (例如 http:// example.com)。在这种情况下,后端 Web 主机将在阶段变量中配置,这样一来,当开发人员调用生 产端点时,API Gateway 将调用 example.com。当您调用测试端点时,API Gateway 将使用在测试阶 段的阶段变量中配置的值,并调用不同的 Web 主机(例如 beta.example.com)。同样,阶段变量 可用于为 API 中的每个阶段指定不同的 Amazon Lambda 函数名称。

您还可以使用阶段变量,通过映射模板将配置参数传递给 Lambda 函数。例如,您可能需要针对 API 中的多个阶段重复使用同一个 Lambda 函数,但是该函数应根据调用的阶段,从不同的 Amazon DynamoDB 表中读取数据。在为 Lambda 函数生成请求的映射模板中,您可以使用阶段变量来将表的 名称传递给 Lambda。

示例

要使用阶段变量自定义 HTTP 集成端点,您必须首先配置具有指定名称的阶段变量(例如 **url**),然 后为其分配一个值(例如 **example.com**)。接下来,从您的方法配置中,设置 HTTP 代理集成。您 可以告知 API Gateway 使用阶段变量值 **http://\${stageVariables.url}**,而不是输入端点的 URL。此值将指示 API Gateway 在运行时替换您的阶段变量 \${},具体取决于 API 正在哪个阶段运 行。

您可以通过与在凭证字段中指定 Lambda 函数名称、Amazon服务代理路径或Amazon角色 ARN 类似 的方式引用阶段变量。

将 Lambda 函数名称指定为阶段变量值时,您必须手动配置对 Lambda 函数的权限。当您在 API Gateway 控制台中指定 Lambda 函数时,将弹出一条 Amazon CLI 命令,让您配置正确的权限。您还 可以使用 Amazon Command Line Interface (Amazon CLI) 来执行此操作。

```
aws lambda add-permission --function-name "arn:aws:lambda:us-
east-2:123456789012:function:my-function" --source-arn "arn:aws:execute-api:us-
east-2:123456789012:api_id/*/HTTP_METHOD/resource" --principal apigateway.amazonaws.com 
  --statement-id apigateway-access --action lambda:InvokeFunction
```
<span id="page-620-0"></span>使用 Amazon API Gateway 控制台设置阶段变量

在本教程中,您将了解如何使用 Amazon API Gateway 控制台为示例 API 的两个部署阶段设置阶段变 量。在您开始之前,确保您满足以下先决条件:

- API Gateway 中必须有可用的 API。按照中的说明进行操作[在 Amazon API Gateway 中创建 REST](#page-223-0) [API](#page-223-0)
- 您必须至少部署过一次 API。按照中的说明进行操作[在 Amazon API Gateway 中部署 REST API](#page-604-0)
- 您必须为已部署的 API 创建了第一个阶段。按照中的说明进行操作[创建新阶段](#page-609-0)

使用 API Gateway 控制台声明阶段变量

- 1. 通过以下网址登录到 Amazon API Gateway 控制台:[https://console.aws.amazon.com/](https://console.amazonaws.cn/apigateway) [apigateway。](https://console.amazonaws.cn/apigateway)
- 2. 创建 API,然后在 API 的根资源上创建 GET 方法。将集成类型设置为 HTTP,并将端点 URL 设置 为 **http://\${stageVariables.url}**。
- 3. 将 API 部署到名为 **beta** 的新阶段。
- 4. 在主导航窗格中,选择阶段,然后选择 beta 阶段。
- 5. 在阶段变量选项卡上,选择编辑。
- 6. 选择添加阶段变量。
- 7. 对于名称,请输入 **url**。对于值,输入 **httpbin.org/get**。
- 8. 选择添加阶段变量,然后执行以下操作:

对于名称,请输入 **stageName**。对于值,输入 **beta**。

9. 选择添加阶段变量,然后执行以下操作:

对于名称,请输入 **function**。对于值,输入 **HelloWorld**。

#### **a** Note

在将 Lambda 函数设置为阶段变量的值时,请使用函数的本地名称, 可能包括其别名或版本规范,例如 **HelloWorld**、**HelloWorld:1** 或 **HelloWorld:alpha**。请勿使用该函数的 ARN(例如 **arn:aws:lambda:useast-1:123456789012:function:HelloWorld**)。API Gateway 控制台将 Lambda 函数的阶段变量值假定为非限定的函数名称,并且会将给定的阶段变量扩展到 ARN 中。

- 10. 选择保存。
- 11. 现在创建第二个阶段。从阶段导航窗格中,选择创建阶段。对于阶段名称,输入 **prod**。从部署中 选择一个新近部署,然后选择创建阶段。
- 12. 与 beta 阶段一样,将相同的三个阶段变量(url、stageName 和 function)分别设置为不同 的值(**petstore-demo-endpoint.execute-api.com/petstore/pets**、**prod** 和 **HelloEveryone**)。

要了解如何使用阶段变量,请参阅[the section called "使用阶段变量 "](#page-621-0)。

<span id="page-621-0"></span>使用 Amazon API Gateway 阶段变量

您可以使用 API Gateway 阶段变量访问不同 API 部署阶段的 HTTP 和 Lambda 后端。您还可以使用阶 段变量将特定于阶段的配置元数据作为查询参数传递给 HTTP 后端,同时作为在输入映射模板中生成 的负载传递到 Lambda 函数中。

#### 先决条件

您必须创建两个阶段,并将 url 阶段变量设置为两个不同的 HTTP 端点:一个为分配到两个不同的 Lambda 函数的 function 阶段变量,一个为包含特定于阶段的元数据的 stageName 阶段变量。

使用阶段变量通过 API 访问 HTTP 端点

1. 在阶段导航窗格中,选择 beta 阶段。在阶段详细信息下,选择复制图标以复制 API 的调用 URL, 然后在 Web 浏览器中输入 API 的调用 URL。这将启动 API 根资源上的 beta 阶段 GET 请求。

#### **a** Note

Invoke URL 链接指向 API 在其 beta 阶段的根资源。在 Web 浏览器中输入 URL 会对根资 源调用 beta 阶段 GET 方法。如果方法是在子资源而非根资源本身上定义的,则在 Web 浏 览器中输入 URL 将返回 {"message":"Missing Authentication Token"} 错误响 应。在这种情况下,您必须将特定子资源的名称附加到调用 URL 链接。

- 2. beta 阶段 GET 请求的响应如下所示。您还可以使用浏览器导航到 http://httpbin.org/get,以验证结 果。此值已分配到 beta 阶段中的 url 变量。这两个响应完全相同。
- 3. 在阶段导航窗格中,选择 prod 阶段。在阶段详细信息下,选择复制图标以复制 API 的调用 URL, 然后在 Web 浏览器中输入 API 的调用 URL。这将启动 API 根资源上的 prod 阶段 GET 请求。
- 4. prod 阶段 GET 请求的响应如下所示。您可以使用浏览器导航到 http://petstore-demoendpoint.execute-api.com/petstore/pets,以验证结果。此值已分配到 prod 阶段中的 url 变量。 这两个响应完全相同。

在查询参数表达式中通过阶段变量将特定于阶段的元数据传递给 HTTP 后端

此过程介绍如何在查询参数表达式中使用阶段变量值将特定于阶段的元数据传递到 HTTP 后端。我们 将使用已在 stageName 中声明的 [使用 Amazon API Gateway 控制台设置阶段变量](#page-620-0) 阶段变量。

1. 在资源导航窗格中,选择 GET 方法。

要向方法的 URL 添加查询字符串参数,请选择方法请求选项卡,然后在方法请求设置部分中选 择编辑。

- 2. 选择 URL 查询字符串参数并执行以下操作:
	- a. 选择添加查询字符串。
	- b. 在名称中,输入 **stageName**。
	- c. 保持必填和缓存为已关闭状态。
- 3. 选择保存。
- 4. 选择集成请求选项卡,然后在集成请求设置部分中,选择编辑。
- 5. 对于端点 URL,将 **?stageName=\${stageVariables.stageName}** 附加到先前定义 的 URL 值,因此整个端点 URL 为 **http://\${stageVariables.url}?stageName= \${stageVariables.stageName}**。
- 6. 选择部署 API,然后选择 beta 阶段。

7. 在主导航窗格中,选择阶段。在阶段导航窗格中,选择 beta 阶段。在阶段详细信息下,选择复制 图标以复制 API 的调用 URL,然后在 Web 浏览器中输入 API 的调用 URL。

#### **a** Note

我们之所以在这里使用测试阶段,是因为 HTTP 端点(由 url 变量"http://httpbin.org/ get"指定)接受查询参数表达式,并在响应中将其作为 args 对象返回。

8. 您将收到以下响应。注意,分配给 beta 阶段变量的 stageName 作为 stageName 参数传递到后 端。

使用阶段变量通过 API 调用 Lambda 函数

此过程介绍了如何使用阶段变量调用 Lambda 函数作为 API 后端。我们将使用先前声明的 function 阶段变量。有关更多信息,请参阅 [使用 Amazon API Gateway 控制台设置阶段变量](#page-620-0)。

1. 使用默认 Node.js 运行时系统创建名为 **HelloWorld** 的 Lambda 函数。代码必须包含以下内容:

```
export const handler = function(event, context, callback) { 
     if (event.stageName) 
         callback(null, 'Hello, World! I\'m calling from the ' + event.stageName + ' 
  stage.'); 
     else 
         callback(null, 'Hello, World! I\'m not sure where I\'m calling from...');
};
```
有关如何创建 Lambda 函数的更多信息,请参阅 [REST API 控制台入门](#page-23-0)。

- 2. 在资源窗格中,选择创建资源,然后执行以下操作:
	- a. 对于资源路径,选择 /。
	- b. 对于资源名称,输入 **lambdav1**。
	- c. 选择创建资源。
- 3. 选择 /lambdav1 资源,然后选择创建方法。

然后执行以下操作:

- a. 对于方法类型,选择 GET。
- b. 对于集成类型,选择 Lambda 函数。
- c. 保持 Lambda 代理集成处于关闭状态。
- d. 对于 Lambda 函数,输入 \${stageVariables.function}。

# G Tip

当提示使用添加权限命令时,复制 Amazon CLI 命令。对将分配给 function 阶段变 量的每个 Lambda 函数运行此命令。例如,如果 \$stageVariables.function 值 为 HelloWorld,则运行以下 Amazon CLI 命令:

```
aws lambda add-permission --function-name arn:aws:lambda:us-
east-1:account-id:function:HelloWorld --source-arn arn:aws:execute-
api:us-east-1:account-id:api-id/*/GET/lambdav1 --principal 
  apigateway.amazonaws.com --statement-id statement-id-guid --action 
  lambda:InvokeFunction
```
否则会导致在调用该方法时出现 500 Internal Server Error 响应。将 \${stageVariables.function} 替换为已分配给阶段变量的 Lambda 函数名称。

- e. 选择创建方法。
- 4. 将 API 部署到 **prod** 和 **beta** 阶段。
- 5. 在主导航窗格中,选择阶段。在阶段导航窗格中,选择 beta 阶段。在阶段详细信息下,选择复制 图标以复制 API 的调用 URL,然后在 Web 浏览器中输入 API 的调用 URL。在按 Enter 之前,将 **/lambdav1** 附加到 URL。

您将收到以下响应。

"Hello, World! I'm not sure where I'm calling from..."

通过阶段变量将特定于阶段的元数据传递到 Lambda 函数中

此过程介绍了如何使用阶段变量将特定于阶段的配置元数据传递到 Lambda 函数中。您创建 POST 方 法和输入映射模板,以使用先前声明的 stageName 阶段变量生成负载。

1. 选择 /lambdav1 资源,然后选择创建方法。

然后执行以下操作:

a. 对于方法类型,选择 POST。

- b. 对于集成类型,选择 Lambda 函数。
- c. 保持 Lambda 代理集成处于关闭状态。
- d. 对于 Lambda 函数,输入 \${stageVariables.function}。
- e. 当提示使用添加权限命令时,复制 Amazon CLI 命令。对将分配给 function 阶段变量的每 个 Lambda 函数运行此命令。
- f. 选择创建方法。
- 2. 选择集成请求选项卡,然后在集成请求设置部分中,选择编辑。
- 3. 选择映射模板,然后选择添加映射模板。
- 4. 对于内容类型,输入 **application/json**。
- 5. 对于模板正文,输入以下模板:

```
#set($inputRoot = $input.path('$'))
{ 
     "stageName" : "$stageVariables.stageName"
}
```
#### **a** Note

在映射模板中,阶段变量必须在引号中引用(如 "\$stageVariables.stageName" 或 "\${stageVariables.stageName}" 中所示)。在其他位置,必须不带引号引用(如 \${stageVariables.function} 中所示)。

- 6. 选择保存。
- 7. 将 API 部署到 **beta** 和 **prod** 阶段。
- 8. 要使用 REST API 客户端传递特定于阶段的元数据,请执行以下操作:
	- a. 在阶段导航窗格中,选择 beta 阶段。在阶段详细信息下,选择复制图标以复制 API 的调用 URL,然后在 REST API 客户端的输入字段中输入 API 的调用 URL。在提交请求之前附加 **/ lambdav1**。

您将收到以下响应。

"Hello, World! I'm calling from the beta stage."

b. 在阶段导航窗格中,选择 prod。在阶段详细信息下,选择复制图标以复制 API 的调用 URL,然后在 REST API 客户端的输入字段中输入 API 的调用 URL。在提交请求之前附加 **/ lambdav1**。

您将收到以下响应。

"Hello, World! I'm calling from the prod stage."

- 9. 要使用测试特征传递特定于阶段的元数据,请执行以下操作:
	- a. 在资源导航窗格中,选择测试选项卡。您可能需要选择右箭头按钮以显示该选项卡。
	- b. 对于 function,请输入 **HelloWorld**。
	- c. 对于 stageName,请输入 **beta**。
	- d. 选择测试。您无需将正文添加到您的 POST 请求。

您将收到以下响应。

"Hello, World! I'm calling from the beta stage."

e. 您可以重复前面的步骤来测试 Prod 阶段。对于 stageName,请输入 **Prod**。

您将收到以下响应。

"Hello, World! I'm calling from the prod stage."

Amazon API Gateway 阶段变量参考

在以下情况下,您可以使用 API Gateway 阶段变量。

#### 参数映射表达式

阶段变量可在参数映射表达式中用于 API 方法的请求或响应标头参数,无需进行任何部分替换。在以 下示例中,引用阶段变量时未使用 \$ 和封闭的 {...}。

• stageVariables.<variable\_name>

#### 映射模板

阶段变量可在映射模板中的任何位置使用,如以下示例所示。

- { "name" : "\$stageVariables.<variable\_name>"}
- { "name" : "\${stageVariables.<variable\_name>}"}

HTTP 集成 URI

阶段变量可用作 HTTP 集成 URL 的一部分,如以下示例所示:

- 不带协议的完整 URI–http://\${stageVariables.<variable\_name>}
- 完整域 http://\${stageVariables.<variable\_name>}/resource/operation
- 子域 http://\${stageVariables.<variable\_name>}.example.com/resource/ operation
- 路径 http://example.com/\${stageVariables.<variable\_name>}/bar
- 查询字符串 http://example.com/foo?q=\${stageVariables.<variable\_name>}

Amazon 集成 URI

阶段变量可用作 Amazon URI 操作或路径组件的一部分,如以下示例所示。

• arn:aws:apigateway:<region>:<service>:\${stageVariables.<variable\_name>}

Amazon 集成 URI (Lambda 函数)

阶段变量可用于替代 Lambda 函数名称或版本/别名,如以下示例所示。

- arn:aws:apigateway:<region>:lambda:path/2015-03-31/ functions/arn:aws:lambda:<region>:<account\_id>:function: \${stageVariables.<function\_variable\_name>}/invocations
- arn:aws:apigateway:<region>:lambda:path/2015-03-31/functions/ arn:aws:lambda:<region>:<account\_id>:function:<function\_name>: \${stageVariables.<version\_variable\_name>}/invocations

**a** Note

要将阶段变量用于 Lambda 函数,该函数必须与 API 位于同一账户中。阶段变量不支持跨账户 Lambda 函数。

Amazon 集成凭证

阶段变量可用作 Amazon 用户/角色凭证 ARN 的一部分,如以下示例所示。

• arn:aws:iam::<account\_id>:\${stageVariables.<variable\_name>}

# 设置 API Gateway Canary 版本部署

[Canary 版本](https://martinfowler.com/bliki/CanaryRelease.html)是一种软件开发战略,部署新版本的 API(以及其他软件)用于测试,而在相同阶段基础 版本仍部署为生产版本用于正常运营。在本文档中,为了方便讨论,我们将基础版本称为生产版本。虽 然这样做是合理的,您也可以随意在任意非生产版本上应用 Canary 版本进行测试。

在 Canary 版本部署中,全部 API 流量按照预配置的比率,随机拆分到生产版本和 Canary 版本中。通 常,Canary 版本接收少量百分比的 API 流量,生产版本接受剩余部分。更新后的 API 特征仅对流经 Canary 的 API 流量可见。您可以调整 Canary 流量百分比来优化测试覆盖范围或性能。

通过将 Canary 流量保持在较小的比例并随机进行选择,大部分用户在任何时间都不会受到新版本中潜 在错误的不利影响,而且没有任何一个用户会始终受到不利影响。

在测试指标满足您的要求之后,可以将金丝雀版本提升为生产版本,并在部署中禁用 Canary 版本。这 使得新特征在生产阶段中可用。

#### 主题

- [API Gateway 中的 Canary 版本部署](#page-628-0)
- [创建 Canary 版本部署](#page-629-0)
- [更新 Canary 版本](#page-635-0)
- [提升 Canary 版本](#page-637-0)
- [关闭金丝雀版本](#page-640-0)

<span id="page-628-0"></span>API Gateway 中的 Canary 版本部署

在 API Gateway 中,Canary 版本部署将部署阶段用于 API 基础版本的生产版本,并将 Canary 版本 连接到阶段,用于提供 API 相对于基础版本的新版本。该阶段与初始部署关联,Canary 与后续部署关 联。在一开始,阶段和 Canary 均指向相同的 API 版本。在这一部分中,我们所说的阶段和生产版本是 可以互换的,Canary 和 Canary 版本也是可以互换的。

要部署带有 Canary 版本的 API,您必须将 [Canary 设置](https://docs.amazonaws.cn/apigateway/latest/api/API_Stage.html#canarySettings)添加到常[规部署](https://docs.amazonaws.cn/apigateway/latest/api/API_Deployment.html)[的阶段](https://docs.amazonaws.cn/apigateway/latest/api/API_Stage.html)。Canary 设置描述 基本金丝雀版本,阶段表示此部署中 API 的生产版本。要添加 Canary 设置,请在部署阶段上设置 canarySettings 并指定以下内容:

- 部署 ID,最初与阶段上设置的基础版本部署的 ID 相同。
- Canary 版本的 [API 流量百分比,](https://docs.amazonaws.cn/apigateway/latest/api/API_Stage.html#percentTraffic)在 0.0 到 100.0 (含) 之间。
- [Canary 版本的阶段变量](https://docs.amazonaws.cn/apigateway/latest/api/API_Stage.html#stageVariableOverrides),可以覆盖生产版本阶段变量。
- 为 Canary 版本请[求使用的阶段缓存](https://docs.amazonaws.cn/apigateway/latest/api/API_Stage.html#useStageCache)(如果设置了 [useStageCache](https://docs.amazonaws.cn/apigateway/latest/api/API_Stage.html#useStageCache) 并在阶段上启用了 API 缓存)。

启用 Canary 版本之后,除非禁用 Canary 版本并从阶段中删除 Canary 设置,否则部署阶段无法与其 他非 Canary 版本部署关联。

当您启用 API 执行日志记录时,Canary 版本为所有 Canary 请求生成自己的日志和指标。它们报告给 生产阶段 CloudWatch Logs 日志组,以及 Canary 版本特定的 CloudWatch Logs 日志组。访问日志记 录也是如此。单独的 Canary 特定日志非常有用,可用于验证新 API 更改以及决定是否接受更改并将 Canary 版本提升为生产版本,或者放弃更改并从生产阶段还原 Canary 版本。

生产阶段执行日志组名为 API-Gateway-Execution-Logs/*{rest-api-id}*/*{stagename}*,Canary 版本执行日志组名为 API-Gateway-Execution-Logs/*{rest-apiid}*/*{stage-name}*/Canary。对于访问日志记录,您必须创建新日志组或者选择现有日志 组。Canary 版本访问日志组名称具有 /Canary 后缀,附加到选定的日志组名中。

Canary 发布可以使用阶段缓存(如果启用),并在预定义的生存时间 (TTL) 周期内,使用缓存的条目 将结果返回到下一个 Canary 发布请求。

在 Canary 版本部署中,API 的生产版本和 Canary 版本可以关联到同一个版本,也可以关联到不同 版本。当它们与不同版本关联时,来自生产和 Canary 请求的响应单独缓存,阶段缓存返回生产和 Canary 请求的对应结果。当生产版本和 Canary 版本关联到同一个部署时,阶段缓存为两种类型的请 求使用单个缓存键,并为来自生产版本和 Canary 版本的相同请求返回相同响应。

<span id="page-629-0"></span>创建 Canary 版本部署

在部署具有 [Canary 设置](https://docs.amazonaws.cn/apigateway/latest/api/API_CreateDeployment.html#canarySettings)的 API 作为[对部署创建](https://docs.amazonaws.cn/apigateway/latest/api/API_CreateDeployment.html)操作的额外输入时,您可以创建 Canary 版本部署。

您还可以通过发出 [stage:update](https://docs.amazonaws.cn/apigateway/latest/api/API_UpdateStage.html) 请求在阶段上添加 Canary 版本设置,从现有非 Canary 版本部署 创建 Canary 版本。

创建非 Canary 版本部署时,您可以指定非现有阶段名称。如果指定的阶段不存在,API Gateway 将 创建一个。但是,在创建 Canary 版本部署时,您无法指定任何非现有阶段名称。您会收到错误,并且 API Gateway 不创建任何 Canary 版本部署。

您可以使用 API Gateway 控制台、Amazon CLI 或Amazon开发工具包在 API Gateway 中创建 Canary 版本部署。

主题

- [使用 API Gateway 控制台创建 Canary 版本部署](#page-630-0)
- [使用 Amazon CLI 创建 Canary 版本部署](#page-631-0)

<span id="page-630-0"></span>使用 API Gateway 控制台创建 Canary 版本部署

要使用 API Gateway 控制台创建 Canary 版本部署,请按照以下说明操作:

<span id="page-630-1"></span>创建初始 Canary 版本部署

- 1. 登录 API Gateway 控制台。
- 2. 选择现有 REST API 或创建新的 REST API。
- 3. 在主导航窗格中,选择资源,然后选择部署 API。按照 Deploy API (部署 API) 中屏幕上的说明操 作,将 API 部署到新阶段。

到目前为止,您已将 API 部署到生产版本阶段。接下来,您需要在阶段上配置 Canary 设置,并且 在需要时还要启用缓存、设置阶段变量或者配置 API 执行或访问日志。

- 4. 要启用 API 缓存或将 Amazon WAF Web ACL 与阶段关联,请在阶段详细信息部分中选择编辑。 有关更多信息,请参阅[the section called "缓存设置"或](#page-677-0)[the section called "使用 API Gateway 控制](#page-846-0) [台将 Amazon WAF Web ACL 与 API Gateway API 阶段相关联"](#page-846-0)。
- 5. 要配置执行或访问日志记录,请在日志和跟踪部分中选择编辑,并按照屏幕上的说明操作。有关更 多信息,请参阅 [在 API Gateway 中为 REST API 设置 CloudWatch 日志记录](#page-869-1)。
- 6. 要设置阶段变量,请选择阶段变量选项卡,并按照屏幕上的说明添加或修改阶段变量。有关更多信 息,请参阅 [the section called "设置阶段变量"](#page-618-0)。
- 7. 选择金丝雀选项卡,然后选择创建金丝雀。您可能需要选择右箭头按钮以显示金丝雀选项卡。
- 8. 在金丝雀设置下,对于金丝雀,输入要转移到金丝雀的请求的百分比。
- 9. 如果需要,请选择阶段缓存以便为金丝雀版本开启缓存。除非启用 API 缓存,否则缓存对 Canary 版本不可用。
- 10. 要覆盖现有的阶段变量,对于金丝雀覆盖,请输入新的阶段变量值。

在部署阶段上初始化 Canary 版本之后,您更改了 API 并希望测试更改。您可以将 API 重新部署到相 同阶段,这样可以通过同一个阶段访问更新后的版本和基础版本。以下步骤说明了如何完成此操作。

将最新 API 版本部署到 Canary

1. 每次更新 API 时,请选择部署 API。

2. 在部署 API 中,从部署阶段下拉列表中选择包含金丝雀的阶段。

3. (可选)为部署描述输入描述。

4. 选择 Deploy (部署) 将最新 API 版本推送到 Canary 版本。

5. 如果需要,可重新配置阶段设置、日志或 Canary 设置,[如创建初始 Canary 版本部署中](#page-630-1)所述。

此时,Canary 版本指向最新版本,而生产版本仍指向 API 的初始版本。[canarySettings](https://docs.amazonaws.cn/apigateway/latest/api/API_Stage.html#canarySettings) 现在具有新的 deploymentId 值,而阶段仍具有最初的 [deploymentId](https://docs.amazonaws.cn/apigateway/latest/api/API_Stage.html#deploymentId) 值。在后台,控制台调用 [stage:update](https://docs.amazonaws.cn/apigateway/latest/api/API_UpdateStage.html)。

<span id="page-631-0"></span>使用 Amazon CLI 创建 Canary 版本部署

首先创建具有两个阶段变量但没有任何 Canary 的基准部署:

```
aws apigateway create-deployment \ 
     --variables sv0=val0,sv1=val1 \ 
     --rest-api-id abcd1234 \ 
     --stage-name 'prod' \
```
该命令返回生成的 Dep1oyment 的表示,与以下类似:

```
{ 
     "id": "du4ot1", 
     "createdDate": 1511379050
}
```
生成的部署 id 标识 API 的一个快照 (或版本)。

现在,在 prod 阶段上创建 Canary 部署:

```
aws apigateway create-deployment --rest-api-id abcd1234 \setminus --canary-settings \ 
     '{ 
          "percentTraffic":10.5, 
          "useStageCache":false, 
          "stageVariableOverrides":{ 
               "sv1":"val2", 
              "sv2":"val3" 
          } 
    \}' \
     --stage-name 'prod'
```
如果指定的阶段 (prod) 不存在,则之前的命令返回错误。否则,它会返回新创建[的部署](https://docs.amazonaws.cn/apigateway/latest/api/API_Deployment.html)资源表示,与 以下内容类似:

```
{ 
     "id": "a6rox0", 
     "createdDate": 1511379433
}
```
生成的部署 id 标识 Canary 版本的 API 测试版本。此时关联的阶段启用了 Canary。您可以通过调用 get-stage 命令来查看此阶段,与以下类似:

aws apigateway get-stage --rest-api-id acbd1234 --stage-name prod

下面说明了以命令输出表示的 Stage:

```
{ 
     "stageName": "prod", 
     "variables": { 
          "sv0": "val0", 
          "sv1": "val1" 
     }, 
     "cacheClusterEnabled": false, 
     "cacheClusterStatus": "NOT_AVAILABLE", 
     "deploymentId": "du4ot1", 
     "lastUpdatedDate": 1511379433, 
     "createdDate": 1511379050, 
     "canarySettings": { 
          "percentTraffic": 10.5, 
          "deploymentId": "a6rox0", 
          "useStageCache": false, 
          "stageVariableOverrides": { 
              "sv2": "val3", 
              "sv1": "val2" 
          } 
     }, 
     "methodSettings": {}
}
```
在本例中,API 的基础版本将使用阶段变量 {"sv0":val0", "sv1":val1"},而测试版本使用阶段 变量 { "sv1" : va12" , "sv2" : va13"}。生产版本和 Canary 版本均使用相同的阶段变量 sv1,但分

别具有不同值 val1 和 val2。阶段变量 sv0 仅用于生产版本中,阶段变量 sv2 仅用于 Canary 版本 中。

您可通过更新阶段来启用 Canary,从现有常规部署创建 Canary 版本部署。为了演示此操作,首先创 建一个常规部署:

```
aws apigateway create-deployment \ 
     --variables sv0=val0,sv1=val1 \ 
     --rest-api-id abcd1234 \ 
     --stage-name 'beta'
```
该命令返回基础版本部署的表示 ·

```
{ 
     "id": "cifeiw", 
     "createdDate": 1511380879
}
```
关联的测试版阶段没有任何 Canary 设置:

```
{ 
     "stageName": "beta", 
     "variables": { 
          "sv0": "val0", 
          "sv1": "val1" 
     }, 
     "cacheClusterEnabled": false, 
     "cacheClusterStatus": "NOT_AVAILABLE", 
     "deploymentId": "cifeiw", 
     "lastUpdatedDate": 1511380879, 
     "createdDate": 1511380879, 
     "methodSettings": {}
}
```
现在,通过在阶段上连接 Canary 创建新的 Canary 版本部署:

```
aws apigateway update-stage \ 
     --rest-api-id abcd1234 \ 
     --stage-name 'beta' \ 
     --patch-operations '[{ 
              "op": "replace",
```

```
 "value": "0.0", 
     "path": "/canarySettings/percentTraffic" 
 }, { 
     "op": "copy", 
     "from": "/canarySettings/stageVariableOverrides", 
     "path": "/variables" 
 }, { 
     "op": "copy", 
     "from": "/canarySettings/deploymentId", 
     "path": "/deploymentId" 
 }]'
```
更新后阶段的表示如下所示:

```
{ 
     "stageName": "beta", 
     "variables": { 
          "sv0": "val0", 
          "sv1": "val1" 
     }, 
     "cacheClusterEnabled": false, 
     "cacheClusterStatus": "NOT_AVAILABLE", 
     "deploymentId": "cifeiw", 
     "lastUpdatedDate": 1511381930, 
     "createdDate": 1511380879, 
     "canarySettings": { 
          "percentTraffic": 10.5, 
          "deploymentId": "cifeiw", 
          "useStageCache": false, 
          "stageVariableOverrides": { 
              "sv2": "val3", 
              "sv1": "val2" 
          } 
     }, 
     "methodSettings": {}
}
```
由于我们刚刚在 API 的现有版本上启用了 Canary,生产版本 (Stage) 和 Canary 版本 (canarySettings) 指向相同的部署,即 API 的相同版本 (deploymentId)。在您更改 API 并将其再 次部署到此阶段之后,新版本将为 Canary 版本,而基础版本保持为生产版本。在阶段演变中,Canary 的 deploymentId 更新为新部署 id,而生产版本的 deploymentId 保持不变,证明了这一点。

#### <span id="page-635-0"></span>更新 Canary 版本

在部署了 Canary 版本之后,您可能需要调整 Canary 流量的百分比,或者启用或禁用阶段缓存以优化 测试性能。在更新执行上下文时,您还可以修改在 Canary 版本中使用的阶段变量。要进行此类更新, 请在 [canarySettings](https://docs.amazonaws.cn/apigateway/latest/api/API_Stage.html#canarySettings) 上使用新值调用 [stage:update](https://docs.amazonaws.cn/apigateway/latest/api/API_UpdateStage.html) 操作。

您可以使用 API Gateway 控制台、Amazon CLI [update-stage](https://docs.amazonaws.cn/cli/latest/reference/apigateway/update-stage.html) 命令或Amazon开发工具包更新 Canary 版本。

#### 主题

- [使用 API Gateway 控制台更新 Canary 版本](#page-635-1)
- [使用 Amazon CLI 更新 Canary 版本](#page-635-2)

<span id="page-635-1"></span>使用 API Gateway 控制台更新 Canary 版本

要使用 API Gateway 控制台更新阶段上的现有 Canary 设置,请执行以下操作:

#### 更新现有的金丝雀设置

- 1. 登录 API Gateway 控制台并选择现有的 REST API。
- 2. 在主导航窗格中,选择阶段,然后选择一个现有阶段。
- 3. 选择金丝雀选项卡,然后选择编辑。您可能需要选择右箭头按钮以显示金丝雀选项卡。
- 4. 通过在 0.0 到 100.0 之间(含)增加或减少百分比数字,更新请求分布。
- 5. 选中或清除阶段缓存复选框。
- 6. 添加、移除或修改金丝雀阶段变量。
- 7. 选择保存。

<span id="page-635-2"></span>使用 Amazon CLI 更新 Canary 版本

要使用 Amazon CLI 更新 Canary,请调用 [update-stage](https://docs.amazonaws.cn/cli/latest/reference/apigateway/update-stage.html) 命令。

要为 Canary 启用或禁用阶段缓存,请按以下所示调用 [update-stage](https://docs.amazonaws.cn/cli/latest/reference/apigateway/update-stage.html) 命令:

```
aws apigateway update-stage \ 
     --rest-api-id {rest-api-id} \ 
     --stage-name '{stage-name}' \
```
--patch-operations op=replace,path=/canarySettings/useStageCache,value=true

要调整 Canary 流量百分比,请调用 update-stage 以替[换阶段](https://docs.amazonaws.cn/apigateway/latest/api/API_Stage.html)上的 /canarySettings/ percentTraffic 值。

```
aws apigateway update-stage \ 
     --rest-api-id {rest-api-id} \ 
     --stage-name '{stage-name}' \ 
    --patch-operations op=replace,path=/canarySettings/percentTraffic,value=25.0
```
更新 Canary 阶段变量,包括添加、替换或删除 Canary 阶段变量:

```
aws apigateway update-stage \ 
     --rest-api-id {rest-api-id} \ 
     --stage-name '{stage-name}' \ 
     --patch-operations '[{ 
         "op": "replace", 
         "path": "/canarySettings/stageVariableOverrides/newVar", 
         "value": "newVal" 
       }, { 
         "op": "replace", 
         "path": "/canarySettings/stageVariableOverrides/var2", 
         "value": "val4" 
       }, { 
         "op": "remove", 
         "path": "/canarySettings/stageVariableOverrides/var1" 
       }]'
```
您可以通过将操作组合到单个 patch-operations 值中,更新以上所有内容。

```
aws apigateway update-stage \ 
     --rest-api-id {rest-api-id} \ 
     --stage-name '{stage-name}' \ 
     --patch-operations '[{ 
         "op": "replace", 
         "path": "/canarySettings/percentTraffic", 
         "value": "20.0" 
     }, { 
         "op": "replace", 
         "path": "/canarySettings/useStageCache", 
         "value": "true" 
     }, {
```

```
 "op": "remove", 
     "path": "/canarySettings/stageVariableOverrides/var1" 
 }, { 
     "op": "replace", 
     "path": "/canarySettings/stageVariableOverrides/newVar", 
     "value": "newVal" 
 }, { 
     "op": "replace", 
     "path": "/canarySettings/stageVariableOverrides/val2", 
     "value": "val4" 
   }]'
```
<span id="page-637-0"></span>提升 Canary 版本

提升 Canary 版本,使其在正测试的 API 版本的生产阶段中可用。操作涉及到以下任务:

- 使用 Canary [的部署 ID](https://docs.amazonaws.cn/apigateway/latest/api/API_Stage.html#canarySettings) 设置重置阶段的[部署 ID](https://docs.amazonaws.cn/apigateway/latest/api/API_Stage.html#deploymentId)。这会使用 Canary 的快照更新阶段的 API 快照,使 得测试版本也成为生产版本。
- 使用 Canary 阶段变量更新阶段变量(如有)。这会使用 Canary 的内容更新阶段的 API 执行上下 文。没有此更新时,如果测试版本使用不同的阶段变量或者现有阶段变量的不同值,新 API 版本可 能会造成意外的结果。
- 将 Canary 流量的百分比设置为 0.0%。

提升 Canary 版本不会在阶段上禁用 Canary。要禁用 Canary,您必须在阶段上删除 Canary 设置。

#### 主题

- [使用 API Gateway 控制台提升 Canary 版本](#page-637-1)
- [使用 Amazon CLI 提升 Canary 版本](#page-638-0)

<span id="page-637-1"></span>使用 API Gateway 控制台提升 Canary 版本

要使用 API Gateway 控制台提升 Canary 版本部署,请执行以下步骤:

#### 提升金丝雀版本部署

- 1. 登录 API Gateway 控制台并在主导航窗格中选择现有 API。
- 2. 在主导航窗格中,选择阶段,然后选择一个现有阶段。
- 3. 选择金丝雀选项卡。

4. 选择提升金丝雀。

5. 确认所做的更改,然后选择提升金丝雀。

提升之后,生产版本引用相同的 API 版本 (deploymentId) 作为 Canary 版本。您可以使用 Amazon CLI 验证此项。有关示例,请查看[the section called "使用 Amazon CLI 提升 Canary 版本"。](#page-638-0)

<span id="page-638-0"></span>使用 Amazon CLI 提升 Canary 版本

要使用 Amazon CLI 命令将 Canary 版本提升到生产版本,请调用 update-stage 命令以将与 Canary 版本关联的 deploymentId 复制到与阶段关联的 deploymentId, 将 Canary 版本流量百分 比重置为零 (0.0),并且将任意 Canary 版本绑定阶段变量复制到对应的阶段绑定变量。

假设我们有一个 Canary 版本部署,由类似于以下内容的阶段描述:

```
{ 
     "_links": { 
          ... 
     }, 
     "accessLogSettings": { 
          ... 
     }, 
     "cacheClusterEnabled": false, 
     "cacheClusterStatus": "NOT_AVAILABLE", 
     "canarySettings": { 
          "deploymentId": "eh1sby", 
          "useStageCache": false, 
          "stageVariableOverrides": { 
               "sv2": "val3", 
               "sv1": "val2" 
          }, 
          "percentTraffic": 10.5 
     }, 
     "createdDate": "2017-11-20T04:42:19Z", 
     "deploymentId": "nfcn0x", 
     "lastUpdatedDate": "2017-11-22T00:54:28Z", 
     "methodSettings": { 
          ... 
     }, 
     "stageName": "prod", 
     "variables": { 
          "sv1": "val1" 
     }
```
# }

我们调用以下 update-stage 请求来提升它:

```
aws apigateway update-stage \ 
     --rest-api-id {rest-api-id} \ 
     --stage-name '{stage-name}' \ 
     --patch-operations '[{ 
         "op": "replace", 
         "value": "0.0", 
         "path": "/canarySettings/percentTraffic" 
       }, { 
         "op": "copy", 
         "from": "/canarySettings/stageVariableOverrides", 
         "path": "/variables" 
       }, { 
         "op": "copy", 
         "from": "/canarySettings/deploymentId", 
         "path": "/deploymentId" 
       }]'
```
提升后,阶段现在看起来与以下内容类似:

```
{ 
     "_links": { 
          ... 
     }, 
     "accessLogSettings": { 
          ... 
     }, 
     "cacheClusterEnabled": false, 
     "cacheClusterStatus": "NOT_AVAILABLE", 
     "canarySettings": { 
          "deploymentId": "eh1sby", 
          "useStageCache": false, 
          "stageVariableOverrides": { 
               "sv2": "val3", 
               "sv1": "val2" 
          }, 
          "percentTraffic": 0 
     }, 
     "createdDate": "2017-11-20T04:42:19Z", 
     "deploymentId": "eh1sby",
```

```
 "lastUpdatedDate": "2017-11-22T05:29:47Z", 
     "methodSettings": { 
          ... 
     }, 
     "stageName": "prod", 
     "variables": { 
          "sv2": "val3", 
          "sv1": "val2" 
     }
}
```
正如您所看到的,将 Canary 版本提升到阶段并不会禁用该金丝雀版本,部署仍然是 Canary 版本部 署。要使其成为常规生产版本部署,您必须禁用 Canary 设置。有关如何禁用 Canary 版本部署的更多 信息,请参阅 [the section called "关闭金丝雀版本"](#page-640-0)。

<span id="page-640-0"></span>关闭金丝雀版本

要关闭金丝雀版本部署,请将 [canarySettings](https://docs.amazonaws.cn/apigateway/latest/api/API_Stage.html#canarySettings) 设置为 Null 以从阶段中删除它。

您可以使用 API Gateway 控制台、Amazon CLI 或Amazon开发工具包禁用 Canary 版本部署。

主题

- [使用 API Gateway 控制台关闭金丝雀版本](#page-640-1)
- [使用 Amazon CLI 关闭金丝雀版本](#page-641-0)

<span id="page-640-1"></span>使用 API Gateway 控制台关闭金丝雀版本

要使用 API Gateway 控制台关闭金丝雀版本部署,请执行以下步骤:

关闭金丝雀版本部署

- 1. 登录 API Gateway 控制台并在主导航窗格中选择现有 API。
- 2. 在主导航窗格中,选择阶段,然后选择一个现有阶段。
- 3. 选择金丝雀选项卡。
- 4. 选择 删除。
- 5. 选择 Delete (删除) 确认您要删除 Canary。

结果,[canarySettings](https://docs.amazonaws.cn/apigateway/latest/api/API_Stage.html#canarySettings) 属性变为 null,并从部[署阶段](https://docs.amazonaws.cn/apigateway/latest/api/API_Stage.html)中删除。您可以使用 Amazon CLI 验证此 项。有关示例,请查看[the section called "使用 Amazon CLI 关闭金丝雀版本"。](#page-641-0)

<span id="page-641-0"></span>使用 Amazon CLI 关闭金丝雀版本

要使用 Amazon CLI 关闭金丝雀版本部署,请按以下所示调用 update-stage 命令:

```
aws apigateway update-stage \ 
     --rest-api-id abcd1234 \ 
     --stage-name canary \ 
     --patch-operations '[{"op":"remove", "path":"/canarySettings"}]'
```
成功的响应返回与以下类似的负载:

```
{ 
     "stageName": "prod", 
     "accessLogSettings": { 
          ... 
     }, 
     "cacheClusterEnabled": false, 
     "cacheClusterStatus": "NOT_AVAILABLE", 
     "deploymentId": "nfcn0x", 
     "lastUpdatedDate": 1511309280, 
     "createdDate": 1511152939, 
     "methodSettings": { 
          ... 
     }
}
```
如输出中所示,[canarySettings](https://docs.amazonaws.cn/apigateway/latest/api/API_Stage.html#canarySettings) 属性不再存在于已禁用 Canary 的部署[的阶段](https://docs.amazonaws.cn/apigateway/latest/api/API_Stage.html)中。

# 需要重新部署的对 REST API 的更新

维护 API 相当于查看、更新和删除现有的 API 设置。您可以使用 API Gateway 控制台、Amazon CLI、开发工具包或 API Gateway REST API 来维护 API。更新 API 涉及到修改 API 的特定资源属性或 配置设置。资源更新需要重新部署 API,而配置更新不需要。

下表中详细介绍了可以更新的 API 资源。

#### 需要重新部署 API 的 API 资源更新

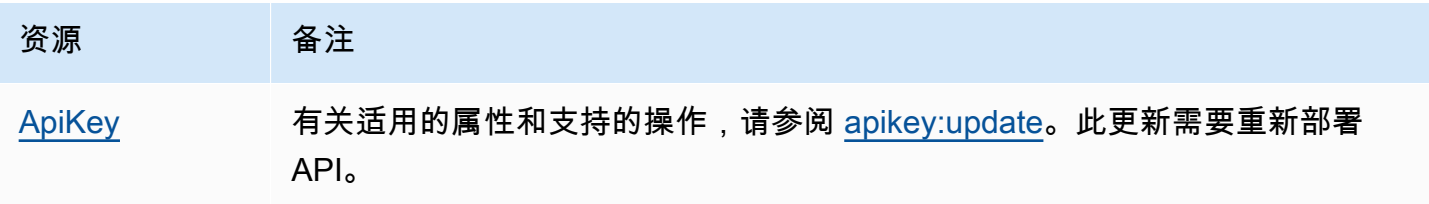

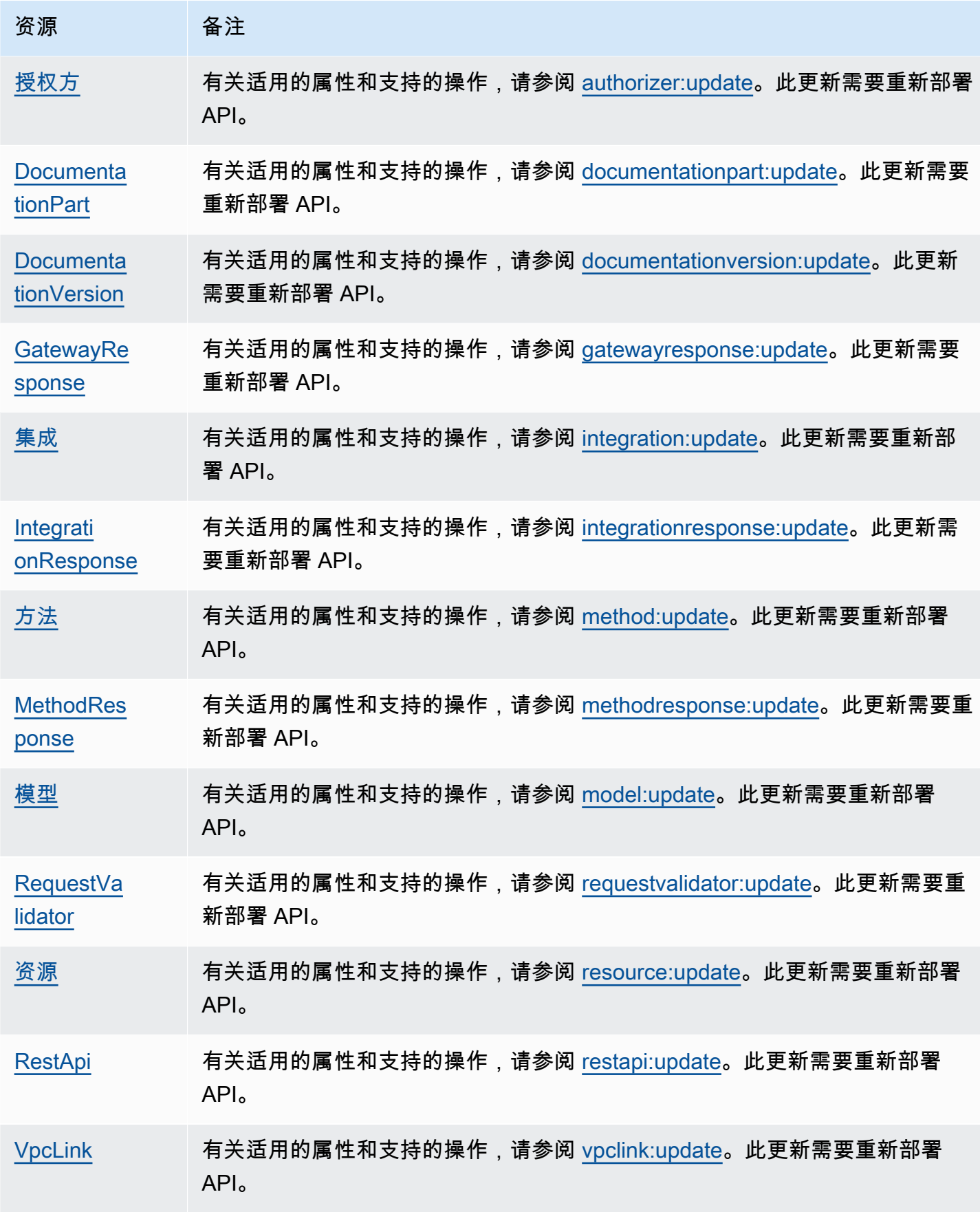

下表中详细介绍了可以更新的 API 配置。

不需要重新部署 API 的 API 配置更新

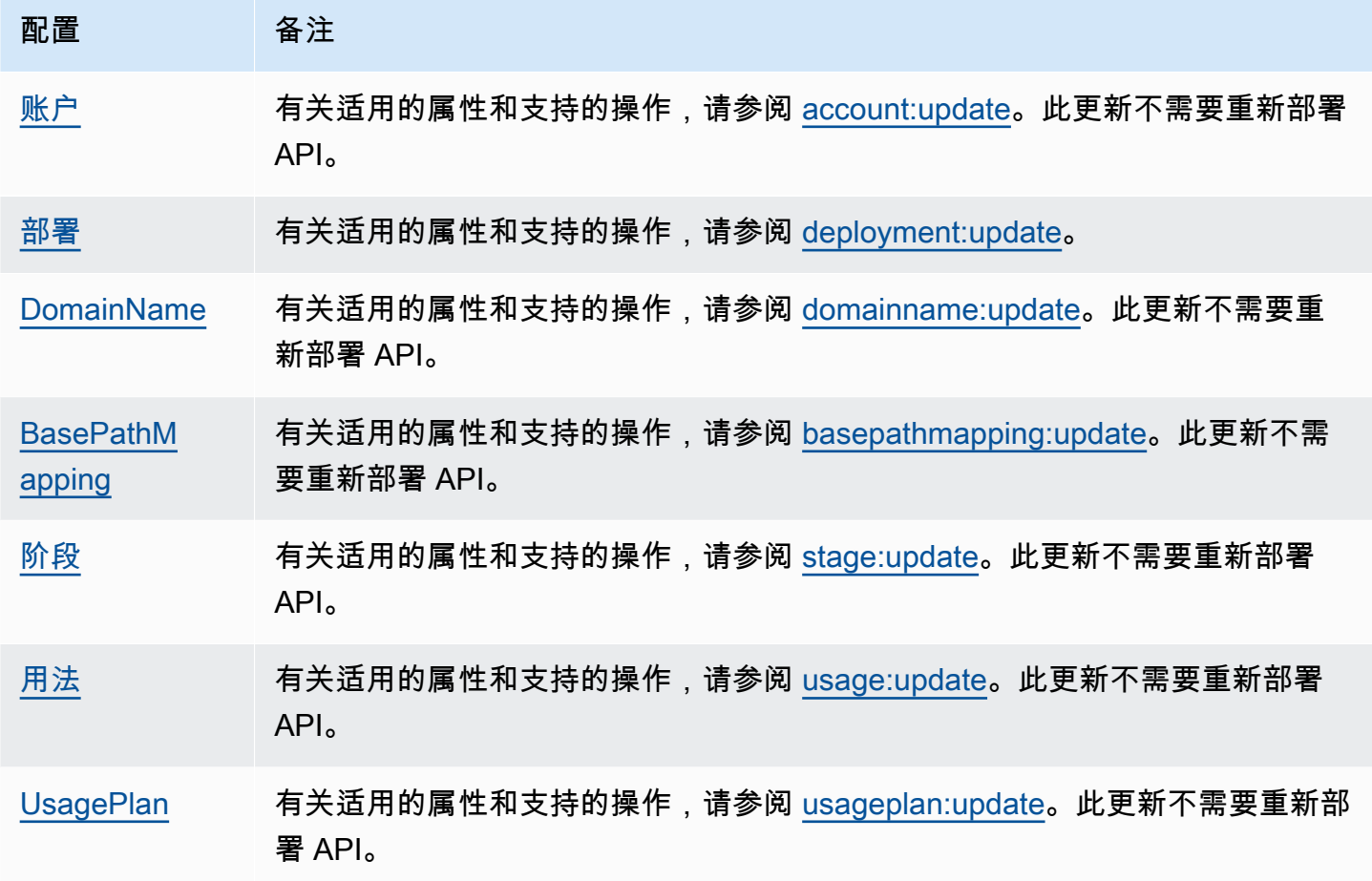

# 为 REST API 设置自定义域名

自定义域名 是您可以提供给 API 用户的更简单、更直观的 URL。

部署 API 后,您 (和您的客户) 可以使用以下格式的默认基本 URL 调用 API:

https://*api-id*.execute-api.*region*.amazonaws.com/*stage*

其中 api-id 由 API Gateway 生成, region (Amazon 区域) 由您在创建 API 时指定, stage 由您 在部署 API 时指定。

URL 的主机名部分(即 *api-id*.execute-api.*region*.amazonaws.com)是指 API 端点。默认 API 端点难于重新调用,对用户不友好。

使用自定义域名,您可以设置 API 的主机名,并选择基本路径(例如 myservice)以将备用 URL 映 射到 API。例如,一个更为用户友好的 API 基本 URL 可以变成:

https://api.example.com/myservice

# **a** Note

区域自定义域可以与 REST API 和 HTTP API 相关联。您可以使用 [API Gateway 版本 2 API](https://docs.amazonaws.cn/apigatewayv2/latest/api-reference/operations.html) 创建和管理 REST API 的区域自定义域名。

[私有 API不](#page-850-0)支持自定义域名。

您可以选择 REST API 支持的最低 TLS 版本。对于 REST API,您可以选择 TLS 1.2 或 TLS 1.0。

# 注册域名

您必须拥有已注册的 Internet 域名,以便为 API 设置自定义域名。域名必须遵循 [RFC 1035](https://tools.ietf.org/html/rfc1035#section-2.3.4) 规范, 每个标签最多可以有 63 个八位字节,总共可以有 255 个八位字节。如果需要,您可以使用 Amazon [Route 53](https://docs.amazonaws.cn/Route53/latest/DeveloperGuide/) 或使用您选择的第三方域注册商注册互联网域。API 的自定义域名可以是已注册 Internet 域 的子域或根域(也称为"顶级域")的名称。

在 API Gateway 中创建自定义域名后,您必须创建或更新 DNS 提供商的资源记录以映射到 API 端 点。如果没有此类映射,针对自定义域名的 API 请求无法到达 API Gateway。

**a** Note

自定义域名跨所有 Amazon 账户在一个区域内必须是唯一的。 要在区域或 Amazon 账户之间移动边缘优化的自定义域名,必须删除现有 CloudFront 分配和 创建新的分配。该过程可能需要大约 30 分钟,然后新的自定义域名才变为可用。有关更多信 息,请参阅[更新 CloudFront 分配。](https://docs.amazonaws.cn/AmazonCloudFront/latest/DeveloperGuide/HowToUpdateDistribution.html)

# 边缘优化的自定义域名

当您部署边缘优化的 API 时,API Gateway 会设置 Amazon CloudFront 分配和 DNS 记录,以将 API 域名映射到 CloudFront 分配域名。然后,对 API 的请求将通过映射的 CloudFront 分配路由到 API Gateway。

当您为边缘优化的 API 创建自定义域名时,API Gateway 会设置 CloudFront 分配。但是,您必须设置 DNS 记录以将自定义域名映射到 CloudFront 分配域名。此映射适用于针对要通过映射的 CloudFront 分配路由到 API Gateway 的自定义域名绑定的 API 请求。您还必须为自定义域名提供证书。

要设置边缘优化的自定义域名或更新其证书,您必须有权更新 CloudFront 分配。

要提供访问权限,请为您的用户、组或角色添加权限:

• 通过身份提供商在 IAM 中托管的用户:

创建适用于身份联合验证的角色。按照《IAM 用户指南》中[为第三方身份提供商创建角色\(联合身](https://docs.amazonaws.cn/IAM/latest/UserGuide/id_roles_create_for-idp.html) [份验证\)](https://docs.amazonaws.cn/IAM/latest/UserGuide/id_roles_create_for-idp.html)的说明进行操作。

- IAM 用户:
	- 创建您的用户可以担任的角色。按照《IAM 用户指南》中[为 IAM 用户创建角色的](https://docs.amazonaws.cn/IAM/latest/UserGuide/id_roles_create_for-user.html)说明进行操作。
	- (不推荐使用)将策略直接附加到用户或将用户添加到用户组。按照《IAM 用户指南》中[向用户](https://docs.amazonaws.cn/IAM/latest/UserGuide/id_users_change-permissions.html#users_change_permissions-add-console) [添加权限\(控制台\)](https://docs.amazonaws.cn/IAM/latest/UserGuide/id_users_change-permissions.html#users_change_permissions-add-console)中的说明进行操作。

更新 CloudFront 分配需要以下权限。

```
{ 
      "Version": "2012-10-17", 
      "Statement": [ 
            { 
                "Sid": "AllowCloudFrontUpdateDistribution", 
                "Effect": "Allow", 
                "Action": [ 
                     "cloudfront:updateDistribution" 
                ], 
                "Resource": [ 
\mathbf{u} \star \mathbf{u}\mathbf{I} } 
      ]
}
```
API Gateway 在 CloudFront 分配上通过利用服务器名称指示 (SNI) 来支持边缘优化的自定义域名。有 关在 CloudFront 分配上使用自定义域名的更多信息,其中包括所需证书格式和证书密钥最大长度,请 参阅 Amazon CloudFront 开发人员指南 中的[使用备用域名和 HTTPS](https://docs.amazonaws.cn/AmazonCloudFront/latest/DeveloperGuide/using-https-alternate-domain-names.html)。

要设置自定义域名作为 API 的主机名,API 拥有者必须针对自定义域名提供 SSL/TLS 证书。

要为边缘优化的自定义域名提供此证书,您可以请求 [Amazon Certificate Manager](https://docs.amazonaws.cn/acm/latest/userguide/) (ACM) 在 ACM 中 生成新证书,或向 ACM 导入由 us-east-1 区域(美国东部(弗吉尼亚北部))中的第三方证书颁发 机构颁发的证书。

### 区域自定义域名

为区域 API 创建自定义域名时,API Gateway 为 API 创建区域域名。您必须设置将自定义域名映射到 区域域名的 DNS 记录。您还必须为自定义域名提供证书。

# 通配符自定义域名

使用通配符自定义域名,您可以在不超过[默认配额](#page-1155-0)的情况下支持几乎无限数量的域名。例如,您可以为 每位客户提供自己的域名 *customername*.api.example.com。

要创建通配符自定义域名,可以指定通配符 (\*) 作为表示根域所有可能子域的自定义域的第一个子域。

例如,通配符自定义域名 \*.example.com 会生成子域,如 a.example.com、b.example.com 和 c.example.com,这些子域都会路由到同一个域。

通配符自定义域名支持与 API Gateway 的标准自定义域名不同的配置。例如,在单个 Amazon 账户 中,您可以对 \*.example.com 和 a.example.com 进行不同的配置。

您可以使用 \$context.domainName 和 \$context.domainPrefix 上下文变量来确定客户端用于 调用 API 的域名。要了解有关上下文变量的更多信息,请参阅 [API Gateway 映射模板和访问日志记录](#page-493-0) [变量引用](#page-493-0)。

要创建通配符自定义域名,您必须提供已使用 DNS 或电子邮件验证方法验证的由 ACM 颁发的证书。

**a** Note

如果其他 Amazon 账户已经创建了与通配符自定义域名冲突的自定义域名,则无法创建通配符 自定义域名。例如,如果账户 A 已经创建了 a.example.com,则账户 B 无法创建通配符自 定义域名 \*.example.com。 如果账户 A 和账户 B 共享拥有者,您可以联系 [Amazon Support 中心](https://console.amazonaws.cn/support/home#/)请求例外。

# 自定义域名的证书

# **A** Important

您为您的自定义域名配置了证书。如果您的应用程序使用证书固定(有时称为 SSL 固定)来固 定 ACM 证书,则在 Amazon 续订证书后,应用程序可能无法连接到您的域。有关更多信息, 请参阅《Amazon Certificate Manager 用户指南》中[的证书固定问题](https://docs.amazonaws.cn/acm/latest/userguide/troubleshooting-pinning.html)。

要为支持 ACM 的区域中的自定义域名提供证书,您必须从 ACM 请求证书。要为不支持 ACM 的区域 中的区域自定义域名提供证书,您必须在该区域中将证书导入到 API Gateway。

要导入 SSL/TLS 证书,您必须针对自定义域名提供 PEM 格式的 SSL/TLS 证书文本、其私有密钥和证 书链。存储在 ACM 中的每个证书均由其 ARN 标识。要针对域名使用 Amazon 托管的证书,您只需参 考其 ARN 即可。

通过 ACM 可以轻松地为 API 设置和使用自定义域名。您可以为给定的域名创建证书(或导入证书), 使用 ACM 提供的证书的 ARN 在 API Gateway 中设置域名,然后将自定义域名下的基本路径映射到 API 的已部署阶段。如果拥有 ACM 颁发的证书,那么您就无需担心公开任何敏感的证书详细信息,如 私有密钥。

#### 主题

- [在 中准备好证书Amazon Certificate Manager](#page-647-0)
- [在 API Gateway 中为自定义域选择安全策略](#page-650-0)
- [创建边缘优化的自定义域名](#page-658-0)
- [在 API Gateway 中设置区域自定义域名](#page-663-0)
- [将自定义域名迁移至不同 API 终端节点](#page-666-0)
- [对 REST API 使用 API 映射](#page-670-0)
- [禁用 REST API 的默认终端节点](#page-673-0)
- [为 DNS 故障转移配置自定义运行状况检查](#page-674-0)

<span id="page-647-0"></span>在 中准备好证书Amazon Certificate Manager

为 API 设置自定义域名之前,您必须先在 中准备好 SSL/TLS 证书Amazon Certificate Manager 以下步 骤介绍了如何完成上述操作。有关更多信息,请参阅 [Amazon Certificate Manager 用户指南。](https://docs.amazonaws.cn/acm/latest/userguide/)
**a** Note

要将 ACM 证书与 API Gateway 边缘优化的自定义域名结合使用,您必须在美国东部(弗吉尼 亚北部)(us-east-1) 区域中请求或导入证书。对于 API Gateway 区域自定义域名,您必须 在与 API 相同的区域中请求或导入证书。证书必须由公开信任的证书颁发机构签名并涵盖自定 义域名。

首先,注册您的互联网域,例如 *example*.com。您可以使用 [Amazon Route 53](https://docs.amazonaws.cn/Route53/latest/DeveloperGuide/) 或获得认可的第三方 域注册商。要获取此类注册商的列表,请参阅 ICANN 网站上[获得认可的注册商目录。](http://www.internic.net/regist.html)

要为域名创建 SSL/TLS 证书或将证书导入 ACM 中,请执行以下操作之一:

为域名请求 ACM 提供的证书

- 1. 登录到 [Amazon Certificate Manager 控制台。](https://console.amazonaws.cn/acm)
- 2. 选择请求证书。
- 3. 在域名中为您的 API 输入自定义域名,例如 api.example.com。
- 4. (可选)选择向此证书添加一个名称。
- 5. 选择审核并请求。
- 6. 选择确认并请求。
- 7. 如果请求有效,Internet 域中注册的拥有者必须同意请求,然后 ACM 才能颁发证书。

将域名的证书导入 ACM 中

- 1. 从证书颁发机构为自定义域名获取 PEM 编码的 SSL/TLS 证书。要获取此类 CA 的部分列表,请 参阅 [Mozilla 内置 CA 列表](https://ccadb-public.secure.force.com/mozilla/IncludedCACertificateReport)
	- a. 使用 OpenSSL 网站中的 [OpenSSL](http://www.openssl.org) 工具包生成证书的私有密钥并将输出结果保存到文件中:

openssl genrsa -out *private-key-file* 2048

#### **a** Note

Amazon API Gateway 利用 Amazon CloudFront 支持自定义域名的证书。因此,自 定义域名 SSL/TLS 证书的要求和限制由 [CloudFront](https://docs.amazonaws.cn/AmazonCloudFront/latest/DeveloperGuide/using-https.html#cnames-and-https-requirements) 决定。例如,公有密钥的最大大 小为 2048,而私有密钥大小可以是 1024、2048 和 4096。公有密钥的大小取决于所 用的证书颁发机构。要求证书颁发机构返回大小不同于默认长度的密钥。有关更多信 息,请参阅[安全访问对象](https://docs.amazonaws.cn/AmazonCloudFront/latest/DeveloperGuide/SecureConnections.html)和[创建签名 URL 和签名 Cookie](https://docs.amazonaws.cn/AmazonCloudFront/latest/DeveloperGuide/private-content-trusted-signers.html)。

b. 使用 OpenSSL 通过之前生成的私有密钥生成证书签名请求 (CSR):

openssl req -new -sha256 -key *private-key-file* -out *CSR-file*

- c. 将 CSR 提交给证书颁发机构并保存生成的证书。
- d. 从证书颁发机构下载证书链。

#### **a** Note

如果您通过其他方式获取了私有密钥并且密钥已加密,则您可以使用以下命令解密密钥, 然后再将其提交到 API Gateway 以便设置自定义域名。

openssl pkcs8 -topk8 -inform pem -in *MyEncryptedKey.pem* -outform pem nocrypt -out *MyDecryptedKey.pem*

- 2. 将证书上传到 Amazon Certificate Manager:
	- a. 登录到 [Amazon Certificate Manager 控制台。](https://console.amazonaws.cn/acm)
	- b. 选择导入证书。
	- c. 对于证书正文,输入或粘贴从证书颁发机构提供的 PEM 格式的服务器证书的正文。下面显示 了此类证书的简短示例。

```
-----BEGIN CERTIFICATE-----
EXAMPLECA+KgAwIBAgIQJ1XxJ8Pl++gOfQtj0IBoqDANBgkqhkiG9w0BAQUFADBB
...
az8Cg1aicxLBQ7EaWIhhgEXAMPLE
-----END CERTIFICATE-----
```
d. 对于证书私有密钥,输入或粘贴 PEM 格式的证书的私有密钥。下面显示了此类密钥的简短示 例。

```
-----BEGIN RSA PRIVATE KEY-----
EXAMPLEBAAKCAQEA2Qb3LDHD7StY7Wj6U2/opV6Xu37qUCCkeDWhwpZMYJ9/nETO
...
1qGvJ3u04vdnzaYN5WoyN5LFckrlA71+CszD1CGSqbVDWEXAMPLE
```
-----END RSA PRIVATE KEY-----

e. 对于证书链,输入或粘贴 PEM 格式的中间证书和根证书(可选),一个接一个,不带任何空 白行。如果包含了根证书,您的证书链必须以中间证书开始,以根证书结尾。使用证书颁发机 构提供的中间证书。不要包含未在信任路径链中的任何中间证书。下面显示了一个简短示例。

```
-----BEGIN CERTIFICATE-----
EXAMPLECA4ugAwIBAgIQWrYdrB5NogYUx1U9Pamy3DANBgkqhkiG9w0BAQUFADCB
...
8/ifBlIK3se2e4/hEfcEejX/arxbx1BJCHBvlEPNnsdw8EXAMPLE
-----END CERTIFICATE-----
```
以下是另一个示例。

```
-----BEGIN CERTIFICATE-----
Intermediate certificate 2
-----END CERTIFICATE-----
-----BEGIN CERTIFICATE-----
Intermediate certificate 1
-----END CERTIFICATE-----
-----BEGIN CERTIFICATE-----
Optional: Root certificate
-----END CERTIFICATE-----
```
f. 选择审核并导入。

成功创建或导入证书后,请记下证书的 ARN。您在设置自定义域名时会需要它。

#### 在 API Gateway 中为自定义域选择安全策略

为了提高您的 Amazon API Gateway 自定义域的安全性,您可以在 API Gateway 控制台、Amazon CLI 或 Amazon SDK 中选择安全策略。

安全策略 是 API Gateway 提供的最低 TLS 版本和密码套件的预定义组合。您可以选择 TLS 版本 1.2 或 TLS 版本 1.0 安全策略。TLS 协议解决了网络安全问题,例如客户端和服务器之间的篡改和窃听。 当您的客户端通过自定义域建立与您 API 的 TLS 握手时,安全策略实施客户端可以选择使用的 TLS 版 本和密码套件选项。

在自定义域设置中,安全策略确定两个设置:

• API Gateway 用来与 API 客户端通信的最低 TLS 版本

• API Gateway 用来加密其返回到 API 客户端的内容的密码

如果您选择 TLS 1.0 安全策略,则该安全策略接受 TLS 1.0、TLS 1.2 和 TLS 1.3 流量。如果您选择 TLS 1.2 安全策略,则该安全策略接受 TLS 1.2 和 TLS 1.3 流量,但拒绝 TLS 1.0 流量。

#### **a** Note

您只能为自定义域指定安全策略。对于使用默认端点的 API,API Gateway 使用以下安全策 略:

- 对于边缘优化的 API:TLS-1-0
- 对于区域 API : TLS-1-0
- 对于私有 API : TLS-1-2

#### 主题

- [如何为自定义域指定安全策略](#page-651-0)
- [边缘优化的自定义域支持的安全策略、TLS 协议版本和密码](#page-652-0)
- [区域自定义域支持的安全策略、TLS 协议版本和密码](#page-653-0)
- [私有 API 支持的 TLS 协议版本和密码](#page-655-0)
- [OpenSSL 和 RFC 密码名称](#page-656-0)
- [有关 HTTP API 和 WebSocket API 的信息](#page-658-0)

#### <span id="page-651-0"></span>如何为自定义域指定安全策略

当您创建自定义域名时,您为其指定安全策略。要了解如何创建自定义域,请参阅[the section called](#page-658-1)  ["创建边缘优化的自定义域名"或](#page-658-1)[the section called "设置区域自定义域名"。](#page-663-0)

要更改自定义域名的安全策略,请更新自定义域设置。您可以使用 Amazon Web Services Management Console、Amazon CLI 或 Amazon SDK 更新您的自定义域名设置。

当您使用 API Gateway REST API 或 Amazon CLI 时,请在 securityPolicy 参数中指定新的 TLS 版本 TLS\_1\_0 或 TLS\_1\_2。有关更多信息,请参阅《Amazon API Gateway REST API 参考》中的 [domainname:update](https://docs.amazonaws.cn/apigateway/latest/api/API_UpdateDomainName.html) 或《Amazon CLI 参考》中的 [update-domain-name](https://docs.amazonaws.cn/cli/latest/reference/apigateway/update-domain-name.html)。

更新操作可能需要几分钟才能完成。

<span id="page-652-0"></span>边缘优化的自定义域支持的安全策略、TLS 协议版本和密码

下表介绍了可为边缘优化的自定义域名指定的安全策略。

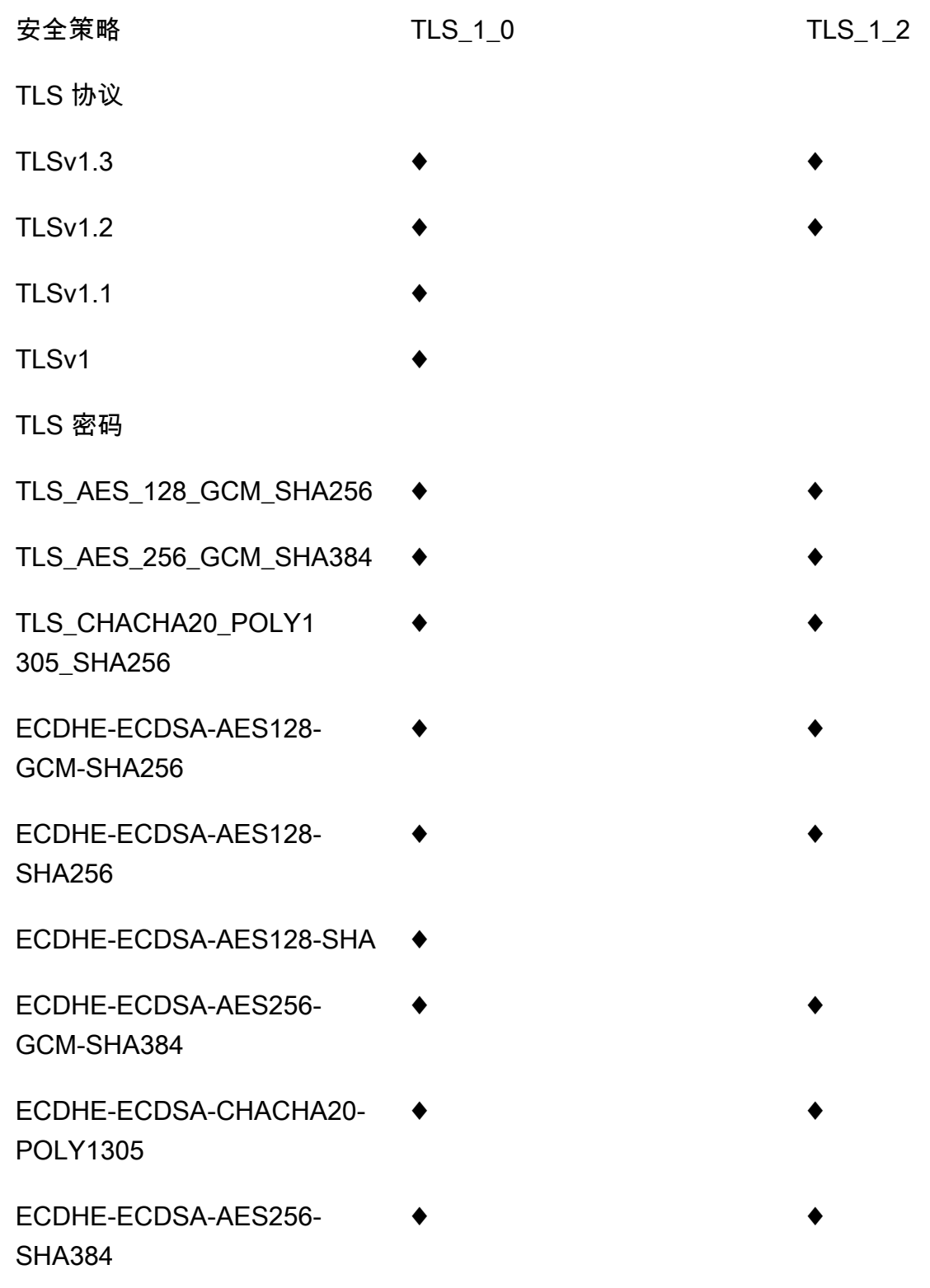

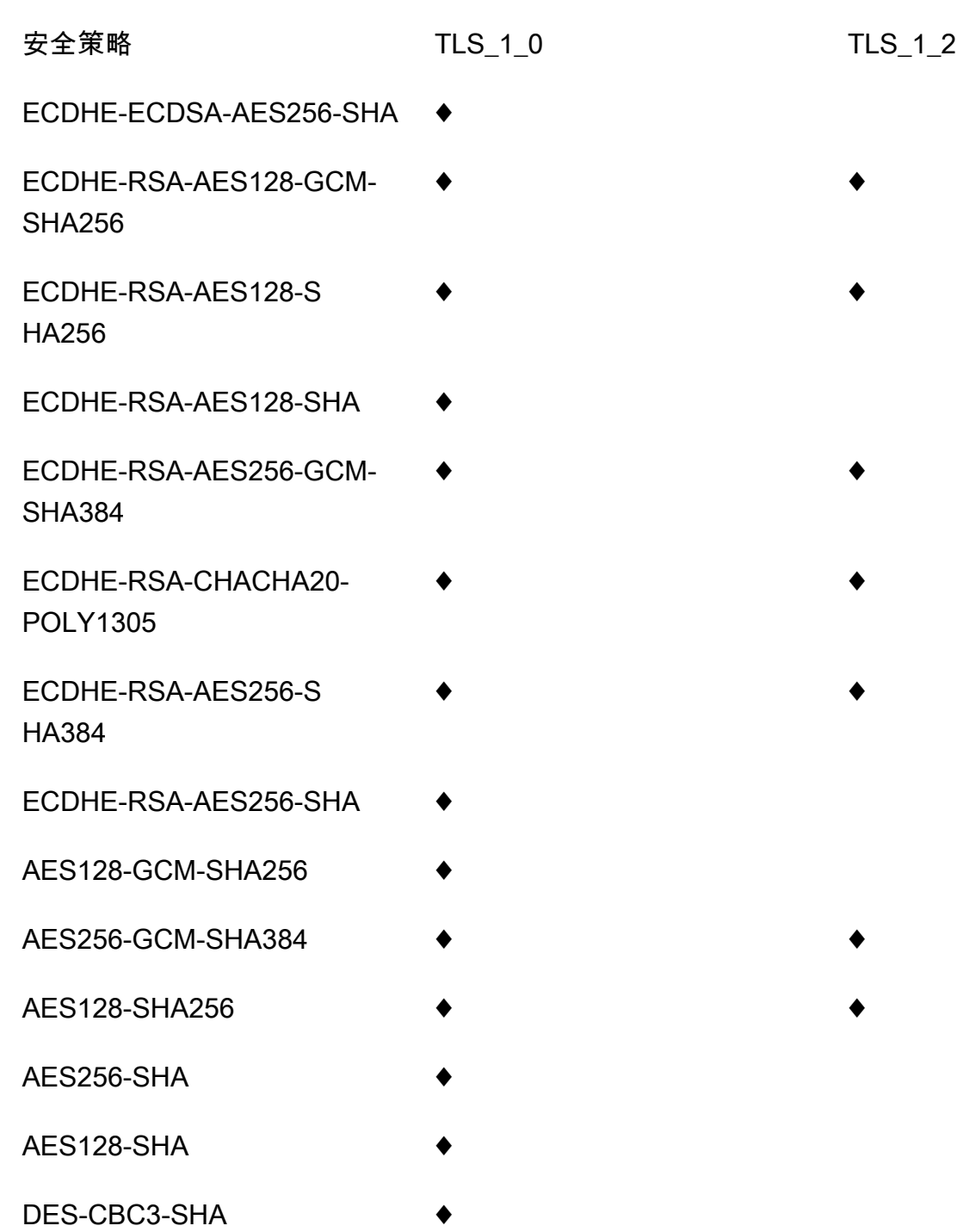

<span id="page-653-0"></span>区域自定义域支持的安全策略、TLS 协议版本和密码

下表介绍了可为区域自定义域名指定的安全策略。

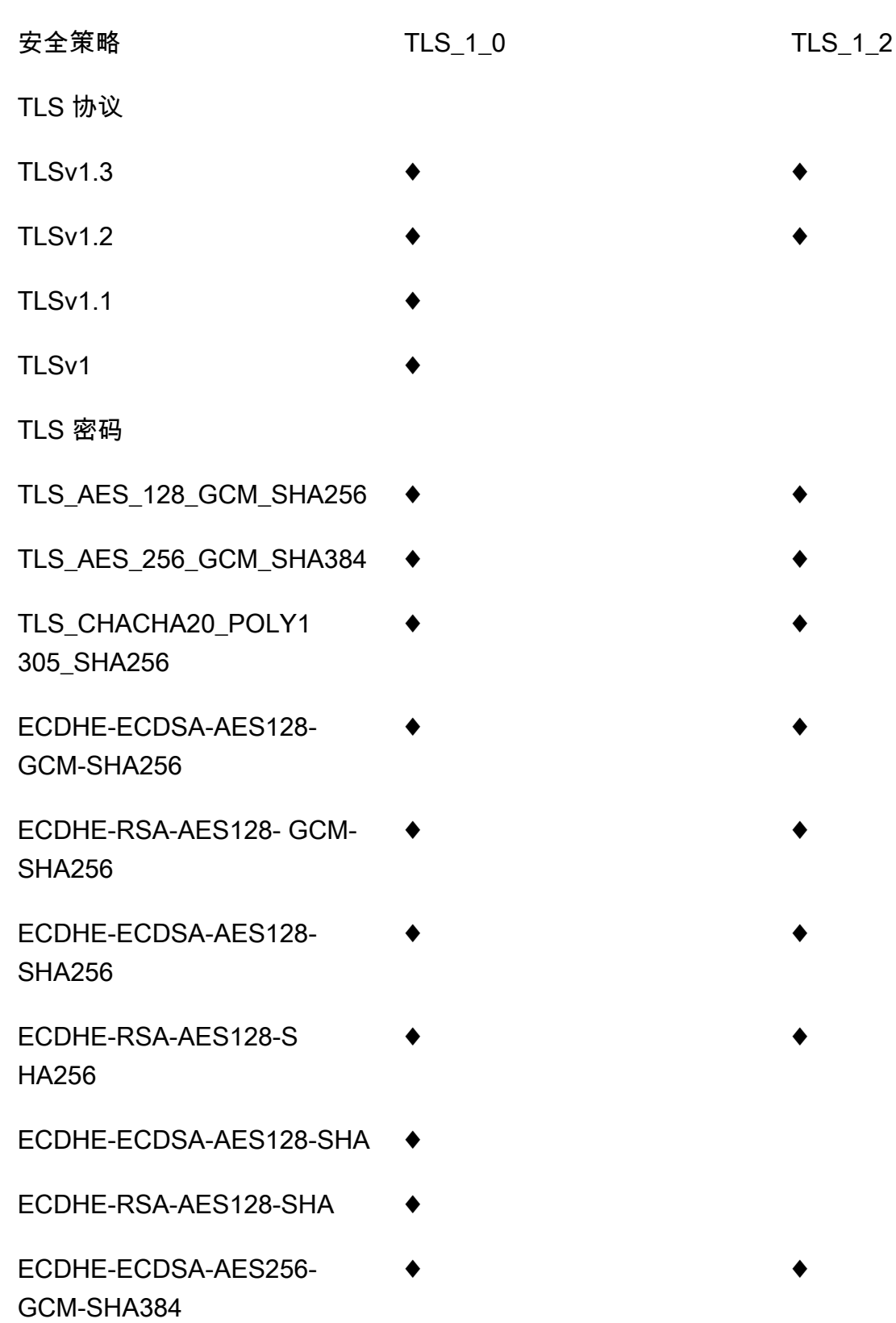

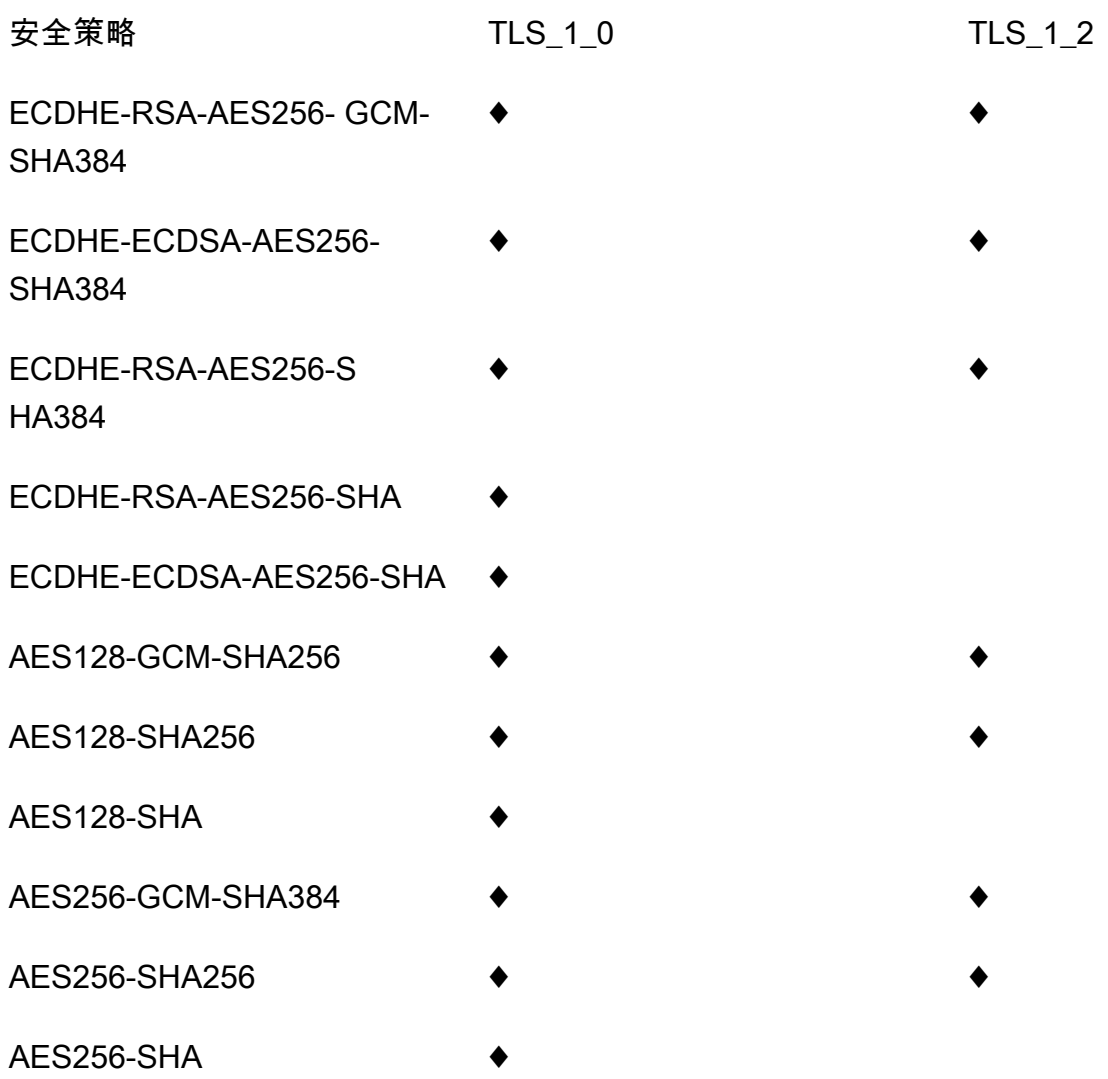

<span id="page-655-0"></span>私有 API 支持的 TLS 协议版本和密码

下表介绍了私有 API 支持的 TLS 协议和密码。不支持为私有 API 指定安全策略。

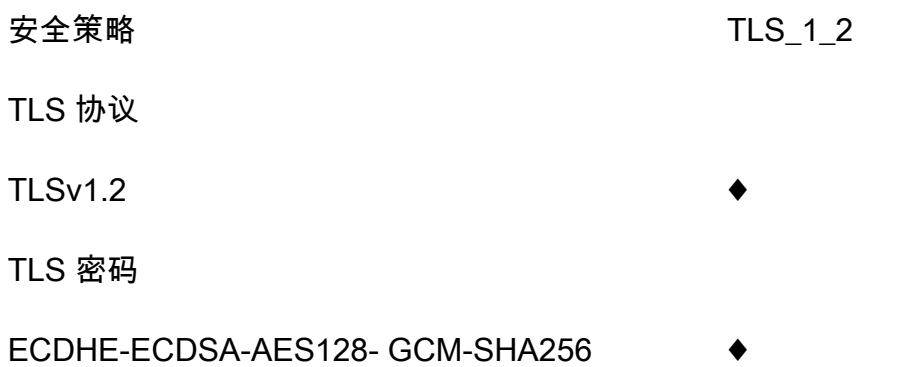

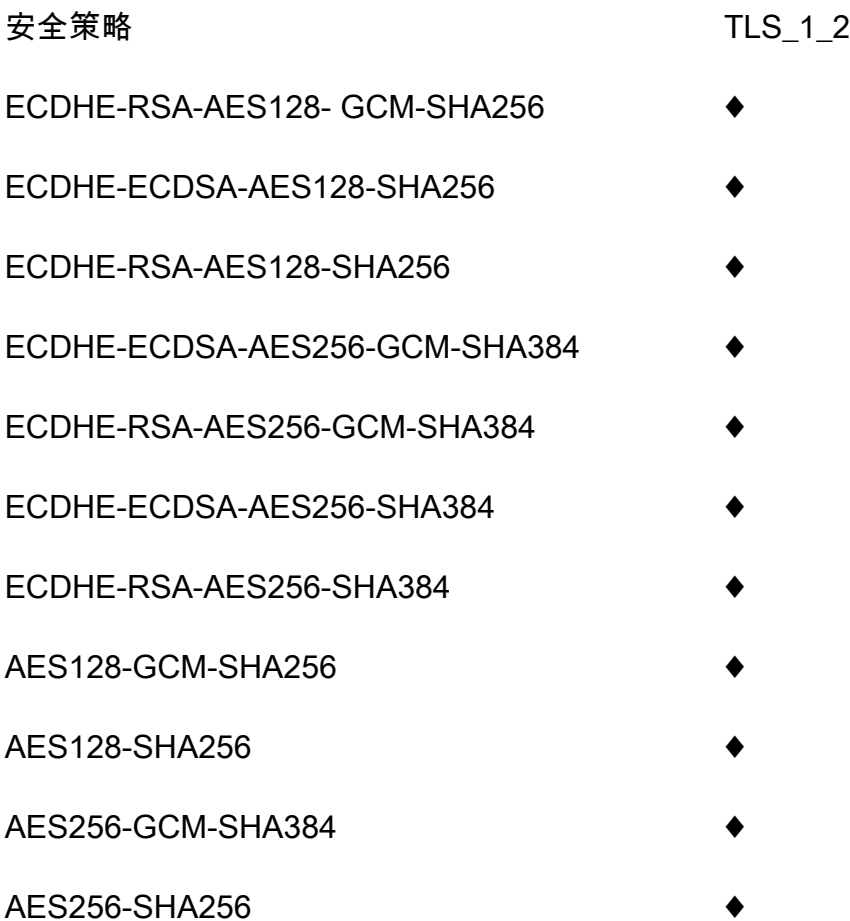

- -
	-
	-
- 
- 
- 
- 
- 
- 

<span id="page-656-0"></span>OpenSSL 和 RFC 密码名称

OpenSSL 和 IETF RFC 5246 为相同的密码使用不同的名称。下表为每个密码列出了 OpenSSL 名称 及对应的 RFC 名称。

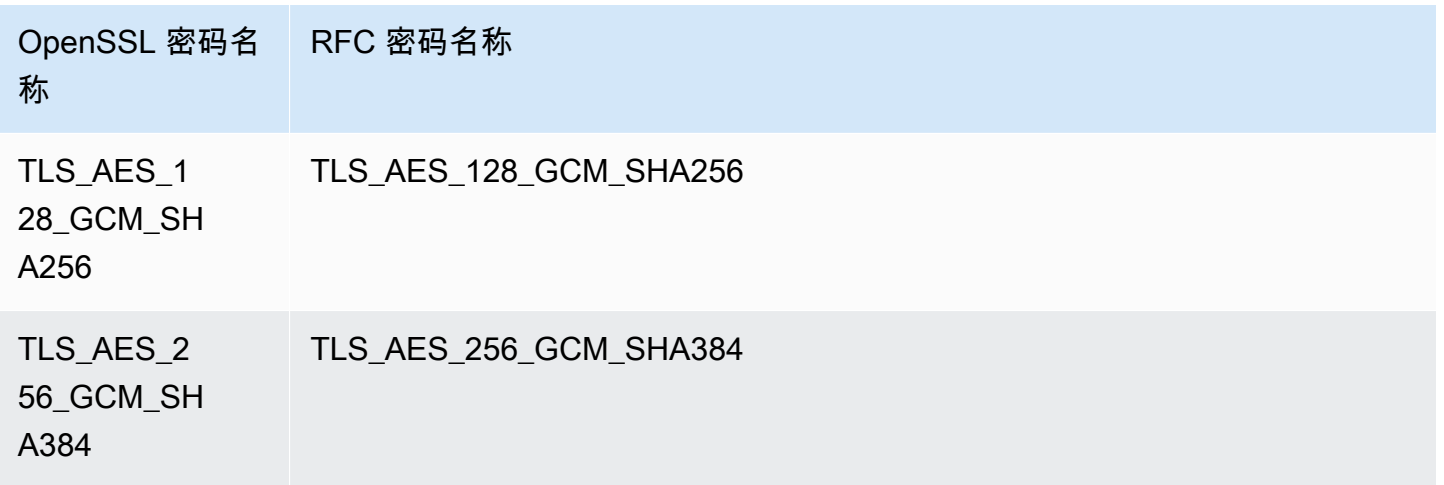

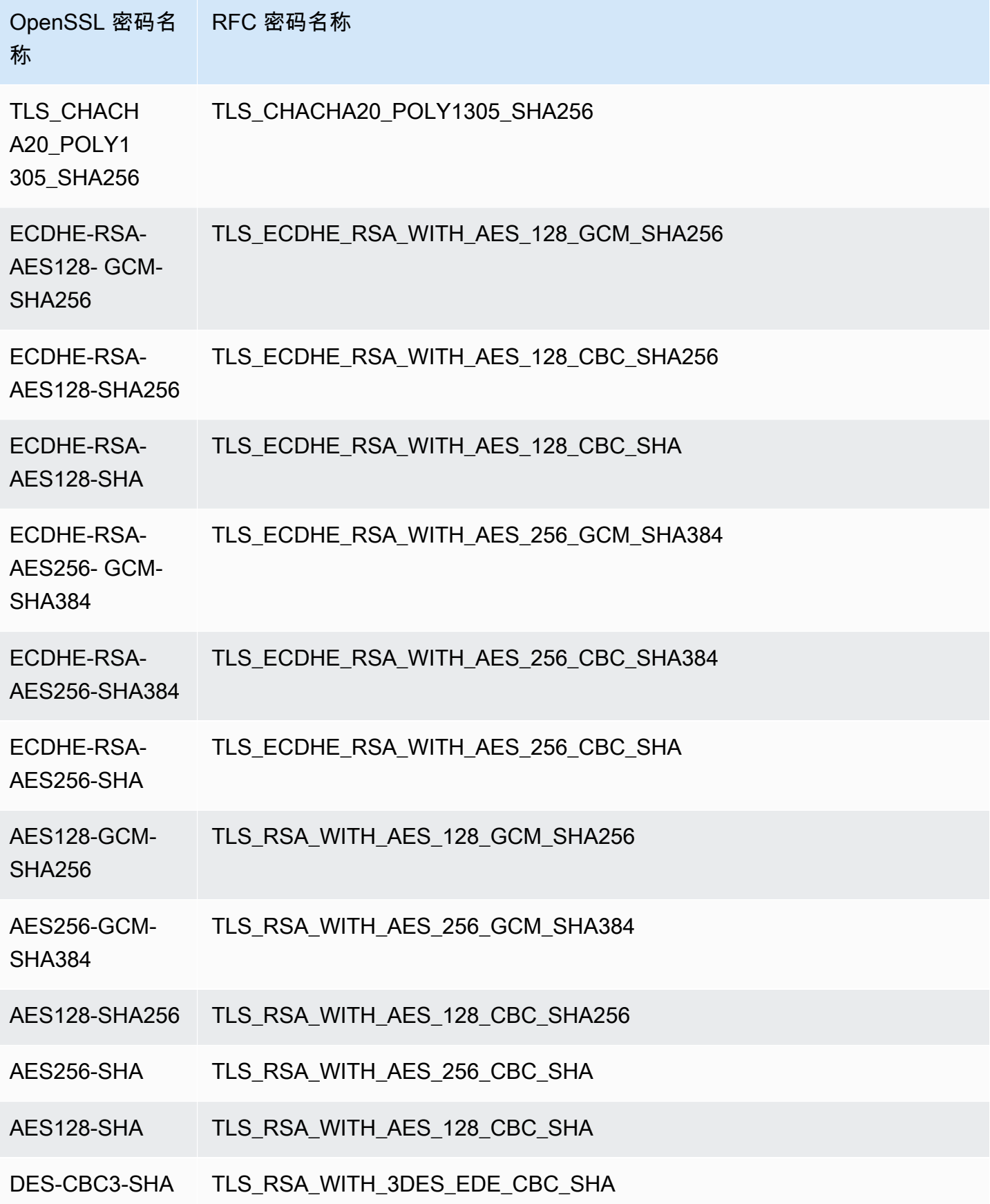

<span id="page-658-0"></span>有关 HTTP API 和 WebSocket API 的信息

有关 HTTP API 和 WebSocket API 的更多信息,请参[阅the section called "HTTP API 的安全策](#page-949-0) [略"和](#page-949-0)[the section called "WebSocket API 的安全策略"](#page-1039-0)。

# <span id="page-658-1"></span>创建边缘优化的自定义域名

#### 主题

- [为 API Gateway API 设置边缘优化自定义域名](#page-658-2)
- [配置 API 的基本路径映射,将自定义域名作为主机名](#page-660-0)
- [轮换 ACM 中导入的证书](#page-661-0)
- [调用具有自定义域名的 API](#page-662-0)

<span id="page-658-2"></span>为 API Gateway API 设置边缘优化自定义域名

以下过程介绍了如何使用 API Gateway 控制台为 API 创建自定义域名。

使用 API Gateway 控制台创建自定义域名

- 1. 通过以下网址登录到 Amazon API Gateway 控制台:[https://console.aws.amazon.com/](https://console.amazonaws.cn/apigateway) [apigateway。](https://console.amazonaws.cn/apigateway)
- 2. 从主导航窗格中选择自定义域名。
- 3. 选择创建。
- 4. 对于域名,输入一个域名。
- 5. 在"配置"下,选择边缘优化。
- 6. 选择最低 TLS 版本。
- 7. 选择 ACM 证书。

**a** Note

要将 ACM 证书与 API Gateway 边缘优化的自定义域名结合使用,您必须在 us-east-1 区域(美国东部(弗吉尼亚北部))中请求或导入证书。

- 8. 选择创建域名。
- 9. 创建自定义域名后,控制台将显示关联的 CloudFront 分配域名(形式为 *distributionid*.cloudfront.net)以及证书 ARN。请记下输出中显示的 CloudFront 分配域名。您在下一 步设置自定义域的 CNAME 值或 DNS 中的 A 记录别名目标时会需要此域名。

**a** Note

新创建的自定义域名需要大约 40 分钟才能就绪。同时,您可以配置 DNS 记录别名以将自 定义域名映射到关联的 CloudFront 分配域名,并在自定义域名初始化的同时设置自定义域 名的基本路径映射。

10. 接下来,您可以使用 DNS 提供商配置 DNS 记录,以将自定义域名映射到关联的 CloudFront 分 配。有关 Amazon Route 53 的说明,请参阅 Amazon Route 53 开发人员指南中[的使用域名将流](https://docs.amazonaws.cn/Route53/latest/DeveloperGuide/routing-to-api-gateway.html) [量路由到 Amazon API Gateway API](https://docs.amazonaws.cn/Route53/latest/DeveloperGuide/routing-to-api-gateway.html)。

对于大多数 DNS 提供程序,将自定义域名添加到托管区域作为 CNAME 资源记录集。CNAME 记录名称指定您之前在域名中输入的自定义域名(如 api.example.com)。CNAME 记录值 指定 CloudFront 分配的域名。但是,如果自定义域是顶级域 (例如,是 example.com 而非 api.example.com),则无法使用 CNAME 记录。顶级域通常还称为组织的根域。对于顶级域, 您需要使用 A 记录别名 (如果受 DNS 提供程序支持)。

借助 Route 53,您可以为自定义域名创建 A 记录别名并指定 CloudFront 分配域名作为别名目 标。这意味着,Route 53 可以路由自定义域名,即使是顶级域名也是如此。有关更多信息,请参 阅 Amazon Route 53 开发人员指南 中的[在别名资源记录集和非别名资源记录集之间进行选择。](https://docs.amazonaws.cn/Route53/latest/DeveloperGuide/resource-record-sets-choosing-alias-non-alias.html)

使用 A 记录别名还不需要公开底层 CloudFront 分配域名,因为域名映射仅发生在 Route 53 中。 出于这些原因,我们建议您尽可能使用 Route 53 A 记录别名。

除了使用 API Gateway 控制台之外,您还可以使用 API Gateway REST API、Amazon CLI 或某种 Amazon开发工具包为 API 设置自定义域名。例如,以下过程概述了使用 REST API 调用执行此操作的 步骤。

使用 API Gateway REST API 设置自定义域名

1. 调用 [domainname:create](https://docs.amazonaws.cn/apigateway/latest/api/API_CreateDomainName.html),并指定自定义域名和 Amazon Certificate Manager 中所存储证书的 ARN。

成功的 API 调用将返回 201 Created 响应,其中包含证书 ARN 以及负载中关联的 CloudFront 分配名称。

- 2. 请记下输出中显示的 CloudFront 分配域名。您在下一步设置自定义域的 CNAME 值或 DNS 中的 A 记录别名目标时会需要此域名。
- 3. 按照上述过程设置 A 记录别名以将自定义域名映射到 CloudFront 分配名称。

<span id="page-660-0"></span>有关此 REST API 调用的代码示例,请参阅 [domainname:create。](https://docs.amazonaws.cn/apigateway/latest/api/API_CreateDomainName.html)

配置 API 的基本路径映射,将自定义域名作为主机名

您可以使用一个自定义域名作为多个 API 的主机名。您可以通过在自定义域名上配置基本路径映射来 实现这一目的。借助基本路径映射,可通过自定义域名和关联的基本路径访问自定义域下的 API。

例如,如果您创建了一个名为 PetStore 的 API 和一个名为 PetShop 的 API 并在 API Gateway 中 设置了一个自定义域名 api.example.com,则您可以将 PetStore API 的 URL 设置为 https:// api.example.com 或 https://api.example.com/myPetStore。PetStore API 与自定义域 名 myPetStore 下的空字符串或 api.example.com 基本路径关联。同样,您可以为 yourPetShop API 分配 PetShop 基本路径。然后,https://api.example.com/yourPetShop 的 URL 就成了 PetShop API 的根 URL。

在为 API 设置基本路径之前,请先完成 中的步[骤为 API Gateway API 设置边缘优化自定义域名](#page-658-2)

以下过程设置 API 映射,将您的自定义域名的路径映射到 API 阶段。

使用 API Gateway 控制台创建 API 映射

- 1. 通过以下网址登录到 Amazon API Gateway 控制台:[https://console.aws.amazon.com/](https://console.amazonaws.cn/apigateway) [apigateway。](https://console.amazonaws.cn/apigateway)
- 2. 选择自定义域名。
- 3. 选择配置 API 映射。
- 4. 选择添加新映射。
- 5. 指定映射的 API、阶段和路径(可选)。
- 6. 选择保存。

此外,您还可以调用 API Gateway REST API、Amazon CLI 或一个Amazon开发工具包来设置 API(自定义域名作为其主机名)的基本路径映射。例如,以下过程概述了使用 REST API 调用执行此 操作的步骤。

使用 API Gateway REST API 设置 API 的基本路径映射

• 在特定自定义域名上调用 [basepathmapping:create](https://docs.amazonaws.cn/apigateway/latest/api/API_CreateBasePathMapping.html),并指定 basePath、restApiId 和请求负 载中的一个部署 stage 属性。

成功的 API 调用将返回 201 Created 响应。

有关 REST API 调用的代码示例,请参阅 [basepathmapping:create。](https://docs.amazonaws.cn/apigateway/latest/api/API_CreateBasePathMapping.html)

<span id="page-661-0"></span>轮换 ACM 中导入的证书

ACM 会自动处理其所颁发证书的续订事宜。您不需要为自定义域名轮换 ACM 颁发的任何证 书。CloudFront 会代表您处理这一事宜。

但是,如果您将证书导入到 ACM 并将其用于自定义域名,则您必须在证书到期前进行轮换。这包括导 入域名的新第三方证书和将现有证书轮换为新证书。新导入的证书到期后,您需要重复上述过程。或 者,您也可以请求 ACM 为域名颁发新证书并将现有证书轮换为 ACM 颁发的新证书。之后,您就可以 让 ACM 和 CloudFront 自动为您处理证书轮换。要创建或导入新的 ACM 证书,请按照步骤为指定域 名[请求或导入新的 ACM 证书](#page-647-0)。

要为域名轮换证书,您可以使用 API Gateway 控制台、API Gateway REST API、Amazon CLI 或某种 Amazon开发工具包。

使用 API Gateway 控制台轮换 ACM 中导入的到期证书

- 1. 在 ACM 中请求或导入证书。
- 2. 回到 API Gateway 控制台。
- 3. 从 API Gateway 控制台的主导航窗格中选择自定义域名。
- 4. 选择自定义域名。
- 5. 选择编辑。
- 6. 从 ACM 证书下拉列表中选择所需证书。
- 7. 选择保存,开始轮换自定义域名的证书。

该过程大约需要 40 分钟才能完成。轮换完成后,您可以选择 ACM 证书旁边的双向箭头图 标回滚到原始证书。

为了说明如何以编程方式轮换自定义域名的导入证书,我们概括了使用 API Gateway REST API 轮换 证书的步骤。

使用 API Gateway REST API 轮换导入的证书

• 调用 [domainname:update](https://docs.amazonaws.cn/apigateway/latest/api/API_UpdateDomainName.html) 操作,并为特定域名指定新 ACM 证书的 ARN。

**a** Note

#### <span id="page-662-0"></span>调用具有自定义域名的 API

如果使用的 URL 正确,则调用具有自定义域名的 API 与调用具有默认域名的 API 是一样的。

以下示例针对两个 API(udxjef 和 qf3duz),将它们在指定区域 (us-east-1) 的一组默认 URL 与 其给定自定义域名 (api.example.com) 下的相应自定义 URL 进行了对比。

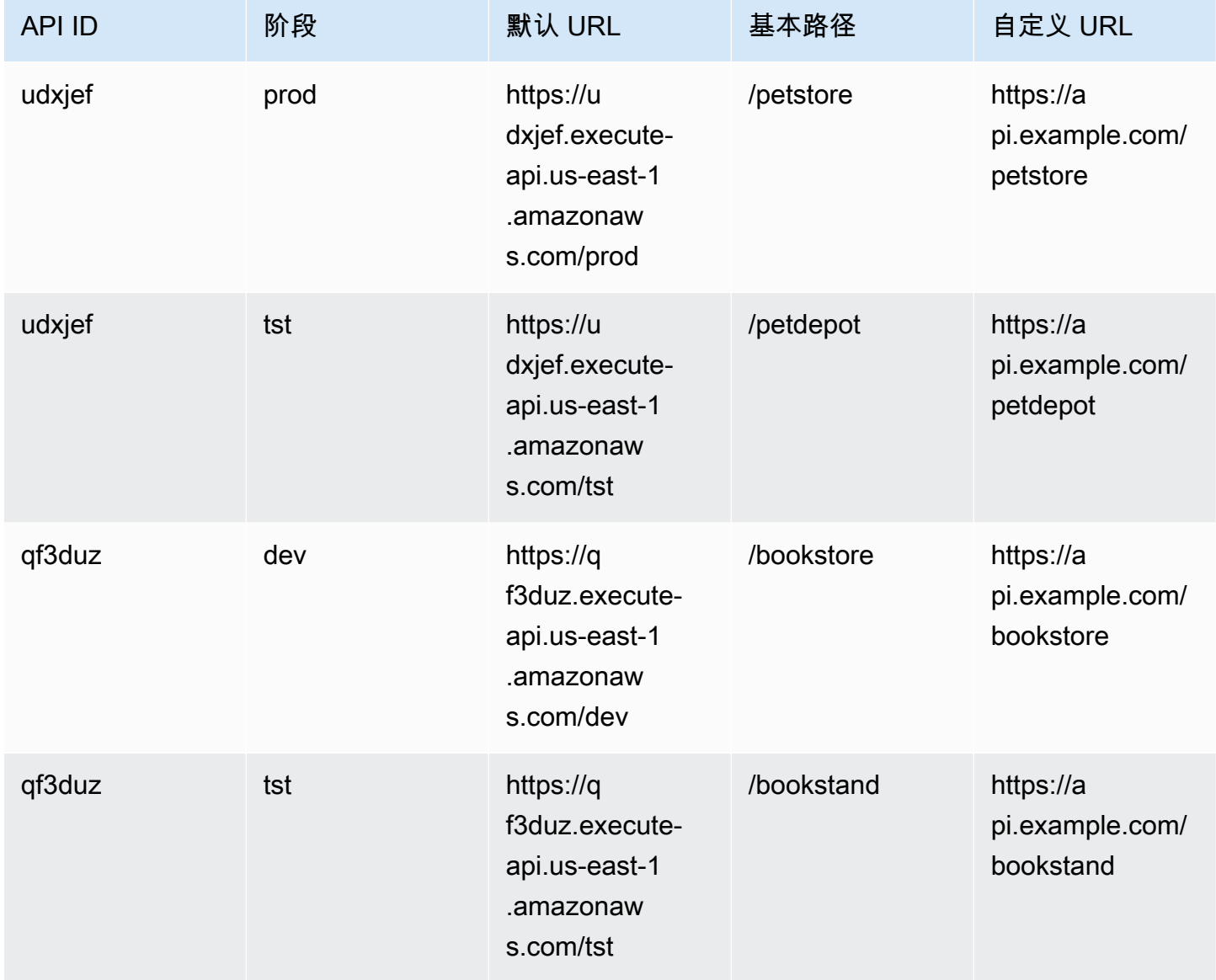

具有默认域名和自定义域名的 API 的根 URL

API Gateway 通过使[用服务器名称指示 \(SNI\)](https://en.wikipedia.org/wiki/Server_Name_Indication) 来支持 API 的自定义域名。您可以使用浏览器或支持 SNI 的客户端库调用具有自定义域名的 API。

API Gateway 在 CloudFront 分配中强制实施 SNI。有关 CloudFront 如何使用自定义域名的信息,请 参阅 [Amazon CloudFront 自定义 SSL](https://www.amazonaws.cn/cloudfront/custom-ssl-domains/)。

# <span id="page-663-0"></span>在 API Gateway 中设置区域自定义域名

您可以为区域 API 端点(对于 Amazon 区域)创建自定义域名。要创建自定义域名,您必须提供特定 于区域的 ACM 证书。有关创建或上传自定义域名证书的更多信息,请参[阅在 中准备好证书Amazon](#page-647-0)  [Certificate Manager。](#page-647-0)

**A** Important

对于 API Gateway 区域自定义域名,您必须在与 API 相同的区域中请求或导入证书。

在您创建(或迁移)包含 ACM 证书的区域自定义域名时,如果不存在服务相关角色,API Gateway 会在您的账户中创建一个这样的角色。需要使用服务相关角色,才能将 ACM 证书附加到您的区域端 点。该角色名为 AWSServiceRoleForAPIGateway,将对其附加 APIGatewayServiceRolePolicy 托管 策略。有关使用服务相关角色的更多信息,请参阅[使用服务相关角色](https://docs.amazonaws.cn/IAM/latest/UserGuide/using-service-linked-roles.html)。

#### **A** Important

您必须创建将自定义域名指向区域域名的 DNS 记录。这使绑定到自定义域名的流量可以路由 到 API 的区域主机名。DNS 记录可以是 CNAME 或"A"类型。

#### 主题

- [使用 API Gateway 控制台设置带 ACM 证书的区域自定义域名](#page-663-1)
- [使用 Amazon CLI 设置带 ACM 证书的区域自定义域名](#page-664-0)

<span id="page-663-1"></span>使用 API Gateway 控制台设置带 ACM 证书的区域自定义域名

要使用 API Gateway 控制台设置区域自定义域名,请使用以下过程。

使用 API Gateway 控制台设置区域自定义域名

- 1. 通过以下网址登录到 Amazon API Gateway 控制台:[https://console.aws.amazon.com/](https://console.amazonaws.cn/apigateway) [apigateway。](https://console.amazonaws.cn/apigateway)
- 2. 从主导航窗格中选择自定义域名。
- 3. 选择创建。
- 4. 对于域名,输入一个域名。
- 5. 在"配置"下,选择区域。
- 6. 选择最低 TLS 版本。
- 7. 选择 ACM 证书。证书必须与 API 位于同一区域。
- 8. 选择创建。
- 9. 请按照[配置 Route 53 以将流量路由到 API Gateway](https://docs.amazonaws.cn/Route53/latest/DeveloperGuide/routing-to-api-gateway.html) 的 Route 53 文档进行操作。

以下过程设置 API 映射,将您的自定义域名的路径映射到 API 阶段。

使用 API Gateway 控制台创建 API 映射

- 1. 通过以下网址登录到 Amazon API Gateway 控制台:[https://console.aws.amazon.com/](https://console.amazonaws.cn/apigateway) [apigateway。](https://console.amazonaws.cn/apigateway)
- 2. 选择自定义域名。
- 3. 选择配置 API 映射。
- 4. 选择添加新映射。
- 5. 指定映射的 API、阶段和路径。
- 6. 选择保存。

要了解有关为自定义域设置基本路径映射的信息,请参阅[配置 API 的基本路径映射,将自定义域名作](#page-660-0) [为主机名](#page-660-0)。

<span id="page-664-0"></span>使用 Amazon CLI 设置带 ACM 证书的区域自定义域名

要使用 Amazon CLI 为区域 API 设置自定义域名,请使用以下过程。

1. 调用 create-domain-name,并指定自定义域名和区域证书的 ARN。

```
aws apigatewayv2 create-domain-name \ 
     --domain-name 'regional.example.com' \ 
     --domain-name-configurations CertificateArn=arn:aws:acm:us-
west-2:123456789012:certificate/123456789012-1234-1234-1234-12345678
```
请注意,指定的证书来自 us-west-2 区域,在此示例中,我们假定底层 API 来自同一区域。

如果成功,调用返回的结果类似于以下内容:

```
{ 
     "ApiMappingSelectionExpression": "$request.basepath", 
     "DomainName": "regional.example.com", 
     "DomainNameConfigurations": [ 
         { 
              "ApiGatewayDomainName": "d-id.execute-api.us-west-2.amazonaws.com", 
              "CertificateArn": "arn:aws:acm:us-west-2:123456789012:certificate/id", 
              "DomainNameStatus": "AVAILABLE", 
              "EndpointType": "REGIONAL", 
              "HostedZoneId": "id", 
              "SecurityPolicy": "TLS_1_2" 
         } 
     ]
}
```
DomainNameConfigurations 属性值返回区域 API 的主机名。您必须创建将您的自定义域名指 向此区域域名的 DNS 记录。这使指向自定义域名的流量可以路由到该区域 API 的主机名。

- 2. 创建将自定义域名与区域域名进行关联的 DNS 记录。这使指向到自定义域名的请求可以路由到 API 的区域主机名。
- 3. 添加基本路径映射,以在部署阶段 (例如 0qzs2sy7bh) 在指定的自定义域名 (例如 test) 下公开 指定的 API (例如 regional.example.com)。

```
aws apigatewayv2 create-api-mapping \ 
     --domain-name 'regional.example.com' \ 
     --api-mapping-key 'myApi' \ 
     --api-id 0qzs2sy7bh \ 
     --stage 'test'
```
这样,在此阶段部署的使用 API 的自定义域名的基本 URL 会变为 https:// regional.example.com/myAPI。

4. 配置 DNS 记录,以将区域自定义域名映射到给定的托管区域 ID 的主机名。首先创建一个 JSON 文件,其中包含为区域域名设置 DNS 记录的配置。以下示例显示了如何创建 DNS A 记录,以 将区域自定义域名 (regional.example.com) 映射到在创建自定义域名时为其预配置的区 域主机名 (d-numh1z56v6.execute-api.us-west-2.amazonaws.com)。DNSName 的 HostedZoneId 和 AliasTarget 属性可分别采用自定义域名的 regionalDomainName 和

regionalHostedZoneId 值。您也可以在 [Amazon API Gateway 端点和配额](https://docs.amazonaws.cn/general/latest/gr/apigateway.html)中获取区域 Route 53 托管区域 ID。

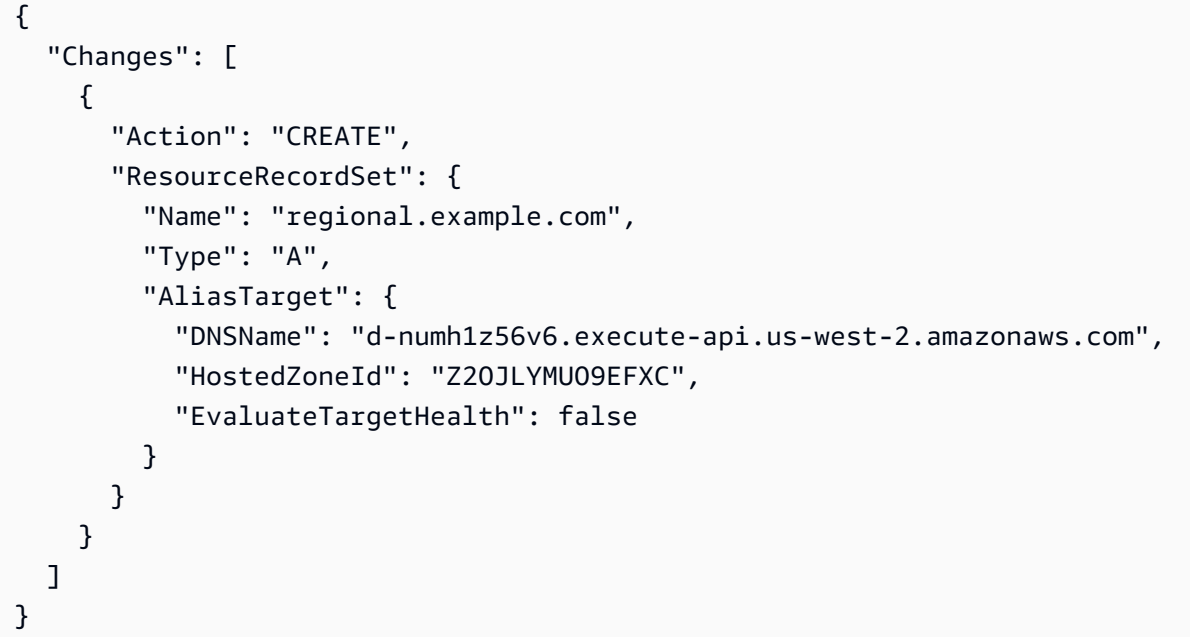

5. 运行以下 CLI 命令:

```
aws route53 change-resource-record-sets \ 
     --hosted-zone-id {your-hosted-zone-id} \ 
     --change-batch file://path/to/your/setup-dns-record.json
```
其中,*{your-hosted-zone-id}* 是您账户中的 DNS 记录集的 Route 53 托管区域 ID。change-batch 参数值指向文件夹 (*path/to/your*) 中的 JSON 文件 (*setup-dnsrecord.json*)。

将自定义域名迁移至不同 API 终端节点

您可以在边缘优化和区域终端节点之间迁移自定义域名。首先,您向自定义域名的现有 endpointConfiguration.types 列表添加新终端节点配置类型。接下来,您设置 DNS 记录,将 自定义域名指向新预配置的终端节点。可选的最后一步是删除过时的自定义域名配置数据。

规划迁移时,请记住对于边缘优化的 API 的自定义域名,ACM 提供的必需证书来自美国东部(弗吉尼 亚北部)区域 (us-east-1)。此证书分发到所有地理位置。但是,对于区域 API,区域域名的 ACM 证书必须来自托管 API 的同一个区域。您可以先从 API 本地的区域请求新 ACM 证书,将不在 us east-1 区域中的边缘优化自定义域名迁移到区域自定义域名。

在 API Gateway 中,最多可能需要 60 秒才能完成从边缘优化自定义域名与区域自定义域名之间的迁 移。要让新创建的终端节点准备好接受流量,迁移时间还取决于您何时更新 DNS 记录。

#### 主题

• [使用 Amazon CLI 迁移自定义域名](#page-667-0)

<span id="page-667-0"></span>使用 Amazon CLI 迁移自定义域名

要使用 Amazon CLI 将自定义域名从边缘优化的终端节点迁移到区域终端节点或者反之,请调用 [update-domain-name](https://docs.amazonaws.cn/cli/latest/reference/apigateway/update-domain-name.html) 命令添加新终端节点类型,并(可选)调用 [update-domain-name](https://docs.amazonaws.cn/cli/latest/reference/apigateway/update-domain-name.html) 命令以 移除旧终端节点类型。

#### 主题

- [将边缘优化自定义域名迁移为区域](#page-667-1)
- [将区域自定义域名迁移为边缘优化](#page-668-0)

<span id="page-667-1"></span>将边缘优化自定义域名迁移为区域

要将边缘优化的自定义域名迁移为区域自定义域名,请调用 update-domain-name CLI 命令,如下 所示:

```
aws apigateway update-domain-name \ 
     --domain-name 'api.example.com' \ 
     --patch-operations [ \ 
         { op:'add', path: '/endpointConfiguration/types',value: 'REGIONAL' }, \ 
         { op:'add', path: '/regionalCertificateArn', value: 'arn:aws:acm:us-
west-2:123456789012:certificate/cd833b28-58d2-407e-83e9-dce3fd852149' } \
       ]
```
区域证书必须与区域 API 位于相同区域。

成功的响应包含 200 OK 状态代码以及与以下类似的正文:

```
{ 
     "certificateArn": "arn:aws:acm:us-
east-1:123456789012:certificate/34a95aa1-77fa-427c-aa07-3a88bd9f3c0a", 
     "certificateName": "edge-cert", 
     "certificateUploadDate": "2017-10-16T23:22:57Z", 
     "distributionDomainName": "d1frvgze7vy1bf.cloudfront.net",
```

```
 "domainName": "api.example.com", 
     "endpointConfiguration": { 
         "types": [ 
              "EDGE", 
              "REGIONAL" 
         ] 
     }, 
     "regionalCertificateArn": "arn:aws:acm:us-west-2:123456789012:certificate/
cd833b28-58d2-407e-83e9-dce3fd852149", 
     "regionalDomainName": "d-fdisjghyn6.execute-api.us-west-2.amazonaws.com"
}
```
对于迁移后的区域自定义域名,生成的 regionalDomainName 属性返回区域 API 主机名。您必须设 置 DNS 记录以将区域自定义域名指向此区域主机名。这使绑定到自定义域名的流量可以路由到区域主 机。

设置 DNS 记录之后,您可以调用 [update-domain-name](https://docs.amazonaws.cn/cli/latest/reference/apigateway/update-domain-name.html) 的 Amazon CLI 命令删除边缘优化自定义 域名:

```
aws apigateway update-domain-name \ 
     --domain-name api.example.com \ 
     --patch-operations [ \ 
             {op:'remove', path:'/endpointConfiguration/types', value:'EDGE'}, \ 
             {op:'remove', path:'certificateName'}, \ 
             {op:'remove', path:'certificateArn'} \ 
         ]
```
<span id="page-668-0"></span>将区域自定义域名迁移为边缘优化

要将区域自定义域名迁移到边缘优化的自定义域名,请调用 update-domain-name 的 Amazon CLI 命令,如下所示:

```
aws apigateway update-domain-name \ 
     --domain-name 'api.example.com' \ 
     --patch-operations [ \ 
             { op:'add', path:'/endpointConfiguration/types',value: 'EDGE' }, \ 
             { op:'add', path:'/certificateName', value:'edge-cert'}, \ 
             { op:'add', path:'/certificateArn', value: 'arn:aws:acm:us-
east-1:123456789012:certificate/34a95aa1-77fa-427c-aa07-3a88bd9f3c0a' } \
         ]
```
边缘优化的域证书必须在 us-east-1 区域中创建。

#### 成功的响应包含 200 OK 状态代码以及与以下类似的正文:

```
{ 
     "certificateArn": "arn:aws:acm:us-
east-1:738575810317:certificate/34a95aa1-77fa-427c-aa07-3a88bd9f3c0a", 
     "certificateName": "edge-cert", 
     "certificateUploadDate": "2017-10-16T23:22:57Z", 
     "distributionDomainName": "d1frvgze7vy1bf.cloudfront.net", 
     "domainName": "api.example.com", 
     "endpointConfiguration": { 
         "types": [ 
             "EDGE", 
             "REGIONAL" 
 ] 
     }, 
     "regionalCertificateArn": "arn:aws:acm:us-
east-1:123456789012:certificate/3d881b54-851a-478a-a887-f6502760461d", 
     "regionalDomainName": "d-cgkq2qwgzf.execute-api.us-east-1.amazonaws.com"
}
```
对于指定的自定义域名,API Gateway 将返回边缘优化的 API 主机名作为 distributionDomainName 属性值。您必须设置 DNS 记录以将边缘优化自定义域名指向此分配域 名。这使绑定到边缘优化的自定义域名的流量可以路由到边缘优化的 API 主机名。

设置 DNS 记录之后,您可以删除自定义域名的 REGION 终端节点类型:

```
aws apigateway update-domain-name \ 
     --domain-name api.example.com \ 
     --patch-operations [ \ 
         {op:'remove', path:'/endpointConfiguration/types', value:'REGIONAL'}, \ 
         {op:'remove', path:'regionalCertificateArn'} \ 
       ]
```
此命令的结果类似于以下输出,只有边缘优化域名配置数据**:** 

```
{ 
     "certificateArn": "arn:aws:acm:us-
east-1:738575810317:certificate/34a95aa1-77fa-427c-aa07-3a88bd9f3c0a", 
     "certificateName": "edge-cert", 
     "certificateUploadDate": "2017-10-16T23:22:57Z", 
     "distributionDomainName": "d1frvgze7vy1bf.cloudfront.net", 
     "domainName": "regional.haymuto.com",
```
}

```
 "endpointConfiguration": { 
     "types": "EDGE" 
 }
```
### 对 REST API 使用 API 映射

您可以使用 API 映射将 API 阶段连接到自定义域名。创建域名并配置 DNS 记录后,您可以使用 API 映射通过自定义域名向 API 发送流量。

API 映射指定了用于映射的 API、阶段以及可选的路径。例如,您可以将 API 的 production 阶段映 射到 https://api.example.com/orders。

您可以将 HTTP 和 REST API 阶段映射到相同的自定义域名。

在创建 API 映射之前,您必须拥有 API、阶段和自定义域名。要了解有关创建自定义域名的更多信 息,请参阅 [the section called "设置区域自定义域名"](#page-663-0)。

#### 路由 API 请求

您可以使用多个级别配置 API 映射,例如 orders/v1/items 和 orders/v2/items。

#### **a** Note

要配置多个级别的 API 映射,您的自定义域名必须是区域性的,并使用 TLS 1.2 安全策略。

对于具有多个级别的 API 映射,API Gateway 将请求路由到匹配路径最长的 API 映射。选择要调用的 API 时,API Gateway 仅考虑为 API 映射配置的路径,而不考虑 API 路由。如果没有与请求匹配的路 径,API Gateway 会将请求发送到已映射到空路径 (none) 的 API。

对于使用具有多个级别的 API 映射的自定义域名,API Gateway 将请求路由到匹配前缀最长的 API 映 射。

例如,考虑使用以下 API 映射的自定义域名 https://api.example.com:

1. (none) 映射到 API 1。

2. orders 映射到 API 2。

3. orders/v1/items 映射到 API 3。

4. orders/v2/items 映射到 API 4。

5. orders/v2/items/categories 映射到 API 5。

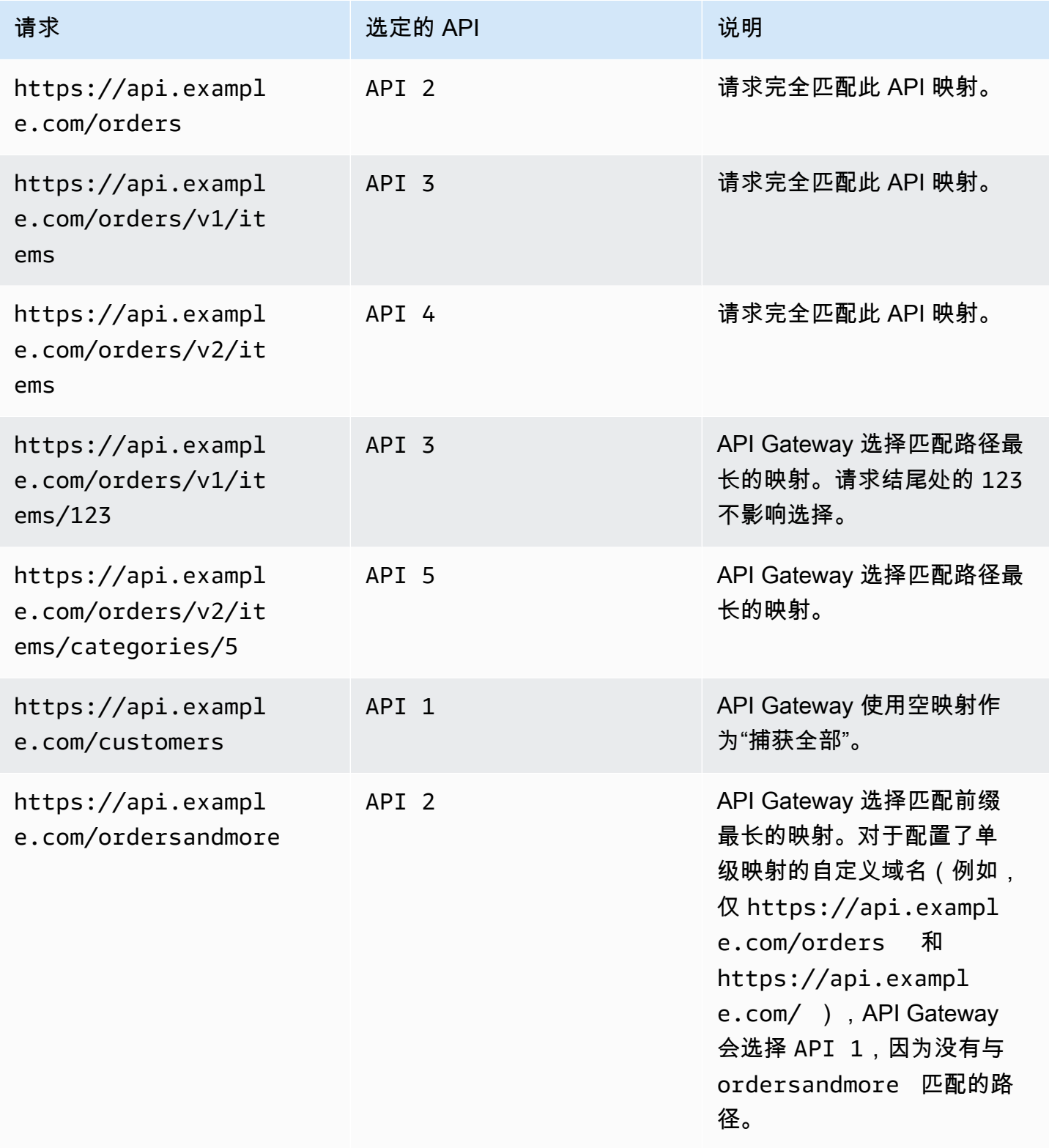

#### 限制

- 在 API 映射中,自定义域名和映射的 API 必须位于同一个Amazon账户中。
- API 映射必须仅包含字母、数字和以下字符: \$-\_.+!\*'()/。
- API 映射中路径的最大长度为 300 个字符。
- 每个域名可以有 200 个具有多个级别的 API 映射。
- 您只能使用 TLS 1.2 安全策略将 HTTP API 映射到区域自定义域名。
- 您不能将 WebSocket API 映射到与 HTTP API 或 REST API 相同的自定义域名。

#### 创建 API 映射

要创建 API 映射,您必须首先创建自定义域名、API 和阶段。有关使用自定义域名的更多信息,请参 阅 [the section called "设置区域自定义域名"](#page-663-0)。

例如,创建所有资源的 Amazon Serverless Application Model 模板,请参阅 GitHub 上的[使用 SAM 的](https://github.com/aws-samples/sessions-with-aws-sam/tree/master/custom-domains) [会话](https://github.com/aws-samples/sessions-with-aws-sam/tree/master/custom-domains)。

Amazon Web Services Management Console

#### 创建 API 映射

- 1. 通过以下网址登录到 Amazon API Gateway 控制台:[https://console.aws.amazon.com/](https://console.amazonaws.cn/apigateway) [apigateway。](https://console.amazonaws.cn/apigateway)
- 2. 选择自定义域名。
- 3. 选择您已经创建的自定义域名。
- 4. 选择 API 映射。
- 5. 选择 Configure API mappings (配置 API 映射)。
- 6. 选择 Add new mapping (添加新映射)。
- 7. 输入 API、阶段以及可选的路径。
- 8. 选择 Save。

Amazon CLI

以下 Amazon CLI 命令创建一个 API 映射。在此示例中,API Gateway 将请求发送到 api.example.com/v1/orders,到指定的 API 和阶段。

#### **a** Note

要创建具有多个级别的 API 映射,必须使用 apigatewayv2。

```
aws apigatewayv2 create-api-mapping \ 
     --domain-name api.example.com \ 
     --api-mapping-key v1/orders \ 
    --api-id a1b2c3d4 \
     --stage test
```
#### Amazon CloudFormation

以下 Amazon CloudFormation 示例会创建一个 API 映射。

#### **a** Note

要创建具有多个级别的 API 映射,必须使用 AWS::ApiGatewayV2。

```
MyApiMapping: 
   Type: 'AWS::ApiGatewayV2::ApiMapping' 
   Properties: 
     DomainName: api.example.com 
     ApiMappingKey: 'orders/v2/items' 
     ApiId: !Ref MyApi 
     Stage: !Ref MyStage
```
# 禁用 REST API 的默认终端节点

默认情况下,客户端可以通过使用 API Gateway 为 API 生成的 execute-api 终端节点来调用您的 API。为确保客户端只能通过使用自定义域名访问您的 API,请禁用默认 execute-api 终端节点。客 户端仍然可以连接到您的默认端点,但它们会收到 403 Forbidden 状态码。

**a** Note

禁用默认终端节点时,它会影响 API 的所有阶段。

以下 Amazon CLI 命令会禁用 REST API 的默认终端节点。

```
aws apigateway update-rest-api \ 
     --rest-api-id abcdef123 \ 
     --patch-operations op=replace,path=/disableExecuteApiEndpoint,value='True'
```
禁用默认终端节点后,必须部署 API 才能使更改生效。

以下 Amazon CLI 命令会创建部署。

```
aws apigateway create-deployment \ 
     --rest-api-id abcdef123 \ 
     --stage-name dev
```
# 为 DNS 故障转移配置自定义运行状况检查

您可以使用 Amazon Route 53 运行状况检查,来控制从主要 Amazon Web Services 区域的 API Gateway API 到辅助区域的 API Gateway API 的 DNS 故障转移。这可以帮助减轻在出现区域性问题 时的影响。如果您使用自定义域,则无需客户端更改 API 终端节点,即可执行故障转移。

当您为别名记录选择[评估目标运行状况](https://docs.amazonaws.cn/Route53/latest/APIReference/API_AliasTarget.html%23Route53-Type-AliasTarget-EvaluateTargetHealth%3EEvaluate%20Target%20Health)时,只有当 API Gateway 服务在该区域不可用时,这些记录 才会失败。某些情况下,您自己的 API Gateway API 可能会在此之前遇到中断。要直接控制 DNS 故障转移,请为您的 API Gateway API 配置自定义 Route 53 运行状况检查。在本示例中,您使用 CloudWatch 警报来帮助操作员控制 DNS 故障转移。有关配置故障转移的更多示例和其他注意事项, 请参阅[使用 Route 53 创建灾难恢复机制](https://www.amazonaws.cn/blogs/networking-and-content-delivery/creating-disaster-recovery-mechanisms-using-amazon-route-53/)[和使用 Amazon Lambda 和 CloudWatch 对 VPC 中的私有资](https://www.amazonaws.cn/blogs/networking-and-content-delivery/performing-route-53-health-checks-on-private-resources-in-a-vpc-with-aws-lambda-and-amazon-cloudwatch) [源执行 Route 53 运行状况检查](https://www.amazonaws.cn/blogs/networking-and-content-delivery/performing-route-53-health-checks-on-private-resources-in-a-vpc-with-aws-lambda-and-amazon-cloudwatch)。

#### 主题

- [先决条件](#page-674-0)
- [步骤 1:设置资源](#page-675-0)
- [步骤 2:启动到辅助区域的故障转移](#page-675-1)
- [步骤 3:测试故障转移](#page-676-0)
- [步骤 4:返回主区域](#page-676-1)
- [后续步骤:自定义和定期测试](#page-677-0)

<span id="page-674-0"></span>先决条件

要完成此过程,您必须创建和配置以下资源:

- 您拥有的域名。
- 该域名在两个 Amazon Web Services 区域中的 ACM 证书。有关更多信息,请参[阅the section](#page-647-0) [called "在 中准备好证书Amazon Certificate Manager"。](#page-647-0)
- 您的域名的 Route 53 托管区域。有关更多信息,请参阅《Amazon Route 53 开发人员指南》中的[使](https://docs.amazonaws.cn/Route53/latest/DeveloperGuide/hosted-zones-working-with.html) [用托管区域](https://docs.amazonaws.cn/Route53/latest/DeveloperGuide/hosted-zones-working-with.html)。

有关如何为域名创建 Route 53 失效转移 DNS 记录的更多信息,请参阅《Amazon Route 53 开发人员 指南》中的[选择路由策略](https://docs.amazonaws.cn/Route53/latest/DeveloperGuide/routing-policy.html)。有关如何监控 CloudWatch 警报的更多信息,请参阅《Amazon Route 53 开发人员指南》中的[监控 CloudWatch 警报。](https://docs.amazonaws.cn/Route53/latest/DeveloperGuide/health-checks-creating-values.html#health-checks-creating-values-cloudwatch)

#### <span id="page-675-0"></span>步骤 1:设置资源

在此示例中,您将创建以下资源来为您的域名配置 DNS 故障转移:

- 两个 Amazon Web Services 区域中的 API Gateway API
- 两个 Amazon Web Services 区域中同名的 API Gateway 自定义域名
- 将您的 API Gateway API 连接到自定义域名的 API Gateway API 映射
- 域名的 Route 53 故障转移 DNS 记录
- 辅助区域的 CloudWatch 警报
- 在辅助区域进行的基于 CloudWatch 警报的 Route 53 运行状况检查

首先,确保您的主区域和辅助区域都拥有所有必需的资源。辅助区域应包含警报和运行状况检查。这 样,您无需依赖主区域即可进行故障转移。有关创建这些资源的 Amazon CloudFormation 模板示例, 请参阅[primary.yaml](samples/primary.zip)和[secondary.yaml](samples/secondary.zip)。

#### **A** Important

在故障转移到辅助区域之前,请确保所有必需的资源都可用。否则,您的 API 将无法为辅助区 域的流量做好准备。

<span id="page-675-1"></span>步骤 2:启动到辅助区域的故障转移

在以下示例中,备用区域收到 CloudWatch 指标并启动故障转移。我们使用需要操作员干预才能启动故 障转移的自定义指标。

```
aws cloudwatch put-metric-data \ 
     --metric-name Failover \ 
     --namespace HealthCheck \ 
     --unit Count \ 
     --value 1 \ 
     --region us-west-1
```
<span id="page-676-0"></span>将指标数据替换为您配置的 CloudWatch 警报的相应数据。

步骤 3:测试故障转移

调用您的 API 并验证您是否收到辅助区域的响应。如果您在步骤 1 中使用了示例模板,则故障转移 后,响应将从 {"message": "Hello from the primary Region!"} 更改为 {"message": "Hello from the secondary Region!"}。

**curl** *https://my-api.example.com*

{"message": "Hello from the secondary Region!"}

<span id="page-676-1"></span>步骤 4:返回主区域

要返回主区域,请发送使运行状况检查顺利通过的 CloudWatch 指标。

```
aws cloudwatch put-metric-data \ 
     --metric-name Failover \ 
     --namespace HealthCheck \ 
     --unit Count \ 
     --value 0 \ 
     --region us-west-1
```
将指标数据替换为您配置的 CloudWatch 警报的相应数据。

调用您的 API 并验证您是否收到主区域的响应。如果您在步骤 1 中使用了示例模板,则响应将从 {"message": "Hello from the secondary Region!"} 更改为 {"message": "Hello from the primary Region!"}。

```
curl https://my-api.example.com
```
{"message": "Hello from the primary Region!"}

#### <span id="page-677-0"></span>后续步骤:自定义和定期测试

此示例演示了一种配置 DNS 故障转移的方法。您可以使用各种 CloudWatch 指标或 HTTP 终端节点进 行运行状况检查,以管理故障转移。定期测试您的故障转移机制,确保它们按预期运行,并且操作员熟 悉您的故障转移过程。

# 优化 REST API 的性能

在您将 API 设置为可供调用之后,您可能会意识到需要对其进行优化以提高响应能力。API Gateway 提供了一些用于优化 API 的策略,例如响应缓存和负载压缩。在本节中,您可以了解如何启用这些功 能。

#### 主题

- [启用 API 缓存以增强响应能力](#page-677-1)
- [为 API 启用负载压缩](#page-683-0)

# <span id="page-677-1"></span>启用 API 缓存以增强响应能力

您可以在 Amazon API Gateway 中启用 API 缓存以缓存您的端点的响应。借助缓存,您可以减少向端 点发起的调用数量,同时减少向 API 发出的请求的延迟。

为某个阶段启用缓存时,API Gateway 会在指定的生存时间 (TTL) 期间(以秒为单位)缓存来自端点 的响应。然后,在响应请求时,API Gateway 会从缓存中查找端点响应,而不会向端点发出请求。API 缓存的默认 TTL 值为 300 秒。最大 TTL 值为 3600 秒。TTL = 0 表示缓存功能处于禁用状态。

**a** Note

缓存是尽力而为。您可以使用 Amazon CloudWatch 中的 CacheHitCount 和 CacheMissCount 指标,以监控 API Gateway 从 API 缓存中提供的请求。

可缓存的响应的最大大小为 1048576 字节。缓存数据加密可能会增加缓存时的响应的大小。

这是一项符合 HIPAA 要求的服务。有关Amazon、《1996 年健康保险可携性与责任法》(HIPAA) 以及 使用Amazon服务处理、存储和传输受保护的医疗信息 (PHI) 的更多信息,请参阅 [HIPAA 概述](https://www.amazonaws.cn/compliance/hipaa-compliance/)。

#### A Important

为某个阶段启用缓存时,默认情况下,仅 GET 方法已启用缓存。这有助于确保您的 API 的安 全性和可用性。您可以通过[覆盖方法设置](#page-680-0)为其他方法启用缓存。

**A** Important

缓存功能基于您选择的缓存大小按小时计费。缓存没有资格享受 Amazon 免费套餐。有关更多 信息,请参阅 [API Gateway 定价。](https://www.amazonaws.cn/api-gateway/pricing/)

### 启用 Amazon API Gateway 缓存

在 API Gateway 中,您可以为特定阶段启用缓存。

启用缓存时,您必须选择一个缓存容量。一般而言,容量越大,性能越高,但成本也更高。有关支持的 缓存大小,请参阅《API Gateway API 参考》中的 [cacheClusterSize。](https://docs.amazonaws.cn/apigateway/latest/api/API_CreateStage.html#apigw-CreateStage-request-cacheClusterSize)

API Gateway 通过创建专用的缓存实例来实现缓存功能。这一过程耗时最多 4 分钟。

API Gateway 通过删除现有缓存实例并重新创建一个具有修改后的容量的新实例来更改缓存容量。所 有现有的缓存数据均将被删除。

**a** Note

缓存容量会影响缓存实例的 CPU、内存和网络带宽。因此,缓存容量会影响缓存的性能。 API Gateway 建议您运行 10 分钟的负载测试,来验证缓存容量是否适用于您的工作负载。 确保负载测试期间的流量能够反映生产流量。例如,包括流量增加、流量恒定和流量高峰。 负载测试应包括缓存可提供的响应以及向缓存添加项的唯一响应。监控负载测试期间的延 迟、4xx、5xx、缓存命中和缓存未命中指标。根据这些指标,按需调整缓存容量。有关负载测 试的更多信息,请参阅[如何选择最佳 API Gateway 缓存容量以避免达到速率限制?](https://www.amazonaws.cn/premiumsupport/knowledge-center/api-gateway-cache-capacity/)

在 API Gateway 控制台中,您可以在阶段页面上配置缓存。您可以预调配阶段缓存,并指定默认的方 法级缓存设置。如果您开启默认的方法级缓存,则会为阶段上的所有方法开启方法级缓存,除非该方法 具有方法覆盖。部署到阶段的任何其它 GET 方法都将具有方法级缓存。要为阶段的特定方法配置方法 级缓存设置,可以使用方法覆盖。有关方法覆盖的更多信息,请参阅[the section called "覆盖方法缓存](#page-680-0) [的阶段缓存"。](#page-680-0)

要为指定阶段配置 API 缓存,请执行以下操作:

- 1. 通过以下网址登录到 Amazon API Gateway 控制台:[https://console.aws.amazon.com/](https://console.amazonaws.cn/apigateway) [apigateway。](https://console.amazonaws.cn/apigateway)
- 2. 选择阶段。
- 3. 在 API 的阶段列表中,选择阶段。
- 4. 在阶段详细信息部分中,选择编辑。
- 5. 在其它设置下,对于缓存设置,开启配置 API 缓存。

这会为您的阶段预调配一个缓存集群。

6. 要为阶段激活缓存,请开启默认方法级缓存。

这将为阶段上的所有方法开启方法级缓存。您部署到此阶段的任何其它 GET 方法都将具有方法级 缓存。

#### **a** Note

如果您有方法级缓存的现有设置,则更改默认的方法级缓存设置不会影响该现有设置。

- 7. 选择保存更改。
	- **a** Note

API Gateway 大约需要 4 分钟来完成对缓存的创建或删除。

创建缓存后,缓存集群值会从 Create in progress 变为 Active。完成缓存删除后,缓存 集群值会从 Delete in progress 变为 Inactive。

当您为阶段上的所有方法开启方法级缓存时,默认方法级缓存值将变为 Active。如果您为阶 段上的所有方法关闭方法级缓存,默认方法级缓存值将变为 Inactive。如果您有方法级缓存 的现有设置,则更改缓存的状态不会影响该设置。

当您在阶段的缓存设置中启用缓存时,仅对 GET 方法进行缓存。要确保您的 API 的安全性和可用性, 我们建议您不要更改此设置。不过,您可以通过 [覆盖方法设置](#page-680-0) 为其他方法启用缓存。

如果想要验证缓存是否按预期正常运行,您有两种常规选择:

• 针对您的 API 和阶段,检查 CacheHitCount 和 CacheMissCount 的 CloudWatch 指标。

#### • 在响应中放置一个时间戳。

#### **a** Note

您不应使用来自 CloudFront 响应的 X-Cache 标头来确定您的 API 是否由 API Gateway 缓存 实例提供服务。

<span id="page-680-0"></span>覆盖方法级缓存的 API Gateway 阶段级缓存

您可以通过为特定方法开启或关闭缓存来覆盖阶段级缓存设置。您还可以修改 TTL 期间,或者为缓存 的响应开启或关闭加密。

如果您在阶段详细信息中更改默认方法级缓存设置,则不会影响具有覆盖功能的方法级缓存设置。

如果您预计某个进行缓存的方法将在其响应中接收敏感数据,请在缓存设置中选择加密缓存数据。

要使用控制台为各个方法配置 API 缓存,请执行以下操作:

- 1. 通过以下网址登录到 Amazon API Gateway 控制台:[https://console.aws.amazon.com/](https://console.amazonaws.cn/apigateway) [apigateway。](https://console.amazonaws.cn/apigateway)
- 2. 选择 API。
- 3. 选择阶段。
- 4. 在 API 的阶段列表中,展开阶段,然后在 API 中选择方法。
- 5. 在方法覆盖部分,选择编辑。
- 6. 在方法设置部分,打开或关闭启用方法缓存或自定义任何其他所需选项。

**a** Note

在您为阶段预调配缓存集群之前,缓存不会处于活动状态。

7. 选择保存。

#### 将方法或集成参数用作索引缓存响应的缓存键

当缓存的方法或集成具有参数 (可以是自定义标头、URL 路径或查询字符串格式) 时,您可以使用部分 或全部参数来构建缓存键。API Gateway 可以缓存方法的响应,具体取决于使用的参数值。

**a** Note

在资源上设置缓存时需要缓存键。

例如,假设您在以下格式中提出一个请求:

```
GET /users?type=... HTTP/1.1
host: example.com
...
```
在这个请求中,type 的值可以是 admin 或 regular。如果您添加 type 参数作为缓存键的组成部 分,则 GET /users?type=admin 的响应将与 GET /users?type=regular 的响应分开缓存。

当某种方法或集成请求采用多个参数时,您可以选择添加部分或全部参数来创建缓存键。例如,对于在 TTL 期内按列出的顺序提出的以下请求,您可以在缓存键中只添加 type 参数:

```
GET /users?type=admin&department=A HTTP/1.1
host: example.com
...
```
此请求的响应将被缓存,并用于服务以下请求:

```
GET /users?type=admin&department=B HTTP/1.1
host: example.com
...
```
要在 API Gateway 控制台中将一个方法或集成请求参数添加为缓存键的一部分,请在添加参数后选 择缓存。

刷新 API Gateway 中的 API 阶段缓存

启用 API 缓存时,您可以刷新 API 阶段的整个缓存,以确保您的 API 客户端可以从集成端点获得最新 响应。

要刷新 API 阶段缓存,请选择阶段操作菜单,然后选择刷新阶段缓存。

**a** Note

刷新缓存之后,在重新构建缓存之前,从集成端点为响应提供服务。在此期间,发送到集成端 点的请求数量可能会增加。这可能会临时增加 API 的整体延迟。

# 使 API Gateway 缓存条目失效

您的 API 客户端可以使某个现有缓存条目失效,也可以从各个请求的集成端点重新加载该条目。客户 端必须发送一个包含 Cache-Control: max-age=0 标头的请求。客户端将直接从集成端点 (而非缓 存) 收到响应,前提是客户端获得授权执行此操作。这会将现有缓存条目替换为从集成端点获得的新响 应。

要为客户端授予权限,请将以下格式的策略附加到用户的 IAM 执行角色。

**a** Note

不支持跨账户缓存无效化。

```
{ 
   "Version": "2012-10-17", 
   "Statement": [ 
      { 
        "Effect": "Allow", 
        "Action": [ 
           "execute-api:InvalidateCache" 
        ], 
        "Resource": [ 
           "arn:aws:execute-api:region:account-id:api-id/stage-name/GET/resource-path-
specifier" 
       \mathbf{I} } 
  \mathbf{I}}
```
此策略允许 API Gateway 执行服务让指定资源上的请求对应的缓存失效。要指定一组目标资源,请 将 account-id 的 ARN 值中的 api-id、Resource 和其他条目替换为通配符 (\*)。有关如何为 API Gateway 执行服务设置权限的更多信息,请参阅[使用 IAM 权限控制对 API 的访问。](#page-295-0)

如果您未应用 InvalidateCache 策略(或在控制台中选中需要授权复选框),则任何客户端均可使 API 缓存失效。如果大部分或全部客户端都使 API 缓存失效,这会显著增加 API 的延迟。

策略到位后,将启用缓存并需要授权。

您可以从 API Gateway 控制台的未经授权的请求处理中选择相应选项,来控制对未经授权的请求的处 理方式。

这三个选项会引发以下行为:

• 请求失败,显示 403 状态代码:返回"403 Unauthorized"响应。

要使用 API 设置该选项,请使用 FAIL\_WITH\_403。

- 忽略缓存控制标头;在响应中添加一条警告标头:处理请求并在响应中添加一条警告标头。 要使用 API 设置该选项,请使用 SUCCEED\_WITH\_RESPONSE\_HEADER。
- 忽略缓存控制标头:处理请求,但不在响应中添加警告标头。

要使用 API 设置该选项,请使用 SUCCEED\_WITHOUT\_RESPONSE\_HEADER。

# <span id="page-683-0"></span>为 API 启用负载压缩

API Gateway 允许您的客户端使[用支持的内容编码](#page-686-0)之一调用具有压缩负载的 API。默认情况下,API Gateway 支持解压缩方法请求负载。但是,您必须配置 API 以启用方法响应负载的压缩。

要在 [API](https://docs.amazonaws.cn/apigateway/latest/api/API_RestApi.html) 上启用压缩,请在创建 API 时或在创建 API 之后,将 [minimumCompressionsSize](https://docs.amazonaws.cn/apigateway/latest/api/API_RestApi.html#minimumCompressionSize) 属性设置为介于 0 到 10485760(10M 字节)之间的非负整数。要在 API 上禁用压缩,请将 minimumCompressionSize 设置为空值或者将属性与值一起删除。您可以使用 API Gateway 控制 台、Amazon CLI 或 API Gateway REST API 为 API 启用或禁用 API 压缩。

如果您希望在任意大小的负载上应用压缩,请将 minimumCompressionSize 值设置为零。不过,压 缩较小大小的数据实际上可能会增加最终数据大小。此外,API Gateway 中的压缩和客户端中的解压 缩可能会增加总体延迟并需要更多的计算时间。您应该根据 API 运行测试用例,确定最佳值。
客户端可以针对 API Gateway 提交具有压缩负载及合适 Content-Encoding 标头的 API 请求,以解 压缩并应用适用的映射模板,然后再将请求传递到集成端点。启用解压缩并部署了 API 之后,如果在 方法请求中指定了合适的 Accept -Encoding 标头,客户端可以接收具有压缩负载的 API 响应。

当集成终端节点预期并返回了未压缩的 JSON 负载时,为未压缩 JSON 负载配置的任何映射模板适用 于压缩负载。对于压缩方法请求负载,API Gateway 解压缩负载,应用映射模板,然后将映射的请求 传递到集成终端节点。对于未压缩的集成响应负载,API Gateway 应用映射模板,压缩映射的负载, 并将压缩的负载返回客户端。

### 主题

- [为 API 启用负载压缩](#page-684-0)
- [使用压缩负载调用 API 方法](#page-686-0)
- [接收具有压缩负载的 API 响应](#page-687-0)

## <span id="page-684-0"></span>为 API 启用负载压缩

您可以使用 API Gateway 控制台、Amazon CLI 或Amazon开发工具包为 API 启用压缩。

对于现有 API,您必须在启用压缩后部署 API,这样更改才能生效。对于新 API,您可以在 API 设置完 成后部署该 API。

## **a** Note

最高优先级内容编码必须是 API Gateway 支持的编码。如果不是,将不对响应负载应用压缩。

## 主题

- [使用 API Gateway 控制台为 API 启用负载压缩](#page-684-1)
- [使用 Amazon CLI 为 API 启用负载压缩](#page-685-0)
- [API Gateway 支持的内容编码](#page-686-1)

<span id="page-684-1"></span>使用 API Gateway 控制台为 API 启用负载压缩

以下过程介绍如何为 API 启用负载压缩。

使用 API Gateway 控制台启用负载压缩

- 1. 通过以下网址登录到 Amazon API Gateway 控制台:[https://console.aws.amazon.com/](https://console.amazonaws.cn/apigateway) [apigateway。](https://console.amazonaws.cn/apigateway)
- 2. 选择现有 API 或者创建新 API。
- 3. 在主导航窗格中,选择 API 设置。
- 4. 在 API 详细信息部分中,选择编辑。
- 5. 开启内容编码以启用负载压缩。对于最小正文大小,为最小压缩大小输入数字(字节数)。要关闭 压缩,请关闭内容编码选项。
- 6. 选择 Save changes(保存更改)。

<span id="page-685-0"></span>使用 Amazon CLI 为 API 启用负载压缩

要使用 Amazon CLI 创建新 API 并启用压缩,请按以下所示调用 [create-rest-api](https://docs.amazonaws.cn/cli/latest/reference/apigateway/create-rest-api.html) 命令:

```
aws apigateway create-rest-api \ 
     --name "My test API" \ 
     --minimum-compression-size 0
```
要使用 Amazon CLI 在现有 API 上启用压缩,请按以下所示调用 [update-rest-api](https://docs.amazonaws.cn/cli/latest/reference/apigateway/update-rest-api.html) 命令:

```
aws apigateway update-rest-api \ 
     --rest-api-id 1234567890 \ 
    --patch-operations op=replace,path=/minimumCompressionSize,value=0
```
minimumCompressionSize 属性具有 0 到 10485760(10M 字节)之间的非负整数值。它可测量压 缩阈值。如果负载大小干该值,则不会对负载应用压缩或解压缩。将它设置为零允许对任何负载大小 进行压缩。

要使用 Amazon CLI 禁用压缩,请按以下所示调用 [update-rest-api](https://docs.amazonaws.cn/cli/latest/reference/apigateway/update-rest-api.html) 命令:

```
aws apigateway update-rest-api \ 
     --rest-api-id 1234567890 \ 
     --patch-operations op=replace,path=/minimumCompressionSize,value=
```
您也可以将 value 设置为空字符串 "" 或在上一调用中忽略 value 属性。

<span id="page-686-1"></span>API Gateway 支持的内容编码

API Gateway 支持以下内容编码:

- deflate
- gzip
- identity

根据 [RFC 7231](https://tools.ietf.org/html/rfc7231#section-5.3.4) 规范,API Gateway 还支持以下 Accept - Encod<code>ing</code> 标头格式:

- Accept-Encoding:deflate,gzip
- Accept-Encoding:
- Accept-Encoding:\*
- Accept-Encoding:deflate;q=0.5,gzip;q=1.0
- Accept-Encoding:gzip;q=1.0,identity;q=0.5,\*;q=0

## <span id="page-686-0"></span>使用压缩负载调用 API 方法

要使用压缩负载发出 API 请求,客户端必须使用[支持的内容编码之](#page-686-1)一设置 Content-Encoding 标 头。

假设您使用 API 客户端并希望调用 PetStore API 方法 (POST /pets)。不要使用以下 JSON 输出来调 用方法:

```
POST /pets
Host: {petstore-api-id}.execute-api.{region}.amazonaws.com
Content-Length: ...
{ 
   "type": "dog", 
   "price": 249.99
}
```
相反,您可以通过使用 GZIP 编码压缩的相同负载来调用方法:

```
POST /pets
Host: {petstore-api-id}.execute-api.{region}.amazonaws.com
```
Content-Encoding:gzip Content-Length: ...

���RPP\*�,HU�RPJ�OW��e&���L,�,-y�j

API Gateway 收到请求时,它会验证是否支持指定的内容编码。然后,它尝试解压缩具有指定内容编 码的负载。如果解压缩成功,它会将请求分派到集成终端节点。如果不支持指定的编码或者提供的负载 未使用指定编码压缩,API Gateway 返回 415 Unsupported Media Type 错误响应。如果此错误 在解压缩的早期阶段发生(尚未确定您的 API 和阶段),则此错误不会记录到 CloudWatch Logs。

<span id="page-687-0"></span>接收具有压缩负载的 API 响应

在启用压缩的 API 上发出请求时,客户端可以指定具有 [支持内容编码](#page-686-1) 的 Accept-Encoding 标头, 选择接收特定格式的压缩响应负载。

API Gateway 仅在满足以下条件时压缩响应负载:

- 传入请求具有 Accept-Encoding 标头和支持的内容编码及格式。
	- **a** Note

如果未设置标头,默认值为 \*(在 [RFC 7231](https://tools.ietf.org/html/rfc7231#section-5.3.4) 中定义)。在这种情况下,API Gateway 不会压缩有效负载。某些浏览器或客户端可能会为启用了压缩的请求自动添加 Accept-Encoding (例如 Accept-Encoding:gzip, deflate, br)。这会在 API Gateway 中触 发负载压缩。如果没有对支持的 Accept-Encoding 标头值的明确规范,API Gateway 不 会压缩负载。

- 在 API 上设置了 minimumCompressionSize 以启用压缩。
- 集成响应没有 Content-Encoding 标头。
- 集成响应负载的大小,在应用了适用的映射模板之后,大于或等于指定的 minimumCompressionSize 值。

API Gateway 在压缩负载之前,应用为集成响应配置的任意映射模板。如果集成响应包含 Content-Encoding 标头,API Gateway 假设集成响应负载已经压缩并跳过压缩处理。

以 PetStore API 示例及以下请求为例:

```
开发人员指南
```

```
Host: {petstore-api-id}.execute-api.{region}.amazonaws.com
Accept: application/json
```
后端对具有未压缩 JSON 负载的请求的响应类似于以下内容:

```
200 OK
\Gamma\{"id": 1,"type": "dog",
     "price": 249.99
  },
  \left\{ \right."id": 2,"type": "cat",
     "price": 124.99
  },
  \mathcal{L}"id": 3,
     "type": "fish",
     "price": 0.99
  \mathcal{F}\mathbf{I}
```
要将此输出作为压缩负载接收,您的 API 客户端可以按以下所示提交请求:

GET /pets Host: {petstore-api-id}.execute-api.{region}.amazonaws.com Accept-Encoding:gzip

客户端接收具有 Content-Encoding 标头和 GZIP 编码负载的响应, 类似于以下内容:

```
200 OK
Content-Encoding:gzip
\ddots\bullet\bullet\bulletRP\bulletJ♦) JV
0:P^IeA**00000+(0L 0X0YZ0ku0L0B7!900C#0&0000Y00a000^0X
```
在压缩响应负载之后,只收取压缩后数据大小的数据传输费用。

# 将 REST API 分发给客户端

本节提供有关向客户分发 API Gateway API 的详细信息。分发 API 包括生成开发工具包供客户下载并 与其客户端应用程序集成,记录您的 API 以便客户了解如何从客户端应用程序调用它,并将 API 作为 产品的一部分提供。

### 主题

- [创建和使用带 API 密钥的使用计划](#page-689-0)
- [记录 REST API](#page-710-0)
- [在 API Gateway 中为 REST API 生成开发工具包](#page-769-0)
- [通过 Amazon Web Services Marketplace 销售 API Gateway API](#page-795-0)

## <span id="page-689-0"></span>创建和使用带 API 密钥的使用计划

创建、测试和部署 API 后,您可以实施 API Gateway 使用计划,将它们作为面向客户的产品/服务提 供。您可以配置使用计划和 API 密钥,以允许客户访问选定的 API,并根据定义的限制和配额开始对 这些API的请求进行节流。这些可以在 API 或 API 方法级别设置。

什么是使用计划和 API 密钥?

一个使用计划指定谁可以访问一个或多个部署的 API 阶段和方法 — 可以选择设置目标请求速率来启 动限制请求。该计划使用 API 密钥来标识 API 客户端,以及针对每个密钥对关联的 API 阶段的访问人 员。

API 密钥 是字母数字字符串值,可将它分发给应用程序开发人员(要向其授予对您的 API 的访问权 的客户)。您可以将 API 密钥与 [Lambda 授权方、](#page-307-0)[IAM 角色或](#page-295-0) [Amazon Cognito](#page-331-0) 一起使用,以控制 对 API 的访问。API Gateway 可以代表您生成 API 密钥,也可以从 [CSV 文件](#page-710-1)中导入 API 密钥。您可 以在 API Gateway 中生成 API 密钥,或从外部源将其导入 API Gateway。有关更多信息,请参阅 the [section called "使用 API Gateway 控制台设置 API 密钥"。](#page-694-0)

API 密钥具有一个名称和值。(术语"API 密钥"和"API 密钥值"经常互换使用。) 名称 不能超过 1024 个字符。值为一个长度在 20 到 128 个字符之间的字母数字字符串,例 如,apikey1234abcdefghij0123456789。

## **A** Important

API 密钥值必须是唯一的。如果您尝试使用不同的名称和相同的值来创建两个 API 密钥,API Gateway 会将它们视为同一 API 密钥。

一个 API 密钥可与多个使用计划关联。一个使用计划可与多个阶段关联。但是,对于 API 的每 个阶段,给定 API 密钥只能与一个使用计划关联。

一个限制设置请求限制应该开始的目标点。这可以在 API 或 API 方法级别设置。

配额限制可设置在指定的时间间隔内提交的包含给定 API 密钥的最大目标请求数。您可以配置单独的 API 方法,要求根据使用计划配置进行 API 密钥授权。

限制和配额限制适用于跨一个使用计划内的所有 API 阶段聚合的各个 API 密钥的请求。

**a** Note

使用计划节流和配额不是硬性限制,而是在尽力而为的基础上应用的。在某些情况下,客户端 可能会超过您设置的配额。不要依靠使用计划配额或节流来控制成本或阻止对 API 的访问。考 虑使用 [Amazon Budgets](https://docs.amazonaws.cn/cost-management/latest/userguide/budgets-managing-costs.html) 监控成本和 [Amazon WAF](https://docs.amazonaws.cn/waf/latest/developerguide/waf-chapter.html) 来管理 API 请求。

<span id="page-690-0"></span>API 密钥和使用计划的最佳实践

以下是使用 API 密钥和使用计划时要遵循的建议的最佳实践。

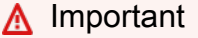

- 请勿使用 API 密钥进行身份验证或授权以控制对 API 的访问权限。如果您在一个使用计划 中有多个 API,则具有该使用计划中的一个 API 的有效 API 密钥的用户可以访问该使用计 划中的所有 API。相反,要控制对 API 的访问权限,请使用 IAM 角色、[Lambda 授权方](#page-307-0)或 [Amazon Cognito 用户群体。](#page-331-0)
- 使用 API Gateway 生成的 API 密钥。API 密钥不应包含机密信息;客户端通常使用可记录的 标头传输这些信息。
- 如果您使用开发人员门户发布您的 API,请注意,给定使用计划中的所有 API 均可订阅,即使您尚 未向您的客户显示它们。
- 在某些情况下,客户端可能会超过您设置的配额。不要依靠使用计划来控制成本。考虑使用 [Amazon](https://docs.amazonaws.cn/cost-management/latest/userguide/budgets-managing-costs.html) [Budgets](https://docs.amazonaws.cn/cost-management/latest/userguide/budgets-managing-costs.html) 监控成本和 [Amazon WAF](https://docs.amazonaws.cn/waf/latest/developerguide/waf-chapter.html) 来管理 API 请求。
- 将 API 密钥添加到使用计划后,更新操作可能需要几分钟才能完成。

## 配置使用计划的步骤

以下步骤概述了作为 API 所有者,您如何为客户创建和配置使用计划。

## 配置使用计划

- 1. 创建一个或多个 API,将方法配置为需要 API 密钥,并将 API 部署到各阶段。
- 2. 生成或导入 API 密钥以分发给将使用您的 API 的应用程序开发人员(您的客户)。
- 3. 创建具有所需限制和配额限制的使用计划。
- 4. 将 API 阶段和 API 密钥与使用计划关联。

API 调用方必须在 API 请求的 x-api-key 标头中提供一个已分配的 API 密钥。

## **a** Note

要在使用计划中包括 API 方法,您必须将单独的 API 方法配置为[需要 API 密钥。](#page-694-0)有关可考虑的 最佳实践,请参阅 [the section called "API 密钥和使用计划的最佳实践"。](#page-690-0)

## 选择一个 API 密钥源

在将使用计划与 API 关联并在 API 方法上启用 API 密钥时,针对 API 的传入请求必须包含 [API 密](#page-15-0) [钥](#page-15-0)。API Gateway 将读取密钥并将它与使用计划中的密钥进行比较。如果匹配,API Gateway 将基于 计划的请求限制和配额限制请求。否则,将引发 InvalidKeyParameter 异常。作为结果,调用方将 收到 403 Forbidden 响应。

您的 API Gateway API 可从下面两个源之一接收 API 密钥:

#### **HEADER**

您将 API 密钥分发给您的客户,并要求其将 API 密钥作为每个传入请求的 X-API-Key 标头传递。

## **AUTHORIZER**

您可以让 Lambda 授权方将 API 密钥作为授权响应的一部分返回。有关授权响应的更多信息,请参 阅[the section called "来自 Amazon API Gateway Lambda 授权方的输出"。](#page-326-0)

## **a** Note

有关可考虑的最佳实践,请参阅 [the section called "API 密钥和使用计划的最佳实践"。](#page-690-0)

使用 API Gateway 控制台为 API 选择 API 密钥源

- 1. 登录 API Gateway 控制台。
- 2. 选择现有 API 或者创建新 API。
- 3. 在主导航窗格中,选择 API 设置。
- 4. 在 API 详细信息部分中,选择编辑。
- 5. 在 API 密钥源下,从下拉列表中选择 Header 或 Authorizer。
- 6. 选择保存更改。

要使用 Amazon CLI 为 API 选择 API 密钥源,请按以下所示调用 [update-rest-api](https://docs.amazonaws.cn/cli/latest/reference/apigateway/update-rest-api.html) 命令:

aws apigateway update-rest-api --rest-api-id 1234123412 --patch-operations op=replace,path=/apiKeySource,value=AUTHORIZER

要让客户端提交 API 密钥,请在以上 CLI 命令中将 value 设置为 HEADER。

要使用 API Gateway REST API 为 API 选择 API 密钥源,请按以下所示调用 [restapi:update](https://docs.amazonaws.cn/apigateway/latest/api/API_UpdateRestApi.html):

```
PATCH /restapis/fugvjdxtri/ HTTP/1.1
Content-Type: application/json
Host: apigateway.us-east-1.amazonaws.com
X-Amz-Date: 20160603T205348Z
Authorization: AWS4-HMAC-SHA256 Credential={access_key_ID}/20160603/us-east-1/
apigateway/aws4_request, SignedHeaders=content-length;content-type;host;x-amz-date, 
 Signature={sig4_hash}
{ 
   "patchOperations" : [ 
     {
```

```
 "op" : "replace", 
          "path" : "/apiKeySource", 
          "value" : "HEADER" 
     } 
   ]
}
```
要让授权方返回 API 密钥,请在之前的 value 输入中将 AUTHORIZER 设置为 patch0perations。

请使用下列过程之一以在方法调用中使用以标头为源的 API 密钥或授权方返回的 API 密钥,具体取决 于您选择的 API 密钥源类型:

使用以标头为源的 API 密钥:

- 1. 使用所需的 API 方法创建 API,然后将 API 部署到某个阶段。
- 2. 新建使用计划,或选择现有使用计划。将部署的 API 阶段添加到使用计划。为使用计划附加 API 密钥,或在计划中选择现有 API 密钥。请记下所选的 API 密钥值。
- 3. 设置 API 方法以获得 API 密钥。
- 4. 将此 API 重新部署到同一阶段。如果将此 API 部署到新阶段,请确保更新使用计划,附加新的 API 阶段。

客户端现在可以调用 API 方法,同时为 x-api-kev 标头提供所选的 API 密钥作为标头值。

使用以授权方为源的 API 密钥:

- 1. 使用所需的 API 方法创建 API,然后将 API 部署到某个阶段。
- 2. 新建使用计划,或选择现有使用计划。将部署的 API 阶段添加到使用计划。为使用计划附加 API 密钥,或在计划中选择现有 API 密钥。请记下所选的 API 密钥值。
- 3. 创建基于令牌的 Lambda 授权方。包括,usageIdentifierKey:*{api-key}* 作为授权响应的 根级属性。有关创建基于令牌的授权方的说明,请参阅[the section called "示例:创建基于令牌的](#page-310-0)  [Lambda 授权方函数"。](#page-310-0)
- 4. 设置 API 方法以获得 API 密钥,并针对这些方法启用 Lambda 授权方。
- 5. 将此 API 重新部署到同一阶段。如果将此 API 部署到新阶段,请确保更新使用计划,附加新的 API 阶段。

客户端现在可以调用获得了 API 密钥的方法,而无需明确提供 API 密钥。返回授权方的 API 密钥将自 动使用。

## <span id="page-694-0"></span>使用 API Gateway 控制台设置 API 密钥

要设置 API 键,请执行以下操作:

- 将 API 方法配置为需要 API 键。
- 为区域的 API 创建或导入 API 键。

在设置 API 键之前,您必须先创建一个 API 并将其部署到某个阶段。创建 API 密钥值后,无法更改此 值。

有关如何使用 API Gateway 控制台创建和部署 API 的说明,请分别参阅[在 Amazon API Gateway 中创](#page-223-0) [建 REST API和](#page-223-0)[在 Amazon API Gateway 中部署 REST API。](#page-604-0)

创建 API 密钥后,必须将其与使用计划相关联。有关更多信息,请参阅 [使用 API Gateway 控制台创](#page-696-0) [建、配置和测试使用计划](#page-696-0)。

**a** Note

有关可考虑的最佳实践,请参阅 [the section called "API 密钥和使用计划的最佳实践"。](#page-690-0)

## 主题

- [要求方法使用 API](#page-694-1)
- [创建 API 密钥](#page-695-0)
- [导入 API 密钥](#page-695-1)

<span id="page-694-1"></span>要求方法使用 API

以下过程介绍如何将 API 方法配置为需要 API 密钥。

将 API 方法配置为需要 API 密钥

- 1. 通过以下网址登录到 Amazon API Gateway 控制台:[https://console.aws.amazon.com/](https://console.amazonaws.cn/apigateway) [apigateway。](https://console.amazonaws.cn/apigateway)
- 2. 选择一个 REST API。
- 3. 在 API Gateway 主导航窗格中,选择资源。
- 4. 在资源下,创建新方法或选择现有方法。
- 5. 在方法请求选项卡上的方法请求设置下,选择编辑。
- 6. 选择需要 API 密钥。
- 7. 选择保存。
- 8. 部署或重新部署 API 以使该要求生效。

如果需要 API 密钥选项设置为 false 并且您没有执行上述步骤,则与 API 阶段关联的任何 API 密钥 都不会用于该方法。

### <span id="page-695-0"></span>创建 API 密钥

如果您已创建或导入 API 密钥以用于使用计划,则可跳过此过程和下一过程。

### 创建 API 密钥

- 1. 通过以下网址登录到 Amazon API Gateway 控制台:[https://console.aws.amazon.com/](https://console.amazonaws.cn/apigateway) [apigateway。](https://console.amazonaws.cn/apigateway)
- 2. 选择一个 REST API。
- 3. 在 API Gateway 主导航窗格中,选择 API 密钥。
- 4. 选择创建 API 密钥。
- 5. 对于名称,输入名称。
- 6. (可选)对于描述,输入描述。
- 7. 对于 API 密钥,选择自动生成可让 API Gateway 生成密钥值,或者选择自定义以创建您自己的密 钥值。

#### 8. 选择保存。

#### <span id="page-695-1"></span>导入 API 密钥

以下过程介绍如何导入 API 密钥以用于使用计划。

#### 导入 API 密钥

- 1. 通过以下网址登录到 Amazon API Gateway 控制台:[https://console.aws.amazon.com/](https://console.amazonaws.cn/apigateway) [apigateway。](https://console.amazonaws.cn/apigateway)
- 2. 选择一个 REST API。
- 3. 在主导航窗格中,选择 API 密钥。
- 4. 选择操作下拉菜单,然后选择导入 API 密钥。
- 5. 要加载逗号分隔的密钥文件,请选择选择文件。您也可以在文本编辑器中输入密钥。有关文件格式 的信息,请参阅 [the section called "API Gateway API 密钥文件格式"](#page-710-1)。
- 6. 选择收到警告停止以在出现错误时停止导入,或选择忽略警告以在出现警告时继续导入有效的密钥 条目。
- 7. 选择导入以导入您的 API 密钥。

<span id="page-696-0"></span>使用 API Gateway 控制台创建、配置和测试使用计划

创建使用计划之前,请确保您已设置所需的 API 密钥。有关更多信息,请参阅 [使用 API Gateway 控制](#page-694-0) [台设置 API 密钥。](#page-694-0)

本节介绍如何使用 API Gateway 控制台创建和实施使用计划。

#### 主题

- [将您的 API 迁移到默认使用计划\(如果需要\)](#page-696-1)
- [创建使用计划](#page-697-0)
- [测试使用计划](#page-698-0)
- [维护使用计划](#page-698-1)

<span id="page-696-1"></span>将您的 API 迁移到默认使用计划(如果需要)

如果您在 2016 年 8 月 11 日推出使用计划特征之后 开始使用 API Gateway,则会自动在所有受支持区 域为您启用使用计划。

如果您在此日期之前开始使用 API Gateway,则可能需要迁移到默认使用计划。在选定区域中首次 使用计划之前,系统将提示您选择启用使用计划选项。在您启用此选项后,您将为与现有 API 密钥 关联的每个唯一 API 阶段创建默认使用计划。在默认使用计划中,最初不设置限制或配额限制,API 密钥和 API 阶段之间的关联将复制到使用计划中。API 的行为方式将与之前相同。但是,您必须使用 [UsagePlan](https://docs.amazonaws.cn/apigateway/api-reference/resource/usage-plan/) apiStages 属性(而不是使用 [ApiKey](https://docs.amazonaws.cn/apigateway/api-reference/resource/api-key/) stageKeys 属性)将指定的 API 阶段值(apiId 和 stage)与所含的 API 密钥进行关联(通过 [UsagePlanKey](https://docs.amazonaws.cn/apigateway/api-reference/resource/usage-plan-key/))。

要检查您是否已迁移到默认使用计划,请使用 [get-account](https://docs.amazonaws.cn/cli/latest/reference/apigateway/get-account.html) CLI 命令。在命令输出中,当启用使用计 划时,features 列表将包括 "UsagePlans" 的条目。

您还可以使用 Amazon CLI 将您的 API 迁移到默认使用计划,如下所示:

## 使用 Amazon CLI 迁移到默认使用计划

- 1. 调用此 CLI 命令:[update-account](https://docs.amazonaws.cn/cli/latest/reference/apigateway/update-account.html)
- 2. 对于 cli-input-json 参数,使用以下 JSON:

```
\Gamma { 
           "op": "add", 
           "path": "/features", 
           "value": "UsagePlans" 
      }
]
```
<span id="page-697-0"></span>创建使用计划

以下过程介绍如何创建使用计划。

## 创建使用计划

- 1. 通过以下网址登录到 Amazon API Gateway 控制台:[https://console.aws.amazon.com/](https://console.amazonaws.cn/apigateway) [apigateway。](https://console.amazonaws.cn/apigateway)
- 2. 在 API Gateway 主导航窗格中,选择使用计划,然后选择创建使用计划。
- 3. 对于名称,输入名称。
- 4. (可选)对于描述,输入描述。
- 5. 默认情况下,使用计划会启用节流。为您的使用计划输入速率和突增。选择节流可关闭节流。
- 6. 默认情况下,使用计划会针对一个时间段启用配额。对于请求,输入用户在使用计划的时间段内, 可以发出的请求总数。选择配额可关闭配额。
- 7. 选择创建使用计划。

## 向使用计划添加阶段

- 1. 选择您的使用计划。
- 2. 在关联的阶段选项卡下,选择添加阶段。
- 3. 对于 API,选择一个 API。
- 4. 对于阶段,选择一个阶段。
- 5. (可选)要开启方法级别的节流,请执行以下操作:
- a. 选择方法级别节流,然后选择添加方法。
- b. 对于资源,从您的 API 中选择一个资源。
- c. 对于方法,从您的 API 中选择一种方法。
- d. 为您的使用计划输入速率和突增。
- 6. 选择添加至使用计划。

### 向使用计划添加密钥

- 1. 在关联的 API 密钥选项卡下,选择添加 API 密钥。
- 2. a. 要将现有密钥与您的使用计划关联,请选择添加现有密钥,然后从下拉菜单中选择您的现有密 钥。
	- b. 要创建新 API 密钥,请选择创建并添加新密钥,然后创建新密钥。有关如何创建新密钥的更 多信息,请参阅[创建 API 密钥。](#page-695-0)
- 3. 选择添加 API 密钥。

#### <span id="page-698-0"></span>测试使用计划

要测试使用计划,您可以使用 Amazon 软件开发工具包、Amazon CLI 或类似于 Postman 的 REST API 客户端。有关使用 [Postman](https://www.postman.com/) 测试使用计划的示例,请参阅 [测试使用计划。](#page-704-0)

#### <span id="page-698-1"></span>维护使用计划

维护使用计划涉及监控给定时间段内的已用配额和剩余配额,并(如果需要)将剩余配额扩展指定的 量。以下过程介绍如何监控配额。

#### 监控已用配额和剩余配额

- 1. 通过以下网址登录到 Amazon API Gateway 控制台:[https://console.aws.amazon.com/](https://console.amazonaws.cn/apigateway) [apigateway。](https://console.amazonaws.cn/apigateway)
- 2. 在 API Gateway 主导航窗格中,选择使用计划。
- 3. 选择一个使用计划。
- 4. 选择关联的 API 密钥选项卡,查看每个密钥在时间段内剩余的请求数。
- 5. (可选)选择导出使用数据,然后选择开始日期和结束日期。接下来,为导出的数据选择 JSON 或 CSV 格式,然后选择导出。

以下示例显示了一个导出的文件。

```
{ 
    "thisPeriod": { 
       "px1KW6...qBazOJH": [ 
        \Gamma 0, 
            5000 
         ], 
        \Gamma 0, 
            5000 
         ], 
        \Gamma 0, 
            10 
         ] 
      ] 
   }, 
   "startDate": "2016-08-01", 
    "endDate": "2016-08-03"
}
```
示例中的使用率数据显示了某 API 客户端在 2016 年 8 月 1 日至 2016 年 8 月 3 日期间的每日使 用率数据,由 API 密钥 (px1KW6...qBazOJH) 标识。每个每日使用率数据均显示已用配额和剩余 配额。在本例中,订阅者尚未使用任何分配的配额,并且 API 所有者或管理员已在第三天将剩余 配额从 5000 减至 10。

以下过程介绍如何修改配额。

### 扩展剩余配额

- 1. 通过以下网址登录到 Amazon API Gateway 控制台:[https://console.aws.amazon.com/](https://console.amazonaws.cn/apigateway) [apigateway。](https://console.amazonaws.cn/apigateway)
- 2. 在 API Gateway 主导航窗格中,选择使用计划。
- 3. 选择一个使用计划。
- 4. 选择关联的 API 密钥选项卡,查看每个密钥在时间段内剩余的请求数。
- 5. 选择 API 密钥,然后选择授予使用延期。
- 6. 为剩余请求配额输入一个数字。对于使用计划中的时间段,您可以增加剩余的请求数或减少剩余的 请求数。

7. 选择更新配额。

<span id="page-700-2"></span>使用 API Gateway REST API 设置 API 密钥

要设置 API 键,请执行以下操作:

- 将 API 方法配置为需要 API 键。
- 为区域的 API 创建或导入 API 键。

在设置 API 键之前,您必须先创建一个 API 并将其部署到某个阶段。创建 API 密钥值后,无法更改此 值。

要使用 REST API 调用创建和部署 API,请分别参阅 [restapi:create](https://docs.amazonaws.cn/apigateway/api-reference/link-relation/restapi-create/) 和 [deployment:create](https://docs.amazonaws.cn/apigateway/api-reference/link-relation/deployment-create/)。

**a** Note

有关可考虑的最佳实践,请参阅 [the section called "API 密钥和使用计划的最佳实践"。](#page-690-0)

主题

- [要求方法使用 API](#page-700-0)
- [创建或导入 API 密钥](#page-700-1)

<span id="page-700-0"></span>要求方法使用 API

要让某个方法使用 API,请执行以下操作之一:

- 调用 [method:put](https://docs.amazonaws.cn/apigateway/api-reference/link-relation/method-put/) 以创建方法。在请求负载中将 apiKeyRequired 设置为 true。
- 调用 [method:update](https://docs.amazonaws.cn/apigateway/api-reference/link-relation/method-update/) 将 apiKeyRequired 设置为 true。

<span id="page-700-1"></span>创建或导入 API 密钥

要创建或导入 API 密钥,请执行以下操作之一:

- 调用 [apikey:create](https://docs.amazonaws.cn/apigateway/api-reference/link-relation/apikey-create/) 以创建 API 密钥。
- 调用 [apikey:import](https://docs.amazonaws.cn/apigateway/api-reference/link-relation/apikey-import/) 以从某个文件导入 API 密钥。有关文件格式的信息,请参阅 [API Gateway](#page-710-1) [API 密钥文件格式。](#page-710-1)

您无法更改新 API 密钥的值。要了解如何配置使用计划,请参阅[使用 API Gateway CLI 和 REST API](#page-701-0) [创建、配置和测试使用计划](#page-701-0)。

<span id="page-701-0"></span>使用 API Gateway CLI 和 REST API 创建、配置和测试使用计划

配置使用计划之前,必须已执行以下操作:将选定 API 的方法设置为需要 API 密钥,将 API 部署或重 新部署到某个阶段,并且创建或导入一个或多个 API 密钥。有关更多信息,请参阅 [使用 API Gateway](#page-700-2)  [REST API 设置 API 密钥。](#page-700-2)

要使用 API Gateway REST API 配置使用计划,请按照以下说明操作(假设您已创建要添加到使用计 划的 API)。

主题

- [迁移到默认使用计划](#page-701-1)
- [创建使用计划](#page-701-2)
- [使用 Amazon CLI 管理使用计划](#page-703-0)
- [测试使用计划](#page-704-0)

<span id="page-701-1"></span>迁移到默认使用计划

首次创建使用计划时,可通过调用包含以下正文的 [account:update](https://docs.amazonaws.cn/apigateway/api-reference/link-relation/account-update/),将与选定 API 密钥关联的现有 API 阶段迁移到某个使用计划:

```
{ 
   "patchOperations" : [ { 
     "op" : "add", 
     "path" : "/features", 
     "value" : "UsagePlans" 
   } ]
}
```
有关迁移与 API 密钥关联的 API 阶段的更多信息,请参阅[迁移到 API Gateway 控制台中的默认使用计](#page-696-1) [划](#page-696-1)。

<span id="page-701-2"></span>创建使用计划

以下过程介绍如何创建使用计划。

使用 REST API 创建使用计划

1. 调用 [usageplan:create](https://docs.amazonaws.cn/apigateway/api-reference/link-relation/usageplan-create/) 以创建使用计划。在负载中指定该计划的名称和描述、关联的 API 阶 段、速率限制和配额。

记下生成的使用计划标识符。您在下一个步骤中需要用到它。

- 2. 请执行下列操作之一:
	- a. 调用 [usageplankey:create](https://docs.amazonaws.cn/apigateway/api-reference/link-relation/usageplankey-create/) 以向使用计划中添加 API 密钥。在负载中指定 keyId 和 keyType。

要向使用计划添加更多 API 密钥,请重复之前的调用,每次添加一个 API 密钥。

b. 调用 [apikey:import](https://docs.amazonaws.cn/apigateway/api-reference/link-relation/apikey-import/) 以直接向指定的使用计划添加一个或多个 API 密钥。请求负载应包含 API 密钥值、关联的使用计划标识符、布尔值标记 (用于表明已为使用计划启用密钥),还可能 包含 API 密钥名称和描述。

以下 apikey:import 请求示例将向一个使用计划 (用 key 进行标识) 添加三个 API 密钥 (用 name、description 和 usageplanIds 进行标识):

```
POST /apikeys?mode=import&format=csv&failonwarnings=fase HTTP/1.1
Host: apigateway.us-east-1.amazonaws.com
Content-Type: text/csv
Authorization: ...
key,name, description, enabled, usageplanIds
abcdef1234ghijklmnop8901234567, importedKey_1, firstone, tRuE, n371pt 
abcdef1234ghijklmnop0123456789, importedKey_2, secondone, TRUE, n371pt
abcdef1234ghijklmnop9012345678, importedKey_3, \qquad \qquad, true, n371pt
```
因此,将创建三个 UsagePlanKey 资源并将其添加到 UsagePlan。

您也可以通过这种方式向多个使用计划添加 API 密钥。要执行此操作,请将每个 usageplanIds 列值更改为逗号分隔的字符串,其中包含选定的使用计划标识符并用引号引 起来 ("n371pt,m282qs" 或 'n371pt,m282qs')。

**a** Note

一个 API 密钥可与多个使用计划关联。一个使用计划可与多个阶段关联。但是,对于 API 的每个阶段,给定 API 密钥只能与一个使用计划关联。

### <span id="page-703-0"></span>使用 Amazon CLI 管理使用计划

以下代码示例说明如何通过调用 [update-usage-plan](https://docs.amazonaws.cn/cli/latest/reference/apigateway/update-usage-plan.html) 命令在使用计划中添加、删除或修改方法级别 的限制设置。

## **a** Note

确保为您的 API 将 us-east-1 更改为相应的区域值。

要添加或替换用于限制单个资源和方法的速率限制,请执行以下操作:

```
aws apigateway --region us-east-1 update-usage-plan --usage-plan-id <planId> --patch-
operations 
                         op="replace",path="/apiStages/<apiId>:<stage>/
throttle/<resourcePath>/<httpMethod>/rateLimit",value="0.1"
```
要添加或替换用于限制单个资源和方法的突增限制,请执行以下操作:

```
aws apigateway --region us-east-1 update-usage-plan --usage-plan-id <planId>
  --patch-operations op="replace",path="/apiStages/<apiId>:<stage>/
throttle/<resourcePath>/<httpMethod>/burstLimit",value="1"
```
要删除单个资源和方法的方法级别限制设置,请执行以下操作:

aws apigateway --region us-east-1 update-usage-plan --usage-plan-id *<planId>* --patch-operations op="remove",path="/apiStages/*<apiId>*:*<stage>*/ throttle/*<resourcePath>*/*<httpMethod>*",value=""

要删除 API 的所有方法级别限制设置,请执行以下操作:

```
aws apigateway --region us-east-1 update-usage-plan --usage-plan-id <planId> --patch-
operations op="remove",path="/apiStages/<apiId>:<stage>/throttle ",value=""
```
下面是使用 Pet Store 示例 API 的示例:

```
aws apigateway --region us-east-1 update-usage-plan --usage-plan-id <planId> --patch-
operations
```

```
 op="replace",path="/apiStages/<apiId>:<stage>/throttle",value='"{\"/
pets/GET\":{\"rateLimit\":1.0,\"burstLimit\":1},\"//GET\":{\"rateLimit\":1.0,
\"burstLimit\":1}}"'
```
<span id="page-704-0"></span>测试使用计划

为了举例说明,我们将使用在[教程:通过导入示例创建 REST API中](#page-57-0)创建的 PetStore API。假定 API 被配置为使用 API 密钥 Hiorr45VR...c4GJc。以下步骤介绍如何测试使用计划。

测试您的使用计划

• 使用 GET 查询参数对使用计划中的 API (例如 /pets) 的 Pets 资源 (?type=...&page=...) 发 出 xbvxlpijch 请求:

GET /testStage/pets?type=dog&page=1 HTTP/1.1 x-api-key: Hiorr45VR...c4GJc Content-Type: application/x-www-form-urlencoded Host: xbvxlpijch.execute-api.ap-southeast-1.amazonaws.com X-Amz-Date: 20160803T001845Z Authorization: AWS4-HMAC-SHA256 Credential={access\_key\_ID}/20160803/ap-southeast-1/ execute-api/aws4\_request, SignedHeaders=content-type;host;x-amz-date;x-api-key, Signature={sigv4 hash}

**a** Note

必须将此请求提交至 API Gateway 的 execute-api 组件,并在所需的 Hiorr45VR...c4GJc 标头中提供所需的 API 密钥(例如 x-api-key)。

成功的响应会返回 200 OK 状态代码以及包含来自后端的请求结果的负载。如果您忘记设置 xapi-key 标头或使用不正确的密钥进行设置,则会收到 403 Forbidden 响应。不过,如果您 未将方法配置为需要 API 密钥,则可能会收到 200\_0K 响应 (无论是否正确设置 x-api-kev 标 头),并且会绕过使用计划的限制和配额限制。

有时,当出现使 API Gateway 无法对请求实施使用计划限制或配额的内部错误时,API Gateway 将处理该请求,而不会应用使用计划中指定的限制或配额。不过,它会在 CloudWatch 中记录错误 消息 Usage Plan check failed due to an internal error。您可以忽略此类偶尔出 现的错误。

使用 Amazon CloudFormation 创建和配置 API 密钥和使用计划。

您可以使用 Amazon CloudFormation 对于 API 方法要求 API 密钥并为 API 创建使用计划。示例 Amazon CloudFormation 模板执行以下操作:

- 使用 GET 和 POST 方法创建 API Gateway API。
- GET 和 POST 方法需要 API 密钥。此 API 从每个传入请求的 X-API-KEY 标头接收密钥。
- 创建 API 密钥。
- 创建使用计划,以指定每月限额为每月 1000 个请求,节流速率限制为每秒 100 个请求,而节流突增 限制为每秒 200 个请求。
- 为 GET 方法指定每秒 50 个请求的方法级节流速率限制和每秒 100 个请求的方法级节流突增限制。
- 将 API 阶段和 API 密钥与使用计划关联。

```
AWSTemplateFormatVersion: 2010-09-09
Parameters: 
   StageName: 
     Type: String 
     Default: v1 
     Description: Name of API stage. 
   KeyName: 
     Type: String 
     Default: MyKeyName 
     Description: Name of an API key
Resources: 
   Api: 
     Type: 'AWS::ApiGateway::RestApi' 
     Properties: 
       Name: keys-api 
       ApiKeySourceType: HEADER 
   PetsResource: 
     Type: 'AWS::ApiGateway::Resource' 
     Properties: 
       RestApiId: !Ref Api 
       ParentId: !GetAtt Api.RootResourceId 
       PathPart: 'pets' 
   PetsMethodGet: 
     Type: 'AWS::ApiGateway::Method' 
     Properties: 
       RestApiId: !Ref Api 
       ResourceId: !Ref PetsResource
```

```
 HttpMethod: GET 
       ApiKeyRequired: true 
       AuthorizationType: NONE 
       Integration: 
         Type: HTTP_PROXY 
          IntegrationHttpMethod: GET 
         Uri: http://petstore-demo-endpoint.execute-api.com/petstore/pets/ 
   PetsMethodPost: 
     Type: 'AWS::ApiGateway::Method' 
     Properties: 
       RestApiId: !Ref Api 
       ResourceId: !Ref PetsResource 
       HttpMethod: POST 
       ApiKeyRequired: true 
       AuthorizationType: NONE 
       Integration: 
         Type: HTTP_PROXY 
          IntegrationHttpMethod: GET 
         Uri: http://petstore-demo-endpoint.execute-api.com/petstore/pets/ 
   ApiDeployment: 
     Type: 'AWS::ApiGateway::Deployment' 
     DependsOn: 
       - PetsMethodGet 
     Properties: 
       RestApiId: !Ref Api 
       StageName: !Sub '${StageName}' 
   UsagePlan: 
     Type: AWS::ApiGateway::UsagePlan 
     DependsOn: 
       - ApiDeployment 
     Properties: 
       Description: Example usage plan with a monthly quota of 1000 calls and method-
level throttling for /pets GET 
       ApiStages: 
          - ApiId: !Ref Api 
            Stage: !Sub '${StageName}' 
            Throttle: 
              "/pets/GET": 
                RateLimit: 50.0 
                BurstLimit: 100 
       Quota: 
         Limit: 1000 
          Period: MONTH 
       Throttle:
```

```
 RateLimit: 100.0 
          BurstLimit: 200 
       UsagePlanName: "My Usage Plan" 
   ApiKey: 
     Type: AWS::ApiGateway::ApiKey 
     Properties: 
       Description: API Key 
       Name: !Sub '${KeyName}' 
       Enabled: True 
   UsagePlanKey: 
     Type: AWS::ApiGateway::UsagePlanKey 
     Properties: 
       KeyId: !Ref ApiKey 
       KeyType: API_KEY 
       UsagePlanId: !Ref UsagePlan
Outputs: 
   ApiRootUrl: 
     Description: Root Url of the API 
     Value: !Sub 'https://${Api}.execute-api.${AWS::Region}.amazonaws.com/${StageName}'
```
## 配置一个将 API 密钥与 OpenAPI 定义结合使用的方法

您可以使用 OpenAPI 定义来要求对方法使用 API 密钥。

对于每个方法,创建一个安全要求对象,来要求使用 API 密钥调用该方法。然后,在安全定义中定义 api\_key。创建 API 后,将新的 API 阶段添加到您的使用计划中。

以下示例创建一个 API,并要求为 POST 和 GET 方法提供 API 密钥:

OpenAPI 2.0

```
{ 
   "swagger" : "2.0", 
  "info" : \{ "version" : "2024-03-14T20:20:12Z", 
     "title" : "keys-api" 
   }, 
   "basePath" : "/v1", 
   "schemes" : [ "https" ], 
   "paths" : { 
     "/pets" : { 
        "get" : { 
          "responses" : { },
```

```
 "security" : [ { 
            "api_key" : [ ] 
          } ], 
          "x-amazon-apigateway-integration" : { 
            "type" : "http_proxy", 
            "httpMethod" : "GET", 
            "uri" : "http://petstore-demo-endpoint.execute-api.com/petstore/pets/", 
            "passthroughBehavior" : "when_no_match" 
          } 
       }, 
       "post" : { 
         "responses" : \{ \},
          "security" : [ { 
            "api_key" : [ ] 
          } ], 
          "x-amazon-apigateway-integration" : { 
            "type" : "http_proxy", 
            "httpMethod" : "GET", 
            "uri" : "http://petstore-demo-endpoint.execute-api.com/petstore/pets/", 
            "passthroughBehavior" : "when_no_match" 
          } 
       } 
     } 
   }, 
   "securityDefinitions" : { 
     "api_key" : { 
       "type" : "apiKey", 
       "name" : "x-api-key", 
       "in" : "header" 
     } 
   }
}
```
## OpenAPI 3.0

```
{ 
   "openapi" : "3.0.1", 
   "info" : { 
     "title" : "keys-api", 
     "version" : "2024-03-14T20:20:12Z" 
   }, 
   "servers" : [ { 
     "url" : "{basePath}",
```

```
 "variables" : { 
        "basePath" : { 
          "default" : "v1" 
       } 
     } 
   } ], 
   "paths" : { 
     "/pets" : { 
        "get" : { 
          "security" : [ { 
            "api_key" : [ ] 
          } ], 
          "x-amazon-apigateway-integration" : { 
            "httpMethod" : "GET", 
            "uri" : "http://petstore-demo-endpoint.execute-api.com/petstore/pets/", 
            "passthroughBehavior" : "when_no_match", 
            "type" : "http_proxy" 
          } 
       }, 
        "post" : { 
          "security" : [ { 
            "api_key" : [ ] 
          } ], 
          "x-amazon-apigateway-integration" : { 
            "httpMethod" : "GET", 
            "uri" : "http://petstore-demo-endpoint.execute-api.com/petstore/pets/", 
            "passthroughBehavior" : "when_no_match", 
            "type" : "http_proxy" 
         } 
       } 
     } 
   }, 
   "components" : { 
     "securitySchemes" : { 
        "api_key" : { 
          "type" : "apiKey", 
          "name" : "x-api-key", 
          "in" : "header" 
       } 
     } 
   }
}
```
## <span id="page-710-1"></span>API Gateway API 密钥文件格式

API Gateway 可以从逗号分隔值 (CSV) 格式的外部文件导入 API 密钥,然后将导入的密钥与一个或多 个使用计划关联。导入的文件必须包含 Name 和 Key 列。列标头名称不区分大小写,并且这些列可以 采用任何顺序,如以下示例所示:

Key,name

apikey1234abcdefghij0123456789,MyFirstApiKey

Key 值必须介于 20 到 128 个字符之间。Name 值不能超过 1024 个字符。

API 密钥文件也可以包含 Description、Enabled 或 UsagePlanIds 列,如以下示例所示:

Name,key,description,Enabled,usageplanIds MyFirstApiKey,apikey1234abcdefghij0123456789,An imported key,TRUE,c7y23b

当密钥与多个使用计划关联时,UsagePlanIds 值是用双引号或单引号引起来的使用计划 ID 的逗号 分隔字符串,如以下示例所示:

Enabled,Name,key,UsageplanIds true,MyFirstApiKey,apikey1234abcdefghij0123456789,"c7y23b,glvrsr"

允许使用无法识别的列,但会忽略这些列。默认值为空字符串或 true 布尔值。

同一个 API 密钥可以多次导入,最新版本将覆盖前一个版本。如果两个 API 密钥具有相同的 key 值, 则这两个密钥相同。

**a** Note

有关可考虑的最佳实践,请参阅 [the section called "API 密钥和使用计划的最佳实践"。](#page-690-0)

## <span id="page-710-0"></span>记录 REST API

为帮助客户了解和使用您的 API,您应记录 API。为帮助您记录 API,API Gateway 支持您为各个 API 实体添加和更新帮助内容,这是 API 开发流程中不可或缺的一部分。API Gateway 将存储源内容,并 使您能够存档不同版本的文档。您可以将一个文档版本与一个 API 阶段关联,将特定于阶段的文档快 照导出为外部 OpenAPI 文件,并将该文件以文档发布的形式分发。

要记录您的 API,您可以调用 [API Gateway REST API,](https://docs.amazonaws.cn/apigateway/latest/api/)使用适用于 API Gateway 的某种 Amazon [SDKs](https://www.amazonaws.cn/tools/) 或 [Amazon CLI](https://docs.amazonaws.cn/cli/latest/reference/apigateway/),或使用 API Gateway 控制台。此外,您还可以导入或导出在外部 OpenAPI 文 件中定义的文档部分。

要与开发人员共享 API 文档,您可以使用开发人员门户。有关示例,请参阅 Amazon 合作伙伴网络 (APN) 博客上的 [Integrating ReadMe with API Gateway to Keep Your Developer Hub Up to Date\(](https://www.amazonaws.cn/blogs/apn/integrating-readme-with-amazon-api-gateway-to-keep-your-developer-hub-up-to-date/)将 ReadMe 与 API Gateway 集成,让您的开发人员中心保持最新状态)。

主题

- [API 文档在 API Gateway 中的表示形式](#page-711-0)
- [使用 API Gateway 控制台记录 API](#page-722-0)
- [使用 API Gateway 控制台发布 API 文档](#page-732-0)
- [使用 API Gateway REST API 记录 API](#page-732-1)
- [使用 API Gateway REST API 发布 API 文档](#page-753-0)
- [导入 API 文档](#page-763-0)
- [控制对 API 文档的访问权限](#page-768-0)

<span id="page-711-0"></span>API 文档在 API Gateway 中的表示形式

API Gateway API 文档包含多个与特定 API 实体关联的独立文档部分,其中包括 API、资源、方法、 请求、响应、消息参数(即路径、查询、标头),以及授权方和模型。

在 API Gateway 中,文档部分以 [DocumentationPart](https://docs.amazonaws.cn/apigateway/latest/api/API_DocumentationPart.html) 资源表示。整个 API 文档以 [DocumentationParts](https://docs.amazonaws.cn/apigateway/latest/api/API_GetDocumentationParts.html) 集合表示。

记录 API 的过程涉及创建 DocumentationPart 实例,将其添加至 DocumentationParts 集合, 以及随着 API 的发展维护文档部分的各个版本。

主题

- [文档部分](#page-711-1)
- [文档版本](#page-722-1)

<span id="page-711-1"></span>文档部分

[DocumentationPart](https://docs.amazonaws.cn/apigateway/latest/api/API_DocumentationPart.html) 资源是一个 JSON 对象,存储着适用于各个 API 实体的文档内容。它的 properties 字段包含作为键/值对映射的文档内容。它的 location 属性用于标识关联的 API 实 体。

内容映射的形状由您 (API 开发人员) 决定。键/值对的值可以是字符串、数字、布尔值、对象或数 组。location 对象的形状取决于目标实体类型。

DocumentationPart 资源支持内容继承:API 实体的文档内容适用于该 API 实体的子级。有关子实 体和内容继承的定义的更多信息,请参阅[从包含更通用规格的 API 实体中继承内容。](#page-714-0)

文档部分的位置

[DocumentationPart](https://docs.amazonaws.cn/apigateway/latest/api/API_DocumentationPart.html) 实例的 [location](https://docs.amazonaws.cn/apigateway/latest/api/API_DocumentationPart.html#location) 属性用于标识要将关联内容应用于哪个 API 实体。API 实体可以是 API Gateway REST API 资源, 例如 [RestApi、](https://docs.amazonaws.cn/apigateway/latest/api/API_RestApi.html)[Resource、](https://docs.amazonaws.cn/apigateway/latest/api/API_Resource.html)[Method、](https://docs.amazonaws.cn/apigateway/latest/api/API_Method.html)[MethodResponse、](https://docs.amazonaws.cn/apigateway/latest/api/API_MethodResponse.html)[Authorizer](https://docs.amazonaws.cn/apigateway/latest/api/API_Authorizer.html) 或 [Model。](https://docs.amazonaws.cn/apigateway/latest/api/API_Model.html)实体也可以是消息参数,例如 URL 路径参数、查询字符串参数、请求或响应标头参数、请求 或响应正文或响应状态代码。

要指定一个 API 实体,请将  $l$ ocat $i$ on 对象的 [type](https://docs.amazonaws.cn/apigateway/latest/api/API_DocumentationPart.html#type) 属性设置为 API、AUTHORIZER、MODEL、RESOURCE、METHOD、PATH\_PARAMETER、QUERY\_PARAMETER、REQUEST 或 RESPONSE\_BODY 中的一个。

根据 API 实体的 type,您可以指定其他  $l$ ocat $i$ on 属性,包括 [method、](https://docs.amazonaws.cn/apigateway/latest/api/API_DocumentationPart.html#method)[name、](https://docs.amazonaws.cn/apigateway/latest/api/API_DocumentationPart.html#name)[path](https://docs.amazonaws.cn/apigateway/latest/api/API_DocumentationPart.html#path) 和 [statusCode。](https://docs.amazonaws.cn/apigateway/latest/api/API_DocumentationPart.html#statusCode)并非所有这些属性都对给定 API 实体有效。举例来说,type、path、name 和 statusCode 是 RESPONSE 实体的有效属性;仅 type 和 path 是 RESOURCE 实体的有效位置属性。 在 location 的 DocumentationPart 中为给定 API 实体添加无效字段的操作是错误的。

并非所有有效的 location 字段都是必需字段。例如,type 是所有 API 实体的有效和必需 location 字段。但是,method、path 和 statusCode 是 RESPONSE 实体的有效属性,却并非必 需属性。在未明确规定时,有效的  $1$ ocat $i$ on 字段将作为其默认值。默认的 path 值为 /,即 API 的 根资源。method 或 statusCode 的默认值为 \*,分别表示任意方法值或任意状态代码值。

文档部分的内容

properties 值以 JSON 字符串的格式编码。properties 值包含您为满足文档要求而选择的任何信 息。例如,以下是一个有效的内容映射:

```
{ 
   "info": { 
     "description": "My first API with Amazon API Gateway." 
   }, 
   "x-custom-info" : "My custom info, recognized by OpenAPI.", 
   "my-info" : "My custom info not recognized by OpenAPI."
}
```
虽然 API Gateway 接受将任意有效 JSON 字符串作为内容映射,但内容属性仍分为两类:可以被 OpenAPI 识别的属性以及不可被 OpenAPI 识别的属性。在上一示例中,info、description 和 xcustom-info 均被 OpenAPI 识别为标准 OpenAPI 对象、属性或扩展。相比之下,my-info 不符合 OpenAPI 规范。API Gateway 会将符合 OpenAPI 规范的内容属性从关联的 DocumentationPart 实 例传播到 API 实体定义中。API Gateway 不会将不符合规范的内容属性传播到 API 实体定义中。

再给一个示例,以下是面向 DocumentationPart 实体的 Resource:

```
{ 
     "location" : { 
          "type" : "RESOURCE", 
          "path": "/pets" 
     }, 
     "properties" : { 
          "summary" : "The /pets resource represents a collection of pets in PetStore.", 
          "description": "... a child resource under the root...", 
     }
}
```
在这里,type 和 path 均为有效字段,用于识别 RESOURCE 类型的目标。对于根资源 (/),您可以省 略 path 字段。

```
{ 
     "location" : { 
          "type" : "RESOURCE" 
     }, 
     "properties" : { 
          "description" : "The root resource with the default path specification." 
     }
}
```
以下 DocumentationPart 实例也是如此:

```
{ 
     "location" : { 
          "type" : "RESOURCE", 
          "path": "/" 
     }, 
     "properties" : { 
          "description" : "The root resource with an explicit path specification" 
     }
```
}

<span id="page-714-0"></span>从包含更通用规格的 API 实体中继承内容

可选  $1$ ocat $\,$ ion 字段的默认值提供了 API 实体的模式化描述。使用  $1$ ocat $\,$ ion 对象中的默认值,您可 以通过这类 properties 模式, 在到 DocumentationPart 实例的 location 映射中添加一般性描 述。API Gateway 从通用 API 实体的 DocumentationPart 中提取适用的 OpenAPI 文档属性,并通 过与一般 location 模式匹配或与精确值匹配的 location 字段将其注入特定 API 实体中,除非特定 实体已拥有与其关联的 DocumentationPart 实例。此行为也称为从包含更通用规格的 API 实体中继 承内容。

内容继承不适用于某些 API 实体类型。有关详细信息,请参阅下表。

当 API 实体与多个 DocumentationPart 的位置模式匹配时,该实体将继承具有最高优先级和特定性 的位置字段的文档部分。优先顺序是 path > statusCode。为与 path 字段匹配,API Gateway 会选 择拥有最具体的路径值的实体。下表通过几个示例展示了这一点。

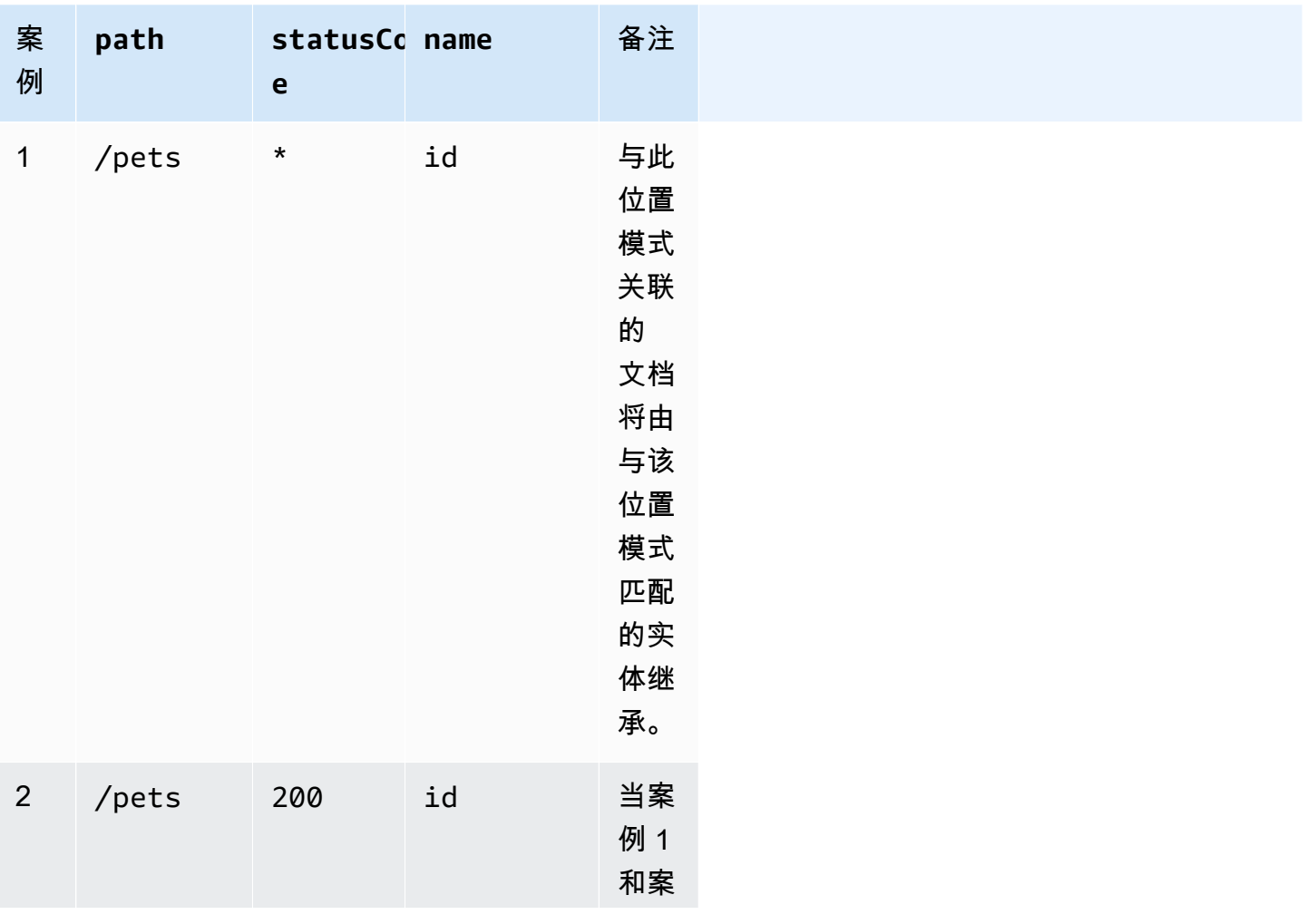

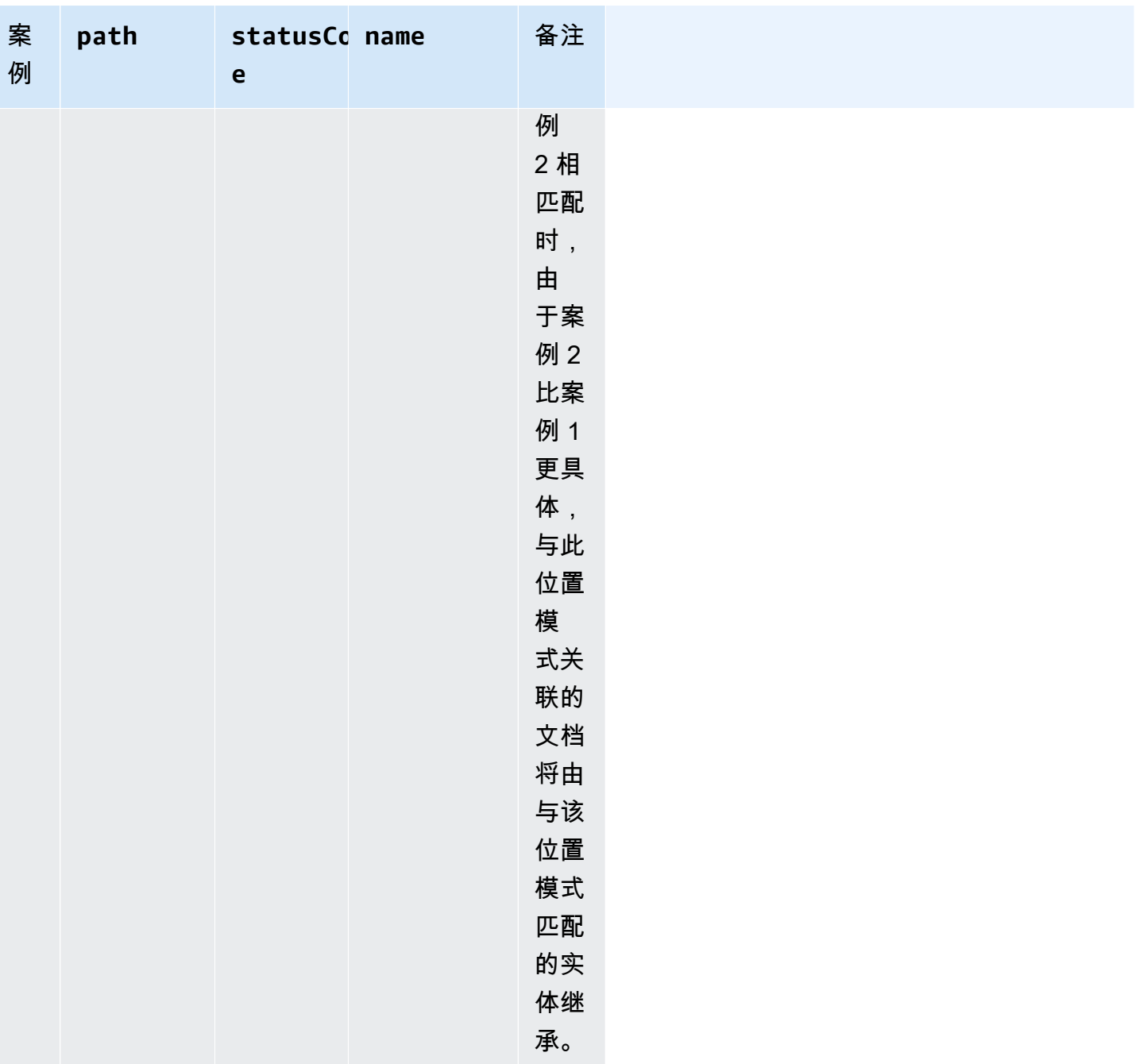

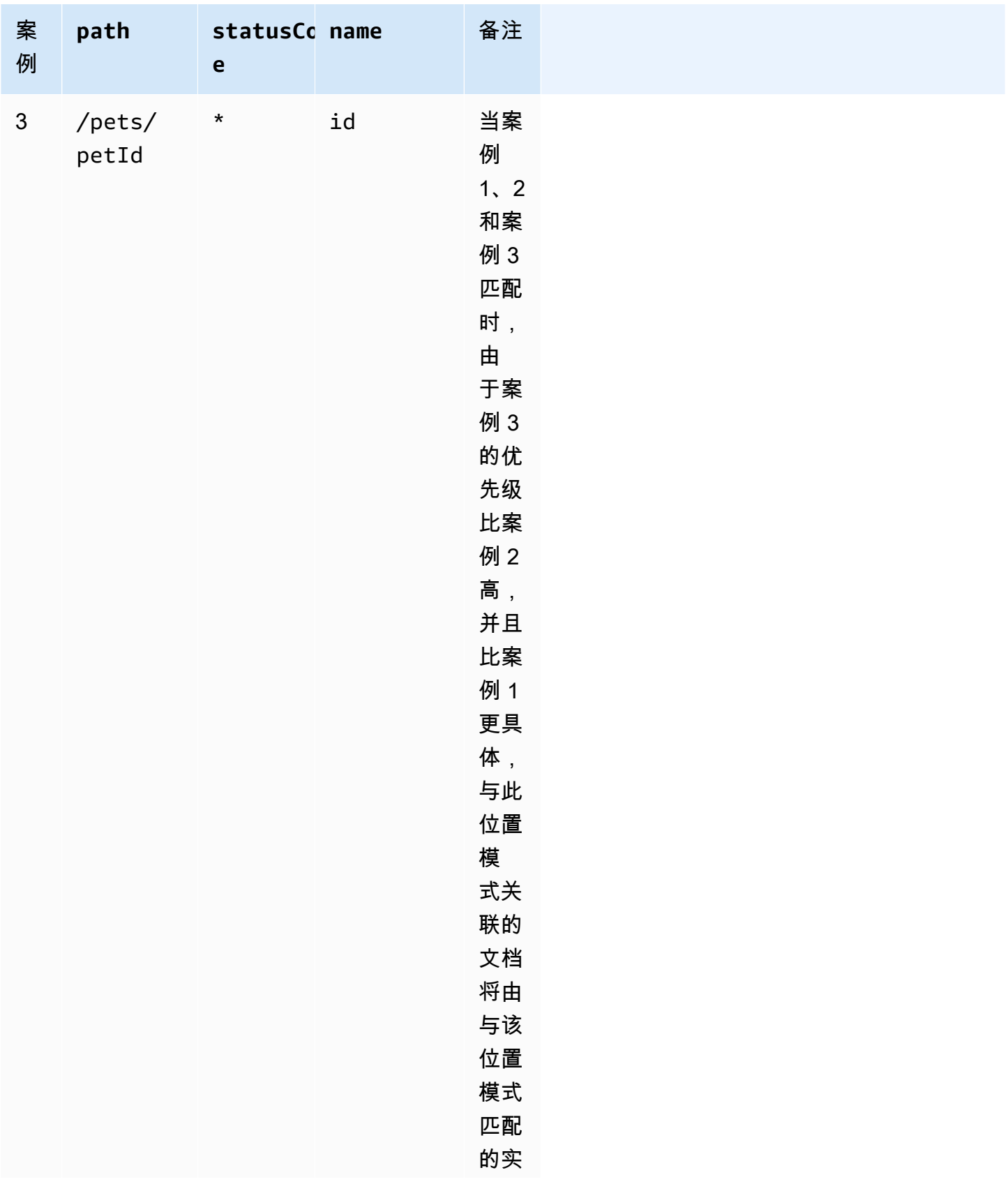

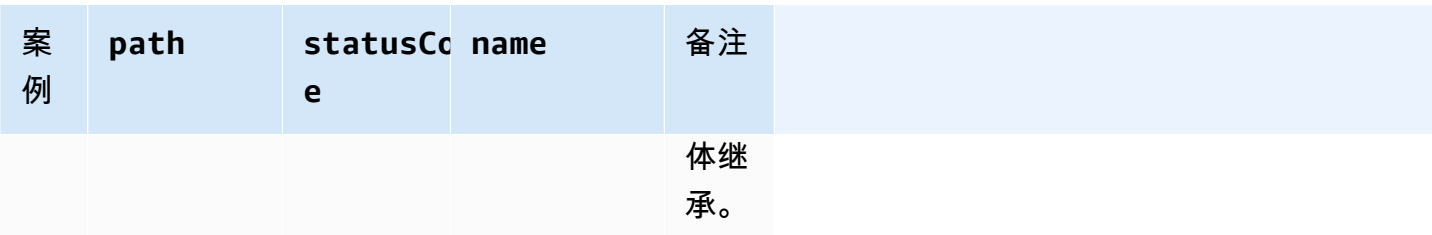

以下是另一个示例,它对比了更通用的 DocumentationPart 实例与更具体的实例。以下一般性错误 消息 "Invalid request error" 已注入 400 错误响应的 OpenAPI 定义中(除非被覆盖)。

```
{ 
     "location" : { 
          "type" : "RESPONSE", 
          "statusCode": "400" 
     }, 
     "properties" : { 
          "description" : "Invalid request error." 
     }"
}
```
通过以下覆盖,对 400 资源上任何方法的 /pets 响应都会改为 "Invalid petId specified" 这 一描述。

```
{ 
     "location" : { 
          "type" : "RESPONSE", 
          "path": "/pets", 
          "statusCode": "400" 
     }, 
     "properties" : "{ 
          "description" : "Invalid petId specified." 
     }"
}
```
## **DocumentationPart** 的有效位置字段

下表显示与给定 API 实体类型关联的 [DocumentationPart](https://docs.amazonaws.cn/apigateway/latest/api/API_DocumentationPart.html) 资源的有效及必需字段和适用的默认值。

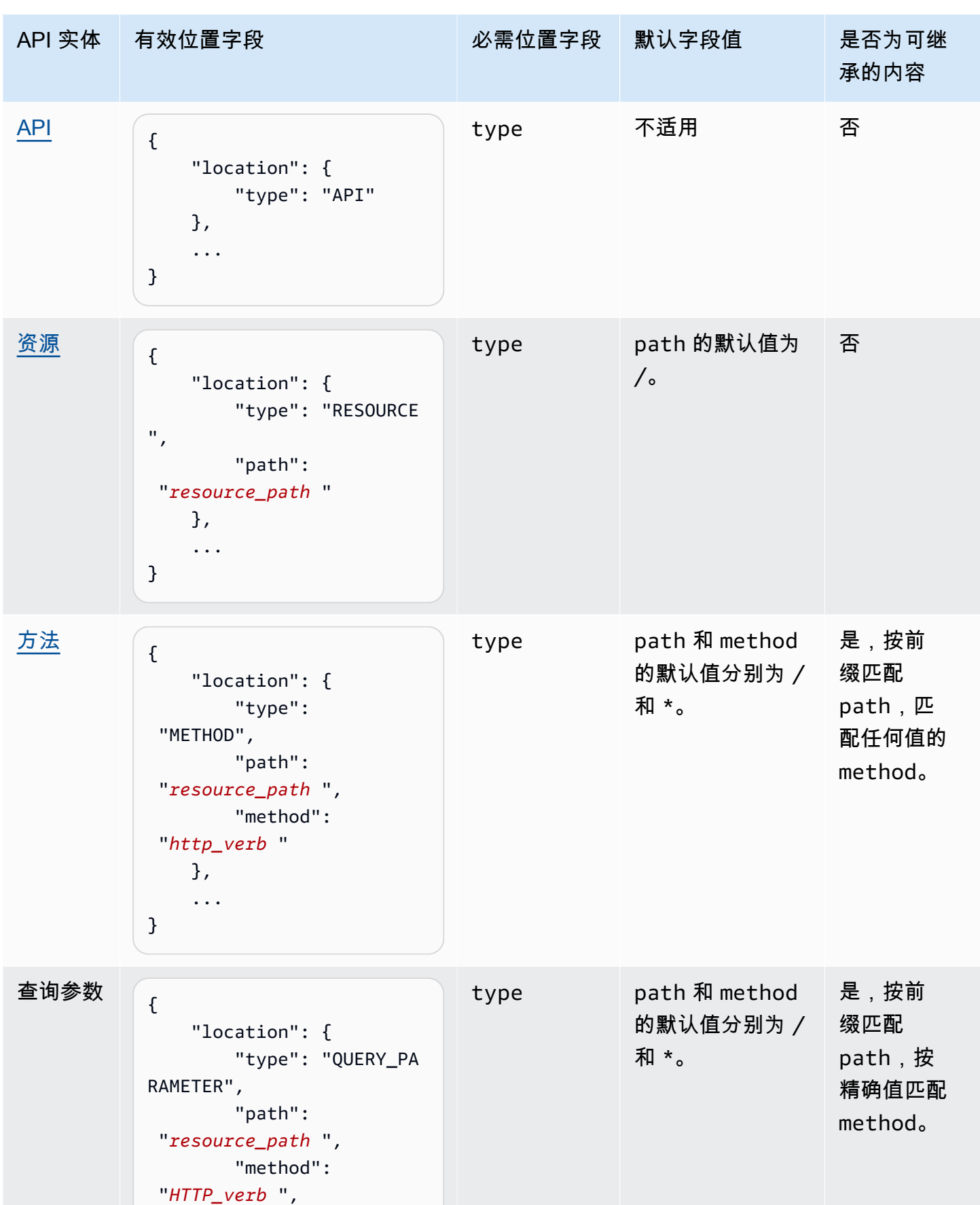

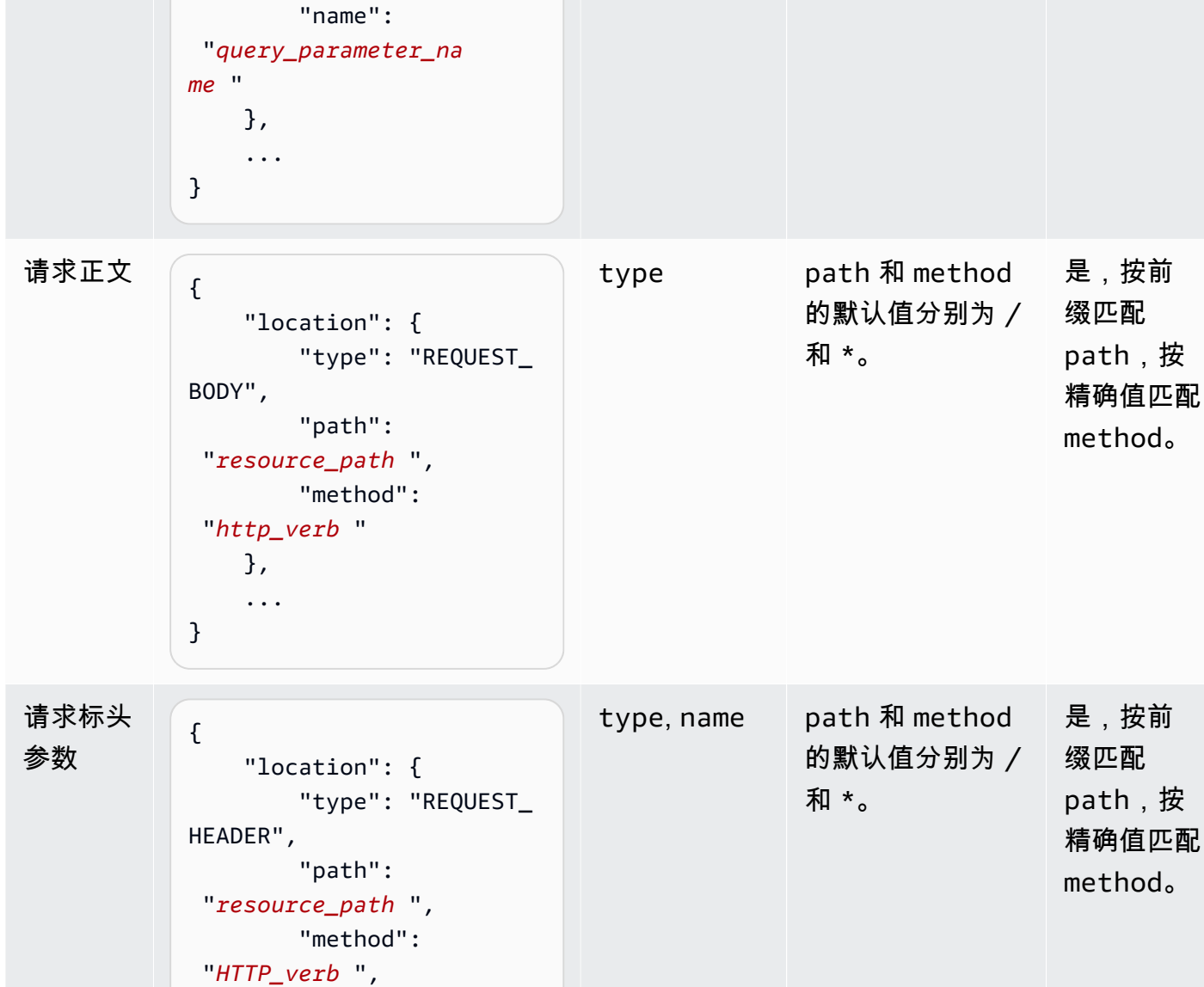

"name":

"*header\_name* "

 }, ...

}

API 实体 有效位置字段 必需位置字段 默认字段值 是否为可继

承的内容
Amazon API Gateway The State way are a state of the State of the State of the State of the State of the State of the State of the State of the State of the State of the State of the State of the State of the State of the

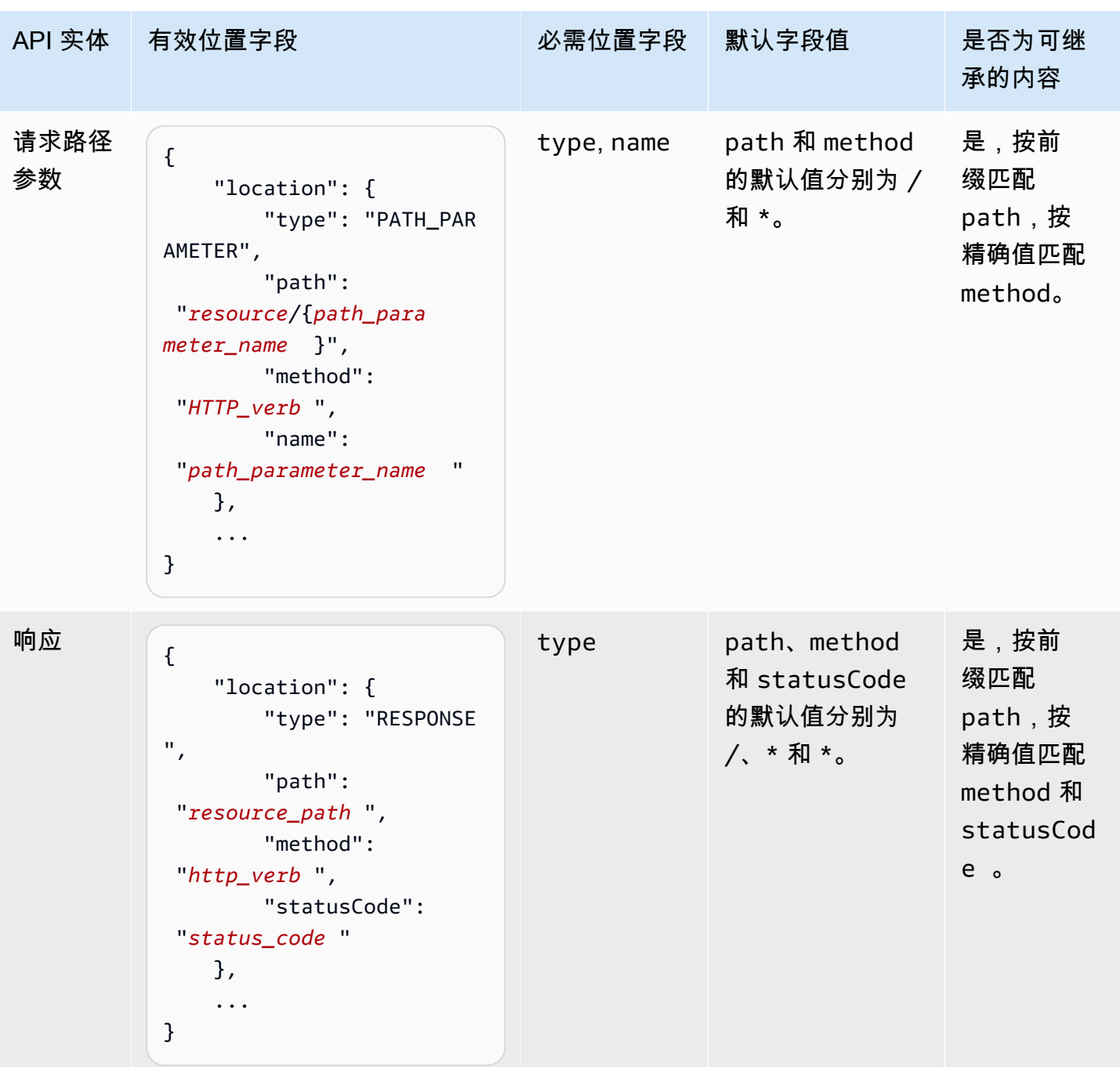

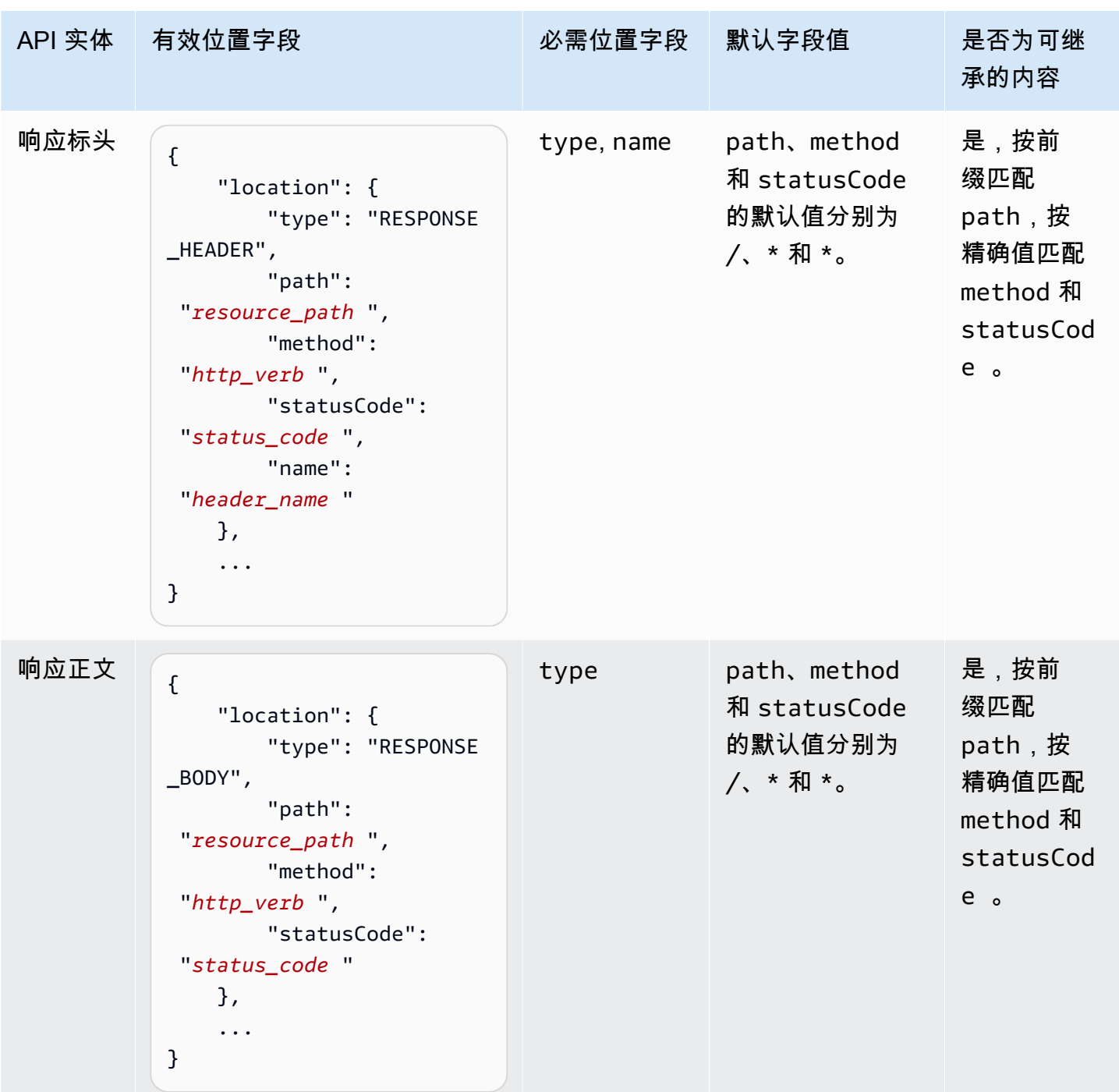

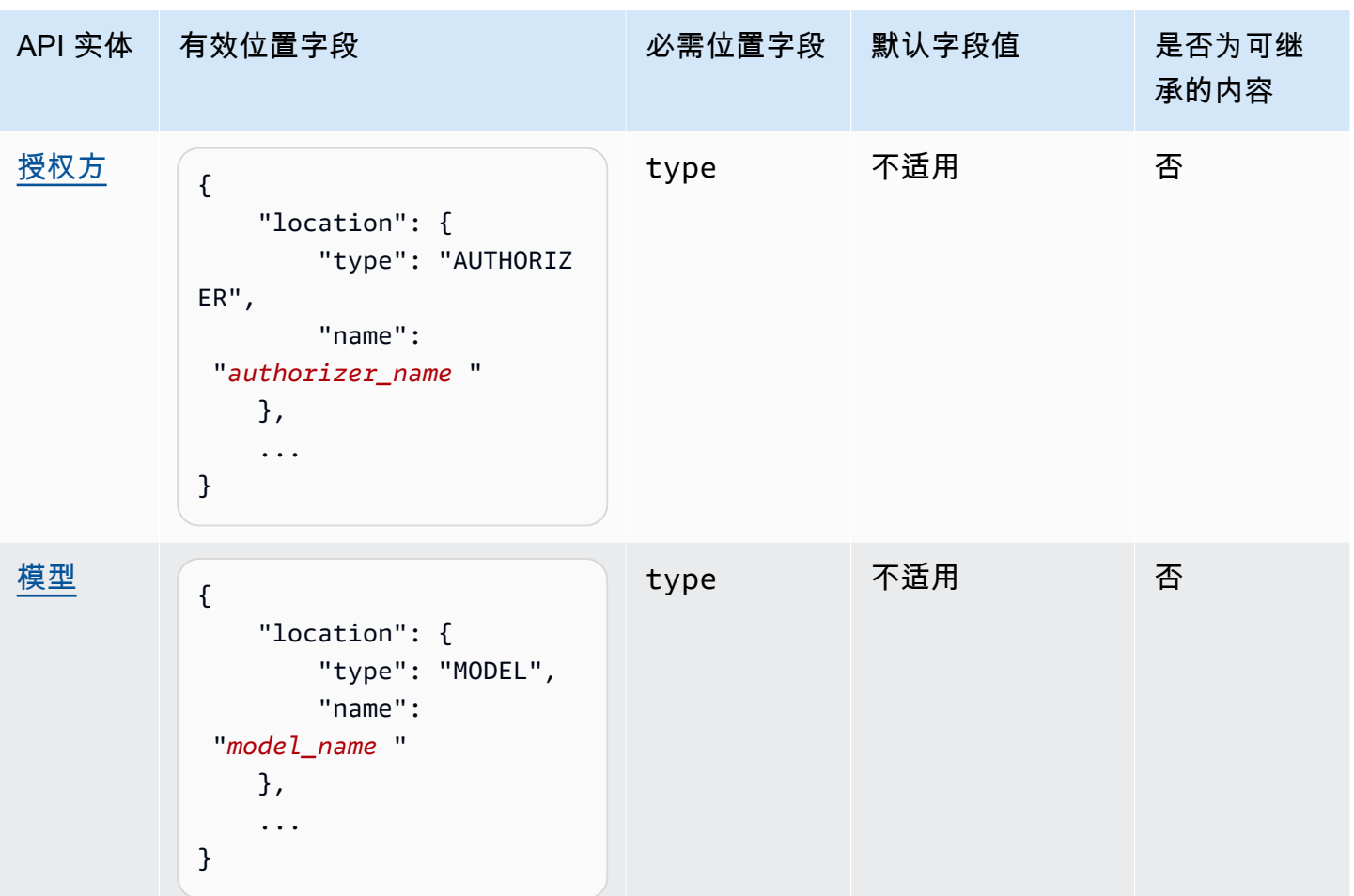

文档版本

文档版本是 API 的 [DocumentationParts](https://docs.amazonaws.cn/apigateway/latest/api/API_DocumentationPart.html) 集合的快照,标记有版本标识符。发布 API 文档的过程涉及创 建一个文档版本,将其与一个 API 阶段关联,并将特定于阶段的 API 文档版本导出为外部 OpenAPI 文 件。在 API Gateway 中,文档快照表示为 [DocumentationVersion](https://docs.amazonaws.cn/apigateway/latest/api/API_DocumentationVersion.html) 资源。

当您更新 API 时,您便创建了 API 的新版本。在 API Gateway 中,您使用 [DocumentationVersions](https://docs.amazonaws.cn/apigateway/latest/api/API_DocumentationVersion.html) 集 合维护所有文档版本。

使用 API Gateway 控制台记录 API

在本节中,我们将介绍如何使用 API Gateway 控制台创建和维护 API 的文档部分。

创建和编辑 API 文档的一个先决条件是您必须已创建 API。在本节中,我们使用 [PetStore](http://petstore-demo-endpoint.execute-api.com/petstore/pets) API 作为 示例。要使用 API Gateway 控制台创建 API,请按照 [教程:通过导入示例创建 REST API](#page-57-0)中的说明操 作。

主题

- [记录 API 实体](#page-723-0)
- [记录 RESOURCE 实体](#page-724-0)
- [记录 METHOD 实体](#page-725-0)
- [记录 QUERY\\_PARAMETER 实体](#page-726-0)
- [记录 PATH\\_PARAMETER 实体](#page-726-1)
- [记录 REQUEST\\_HEADER 实体](#page-727-0)
- [记录 REQUEST\\_BODY 实体](#page-727-1)
- [记录 RESPONSE 实体](#page-728-0)
- [记录 RESPONSE\\_HEADER 实体](#page-728-1)
- [记录 RESPONSE\\_BODY 实体](#page-729-0)
- [记录 MODEL 实体](#page-730-0)
- [记录 AUTHORIZER 实体](#page-731-0)

<span id="page-723-0"></span>记录 **API** 实体

要为 API 实体添加新的文档部分,请执行以下操作:

- 1. 在主导航窗格中,选择文档,然后选择创建文档部分。
- 2. 对于文档类型,请选择 API。

如果尚未为 API 创建文档部分,您将看到文档部分的 properties 映射编辑器。在文本编辑器中 输入以下 properties 映射。

```
{ 
   "info": { 
     "description": "Your first API Gateway API.", 
     "contact": { 
          "name": "John Doe", 
          "email": "john.doe@api.com" 
     } 
   }
}
```
### **a** Note

您无需将 properties 映射编码成 JSON 字符串。API Gateway 控制台会对 JSON 对象 进行字符串化。

3. 选择创建文档部分。

要在资源窗格中为 API 实体添加新的文档部分,请执行以下操作:

- 1. 在主导航窗格中,选择资源。
- 2. 选择 API 操作菜单,然后选择更新 API 文档。

要编辑现有文档部分,请执行以下操作:

- 1. 在文档窗格中,选择资源和方法选项卡。
- 2. 选择 API 的名称,然后在 API 卡片上选择编辑。

### <span id="page-724-0"></span>记录 **RESOURCE** 实体

要为 RESOURCE 实体添加新的文档部分,请执行以下操作:

- 1. 在主导航窗格中,选择文档,然后选择创建文档部分。
- 2. 对于文档类型,选择资源。
- 3. 对于路径,输入路径。
- 4. 在文本编辑器中输入描述,例如:

{ "description": "The PetStore's root resource." }

- 5. 选择创建文档部分。您可以为未列出的资源创建文档。
- 6. 如果需要,请重复上述步骤,以添加或编辑另一个文档部分。

要在资源窗格中为 RESOURCE 实体添加新的文档部分,请执行以下操作:

1. 在主导航窗格中,选择资源。

2. 选择资源,然后选择更新文档。

要编辑现有文档部分,请执行以下操作:

- 1. 在文档窗格中,选择资源和方法选项卡。
- 2. 选择包含文档部分的资源,然后选择编辑。

<span id="page-725-0"></span>记录 **METHOD** 实体

要为 METHOD 实体添加新的文档部分,请执行以下操作:

- 1. 在主导航窗格中,选择文档,然后选择创建文档部分。
- 2. 对于文档类型,选择方法。
- 3. 对于路径,输入路径。
- 4. 对于方法,选择 HTTP 动词。
- 5. 在文本编辑器中输入描述,例如:

```
{ 
   "tags" : [ "pets" ], 
   "summary" : "List all pets"
}
```
6. 选择创建文档部分。您可以为未列出的方法创建文档。

7. 如果需要,请重复上述步骤,以添加或编辑另一个文档部分。

要在资源窗格中为 METHOD 实体添加新的文档部分,请执行以下操作:

- 1. 在主导航窗格中,选择资源。
- 2. 选择方法,然后选择更新文档。

要编辑现有文档部分,请执行以下操作:

- 1. 在文档窗格中,选择资源和方法选项卡。
- 2. 您可以选择方法或选择包含该方法的资源,然后使用搜索栏查找并选择您的文档部分。

### 3. 选择编辑。

#### <span id="page-726-0"></span>记录 **QUERY\_PARAMETER** 实体

要为 QUERY\_PARAMETER 实体添加新的文档部分,请执行以下操作:

- 1. 在主导航窗格中,选择文档,然后选择创建文档部分。
- 2. 对于文档类型,选择查询参数。
- 3. 对于路径,输入路径。
- 4. 对于方法,选择 HTTP 动词。
- 5. 对于名称,输入名称。
- 6. 在文本编辑器中输入描述。
- 7. 选择创建文档部分。您可以为未列出的查询参数创建文档。
- 8. 如果需要,请重复上述步骤,以添加或编辑另一个文档部分。

要编辑现有文档部分,请执行以下操作:

- 1. 在文档窗格中,选择资源和方法选项卡。
- 2. 您可以选择查询参数或选择包含查询参数的资源,然后使用搜索栏查找和选择您的文档部分。
- 3. 选择编辑。

#### <span id="page-726-1"></span>记录 **PATH\_PARAMETER** 实体

要为 PATH\_PARAMETER 实体添加新的文档部分,请执行以下操作:

- 1. 在主导航窗格中,选择文档,然后选择创建文档部分。
- 2. 对于文档类型,选择路径参数。
- 3. 对于路径,输入路径。
- 4. 对于方法,选择 HTTP 动词。
- 5. 对于名称,输入名称。
- 6. 在文本编辑器中输入描述。
- 7. 选择创建文档部分。您可以为未列出的路径参数创建文档。
- 8. 如果需要,请重复上述步骤,以添加或编辑另一个文档部分。

要编辑现有文档部分,请执行以下操作:

- 1. 在文档窗格中,选择资源和方法选项卡。
- 2. 您可以选择路径参数或选择包含路径参数的资源,然后使用搜索栏查找并选择您的文档部分。
- 3. 选择编辑。

#### <span id="page-727-0"></span>记录 **REQUEST\_HEADER** 实体

要为 REQUEST\_HEADER 实体添加新的文档部分,请执行以下操作:

- 1. 在主导航窗格中,选择文档,然后选择创建文档部分。
- 2. 对于文档类型,选择请求标头。
- 3. 对于路径,输入请求标头的路径。
- 4. 对于方法,选择 HTTP 动词。
- 5. 对于名称,输入名称。
- 6. 在文本编辑器中输入描述。
- 7. 选择创建文档部分。您可以为未列出的请求标头创建文档。
- 8. 如果需要,请重复上述步骤,以添加或编辑另一个文档部分。

要编辑现有文档部分,请执行以下操作**:** 

- 1. 在文档窗格中,选择资源和方法选项卡。
- 2. 您可以选择请求标头或选择包含请求标头的资源,然后使用搜索栏查找并选择您的文档部分。
- 3. 选择编辑。

### <span id="page-727-1"></span>记录 **REQUEST\_BODY** 实体

要为 REQUEST\_BODY 实体添加新的文档部分,请执行以下操作:

- 1. 在主导航窗格中,选择文档,然后选择创建文档部分。
- 2. 对于文档类型,选择请求正文。
- 3. 对于路径,输入请求正文的路径。
- 4. 对于方法,选择 HTTP 动词。
- 5. 在文本编辑器中输入描述。

6. 选择创建文档部分。您可以为未列出的请求正文创建文档。

7. 如果需要,请重复上述步骤,以添加或编辑另一个文档部分。

要编辑现有文档部分,请执行以下操作:

1. 在文档窗格中,选择资源和方法选项卡。

2. 您可以选择请求正文或选择包含请求正文的资源,然后使用搜索栏查找并选择您的文档部分。

3. 选择编辑。

<span id="page-728-0"></span>记录 **RESPONSE** 实体

要为 RESPONSE 实体添加新的文档部分,请执行以下操作:

- 1. 在主导航窗格中,选择文档,然后选择创建文档部分。
- 2. 对于文档类型,选择响应(状态代码)。
- 3. 对于路径,输入响应的路径。
- 4. 对于方法,选择 HTTP 动词。
- 5. 对于状态代码,输入 HTTP 状态代码。
- 6. 在文本编辑器中输入描述。
- 7. 选择创建文档部分。您可以为未列出的响应状态代码创建文档。
- 8. 如果需要,请重复上述步骤,以添加或编辑另一个文档部分。

要编辑现有文档部分,请执行以下操作:

- 1. 在文档窗格中,选择资源和方法选项卡。
- 2. 您可以选择响应状态代码或选择包含响应状态代码的资源,然后使用搜索栏查找并选择您的文档部 分。
- 3. 选择编辑。

#### <span id="page-728-1"></span>记录 **RESPONSE\_HEADER** 实体

要为 RESPONSE\_HEADER 实体添加新的文档部分,请执行以下操作:

1. 在主导航窗格中,选择文档,然后选择创建文档部分。

- 2. 对于文档类型,选择响应标头。
- 3. 对于路径,输入响应标头的路径。
- 4. 对于方法,选择 HTTP 动词。
- 5. 对于状态代码,输入 HTTP 状态代码。
- 6. 在文本编辑器中输入描述。
- 7. 选择创建文档部分。您可以为未列出的响应标头创建文档。
- 8. 如果需要,请重复上述步骤,以添加或编辑另一个文档部分。

要编辑现有文档部分,请执行以下操作:

- 1. 在文档窗格中,选择资源和方法选项卡。
- 2. 您可以选择响应标头或选择包含响应标头的资源,然后使用搜索栏查找并选择您的文档部分。
- 3. 选择编辑。

#### <span id="page-729-0"></span>记录 **RESPONSE\_BODY** 实体

要为 RESPONSE\_BODY 实体添加新的文档部分,请执行以下操作:

- 1. 在主导航窗格中,选择文档,然后选择创建文档部分。
- 2. 对于文档类型,选择响应正文。
- 3. 对于路径,输入响应正文的路径。
- 4. 对于方法,选择 HTTP 动词。
- 5. 对于状态代码,输入 HTTP 状态代码。
- 6. 在文本编辑器中输入描述。
- 7. 选择创建文档部分。您可以为未列出的响应正文创建文档。
- 8. 如果需要,请重复上述步骤,以添加或编辑另一个文档部分。

要编辑现有文档部分,请执行以下操作**:** 

- 1. 在文档窗格中,选择资源和方法选项卡。
- 2. 您可以选择响应正文或选择包含响应正文的资源,然后使用搜索栏查找并选择您的文档部分。
- 3. 选择编辑。

## <span id="page-730-0"></span>记录 **MODEL** 实体

记录 MODEL 实体的过程涉及创建和管理模型的 DocumentPart 实例以及每个模型的 properties。 例如,对于每个 API 默认附带的 Error 模型,它包含以下架构定义,

```
{ 
   "$schema" : "http://json-schema.org/draft-04/schema#", 
   "title" : "Error Schema", 
   "type" : "object", 
   "properties" : { 
     "message" : { "type" : "string" } 
   }
}
```
且需要两个 DocumentationPart 实例,其中一个用于 Model,另一个用于其 message 属性:

```
{ 
   "location": { 
     "type": "MODEL", 
     "name": "Error" 
   }, 
   "properties": { 
     "title": "Error Schema", 
     "description": "A description of the Error model" 
   }
}
```
和

```
{ 
   "location": { 
     "type": "MODEL", 
     "name": "Error.message" 
   }, 
   "properties": { 
      "description": "An error message." 
   }
}
```
导出 API 后,DocumentationPart 的属性将覆盖原始架构中的值。

要为 MODEL 实体添加新的文档部分,请执行以下操作:

- 1. 在主导航窗格中,选择文档,然后选择创建文档部分。
- 2. 对于文档类型,选择模型。
- 3. 对于名称,输入模型的名称。
- 4. 在文本编辑器中输入描述。
- 5. 选择创建文档部分。您可以为未列出的模型创建文档。
- 6. 如果需要,请重复上述步骤,以将文档部分添加到其他模型,或编辑文档部分。

要在模型窗格中为 MODEL 实体添加新的文档部分,请执行以下操作:

- 1. 在主导航窗格中,选择模型。
- 2. 选择模型,然后选择更新文档。

要编辑现有文档部分,请执行以下操作:

- 1. 在文档窗格中,选择模型选项卡。
- 2. 使用搜索栏或选择模型,然后选择编辑。

#### <span id="page-731-0"></span>记录 **AUTHORIZER** 实体

要为 AUTHORIZER 实体添加新的文档部分,请执行以下操作:

- 1. 在主导航窗格中,选择文档,然后选择创建文档部分。
- 2. 对于文档类型,选择授权方。
- 3. 对于名称,输入授权方的名称。
- 4. 在文本编辑器中输入描述。为授权方的有效 location 字段指定一个值。
- 5. 选择创建文档部分。您可以为未列出的授权方创建文档。
- 6. 如果需要,请重复上述步骤,以将文档部分添加到其他授权方,或编辑文档部分。

要编辑现有文档部分,请执行以下操作:

- 1. 在文档窗格中,选择授权方选项卡。
- 2. 使用搜索栏或选择授权方,然后选择编辑。

# 使用 API Gateway 控制台发布 API 文档

以下过程介绍了如何发布文档版本。

使用 API Gateway 控制台发布文档版本

- 1. 在主导航窗格中,选择文档。
- 2. 选择发布文档。
- 3. 设置发布:
	- a. 对于阶段,选择一个阶段。
	- b. 对于版本,输入版本标识符,例如 1.0.0。
	- c. (可选)对于描述,输入描述。
- 4. 选择 Publish。

现在,您可以通过将文档导出为外部 OpenAPI 文件来继续下载已发布的文档。要了解更多信息,请参 阅"[the section called "导出 REST API""](#page-600-0)。

使用 API Gateway REST API 记录 API

在本节中,我们将介绍如何使用 API Gateway REST API 创建和维护 API 的文档部分。

在创建和编辑 API 的文档之前,请先创建 API。在本节中,我们使用 [PetStore](http://petstore-demo-endpoint.execute-api.com/petstore/pets) API 作为示例。要使用 API Gateway 控制台创建 API,请按照 [教程:通过导入示例创建 REST API](#page-57-0)中的说明操作。

### 主题

- [记录 API 实体](#page-733-0)
- [记录 RESOURCE 实体](#page-734-0)
- [记录 METHOD 实体](#page-738-0)
- [记录 QUERY\\_PARAMETER 实体](#page-741-0)
- [记录 PATH\\_PARAMETER 实体](#page-743-0)
- [记录 REQUEST\\_BODY 实体](#page-744-0)
- [记录 REQUEST\\_HEADER 实体](#page-745-0)
- [记录 RESPONSE 实体](#page-746-0)
- [记录 RESPONSE\\_HEADER 实体](#page-748-0)
- [记录 AUTHORIZER 实体](#page-749-0)
- [记录 MODEL 实体](#page-750-0)
- [更新文档部分](#page-753-0)
- [列出文档部分](#page-753-1)

### <span id="page-733-0"></span>记录 **API** 实体

要为 [API](https://docs.amazonaws.cn/apigateway/latest/api/API_RestApi.html) 添加文档,请为 API 实体添加 [DocumentationPart](https://docs.amazonaws.cn/apigateway/latest/api/API_DocumentationPart.html) 资源:

```
POST /restapis/restapi_id/documentation/parts HTTP/1.1
Host: apigateway.region.amazonaws.com
Content-Type: application/json
X-Amz-Date: YYYYMMDDTttttttZ
Authorization: AWS4-HMAC-SHA256 Credential=access_key_id/YYYYMMDD/region/
apigateway/aws4_request, SignedHeaders=content-length;content-type;host;x-amz-date, 
 Signature=sigv4_secret 
{ 
     "location" : { 
          "type" : "API" 
     }, 
     "properties": "{\n\t\"info\": {\n\t\t\"description\" : \"Your first API with Amazon 
 API Gateway.\"\n\t}\n}"
}
```

```
{ 
 ... 
   "id": "s2e5xf", 
   "location": { 
     "path": null, 
     "method": null, 
     "name": null, 
     "statusCode": null, 
     "type": "API" 
   }, 
  "properties": "{\n\t\"info\": {\n\t\t\"description\" : \"Your first API with Amazon
  API Gateway.\"\n\t}\n}"
```
}

如果已添加文档部分,则将返回 409 Conflict 响应,其中包含错误消息 Documentation part already exists for the specified location: type 'API'."。在这种情况下,您必须调 用 [documentationpart:update](https://docs.amazonaws.cn/apigateway/latest/api/API_UpdateDocumentationPart.html) 操作。

```
PATCH /restapis/4wk1k4onj3/documentation/parts/part_id HTTP/1.1
Host: apigateway.region.amazonaws.com
Content-Type: application/json
X-Amz-Date: YYYYMMDDTttttttZ
Authorization: AWS4-HMAC-SHA256 Credential=access_key_id/YYYYMMDD/region/
apigateway/aws4_request, SignedHeaders=content-length;content-type;host;x-amz-date, 
 Signature=sigv4_secret
{ 
   "patchOperations" : [ { 
     "op" : "replace", 
     "path" : "/properties", 
     "value" : "{\n\t\"info\": {\n\t\t\"description\" : \"Your first API with Amazon API 
 Gateway.\n\wedge"\n\cdot } ]
}
```
<span id="page-734-0"></span>成功的响应返回 200 OK 状态代码,其中的有效载荷包含更新后的 DocumentationPart 实例。

### 记录 **RESOURCE** 实体

要为 API 的根资源添加文档,请添加面向对应的 [Resource](https://docs.amazonaws.cn/apigateway/latest/api/API_Resource.html) 资源的 [DocumentationPart](https://docs.amazonaws.cn/apigateway/latest/api/API_DocumentationPart.html) 资源:

```
POST /restapis/restapi_id/documentation/parts HTTP/1.1
Host: apigateway.region.amazonaws.com
Content-Type: application/json
X-Amz-Date: YYYYMMDDTttttttZ
Authorization: AWS4-HMAC-SHA256 Credential=access_key_id/YYYYMMDD/region/
apigateway/aws4_request, SignedHeaders=content-length;content-type;host;x-amz-date, 
  Signature=sigv4_secret 
{ 
     "location" : { 
        "type" : "RESOURCE", 
     }, 
     "properties" : "{\n\t\"description\" : \"The PetStore root resource.\"\n}"
```
}

如果成功,操作将返回 201 Created 响应,其中的有效载荷包含新创建的 DocumentationPart 实 例。例如:

```
{ 
   "_links": { 
     "curies": { 
       "href": "http://docs.aws.amazon.com/apigateway/latest/developerguide/restapi-
documentationpart-{rel}.html", 
       "name": "documentationpart", 
       "templated": true 
     }, 
     "self": { 
       "href": "/restapis/4wk1k4onj3/documentation/parts/p76vqo" 
     }, 
     "documentationpart:delete": { 
       "href": "/restapis/4wk1k4onj3/documentation/parts/p76vqo" 
     }, 
     "documentationpart:update": { 
       "href": "/restapis/4wk1k4onj3/documentation/parts/p76vqo" 
     } 
   }, 
   "id": "p76vqo", 
   "location": { 
     "path": "/", 
     "method": null, 
     "name": null, 
     "statusCode": null, 
     "type": "RESOURCE" 
   }, 
   "properties": "{\n\t\"description\" : \"The PetStore root resource.\"\n}"
}
```
如果未指定资源路径,则该资源将作为根资源。您可以将 "path": "/" 添加到 properties,以明 确规范。

要为 API 的子资源创建文档,请添加面向对应的 [Resource](https://docs.amazonaws.cn/apigateway/latest/api/API_Resource.html) 资源的 [DocumentationPart](https://docs.amazonaws.cn/apigateway/latest/api/API_DocumentationPart.html) 资源:

```
POST /restapis/restapi_id/documentation/parts HTTP/1.1
Host: apigateway.region.amazonaws.com
Content-Type: application/json
```

```
X-Amz-Date: YYYYMMDDTttttttZ
Authorization: AWS4-HMAC-SHA256 Credential=access_key_id/YYYYMMDD/region/
apigateway/aws4_request, SignedHeaders=content-length;content-type;host;x-amz-date,
 Signature=sigv4_secret
{ 
     "location" : { 
          "type" : "RESOURCE", 
          "path" : "/pets" 
     }, 
     "properties": "{\n\t\"description\" : \"A child resource under the root of 
  PetStore.\"\n}"
}
```

```
{ 
   "_links": { 
     "curies": { 
       "href": "http://docs.aws.amazon.com/apigateway/latest/developerguide/restapi-
documentationpart-{rel}.html", 
       "name": "documentationpart", 
       "templated": true 
     }, 
     "self": { 
       "href": "/restapis/4wk1k4onj3/documentation/parts/qcht86" 
     }, 
     "documentationpart:delete": { 
       "href": "/restapis/4wk1k4onj3/documentation/parts/qcht86" 
     }, 
     "documentationpart:update": { 
       "href": "/restapis/4wk1k4onj3/documentation/parts/qcht86" 
     } 
   }, 
   "id": "qcht86", 
   "location": { 
     "path": "/pets", 
     "method": null, 
     "name": null, 
     "statusCode": null, 
     "type": "RESOURCE" 
   },
```

```
 "properties": "{\n\t\"description\" : \"A child resource under the root of PetStore.
\"\n}"
}
```
要为由路径参数指定的子资源添加文档,请添加面向 [Resource](https://docs.amazonaws.cn/apigateway/latest/api/API_Resource.html) 资源的 [DocumentationPart](https://docs.amazonaws.cn/apigateway/latest/api/API_DocumentationPart.html) 资源:

```
POST /restapis/restapi_id/documentation/parts HTTP/1.1
Host: apigateway.region.amazonaws.com
Content-Type: application/json
X-Amz-Date: YYYYMMDDTttttttZ
Authorization: AWS4-HMAC-SHA256 Credential=access_key_id/YYYYMMDD/region/
apigateway/aws4_request, SignedHeaders=content-length;content-type;host;x-amz-date, 
  Signature=sigv4_secret
{ 
     "location" : { 
          "type" : "RESOURCE", 
          "path" : "/pets/{petId}" 
     }, 
     "properties": "{\n\t\"description\" : \"A child resource specified by the petId 
  path parameter.\"\n}"
}
```

```
{ 
   "_links": { 
     "curies": { 
       "href": "http://docs.aws.amazon.com/apigateway/latest/developerguide/restapi-
documentationpart-{rel}.html", 
       "name": "documentationpart", 
       "templated": true 
     }, 
     "self": { 
       "href": "/restapis/4wk1k4onj3/documentation/parts/k6fpwb" 
     }, 
     "documentationpart:delete": { 
       "href": "/restapis/4wk1k4onj3/documentation/parts/k6fpwb" 
     }, 
     "documentationpart:update": { 
       "href": "/restapis/4wk1k4onj3/documentation/parts/k6fpwb" 
     }
```

```
 }, 
   "id": "k6fpwb", 
   "location": { 
     "path": "/pets/{petId}", 
     "method": null, 
     "name": null, 
     "statusCode": null, 
     "type": "RESOURCE" 
   }, 
   "properties": "{\n\t\"description\" : \"A child resource specified by the petId path 
  parameter.\"\n}"
}
```

```
a Note
```
RESOURCE 实体的 [DocumentationPart](https://docs.amazonaws.cn/apigateway/latest/api/API_DocumentationPart.html) 实例无法由其任意子资源继承。

# <span id="page-738-0"></span>记录 **METHOD** 实体

要为 API 的方法添加文档,请添加面向对应的 [Method](https://docs.amazonaws.cn/apigateway/latest/api/API_Method.html) 资源的 [DocumentationPart](https://docs.amazonaws.cn/apigateway/latest/api/API_DocumentationPart.html) 资源:

```
POST /restapis/restapi_id/documentation/parts HTTP/1.1
Host: apigateway.region.amazonaws.com
Content-Type: application/json
X-Amz-Date: YYYYMMDDTttttttZ
Authorization: AWS4-HMAC-SHA256 Credential=access_key_id/YYYYMMDD/region/
apigateway/aws4_request, SignedHeaders=content-length;content-type;host;x-amz-date, 
 Signature=sigv4_secret
{ 
     "location" : { 
          "type" : "METHOD", 
          "path" : "/pets", 
          "method" : "GET" 
     }, 
    "properties": "{\n\t\"summary\" : \"List all pets.\"\n}"
}
```

```
{ 
   "_links": { 
     "curies": { 
       "href": "http://docs.aws.amazon.com/apigateway/latest/developerguide/restapi-
documentationpart-{rel}.html", 
       "name": "documentationpart", 
       "templated": true 
     }, 
     "self": { 
       "href": "/restapis/4wk1k4onj3/documentation/parts/o64jbj" 
     }, 
     "documentationpart:delete": { 
       "href": "/restapis/4wk1k4onj3/documentation/parts/o64jbj" 
     }, 
     "documentationpart:update": { 
       "href": "/restapis/4wk1k4onj3/documentation/parts/o64jbj" 
     } 
   }, 
   "id": "o64jbj", 
   "location": { 
     "path": "/pets", 
     "method": "GET", 
     "name": null, 
     "statusCode": null, 
     "type": "METHOD" 
   }, 
  "properties": "{\n\t\"summary\" : \"List all pets.\"\n}"
}
```

```
{ 
   "_links": { 
     "curies": { 
       "href": "http://docs.aws.amazon.com/apigateway/latest/developerguide/restapi-
documentationpart-{rel}.html", 
       "name": "documentationpart", 
       "templated": true 
     }, 
     "self": { 
       "href": "/restapis/4wk1k4onj3/documentation/parts/o64jbj" 
     },
```

```
 "documentationpart:delete": { 
       "href": "/restapis/4wk1k4onj3/documentation/parts/o64jbj" 
     }, 
     "documentationpart:update": { 
       "href": "/restapis/4wk1k4onj3/documentation/parts/o64jbj" 
     } 
   }, 
   "id": "o64jbj", 
   "location": { 
     "path": "/pets", 
     "method": "GET", 
     "name": null, 
     "statusCode": null, 
     "type": "METHOD" 
   }, 
  "properties": "{\n\t\"summary\" : \"List all pets.\"\n}"
}
```
如果未在前面的请求中指定 location.method 字段,则将其假定为以通配符 ANY 字符表示的 \* 方 法。

要更新 METHOD 实体的文档内容,请调用 [documentationpart:update](https://docs.amazonaws.cn/apigateway/latest/api/API_UpdateDocumentationPart.html) 操作,并提供新的 properties 映射:

```
PATCH /restapis/4wk1k4onj3/documentation/parts/part_id HTTP/1.1
Host: apigateway.region.amazonaws.com
Content-Type: application/json
X-Amz-Date: YYYYMMDDTttttttZ
Authorization: AWS4-HMAC-SHA256 Credential=access_key_id/YYYYMMDD/region/
apigateway/aws4_request, SignedHeaders=content-length;content-type;host;x-amz-date, 
 Signature=sigv4_secret
{ 
   "patchOperations" : [ { 
     "op" : "replace", 
     "path" : "/properties", 
    "value" : "{\n\t\"tags\" : [ \"pets\" ], \n\t\"summary\" : \"List all pets.\"\n}"
   } ]
}
```
成功的响应返回 200 OK 状态代码,其中的有效载荷包含更新后的 DocumentationPart 实例。例 如:

```
{ 
   "_links": { 
     "curies": { 
       "href": "http://docs.aws.amazon.com/apigateway/latest/developerguide/restapi-
documentationpart-{rel}.html", 
       "name": "documentationpart", 
       "templated": true 
     }, 
     "self": { 
       "href": "/restapis/4wk1k4onj3/documentation/parts/o64jbj" 
     }, 
     "documentationpart:delete": { 
       "href": "/restapis/4wk1k4onj3/documentation/parts/o64jbj" 
     }, 
     "documentationpart:update": { 
       "href": "/restapis/4wk1k4onj3/documentation/parts/o64jbj" 
     } 
   }, 
   "id": "o64jbj", 
   "location": { 
     "path": "/pets", 
     "method": "GET", 
     "name": null, 
     "statusCode": null, 
     "type": "METHOD" 
   }, 
  "properties": "{\n\t\"tags\" : [ \"pets\" ], \n\t\"summary\" : \"List all pets.\"\n}"
}
```
# <span id="page-741-0"></span>记录 **QUERY\_PARAMETER** 实体

要为请求查询参数添加文档,请添加面向 QUERY\_PARAMETER 类型的 [DocumentationPart](https://docs.amazonaws.cn/apigateway/latest/api/API_DocumentationPart.html) 资源以及 path 和 name 的有效字段。

```
POST /restapis/restapi_id/documentation/parts HTTP/1.1
Host: apigateway.region.amazonaws.com
Content-Type: application/json
X-Amz-Date: YYYYMMDDTttttttZ
Authorization: AWS4-HMAC-SHA256 Credential=access_key_id/YYYYMMDD/region/
apigateway/aws4_request, SignedHeaders=content-length;content-type;host;x-amz-date, 
 Signature=sigv4_secret
```

```
{
```

```
 "location" : { 
           "type" : "QUERY_PARAMETER", 
           "path" : "/pets", 
           "method" : "GET", 
           "name" : "page" 
     }, 
    "properties": "{\n\t\"description\" : \"Page number of results to return.\"\n}"
}
```
如果成功,操作将返回 201 Created 响应,其中的有效载荷包含新创建的 DocumentationPart 实 例。例如:

```
{ 
   "_links": { 
     "curies": { 
       "href": "http://docs.aws.amazon.com/apigateway/latest/developerguide/restapi-
documentationpart-{rel}.html", 
       "name": "documentationpart", 
       "templated": true 
     }, 
     "self": { 
       "href": "/restapis/4wk1k4onj3/documentation/parts/h9ht5w" 
     }, 
     "documentationpart:delete": { 
       "href": "/restapis/4wk1k4onj3/documentation/parts/h9ht5w" 
     }, 
     "documentationpart:update": { 
       "href": "/restapis/4wk1k4onj3/documentation/parts/h9ht5w" 
     } 
   }, 
   "id": "h9ht5w", 
   "location": { 
     "path": "/pets", 
     "method": "GET", 
     "name": "page", 
     "statusCode": null, 
     "type": "QUERY_PARAMETER" 
   }, 
  "properties": "{\n\t\"description\" : \"Page number of results to return.\"\n}"
}
```
properties 实体文档部分的 QUERY\_PARAMETER 映射可由它的一个子 QUERY\_PARAMETER 实体 继承。例如,如果您在 treats 之后添加 /pets/{petId} 资源,对 GET 启用 /pets/{petId}/ treats 方法,并呈现 page 查询参数,则此子查询参数将从 DocumentationPart 方法名称类似的 查询参数中继承 properties 的 GET /pets 映射,除非您将 DocumentationPart 资源明确添加 到 page 方法的 GET /pets/{petId}/treats 查询参数中。

### <span id="page-743-0"></span>记录 **PATH\_PARAMETER** 实体

要为路径参数添加文档,请为 PATH\_PARAMETER 实体添加 [DocumentationPart](https://docs.amazonaws.cn/apigateway/latest/api/API_DocumentationPart.html) 资源。

```
POST /restapis/restapi_id/documentation/parts HTTP/1.1
Host: apigateway.region.amazonaws.com
Content-Type: application/json
X-Amz-Date: YYYYMMDDTttttttZ
Authorization: AWS4-HMAC-SHA256 Credential=access_key_id/YYYYMMDD/region/
apigateway/aws4_request, SignedHeaders=content-length;content-type;host;x-amz-date, 
 Signature=sigv4_secret
{ 
     "location" : { 
          "type" : "PATH_PARAMETER", 
          "path" : "/pets/{petId}", 
          "method" : "*", 
          "name" : "petId" 
     }, 
     "properties": "{\n\t\"description\" : \"The id of the pet to retrieve.\"\n}"
}
```

```
{ 
   "_links": { 
     "curies": { 
       "href": "http://docs.aws.amazon.com/apigateway/latest/developerguide/restapi-
documentationpart-{rel}.html", 
       "name": "documentationpart", 
       "templated": true 
     }, 
     "self": { 
       "href": "/restapis/4wk1k4onj3/documentation/parts/ckpgog" 
     }, 
     "documentationpart:delete": { 
       "href": "/restapis/4wk1k4onj3/documentation/parts/ckpgog"
```

```
 }, 
     "documentationpart:update": { 
       "href": "/restapis/4wk1k4onj3/documentation/parts/ckpgog" 
     } 
   }, 
   "id": "ckpgog", 
   "location": { 
     "path": "/pets/{petId}", 
     "method": "*", 
     "name": "petId", 
     "statusCode": null, 
     "type": "PATH_PARAMETER" 
   }, 
  "properties": "{\n \"description\" : \"The id of the pet to retrieve\"\n}"
}
```
### <span id="page-744-0"></span>记录 **REQUEST\_BODY** 实体

要为请求正文添加文档,请为请求正文添加 [DocumentationPart](https://docs.amazonaws.cn/apigateway/latest/api/API_DocumentationPart.html) 资源。

```
POST /restapis/restapi_id/documentation/parts HTTP/1.1
Host: apigateway.region.amazonaws.com
Content-Type: application/json
X-Amz-Date: YYYYMMDDTttttttZ
Authorization: AWS4-HMAC-SHA256 Credential=access_key_id/YYYYMMDD/region/
apigateway/aws4_request, SignedHeaders=content-length;content-type;host;x-amz-date, 
 Signature=sigv4_secret
{ 
     "location" : { 
          "type" : "REQUEST_BODY", 
          "path" : "/pets", 
          "method" : "POST" 
     }, 
     "properties": "{\n\t\"description\" : \"A Pet object to be added to PetStore.\"\n}"
}
```

```
{ 
   "_links": {
```

```
 "curies": { 
       "href": "http://docs.aws.amazon.com/apigateway/latest/developerguide/restapi-
documentationpart-{rel}.html", 
       "name": "documentationpart", 
       "templated": true 
     }, 
     "self": { 
       "href": "/restapis/4wk1k4onj3/documentation/parts/kgmfr1" 
     }, 
     "documentationpart:delete": { 
       "href": "/restapis/4wk1k4onj3/documentation/parts/kgmfr1" 
     }, 
     "documentationpart:update": { 
       "href": "/restapis/4wk1k4onj3/documentation/parts/kgmfr1" 
     } 
   }, 
   "id": "kgmfr1", 
   "location": { 
     "path": "/pets", 
     "method": "POST", 
     "name": null, 
     "statusCode": null, 
     "type": "REQUEST_BODY" 
   }, 
  "properties": "{\n\t\"description\" : \"A Pet object to be added to PetStore.\"\n}"
}
```
# <span id="page-745-0"></span>记录 **REQUEST\_HEADER** 实体

要为请求标头添加文档,请为请求标头添加 [DocumentationPart](https://docs.amazonaws.cn/apigateway/latest/api/API_DocumentationPart.html) 资源。

```
POST /restapis/restapi_id/documentation/parts HTTP/1.1
Host: apigateway.region.amazonaws.com
Content-Type: application/json
X-Amz-Date: YYYYMMDDTttttttZ
Authorization: AWS4-HMAC-SHA256 Credential=access_key_id/YYYYMMDD/region/
apigateway/aws4_request, SignedHeaders=content-length;content-type;host;x-amz-date, 
 Signature=sigv4_secret
{ 
     "location" : { 
          "type" : "REQUEST_HEADER", 
          "path" : "/pets", 
          "method" : "GET",
```

```
 "name" : "x-my-token" 
     }, 
     "properties": "{\n\t\"description\" : \"A custom token used to authorization the 
 method invocation.\"\n}"
}
```
如果成功,操作将返回 201 Created 响应,其中的有效载荷包含新创建的 DocumentationPart 实 例。例如:

```
{ 
   "_links": { 
     "curies": { 
       "href": "http://docs.aws.amazon.com/apigateway/latest/developerguide/restapi-
documentationpart-{rel}.html", 
       "name": "documentationpart", 
       "templated": true 
     }, 
     "self": { 
       "href": "/restapis/4wk1k4onj3/documentation/parts/h0m3uf" 
     }, 
     "documentationpart:delete": { 
       "href": "/restapis/4wk1k4onj3/documentation/parts/h0m3uf" 
     }, 
     "documentationpart:update": { 
       "href": "/restapis/4wk1k4onj3/documentation/parts/h0m3uf" 
     } 
   }, 
   "id": "h0m3uf", 
   "location": { 
     "path": "/pets", 
     "method": "GET", 
     "name": "x-my-token", 
     "statusCode": null, 
     "type": "REQUEST_HEADER" 
   }, 
   "properties": "{\n\t\"description\" : \"A custom token used to authorization the 
 method invocation.\"\n}"
}
```
# <span id="page-746-0"></span>记录 **RESPONSE** 实体

要为状态代码的响应添加文档,请添加面向对应的 [MethodResponse](https://docs.amazonaws.cn/apigateway/latest/api/API_MethodResponse.html) 资源的 [DocumentationPart](https://docs.amazonaws.cn/apigateway/latest/api/API_DocumentationPart.html) 资 源。

```
POST /restapis/restapi_id/documentation/parts HTTP/1.1
Host: apigateway.region.amazonaws.com
Content-Type: application/json
X-Amz-Date: YYYYMMDDTttttttZ
Authorization: AWS4-HMAC-SHA256 Credential=access_key_id/YYYYMMDD/region/
apigateway/aws4_request, SignedHeaders=content-length;content-type;host;x-amz-date, 
 Signature=sigv4_secret
{ 
     "location": { 
       "path": "/", 
       "method": "*", 
       "name": null, 
       "statusCode": "200", 
       "type": "RESPONSE" 
     }, 
     "properties": "{\n \"description\" : \"Successful operation.\"\n}"
}
```

```
{ 
     "_links": { 
          "self": { 
              "href": "/restapis/4wk1k4onj3/documentation/parts/lattew" 
          }, 
          "documentationpart:delete": { 
              "href": "/restapis/4wk1k4onj3/documentation/parts/lattew" 
         }, 
          "documentationpart:update": { 
              "href": "/restapis/4wk1k4onj3/documentation/parts/lattew" 
         } 
     }, 
     "id": "lattew", 
     "location": { 
          "path": "/", 
          "method": "*", 
          "name": null, 
          "statusCode": "200", 
         "type": "RESPONSE" 
     }, 
    "properties": "{\n \"description\" : \"Successful operation.\"\n}"
```
### <span id="page-748-0"></span>记录 **RESPONSE\_HEADER** 实体

要为响应标头添加文档,请为响应标头添加 [DocumentationPart](https://docs.amazonaws.cn/apigateway/latest/api/API_DocumentationPart.html) 资源。

```
POST /restapis/restapi_id/documentation/parts HTTP/1.1
Host: apigateway.region.amazonaws.com
Content-Type: application/json
X-Amz-Date: YYYYMMDDTttttttZ
Authorization: AWS4-HMAC-SHA256 Credential=access_key_id/YYYYMMDD/region/
apigateway/aws4_request, SignedHeaders=content-length;content-type;host;x-amz-date, 
  Signature=sigv4_secret
   "location": { 
     "path": "/", 
     "method": "GET", 
     "name": "Content-Type", 
     "statusCode": "200", 
     "type": "RESPONSE_HEADER" 
   }, 
   "properties": "{\n \"description\" : \"Media type of request\"\n}"
```

```
{ 
   "_links": { 
     "curies": { 
       "href": "http://docs.aws.amazon.com/apigateway/latest/developerguide/restapi-
documentationpart-{rel}.html", 
       "name": "documentationpart", 
       "templated": true 
     }, 
     "self": { 
       "href": "/restapis/4wk1k4onj3/documentation/parts/fev7j7" 
     }, 
     "documentationpart:delete": { 
       "href": "/restapis/4wk1k4onj3/documentation/parts/fev7j7" 
     }, 
     "documentationpart:update": { 
       "href": "/restapis/4wk1k4onj3/documentation/parts/fev7j7" 
     }
```

```
 }, 
   "id": "fev7j7", 
   "location": { 
     "path": "/", 
     "method": "GET", 
     "name": "Content-Type", 
     "statusCode": "200", 
     "type": "RESPONSE_HEADER" 
   }, 
   "properties": "{\n \"description\" : \"Media type of request\"\n}"
}
```
Content-Type 响应标头的文档是 API 任意响应的 Content-Type 标头的默认文档。

### <span id="page-749-0"></span>记录 **AUTHORIZER** 实体

要为 API 授权方添加文档,请添加面向指定授权方的 [DocumentationPart](https://docs.amazonaws.cn/apigateway/latest/api/API_DocumentationPart.html) 资源。

```
POST /restapis/restapi_id/documentation/parts HTTP/1.1
Host: apigateway.region.amazonaws.com
Content-Type: application/json
X-Amz-Date: YYYYMMDDTttttttZ
Authorization: AWS4-HMAC-SHA256 Credential=access_key_id/YYYYMMDD/region/
apigateway/aws4_request, SignedHeaders=content-length;content-type;host;x-amz-date, 
 Signature=sigv4_secret
{ 
     "location" : { 
          "type" : "AUTHORIZER", 
          "name" : "myAuthorizer" 
     }, 
     "properties": "{\n\t\"description\" : \"Authorizes invocations of configured 
 methods.\"\n}"
}
```

```
{ 
   "_links": { 
     "curies": { 
       "href": "http://docs.aws.amazon.com/apigateway/latest/developerguide/restapi-
documentationpart-{rel}.html",
```

```
 "name": "documentationpart", 
       "templated": true 
     }, 
     "self": { 
       "href": "/restapis/4wk1k4onj3/documentation/parts/pw3qw3" 
     }, 
     "documentationpart:delete": { 
       "href": "/restapis/4wk1k4onj3/documentation/parts/pw3qw3" 
     }, 
     "documentationpart:update": { 
       "href": "/restapis/4wk1k4onj3/documentation/parts/pw3qw3" 
     } 
   }, 
   "id": "pw3qw3", 
   "location": { 
     "path": null, 
     "method": null, 
     "name": "myAuthorizer", 
     "statusCode": null, 
     "type": "AUTHORIZER" 
   }, 
   "properties": "{\n\t\"description\" : \"Authorizes invocations of configured methods.
\"\n}"
}
```
### **a** Note

AUTHORIZER 实体的 [DocumentationPart](https://docs.amazonaws.cn/apigateway/latest/api/API_DocumentationPart.html) 实例无法由其任意子资源继承。

# <span id="page-750-0"></span>记录 **MODEL** 实体

记录 MODEL 实体的过程涉及创建和管理模型的 DocumentPart 实例以及每个模型的 properties。 例如,对于每个 API 默认附带的 Error 模型,它包含以下架构定义,

```
{ 
   "$schema" : "http://json-schema.org/draft-04/schema#", 
   "title" : "Error Schema", 
   "type" : "object", 
   "properties" : { 
     "message" : { "type" : "string" } 
   }
```
}

且需要两个 DocumentationPart 实例,其中一个用于 Model,另一个用于其 message 属性:

```
{ 
   "location": { 
     "type": "MODEL", 
     "name": "Error" 
   }, 
   "properties": { 
     "title": "Error Schema", 
     "description": "A description of the Error model" 
   }
}
```
和

```
\{ "location": { 
     "type": "MODEL", 
     "name": "Error.message" 
   }, 
   "properties": { 
     "description": "An error message." 
   }
}
```
导出 API 后,DocumentationPart 的属性将覆盖原始架构中的值。

要为 API 模型添加文档,请添加面向指定模型的 [DocumentationPart](https://docs.amazonaws.cn/apigateway/latest/api/API_DocumentationPart.html) 资源。

```
POST /restapis/restapi_id/documentation/parts HTTP/1.1
Host: apigateway.region.amazonaws.com
Content-Type: application/json
X-Amz-Date: YYYYMMDDTttttttZ
Authorization: AWS4-HMAC-SHA256 Credential=access_key_id/YYYYMMDD/region/
apigateway/aws4_request, SignedHeaders=content-length;content-type;host;x-amz-date, 
 Signature=sigv4_secret
{ 
     "location" : { 
          "type" : "MODEL",
```

```
 "name" : "Pet" 
     }, 
    "properties": "{\n\t\"description\" : \"Data structure of a Pet object.\"\n}"
}
```
如果成功,操作将返回 201 Created 响应,其中的有效载荷包含新创建的 DocumentationPart 实 例。例如:

```
{ 
   "_links": { 
     "curies": { 
       "href": "http://docs.aws.amazon.com/apigateway/latest/developerguide/restapi-
documentationpart-{rel}.html", 
       "name": "documentationpart", 
       "templated": true 
     }, 
     "self": { 
       "href": "/restapis/4wk1k4onj3/documentation/parts/lkn4uq" 
     }, 
     "documentationpart:delete": { 
       "href": "/restapis/4wk1k4onj3/documentation/parts/lkn4uq" 
     }, 
     "documentationpart:update": { 
       "href": "/restapis/4wk1k4onj3/documentation/parts/lkn4uq" 
     } 
   }, 
   "id": "lkn4uq", 
   "location": { 
     "path": null, 
     "method": null, 
     "name": "Pet", 
     "statusCode": null, 
     "type": "MODEL" 
   }, 
   "properties": "{\n\t\"description\" : \"Data structure of a Pet object.\"\n}"
}
```
重复同一步骤,为任意模型的属性创建 DocumentationPart 实例。

**a** Note

MODEL 实体的 [DocumentationPart](https://docs.amazonaws.cn/apigateway/latest/api/API_DocumentationPart.html) 实例无法由其任意子资源继承。

### <span id="page-753-0"></span>更新文档部分

要更新任何一类 API 实体的文档部分,请对具有指定部分标识符的 [DocumentationPart](https://docs.amazonaws.cn/apigateway/latest/api/API_DocumentationPart.html) 实例提交 PATCH 请求,以将现有的 properties 映射替换为新的映射。

```
PATCH /restapis/4wk1k4onj3/documentation/parts/part_id HTTP/1.1
Host: apigateway.region.amazonaws.com
Content-Type: application/json
X-Amz-Date: YYYYMMDDTttttttZ
Authorization: AWS4-HMAC-SHA256 Credential=access_key_id/YYYYMMDD/region/
apigateway/aws4_request, SignedHeaders=content-length;content-type;host;x-amz-date, 
  Signature=sigv4_secret
{ 
   "patchOperations" : [ { 
     "op" : "replace", 
     "path" : "RESOURCE_PATH", 
     "value" : "NEW_properties_VALUE_AS_JSON_STRING" 
   } ]
}
```
成功的响应返回 200\_0K 状态代码,其中的有效载荷包含更新后的 DocumentationPart 实例。

您可以在单个 PATCH 请求中更新多个文档部分。

<span id="page-753-1"></span>列出文档部分

要列出任何一类 API 实体的文档部分,请对 [DocumentationParts](https://docs.amazonaws.cn/apigateway/latest/api/API_DocumentationPart.html) 集合提交 GET 请求。

```
GET /restapis/restapi_id/documentation/parts HTTP/1.1
Host: apigateway.region.amazonaws.com
Content-Type: application/json
X-Amz-Date: YYYYMMDDTttttttZ
Authorization: AWS4-HMAC-SHA256 Credential=access_key_id/YYYYMMDD/region/
apigateway/aws4_request, SignedHeaders=content-length;content-type;host;x-amz-date, 
  Signature=sigv4_secret
```
成功的响应返回 200\_0K 状态代码,其中的有效载荷包含可用的 DocumentationPart 实例。

使用 API Gateway REST API 发布 API 文档

要发布 API 文档,请创建、更新或获取文档快照,然后将该文档快照与一个 API 阶段关联。创建文档 快照时,您也可以同时将其与一个 API 阶段关联。

### 主题

- [创建文档快照并将其与一个 API 阶段关联](#page-754-0)
- [创建文档快照](#page-754-1)
- [更新文档快照](#page-755-0)
- [获取文档快照](#page-755-1)
- [将文档快照与一个 API 阶段关联](#page-756-0)
- [下载与阶段关联的文档快照](#page-756-1)

<span id="page-754-0"></span>创建文档快照并将其与一个 API 阶段关联

要创建 API 文档部分的快照,并同时将其与一个 API 阶段关联,请提交以下 POST 请求:

```
POST /restapis/restapi_id/documentation/versions HTTP/1.1
Host: apigateway.region.amazonaws.com
Content-Type: application/json
X-Amz-Date: YYYYMMDDTttttttZ
Authorization: AWS4-HMAC-SHA256 Credential=access_key_id/YYYYMMDD/region/
apigateway/aws4_request, SignedHeaders=content-length;content-type;host;x-amz-date, 
 Signature=sigv4_secret
{ 
     "documentationVersion" : "1.0.0", 
     "stageName": "prod", 
     "description" : "My API Documentation v1.0.0"
}
```
如果成功,操作将返回 200 OK 响应,其中包含新创建的 DocumentationVersion 实例作为有效载 荷。

或者,您可以先创建一个文档快照,但不将其与一个 API 阶段关联,然后调用 [restapi:update](https://docs.amazonaws.cn/apigateway/latest/api/API_UpdateRestApi.html),以便将 该快照与指定的 API 阶段关联。您也可以更新或查询现有的文档快照,然后更新其阶段关联。我们将 在接下来的四个部分中展示相关步骤。

### <span id="page-754-1"></span>创建文档快照

要创建 API 文档部分的快照,请创建新的 [DocumentationVersion](https://docs.amazonaws.cn/apigateway/latest/api/API_DocumentationVersion.html) 资源,并将其添加到 API 的 [DocumentationVersions](https://docs.amazonaws.cn/apigateway/latest/api/API_DocumentationVersion.html) 集合中:

POST /restapis/*restapi\_id*/documentation/versions HTTP/1.1

Host: apigateway.*region*.amazonaws.com Content-Type: application/json X-Amz-Date: *YYYYMMDDTttttttZ* Authorization: AWS4-HMAC-SHA256 Credential=*access\_key\_id*/*YYYYMMDD*/*region*/ apigateway/aws4\_request, SignedHeaders=content-length;content-type;host;x-amz-date, Signature=*sigv4\_secret* { "documentationVersion" : "1.0.0", "description" : "My API Documentation v1.0.0" }

如果成功,操作将返回 200 OK 响应,其中包含新创建的 DocumentationVersion 实例作为有效载 荷。

<span id="page-755-0"></span>更新文档快照

您只需修改对应的 [DocumentationVersion](https://docs.amazonaws.cn/apigateway/latest/api/API_DocumentationVersion.html) 资源的 description 属性,即可更新文档快照。以下示例 展示了如何更新由版本标识符 *version* (例如 1.0.0) 进行标识的文档快照的描述。

```
PATCH /restapis/restapi_id/documentation/versions/version HTTP/1.1
Host: apigateway.region.amazonaws.com
Content-Type: application/json
X-Amz-Date: YYYYMMDDTttttttZ
Authorization: AWS4-HMAC-SHA256 Credential=access_key_id/YYYYMMDD/region/
apigateway/aws4_request, SignedHeaders=content-length;content-type;host;x-amz-date, 
 Signature=sigv4_secret
{ 
     "patchOperations": [{ 
         "op": "replace", 
         "path": "/description", 
         "value": "My API for testing purposes." 
     }]
}
```
如果成功,操作将返回 200 OK 响应,其中包含更新后的 DocumentationVersion 实例作为有效载 荷。

<span id="page-755-1"></span>获取文档快照

要获取文档快照,请提交针对指定 [DocumentationVersion](https://docs.amazonaws.cn/apigateway/latest/api/API_DocumentationVersion.html) 资源的 GET 请求。以下示例展示了如何获 取给定版本标识符 (1.0.0) 的文档快照。
GET /restapis/<restapi\_id>/documentation/versions/1.0.0 HTTP/1.1 Host: apigateway.*region*.amazonaws.com Content-Type: application/json X-Amz-Date: *YYYYMMDDTttttttZ* Authorization: AWS4-HMAC-SHA256 Credential=*access\_key\_id*/*YYYYMMDD*/*region*/ apigateway/aws4\_request, SignedHeaders=content-length;content-type;host;x-amz-date, Signature=*sigv4\_secret*

将文档快照与一个 API 阶段关联

要发布 API 文档,请将文档快照与一个 API 阶段关联。您必须创建 API 阶段,然后才能将文档版本与 该阶段关联。

要使用 [API Gateway REST API](https://docs.amazonaws.cn/apigateway/latest/api/) 将文档快照与一个 API 阶段关联,请调用 [stage:update](https://docs.amazonaws.cn/apigateway/latest/api/API_UpdateStage.html) 操作,以在 stage.documentationVersion 属性上设置所需的文档版本:

```
PATCH /restapis/RESTAPI_ID/stages/STAGE_NAME
Host: apigateway.region.amazonaws.com
Content-Type: application/json
X-Amz-Date: YYYYMMDDTttttttZ
Authorization: AWS4-HMAC-SHA256 Credential=access_key_id/YYYYMMDD/region/
apigateway/aws4_request, SignedHeaders=content-length;content-type;host;x-amz-date, 
 Signature=sigv4_secret
{ 
     "patchOperations": [{ 
         "op": "replace", 
         "path": "/documentationVersion", 
         "value": "VERSION_IDENTIFIER" 
     }]
}
```
下载与阶段关联的文档快照

在某一版本的文档部分与某个阶段相关联后,您可以使用 API Gateway 控制台、API Gateway REST API、某种开发工具包或适用于 API Gateway 的 Amazon CLI,将文档部分与 API 实体定义导出到外部 文件。该过程与导出 API 的过程一样。导出的文件格式可以是 JSON 或 YAML。

使用 API Gateway REST API,还可以明确设置

extension=documentation,integrations,authorizers 查询参数,以将 API 文档部分、API 集成和授权方包含在 API 导出中。默认情况下,在导出 API 时会包含文档部分,但不包括集成和授权 方。API 导出的默认输出适用于文档的分发。

要使用 API Gateway REST API 将 API 文档导出到外部 JSON OpenAPI 文件中,请提交以下 GET 请 求:

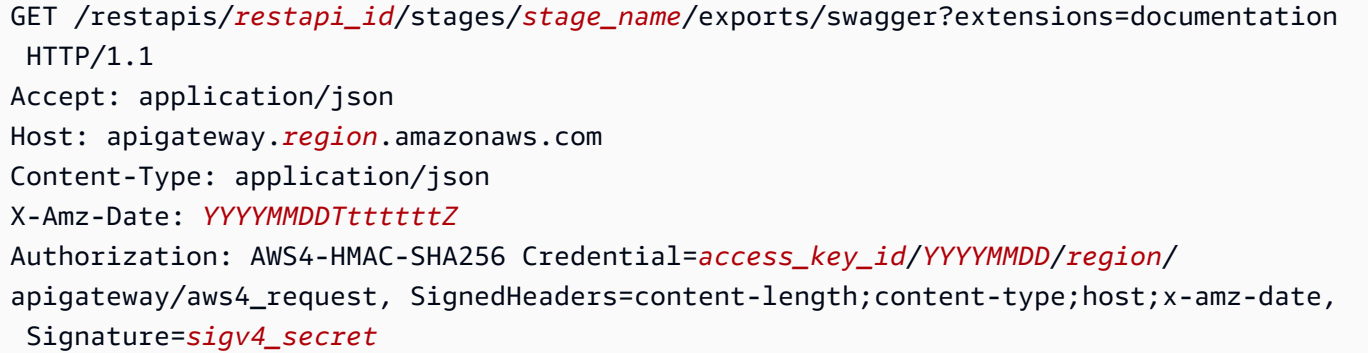

在这里,x-amazon-apigateway-documentation 对象包含文档部分,而 API 实体定义包含 OpenAPI 支持的文档属性。输出并不包含集成或 Lambda 授 权方(以前称为自定义授权方)的详细信息。要包含这两项详细信息,请设置 extensions=integrations,authorizers,documentation。要包含集成的详细信息,但不包 含授权方的详细信息,请设置 extensions=integrations,documentation。

您必须在请求中设置 Accept:application/json 标头,才能以 JSON 文件格式输出结果。要生成 YAML 输出,请将请求标头更改为 Accept:application/yaml。

例如,我们来查看一个在根资源 (GET) 上显示简单 / 方法的 API。此 API 拥有四个在 OpenAPI 定义文 件中定义的 API 实体,其类型分别为 API、MODEL、METHOD 和 RESPONSE。每个 API、METHOD 和 RESPONSE 实体都已添加文档部分。通过调用前面的 documentation-exporting 命令,我们将获得以下 输出,而文档部分将作为标准 OpenAPI 文件的扩展列在 x-amazon-apigateway-documentation 对象中。

OpenAPI 3.0

```
{ 
    "openapi": "3.0.0", 
    "info": { 
        "description": "API info description", 
        "version": "2016-11-22T22:39:14Z", 
        "title": "doc", 
        "x-bar": "API info x-bar" 
    }, 
    "paths": { 
        "/": { 
           "get": {
```

```
 "description": "Method description.", 
             "responses": { 
                "200": { 
                   "description": "200 response", 
                   "content": { 
                      "application/json": { 
                         "schema": { 
                            "$ref": "#/components/schemas/Empty" 
 } 
 } 
 } 
 } 
            }, 
             "x-example": "x- Method example" 
         }, 
         "x-bar": "resource x-bar" 
      } 
   }, 
   "x-amazon-apigateway-documentation": { 
       "version": "1.0.0", 
       "createdDate": "2016-11-22T22:41:40Z", 
       "documentationParts": [ 
         { 
             "location": { 
                "type": "API" 
             }, 
             "properties": { 
                "description": "API description", 
                "foo": "API foo", 
                "x-bar": "API x-bar", 
                "info": { 
                   "description": "API info description", 
                   "version": "API info version", 
                   "foo": "API info foo", 
                   "x-bar": "API info x-bar" 
 } 
            } 
         }, 
         { 
             "location": { 
                "type": "METHOD", 
                "method": "GET" 
             }, 
             "properties": {
```

```
 "description": "Method description.", 
                 "x-example": "x- Method example", 
                 "foo": "Method foo", 
                 "info": { 
                    "version": "method info version", 
                    "description": "method info description", 
                    "foo": "method info foo" 
 } 
 } 
          }, 
          { 
             "location": { 
                 "type": "RESOURCE" 
             }, 
              "properties": { 
                 "description": "resource description", 
                 "foo": "resource foo", 
                 "x-bar": "resource x-bar", 
                 "info": { 
                    "description": "resource info description", 
                    "version": "resource info version", 
                    "foo": "resource info foo", 
                    "x-bar": "resource info x-bar" 
 } 
             } 
          } 
       ] 
    }, 
    "x-bar": "API x-bar", 
    "servers": [ 
       { 
          "url": "https://rznaap68yi.execute-api.ap-southeast-1.amazonaws.com/
{basePath}", 
          "variables": { 
             "basePath": { 
                "default": "/test" 
 } 
          } 
       } 
    ], 
    "components": { 
       "schemas": { 
          "Empty": { 
              "type": "object",
```

```
 "title": "Empty Schema" 
        } 
    } 
 }
```

```
OpenAPI 2.0
```
}

```
{ 
   "swagger" : "2.0", 
   "info" : { 
     "description" : "API info description", 
     "version" : "2016-11-22T22:39:14Z", 
     "title" : "doc", 
     "x-bar" : "API info x-bar" 
   }, 
   "host" : "rznaap68yi.execute-api.ap-southeast-1.amazonaws.com", 
   "basePath" : "/test", 
   "schemes" : [ "https" ], 
   "paths" : { 
     "/" : { 
       "get" : { 
         "description" : "Method description.", 
          "produces" : [ "application/json" ], 
          "responses" : { 
            "200" : { 
              "description" : "200 response", 
              "schema" : { 
                "$ref" : "#/definitions/Empty" 
 } 
            } 
         }, 
         "x-example" : "x- Method example" 
       }, 
       "x-bar" : "resource x-bar" 
     } 
   }, 
   "definitions" : { 
     "Empty" : { 
       "type" : "object", 
       "title" : "Empty Schema" 
     } 
   },
```

```
 "x-amazon-apigateway-documentation" : { 
   "version" : "1.0.0", 
   "createdDate" : "2016-11-22T22:41:40Z", 
   "documentationParts" : [ { 
     "location" : { 
       "type" : "API" 
     }, 
     "properties" : { 
       "description" : "API description", 
       "foo" : "API foo", 
       "x-bar" : "API x-bar", 
       "info" : { 
         "description" : "API info description", 
          "version" : "API info version", 
         "foo" : "API info foo", 
         "x-bar" : "API info x-bar" 
       } 
     } 
   }, { 
     "location" : { 
       "type" : "METHOD", 
       "method" : "GET" 
     }, 
     "properties" : { 
       "description" : "Method description.", 
       "x-example" : "x- Method example", 
       "foo" : "Method foo", 
       "info" : { 
         "version" : "method info version", 
         "description" : "method info description", 
         "foo" : "method info foo" 
       } 
     } 
   }, { 
     "location" : { 
       "type" : "RESOURCE" 
     }, 
     "properties" : { 
       "description" : "resource description", 
       "foo" : "resource foo", 
      "x-bar" : "resource x-bar",
       "info" : { 
         "description" : "resource info description", 
         "version" : "resource info version",
```

```
 "foo" : "resource info foo", 
             "x-bar" : "resource info x-bar" 
          } 
        } 
     } ] 
   }, 
   "x-bar" : "API x-bar"
}
```
对于在文档部分的 properties 映射中定义且符合 OpenAPI 规范的属性,API Gateway 会将该属性 插入关联的 API 实体定义中。x-*something* 的一个属性是标准 OpenAPI 扩展。此扩展将传播到 API 实体定义中。例如,请查看 x-example 方法的 GET 属性。类似 foo 的属性不属于 OpenAPI 规范, 也不会插入到关联的 API 实体定义中。

如果某个文档呈现工具(例如 [OpenAPI UI](http://swagger.io/swagger-ui/))通过解析 API 实体定义来提取文档属性,则该工具将无法 使用 properties 实例所有不符合 OpenAPI 规范的 DocumentationPart 属性。但是,如果某个 文档呈现工具通过解析 x-amazon-apigateway-documentation 对象来获取内容,或者通过调用 [restapi:documentation-parts](https://docs.amazonaws.cn/apigateway/latest/api/API_DocumentationPart.html) 和 [documenationpart:by-id](https://docs.amazonaws.cn/apigateway/latest/api/API_GetDocumentationPart.html) 从 API Gateway 中检索文档部分,则该工具 可以展示所有文档属性。

要将具备 API 实体定义(包含集成详细信息)的文档导出为 JSON OpenAPI 文件,请提交以下 GET 请求:

GET /restapis/*restapi\_id*/stages/*stage\_name*/exports/swagger? extensions=integrations,documentation HTTP/1.1 Accept: application/json Host: apigateway.*region*.amazonaws.com Content-Type: application/json X-Amz-Date: *YYYYMMDDTttttttZ* Authorization: AWS4-HMAC-SHA256 Credential=*access\_key\_id*/*YYYYMMDD*/*region*/ apigateway/aws4\_request, SignedHeaders=content-length;content-type;host;x-amz-date, Signature=*sigv4\_secret*

要将具备 API 实体定义(包含集成和授权方的详细信息)的文档导出为 YAML OpenAPI 文件,请提交 以下 GET 请求:

```
GET /restapis/restapi_id/stages/stage_name/exports/swagger?
extensions=integrations,authorizers,documentation HTTP/1.1
Accept: application/yaml
```
Host: apigateway.*region*.amazonaws.com Content-Type: application/json X-Amz-Date: *YYYYMMDDTttttttZ* Authorization: AWS4-HMAC-SHA256 Credential=*access\_key\_id*/*YYYYMMDD*/*region*/ apigateway/aws4\_request, SignedHeaders=content-length;content-type;host;x-amz-date, Signature=*sigv4\_secret*

要使用 API Gateway 控制台导出和下载 API 的已发布文档,请按照[使用 API Gateway 控制台导出](#page-603-0) [REST API](#page-603-0) 中的说明操作。

## 导入 API 文档

与导入 API 实体定义一样,您可以在 API Gateway 中将文档部分从外部 OpenAPI 文件导入到 API 中。您需要在有效的 OpenAPI 定义文件中指定 [x-amazon-apigateway-documentation 对象](#page-1081-0) 扩展中待 导入的文档部分。导入文档的过程不会更改现有的 API 实体定义。

您可以选择在 API Gateway 中将新指定的文档部分合并到现有的文档部分中,也可以覆盖 现有的文档部分。在 MERGE 模式下,在 OpenAPI 文件中定义的新文档部分会添加到 API 的 DocumentationParts 集合中。如果存在已导入的 DocumentationPart,在两者属性不同的情 况下,导入的属性将替代现有属性。其他现有的文档属性不受影响。在 OVERWRITE 模式中,整个 DocumentationParts 集合将被替代,具体取决于导入的 OpenAPI 定义文件。

<span id="page-763-0"></span>使用 API Gateway REST API 导入文档部分

要使用 API Gateway REST API 导入 API 文档,请调用 [documentationpart:import](https://docs.amazonaws.cn/apigateway/latest/api/API_ImportDocumentationParts.html) 操作。以下示例显 示了如何使用单个 GET / 方法覆盖 API 的现有文档部分,并在成功后返回 200 OK 响应。

OpenAPI 3.0

```
PUT /restapis/<restapi_id>/documentation/parts&mode=overwrite&failonwarnings=true
Host: apigateway.region.amazonaws.com
Content-Type: application/json
X-Amz-Date: YYYYMMDDTttttttZ
Authorization: AWS4-HMAC-SHA256 Credential=access_key_id/YYYYMMDD/region/
apigateway/aws4_request, SignedHeaders=content-length;content-type;host;x-amz-date, 
  Signature=sigv4_secret
{ 
    "openapi": "3.0.0", 
    "info": { 
       "description": "description", 
       "version": "1",
```

```
 "title": "doc" 
   }, 
   "paths": { 
      "/": { 
         "get": { 
            "description": "Method description.", 
            "responses": { 
               "200": { 
                   "description": "200 response", 
                   "content": { 
                     "application/json": { 
                         "schema": { 
                            "$ref": "#/components/schemas/Empty" 
 } 
 } 
 } 
 } 
            } 
         } 
      } 
   }, 
   "x-amazon-apigateway-documentation": { 
      "version": "1.0.3", 
      "documentationParts": [ 
         { 
            "location": { 
               "type": "API" 
            }, 
            "properties": { 
               "description": "API description", 
               "info": { 
                   "description": "API info description 4", 
                   "version": "API info version 3" 
 } 
 } 
         }, 
         { 
            "location": { 
               "type": "METHOD", 
               "method": "GET" 
            }, 
            "properties": { 
               "description": "Method description." 
            }
```

```
 }, 
            { 
               "location": { 
                   "type": "MODEL", 
                   "name": "Empty" 
               }, 
               "properties": { 
                   "title": "Empty Schema" 
 } 
           }, 
            { 
               "location": { 
                   "type": "RESPONSE", 
                   "method": "GET", 
                   "statusCode": "200" 
               }, 
               "properties": { 
                   "description": "200 response" 
               } 
           } 
        ] 
    }, 
    "servers": [ 
        { 
            "url": "/" 
        } 
    ], 
    "components": { 
        "schemas": { 
            "Empty": { 
               "type": "object", 
               "title": "Empty Schema" 
            } 
        } 
    }
}
```
OpenAPI 2.0

```
PUT /restapis/<restapi_id>/documentation/parts&mode=overwrite&failonwarnings=true
Host: apigateway.region.amazonaws.com
Content-Type: application/json
X-Amz-Date: YYYYMMDDTttttttZ
```

```
Authorization: AWS4-HMAC-SHA256 Credential=access_key_id/YYYYMMDD/region/
apigateway/aws4_request, SignedHeaders=content-length;content-type;host;x-amz-date, 
  Signature=sigv4_secret
{ 
   "swagger": "2.0", 
   "info": { 
     "description": "description", 
     "version": "1", 
     "title": "doc" 
   }, 
   "host": "", 
   "basePath": "/", 
   "schemes": [ 
     "https" 
   ], 
   "paths": { 
     "/": { 
        "get": { 
          "description": "Method description.", 
          "produces": [ 
            "application/json" 
          ], 
          "responses": { 
            "200": { 
              "description": "200 response", 
              "schema": { 
                 "$ref": "#/definitions/Empty" 
              } 
            } 
          } 
       } 
     } 
   }, 
   "definitions": { 
     "Empty": { 
        "type": "object", 
       "title": "Empty Schema" 
     } 
   }, 
   "x-amazon-apigateway-documentation": { 
     "version": "1.0.3", 
     "documentationParts": [ 
        {
```

```
 "location": { 
          "type": "API" 
        }, 
        "properties": { 
          "description": "API description", 
          "info": { 
             "description": "API info description 4", 
             "version": "API info version 3" 
          } 
        } 
     }, 
      { 
        "location": { 
          "type": "METHOD", 
          "method": "GET" 
        }, 
        "properties": { 
          "description": "Method description." 
        } 
     }, 
      { 
        "location": { 
          "type": "MODEL", 
          "name": "Empty" 
        }, 
        "properties": { 
          "title": "Empty Schema" 
        } 
     }, 
      { 
        "location": { 
          "type": "RESPONSE", 
          "method": "GET", 
          "statusCode": "200" 
        }, 
        "properties": { 
          "description": "200 response" 
        } 
     } 
   ] 
 }
```
}

### 如果成功,此请求将返回一个 200 OK 响应,并在其负载中包含导入的 DocumentationPartId。

```
{ 
   "ids": [ 
      "kg3mth", 
      "796rtf", 
      "zhek4p", 
      "5ukm9s" 
   ]
}
```
另外,您也可以调用 [restapi:import](https://docs.amazonaws.cn/apigateway/latest/api/API_ImportRestApi.html) 或 [restapi:put,](https://docs.amazonaws.cn/apigateway/latest/api/API_PutRestApi.html)并在 x-amazon-apigateway-documentation 对象中提供文档部分,作为 API 定义的输入 OpenAPI 文件的一部分。要从 API 导入中排除文档部分, 请在请求查询参数中设置 ignore=documentation。

使用 API Gateway 控制台导入文档部分

以下说明介绍了如何导入文档部分。

使用控制台从外部文件导入 API 文档部分的步骤

- 1. 在主导航窗格中,选择文档。
- 2. 选择 Import(导入)。
- 3. 如果您已有文档,请选择覆盖或合并新文档。
- 4. 选择选择文件以从驱动器加载文件,或将文件内容输入到文件视图中。有关示例,请参阅使用 API [Gateway REST API 导入文档部分中](#page-763-0)示例请求的负载。
- 5. 选择如何处理导入时的警告。选择警告时失败或忽略警告。有关更多信息,请参阅 [the section](#page-599-0) [called "导入期间的错误和警告"。](#page-599-0)
- 6. 选择 Import。

控制对 API 文档的访问权限

如果您在撰写和编辑 API 文档方面有专门的文档团队,您可以为开发人员 (API 开发) 以及撰稿者或编 辑 (内容开发) 配置单独的访问权限。这尤其适合第三方供应商参与文档创建的情况。

要向您的文档团队授予创建、更新和发布 API 文档的访问权限,您可以使用以下 IAM 策略为文档团队 分配一个 IAM 角色,其中 *account\_id* 是文档团队的Amazon账户 ID。

{

```
 "Version": "2012-10-17", 
   "Statement": [ 
     { 
        "Sid": "StmtDocPartsAddEditViewDelete", 
        "Effect": "Allow", 
        "Action": [ 
          "apigateway:GET", 
          "apigateway:PUT", 
          "apigateway:POST", 
          "apigateway:PATCH", 
          "apigateway:DELETE" 
        ], 
        "Resource": [ 
          "arn:aws:apigateway::account_id:/restapis/*/documentation/*" 
        ] 
     } 
   ]
}
```
有关设置对于 API Gateway 资源的访问权限的信息,请参阅 [the section called "Amazon API Gateway](#page-1117-0) [如何与 IAM 配合使用"。](#page-1117-0)

# 在 API Gateway 中为 REST API 生成开发工具包

要以特定于平台或特定于语言的方式调用您的 REST API,您必须为 API 生成特定于平台或语言的软 件开发工具包。目前,API Gateway 支持使用 Java、JavaScript、Java for Android,以及 Objective-C for iOS 或 Swift for iOS 以及 Ruby 为 API 生成开发工具包。

本节介绍如何生成 API Gateway API 的开发工具包。其中还演示如何在 Java 应用程序、Java for Android 应用程序、Objective-C for iOS 应用程序、Swift for iOS 应用程序以及 JavaScript 应用程序中 使用生成的开发工具包。

为了便于讨论,我们将使用此 API Gateway [API,](#page-777-0)它公开了这个[简单计算器](#page-775-0) Lambda 函数。

继续操作之前,请在 API Gateway 中创建或导入 API 并至少部署一次。有关说明,请参阅[在 Amazon](#page-604-0)  [API Gateway 中部署 REST API](#page-604-0)。

主题

- [使用 API Gateway 控制台为 API 生成开发工具包](#page-770-0)
- [使用 Amazon CLI 命令为 API 生成开发工具包](#page-774-0)
- [简单的计算器 Lambda 函数](#page-775-0)
- [API Gateway 中的简单计算器 API](#page-777-0)
- [简单计算器 API OpenAPI 定义](#page-781-0)

<span id="page-770-0"></span>使用 API Gateway 控制台为 API 生成开发工具包

要在 API Gateway 中为 API 生成特定于平台或语言的开发工具包,您必须首先在阶段中创建、测试和 部署该 API。为方便说明,在本节中,我们会将[简单计算器](#page-781-0) API 作为示例,生成特定于语言或平台的 软件开发工具包。有关如何创建、测试和部署此 API 的说明,请参阅[创建简单计算器 API。](#page-777-0)

主题

- [生成 API 的 Java 开发工具包](#page-770-1)
- [生成 API 的 Android 开发工具包](#page-771-0)
- [生成 API 的 iOS 开发工具包](#page-772-0)
- [生成 REST API 的 JavaScript 开发工具包](#page-773-0)
- [生成 API 的 Ruby 开发工具包](#page-773-1)

<span id="page-770-1"></span>生成 API 的 Java 开发工具包

在 API Gateway 中生成 API 的 Java 开发工具包

- 1. 通过以下网址登录到 Amazon API Gateway 控制台:[https://console.aws.amazon.com/](https://console.amazonaws.cn/apigateway) [apigateway。](https://console.amazonaws.cn/apigateway)
- 2. 选择一个 REST API。
- 3. 选择 Stages (阶段)。
- 4. 在阶段窗格中,选择阶段的名称。
- 5. 打开阶段操作菜单,然后选择生成 SDK。
- 6. 对于平台,选择 Java 平台并执行以下操作:
	- a. 对于服务名称,指定您的开发工具包的名称。例如,**SimpleCalcSdk**。这将成为开发工具包 客户端类的名称。该名称与 pom.xml 文件 (位于开发工具包的项目文件夹内) 中 <name> 下的 <project> 标记相对应。请勿包括连字符。
	- b. 对于 Java Package Name (Java 包名称),指定您的开发工具包的程序包名称。例 如,**examples.aws.apig.simpleCalc.sdk**。此程序包名称将用作开发工具包库的命名 空间。请勿包括连字符。
- c. 对于 Java Build System (Java 构建系统),输入 **maven** 或 **gradle** 以指定生成系统。
- d. 对于 Java Group Id (Java 组 ID),输入您开发工具包项目的组标识符。例如,输入 **myapig-api-examples**。此标识符与 <groupId> 文件 (位于开发工具包的项目文件夹内) 中 <project> 下的 pom.xml 标记相对应。
- e. 对于 Java Artifact Id (Java 构件 ID),输入您开发工具包项目的构件标识符。例如,输入 **simple-calc-sdk**。此标识符与 <artifactId> 文件 (位于开发工具包的项目文件夹内) 中 <project> 下的 pom.xml 标记相对应。
- f. 对于 Java Artifact Version (Java 构件版本),输入版本标识符字符串。例如,**1.0.0**。此版本 标识符与 <version> 文件 (位于开发工具包的项目文件夹内) 中 <project> 下的 pom.xml 标记相对应。
- g. 对于 Source Code License Text (源代码许可证文本),输入源代码的许可证文本(如果有)。
- 7. 选择生成开发工具包,然后按照屏幕上的指示下载 API Gateway 生成的开发工具包。

按照[使用由 API Gateway 为 REST API 生成的 Java 开发工具包中](#page-566-0)的说明使用生成的开发工具包。

<span id="page-771-0"></span>每次更新 API 后,您必须重新部署 API,并重新生成开发工具包,才能添加这些更新。

生成 API 的 Android 开发工具包

在 API Gateway 中生成 API 的 Android 开发工具包

- 1. 通过以下网址登录到 Amazon API Gateway 控制台:[https://console.aws.amazon.com/](https://console.amazonaws.cn/apigateway) [apigateway。](https://console.amazonaws.cn/apigateway)
- 2. 选择一个 REST API。
- 3. 选择 Stages (阶段)。
- 4. 在阶段窗格中,选择阶段的名称。
- 5. 打开阶段操作菜单,然后选择生成 SDK。
- 6. 对于平台,选择 Android 平台并执行以下操作:
	- a. 对于 Group ID (组 ID),输入对应项目的唯一标识符。这将在 pom. xml 文件中使用 (例 如,**com.mycompany**)。
	- b. 对于 Invoker package (调用程序包),请为生成的客户端类输入命名空间(例如 **com.mycompany.clientsdk**)。
	- c. 对于 Artifact ID (构件 ID),输入已编译的 .jar 文件的名称(不含版本)。这将在 pom.xml 文 件中使用(例如,**aws-apigateway-api-sdk**)。
- d. 对于 Artifact version (构件版本),输入已生成客户端的构件版本号。此标识符将在 pom. xml 文件中使用且应遵循 *major*.*minor*.*patch* 模式(例如,**1.0.0**)。
- 7. 选择生成开发工具包,然后按照屏幕上的指示下载 API Gateway 生成的开发工具包。

按照[使用由 API Gateway 为 REST API 生成的 Android 开发工具包中](#page-571-0)的说明使用生成的开发工具包。

<span id="page-772-0"></span>每次更新 API 后,您必须重新部署 API,并重新生成开发工具包,才能添加这些更新。

生成 API 的 iOS 开发工具包

在 API Gateway 中生成 API 的 iOS 开发工具包

- 1. 通过以下网址登录到 Amazon API Gateway 控制台:[https://console.aws.amazon.com/](https://console.amazonaws.cn/apigateway) [apigateway。](https://console.amazonaws.cn/apigateway)
- 2. 选择一个 REST API。
- 3. 选择 Stages (阶段)。
- 4. 在阶段窗格中,选择阶段的名称。
- 5. 打开阶段操作菜单,然后选择生成 SDK。
- 6. 对于平台,选择 iOS (Objective-C) 或 iOS (Swift) 平台,然后执行以下操作:
	- 在前缀框中键入唯一前缀。

前缀效果如下所示:举例来说,如果您为 [SimpleCalc](#page-777-0) API 的开发工具包分配 **SIMPLE\_CALC** 前缀,并使用 input、output 和 result 模型,则生成的开发工具包将包含封装 API 的 SIMPLE\_CALCSimpleCalcClient 类,其中包括方法请求/响应。此外,生成的开发工 具包将包含分别表示输入、输出和结果的 SIMPLE\_CALCinput、SIMPLE\_CALCoutput 和 SIMPLE\_CALCresult,从而表示请求输入和响应输出。有关更多信息,请参阅 [在](#page-578-0) [Objective-C 或 Swift 中使用由 API Gateway 为 REST API 生成的 iOS 开发工具包](#page-578-0)。

7. 选择生成开发工具包,然后按照屏幕上的指示下载 API Gateway 生成的开发工具包。

按照[在 Objective-C 或 Swift 中使用由 API Gateway 为 REST API 生成的 iOS 开发工具包](#page-578-0)中的说明使 用生成的开发工具包。

每次更新 API 后,您必须重新部署 API,并重新生成开发工具包,才能添加这些更新。

<span id="page-773-0"></span>生成 REST API 的 JavaScript 开发工具包

在 API Gateway 中生成 API 的 JavaScript 开发工具包

- 1. 通过以下网址登录到 Amazon API Gateway 控制台:[https://console.aws.amazon.com/](https://console.amazonaws.cn/apigateway) [apigateway。](https://console.amazonaws.cn/apigateway)
- 2. 选择一个 REST API。
- 3. 选择 Stages (阶段)。
- 4. 在阶段窗格中,选择阶段的名称。
- 5. 打开阶段操作菜单,然后选择生成 SDK。
- 6. 对于平台,选择 JavaScript 平台。
- 7. 选择生成开发工具包,然后按照屏幕上的指示下载 API Gateway 生成的开发工具包。

按照[使用由 API Gateway 为 REST API 生成的 JavaScript 开发工具包](#page-573-0)中的说明使用生成的开发工具 包。

<span id="page-773-1"></span>每次更新 API 后,您必须重新部署 API,并重新生成开发工具包,才能添加这些更新。

生成 API 的 Ruby 开发工具包

在 API Gateway 中生成 API 的 Ruby 开发工具包

- 1. 通过以下网址登录到 Amazon API Gateway 控制台:[https://console.aws.amazon.com/](https://console.amazonaws.cn/apigateway) [apigateway。](https://console.amazonaws.cn/apigateway)
- 2. 选择一个 REST API。
- 3. 选择 Stages (阶段)。
- 4. 在阶段窗格中,选择阶段的名称。
- 5. 打开阶段操作菜单,然后选择生成 SDK。
- 6. 对于平台,选择 Rubya 平台并执行以下操作:
	- a. 对于服务名称,指定您的开发工具包的名称。例如,**SimpleCalc**。这用于生成您的 API 的 Ruby Gem 命名空间。该名称必须是全字母形式 (a-zA-Z),不含任何特殊字符或数字。
	- b. 对于 Ruby Gem Name (Ruby Gem 名称),指定 Ruby Gem 的名称,其中将包含为您 API 生成的开发工具包源代码。默认情况下,这是小写的服务名称加上 -sdk 后缀 — 例如 **simplecalc-sdk**。

c. 对于 Ruby Gem Version (Ruby Gem 版本),指定所生成 Ruby Gem 的版本号。默认情况 下,将它设置为 1.0.0。

7. 选择生成开发工具包,然后按照屏幕上的指示下载 API Gateway 生成的开发工具包。

按照[使用由 API Gateway 为 REST API 生成的 Ruby 开发工具包中](#page-576-0)的说明使用生成的开发工具包。

每次更新 API 后,您必须重新部署 API,并重新生成开发工具包,才能添加这些更新。

<span id="page-774-0"></span>使用 Amazon CLI 命令为 API 生成开发工具包

您可以使用 Amazon CLI,通过调用 [get-sdk](https://docs.amazonaws.cn/cli/latest/reference/apigateway/get-sdk.html) 命令为支持的平台生成 API 的开发工具包并下载。在下文 中我们将针对一些支持的平台演示此操作。

主题

- [使用 Amazon CLI 生成和下载 Java for Android 开发工具包](#page-774-1)
- [使用 Amazon CLI 生成和下载 JavaScript 开发工具包](#page-775-1)
- [使用 Amazon CLI 生成和下载 Ruby 开发工具包](#page-775-2)

<span id="page-774-1"></span>使用 Amazon CLI 生成和下载 Java for Android 开发工具包

要在指定阶段 (udpuvvzbkc) 生成并下载由 API 的 API Gateway (test) 生成的 Java for Android 开发 工具包,请按以下所示调用命令:

```
aws apigateway get-sdk \ 
              --rest-api-id udpuvvzbkc \ 
              --stage-name test \ 
              --sdk-type android \ 
              --parameters groupId='com.mycompany',\ 
                  invokerPackage='com.mycompany.myApiSdk',\ 
                  artifactId='myApiSdk',\ 
                 artifactVersion='0.0.1' \
             ~/apps/myApi/myApi-android-sdk.zip
```
~/apps/myApi/myApi-android-sdk.zip 的最后输入是名为 myApi-android-sdk.zip 的已下 载开发工具包文件的路径。

<span id="page-775-1"></span>使用 Amazon CLI 生成和下载 JavaScript 开发工具包

要在指定阶段 (udpuvvzbkc) 生成并下载由 API 的 API Gateway (test) 生成的 JavaScript 开发工具 包,请按以下所示调用命令:

```
aws apigateway get-sdk \ 
              --rest-api-id udpuvvzbkc \ 
              --stage-name test \ 
              --sdk-type javascript \ 
             ~/apps/myApi/myApi-js-sdk.zip
```
~/apps/myApi/myApi-js-sdk.zip 的最后输入是名为 myApi-js-sdk.zip 的已下载开发工具包 文件的路径。

<span id="page-775-2"></span>使用 Amazon CLI 生成和下载 Ruby 开发工具包

要在指定阶段 (udpuvvzbkc) 上,生成并下载 API (test) 的 Ruby 开发工具包,请按以下所示调用命 令:

```
aws apigateway get-sdk \ 
              --rest-api-id udpuvvzbkc \ 
              --stage-name test \ 
              --sdk-type ruby \ 
              --parameters service.name=myApiRubySdk,ruby.gem-name=myApi,ruby.gem-
version=0.01 \setminus ~/apps/myApi/myApi-ruby-sdk.zip
```
~/apps/myApi/myApi-ruby-sdk.zip 的最后输入是名为 myApi-ruby-sdk.zip 的已下载开发 工具包文件的路径。

接下来,我们将说明如何使用生成的开发工具包来调用底层 API。有关更多信息,请参阅 [通过生成的](#page-566-1) [开发工具包调用 REST API。](#page-566-1)

<span id="page-775-0"></span>简单的计算器 Lambda 函数

我们将使用一个执行加、减、乘、除二进制运算的 Node.js Lambda 函数作为示例。

#### 主题

- [简单计算器 Lambda 函数的输入格式](#page-776-0)
- [简单计算器 Lambda 函数的输出格式](#page-776-1)

#### • [简单计算器 Lambda 函数的实施](#page-776-2)

<span id="page-776-0"></span>简单计算器 Lambda 函数的输入格式

此函数使用以下格式的输入:

```
{ "a": "Number", "b": "Number", "op": "string"}
```
其中 op 可以是任意 (+, -, \*, /, add, sub, mul, div)。

<span id="page-776-1"></span>简单计算器 Lambda 函数的输出格式

如果运算成功,则返回以下格式的结果:

{ "a": "Number", "b": "Number", "op": "string", "c": "Number"}

其中 c 对应着计算结果。

<span id="page-776-2"></span>简单计算器 Lambda 函数的实施

Lambda 函数的实施方式如下:

```
export const handler = async function (event, context) { 
   console.log("Received event:", JSON.stringify(event)); 
   if ( 
     event.a === undefined || 
     event.b === undefined || 
     event.op === undefined 
   ) { 
     return "400 Invalid Input"; 
   } 
  const res = \{\};
   res.a = Number(event.a); 
   res.b = Number(event.b); 
   res.op = event.op; 
   if (isNaN(event.a) || isNaN(event.b)) { 
     return "400 Invalid Operand"; 
   } 
   switch (event.op) { 
     case "+":
```

```
 case "add": 
       res.c = res.a + res.b;
        break; 
     case "-": 
      case "sub": 
       res.c = res.a - res.b;
        break; 
     case "*": 
      case "mul": 
       res.c = res.a * res.b;
        break; 
     case "/": 
     case "div": 
       if (res.b == \emptyset) {
          return "400 Divide by Zero"; 
        } else { 
         res.c = res.a / res.b;
        } 
        break; 
     default: 
        return "400 Invalid Operator"; 
   } 
   return res;
};
```
<span id="page-777-0"></span>API Gateway 中的简单计算器 API

我们的简单计算器 API 公开了三种方法(GET、POST、GET)来调用 [the section called "简单的计算](#page-775-0) [器 Lambda 函数"](#page-775-0)。此 API 的图形表示如下:

这三种方法显示为后端 Lambda 函数提供输入来执行相同操作的不同方式:

- GET /?a=...&b=...&op=... 方法使用查询参数来指定输入。
- POST / 方法使用 JSON 负载 {"a":"Number", "b":"Number", "op":"string"} 来指定输 入。
- GET /{a}/{b}/{op} 方法使用路径参数来指定输入。

如果未定义,API Gateway 通过将 HTTP 方法和路径部分组合起来,生成对应的开发工具包方法名 称。根路径部分 (/) 称为 Api Root。例如,API 方法 GET /?a=...&b=...&op=... 的默认 Java 开发工具包方法名称为 getAB0p,POST /的默认开发工具包方法名称为 postApiRoot,GET /

{a}/{b}/{op} 的默认开发工具包方法名称为 getABOp。单独的开发工具包可以自定义约定。对于开 发工具包特定的方法名称,请参考生成的开发工具包源中的文档。

您可以并且应该通过在各个 API 方法上指定 [operationName](https://docs.amazonaws.cn/apigateway/latest/api/API_Method.html#operationName) 属性来覆盖默认开发工具包方法名称。您 可在使用 API Gateway REST API [创建 API 方法](https://docs.amazonaws.cn/apigateway/latest/api/API_PutMethod.html)[或更新 API 方法](https://docs.amazonaws.cn/apigateway/latest/api/API_UpdateMethod.html)时这样做。在 API Swagger 定义中, 您可以设置 operationId 以实现相同结果。

在演示如何使用 API Gateway 为该 API 生成的开发工具包来调用这些方法之前,我们先简单回想一 下如何对其进行设置。有关详细说明,请参阅[在 Amazon API Gateway 中创建 REST API。](#page-223-0)如果您是 API Gateway 的新用户,请先参[阅使用 Lambda 集成构建 API Gateway REST API](#page-35-0)。

创建用于输入和输出的模型

为了在 SDK 中指定强类型输入,我们为该 API 创建了一个 Input 模型。为了描述响应正文数据类 型,我们创建了一个 Output 模型和一个 Result 模型。

创建用于输入、输出和结果的模型

- 1. 在主导航窗格中,选择模型。
- 2. 选择 创建模型。
- 3. 对于名称,请输入 **input**。
- 4. 对于内容类型,输入 **application/json**。

如果未找到匹配的内容类型,则不执行请求验证。要使用同一模型而不考虑内容类型,请输入 **\$default**。

5. 对干模型架构,输入以下模型:

```
{ 
     "$schema" : "$schema": "http://json-schema.org/draft-04/schema#", 
     "type":"object", 
     "properties":{ 
          "a":{"type":"number"}, 
          "b":{"type":"number"}, 
          "op":{"type":"string"} 
     }, 
     "title":"Input"
}
```
#### 6. 选择 创建模型。

7. 重复以下步骤以创建 Output 模型和 Result 模型。

对于 Output 模型,为模型架构输入以下内容:

```
{ 
     "$schema": "http://json-schema.org/draft-04/schema#", 
     "type": "object", 
     "properties": { 
          "c": {"type":"number"} 
     }, 
     "title": "Output"
}
```
对于 Result 模型,为模型架构输入以下内容。将 API ID abc123 替换为您的 API ID。

```
{ 
     "$schema": "http://json-schema.org/draft-04/schema#", 
     "type":"object", 
     "properties":{ 
          "input":{ 
              "$ref":"https://apigateway.amazonaws.com/restapis/abc123/models/Input" 
         }, 
          "output":{ 
              "$ref":"https://apigateway.amazonaws.com/restapis/abc123/models/Output" 
         } 
     }, 
     "title":"Result"
}
```
设置 GET/方法查询参数

对于 GET /?a=..&b=..&op=.. 方法,查询参数在 Method Request (方法请求) 中声明:

设置 GET / URL 查询字符串参数

- 1. 在方法请求部分,为根 (/) 资源上的 GET 方法选择编辑。
- 2. 选择 URL 查询字符串参数并执行以下操作:
	- a. 选择 Add query string (添加查询字符串)。
	- b. 在名称中,输入 **a**。
	- c. 保持必填和缓存为已关闭状态。

d. 将缓存保持为关闭状态。

重复相同的步骤,创建一个名为 **b** 的查询字符串和一个名为 **op** 的查询字符串。

3. 选择保存。

将负载的数据模型设置为后端的输入

对于 POST / 方法,我们创建了 Input 模型,并将其添加到方法请求中以定义输入数据的形状。

将负载的数据模型设置为后端的输入

- 1. 在方法请求部分,为根 (/) 资源上的 POST 方法选择编辑。
- 2. 选择请求正文。
- 3. 选择 Add model (添加模型)。
- 4. 对于内容类型,输入 **application/json**。
- 5. 对于模型,选择输入。
- 6. 选择保存。

使用此模型,您的 API 客户可以通过实例化 Input 对象来调用开发工具包以指定输入。若不使用此模 型,您的客户将需要创建词典对象来表示 Lambda 函数的 JSON 输入。

为后端的结果输出设置数据模型

对于所有三种方法,我们将创建 Result 模型并将其添加到方法的 Method Response 中,以定义 Lambda 函数返回的输出的形状。

#### 为后端的结果输出设置数据模型

- 1. 选择 /{a}/{b}/{op} 资源, 然后选择 GET 方法。
- 2. 在方法响应选项卡的响应 200 下,选择编辑。
- 3. 在响应正文下,选择添加模型。
- 4. 对于内容类型,输入 **application/json**。
- 5. 对于模型,选择结果。
- 6. 选择保存。

使用此模型,您的 API 客户可以通过读取 Resu1t 对象的属性来解析成功的输出。若不使用此模型, 您的客户将需要创建词典对象来表示 JSON 输出。

<span id="page-781-0"></span>简单计算器 API OpenAPI 定义

以下是简单计算器 API 的 OpenAPI 定义。您可以将其导入到您的账户中。但是,您需要在导入后对 [Lambda 函数重](#page-775-0)置基于资源的权限。要执行此操作,请从 API Gateway 控制台中的集成请求重新选择 您在账户中创建的 Lambda 函数。这会让 API Gateway 控制台重置所需的权限。或者,您可以使用 Amazon Command Line Interface 来执行 [add-permission](https://docs.amazonaws.cn/cli/latest/reference/lambda/add-permission.html) 的 Lambda 命令。

OpenAPI 2.0

```
{ 
   "swagger": "2.0", 
   "info": { 
     "version": "2016-09-29T20:27:30Z", 
     "title": "SimpleCalc" 
   }, 
   "host": "t6dve4zn25.execute-api.us-west-2.amazonaws.com", 
   "basePath": "/demo", 
   "schemes": [ 
     "https" 
   ], 
   "paths": { 
     "/": { 
        "get": { 
          "consumes": [ 
             "application/json" 
          ], 
          "produces": [ 
             "application/json" 
          ], 
          "parameters": [ 
             { 
               "name": "op", 
               "in": "query", 
               "required": false, 
               "type": "string" 
            }, 
             { 
               "name": "a", 
               "in": "query", 
               "required": false,
```

```
 "type": "string" 
           }, 
           { 
              "name": "b", 
              "in": "query", 
              "required": false, 
              "type": "string" 
           } 
         ], 
         "responses": { 
            "200": { 
              "description": "200 response", 
              "schema": { 
                "$ref": "#/definitions/Result" 
             } 
           } 
         }, 
         "x-amazon-apigateway-integration": { 
            "requestTemplates": { 
             "application/json": "#set($inputRoot = $input.path('$'))\n{\n
   \"a\" : $input.params('a'),\n \"b\" : $input.params('b'),\n \"op\" : 
  \"$input.params('op')\"\n}" 
           }, 
            "uri": "arn:aws:apigateway:us-west-2:lambda:path/2015-03-31/functions/
arn:aws:lambda:us-west-2:123456789012:function:Calc/invocations", 
            "passthroughBehavior": "when_no_templates", 
            "httpMethod": "POST", 
            "responses": { 
              "default": { 
                "statusCode": "200", 
                "responseTemplates": { 
                 "application/json": "#set($inputRoot = $input.path('$'))\n{\n
 \Upsilon"input\Upsilon" : {\n \Upsilona\" : $inputRoot.a,\n \Upsilon"b\" : $inputRoot.b,\n \"op\" :
  \"$inputRoot.op\"\n },\n \"output\" : {\n \"c\" : $inputRoot.c\n }\n}" 
 } 
 } 
           }, 
           "type": "aws" 
         } 
       }, 
       "post": { 
         "consumes": [ 
            "application/json" 
         ],
```

```
 "produces": [ 
            "application/json" 
         ], 
         "parameters": [ 
           { 
              "in": "body", 
              "name": "Input", 
              "required": true, 
              "schema": { 
                "$ref": "#/definitions/Input" 
 } 
           } 
         ], 
         "responses": { 
           "200": { 
              "description": "200 response", 
              "schema": { 
                "$ref": "#/definitions/Result" 
             } 
           } 
         }, 
         "x-amazon-apigateway-integration": { 
            "uri": "arn:aws:apigateway:us-west-2:lambda:path/2015-03-31/functions/
arn:aws:lambda:us-west-2:123456789012:function:Calc/invocations", 
            "passthroughBehavior": "when_no_match", 
            "httpMethod": "POST", 
            "responses": { 
              "default": { 
                "statusCode": "200", 
                "responseTemplates": { 
                 "application/json": "#set($inputRoot = $input.path('$'))\n{\n
 \Upsilon"input\Upsilon" : {\n \Upsilona\" : $inputRoot.a,\n \Upsilon"b\" : $inputRoot.b,\n \"op\" :
  \"$inputRoot.op\"\n },\n \"output\" : {\n \"c\" : $inputRoot.c\n }\n}" 
 } 
 } 
           }, 
           "type": "aws" 
         } 
       } 
     }, 
     "/{a}": { 
       "x-amazon-apigateway-any-method": { 
         "consumes": [ 
            "application/json"
```

```
 ], 
         "produces": [ 
            "application/json" 
         ], 
         "parameters": [ 
            { 
              "name": "a", 
              "in": "path", 
              "required": true, 
              "type": "string" 
           } 
         ], 
         "responses": { 
            "404": { 
              "description": "404 response" 
           } 
         }, 
         "x-amazon-apigateway-integration": { 
            "requestTemplates": { 
              "application/json": "{\"statusCode\": 200}" 
            }, 
            "passthroughBehavior": "when_no_match", 
            "responses": { 
              "default": { 
                "statusCode": "404", 
                "responseTemplates": { 
                  "application/json": "{ \"Message\" : \"Can't $context.httpMethod 
 $context.resourcePath\" }" 
 } 
 } 
            }, 
            "type": "mock" 
         } 
       } 
     }, 
     "/{a}/{b}": { 
       "x-amazon-apigateway-any-method": { 
         "consumes": [ 
            "application/json" 
         ], 
         "produces": [ 
            "application/json" 
         ], 
          "parameters": [
```

```
 { 
              "name": "a", 
              "in": "path", 
              "required": true, 
              "type": "string" 
            }, 
            { 
              "name": "b", 
              "in": "path", 
              "required": true, 
              "type": "string" 
            } 
         ], 
          "responses": { 
            "404": { 
              "description": "404 response" 
            } 
         }, 
          "x-amazon-apigateway-integration": { 
            "requestTemplates": { 
              "application/json": "{\"statusCode\": 200}" 
            }, 
            "passthroughBehavior": "when_no_match", 
            "responses": { 
              "default": { 
                 "statusCode": "404", 
                "responseTemplates": { 
                   "application/json": "{ \"Message\" : \"Can't $context.httpMethod 
  $context.resourcePath\" }" 
 } 
              } 
            }, 
            "type": "mock" 
         } 
       } 
     }, 
     "/{a}/{b}/{op}": { 
       "get": { 
          "consumes": [ 
            "application/json" 
         ], 
          "produces": [ 
            "application/json" 
         ],
```

```
 "parameters": [ 
            { 
              "name": "a", 
              "in": "path", 
              "required": true, 
              "type": "string" 
            }, 
           \mathcal{L} "name": "b", 
              "in": "path", 
              "required": true, 
              "type": "string" 
            }, 
            { 
              "name": "op", 
              "in": "path", 
              "required": true, 
              "type": "string" 
            } 
          ], 
          "responses": { 
            "200": { 
              "description": "200 response", 
              "schema": { 
                 "$ref": "#/definitions/Result" 
              } 
            } 
          }, 
          "x-amazon-apigateway-integration": { 
            "requestTemplates": { 
              "application/json": "#set($inputRoot = $input.path('$'))\n{\n 
  \"a\" : $input.params('a'),\n \"b\" : $input.params('b'),\n \"op\" : 
  \"$input.params('op')\"\n}" 
            }, 
            "uri": "arn:aws:apigateway:us-west-2:lambda:path/2015-03-31/functions/
arn:aws:lambda:us-west-2:123456789012:function:Calc/invocations", 
            "passthroughBehavior": "when_no_templates", 
            "httpMethod": "POST", 
            "responses": { 
              "default": { 
                "statusCode": "200", 
                 "responseTemplates": {
```

```
 "application/json": "#set($inputRoot = $input.path('$'))\n{\n 
\"input\" : {\n \"a\" : $inputRoot.a,\n \"b\" : $inputRoot.b,\n \"op\" :
\Upsilon<sup>"</sup>$inputRoot.op\"\n },\n \"output\" : {\n \"c\" : $inputRoot.c\n }\n}"
 } 
              } 
           }, 
           "type": "aws" 
         } 
       } 
     } 
  }, 
   "definitions": { 
     "Input": { 
       "type": "object", 
       "properties": { 
         "a": { 
           "type": "number" 
         }, 
         "b": { 
           "type": "number" 
         }, 
         "op": { 
           "type": "string" 
         } 
       }, 
       "title": "Input" 
     }, 
     "Output": { 
       "type": "object", 
       "properties": { 
         "c": { 
           "type": "number" 
         } 
       }, 
       "title": "Output" 
     }, 
     "Result": { 
       "type": "object", 
       "properties": { 
         "input": { 
           "$ref": "#/definitions/Input" 
         }, 
         "output": { 
            "$ref": "#/definitions/Output"
```

```
 } 
         }, 
         "title": "Result" 
      } 
   }
}
```
OpenAPI 3.0

```
{ 
   "openapi" : "3.0.1", 
   "info" : { 
     "title" : "SimpleCalc", 
     "version" : "2016-09-29T20:27:30Z" 
   }, 
   "servers" : [ { 
     "url" : "https://t6dve4zn25.execute-api.us-west-2.amazonaws.com/{basePath}", 
     "variables" : { 
       "basePath" : { 
          "default" : "demo" 
       } 
     } 
   } ], 
   "paths" : { 
    ''/{a}/{b}" : {
        "x-amazon-apigateway-any-method" : { 
          "parameters" : [ { 
            "name" : "a", 
            "in" : "path", 
            "required" : true, 
            "schema" : { 
              "type" : "string" 
            } 
          }, { 
            "name" : "b", 
            "in" : "path", 
            "required" : true, 
            "schema" : { 
              "type" : "string" 
            } 
          } ], 
          "responses" : { 
            "404" : {
```

```
 "description" : "404 response", 
              "content" : { } 
           } 
         }, 
         "x-amazon-apigateway-integration" : { 
            "type" : "mock", 
           "responses" : { 
              "default" : { 
                "statusCode" : "404", 
                "responseTemplates" : { 
                  "application/json" : "{ \"Message\" : \"Can't $context.httpMethod 
 $context.resourcePath\" }" 
 } 
 } 
           }, 
            "requestTemplates" : { 
              "application/json" : "{\"statusCode\": 200}" 
           }, 
           "passthroughBehavior" : "when_no_match" 
         } 
       } 
     }, 
    ''/{a}/{b}/{bp}' : {
       "get" : { 
         "parameters" : [ { 
            "name" : "a", 
           "in" : "path", 
           "required" : true, 
           "schema" : { 
              "type" : "string" 
           } 
         }, { 
            "name" : "b", 
           "in" : "path", 
           "required" : true, 
           "schema" : { 
              "type" : "string" 
           } 
         }, { 
            "name" : "op", 
           "in" : "path", 
            "required" : true, 
            "schema" : { 
              "type" : "string"
```

```
 } 
         } ], 
         "responses" : { 
           "200" : { 
             "description" : "200 response", 
             "content" : { 
               "application/json" : { 
                 "schema" : { 
                   "$ref" : "#/components/schemas/Result" 
 } 
 } 
 } 
           } 
         }, 
         "x-amazon-apigateway-integration" : { 
           "type" : "aws", 
           "httpMethod" : "POST", 
           "uri" : "arn:aws:apigateway:us-west-2:lambda:path/2015-03-31/functions/
arn:aws:lambda:us-west-2:111122223333:function:Calc/invocations", 
           "responses" : { 
             "default" : { 
               "statusCode" : "200", 
               "responseTemplates" : { 
                "application/json" : "#set($inputRoot = $input.path('$'))\n{\n
 \Upsilon"input\Upsilon" : {\n \Upsilona\" : $inputRoot.a,\n \"b\" : $inputRoot.b,\n \"op\" :
 \"$inputRoot.op\"\n },\n \"output\" : {\n \"c\" : $inputRoot.c\n }\n}" 
 } 
 } 
           }, 
           "requestTemplates" : { 
            "application/json" : "#set($inputRoot = $input.path('$'))\n{\n
  \"a\" : $input.params('a'),\n \"b\" : $input.params('b'),\n \"op\" : 
  \"$input.params('op')\"\n}" 
           }, 
           "passthroughBehavior" : "when_no_templates" 
         } 
       } 
     }, 
     "/" : { 
       "get" : { 
         "parameters" : [ { 
           "name" : "op", 
          "in" : "query",
           "schema" : {
```

```
 "type" : "string" 
           } 
         }, { 
           "name" : "a", 
           "in" : "query", 
           "schema" : { 
             "type" : "string" 
           } 
         }, { 
           "name" : "b", 
          "in" : "query",
           "schema" : { 
             "type" : "string" 
           } 
         } ], 
         "responses" : { 
           "200" : { 
             "description" : "200 response", 
             "content" : { 
               "application/json" : { 
                 "schema" : { 
                    "$ref" : "#/components/schemas/Result" 
 } 
 } 
             } 
           } 
         }, 
         "x-amazon-apigateway-integration" : { 
           "type" : "aws", 
           "httpMethod" : "POST", 
           "uri" : "arn:aws:apigateway:us-west-2:lambda:path/2015-03-31/functions/
arn:aws:lambda:us-west-2:111122223333:function:Calc/invocations", 
           "responses" : { 
             "default" : { 
               "statusCode" : "200", 
               "responseTemplates" : { 
                "application/json" : "#set($inputRoot = $input.path('$'))\n{\n
\Upsilon"input\Upsilon" : {\n \Upsilona\" : $inputRoot.a,\n \"b\" : $inputRoot.b,\n \"op\" :
 \Upsilon'$inputRoot.op\"\n },\n \"output\" : {\n \"c\" : $inputRoot.c\n }\n}"
 } 
 } 
           }, 
           "requestTemplates" : {
```
```
"application/json" : "#set($inputRoot = $input.path('$'))\n{\n
  \"a\" : $input.params('a'),\n \"b\" : $input.params('b'),\n \"op\" : 
  \"$input.params('op')\"\n}" 
           }, 
           "passthroughBehavior" : "when_no_templates" 
         } 
       }, 
       "post" : { 
         "requestBody" : { 
           "content" : { 
             "application/json" : { 
               "schema" : { 
                 "$ref" : "#/components/schemas/Input" 
 } 
             } 
           }, 
           "required" : true 
         }, 
         "responses" : { 
           "200" : { 
             "description" : "200 response", 
             "content" : { 
               "application/json" : { 
                 "schema" : { 
                   "$ref" : "#/components/schemas/Result" 
 } 
 } 
 } 
           } 
         }, 
         "x-amazon-apigateway-integration" : { 
           "type" : "aws", 
           "httpMethod" : "POST", 
           "uri" : "arn:aws:apigateway:us-west-2:lambda:path/2015-03-31/functions/
arn:aws:lambda:us-west-2:111122223333:function:Calc/invocations", 
           "responses" : { 
             "default" : { 
               "statusCode" : "200", 
               "responseTemplates" : { 
                "application/json" : "#set($inputRoot = $input.path('$'))\n{\n
 \Upsilon"input\Upsilon" : {\n \Upsilona\" : $inputRoot.a,\n \Upsilon"b\" : $inputRoot.b,\n \"op\" :
 \Upsilon'$inputRoot.op\"\n },\n \"output\" : {\n \"c\" : $inputRoot.c\n }\n}"
 } 
 }
```

```
 }, 
            "passthroughBehavior" : "when_no_match" 
         } 
       } 
     }, 
     "/{a}" : { 
       "x-amazon-apigateway-any-method" : { 
          "parameters" : [ { 
            "name" : "a", 
           "in" : "path", 
            "required" : true, 
           "schema" : { 
              "type" : "string" 
           } 
         } ], 
         "responses" : { 
            "404" : { 
              "description" : "404 response", 
              "content" : { } 
           } 
         }, 
         "x-amazon-apigateway-integration" : { 
            "type" : "mock", 
            "responses" : { 
              "default" : { 
                "statusCode" : "404", 
                "responseTemplates" : { 
                   "application/json" : "{ \"Message\" : \"Can't $context.httpMethod 
 $context.resourcePath\" }" 
 } 
              } 
           }, 
            "requestTemplates" : { 
              "application/json" : "{\"statusCode\": 200}" 
           }, 
            "passthroughBehavior" : "when_no_match" 
         } 
       } 
     } 
  }, 
   "components" : { 
     "schemas" : { 
       "Input" : { 
         "title" : "Input",
```

```
 "type" : "object", 
           "properties" : { 
             "a" : { 
               "type" : "number" 
             }, 
             "b" : { 
               "type" : "number" 
             }, 
             "op" : { 
               "type" : "string" 
             } 
          } 
        }, 
        "Output" : { 
          "title" : "Output", 
          "type" : "object", 
          "properties" : { 
             "c" : { 
               "type" : "number" 
             } 
          } 
        }, 
        "Result" : { 
          "title" : "Result", 
          "type" : "object", 
          "properties" : { 
             "input" : { 
               "$ref" : "#/components/schemas/Input" 
             }, 
             "output" : { 
               "$ref" : "#/components/schemas/Output" 
             } 
          } 
        } 
     } 
   }
}
```
# 通过 Amazon Web Services Marketplace 销售 API Gateway API

构建、测试和部署 API 后,您可以将其打包到 API Gateway [usage plan](#page-689-0)(使用计划)中,并通过 Amazon Web Services Marketplace 将该计划作为软件即服务 (SaaS) 产品进行销售。Amazon Web Services Marketplace 根据向使用计划发出的请求数量,对订阅您的产品/服务的 API 买家进行计费。

要在 Amazon Web Services Marketplace 上销售 API,您必须设置销售渠道以将 Amazon Web Services Marketplace 与 API Gateway 集成。一般而言,这涉及在 Amazon Web Services Marketplace 上列出您的产品,使用适当的策略设置 IAM 角色以允许 API Gateway 向 Amazon Web Services Marketplace 发送用量指标,将 Amazon Web Services Marketplace 产品与 API Gateway 使 用计划进行关联,以及将 Amazon Web Services Marketplace 买家与 API Gateway API 密钥进行关 联。以下各节讨论了相关详细信息。

有关在 Amazon Web Services Marketplace 上将您的 API 作为 SaaS 产品进行销售的更多信息,请参 阅 [Amazon Web Services Marketplace 用户指南。](https://docs.amazonaws.cn/marketplace/latest/userguide/)

## 主题

- [初始化 Amazon Web Services Marketplace 与 API Gateway 的集成](#page-795-0)
- [处理使用计划的客户订阅](#page-797-0)

<span id="page-795-0"></span>初始化 Amazon Web Services Marketplace 与 API Gateway 的集成

以下任务是为了一次性初始化 Amazon Web Services Marketplace 与 API Gateway 的集成,以便您将 API 作为 SaaS 产品进行销售。

在 中列出产品Amazon Web Services Marketplace

要将您的使用计划作为 SaaS 产品列出,请通过 [Amazon Web Services Marketplace](https://www.amazonaws.cn/marketplace/management/tour/) 提交产品加载表 单。产品必须包含 apigateway 类型且名为 requests 的维度。此维度定义基于请求的定价,并由 API Gateway 用于计量对您的 API 提出的请求。

#### 创建计量角色

{

使用以下执行策略和信任策略,创建一个名为 ApiGatewayMarketplaceMeteringRole 的 IAM 角 色。此角色允许 API 代表您向 Amazon Web Services Marketplace 发送用量指标。

#### 计量角色的执行策略

```
 "Version": "2012-10-17",
```

```
 "Statement": [ 
    \sqrt{ } "Action": [ 
           "aws-marketplace:BatchMeterUsage", 
           "aws-marketplace:ResolveCustomer" 
        ], 
        "Resource": "*", 
        "Effect": "Allow" 
     } 
   ]
}
```
计量角色的可信关系策略

```
{ 
   "Version": "2012-10-17", 
   "Statement": [ 
      { 
        "Effect": "Allow", 
        "Principal": { 
           "Service": "apigateway.amazonaws.com" 
        }, 
        "Action": "sts:AssumeRole" 
     } 
  \mathbf{I}}
```
将使用计划与 Amazon Web Services Marketplace 产品关联

在 Amazon Web Services Marketplace 上列出产品时,您会收到一个 Amazon Web Services Marketplace 产品代码。要将 API Gateway 与 Amazon Web Services Marketplace 集成, 请将您 的使用计划与 Amazon Web Services Marketplace 产品代码关联。您可以通过使用 API Gateway 控制台、API Gateway REST API、适用于 API Gateway 的 Amazon CLI 或适用于 API Gateway 的 Amazon SDK 将 API Gateway UsagePlan 的 [productCode](https://docs.amazonaws.cn/apigateway/latest/api/API_UsagePlan.html#productCode) 字段设为 Amazon Web Services Marketplace 产品代码来启用关联。以下代码示例使用 API Gateway REST API:

```
PATCH /usageplans/USAGE_PLAN_ID
Host: apigateway.region.amazonaws.com
Authorization: ...
{ 
     "patchOperations" : [{
```

```
 "path" : "/productCode", 
          "value" : "MARKETPLACE_PRODUCT_CODE", 
          "op" : "replace" 
     }]
}
```
<span id="page-797-0"></span>处理使用计划的客户订阅

以下任务由您的开发人员门户应用程序处理。

当客户通过 Amazon Web Services Marketplace 订阅您的产品时,Amazon Web Services Marketplace 会将 POST 请求转发至 SaaS 订阅您在 Amazon Web Services Marketplace 中上架产 品时注册的 URL。POST 请求附带一个包含买家信息的 x-amzn-marketplace-token 参数。按照 [SaaS 客户登记中](https://docs.amazonaws.cn/marketplace/latest/userguide/saas-product-customer-setup.html#in-your-application)的说明在您的开发人员门户应用程序中处理此重定向。

作为对客户订阅请求的响应,Amazon Web Services Marketplace 会向您可以订阅的 Amazon SNS 主 题发送 subscribe-success 通知。(请参阅 [SaaS 客户登记](https://docs.amazonaws.cn/marketplace/latest/userguide/saas-product-customer-setup.html#in-your-application))。要接受客户订阅请求,您应创建或 检索客户的 API Gateway API 密钥,将客户的 Amazon Web Services Marketplace 预置 customerId 与 API 密钥进行关联,然后将该 API 密钥添加到您的使用计划中,以此来处理 subscribe-success 通知。

当客户的订阅请求完成后,开发人员门户应用程序应向客户展示关联的 API 密钥,并告知客户该 API 密钥必须包含在对 API 提出的请求的 x-api-key 标头中。

如果客户取消对使用计划的订阅,Amazon Web Services Marketplace 会向 SNS 主题发送 unsubscribe-success 通知。要完成客户取消订阅的过程,应通过从使用计划中删除客户的 API 密 钥来处理 unsubscribe-success 通知。

授权客户访问使用计划

要授权给定客户访问您的使用计划,请使用 API Gateway API 为该客户获取或创建 API 密钥,然后将 该 API 密钥添加到使用计划中。

以下示例介绍了如何调用 API Gateway REST API 以创建具有特定 Amazon Web Services Marketplace customerId 值 (*MARKETPLACE\_CUSTOMER\_ID*) 的新 API 密钥。

```
POST apikeys HTTP/1.1
Host: apigateway.region.amazonaws.com
Authorization: ...
{ 
   "name" : "my_api_key",
```

```
 "description" : "My API key", 
   "enabled" : "false", 
   "stageKeys" : [ { 
     "restApiId" : "uycll6xg9a", 
     "stageName" : "prod" 
   } ], 
   "customerId" : "MARKETPLACE_CUSTOMER_ID"
}
```
以下示例介绍了如何获取具有特定 Amazon Web Services Marketplace customerId 值 (*MARKETPLACE\_CUSTOMER\_ID*) 的 API 密钥。

```
GET apikeys?customerId=MARKETPLACE_CUSTOMER_ID HTTP/1.1
Host: apigateway.region.amazonaws.com
Authorization: ...
```
要向使用计划添加 API 密钥,请通过相关使用计划的 API 密钥创建一个 [UsagePlanKey](https://docs.amazonaws.cn/apigateway/latest/api/API_UsagePlanKey.html)。以下示例介 绍如何使用 API Gateway REST API 完成此操作,其中 n371pt 是使用计划 ID,q5ugs7qjjh 是从之 前的示例返回的示例 API keyId。

```
POST /usageplans/n371pt/keys HTTP/1.1
Host: apigateway.region.amazonaws.com
Authorization: ...
{ 
     "keyId": "q5ugs7qjjh", 
     "keyType": "API_KEY"
}
```
## 将客户与 API 密钥关联

必须将 [ApiKey](https://docs.amazonaws.cn/apigateway/latest/api/API_ApiKey.html) 的 customerId 字段更新为客户的 Amazon Web Services Marketplace 客户 ID。这 可将 API 密钥与 Amazon Web Services Marketplace 客户关联,从而可对买家进行计量和计费。以下 代码示例调用 API Gateway REST API 来执行此操作。

```
PATCH /apikeys/q5ugs7qjjh
Host: apigateway.region.amazonaws.com
Authorization: ... 
{ 
     "patchOperations" : [{
```

```
 "path" : "/customerId", 
          "value" : "MARKETPLACE_CUSTOMER_ID", 
          "op" : "replace" 
     }]
}
```
保护您的 REST API

API Gateway 提供了多种方法来保护您的 API 免受某些威胁,例如恶意用户或流量高峰。您可以使用 生成 SSL 证书、配置 Web 应用程序防火墙、设置节流目标以及仅允许从 Virtual Private Cloud (VPC) 访问 API 等策略来保护 API。在本节中,您可以了解如何使用 API Gateway 启用这些功能。

主题

- [为 REST API 配置双向 TLS 身份验证](#page-799-0)
- [生成和配置 SSL 证书用于后端身份验证](#page-805-0)
- [使用 Amazon WAF 保护 API](#page-845-0)
- [限制 API 请求以获得更高的吞吐量](#page-848-0)
- [在 Amazon API Gateway 中创建私有 API](#page-850-0)

# <span id="page-799-0"></span>为 REST API 配置双向 TLS 身份验证

双向 TLS 身份验证要求在客户端和服务器之间进行双向身份验证。使用双向 TLS,客户端必须提供 X.509 证书来验证其身份才能访问您的 API。双向 TLS 是物联网 (IoT) 和企业对企业应用程序的常见要 求。

您可以使用双向 TLS 以及 API Gateway 支持的其[他授权和身份验证操作](#page-278-0)。API Gateway 将客户端提供 的证书转发给 Lambda 授权方和后端集成。

#### **A** Important

默认情况下,客户端可以通过使用 API Gateway 为 API 生成的 execute-api 端点来调用您 的 API。要确保客户端只能通过使用具有双向 TLS 的自定义域名访问您的 API,请禁用默认 execute-api 端点。要了解更多信息,请参阅"[the section called "禁用默认终端节点"](#page-673-0)"。

主题

• [使用双向 TLS 的先决条件](#page-800-0)

- [为自定义域名配置双向 TLS](#page-802-0)
- [使用需要双向 TLS 的自定义域名调用 API](#page-803-0)
- [更新您的信任存储库](#page-803-1)
- [禁用双向 TLS](#page-804-0)
- [排查证书警告问题](#page-804-1)
- [域名冲突故障排除](#page-804-2)
- [域名状态消息故障排除](#page-804-3)

<span id="page-800-0"></span>使用双向 TLS 的先决条件

要配置双向 TLS,您需要:

- 自定义域名
- 至少在 Amazon Certificate Manager 中为您的自定义域名配置了一个证书
- 已配置信任存储库并上载到 Amazon S3

自定义域名

要为 REST API 启用双向 TLS,您必须为 API 配置自定义域名。您可以为自定义域名启用双向 TLS, 然后向客户端提供自定义域名。要使用启用了双向 TLS 的自定义域名访问 API,客户端必须提供您在 API 请求中信任的证书。您可以在 [the section called "自定义域名"](#page-643-0) 中找到更多信息。

使用 Amazon Certificate Manager 颁发的证书

您可以直接从 ACM 请求公开可信的证书,也可以导入公开证书或自签名证书。要在 ACM 中设置证 书,请前往 [ACM。](https://console.amazonaws.cn/acm/)如果要导入证书,请继续阅读以下部分中的内容。

使用导入的证书或 Amazon Private Certificate Authority 证书

要使用导入至 ACM 中的证书或来自 Amazon Private Certificate Authority 的带有双向 TLS 的证书,API Gateway 需要由 ACM 颁发的 ownershipVerificationCertificate。 此所有权证书仅用于验证您是否有权使用域名。它不用于 TLS 握手。如果您还没有 ownershipVerificationCertificate,请前往 [https://console.aws.amazon.com/acm/](https://console.amazonaws.cn/acm/) 来设置一 个。

您需要确保此证书在域名生命周期内有效。如果证书过期且自动续订失败,则域名的 所有更新都将被锁定。您需要使用有效 ownershipVerificationCertificate

更新 ownershipVerificationCertificateArn,然后才能进行任何其他更 改。ownershipVerificationCertificate 不能用作 API Gateway 中另一个双向 TLS 域的服务 器证书。如果直接向 ACM 中重新导入证书,发布者必须保持不变。

#### 配置信任存储库

信任存储库是带有 .pem 文件扩展名的文本文件。它们是来自证书颁发机构的证书的受信任列表。要使 用双向 TLS,请创建您信任的 X.509 证书的信任存储库以访问您的 API。

您必须在信任存储库中包含完整的信任链,从颁发的 CA 证书到根 CA 证书。API Gateway 接受信任链 中存在的任何 CA 发布的客户端证书。证书可以来自公有或私有证书颁发机构。证书的最大链长度可为 四。您还可以提供自签名证书。信任库支持以下算法:

- SHA-256 或更强
- RSA-2048 或更强
- ECDSA-256 或 ECDSA-384

API Gateway 验证许多证书属性。您可以使用 Lambda 授权方在客户端调用 API 时执行其他检查,包 括检查证书是否已被吊销。API Gateway 验证以下属性:

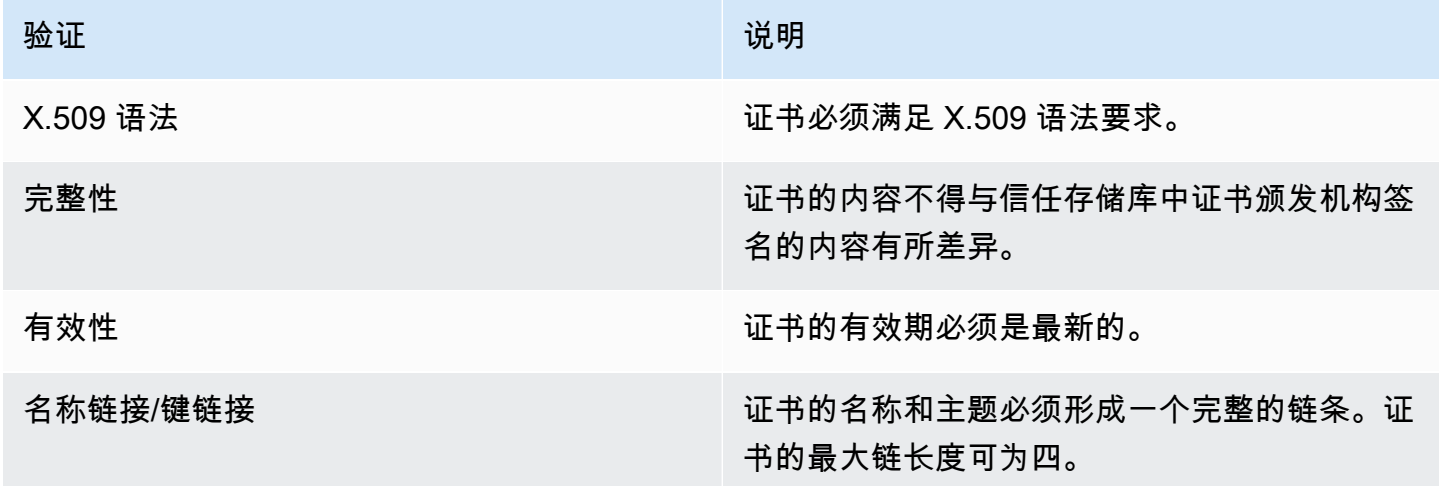

以单个文件的形式将信任存储库上载到 Amazon S3 存储桶

以下是 .pem 文件具体形式的示例。

Example certificates.pem

-----BEGIN CERTIFICATE-----

```
<Certificate contents>
-----END CERTIFICATE-----
-----BEGIN CERTIFICATE-----
<Certificate contents>
-----END CERTIFICATE-----
-----BEGIN CERTIFICATE-----
<Certificate contents>
-----END CERTIFICATE-----
...
```
以下 Amazon CLI 命令会将 certificates.pem 上载到 Amazon S3 存储桶。

aws s3 cp *certificates.pem* s3://*bucket-name*

<span id="page-802-0"></span>Amazon S3 存储桶必须具有 API Gateway 的读取权限,才能允许 API Gateway 访问您的信任库。

# 为自定义域名配置双向 TLS

要为 REST API 配置双向 TLS,必须通过 TLS\_1\_2 安全策略为 API 使用区域自定义域名。有关选择 安全策略的更多信息,请参阅[the section called "选择安全策略"。](#page-650-0)

**a** Note

私有 API 不支持双向 TLS。

将信任存储库上传到 Amazon S3 后,您可以将自定义域名配置为使用双向 TLS。将以下内容(包括斜 杠)粘贴到终端中:

```
aws apigateway create-domain-name --region us-east-2 \ 
     --domain-name api.example.com \ 
     --regional-certificate-arn arn:aws:acm:us-
east-2:123456789012:certificate/123456789012-1234-1234-1234-12345678 \ 
     --endpoint-configuration types=REGIONAL \ 
    --security-policy TLS_1_2 \
     --mutual-tls-authentication truststoreUri=s3://bucket-name/key-name
```
创建域名后,您必须为 API 操作配置 DNS 记录和基本路径映射。要了解更多信息,请参阅 [在 API](#page-663-0)  [Gateway 中设置区域自定义域名。](#page-663-0)

# <span id="page-803-0"></span>使用需要双向 TLS 的自定义域名调用 API

要调用启用了双向 TLS 的 API,客户端必须在 API 请求中提供受信任证书。当客户端尝试调用您的 API 时,API Gateway 会在您的信任存储库中查找客户端证书的发布者。为使 API Gateway 继续处理 请求,证书的发布者和直至根 CA 证书的完整信任链必须位于您的信任存储库中。

以下示例 curl 命令将请求发送到在请求中包含 api.example.com, 的 my-cert.pem。mykey.key 是证书的私有密钥。

curl -v --key *./my-key.key* --cert *./my-cert.pem api.example.com*

仅当您的信任存储库信任证书时,才会调用您的 API。以下情况将导致 API Gateway 使 TLS 握手失 败,并以 403 状态代码拒绝请求。如果您的证书:

- 不可信
- 已过期
- 未使用支持的算法

**a** Note

API Gateway 不验证证书是否已被吊销。

<span id="page-803-1"></span>更新您的信任存储库

要更新信任存储库中的证书,请将新的证书服务包上载到 Amazon S3。然后,您可以更新自定义域名 以使用更新后的证书。

使用 [Amazon S3 版本控制来](https://docs.amazonaws.cn/AmazonS3/latest/dev/Versioning.html)维护信任存储库的多个版本。当您更新自定义域名以使用新的信任存储库 版本时,如果证书无效,则 API Gateway 返回警告。

API Gateway 仅在您更新域名时才生成证书警告。如果先前上传的证书过期,API Gateway 不会通知 您。

以下 Amazon CLI 命令将自定义域名更新为使用新的信任存储库版本。

```
aws apigateway update-domain-name \ 
     --domain-name api.example.com \
```

```
 --patch-operations op='replace',path='/mutualTlsAuthentication/
truststoreVersion',value='abcdef123'
```
## <span id="page-804-0"></span>禁用双向 TLS

要为自定义域名禁用双向 TLS,请从自定义域名中删除信任存储库,如以下命令所示。

```
aws apigateway update-domain-name \ 
     --domain-name api.example.com \ 
     --patch-operations op='replace',path='/mutualTlsAuthentication/
truststoreUri',value=''
```
## <span id="page-804-1"></span>排查证书警告问题

当使用双向 TLS 创建自定义域名时,如果信任存储库中的证书无效,则 API Gateway 会返回警告。在 更新自定义域名以使用新的信任存储库时,也可能会出现这种情况。警告指示证书存在问题以及生成警 告的证书的主题。仍然为您的 API 启用双向 TLS,但某些客户端可能无法访问您的 API。

要标识生成警告的证书,您需要解码信任存储库中的证书。您可以使用诸如 openssl 等工具对证书进 行解码和标识其主题。

以下命令显示证书的内容,包括其主题:

openssl x509 -in *certificate.crt* -text -noout

更新或删除生成警告的证书,然后将新信任存储库上传到 Amazon S3。上载新的信任存储库后,请更 新您的自定义域名以使用新的信任存储库。

## <span id="page-804-2"></span>域名冲突故障排除

错误 "The certificate subject <certSubject> conflicts with an existing certificate from a different issuer." 表示多个证书颁发机构已发布此域的证书。对于证 书中的每个主题,双向 TLS 域的 API Gateway 中只能有一个发布者。您需要通过单个发布者获取该主 题的所有证书。如果您无法控制的证书出现问题,但您可以证明域名的所有权,请[联系 Amazon Web](https://console.amazonaws.cn/support/cases#/create) [Services Support](https://console.amazonaws.cn/support/cases#/create) 以提出支持请求。

## <span id="page-804-3"></span>域名状态消息故障排除

PENDING CERTIFICATE\_REIMPORT: 这意味着您将证书重新导入到 ACM,并且验证失败,因为新 证书具有 SAN(主题备用名称),而 ownershipVerificationCertificate 不涵盖该 SAN,或 是证书中的主题或 SAN 不涵盖域名。某些内容可能配置不正确,或导入了无效的证书。您需要将有效 证书重新导入 ACM。有关验证的更多信息,请参阅[验证域名所有权。](https://docs.amazonaws.cn/acm/latest/userguide/domain-ownership-validation.html)

PENDING\_OWNERSHIP\_VERIFICATION:这意味着您之前验证的证书已过期,ACM 无法自动续订。 您需要续订证书或请求新证书。有关证书续订的更多信息,请查看 [ACM 对托管式证书续订进行故障排](https://docs.amazonaws.cn/acm/latest/userguide/troubleshooting-renewal.html) [除](https://docs.amazonaws.cn/acm/latest/userguide/troubleshooting-renewal.html)指南。

# <span id="page-805-0"></span>生成和配置 SSL 证书用于后端身份验证

您可以使用 API Gateway 生成一个 SSL 证书,然后在后端使用其公有密钥来验证发往后端系统的 HTTP 请求是否来自 API Gateway。这样,您的 HTTP 后端便可控制且仅接受来自 Amazon API Gateway 的请求(即使该后端可公开访问)。

#### **a** Note

某些后端服务器可能不像 API Gateway 那样支持 SSL 客户端身份验证,并且可能返回 SSL 证 书错误。有关不兼容后端服务器的列表,请参阅 [the section called "重要提示"](#page-1164-0)。

API Gateway 生成的 SSL 证书为自签名证书,只有证书的公有密钥在 API Gateway 控制台中可见或通 过 API 显示。

#### 主题

- [使用 API Gateway 控制台生成客户端证书](#page-805-1)
- [配置 API 以使用 SSL 证书](#page-806-0)
- [测试调用,以验证客户端证书配置](#page-806-1)
- [配置后端 HTTPS 服务器以验证客户端证书](#page-806-2)
- [轮换即将过期的客户端证书](#page-807-0)
- [API Gateway 支持的 HTTP 和 HTTP 代理集成证书的颁发机构](#page-809-0)

## <span id="page-805-1"></span>使用 API Gateway 控制台生成客户端证书

- 1. 通过以下网址打开 API Gateway 控制台:[https://console.aws.amazon.com/apigateway/。](https://console.amazonaws.cn/apigateway/)
- 2. 选择一个 REST API。
- 3. 在主导航窗格中,选择客户端证书。
- 4. 从客户端证书页面中,选择生成证书。
- 5. (可选)对于描述,输入描述。
- 6. 选择生成证书以生成证书。API Gateway 会生成新证书,并返回新证书的 GUID 以及 PEM 编码的 公有密钥。

您现在可以配置 API 以使用该证书。

<span id="page-806-0"></span>配置 API 以使用 SSL 证书

这些说明假设您已完成[使用 API Gateway 控制台生成客户端证书。](#page-805-1)

- 1. 在 API Gateway 控制台中,创建或打开一个您要对其使用客户端证书的 API。确保 API 已部署到 某个阶段。
- 2. 在主导航窗格中,选择阶段。
- 3. 在阶段详细信息部分中,选择编辑。
- 4. 对于客户端证书,选择一个证书。
- 5. 选择 Save changes(保存更改)。

如果已在 API Gateway 控制台中部署了 API,则需要重新进行部署,以使更改生效。有关更多信 息,请参阅 [the section called "将 REST API 重新部署到阶段"。](#page-608-0)

<span id="page-806-1"></span>为 API 选择证书并保存后,API Gateway 会将该证书用于对您 API 中的 HTTP 集成的所有调用。

### 测试调用,以验证客户端证书配置

- 1. 选择 API 方法。选择测试选项卡。您可能需要选择右箭头按钮以显示测试选项卡。
- 2. 对于客户端证书,选择一个证书。
- 3. 选择测试。

<span id="page-806-2"></span>API Gateway 将为 HTTP 后端呈现所选的 SSL 证书以对 API 进行身份验证。

## 配置后端 HTTPS 服务器以验证客户端证书

这些说明假设您已完成[使用 API Gateway 控制台生成客户端证书,](#page-805-1)并已下载客户端证书的副本。您 可以通过调用 API Gateway REST API 的 [clientcertificate:by-id](https://docs.amazonaws.cn/apigateway/latest/api/API_GetClientCertificate.html) 或 Amazon CLI 的 [get](https://docs.amazonaws.cn/cli/latest/reference/apigateway/get-client-certificate.html)[client-certificate](https://docs.amazonaws.cn/cli/latest/reference/apigateway/get-client-certificate.html) 来下载客户端证书。

在配置用于验证 API Gateway 的客户端 SSL 证书的后端 HTTPS 服务器之前,您必须获得 PEM 编码 的私有密钥,以及可信证书颁发机构提供的服务器端证书。

如果服务器域名是 myserver.mydomain.com,则服务器证书的 CNAME 值必须是 myserver.mydomain.com 或 \*.mydomain.com。

支持的证书颁发机构包含 [Let's Encrypt \(进行加密\)](https://letsencrypt.org/) 或 [the section called "受支持的 HTTP 和 HTTP 代](#page-809-0) [理集成证书颁发机构"](#page-809-0) 之一。

例如,假设客户端证书文件为 apig-cert.pem,服务器私有密钥和证书文件分别为 serverkey.pem 和 server-cert.pem。对于后端中的 Node.js 服务器,您可以配置类似于以下的服务器:

```
var fs = require('fs');var https = require('https');
var options = \{ key: fs.readFileSync('server-key.pem'), 
     cert: fs.readFileSync('server-cert.pem'), 
     ca: fs.readFileSync('apig-cert.pem'), 
     requestCert: true, 
     rejectUnauthorized: true
};
https.createServer(options, function (req, res) { 
     res.writeHead(200); 
     res.end("hello world\n"); 
}).listen(443);
```
对于 node[-express](http://expressjs.com/) 应用程序,您可以使用 [client-certificate-auth](https://www.npmjs.com/package/client-certificate-auth) 模块,利用 PEM 编码证书对客户端 请求进行身份验证。

对于其他 HTTPS 服务器,请参阅服务器文档。

### <span id="page-807-0"></span>轮换即将过期的客户端证书

API Gateway 生成的客户端证书有效期为 365 天。您必须在 API 阶段的客户端证书过期之前轮换证 书,以避免该 API 停止工作。您可以通过调用 API Gateway REST API 的 [clientCertificate:by-id](https://docs.amazonaws.cn/apigateway/latest/api/API_GetClientCertificate.html),或 Amazon CLI 命令 [get-client-certificate](https://docs.amazonaws.cn/cli/latest/reference/apigateway/get-client-certificate.html) 并检查返回的 [expirationDate](https://docs.amazonaws.cn/apigateway/latest/api/API_ClientCertificate.html#expirationDate) 属性,来查看证书的到期日期。

要轮换客户端证书,请执行以下操作:

1. 调用 API Gateway REST API 的 [clientcertificate:generate](https://docs.amazonaws.cn/apigateway/latest/api/API_GenerateClientCertificate.html) 或 Amazon CLI 命令 [generate-client](https://docs.amazonaws.cn/cli/latest/reference/apigateway/generate-client-certificate.html)[certificate](https://docs.amazonaws.cn/cli/latest/reference/apigateway/generate-client-certificate.html) 生成新的客户端证书。在本教程中,我们将假设新的客户端证书 ID 是 ndiqef。

2. 更新后端服务器,以包括新的客户端证书。目前请不要删除现有客户端证书。

有些服务器可能需要重启以完成更新。请参考服务器文档,了解在更新期间是否必须重启服务器。

3. 用新的客户端证书 ID (ndiqef) 调用 API Gateway REST API 的 [stage:update](https://docs.amazonaws.cn/apigateway/latest/api/API_UpdateStage.html),使用新客户端证 书更新 API 阶段:

```
PATCH /restapis/{restapi-id}/stages/stage1 HTTP/1.1
Content-Type: application/json
Host: apigateway.us-east-1.amazonaws.com
X-Amz-Date: 20170603T200400Z
Authorization: AWS4-HMAC-SHA256 Credential=...
{ 
   "patchOperations" : [ 
     { 
         "op" : "replace", 
         "path" : "/clientCertificateId", 
         "value" : "ndiqef" 
     } 
   ]
}
```
或通过调用 CLI 命令 [update-stage。](https://docs.amazonaws.cn/cli/latest/reference/apigateway/update-stage.html)

- 4. 更新后端服务器,以删除旧证书。
- 5. 通过调用 API Gateway REST API 的 [clientcertificate:delete](https://docs.amazonaws.cn/apigateway/latest/api/API_DeleteClientCertificate.html),同时指定旧证书的 clientCertificateId (a1b2c3), 从 API Gateway 删除旧证书:

DELETE /clientcertificates/a1b2c3

或通过调用 CLI 命令 [delete-client-certificate:](https://docs.amazonaws.cn/cli/latest/reference/apigateway/delete-client-certificate.html)

aws apigateway delete-client-certificate --client-certificate-id a1b2c3

要在控制台中为之前部署的 API 轮换客户端证书,请执行以下操作:

- 1. 在主导航窗格中,选择客户端证书。
- 2. 在客户端证书窗格中,选择生成证书。
- 3. 打开您要对其使用客户端证书的 API。
- 4. 在选定 API 下选择 Stages (阶段),然后选择一个阶段。
- 5. 在阶段详细信息部分中,选择编辑。
- 6. 对于客户端证书,请选择新证书。
- 7. 要保存设置,请选择保存更改。

您将需要重新部署 API 才能使更改生效。有关更多信息,请参阅 [the section called "将 REST API](#page-608-0) [重新部署到阶段"。](#page-608-0)

<span id="page-809-0"></span>API Gateway 支持的 HTTP 和 HTTP 代理集成证书的颁发机构

以下列表显示了受 API Gateway 支持的 HTTP、HTTP 代理和私有集成证书颁发机构。

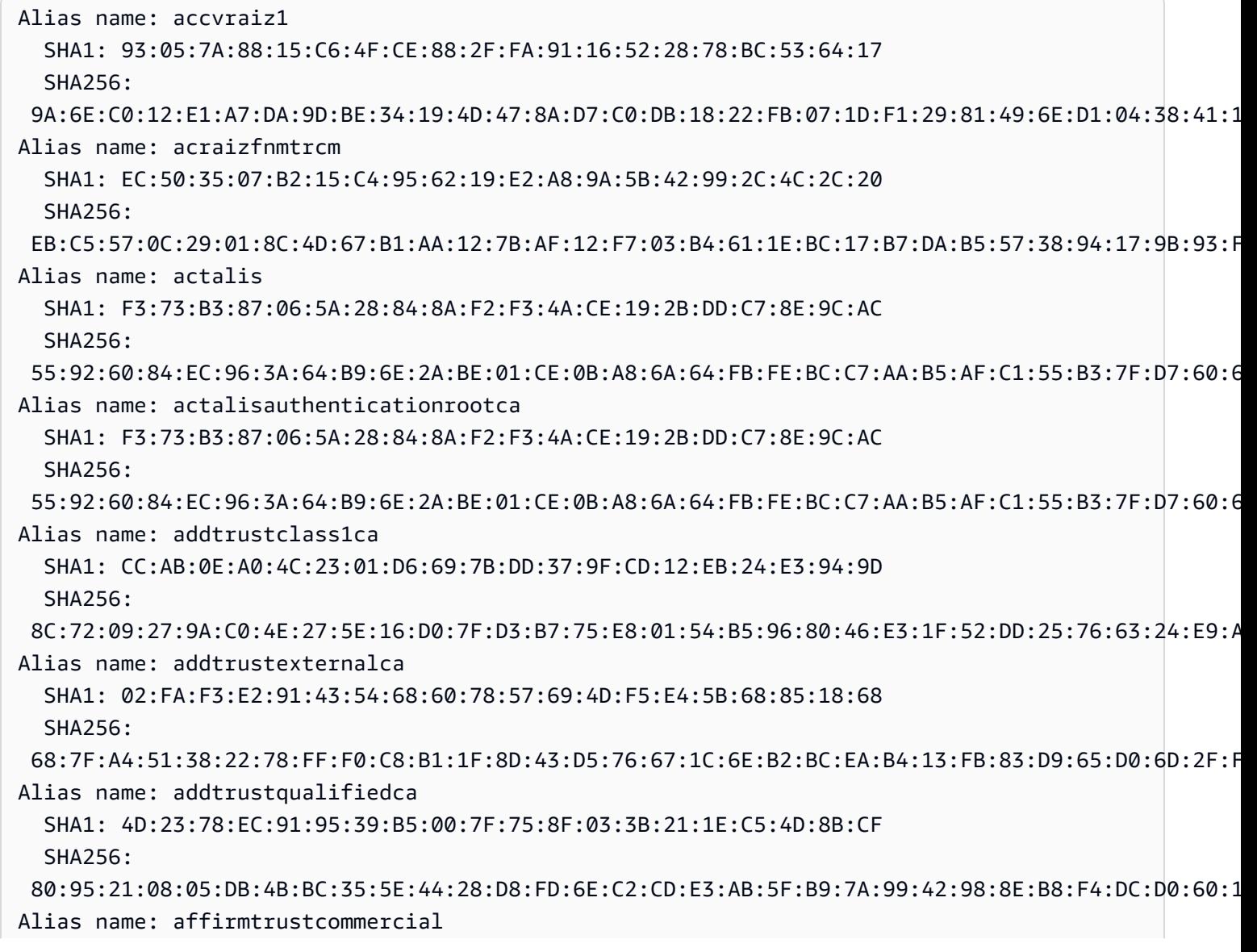

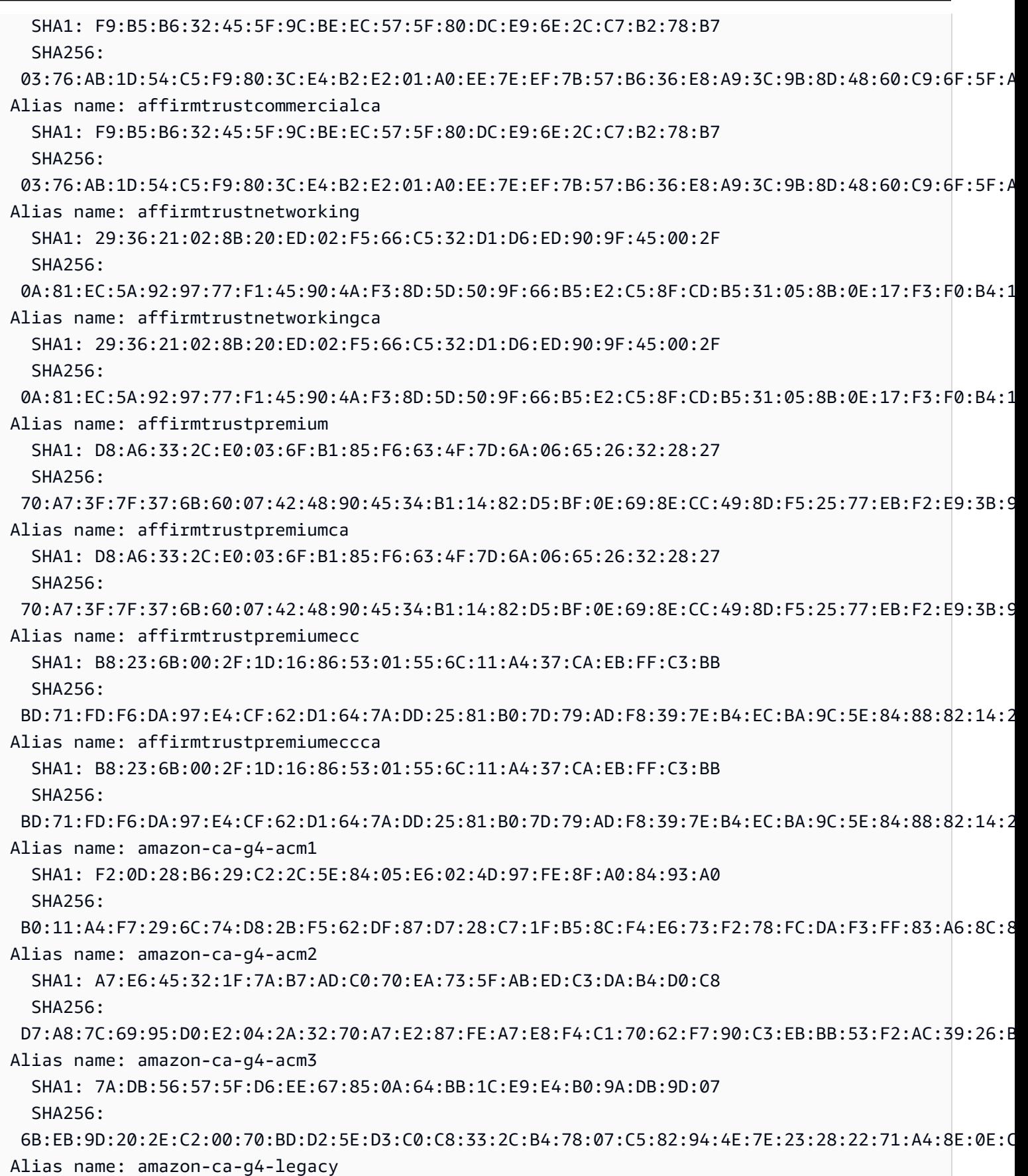

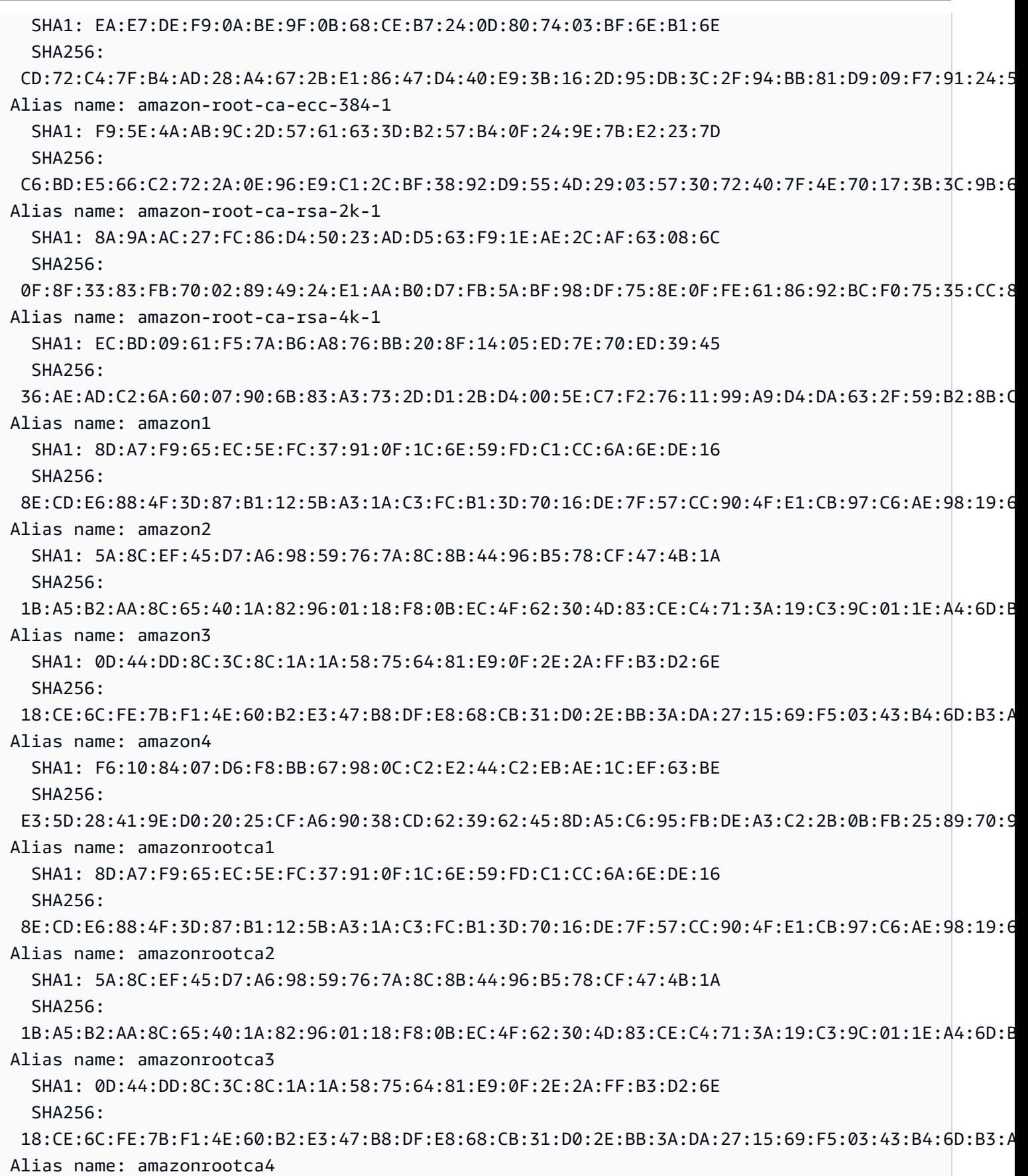

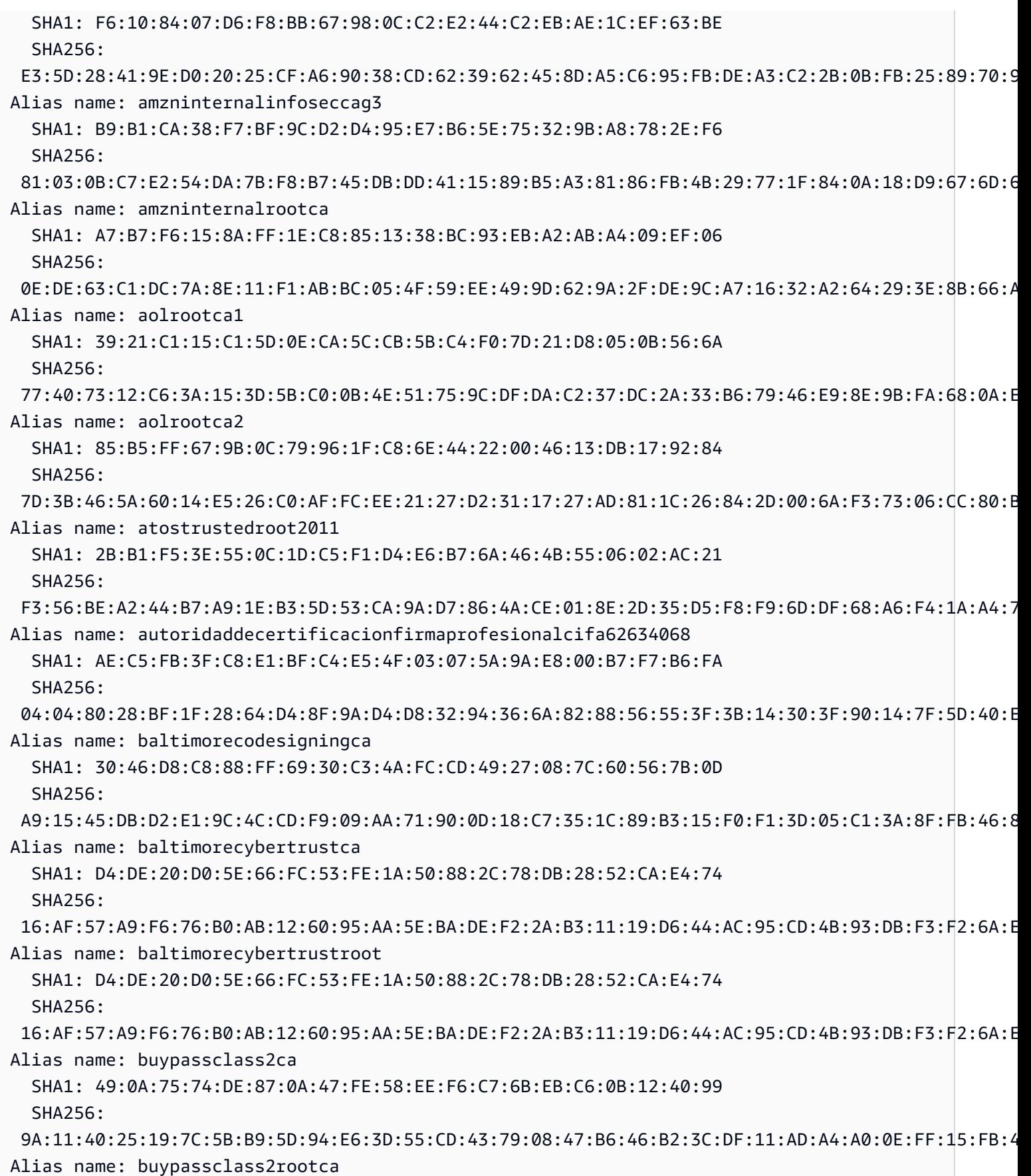

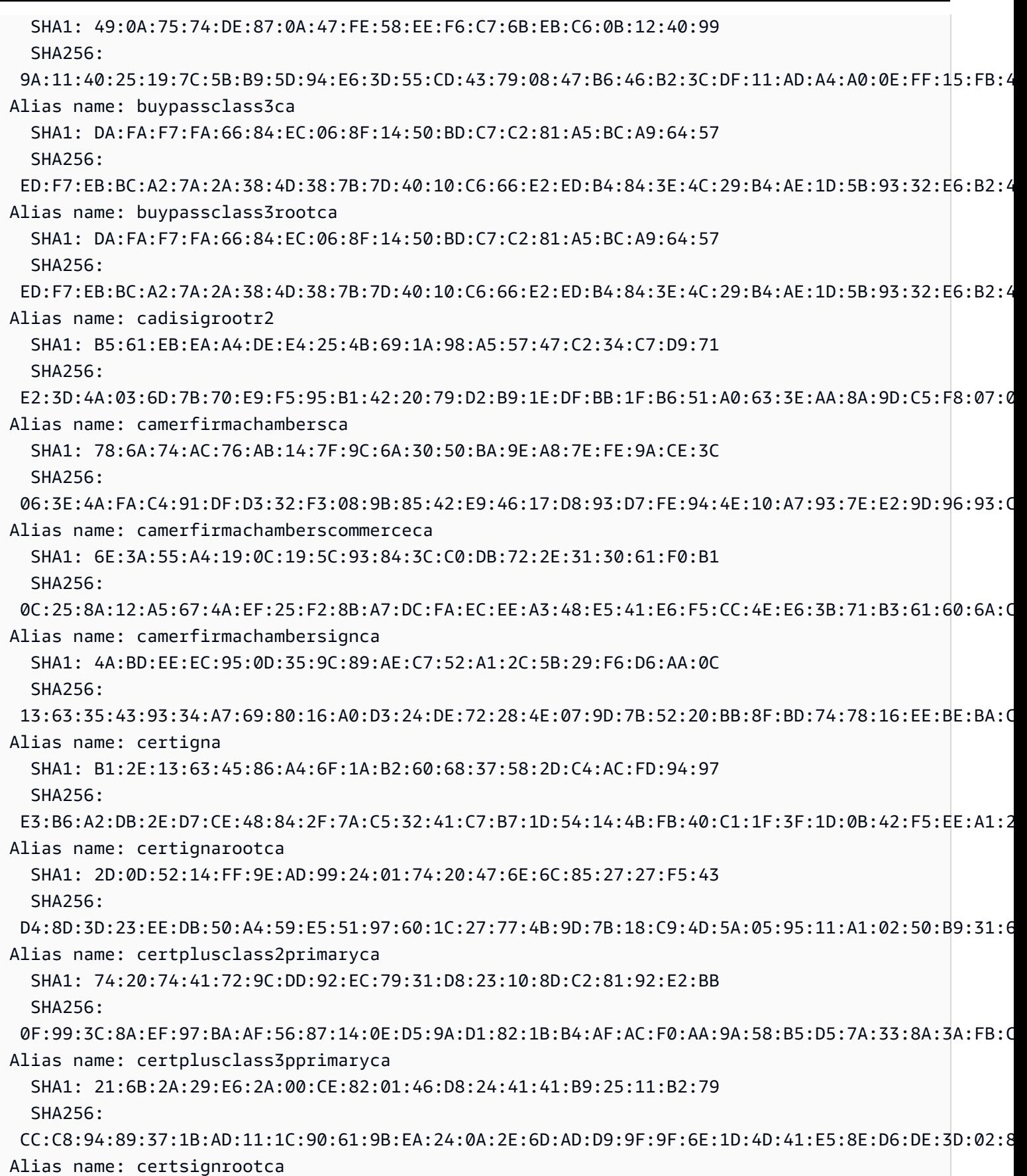

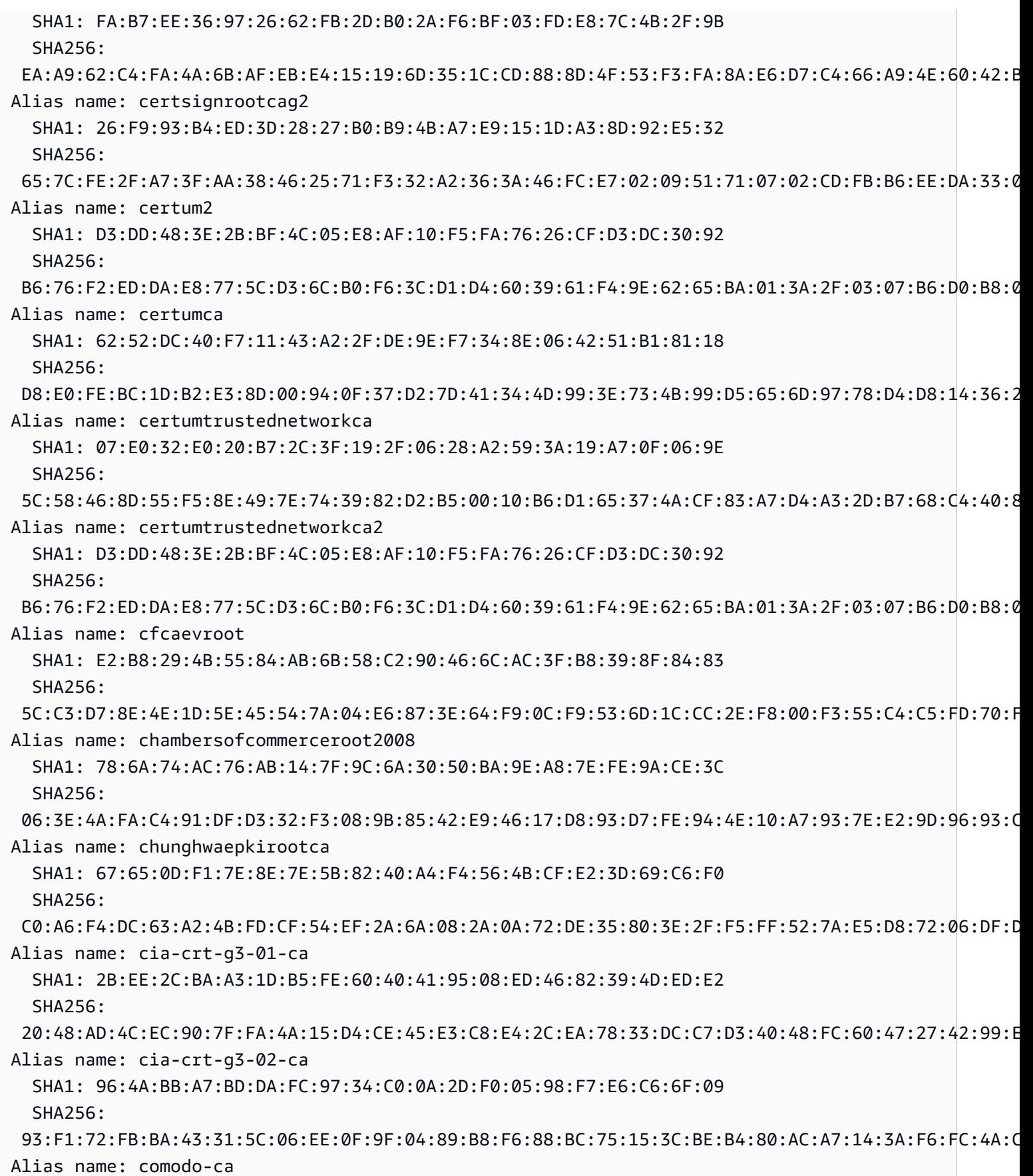

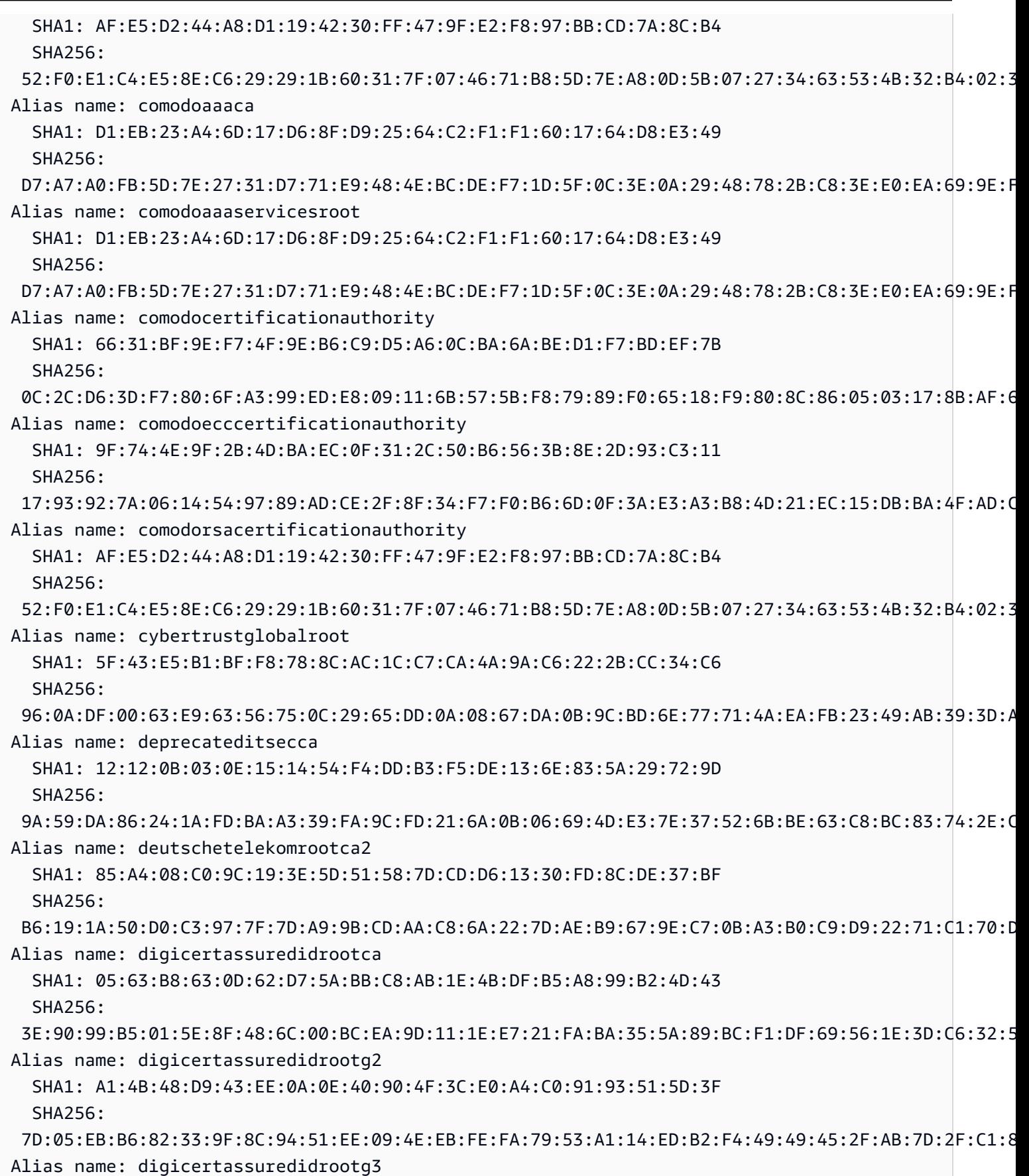

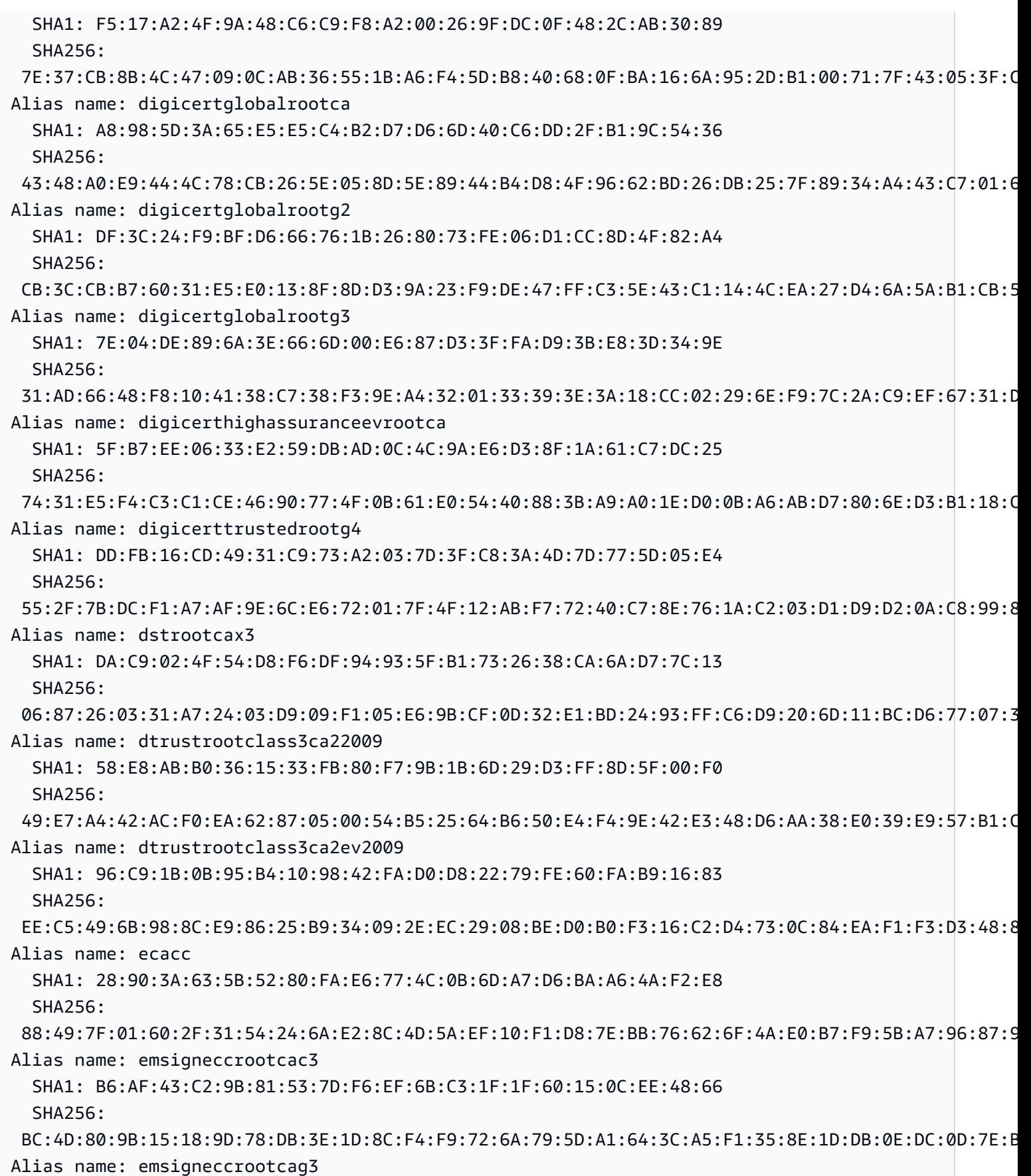

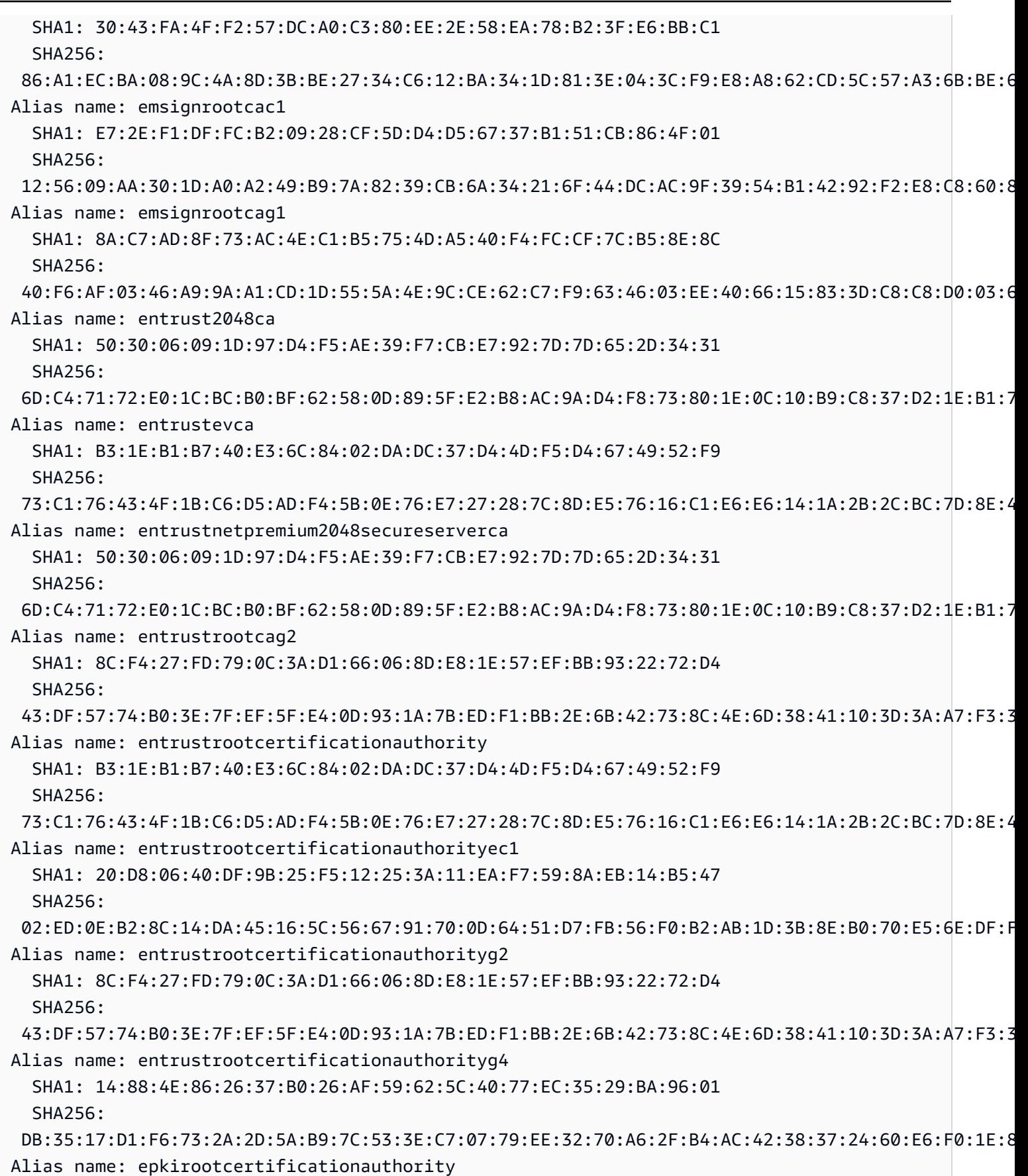

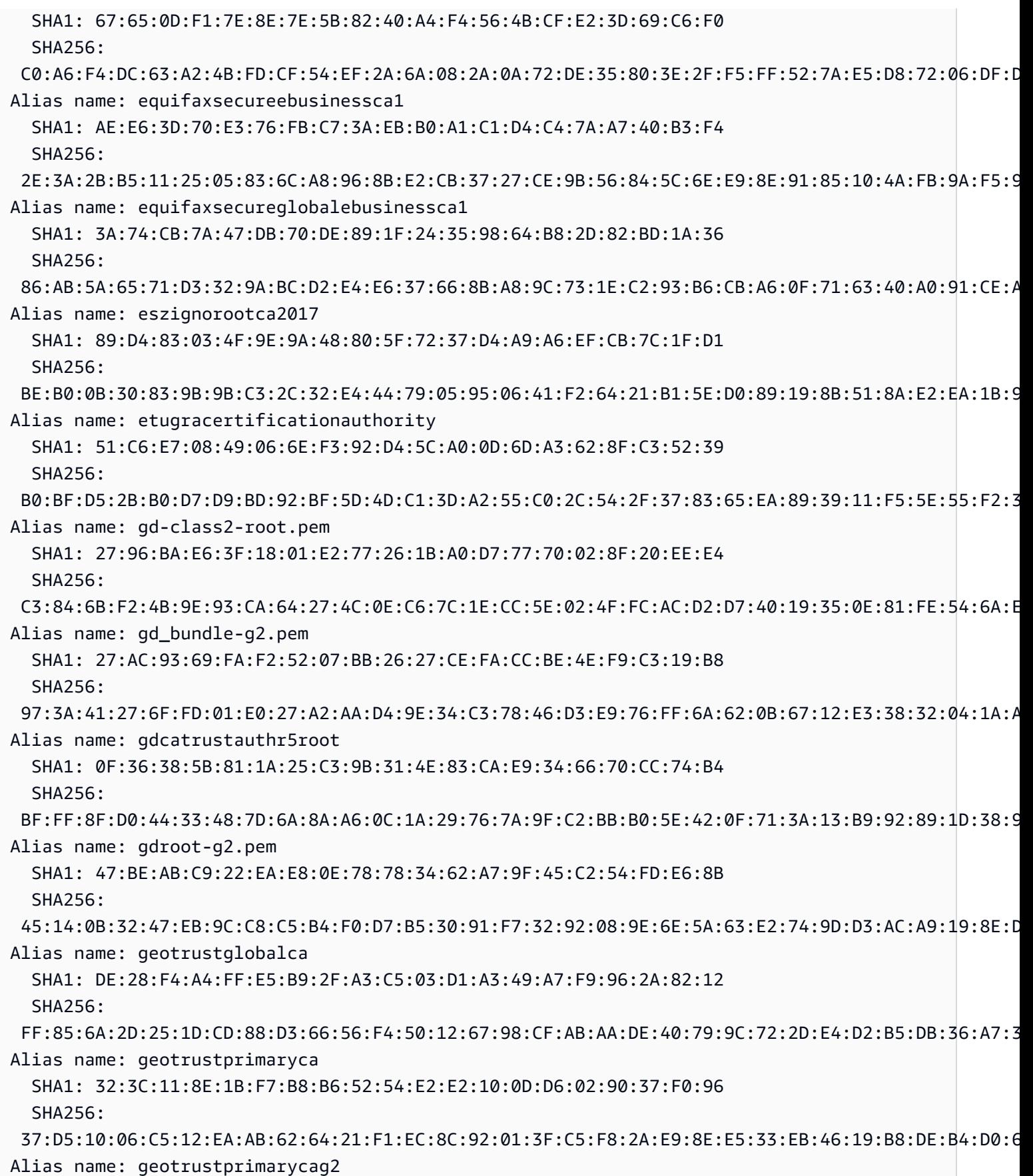

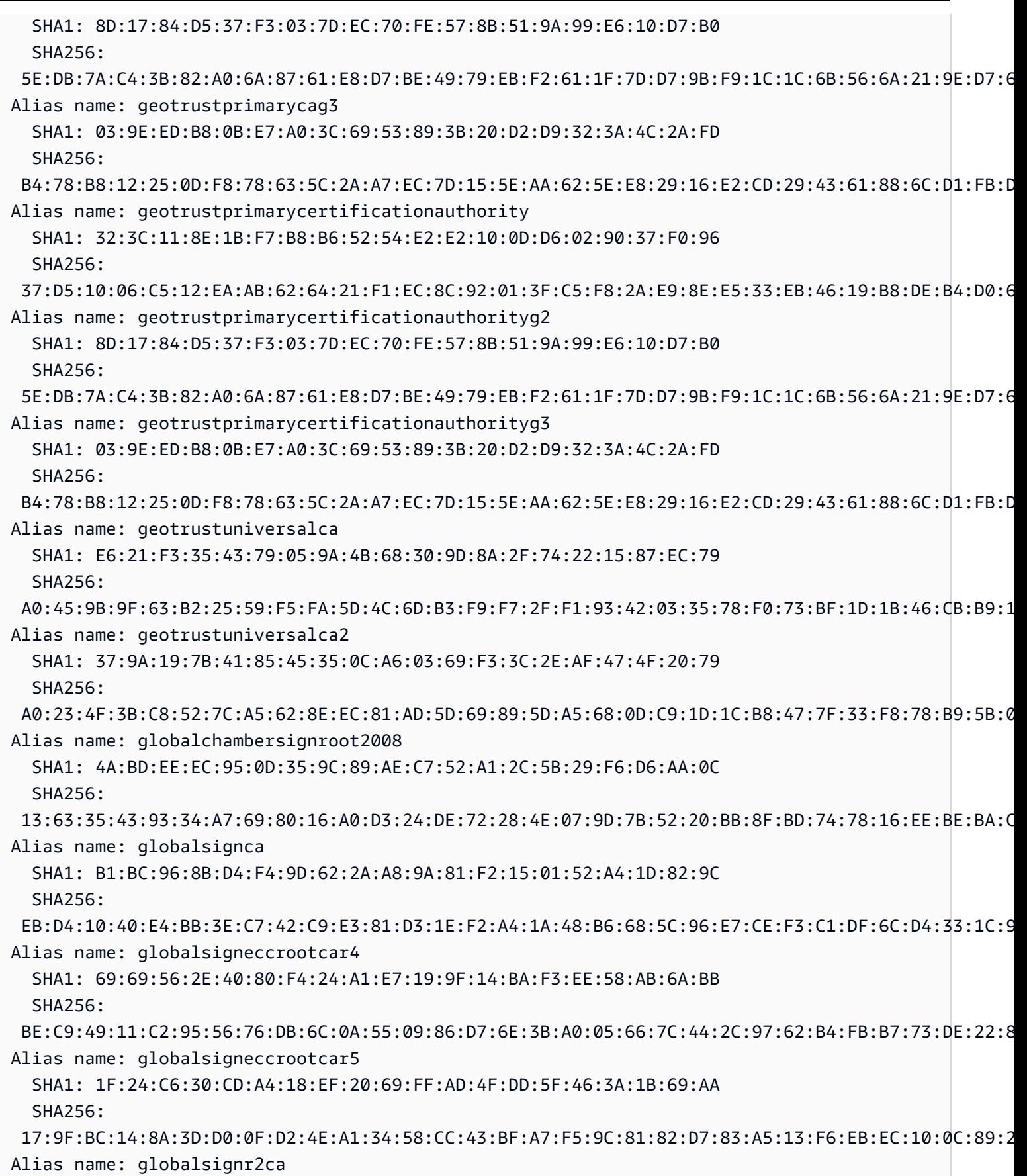

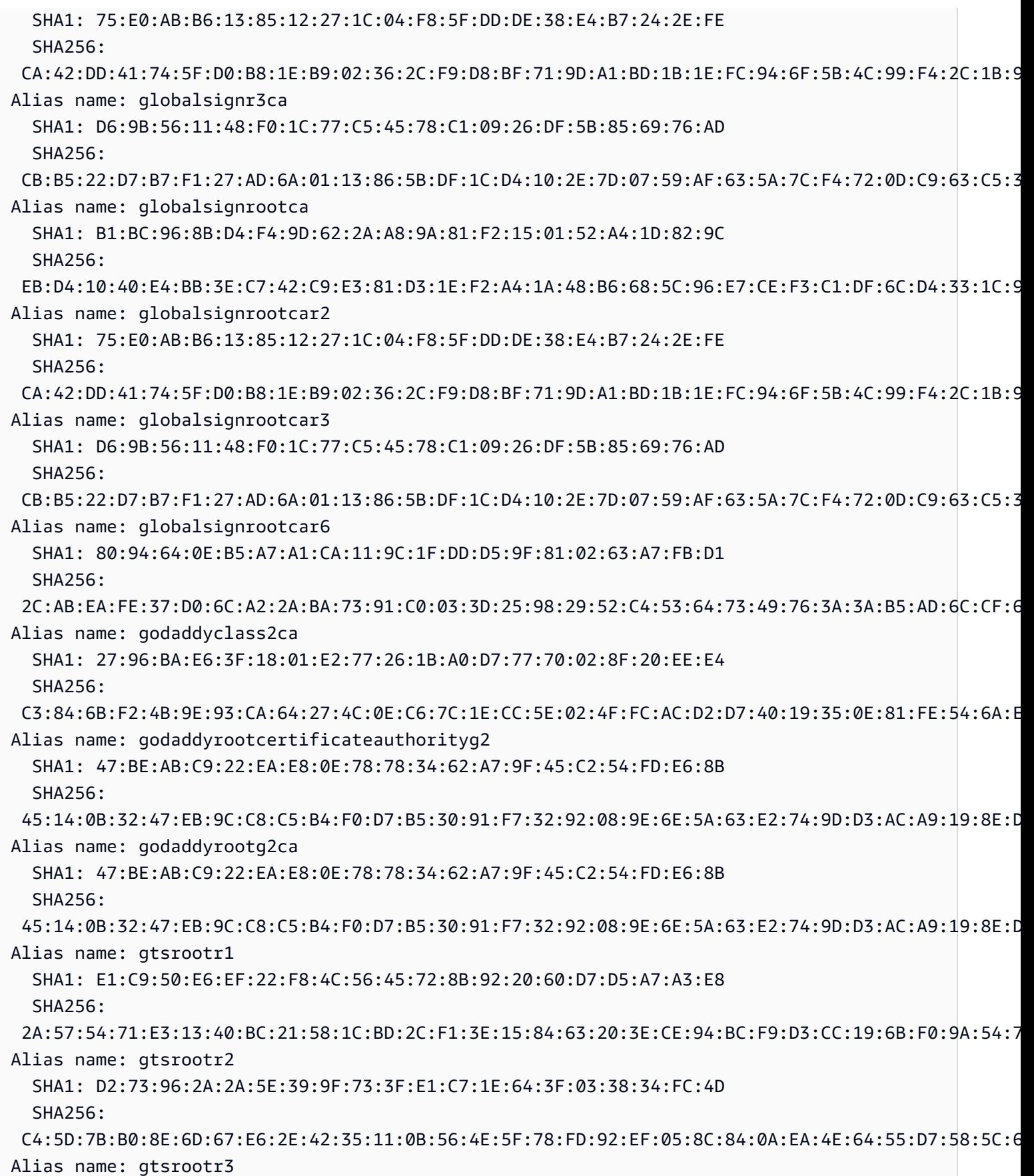

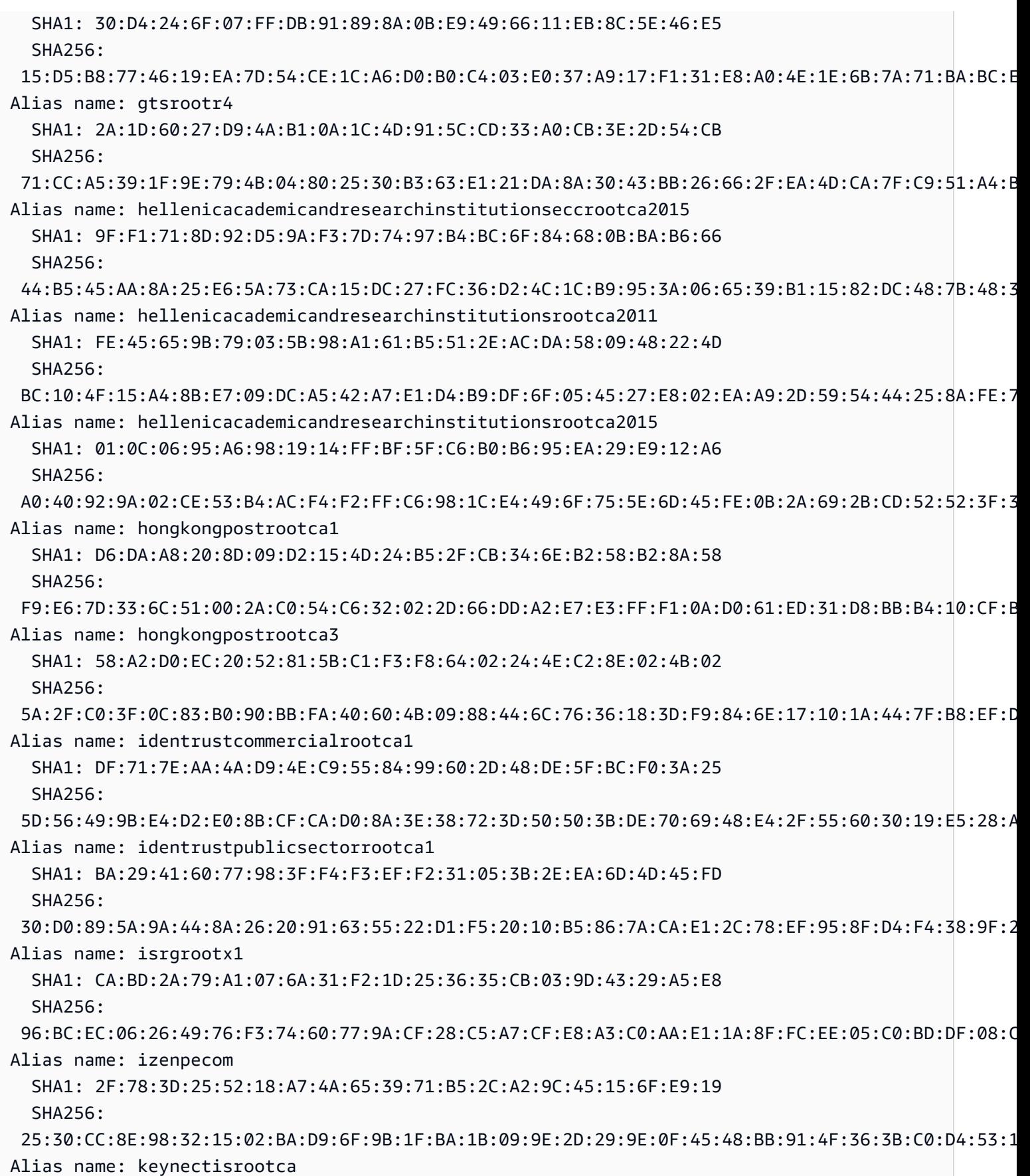

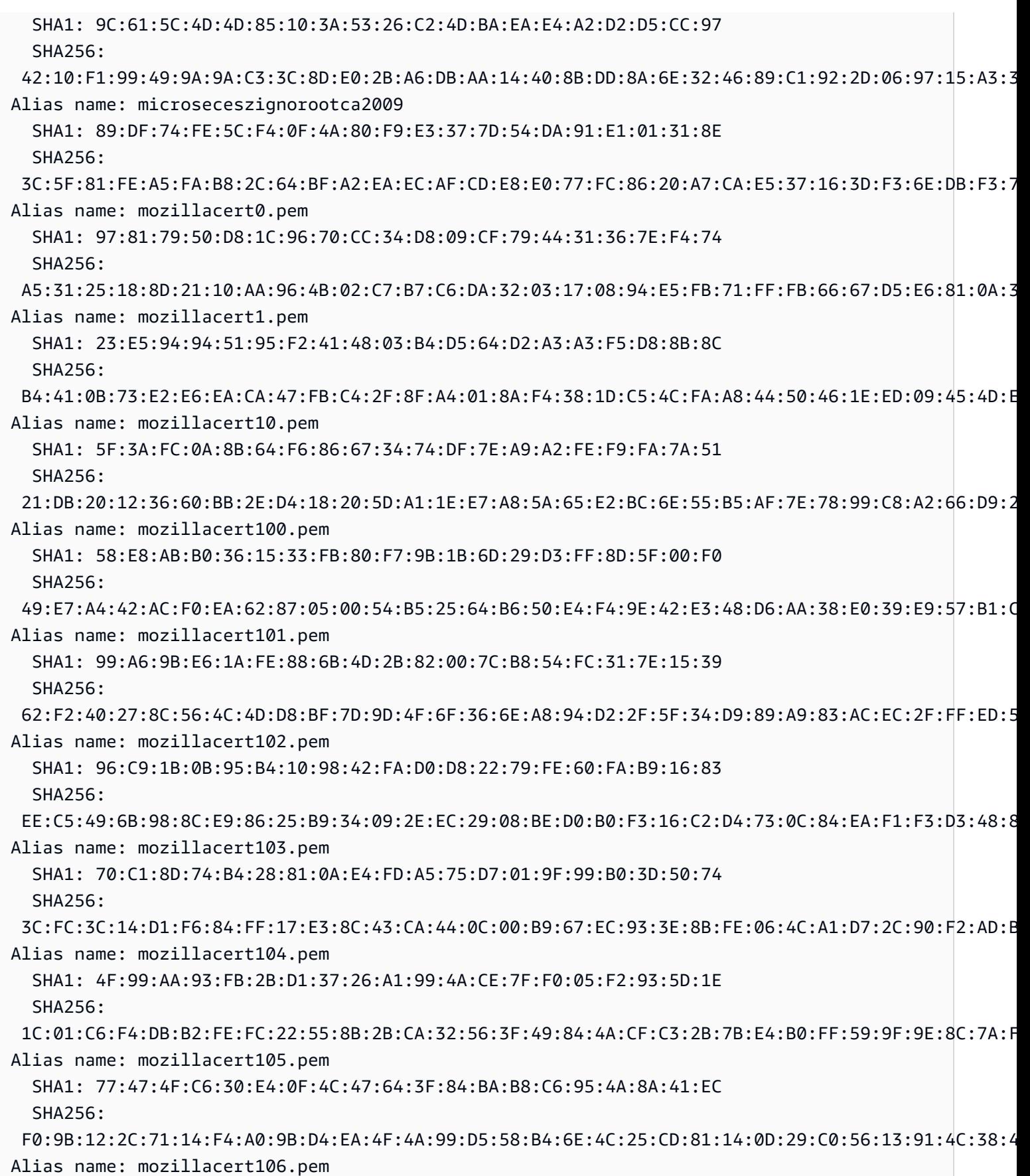

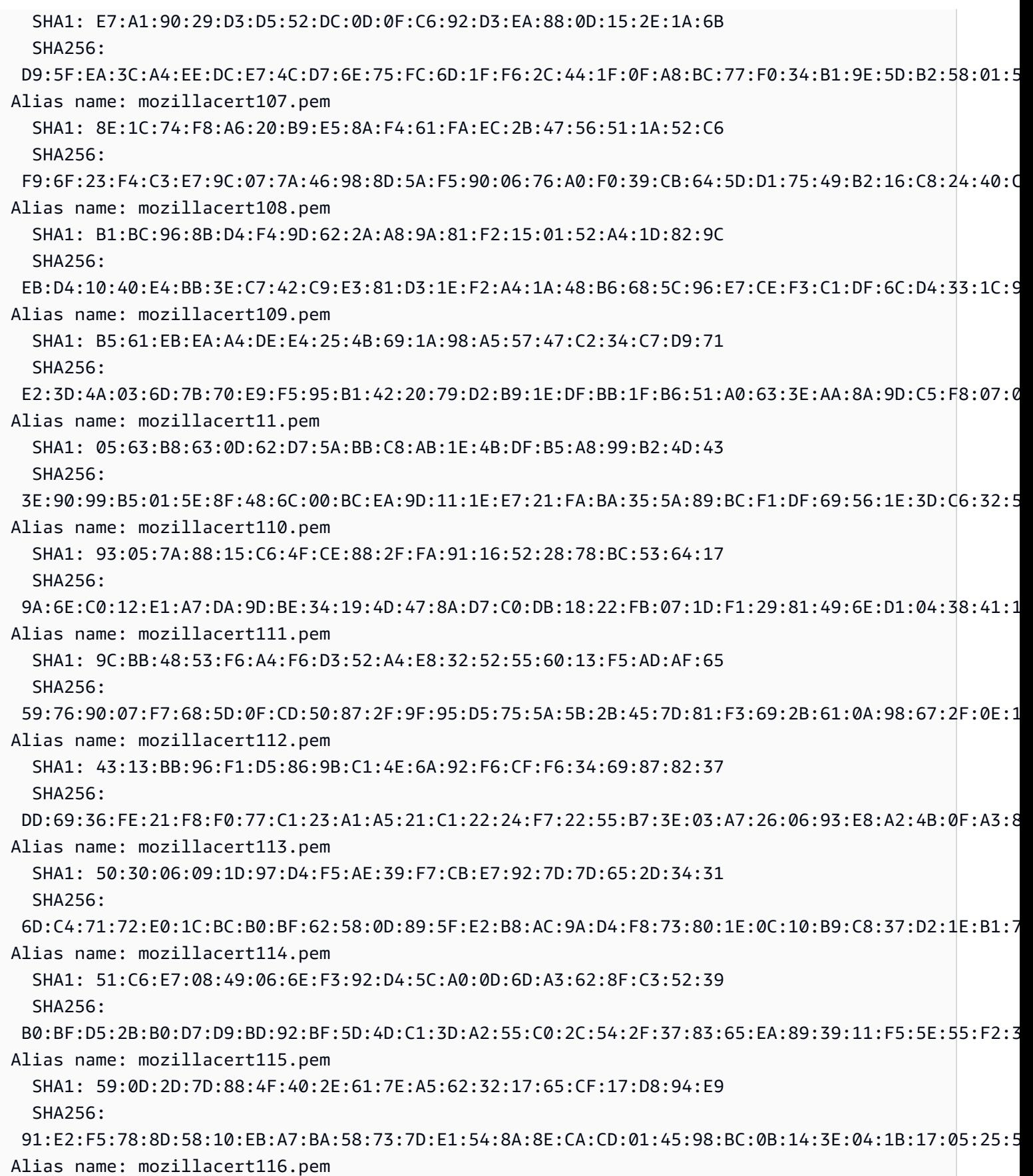

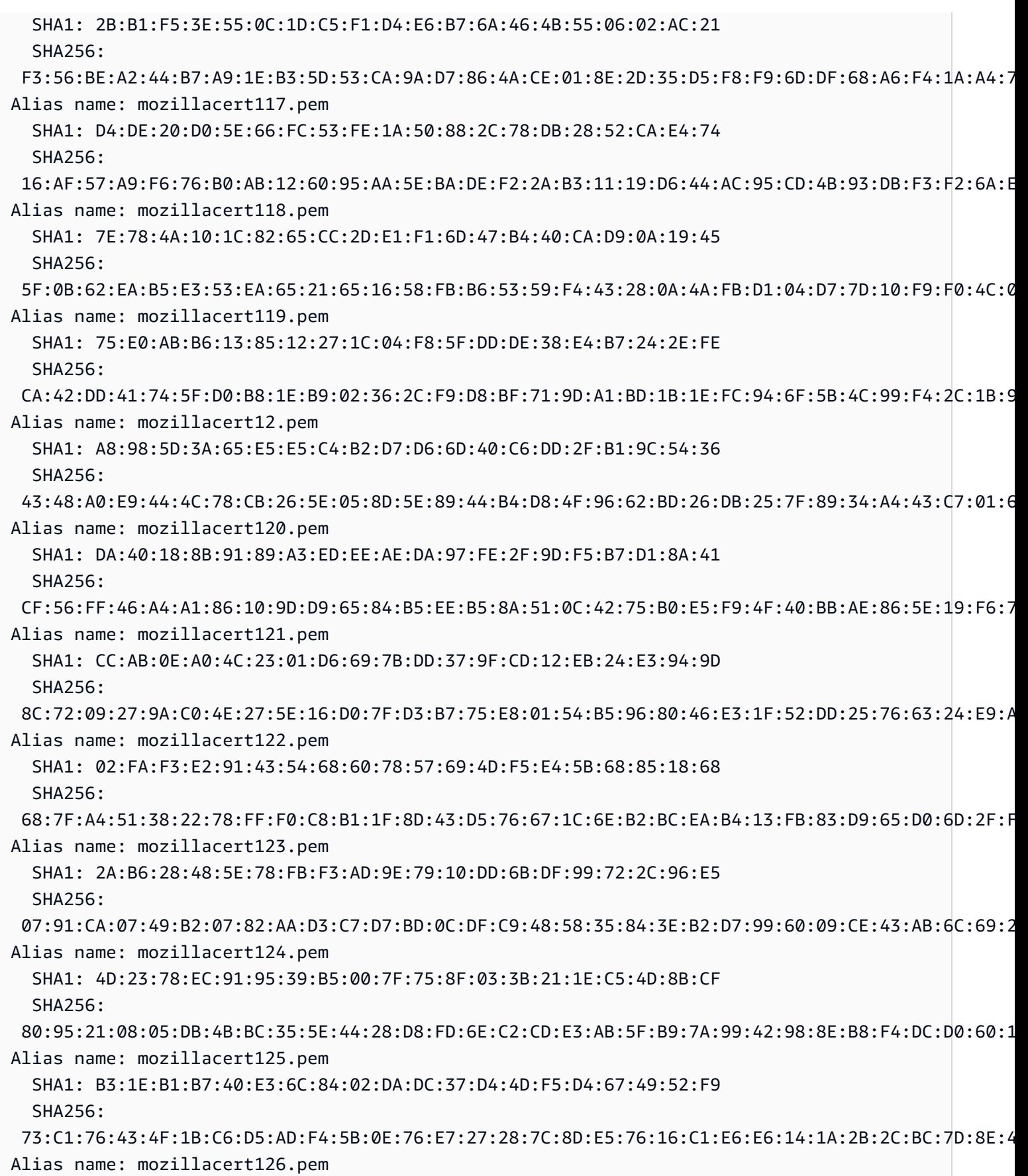

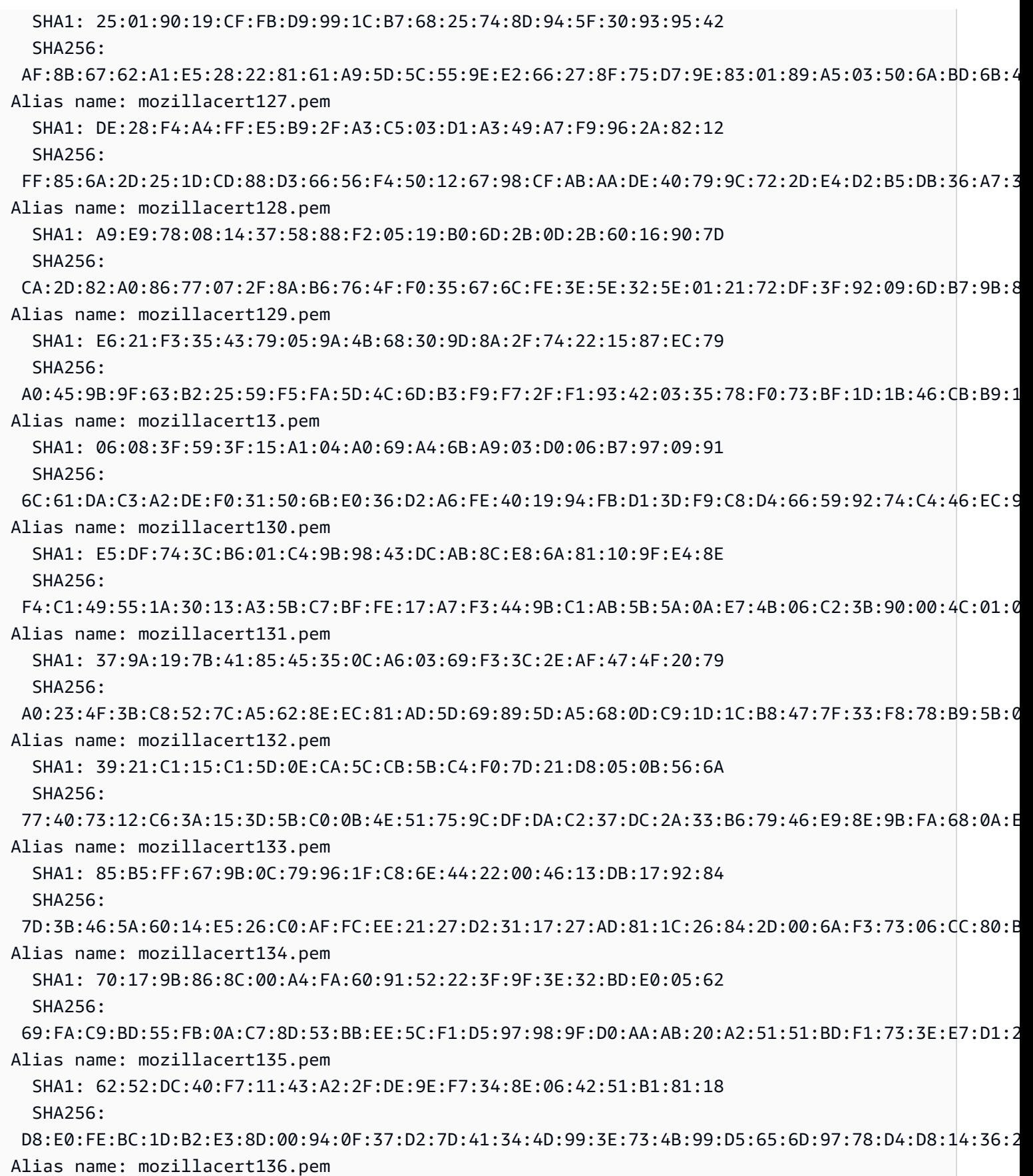

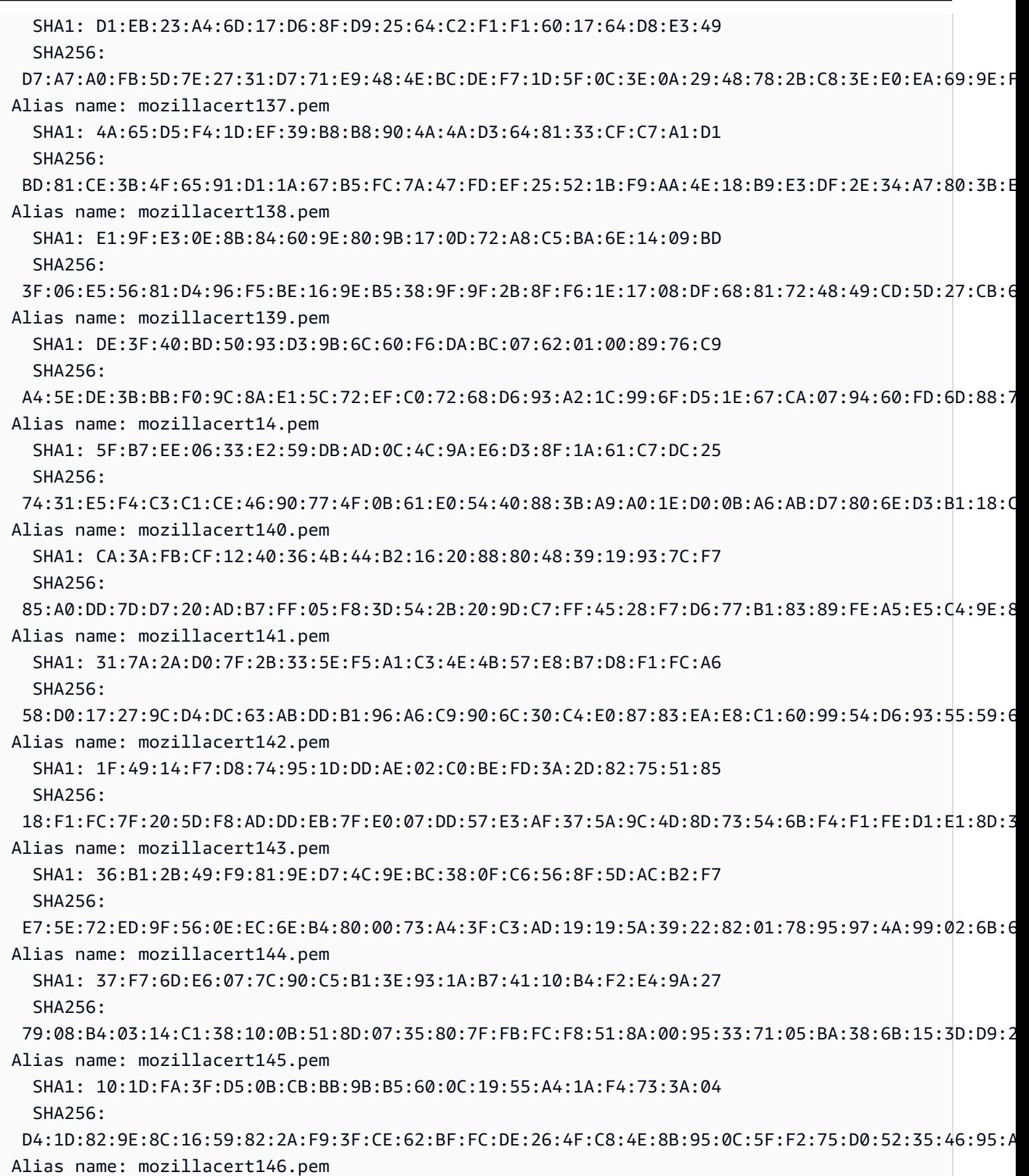

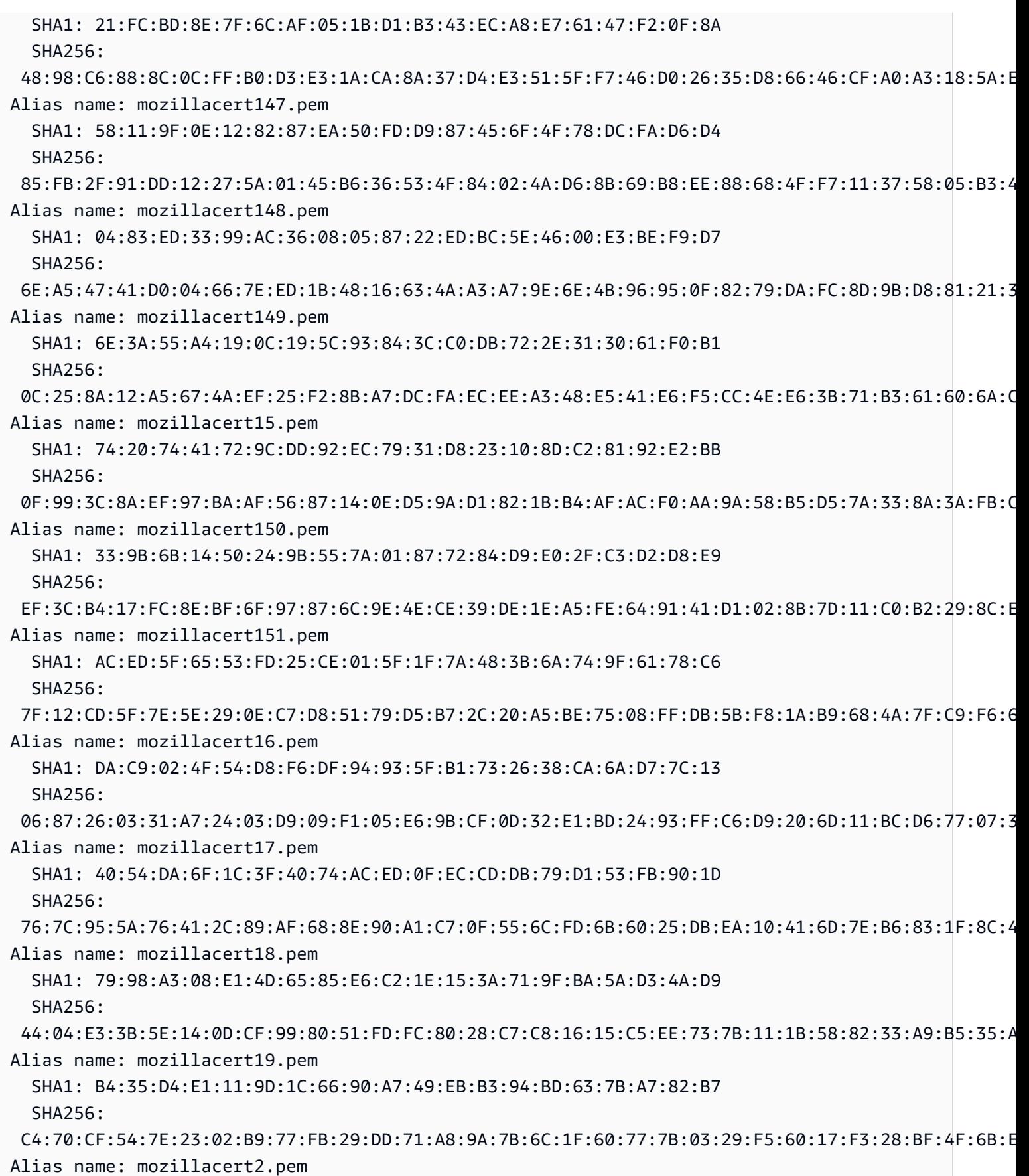
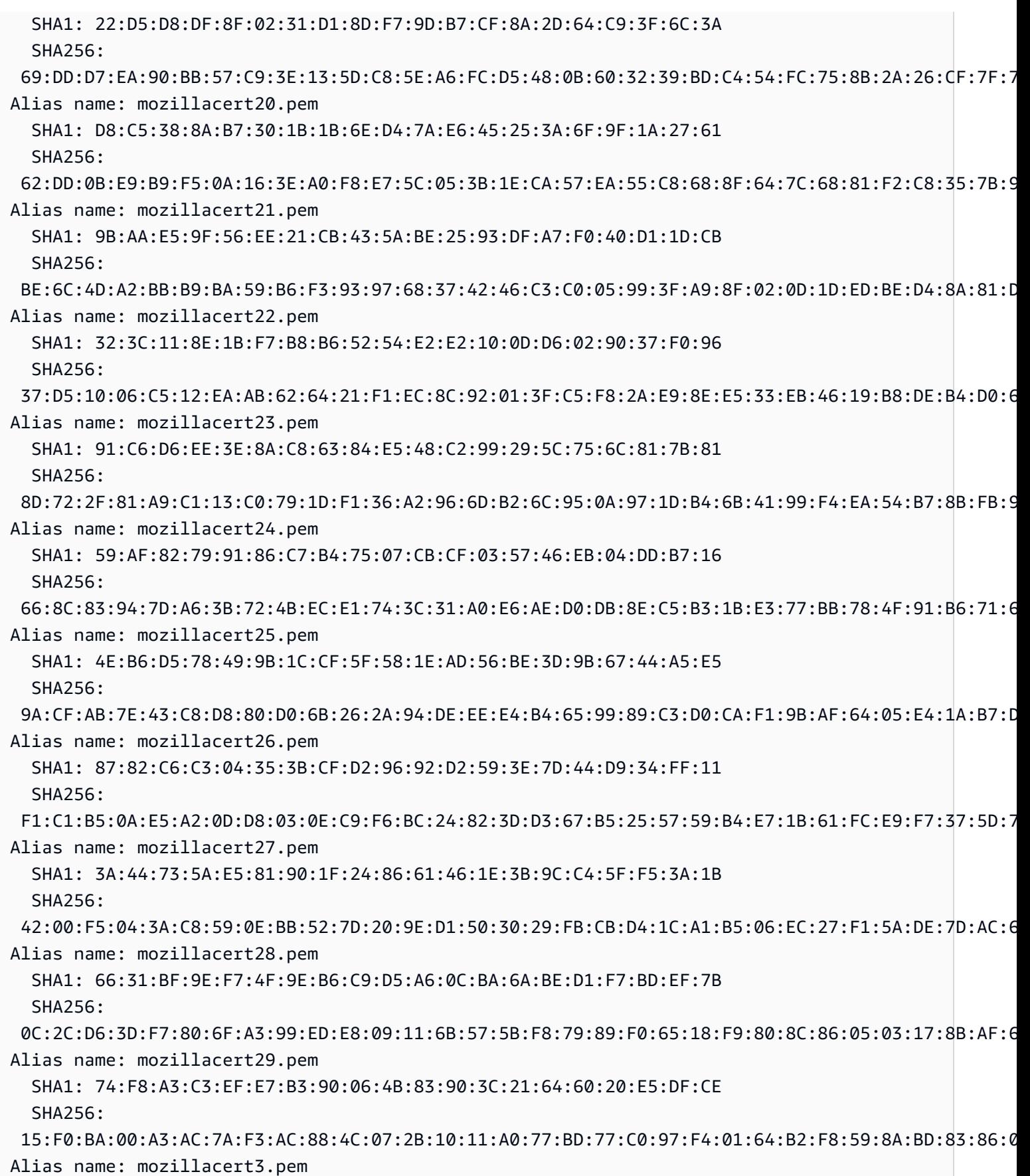

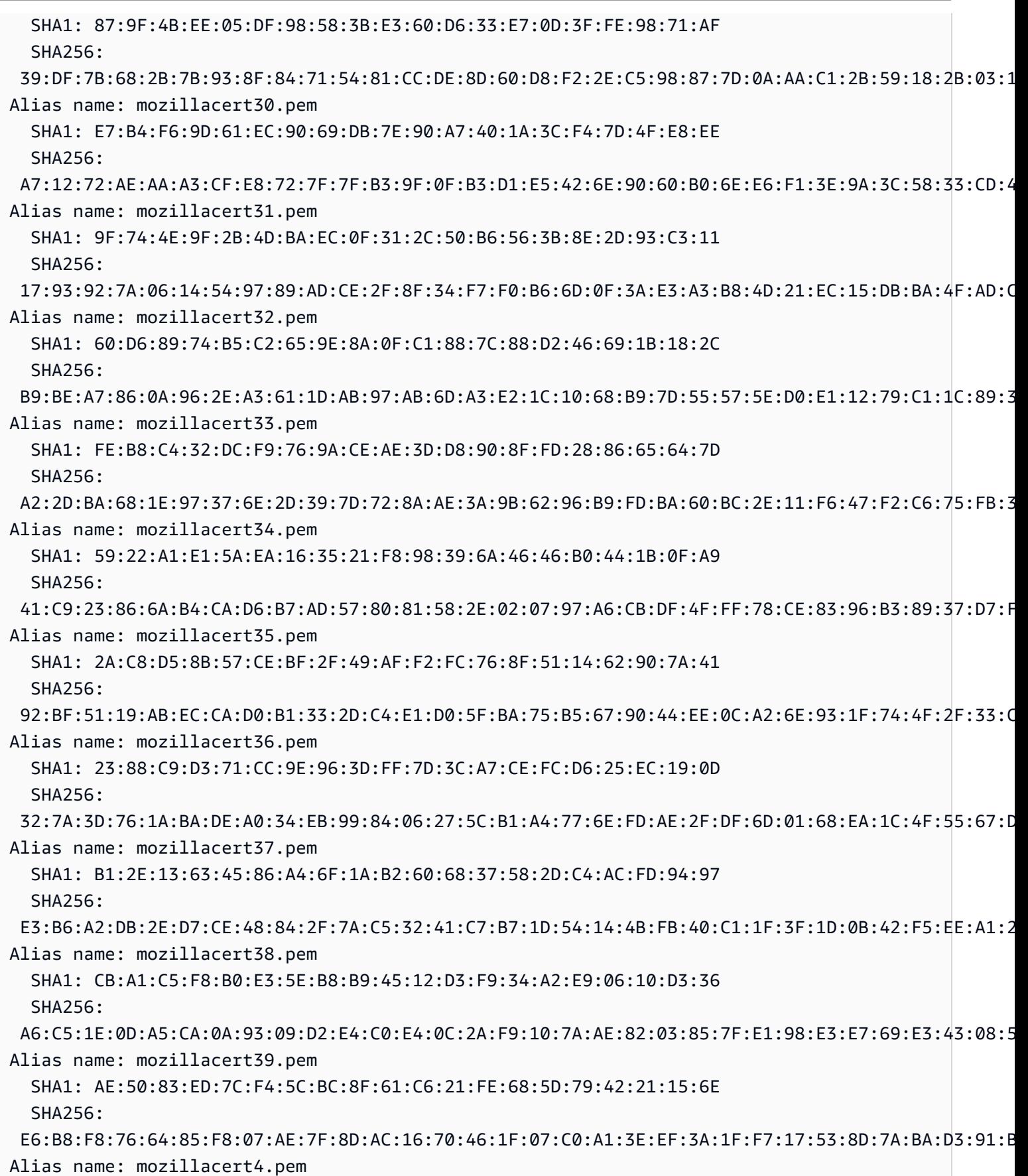

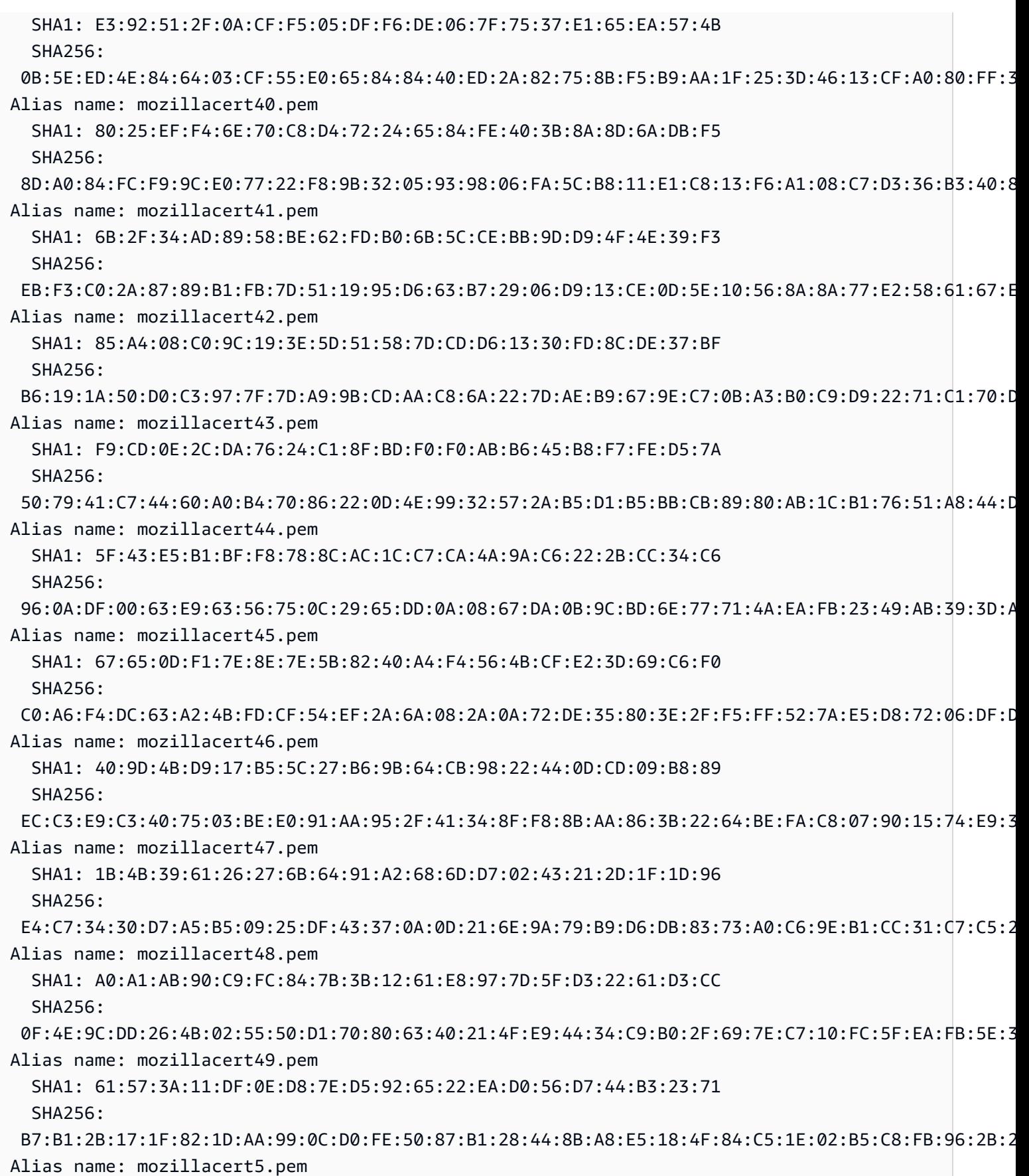

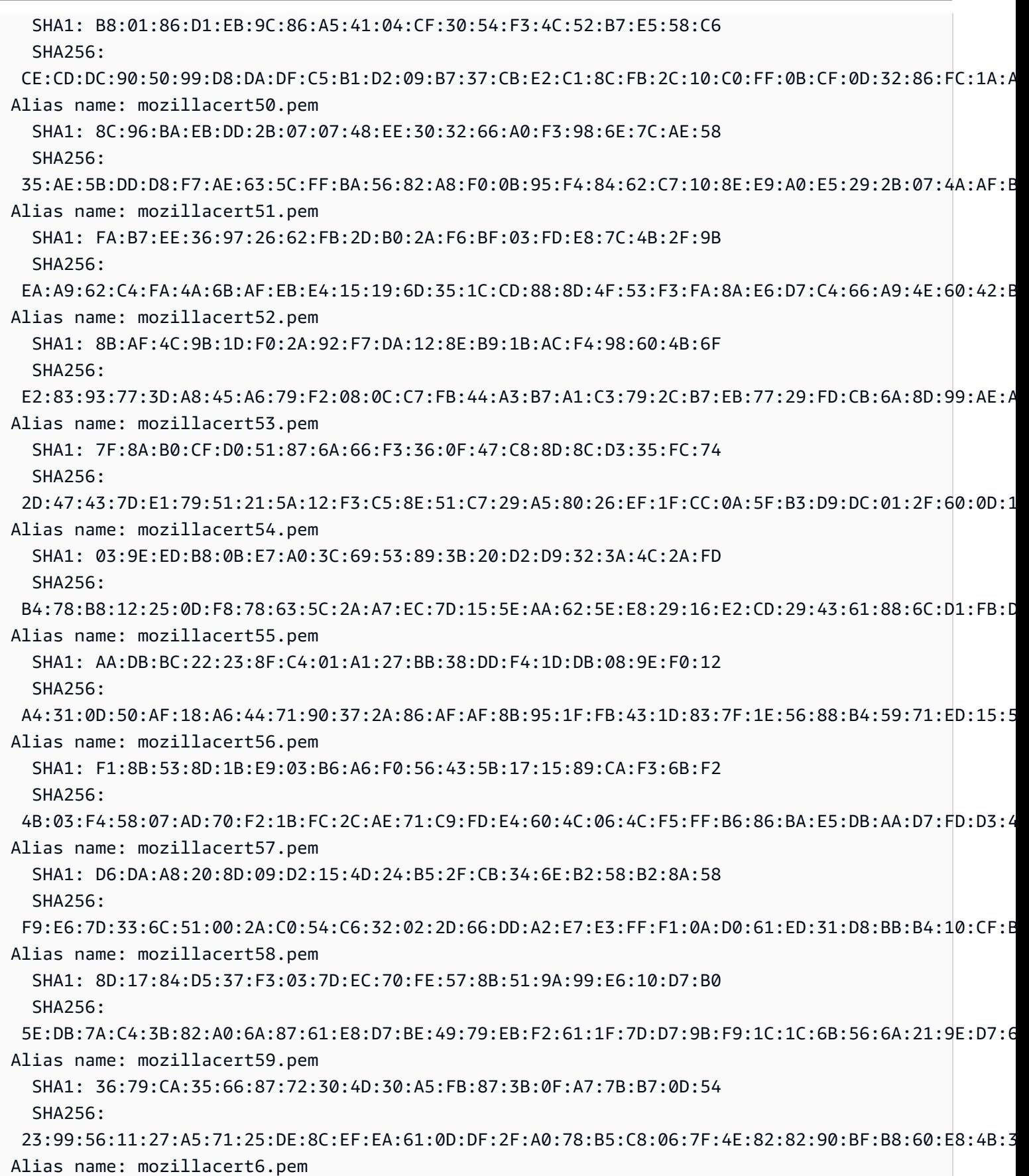

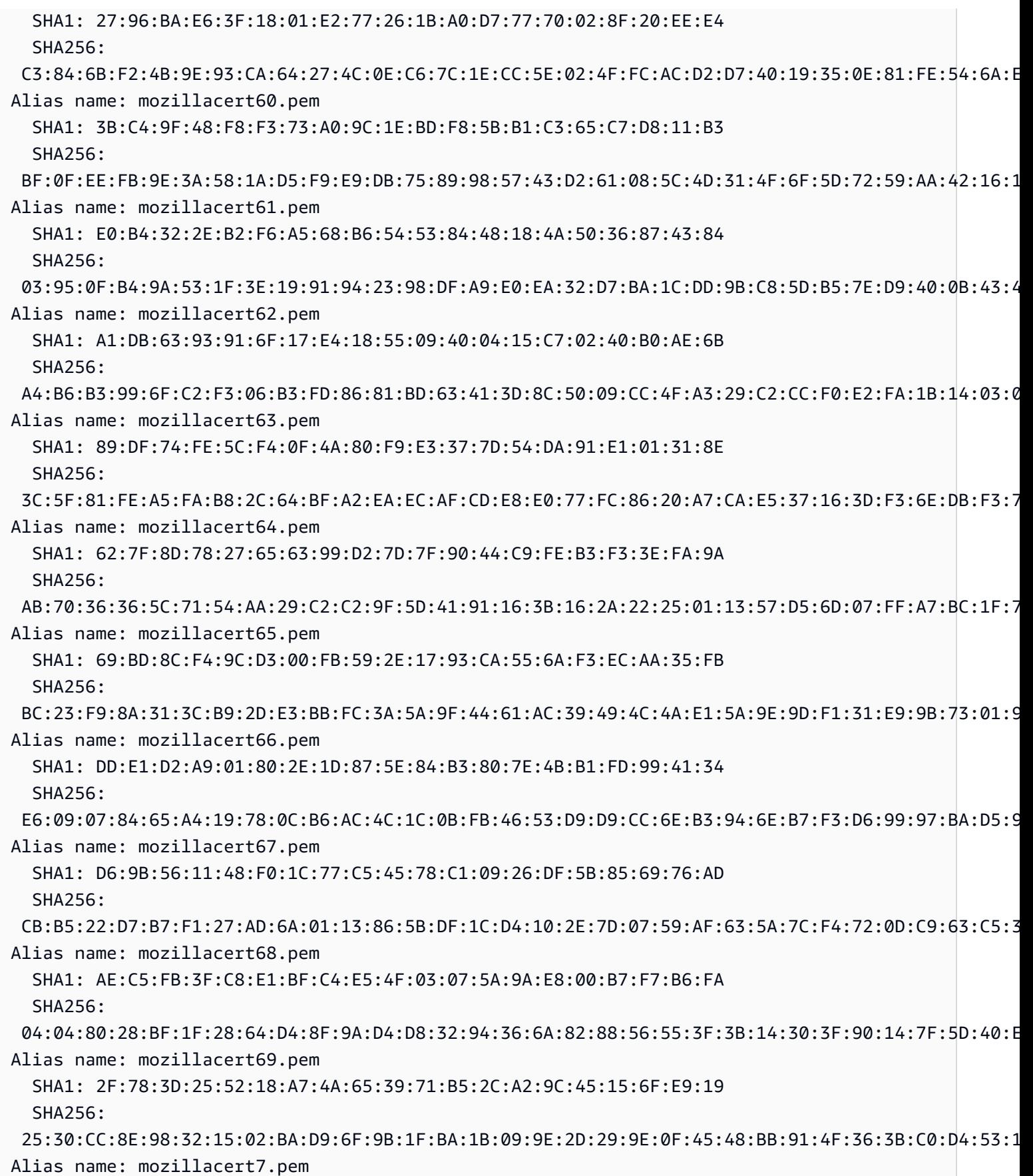

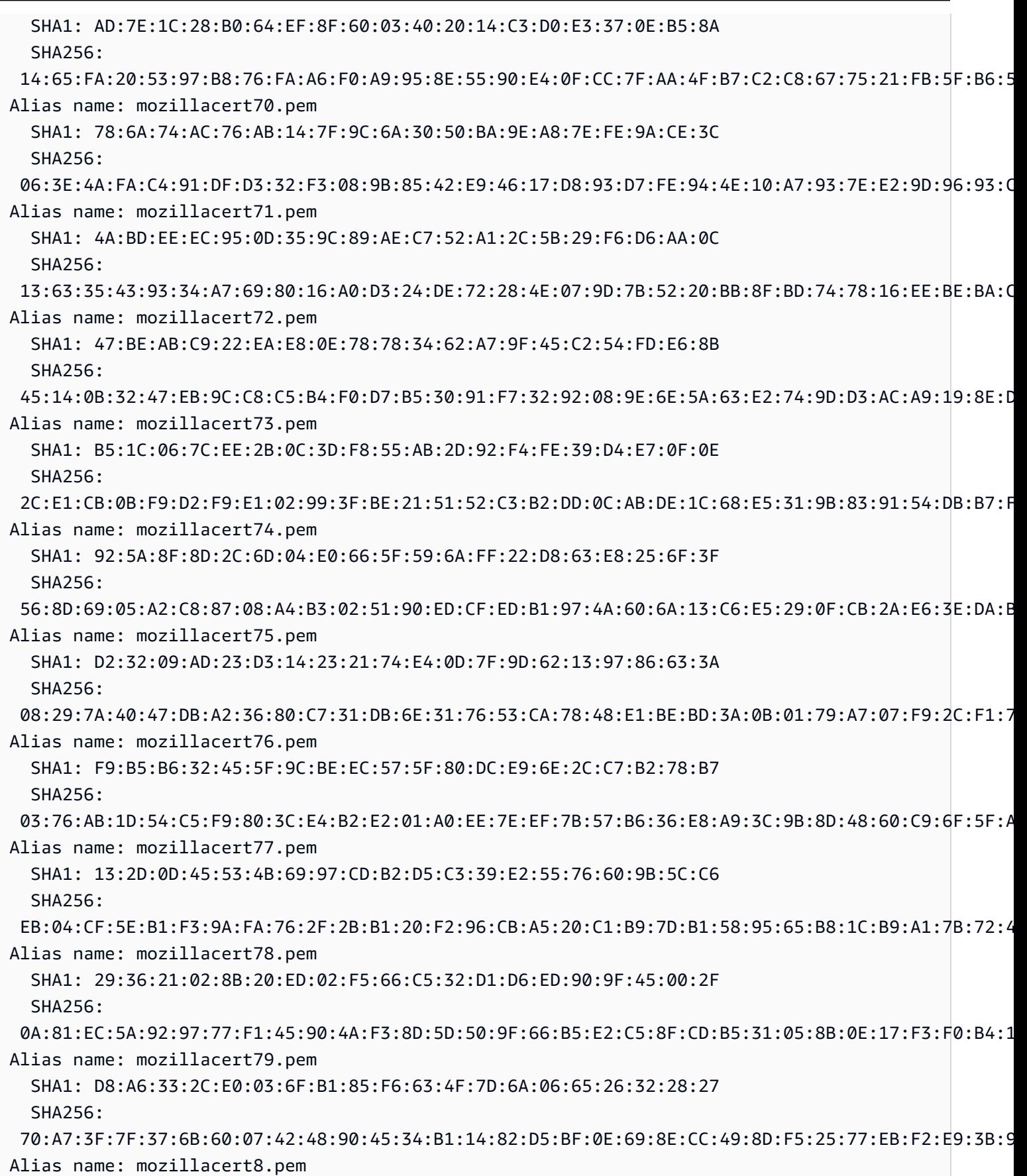

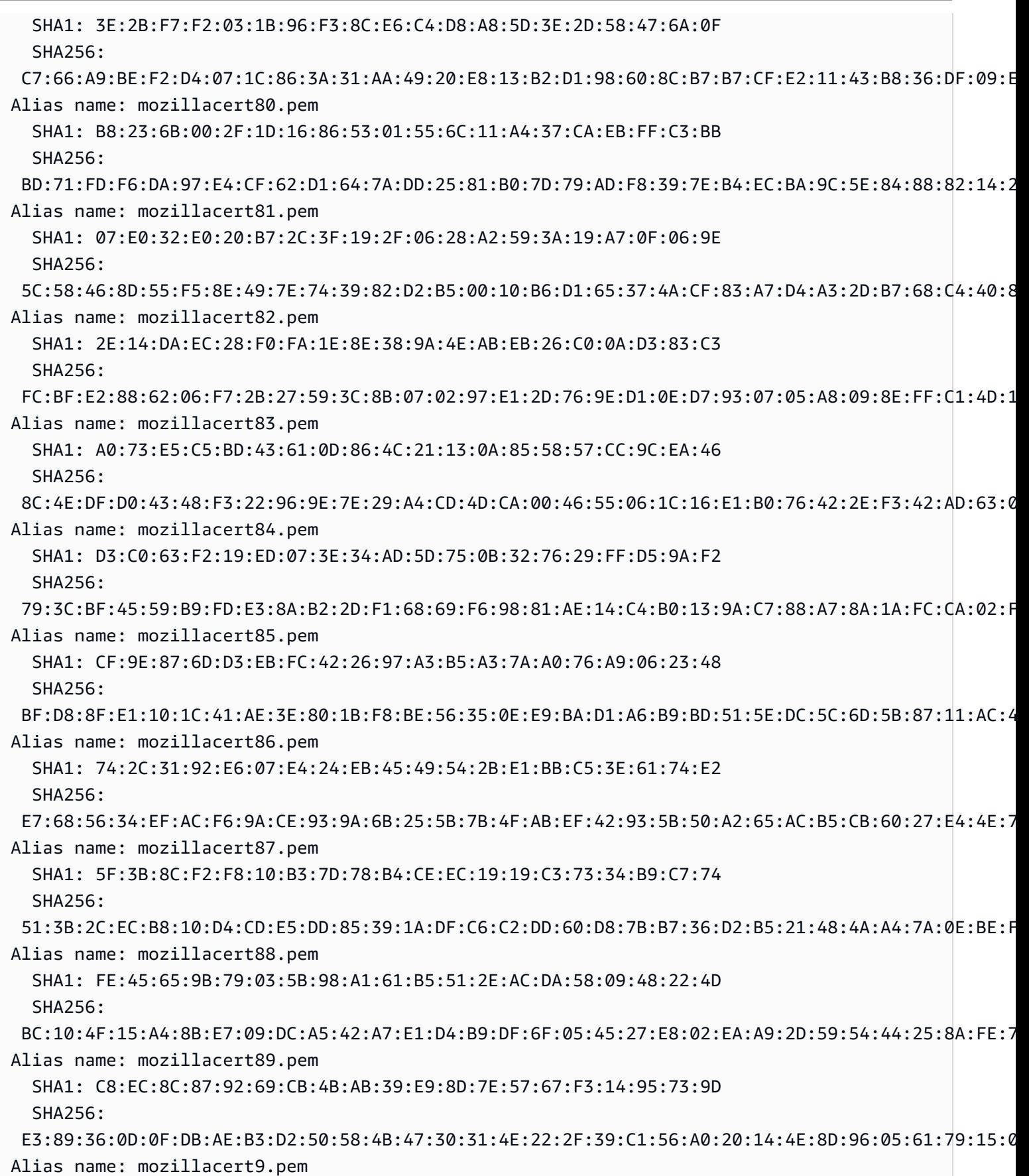

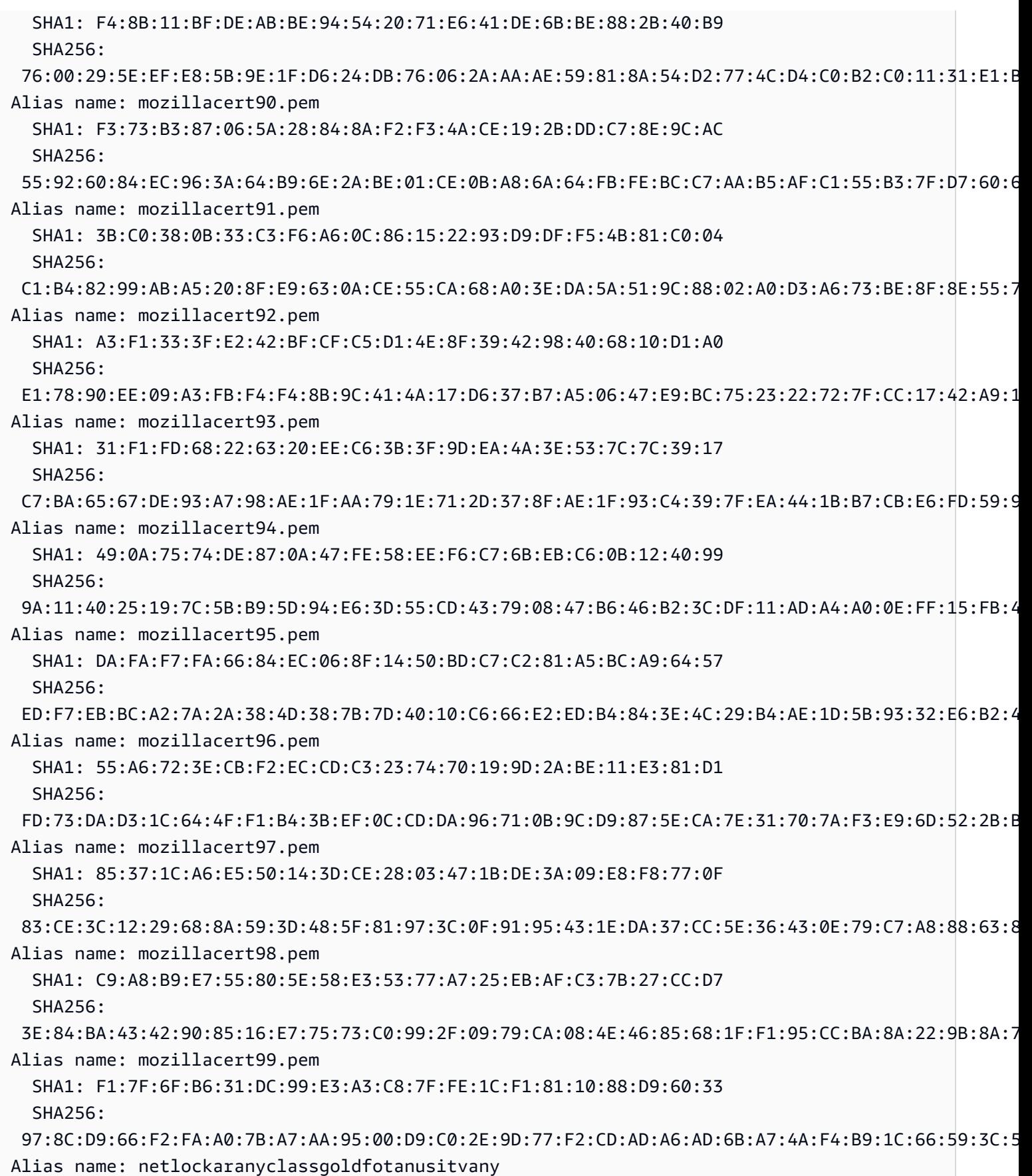

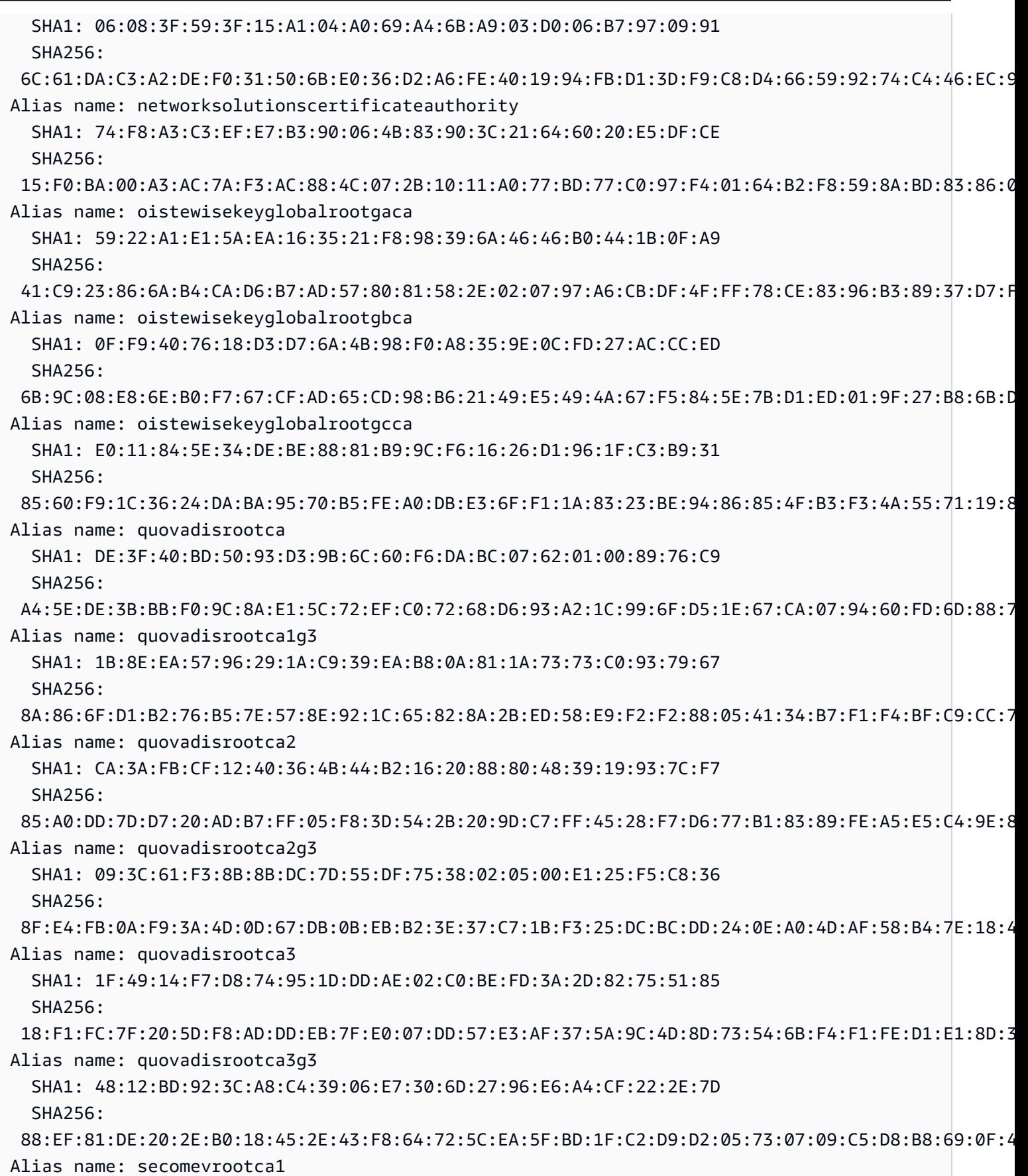

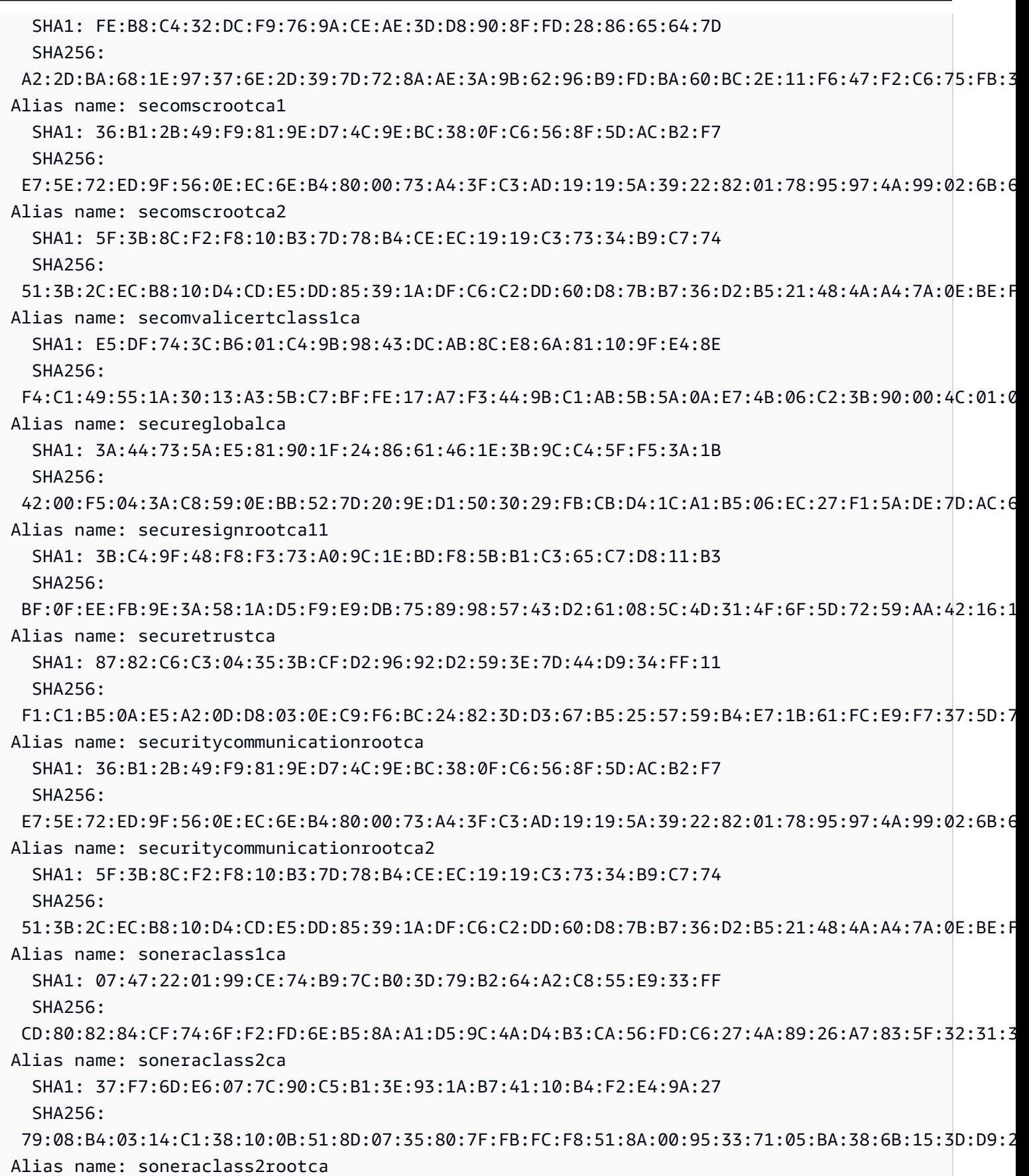

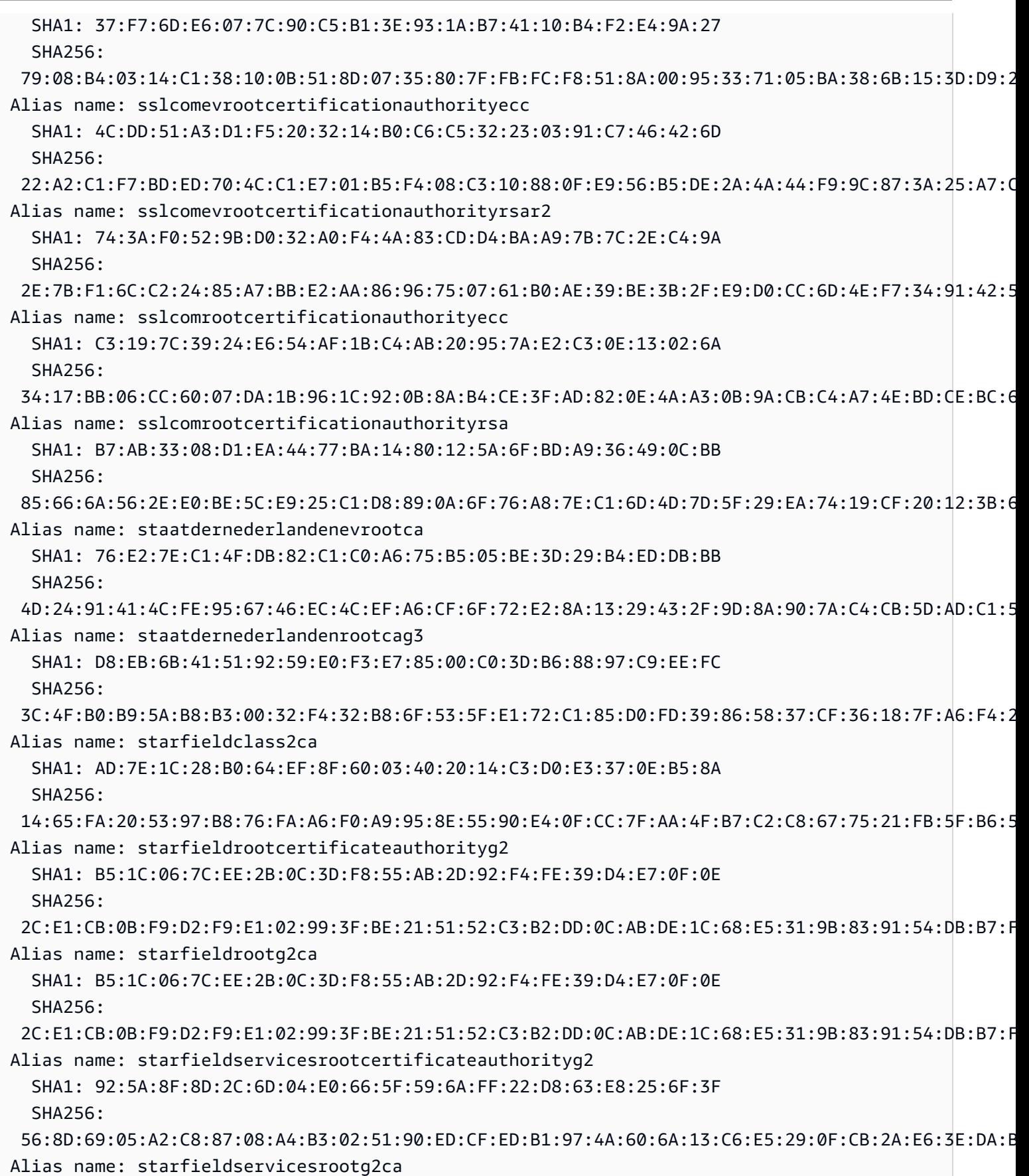

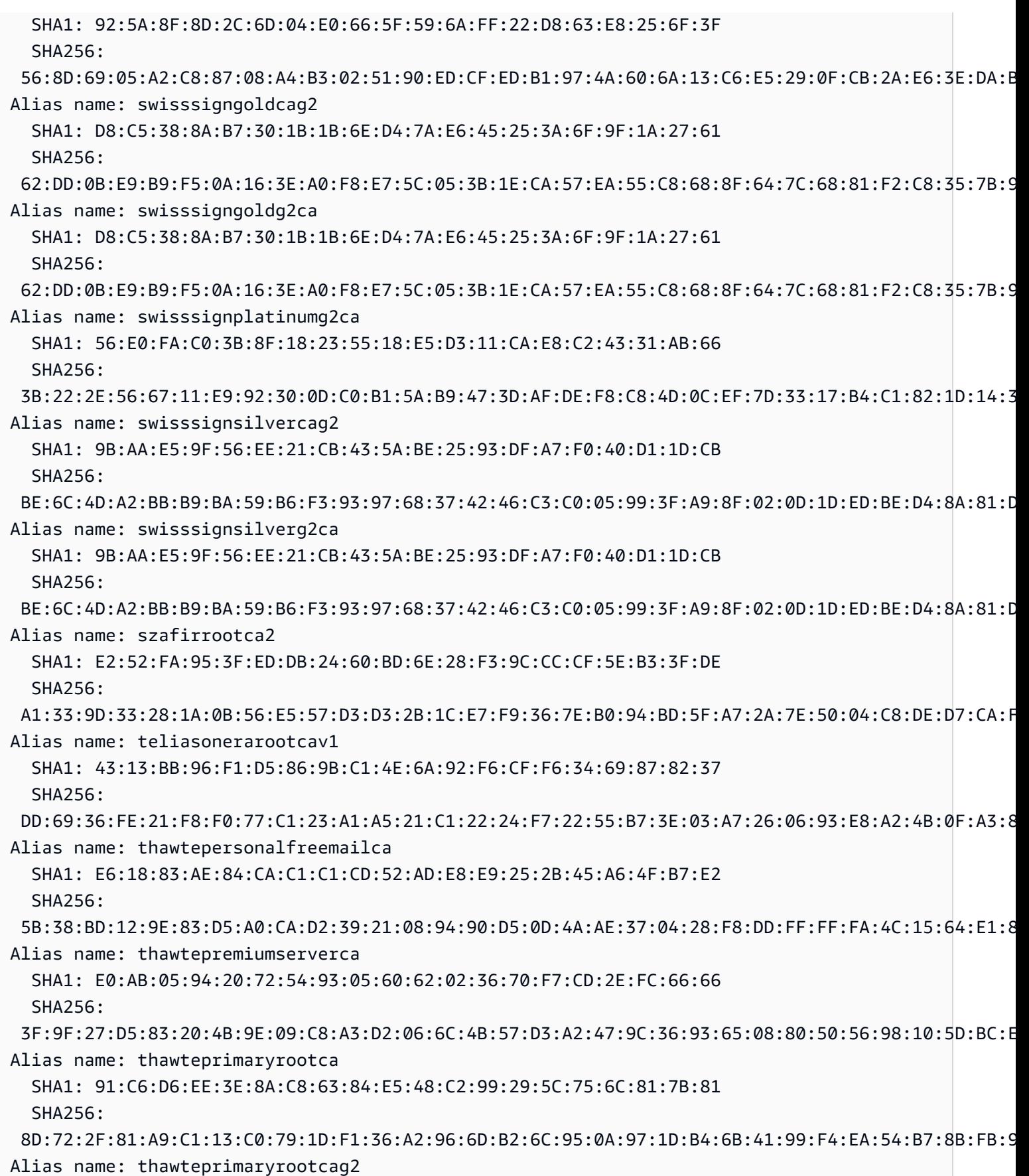

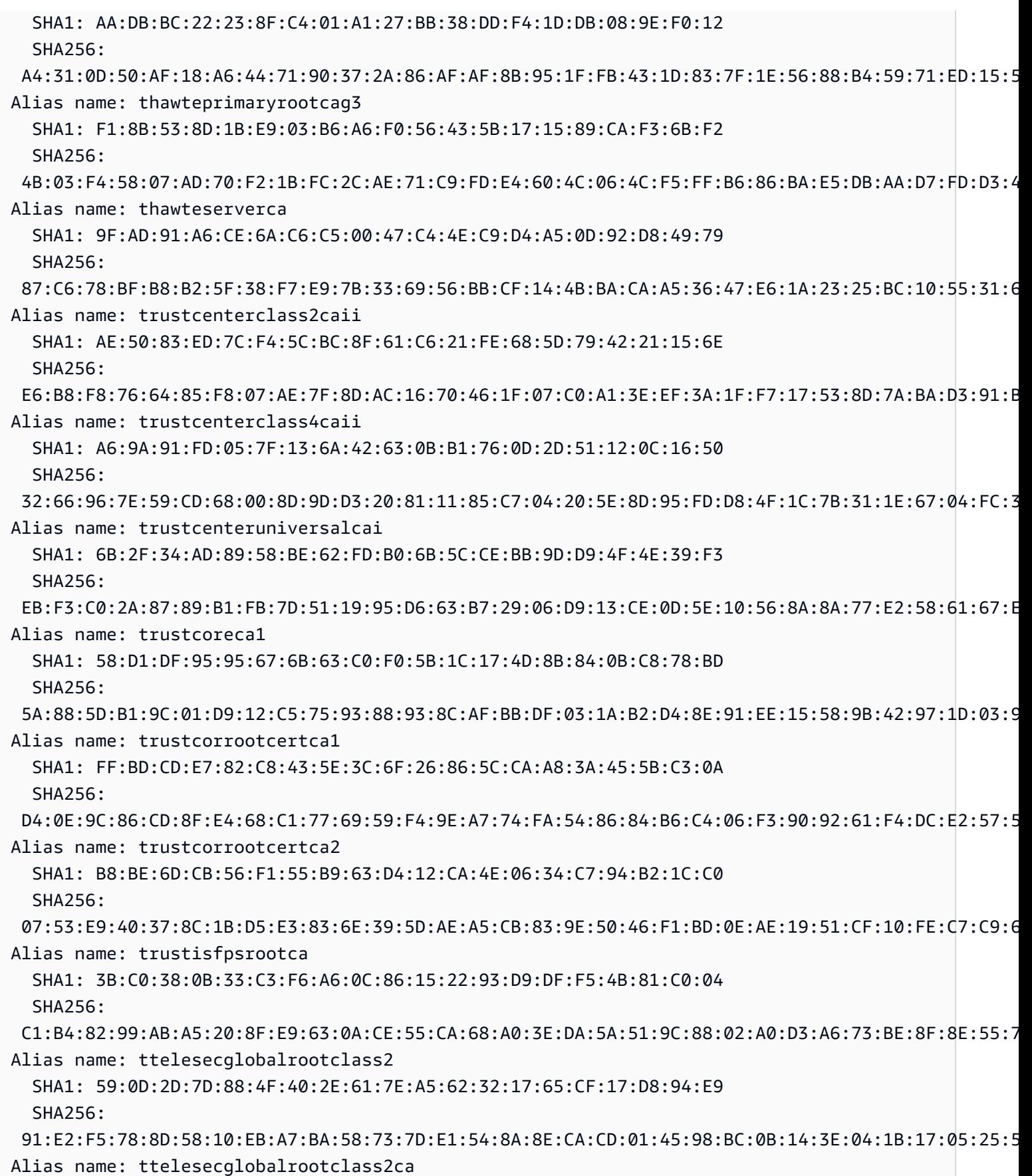

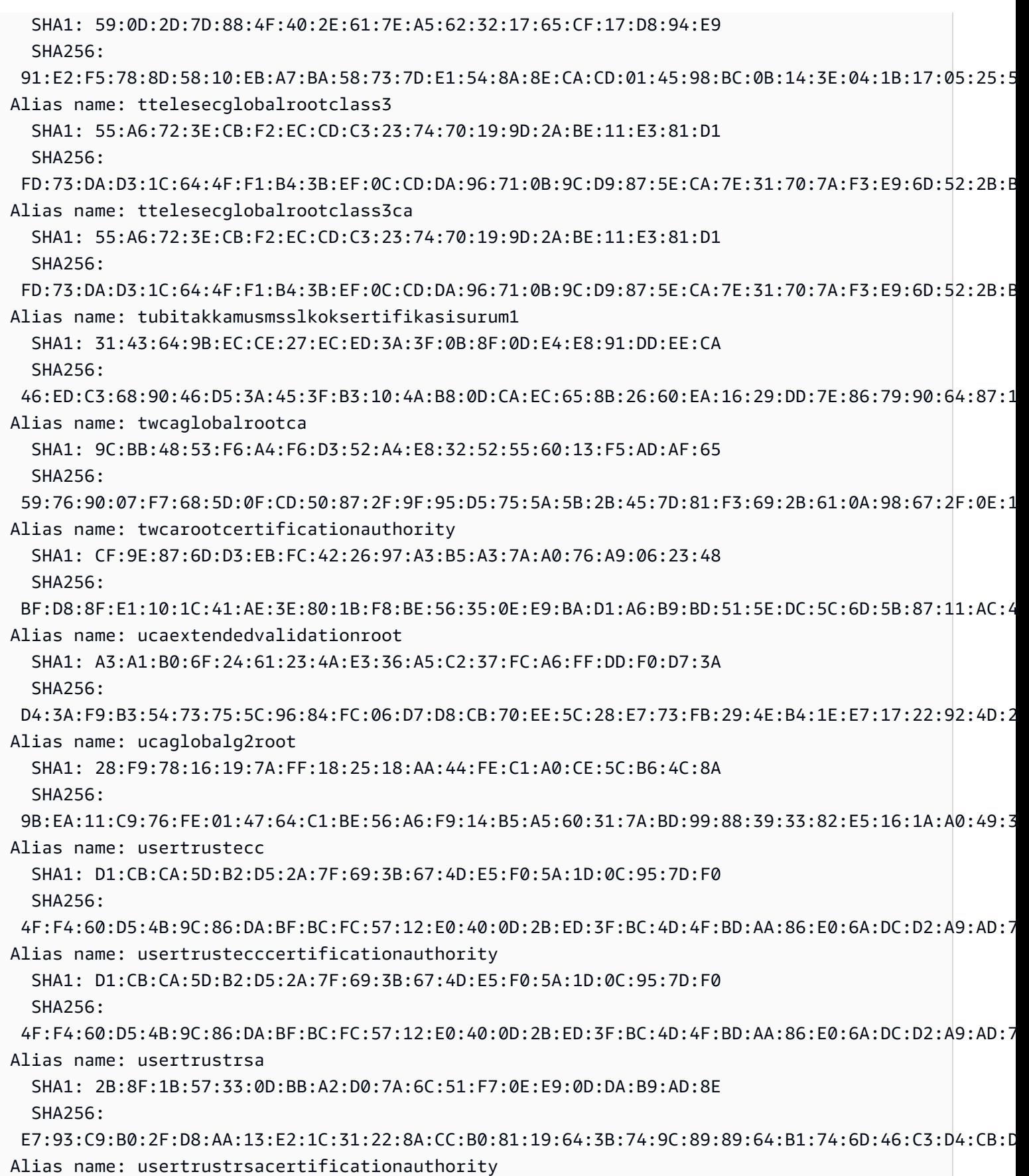

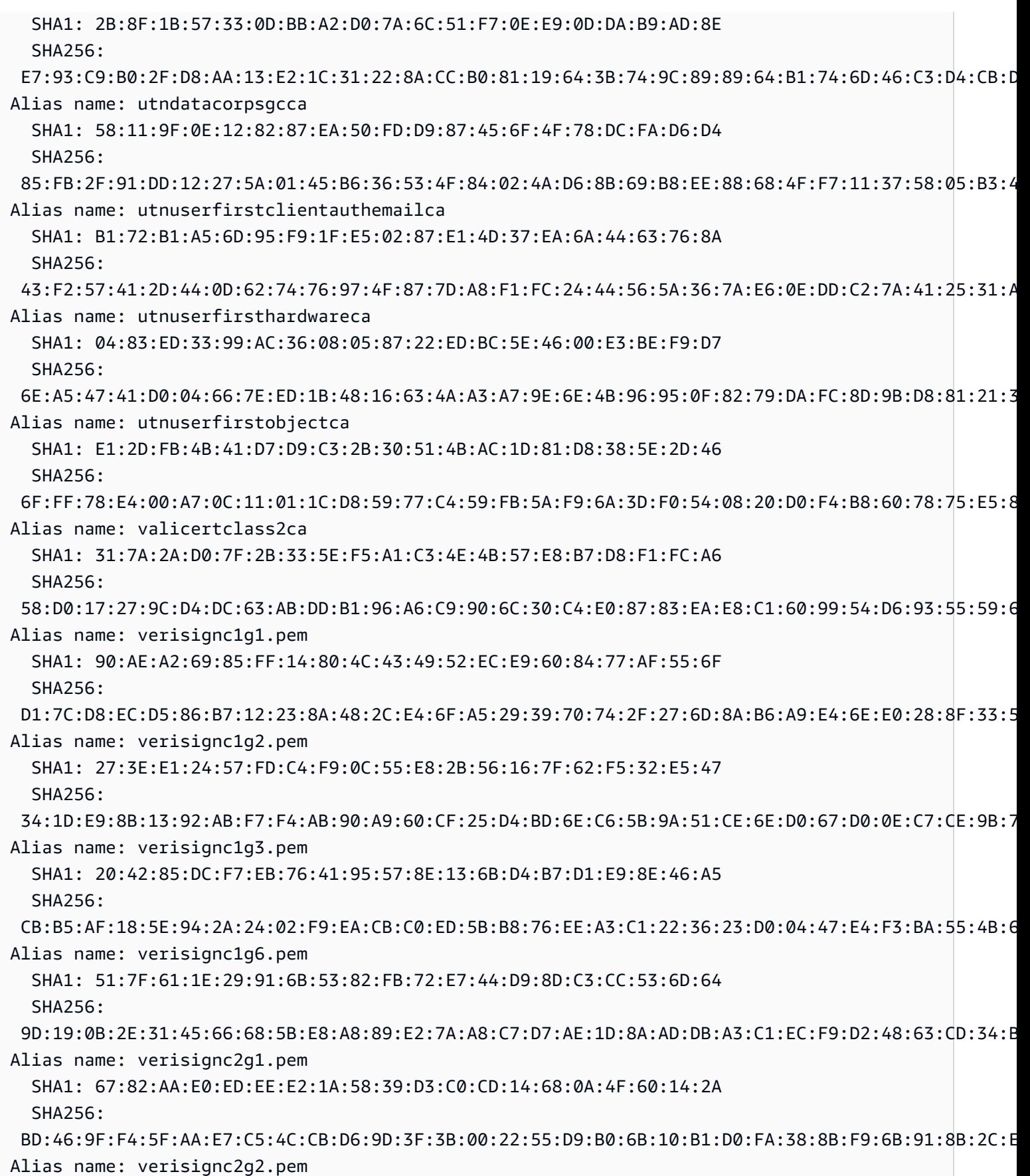

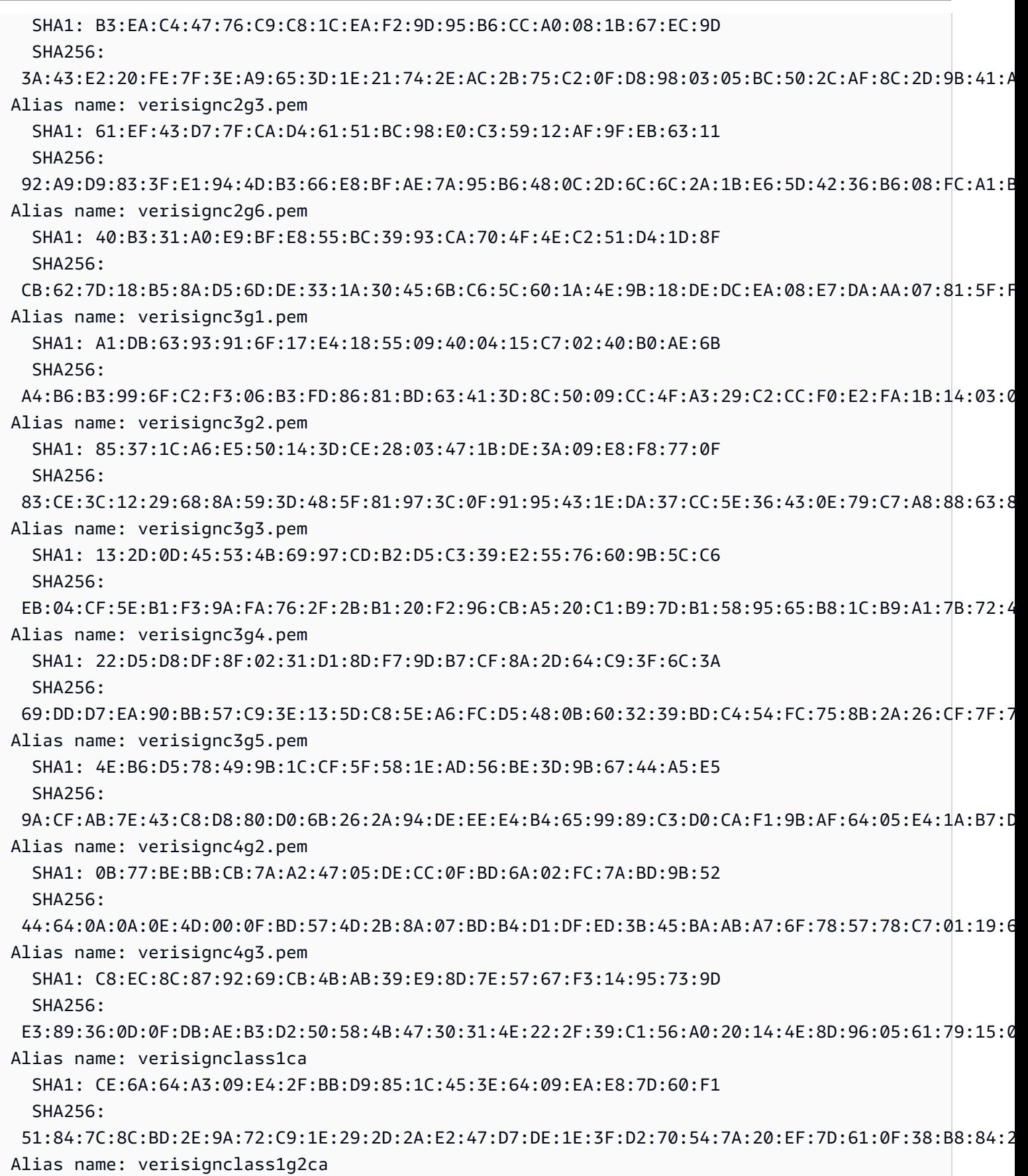

客户端证书 835

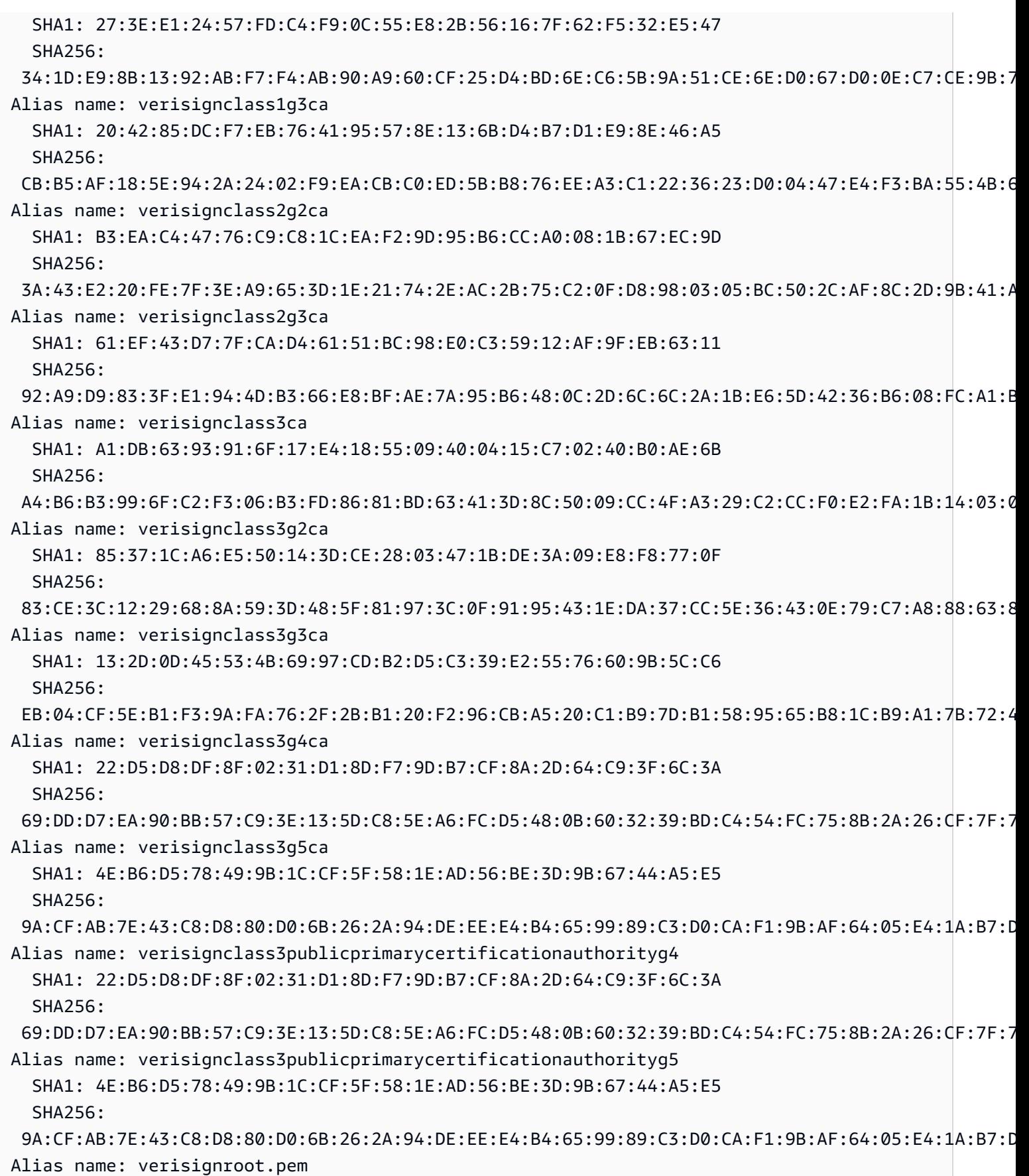

客户端证书 836

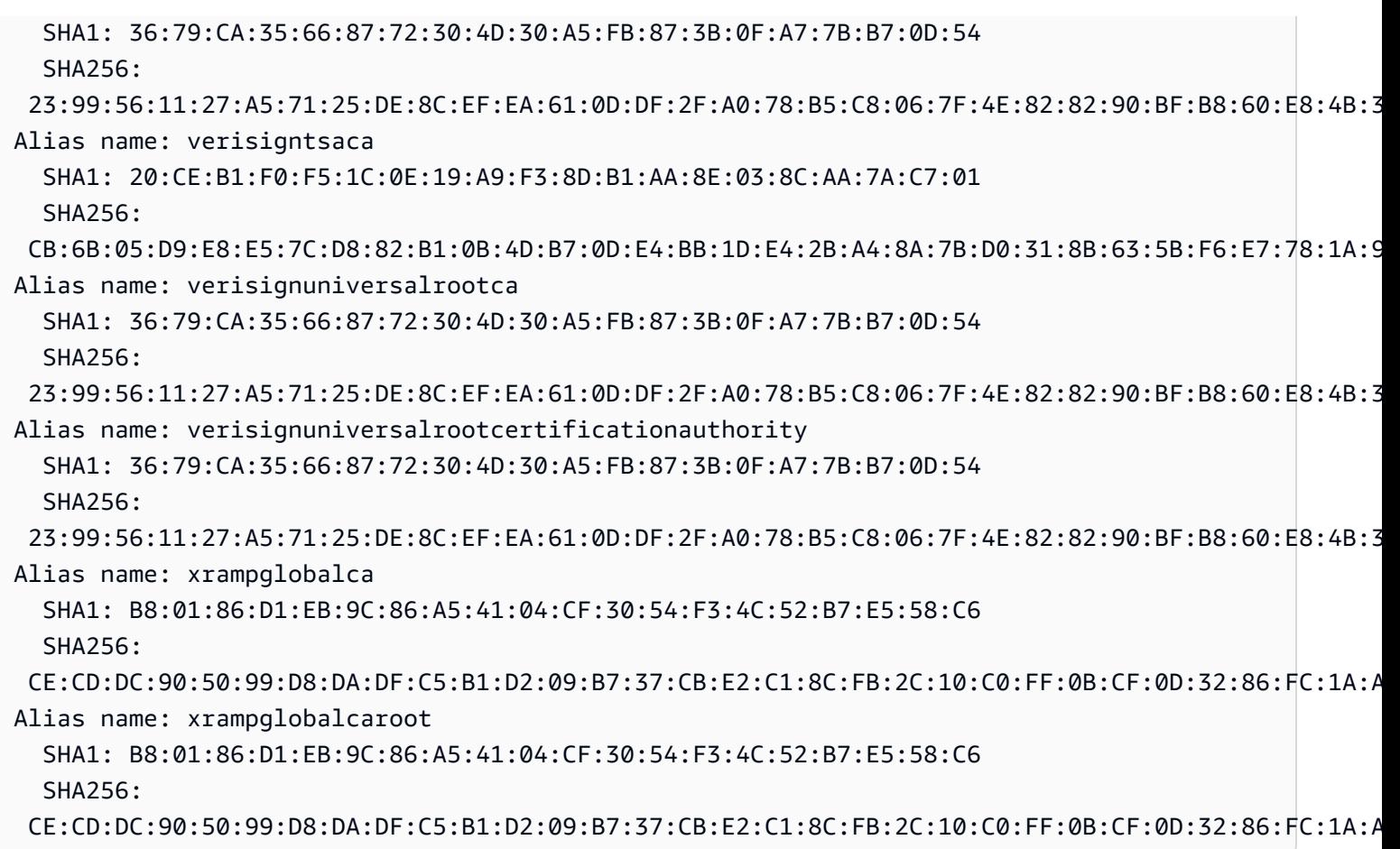

# 使用 Amazon WAF 保护 API

Amazon WAF 是一个 Web 应用程序防火墙,可帮助保护 Web 应用程序和 API 免受攻击。通过它,您 可以配置一组规则(称为 Web 访问控制列表,即 Web ACL),基于可自定义的 Web 安全规则以及您 定义的条件,允许、阻止或统计 Web 请求。有关更多信息,请参阅 [Amazon WAF 的工作原理。](https://docs.amazonaws.cn/waf/latest/developerguide/how-aws-waf-works.html)

您可以使用 Amazon WAF 保护 API Gateway REST API 免受常见的 Web 漏洞攻击,例如 SQL 注入 和跨站脚本攻击(XSS)。这些威胁可能会影响 API 的可用性和性能、损害安全性或消耗过多的资 源。例如,您可以创建规则以允许或阻止以下请求:来自指定 IP 地址范围的请求;来自 CIDR 块的请 求;源自特定国家/地区或区域的请求;包含恶意 SQL 代码的请求;或者包含恶意脚本的请求。

您还可以创建与 HTTP 标头、方法、查询字符串、URI 和请求正文中的指定字符串或正则表达式模式 匹配的规则(限制为前 8 KB)。此外,您可以创建规则来阻止来自特定用户代理、恶意机器人和内容 抓取程序的攻击。例如,您可以使用基于速率的规则来指定每个客户端 IP 在尾随的、不断更新的 5 分 钟期间内允许的 Web 请求数。

### **A** Important

Amazon WAF 是抵御 Web 漏洞攻击的第一道防线。在 API 上启用 Amazon WAF 时,会先评 估 Amazon WAF 规则,然后再评估其他访问控制特征,例如[资源策略、](#page-279-0)[IAM 策略](#page-295-0)[、Lambda](#page-307-0)  [授权方](#page-307-0)和 [Amazon Cognito 授权方](#page-331-0)。例如,如果 Amazon WAF 阻止从资源策略允许的 CIDR 块进行访问,Amazon WAF 将优先进行并且不评估资源策略。

要为 API 启用 Amazon WAF,您需要执行以下操作:

1. 使用 Amazon WAF 控制台、Amazon SDK 或 CLI 创建一个 Web ACL,其中包含 Amazon WAF 托管式规则和您自己的自定义规则的所需组合。有关更多信息,请参阅 [Getting Started with](https://docs.amazonaws.cn/waf/latest/developerguide/getting-started.html)  [Amazon WAF](https://docs.amazonaws.cn/waf/latest/developerguide/getting-started.html) 和 [Web access control lists \(web ACLs\)](https://docs.amazonaws.cn/waf/latest/developerguide/web-acl.html)。

### **A** Important

API Gateway 需要区域应用程序的 Amazon WAFV2 Web ACL 或 Amazon WAF Classic Regional Web ACL。

2. 将 Amazon WAF Web ACL 与 API 阶段关联。您可以使用 Amazon WAF 控制台、Amazon SDK、CLI 或使用 API Gateway 控制台来完成此操作。

使用 API Gateway 控制台将 Amazon WAF Web ACL 与 API Gateway API 阶段相关联

要使用 API Gateway 控制台将 Amazon WAF Web ACL 与现有的 API Gateway API 阶段相关联,请按 以下步骤操作:

- 1. 通过以下网址登录到 Amazon API Gateway 控制台:[https://console.aws.amazon.com/](https://console.amazonaws.cn/apigateway) [apigateway。](https://console.amazonaws.cn/apigateway)
- 2. 选择现有 API 或者创建新 API。
- 3. 在主导航窗格中,选择阶段,然后选择一个阶段。
- 4. 在阶段详细信息部分中,选择编辑。
- 5. 在 Web 应用程序防火墙(Amazon WAF)下,选择您的 Web ACL。

如果您正在使用 Amazon WAFV2,请为区域应用程序选择 Amazon WAFV2 Web ACL。Web ACL 及其使用的任何其它 Amazon WAFV2 资源都必须与您的 API 位于同一区域中。

如果您使用的是 Amazon WAF Classic Regional,请选择区域 Web ACL。

6. 选择保存更改。

### 使用 Amazon CLI 将 Amazon WAF Web ACL 与 API Gateway API 阶段相关联

要使用 Amazon CLI 将区域应用程序的 Amazon WAFV2 Web ACL 与现有的 API Gateway API 阶段相 关联,请调用 [associate-web-acl](https://docs.amazonaws.cn/cli/latest/reference/wafv2/associate-web-acl.html) 命令,如以下示例中所示:

```
aws wafv2 associate-web-acl \
--web-acl-arn arn:aws:wafv2:{region}:111122223333:regional/webacl/test-cli/
a1b2c3d4-5678-90ab-cdef-EXAMPLE11111 \
--resource-arn arn:aws:apigateway:{region}::/restapis/4wk1k4onj3/stages/prod
```
要使用 Amazon CLI 将 Amazon WAF Classic Regional Web ACL 与现有的 API Gateway API 阶段相 关联,请调用 [associate-web-acl](https://docs.amazonaws.cn/cli/latest/reference/waf-regional/associate-web-acl.html) 命令,如以下示例中所示:

```
aws waf-regional associate-web-acl \
--web-acl-id 'aabc123a-fb4f-4fc6-becb-2b00831cadcf' \
--resource-arn 'arn:aws:apigateway:{region}::/restapis/4wk1k4onj3/stages/prod'
```
使用 Amazon WAF REST API 将 Amazon WAF Web ACL 与 API 阶段相关联

要使用 Amazon WAFV2 REST API 将区域应用程序的 Amazon WAFV2 Web ACL 与现有的 API Gateway API 阶段相关联,请使用 [AssociateWebACL](https://docs.amazonaws.cn/waf/latest/APIReference/API_AssociateWebACL.html) 命令,如以下示例中所示:

```
import boto3 
wafv2 = boto3.client('wafv2')
wafv2.associate_web_acl( 
     WebACLArn='arn:aws:wafv2:{region}:111122223333:regional/webacl/test/abc6aa3b-
fc33-4841-b3db-0ef3d3825b25', 
     ResourceArn='arn:aws:apigateway:{region}::/restapis/4wk1k4onj3/stages/prod'
\mathcal{L}
```
要使用 Amazon WAF REST API 将 Amazon WAF Classic Regional Web ACL 与现有的 API Gateway API 阶段相关联,请使用 [AssociateWebACL](https://docs.amazonaws.cn/waf/latest/APIReference/API_wafRegional_AssociateWebACL.html) 命令,如以下示例中所示:

```
import boto3
```

```
waf = boto3.client('waf-regional')
```

```
waf.associate web acl(
     WebACLId='aabc123a-fb4f-4fc6-becb-2b00831cadcf', 
     ResourceArn='arn:aws:apigateway:{region}::/restapis/4wk1k4onj3/stages/prod'
)
```
## 限制 API 请求以获得更高的吞吐量

您可以为 API 配置节流和配额,以帮助防止它们因过多请求而不堪重负。节流和配额都是在尽最大努 力的基础上应用的,应被视为目标而不是保证的请求上限。

API Gateway 使用令牌桶算法(其中,一个令牌即一个请求)限制对 API 的请求。具体来说,API Gateway 根据您账户中的所有 API,按区域检查请求提交的速率和突发事件。在令牌桶算法中,突发 可以允许这些限制的预定义超出,但在某些情况下,其他因素也可能导致限制超支。

如果请求提交超过稳态请求速率和突增限制,则 API Gateway 将开始限制请求。此时客户可能会收到 429 Too Many Requests 个错误响应。捕获此类异常后,客户端能够以限制速率的方式重新提交失 败的请求。

作为 API 开发人员,您可以针对各个 API 阶段或方法设置目标限制,以提高账户中所有 API 的整体性 能。或者,您可以启用使用计划,根据指定的请求速率和配额设置客户端请求提交的节流。

#### 主题

- [如何在 API Gateway 中应用限制设置](#page-848-0)
- [每个区域的账户级别限制](#page-849-0)
- [在使用计划中配置 API 级别限制和阶段级别节流目标](#page-849-1)
- [配置阶段级别节流目标](#page-849-2)
- [在使用计划中配置方法级别节流目标](#page-850-0)

<span id="page-848-0"></span>如何在 API Gateway 中应用限制设置

在为 API 配置限制和配额设置之前,了解 Amazon API Gateway 如何应用这些节流和配额设置很有 用。

Amazon API Gateway 提供四种基本类型的限制相关设置:

• Amazon 节流限制适用于某个区域的所有账户和客户。这些限制设置旨在防止您的 API 和账户因过 多请求而不堪重负。这些限制是由 Amazon 设置,且客户无法更改。

- 每个账户限制适用于指定区域内账户中的所有 API。客户可以请求我们放宽账户级别的速率限制 —— 如果具有更短的超时和较小的有效负载的 API,则可以提高限制。要请求增加每个区域的账户 级别限制,请联系 [Amazon Support 中心。](https://console.amazonaws.cn/support/home#/)有关更多信息,请参阅 [配额和重要提示](#page-1155-0)。请注意,这些 限制不能高于 Amazon 节流限制。
- 每个 API、每阶段的节流限制应用于某个阶段的 API 方法级别。您可以为所有方法配置相同的设 置,也可以为每种方法配置不同的限制设置。请注意,这些限制不能高于 Amazon 节流限制。
- 每客户端限制应用于将与使用计划关联的 API 密钥用作客户端标识符的客户端。请注意,这些限制 不能高于每个账户限制。

API Gateway 限制相关的设置将按以下顺序应用:

- 1. [在使用计划](#page-697-0)中为 API 阶段设置[的每个客户端或每个方法限制](#page-850-0)
- 2. [为 API 阶段设置的每个方法的节流限制](#page-610-0)
- 3. [每个区域的账户级别限制](#page-849-0)
- 4. Amazon 区域节流

### <span id="page-849-0"></span>每个区域的账户级别限制

默认情况下,API Gateway 针对每个区域限制 Amazon 账户内所有 API 的每秒稳态请求 (RPS)。它还 对于每个区域限制一个 Amazon 账户中所有 API 的突增(即最大存储桶大小)。在 API Gateway 中, 突增限制代表 API Gateway 在返回 429 Too Many Requests 错误响应之前可以完成目标的最大并 发请求提交数量。有关限制配额的更多信息,请参阅[配额和重要提示](#page-1155-0)。

<span id="page-849-1"></span>在使用计划中配置 API 级别限制和阶段级别节流目标

在[使用计划](#page-689-0)中,您可以在 API 或阶段级别为所有方法设置每种方法的节流目标。您可以指定节流速 率,也即,将令牌添加到令牌桶的速率(以每秒请求数为单位)。您还可以指定节流突发,即令牌桶的 容量。

您可以使用 Amazon CLI、SDK 和 Amazon Web Services Management Console来创建使用计划。有 关如何创建使用计划的更多信息,请参阅[???](#page-689-0)。

#### <span id="page-849-2"></span>配置阶段级别节流目标

您可以使用 Amazon CLI、SDK 和 Amazon Web Services Management Console 来创建阶段级别的节 流目标。

有关如何使用 Amazon Web Services Management Console创建阶段级节流目标的更多信息,请参 阅[???](#page-610-0)。有关如何使用 Amazon CLI 创建阶段级节流目标的更多信息,请参阅 [create-stage。](https://docs.amazonaws.cn/cli/latest/reference/apigateway/create-stage.html)

#### <span id="page-850-0"></span>在使用计划中配置方法级别节流目标

您可以在使用计划中的方法级别设置其他目标,如 [创建使用计划](#page-697-0) 中所示。在 API Gateway 控制台中, 通过在配置方法限制设置中指定 Resource=*<resource>* 和 Method=*<method>* 来设置这些限制。 例如,对于 [PetStore 示例](#page-65-0),您可以指定 Resource=/pets 和 Method=GET。

## 在 Amazon API Gateway 中创建私有 API

使用 Amazon API Gateway,您可以创建私有 REST API,该 API 只能使[用接口 VPC 端点从](https://docs.amazonaws.cn/vpc/latest/userguide/vpce-interface.html) Amazon VPC 中的 Virtual Private Cloud 访问。这是您在 VPC 中创建的端点网络接口。

通过使用[资源策略](#page-857-0),您可以允许或拒绝从选定的 VPC 和 VPC 端点(包括跨 Amazon 账户)对您的 API 进行访问。每个端点都可用于访问多个私有 API。您还可以使用 Amazon Direct Connect 建立从本 地网络到 Amazon VPC 的连接,并在该连接上访问您的私有 API。

#### **A** Important

要限制私有 API 对特定 VPC 或 VPC 端点的访问权限,请向 API 的资源策略添加 aws:SourceVpc 或 aws:SourceVpce 条件。有关示例策略,请参阅 [the section called "示](#page-288-0) [例:允许基于源 VPC 或 VPC 端点的私有 API 流量"。](#page-288-0)

在所有情况下,您的私有 API 的流量使用安全的连接,不会离开 Amazon 网络;它与公有 Internet 隔 离开来。

您可以通过 API Gateway 的接口 VPC 端点(如下图所示)[访问您](#page-588-0)的私有 API。如果您启用了私有 DNS,则可以使用私有或公有 DNS 名称来访问您的 API。如果您禁用了私有 DNS,则只能使用公有 DNS 名称。

**a** Note

API Gateway 私有 API 仅支持 TLS 1.2。不支持早期 TLS 版本。

概括来说,创建私有 API 的步骤如下所示:

- 1. 首先,在您的 VPC 中为 API 执行(称为 execute-api)的 API Gateway 组件服[务创建接口](#page-852-0) [VPC 端点。](#page-852-0)
- 2. 创建并测试您的私有 API。
	- a. 使用以下程序之一创建 API:
		- [API Gateway 控制台](#page-854-0)
		- [API Gateway CLI](#page-854-1)
		- [适用于 JavaScript 的 Amazon SDK](#page-855-0)
	- b. 要授予对您的 VPC 端点的访问权限,[请创建一个资源策略并将其附加到您的 API。](#page-857-0)
	- c. [测试您的 API。](#page-588-0)
	- **a** Note

下面的过程假定您已经有了一个完全配置的 VPC。有关更多信息以及开始创建 VPC,请参阅 《Amazon VPC 用户指南》中的 [Amazon VPC 入门。](https://docs.amazonaws.cn/vpc/latest/userguide/GetStarted.html)

# 私有 API 开发注意事项

- 您可以将现有的公有 API(区域或边缘优化)转换为私有 API,并且可以将私有 API 转换为区域 API。您不能将私有 API 转换为边缘优化 API。有关更多信息,请参阅 [???](#page-224-0)。
- 要向 VPC 和 VPC 端点授予对私有 API 的访问权限,您需要创建一个资源策略并将其附加到新创建 的(或转换的)API 中。在您执行此操作之前,所有对 API 的调用都将失败。有关更多信息,请参 阅 [???](#page-857-0)。
- [私有 API不](#page-643-0)支持自定义域名。
- 您可以使用单个 VPC 端点访问多个私有 API。
- 您可以将 VPC 端点与 REST API 关联或取消关联,这会提供 Route 53 别名 DNS 记录并简化调用私 有 API 的过程。有关更多信息,请参阅[将 VPC 端点与私有 REST API 关联或取消关联](#page-857-1)。

#### **a** Note

私有 API 的 VPC 端点与其他接口 VPC 端点的限制相同。有关更多信息,请参阅《Amazon PrivateLink 指南》中的[接口端点属性和限制。](https://docs.amazonaws.cn/vpc/latest/userguide/vpce-interface.html#vpce-interface-limitations)有关将 API Gateway 用于共享 VPC 和共享子网 的更多信息,请参阅《Amazon PrivateLink 指南》中的[共享子网。](https://docs.amazonaws.cn/vpc/latest/privatelink/create-interface-endpoint.html#interface-endpoint-shared-subnets)

### 主题

- [为 API Gateway execute-api 创建接口 VPC 端点](#page-852-0)
- [使用 API Gateway 控制台创建私有 API](#page-854-0)
- [使用 Amazon CLI 创建私有 API](#page-854-1)
- [使用 Amazon SDK 创建私有 API](#page-855-0)
- [为私有 API 设置资源策略。](#page-857-0)
- [使用 API Gateway 控制台部署私有 API](#page-857-2)
- [将 VPC 端点与私有 REST API 关联或取消关联](#page-857-1)

## <span id="page-852-0"></span>为 API Gateway **execute-api** 创建接口 VPC 端点

API 执行的 API Gateway 组件服务称为 execute-api。要在部署私有 API 后访问它,您需要在 VPC 中为其创建接口 VPC 端点。

创建 VPC 端点之后,您便可以使用它来访问多个私有 API。

为 API Gateway **execute-api** 创建接口 VPC 端点

- 1. 登录到Amazon Web Services Management Console并打开 Amazon VPC 控制台,网址:[https://](https://console.amazonaws.cn/vpc/) [console.aws.amazon.com/vpc/](https://console.amazonaws.cn/vpc/)。
- 2. 在导航窗格中,选择端点、创建端点。
- 3. 对于服务类别,请确保选中 Amazon 服务。
- 4. 对于服务名称,请选择 API Gateway 服务端点,包括要连接到的Amazon区域。其形式为 com.amazonaws.*region*.execute-api,例如 com.amazonaws.us-east-1.executeapi。

对于 Type,请确保它指示 Interface。

5. 完成以下信息:

- 对于 VPC,选择要在其中创建端点的 VPC。
- 对于子网,选择要在其中创建端点网络接口的子网(可用区)。要提高 API 的可用性,请选择 多个子网。

#### **a** Note

并非所有可用区都支持所有 Amazon 服务。

• 对于启用私有 DNS 名称,请保持此复选框处于选中状态。默认情况下将启用私有 DNS。

当启用私有 DNS 时,您能够通过私有或公有 DNS 访问您的 API。(此设置不影响谁可以访问 您的 API,只影响他们可以使用哪些 DNS 地址。) 但是,您无法通过使用启用了私有 DNS 的 API Gateway VPC 端点从 VPC 访问公有 API。请注意,如果您使用边缘优化的自定义域名来访 问公有 API,则这些 DNS 设置不会影响从 VPC 调用这些公有 API 的功能。使用边缘优化的自 定义域名来访问您的公有 API(同时使用私有 DNS 访问您的私有 API)是从 VPC 访问公有和 私有 API 的一种方法,其中的端点是在启用了私有 DNS 的情况下创建的。

**a** Note

保持启用私有 DNS 是推荐的选择。如果您选择不启用私有 DNS,您将只能通过公有 DNS 访问您的 API。要了解更多信息,请参阅 [如何调用私有 API](#page-588-0)。

要使用私有 DNS 选项,您的 VPC 的 enableDnsSupport 和 enableDnsHostnames 属性 必须设置为 true。有关更多信息,请参阅《Amazon VPC 用户指南》中的 [VPC 中的 DNS 支](https://docs.amazonaws.cn/vpc/latest/userguide/vpc-dns.html#vpc-dns-support) [持](https://docs.amazonaws.cn/vpc/latest/userguide/vpc-dns.html#vpc-dns-support)和[更新对 VPC 的 DNS 支持](https://docs.amazonaws.cn/AmazonVPC/latest/UserGuide/vpc-dns.html#vpc-dns-updating)。

• 对于安全组,选择要与 VPC 端点网络接口关联的安全组。

您选择的安全组必须设置为允许来自您的 VPC 中的 IP 范围或您的 VPC 中的其他安全组的 TCP 端口 443 入站 HTTPS 通信。

6. 选择Create endpoint。

## <span id="page-854-0"></span>使用 API Gateway 控制台创建私有 API

使用 API Gateway 控制台创建私有 API

- 1. 通过以下网址登录到 Amazon API Gateway 控制台:[https://console.aws.amazon.com/](https://console.amazonaws.cn/apigateway) [apigateway。](https://console.amazonaws.cn/apigateway)
- 2. 选择创建 API。
- 3. 在 REST API 下,选择生成。
- 4. 对于名称,输入名称。
- 5. (可选)对于描述,输入描述。
- 6. 对于 API 端点类型,选择私有。
- 7. 选择创建 API。

从这里开始,您可以设置 API 方法及其关联集成,如 的步骤 1-6 中所[述???](#page-65-1)

**a** Note

除非您的 API 有一个资源策略来授予对您的 [VPC 或 VPC 端点的](#page-852-0)访问权限,否则所有 API 调 用都将失败。当您准备好测试和部署时,创建资源策略并将其附加到 API。有关更多信息,请 参阅 [???](#page-857-0)。

## <span id="page-854-1"></span>使用 Amazon CLI 创建私有 API

要使用 Amazon CLI 创建私有 API,请调用 create-rest-api 命令:

```
aws apigateway create-rest-api \ 
         --name 'Simple PetStore (Amazon CLI, Private)' \ 
         --description 'Simple private PetStore API' \ 
         --region us-west-2 \ 
         --endpoint-configuration '{ "types": ["PRIVATE"] }'
```
成功调用返回类似于以下内容的输出:

```
 "createdDate": "2017-10-13T18:41:39Z", 
 "description": "Simple private PetStore API", 
 "endpointConfiguration": {
```
{

```
 "types": "PRIVATE" 
     }, 
     "id": "0qzs2sy7bh", 
     "name": "Simple PetStore (Amazon CLI, Private)"
}
```
从这里开始,您可以按照[the section called "使用 Amazon CLI 命令设置边缘优化的 API"](#page-228-0)中提供的相同 说明来为此 API 设置方法和集成。

当您准备好测试和部署 API 时,创建资源策略并将其附加到 API。有关更多信息,请参阅 [???。](#page-857-0)

<span id="page-855-0"></span>使用 Amazon SDK 创建私有 API

JavaScript v3

要使用适用于 JavaScript 的 Amazon SDK v3 创建私有 API,请执行以下操作:

```
import {APIGatewayClient, CreateRestApiCommand} from "@aws-sdk/client-api-gateway";
const apig = new APIGatewayClient({region:"us-east-1"});
const input = { // CreateRestApiRequest 
   name: "Simple PetStore (JavaScript v3 SDK, private)", // required 
  description: "Demo private API created using the AWS SDK for JavaScript v3", 
  version: "0.00.001", 
  endpointConfiguration: { // EndpointConfiguration 
     types: [ "PRIVATE"], 
  }, 
};
export const handler = async (event) => {
const command = new CreateRestApiCommand(input);
try { 
   const result = await apig.send(command); 
  console.log(result);
} catch (err){ 
  console.error(err) 
  }
};
```
成功调用返回类似于以下内容的输出:

```
 apiKeySource: 'HEADER',
```
{

```
 createdDate: 2024-04-03T17:56:36.000Z, 
   description: 'Demo private API created using the AWS SDK for JavaScript v3', 
   disableExecuteApiEndpoint: false, 
   endpointConfiguration: { types: [ 'PRIVATE' ] }, 
   id: 'abcd1234', 
   name: 'Simple PetStore (JavaScript v3 SDK, private)', 
   rootResourceId: 'efg567', 
   version: '0.00.001'
}
```
Python

要使用适用于 Python 的 Amazon SDK 创建私有 API,请执行以下操作:

```
import json
import boto3
import logging
logger = logging.getLogger()
apig = boto3.client('apigateway')
def lambda_handler(event, context): 
     try: 
       result = apig.create_rest_api( 
       name='Simple PetStore (Python SDK, private)', 
       description='Demo private API created using the AWS SDK for Python', 
       version='0.00.001', 
       endpointConfiguration={ 
            'types': [ 
               'PRIVATE', 
           ], 
       }, 
\overline{\phantom{a}} except botocore.exceptions.ClientError as error: 
              logger.exception("Couldn't create private API %s.", error) 
              raise 
     attribute=["id", "name", "description", "createdDate", "version", 
  "apiKeySource", "endpointConfiguration"] 
     filtered_data ={key:result[key] for key in attribute} 
     result = json.dumps(filtered_data, default=str, sort_keys='true') 
     return result
```
成功调用返回类似于以下内容的输出:

"{\"apiKeySource\": \"HEADER\", \"createdDate\": \"2024-04-03 17:27:05+00:00\", \"description\": \"Demo private API created using the AWS SDK for \", \"endpointConfiguration\": {\"types\": [\"PRIVATE\"]}, \"id\": \"abcd1234\", \"name \": \"Simple PetStore (Python SDK, private)\", \"version\": \"0.00.001\"}"

完成前面的步骤之后,您可以按照[the section called "使用 Amazon SDK 设置边缘优化的 API"](#page-235-0)中的说 明来为此 API 设置方法和集成。

当您准备好测试和部署 API 时,创建资源策略并将其附加到 API。有关更多信息,请参阅 [???。](#page-857-0)

<span id="page-857-0"></span>为私有 API 设置资源策略。

在访问您的私有 API 之前,您需要创建一个资源策略并将其附加到 API。这将授予从您的 VPC 和 VPC 端点(或您明确授予访问权限的其他Amazon账户中的 VPC 和 VPC 端点)访问 API 的权限。

为此,请遵循[the section called "创建 API Gateway 资源策略并将其附加到 API"](#page-290-0)中的说明。在步骤 5 中,选择源 VPC 示例。将 {{vpceID}}(包括大括号)替换为您的 VPC 端点 ID,然后选择保存以保 存您的资源策略。

您还应考虑将端点策略附加到 VPC 端点来指定要授予的访问权限。有关更多信息,请参阅 [the section](#page-305-0)  [called "为私有 API 使用 VPC 端点策略"。](#page-305-0)

<span id="page-857-2"></span>使用 API Gateway 控制台部署私有 API

要部署您的私有 API,请在 API Gateway 控制台中执行以下操作:

- 1. 选择 API。
- 2. 选择部署 API。
- 3. 对于阶段,选择新建阶段。
- 4. 对于阶段名称,输入阶段名称。
- 5. (可选)对于描述,输入描述。
- 6. 选择部署。

<span id="page-857-1"></span>将 VPC 端点与私有 REST API 关联或取消关联

当您将 VPC 端点与私有 API 关联时,API Gateway 将生成新的 Route 53 别名 DNS 记录。您可以 使用此记录调用私有 API,就像使用边缘优化或区域 API 一样,而无需覆盖 Host 标头或传递 xapigw-api-id 标头。

生成的基本 URL 采用以下格式:

```
https://{rest-api-id}-{vpce-id}.execute-api.{region}.amazonaws.com/{stage}
```
将 VPC 端点与私有 REST API 关联或取消关联要求您更新 API 的配置。您可以使用 API Gateway 控 制台、Amazon CLI 或适用于 API Gateway 的Amazon开发工具包执行此更改。由于 DNS 传播,更新 操作可能需要几分钟才能完成。在这段时间内,您的 API 将可用,但新生成的 DNS URL 的 DNS 传 播可能仍在进行中。如果几分钟后您的新 URL 仍无法在 DNS 中解析,可以尝试[为您的 API 创建新部](#page-604-0) [署](#page-604-0)。

使用 API Gateway 控制台将 VPC 端点与私有 REST API 关联

将其他 VPC 端点与私有 API 关联

- 1. 通过以下网址登录到 Amazon API Gateway 控制台:[https://console.aws.amazon.com/](https://console.amazonaws.cn/apigateway) [apigateway。](https://console.amazonaws.cn/apigateway)
- 2. 选择您的私有 API。
- 3. 在主导航窗格中,选择资源策略。
- 4. 编辑您的资源策略以允许来自其他 VPC 端点的调用。
- 5. 在主导航窗格中,选择 API 设置。
- 6. 在 API 详细信息部分中,选择编辑。
- 7. 对于 VPC 端点 ID,请选择其他 VPC 端点 ID。
- 8. 选择保存。
- 9. 重新部署 API 以使更改生效。

使用 Amazon CLI 将 VPC 端点与私有 REST API 关联

要在创建 API 时关联 VPC 端点, 请使用以下命令:

```
aws apigateway create-rest-api \ 
     --name Petstore \ 
     --endpoint-configuration '{ "types": ["PRIVATE"], "vpcEndpointIds" : 
  ["vpce-0212a4ababd5b8c3e", "vpce-0393a628149c867ee"] }' \ 
     --region us-west-2
```
输出将与以下内容类似:

```
{ 
     "apiKeySource": "HEADER", 
     "endpointConfiguration": { 
          "types": [ 
               "PRIVATE" 
          ], 
          "vpcEndpointIds": [ 
               "vpce-0212a4ababd5b8c3e", 
               "vpce-0393a628149c867ee" 
          ] 
     }, 
     "id": "u67n3ov968", 
     "createdDate": 1565718256, 
     "name": "Petstore"
}
```
要将 VPC 端点与已创建的私有 API 关联,请使用以下 CLI 命令:

```
aws apigateway update-rest-api \ 
     --rest-api-id u67n3ov968 \ 
     --patch-operations "op='add',path='/endpointConfiguration/
vpcEndpointIds',value='vpce-01d622316a7df47f9'" \ 
     --region us-west-2
```
输出将与以下内容类似:

```
{ 
     "name": "Petstore", 
     "apiKeySource": "1565718256", 
     "tags": {}, 
     "createdDate": 1565718256, 
     "endpointConfiguration": { 
          "vpcEndpointIds": [ 
               "vpce-0212a4ababd5b8c3e", 
               "vpce-0393a628149c867ee", 
               "vpce-01d622316a7df47f9" 
          ], 
          "types": [ 
               "PRIVATE" 
         \mathbf{I} },
```
}

"id": "u67n3ov968"

使用 API Gateway 控制台将 VPC 端点与私有 REST API 取消关联

将 VPC 端点与私有 REST API 取消关联

- 1. 通过以下网址登录到 Amazon API Gateway 控制台:[https://console.aws.amazon.com/](https://console.amazonaws.cn/apigateway) [apigateway。](https://console.amazonaws.cn/apigateway)
- 2. 选择您的私有 API。
- 3. 在主导航窗格中,选择资源策略。
- 4. 编辑您的资源策略,对于您要与私有 API 取消关联的 VPC 端点,删除提及该端点的内容。
- 5. 在主导航窗格中,选择 API 设置。
- 6. 在 API 详细信息部分中,选择编辑。
- 7. 对于 VPC 端点 ID,选择 X 以与 VPC 端点取消关联。
- 8. 选择保存。
- 9. 重新部署 API 以使更改生效。

使用 Amazon CLI 将 VPC 端点与私有 REST API 取消关联

要从私有 API 取消关联 VPC 端点,请使用以下 CLI 命令:

```
aws apigateway update-rest-api \ 
     --rest-api-id u67n3ov968 \ 
     --patch-operations "op='remove',path='/endpointConfiguration/
vpcEndpointIds',value='vpce-0393a628149c867ee'" \ 
     --region us-west-2
```
输出将与以下内容类似:

```
{ 
     "name": "Petstore", 
     "apiKeySource": "1565718256", 
     "tags": {}, 
     "createdDate": 1565718256, 
     "endpointConfiguration": { 
          "vpcEndpointIds": [
```

```
 "vpce-0212a4ababd5b8c3e", 
                "vpce-01d622316a7df47f9" 
           ], 
           "types": [ 
                "PRIVATE" 
          \mathbb{I} }, 
      "id": "u67n3ov968"
}
```
# 监控 REST API

在本节中,您可以了解如何使用 CloudWatch 指标、CloudWatch Logs、Firehose 和 Amazon X-Ray 监控您的 API。通过结合 CloudWatch 执行日志和 CloudWatch 指标,您可以记录错误和执行跟踪,并 监控 API 的性能。您可能还需要将 API 调用记录到 Firehose。您也可以使用 Amazon X-Ray,通过构 成 API 的下游服务跟踪调用。

#### **a** Note

在以下情况下,API Gateway 可能无法生成日志和指标:

- "413 请求实体过大"错误
- 过多的"429 请求太多"错误
- 发送到没有 API 映射的自定义域的请求中出现 400 系列错误
- 由内部故障造成的 500 系列错误

在测试 REST API 方法时,API Gateway 不会生成日志和指标。模拟 CloudWatch 条目。有关 更多信息,请参阅 [the section called "使用控制台测试 REST API 方法"。](#page-564-0)

#### 主题

- [使用 Amazon CloudWatch 指标监控 REST API 执行](#page-862-0)
- [在 API Gateway 中为 REST API 设置 CloudWatch 日志记录](#page-869-0)
- [将 API 调用记录到 Amazon Data Firehose](#page-874-0)
- [使用 X-Ray 跟踪用户对 REST API 的请求](#page-876-0)

# <span id="page-862-0"></span>使用 Amazon CloudWatch 指标监控 REST API 执行

您可以使用 CloudWatch 监控 API 执行,这将从 API Gateway 收集原始数据,并将数据处理为便于阅 读的近乎实时的指标。这些统计数据会保存 15 个月,从而使您能够访问历史信息,并能够更好地了 解您的 Web 应用程序或服务的执行情况。默认情况下,API Gateway 指标数据会在一分钟时段内自 动发送到 CloudWatch。有关更多信息,请参阅 Amazon CloudWatch 用户指南 中[的什么是 Amazon](https://docs.amazonaws.cn/AmazonCloudWatch/latest/monitoring/WhatIsCloudWatch.html)  [CloudWatch?](https://docs.amazonaws.cn/AmazonCloudWatch/latest/monitoring/WhatIsCloudWatch.html)

您可以通过多种方式分析 API Gateway 报告的指标所提供的信息。下面的列表显示了指标的一些常见 用法,这些内容是帮助您开始使用的建议:

- 监控 IntegrationLatency 指标以衡量后端的响应能力。
- 监控 Latency 指标以衡量 API 调用的整体响应能力。
- 监控 CacheHitCount 和 CacheMissCount 指标以优化缓存容量,从而实现所需的性能。

### 主题

- [Amazon API Gateway 维度和指标](#page-862-1)
- [使用 API Gateway 中的 API 控制面板查看 CloudWatch 指标](#page-865-0)
- [在 CloudWatch 控制台中查看 API Gateway 指标](#page-866-0)
- [在 CloudWatch 控制台中查看 API Gateway 日志事件](#page-867-0)
- [中的监控工具Amazon](#page-868-0)

## <span id="page-862-1"></span>Amazon API Gateway 维度和指标

下面列出 API Gateway 发送给 Amazon CloudWatch 的指标和维度。有关更多信息,请参阅 [使用](#page-862-0) [Amazon CloudWatch 指标监控 REST API 执行](#page-862-0)。

API Gateway 指标

Amazon API Gateway 每分钟向 CloudWatch 发送一次指标数据。

AWS/ApiGateway 命名空间包括以下指标。

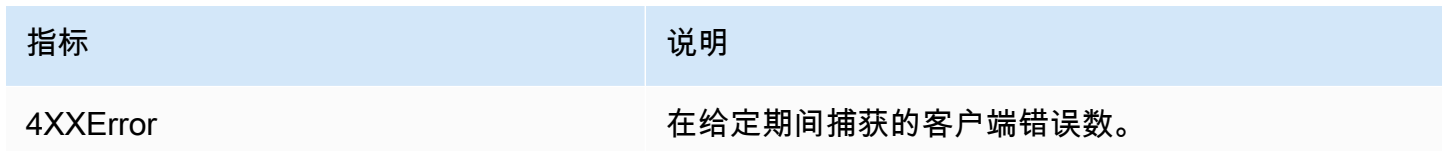

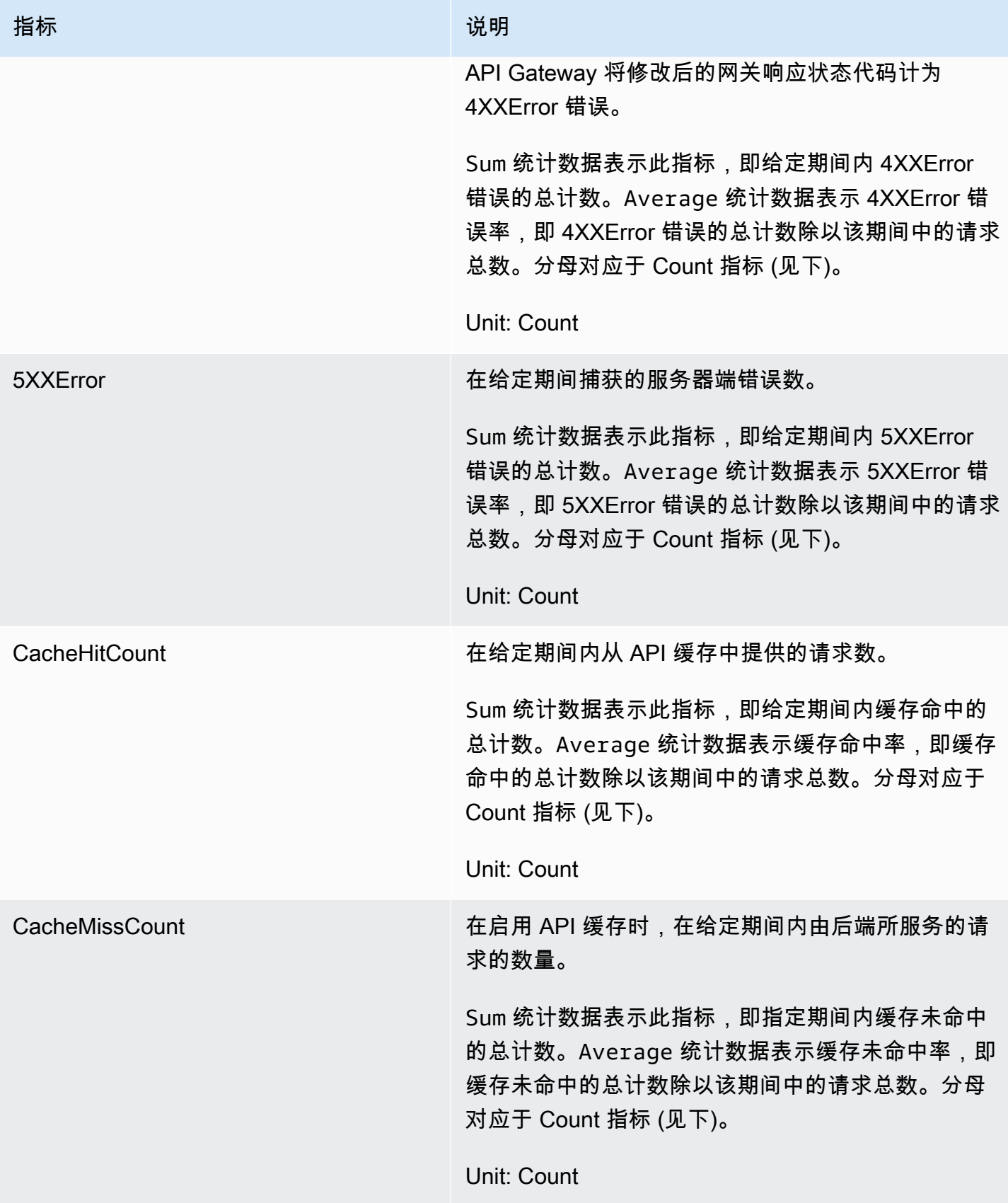
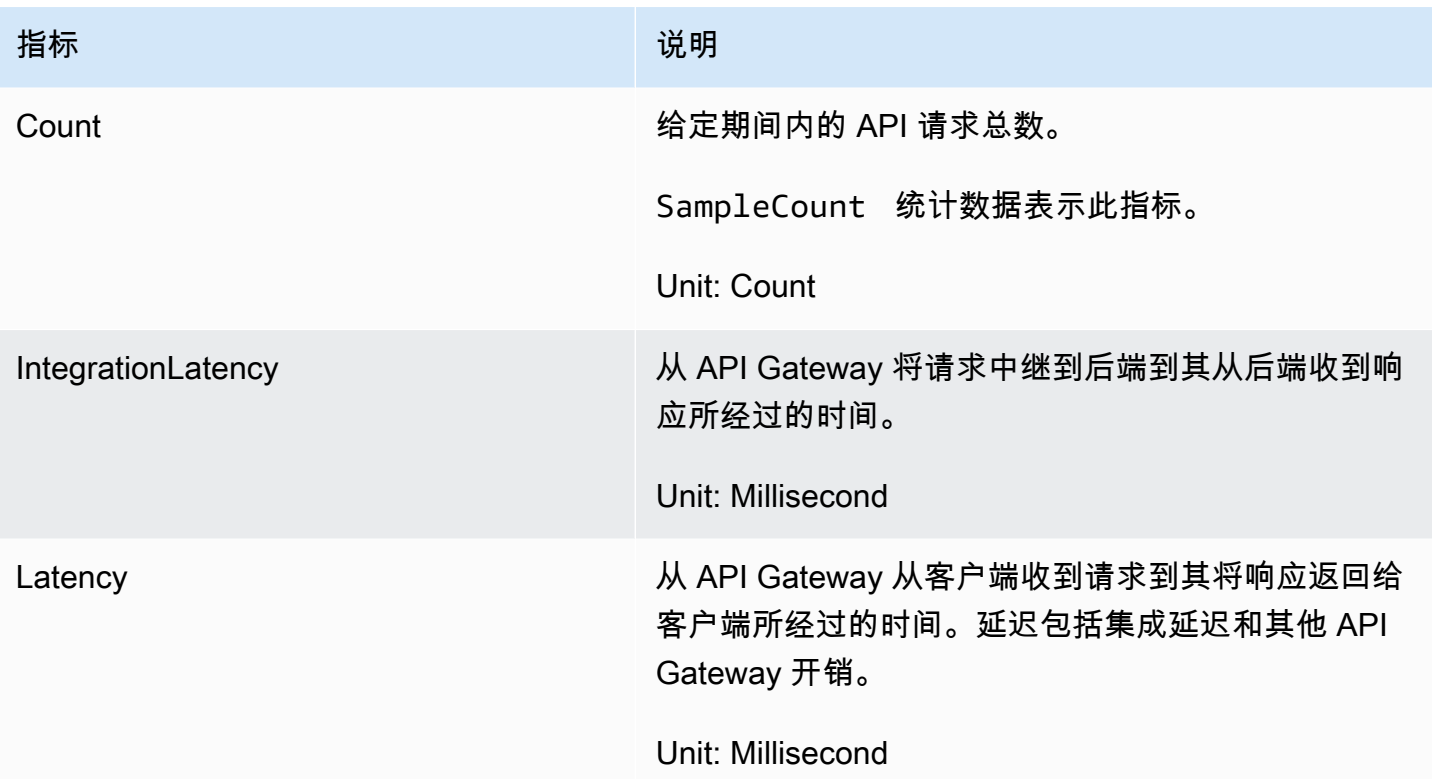

# 指标的维度

您可以使用下表中的维度筛选 API Gateway 指标。

# **a** Note

API Gateway 先从 ApiName 维度中删除非 ASCII 字符,然后再将指标发送到 CloudWatch。 如果 APIName 不包含任何 ASCII 字符,则 API ID 将用作 ApiName。

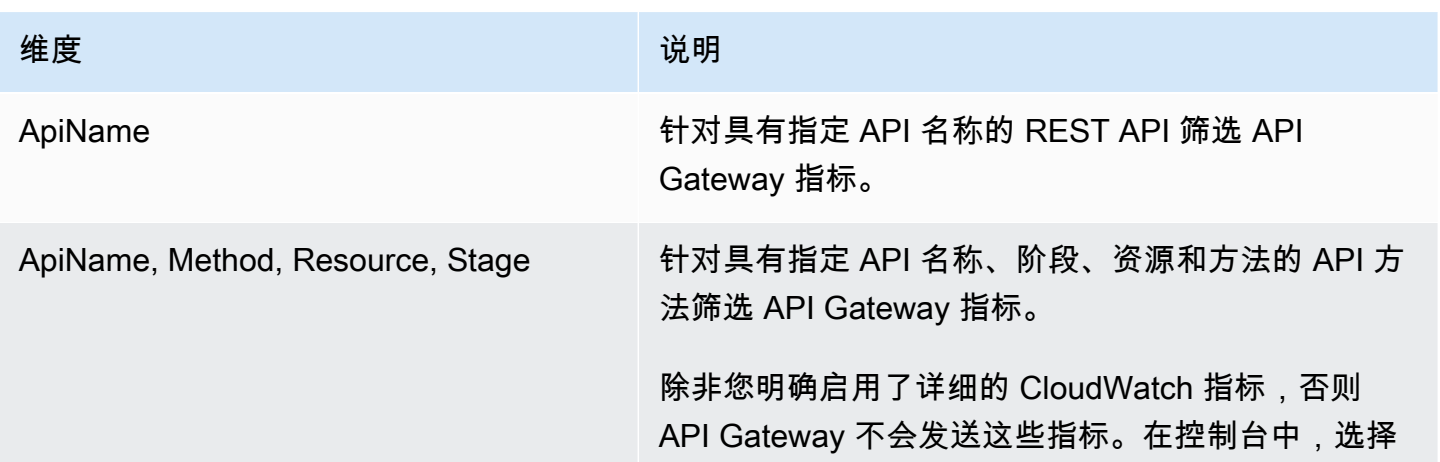

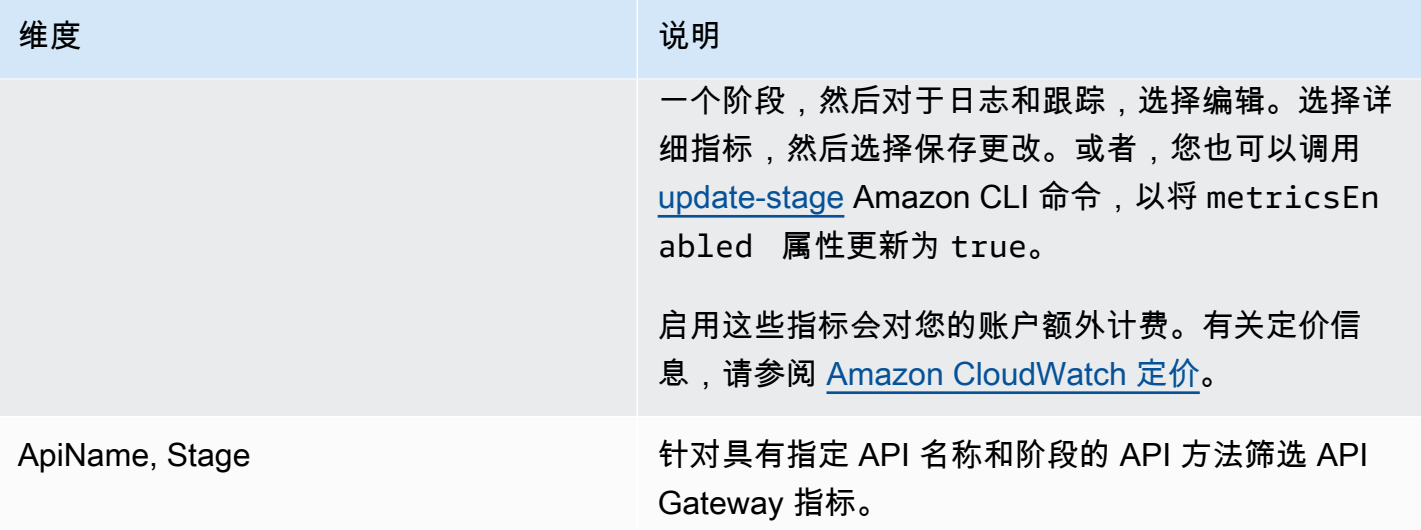

使用 API Gateway 中的 API 控制面板查看 CloudWatch 指标

您可以使用 API Gateway 控制台中的 API 控制面板在 API Gateway 中显示已部署 API 的 CloudWatch 指标。它们显示为一段时间内 API 活动的总结。

### 主题

- [先决条件](#page-865-0)
- [在控制面板中检查 API 活动](#page-865-1)

# <span id="page-865-0"></span>先决条件

- 1. 您必须已在 API Gateway 中创建 API。按照中的说明进行操[作在 Amazon API Gateway 中创建](#page-223-0) [REST API](#page-223-0)
- 2. 您必须至少部署一次 API。按照中的说明进行操作[在 Amazon API Gateway 中部署 REST API](#page-604-0)

### <span id="page-865-1"></span>在控制面板中检查 API 活动

- 1. 通过以下网址登录到 Amazon API Gateway 控制台:[https://console.aws.amazon.com/](https://console.amazonaws.cn/apigateway) [apigateway。](https://console.amazonaws.cn/apigateway)
- 2. 选择一个 API。
- 3. 在主导航窗格中,选择控制面板。
- 4. 对于阶段,选择所需的阶段。
- 5. 选择日期范围以指定日期范围。

6. 如果需要请刷新,并查看标题分别为 API 调用、延迟、集成延迟、延迟、4xx 错误和 5xx 错误的 独立图表中显示的各个指标。

**G** Tip

要检查方法级别的 CloudWatch 指标,请确保您已在方法级别启用 CloudWatch Logs。有 关如何设置方法级别日志记录的更多信息,请参阅[使用 API Gateway 控制台更新阶段设](#page-610-0) [置](#page-610-0)。

## 在 CloudWatch 控制台中查看 API Gateway 指标

指标的分组首先依据服务命名空间,然后依据每个命名空间内的各种维度组合。要查看 API 的指标级 指标,请开启详细指标。有关更多信息,请参阅 [the section called "更新阶段设置"](#page-610-1)。

使用 CloudWatch 控制台查看 API Gateway 指标

- 1. 通过以下网址打开 CloudWatch 控制台:[https://console.aws.amazon.com/cloudwatch/。](https://console.amazonaws.cn/cloudwatch/)
- 2. 如果需要,更改 Amazon Web Services 区域。从导航栏中,选择 Amazon 资源所在的区域。有关 更多信息,请参阅[区域和端点](https://docs.amazonaws.cn/general/latest/gr/rande.html)。
- 3. 在导航窗格中,选择指标。
- 4. 在全部指标选项卡上,选择 API Gateway。
- 5. 要按阶段查看指标,请选择按阶段面板。然后,选择您的 API 和指标名称。
- 6. 要按特定 API 查看指标,请选择按 Api 名称面板。然后,选择您的 API 和指标名称。

使用Amazon CLI 查看指标

1. 在命令提示符处使用以下命令列出指标:

aws cloudwatch list-metrics --namespace "AWS/ApiGateway"

创建指标后,请等待最多 15 分钟让指标显示出来。要更快地查看指标统计信息,请使用 [get](https://docs.amazonaws.cn/cli/latest/reference/cloudwatch/update-domain-name.html)[metric-data](https://docs.amazonaws.cn/cli/latest/reference/cloudwatch/update-domain-name.html) 或 [get-metric-statistics。](https://docs.amazonaws.cn/cli/latest/reference/cloudwatch/update-domain-name.html)

2. 要按 5 分钟间隔查看一段时间的特定统计数据(例如,Average),请调用以下命令:

aws cloudwatch get-metric-statistics --namespace AWS/ApiGateway --metric-name Count --start-time 2011-10-03T23:00:00Z --end-time 2017-10-05T23:00:00Z --period 300 - statistics Average

在 CloudWatch 控制台中查看 API Gateway 日志事件

### 先决条件

- 1. 您必须已在 API Gateway 中创建 API。按照中的说明进行操[作在 Amazon API Gateway 中创建](#page-223-0) [REST API](#page-223-0)
- 2. 必须至少部署和调用一次 API。按照[在 Amazon API Gateway 中部署 REST API](#page-604-0)[和在 Amazon API](#page-562-0) [Gateway 中调用 REST API中](#page-562-0)的说明操作。
- 3. 您必须为某个阶段启用了 CloudWatch 日志。按照[在 API Gateway 中为 REST API 设置](#page-869-0)  [CloudWatch 日志记录中](#page-869-0)的说明进行操作。

使用 CloudWatch 控制台查看记录的 API 请求和响应

- 1. 通过以下网址打开 CloudWatch 控制台:[https://console.aws.amazon.com/cloudwatch/。](https://console.amazonaws.cn/cloudwatch/)
- 2. 如果需要,更改 Amazon Web Services 区域。从导航栏中,选择 Amazon 资源所在的区域。有关 更多信息,请参阅[区域和端点](https://docs.amazonaws.cn/general/latest/gr/rande.html)。
- 3. 在导航窗格中,依次选择日志和日志组。
- 4. 在日志组表中,选择 API-Gateway-Execution-Logs {rest-api-id}/{stage-name} 名称的日志组。
- 5. 在日志流表下,选择日志流。您可以使用时间戳来帮助查找感兴趣的日志流。
- 6. 选择文本可查看原始文本,选择行可逐行查看事件。

### **A** Important

CloudWatch 允许您删除日志组或流。请勿手动删除 API Gateway API 日志组或流;让 API Gateway 管理这些资源。手动删除日志组或流可能会导致未记录 API 请求和响应。如果出现这 种情况,您可以删除 API 的整个日志组并重新部署 API。这是因为 API Gateway 会在部署时为 某个 API 阶段创建日志组或日志流。

## 中的监控工具Amazon

Amazon 为您提供了各种可用于监控 API Gateway 的工具。您可以配置其中的一些工具来为您自动执 行监控任务,但其他工具需要手动干预。建议您尽可能实现监控任务自动化。

#### 中的自动监控工具Amazon

您可以使用以下自动化监控工具来监控 API Gateway,并在出现错误时进行报告:

- Amazon CloudWatch 警报 按您指定的时间段观察单个指标,并根据相对于给定阈值的指标值 在若干时间段内执行一项或多项操作。具体操作是:通知已发送到 Amazon Simple Notification Service(Amazon SNS)主题或 Amazon EC2 Auto Scaling 策略。CloudWatch 告警不调用操作, 因为这些操作处于特定状态;状态必须改变并保持指定时间。有关更多信息,请参阅[使用 Amazon](#page-862-0) [CloudWatch 指标监控 REST API 执行。](#page-862-0)
- Amazon CloudWatch Logs 监控、存储和访问来自 Amazon CloudTrail 或其他来源的日志文件。有 关更多信息,请参阅 Amazon CloudWatch 用户指南中[的监控日志文件](https://docs.amazonaws.cn/AmazonCloudWatch/latest/DeveloperGuide/WhatIsCloudWatchLogs.html)。
- Amazon CloudWatch Events 匹配事件并将事件传送到一个或多个目标函数或流,进行更改、捕获 状态信息和采取纠正措施。有关更多信息,请参见 Amazon CloudWatch 用户指南的什么是 Amazon [CloudWatch Events](https://docs.amazonaws.cn/AmazonCloudWatch/latest/DeveloperGuide/WhatIsCloudWatchEvents.html)。
- Amazon CloudTrail 日记账监控 在账户间共享日志文件, 通过将 CloudTrail 日志文件发送到 CloudWatch Logs 来进行实时监控,用 Java 编写日记账处理应用程序,验证 CloudTrail 提供的日志 文件未发生更改。有关更多信息,请参见《Amazon CloudTrail 用户指南》[的使用 CloudTrail 日志文](https://docs.amazonaws.cn/awscloudtrail/latest/userguide/cloudtrail-working-with-log-files.html) [件](https://docs.amazonaws.cn/awscloudtrail/latest/userguide/cloudtrail-working-with-log-files.html)。

#### 手动监控工具

监控 API Gateway 的另一个重要环节是手动监控 CloudWatch 警报未涵盖的那些项。API Gateway、CloudWatch 和其他Amazon控制台控制面板提供您的Amazon环境状态的概览视图。建议您 还要查看有关 API 执行的日志文件。

- API Gateway 控制面板显示指定时间段内给定 API 阶段的以下统计数据:
	- API 调用
	- 缓存命中(仅当启用 API 缓存时)。
	- 缓存未命中(仅当启用 API 缓存时)。
	- 延迟
	- 集成延迟
	- 4XX 错误
- 5XX 错误
- CloudWatch 主页显示:
	- 当前警报和状态
	- 告警和资源图表
	- 服务运行状况

此外,还可以使用 CloudWatch 执行以下操作:

- 创建[自定义控制面板](https://docs.amazonaws.cn/AmazonCloudWatch/latest/DeveloperGuide/CloudWatch_Dashboards.html)以监控您关心的服务
- 绘制指标数据图,以排除问题并弄清楚趋势
- 搜索并浏览您所有的 Amazon 资源指标
- 创建和编辑警报以接收有关问题的通知

创建 CloudWatch 警报以监控 API Gateway 指标

您可以创建在警报改变状态时发送 Amazon SNS 消息的 CloudWatch 警报。警报会每隔一段时间(由 您指定)监控一个指标,并根据相对于给定阈值的指标值每隔若干个时间段执行一项或多项操作。 操作是一个发送到 Amazon SNS 主题或自动扩缩策略的通知。警报只会调用操作进行持续的状态变 更。CloudWatch 告警不调用操作,因为这些操作处于特定状态;状态必须改变并保持指定时间。

# <span id="page-869-0"></span>在 API Gateway 中为 REST API 设置 CloudWatch 日志记录

为了帮助调试与请求执行或客户端对 API 的访问的相关问题,您可以启用 Amazon CloudWatch Logs 以记录 API 调用。有关 CloudWatch 的更多信息,请参阅[the section called "CloudWatch 指标"。](#page-862-0)

<span id="page-869-1"></span>用于 API Gateway 的 CloudWatch 日志格式

在 CloudWatch 中有两种类型的 API 日志记录:执行日志记录和访问日志记录。在执行日志记录 中,API Gateway 管理 CloudWatch Logs。该过程包括创建日志组和日志流,以及向日志流报告任意 调用方的请求和响应。

记录的数据包括错误或执行跟踪(例如,请求或响应的参数值或负载)、Lambda 授权方(以前称为自 定义授权方)使用的数据、是否需要 API 密钥、是否启用了使用计划以及其它信息。API Gateway 会 从记录的数据中删除授权标头、API 密钥值和类似的敏感请求参数。

部署 API 时,API Gateway 创建日志组和日志组下的日志流。日志组以 API-Gateway-Execution-Logs\_{rest-api-id}/{stage\_name} 格式命名。在每个日志组内,日志进一步划分到日志流中, 后者在报告记录的数据时按照上次事件时间排序。

在访问日志记录中,作为 API 开发人员,您想要记录谁访问了您的 API 以及调用方访问 API 的方式。 您可以创建自己的日志组,或者选择可由 API Gateway 管理的现有日志组。要指定访问详细信息,可 以选择 [\\$context](#page-493-0) 变量、日志格式和日志组目标。

访问日志格式必须至少包括 \$context.requestId 或 \$context.extendedRequestId。作为最 佳实践,请在日志格式中包含 \$context.requestId 和 \$context.extendedRequestId。

#### **\$context.requestId**

这会将值记录在 x-amzn-RequestId 标头中。客户端可以用通用唯一标识符 (UUID) 格式的 值覆盖 x-amzn-RequestId 标头中的值。API Gateway 返回 x-amzn-RequestId 响应标 头中的此请求 ID。API Gateway 将不采用 UUID 格式的被覆盖的请求 ID 替换为访问日志中的 *UUID*\_REPLACED\_INVALID\_REQUEST\_ID。

#### **\$context.extendedRequestId**

extendedRequestID 是 API Gateway 生成的唯一 ID。API Gateway 返回 x-amz-apigw-id 响应 标头中的此请求 ID。API 调用者无法提供或覆盖此请求 ID。您可能需要向 Amazon Support 提供 此值,来协助排查 API 的问题。有关更多信息,请参阅 [the section called "适用于数据模型、授权](#page-493-0) [方、映射模板和 CloudWatch 访问日志记录的](#page-493-0) \$context 变量"。

**a** Note

仅支持 \$context 变量。

选择您的分析后端也采用的日志格式,例如[常用日志格式](https://httpd.apache.org/docs/current/logs.html#common) (CLF)、JSON、XML 或 CSV。然 后,您可以将访问日志直接输送到其中,以计算和呈现您的指标。要定义日志格式,请在[阶段](https://docs.amazonaws.cn/apigateway/latest/api/API_Stage.html)的 [accessLogSettings/destinationArn](https://docs.amazonaws.cn/apigateway/latest/api/API_Stage.html#destinationArn) 属性上设置日志组 ARN。您可以在 CloudWatch 控制台中获取日志 组 ARN。要定义访问日志格式,请在[阶段的](https://docs.amazonaws.cn/apigateway/latest/api/API_Stage.html) [accessLogSetting/format](https://docs.amazonaws.cn/apigateway/latest/api/API_Stage.html#format) 属性上设置选定格式。

一些常用访问日志格式的示例在 API Gateway 控制台中显示,下面列出了这些格式。

• CLF([常用日志格式\)](https://httpd.apache.org/docs/current/logs.html#common):

\$context.identity.sourceIp \$context.identity.caller \$context.identity.user [\$context.requestTime]"\$context.httpMethod \$context.resourcePath \$context.protocol" \$context.status \$context.responseLength \$context.requestId \$context.extendedRequestId

• JSON:

```
{ "requestId":"$context.requestId", 
  "extendedRequestId":"$context.extendedRequestId","ip": "$context.identity.sourceIp", 
  "caller":"$context.identity.caller", "user":"$context.identity.user", 
 "requestTime":"$context.requestTime", "httpMethod":"$context.httpMethod", 
  "resourcePath":"$context.resourcePath", "status":"$context.status", 
  "protocol":"$context.protocol", "responseLength":"$context.responseLength" }
```
• XML:

<request id="\$context.requestId"> <extendedRequestId>\$context.extendedRequestId</ extendedRequestId> <ip>\$context.identity.sourceIp</ip> <caller> \$context.identity.caller</caller> <user>\$context.identity.user</user> <requestTime> \$context.requestTime</requestTime> <httpMethod>\$context.httpMethod</httpMethod> <resourcePath>\$context.resourcePath</resourcePath> <status>\$context.status</status> <protocol>\$context.protocol</protocol> <responseLength>\$context.responseLength</ responseLength> </request>

• CSV(逗号分隔值):

\$context.identity.sourceIp,\$context.identity.caller,\$context.identity.user, \$context.requestTime,\$context.httpMethod,\$context.resourcePath,\$context.protocol, \$context.status,\$context.responseLength,\$context.requestId,\$context.extendedRequestId

# <span id="page-871-0"></span>CloudWatch 日志记录的权限

要启用 CloudWatch Logs,您必须向 API Gateway 授予权限,才能针对您的账户读取日志和将 日志写入到 CloudWatch。AmazonAPIGatewayPushToCloudWatchLogs托管策略(ARN 为 arn:aws:iam::aws:policy/service-role/AmazonAPIGatewayPushToCloudWatchLogs) 具有全部必需的权限:

```
{ 
     "Version": "2012-10-17", 
     "Statement": [ 
\overline{\mathcal{L}} "Effect": "Allow", 
               "Action": [ 
                    "logs:CreateLogGroup", 
                    "logs:CreateLogStream", 
                    "logs:DescribeLogGroups",
```

```
 "logs:DescribeLogStreams", 
                    "logs:PutLogEvents", 
                    "logs:GetLogEvents", 
                    "logs:FilterLogEvents" 
               ], 
               "Resource": "*" 
          } 
     ]
}
```
#### **a** Note

API Gateway 将调用 Amazon Security Token Service 以恢复 IAM 角色,因此请确保已为区域 启用 Amazon STS。有关更多信息,请参阅[在Amazon区域中管理Amazon STS。](https://docs.amazonaws.cn/IAM/latest/UserGuide/id_credentials_temp_enable-regions.html)

要将这些权限授予您的账户,请使用 apigateway.amazonaws.com 作为其可信实体创建一个 IAM 角色,将之前的策略附加到此 IAM 角色,然后在您[账户的](https://docs.amazonaws.cn/apigateway/latest/api/API_GetAccount.html) [cloudWatchRoleArn](https://docs.amazonaws.cn/apigateway/latest/api/API_UpdateAccount.html#cloudWatchRoleArn) 属性上设置 IAM 角色 ARN。您必须为要在其中启用 CloudWatch Logs 的每个Amazon区域单独设置 [cloudWatchRoleArn](https://docs.amazonaws.cn/apigateway/latest/api/API_UpdateAccount.html#cloudWatchRoleArn) 属 性。

如果您在设置 IAM 角色 ARN 时收到错误,请检查您的 Amazon Security Token Service 账户设置,以 确保在您所使用的区域中启用了 Amazon STS。有关启用 Amazon STS 的更多信息,请参阅 IAM 用户 指南中的在Amazon区域[中管理Amazon STS。](https://docs.amazonaws.cn/IAM/latest/UserGuide/id_credentials_temp_enable-regions.html#sts-regions-activate-deactivate)

使用 API Gateway 控制台设置 CloudWatch API 日志记录

要设置 CloudWatch API 日志记录,您必须已经将 API 部署到某个阶段。您还必须已经为账户配置 了[合适的 CloudWatch Logs 角色](#page-871-0) ARN。

- 1. 通过以下网址登录到 Amazon API Gateway 控制台:[https://console.aws.amazon.com/](https://console.amazonaws.cn/apigateway) [apigateway。](https://console.amazonaws.cn/apigateway)
- 2. 在主导航窗格上选择设置,然后在日志记录下选择编辑。
- 3. 对于 CloudWatch 日志角色 ARN,输入具有相应权限的 IAM 角色的 ARN。对于每个使用 API Gateway 创建 API 的 Amazon Web Services 账户,您都需要执行一次此操作。
- 4. 在主导航窗格中,选择 API,然后执行以下操作之一:
	- a. 选择现有 API,然后选择一个阶段。
	- b. 创建 API,然后将其部署到阶段。
- 5. 在主导航窗格中,选择阶段。
- 6. 在日志和跟踪部分中,选择编辑。
- 7. 启用执行日志记录:
	- a. 从 CloudWatch Logs 下拉菜单中选择日志记录级别。日志记录级别如下所示:
		- 关闭 不对此阶段开启日志记录。
		- 仅限错误 仅对错误启用日志记录。
		- 错误和信息日志 对所有事件启用日志记录。
		- 完整的请求和响应日志 对所有事件启用详细日志记录。这对于排除 API 故障非常有用, 但可能会导致记录敏感数据。

### **a** Note

我们建议不要为生产 API 使用完整请求和响应日志。

b. 如果需要,请选择详细指标以开启详细的 CloudWatch 指标。

有关 CloudWatch 指标的更多信息,请参阅[the section called "CloudWatch 指标"。](#page-862-0)

- 8. 启用访问日志记录:
	- a. 开启自定义访问日志记录。
	- b. 对于访问日志目标 ARN,输入日志组的 ARN。ARN 格式为 arn:aws:logs:*{region}*:*{account-id}*:log-group:*log-group-name*。
	- c. 对于日志格式,输入日志格式。您可以选择 CLF、JSON、XML 或 CSV。要了解有关示例 日志格式的更多信息,请参阅[the section called "用于 API Gateway 的 CloudWatch 日志格](#page-869-1) [式"。](#page-869-1)
- 9. 选择保存更改。

### **a** Note

您可以分别启用执行日志记录和访问日志记录,这两者相互独立。

API Gateway 现已准备好记录对您 API 的请求。在更新阶段设置、日志或阶段变量时,您无需重新部 署 API。

# 使用 Amazon CloudFormation 设置 CloudWatch API 日志记录

使用以下示例 Amazon CloudFormation 模板创建 Amazon CloudWatch Logs 日志组并配置阶段的执 行和访问日志记录。要启用 CloudWatch Logs,您必须向 API Gateway 授予权限,才能针对您的账户 读取日志和将日志写入到 CloudWatch。要了解更多信息,请参阅《Amazon CloudFormation 用户指 南》中的[将账户与 IAM 角色关联。](https://docs.amazonaws.cn/AWSCloudFormation/latest/UserGuide/aws-resource-apigateway-account.html#aws-resource-apigateway-account--examples)

```
 TestStage: 
    Type: AWS::ApiGateway::Stage 
    Properties: 
      StageName: test 
      RestApiId: !Ref MyAPI 
      DeploymentId: !Ref Deployment 
      Description: "test stage description" 
      MethodSettings: 
        - ResourcePath: "/*" 
          HttpMethod: "*" 
          LoggingLevel: INFO 
      AccessLogSetting: 
        DestinationArn: !GetAtt MyLogGroup.Arn 
        Format: $context.extendedRequestId $context.identity.sourceIp 
 $context.identity.caller $context.identity.user [$context.requestTime] 
 "$context.httpMethod $context.resourcePath $context.protocol" $context.status 
 $context.responseLength $context.requestId 
  MyLogGroup: 
    Type: AWS::Logs::LogGroup 
    Properties: 
      LogGroupName: !Join 
       - + - + - - !Ref MyAPI 
           - access-logs
```
# 将 API 调用记录到 Amazon Data Firehose

为有助于调试与客户端对您的 API 的访问相关的问题,您可以将 API 调用记录到 Amazon Data Firehose。有关 Firehose 的更多信息,请参阅 [What Is Amazon Data Firehose?](https://docs.amazonaws.cn/firehose/latest/dev/what-is-this-service.html)

对于访问日志记录,您只能启用 CloudWatch 或 Firehose - 而不能同时启用两者。但是,您可以启用 CloudWatch 来实施执行日志记录,并启用 Firehose 来实施访问日志记录。

#### 主题

- [适用于 API Gateway 的 Firehose 日志格式](#page-875-0)
- [Firehose 日志记录的权限](#page-875-1)
- [使用 API Gateway 控制台设置 Firehose 访问日志记录](#page-875-2)

<span id="page-875-0"></span>适用于 API Gateway 的 Firehose 日志格式

<span id="page-875-1"></span>Firehose 日志记录与 [CloudWatch 日志记录使](https://docs.amazonaws.cn/apigateway/latest/developerguide/set-up-logging.html)用相同的格式。

## Firehose 日志记录的权限

当在某个阶段启用 Firehose 访问日志记录时,如果服务相关角色尚不存在,则 API Gateway 会 在您的账户中创建此角色。该角色被命名为 AWSServiceRoleForAPIGateway,并且已将 APIGatewayServiceRolePolicy 托管策略附加到该角色。有关服务相关角色的更多信息,请参 阅[使用服务相关角色](https://docs.amazonaws.cn/IAM/latest/UserGuide/using-service-linked-roles.html)。

**a** Note

Firehose 流的名称必须为 amazon-apigateway-*{your-stream-name}*。

# <span id="page-875-2"></span>使用 API Gateway 控制台设置 Firehose 访问日志记录

要设置 API 日志记录,您必须已经将 API 部署到某个阶段。您还必须创建 Firehose 流。

- 1. 通过以下网址登录到 Amazon API Gateway 控制台:[https://console.aws.amazon.com/](https://console.amazonaws.cn/apigateway) [apigateway。](https://console.amazonaws.cn/apigateway)
- 2. 请执行以下操作之一:
	- a. 选择现有 API,然后选择一个阶段。
	- b. 创建 API 并将其部署到阶段。
- 3. 在主导航窗格中,选择阶段。
- 4. 在日志和跟踪部分中,选择编辑。
- 5. 要启用 Firehose 流的访问日志记录,请执行以下操作:
	- a. 开启自定义访问日志记录。

b. 对于访问日志目标 ARN,输入 Firehose 流的 ARN。ARN 格式为 arn:aws:firehose:*{region}*:*{account-id}*:deliverystream/amazonapigateway-*{your-stream-name}*。

# **a** Note

Firehose 流的名称必须为 amazon-apigateway-*{your-stream-name}*。

- c. 对于日志格式,输入日志格式。您可以选择 CLF、JSON、XML 或 CSV。要了解有关示例 日志格式的更多信息,请参阅[the section called "用于 API Gateway 的 CloudWatch 日志格](#page-869-1) [式"。](#page-869-1)
- 6. 选择保存更改。

API Gateway 现已准备好将对 API 的请求记录到 Firehose。在更新阶段设置、日志或阶段变量时,您 无需重新部署 API。

# 使用 X-Ray 跟踪用户对 REST API 的请求

当用户请求通过 Amazon API Gateway REST API 传输到底层服务时,您可以使用 [Amazon X-Ray](https://docs.amazonaws.cn/xray/latest/devguide/xray-services-apigateway.html) 对 用户请求进行跟踪和分析。API Gateway 支持对所有 API Gateway REST API 终端节点类型进行 X-Ray 跟踪:区域、边缘优化和私有。您可以在提供 X-Ray 的所有Amazon区域中将 X-Ray 与 Amazon API Gateway 结合使用。

X-Ray 为您提供了整个请求的端到端视图,因此您可以分析 API 及其后端服务中的延迟。您可以使用 X-Ray 服务地图,以查看整个请求的延迟及集成了 X-Ray 的下游服务的延迟。您还可以配置采样规 则,以告知 X-Ray 根据您指定的标准以哪种采样率记录哪些请求。

如果您从正在跟踪的服务中调用 API Gateway,则 API Gateway 会通过跟踪,即使 X-Ray 跟踪在 API 上未启用。

您可以使用 API Gateway 控制台或使用 API Gateway API 或 CLI 为 API 阶段启用 X-Ray。

主题

- [使用 API Gateway REST API 设置 Amazon X-Ray](#page-877-0)
- [通过 API Gateway 使用 Amazon X-Ray 服务地图和跟踪视图](#page-880-0)
- [为 API Gateway API 配置 Amazon X-Ray 采样规则](#page-881-0)
- [了解 Amazon API Gateway API 的 Amazon X-Ray 跟踪](#page-883-0)

# <span id="page-877-0"></span>使用 API Gateway REST API 设置 Amazon X-Ray

在本节中,您可以找到有关如何使用 API Gateway REST API 设置 [Amazon X-Ray](https://docs.amazonaws.cn/xray/latest/devguide/xray-services-apigateway.html) 的详细信息。

### 主题

- [API Gateway 的 X-Ray 跟踪模式](#page-877-1)
- [X-Ray 跟踪的权限](#page-878-0)
- [在 API Gateway 控制台中启用 X-Ray 跟踪](#page-878-1)
- [使用 API Gateway CLI 启用 Amazon X-Ray 跟踪](#page-878-2)

<span id="page-877-1"></span>API Gateway 的 X-Ray 跟踪模式

通过跟踪 ID 来跟踪请求在您的应用程序中传输的路径。跟踪会收集单个请求(通常是 HTTP GET 或 POST 请求)生成的所有分段。

API Gateway API 的跟踪有两种模式:

- 被动:如果您尚未在 API 阶段上启用 X-Ray 跟踪,则此模式为默认设置。此方法意味着,只有在上 游服务上启用 X-Ray 后才会跟踪 API Gateway API。
- 主动:如果 API Gateway API 阶段具有此设置, API Gateway 会自动根据 X-Ray 指定的采样算法对 API 调用请求进行采样。

在一个阶段上启用主动跟踪时,如果服务相关角色不存在,API Gateway 会在您的 账户中创建该角色。该角色被命名为 AWSServiceRoleForAPIGateway,且将 APIGatewayServiceRolePolicy 托管策略附加于此。有关服务相关角色的更多信息,请参阅[使](https://docs.amazonaws.cn/IAM/latest/UserGuide/using-service-linked-roles.html) [用服务相关角色](https://docs.amazonaws.cn/IAM/latest/UserGuide/using-service-linked-roles.html)。

**a** Note

X-Ray 应用采样算法确保跟踪有效,同时为 API 所接收的请求提供代表性样本。默认的采样 算法是每秒钟 1 个请求,超过此限制的请求采样 5%。

您可以使用 API Gateway 管理控制台、API Gateway CLI 或Amazon开发工具包更改 API 的跟踪模 式。

<span id="page-878-0"></span>X-Ray 跟踪的权限

当您在一个阶段上启用 X-Ray 跟踪时,如果服务相关角色不存在,则 API Gateway 会 在您的账户中创建该角色。该角色被命名为 AWSServiceRoleForAPIGateway,且将 APIGatewayServiceRolePolicy 托管策略附加于此。有关服务相关角色的更多信息,请参阅[使用](https://docs.amazonaws.cn/IAM/latest/UserGuide/using-service-linked-roles.html) [服务相关角色](https://docs.amazonaws.cn/IAM/latest/UserGuide/using-service-linked-roles.html)。

<span id="page-878-1"></span>在 API Gateway 控制台中启用 X-Ray 跟踪

您可以使用 Amazon API Gateway 控制台在 API 阶段上启用活动的跟踪。

这些步骤假设您已将 API 部署到阶段。

- 1. 通过以下网址登录到 Amazon API Gateway 控制台:[https://console.aws.amazon.com/](https://console.amazonaws.cn/apigateway) [apigateway。](https://console.amazonaws.cn/apigateway)
- 2. 选择您的 API,然后在主导航窗格中选择阶段。
- 3. 在阶段窗格中,选择阶段。
- 4. 在日志和跟踪部分中,选择编辑。
- 5. 要启用活动的 X-Ray 跟踪,请选择 X-Ray 跟踪以开启 X-Ray 跟踪。
- 6. 选择 Save changes(保存更改)。

一旦您已为 API 阶段启用了 X-Ray,则可以使用 X-Ray 管理控制台查看跟踪和服务地图。

<span id="page-878-2"></span>使用 API Gateway CLI 启用 Amazon X-Ray 跟踪

创建阶段时,要针对 API 阶段使用 Amazon CLI 来启用活动的 X-Ray 跟踪,请调用 [create-stage](https://docs.amazonaws.cn/cli/latest/reference/apigateway/create-stage.html) 命令,如以下示例所示:

```
aws apigateway create-stage \ 
     --rest-api-id {rest-api-id} \ 
     --stage-name {stage-name} \ 
     --deployment-id {deployment-id} \ 
     --region {region} \ 
     --tracing-enabled=true
```
下面是成功调用的示例输出:

```
 "tracingEnabled": true, 
 "stageName": {stage-name},
```
{

```
 "cacheClusterEnabled": false, 
     "cacheClusterStatus": "NOT_AVAILABLE", 
     "deploymentId": {deployment-id}, 
     "lastUpdatedDate": 1533849811, 
     "createdDate": 1533849811, 
     "methodSettings": {}
}
```
创建阶段时,要针对 API 阶段使用 Amazon CLI 来禁用活动的 X-Ray 跟踪,请调用 [create-stage](https://docs.amazonaws.cn/cli/latest/reference/apigateway/create-stage.html) 命令,如以下示例所示:

```
aws apigateway create-stage \ 
     --rest-api-id {rest-api-id} \ 
     --stage-name {stage-name} \ 
     --deployment-id {deployment-id} \ 
     --region {region} \ 
     --tracing-enabled=false
```
下面是成功调用的示例输出:

```
{ 
     "tracingEnabled": false, 
     "stageName": {stage-name}, 
     "cacheClusterEnabled": false, 
     "cacheClusterStatus": "NOT_AVAILABLE", 
     "deploymentId": {deployment-id}, 
     "lastUpdatedDate": 1533849811, 
     "createdDate": 1533849811, 
     "methodSettings": {}
}
```
针对已部署的 API,要使用 Amazon CLI 来启用活动的 X-Ray 跟踪,请调用 [update-stage](https://docs.amazonaws.cn/cli/latest/reference/apigateway/update-stage.html) 命令, 如以下示例所示 ·

```
aws apigateway update-stage \ 
     --rest-api-id {rest-api-id} \ 
     --stage-name {stage-name} \ 
     --patch-operations op=replace,path=/tracingEnabled,value=true
```
针对已部署的 API,要使用 Amazon CLI 来禁用活动的 X-Ray 跟踪,请调用 [update-stage](https://docs.amazonaws.cn/cli/latest/reference/apigateway/update-stage.html) 命令, 如以下示例所示:

```
aws apigateway update-stage \ 
     --rest-api-id {rest-api-id} \ 
     --stage-name {stage-name} \ 
     --region {region} \ 
     --patch-operations op=replace,path=/tracingEnabled,value=false
```
下面是成功调用的示例输出:

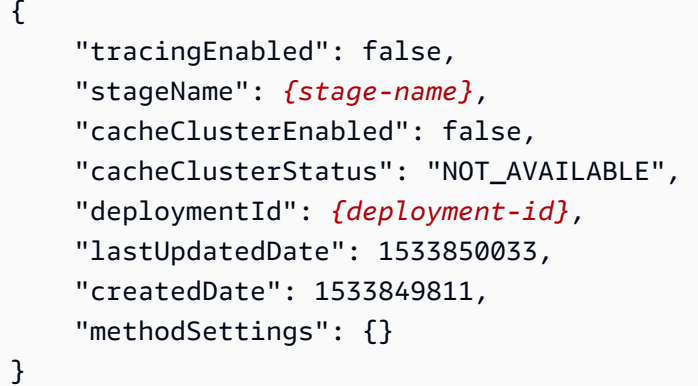

一旦您已为 API 阶段启用了 X-Ray,请使用 X-Ray CLI 检索跟踪信息。有关更多信息,请参阅[将](https://docs.amazonaws.cn/xray/latest/devguide/xray-api-tutorial.html)  [Amazon X-Ray API 与Amazon CLI 一起使用。](https://docs.amazonaws.cn/xray/latest/devguide/xray-api-tutorial.html)

<span id="page-880-0"></span>通过 API Gateway 使用 Amazon X-Ray 服务地图和跟踪视图

在本节中,您可以找到有关如何借助 API Gateway 使用 [Amazon X-Ray](https://docs.amazonaws.cn/xray/latest/devguide/xray-services-apigateway.html) 服务映射和跟踪视图的详细信 息。

有关服务地图和跟踪视图以及如何对其进行解析的详细信息,请参阅 [Amazon X-Ray 控制台](https://docs.amazonaws.cn/xray/latest/devguide/xray-console.html)。

#### 主题

- [X-Ray 服务地图示例](#page-880-1)
- [X-Ray 跟踪视图示例](#page-881-1)

#### <span id="page-880-1"></span>X-Ray 服务地图示例

Amazon X-Ray 服务地图显示有关您的 API 及其所有下游服务的信息。在 API Gateway 中为 API 阶段 启用 X-Ray 时,在服务地图中,您将看到一个包含有关 API Gateway 服务耗费的全部时间的节点。 您可以获取有关响应状态和直方图所选时间范围的 API 响应时间。对于与Amazon服务(如 Amazon Lambda 和 Amazon DynamoDB)集成的 API,您将看到更多节点提供与这些服务相关的性能指标。 每个 API 阶段将有一个服务地图。

以下示例显示了名为 test API 的 xray 阶段的一个服务地图。此 API 与 Lambda 授权方函数和 Lambda 后端函数进行了 Lambda 集成。节点表示 API Gateway 服务、Lambda 服务和两个 Lambda 函数。

有关服务地图结构的详细说明,请参阅[查看服务地图](https://docs.amazonaws.cn/xray/latest/devguide/xray-console.html#xray-console-servicemap)。

您可以在服务地图中进行放大,查看您的 API 阶段的跟踪视图。跟踪将显示与您的 API 相关的深度信 息,以分段和子分段的方式显示。例如,上面所示的服务地图跟踪包括 Lambda 服务和 Lambda 函数 的分段。有关更多信息,请参阅 [Lambda 作为 Amazon X-Ray 跟踪](https://docs.amazonaws.cn/xray/latest/devguide/using-x-ray.html#lambda-request)。

如果您在 X-Ray 服务地图上选择一个节点或边缘,X-Ray 控制台会显示一个延迟分布直方图。您可以 使用延迟直方图查看一项服务所需的时长以完成其请求。下面是 API Gateway 阶段的直方图,在之前 的服务地图中名为 xray/test。有关延迟分配直方图的详细说明,请参[阅在 Amazon X-Ray 控制台中](https://docs.amazonaws.cn/xray/latest/devguide/xray-console-histograms.html) [使用延迟直方图](https://docs.amazonaws.cn/xray/latest/devguide/xray-console-histograms.html)。

<span id="page-881-1"></span>X-Ray 跟踪视图示例

下图显示了为上述的示例 API 生成的跟踪视图,其中具有 Lambda 后端函数和 Lambda 授权方函数。 成功的 API 方法请求的响应代码显示为 200。

<span id="page-881-0"></span>有关跟踪视图的详细说明,请参阅[查看跟踪](https://docs.amazonaws.cn/xray/latest/devguide/xray-console.html#xray-console-traces)。

为 API Gateway API 配置 Amazon X-Ray 采样规则

您可以使用 Amazon X-Ray 控制台或开发工具包为您的 Amazon API Gateway API 配置采样规则。采 样规则指定了 X-Ray 应为您的 API 记录哪些请求。通过自定义采样规则,您可以控制您记录的数据 量,并即刻修改采样行为,而不修改或重新部署您的代码。

指定您的 X-Ray 采样规则之前,请阅读《X-Ray 开发人员指南》中的以下主题:

- [在 Amazon X-Ray 控制台配置采样规则](https://docs.amazonaws.cn/xray/latest/devguide/xray-console-sampling.html)
- [通过 X-Ray API 使用采样规则](https://docs.amazonaws.cn/xray/latest/devguide/xray-api-sampling.html)

主题

- [API Gateway API 的 X-Ray 采样规则选项值](#page-882-0)
- [X-Ray 采样规则示例](#page-882-1)

<span id="page-882-0"></span>API Gateway API 的 X-Ray 采样规则选项值

以下 X-Ray 采样选项与 API Gateway 相关。字符串值可以使用通配符来匹配单个字符 (?) 或零或多个 字符 (\*)。有关更多详细信息,包括如何使用容器和速率设置的详细说明,请参阅 [Amazon X-Ray 控制](https://docs.amazonaws.cn/xray/latest/devguide/xray-console-sampling.html) [台中的配置采样规则](https://docs.amazonaws.cn/xray/latest/devguide/xray-console-sampling.html) 。

• 规则名称(字符串)— 一个唯一的规则名称。

- 优先级(1 和 9999 之间的整数)— 采样规则的优先级。服务按优先级的上升顺序评估规则,并与匹 配的第一条规则进行抽样决策。
- 容器(非负整数)— 在应用固定速率之前,每秒要分析的匹配请求的固定数量。该容器不由服务直 接使用,但适用于所有使用该规则的服务。
- 速率(0 到 100 之间的数字)— 容器耗尽后,要分析的匹配请求的百分比。
- 服务名称(字符串)— API 阶段名称,形式为 *{api-name}***/***{stage-name}*。例如,如果您要将 [PetStore](#page-57-0) 示例 API 部署到名为 test 的阶段,则要在您的采样规则中指定的 Service name (服务名 称) 值应为 **pets/test**。
- 服务类型(字符串)— 对于 API Gateway API,可以指定 **AWS::ApiGateway::Stage** 或 **AWS::ApiGateway::\***。
- 主机(字符串)— HTTP 主机标头中的主机名。请将 **\*** 设置为匹配所有的主机名。或者,您可以指 定完整的或部分主机名进行匹配,例如 **api.example.com** 或 **\*.example.com**。
- 资源 ARN(字符串)– API 阶段的 ARN,例如 **arn:aws:apigateway:***region***::/ restapis/***api-id***/stages/***stage-name*。

该阶段名可以从控制台或 API Gateway CLI 或 API 获取。有关 ARN 格式的更多信息,请参阅 [Amazon Web Services 一般参考。](https://docs.amazonaws.cn/general/latest/gr/)

- HTTP 方法(字符串)— 要采样的方法,例如 **GET**。
- URL path (URL 路径)(字符串) 请求的 URL 路径。
- (可选)属性(密钥和值)— 来自原始 HTTP 请求的标头,例如 **Connection**、**Content-Length** 或 **Content-Type**。每个属性值的长度最多为 32 个字符。

<span id="page-882-1"></span>X-Ray 采样规则示例

采样规则示例 #1

此规则在 GET 阶段针对 testxray API 所有的 test 请求采样。

• 规则名称 — **test-sampling**

- 优先级 **17**
- 容器大小 **10**
- 固定速率 **10**
- 服务名称 **testxray/test**
- 服务类型 **AWS::ApiGateway::Stage**
- HTTP 方法 **GET**
- 资源 ARN **\***
- 主机 **\***

采样规则示例 #2

此规则在 testxray 阶段针对 prod API 的所有请求采样。

- 规则名称 **prod-sampling**
- 优先级 **478**
- 容器大小 **1**
- 固定速率 **60**
- 服务名称 **testxray/prod**
- 服务类型 **AWS::ApiGateway::Stage**
- HTTP 方法 **\***
- 资源 ARN **\***
- 主机 **\***
- 属性 **{}**

<span id="page-883-0"></span>了解 Amazon API Gateway API 的 Amazon X-Ray 跟踪

本部分讨论 Amazon API Gateway API 的 Amazon X-Ray 跟踪分段、子段和其他跟踪字段。

阅读本节之前,请查看《X-Ray 开发人员指南》中的以下主题中:

- [Amazon X-Ray 控制台](https://docs.amazonaws.cn/xray/latest/devguide/xray-console.html)
- [Amazon X-Ray 分段文档](https://docs.amazonaws.cn/xray/latest/devguide/xray-api-segmentdocuments.html)
- [X-Ray 概念](https://docs.amazonaws.cn/xray/latest/devguide/xray-concepts.html)

主题

- [针对 API Gateway API 的跟踪对象示例](#page-884-0)
- [了解跟踪](#page-884-1)

<span id="page-884-0"></span>针对 API Gateway API 的跟踪对象示例

本节讨论您可能在 API Gateway API 跟踪中看到的一些对象。

注释

注解可在分段和子分段中出现。它们在采样规则中用作过滤表达式,以过滤跟踪。有关更多信息,请参 阅[在 Amazon X-Ray 控制台中配置采样规则](https://docs.amazonaws.cn/xray/latest/devguide/xray-console-sampling.html)。

下面是 [annotations](https://docs.amazonaws.cn/xray/latest/devguide/xray-api-segmentdocuments.html#api-segmentdocuments-annotations) 对象的一个示例,其中,API 阶段由 API ID 和 API 阶段名称标识:

```
"annotations": { 
     "aws:api_id": "a1b2c3d4e5", 
     "aws:api_stage": "dev"
}
```
Amazon 资源数据

[aws](https://docs.amazonaws.cn/xray/latest/devguide/xray-api-segmentdocuments.html#api-segmentdocuments-aws) 对象仅存在于分段中。以下是与默认的取样规则匹配的 aws 对象的一个示例。有关采样规则的深 入说明,请参阅 [Amazon X-Ray 控制台中配置采样规则](https://docs.amazonaws.cn/xray/latest/devguide/xray-console-sampling.html)。

```
"aws": { 
     "xray": { 
          "sampling_rule_name": "Default" 
     }, 
    "api qateway": {
         "account_id": "123412341234", 
          "rest_api_id": "a1b2c3d4e5", 
          "stage": "dev", 
          "request_id": "a1b2c3d4-a1b2-a1b2-a1b2-a1b2c3d4e5f6" 
     }
}
```
<span id="page-884-1"></span>了解跟踪

以下是 API Gateway 阶段的跟踪分段。有关组成跟踪分段的字段的详细说明,请参阅"Amazon X-Ray 开发人员指南"中的 [Amazon X-Ray 分段文档](https://docs.amazonaws.cn/xray/latest/devguide/xray-api-segmentdocuments.html)。

```
 { 
             "Document": { 
                 "id": "a1b2c3d4a1b2c3d4", 
                 "name": "testxray/dev", 
                 "start_time": 1533928226.229, 
                 "end_time": 1533928226.614, 
                 "metadata": { 
                     "default": { 
                          "extended_request_id": "abcde12345abcde=", 
                         "request_id": "a1b2c3d4-a1b2-a1b2-a1b2-a1b2c3d4e5f6" 
1 1 1 1 1 1 1
\qquad \qquad \text{ } "http": { 
                     "request": { 
                         "url": "https://example.com/dev?
username=demo&message=hellofromdemo/", 
                         "method": "GET", 
                          "client_ip": "192.0.2.0", 
                        "x forwarded for": true
\}, \{ "response": { 
                         "status": 200, 
                         "content_length": 0 
1 1 1 1 1 1 1
                 }, 
                 "aws": { 
                     "xray": { 
                          "sampling_rule_name": "Default" 
\}, \{ "api_gateway": { 
                          "account_id": "123412341234", 
                         "rest_api_id": "a1b2c3d4e5", 
                         "stage": "dev", 
                         "request_id": "a1b2c3d4-a1b2-a1b2-a1b2-a1b2c3d4e5f6" 
1 1 1 1 1 1 1
\qquad \qquad \text{ } "annotations": { 
                     "aws:api_id": "a1b2c3d4e5", 
                     "aws:api_stage": "dev" 
                 }, 
                 "trace_id": "1-a1b2c3d4-a1b2c3d4a1b2c3d4a1b2c3d4", 
                 "origin": "AWS::ApiGateway::Stage",
```

```
 "resource_arn": "arn:aws:apigateway:us-east-1::/restapis/a1b2c3d4e5/
stages/dev", 
                "subsegments": [ 
\{ "id": "abcdefgh12345678", 
                       "name": "Lambda", 
                       "start_time": 1533928226.233, 
                       "end_time": 1533928226.6130002, 
                       "http": { 
                           "request": { 
                               "url": "https://example.com/2015-03-31/functions/
arn:aws:lambda:us-east-1:123412341234:function:xray123/invocations", 
                               "method": "GET" 
 }, 
                           "response": { 
                               "status": 200, 
                               "content_length": 62 
 } 
\}, \{ "aws": { 
                           "function_name": "xray123", 
                           "region": "us-east-1", 
                           "operation": "Invoke", 
                           "resource_names": [ 
                               "xray123" 
) and the contract of the contract \mathbf{J}_{\mathbf{r}}\}, \{ "namespace": "aws" 
1 1 1 1 1 1 1
 ] 
            }, 
            "Id": "a1b2c3d4a1b2c3d4" 
        }
```
# 使用 HTTP API

REST API 和 HTTP API 都是 RESTful API 产品。REST API 支持的功能比 HTTP API 多,而 HTTP API 在设计时功能就极少,因此能够以更低的价格提供。有关更多信息,请参阅 [the section called "在](#page-19-0)  [REST API 和 HTTP API 之间选择 "。](#page-19-0)

您可以使用 HTTP API 将请求发送到 Amazon Lambda 函数或任何可路由的 HTTP 终端节点。例如, 您可以创建一个与后端上的 Lambda 函数集成的 HTTP API。当客户端调用您的 API 时,API Gateway 将请求发送到 Lambda 函数并将该函数的响应返回给客户端。

HTTP API 支持 [OpenID Connect](https://openid.net/connect/) 和 [OAuth 2.0](https://oauth.net/2/) 授权。它们内置了对跨域资源共享 (CORS) 和自动部署 的支持。

您可以使用Amazon管理控制台、Amazon CLI、API、Amazon CloudFormation 或开发工具包创建 HTTP API。

## 主题

- [在 API Gateway 中开发 HTTP API](#page-887-0)
- [发布 HTTP API 以供客户调用](#page-946-0)
- [保护您的 HTTP API](#page-957-0)
- [监控您的 HTTP API](#page-963-0)
- [排查 HTTP API 的问题](#page-974-0)

# <span id="page-887-0"></span>在 API Gateway 中开发 HTTP API

本节提供有关开发 API Gateway API 时所需的 API Gateway 功能的详细信息。

在开发 API Gateway API 时,您可以决定 API 的许多特征。这些特征取决于 API 的使用案例。例如, 您可能希望仅允许某些客户端调用您的 API,或者您可能希望它对所有人都可用。您可能需要 API 调 用来执行 Lambda 函数、进行数据库查询或调用应用程序。

### 主题

- [创建 HTTP API](#page-888-0)
- [使用 HTTP API 的路由](#page-889-0)
- [控制和管理对 API Gateway 中 HTTP API 的访问](#page-891-0)
- [为 HTTP API 配置集成](#page-909-0)
- [为 HTTP API 配置 CORS](#page-929-0)
- [转换 API 请求和响应](#page-931-0)
- [将 OpenAPI 定义用于 HTTP API](#page-937-0)

# <span id="page-888-0"></span>创建 HTTP API

要创建功能 API,您必须至少有一个路由、集成、阶段和部署。

以下示例显示如何创建具有 Amazon Lambda 或 HTTP 集成、路由和默认阶段(配置为自动部署更 改)的 API。

本指南以您已熟悉 API Gateway 和 Lambda 为前提。如需更详细的指南,请参阅[开始使用。](#page-29-0)

#### 主题

- [使用 创建 HTTP APIAmazon Web Services Management Console](#page-888-1)
- [使用Amazon CLI 创建 HTTP API](#page-888-2)

<span id="page-888-1"></span>使用 创建 HTTP APIAmazon Web Services Management Console

- 1. 打开 [API Gateway 控制台。](https://console.amazonaws.cn/apigateway)
- 2. 选择 Create API (创建 API)。
- 3. 在 HTTP API 下,选择 Build (构建)。
- 4. 选择 Add integration (添加集成),然后选择一个 Amazon Lambda 函数或输入 HTTP 终端节点。
- 5. 对于 Name (名称),输入 API 的名称。
- 6. 选择 Review and create。
- 7. 选择创建。

现在,您的 API 已准备好,可进行调用。您可以通过在浏览器中输入其调用 URL 或使用 Crul 来测试 您的 API。

curl https://*api-id*.execute-api.*us-east-2*.amazonaws.com

### <span id="page-888-2"></span>使用Amazon CLI 创建 HTTP API

您可以使用"快速创建"功能,创建具有 Lambda 或 HTTP 集成、默认"捕获全部"路由和默认阶段(配置 为自动部署更改)的 API。以下命令使用快速创建来创建与后端上的 Lambda 函数集成的 API。

### **a** Note

要调用 Lambda 集成,API Gateway 必须具有所需的权限。您可以使用基于资源的策略或 IAM 角色,为 API Gateway 授予权限以调用 Lambda 函数。如需了解更多信息,请参阅 Amazon Lambda 开发人员指南中的 [Amazon Lambda 权限](https://docs.amazonaws.cn/lambda/latest/dg/lambda-permissions)。

Example

```
aws apigatewayv2 create-api --name my-api --protocol-type HTTP --target 
  arn:aws:lambda:us-east-2:123456789012:function:function-name
```
现在,您的 API 已准备好,可进行调用。您可以通过在浏览器中输入其调用 URL 或使用 Crul 来测试 您的 API。

curl https://*api-id*.execute-api.*us-east-2*.amazonaws.com

# <span id="page-889-0"></span>使用 HTTP API 的路由

将直接传入 API 请求路由到后端资源。路由包含两部分:HTTP 方法和资源路径,例如,GET / pets。您可以为路由定义特定的 HTTP 方法。或者,您可以使用 ANY 方法匹配尚未为资源定义的所有 方法。您可以创建一个 \$default 路由,用作与任何其他路由不匹配的请求的"捕获全部"方法。

**a** Note

API Gateway 在将 URL 编码的请求参数传递给后端集成之前对其进行解码。

### 使用路径变量

您可以在 HTTP API 路由中使用路径变量。

例如,GET /pets/{petID} 路由捕获客户端提交给 GET 的 https://*api-id*.executeapi.*us-east-2*.amazonaws.com/pets/6 请求。

贪婪的路径变量 捕获路由的所有子资源。要创建"贪婪"路径变量,请将 + 添加到变量名称,例如 {proxy+}。"贪婪"路径变量必须位于资源路径的末尾。

## 使用查询字符串参数

默认情况下,如果查询字符串参数包含在对 HTTP API 的请求中,则 API Gateway 会将查询字符串参 数发送到您的后端集成。

例如,当客户端向 https://*api-id*.execute-api.*us-east-2*.amazonaws.com/pets*? id=4&type=dog* 发送请求时,查询字符串参数 ?id=4&type=dog 将发送到您的集成。

# 使用 **\$default** 路由

\$default 路由捕获与 API 中的其他路由未显式匹配的请求。

当 \$default 路由收到请求时,API Gateway 将完整的请求路径发送到集成。例如,您可以创 建仅包含 \$default 路由的 API,并将其与 ANY HTTP 终端节点集成到 https://petstoredemo-endpoint.execute-api.com 方法上。当您向 https://*api-id*.execute-api.*useast-2*.amazonaws.com/store/checkout 发送请求时,API Gateway 会向 https:// petstore-demo-endpoint.execute-api.com/store/checkout 发送请求。

要了解有关 HTTP 集成的更多信息,请参阅 [使用 HTTP API 的 HTTP 代理集成。](#page-915-0)

### 路由 API 请求

当客户端发送 API 请求时,API Gateway 首先确定要将请求路由到哪[个阶段](https://docs.amazonaws.cn/apigateway/latest/developerguide/http-api-stages.html) 。如果请求显式匹配某个 阶段,则 API Gateway 将请求发送到该阶段。如果没有阶段与请求完全匹配,API Gateway 将请求发 送到 \$default 阶段。如果没有 \$default 阶段,则 API 返回 {"message":"Not Found"} 并且 不生成 CloudWatch 日志。

选择阶段后,API Gateway 将选择路由。API Gateway 使用以下优先级选择具有最佳匹配项的路由:

1. 路由和方法的完全匹配。

2. 匹配具有贪婪路径变量 ({proxy+}) 的路由和方法。

3. \$default 路由。

如果没有与请求匹配的路由,API Gateway 将 {"message":"Not Found"} 返回到客户端。

例如,考虑一个具有 \$default 阶段和以下示例路由的 API:

1. GET /pets/dog/1

2. GET /pets/dog/{id}

- 3. GET /pets/{proxy+}
- 4. ANY /{proxy+}
- 5. \$default

下表汇总了 API Gateway 如何将请求路由到示例路由。

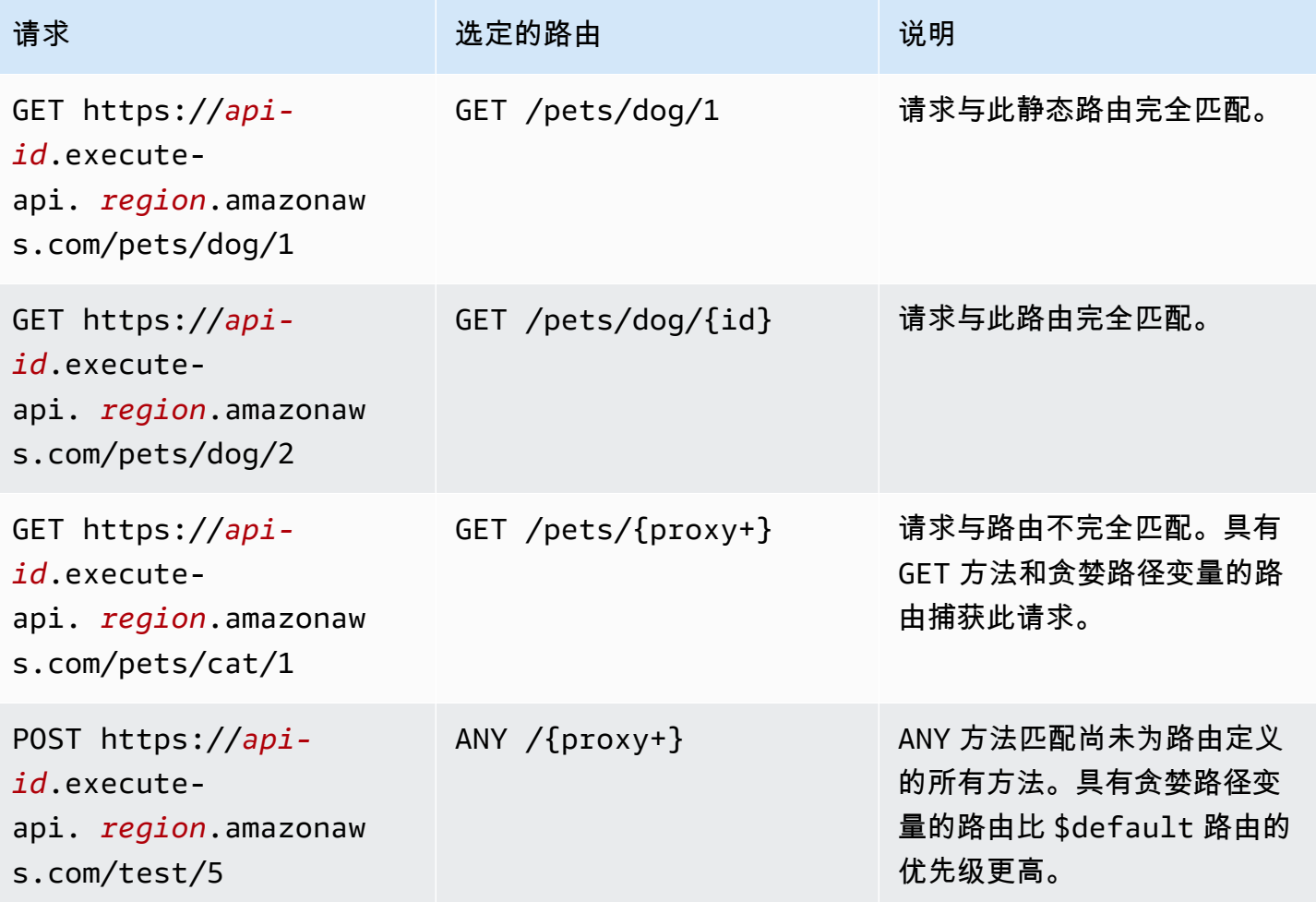

# <span id="page-891-0"></span>控制和管理对 API Gateway 中 HTTP API 的访问

API Gateway 支持多种用于控制和管理对 HTTP API 的访问的机制:

- Lambda 授权方 使用 Lambda 函数来控制对 API 的访问。有关更多信息,请参阅 [使用适用于 HTTP](#page-892-0)  [API 的 Amazon Lambda 授权方。](#page-892-0)
- JWT 授权方 使用 JSON Web 令牌来控制对 API 的访问。有关更多信息,请参阅 [使用 JWT 授权方](#page-902-0) [控制对 HTTP API 的访问。](#page-902-0)

• 标准Amazon IAM 角色和策略提供灵活且稳健的访问控制。您可以使用 IAM 角色和策略来控制哪些 人可以创建和管理您的 API,以及谁可以调用它们。有关更多信息,请参阅 [使用 IAM 授权。](#page-908-0)

<span id="page-892-0"></span>使用适用于 HTTP API 的 Amazon Lambda 授权方

您可以使用 Lambda 授权方以通过 Lambda 函数控制对 HTTP API 的访问。然后,当客户端调用您的 API 时,API Gateway 会调用您的 Lambda 函数。API Gateway 使用来自 Lambda 函数的响应来确定 客户端是否可以访问您的 API。

### 负载格式版本

授权方负载格式版本指定 API Gateway 发送到 Lambda 授权方的数据格式,以及 API Gateway 如何解释来自 Lambda 的响应。如果未指定负载格式版本,则默认情况下 Amazon Web Services Management Console 使用最新版本。如果您通过使用 Amazon CLI、Amazon CloudFormation 或开 发工具包创建 Lambda 授权方,则必须指定 authorizerPayloadFormatVersion。支持的值是 1.0 和 2.0。

如果您需要与 REST API 兼容,请使用版本 1.0。

以下示例显示了每个负载格式版本的结构。

2.0

```
{ 
   "version": "2.0", 
   "type": "REQUEST", 
   "routeArn": "arn:aws:execute-api:us-east-1:123456789012:abcdef123/test/GET/
request", 
   "identitySource": ["user1", "123"], 
   "routeKey": "$default", 
   "rawPath": "/my/path", 
  "rawQueryString": "parameter1=value1&parameter1=value2&parameter2=value",
   "cookies": ["cookie1", "cookie2"], 
   "headers": { 
     "header1": "value1", 
     "header2": "value2" 
   }, 
   "queryStringParameters": { 
     "parameter1": "value1,value2", 
     "parameter2": "value" 
   },
```

```
 "requestContext": { 
     "accountId": "123456789012", 
     "apiId": "api-id", 
     "authentication": { 
       "clientCert": { 
          "clientCertPem": "CERT_CONTENT", 
          "subjectDN": "www.example.com", 
          "issuerDN": "Example issuer", 
          "serialNumber": "1", 
         "validity": { 
            "notBefore": "May 28 12:30:02 2019 GMT", 
            "notAfter": "Aug 5 09:36:04 2021 GMT" 
         } 
       } 
     }, 
     "domainName": "id.execute-api.us-east-1.amazonaws.com", 
     "domainPrefix": "id", 
     "http": { 
       "method": "POST", 
       "path": "/my/path", 
       "protocol": "HTTP/1.1", 
       "sourceIp": "IP", 
       "userAgent": "agent" 
     }, 
     "requestId": "id", 
     "routeKey": "$default", 
     "stage": "$default", 
     "time": "12/Mar/2020:19:03:58 +0000", 
     "timeEpoch": 1583348638390 
   }, 
   "pathParameters": { "parameter1": "value1" }, 
   "stageVariables": { "stageVariable1": "value1", "stageVariable2": "value2" }
}
```
1.0

```
{ 
   "version": "1.0", 
   "type": "REQUEST", 
   "methodArn": "arn:aws:execute-api:us-east-1:123456789012:abcdef123/test/GET/
request", 
   "identitySource": "user1,123", 
   "authorizationToken": "user1,123",
```

```
 "resource": "/request", 
 "path": "/request", 
 "httpMethod": "GET", 
 "headers": { 
   "X-AMZ-Date": "20170718T062915Z", 
   "Accept": "*/*", 
   "HeaderAuth1": "headerValue1", 
   "CloudFront-Viewer-Country": "US", 
   "CloudFront-Forwarded-Proto": "https", 
   "CloudFront-Is-Tablet-Viewer": "false", 
   "CloudFront-Is-Mobile-Viewer": "false", 
   "User-Agent": "..." 
 }, 
 "queryStringParameters": { 
   "QueryString1": "queryValue1" 
 }, 
 "pathParameters": {}, 
 "stageVariables": { 
   "StageVar1": "stageValue1" 
 }, 
 "requestContext": { 
   "path": "/request", 
   "accountId": "123456789012", 
   "resourceId": "05c7jb", 
   "stage": "test", 
   "requestId": "...", 
   "identity": { 
     "apiKey": "...", 
     "sourceIp": "...", 
     "clientCert": { 
       "clientCertPem": "CERT_CONTENT", 
       "subjectDN": "www.example.com", 
       "issuerDN": "Example issuer", 
       "serialNumber": "a1:a1:a1:a1:a1:a1:a1:a1:a1:a1:a1:a1:a1:a1:a1:a1", 
       "validity": { 
          "notBefore": "May 28 12:30:02 2019 GMT", 
         "notAfter": "Aug 5 09:36:04 2021 GMT" 
       } 
     } 
   }, 
   "resourcePath": "/request", 
   "httpMethod": "GET", 
   "apiId": "abcdef123" 
 }
```
}

Lambda 授权方响应格式

负载格式版本还确定您必须从 Lambda 函数返回的响应的结构。

格式 1.0 的 Lambda 函数响应

如果您选择 1.0 格式版本, Lambda 授权方必须返回允许或拒绝访问您的 API 路由的 IAM 策略。您 可以在策略中使用标准 IAM 语法。有关 IAM 策略的示例,请参阅 [the section called " 针对调用 API 的](#page-298-0) [访问控制"。](#page-298-0)您可以使用 \$context.authorizer.*property* 将上下文属性传递到 Lambda 集成或 访问日志。context 对象是可选的,claims 是保留的占位符,不能用作上下文对象。要了解更多信 息,请参阅 [the section called "日志记录变量"](#page-968-0)。

Example

```
{ 
   "principalId": "abcdef", // The principal user identification associated with the 
  token sent by the client. 
   "policyDocument": { 
     "Version": "2012-10-17", 
     "Statement": [ 
      \sqrt{ } "Action": "execute-api:Invoke", 
          "Effect": "Allow|Deny", 
         "Resource": "arn:aws:execute-api:{regionId}:{accountId}:{apiId}/{stage}/
{httpVerb}/[{resource}/[{child-resources}]]" 
       } 
     ] 
   }, 
   "context": { 
     "exampleKey": "exampleValue" 
   }
}
```
格式 2.0 的 Lambda 函数响应

如果选择 2.0 格式版本,则可以从 Lambda 函数中返回使用标准 IAM 策略语法的布尔值或 IAM 策 略。要返回布尔值,请为授权方启用简单响应。以下示例演示您必须对 Lambda 函数进行编码才能返 回的格式。context 对象是可选的。您可以使用 \$context.authorizer.*property* 将上下文属性 传递到 Lambda 集成或访问日志。要了解更多信息,请参阅"[the section called "日志记录变量""](#page-968-0)。

Simple response

```
{ 
   "isAuthorized": true/false, 
   "context": { 
     "exampleKey": "exampleValue" 
   }
}
```
IAM policy

```
\mathcal{L} "principalId": "abcdef", // The principal user identification associated with the 
  token sent by the client. 
   "policyDocument": { 
     "Version": "2012-10-17", 
     "Statement": [ 
       { 
          "Action": "execute-api:Invoke", 
          "Effect": "Allow|Deny", 
          "Resource": "arn:aws:execute-api:{regionId}:{accountId}:{apiId}/{stage}/
{httpVerb}/[{resource}/[{child-resources}]]" 
       } 
     ] 
   }, 
   "context": { 
     "exampleKey": "exampleValue" 
   }
}
```
Lambda 授权方函数示例

以下示例 Node.js Lambda 函数演示您需要从 2.0 负载格式版本的 Lambda 函数返回的所需响应格 式。

Simple response - Node.js

```
export const handler = async(event) => {
     let response = { 
         "isAuthorized": false, 
          "context": { 
              "stringKey": "value",
```

```
 "numberKey": 1, 
              "booleanKey": true, 
              "arrayKey": ["value1", "value2"], 
              "mapKey": {"value1": "value2"} 
         } 
     }; 
     if (event.headers.authorization === "secretToken") { 
          console.log("allowed"); 
         response = \{ "isAuthorized": true, 
              "context": { 
                   "stringKey": "value", 
                   "numberKey": 1, 
                   "booleanKey": true, 
                   "arrayKey": ["value1", "value2"], 
                   "mapKey": {"value1": "value2"} 
              } 
         }; 
     } 
     return response;
};
```
Simple response - Python

```
import json
def lambda_handler(event, context): 
    response = \{ "isAuthorized": False, 
          "context": { 
              "stringKey": "value", 
              "numberKey": 1, 
              "booleanKey": True, 
              "arrayKey": ["value1", "value2"], 
              "mapKey": {"value1": "value2"} 
         } 
     } 
     try:
```

```
 if (event["headers"]["authorization"] == "secretToken"): 
            response = \{ "isAuthorized": True, 
                 "context": { 
                     "stringKey": "value", 
                     "numberKey": 1, 
                     "booleanKey": True, 
                     "arrayKey": ["value1", "value2"], 
                     "mapKey": {"value1": "value2"} 
 } 
 } 
             print('allowed') 
             return response 
         else: 
             print('denied') 
             return response 
    except BaseException: 
         print('denied') 
         return response
```
IAM policy - Node.js

```
export const handler = async(event) => {
   if (event.headers.authorization == "secretToken") { 
     console.log("allowed"); 
     return { 
       "principalId": "abcdef", // The principal user identification associated with 
  the token sent by the client. 
       "policyDocument": { 
         "Version": "2012-10-17", 
         "Statement": [{ 
            "Action": "execute-api:Invoke", 
            "Effect": "Allow", 
            "Resource": event.routeArn 
         }] 
       }, 
       "context": { 
         "stringKey": "value", 
         "numberKey": 1, 
         "booleanKey": true, 
         "arrayKey": ["value1", "value2"], 
         "mapKey": { "value1": "value2" } 
       }
```

```
 }; 
   } 
   else { 
     console.log("denied"); 
     return { 
        "principalId": "abcdef", // The principal user identification associated with 
  the token sent by the client. 
        "policyDocument": { 
          "Version": "2012-10-17", 
          "Statement": [{ 
            "Action": "execute-api:Invoke", 
            "Effect": "Deny", 
            "Resource": event.routeArn 
          }] 
       }, 
        "context": { 
          "stringKey": "value", 
          "numberKey": 1, 
          "booleanKey": true, 
          "arrayKey": ["value1", "value2"], 
          "mapKey": { "value1": "value2" } 
       } 
     }; 
   }
};
```
IAM policy - Python

```
import json
def lambda_handler(event, context): 
    response = \{ # The principal user identification associated with the token sent by 
         # the client. 
         "principalId": "abcdef", 
          "policyDocument": { 
              "Version": "2012-10-17", 
              "Statement": [{ 
                  "Action": "execute-api:Invoke", 
                  "Effect": "Deny", 
                  "Resource": event["routeArn"] 
              }]
```
```
 }, 
         "context": { 
             "stringKey": "value", 
              "numberKey": 1, 
              "booleanKey": True, 
             "arrayKey": ["value1", "value2"], 
             "mapKey": {"value1": "value2"} 
         } 
     } 
     try: 
         if (event["headers"]["authorization"] == "secretToken"): 
            response = \{ # The principal user identification associated with the token 
                  # sent by the client. 
                  "principalId": "abcdef", 
                  "policyDocument": { 
                      "Version": "2012-10-17", 
                      "Statement": [{ 
                           "Action": "execute-api:Invoke", 
                           "Effect": "Allow", 
                           "Resource": event["routeArn"] 
                      }] 
                  }, 
                  "context": { 
                      "stringKey": "value", 
                      "numberKey": 1, 
                      "booleanKey": True, 
                      "arrayKey": ["value1", "value2"], 
                      "mapKey": {"value1": "value2"} 
 } 
 } 
             print('allowed') 
             return response 
         else: 
             print('denied') 
             return response 
     except BaseException: 
         print('denied') 
         return response
```
#### 身份来源

您可以选择指定 Lambda 授权方的身份来源。身份来源指定对请求进行授权所需的数据的位置。例 如,您可以将标头或查询字符串值指定为身份来源。如果您指定身份来源,则客户端必须将其包含在请 求中。如果客户端的请求不包括身份源,则 API Gateway 不会调用您的 Lambda 授权方,客户端会收 到 401 错误。支持以下身份来源:

选择表达式

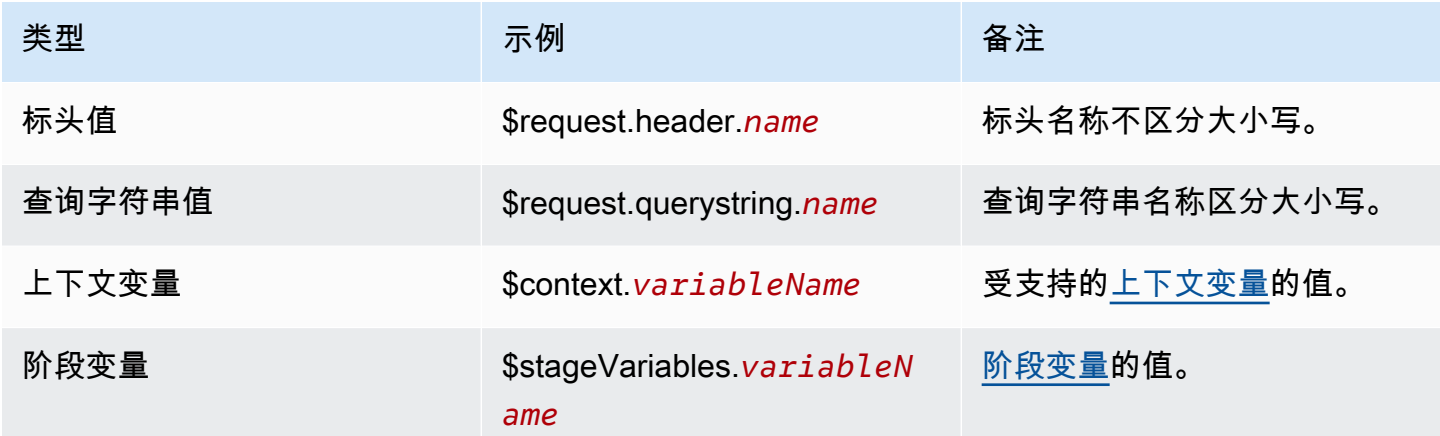

### 缓存授权方响应

您可以通过指定 [authorizerResultTtlInSeconds](https://docs.amazonaws.cn/apigatewayv2/latest/api-reference/apis-apiid-authorizers.html#apis-apiid-authorizers-prop-createauthorizerinput-authorizerresultttlinseconds) 为 Lambda 授权方启用缓存。为授权方启用缓存 时,API Gateway 使用授权方的身份来源作为缓存密钥。如果客户端在配置的 TTL 内在身份来源中指 定了相同的参数,则 API Gateway 使用缓存的授权方结果,而不调用 Lambda 函数。

要启用缓存,授权方必须至少有一个身份来源。

如果为授权方启用简单响应,则授权方的响应将完全允许或拒绝与缓存的身份来源值匹配的所有 API 请求。要获得更精细的权限,请禁用简单响应并返回 IAM 策略。

默认情况下,API Gateway 对使用授权方的 API 的所有路由使用缓存的授权方响应。要缓存每条路由 的响应,请将 \$context.routeKey 添加到授权方的身份来源中。

创建 Lambda 授权方

创建 Lambda 授权方时,需要指定供 API Gateway 使用的 Lambda 函数。您必须使用函数的资源策略 或 IAM 角色向 API Gateway 授予调用 Lambda 函数的权限。在此示例中,我们更新函数的资源策略, 以便它授予 API Gateway 调用 Lambda 函数的权限。

```
aws apigatewayv2 create-authorizer \
```

```
 --api-id abcdef123 \ 
     --authorizer-type REQUEST \ 
     --identity-source '$request.header.Authorization' \ 
     --name lambda-authorizer \ 
     --authorizer-uri 'arn:aws:apigateway:us-west-2:lambda:path/2015-03-31/
functions/arn:aws:lambda:us-west-2:123456789012:function:my-function/invocations' \ 
     --authorizer-payload-format-version '2.0' \ 
     --enable-simple-responses
```
以下命令授予 API Gateway 调用 Lambda 函数的权限。如果 API Gateway 没有调用函数的权限,客户 端会收到 500 Internal Server Error。

```
aws lambda add-permission \ 
     --function-name my-authorizer-function \ 
     --statement-id apigateway-invoke-permissions-abc123 \ 
     --action lambda:InvokeFunction \ 
     --principal apigateway.amazonaws.com \ 
     --source-arn "arn:aws:execute-api:us-west-2:123456789012:api-
id/authorizers/authorizer-id"
```
创建授权方并授予 API Gateway 调用授权方的权限后,请更新您的路由以使用此授权方。

```
aws apigatewayv2 update-route \ 
     --api-id abcdef123 \ 
     --route-id acd123 \ 
     --authorization-type CUSTOM \ 
     --authorizer-id def123
```
Lambda 授权方故障排除

如果 API Gateway 无法调用 Lambda 授权方,或者您的 Lambda 授权方返回无效格式的响应,则客户 端将收到 500 Internal Server Error。

要排除错误,请为 API 阶段[启用访问日志记录。](#page-965-0)以 \$context.authorizer.error 日志格式包含日 志记录变量。

如果日志表明 API Gateway 无权调用您的函数,请更新函数的资源策略或提供 IAM 角色,以授予 API Gateway 调用授权方的权限。

如果日志表明您的 Lambda 函数返回无效响应,请验证您的 Lambda 函数[以所需格式](#page-895-0)返回响应。

使用 JWT 授权方控制对 HTTP API 的访问

您可以使用 JSON Web 令牌 (JWT) 作为 [OpenID Connect \(OIDC\)](https://openid.net/specs/openid-connect-core-1_0.html) 和 [OAuth 2.0](https://oauth.net/2/) 框架的一部分来限制 客户端对您的 API 的访问。

如果您为 API 的路由配置 JWT 授权方,API Gateway 将验证客户端通过 API 请求提交的 JWT。API Gateway 根据令牌中的令牌验证和(可选)作用域来允许或拒绝请求。如果为路由配置作用域,则令 牌必须至少包含路由的作用域之一。

您可以为 API 的每个路由配置不同的授权方,也可以为多个路由使用同一个授权方。

**a** Note

没有标准的机制可以将 JWT 访问令牌与其他类型的 JWT(如 OpenID Connect ID 令牌)区分 开来。除非您需要 ID 令牌进行 API 授权,否则我们建议您将路由配置为需要授权范围。您还 可以将 JWT 授权方配置为需要相应的发布者或受众(身份提供商仅在发布 JWT 访问令牌时才 使用他们)。

使用 JWT 授权方授权 API 请求

API Gateway 使用以下常规工作流程向配置为使用 JWT 授权方的路由授权请求。

1. 检查 [identitySource](https://docs.amazonaws.cn/apigatewayv2/latest/api-reference/apis-apiid-authorizers-authorizerid.html#apis-apiid-authorizers-authorizerid-prop-authorizer-identitysource) 是否有令牌。identitySource 只能包含令牌或前缀为 Bearer 的令牌。

- 2. 对令牌解码。
- 3. 使用从发布者的 jwks\_uri 中提取的公有密钥检查令牌的算法和签名。目前仅支持基于 RSA 的算 法。API Gateway 可以将公有密钥缓存两个小时。最佳实践是,在轮换密钥时,留出一段宽限期, 在此期间旧密钥和新密钥均有效。
- 4. 验证声明。API Gateway 评估以下令牌声明:
	- [kid](https://tools.ietf.org/html/rfc7517#section-4.5) 令牌必须具有与签署令牌的 jwks\_uri 中的键匹配的标头声明。
	- [iss](https://tools.ietf.org/html/rfc7519#section-4.1.1) 必须匹配为授权方配置的 [issuer](https://docs.amazonaws.cn/apigatewayv2/latest/api-reference/apis-apiid-authorizers-authorizerid.html#apis-apiid-authorizers-authorizerid-model-jwtconfiguration)。
	- [aud](https://tools.ietf.org/html/rfc7519#section-4.1.3) 或 client\_id 必须匹配为授权方配置的其中一个 [audience](https://docs.amazonaws.cn/apigatewayv2/latest/api-reference/apis-apiid-authorizers-authorizerid.html#apis-apiid-authorizers-authorizerid-model-jwtconfiguration) 条目。API Gateway 只有 在 aud 不存在时才验证 client\_id。当 aud 和 client\_id 同时存在时,API Gateway 会评估 aud。
	- [exp](https://tools.ietf.org/html/rfc7519#section-4.1.4) 必须在 UTC 中的当前时间之后。
	- [nbf](https://tools.ietf.org/html/rfc7519#section-4.1.5) 必须在 UTC 中的当前时间之前。
	- [iat](https://tools.ietf.org/html/rfc7519#section-4.1.6) 必须在 UTC 中的当前时间之前。
	- [scope](https://tools.ietf.org/html/rfc6749#section-3.3) 或 scp 令牌必须至少包含路由的 [authorizationScopes](https://docs.amazonaws.cn/apigatewayv2/latest/api-reference/apis-apiid-routes-routeid.html#apis-apiid-routes-routeid-prop-updaterouteinput-authorizationscopes) 中的一个作用域。

如果这些步骤中的任何一个步骤失败,API Gateway 都会拒绝 API 请求。

验证 JWT 后,API Gateway 将令牌中的声明传递给 API 路由的集成。后端资源(如 Lambda 函数)可以访问 JWT 声明。例如,如果 JWT 包含了身份声明 emailID,则它在 \$event.requestContext.authorizer.jwt.claims.emailID 中可供 Lambda 集成使用。有 关 API Gateway 向 Lambda 集成发送的负载的更多信息,请参阅[the section called "Amazon Lambda](#page-909-0) [集成"。](#page-909-0)

创建 JWT 授权方

在创建 JWT 授权方之前,必须向身份提供商注册客户端应用程序。您必须还创建了 HTTP API。有关 创建 HTTP API 的示例,请参阅 [创建 HTTP API](#page-888-0)。

使用控制台创建 JWT 授权方

以下步骤说明如何使用控制台创建 JWT 授权方。

使用控制台创建 JWT 授权方

- 1. 通过以下网址登录到 Amazon API Gateway 控制台:[https://console.aws.amazon.com/](https://console.amazonaws.cn/apigateway) [apigateway。](https://console.amazonaws.cn/apigateway)
- 2. 选择 HTTP API。
- 3. 在主导航窗格中, 选择授权。
- 4. 选择管理授权方选项卡。
- 5. 选择创建。
- 6. 对于授权方类型,选择 JWT。
- 7. 配置您的 JWT 授权方,并指定用于定义令牌来源的身份来源。
- 8. 选择创建。

使用 Amazon CLI 创建 JWT 授权方

以下 Amazon CLI 命令将创建 JWT 授权方。对于 jwt-configuration,为您的身份提供商指定 Audience 和 Issuer。如果您使用 Amazon Cognito 作为身份提供者,则 IssuerUrl 为 https:// cognito-idp.*us-east-2*.amazonaws.com/*userPoolID*。

```
aws apigatewayv2 create-authorizer \ 
     --name authorizer-name \ 
     --api-id api-id \ 
     --authorizer-type JWT \
```

```
 --identity-source '$request.header.Authorization' \ 
 --jwt-configuration Audience=audience,Issuer=IssuerUrl
```
使用 Amazon CloudFormation 创建 JWT 授权方

以下 Amazon CloudFormation 模板通过将 Amazon Cognito 用作身份提供者的 JWT 授权方创建 HTTP API。

Amazon CloudFormation 模板的输出是 Amazon Cognito 托管用户界面的 URL,客户可以在其中注册 并登录来接收 JWT。客户端登录后,会使用 URL 中的访问令牌将客户端重定向到您的 HTTP API。要 使用访问令牌调用 API,请将 URL 中的 # 更改为 ?,来使用该令牌作为查询字符串参数。

示例 Amazon CloudFormation 模板

```
AWSTemplateFormatVersion: '2010-09-09'
Description: | 
   Example HTTP API with a JWT authorizer. This template includes an Amazon Cognito user 
  pool as the issuer for the JWT authorizer 
   and an Amazon Cognito app client as the audience for the authorizer. The outputs 
  include a URL for an Amazon Cognito hosted UI where clients can 
   sign up and sign in to receive a JWT. After a client signs in, the client is 
  redirected to your HTTP API with an access token 
   in the URL. To invoke the API with the access token, change the '#' in the URL to a 
  '?' to use the token as a query string parameter.
Resources: 
   MyAPI: 
     Type: AWS::ApiGatewayV2::Api 
     Properties: 
       Description: Example HTTP API 
       Name: api-with-auth 
       ProtocolType: HTTP 
       Target: !GetAtt MyLambdaFunction.Arn 
   DefaultRouteOverrides: 
     Type: AWS::ApiGatewayV2::ApiGatewayManagedOverrides 
     Properties: 
       ApiId: !Ref MyAPI 
       Route: 
         AuthorizationType: JWT 
         AuthorizerId: !Ref JWTAuthorizer 
   JWTAuthorizer: 
     Type: AWS::ApiGatewayV2::Authorizer 
     Properties:
```

```
 ApiId: !Ref MyAPI 
       AuthorizerType: JWT 
       IdentitySource: 
          - '$request.querystring.access_token' 
       JwtConfiguration: 
         Audience: 
          - !Ref AppClient 
          Issuer: !Sub https://cognito-idp.${AWS::Region}.amazonaws.com/${UserPool} 
       Name: test-jwt-authorizer 
   MyLambdaFunction: 
     Type: AWS::Lambda::Function 
     Properties: 
       Runtime: nodejs18.x 
       Role: !GetAtt FunctionExecutionRole.Arn 
       Handler: index.handler 
       Code: 
         ZipFile: | 
           exports.handler = async (event) => {
                const response = { 
                     statusCode: 200, 
                     body: JSON.stringify('Hello from the ' + event.routeKey + ' route!'), 
                }; 
                return response; 
            }; 
   APIInvokeLambdaPermission: 
     Type: AWS::Lambda::Permission 
     Properties: 
       FunctionName: !Ref MyLambdaFunction 
       Action: lambda:InvokeFunction 
       Principal: apigateway.amazonaws.com 
       SourceArn: !Sub arn:${AWS::Partition}:execute-api:${AWS::Region}:
${AWS::AccountId}:${MyAPI}/$default/$default 
   FunctionExecutionRole: 
     Type: AWS::IAM::Role 
     Properties: 
       AssumeRolePolicyDocument: 
         Version: '2012-10-17' 
         Statement: 
            - Effect: Allow 
              Principal: 
                Service: 
                - lambda.amazonaws.com 
              Action: 
                - 'sts:AssumeRole'
```

```
 ManagedPolicyArns: 
       - arn:aws:iam::aws:policy/service-role/AWSLambdaBasicExecutionRole 
 UserPool: 
   Type: AWS::Cognito::UserPool 
   Properties: 
     UserPoolName: http-api-user-pool 
     AutoVerifiedAttributes: 
       - email 
     Schema: 
       - Name: name 
          AttributeDataType: String 
         Mutable: true 
          Required: true 
       - Name: email 
          AttributeDataType: String 
          Mutable: false 
          Required: true 
 AppClient: 
   Type: AWS::Cognito::UserPoolClient 
   Properties: 
     AllowedOAuthFlows: 
       - implicit 
     AllowedOAuthScopes: 
       - aws.cognito.signin.user.admin 
       - email 
       - openid 
       - profile 
     AllowedOAuthFlowsUserPoolClient: true 
     ClientName: api-app-client 
     CallbackURLs: 
       - !Sub https://${MyAPI}.execute-api.${AWS::Region}.amazonaws.com 
     ExplicitAuthFlows: 
       - ALLOW_USER_PASSWORD_AUTH 
      - ALLOW REFRESH TOKEN AUTH
     UserPoolId: !Ref UserPool 
     SupportedIdentityProviders: 
       - COGNITO 
 HostedUI: 
   Type: AWS::Cognito::UserPoolDomain 
   Properties: 
     Domain: !Join 
      - - - + - - !Ref MyAPI 
          - !Ref AppClient
```
UserPoolId: !Ref UserPool

## Outputs:

SignupURL:

 Value: !Sub https://\${HostedUI}.auth.\${AWS::Region}.amazoncognito.com/login? client\_id=\${AppClient}&response\_type=token&scope=email+profile&redirect\_uri=https:// \${MyAPI}.execute-api.\${AWS::Region}.amazonaws.com

### 更新路由来使用 JWT 授权方

您可以使用控制台、Amazon CLI 或 Amazon SDK 更新路由来使用 JWT 授权方。

使用控制台更新路由来使用 JWT 授权方

以下步骤说明如何使用控制台更新路由来使用 JWT 授权方。

### 使用控制台创建 JWT 授权方

- 1. 通过以下网址登录到 Amazon API Gateway 控制台:[https://console.aws.amazon.com/](https://console.amazonaws.cn/apigateway) [apigateway。](https://console.amazonaws.cn/apigateway)
- 2. 选择 HTTP API。
- 3. 在主导航窗格中,选择授权。
- 4. 选择一个方法,然后从下拉菜单中选择您的授权方,然后选择附加授权方。

使用 Amazon CLI 更新路由来使用 JWT 授权方

以下命令使用 Amazon CLI 更新路由来使用 JWT 授权方。

```
aws apigatewayv2 update-route \ 
    --api-id api-id \ 
    --route-id route-id \ 
    --authorization-type JWT \ 
    --authorizer-id authorizer-id \ 
    --authorization-scopes user.email
```
## 使用 IAM 授权

您可以为 HTTP API 路由启用 IAM 授权。启用 IAM 授权后,客户端必须使[用签名版本 4](https://docs.amazonaws.cn/general/latest/gr/signature-version-4.html) 才能使用 Amazon凭证签署其请求。仅当客户端对路由具有 execute-api 权限时,API Gateway 才会调用您的 API 路由。

用于 HTTP API 的 IAM 授权类似于用于 [REST API](#page-298-0) 的授权。

**a** Note

HTTP API 目前不支持资源策略。

有关授予客户端调用 API 的 IAM 权限的策略示例,请参阅 [the section called " 针对调用 API 的访问控](#page-298-0) [制"。](#page-298-0)

为路由启用 IAM 授权

以下 Amazon CLI 命令会为 HTTP API 路由启用 IAM 授权。

```
aws apigatewayv2 update-route \ 
     --api-id abc123 \ 
     --route-id abcdef \ 
     --authorization-type AWS_IAM
```
# 为 HTTP API 配置集成

集成 将路由连接到后端资源。HTTP API 支持 Lambda 代理、Amazon服务和 HTTP 代理集成。例 如,您可以配置对 API 的 POST 路由的 /signup 请求,以便与处理注册客户的 Lambda 函数集成。

主题

- [使用 HTTP API 的 Amazon Lambda 代理集成](#page-909-0)
- [使用 HTTP API 的 HTTP 代理集成](#page-915-0)
- [使用针对 HTTP API 的 Amazon 服务集成](#page-916-0)
- [使用 HTTP API 的私有集成](#page-924-0)

<span id="page-909-0"></span>使用 HTTP API 的 Amazon Lambda 代理集成

通过 Lambda 代理集成,您可以将 API 路由与 Lambda 函数集成。当客户端调用您的 API 时,API Gateway 将请求发送到 Lambda 函数并将该函数的响应返回给客户端。有关创建 HTTP API 的示例, 请参阅 [创建 HTTP API。](#page-888-0)

#### 负载格式版本

负载格式版本指定 API Gateway 发送到 Lambda 集成的事件的格式,以及 API Gateway 如何解释来 自 Lambda 的响应。如果未指定负载格式版本,则默认情况下 Amazon Web Services Management

Console 使用最新版本。如果您通过使用 Amazon CLI、Amazon CloudFormation 或开发工具包创建 Lambda 集成, 则必须指定 payloadFormatVersion。支持的值是 1.0 和 2.0。

有关如何设置 payloadFormatVersion 的更多信息,请参阅 [create-integration](https://docs.amazonaws.cn/cli/latest/reference/apigatewayv2/create-integration.html)。有关如何确定现有 集成的 payloadFormatVersion 的更多信息,请参阅 [get-integration。](https://docs.amazonaws.cn/cli/latest/reference/apigatewayv2/get-integration.html)

以下示例显示了每个负载格式版本的结构。

#### **a** Note

标头名称小写。

格式 2.0 没有 multiValueHeaders 或 multiValueQueryStringParameters 字段。重 复的标头使用逗号组合,包含在 headers 字段中。重复的查询字符串使用逗号组合,包含在 queryStringParameters 字段中。

格式 2.0 包含一个新 cookies 字段。请求中的所有 cookie 标头均使用逗号组合并添加到 cookies 字段中。在对客户端的响应中,每个 cookie 都成为一个 set-cookie 标头。

2.0

```
{ 
   "version": "2.0", 
   "routeKey": "$default", 
   "rawPath": "/my/path", 
  "rawQueryString": "parameter1=value1&parameter1=value2&parameter2=value",
   "cookies": [ 
     "cookie1", 
     "cookie2" 
   ], 
   "headers": { 
     "header1": "value1", 
     "header2": "value1,value2" 
   }, 
   "queryStringParameters": { 
     "parameter1": "value1,value2", 
     "parameter2": "value" 
   }, 
   "requestContext": { 
     "accountId": "123456789012", 
     "apiId": "api-id", 
     "authentication": { 
       "clientCert": {
```

```
 "clientCertPem": "CERT_CONTENT", 
        "subjectDN": "www.example.com", 
        "issuerDN": "Example issuer", 
        "serialNumber": "a1:a1:a1:a1:a1:a1:a1:a1:a1:a1:a1:a1:a1:a1:a1:a1", 
        "validity": { 
          "notBefore": "May 28 12:30:02 2019 GMT", 
          "notAfter": "Aug 5 09:36:04 2021 GMT" 
       } 
     } 
   }, 
   "authorizer": { 
     "jwt": { 
       "claims": { 
          "claim1": "value1", 
          "claim2": "value2" 
       }, 
       "scopes": [ 
          "scope1", 
         "scope2" 
      \mathbf{I} } 
   }, 
   "domainName": "id.execute-api.us-east-1.amazonaws.com", 
   "domainPrefix": "id", 
  "http": {
     "method": "POST", 
     "path": "/my/path", 
     "protocol": "HTTP/1.1", 
     "sourceIp": "192.0.2.1", 
     "userAgent": "agent" 
   }, 
   "requestId": "id", 
   "routeKey": "$default", 
   "stage": "$default", 
   "time": "12/Mar/2020:19:03:58 +0000", 
   "timeEpoch": 1583348638390 
 }, 
 "body": "Hello from Lambda", 
 "pathParameters": { 
   "parameter1": "value1" 
 }, 
 "isBase64Encoded": false, 
 "stageVariables": { 
   "stageVariable1": "value1",
```

```
 "stageVariable2": "value2" 
   }
}
```
1.0

```
{ 
   "version": "1.0", 
   "resource": "/my/path", 
   "path": "/my/path", 
   "httpMethod": "GET", 
   "headers": { 
     "header1": "value1", 
     "header2": "value2" 
   }, 
   "multiValueHeaders": { 
     "header1": [ 
        "value1" 
     ], 
     "header2": [ 
       "value1", 
       "value2" 
     ] 
   }, 
   "queryStringParameters": { 
     "parameter1": "value1", 
     "parameter2": "value" 
   }, 
   "multiValueQueryStringParameters": { 
     "parameter1": [ 
        "value1", 
       "value2" 
     ], 
     "parameter2": [ 
       "value" 
     ] 
   }, 
   "requestContext": { 
     "accountId": "123456789012", 
     "apiId": "id", 
     "authorizer": { 
        "claims": null, 
        "scopes": null
```

```
 }, 
   "domainName": "id.execute-api.us-east-1.amazonaws.com", 
   "domainPrefix": "id", 
   "extendedRequestId": "request-id", 
   "httpMethod": "GET", 
   "identity": { 
     "accessKey": null, 
     "accountId": null, 
     "caller": null, 
     "cognitoAuthenticationProvider": null, 
     "cognitoAuthenticationType": null, 
     "cognitoIdentityId": null, 
     "cognitoIdentityPoolId": null, 
     "principalOrgId": null, 
     "sourceIp": "192.0.2.1", 
     "user": null, 
     "userAgent": "user-agent", 
     "userArn": null, 
     "clientCert": { 
       "clientCertPem": "CERT_CONTENT", 
       "subjectDN": "www.example.com", 
       "issuerDN": "Example issuer", 
        "serialNumber": "a1:a1:a1:a1:a1:a1:a1:a1:a1:a1:a1:a1:a1:a1:a1:a1", 
       "validity": { 
          "notBefore": "May 28 12:30:02 2019 GMT", 
         "notAfter": "Aug 5 09:36:04 2021 GMT" 
       } 
     } 
   }, 
   "path": "/my/path", 
   "protocol": "HTTP/1.1", 
   "requestId": "id=", 
   "requestTime": "04/Mar/2020:19:15:17 +0000", 
   "requestTimeEpoch": 1583349317135, 
   "resourceId": null, 
   "resourcePath": "/my/path", 
   "stage": "$default" 
 }, 
 "pathParameters": null, 
 "stageVariables": null, 
 "body": "Hello from Lambda!", 
 "isBase64Encoded": false
```
}

Lambda 函数响应格式

负载格式版本确定 Lambda 函数必须返回的响应结构。

格式 1.0 的 Lambda 函数响应

对于 1 . 0 格式版本,Lambda 集成必须返回采用以下 JSON 格式的响应:

Example

```
{ 
     "isBase64Encoded": true|false, 
     "statusCode": httpStatusCode, 
     "headers": { "headername": "headervalue", ... }, 
     "multiValueHeaders": { "headername": ["headervalue", "headervalue2", ...], ... }, 
     "body": "..."
}
```
### 格式 2.0 的 Lambda 函数响应

使用 2.0 格式版本,API Gateway 可以推断您的响应格式。如果您的 Lambda 函数返回有效的 JSON 并且没有返回 statusCode,API Gateway 会做出以下假设:

- isBase64Encoded 为 false。
- statusCode 为 200。
- content-type 为 application/json。
- body 是函数的响应。

以下示例显示 Lambda 函数的输出和 API Gateway 的解释。

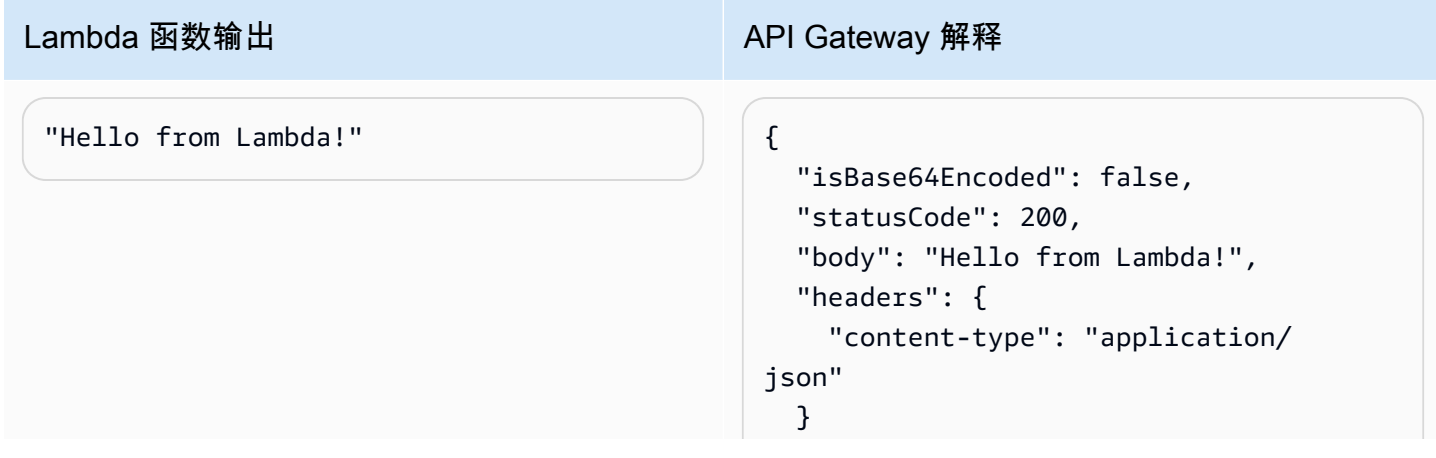

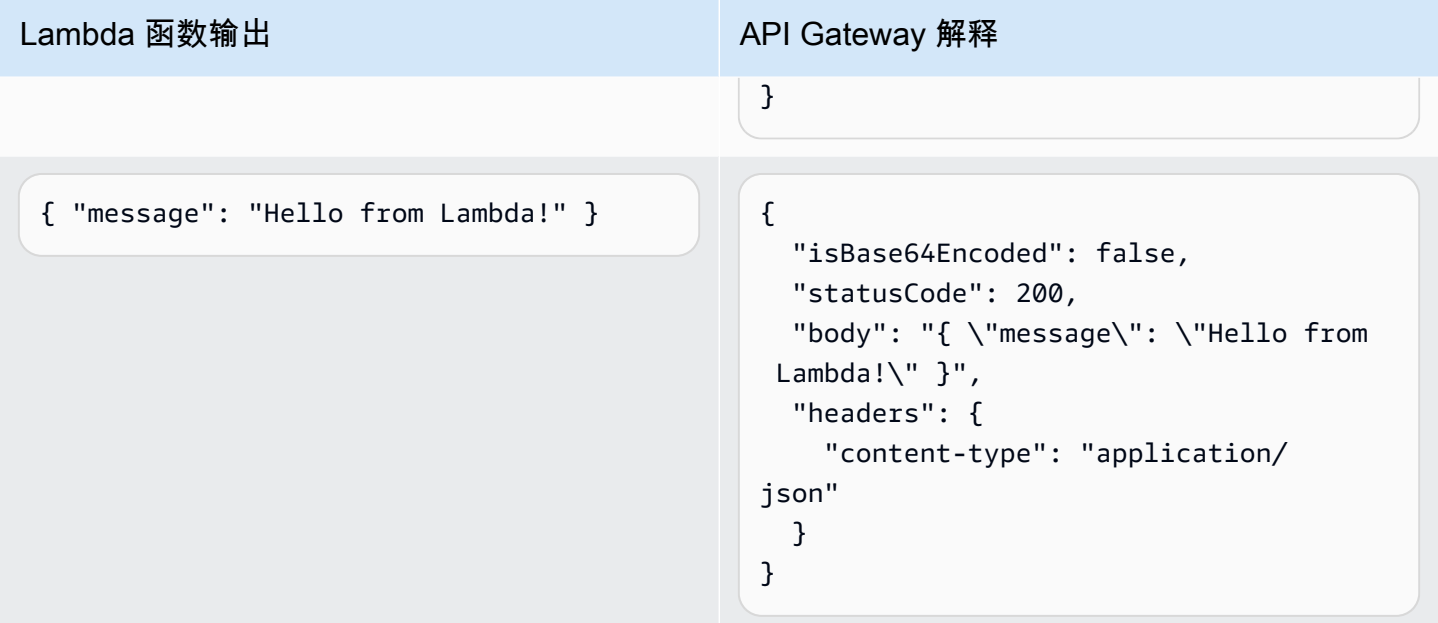

要自定义响应,您的 Lambda 函数应返回以下格式的响应。

```
{ 
     "cookies" : ["cookie1", "cookie2"], 
     "isBase64Encoded": true|false, 
     "statusCode": httpStatusCode, 
     "headers": { "headername": "headervalue", ... }, 
     "body": "Hello from Lambda!"
}
```
<span id="page-915-0"></span>使用 HTTP API 的 HTTP 代理集成

通过 HTTP 代理集成,您可以将 API 路由连接到可公开路由的 HTTP 终端节点。使用这种集成类 型,API Gateway 在前端和后端之间传递完整的请求和响应。

要创建 HTTP 代理集成,请提供可公开路由 HTTP 终端节点的 URL。

具有路径变量的 HTTP 代理集成

您可以在 HTTP API 路由中使用路径变量。

例如,路由 /pets/{petID} 捕获对 /pets/6 的请求。您可以在集成 URI 中引用路径变量,以将变 量的内容发送到集成。示例是 /pets/extendedpath/{petID}。

您可以使用"贪婪"路径变量来捕获路由的所有子资源。要创建"贪婪"路径变量,请将 + 添加到变量名 称,例如 {proxy+}。

要设置具有捕获所有请求的 HTTP 代理集成的路由,请使用"贪婪"路径变量创建 API 路由(例如,/ parent/{proxy+})。将路由与 https://petstore-demo-endpoint.execute-api.com/ petstore/{proxy} 方法上的 HTTP 终端节点(例如 ANY)集成。"贪婪"路径变量必须位于资源路径 的末尾。

### <span id="page-916-0"></span>使用针对 HTTP API 的 Amazon 服务集成

您可以使用一流的集成将 HTTP API 与Amazon服务集成。一流的集成会将 HTTP API 路由连接到 Amazon服务 API。当客户端调用由一流集成支持的路由时,API Gateway 会为您调用Amazon服务 API。例如,您可以使用一流的集成向 Amazon Simple Queue Service 队列发送消息,或启动 Amazon Step Functions 状态机。有关支持的服务操作,请参阅 [the section called "Amazon 服务集成参考"。](#page-919-0)

#### 映射请求参数

一流的集成具有必需和可选的参数。必须配置所有必需的参数才能创建集成。您可以使用在运行时动态 评估的静态值或映射参数。有关支持的集成和参数的完整列表,请参阅[the section called "Amazon 服](#page-919-0) [务集成参考"。](#page-919-0)

### 参数映射

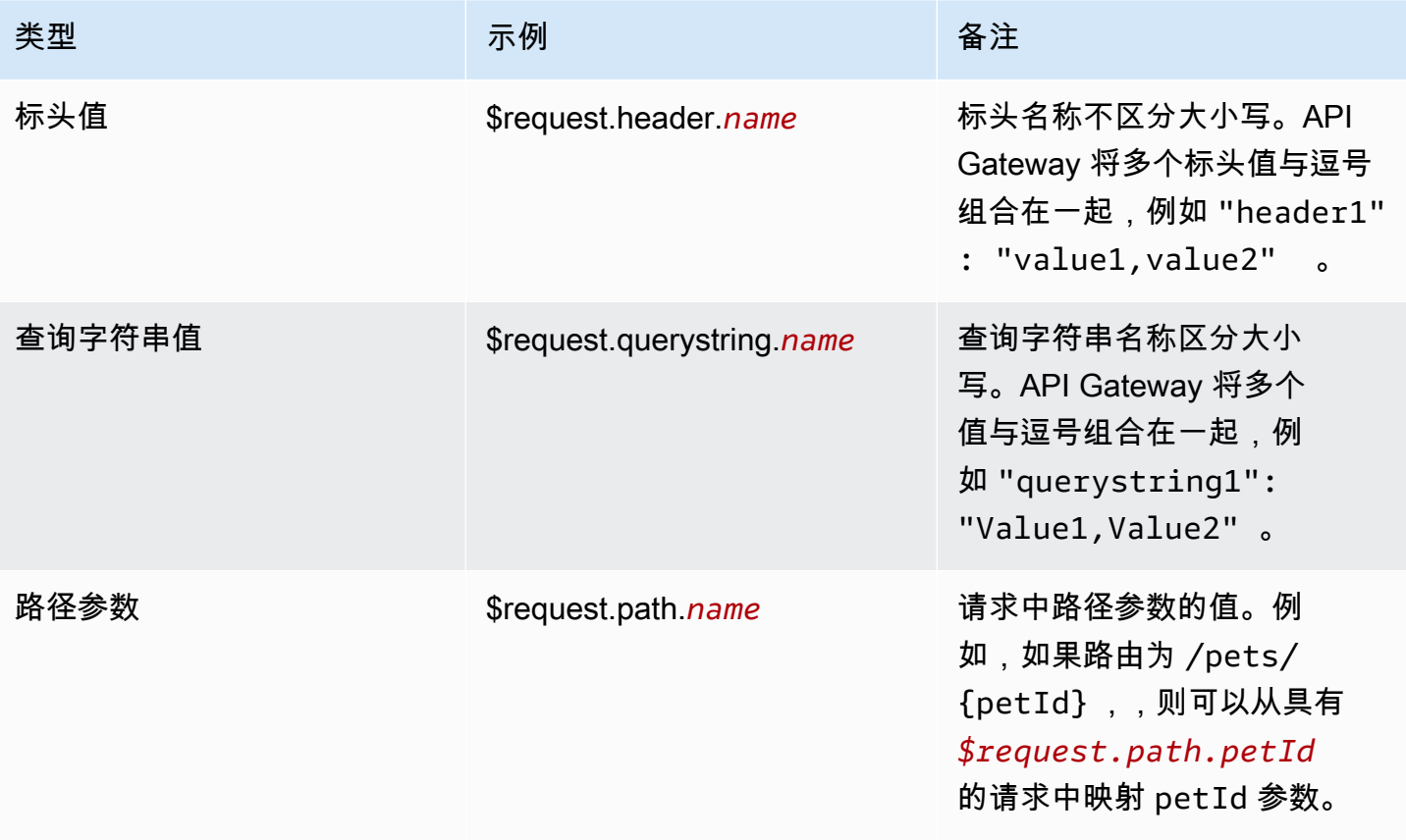

Amazon API Gateway 开发人员指南

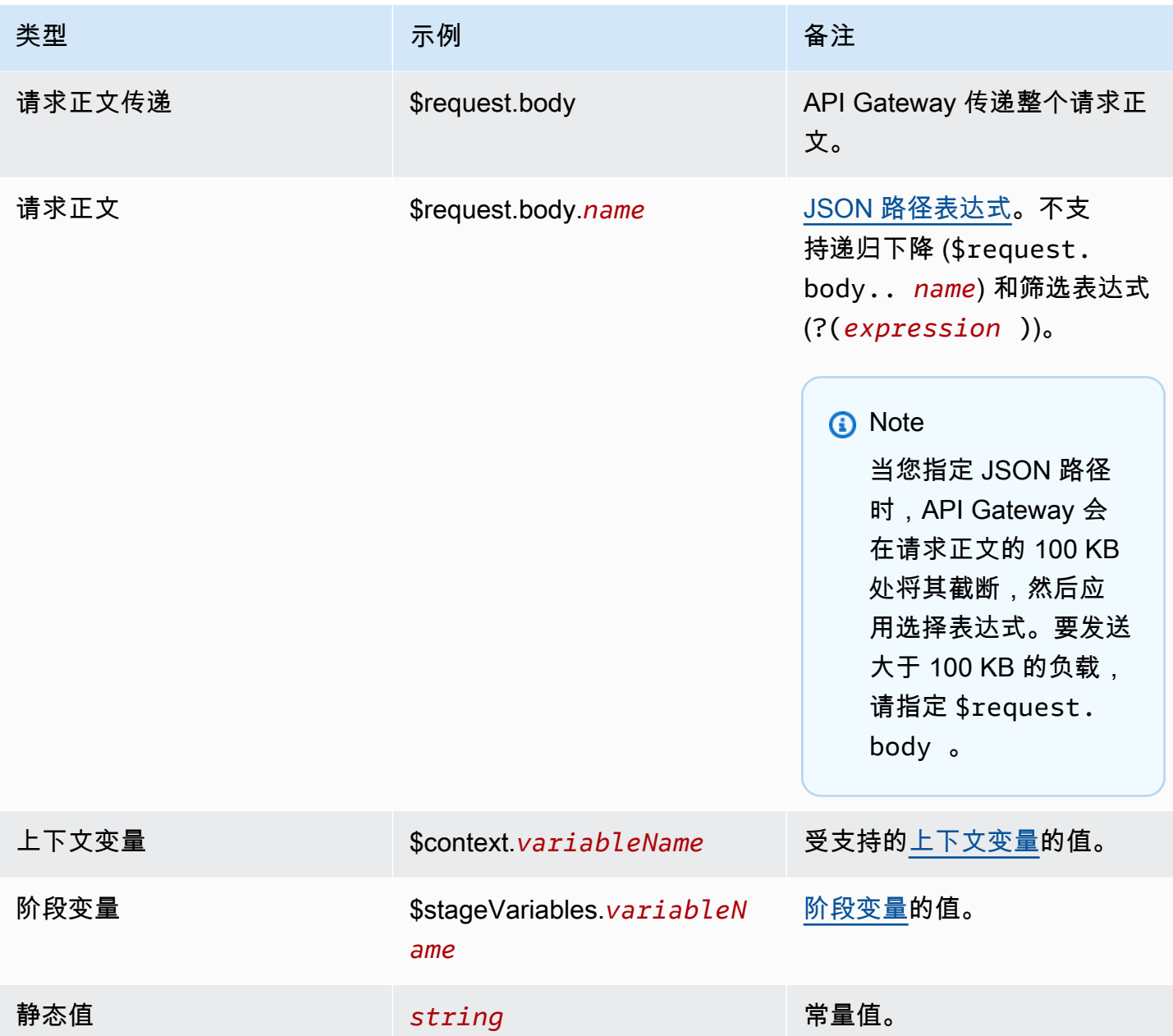

创建一流的集成

在创建一流集成之前,您必须创建一个 IAM 角色,该角色向 API Gateway 授予调用您要集成的 Amazon服务操作的权限。如需了解详情,请参[阅为Amazon服务创建角色](https://docs.amazonaws.cn/IAM/latest/UserGuide/id_roles_create_for-service.html)。

要创建一流集成,请选择受支持的Amazon服务操作(例如 SQS-SendMessage),配置请求参数,然 后提供一个角色来授予 API Gateway 调用集成的Amazon服务 API 的权限。根据集成子类型,需要不 同的请求参数。要了解更多信息,请参阅[the section called "Amazon 服务集成参考"](#page-919-0)。

以下 Amazon CLI 命令会创建一个用于发送 Amazon SQS 消息的集成。

```
aws apigatewayv2 create-integration \ 
     --api-id abcdef123 \ 
     --integration-subtype SQS-SendMessage \ 
    --integration-type AWS PROXY \
     --payload-format-version 1.0 \ 
     --credentials-arn arn:aws:iam::123456789012:role/apigateway-sqs \ 
     --request-parameters '{"QueueUrl": "$request.header.queueUrl", "MessageBody": 
  "$request.body.message"}'
```
使用 Amazon CloudFormation 创建一流的集成

以下示例显示了一个 Amazon CloudFormation 代码段,该代码段可创建一个与 Amazon EventBridge 进行一流集成的 /{source}/{detailType} 路径。

Source 参数映射到 {source} 路径参数, DetailType 映射到 {DetailType} 路径参 数,Detail参数映射到请求正文。

该代码段不显示事件总线或授予 API Gateway 调用 PutEvents 操作的权限的 IAM 角色。

```
Route: 
     Type: AWS::ApiGatewayV2::Route 
     Properties: 
       ApiId: !Ref HttpApi 
       AuthorizationType: None 
       RouteKey: 'POST /{source}/{detailType}' 
       Target: !Join 
         - / 
          - - integrations 
            - !Ref Integration 
   Integration: 
     Type: AWS::ApiGatewayV2::Integration 
     Properties: 
       ApiId: !Ref HttpApi 
       IntegrationType: AWS_PROXY 
       IntegrationSubtype: EventBridge-PutEvents 
       CredentialsArn: !GetAtt EventBridgeRole.Arn 
       RequestParameters: 
          Source: $request.path.source 
          DetailType: $request.path.detailType 
          Detail: $request.body 
          EventBusName: !GetAtt EventBus.Arn 
       PayloadFormatVersion: "1.0"
```
### <span id="page-919-0"></span>集成子类型参考

HTTP API 支持以[下集成子类型](https://docs.amazonaws.cn/apigatewayv2/latest/api-reference/apis-apiid-integrations-integrationid.html#apis-apiid-integrations-integrationid-prop-integration-integrationsubtype)。

集成子类型

- [EventBridge-PutEvents](#page-919-1)
- [SQS-SendMessage](#page-920-0)
- [SQS-ReceiveMessage](#page-920-1)
- [SQS-DeleteMessage](#page-921-0)
- [SQS-PurgeQueue](#page-921-1)
- [AppConfig-GetConfiguration](#page-922-0)
- [Kinesis-PutRecord](#page-922-1)
- [StepFunctions-StartExecution](#page-923-0)
- [StepFunctions-StartSyncExecution](#page-923-1)
- [StepFunctions-StopExecution](#page-924-1)

<span id="page-919-1"></span>EventBridge-PutEvents

将自定义事件发送到 Amazon EventBridge,以便将其与规则进行匹配。

EventBridge-PutEvents 1.0

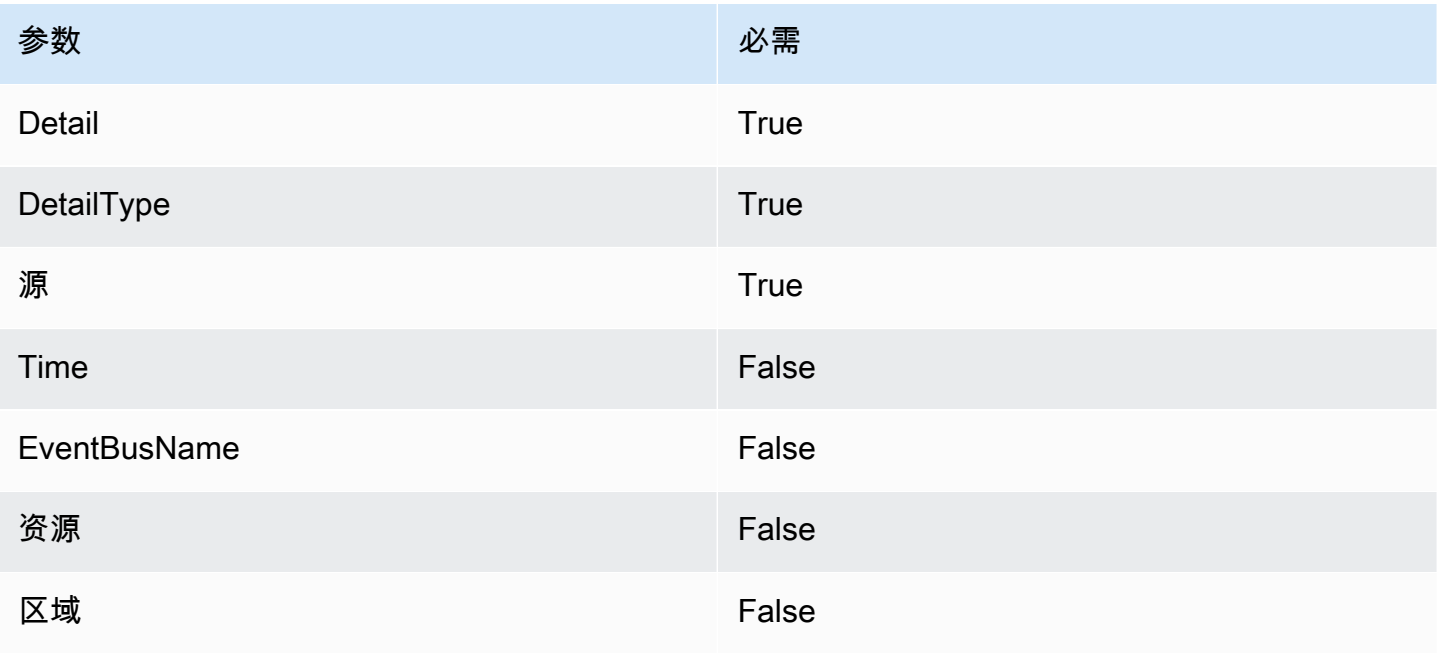

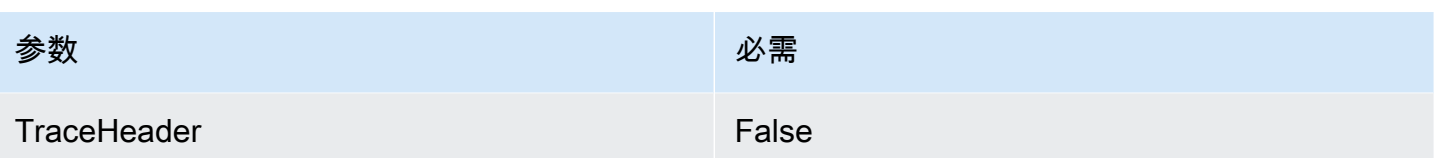

## 要了解更多信息,请参阅 Amazon EventBridge API 参考 中的 [PuteVentts](https://docs.amazonaws.cn/eventbridge/latest/APIReference/API_PutEvents.html)。

<span id="page-920-0"></span>SQS-SendMessage

向指定的队列传送了一条消息。

SQS-SendMessage 1.0

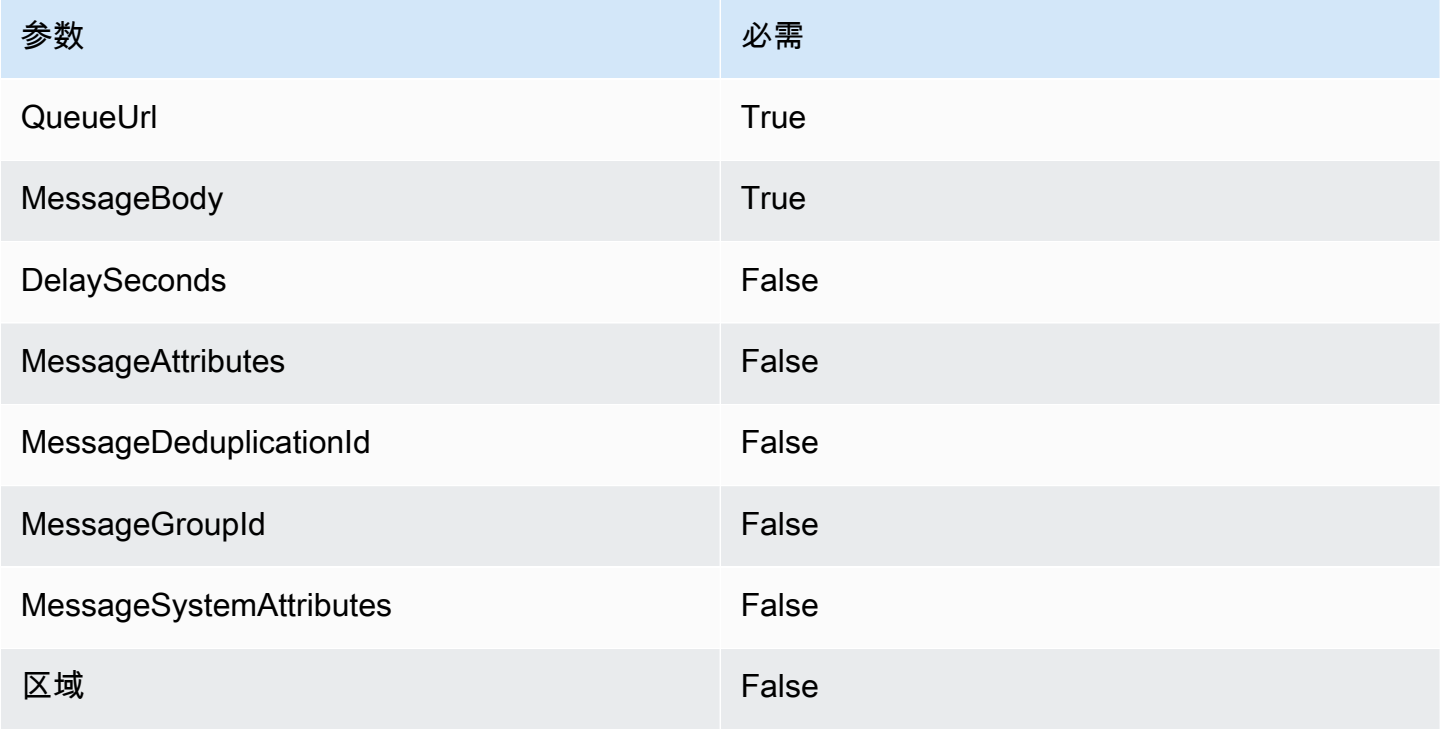

要了解更多信息,请参阅 Amazon Simple Queue Service API 参考 中的 [SendMessage](https://docs.amazonaws.cn/AWSSimpleQueueService/latest/APIReference/API_SendMessage.html)。

<span id="page-920-1"></span>SQS-ReceiveMessage

从指定的队列中检索一条或多条消息(最多 10 条)。

### SQS-ReceiveMessage 1.0

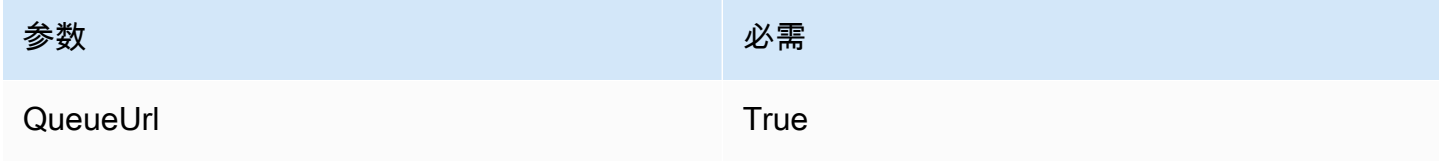

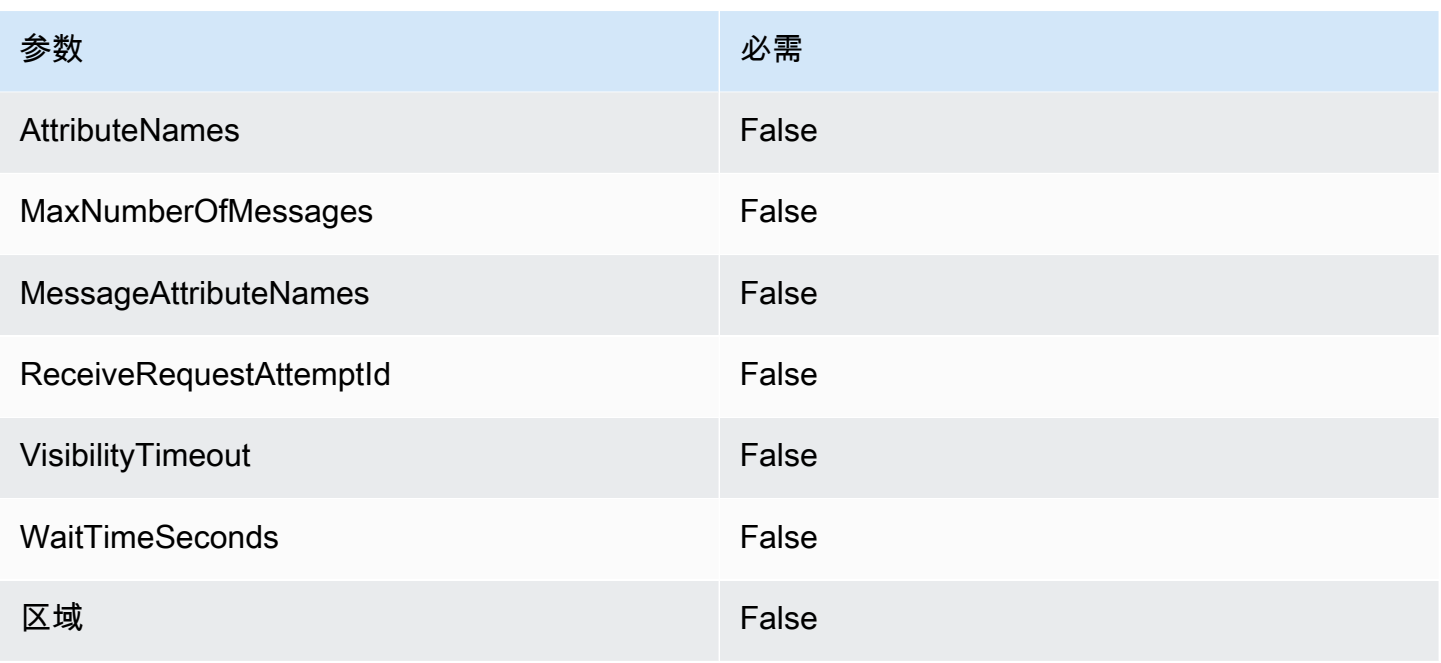

要了解更多信息,请参阅 Amazon Simple Queue Service API 参考 中的 [ReceiveMessage。](https://docs.amazonaws.cn/AWSSimpleQueueService/latest/APIReference/API_ReceiveMessage.html)

## <span id="page-921-0"></span>SQS-DeleteMessage

从指定的队列中删除指定的消息。

SQS-DeleteMessage 1.0

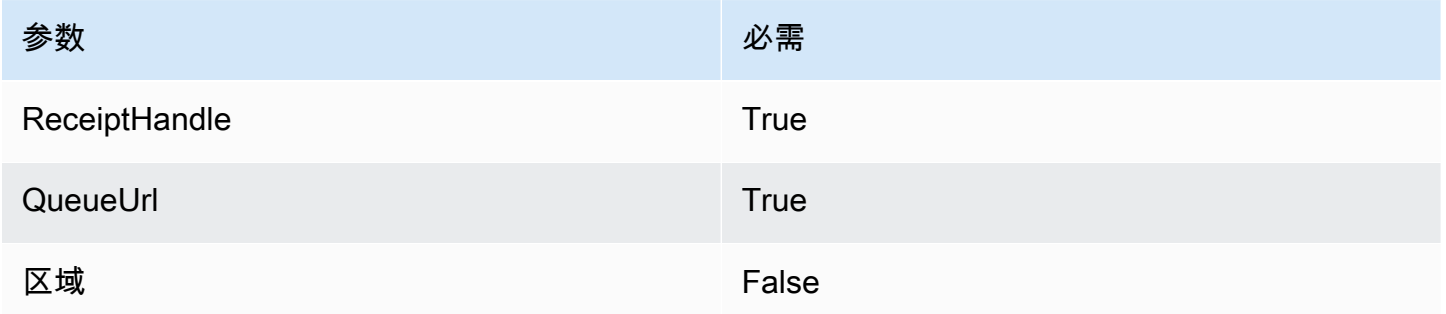

要了解更多信息,请参阅 Amazon Simple Queue Service API 参考 中的 [DeleteMessage。](https://docs.amazonaws.cn/AWSSimpleQueueService/latest/APIReference/API_DeleteMessage.html)

<span id="page-921-1"></span>SQS-PurgeQueue

删除指定队列中的所有消息。

## SQS-PurgeQueue 1.0

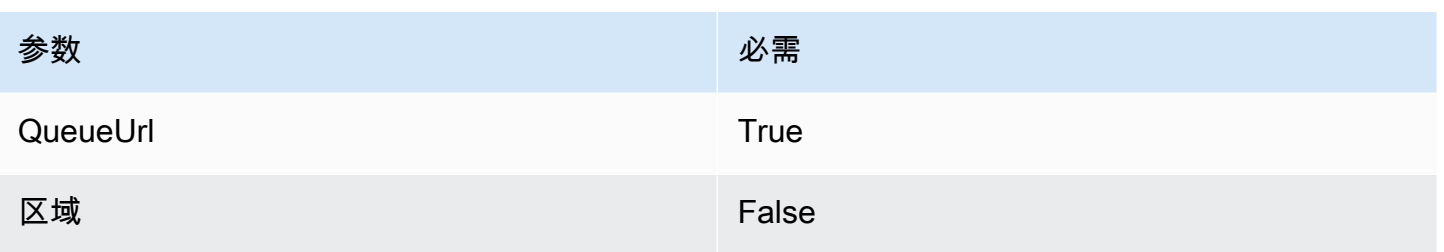

## 要了解更多信息,请参阅 Amazon Simple Queue Service API 参考 中的 [PurgeQueue。](https://docs.amazonaws.cn/AWSSimpleQueueService/latest/APIReference/API_PurgeQueue.html)

<span id="page-922-0"></span>AppConfig-GetConfiguration

### 接收有关配置的信息。

AppConfig-GetConfiguration 1.0

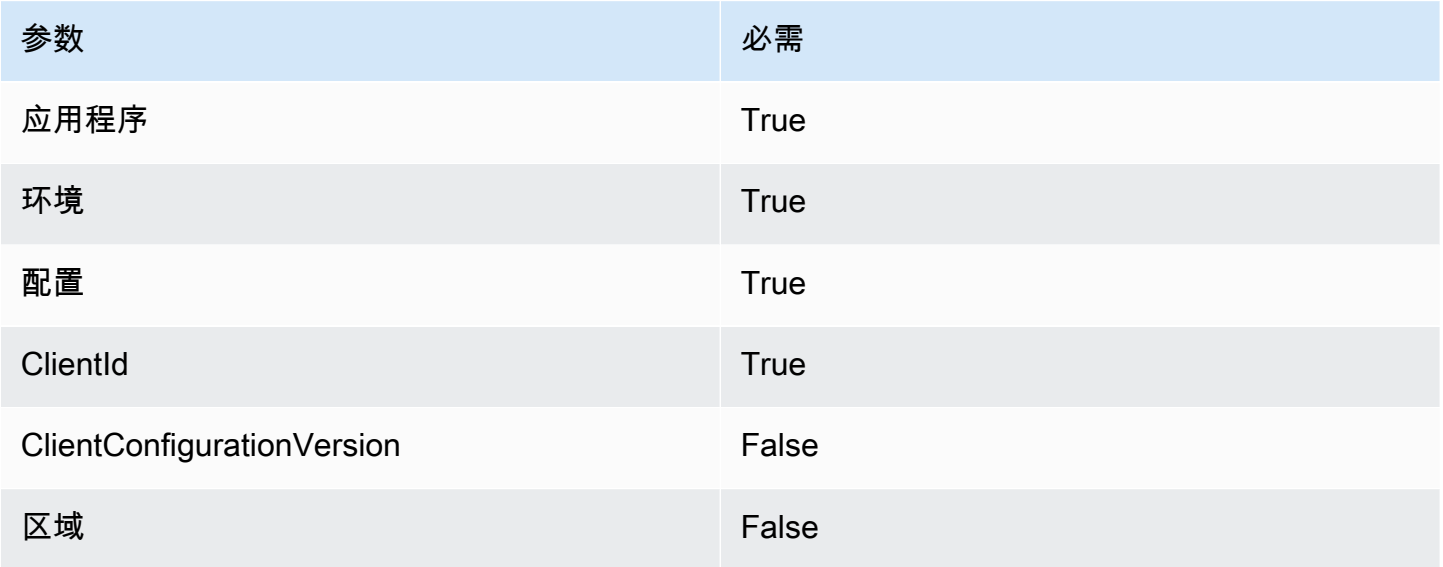

## 如需了解详情,请参阅Amazon AppConfig API 参考中的 [GetConfiguration](https://docs.amazonaws.cn/appconfig/2019-10-09/APIReference/API_GetConfiguration.html)。

<span id="page-922-1"></span>Kinesis-PutRecord

将单个数据记录写入 Amazon Kinesis 数据流。

Kinesis-PutRecord 1.0

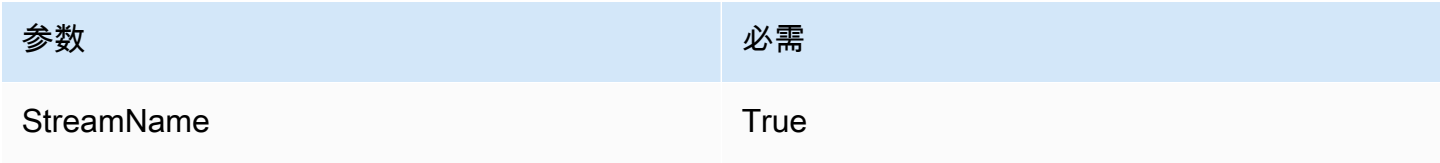

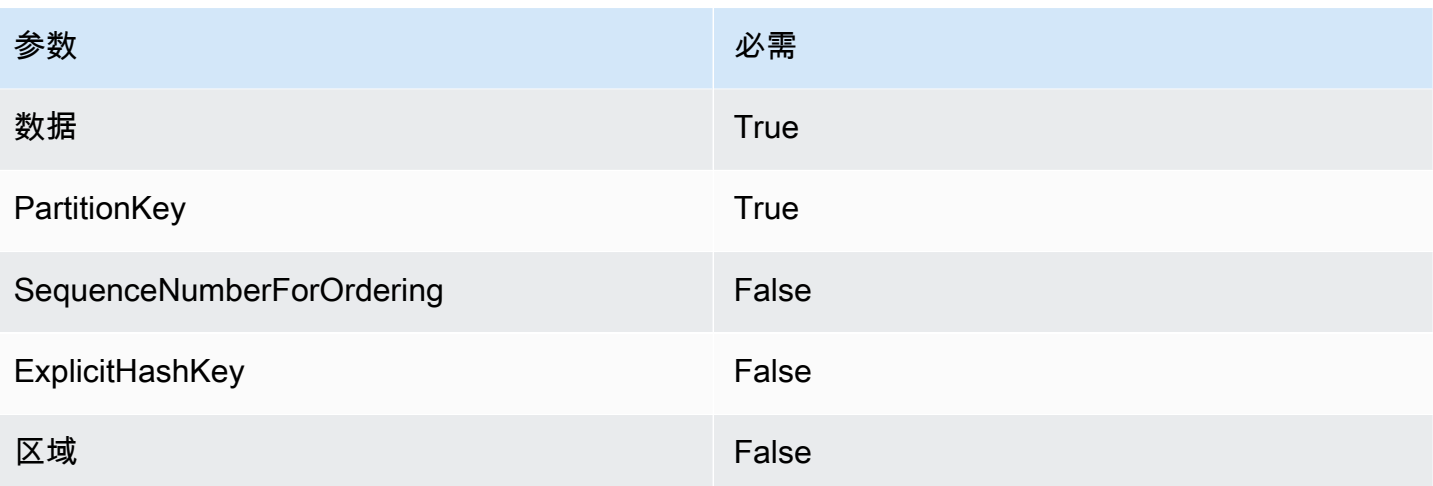

要了解更多信息,请参阅 Amazon Kinesis Data Streams API 参考 中的 [PutRecord](https://docs.amazonaws.cn/kinesis/latest/APIReference/API_PutRecord.html)。

<span id="page-923-0"></span>StepFunctions-StartExecution

启动状态机的一次执行。

StepFunctions-StartExecution 1.0

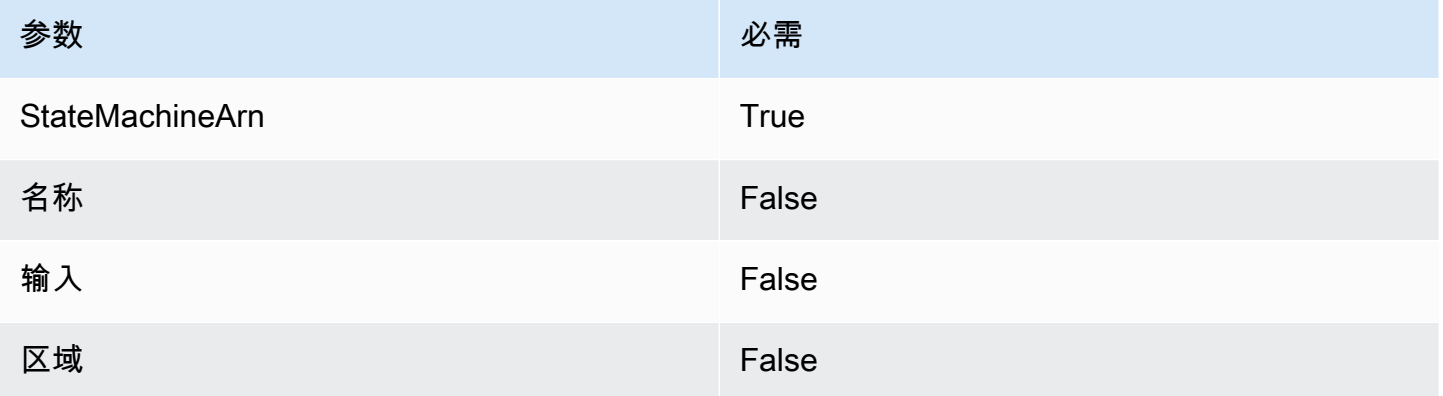

如需了解详情,请参阅 Amazon Step Functions API 参考中的 [StartExecution。](https://docs.amazonaws.cn/step-functions/latest/apireference/API_StartExecution.html)

<span id="page-923-1"></span>StepFunctions-StartSyncExecution

启动同步状态机执行。

StepFunctions-StartSyncExecution 1.0

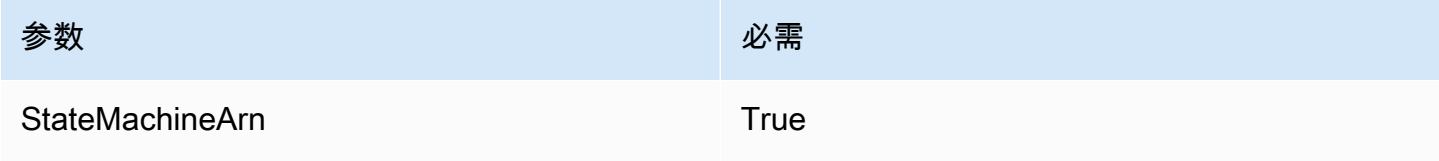

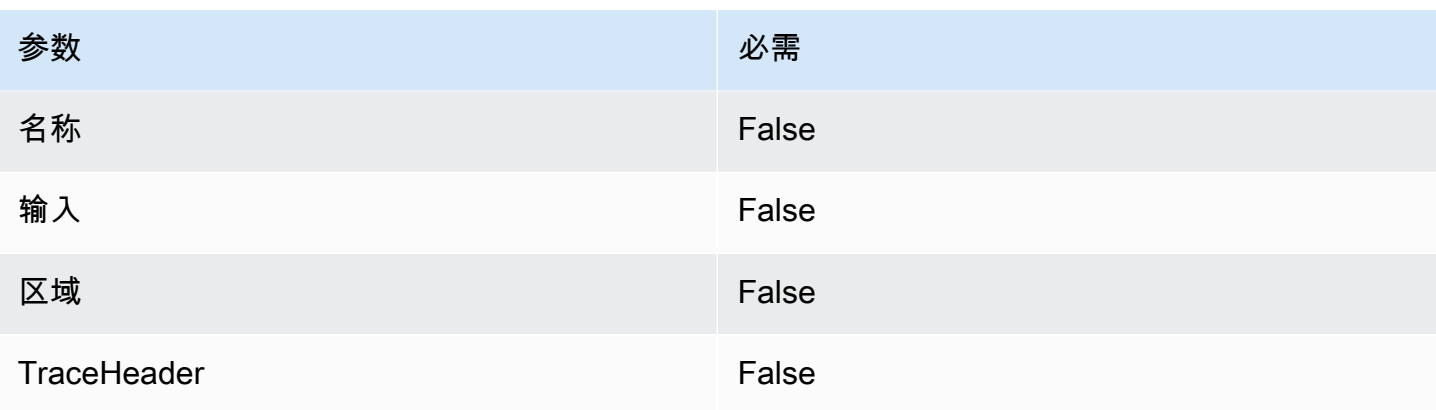

### 如需了解详情,请参阅 Amazon Step Functions API 参考中的 [StartSyncExecution。](https://docs.amazonaws.cn/step-functions/latest/apireference/API_StartSyncExecution.html)

<span id="page-924-1"></span>StepFunctions-StopExecution

停止一次执行。

StepFunctions-StopExecution 1.0

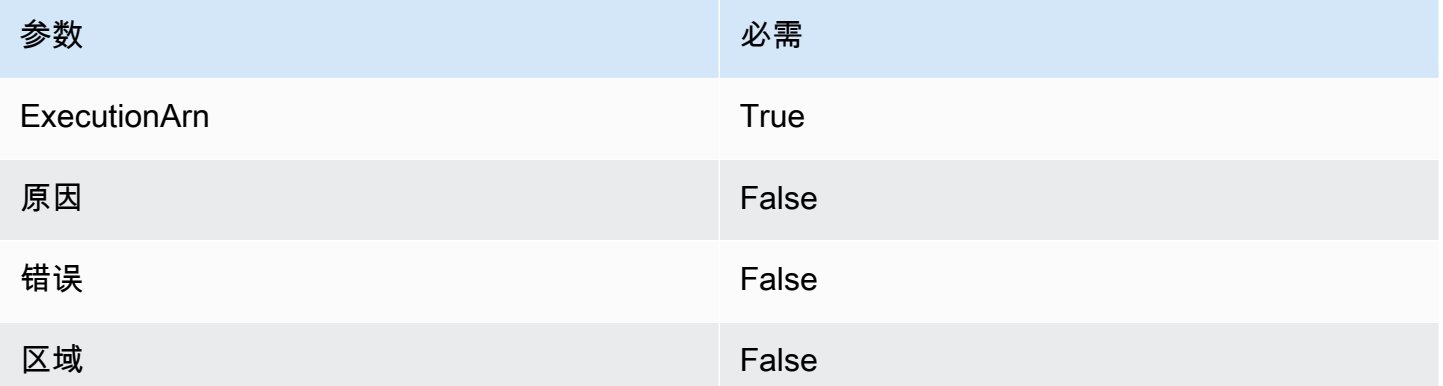

如需了解详情,请参阅 Amazon Step Functions API 参考中的 [StopExecution](https://docs.amazonaws.cn/step-functions/latest/apireference/API_StopExecution.html)。

<span id="page-924-0"></span>使用 HTTP API 的私有集成

私有集成使您能够与 VPC 中的私有资源(如 Application Load Balancer 或基于 Amazon ECS 容器的 应用程序)创建 API 集成。

您可以使用私有集成公开 VPC 中的资源,以便 VPC 外部的客户端访问。您可以使用 API Gateway 支 持的任何[授权方法](#page-891-0)来控制对 API 的访问。

要创建私有集成,您必须首先创建 VPC 链接。要了解有关 VPC 链接的更多信息,请参阅 [为 HTTP](#page-926-0)  [API 使用 VPC 链接。](#page-926-0)

创建 VPC 链接后,您可以设置私有集成,以连接到 Application Load Balancer、Network Load Balancer 或注册到 Amazon Cloud Map 服务的资源。

要创建私有集成,所有资源必须归同一Amazon账户所有(包括负载均衡器或 Amazon Cloud Map 服 务、VPC 链接和 HTTP API)。

默认情况下,私有集成流量使用 HTTP 协议。如果您要求私有集成流量使用 HTTPS,则可以指定 [tlsConfig](https://docs.amazonaws.cn/apigatewayv2/latest/api-reference/apis-apiid-integrations-integrationid.html)。

**a** Note

对于私有集成,API Gateway 在对后端资源的请求中包括 API 终端节点[的阶段](#page-947-1)部分。例如,对 API 的 test 阶段的请求在对私有集成的请求中包含 test/*route-path*。要从对后端资源的 请求中删除阶段名,请使用[参数映射](#page-931-0)覆盖 \$request.path 的请求路径。

使用 Application Load Balancer 或 Network Load Balancer 创建私有集成

在创建私有集成之前,您必须创建 VPC 链接。要了解有关 VPC 链接的更多信息,请参阅 [为 HTTP](#page-926-0)  [API 使用 VPC 链接。](#page-926-0)

要创建与 Application Load Balancer 或 Network Load Balancer 的私有集成,请创建 HTTP 代理集 成,指定要使用的 VPC 链接,并提供负载均衡器的侦听器 ARN。

使用以下命令创建私有集成,该私有集成通过 VPC 链接连接到负载均衡器。

```
aws apigatewayv2 create-integration --api-id api-id --integration-type HTTP_PROXY \
     --integration-method GET --connection-type VPC_LINK \ 
     --connection-id VPC-link-ID \ 
     --integration-uri arn:aws:elasticloadbalancing:us-east-2:123456789012:listener/app/
my-load-balancer/50dc6c495c0c9188/0467ef3c8400ae65
     --payload-format-version 1.0
```
使用 Amazon Cloud Map 服务发现创建私有集成

在创建私有集成之前,您必须创建 VPC 链接。要了解有关 VPC 链接的更多信息,请参阅 [为 HTTP](#page-926-0)  [API 使用 VPC 链接。](#page-926-0)

为了与 Amazon Cloud Map 集成,API Gateway 使用 Di<code>scoverInstances</code> 来识别资源。您可 以使用查询参数来定位特定资源。已注册资源的属性必须包括 IP 地址和端口。API Gateway 在从 DiscoverInstances 返回的运行状况良好的资源之间分发请求。如需了解详情,请参阅 Amazon Cloud Map API 参考中的 [DiscoverInstances](https://docs.amazonaws.cn/cloud-map/latest/api/API_DiscoverInstances.html)。

### **a** Note

如果您使用 Amazon ECS 填充 Amazon Cloud Map 中的条目,则必须将您的 Amazon ECS 任务配置为通过 Amazon ECS 服务发现使用 SRV 记录,或者开启 Amazon ECS Service Connect。有关更多信息,请参阅《Amazon Elastic Container Service 开发人员指南》[中互连](https://docs.amazonaws.cn/AmazonECS/latest/developerguide/interconnecting-services.html) [服务](https://docs.amazonaws.cn/AmazonECS/latest/developerguide/interconnecting-services.html)。

要使用 Amazon Cloud Map 创建私有集成,请创建 HTTP 代理集成,指定要使用的 VPC 链接,并提 供 Amazon Cloud Map 服务的 ARN。

使用以下命令创建私有集成,该私有集成通过 Amazon Cloud Map 服务发现来标识资源。

```
aws apigatewayv2 create-integration --api-id api-id --integration-type HTTP_PROXY \
     --integration-method GET --connection-type VPC_LINK \ 
     --connection-id VPC-link-ID \ 
     --integration-uri arn:aws:servicediscovery:us-east-2:123456789012:service/srv-id?
stage=prod&deployment=green_deployment
     --payload-format-version 1.0
```
<span id="page-926-0"></span>为 HTTP API 使用 VPC 链接

通过 VPC 链接,您可以创建私有集成,将 HTTP API 路由连接到 VPC 中的私有资源,例如 Application Load Balancer 或基于 Amazon ECS 容器的应用程序。要了解有关创建私有集成的更多信 息,请参阅 [使用 HTTP API 的私有集成。](#page-924-0)

私有集成使用 VPC 链接来封装 API Gateway 与目标 VPC 资源之间的连接。您可以跨不同的路由和 API 重复使用 VPC 链接。

创建 VPC 链接时,API Gateway 在您的账户中为 VPC 链接创建和管理[弹性网络接口。](https://docs.amazonaws.cn/vpc/latest/userguide/VPC_ElasticNetworkInterfaces.html)此过程可能耗 时数分钟。当 VPC 链接可供使用时,其状态将从 PENDING 转换为 AVAILABLE。

**G** Note

如果 60 天内未通过 VPC 链接发送任何流量,其状态会变为 INACTIVE。当 VPC 链接处于 INACTIVE 状态时,API Gateway 删除 VPC 链接的所有网络接口。这会导致依赖于 VPC 链接

的 API 请求失败。如果 API 请求恢复,API Gateway 将重新预置网络接口。创建网络接口和重 新激活 VPC 链接可能需要几分钟时间。您可以使用 VPC 链接状态来监控 VPC 链接的状态。

使用 Amazon CLI 创建 VPC 链接

使用以下命令创建 VPC 链接。要创建 VPC 链接,涉及的所有资源必须由同一 Amazon 账户拥有。

```
aws apigatewayv2 create-vpc-link --name MyVpcLink \ 
     --subnet-ids subnet-aaaa subnet-bbbb \ 
     --security-group-ids sg1234 sg5678
```
**a** Note

VPC 链接是不可变的。创建 VPC 链接后,您无法更改其子网或安全组。

使用 Amazon CLI 删除 VPC 链接

使用以下命令删除 VPC 链接。

aws apigatewayv2 delete-vpc-link --vpc-link-id *abcd123*

按区域的可用性

以下区域和可用区支持适用于 HTTP API 的 VPC 链接:

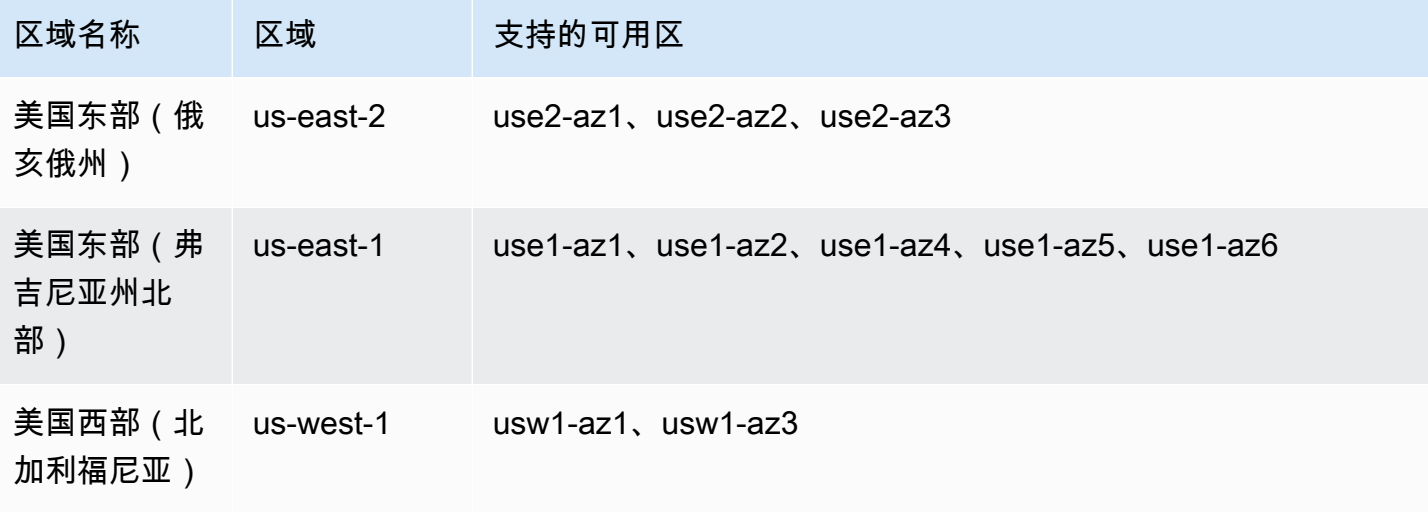

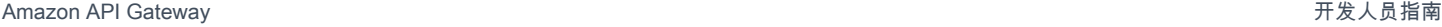

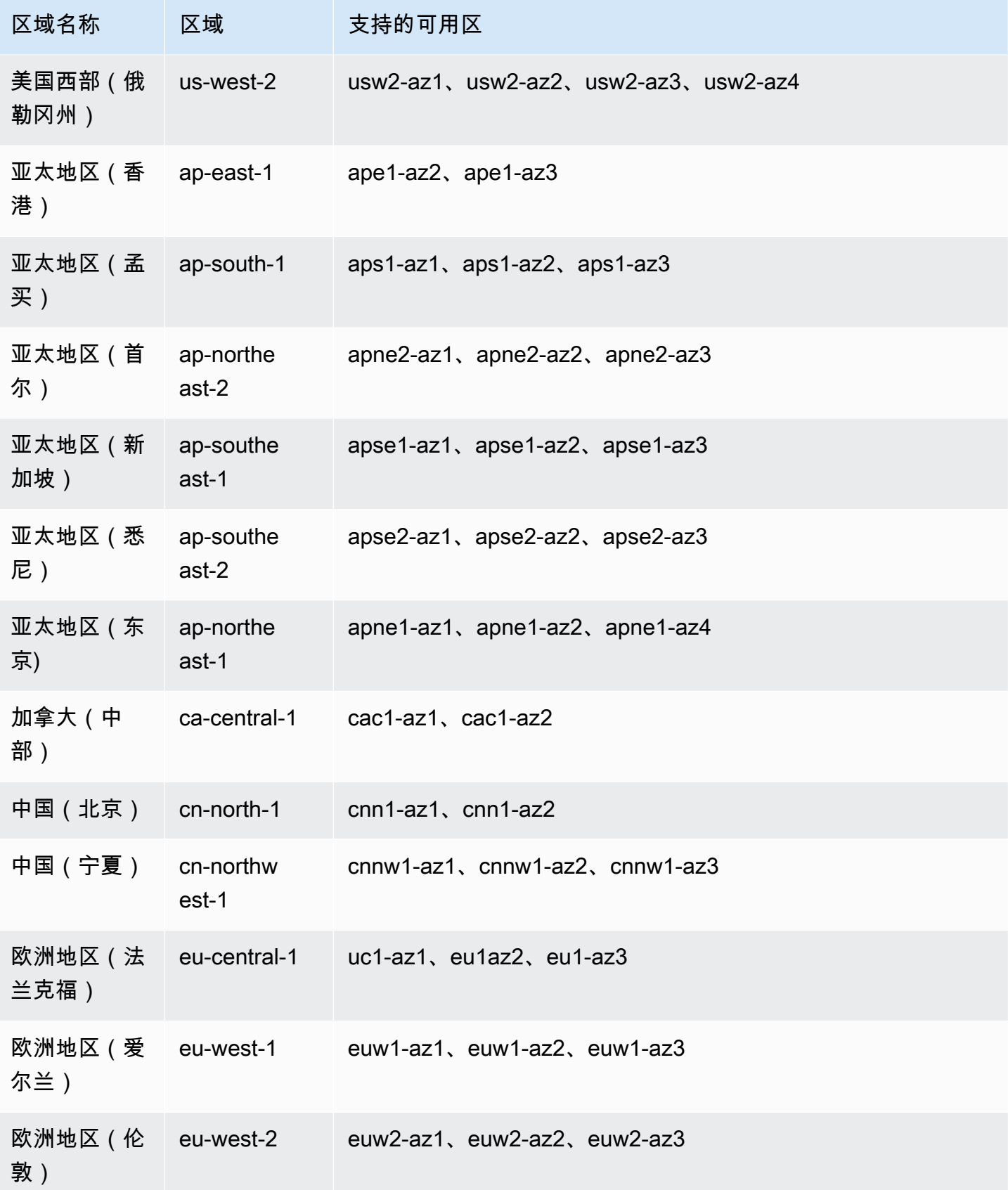

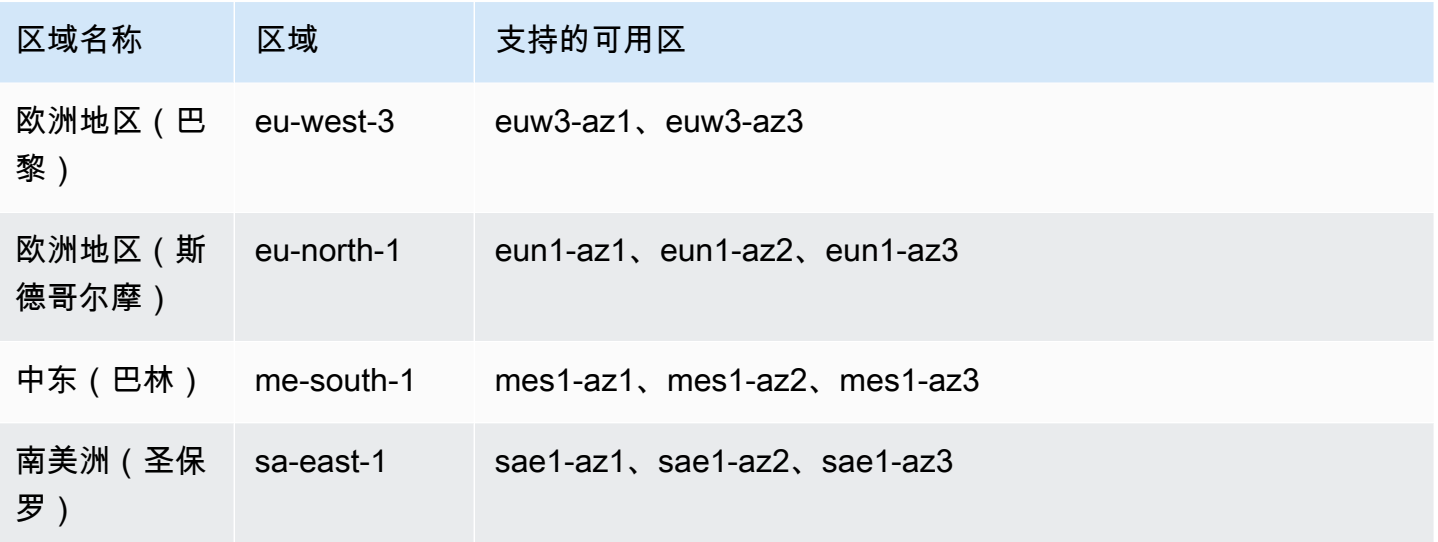

# 为 HTTP API 配置 CORS

[跨源资源共享 \(CORS\)](https://developer.mozilla.org/en-US/docs/Web/HTTP/CORS) 是一项浏览器安全特征,该特征限制从在浏览器中运行的脚本启动的 HTTP 请 求。如果您无法访问自己的 API 并收到包含 Cross-0rigin Request Blocked 的错误消息,则可 能需要启用 CORS。

通常需要 CORS 以构建 Web 应用程序来访问托管在不同域或源上的 API。您可以启用 CORS 以允 许从托管在不同域上的 Web 应用程序发出对 API 的请求。例如,如果您的 API 托管在 https:// {api\_id}.execute-api.{region}.amazonaws.com/ 上,并且您希望从托管在 example.com 上的 Web 应用程序调用 API,您的 API 必须支持 CORS。

如果您为 API 配置 CORS,即使没有为 API 配置 OPTIONS 路由,API Gateway 也会自动向预检 OPTIONS 请求发送响应。对于 CORS 请求,API Gateway 将已配置的 CORS 标头添加到来自集成的 响应中。

**a** Note

如果您为 API 配置 CORS,则 API Gateway 忽略从后端集成返回的 CORS 标头。

您可以在 CORS 配置中指定以下参数。要使用 API Gateway HTTP API 控制台添加这些参数,请在输 入值后选择添加。

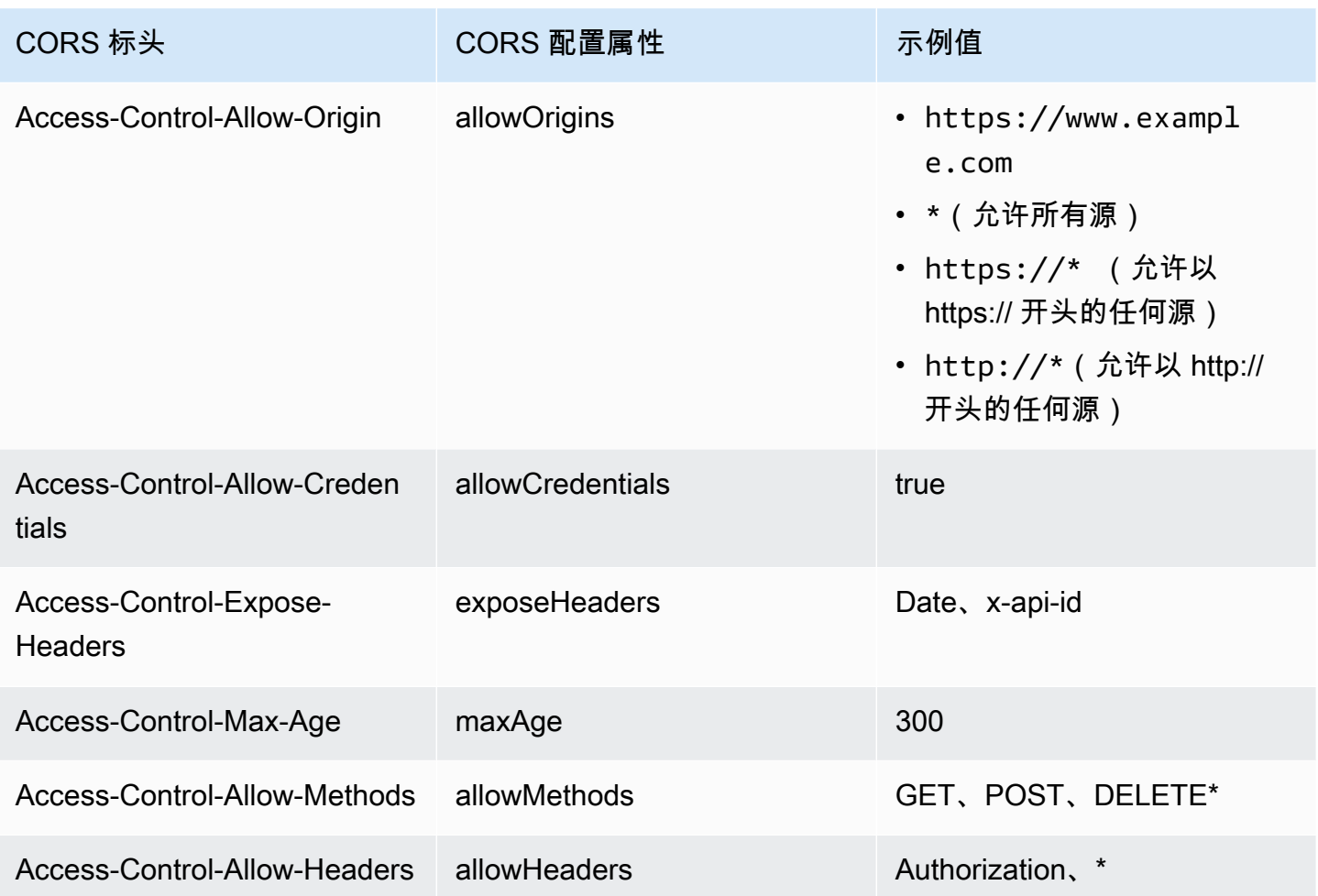

要返回 CORS 标头,您的请求必须包含 origin 标头。

您的 CORS 配置可能类似以下内容:

## 使用 **\$default** 路由和 JWT 授权方为 HTTP API 配置 CORS

您可以为 HTTP API 的任何路由启用 CORS 并配置授权。当您为 [\\$default](https://docs.amazonaws.cn/apigateway/latest/developerguide/http-api-develop-routes.html#http-api-develop-routes.default) 路由启用 CORS 和授 权时,需要注意一些特殊事项。\$defau1t 路由捕获对所有尚未显式定义的方法和路由的请求,包 括 OPTIONS 请求。要支持未经授权的 OPTIONS 请求,请向 API 添加一条不需要授权的 OPTIONS / {proxy+} 路由,并向该路由附加一个集成。OPTIONS /{proxy+} 路由的优先级高于 \$default 路 由。因此,它允许客户端在未经授权的情况下向您的 API 提交 OPTIONS 请求。有关路由优先级的更多 信息,请参阅 [路由 API 请求](#page-890-0)。

使用Amazon CLI 为 HTTP API 配置 CORS

您可以使用以下命令启用来自 https://www.example.com 的 CORS 请求。

#### Example

```
aws apigatewayv2 update-api --api-id api-id --cors-configuration AllowOrigins="https://
www.example.com"
```
有关更多信息,请参阅 Amazon API Gateway 版本 2 API 参考中的 [CORS。](https://docs.amazonaws.cn/apigatewayv2/latest/api-reference/apis-apiid.html#apis-apiid-model-cors)

# <span id="page-931-0"></span>转换 API 请求和响应

您可以在客户端 API 请求到达后端集成之前修改它们。您还可以在 API Gateway 将响应返回给客户端 之前更改集成的响应。您可以使用参数映射修改 HTTP API 的 API 请求和响应。要使用参数映射,您 需要指定要修改的 API 请求或响应参数,并指定如何修改这些参数。

### 转换 API 请求

在请求到达后端集成之前,您可以使用请求参数更改请求。您可以修改标头、查询字符串或请求路径。 请求参数是键值映射。键用于标识要更改的请求参数的位置以及如何更改它。值指定参数的新数据。 下表显示了支持的键。

#### 参数映射键

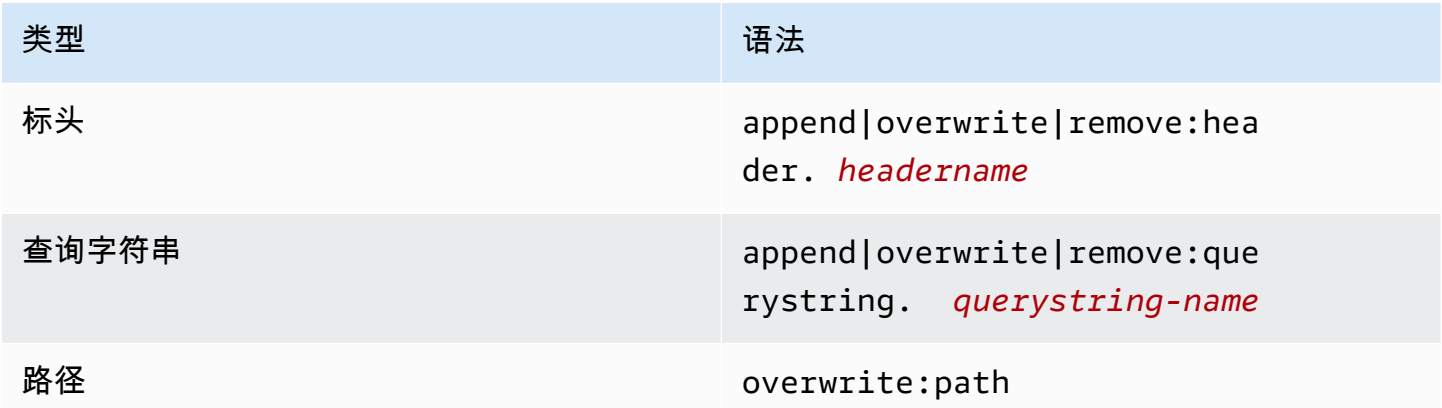

下表显示了可以映射到参数的支持值。

### 请求参数映射值

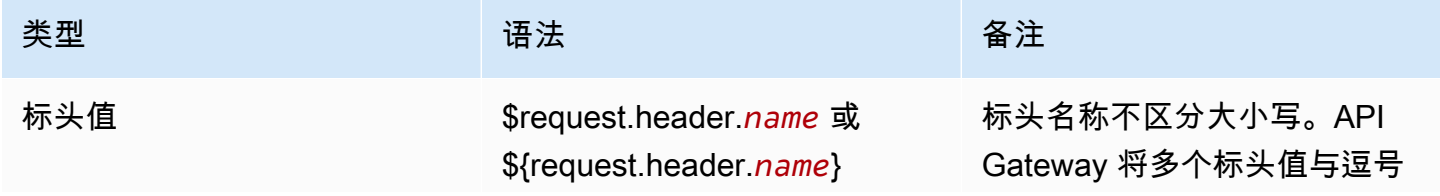

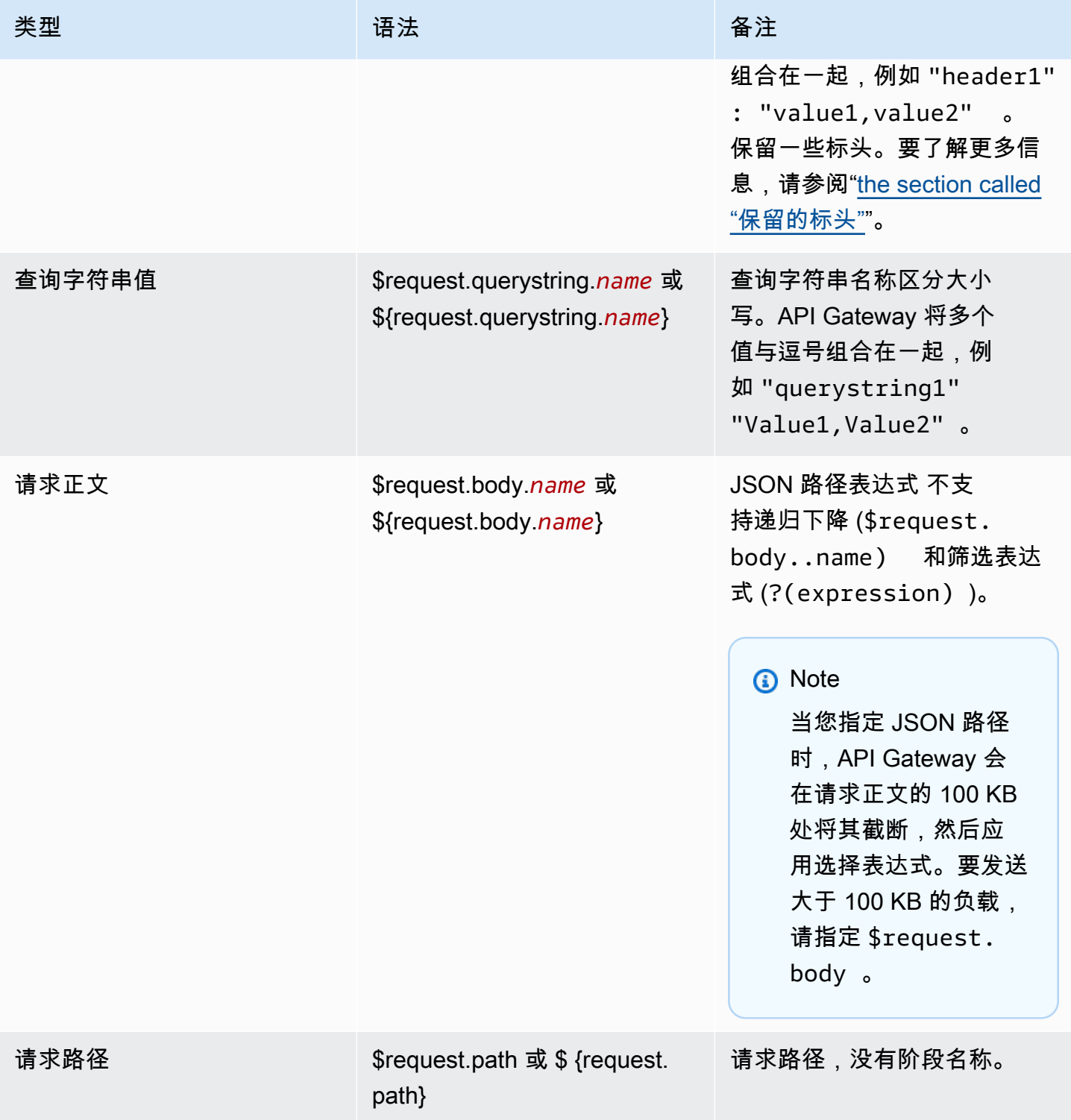

Amazon API Gateway 开发人员指南

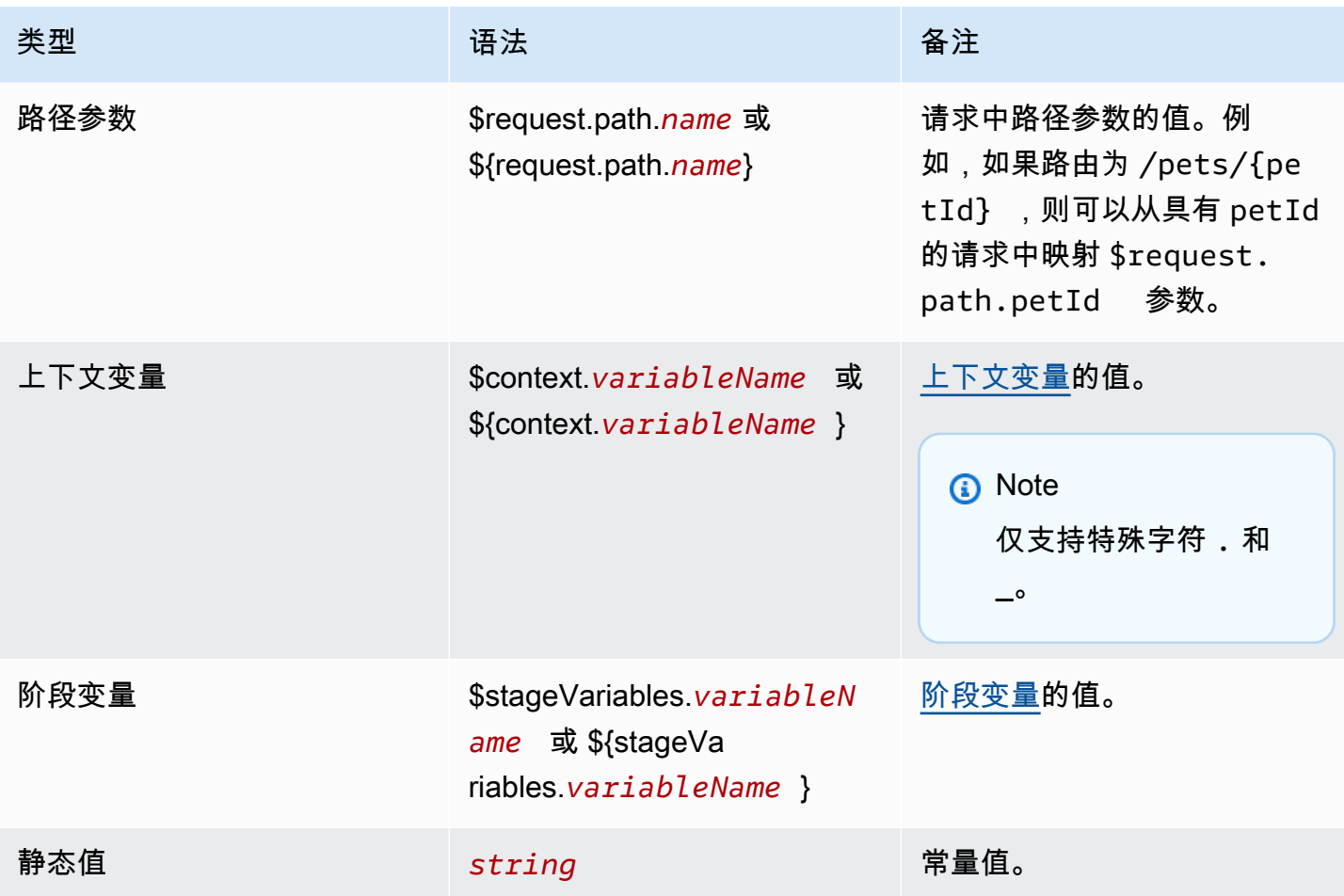

**a** Note

要在选择表达式中使用多个变量,请将该变量括在括号中。例如,\${request.path.name} \${request.path.id}。

## 转换 API 响应

在将响应返回给客户端之前,您可以使用响应参数转换来自后端集成的 HTTP 响应。在 API Gateway 将响应返回给客户端之前,您可以修改响应的标头或状态码。

您可以为集成返回的每个状态代码配置响应参数。响应参数是键值映射。键用于标识要更改的请求参数 的位置以及如何更改它。值指定参数的新数据。

下表显示了支持的键。

## 响应参数映射键

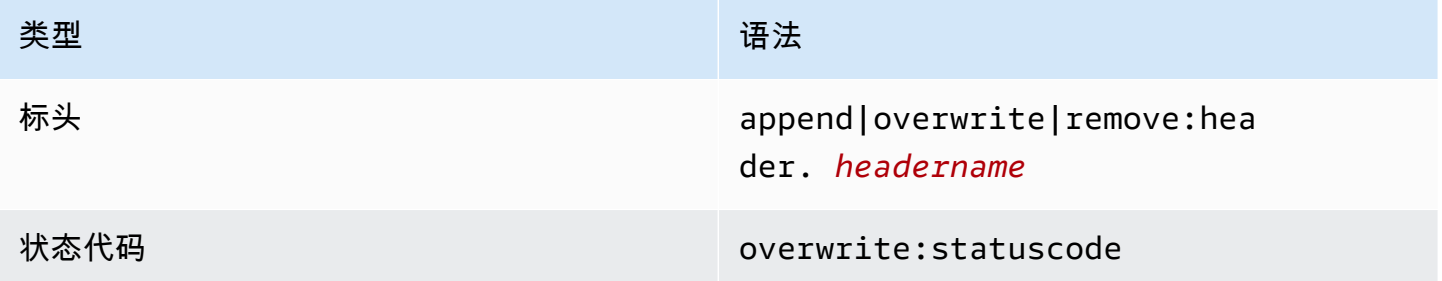

下表显示了可以映射到参数的支持值。

响应参数映射值

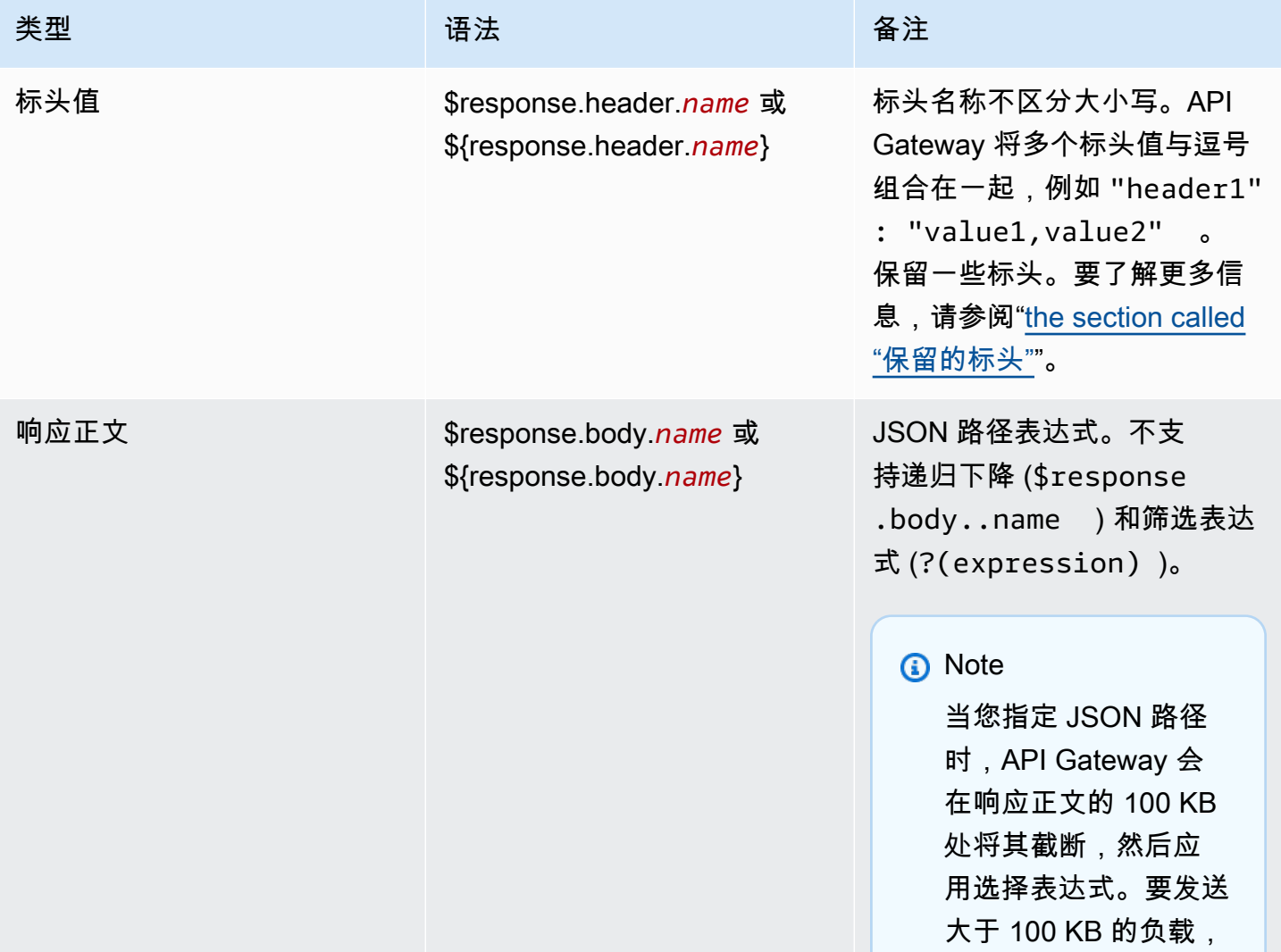

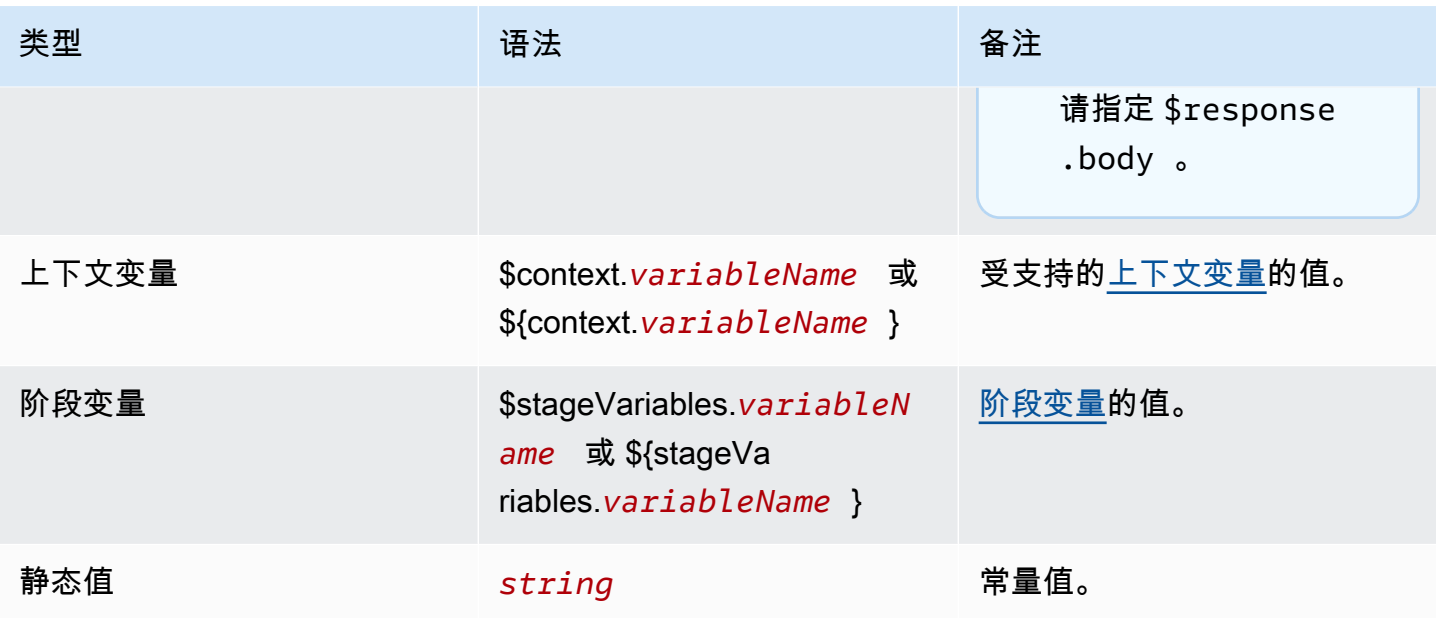

### **a** Note

要在选择表达式中使用多个变量,请将该变量括在括号中。例如,\${request.path.name} \${request.path.id}。

# <span id="page-935-0"></span>保留的标头

保留以下标头。您无法为这些标头配置请求或响应映射。

- access-control-\*
- apigw-\*
- 授权
- Connection
- Content-Encoding
- 内容长度
- Content-Location
- 已转发
- Keep-Alive
- Origin
- Proxy-Authenticate
- Proxy-Authorization
- TE
- Trailers
- Transfer-Encoding
- 升级
- x-amz-\*
- x-amzn-\*
- X-Forwarded-For
- X-Forwarded-Host
- X-Forwarded-Proto
- Via

### 示例

以下 Amazon CLI 示例会配置参数映射。如需示例 Amazon CloudFormation 模板,请参阅 [GitHub。](https://github.com/awsdocs/amazon-api-gateway-developer-guide/tree/main/cloudformation-templates)

向 API 请求添加标头

以下示例在 API 请求到达后端集成之前将名为 header1 的标头添加到该请求中。API Gateway 使用 请求 ID 填充标头。

```
aws apigatewayv2 create-integration \ 
     --api-id abcdef123 \ 
     --integration-type HTTP_PROXY \ 
     --payload-format-version 1.0 \ 
     --integration-uri 'https://api.example.com' \ 
     --integration-method ANY \ 
     --request-parameters '{ "append:header.header1": "$context.requestId" }'
```
# 重命名请求标头

以下示例将请求标头从 header1 重命名为 header2。

```
aws apigatewayv2 create-integration \ 
     --api-id abcdef123 \ 
     --integration-type HTTP_PROXY \ 
     --payload-format-version 1.0 \ 
     --integration-uri 'https://api.example.com' \
```

```
 --integration-method ANY \ 
    --request-parameters '{ "append:header.header2": "$request.header.header1", 
 "remove:header.header1": "''"}'
```
更改集成的响应

以下示例为集成配置响应参数。当集成返回 500 状态码时,API Gateway 会将状态码更改为 403,然 后在响应中添加 header11。当集成返回 404 状态码时,API Gateway 会向响应添加 error 标头。

```
aws apigatewayv2 create-integration \ 
     --api-id abcdef123 \ 
     --integration-type HTTP_PROXY \ 
     --payload-format-version 1.0 \ 
     --integration-uri 'https://api.example.com' \ 
     --integration-method ANY \ 
     --response-parameters '{"500" : {"append:header.header1": "$context.requestId", 
  "overwrite:statuscode" : "403"}, "404" : {"append:header.error" : 
  "$stageVariables.environmentId"} }'
```
删除配置的参数映射

以下示例命令删除以前为 append:header.header1 配置的请求参数。它还删除了先前为 200 状态 码配置的响应参数。

```
aws apigatewayv2 update-integration \ 
     --api-id abcdef123 \ 
     --integration-id hijk456 \ 
     --request-parameters '{"append:header.header1" : ""}' \ 
     --response-parameters '{"200" : {}}'
```
# 将 OpenAPI 定义用于 HTTP API

您可以使用 OpenAPI 3.0 定义文件来定义您的 HTTP API。然后,您可以将定义导入 API Gateway 中 以创建 API。要了解有关 OpenAPI 的 API Gateway 扩展的更多信息,请参阅 [OpenAPI 扩展。](#page-1064-0)

<span id="page-937-0"></span>导入 HTTP API

您可以通过导入 OpenAPI 3.0 定义文件来创建 HTTP API。

要从 REST API 迁移到 HTTP API,您可以将 REST API 导出为 OpenAPI 3.0 定义文件。然后,将 API 定义导入为 HTTP API。要了解有关导出 REST API 的更多信息,请参阅 [从 API Gateway 导出](#page-600-0) [REST API。](#page-600-0)

**a** Note

HTTP API 与 REST API 支持相同的Amazon变量。要了解更多信息,请参阅["用于 OpenAPI 导](#page-598-0) [入的 Amazon 变量"](#page-598-0)。

导入验证信息

导入 API 时,API Gateway 提供三类验证信息。

Info

根据 OpenAPI 规范,属性是有效的,但对于 HTTP API 不支持该属性。

例如,以下 OpenAPI 3.0 代码段生成有关导入的信息,因为 HTTP API 不支持请求验证。API Gateway 忽略 requestBody 和 schema 字段。

```
"paths": { 
   "/": { 
     "get": { 
        "x-amazon-apigateway-integration": { 
          "type": "AWS_PROXY", 
          "httpMethod": "POST", 
          "uri": "arn:aws:lambda:us-east-2:123456789012:function:HelloWorld", 
          "payloadFormatVersion": "1.0" 
        }, 
        "requestBody": { 
          "content": { 
            "application/json": { 
               "schema": { 
                 "$ref": "#/components/schemas/Body" 
               } 
            } 
          } 
       } 
     } 
   } 
   ...
},
"components": { 
   "schemas": { 
     "Body": { 
        "type": "object",
```

```
 "properties": { 
            "key": { 
              "type": "string" 
           } 
         } 
      } 
 ... 
   } 
    ...
}
```
#### 警告

根据 OpenAPI 规范,属性或结构是无效的,但它不会阻止 API 创建。您可以指定 API Gateway 是 应忽略这些警告并继续创建 API,还是在出现警告时停止创建 API。

以下 OpenAPI 3.0 文档在导入时生成警告,因为 HTTP API 只支持 Lambda 代理和 HTTP 代理集 成。

```
"x-amazon-apigateway-integration": { 
   "type": "AWS", 
   "httpMethod": "POST", 
   "uri": "arn:aws:lambda:us-east-2:123456789012:function:HelloWorld", 
   "payloadFormatVersion": "1.0"
}
```
#### 错误

OpenAPI 规范无效或格式错误。API Gateway 无法从格式错误的文档创建任何资源。您必须修复错 误,然后重试。

以下 API 定义会在导入时产生错误,因为 HTTP API 只支持 OpenAPI 3.0 规范。

```
{ 
   "swagger": "2.0.0", 
   "info": { 
     "title": "My API", 
     "description": "An Example OpenAPI definition for Errors/Warnings/ImportInfo", 
     "version": "1.0" 
   } 
   ...
}
```
在另一个示例中,虽然 OpenAPI 允许用户定义一个具有与特定操作相关的多个安全要求的 API,但 API Gateway 不支持这一点。每个操作只能有一个 IAM 授权、一个 Lambda 授权者或一个 JWT 授 权者。尝试对多个安全要求进行建模会导致错误。

使用 Amazon CLI 导入 API

以下命令将 OpenAPI 3.0 定义文件 api-definition.json 导入为 HTTP API。

Example

aws apigatewayv2 import-api --body file://api-definition.json

#### Example

您可以导入以下示例 OpenAPI 3.0 定义来创建 HTTP API。

```
{ 
   "openapi": "3.0.1", 
   "info": { 
     "title": "Example Pet Store", 
     "description": "A Pet Store API.", 
     "version": "1.0" 
   }, 
   "paths": { 
     "/pets": { 
       "get": { 
         "operationId": "GET HTTP", 
         "parameters": [ 
           { 
              "name": "type", 
             "in": "query", 
              "schema": { 
                "type": "string" 
 } 
           }, 
            { 
              "name": "page", 
             "in": "query",
              "schema": { 
                "type": "string" 
 } 
 }
```
Amazon API Gateway 开发人员指南

```
 ], 
         "responses": { 
           "200": { 
             "description": "200 response", 
             "headers": { 
               "Access-Control-Allow-Origin": { 
                 "schema": { 
                   "type": "string" 
 } 
 } 
             }, 
             "content": { 
               "application/json": { 
                 "schema": { 
                   "$ref": "#/components/schemas/Pets" 
 } 
 } 
             } 
           } 
         }, 
         "x-amazon-apigateway-integration": { 
           "type": "HTTP_PROXY", 
           "httpMethod": "GET", 
           "uri": "http://petstore.execute-api.us-west-1.amazonaws.com/petstore/pets", 
           "payloadFormatVersion": 1.0 
         } 
      }, 
       "post": { 
         "operationId": "Create Pet", 
         "requestBody": { 
           "content": { 
             "application/json": { 
               "schema": { 
                 "$ref": "#/components/schemas/NewPet" 
 } 
 } 
           }, 
           "required": true 
         }, 
         "responses": { 
           "200": { 
             "description": "200 response", 
             "headers": { 
               "Access-Control-Allow-Origin": {
```

```
 "schema": { 
                   "type": "string" 
 } 
 } 
            }, 
            "content": { 
              "application/json": { 
                "schema": { 
                   "$ref": "#/components/schemas/NewPetResponse" 
 } 
 } 
            } 
          } 
        }, 
        "x-amazon-apigateway-integration": { 
          "type": "HTTP_PROXY", 
          "httpMethod": "POST", 
          "uri": "http://petstore.execute-api.us-west-1.amazonaws.com/petstore/pets", 
          "payloadFormatVersion": 1.0 
        } 
      } 
    }, 
    "/pets/{petId}": { 
      "get": { 
        "operationId": "Get Pet", 
        "parameters": [ 
          { 
             "name": "petId", 
            "in": "path", 
            "required": true, 
            "schema": { 
              "type": "string" 
 } 
          } 
        ], 
        "responses": { 
          "200": { 
             "description": "200 response", 
             "headers": { 
               "Access-Control-Allow-Origin": { 
                "schema": { 
                   "type": "string" 
 } 
 }
```

```
 }, 
               "content": { 
                 "application/json": { 
                    "schema": { 
                      "$ref": "#/components/schemas/Pet" 
 } 
 } 
               } 
            } 
          }, 
          "x-amazon-apigateway-integration": { 
             "type": "HTTP_PROXY", 
             "httpMethod": "GET", 
             "uri": "http://petstore.execute-api.us-west-1.amazonaws.com/petstore/pets/
{petId}", 
             "payloadFormatVersion": 1.0 
          } 
        } 
     } 
   }, 
   "x-amazon-apigateway-cors": { 
     "allowOrigins": [ 
       \overline{0} \overline{\infty} \overline{0} ], 
     "allowMethods": [ 
        "GET", 
        "OPTIONS", 
        "POST" 
     ], 
     "allowHeaders": [ 
        "x-amzm-header", 
        "x-apigateway-header", 
        "x-api-key", 
        "authorization", 
        "x-amz-date", 
        "content-type" 
     ] 
   }, 
   "components": { 
     "schemas": { 
        "Pets": { 
          "type": "array", 
          "items": { 
             "$ref": "#/components/schemas/Pet"
```

```
 } 
 }, 
 "Empty": { 
   "type": "object" 
 }, 
 "NewPetResponse": { 
   "type": "object", 
   "properties": { 
      "pet": { 
        "$ref": "#/components/schemas/Pet" 
     }, 
     "message": { 
        "type": "string" 
     } 
   } 
 }, 
 "Pet": { 
   "type": "object", 
   "properties": { 
      "id": { 
        "type": "string" 
     }, 
      "type": { 
        "type": "string" 
     }, 
      "price": { 
        "type": "number" 
     } 
   } 
 }, 
 "NewPet": { 
   "type": "object", 
   "properties": { 
      "type": { 
        "$ref": "#/components/schemas/PetType" 
     }, 
     "price": { 
        "type": "number" 
     } 
   } 
 }, 
 "PetType": { 
   "type": "string", 
   "enum": [
```

```
 "dog", 
                  "cat", 
                  "fish", 
                  "bird", 
                  "gecko" 
              ] 
           } 
       } 
    }
}
```
从 API Gateway 导出 HTTP API

创建 HTTP API 后,您可以从 API Gateway 导出 API 的 OpenAPI 3.0 定义。您可以选择要导出的阶 段,也可以导出 API 的最新配置。还可以将导出的 API 定义导入到 API Gateway 中,以创建另一个相 同的 API。要了解有关导入 API 定义的更多信息,请参阅 [导入 HTTP API](#page-937-0)。

使用Amazon CLI 导出阶段的 OpenAPI 3.0 定义

以下命令将名为 prod 的 API 阶段的 OpenAPI 定义导出到名为 stage-definition.yaml 的 YAML 文件。默认情况下,导出的定义文件包含 [API Gateway 扩展名。](#page-1064-0)

```
aws apigatewayv2 export-api \ 
     --api-id api-id \ 
     --output-type YAML \ 
     --specification OAS30 \ 
     --stage-name prod \ 
     stage-definition.yaml
```
使用Amazon CLI 导出 API 的最新更改的 OpenAPI 3.0 定义

以下命令将 HTTP API 的 OpenAPI 定义导出到名为 latest-api-definition.json 的 JSON 文 件。由于命令未指定阶段,因此 API Gateway 导出 API 的最新配置,无论它是否已部署到阶段。导出 的定义文件不包含 [API Gateway 扩展名。](#page-1064-0)

```
aws apigatewayv2 export-api \ 
     --api-id api-id \ 
     --output-type JSON \ 
     --specification OAS30 \ 
     --no-include-extensions \ 
     latest-api-definition.json
```
有关更多信息,请参阅 Amazon API Gateway 版本 2 API 参考 中的 [ExportAPI](https://docs.amazonaws.cn/apigatewayv2/latest/api-reference/apis-apiid-exports-specification.html#apis-apiid-exports-specification-http-methods)。

使用 API Gateway 控制台导出 OpenAPI 3.0 定义

以下过程显示了如何导出 HTTP API 的 OpenAPI 定义。

使用 API Gateway 控制台导出 OpenAPI 3.0 定义

- 1. 通过以下网址登录到 Amazon API Gateway 控制台:[https://console.aws.amazon.com/](https://console.amazonaws.cn/apigateway) [apigateway。](https://console.amazonaws.cn/apigateway)
- 2. 选择 HTTP API。
- 3. 在主导航窗格的开发下,选择导出。
- 4. 在以下选项中选择,以导出您的 API:
	- a. 在来源中,选择 OpenAPI 3.0 定义的来源。您可以选择要导出的阶段,也可以导出 API 的最 新配置。
	- b. 打开包括 API Gateway 扩展以包含 [API 网关扩展。](#page-1064-0)
	- c. 在输出格式中,选择一种输出格式。
- 5. 选择下载。

# 发布 HTTP API 以供客户调用

您可以使用阶段和自定义域名发布 API 以供客户端调用。

一个 API 阶段是对您 API 生命周期状态(例如,dev、prod、beta 或 v2)的一次逻辑引用。每个阶 段都是一个对 API 部署的命名引用,可供客户端应用程序调用。您可以为 API 的每个阶段配置不同的 集成和设置。

您可以使用自定义域名来提供比默认 URL https://*api-id*.executeapi.*region*.amazonaws.com/*stage* 更简单、更直观的 URL,以供客户端调用 API。

**a** Note

为了增强您的 API Gateway API 的安全性,将[在公共后缀列表 \(PSL\)](https://publicsuffix.org/) 中注册 execute-api. {*region*}.amazonaws.com 域。为进一步增强安全性,如果您需要在 API Gateway API 的 默认域名中设置敏感 Cookie,我们建议您使用带 Host - 前缀的 Cookie。这将有助于保护 您的域,防范跨站点请求伪造 (CSRF) 攻击。要了解更多信息,请参阅 Mozilla 开发者网络中 的 [Set-Cookie](https://developer.mozilla.org/en-US/docs/Web/HTTP/Headers/Set-Cookie#cookie_prefixes) 页面。

#### 主题

- [使用 HTTP API 的阶段](#page-947-0)
- [HTTP API 的安全策略](#page-949-0)
- [为 HTTP API 设置自定义域名](#page-950-0)

# <span id="page-947-0"></span>使用 HTTP API 的阶段

一个 API 阶段是对您 API 生命周期状态(例如,dev、prod、beta 或 v2)的一次逻辑引用。API 阶 段通过 API ID 和阶段名称标识,包含在您用于调用 API 的 URL 中。每个阶段都是一个对 API 部署的 命名引用,可供客户端应用程序调用。

您可以创建一个 \$default 阶段,该阶段可以从 API 的 URL 的基本部分得出 — 例如 https:// {api\_id}.execute-api.{region}.amazonaws.com/。您可以使用此 URL 调用 API 阶段。

部署是 API 配置的快照。将 API 部署到阶段后,客户端可以调用该 API。您必须部署 API 才能使更改 生效。如果启用自动部署,则会自动为您发布对 API 的更改。

### 阶段变量

阶段变量是您可以为 HTTP API 的阶段定义的键/值对。它们与环境变量的功能类似,可用于 API 设 置。

例如,您可以定义阶段变量,然后将其值设置为某个 HTTP 代理集成的 HTTP 终端节点。稍后,您可 以使用关联的阶段变量名称引用终端节点。通过执行此操作,您可以在各个阶段对不同终端节点使用相 同的 API 设置。同样,您可以使用阶段变量,为 API 的各个阶段指定不同的 Amazon Lambda 函数集 成。

**a** Note

阶段变量不适用于敏感数据,例如凭证。要将敏感数据传递给集成,请使用 Amazon Lambda 授权方。您可以在 Lambda 授权方的输出中将敏感数据传递给集成。要了解更多信息,请参 阅"[the section called "Lambda 授权方响应格式""](#page-895-0)。

示例

要使用阶段变量自定义 HTTP 集成终端节点,您必须首先设置阶段变量的名称和值(例如 url,值 为 example.com)。接下来,设置 HTTP 代理集成。您可以告知 API Gateway 使用阶段变量值

**http://\${stageVariables.url}**,而不是输入终端节点的 URL。此值将指示 API Gateway 在运 行时替换您的阶段变量 \${},具体取决于 API 所处的阶段。

您可以通过类似的方式引用阶段变量,用于指定 Lambda 函数名称或Amazon角色 ARN。

将 Lambda 函数名称指定为阶段变量值时,您必须手动配置对 Lambda 函数的权限。您可以使用 Amazon Command Line Interface (Amazon CLI) 来执行此操作。

aws lambda add-permission --function-name arn:aws:lambda:XXXXXX:your-lambda-functionname --source-arn arn:aws:execute-api:us-east-1:YOUR\_ACCOUNT\_ID:api\_id/\*/HTTP\_METHOD/ resource --principal apigateway.amazonaws.com --statement-id apigateway-access --action lambda:InvokeFunction

# API Gateway 阶段变量参考

HTTP 集成 URI

您可将阶段变量用作 HTTP 集成 URI 的一部分,如以下示例所示。

- 不带协议的完整 URI http://\${stageVariables.<variable\_name>}
- 完整域 http://\${stageVariables.<variable\_name>}/resource/operation
- 子域 http://\${stageVariables.<variable\_name>}.example.com/resource/ operation
- 路径 http://example.com/\${stageVariables.<variable\_name>}/bar
- 查询字符串 http://example.com/foo?q=\${stageVariables.<variable\_name>}

#### Lambda 函数

您可以使用阶段变量代替 Lambda 函数集成名称或别名,如以下示例所示。

- arn:aws:apigateway:<region>:lambda:path/2015-03-31/ functions/arn:aws:lambda:<region>:<account\_id>:function: \${stageVariables.<function\_variable\_name>}/invocations
- arn:aws:apigateway:<region>:lambda:path/2015-03-31/functions/ arn:aws:lambda:<region>:<account\_id>:function:<function\_name>: \${stageVariables.<version\_variable\_name>}/invocations

**a** Note

要将阶段变量用于 Lambda 函数,该函数必须与 API 位于同一账户中。阶段变量不支持跨账户 Lambda 函数。

Amazon 集成凭证

您可以在 Amazon 用户或角色凭证 ARN 中使用阶段变量,如以下示例所示。

• arn:aws:iam::<account\_id>:\${stageVariables.<variable\_name>}

# <span id="page-949-0"></span>HTTP API 的安全策略

API Gateway 对所有 HTTP API 端点强制执行 TLS\_1\_2 的安全策略。

安全策略 是 Amazon API Gateway 提供的最低 TLS 版本和密码套件的预定义组合。TLS 协议解决了 网络安全问题,例如客户端和服务器之间的篡改和窃听。当您的客户端通过自定义域建立与您 API 的 TLS 握手时,安全策略实施客户端可以选择使用的 TLS 版本和密码套件选项。此安全策略接受 TLS 1.2 和 TLS 1.3 流量并拒绝 TLS 1.0 流量。

### HTTP API 支持的 TLS 协议和密码

下表描述了 HTTP API 支持的 TLS 协议和密码。

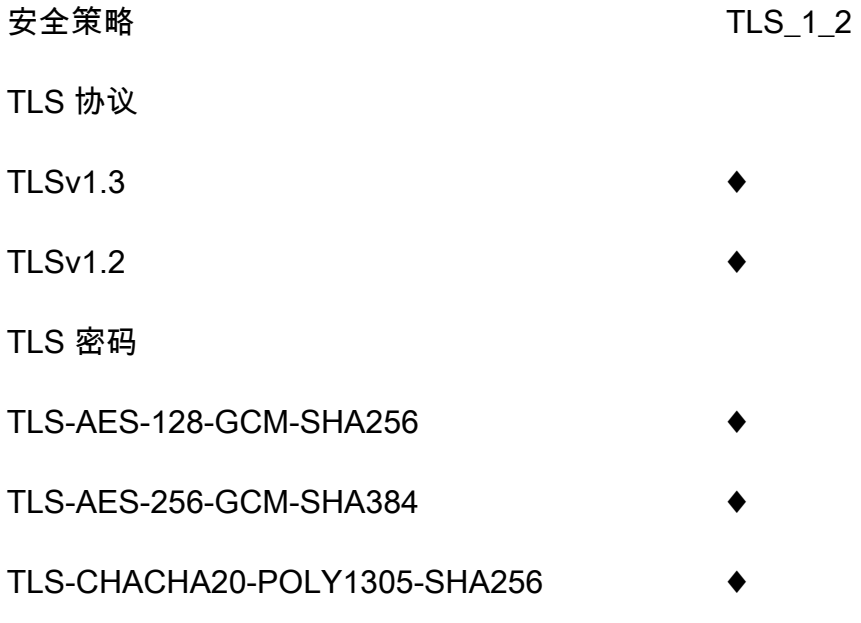

#### 安全策略 TLS 1 2

ECDHE-ECDSA-AES128- GCM-SHA256 ECDHE-RSA-AES128- GCM-SHA256 ECDHE-ECDSA-AES128-SHA256 ECDHE-RSA-AES128-SHA256 ECDHE-ECDSA-AES256- GCM-SHA384 ♦ ECDHE-RSA-AES256- GCM-SHA384 ♦ ECDHE-ECDSA-AES256-SHA384 ECDHE-RSA-AES256-SHA384 AES128-GCM-SHA256 AES128-SHA256 ♦ AES256-GCM-SHA384 AES256-SHA256 ♦

OpenSSL 和 RFC 密码名称

OpenSSL 和 IETF RFC 5246 为相同的密码使用不同的名称。有关密码名称的列表,请参阅[the section](#page-656-0)  [called "OpenSSL 和 RFC 密码名称"](#page-656-0)。

有关 REST API 和 WebSocket API 的信息

有关 REST API 和 WebSocket API 的更多信息,请参阅[the section called "选择安全策略"和](#page-650-0)[the](#page-1039-0) [section called "WebSocket API 的安全策略"](#page-1039-0)。

# <span id="page-950-0"></span>为 HTTP API 设置自定义域名

自定义域名 是您可以提供给 API 用户的更简单、更直观的 URL。

部署 API 后,您 (和您的客户) 可以使用以下格式的默认基本 URL 调用 API:

- 
- 
- 
- 
- 
- 
- 
- 
- 
- 
- 
- 

https://*api-id*.execute-api.*region*.amazonaws.com/*stage*

其中 api - id 由 API Gateway 生成,region(Amazon 区域)由您在创建 API 时指定,stage 由您 在部署 API 时指定。

URL 的主机名部分(即 *api-id*.execute-api.*region*.amazonaws.com)是指 API 端点。默认 API 端点难于重新调用,对用户不友好。

使用自定义域名,您可以设置 API 的主机名,并选择基本路径(例如 myservice)以将备用 URL 映 射到 API。例如,一个更为用户友好的 API 基本 URL 可以变成:

https://api.example.com/myservice

#### **a** Note

自定义域可以与 REST API 和 HTTP API 相关联。您可以使用 [API Gateway 版本 2 API](https://docs.amazonaws.cn/apigatewayv2/latest/api-reference/operations.html) 创建 和管理 REST API 和 HTTP API 的区域自定义域名。 对于 HTTP API, TLS 1.2 是唯一受支持的 TLS 版本。

#### 注册域名

您必须拥有已注册的 Internet 域名,以便为 API 设置自定义域名。域名必须遵循 [RFC 1035](https://tools.ietf.org/html/rfc1035#section-2.3.4) 规范, 每个标签最多可以有 63 个八位字节,总共可以有 255 个八位字节。如果需要,您可以使用 Amazon [Route 53](https://docs.amazonaws.cn/Route53/latest/DeveloperGuide/) 或使用您选择的第三方域注册商注册互联网域。API 的自定义域名可以是已注册 Internet 域 的子域或根域(也称为"顶级域")的名称。

在 API Gateway 中创建自定义域名后,您必须创建或更新 DNS 提供商的资源记录以映射到 API 端 点。如果没有此类映射,针对自定义域名的 API 请求无法到达 API Gateway。

#### 区域自定义域名

为区域 API 创建自定义域名时,API Gateway 为 API 创建区域域名。您必须设置将自定义域名映射到 区域域名的 DNS 记录。您还必须为自定义域名提供证书。

#### 通配符自定义域名

使用通配符自定义域名,您可以在不超过[默认配额](#page-1155-0)的情况下支持几乎无限数量的域名。例如,您可以为 每位客户提供自己的域名 *customername*.api.example.com。

要创建通配符自定义域名,可以指定通配符 (\*) 作为表示根域所有可能子域的自定义域的第一个子域。

例如,通配符自定义域名 \*.example.com 会生成子域,如 a.example.com、b.example.com 和 c.example.com,这些子域都会路由到同一个域。

通配符自定义域名支持与 API Gateway 的标准自定义域名不同的配置。例如,在单个 Amazon 账户 中,您可以对 \*.example.com 和 a.example.com 进行不同的配置。

要创建通配符自定义域名,您必须提供已使用 DNS 或电子邮件验证方法验证的由 ACM 颁发的证书。

**a** Note

如果其他 Amazon 账户已经创建了与通配符自定义域名冲突的自定义域名,则无法创建通配符 自定义域名。例如,如果账户 A 已经创建了 a.example.com,则账户 B 无法创建通配符自 定义域名 \*.example.com。 如果账户 A 和账户 B 共享拥有者,您可以联系 [Amazon Support 中心](https://console.amazonaws.cn/support/home#/)请求例外。

自定义域名的证书

#### **A** Important

您为您的自定义域名配置了证书。如果您的应用程序使用证书固定(有时称为 SSL 固定)来固 定 ACM 证书,则在 Amazon 续订证书后,应用程序可能无法连接到您的域。有关更多信息, 请参阅《Amazon Certificate Manager 用户指南》中[的证书固定问题](https://docs.amazonaws.cn/acm/latest/userguide/troubleshooting-pinning.html)。

要为支持 ACM 的区域中的自定义域名提供证书,您必须从 ACM 请求证书。要为不支持 ACM 的区域 中的区域自定义域名提供证书,您必须在该区域中将证书导入到 API Gateway。

要导入 SSL/TLS 证书,您必须针对自定义域名提供 PEM 格式的 SSL/TLS 证书文本、其私有密钥和证 书链。存储在 ACM 中的每个证书均由其 ARN 标识。要针对域名使用 Amazon 托管的证书,您只需参 考其 ARN 即可。

通过 ACM 可以轻松地为 API 设置和使用自定义域名。您可以为给定的域名创建证书(或导入证书), 使用 ACM 提供的证书的 ARN 在 API Gateway 中设置域名,然后将自定义域名下的基本路径映射到 API 的已部署阶段。如果拥有 ACM 颁发的证书,那么您就无需担心公开任何敏感的证书详细信息,如 私有密钥。

有关设置自定义域名的详细信息,请参阅[在 中准备好证书Amazon Certificate Manager](#page-647-0)[和在 API](#page-663-0)  [Gateway 中设置区域自定义域名。](#page-663-0)

<span id="page-953-0"></span>对 HTTP API 使用 API 映射

您可以使用 API 映射将 API 阶段连接到自定义域名。创建域名并配置 DNS 记录后,您可以使用 API 映射通过自定义域名向 API 发送流量。

API 映射指定了用于映射的 API、阶段以及可选的路径。例如,您可以将 API 的 production 阶段映 射到 https://api.example.com/orders。

您可以将 HTTP 和 REST API 阶段映射到相同的自定义域名。

在创建 API 映射之前,您必须拥有 API、阶段和自定义域名。要了解有关创建自定义域名的更多信 息,请参阅 [the section called "设置区域自定义域名"](#page-663-0)。

路由 API 请求

您可以使用多个级别配置 API 映射,例如 orders/v1/items 和 orders/v2/items。

对于具有多个级别的 API 映射,API Gateway 将请求路由到匹配路径最长的 API 映射。选择要调用的 API 时,API Gateway 仅考虑为 API 映射配置的路径,而不考虑 API 路由。如果没有与请求匹配的路 径,API Gateway 会将请求发送到已映射到空路径 (none) 的 API。

对于使用具有多个级别的 API 映射的自定义域名,API Gateway 将请求路由到匹配前缀最长的 API 映 射。

例如,考虑使用以下 API 映射的自定义域名 https://api.example.com:

1. (none) 映射到 API 1。

2. orders 映射到 API 2。

3. orders/v1/items 映射到 API 3。

4. orders/v2/items 映射到 API 4。

5. orders/v2/items/categories 映射到 API 5。

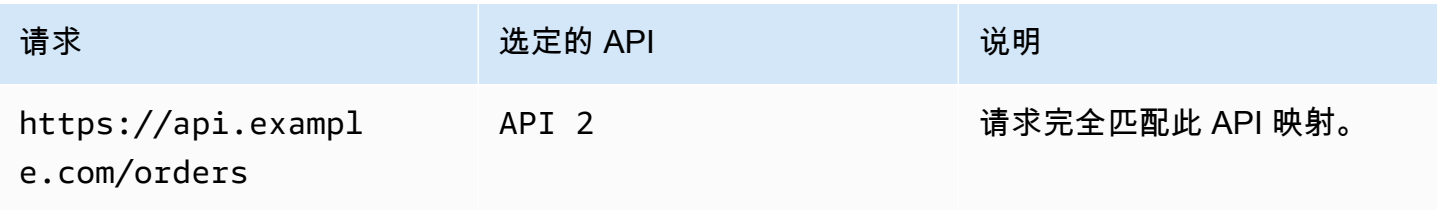

Amazon API Gateway 开发人员指南

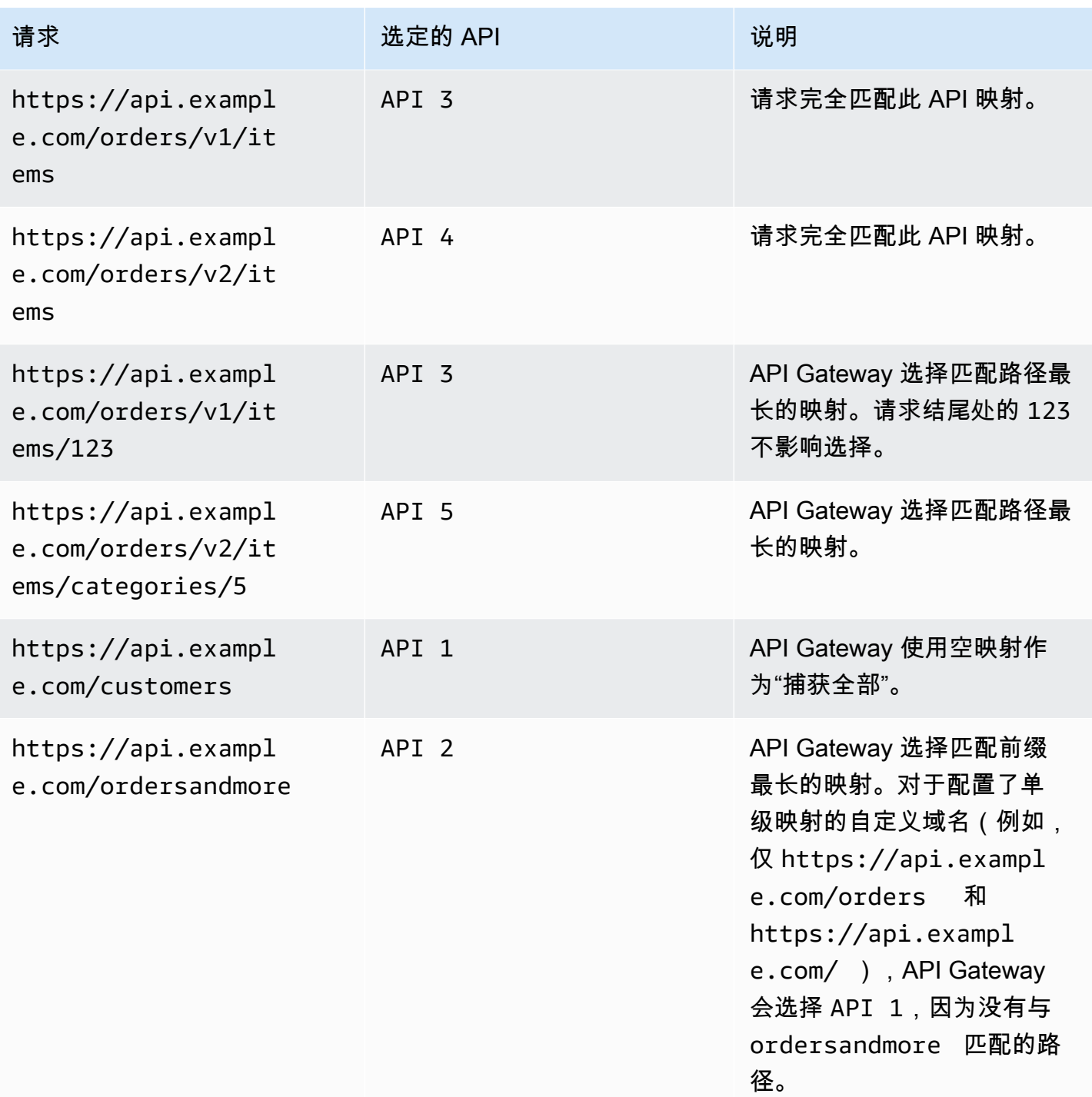

# 限制

- 在 API 映射中,自定义域名和映射的 API 必须位于同一个Amazon账户中。
- API 映射必须仅包含字母、数字和以下字符: \$-\_.+!\*'()/。
- API 映射中路径的最大长度为 300 个字符。

• 每个域名可以有 200 个具有多个级别的 API 映射。

• 您只能使用 TLS 1.2 安全策略将 HTTP API 映射到区域自定义域名。

• 您不能将 WebSocket API 映射到与 HTTP API 或 REST API 相同的自定义域名。

#### 创建 API 映射

要创建 API 映射,您必须首先创建自定义域名、API 和阶段。有关使用自定义域名的更多信息,请参 阅 [the section called "设置区域自定义域名"](#page-663-0)。

例如,创建所有资源的 Amazon Serverless Application Model 模板,请参阅 GitHub 上的[使用 SAM 的](https://github.com/aws-samples/sessions-with-aws-sam/tree/master/custom-domains) [会话](https://github.com/aws-samples/sessions-with-aws-sam/tree/master/custom-domains)。

Amazon Web Services Management Console

#### 创建 API 映射

- 1. 通过以下网址登录到 Amazon API Gateway 控制台:[https://console.aws.amazon.com/](https://console.amazonaws.cn/apigateway) [apigateway。](https://console.amazonaws.cn/apigateway)
- 2. 选择自定义域名。
- 3. 选择您已经创建的自定义域名。
- 4. 选择 API 映射。
- 5. 选择 Configure API mappings (配置 API 映射)。
- 6. 选择 Add new mapping (添加新映射)。
- 7. 输入 API、阶段以及可选的路径。
- 8. 选择 Save。

#### Amazon CLI

以下 Amazon CLI 命令创建一个 API 映射。在此示例中,API Gateway 将请求发送到 api.example.com/v1/orders,到指定的 API 和阶段。

```
aws apigatewayv2 create-api-mapping \ 
     --domain-name api.example.com \ 
     --api-mapping-key v1/orders \ 
    --api-id a1b2c3d4 \
     --stage test
```
#### Amazon CloudFormation

以下 Amazon CloudFormation 示例会创建一个 API 映射。

```
MyApiMapping: 
   Type: 'AWS::ApiGatewayV2::ApiMapping' 
   Properties: 
     DomainName: api.example.com 
     ApiMappingKey: 'orders/v2/items' 
     ApiId: !Ref MyApi 
     Stage: !Ref MyStage
```
<span id="page-956-0"></span>禁用 HTTP API 的默认终端节点

默认情况下,客户端可以通过使用 API Gateway 为 API 生成的 execute-api 终端节点来调用您的 API。为确保客户端只能通过使用自定义域名访问您的 API,请禁用默认 execute-api 终端节点。

**a** Note

禁用默认终端节点时,它会影响 API 的所有阶段。

以下 Amazon CLI 命令会禁用 HTTP API 的默认终端节点。

```
aws apigatewayv2 update-api \ 
     --api-id abcdef123 \ 
     --disable-execute-api-endpoint
```
禁用默认终端节点后,除非启用了自动部署,否则必须部署 API 才能使更改生效。

以下 Amazon CLI 命令会创建部署。

```
aws apigatewayv2 create-deployment \ 
     --api-id abcdef123 \ 
     --stage-name dev
```
# 保护您的 HTTP API

API Gateway 提供了多种方法来保护您的 API 免受某些威胁,例如恶意用户或流量高峰。您可以使用 诸如设置目标和启用双向 TLS 等策略来保护您的 API。在本节中,您可以了解如何使用 API Gateway 启用这些功能。

#### 主题

- [限制发送给 HTTP API 的请求](#page-957-0)
- [为 HTTP API 配置双向 TLS 身份验证](#page-958-0)

# <span id="page-957-0"></span>限制发送给 HTTP API 的请求

您可以为 API 配置节流,以帮助防止它们因请求过多而不堪重负。节流是在尽最大努力的基础上应用 的,应被视为目标而不是保证的请求上限。

API Gateway 使用令牌桶算法(其中,一个令牌即一个请求)限制对 API 的请求。具体来说,API Gateway 根据您账户中的所有 API,按区域检查请求提交的速率和突发事件。在令牌桶算法中,突发 可以允许这些限制的预定义超出,但在某些情况下,其他因素也可能导致限制超支。

如果请求提交超过稳态请求速率和突增限制,则 API Gateway 将开始限制请求。此时客户可能会收到 429 Too Many Requests 个错误响应。捕获此类异常后,客户端能够以限制速率的方式重新提交失 败的请求。

作为 API 开发人员,您可以针对各个 API 阶段或方法设置目标限制,以提高账户中所有 API 的整体性 能。

每个区域的账户级别限制

默认情况下,API Gateway 针对每个区域限制 Amazon 账户内所有 API 的每秒稳态请求 (RPS)。它还 对于每个区域限制一个 Amazon 账户中所有 API 的突增(即最大存储桶大小)。在 API Gateway 中, 突增限制代表 API Gateway 在返回 429 Too Many Requests 错误响应之前可以完成目标的最大并 发请求提交数量。有关限制配额的更多信息,请参阅[配额和重要提示](#page-1155-0)。

每个账户限制适用于指定区域内账户中的所有 API。客户可以请求我们放宽账户级别的速率限制 —— 如果具有更短的超时和较小的有效负载的 API,则可以提高限制。要请求增加每个区域的账户级别限 制,请联系 [Amazon Support 中心。](https://console.amazonaws.cn/support/home#/)有关更多信息,请参阅 [配额和重要提示](#page-1155-0)。请注意,这些限制不能 高于 Amazon 节流限制。

#### 路由级别限制

您可以设置路由级别限制,用于覆盖 API 中特定阶段或各个路由的账户级别请求限制。原定设置的路 由节流限制不能超过账户级别的费率限制。

您可以使用 Amazon CLI 配置路由级限制。以下命令为 API 的指定阶段和路由配置自定义限制。

```
aws apigatewayv2 update-stage \ 
     --api-id a1b2c3d4 \ 
     --stage-name dev \ 
     --route-settings '{"GET /pets":
{"ThrottlingBurstLimit":100,"ThrottlingRateLimit":2000}}'
```
# <span id="page-958-0"></span>为 HTTP API 配置双向 TLS 身份验证

双向 TLS 身份验证要求在客户端和服务器之间进行双向身份验证。使用双向 TLS,客户端必须提供 X.509 证书来验证其身份才能访问您的 API。双向 TLS 是物联网 (IoT) 和企业对企业应用程序的常见要 求。

您可以使用双向 TLS 以及 API Gateway 支持的其[他授权和身份验证操作](#page-278-0)。API Gateway 将客户端提供 的证书转发给 Lambda 授权方和后端集成。

**A** Important

默认情况下,客户端可以通过使用 API Gateway 为 API 生成的 execute-api 终端节点来调 用您的 API。要确保客户端只能通过使用具有双向 TLS 的自定义域名访问您的 API,请禁用 默认 execute-api 终端节点。要了解更多信息,请参阅"[the section called "禁用默认终端节](#page-956-0) [点""](#page-956-0)。

使用双向 TLS 的先决条件

要配置双向 TLS,您需要:

- 自定义域名
- 至少在 Amazon Certificate Manager 中为您的自定义域名配置了一个证书
- 已配置信任存储库并上载到 Amazon S3

#### 自定义域名

要为 HTTP API 启用双向 TLS,您必须为 API 配置自定义域名。您可以为自定义域名启用双向 TLS, 然后向客户端提供自定义域名。要使用启用了双向 TLS 的自定义域名访问 API,客户端必须提供您在 API 请求中信任的证书。您可以在 [the section called "自定义域名"](#page-950-0) 中找到更多信息。

使用 Amazon Certificate Manager 颁发的证书

您可以直接从 ACM 请求公开可信的证书,也可以导入公开证书或自签名证书。要在 ACM 中设置证 书,请前往 [ACM。](https://console.amazonaws.cn/acm/)如果要导入证书,请继续阅读以下部分中的内容。

使用导入的证书或 Amazon Private Certificate Authority 证书

要使用导入至 ACM 中的证书或来自 Amazon Private Certificate Authority 的带有双向 TLS 的证书,API Gateway 需要由 ACM 颁发的 ownershipVerificationCertificate。 此所有权证书仅用于验证您是否有权使用域名。它不用于 TLS 握手。如果您还没有 ownershipVerificationCertificate,请前往 [https://console.aws.amazon.com/acm/](https://console.amazonaws.cn/acm/) 来设置一 个。

您需要确保此证书在域名生命周期内有效。如果证书过期且自动续订失败,则域名的 所有更新都将被锁定。您需要使用有效 ownershipVerificationCertificate 更新 ownershipVerificationCertificateArn,然后才能进行任何其他更 改。ownershipVerificationCertificate 不能用作 API Gateway 中另一个双向 TLS 域的服务 器证书。如果直接向 ACM 中重新导入证书,发布者必须保持不变。

#### 配置信任存储库

信任存储库是带有 .pem 文件扩展名的文本文件。它们是来自证书颁发机构的证书的受信任列表。要使 用双向 TLS.请创建您信任的 X.509 证书的信任存储库以访问您的 API。

您必须在信任存储库中包含完整的信任链,从颁发的 CA 证书到根 CA 证书。API Gateway 接受信任链 中存在的任何 CA 发布的客户端证书。证书可以来自公有或私有证书颁发机构。证书的最大链长度可为 四。您还可以提供自签名证书。信任存储库支持以下哈希算法:

- SHA-256 或更强
- RSA-2048 或更强
- ECDSA-256 或更强

API Gateway 验证许多证书属性。您可以使用 Lambda 授权方在客户端调用 API 时执行其他检查,包 括检查证书是否已被吊销。API Gateway 验证以下属性:

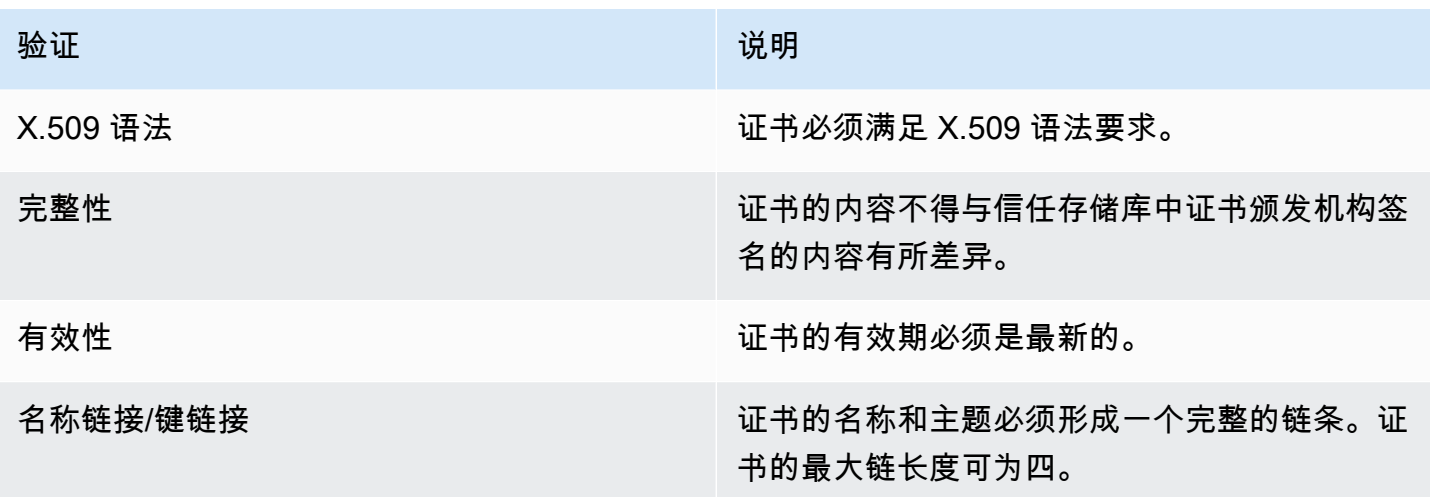

以单个文件的形式将信任存储库上载到 Amazon S3 存储桶

Example certificates.pem

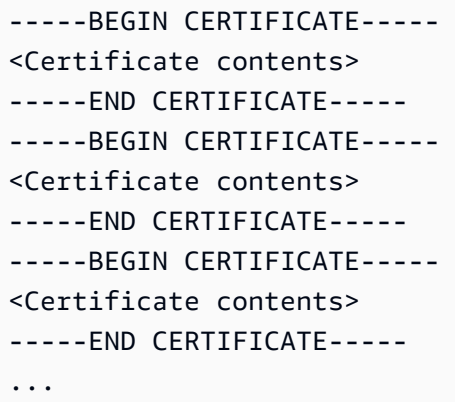

以下 Amazon CLI 命令会将 certificates.pem 上载到 Amazon S3 存储桶。

aws s3 cp *certificates.pem* s3://*bucket-name*

为自定义域名配置双向 TLS

要为 HTTP API 配置双向 TLS,必须为 API 使用区域自定义域名,且 TLS 最低版本为 1.2。要了解有 关创建和配置自定义域名的更多信息,请参阅 [the section called "设置区域自定义域名"](#page-663-0)。

**a** Note

私有 API 不支持双向 TLS。

将信任存储库上传到 Amazon S3 后,您可以将自定义域名配置为使用双向 TLS。将以下内容(包括斜 杠)粘贴到终端中:

```
aws apigatewayv2 create-domain-name \ 
     --domain-name api.example.com \ 
     --domain-name-configurations CertificateArn=arn:aws:acm:us-
west-2:123456789012:certificate/123456789012-1234-1234-1234-12345678 \ 
     --mutual-tls-authentication TruststoreUri=s3://bucket-name/key-name
```
创建域名后,您必须为 API 操作配置 DNS 记录和基本路径映射。要了解更多信息,请参阅 [在 API](#page-663-0)  [Gateway 中设置区域自定义域名。](#page-663-0)

使用需要双向 TLS 的自定义域名调用 API

要调用启用了双向 TLS 的 API,客户端必须在 API 请求中提供受信任证书。当客户端尝试调用您的 API 时,API Gateway 会在您的信任存储库中查找客户端证书的发布者。为使 API Gateway 继续处理 请求,证书的发布者和直至根 CA 证书的完整信任链必须位于您的信任存储库中。

以下示例 curl 命令将请求发送到在请求中包含 api.example.com, 的 my-cert.pem。mykey.key 是证书的私有密钥。

curl -v --key *./my-key.key* --cert *./my-cert.pem api.example.com*

仅当您的信任存储库信任证书时,才会调用您的 API。以下情况将导致 API Gateway 使 TLS 握手失 败,并以 403 状态代码拒绝请求。如果您的证书:

- 不可信
- 已过期
- 未使用支持的算法
	- **a** Note

API Gateway 不验证证书是否已被吊销。

### 更新您的信任存储库

要更新信任存储库中的证书,请将新的证书服务包上载到 Amazon S3。然后,您可以更新自定义域名 以使用更新后的证书。

使用 [Amazon S3 版本控制来](https://docs.amazonaws.cn/AmazonS3/latest/dev/Versioning.html)维护信任存储库的多个版本。当您更新自定义域名以使用新的信任存储库 版本时,如果证书无效,则 API Gateway 返回警告。

API Gateway 仅在您更新域名时才生成证书警告。如果先前上传的证书过期,API Gateway 不会通知 您。

以下 Amazon CLI 命令将自定义域名更新为使用新的信任存储库版本。

```
aws apigatewayv2 update-domain-name \ 
     --domain-name api.example.com \ 
     --domain-name-configurations CertificateArn=arn:aws:acm:us-
west-2:123456789012:certificate/123456789012-1234-1234-1234-12345678 \ 
     --mutual-tls-authentication TruststoreVersion='abcdef123'
```
禁用双向 TLS

要为自定义域名禁用双向 TLS,请从自定义域名中删除信任存储库,如以下命令所示。

```
aws apigatewayv2 update-domain-name \ 
     --domain-name api.example.com \ 
     --domain-name-configurations CertificateArn=arn:aws:acm:us-
west-2:123456789012:certificate/123456789012-1234-1234-1234-12345678 \ 
     --mutual-tls-authentication TruststoreUri=''
```
排查证书警告问题

当使用双向 TLS 创建自定义域名时,如果信任存储库中的证书无效,则 API Gateway 会返回警告。在 更新自定义域名以使用新的信任存储库时,也可能会出现这种情况。警告指示证书存在问题以及生成警 告的证书的主题。仍然为您的 API 启用双向 TLS,但某些客户端可能无法访问您的 API。

要标识生成警告的证书,您需要解码信任存储库中的证书。您可以使用诸如 openssl 等工具对证书进 行解码和标识其主题。

以下命令显示证书的内容,包括其主题:

openssl x509 -in *certificate.crt* -text -noout

更新或删除生成警告的证书,然后将新信任存储库上传到 Amazon S3。上载新的信任存储库后,请更 新您的自定义域名以使用新的信任存储库。

# 域名冲突故障排除

错误 "The certificate subject <certSubject> conflicts with an existing certificate from a different issuer." 表示多个证书颁发机构已发布此域的证书。对于证 书中的每个主题,双向 TLS 域的 API Gateway 中只能有一个发布者。您需要通过单个发布者获取该主 题的所有证书。如果您无法控制的证书出现问题,但您可以证明域名的所有权,请[联系 Amazon Web](https://console.amazonaws.cn/support/cases#/create) [Services Support](https://console.amazonaws.cn/support/cases#/create) 以提出支持请求。

### 域名状态消息故障排除

PENDING\_CERTIFICATE\_REIMPORT:这意味着您将证书重新导入到 ACM,并且验证失败,因为新 证书具有 SAN(主题备用名称),而 ownershipVerificationCertificate 不涵盖该 SAN,或 是证书中的主题或 SAN 不涵盖域名。某些内容可能配置不正确,或导入了无效的证书。您需要将有效 证书重新导入 ACM。有关验证的更多信息,请参阅[验证域名所有权。](https://docs.amazonaws.cn/acm/latest/userguide/domain-ownership-validation.html)

PENDING\_OWNERSHIP\_VERIFICATION: 这意味着您之前验证的证书已过期,ACM 无法自动续订。 您需要续订证书或请求新证书。有关证书续订的更多信息,请查看 [ACM 对托管式证书续订进行故障排](https://docs.amazonaws.cn/acm/latest/userguide/troubleshooting-renewal.html) [除](https://docs.amazonaws.cn/acm/latest/userguide/troubleshooting-renewal.html)指南。

# 监控您的 HTTP API

您可以使用 CloudWatch 指标和 CloudWatch Logs 来监控 HTTP API。通过合并日志和指标,您可以 记录错误并监控 API 的性能。

#### **a** Note

在以下情况下,API Gateway 可能无法生成日志和指标:

- "413 请求实体过大"错误
- 过多的"429 请求太多"错误
- 发送到没有 API 映射的自定义域的请求中出现 400 系列错误
- 由内部故障造成的 500 系列错误

#### 主题

- [使用 HTTP API 的指标](#page-964-0)
- [配置 HTTP API 的日志记录](#page-965-0)

# <span id="page-964-0"></span>使用 HTTP API 的指标

您可以使用 CloudWatch 监控 API 执行,这将从 API Gateway 收集原始数据,并将数据处理为便于阅 读的近乎实时的指标。这些统计数据会保存 15 个月,从而使您能够访问历史信息,并能够更好地了 解您的 Web 应用程序或服务的执行情况。默认情况下,API Gateway 指标数据会在一分钟时段内自 动发送到 CloudWatch。要监控您的指标,请为您的 API 创建 CloudWatch 控制面板。有关如何创建 CloudWatch 控制面板的更多信息,请参阅《Amazon CloudWatch 用户指南》中的[创建 CloudWatch](https://docs.amazonaws.cn/AmazonCloudWatch/latest/monitoring/create_dashboard.html) [控制面板](https://docs.amazonaws.cn/AmazonCloudWatch/latest/monitoring/create_dashboard.html)。有关更多信息,请参阅 Amazon CloudWatch 用户指南 中的[什么是 Amazon CloudWatch?](https://docs.amazonaws.cn/AmazonCloudWatch/latest/monitoring/WhatIsCloudWatch.html)

HTTP API 支持以下指标。您还可以启用详细指标,以便将路由级指标写入到 Amazon CloudWatch。

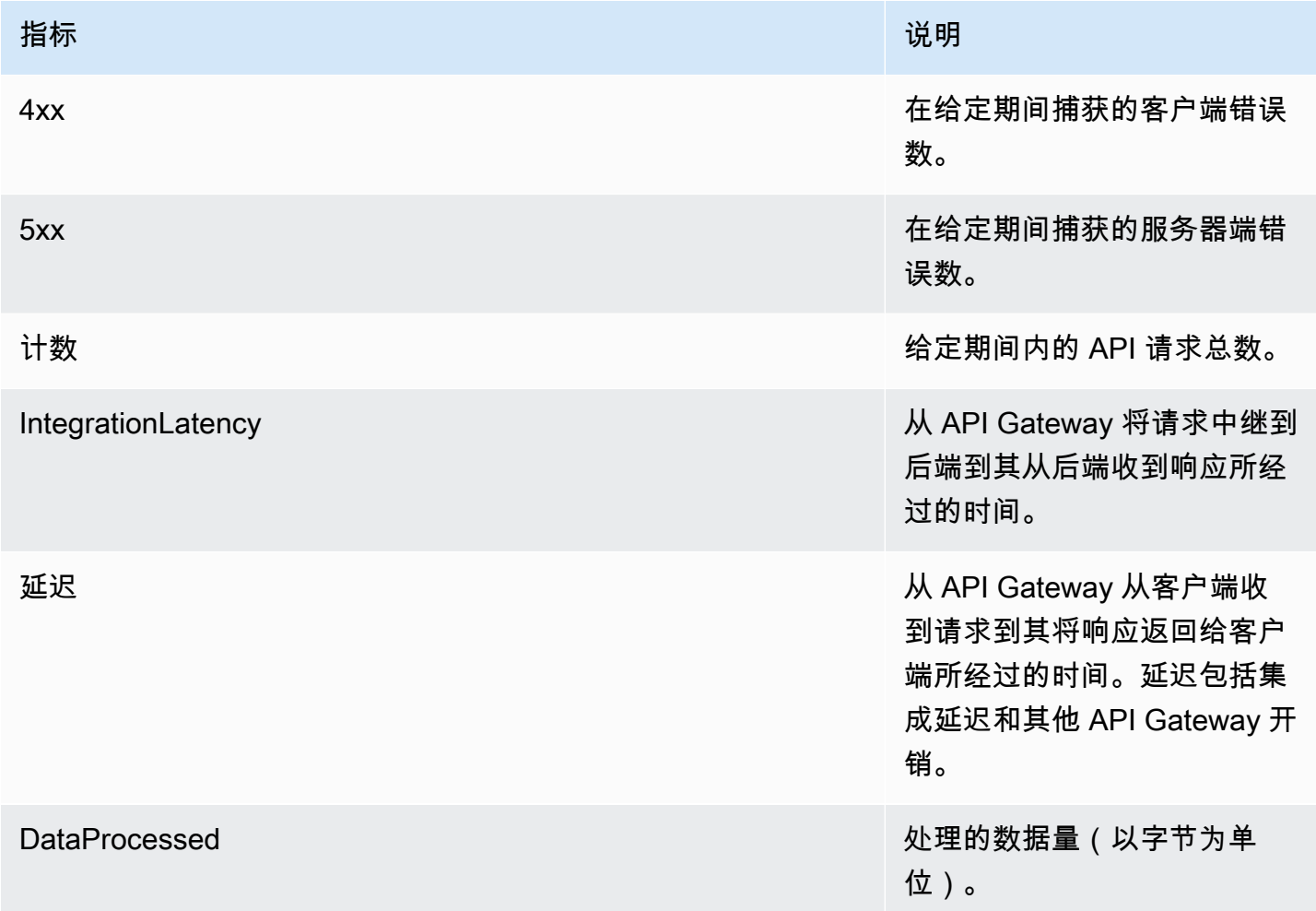

您可以使用下表中的维度筛选 API Gateway 指标。

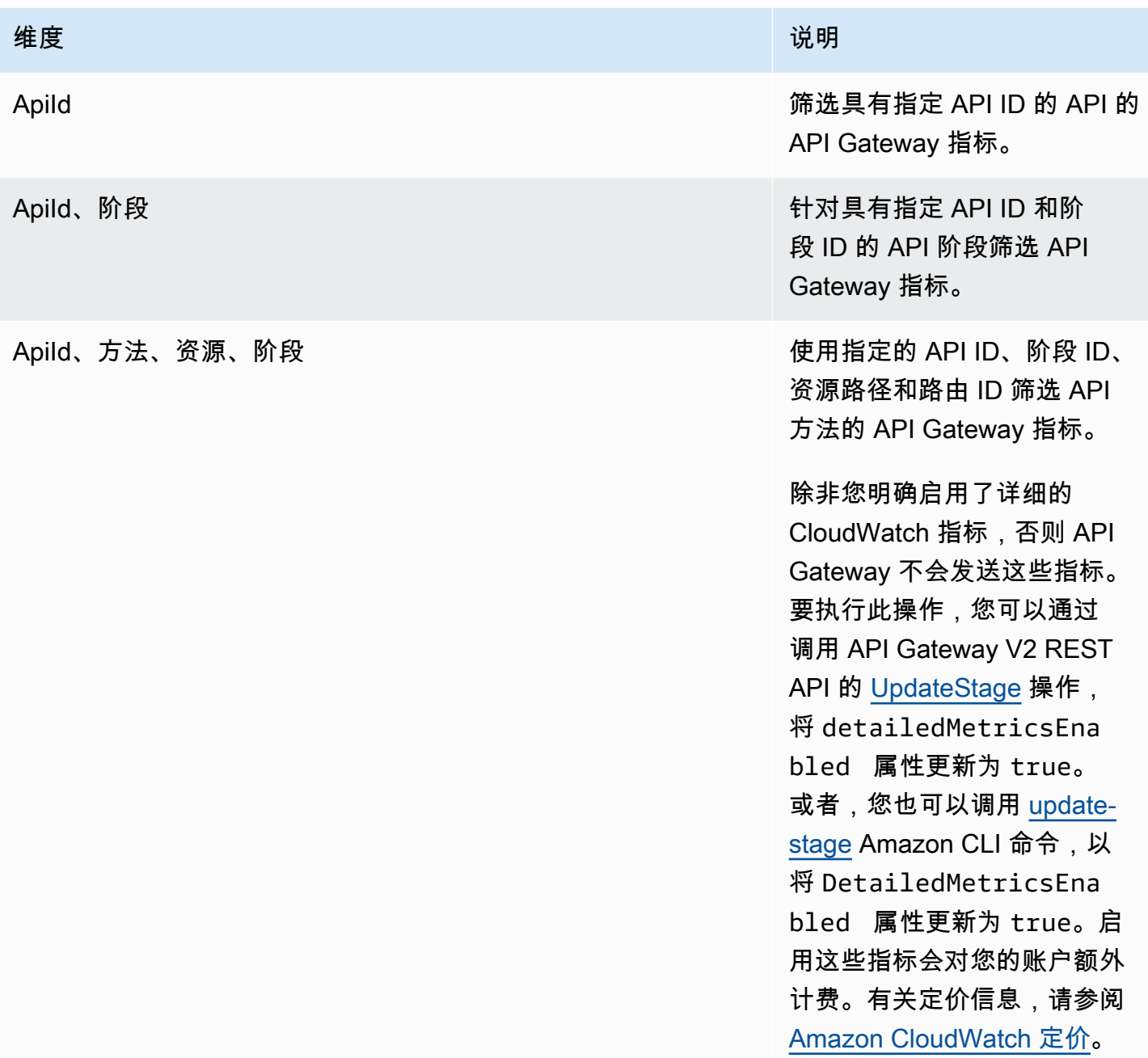

# <span id="page-965-0"></span>配置 HTTP API 的日志记录

您可以开启日志记录以将日志写入 CloudWatch Logs。您可以使用[日志记录变量来](#page-968-0)自定义日志的内 容。

要为 HTTP API 开启日志记录,您必须执行以下操作。

1. 确保您的用户具有激活日志记录所需的权限。

2. 创建 CloudWatch Logs 日志组。

3. 为 API 的某个阶段提供 CloudWatch Logs 日志组的 ARN。

# 激活日志记录的权限

要开启 API 的日志记录,您的用户必须具有以下权限。

#### Example

```
{ 
     "Version": "2012-10-17", 
     "Statement": [ 
          { 
               "Effect": "Allow", 
               "Action": [ 
                   "logs:DescribeLogGroups", 
                   "logs:DescribeLogStreams", 
                   "logs:GetLogEvents", 
                   "logs:FilterLogEvents" 
              ], 
               "Resource": "arn:aws:logs:us-east-2:123456789012:log-group:*" 
          }, 
          { 
               "Effect": "Allow", 
               "Action": [ 
                   "logs:CreateLogDelivery", 
                   "logs:PutResourcePolicy", 
                   "logs:UpdateLogDelivery", 
                   "logs:DeleteLogDelivery", 
                   "logs:CreateLogGroup", 
                   "logs:DescribeResourcePolicies", 
                   "logs:GetLogDelivery", 
                   "logs:ListLogDeliveries" 
               ], 
               "Resource": "*" 
          } 
     ]
}
```
# 创建日志组并激活 HTTP API 的日志记录

您可以使用 Amazon Web Services Management Console 或 Amazon CLI 创建日志组并激活访问日志 记录。

Amazon Web Services Management Console

1. 创建 日志组。

要了解如何使用控制台建立日志组,请参阅[《Amazon CloudWatch Logs 用户指南》中的"创建](https://docs.amazonaws.cn/AmazonCloudWatch/latest/logs/Working-with-log-groups-and-streams.html) [日志组"。](https://docs.amazonaws.cn/AmazonCloudWatch/latest/logs/Working-with-log-groups-and-streams.html)

- 2. 通过以下网址登录到 Amazon API Gateway 控制台:[https://console.aws.amazon.com/](https://console.amazonaws.cn/apigateway) [apigateway。](https://console.amazonaws.cn/apigateway)
- 3. 选择 HTTP API。
- 4. 在主导航面板的 Monitor(监控)选项卡下,选择 Logging(日志记录)。
- 5. 选择要激活日志记录的阶段,然后选择 Select(选择)。
- 6. 选择 Edit(编辑)以激活访问日志。
- 7. 开启 Access logging(访问日志),进入 CloudWatch Logs,然后选择日志格式。
- 8. 选择保存。

#### Amazon CLI

以下 Amazon CLI 命令创建日志组。

aws logs create-log-group --log-group-name *my-log-group*

您需要日志组的 Amazon 资源名称(ARN)才能开启日志记录。ARN 格式为 arn:aws:logs:*region*:*account-id*:log-group:*log-group-name*。

以下 Amazon CLI 命令会为 HTTP API 的 \$default 阶段开启日志记录。

```
aws apigatewayv2 update-stage --api-id abcdef \ 
     --stage-name '$default' \ 
     --access-log-settings '{"DestinationArn": "arn:aws:logs:region:account-
id:log-group:log-group-name", "Format": "$context.identity.sourceIp - - 
  [$context.requestTime] \"$context.httpMethod $context.routeKey $context.protocol\" 
  $context.status $context.responseLength $context.requestId"}'
```
# 日志格式示例

一些常用的访问日志格式的示例在 API Gateway 控制台中显示,下面列出了这些格式。

• CLF ([常用日志格式](https://httpd.apache.org/docs/current/logs.html#common) ):

\$context.identity.sourceIp - - [\$context.requestTime] "\$context.httpMethod \$context.routeKey \$context.protocol" \$context.status \$context.responseLength \$context.requestId \$context.extendedRequestId

• JSON:

```
{ "requestId":"$context.requestId", "ip": "$context.identity.sourceIp", 
 "requestTime":"$context.requestTime", 
 "httpMethod":"$context.httpMethod","routeKey":"$context.routeKey", 
 "status":"$context.status","protocol":"$context.protocol", 
 "responseLength":"$context.responseLength", "extendedRequestId": 
 "$context.extendedRequestId" }
```
• XML:

```
<request id="$context.requestId"> <ip>$context.identity.sourceIp</ip> <requestTime>
$context.requestTime</requestTime> <httpMethod>$context.httpMethod</httpMethod> 
  <routeKey>$context.routeKey</routeKey> <status>$context.status</status> <protocol>
$context.protocol</protocol> <responseLength>$context.responseLength</responseLength> 
  <extendedRequestId>$context.extendedRequestId</extendedRequestId> </request>
```
• CSV (逗号分隔值):

```
$context.identity.sourceIp,$context.requestTime,$context.httpMethod,
$context.routeKey,$context.protocol,$context.status,$context.responseLength,
$context.requestId,$context.extendedRequestId
```
# <span id="page-968-0"></span>自定义 HTTP API 访问日志

您可以使用以下变量自定义 HTTP API 访问日志。要了解有关 HTTP API 的访问日志的更多信息,请 参阅 [配置 HTTP API 的日志记录。](#page-965-0)

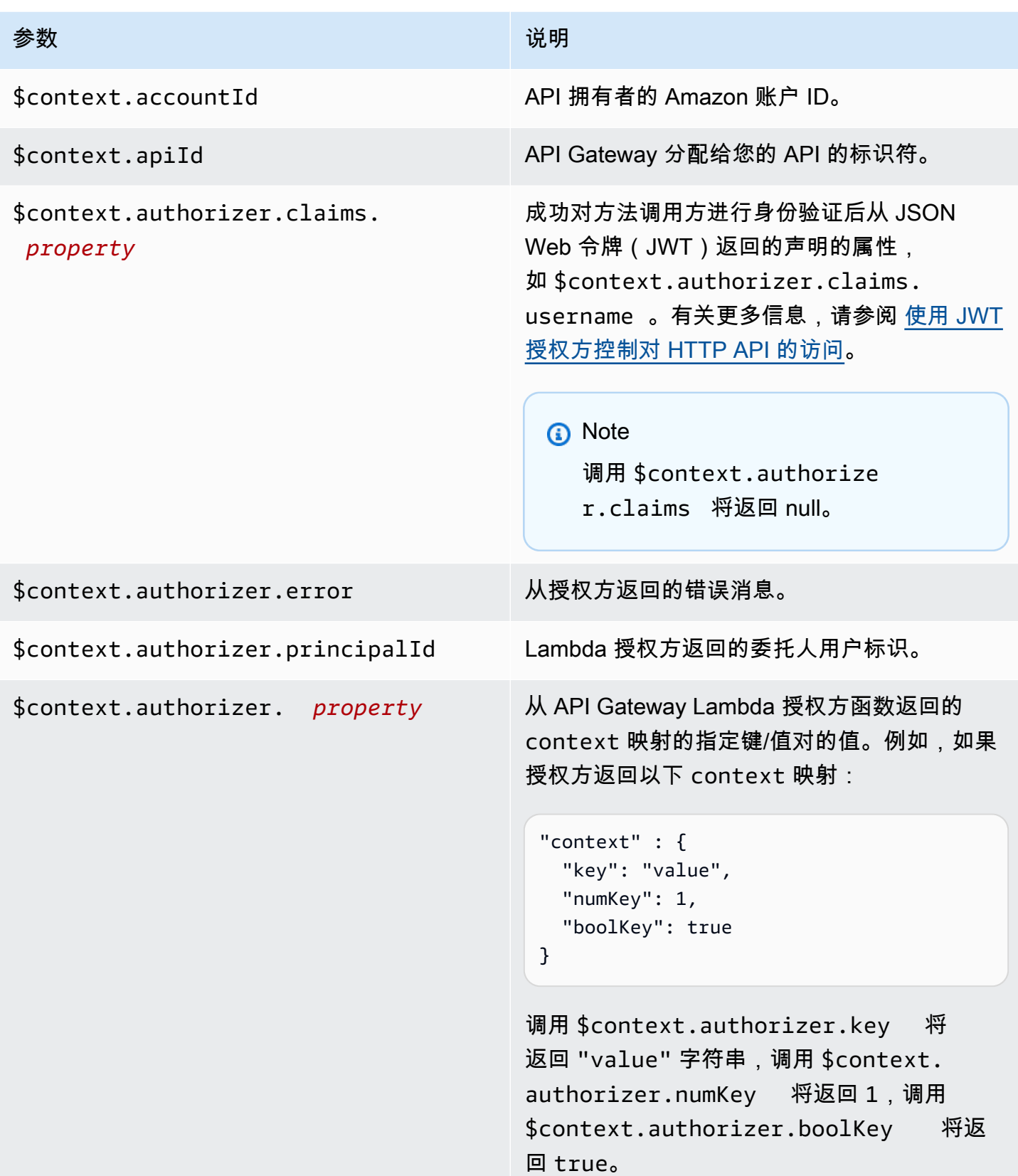

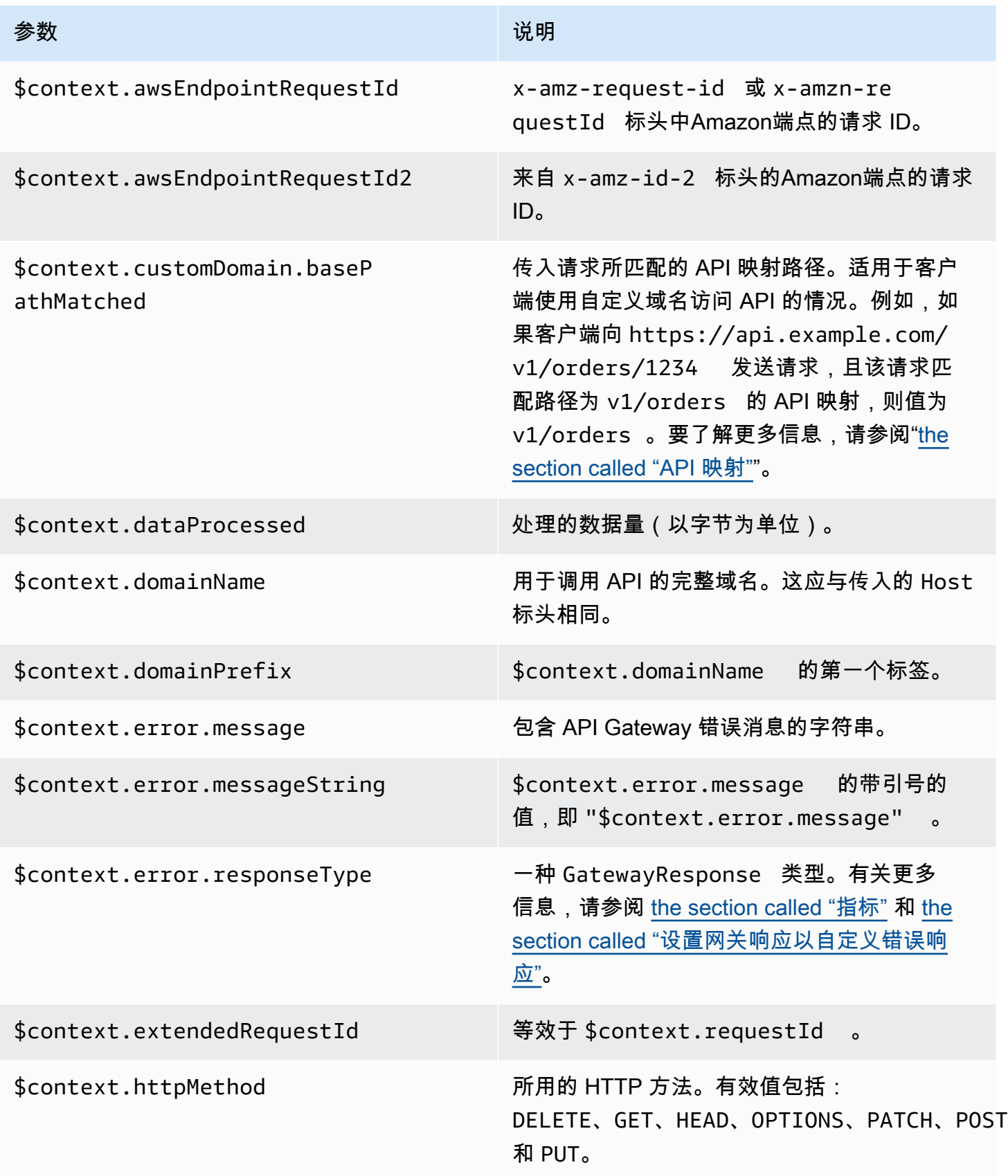

Amazon API Gateway The State way are a state of the State of the State of the State of the State of the State of the State of the State of the State of the State of the State of the State of the State of the State of the

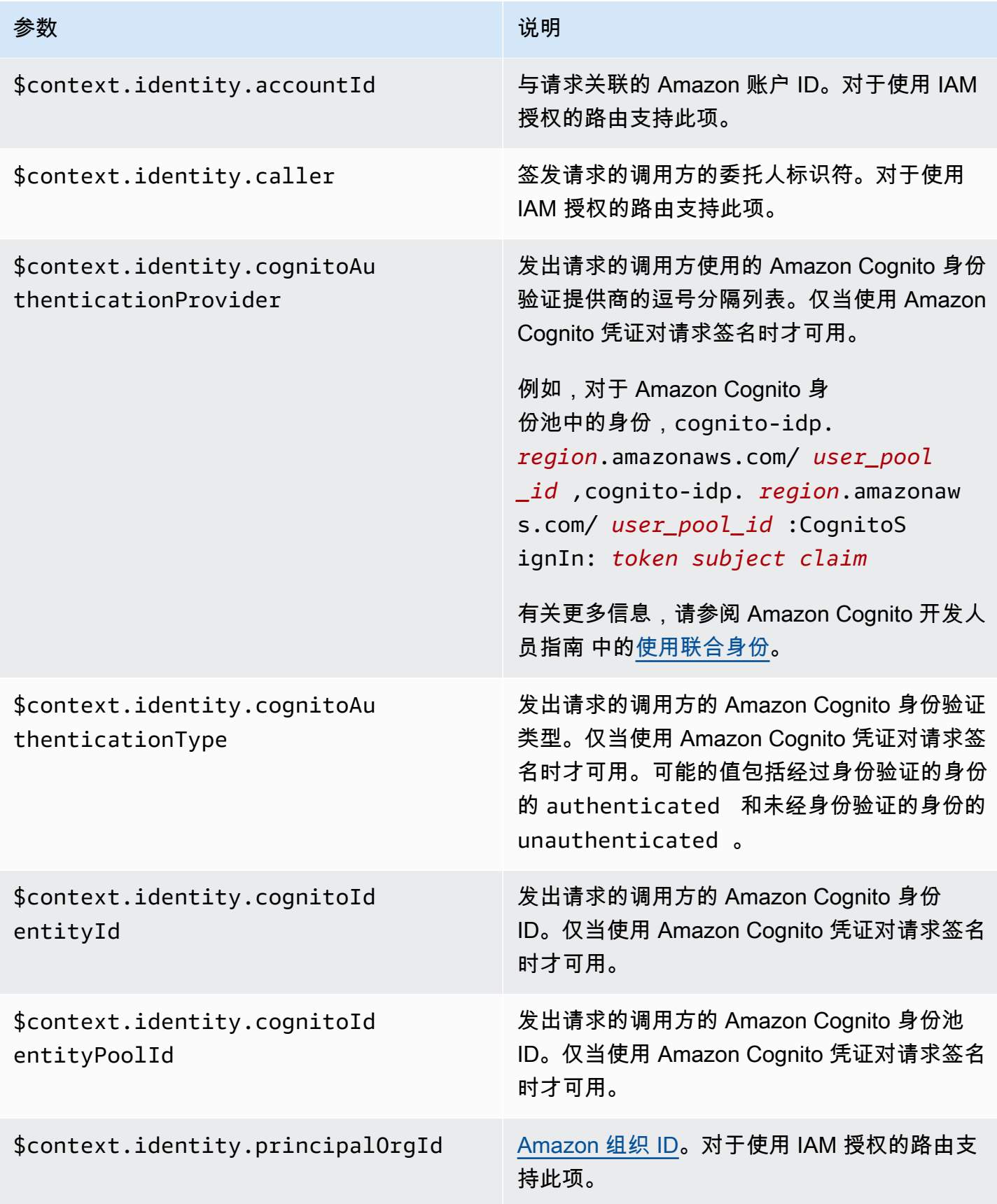
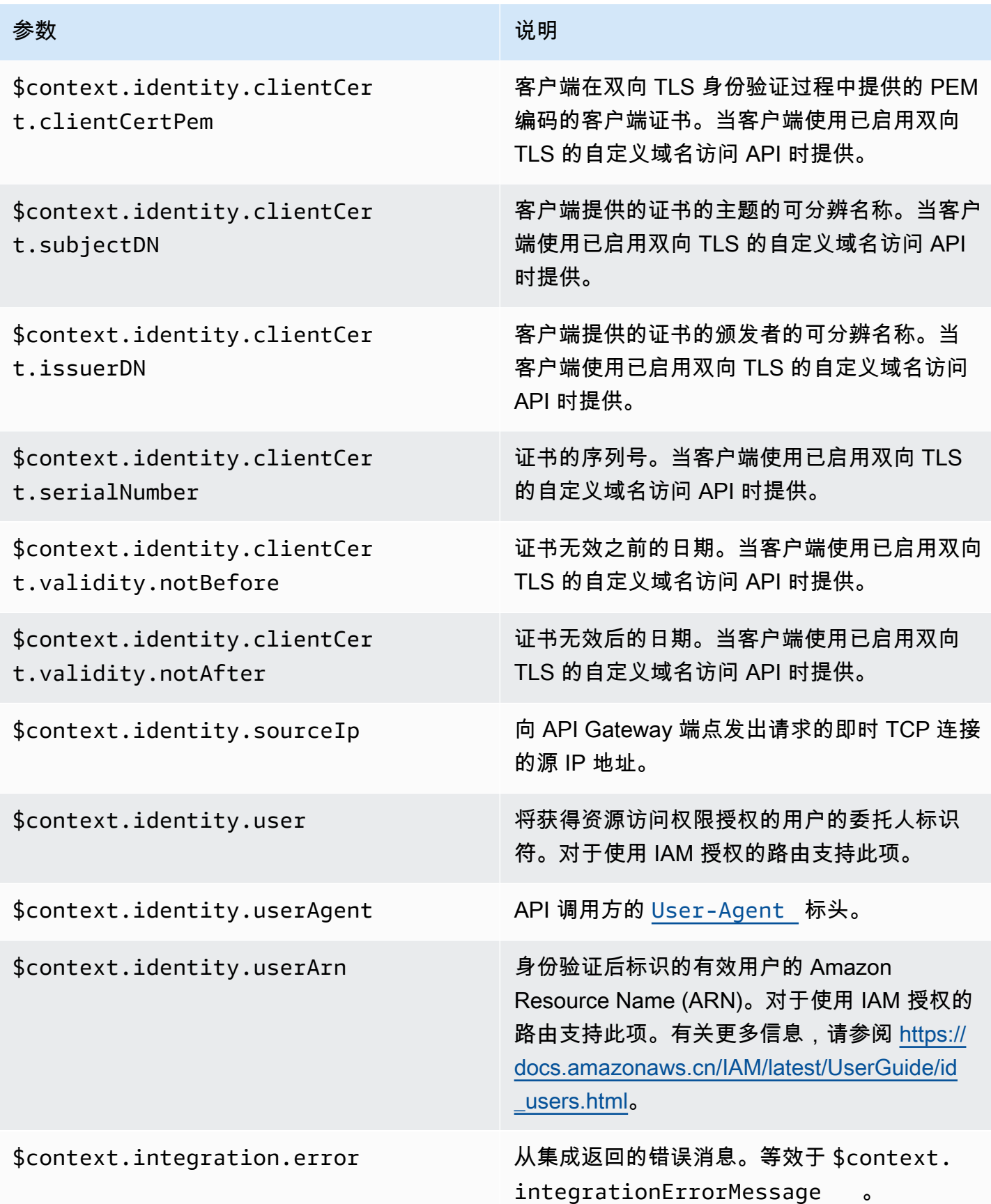

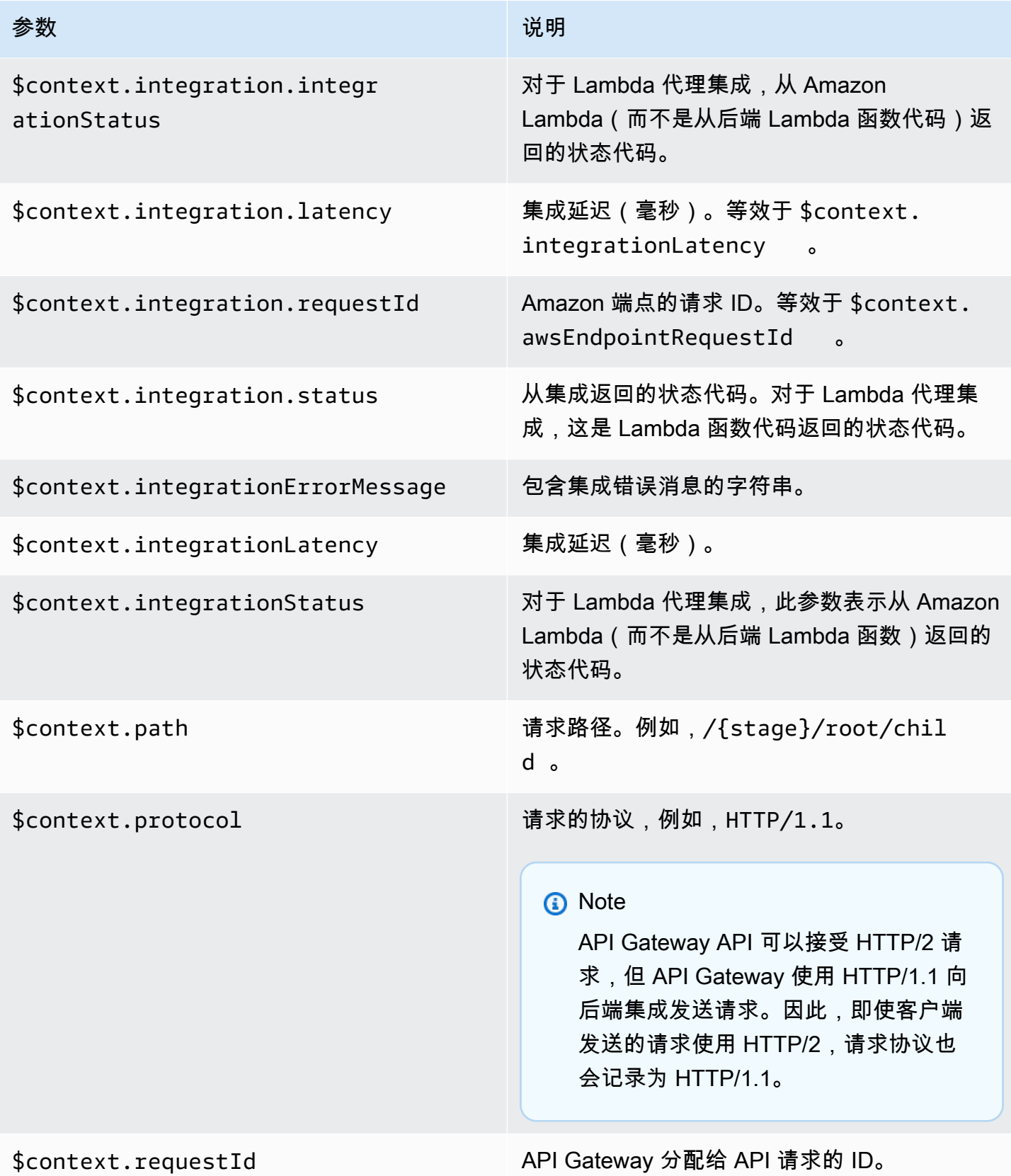

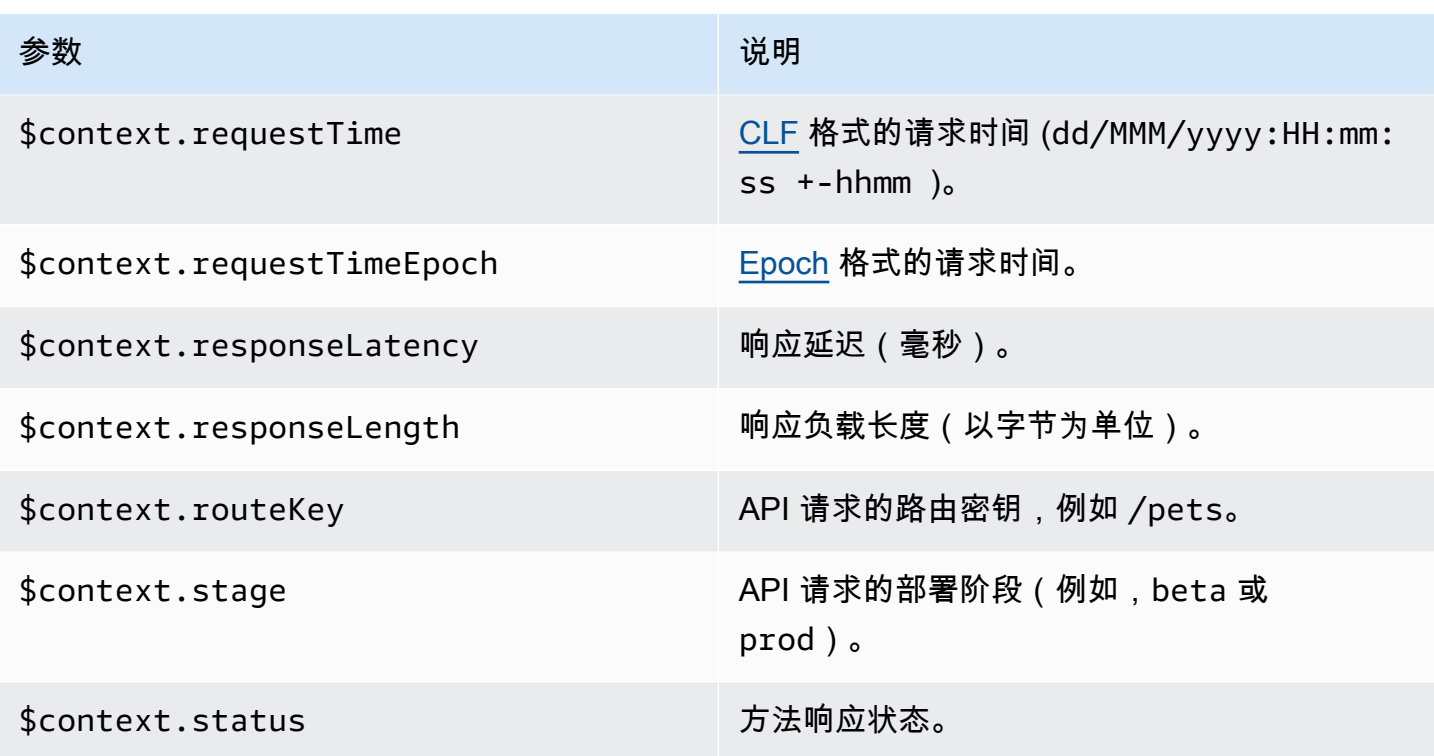

## 排查 HTTP API 的问题

以下主题为您在使用 HTTP API 时可能遇到的错误和问题提供问题排查建议。

主题

- [对 HTTP API Lambda 集成的问题进行故障排查](#page-974-0)
- [排查 HTTP API JWT 授权方的问题](#page-976-0)

## <span id="page-974-0"></span>对 HTTP API Lambda 集成的问题进行故障排查

以下内容为您在将 [Amazon Lambda 集成](#page-909-0) 与 HTTP API 结合使用时可能遇到的错误和问题提供故障排 除建议。

问题:我的 API 与 Lambda 集成返回 **{"message":"Internal Server Error"}**

要解决此内部服务器错误,请将\$context.integrationErrorMessage[日志记录变量](#page-968-0)添加到日志 格式中,然后查看 HTTP API 的日志。为此,请执行以下操作:

要使用 创建日志组Amazon Web Services Management Console

1. 通过以下网址打开 CloudWatch 控制台:[https://console.aws.amazon.com/cloudwatch/。](https://console.amazonaws.cn/cloudwatch/)

- 2. 选择日志组。
- 3. 选择创建日志组。
- 4. 输入日志组名称,然后选择创建。
- 5. 记下您的日志组的 Amazon 资源名称 (ARN)。ARN 格式为 arn:aws:logs:*region*: *accountid*:log-group:*log-group-name*。您需要日志组 ARN 才能为 HTTP API 启用访问日志记录。

#### 添加 **\$context.integrationErrorMessage** 日志记录变量

- 1. 通过以下网址登录到 Amazon API Gateway 控制台:[https://console.aws.amazon.com/](https://console.amazonaws.cn/apigateway) [apigateway。](https://console.amazonaws.cn/apigateway)
- 2. 选择您的 HTTP API。
- 3. 在监控下,选择日志记录。
- 4. 选择 API 的一个阶段。
- 5. 选择编辑,然后启用访问日志记录。
- 6. 为日志目标输入您在上一步中创建的安全组的 ARN。
- 7. 对于日志格式,选择 CLF。API Gateway 创建一个示例日志格式。
- 8. 将 \$context.integrationErrorMessage 添加到日志格式的末尾。
- 9. 选择保存。

#### 查看 API 的日志

1. 生成日志。使用浏览器或 curl 调用您的 API。

\$curl https://*api-id*.execute-api.*us-west-2*.amazonaws.com/*route*

- 2. 通过以下网址登录到 Amazon API Gateway 控制台:[https://console.aws.amazon.com/](https://console.amazonaws.cn/apigateway) [apigateway。](https://console.amazonaws.cn/apigateway)
- 3. 选择您的 HTTP API。
- 4. 在监控下,选择日志记录。
- 5. 选择您启用了日志记录的 API 阶段。
- 6. 选择查看 CloudWatch 中的日志。
- 7. 选择最新的日志流以查看 HTTP API 的日志。
- 8. 您的日志条目应类似于以下内容:

因为我们已将 \$context.integrationErrorMessage 添加到日志格式,所以我们在日志中会看到 一条总结此问题的错误消息。

您的日志可能包含不同的错误消息,以指示您的 Lambda 函数代码存在问题。在这种情况下,检查您 的 Lambda 函数代码,并验证您的 Lambda 函数[以所需格式](#page-914-0)返回响应。如果您的日志不包含错误消 息,请在日志格式中添加 \$context.error.message 和 \$context.error.responseType 以获 取更多信息以帮助进行故障排除。

在这种情况下,日志显示 API Gateway 不具备调用 Lambda 函数所需的权限。

当您在 API Gateway 控制台中创建 Lambda 集成时,API Gateway 会自动配置权限以调用 Lambda 函数。当您使用 Amazon CLI、Amazon CloudFormation 或开发工具包创建 Lambda 集成时,您必须 授予 API Gateway 调用函数的权限。以下示例 Amazon CLI 命令为不同的 HTTP API 路由授予调用 Lambda 函数的权限。

Example 示例 – 针对 HTTP API 的 **\$default** 阶段和 **\$default** 路由

```
aws lambda add-permission \ 
     --function-name my-function \ 
     --statement-id apigateway-invoke-permissions \ 
     --action lambda:InvokeFunction \ 
     --principal apigateway.amazonaws.com \ 
     --source-arn "arn:aws:execute-api:us-west-2:123456789012:api-id/\$default/\
$default"
```
Example 示例 – 针对 HTTP API 的 **prod** 阶段和 **test** 路由

```
aws lambda add-permission \ 
     --function-name my-function \ 
     --statement-id apigateway-invoke-permissions \ 
     --action lambda:InvokeFunction \ 
     --principal apigateway.amazonaws.com \ 
     --source-arn "arn:aws:execute-api:us-west-2:123456789012:api-id/prod/*/test"
```
在 Lambda 控制台的权限选项卡[中确认函数策略](https://docs.amazonaws.cn/lambda/latest/dg/access-control-resource-based.html)。

尝试再次调用您的 API。您应该看到 Lambda 函数的响应。

## <span id="page-976-0"></span>排查 HTTP API JWT 授权方的问题

以下内容为您在将 JSON Web 令牌 (JWT) 授权方与 HTTP API 结合使用时可能遇到的错误和问题提供 故障排除建议。

## 问题:我的 API 返回 **401 {"message":"Unauthorized"}**

检查来自 API 的响应中的 www-authenticate 标头。

以下命令使用 curl 将请求发送到具有 JWT 授权方( \$request.header.Authorization 作为其 身份源)的 API。

```
$curl -v -H "Authorization: token" https://api-id.execute-api.us-
west-2.amazonaws.com/route
```
来自 API 的响应包含一个 www-authenticate 标头。

```
...
< HTTP/1.1 401 Unauthorized
< Date: Wed, 13 May 2020 04:07:30 GMT
< Content-Length: 26
< Connection: keep-alive
< www-authenticate: Bearer scope="" error="invalid_token" error_description="the token 
 does not have a valid audience"
< apigw-requestid: Mc7UVioPPHcEKPA=
\overline{a}* Connection #0 to host api-id.execute-api.us-west-2.amazonaws.com left intact
{"message":"Unauthorized"}}
```
在这种情况下,www-authenticate 标头显示未为有效的受众颁发令牌。为使 Lambda 对请求授 权,JWT 的 aud 或 c1ient \_id 声明必须与为授权方配置的受众条目之一匹配。API Gateway 只有在 aud 不存在时才验证 client\_id。当 aud 和 client\_id 同时存在时,API Gateway 会评估 aud。

您还可以对 JWT 进行解码,并验证它与 API 所需的发布者、受众和作用域匹配。网站 [jwt.io](https://jwt.io/) 可以在浏 览器中调试 JWT。OpenID Foundation 维护[用于处理 JWT 的库列表](https://openid.net/developers/jwt/)。

要了解有关 JWT 授权方的更多信息,请参阅 [使用 JWT 授权方控制对 HTTP API 的访问](#page-902-0)。

# 使用 WebSocket API

API Gateway 中的 WebSocket API 是与后端 HTTP 终端节点、Lambda 函数或其他 Amazon 服务集成 的 WebSocket 路由的集合。您可以使用 API Gateway 功能,帮助您处理 API 生命周期从创建到监控 生产 API 的各个方面。

API Gateway WebSocket API 是双向的。客户端可以向服务发送消息,服务可以独立向客户端发送消 息。这种双向行为可实现更丰富的客户端/服务交互,因为服务无需客户端发出明确请求即可将数据推 送到客户端。WebSocket API 通常用于聊天应用程序、协作平台、多人游戏和金融交易平台等实时应 用程序。

有关要开始使用的示例应用程序,请参阅[教程:使用 WebSocket API、Lambda 和 DynamoDB 构建无](#page-207-0) [服务器聊天应用程序](#page-207-0)。

在本节中,您可以了解如何使用 API Gateway 开发、发布、保护和监控 WebSocket API。

#### 主题

- [关于 API Gateway 中的 WebSocket API](#page-978-0)
- [在 API Gateway 中开发 WebSocket API](#page-991-0)
- [发布 WebSocket API 以供客户调用](#page-1034-0)
- [保护您的 WebSocket API](#page-1045-0)
- [监控 WebSocket API](#page-1046-0)

## <span id="page-978-0"></span>关于 API Gateway 中的 WebSocket API

在 API Gateway 中,您可以创建 WebSocket API 作为Amazon服务(如 Lambda 或 DynamoDB)或 HTTP 终端节点的有状态前端。WebSocket API 根据从客户端应用程序收到的消息内容来调用您的后 端。

与接收和响应请求的 REST API 不同,WebSocket API 支持客户端应用程序与后端之间的双向通信。 后端可以向连接的客户端发送回调消息。

在 WebSocket API 中,传入的 JSON 消息将根据您配置的路由定向到后端集成。(非 JSON 消息将定 向到您配置的 \$default 路由。)

路由包含一个路由键,这是在评估路由选择表达式时预期的值。routeSelectionExpression 是在 API 级别定义的属性。它指定了预期存在于消息负载中的 JSON 属性。有关路由选择表达式的更多信 息,请参阅[the section called ""。](#page-994-0)

例如,如果您的 JSON 消息包含一个 action 属性,并且您想要根据此属性执行不同操作,则您的路 由选择表达式可能是 \${request.body.action}。您的路由表将通过将 action 属性的值与您在表 中定义的自定义路由键值相匹配来指定要执行的操作。

可以使用三个预定义路由:\$connect、\$disconnect 和 \$default。此外,您还可以创建自定义路 由。

- API Gateway 会在客户端和 WebSocket API 之间的持久连接处于启动状态时调用 \$connect 路 由。
- API Gateway 会在客户端或服务器与 API 断开连接时调用 \$disconnect 路由。
- 如果找到匹配的路由,则 API Gateway 会在针对消息评估路由选择表达式之后调用自定义路由;匹 配项确定调用哪个集成。
- 如果无法针对消息评估路径选择表达式或未找到匹配的路由,则 API Gateway 会调用 \$default 路 由。

有关 \$connect 和 \$disconnect 路由的更多信息,请参[阅the section called "管理连接的用户和客户](#page-979-0) [端应用程序"。](#page-979-0)

有关 \$default 路由和自定义路由的更多信息,请参[阅the section called "调用您的后端集成"](#page-982-0)。

后端服务可以将数据发送到连接的客户端应用程序。有关更多信息,请参阅 [the section called "从后端](#page-985-0) [服务向连接的客户端发送数据"。](#page-985-0)

## <span id="page-979-0"></span>管理连接的用户和客户端应用程序:**\$connect** 和 **\$disconnect** 路由

#### 主题

- [\\$connect 路由](#page-979-1)
- [从 \\$connect 路由传递连接信息](#page-980-0)
- [\\$disconnect 路由](#page-982-1)

## <span id="page-979-1"></span>**\$connect** 路由

客户端应用程序通过发送 WebSocket 升级请求连接到 WebSocket API。如果请求成功,则在建立连接 时会执行 \$connect 路由。

由于 WebSocket 连接是有状态连接,因此您只能在 \$connect 路由上配置授权。AuthN/AuthZ 仅在 连接时执行。

在执行完与 \$connect 路由关联的集成之前,升级请求处于待处理状态,将不会建立实际连接。如果 \$connect 请求失败(例如,由于 AuthN/AuthZ 失败或集成失败),则不会建立连接。

**a** Note

如果授权在 \$connect 上失败,则不会建立连接,客户端将收到 401 或 403 响应。

为 \$connect 设置集成是可选的。在以下情况下,您应该考虑设置 \$connect 集成:

- 您希望使客户端能够使用 Sec-WebSocket-Protocol 字段指定子协议。有关示例代码,请参阅 [设置需要 WebSocket 子协议的](#page-999-0) \$connect 路由。
- 您希望在客户端连接时收到通知。
- 您希望限制连接或控制谁会连接。
- 您希望后端使用回调 URL 将消息发送回客户端。
- 您希望将每个连接 ID 和其他信息存储到数据库中(例如,Amazon DynamoDB)。

#### <span id="page-980-0"></span>从 **\$connect** 路由传递连接信息

您可以使用代理和非代理集成将信息从 \$connect 路由传递到数据库或其他 Amazon Web Service。

使用代理集成传递连接信息

您可以通过事件中的 Lambda 代理集成访问连接信息。使用其他 Amazon Web Service 或 Amazon Lambda 函数发布到连接。

以下 Lambda 函数显示如何使用 requestContext 对象记录连接 ID、域名、阶段名和查询字符串。

Node.js

```
export const handler = async(event, context) => {
    const connectId = event["requestContext"]["connectionId"] 
    const domainName = event["requestContext"]["domainName"] 
    const stageName = event["requestContext"]["stage"] 
    const qs = event['queryStringParameters'] 
    console.log('Connection ID: ', connectId, 'Domain Name: ', domainName, 'Stage 
 Name: ', stageName, 'Query Strings: ', qs ) 
    return {"statusCode" : 200}
```
};

#### Python

```
import json
import logging
logger = logging.getLogger()
logger.setLevel("INFO")
def lambda_handler(event, context): 
     connectId = event["requestContext"]["connectionId"] 
     domainName = event["requestContext"]["domainName"] 
     stageName = event["requestContext"]["stage"] 
     qs = event['queryStringParameters'] 
     connectionInfo = { 
         'Connection ID': connectId, 
         'Domain Name': domainName, 
         'Stage Name': stageName, 
         'Query Strings': qs} 
     logging.info(connectionInfo) 
     return {"statusCode": 200}
```
#### 使用非代理集成传递连接信息

- 您可以使用非代理集成访问连接信息。设置集成请求并提供 WebSocket API 请求模板。以下 Velocity 模板语言 (VTL) 映射模板提供了集成请求。此请求将以下详细信息发送给非代理集成:
	- 连接 ID
	- 域名
	- 阶段名称
	- 路径
	- 标头

{

• 查询字符串

此请求将连接 ID、域名、阶段名、路径、标头和查询字符串发送到非代理集成。

```
 "connectionId": "$context.connectionId",
```

```
 "domain": "$context.domainName", 
     "stage": "$context.stage", 
     "params": "$input.params()"
}
```
有关设置数据转换的更多信息,请参阅[the section called "数据转换"。](#page-1020-0)

要完成集成请求,请为集成响应设置 StatusCode: 200。要了解有关设置集成响应的更多信 息,请参阅[使用 API Gateway 控制台设置集成响应。](#page-1016-0)

### <span id="page-982-1"></span>**\$disconnect** 路由

在连接关闭后,会执行 \$disconnect 路由。

连接可以由服务器或客户端关闭。由于连接在执行时已经关闭,因此 \$disconnect 是最适合的事 件。API Gateway 将尽最大努力将 \$di.connect 事件传送到您的集成,但它不能保证交付。

后端可以使用 @connections API 启动断开连接。有关更多信息,请参阅 [the section called "在后端](#page-1032-0) 服务中使用 [@connections](#page-1032-0) 命令"。

## <span id="page-982-0"></span>调用您的后端集成:**\$default** 路由和自定义路由

#### 主题

- [使用路由处理消息](#page-982-2)
- [\\$default 路由](#page-983-0)
- [自定义路由](#page-984-0)
- [使用 API Gateway WebSocket API 集成连接到您的业务逻辑](#page-984-1)
- [WebSocket API 和 REST API 之间的重要区别](#page-984-2)

#### <span id="page-982-2"></span>使用路由处理消息

在 API Gateway WebSocket API 中,消息可以从客户端发送到后端服务,反之亦然。与 HTTP 的请 求/响应模型不同,在 WebSocket 中,后端可以在客户端不采取任何操作的情况下向客户端发送消息。

消息可以是 JSON 或非 JSON。但是,只有 JSON 消息可以根据消息内容路由到特定的集成。非 JSON 消息通过 \$default 路由传递到后端。

#### **a** Note

API Gateway 支持最大 128 KB 的消息负载,最大帧大小为 32 KB。如果消息超过 32 KB,则 必须将其拆分为多个帧,每个 32 KB 或更小。如果接收到更大的消息(或帧),则连接会关闭 并显示代码 1009。 目前不支持二进制负载。如果接收到二进制帧,则连接会关闭并显示代码 1003。但是,可以

将二进制负载转换为文本。请参阅 [the section called "二进制媒体类型"](#page-1031-0)。

使用 API Gateway 中的 WebSocket API,可以路由 JSON 消息以根据消息内容执行特定的后端服务。 当客户端通过其 WebSocket 连接发送消息时,这会导致对 WebSocket API 的路由请求。请求将与 API Gateway 中具有相应路由键的路由匹配。您可以在 API Gateway 控制台中使用 Amazon CLI 或 Amazon开发工具包为 WebSocket API 设置路由请求。

**a** Note

在 Amazon CLI 和 Amazon 开发工具包中,您可以在创建集成之前或之后创建路由。目前,控 制台不支持重用集成,因此您必须先创建路由,然后为该路由创建集成。

您可以配置 API Gateway,使其在继续集成请求之前对路由请求执行验证。如果验证失败,API Gateway 会在不调用后端的情况下使请求失败,向客户端发送类似于以下内容的 "Bad request body" 网关响应,并在 CloudWatch Logs 中发布验证结果:

```
{"message" : "Bad request body", "connectionId": "{connectionId}", "messageId": 
  "{messageId}"}
```
这样可以减少对后端的不必要调用,并让您专注于 API 的其他要求。

您还可以为 API 的路由定义路由响应,以启用双向通信。路由响应描述了在完成特定路由的集成后将 向客户端发送的数据。例如,如果您希望客户端向后端发送消息而不收到响应(单向通信),则无需为 路由定义响应。但是,如果您不提供路由响应,API Gateway 将不会向您的客户端发送有关您的集成 结果的任何信息。

### <span id="page-983-0"></span>**\$default** 路由

每个 API Gateway WebSocket API 都可以有一个 \$default 路由。这是一个特殊的路由值,可以通 过以下方式使用:

- 您可以将它与已定义的路由键一起使用,来为与任何已定义路由键不匹配的传入消息指定"回退"路由 (例如,返回特定错误消息的通用模拟集成)。
- 您可以在没有任何已定义路由键的情况下使用它,来指定将路由委派给后端组件的代理模型。
- 您可以使用它为非 JSON 负载指定路由。

<span id="page-984-0"></span>自定义路由

如果您希望根据消息内容来调用特定集成,则可以通过创建自定义路由来实现。

自定义路由使用您指定的路由键和集成。当传入消息包含 JSON 属性,并且该属性的计算结果为与路 由键值匹配的值时,API Gateway 将会调用集成。(有关更多信息,请参阅 [the section called "关于](#page-978-0)  [WebSocket API"。](#page-978-0))

例如,假设您要创建聊天室应用程序。您可以从创建 WebSocket API 开始,其路径选择表达式为 \$request.body.action。然后,您可以定义两个路由:joinroom 和 sendmessage。客户端应用 程序可以通过发送如下消息来调用 joinroom 路由:

{"action":"joinroom","roomname":"developers"}

而且,它可以通过发送如下消息来调用 sendmessage 路由:

{"action":"sendmessage","message":"Hello everyone"}

<span id="page-984-1"></span>使用 API Gateway WebSocket API 集成连接到您的业务逻辑

为 API Gateway WebSocket API 设置路由后,您必须指定您想使用的集成。与路由可以具有路由请求 和路由响应一样,集成可以具有集成请求和集成响应。集成请求包含后端预期的信息,用以处理来自客 户端的请求。集成响应 包含后端返回到 API Gateway 的数据,可用于构造要发送给客户端的消息(如 果定义了路由响应)。

<span id="page-984-2"></span>有关设置集成的更多信息,请参阅[the section called "集成"。](#page-1009-0)

WebSocket API 和 REST API 之间的重要区别

WebSocket API 的集成类似于 REST API 的集成,但有以下区别:

• 目前,在 API Gateway 控制台中,您必须先创建一个路径,然后创建一个集成作为该路由的目标。 但是,在 API 和 CLI 中,您可以按任何顺序独立创建路由和集成。

• 您可以对多个路由使用单个集成。例如,如果您有一组彼此密切相关的操作,您可能希望所有这些路 由都转到单个 Lambda 函数。您可以一次指定集成的详细信息并将其分配给每个相关路由,而不是 多次定义它。

#### **a** Note

目前,控制台不支持重用集成,因此您必须先创建路由,然后为该路由创建集成。 在 Amazon CLI 和 Amazon 开发工具包中,您可以通过将路由的目标设置 "integrations/*{integration-id}*" 的值来重用集成,其中 *{integration-id}*" 是要与路由关联的集成的唯一 ID。

- API Gateway 提供多[个选择表达式](#page-986-0),您可以在路由和集成中使用它们。您无需依赖内容类型来选择 输入模板或输出映射。与路径选择表达式一样,您可以定义要由 API Gateway 评估的选择表达式以 选择正确的项。如果找不到匹配的模板,则所有这些都将回退到 \$default 模板。
	- 在集成请求中,模板选择表达式支持 \$request.body.*<json\_path\_expression>* 和静态 值。
	- 在集成响应中,模板选择表达式支持 \$request.body.*<json\_path\_expression>*、\$integration.response.statuscode、\$integration.response.header.*<headerName>* 和静态值。

在 HTTP 协议中,请求和响应是同步发送的,通信基本上是单向的。在 WebSocket 协议中,通信是双 向的。响应是异步的,客户端不一定以与发送客户端消息相同的顺序接收响应。此外,后端可以向客户 端发送消息。

**a** Note

对于配置为使用 AWS\_PROXY 或 LAMBDA\_PROXY 集成的路由,通信是单向的,而 API Gateway 不会自动将后端响应传递给路由响应。例如,对于 LAMBDA\_PROXY 集成,Lambda 函数返回的正文将不会返回到客户端。如果希望客户端接收集成响应,则必须定义路由响应以 使双向通信成为可能。

## <span id="page-985-0"></span>从后端服务向连接的客户端发送数据

API Gateway WebSocket API 提供了以下方法供您将数据从后端服务发送到连接的客户端:

• 集成可以发送响应,该响应通过您定义的路由响应返回到客户端。

• 您可以使用 @connections API 发送 POST 请求。有关更多信息,请参阅 [the section called "在后](#page-1032-0) 端服务中使用 [@connections](#page-1032-0) 命令"。

<span id="page-986-0"></span>API Gateway 中的 WebSocket 选择表达式

#### 主题

- [路由响应选择表达式](#page-986-1)
- [API 键选择表达式](#page-986-2)
- [API 映射选择表达式](#page-987-0)
- [WebSocket 选择表达式摘要](#page-987-1)

API Gateway 使用选择表达式作为一种评估请求和响应上下文并生成键的方法。然后,该键用于从通 常由您,即 API 开发人员提供的一组可能值中进行选择。确切的受支持变量集将因特定表达式而异。 下文更为详细地描述了每个表达式。

对于所有表达式, 该语言遵循相同的规则集:

- 变量以 "\$" 为前缀。
- 大括号可用于明确定义变量边界,例如,"\${request.body.version}-beta"。
- 支持多个变量,但评估仅发生一次(无递归评估)。
- 可以使用 \$ 对美元符号 ("\") 进行转义。这在定义映射到保留的 \$default 键(例如 "\ \$default")的表达式时非常有用。
- 在某些情况下,需要模式格式。在这种情况下,表达式应该用正斜杠 ("╱") 包装起来,例 如,"/2\d\d/",以便匹配 2*XX* 状态代码。

#### <span id="page-986-1"></span>路由响应选择表达式

[路由响应](#page-997-0)用于对从后端到客户端的响应建模。对于 WebSocket API,路由响应是可选的。定义后,它 向 API Gateway 发出信号,表示它应该在收到 WebSocket 消息时向客户端返回响应。

路由响应选择表达式的求解会产生路由响应键。最终,此密钥将用于从与 API 相关联的一个 [RouteResponses](https://docs.amazonaws.cn/apigatewayv2/latest/api-reference/apis-apiid-routes-routeid-routeresponses.html) 中进行选择。但是,目前仅支持 \$default 键。

#### <span id="page-986-2"></span>API 键选择表达式

如果服务确定仅当客户端提供有效的 [API 键时](#page-15-0)给定的请求才应继续,则会求解此表达式。

目前,仅支持的两个值是 \$request.header.x-api-key 和 \$context.authorizer.usageIdentifierKey。

### <span id="page-987-0"></span>API 映射选择表达式

将会求解估此表达式以确定在使用自定义域发出请求时选择哪个 API 阶段。

目前,唯一支持的值是 \$request.basepath。

## <span id="page-987-1"></span>WebSocket 选择表达式摘要

下表总结了 WebSocket API 中的选择表达式的用例:

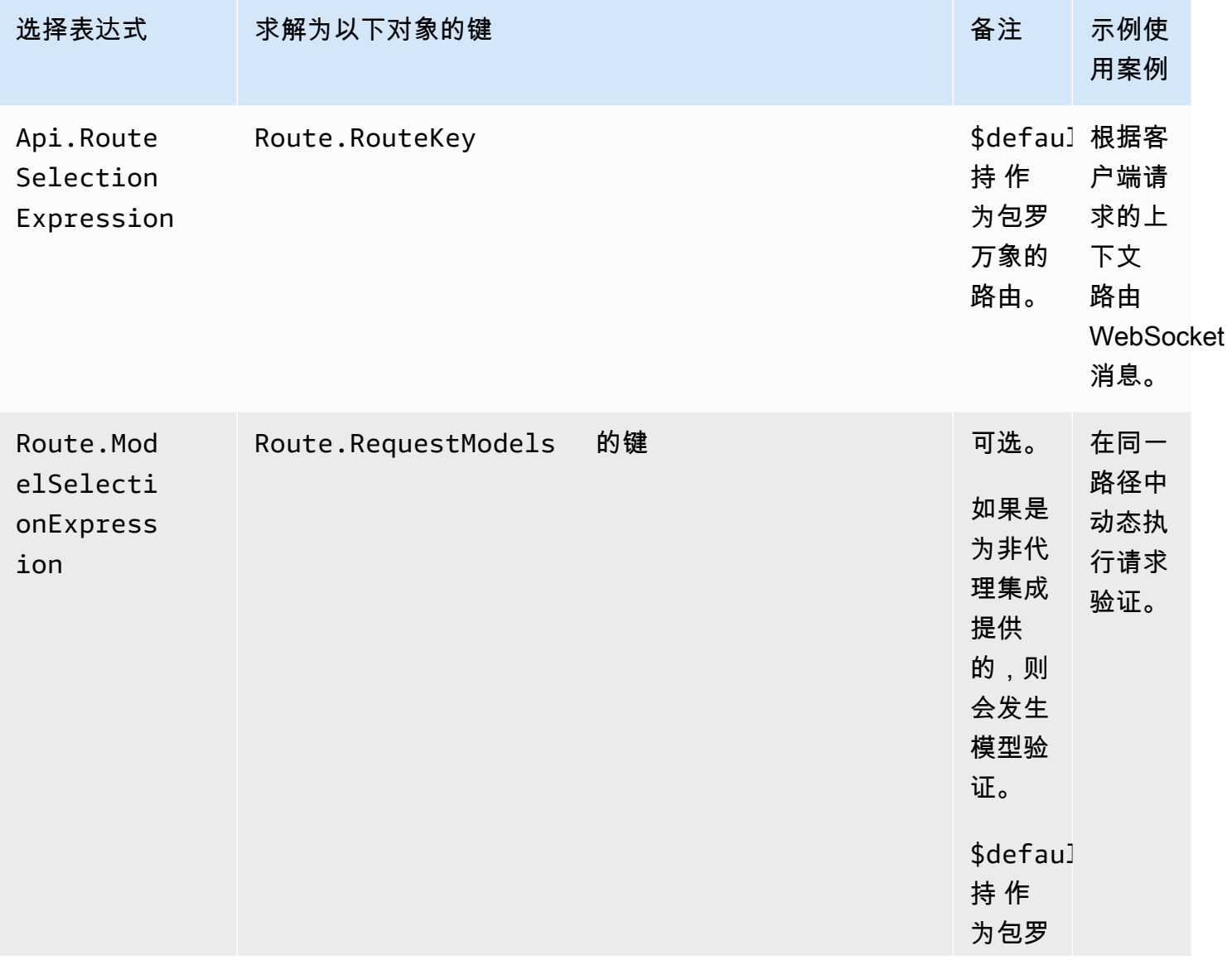

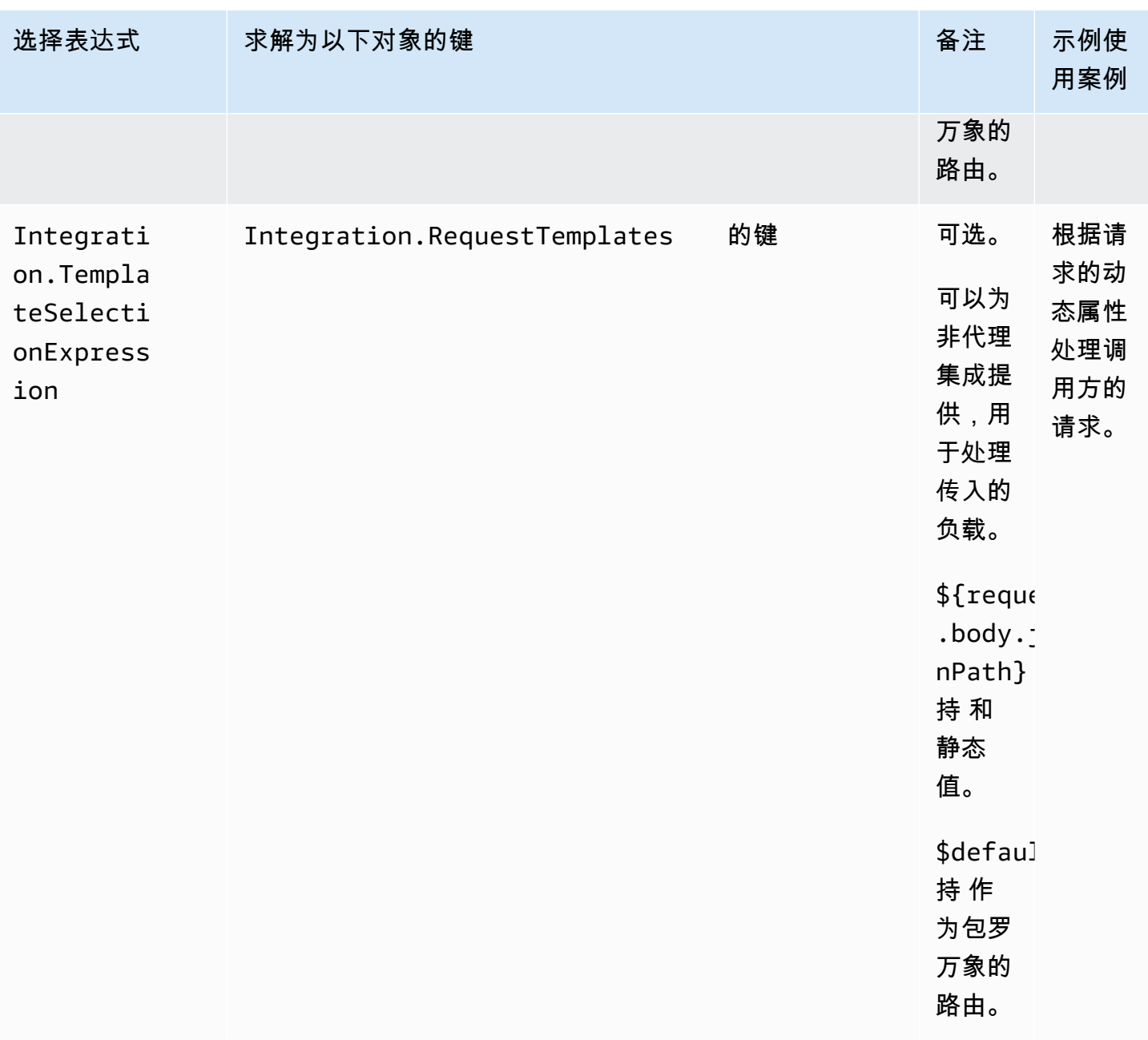

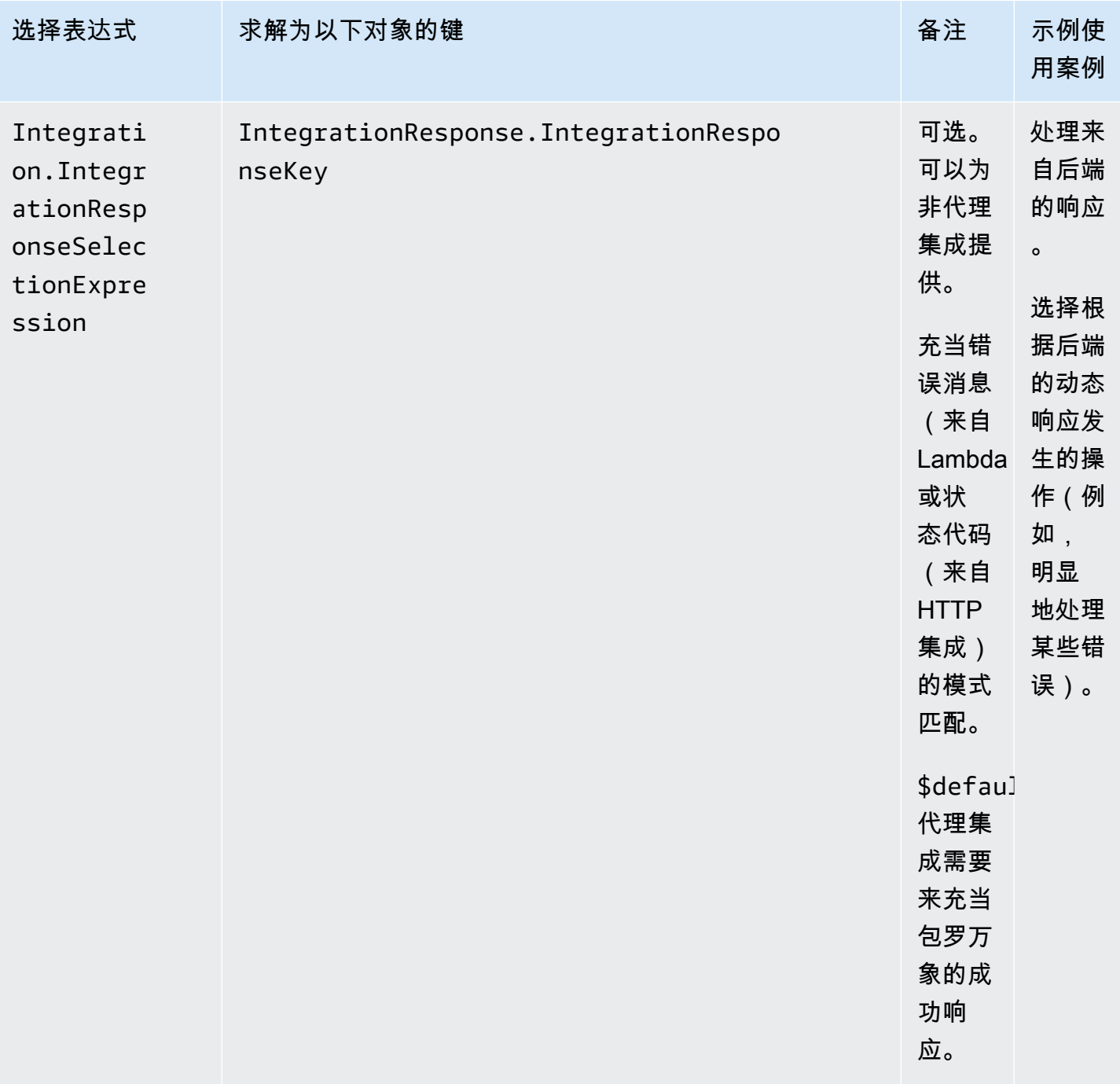

Amazon API Gateway The Cateway The Contract of the Contract of the Contract of the Contract of the Contract of the Contract of the Contract of the Contract of the Contract of the Contract of the Contract of the Contract o

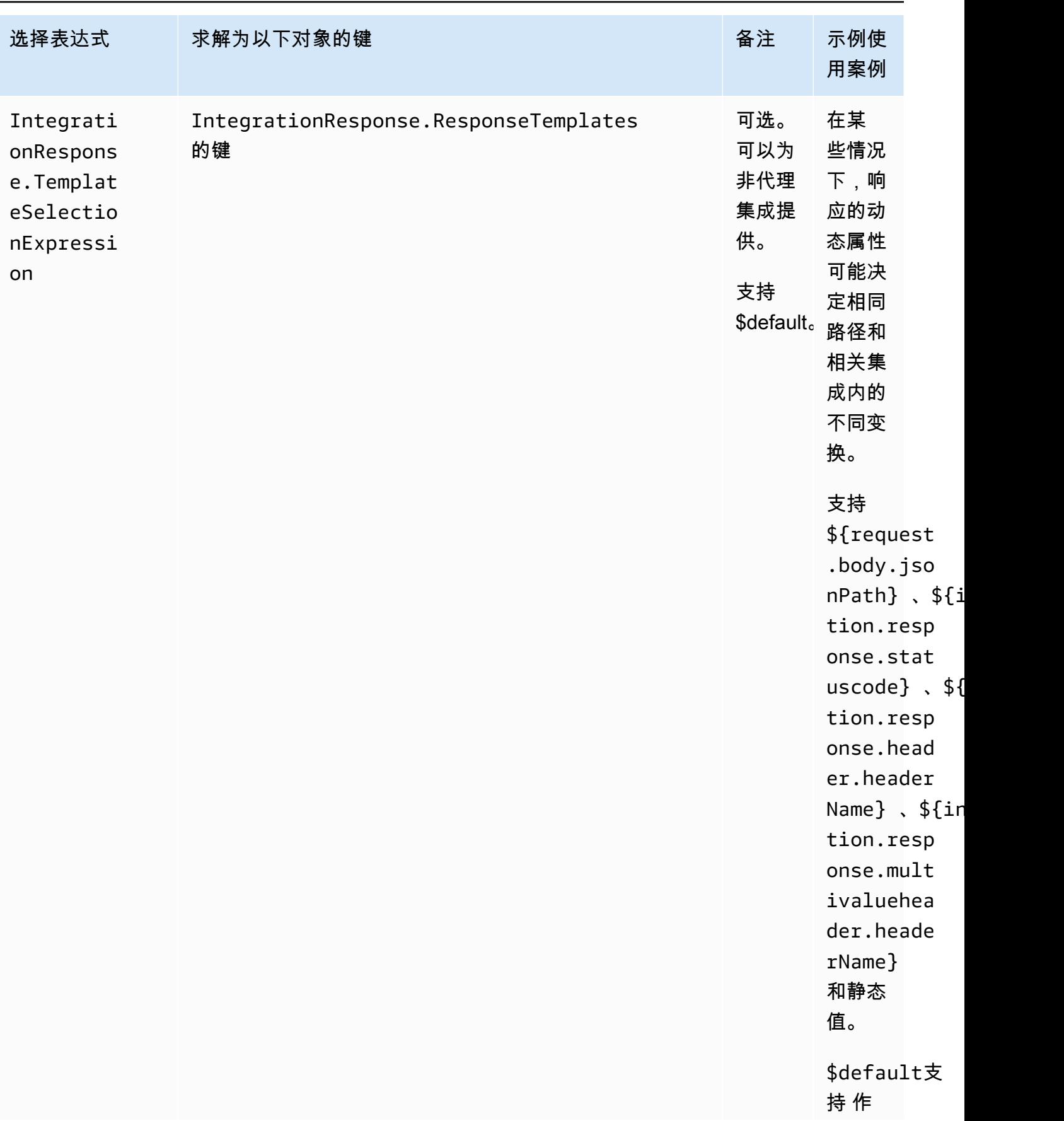

Amazon API Gateway The Cateway The Contract of the Contract of the Contract of the Contract of the Contract of the Contract of the Contract of the Contract of the Contract of the Contract of the Contract of the Contract o

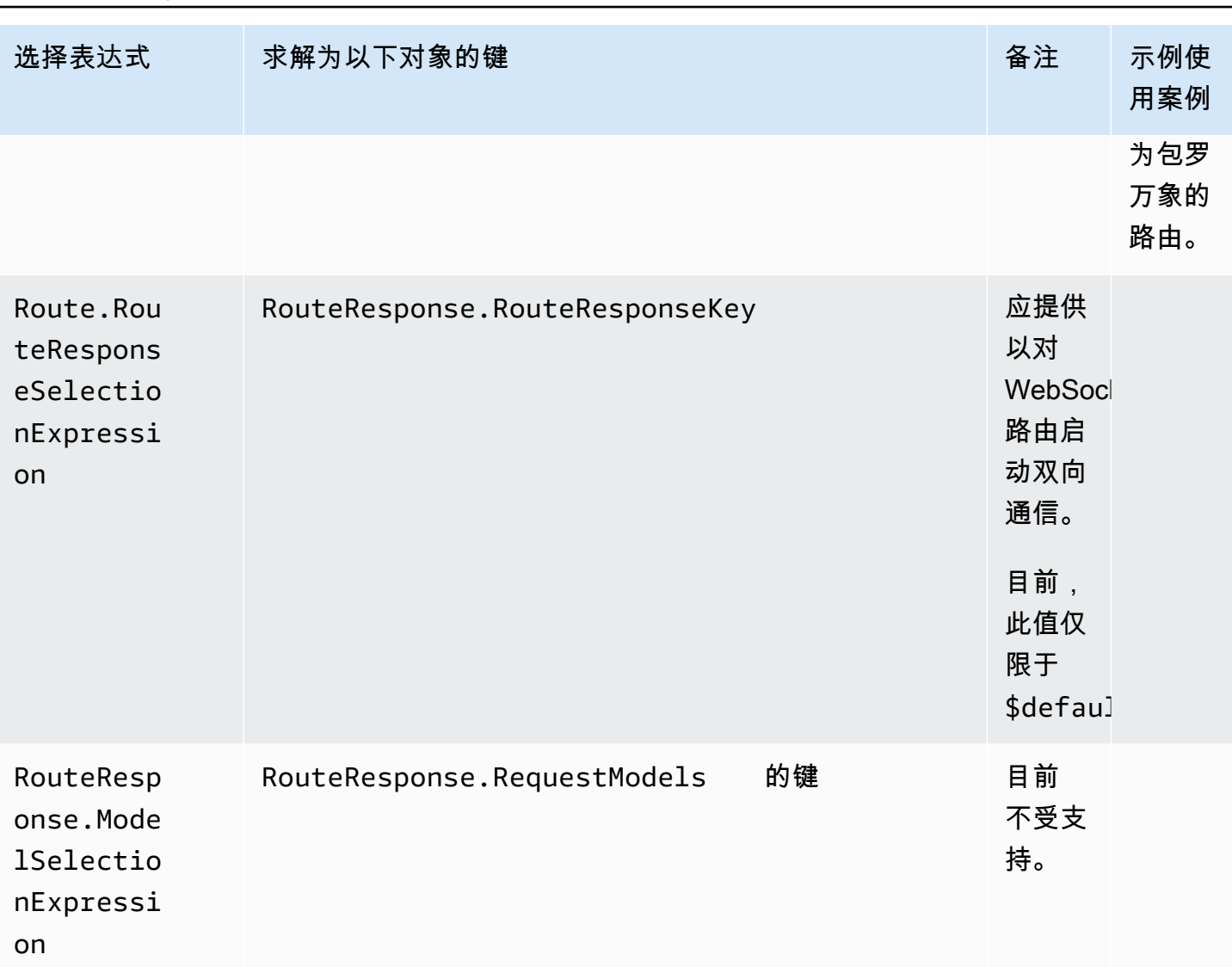

Amazon API Gateway 开发人员指南

## <span id="page-991-0"></span>在 API Gateway 中开发 WebSocket API

本节提供有关开发 API Gateway API 时所需的 API Gateway 功能的详细信息。

在开发 API Gateway API 时,您可以决定 API 的许多特征。这些特征取决于 API 的使用案例。例如, 您可能希望仅允许某些客户端调用您的 API,或者您可能希望它对所有人都可用。您可能需要 API 调 用来执行 Lambda 函数、进行数据库查询或调用应用程序。

#### 主题

- [在 API Gateway 中创建 WebSocket API](#page-992-0)
- [在 WebSocket API 中使用路由](#page-993-0)
- [控制和管理对 API Gateway 中 WebSocket API 的访问](#page-1000-0)
- [设置 WebSocket API 集成](#page-1009-0)
- [请求验证](#page-1017-0)
- [为 WebSocket API 设置数据转换](#page-1020-0)
- [为 WebSocket API 使用二进制媒体类型](#page-1031-0)
- [调用 WebSocket API](#page-1031-1)

## <span id="page-992-0"></span>在 API Gateway 中创建 WebSocket API

您可以使用 Amazon CLI [create-api](https://docs.amazonaws.cn/goto/aws-cli/apigatewayv2-2018-11-29/CreateApi) 命令或Amazon开发工具包中的 CreateApi 命令,在 API Gateway 控制台中创建 WebSocket API。以下过程说明如何创建新的 WebSocket API。

**a** Note

WebSocket API 仅支持 TLS 1.2。不支持早期 TLS 版本。

#### 使用 Amazon CLI 命令创建 WebSocket API

使用 Amazon CLI 创建 WebSocket API 需要调用 cɪeate-api 命令,如以下示例所示(该示例使用 \$request.body.action 路由选择表达式创建 API):

```
aws apigatewayv2 --region us-east-1 create-api --name "myWebSocketApi3" --protocol-type 
 WEBSOCKET --route-selection-expression '$request.body.action'
```
输出示例:

```
{ 
     "ApiKeySelectionExpression": "$request.header.x-api-key", 
     "Name": "myWebSocketApi3", 
     "CreatedDate": "2018-11-15T06:23:51Z", 
     "ProtocolType": "WEBSOCKET", 
     "RouteSelectionExpression": "'$request.body.action'", 
     "ApiId": "aabbccddee"
}
```
#### 使用 API Gateway 控制台创建 WebSocket API

您可以通过选择 WebSocket 协议并为 API 命名来在控制台中创建 WebSocket API。

**A** Important

创建 API 后,您无法更改为其选择的协议。无法将 WebSocket API 转换为 REST API,反之 亦然。

使用 API Gateway 控制台创建 WebSocket API

- 1. 登录 API Gateway 控制台,然后选择创建 API。
- 2. 在 WebSocket API 下,选择构建。仅支持区域端点。
- 3. 对于 API 名称,输入 API 的名称。
- 4. 对于路由选择表达式,输入一个值。例如,\$request.body.action。

有关路由选择表达式的更多信息,请参阅[the section called ""。](#page-994-0)

- 5. 请执行以下操作之一:
	- 选择创建空白 API, 以创建没有路由的 API。
	- 选择下一步,将路由附加到 API。

您可以在创建 API 之后附加路由。

## <span id="page-993-0"></span>在 WebSocket API 中使用路由

在 WebSocket API 中,传入的 JSON 消息将根据您配置的路由定向到后端集成。(非 JSON 消息将定 向到您配置的 \$default 路由。)

路由包含一个路由键,这是在评估路由选择表达式时预期的值。routeSelectionExpression 是在 API 级别定义的属性。它指定了预期存在于消息负载中的 JSON 属性。有关路由选择表达式的更多信 息,请参阅[the section called ""。](#page-994-0)

例如,如果您的 JSON 消息包含一个 action 属性,并且您想要根据此属性执行不同操作,则您的路 由选择表达式可能是 \${request.body.action}。您的路由表将通过将 action 属性的值与您在表 中定义的自定义路由键值相匹配来指定要执行的操作。

可以使用三个预定义路由:\$connect、\$disconnect 和 \$default。此外,您还可以创建自定义路 由。

• API Gateway 会在客户端和 WebSocket API 之间的持久连接处于启动状态时调用 \$connect 路 由。

- API Gateway 会在客户端或服务器与 API 断开连接时调用 \$disconnect 路由。
- 如果找到匹配的路由,则 API Gateway 会在针对消息评估路由选择表达式之后调用自定义路由;匹 配项确定调用哪个集成。
- 如果无法针对消息评估路径选择表达式或未找到匹配的路由,则 API Gateway 会调用 \$default 路 由。

#### <span id="page-994-0"></span>路由选择表达式

当服务正在为传入消息选择要遵循的路由时,将会对路由选择表达式进行求解。该服务使用其 routeKey 与求解值完全匹配的路由。如果没有匹配项,并且存在具有 \$default 路由键的路由,则 将选择该路由。如果没有路由与求解值匹配,并且没有 \$default 路由,则该服务将返回错误。对于 基于 WebSocket 的 API,表达式的格式应为 \$request.body.*{path\_to\_body\_element}*。

例如,假设您要发送以下 JSON 消息:

```
{ 
     "service" : "chat", 
     "action" : "join", 
     "data" : { 
          "room" : "room1234" 
    }
}
```
您可能希望根据 action 属性选择 API 的行为。在这种情况下,您可以定义以下路由选择表达式:

\$request.body.action

在此示例中,request.body 是指您的消息的 JSON 负载,.action 是 [JSONPath](https://goessner.net/articles/JsonPath/) 表达式。您可以 在 request.body 之后使用任何 JSON 路径表达式,但请记住,结果将会字符串化。例如,如果您的 JSONPath 表达式返回包含两个元素的数组,那么它将显示为字符串 "[item1, item2]"。因此,最 好将表达式求解为值而不是数组或对象。

您可以仅使用一个静态值,也可以使用多个变量。下表显示了针对上述负载的示例及其求解结果。

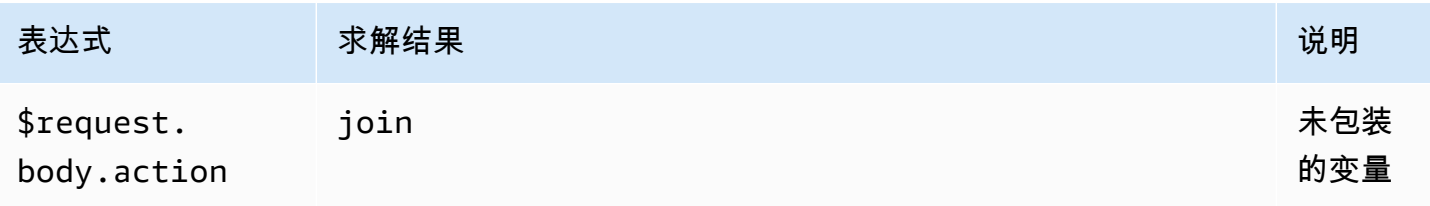

Amazon API Gateway 开发人员指南

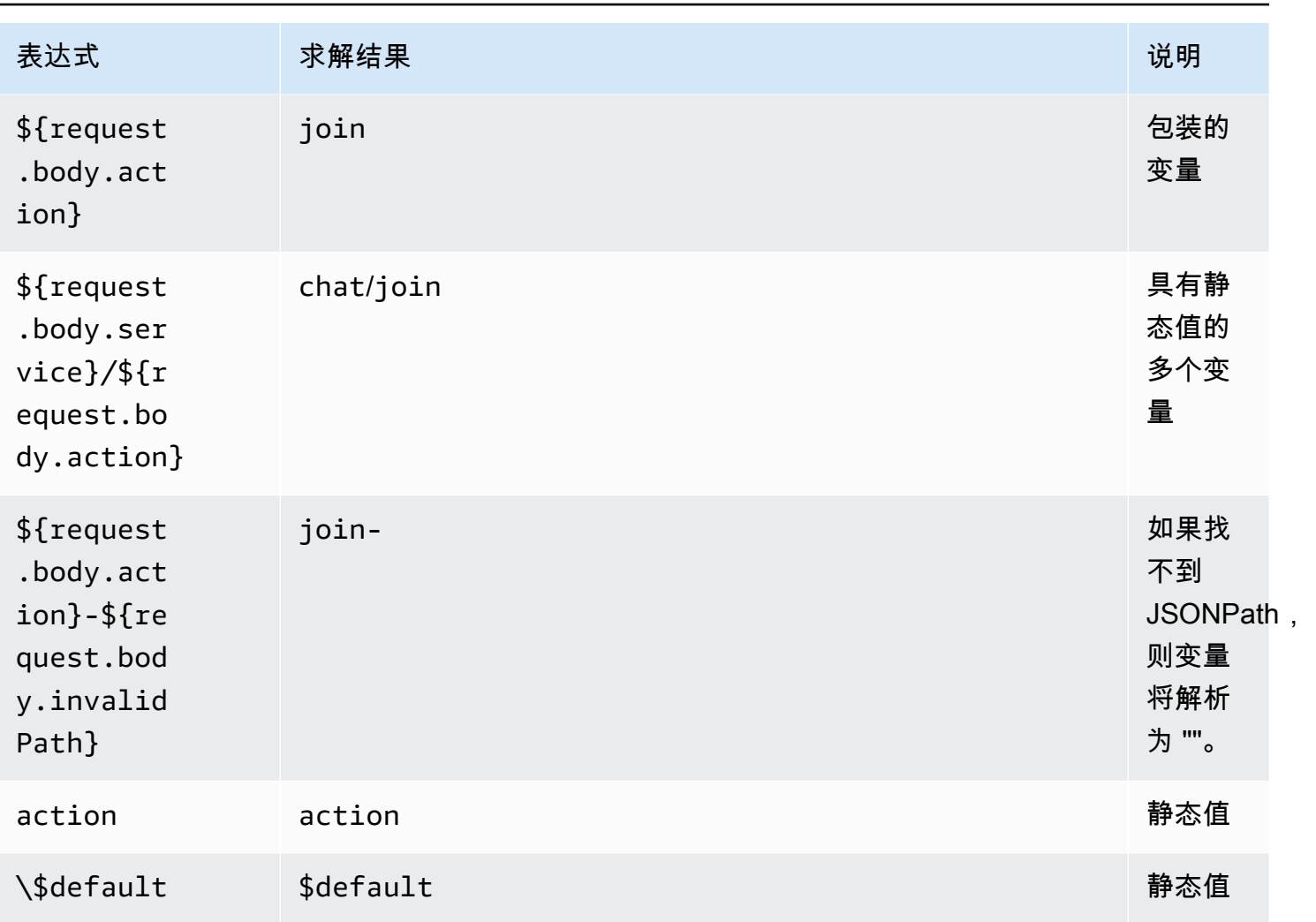

求解结果将用于查找路由。如果存在具有匹配路由键的路由,则将选择该路由来处理消息。如果找不 到匹配的路由,则 API Gateway 尝试查找 \$default 路由(如果可用)。如果未定义 \$default 路 由,则 API Gateway 将返回错误。

在 API Gateway 中为 WebSocket API 设置路由

首次创建新的 WebSocket API 时,有三个预定义的路由:\$connect、\$disconnect 和 \$default。您可以使用控制台、API 或 Amazon CLI 创建它们。如果需要,您可以创建自定义路由。 有关更多信息,请参阅 [the section called "关于 WebSocket API"。](#page-978-0)

**a** Note

在 CLI 中,您可以在创建集成之前或之后创建路由,并且可以为多个路由重用相同的集成。

<span id="page-996-0"></span>使用 API Gateway 控制台创建路由

使用 API Gateway 控制台创建路由

- 1. 登录到 API Gateway 控制台,选择 API,然后选择路由。
- 2. 选择创建路由。
- 3. 在路径密钥中,输入路径密钥名称。您可以创建预定义路由(\$connect、\$disconnect 和 \$default),也可以创建自定义路由。

**a** Note

当您创建自定义路由时,请勿在路由键名称中使用 \$ 前缀。此前缀是专为预定义路由预留 的。

4. 选择并配置路径的集成类型。有关更多信息,请参阅 [the section called "使用 API Gateway 控制台](#page-1010-0) [设置 WebSocket API 集成请求"。](#page-1010-0)

使用 Amazon CLI 创建路由

要使用 Amazon CLI 创建路由,请调用 [create-route](https://docs.amazonaws.cn/goto/aws-cli/apigatewayv2-2018-11-29/CreateRoute),如以下示例所示:

```
aws apigatewayv2 --region us-east-1 create-route --api-id aabbccddee --route-key 
 $default
```
输出示例:

```
{ 
     "ApiKeyRequired": false, 
     "AuthorizationType": "NONE", 
     "RouteKey": "$default", 
     "RouteId": "1122334"
}
```
#### 为 **\$connect** 指定路由请求设置

当您为 API 设置 \$connect 路由时,可以使用以下可选设置为 API 启用授权。有关更多信息,请参阅 [the section called "](#page-979-1)\$connect 路由"。

• Authorization (授权):如果不需要授权,您可以指定 NONE。否则,您可以指定:

- AWS\_IAM,以使用标准Amazon IAM 策略来控制对 API 的访问。
- CUSTOM,以通过指定先前创建的 Lambda 授权方函数来实现 API 的授权。授权方可以驻留在您 自己的Amazon账户或其他Amazon账户中。有关 Lambda 授权方的更多信息,请参阅 [使用 API](#page-307-0)  [Gateway Lambda 授权方](#page-307-0)。

#### **a** Note

在 API Gateway 控制台中,只有在您设置了如CUSTOM中所述的授权方函数后,[the](#page-321-0) [section called "使用控制台配置 Lambda 授权方"](#page-321-0) 设置才可见。

#### **A** Important

Authorization (授权) 设置将会应用于整个 API,而不仅仅是 \$connect 路由。\$connect 路 由保护其他路由,因为它在每个连接上都会被调用。

▪ API Key Required (需要 API 键):您可以要求(可选)API 的 \$connect 路由有 API 键。您可以将 API 键与使用计划一起使用来控制和跟踪对 API 的访问。有关更多信息,请参阅 [the section called](#page-689-0)  ["使用计划"。](#page-689-0)

使用 API Gateway 控制台设置 **\$connect** 路由请求

要使用 API Gateway 控制台为 WebSocket API 设置 \$connect 路由请求,请执行以下操作:

- 1. 登录到 API Gateway 控制台,选择 API,然后选择路由。
- 2. 在路由下选择 \$connect,或按照[the section called "使用 API Gateway 控制台创建路由"创](#page-996-0)建 \$connect 路由。
- 3. 在路由请求设置部分中,选择编辑。
- 4. 对于授权,选择一种授权类型。
- 5. 要为 \$connect 路由要求 API,请选择需要 API 密钥。
- 6. 选择 Save changes(保存更改)。

<span id="page-997-0"></span>在 API Gateway 中为 WebSocket API 设置路由响应

WebSocket 路由可以配置为双向或单向通信。除非您设置了路由响应,否则 API Gateway 不会将后端 响应传递给路由响应。

**a** Note

您只能为 WebSocket API 定义 \$default 路由响应。您可以使用集成响应来处理来自后端服 务的响应。有关更多信息,请参阅 [the section called "集成响应概述"](#page-1015-0)。

您可以使用 API Gateway 控制台、Amazon CLI 或Amazon开发工具包配置路由响应和响应选择表达 式。

有关路由响应选择表达式的更多信息,请参阅[the section called ""。](#page-986-1)

#### 主题

- [使用 API Gateway 控制台设置路由响应](#page-998-0)
- [使用 Amazon CLI 设置路由响应](#page-999-1)

<span id="page-998-0"></span>使用 API Gateway 控制台设置路由响应

在创建 WebSocket API 并将代理 Lambda 函数附加到默认路由后,您可以使用 API Gateway 控制台 设置路由响应:

- 1. 登录 API Gateway 控制台,对于 \$default 路由选择集成了代理 Lambda 函数的 WebSocket API。
- 2. 在 Routes(路由)下,选择 \$default 路由。
- 3. 选择启用双向通信。
- 4. 选择部署 API。
- 5. 将 API 部署到阶段。

使用以下 [wscat](https://www.npmjs.com/package/wscat) 命令连接到您的 API。有关 wscat 的更多信息,请参阅 [the section called "使用](#page-1031-2) wscat [连接到 WebSocket API 并向其发送消息"。](#page-1031-2)

wscat -c wss://*api-id*.execute-api.*us-east-2*.amazonaws.com/*test*

按 Enter 键以调用默认路由。应返回您的 Lambda 函数的主体。

#### <span id="page-999-1"></span>使用 Amazon CLI 设置路由响应

要使用 Amazon CLI 为 WebSocket API 设置路由响应,请调用 c<code>reate-route-response</code> 命令,如 以下示例所示。您可以通过调用 [get-apis](https://docs.amazonaws.cn/goto/aws-cli/apigatewayv2-2018-11-29/GetApis) 和 [get-routes](https://docs.amazonaws.cn/goto/aws-cli/apigatewayv2-2018-11-29/GetRoutes) 来识别 API ID 和路由 ID。

```
aws apigatewayv2 create-route-response \ 
     --api-id aabbccddee \ 
     --route-id 1122334 \ 
     --route-response-key '$default'
```
输出示例:

```
{ 
     "RouteResponseId": "abcdef", 
     "RouteResponseKey": "$default"
}
```
## <span id="page-999-0"></span>设置需要 WebSocket 子协议的 **\$connect** 路由

在连接到 WebSocket API 期间,客户端可以使用 Sec-WebSocket-Protocol 字段请求 [WebSocket](https://tools.ietf.org/html/rfc6455#page-12) [子协议](https://tools.ietf.org/html/rfc6455#page-12)。您可以为 \$connect 路由设置集成,以便仅当客户端请求您的 API 支持的子协议时允许连 接。

以下示例 Lambda 函数将 Sec-WebSocket-Protocol 标头返回给客户端。仅当客户端指定 myprotocol 子协议时,此函数才会建立与 API 的连接。

如需创建此示例 API 和 Lambda 代理集成的 Amazon CloudFormation 模板,请参阅 [ws](samples/ws-subprotocol.zip)[subprotocol.yaml](samples/ws-subprotocol.zip)。

```
export const handler = async (event) => {
     if (event.headers != undefined) { 
         const headers = toLowerCaseProperties(event.headers); 
         if (headers['sec-websocket-protocol'] != undefined) { 
             const subprotocolHeader = headers['sec-websocket-protocol']; 
             const subprotocols = subprotocolHeader.split(','); 
             if (subprotocols.indexOf('myprotocol') >= 0) { 
                 const response = { 
                      statusCode: 200, 
                      headers: { 
                          "Sec-WebSocket-Protocol" : "myprotocol"
```

```
1 1 1 1 1 1 1
\hspace{1.6cm} };
                  return response; 
 } 
         } 
     } 
     const response = { 
         statusCode: 400 
     }; 
     return response;
};
function toLowerCaseProperties(obj) { 
    var wrapper = \{\};
     for (var key in obj) { 
         wrapper[key.toLowerCase()] = obj[key]; 
     } 
     return wrapper;
}
```
您可以使用 [wscat](https://www.npmjs.com/package/wscat) 测试您的 API,以确定是否仅当客户端请求 API 支持的子协议时允许连接。以下命 令在连接过程中使用 -s 标志指定子协议。

以下命令尝试使用不受支持的子协议进行连接。由于客户端指定了 chat1 子协议,因此,Lambda 集 成将返回 400 错误,并且连接将失败。

```
wscat -c wss://api-id.execute-api.region.amazonaws.com/beta -s chat1
error: Unexpected server response: 400
```
以下命令在连接请求中包含支持的子协议。Lambda 集成允许连接。

```
wscat -c wss://api-id.execute-api.region.amazonaws.com/beta -s chat1,myprotocol
connected (press CTRL+C to quit)
```
要了解有关调用 WebSocket API 的更多信息,请参阅[调用 WebSocket API。](#page-1031-1)

<span id="page-1000-0"></span>控制和管理对 API Gateway 中 WebSocket API 的访问

API Gateway 支持多种用于控制和管理对 WebSocket API 的访问的机制:

您可以使用以下机制进行身份验证和授权:

- 标准Amazon IAM 角色和策略提供灵活且稳健的访问控制。提供灵活且稳健的访问控制。您可以使用 IAM 角色和策略来控制哪些人可以创建和管理您的 API,以及谁可以调用它们。有关更多信息,请参 阅 [使用 IAM 授权](#page-1001-0)。
- IAM 标签 可与 IAM 策略结合使用来控制访问权限。有关更多信息,请参阅 [使用标签控制对 API](#page-1149-0)  [Gateway REST API 资源的访问。](#page-1149-0)
- Lambda 授权方 是控制对 API 的访问的 Lambda 函数。有关更多信息,请参阅 [创建 Lambda](#page-1002-0) REQUEST [授权方函数。](#page-1002-0)

#### 主题

- [使用 IAM 授权](#page-1001-0)
- [创建 Lambda REQUEST 授权方函数](#page-1002-0)

#### <span id="page-1001-0"></span>使用 IAM 授权

WebSocket API 中的 IAM 授权类似于 [REST API](#page-298-0) 的授权,但有以下例外情况:

- 除了现有操作(execute-api、ManageConnections)之外,Invoke 操作也支持 InvalidateCache。ManageConnections 控制对 @connections API 的访问。
- WebSocket 路由使用不同的 ARN 格式:

arn:aws:execute-api:*region*:*account-id*:*api-id*/*stage-name*/*route-key*

• @connections API 使用与 REST API 相同的 ARN 格式:

arn:aws:execute-api:*region*:*account-id*:*api-id*/*stage-name*/POST/@connections

#### **A** Important

在使用 [IAM 授权时](#page-1001-0),必须使用[签名版本 4 \(SigV4\)](https://docs.amazonaws.cn/general/latest/gr/sigv4_signing.html) 对请求进行签名。

例如,您可以为客户端设置以下策略。此示例能让每个人为 Invoke 阶段中除密钥路由之 外的所有路由发送消息 (prod),并针对所有阶段阻止每个人将消息发送回连接的客户端 (ManageConnections)。

```
{ 
   "Version": "2012-10-17", 
   "Statement": [ 
    \{ "Effect": "Allow", 
        "Action": [ 
          "execute-api:Invoke" 
        ], 
        "Resource": [ 
          "arn:aws:execute-api:us-east-1:account-id:api-id/prod/*" 
        ] 
     }, 
     { 
        "Effect": "Deny", 
        "Action": [ 
          "execute-api:Invoke" 
        ], 
        "Resource": [ 
          "arn:aws:execute-api:us-east-1:account-id:api-id/prod/secret" 
        ] 
     }, 
     { 
        "Effect": "Deny", 
        "Action": [ 
          "execute-api:ManageConnections" 
        ], 
        "Resource": [ 
          "arn:aws:execute-api:us-east-1:account-id:api-id/*" 
       \mathbb{I} } 
   ]
}
```
## <span id="page-1002-0"></span>创建 Lambda **REQUEST** 授权方函数

WebSocket API 中的 Lambda 授权方函数类似于 [REST API](#page-310-0) 的授权方函数,但有以下例外情况:

- 您只能对 \$connect 路由使用 Lambda 授权方函数。
- 您不能使用路径变量 (event.pathParameters),因为路径是固定的。
- event.methodArn 与 REST API 等效变量不同,因为它没有 HTTP 方法。如果是 \$connect,则 methodArn 以 "\$connect" 结尾:

arn:aws:execute-api:*region*:*account-id*:*api-id*/*stage-name*/\$connect

• event.requestContext 中的上下文变量与 REST API 的上下文变量不同。

以下示例显示了适用于 WebSocket API 的 REQUEST 授权方的输入:

```
{ 
     "type": "REQUEST", 
     "methodArn": "arn:aws:execute-api:us-east-1:123456789012:abcdef123/default/
$connect", 
     "headers": { 
          "Connection": "upgrade", 
          "content-length": "0", 
          "HeaderAuth1": "headerValue1", 
          "Host": "abcdef123.execute-api.us-east-1.amazonaws.com", 
          "Sec-WebSocket-Extensions": "permessage-deflate; client_max_window_bits", 
          "Sec-WebSocket-Key": "...", 
          "Sec-WebSocket-Version": "13", 
          "Upgrade": "websocket", 
          "X-Amzn-Trace-Id": "...", 
          "X-Forwarded-For": "...", 
          "X-Forwarded-Port": "443", 
          "X-Forwarded-Proto": "https" 
     }, 
     "multiValueHeaders": { 
          "Connection": [ 
              "upgrade" 
          ], 
          "content-length": [ 
              "0" 
          ], 
          "HeaderAuth1": [ 
              "headerValue1" 
          ], 
          "Host": [ 
              "abcdef123.execute-api.us-east-1.amazonaws.com" 
         ], 
          "Sec-WebSocket-Extensions": [ 
              "permessage-deflate; client_max_window_bits" 
          ], 
          "Sec-WebSocket-Key": [ 
              "..."
```
],

```
 "Sec-WebSocket-Version": [ 
          "13" 
     ], 
     "Upgrade": [ 
          "websocket" 
     ], 
     "X-Amzn-Trace-Id": [ 
          "..." 
     ], 
     "X-Forwarded-For": [ 
          "..." 
     ], 
     "X-Forwarded-Port": [ 
          "443" 
     ], 
     "X-Forwarded-Proto": [ 
          "https" 
     ] 
 }, 
 "queryStringParameters": { 
     "QueryString1": "queryValue1" 
 }, 
 "multiValueQueryStringParameters": { 
     "QueryString1": [ 
          "queryValue1" 
     ] 
 }, 
 "stageVariables": {}, 
 "requestContext": { 
     "routeKey": "$connect", 
     "eventType": "CONNECT", 
     "extendedRequestId": "...", 
     "requestTime": "19/Jan/2023:21:13:26 +0000", 
     "messageDirection": "IN", 
     "stage": "default", 
     "connectedAt": 1674162806344, 
     "requestTimeEpoch": 1674162806345, 
     "identity": { 
          "sourceIp": "..." 
     }, 
     "requestId": "...", 
     "domainName": "abcdef123.execute-api.us-east-1.amazonaws.com", 
     "connectionId": "...",
```

```
 "apiId": "abcdef123" 
      }
}
```
以下示例 Lambda 授权方函数[是the section called "在 Lambda 控制台中创建 Lambda 授权方函数"中](#page-310-0) REST API 的 Lambda 授权方函数的 WebSocket 版本:

Node.js

```
 // A simple REQUEST authorizer example to demonstrate how to use request 
  // parameters to allow or deny a request. In this example, a request is 
  // authorized if the client-supplied HeaderAuth1 header and QueryString1 query 
 parameter 
  // in the request context match the specified values of 
  // of 'headerValue1' and 'queryValue1' respectively. 
            export const handler = function(event, context, callback) { 
    console.log('Received event:', JSON.stringify(event, null, 2)); 
  // Retrieve request parameters from the Lambda function input: 
  var headers = event.headers; 
  var queryStringParameters = event.queryStringParameters; 
  var stageVariables = event.stageVariables; 
 var requestContext = event.requestContext;
  // Parse the input for the parameter values 
  var tmp = event.methodArn.split(':'); 
 var apiGatewayArnTmp = tmp[5].split('/');
 var awsAccountId = tmp[4];
 var region = tmp[3];
  var ApiId = apiGatewayArnTmp[0]; 
  var stage = apiGatewayArnTmp[1]; 
  var route = apiGatewayArnTmp[2]; 
  // Perform authorization to return the Allow policy for correct parameters and 
  // the 'Unauthorized' error, otherwise. 
 var authResponse = \{\};
 var condition = \{\};
    condition.IpAddress = {}; 
  if (headers.HeaderAuth1 === "headerValue1" 
       && queryStringParameters.QueryString1 === "queryValue1") { 
        callback(null, generateAllow('me', event.methodArn)); 
    } else {
```

```
 callback("Unauthorized"); 
     }
} 
// Helper function to generate an IAM policy
var generatePolicy = function(principalId, effect, resource) { 
    // Required output: 
   var authResponse = \{\};
     authResponse.principalId = principalId; 
    if (effect && resource) { 
       var policyDocument = {};
         policyDocument.Version = '2012-10-17'; // default version 
        policyDocument.Statement = []; 
        var statementOne = {}; 
         statementOne.Action = 'execute-api:Invoke'; // default action 
        statementOne.Effect = effect; 
         statementOne.Resource = resource; 
         policyDocument.Statement[0] = statementOne; 
         authResponse.policyDocument = policyDocument; 
     } 
    // Optional output with custom properties of the String, Number or Boolean type. 
    authResponse.context = { 
        "stringKey": "stringval", 
        "numberKey": 123, 
        "booleanKey": true 
     }; 
    return authResponse;
} 
var generateAllow = function(principalId, resource) { 
    return generatePolicy(principalId, 'Allow', resource);
} 
var generateDeny = function(principalId, resource) { 
    return generatePolicy(principalId, 'Deny', resource);
}
```
Python

# A simple REQUEST authorizer example to demonstrate how to use request # parameters to allow or deny a request. In this example, a request is # authorized if the client-supplied HeaderAuth1 header and QueryString1 query parameter

```
# in the request context match the specified values of
# of 'headerValue1' and 'queryValue1' respectively.
import json
def lambda_handler(event, context): 
     print(event) 
     # Retrieve request parameters from the Lambda function input: 
     headers = event['headers'] 
     queryStringParameters = event['queryStringParameters'] 
     stageVariables = event['stageVariables'] 
     requestContext = event['requestContext'] 
     # Parse the input for the parameter values 
     tmp = event['methodArn'].split(':') 
    apifatewayArnTmp = tmp[5].split('/')awsAccountId = tmp[4]region = tmp[3] ApiId = apiGatewayArnTmp[0] 
     stage = apiGatewayArnTmp[1] 
     route = apiGatewayArnTmp[2] 
     # Perform authorization to return the Allow policy for correct parameters 
     # and the 'Unauthorized' error, otherwise. 
    authResponse = \{ \}condition = \{\} condition['IpAddress'] = {} 
     if (headers['HeaderAuth1'] == 
             "headerValue1" and queryStringParameters["QueryString1"] == 
  "queryValue1"): 
         response = generateAllow('me', event['methodArn']) 
         print('authorized') 
         return json.loads(response) 
     else: 
         print('unauthorized') 
         return 'unauthorized' 
     # Help function to generate IAM policy
```
```
def generatePolicy(principalId, effect, resource): 
    authResponse = \{ \} authResponse['principalId'] = principalId 
     if (effect and resource): 
         policyDocument = {} 
         policyDocument['Version'] = '2012-10-17' 
         policyDocument['Statement'] = [] 
         statementOne = {} 
         statementOne['Action'] = 'execute-api:Invoke' 
         statementOne['Effect'] = effect 
         statementOne['Resource'] = resource 
         policyDocument['Statement'] = [statementOne] 
         authResponse['policyDocument'] = policyDocument 
     authResponse['context'] = { 
         "stringKey": "stringval", 
         "numberKey": 123, 
         "booleanKey": True 
     } 
     authResponse_JSON = json.dumps(authResponse) 
     return authResponse_JSON
def generateAllow(principalId, resource): 
     return generatePolicy(principalId, 'Allow', resource)
def generateDeny(principalId, resource): 
     return generatePolicy(principalId, 'Deny', resource)
```
要将前面的 Lambda 函数配置为 WebSocket API 的 REQUEST 授权方函数,请遵循与 [REST API](#page-321-0) 相同 的过程。

要将 \$connect 路由配置为在控制台中使用此 Lambda 授权方,请选择或创建 \$connect 路由。在路 由请求设置部分中,选择编辑。在授权下拉菜单中选择您的授权方,然后选择保存更改。

要测试授权方,您将需要创建一个新连接。在 \$connect 中更改授权方不会影响已连接的客户端。当 您连接到 WebSocket API 时,需要为任何已配置的身份源提供值。例如,您可以通过使用 wscat 发 送有效的查询字符串和标头进行连接,如以下示例所示:

wscat -c 'wss://myapi.execute-api.us-east-1.amazonaws.com/beta? QueryString1=queryValue1' -H HeaderAuth1:headerValue1

如果您尝试在没有有效身份值的情况下进行连接,您将收到 401 响应:

```
wscat -c wss://myapi.execute-api.us-east-1.amazonaws.com/beta
error: Unexpected server response: 401
```
# <span id="page-1009-1"></span>设置 WebSocket API 集成

设置 API 路由之后,您必须将其与后端中的端点集成。后端端点也称为集成端点,它可以是 Lambda 函数、HTTP 端点或Amazon服务操作。API 集成有一个集成请求和一个集成响应。

在本节中,您将了解如何为 WebSocket API 设置集成请求和集成响应。

#### 主题

- [在 API Gateway 中设置 WebSocket API 集成请求](#page-1009-0)
- [在 API Gateway 中设置 WebSocket API 集成响应](#page-1015-0)

<span id="page-1009-0"></span>在 API Gateway 中设置 WebSocket API 集成请求

设置集成请求涉及以下内容:

- 选择要集成到后端的路由键。
- 指定要调用的后端端点。WebSocket API 支持以下集成类型:
	- AWS\_PROXY
	- AWS
	- HTTP\_PROXY
	- HTTP
	- MOCK

有关集成类型的更多信息,请参阅《API Gateway V2 REST API》中的 [IntegrationType。](https://docs.amazonaws.cn/apigatewayv2/latest/api-reference/apis-apiid-integrations-integrationid.html#apis-apiid-integrations-integrationid-prop-integration-integrationtype)

• 通过指定一个或多个请求模板,配置如何根据需要将路径请求数据转换为集成请求数据。

使用 API Gateway 控制台设置 WebSocket API 集成请求

使用 API Gateway 控制台向 WebSocket API 中的路由添加集成请求

- 1. 登录到 API Gateway 控制台,选择 API,然后选择路由。
- 2. 在路由中,选择所需路由。
- 3. 选择集成请求选项卡,然后在集成请求设置部分中,选择编辑。
- 4. 对于集成类型,选择下列选项之一:
	- 仅当您的 API 将与您已在此账户或其它账户中创建的 Amazon Lambda 函数集成时,才选择 Lambda 函数。

要在 Amazon Lambda 中创建新的 Lambda 函数,要为 Lambda 函数设置资源权限,或者要执 行任何其他 Lambda 服务操作,请改为选择 Amazon 服务。

- 如果您的 API 将与现有 HTTP 端点集成,请选择 HTTP。有关更多信息,请参阅 [在 API](#page-384-0) [Gateway 中设置 HTTP 集成。](#page-384-0)
- 如果要直接从 API Gateway 生成 API 响应,而无需集成后端,请选择模拟。有关更多信息,请 参阅 [在 API Gateway 中设置模拟集成。](#page-400-0)
- 如果您的 API 将与某项 Amazon 服务集成,则选择 Amazon 服务。
- 如果您的 API 将使用 VpcLink 作为私有集成端点,请选择 VPC 链接。有关更多信息,请参阅 [设置 API Gateway 私有集成。](#page-391-0)
- 5. 如果您选择 Lambda 函数,请执行以下操作:
	- a. 对于使用 Lambda 代理集成,如果您打算使用 [Lambda 代理集成](#page-357-0)[或跨账户 Lambda 代理集](#page-42-0) [成](#page-42-0),请选中此复选框。
	- b. 对于 Lambda 函数,请通过以下方式之一指定函数:
		- 如果您的 Lambda 函数在同一账户中,请输入函数名称,然后从下拉列表中选择函数。

**a** Note 函数名称可以包含(可选)其别名或版本规范,如在 HelloWorld、HelloWorld:1 或 HelloWorld:alpha 中。

- 如果该函数位于不同账户,请输入该函数的 ARN。
- c. 要使用默认超时值 29 秒,请保持默认超时处于开启状态。要设置自定义超时,请选择默认超 时,然后输入一个介于 50 到 29000 毫秒之间的超时值。
- 6. 如果您选择了 HTTP,请遵循[the section called " 使用控制台设置集成请求"的](#page-351-0)步骤 4 中的说明。
- 7. 如果您选择了模拟,请继续执行请求模板步骤。
- 8. 如果您选择了 Amazon 服务,请遵循[the section called " 使用控制台设置集成请求"的](#page-351-0)步骤 6 中的 说明操作。
- 9. 如果您选择了 VPC 链接,请执行以下操作:
	- a. 对于 VPC 代理集成,如果要将请求通过代理连接到 VPCL $\,$ ink 的端点,请选中该复选框。
	- b. 对于 HTTP 方法,选择与 HTTP 后端中的方法最匹配的 HTTP 方法类型。
	- c. 从 VPC 链接下拉列表中,选择一个 VPC 链接。您可以选择 [Use Stage Variables] 并 在列表下方的文本框中输入 **\${stageVariables.vpcLinkId}**。

您可以在将 API 部署到阶段之后定义 vpcLinkId 阶段变量,并将其值设置为 VpcLink 的 ID。

- d. 对于端点 URL,请输入您希望此集成使用的 HTTP 后端的 URL。
- e. 要使用默认超时值 29 秒,请保持默认超时处于开启状态。要设置自定义超时,请选择默认超 时,然后输入一个介于 50 到 29000 毫秒之间的超时值。
- 10. 选择保存更改。
- 11. 在请求模板下方,执行以下操作:
	- a. 要输入模板选择表达式,请在请求模板下选择编辑。
	- b. 输入模板选择表达式。使用 API Gateway 在消息负载中查找的表达式。如果找到,则对其进 行评估,结果是模板键值,用于选择要应用于消息负载中的数据的数据映射模板。您将在下一 步中创建数据映射模板。选择编辑以保存所做更改。
	- c. 选择创建模板以创建数据映射模板。对于模板密钥,输入一个模板密钥值,用于选择要应用于 消息负载中的数据的数据映射模板。然后,输入映射模板。选择创建模板。

有关模板选择表达式的信息,请参阅[the section called "模板选择表达式"。](#page-1021-0)

使用 Amazon CLI 设置集成请求

您可以使用 Amazon CLI 为 WebSocket API 中的路由设置集成请求,如以下示例所示(这将创建模拟 集成):

1. 使用以下内容创建名为 integration-params.json 的文件:

```
{"PassthroughBehavior": "WHEN_NO_MATCH", "TimeoutInMillis": 29000, 
  "ConnectionType": "INTERNET", "RequestTemplates": {"application/json": 
  "{\"statusCode\":200}"}, "IntegrationType": "MOCK"}
```
2. 运行 [create-integration](https://docs.amazonaws.cn/goto/aws-cli/apigatewayv2-2018-11-29/CreateIntegration) 命令,如以下示例所示:

```
aws apigatewayv2 --region us-east-1 create-integration --api-id aabbccddee --cli-
input-json file://integration-params.json
```
以下是此示例的示例输出:

```
{ 
     "PassthroughBehavior": "WHEN_NO_MATCH", 
     "TimeoutInMillis": 29000, 
     "ConnectionType": "INTERNET", 
     "IntegrationResponseSelectionExpression": "${response.statuscode}", 
     "RequestTemplates": { 
         "application/json": "{\"statusCode\":200}" 
     }, 
     "IntegrationId": "0abcdef", 
     "IntegrationType": "MOCK"
}
```
或者,您可以使用 Amazon CLI 为代理集成设置集成请求,如以下示例所示:

- 1. 在 Lambda 控制台中创建 Lambda 函数,并为其提供基本的 Lambda 执行角色。
- 2. 执行 [create-integration](https://docs.amazonaws.cn/goto/aws-cli/apigatewayv2-2018-11-29/CreateIntegration) 命令,如以下示例所示:

aws apigatewayv2 create-integration --api-id *aabbccddee* --integration-type AWS\_PROXY --integration-method POST --integration-uri arn:aws:apigateway:*useast-1*:lambda:path/2015-03-31/functions/arn:aws:lambda:*useast-1*:*123412341234*:function:*simpleproxy-echo-e2e*/invocations

以下是此示例的示例输出:

```
{ 
     "PassthroughBehavior": "WHEN_NO_MATCH", 
     "IntegrationMethod": "POST", 
     "TimeoutInMillis": 29000,
```

```
 "ConnectionType": "INTERNET", 
     "IntegrationUri": "arn:aws:apigateway:us-east-1:lambda:path/2015-03-31/functions/
arn:aws:lambda:us-east-1:123412341234:function:simpleproxy-echo-e2e/invocations", 
     "IntegrationId": "abcdefg", 
     "IntegrationType": "AWS_PROXY"
}
```
适用于 WebSocket API 的代理集成的 Lambda 函数的输入格式

使用 Lambda 代理集成,API Gateway 可以将整个客户端请求映射到后端 Lambda 函数的输入 event 参数:以下示例显示了 API Gateway 发送到 Lambda 代理集成的 \$connect 路由中输入事件和 \$disconnect 路由中输入事件的结构。

Input from the \$connect route

```
{ 
     headers: { 
       Host: 'abcd123.execute-api.us-east-1.amazonaws.com', 
       'Sec-WebSocket-Extensions': 'permessage-deflate; client_max_window_bits', 
       'Sec-WebSocket-Key': '...', 
       'Sec-WebSocket-Version': '13', 
       'X-Amzn-Trace-Id': '...', 
       'X-Forwarded-For': '192.0.2.1', 
       'X-Forwarded-Port': '443', 
       'X-Forwarded-Proto': 'https' 
     }, 
     multiValueHeaders: { 
       Host: [ 'abcd123.execute-api.us-east-1.amazonaws.com' ], 
       'Sec-WebSocket-Extensions': [ 'permessage-deflate; client_max_window_bits' ], 
       'Sec-WebSocket-Key': [ '...' ], 
       'Sec-WebSocket-Version': [ '13' ], 
       'X-Amzn-Trace-Id': [ '...' ], 
       'X-Forwarded-For': [ '192.0.2.1' ], 
       'X-Forwarded-Port': [ '443' ], 
       'X-Forwarded-Proto': [ 'https' ] 
     }, 
     requestContext: { 
       routeKey: '$connect', 
       eventType: 'CONNECT', 
       extendedRequestId: 'ABCD1234=', 
       requestTime: '09/Feb/2024:18:11:43 +0000', 
       messageDirection: 'IN', 
       stage: 'prod',
```

```
 connectedAt: 1707502303419, 
     requestTimeEpoch: 1707502303420, 
     identity: { sourceIp: '192.0.2.1' }, 
     requestId: 'ABCD1234=', 
     domainName: 'abcd1234.execute-api.us-east-1.amazonaws.com', 
     connectionId: 'AAAA1234=', 
     apiId: 'abcd1234' 
   }, 
   isBase64Encoded: false 
 }
```
Input from the \$disconnect route

```
{ 
     headers: { 
       Host: 'abcd1234.execute-api.us-east-1.amazonaws.com', 
       'x-api-key': '', 
       'X-Forwarded-For': '', 
       'x-restapi': '' 
     }, 
     multiValueHeaders: { 
       Host: [ 'abcd1234.execute-api.us-east-1.amazonaws.com' ], 
       'x-api-key': [ '' ], 
       'X-Forwarded-For': [ '' ], 
       'x-restapi': [ '' ] 
     }, 
     requestContext: { 
       routeKey: '$disconnect', 
       disconnectStatusCode: 1005, 
       eventType: 'DISCONNECT', 
       extendedRequestId: 'ABCD1234=', 
       requestTime: '09/Feb/2024:18:23:28 +0000', 
       messageDirection: 'IN', 
       disconnectReason: 'Client-side close frame status not set', 
       stage: 'prod', 
       connectedAt: 1707503007396, 
       requestTimeEpoch: 1707503008941, 
       identity: { sourceIp: '192.0.2.1' }, 
       requestId: 'ABCD1234=', 
       domainName: 'abcd1234.execute-api.us-east-1.amazonaws.com', 
       connectionId: 'AAAA1234=', 
       apiId: 'abcd1234'
```

```
 }, 
   isBase64Encoded: false 
 }
```
<span id="page-1015-0"></span>在 API Gateway 中设置 WebSocket API 集成响应

#### 主题

- [集成响应概述](#page-1015-1)
- [双向通信的集成响应](#page-1015-2)
- [使用 API Gateway 控制台设置集成响应](#page-1016-0)
- [使用 Amazon CLI 设置集成响应](#page-1017-0)

<span id="page-1015-1"></span>集成响应概述

API Gateway 的集成响应是一种用于对后端服务的响应进行建模和处理的方法。REST API 与 WebSocket API 集成响应的设置存在一些差别,但从概念上讲,行为是相同的。

WebSocket 路由可以配置为双向或单向通信。

- 当路由配置为双向通信时,集成响应能让您对返回的消息负载配置转换,类似于 REST API 的集成 响应。
- 如果路由配置为单向通信,则无论是否有任何集成响应配置,在处理消息后都不会通过 WebSocket 通道返回响应。

除非您设置了路由响应,否则 API Gateway 不会将后端响应传递给路由响应。要了解有关设置路径响 应的信息,请参阅 [the section called "设置 WebSocket API 路由响应"。](#page-997-0)

<span id="page-1015-2"></span>双向通信的集成响应

集成可以分为代理集成和非代理集成。

**A** Important

对于代理集成,API Gateway 会自动将后端输出作为完整的负载传递给调用方。没有集成响 应。

对于非代理集成,您必须至少设置一个集成响应:

- 理想情况下,您的一个集成响应应该在无法进行明确的选择时是包罗万象的响应。此默认情况是通过 设置 \$default 的集成响应键来表示的。
- 在所有其他情况下,集成响应键起正则表达式的作用。它应遵循 "/expression/" 格式。

对于非代理 HTTP 集成:

- API Gateway 将尝试匹配后端响应的 HTTP 状态代码。在这种情况下,集成响应键将起正则表达式 的作用。如果找不到匹配项,则会选择 \$default 作为集成响应。
- 如上所述,模板选择表达式的作用相同。例如:
	- /2\d\d/:接收并转换成功响应
	- /4\d\d/:接收并转换不正确的请求错误
	- \$default:接收并转换所有意外响应

有关模板选择表达式的更多信息,请参阅 [the section called "模板选择表达式"](#page-1021-0)。

<span id="page-1016-0"></span>使用 API Gateway 控制台设置集成响应

要使用 API Gateway 控制台为 WebSocket API 设置路由集成响应,请执行以下操作:

- 1. 通过以下网址登录到 Amazon API Gateway 控制台:[https://console.aws.amazon.com/](https://console.amazonaws.cn/apigateway) [apigateway。](https://console.amazonaws.cn/apigateway)
- 2. 选择 WebSocket API,然后选择路由。
- 3. 选择集成请求选项卡,然后在集成响应设置部分中,选择创建集成响应。
- 4. 对于响应密钥,输入一个值,该值将在评估响应选择表达式后在传出消息中的响应密钥中找到。例 如,您可以输入 **/4\d\d/** 以接收和转换错误的请求错误,也可以输入 **\$default** 以接收和转换 与模板选择表达式匹配的所有响应。
- 5. 对于模板选择表达式,输入选择表达式来评估传出的消息。
- 6. 选择创建响应。
- 7. 您还可以定义映射模板来配置返回的消息有效负载的转换。选择创建模板。
- 8. 输入键名称。如果您选择的是默认模板选择表达式,请输入 **\\$default**。
- 9. 对于响应模板,请在代码编辑器中输入您的映射模板。
- 10. 选择创建模板。
- 11. 选择部署 API 以部署您的 API。

使用以下 [wscat](https://www.npmjs.com/package/wscat) 命令连接到您的 API。有关 wscat 的更多信息,请参阅 [the section called "使用](#page-1031-0) wscat [连接到 WebSocket API 并向其发送消息"。](#page-1031-0)

wscat -c wss://*api-id*.execute-api.*us-east-2*.amazonaws.com/*test*

当您调用路由时,应返回消息有效负载。

<span id="page-1017-0"></span>使用 Amazon CLI 设置集成响应

要使用 Amazon CLI 为 WebSocket API 设置路由集成响应,请调用 [create-integration](https://docs.amazonaws.cn/goto/aws-cli/apigatewayv2-2018-11-29/CreateIntegrationResponse)[response](https://docs.amazonaws.cn/goto/aws-cli/apigatewayv2-2018-11-29/CreateIntegrationResponse) 命令:以下 CLI 命令显示创建 \$default 集成响应的示例:

```
aws apigatewayv2 create-integration-response \ 
    --api-id vaz7da96z6 \
     --integration-id a1b2c3 \ 
     --integration-response-key '$default'
```
# 请求验证

您可以配置 API Gateway,使其在继续集成请求之前对路由请求执行验证。如果验证失败,API Gateway 将在不调用后端的情况下使请求失败,向客户端发送"错误请求正文"网关响应,并在 CloudWatch Logs 中发布验证结果。通过这种方式使用验证可减少对 API 后端的不必要调用。

#### 模型选择表达式

您可以使用模型选择表达式来动态验证同一路由中的请求。如果您为代理集成或非代理集成提 供模型选择表达式,则会发生模型验证。当未找到匹配模型时,您可能需要将 \$default 模 型定义为回退。如果没有匹配模型且未定义 \$default,则验证将失败。选择表达式类似于 Route.ModelSelectionExpression,并计算为 Route.RequestModels 的键。

当您为 WebSocket API 定义[路由时](#page-996-0),可以指定(可选)模型选择表达式。将会求解此表达式以选择在 收到请求时用于正文验证的模型。表达式的求值结果为路由的 [requestmodels](https://docs.amazonaws.cn/apigatewayv2/latest/api-reference/apis-apiid-routes.html#apis-apiid-routes-prop-route-requestmodels) 中的条目之一。

模型采用 [JSON 架构表](https://tools.ietf.org/html/draft-zyp-json-schema-04)示,描述了请求正文的数据结构。此选择表达式的性质能让您为特定路由,在 运行时动态选择要用于对照进行验证的模型。有关如何创建模型的信息,请参阅[the section called "了](#page-405-0) [解数据模型"。](#page-405-0)

使用 API Gateway 控制台设置请求验证

以下示例演示了如何在路径上设置请求验证。

首先,您创建一个模型,然后创建路由。接下来,在刚创建的路径上配置请求验证。最后,您部署 并测试您的 API。要完成本教程,您需要一个将 \$request .body .action 作为路由选择表达式的 WebSocket API 和一个用于新路由的集成端点。

还需要 wscat 以连接到 API。有关更多信息,请参阅 [the section called "使用](#page-1031-0) wscat 连接到 [WebSocket API 并向其发送消息"](#page-1031-0)。

#### 创建模型

- 1. 通过以下网址登录到 Amazon API Gateway 控制台:[https://console.aws.amazon.com/](https://console.amazonaws.cn/apigateway) [apigateway。](https://console.amazonaws.cn/apigateway)
- 2. 选择 WebSocket API。
- 3. 在主导航窗格中,选择模型。
- 4. 选择 创建模型。
- 5. 对于名称,请输入 **emailModel**。
- 6. 对于内容类型,输入 **application/json**。
- 7. 对于模型架构,输入以下模型:

```
{ 
     "$schema": "http://json-schema.org/draft-04/schema#", 
     "type" : "object", 
     "required" : [ "address"], 
     "properties" : { 
          "address": { 
              "type": "string" 
          } 
     }
}
```
此模型要求请求包含电子邮件地址。

8. 选择保存。

在本步骤中,您将为 WebSocket API 创建路由。

要创建路由

- 1. 在主导航窗格中,选择路由。
- 2. 选择创建路由。
- 3. 对于路由键,请输入 **sendMessage**。
- 4. 选择集成类型并指定集成端点。有关更多信息,请参阅[the section called "集成"。](#page-1009-1)
- 5. 选择创建路由。

在此步骤中,您将为 sendMessage 路径设置请求验证。

#### 设置请求验证

- 1. 在路由请求选项卡上的路由请求设置下,选择编辑。
- 2. 在模型选择表达式中,输入 **\${request.body.messageType}**。

API Gateway 使用 messageType 属性来验证传入的请求。

- 3. 选择添加请求模型。
- 4. 对于模型密钥,输入 **email**。
- 5. 对于模型,选择 emailModel。

API Gateway 会根据此模型验证 messageType 属性设置为 email 的传入消息。

#### **a** Note

如果 API Gateway 无法将模型选择表达式与模型密钥相匹配,则它会选择 \$default 模型。如果没有 \$defau1t 模型,则验证将失败。对于生产 API,我们建议您创建一个 \$default 模型。

6. 选择保存更改。

在本步骤中,您将部署并测试您的 API。

#### 部署和测试您的 API

- 1. 选择部署 API。
- 2. 从下拉列表中选择所需的阶段,或输入新阶段的名称。
- 3. 选择部署。
- 4. 在主导航窗格中,选择阶段。
- 5. 复制 API 的 WebSocket URL。该 URL 应类似于 wss://*abcdef123*.execute-api.*useast-2*.amazonaws.com/production。

6. 打开一个新终端,并使用以下参数运行 wscat 命令。

wscat -c wss://*abcdef123*.execute-api.*us-west-2*.amazonaws.com/production

Connected (press CTRL+C to quit)

7. 使用以下命令来测试您的 API:

{"action": "sendMessage", "messageType": "email"}

{"message": "Invalid request body", "connectionId":"ABCD1=234", "requestId":"EFGH="}

API Gateway 将使请求失败。

使用下一个命令向您的 API 发送有效的请求。

```
{"action": "sendMessage", "messageType": "email", "address": 
  "mary_major@example.com"}
```
# 为 WebSocket API 设置数据转换

在 API Gateway 中,WebSocket API 的方法请求采用的负载格式可能与后端所需的相应集成请求负载 的格式不同。同样,后端返回的集成响应负载可能不同于前端希望的方法响应负载。

API Gateway 允许您使用映射模板将负载从方法请求映射到相应的集成请求,以及从集成响应映射到 相应的方法响应。您可以指定模板选择表达式来确定执行必要的数据转换时所用的模板。

您可以使用数据映射将[路由请求](#page-18-0)中的数据映射到后端集成。要了解更多信息,请参阅"[the section](#page-1021-1)  [called "数据映射""](#page-1021-1)。

#### 映射模板和模型

映射模板是一个用 [Velocity 模板语言 \(VTL\)](https://velocity.apache.org/engine/devel/vtl-reference.html) 表示的脚本,应用于使用 [JSONPath 表达式的](http://goessner.net/articles/JsonPath/)负载。有关 API Gateway 映射模板的更多信息,请参[阅了解映射模板](#page-437-0)。

负载可以拥有符合 [JSON 架构草案 4](https://tools.ietf.org/html/draft-zyp-json-schema-04) 的数据模型。您不必定义模型来创建映射模板。但是,模型可以 帮助您创建模板,因为 API Gateway 根据提供的模型生成模板蓝图。有关 API Gateway 模型的更多信 息,请参阅[了解数据模型](#page-405-0)。

# <span id="page-1021-0"></span>模板选择表达式

要使用映射模板转换负载,请在[集成请求](#page-1009-0)或[集成响应](#page-1015-0)中指定 WebSocket API 模板选择表达式。将会求 解此表达式以确定用于将请求正文转换为集成请求正文(通过输入模板)或将响应正文转换为路由响应 正文(通过输出模板)的输入或输出模板(如果有)。

Integration.TemplateSelectionExpression 支持 \${request.body.jsonPath} 和静态 值。

IntegrationResponse.TemplateSelectionExpression 支持 \${request.body.jsonPath}、\${integration.response.statuscode}、\${integration.respo 和静态值。

# 集成响应选择表达式

当您为 WebSocket API [设置集成响应时](#page-1015-0),您可以指定(可选)集成响应选择表达式。此表达式确定在 集成返回时应选择什么 [IntegrationResponse](https://docs.amazonaws.cn/apigatewayv2/latest/api-reference/apis-apiid-integrations-integrationid-integrationresponses-integrationresponseid.html)。此表达式的值当前受 API Gateway 限制,定义如 下。认识到此表达式只与非代理集成相关;代理集成无需建模或修改便会将响应负载传递回调用方。

与前面的其他选择表达式不同,此表达式当前支持模式匹配 格式。表达式应该用正斜杠包装起来。

目前,该值是固定的,具体取决于 [integrationType](https://docs.amazonaws.cn/apigatewayv2/latest/api-reference/apis-apiid-integrations-integrationid.html#apis-apiid-integrations-integrationid-prop-integration-integrationtype):

- 对于基于 Lambda 的集成,它是 \$integration.response.body.errorMessage。
- 对于 HTTP 和 MOCK 集成,它是 \$integration.response.statuscode。
- 对于 HTTP\_PROXY 和 AWS\_PROXY,不会使用此表达式,因为您请求将负载传递给调用方。

# <span id="page-1021-1"></span>为 WebSocket API 设置数据映射

数据映射 使您能够将数据[从路由请求](#page-18-0)映射到后端集成。

#### **a** Note

中不支持 WebSocket API 的数据映射Amazon Web Services Management Console 必须使用 Amazon CLI、Amazon CloudFormation 或开发工具包配置数据映射。

## 主题

• [将路由请求数据映射至集成请求参数](#page-1022-0)

• [示例](#page-1022-1)

<span id="page-1022-0"></span>将路由请求数据映射至集成请求参数

可以从任何定义的路由请求参数、请求正文、[context](#page-493-0) 或 [stage](#page-510-0) 变量以及静态值映射集成请求参 数。

在下表中,*PARAM\_NAME* 是给定参数类型的路由请求参数的名称。它必须匹配正则表达式 '^[a-zA-Z0-9.\_\$-]+\$]'。*JSONPath\_EXPRESSION* 是请求正文的 JSON 字段的 JSONPath 表达式。

集成请求数据映射表达式

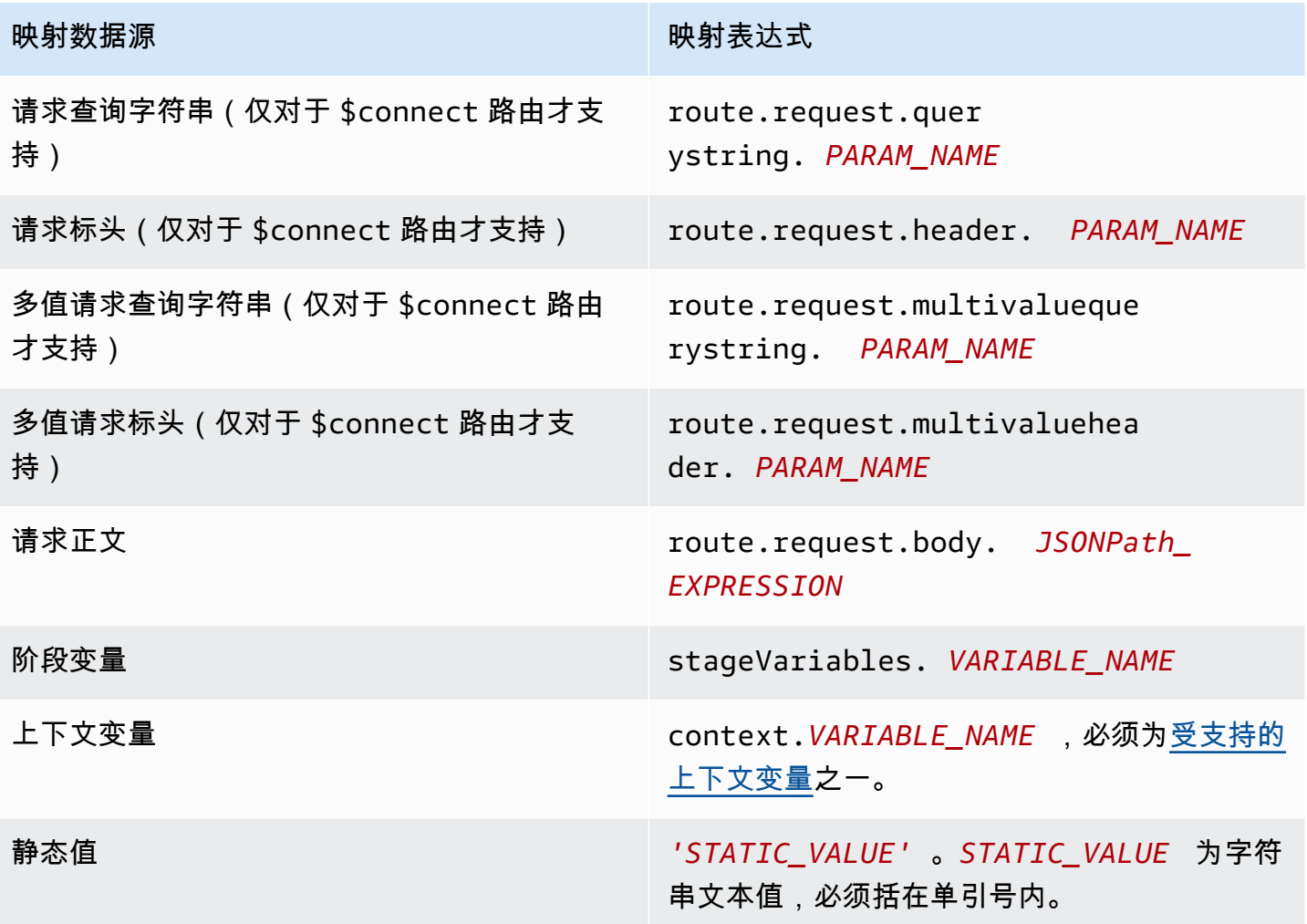

<span id="page-1022-1"></span>示例

以下 Amazon CLI 示例配置数据映射。有关示例 Amazon CloudFormation 模板, 请参阅 [websocket](samples/websocket-data-mapping.zip)[data-mapping.yaml](samples/websocket-data-mapping.zip)。

数据转换 1014

将客户端的 connectionId 映射到集成请求中的标头

以下示例命令将客户端的 connectionId 映射到后端集成请求中的 connectionId 标头。

```
aws apigatewayv2 update-integration \ 
     --integration-id abc123 \ 
    --api-id a1b2c3d4 \
     --request-parameters 
  'integration.request.header.connectionId'='context.connectionId'
```
将查询字符串参数映射到集成请求中的标头

以下示例命令将 authToken 查询字符串参数映射到集成请求中的 authToken 标头。

首先,将 authToken 查询字符串参数添加到路由的请求参数。

```
aws apigatewayv2 update-route --route-id 0abcdef \ 
    --api-id a1b2c3d4 \
     --request-parameters '{"route.request.querystring.authToken": {"Required": false}}'
```
接下来,将查询字符串参数映射到后端集成请求中的 authToken 标头。

```
aws apigatewayv2 update-integration \ 
     --integration-id abc123 \ 
    --api-id a1b2c3d4 \
     --request-parameters 
  'integration.request.header.authToken'='route.request.querystring.authToken'
```
如有必要,请从路由的请求参数中删除 authToken 查询字符串参数。

```
aws apigatewayv2 delete-route-request-parameter \ 
     --route-id 0abcdef \ 
    --api-id a1b2c3d4 \
     --request-parameter-key 'route.request.querystring.authToken'
```
API Gateway WebSocket API 映射模板参考

本节总结了 API Gateway 中 WebSocket API 当前支持的变量集。

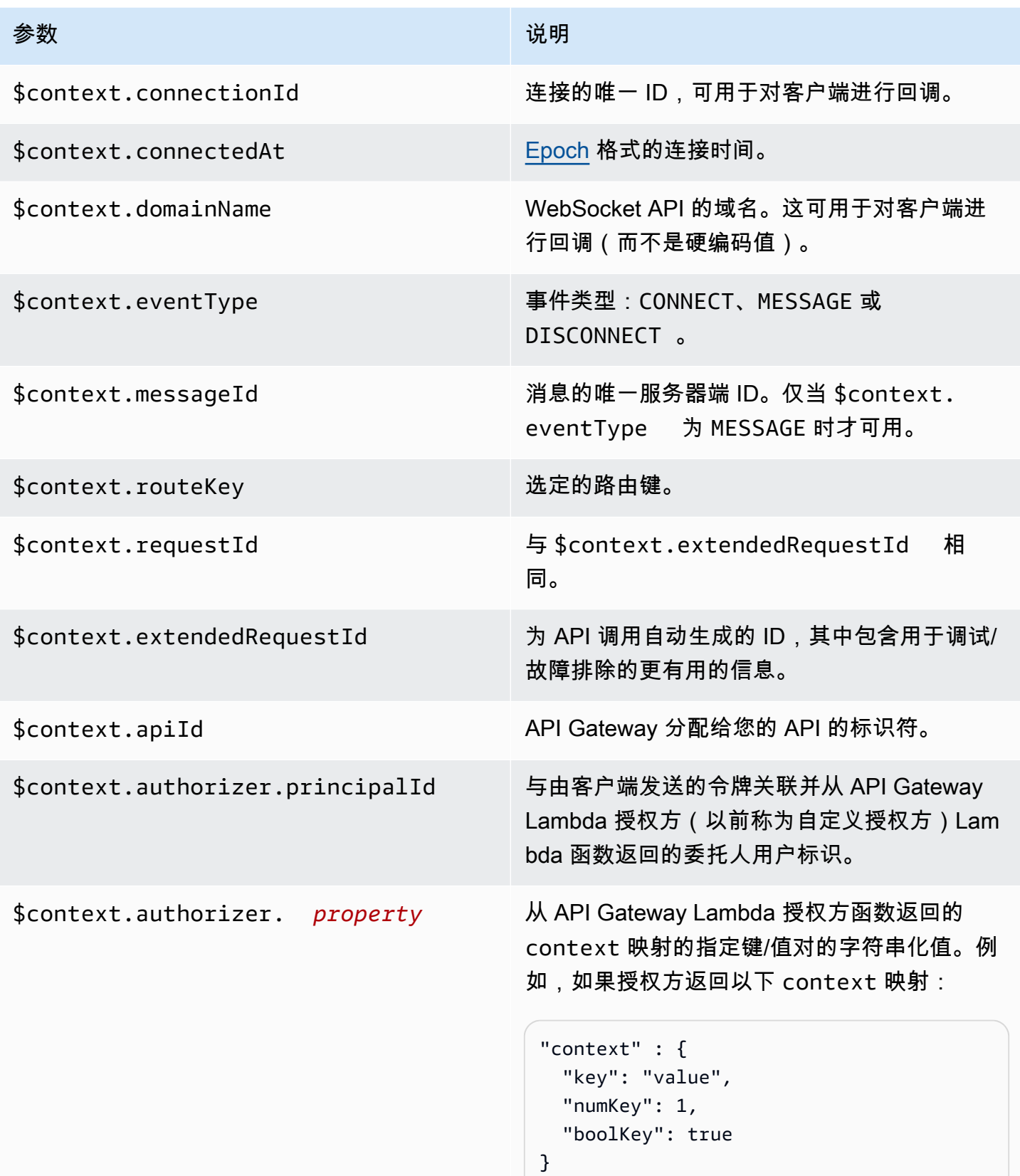

Amazon API Gateway The State way are a state of the State of the State of the State of the State of the State of the State of the State of the State of the State of the State of the State of the State of the State of the

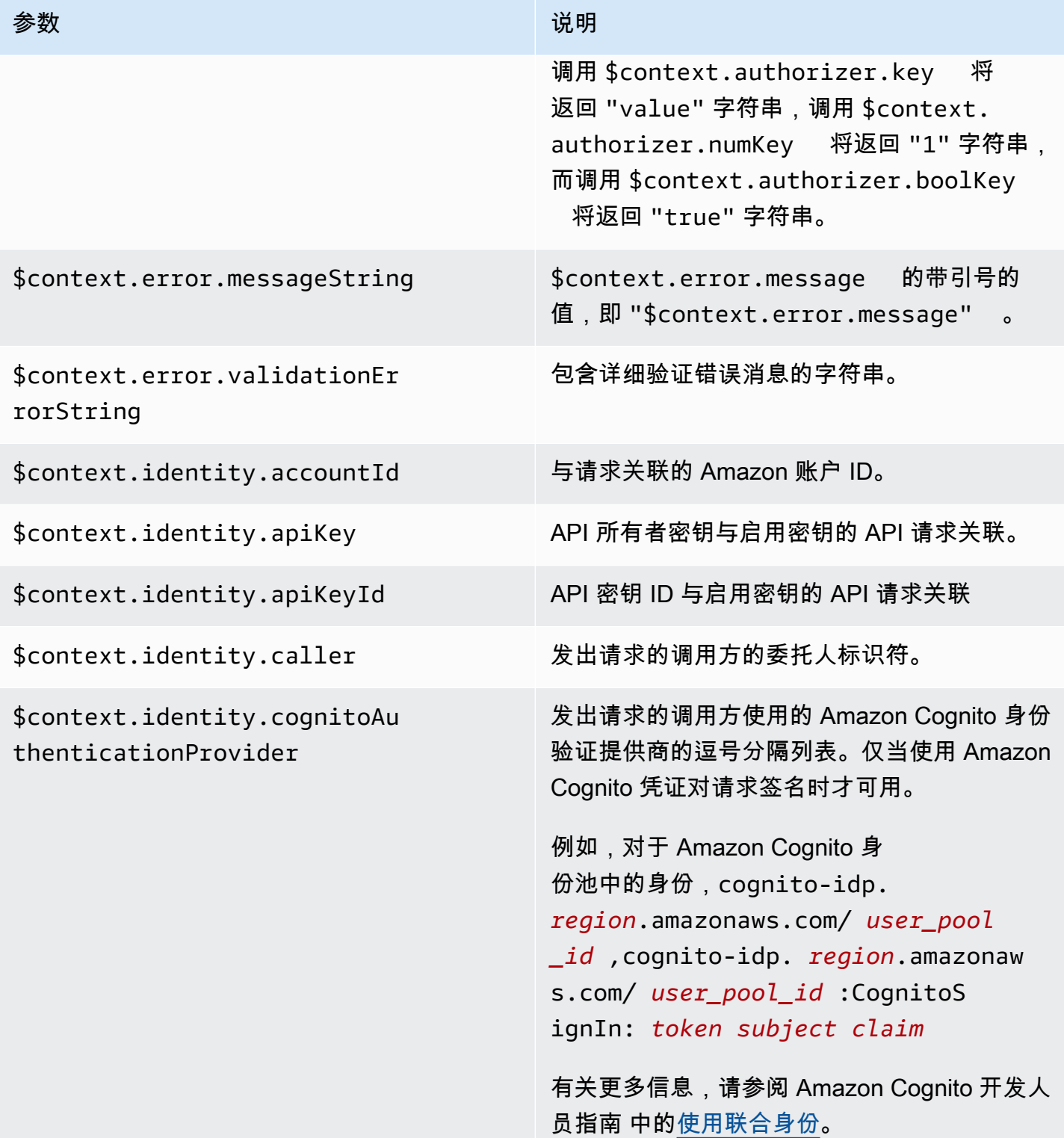

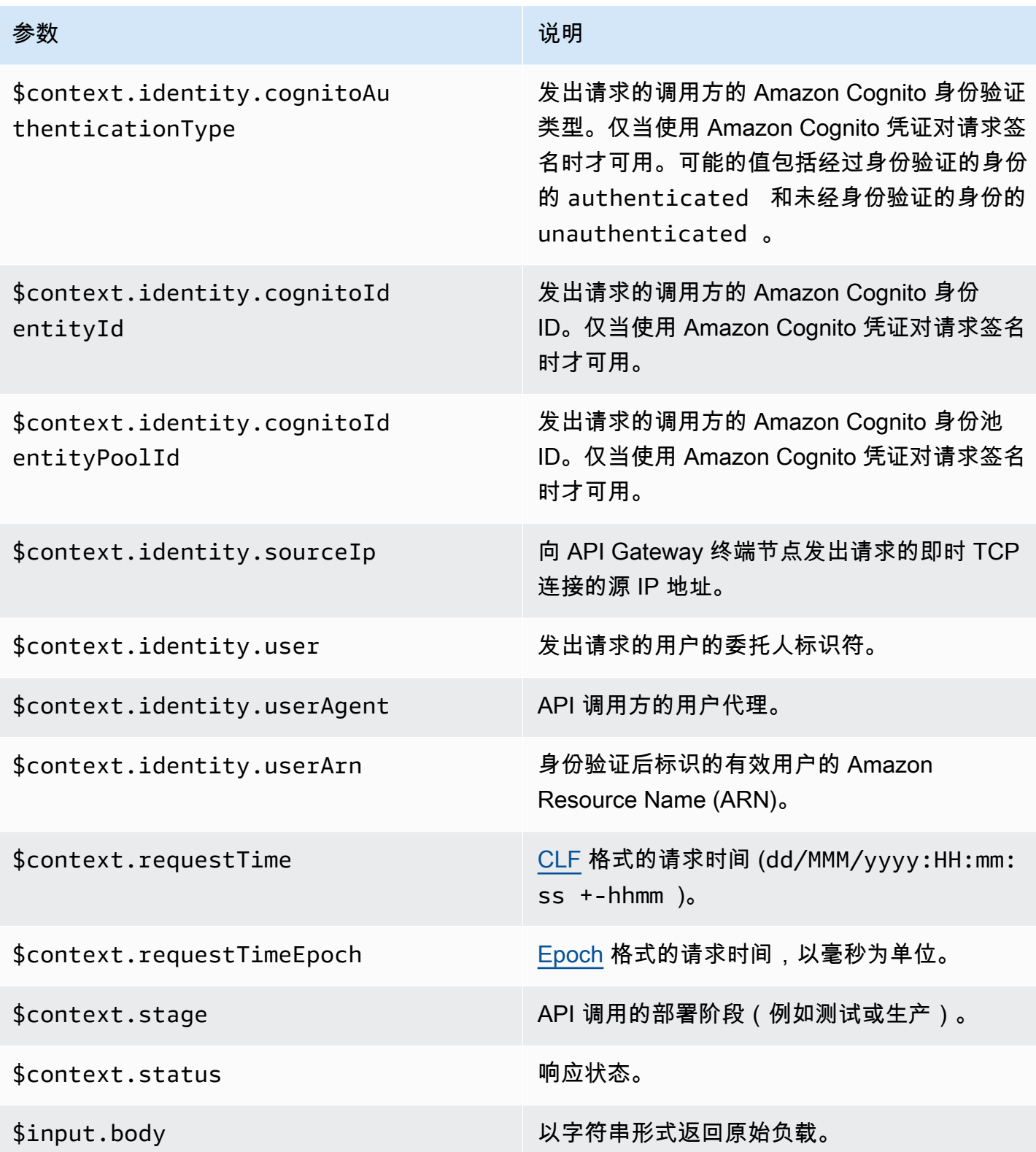

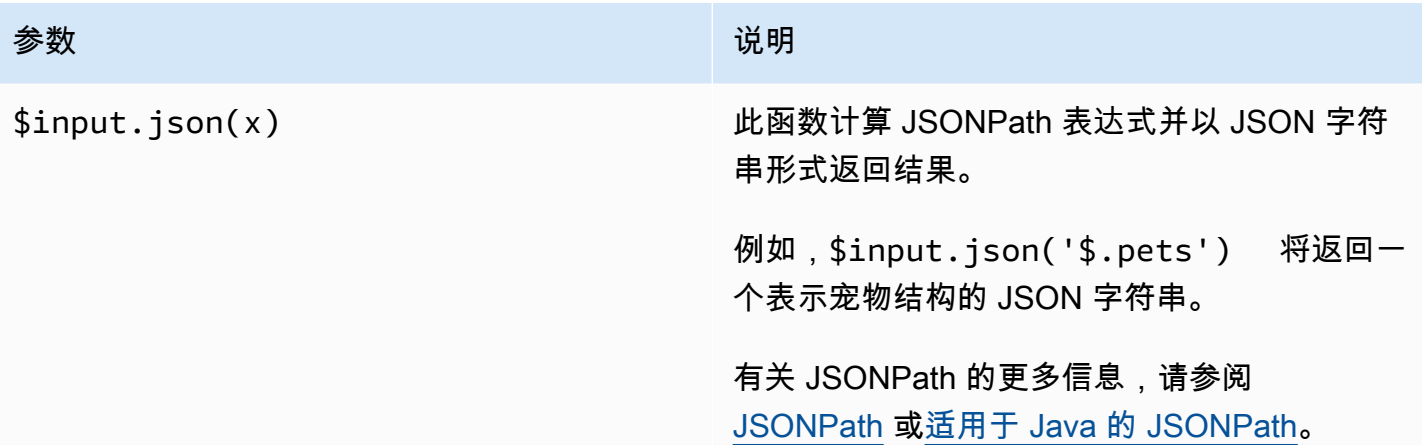

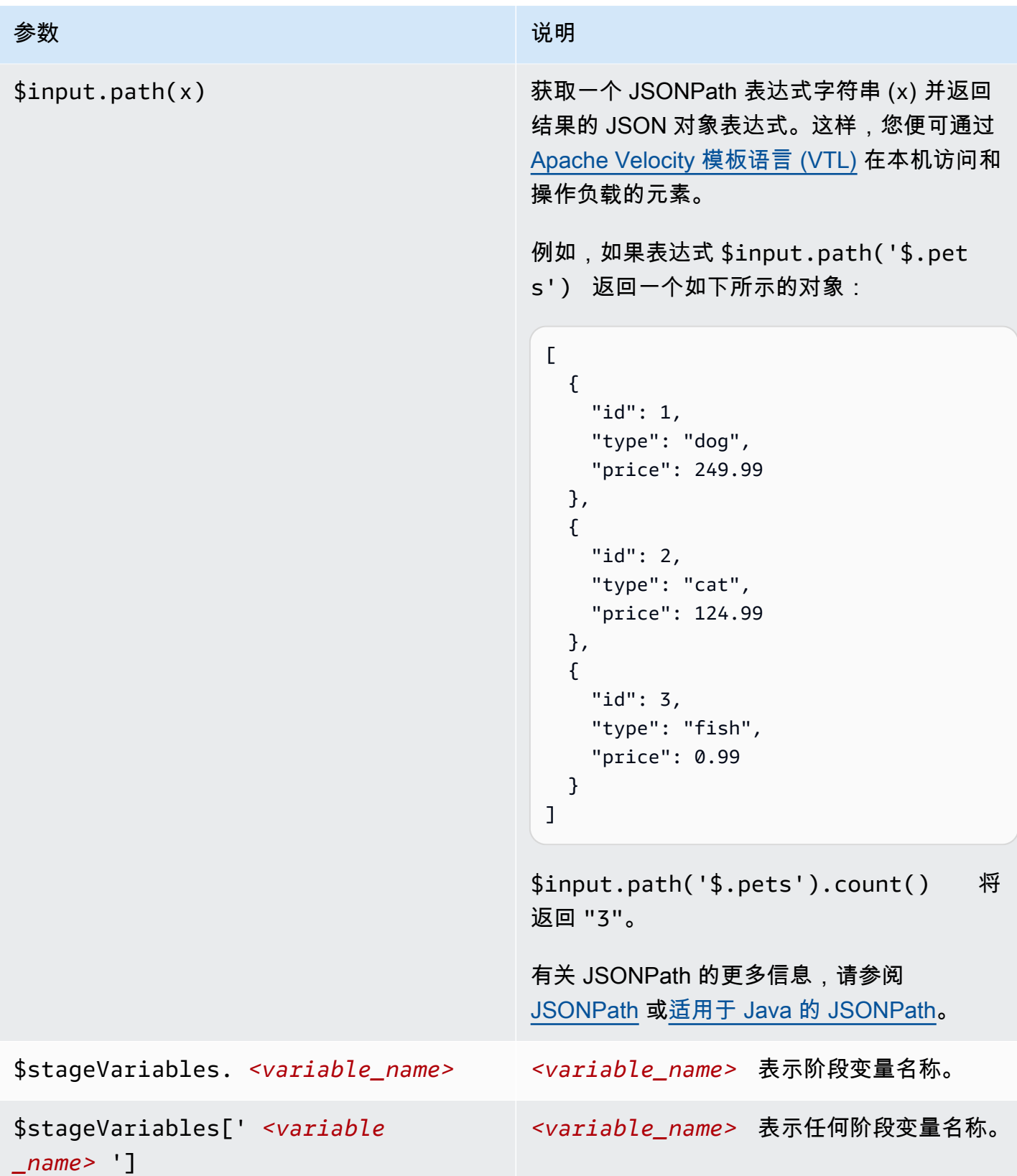

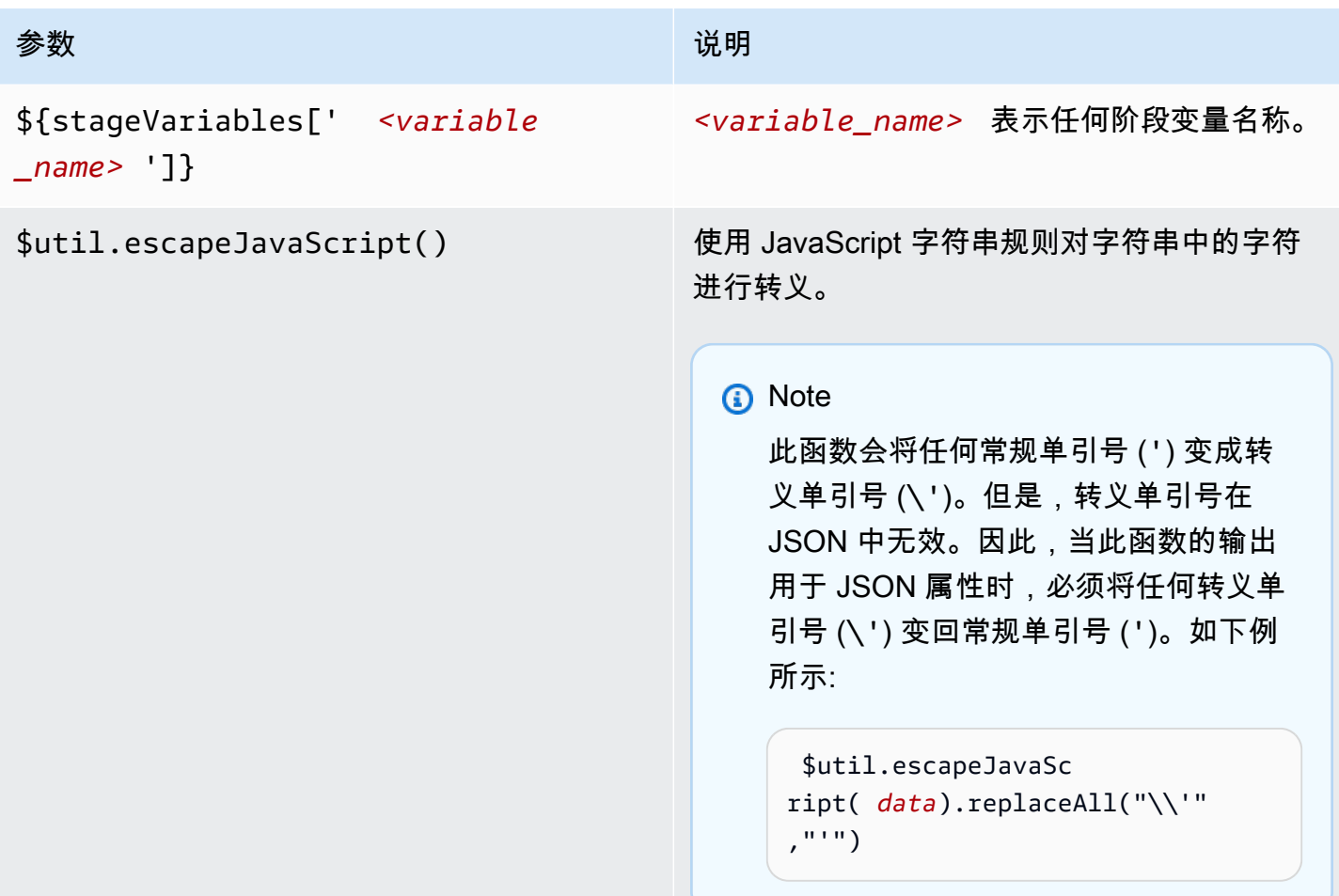

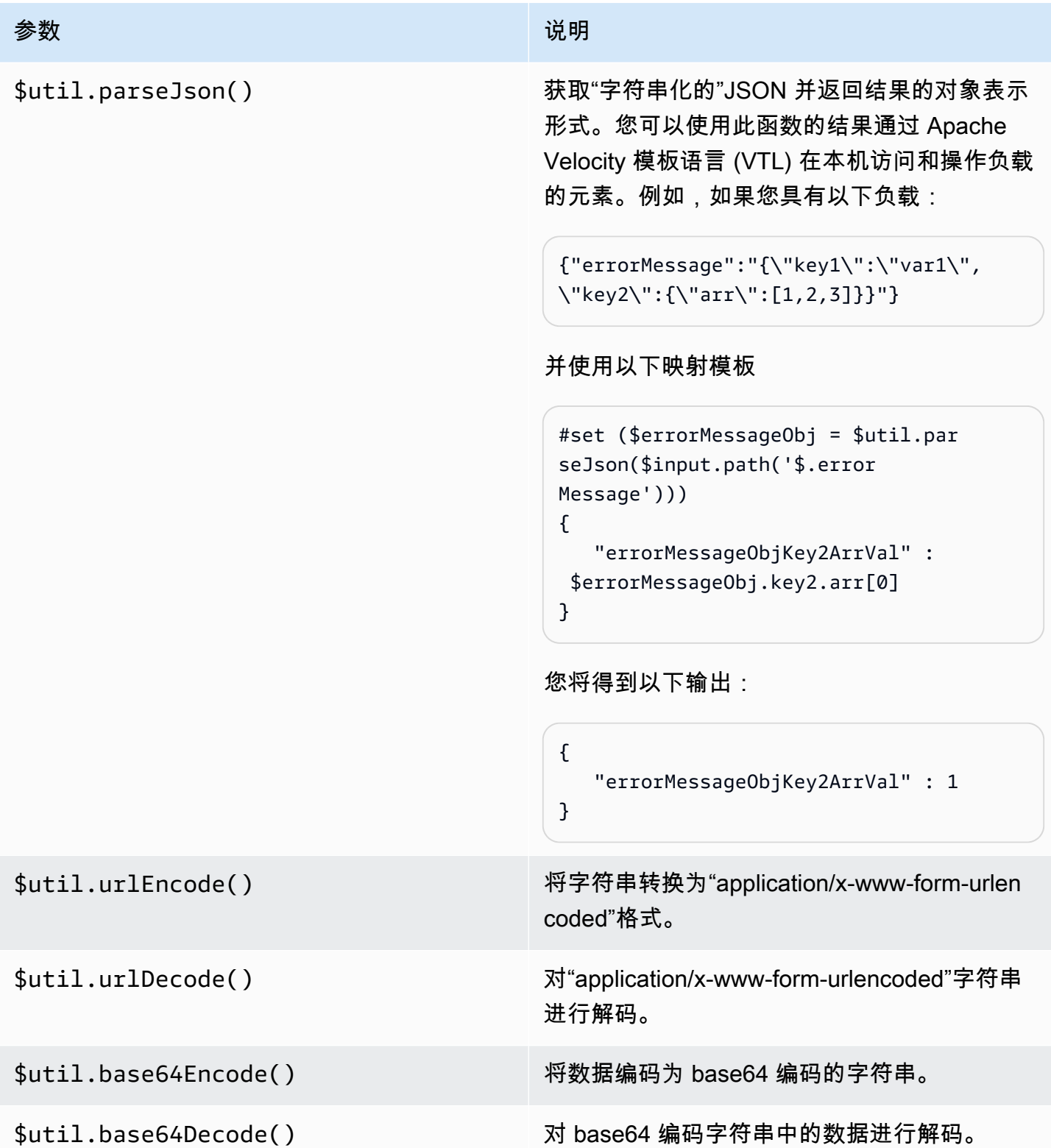

# 为 WebSocket API 使用二进制媒体类型

API Gateway WebSocket API 目前在传入消息负载中不支持二进制帧。如果客户端应用程序发送二进 制帧,API Gateway 会拒绝它并断开客户端,而且显示代码 1003。

此行为有一种解决方法。如果客户端发送文本编码二进制数据(例如,Base64)作为文本帧,您可以 将集成的 contentHand $1$ ingSt $\,$ rategy 属性设置为 <code>CONVERT\_TO\_BINARY</code> , 以将负载从 Base64 编 码的字符串转换为二进制。

要在非代理集成中返回二进制负载的路由响应,您可以将集成响应的 contentHandlingStrategy 属性设置为 CONVERT\_TO\_TEXT,以将负载从二进制转换为 Base64 编码字符串。

# 调用 WebSocket API

部署 WebSocket API 后,客户端应用程序可以连接并向其发送消息,而且您的后端服务可以向连接的 客户端应用程序发送消息 ·

- 您可以使用 wscat 连接到 WebSocket API 并向其发送消息以模拟客户端行为。请参[阅the section](#page-1031-0) called "使用 wscat [连接到 WebSocket API 并向其发送消息"。](#page-1031-0)
- 您可以使用后端服务中的 @connections API 向连接的客户端发送回调消息、获取连接信息或断开客 户端连接。请参阅[the section called "在后端服务中使用](#page-1032-0) @connections 命令"。
- 客户端应用程序可以使用自己的 WebSocket 库来调用您的 WebSocket API。

<span id="page-1031-0"></span>使用 **wscat** 连接到 WebSocket API 并向其发送消息

[wscat](https://www.npmjs.com/package/wscat) 实用程序是一个方便的工具,用于测试您已在 API Gateway 中创建和部署的 WebSocket API。 您可以按如下方式安装和使用 wscat:

- 1. 从<https://www.npmjs.com/package/wscat> 中下载 wscat。
- 2. 通过运行以下命令安装 wscat:

```
npm install -g wscat
```
3. 要连接到 API,请运行 wscat 命令,如以下示例所示。请注意,此示例假定 Authorization 设 置是 NONE。

wscat -c wss://*aabbccddee*.execute-api.*us-east-1*.amazonaws.com/test/

您需要将 *aabbccddee* 替换为实际的 API ID,该 ID 显示在 API Gateway 控制台中或由 Amazon CLI [create-api](https://docs.amazonaws.cn/goto/aws-cli/apigatewayv2-2018-11-29/CreateApi) 命令返回。

此外,如果您的 API 位于 us-east-1 以外的区域,则需要替换正确的区域。

4. 要测试您的 API,请在连接时输入以下消息:

```
{"{jsonpath-expression}":"{route-key}"}
```
其中 *{jsonpath-expression}* 是一个 JSONPath 表达式,*{route-key}* 是 API 的路由键。 例如:

```
{"action":"action1"}
{"message":"test response body"}
```
有关 JSONPath 的更多信息,请参阅 [JSONPath](http://goessner.net/articles/JsonPath/) 或[适用于 Java 的 JSONPath。](https://github.com/jayway/JsonPath)

5. 要从 API 断开连接,请输入 ctrl-C。

# <span id="page-1032-0"></span>在后端服务中使用 **@connections** 命令

您的后端服务可以使用以下 WebSocket 连接 HTTP 请求向连接的客户端发送回调消息、获取连接信息 或断开客户端连接。

**A** Important

这些请求使用 [IAM 授权,](#page-1001-0)因此您必须使用[签名版本 4 \(SigV4\)](https://docs.amazonaws.cn/general/latest/gr/sigv4_signing.html) 对其进行签名。为此,您可以使 用 API Gateway 管理 API。有关更多信息,请参阅 [ApiGatewayManagementApi。](https://boto3.amazonaws.com/v1/documentation/api/latest/reference/services/apigatewaymanagementapi.html)

在以下命令中,您需要将 *{api - i d*} 替换为实际的 API ID,该 ID 显示在 API Gateway 控制台中或由 Amazon CLI [create-api](https://docs.amazonaws.cn/goto/aws-cli/apigatewayv2-2018-11-29/CreateApi) 命令返回。在使用此命令之前,必须先建立连接。

要向客户端发送回调消息,请使用:

```
POST https://{api-id}.execute-api.us-east-1.amazonaws.com/{stage}/
@connections/{connection_id}
```
您可以通过使用 [Postman](http://www.postman.com/) 或通过调用 awscur1 来测试此请求,如以下示例所示:

awscurl --service execute-api -X POST -d "hello world" https://*{prefix}*.execute-api.*useast-1*.amazonaws.com/*{stage}*/@connections/*{connection\_id}*

您需要对命令进行 URL 编码,如以下示例所示:

```
awscurl --service execute-api -X POST -d "hello world" https://aabbccddee.execute-
api.us-east-1.amazonaws.com/prod/%40connections/R0oXAdfD0kwCH6w%3D
```
要获取客户端的最新连接状态,请使用:

```
GET https://{api-id}.execute-api.us-east-1.amazonaws.com/{stage}/
@connections/{connection_id}
```
要断开客户端连接,请使用:

```
DELETE https://{api-id}.execute-api.us-east-1.amazonaws.com/{stage}/
@connections/{connection_id}
```
您可以通过在集成中使用 \$context 变量来动态构建回调 URL。例如,如果您将 Lambda 代理集成与 Node . j s Lambda 函数一起使用,则可以按如下方式构建 URL 并向连接的客户端发送消息:

```
import { 
   ApiGatewayManagementApiClient, 
   PostToConnectionCommand,
} from "@aws-sdk/client-apigatewaymanagementapi";
export const handler = async (event) => { 
   const domain = event.requestContext.domainName; 
   const stage = event.requestContext.stage; 
   const connectionId = event.requestContext.connectionId; 
   const callbackUrl = `https://${domain}/${stage}`; 
   const client = new ApiGatewayManagementApiClient({ endpoint: callbackUrl }); 
   const requestParams = { 
     ConnectionId: connectionId, 
     Data: "Hello!", 
   }; 
   const command = new PostToConnectionCommand(requestParams);
```

```
 try { 
     await client.send(command); 
   } catch (error) { 
     console.log(error); 
   } 
   return { 
     statusCode: 200, 
   };
};
```
发送回调消息时,您的 Lambda 函数必须有权调用 API Gateway 管理 API。如果您在连接建立之前或 客户端断开连接后发布消息,则可能会收到一条包含 GoneException 的错误。

# 发布 WebSocket API 以供客户调用

仅仅创建和开发 API Gateway API 并不会自动使其可供用户调用。要使 API 可供调用,您必须将其部 署到一个阶段。此外,建议您自定义用户将用于访问 API 的 URL。您可以为其提供一个与品牌一致的 域,或者使其比 API 的默认 URL 更容易记住。

在本节中,您可以了解如何部署 API 并自定义您提供给用户以访问 API 的 URL。

#### **a** Note

为了增强您的 API Gateway API 的安全性,将[在公共后缀列表 \(PSL\)](https://publicsuffix.org/) 中注册 execute-api. {*region*}.amazonaws.com 域。为进一步增强安全性,如果您需要在 API Gateway API 的 默认域名中设置敏感 Cookie,我们建议您使用带 Host - 前缀的 Cookie。这将有助于保护 您的域,防范跨站点请求伪造 (CSRF) 攻击。要了解更多信息,请参阅 Mozilla 开发者网络中 的 [Set-Cookie](https://developer.mozilla.org/en-US/docs/Web/HTTP/Headers/Set-Cookie#cookie_prefixes) 页面。

#### 主题

- [使用 WebSocket API 阶段](#page-1035-0)
- [在 API Gateway 中部署 WebSocket API](#page-1037-0)
- [WebSocket API 的安全策略](#page-1039-0)
- [为 WebSocket API 设置自定义域名](#page-1041-0)

# <span id="page-1035-0"></span>使用 WebSocket API 阶段

一个 API 阶段是对您 API 生命周期状态(例如,dev、prod、beta 或 v2)的一次逻辑引用。API 阶 段通过 API ID 和阶段名称标识,包含在您用于调用 API 的 URL 中。每个阶段都是一个对 API 部署的 命名引用,可供客户端应用程序调用。

部署是 API 配置的快照。将 API 部署到阶段后,客户端可以调用该 API。您必须部署 API 才能使更改 生效。

#### 阶段变量

阶段变量是您可以为 WebSocket API 的阶段定义的键/值对。它们与环境变量的功能类似,可用于 API 设置。

例如,您可以定义阶段变量,然后将其值设置为某个 HTTP 代理集成的 HTTP 终端节点。稍后,您可 以使用关联的阶段变量名称引用终端节点。通过执行此操作,您可以在各个阶段对不同终端节点使用相 同的 API 设置。同样,您可以使用阶段变量,为 API 的各个阶段指定不同的 Amazon Lambda 函数集 成。

#### **a** Note

阶段变量不适用于敏感数据,例如凭证。要将敏感数据传递给集成,请使用 Amazon Lambda 授权方。您可以在 Lambda 授权方的输出中将敏感数据传递给集成。要了解更多信息,请参 阅"[the section called "Lambda 授权方响应格式""](#page-895-0)。

示例

要使用阶段变量自定义 HTTP 集成终端节点,您必须首先设置阶段变量的名称和值(例如 url,值 为 example.com)。接下来,设置 HTTP 代理集成。您可以告知 API Gateway 使用阶段变量值 **http://\${stageVariables.url}**,而不是输入终端节点的 URL。此值将指示 API Gateway 在运 行时替换您的阶段变量 \${},具体取决于 API 所处的阶段。

您可以通过类似的方式引用阶段变量,用于指定 Lambda 函数名称或Amazon角色 ARN。

将 Lambda 函数名称指定为阶段变量值时,您必须手动配置对 Lambda 函数的权限。您可以使用 Amazon Command Line Interface (Amazon CLI) 来执行此操作。

aws lambda add-permission --function-name arn:aws:lambda:XXXXXX:your-lambda-functionname --source-arn arn:aws:execute-api:us-east-1:YOUR\_ACCOUNT\_ID:api\_id/\*/HTTP\_METHOD/ resource --principal apigateway.amazonaws.com --statement-id apigateway-access --action lambda:InvokeFunction

# API Gateway 阶段变量参考

HTTP 集成 URI

您可将阶段变量用作 HTTP 集成 URI 的一部分,如以下示例所示。

- 不带协议的完整 URI http://\${stageVariables.<variable\_name>}
- 完整域 http://\${stageVariables.<variable\_name>}/resource/operation
- 子域 http://\${stageVariables.<variable\_name>}.example.com/resource/ operation
- 路径 http://example.com/\${stageVariables.<variable\_name>}/bar
- 查询字符串 http://example.com/foo?q=\${stageVariables.<variable\_name>}

#### Lambda 函数

您可以使用阶段变量代替 Lambda 函数名称或别名,如以下示例所示。

- arn:aws:apigateway:<region>:lambda:path/2015-03-31/ functions/arn:aws:lambda:<region>:<account\_id>:function: \${stageVariables.<function\_variable\_name>}/invocations
- arn:aws:apigateway:<region>:lambda:path/2015-03-31/functions/ arn:aws:lambda:<region>:<account\_id>:function:<function\_name>: \${stageVariables.<version\_variable\_name>}/invocations

**a** Note

要将阶段变量用于 Lambda 函数,该函数必须与 API 位于同一账户中。阶段变量不支持跨账户 Lambda 函数。

#### Amazon 集成凭证

您可以在 Amazon 用户或角色凭证 ARN 中使用阶段变量,如以下示例所示。

• arn:aws:iam::<account id>:\${stageVariables.<variable name>}

# <span id="page-1037-0"></span>在 API Gateway 中部署 WebSocket API

在创建 WebSocket API 之后,您必须对其进行部署,以便您的用户可以调用它。

要部署 API,您可以创建 [API 部署并](#page-15-0)将其与[阶段关](#page-16-0)联。每个阶段都是 API 的一个快照,可供客户端应 用程序调用。

#### **A** Important

每次更新 API 后,都必须重新部署 API。对阶段设置以外的任何内容进行更改都需要重新部 署,包括修改以下资源:

- 路线
- 集成
- 授权方

默认情况下,您将受到每个 API 10 个阶段的限制。我们建议您为部署重用阶段。

为调用已部署的 WebSocket API,客户端会向 API 的 URL 发送消息。URL 由 API 的主机名和阶段名 称确定。

**a** Note

API Gateway 将支持最大 128 KB 的负载,最大帧大小为 32 KB。如果消息超过 32 KB,则必 须将其拆分为多个帧,每个 32 KB 或更小。

使用 API 的默认域名,给定阶段 (*{stageName}*) 中的 WebSocket API 的 URL(例如)采用以下格 式:

wss://*{api-id}*.execute-api.*{region}*.amazonaws.com/*{stageName}*

要使 WebSocket API 的 URL 对用户更友好,您可以创建自定义域名(如 api .example .com)来替 换该 API 的默认主机名。配置过程与 REST API 相同。有关更多信息,请参阅 [the section called "自定](#page-643-0) [义域名"。](#page-643-0)

阶段实现了对 API 的可靠版本控制。例如,您可以将 API 部署到 test 阶段和 prod 阶段,并使用 test 阶段作为测试版本,使用 prod 阶段作为稳定版本。更新通过测试之后,您可以将 test 阶段 提升到 prod 阶段。可以通过将 API 重新部署到 prod 阶段来完成升级。有关阶段的详细信息,请参 阅[the section called "设置阶段"。](#page-609-0)

#### 主题

- [使用 Amazon CLI 创建 WebSocket API 部署](#page-1038-0)
- [使用 API Gateway 控制台创建 WebSocket API 部署](#page-1039-1)

<span id="page-1038-0"></span>使用 Amazon CLI 创建 WebSocket API 部署

要使用 Amazon CLI 来创建部署,请使用 create-dep1oyment 命令,如以下示例所示:

aws apigatewayv2 --region us-east-1 create-deployment --api-id aabbccddee

输出示例:

```
{ 
     "DeploymentId": "fedcba", 
     "DeploymentStatus": "DEPLOYED", 
     "CreatedDate": "2018-11-15T06:49:09Z"
}
```
在您将此部署与阶段关联之前,部署的 API 不可调用。您可以创建新阶段或重用之前创建的阶段。

要创建新的阶段并将其与部署关联,请使用 [create-stage](https://docs.amazonaws.cn/goto/aws-cli/apigatewayv2-2018-11-29/CreateStage) 命令,如以下示例所示:

aws apigatewayv2 --region us-east-1 create-stage --api-id aabbccddee --deployment-id fedcba --stage-name test

输出示例:

```
{ 
     "StageName": "test", 
     "CreatedDate": "2018-11-15T06:50:28Z", 
     "DeploymentId": "fedcba", 
     "DefaultRouteSettings": { 
         "MetricsEnabled": false, 
         "ThrottlingBurstLimit": 5000, 
         "DataTraceEnabled": false,
```

```
 "ThrottlingRateLimit": 10000.0 
     }, 
     "LastUpdatedDate": "2018-11-15T06:50:28Z", 
     "StageVariables": {}, 
     "RouteSettings": {}
}
```
要重用现有阶段,请使用 [deploymentId](https://docs.amazonaws.cn/goto/aws-cli/apigatewayv2-2018-11-29/UpdateStage) 命令,利用新创建的部署 ID (*{deployment-id}*) 更新阶 段的 update-stage 属性。

```
 aws apigatewayv2 update-stage --region {region} \ 
    --api-id {api-id} \ 
    --stage-name {stage-name} \ 
    --deployment-id {deployment-id}
```
<span id="page-1039-1"></span>使用 API Gateway 控制台创建 WebSocket API 部署

要使用 API Gateway 控制台为 WebSocket API 创建部署,请执行以下操作:

- 1. 登录 API Gateway 控制台并选择 API。
- 2. 选择部署 API。
- 3. 从下拉列表中选择所需的阶段,或输入新阶段的名称。

# <span id="page-1039-0"></span>WebSocket API 的安全策略

API Gateway 对所有 WebSocket API 端点强制执行 TLS\_1\_2 的安全策略。

安全策略 是 Amazon API Gateway 提供的最低 TLS 版本和密码套件的预定义组合。TLS 协议解决了 网络安全问题,例如客户端和服务器之间的篡改和窃听。当您的客户端通过自定义域建立与您 API 的 TLS 握手时,安全策略实施客户端可以选择使用的 TLS 版本和密码套件选项。此安全策略接受 TLS 1.2 和 TLS 1.3 流量并拒绝 TLS 1.0 流量。

WebSocket API 支持的 TLS 协议和密码

下表描述了 WebSocket API 支持的 TLS 协议和密码。

 $- 安全策略 オンランス アンチュート すいこく すいしょう ていきょう ていきょう ていきょう$ 

TLS 协议

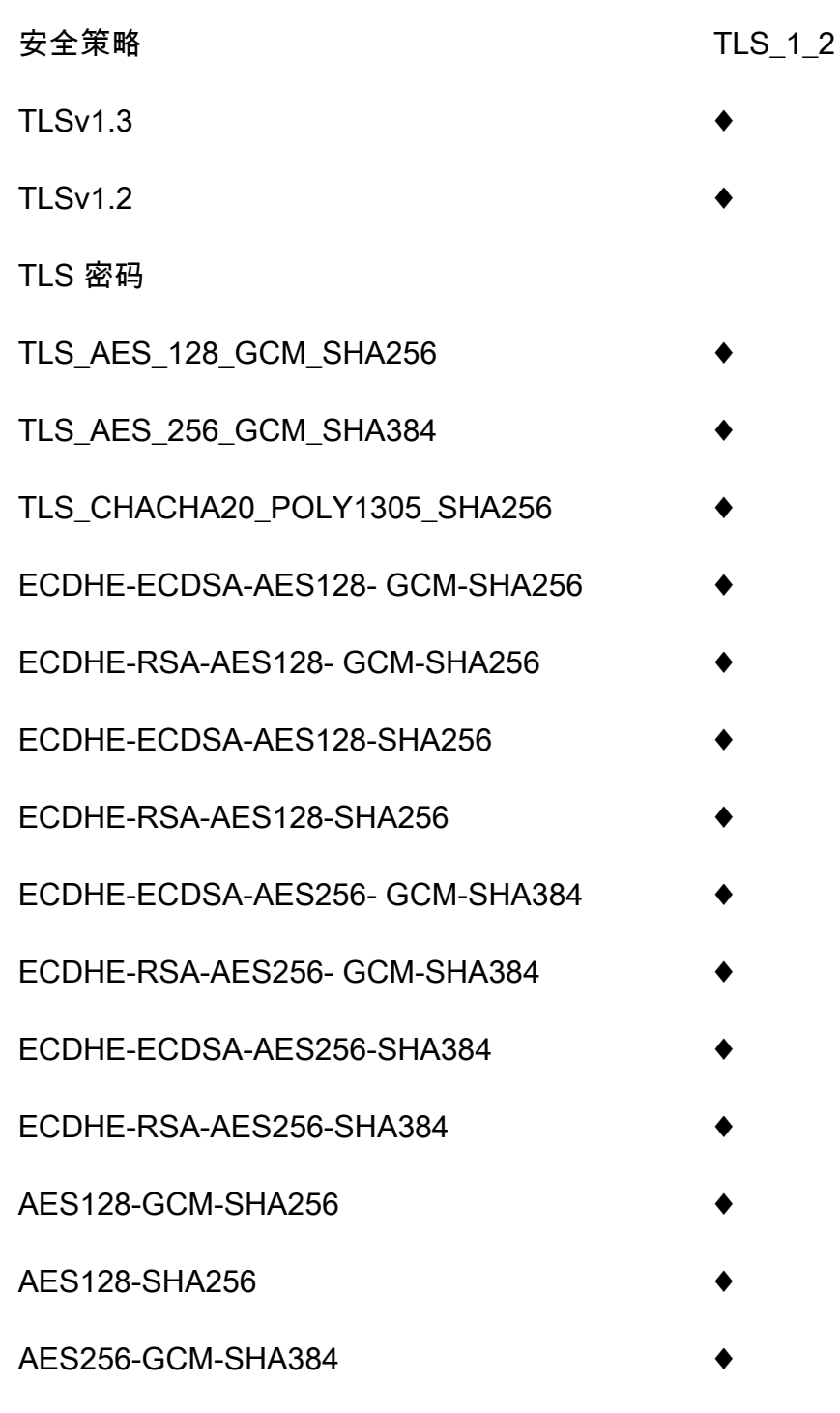

OpenSSL 和 RFC 密码名称

OpenSSL 和 IETF RFC 5246 为相同的密码使用不同的名称。有关密码名称的列表,请参阅the section [called "OpenSSL 和 RFC 密码名称"](#page-656-0)。

AES256-SHA256

# 有关 REST API 和 HTTP API 的信息

有关 REST API 和 HTTP API 的更多信息,请参阅[the section called "选择安全策略"和](#page-650-0)the section [called "HTTP API 的安全策略"。](#page-949-0)

# <span id="page-1041-0"></span>为 WebSocket API 设置自定义域名

自定义域名 是您可以提供给 API 用户的更简单、更直观的 URL。

部署 API 后,您(和您的客户)可以使用以下格式的默认基本 URL 调用 API:

https://*api-id*.execute-api.*region*.amazonaws.com/*stage*

其中 api-id 由 API Gateway 生成,region(Amazon 区域)由您在创建 API 时指定,stage 由您 在部署 API 时指定。

URL 的主机名部分(即 *api-id*.execute-api.*region*.amazonaws.com)是指 API 端点。默认 API 端点难于重新调用,对用户不友好。

使用自定义域名,您可以设置 API 的主机名,并选择基本路径(例如 myservice)以将备用 URL 映 射到 API。例如,一个更为用户友好的 API 基本 URL 可以变成:

https://api.example.com/myservice

a Note

无法将 WebSocket API 的自定义域名映射到 REST API 或 HTTP API。 对于 WebSocket API,支持区域自定义域名。 对于 WebSocket API,TLS 1.2 是唯一受支持的 TLS 版本。

# 注册域名

您必须拥有已注册的 Internet 域名,以便为 API 设置自定义域名。域名必须遵循 [RFC 1035](https://tools.ietf.org/html/rfc1035#section-2.3.4) 规范, 每个标签最多可以有 63 个八位字节,总共可以有 255 个八位字节。如果需要,您可以使用 Amazon [Route 53](https://docs.amazonaws.cn/Route53/latest/DeveloperGuide/) 或使用您选择的第三方域注册商注册互联网域。API 的自定义域名可以是已注册 Internet 域 的子域或根域(也称为"顶级域")的名称。

在 API Gateway 中创建自定义域名后,您必须创建或更新 DNS 提供商的资源记录以映射到 API 端 点。如果没有此类映射,针对自定义域名的 API 请求无法到达 API Gateway。

### 区域自定义域名

为区域 API 创建自定义域名时,API Gateway 为 API 创建区域域名。您必须设置将自定义域名映射到 区域域名的 DNS 记录。您还必须为自定义域名提供证书。

#### 通配符自定义域名

使用通配符自定义域名,您可以在不超过[默认配额](#page-1155-0)的情况下支持几乎无限数量的域名。例如,您可以为 每位客户提供自己的域名 *customername*.api.example.com。

要创建通配符自定义域名,可以指定通配符 (\*) 作为表示根域所有可能子域的自定义域的第一个子域。

例如,通配符自定义域名 \*.example.com 会生成子域,如 a.example.com、b.example.com 和 c.example.com,这些子域都会路由到同一个域。

通配符自定义域名支持与 API Gateway 的标准自定义域名不同的配置。例如,在单个 Amazon 账户 中,您可以对 \*.example.com 和 a.example.com 进行不同的配置。

您可以使用 \$context.domainName 和 \$context.domainPrefix 上下文变量来确定客户端用于 调用 API 的域名。要了解有关上下文变量的更多信息,请参阅 [API Gateway 映射模板和访问日志记录](#page-493-1) [变量引用](#page-493-1)。

要创建通配符自定义域名,您必须提供已使用 DNS 或电子邮件验证方法验证的由 ACM 颁发的证书。

**a** Note

如果其他 Amazon 账户已经创建了与通配符自定义域名冲突的自定义域名,则无法创建通配符 自定义域名。例如,如果账户 A 已经创建了 a.example.com,则账户 B 无法创建通配符自 定义域名 \*.example.com。 如果账户 A 和账户 B 共享拥有者,您可以联系 [Amazon Support 中心](https://console.amazonaws.cn/support/home#/)请求例外。

自定义域名的证书

#### **A** Important

您为您的自定义域名配置了证书。如果您的应用程序使用证书固定(有时称为 SSL 固定)来固 定 ACM 证书,则在 Amazon 续订证书后,应用程序可能无法连接到您的域。有关更多信息, 请参阅《Amazon Certificate Manager 用户指南》中[的证书固定问题](https://docs.amazonaws.cn/acm/latest/userguide/troubleshooting-pinning.html)。

要为支持 ACM 的区域中的自定义域名提供证书,您必须从 ACM 请求证书。要为不支持 ACM 的区域 中的区域自定义域名提供证书,您必须在该区域中将证书导入到 API Gateway。

要导入 SSL/TLS 证书,您必须针对自定义域名提供 PEM 格式的 SSL/TLS 证书文本、其私有密钥和证 书链。存储在 ACM 中的每个证书均由其 ARN 标识。要针对域名使用 Amazon 托管的证书,您只需参 考其 ARN 即可。

通过 ACM 可以轻松地为 API 设置和使用自定义域名。您可以为给定的域名创建证书(或导入证书), 使用 ACM 提供的证书的 ARN 在 API Gatewav 中设置域名,然后将自定义域名下的基本路径映射到 API 的已部署阶段。如果拥有 ACM 颁发的证书,那么您就无需担心公开任何敏感的证书详细信息,如 私有密钥。

设置自定义域名

有关设置自定义域名的详细信息,请参阅[在 中准备好证书Amazon Certificate Manager](#page-647-0)[和在 API](#page-663-0)  [Gateway 中设置区域自定义域名。](#page-663-0)

对 WebSocket API 使用 API 映射

您可以使用 API 映射将 API 阶段连接到自定义域名。创建域名并配置 DNS 记录后,您可以使用 API 映射通过自定义域名向 API 发送流量。

API 映射指定了用于映射的 API、阶段以及可选的路径。例如,您可以将 API 的 production 阶段映 射到 wss://api.example.com/orders。

在创建 API 映射之前,您必须拥有 API、阶段和自定义域名。要了解有关创建自定义域名的更多信 息,请参阅 [the section called "设置区域自定义域名"](#page-663-0)。

#### 限制

- 在 API 映射中,自定义域名和映射的 API 必须位于同一个Amazon账户中。
- API 映射必须仅包含字母、数字和以下字符:\$-\_.+!\*'()。
- API 映射中路径的最大长度为 300 个字符。
- 您不能将 WebSocket API 映射到与 HTTP API 或 REST API 相同的自定义域名。

创建 API 映射

要创建 API 映射,您必须首先创建自定义域名、API 和阶段。有关使用自定义域名的更多信息,请参 阅 [the section called "设置区域自定义域名"](#page-663-0)。
Amazon Web Services Management Console

创建 API 映射

- 1. 通过以下网址登录到 Amazon API Gateway 控制台:[https://console.aws.amazon.com/](https://console.amazonaws.cn/apigateway) [apigateway。](https://console.amazonaws.cn/apigateway)
- 2. 选择自定义域名。
- 3. 选择您已经创建的自定义域名。
- 4. 选择 API 映射。
- 5. 选择 Configure API mappings (配置 API 映射)。
- 6. 选择 Add new mapping (添加新映射)。
- 7. 输入 API、阶段以及可选的路径。
- 8. 选择 Save。

Amazon CLI

以下 Amazon CLI 命令创建一个 API 映射。在此示例中,API Gateway 将请求发送到 api.example.com/v1,到指定的 API 和阶段。

```
aws apigatewayv2 create-api-mapping \ 
     --domain-name api.example.com \ 
     --api-mapping-key v1 \ 
    --api-id a1b2c3d4 \
     --stage test
```
#### Amazon CloudFormation

以下 Amazon CloudFormation 示例会创建一个 API 映射。

```
MyApiMapping: 
   Type: 'AWS::ApiGatewayV2::ApiMapping' 
   Properties: 
     DomainName: api.example.com 
     ApiMappingKey: 'v1' 
     ApiId: !Ref MyApi 
     Stage: !Ref MyStage
```
#### 禁用 WebSocket API 的默认终端节点

默认情况下,客户端可以通过使用 API Gateway 为 API 生成的 execute-api 终端节点来调用您的 API。为确保客户端只能通过使用自定义域名访问您的 API,请禁用默认 execute-api 终端节点。

**a** Note

禁用默认终端节点时,它会影响 API 的所有阶段。

以下 Amazon CLI 命令会禁用 WebSocket API 的默认终端节点。

```
aws apigatewayv2 update-api \ 
     --api-id abcdef123 \ 
     --disable-execute-api-endpoint
```
禁用默认终端节点后,必须部署 API 才能使更改生效。

以下 Amazon CLI 命令会创建部署。

```
aws apigatewayv2 create-deployment \ 
     --api-id abcdef123 \ 
     --stage-name dev
```
# 保护您的 WebSocket API

您可以为 API 配置节流,以帮助防止它们因请求过多而不堪重负。节流是在尽最大努力的基础上应用 的,应被视为目标而不是保证的请求上限。

API Gateway 使用令牌桶算法(其中,一个令牌即一个请求)限制对 API 的请求。具体来说,API Gateway 根据您账户中的所有 API,按区域检查请求提交的速率和突发事件。在令牌桶算法中,突发 可以允许这些限制的预定义超出,但在某些情况下,其他因素也可能导致限制超支。

如果请求提交超过稳态请求速率和突增限制,则 API Gateway 将开始限制请求。此时客户可能会收到 429 Too Many Requests 个错误响应。捕获此类异常后,客户端能够以限制速率的方式重新提交失 败的请求。

作为 API 开发人员,您可以针对各个 API 阶段或方法设置目标限制,以提高账户中所有 API 的整体性 能。

## 每个区域的账户级别限制

默认情况下,API Gateway 针对每个区域限制 Amazon 账户内所有 API 的每秒稳态请求 (RPS)。它还 对于每个区域限制一个 Amazon 账户中所有 API 的突增(即最大存储桶大小)。在 API Gateway 中, 突增限制代表 API Gateway 在返回 429 Too Many Requests 错误响应之前可以完成目标的最大并 发请求提交数量。有关限制配额的更多信息,请参阅[配额和重要提示](#page-1155-0)。

每个账户限制适用于指定区域内账户中的所有 API。客户可以请求我们放宽账户级别的速率限制 —— 如果具有更短的超时和较小的有效负载的 API,则可以提高限制。要请求增加每个区域的账户级别限 制,请联系 [Amazon Support 中心。](https://console.amazonaws.cn/support/home#/)有关更多信息,请参阅 [配额和重要提示](#page-1155-0)。请注意,这些限制不能 高于 Amazon 节流限制。

### 路由级别限制

您可以设置路由级别限制,用于覆盖 API 中特定阶段或各个路由的账户级别请求限制。原定设置的路 由节流限制不能超过账户级别的费率限制。

您可以使用 Amazon CLI 配置路由级限制。以下命令为 API 的指定阶段和路由配置自定义限制。

```
aws apigatewayv2 update-stage \ 
     --api-id a1b2c3d4 \ 
     --stage-name dev \ 
     --route-settings '{"messages":
{"ThrottlingBurstLimit":100,"ThrottlingRateLimit":2000}}'
```
## 监控 WebSocket API

您可以使用 CloudWatch 指标和 CloudWatch Logs 来监控 WebSocket API。通过合并日志和指标,您 可以记录错误并监控 API 的性能。

```
a Note
  在以下情况下,API Gateway 可能无法生成日志和指标:
  • "413 请求实体过大"错误
  • 过多的"429 请求太多"错误
  • 发送到没有 API 映射的自定义域的请求中出现 400 系列错误
```
• 由内部故障造成的 500 系列错误

#### 主题

- [使用 CloudWatch 指标监控 WebSocket API 执行](#page-1047-0)
- [配置 WebSocket API 的日志记录](#page-1048-0)

# <span id="page-1047-0"></span>使用 CloudWatch 指标监控 WebSocket API 执行

您可以使用 [Amazon CloudWatch](https://docs.amazonaws.cn/AmazonCloudWatch/latest/monitoring/WhatIsCloudWatch.html) 指标来监控 WebSocket API。该配置类似于 REST API 使用的配 置。有关更多信息,请参阅 [使用 Amazon CloudWatch 指标监控 REST API 执行。](#page-862-0)

WebSocket API 支持以下指标:

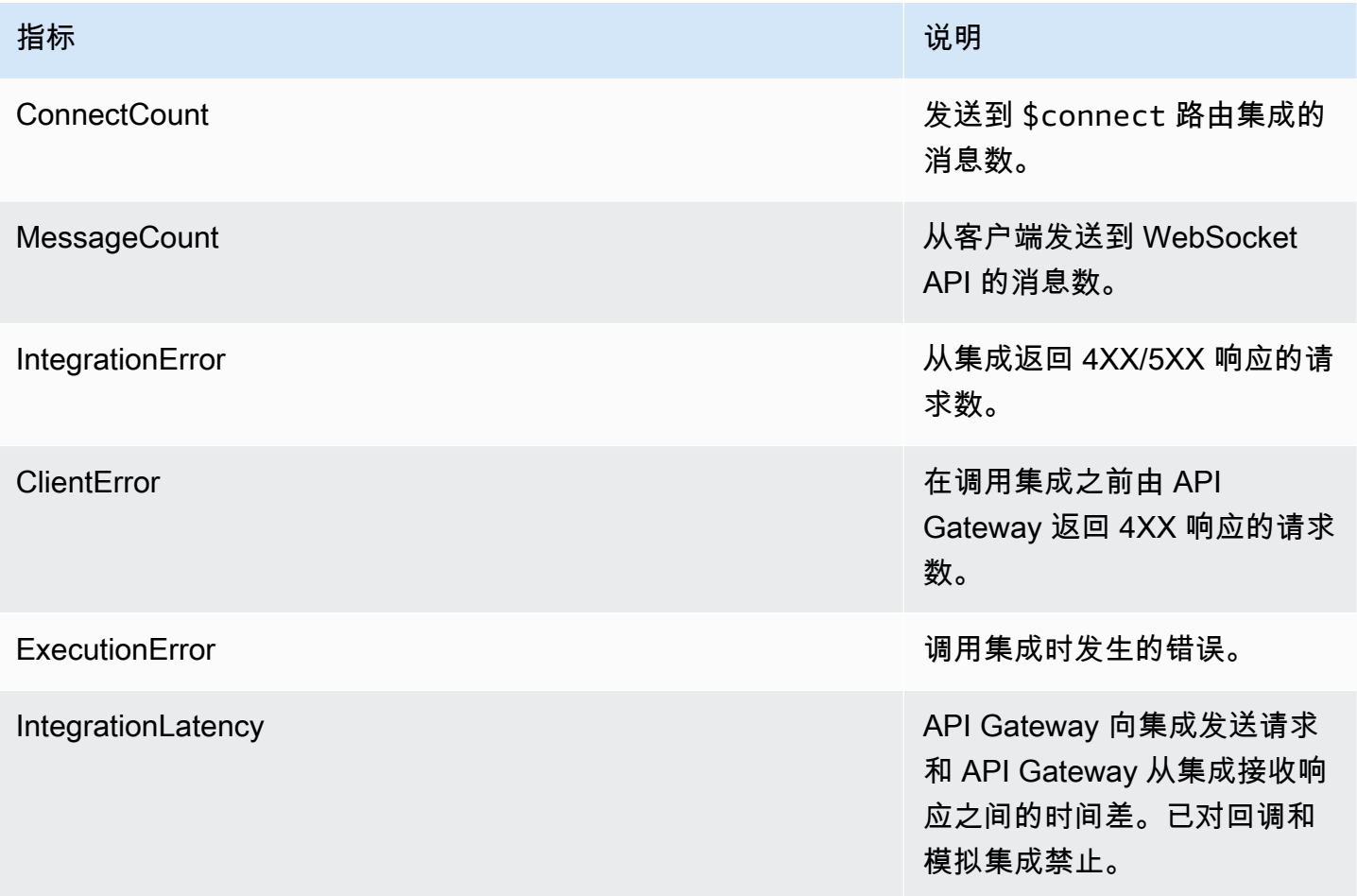

您可以使用下表中的维度筛选 API Gateway 指标。

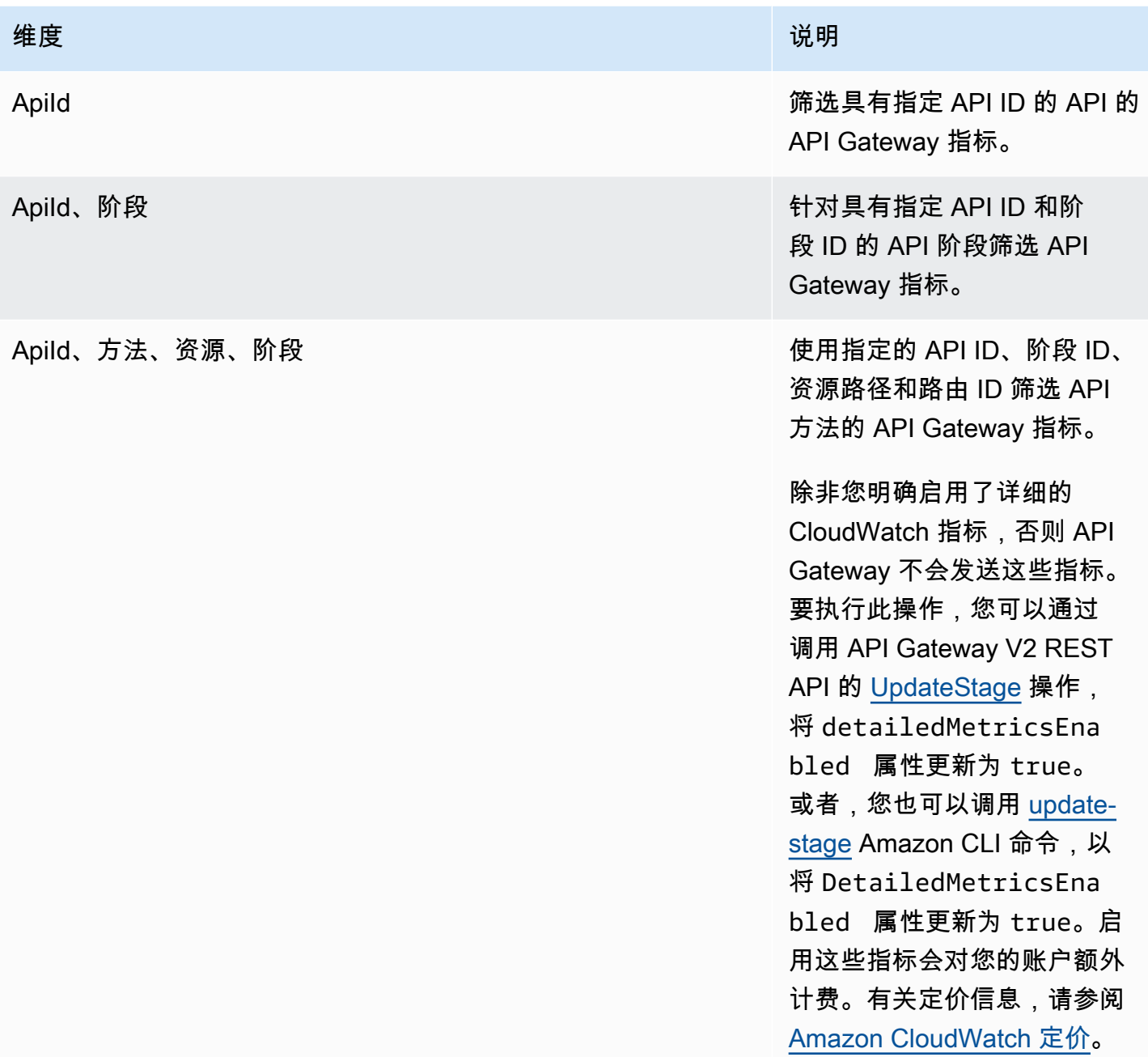

# <span id="page-1048-0"></span>配置 WebSocket API 的日志记录

您可以启用日志记录以将日志写入 CloudWatch Logs。在 CloudWatch 中有两种类型的 API 日志记 录:执行日志记录和访问日志记录。在执行日志记录中,API Gateway 管理 CloudWatch Logs。该过 程包括创建日志组和日志流,以及向日志流报告任意调用方的请求和响应。

在访问日志记录中,作为 API 开发人员,您想要记录谁访问了您的 API 以及调用方访问 API 的方式。 您可以创建自己的日志组,或者选择可由 API Gateway 管理的现有日志组。要指定访问详细信息,您 可以选择 \$context 变量(以您选择的格式表示),并选择日志组作为目标。

有关如何设置 CloudWatch 日志记录的说明,请参阅[the section called "使用 API Gateway 控制台设置](#page-872-0)  [CloudWatch API 日志记录"](#page-872-0)。

当您指定 Log Format (日志格式) 时,您可以选择要记录的上下文变量。支持以下变量。

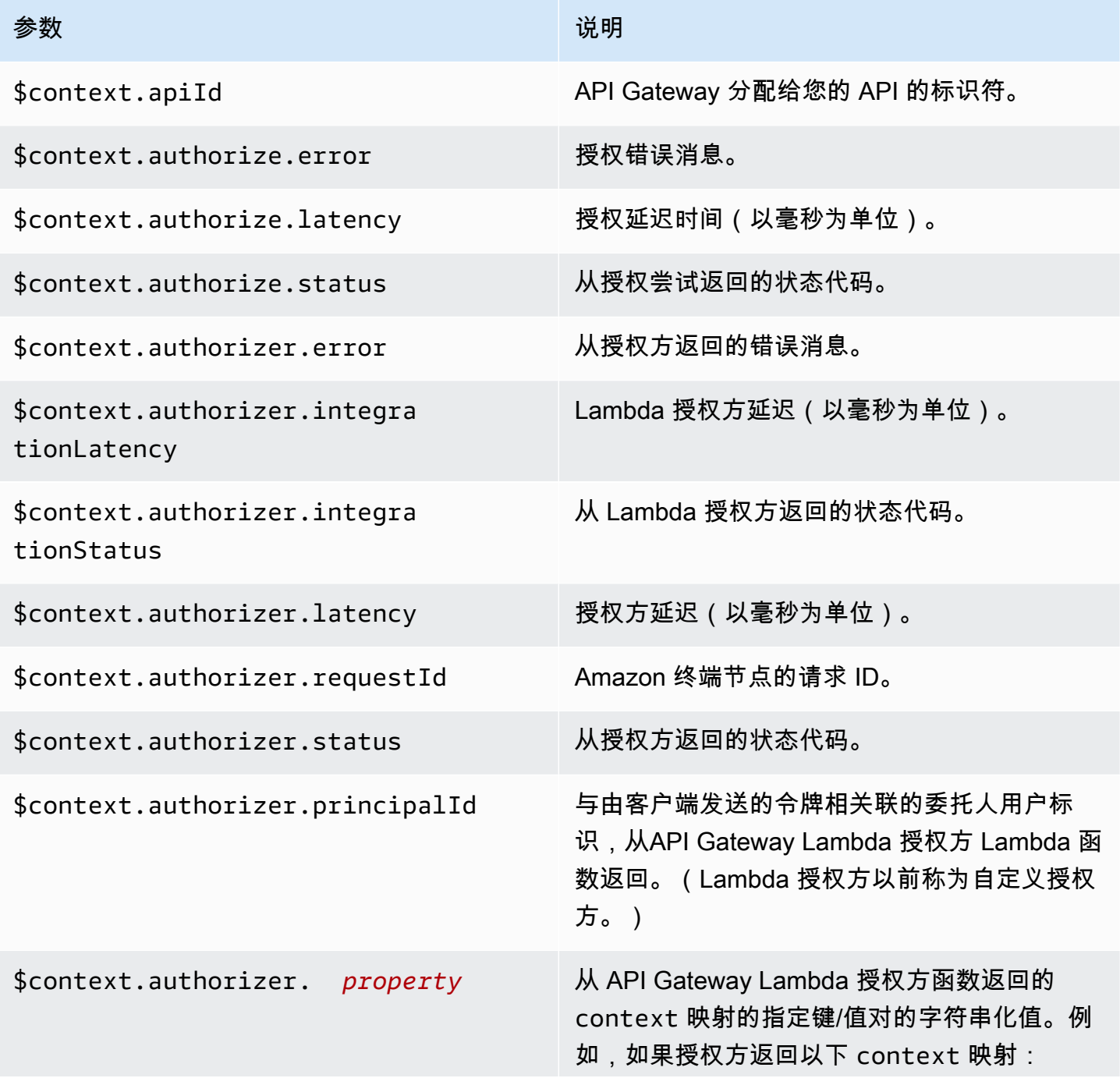

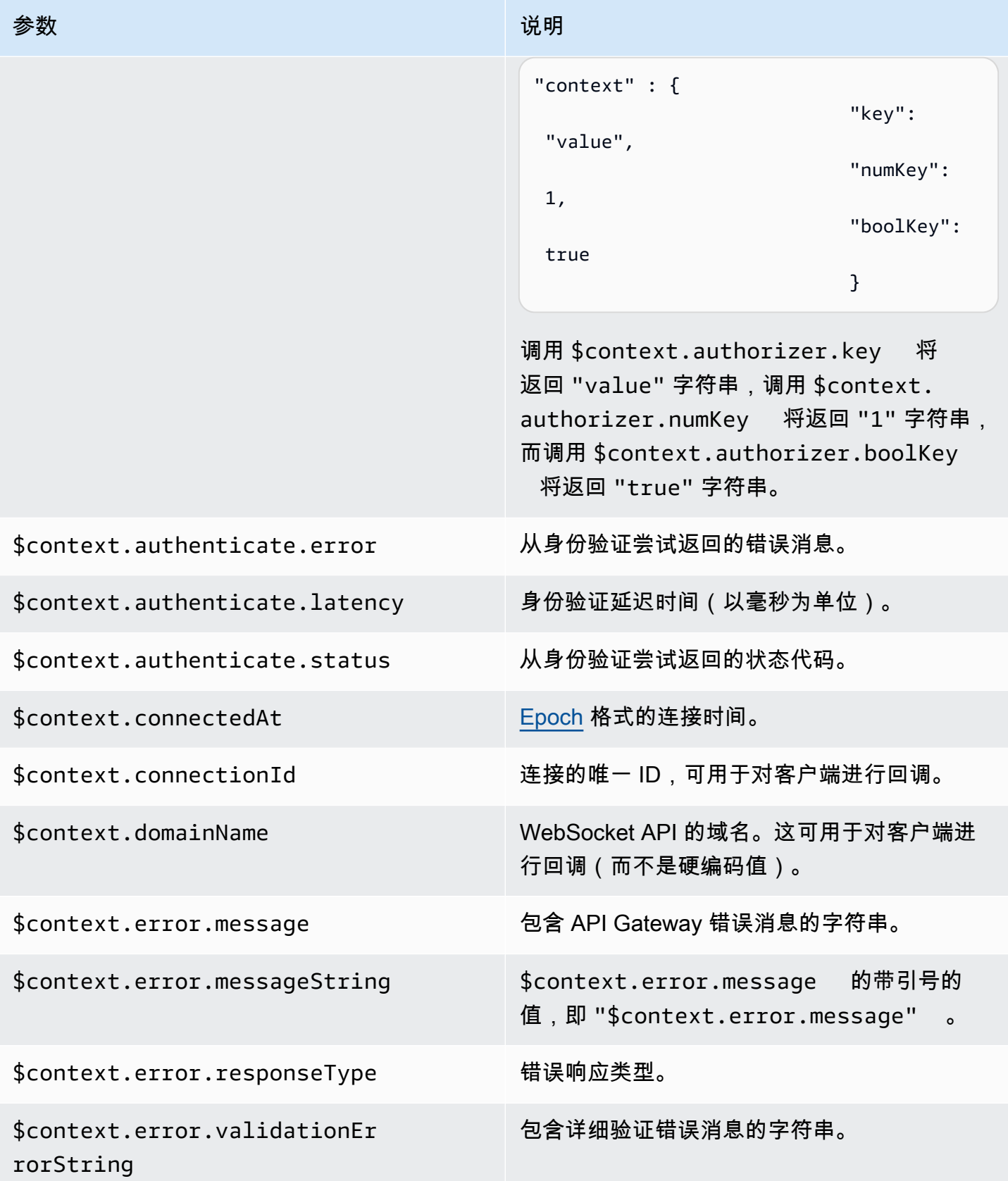

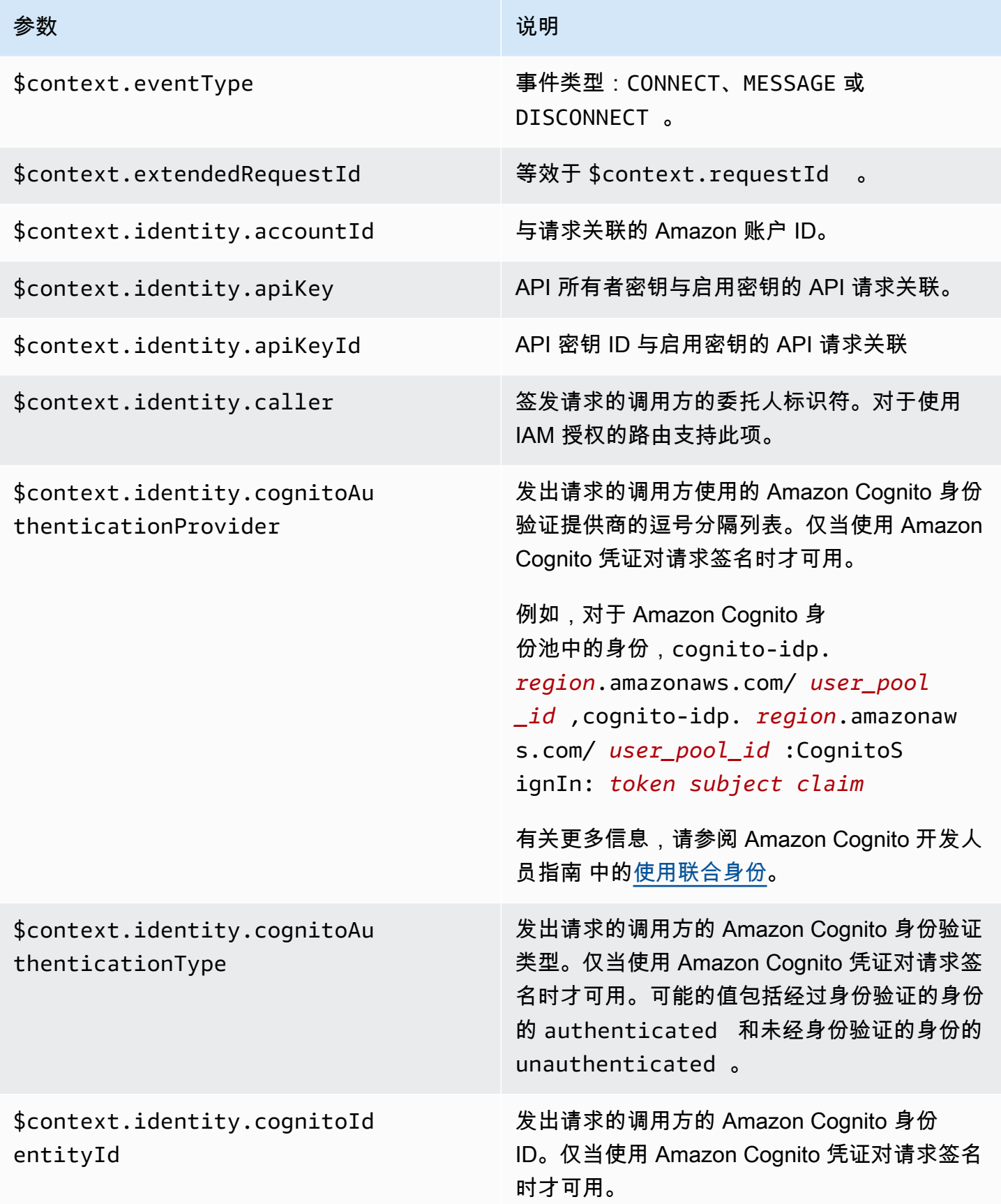

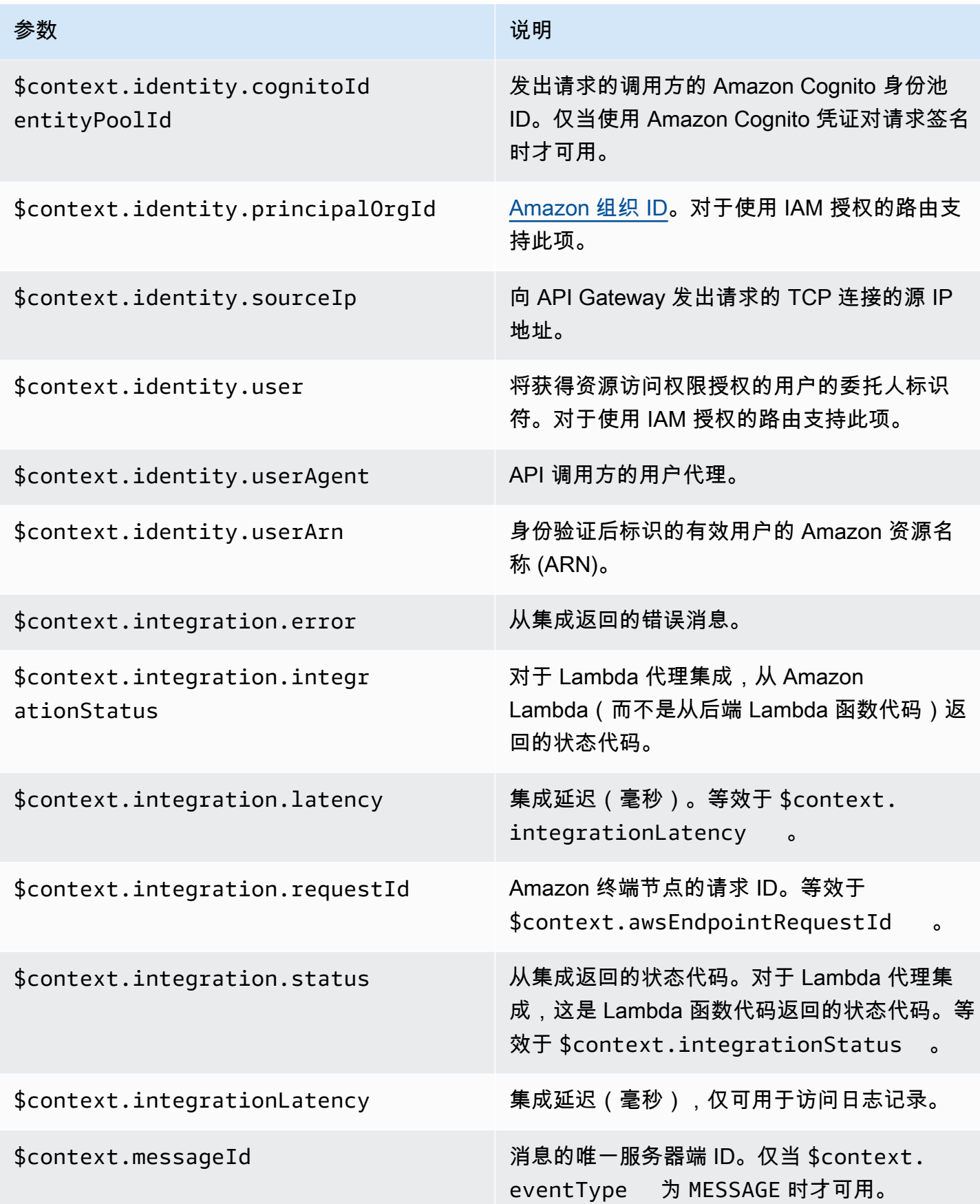

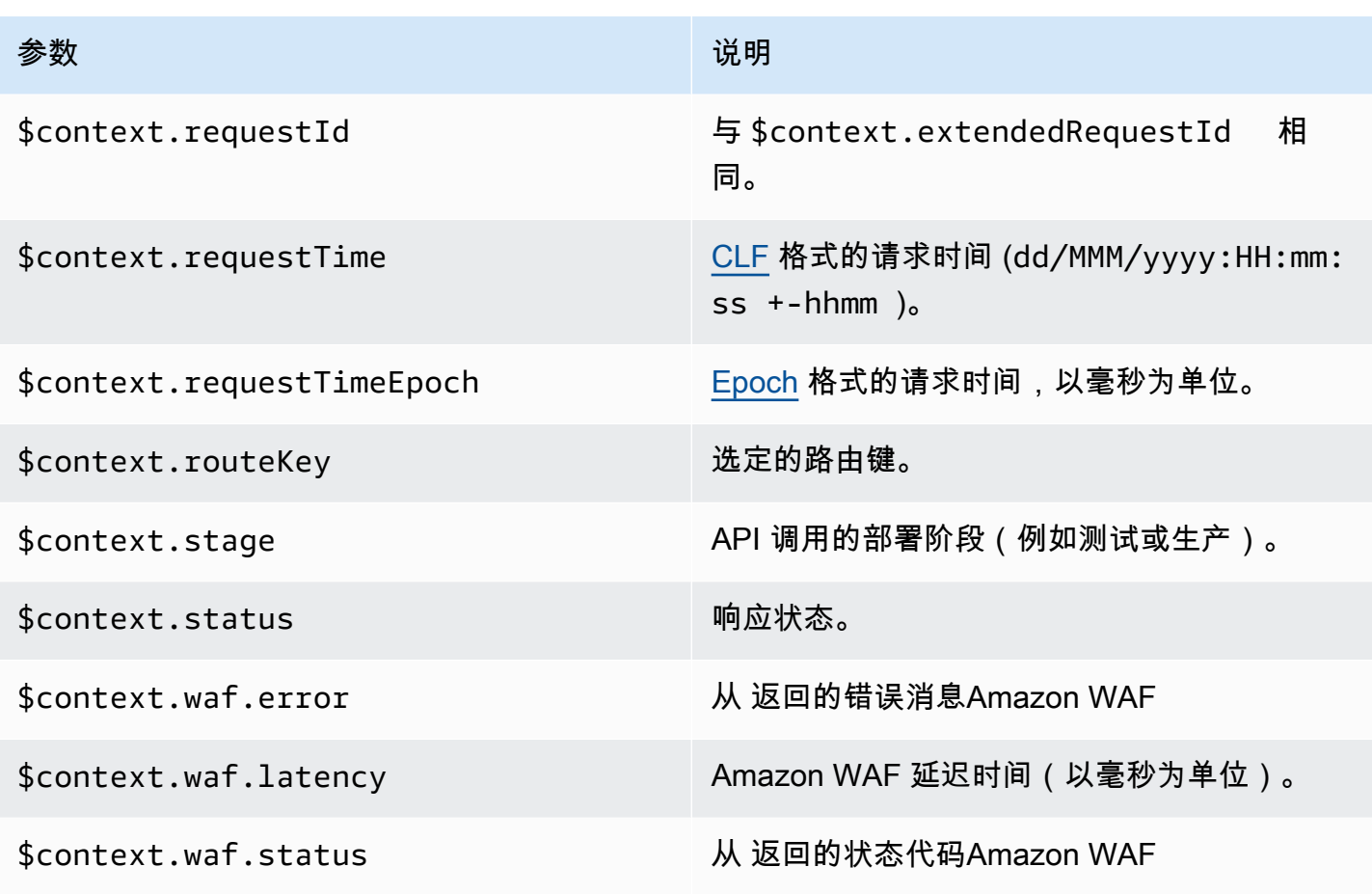

一些常用访问日志格式的示例在 API Gateway 控制台中显示,下面列出了这些格式。

• CLF ([常用日志格式](https://httpd.apache.org/docs/current/logs.html#common) ):

```
$context.identity.sourceIp $context.identity.caller \
$context.identity.user [$context.requestTime] "$context.eventType $context.routeKey 
  $context.connectionId" \
$context.status $context.requestId
```
继续符 (\) 用作视觉辅助。日志格式必须为单行。您可以在日志格式末尾添加换行符 (\n),以便在每 个日志条目末尾添加换行符。

• JSON:

```
{
"requestId":"$context.requestId", \
"ip": "$context.identity.sourceIp", \
"caller":"$context.identity.caller", \
"user":"$context.identity.user", \
```

```
"requestTime":"$context.requestTime", \
"eventType":"$context.eventType", \
"routeKey":"$context.routeKey", \
"status":"$context.status", \
"connectionId":"$context.connectionId"
}
```
继续符 (\) 用作视觉辅助。日志格式必须为单行。您可以在日志格式末尾添加换行符 (\n),以便在每 个日志条目末尾添加换行符。

• XML:

```
<request id="$context.requestId"> \ 
 <ip>$context.identity.sourceIp</ip> \ 
 <caller>$context.identity.caller</caller> \ 
 <user>$context.identity.user</user> \ 
 <requestTime>$context.requestTime</requestTime> \ 
 <eventType>$context.eventType</eventType> \ 
<routeKey>$context.routeKey</routeKey> \
 <status>$context.status</status> \ 
 <connectionId>$context.connectionId</connectionId> \
</request>
```
继续符 (\) 用作视觉辅助。日志格式必须为单行。您可以在日志格式末尾添加换行符 (\n),以便在每 个日志条目末尾添加换行符。

• CSV (逗号分隔值):

\$context.identity.sourceIp,\$context.identity.caller, \ \$context.identity.user,\$context.requestTime,\$context.eventType, \ \$context.routeKey,\$context.connectionId,\$context.status, \ \$context.requestId

继续符 (\) 用作视觉辅助。日志格式必须为单行。您可以在日志格式末尾添加换行符 (\n),以便在每 个日志条目末尾添加换行符。

# API Gateway Amazon 资源名称 (ARN) 参考

下表列出 API Gateway 资源的 Amazon 资源名称 (ARN)。要了解有关在 Amazon Identity and Access Management 策略中使用 ARN 的更多信息,请参[阅Amazon API Gateway 如何与 IAM 配合使用和](#page-1117-0)[使](#page-295-0) [用 IAM 权限控制对 API 的访问。](#page-295-0)

# HTTP API 和 WebSocket API 资源

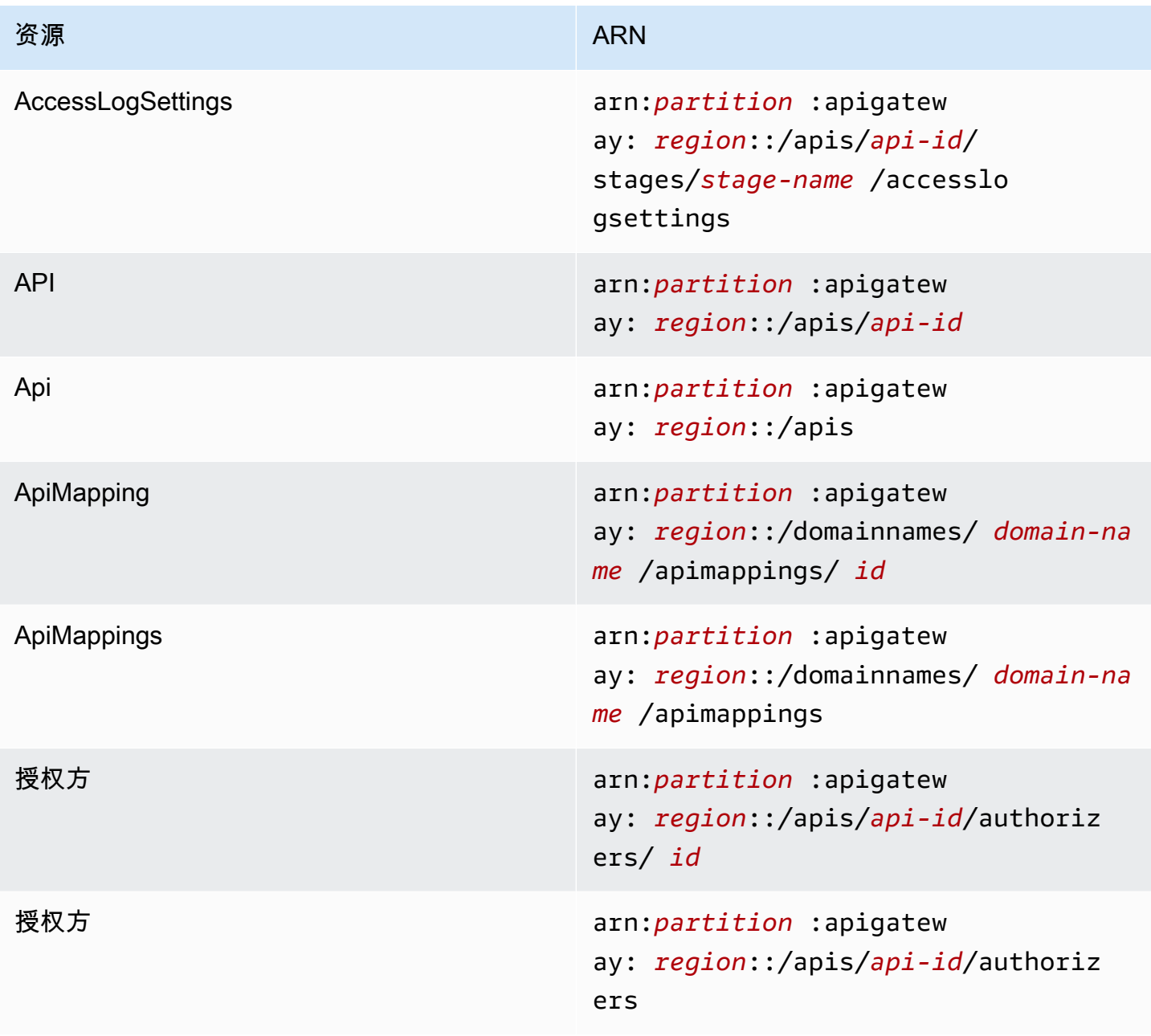

Amazon API Gateway The Cateway The Contract of the Contract of the Contract of the Contract of the Contract of the Contract of the Contract of the Contract of the Contract of the Contract of the Contract of the Contract o

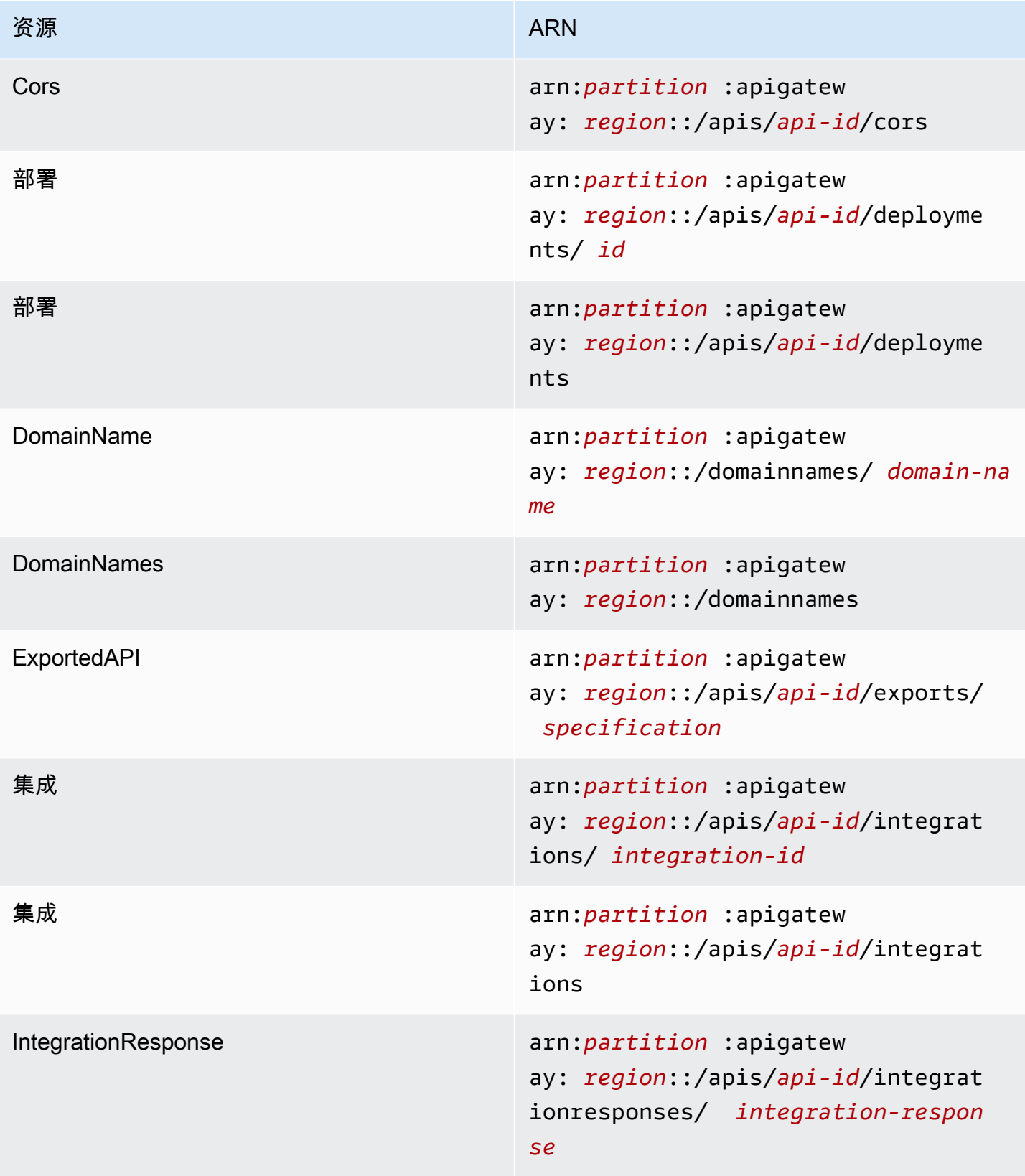

Amazon API Gateway The State way are a state of the State of the State of the State of the State of the State of the State of the State of the State of the State of the State of the State of the State of the State of the

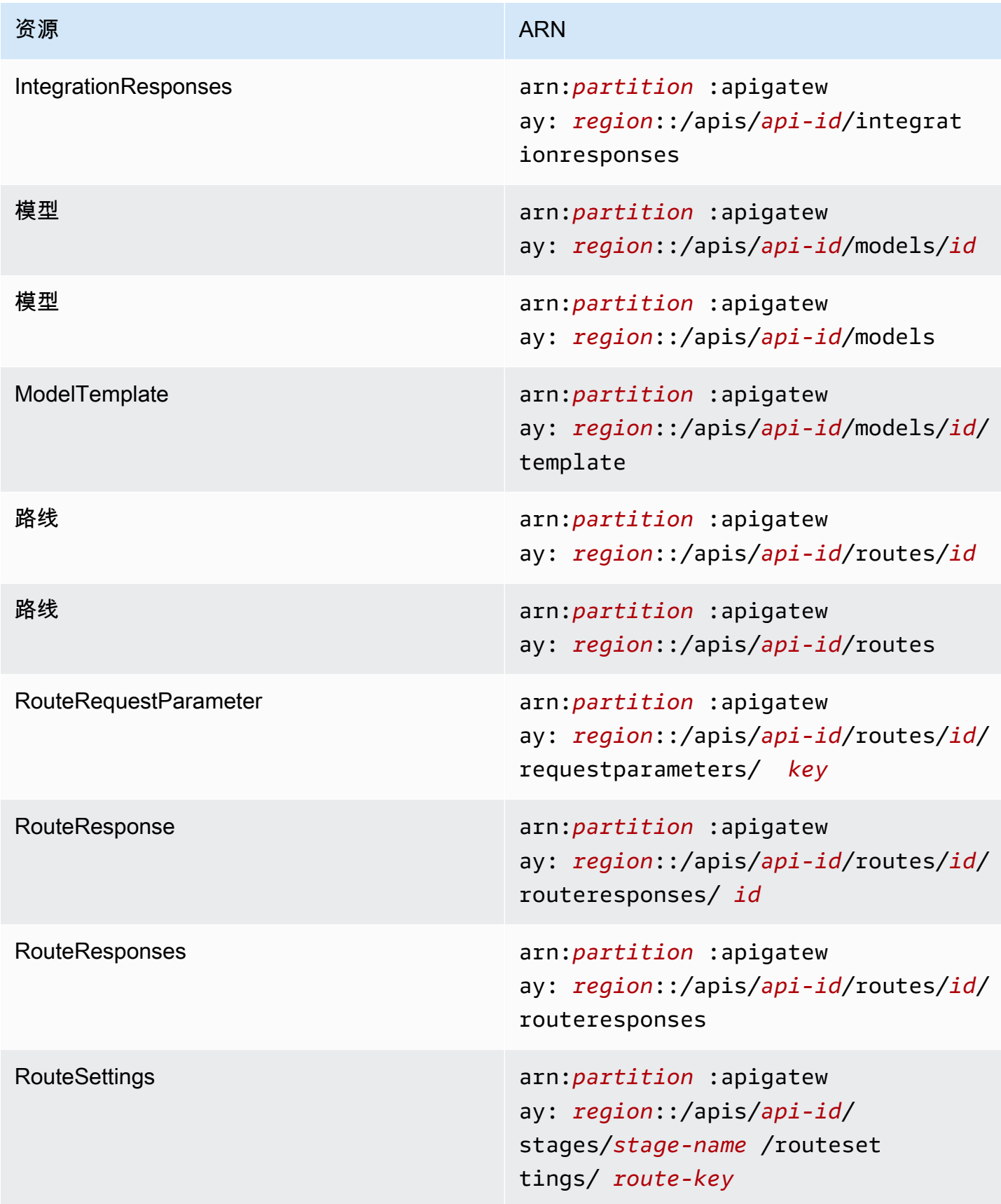

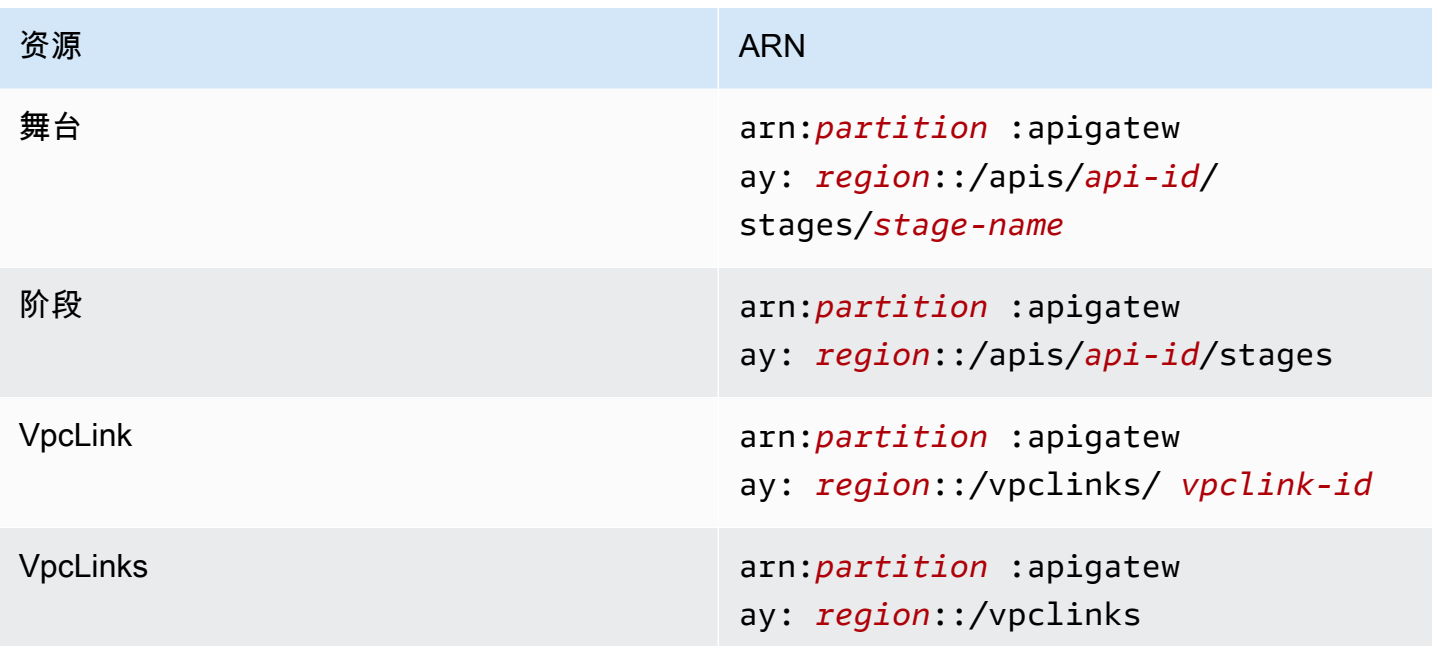

# Rest API 资源 ID

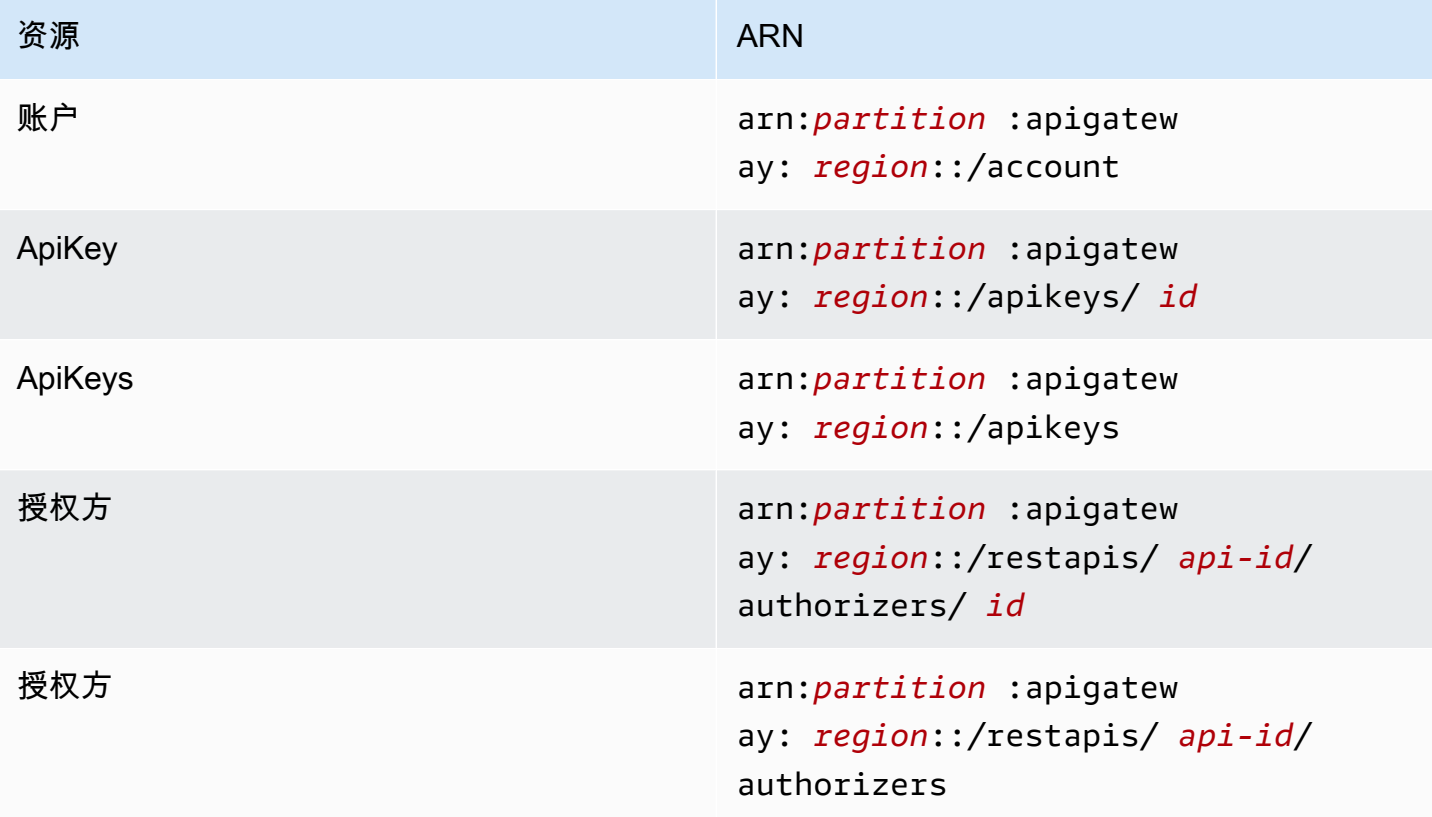

Amazon API Gateway **The Contract of the Contract of the Contract of the Contract of the Contract of the Contract of the Contract of the Contract of the Contract of the Contract of the Contract of the Contract of the Contr** 

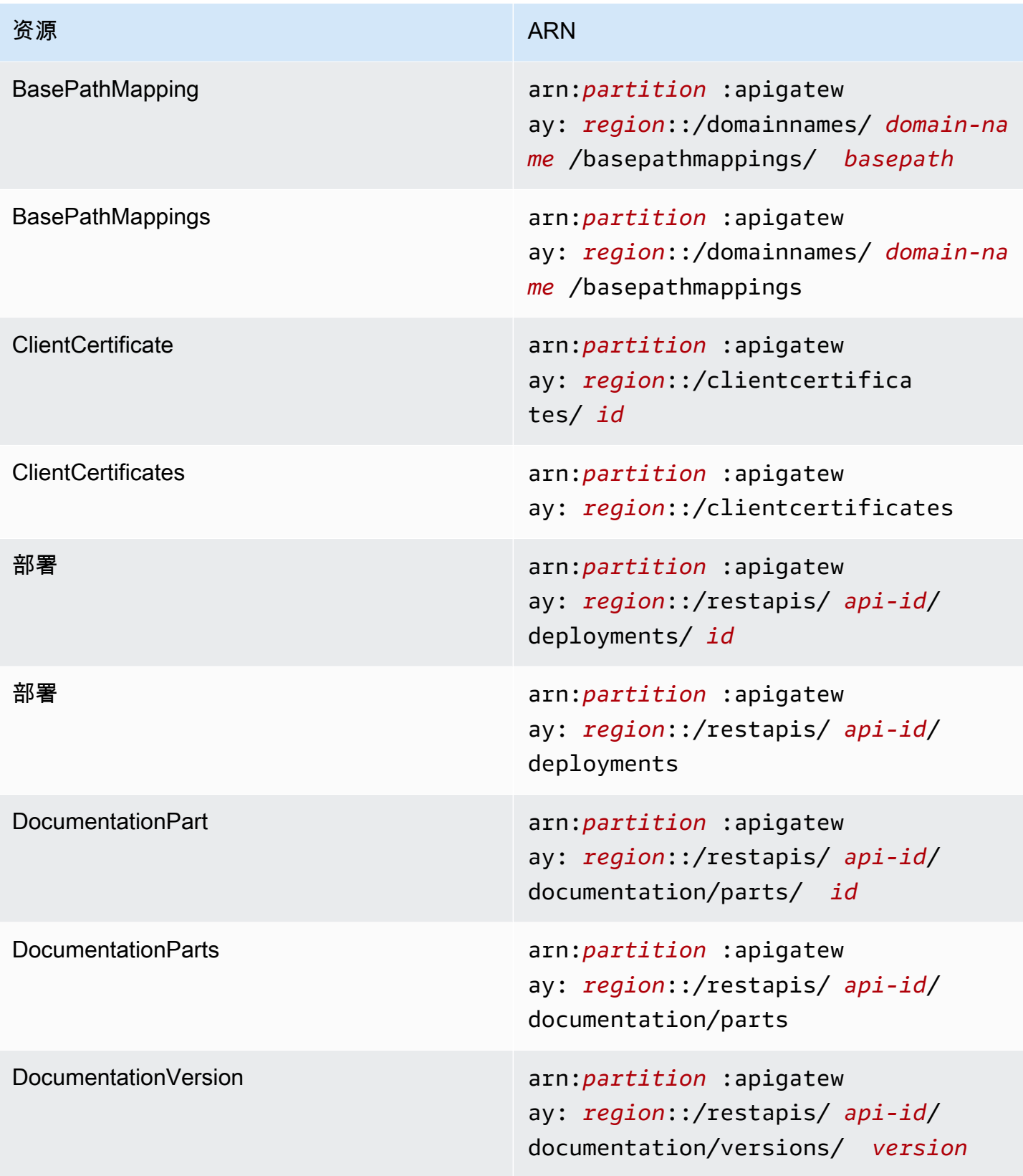

Amazon API Gateway The State way are a state of the State of the State of the State of the State of the State of the State of the State of the State of the State of the State of the State of the State of the State of the

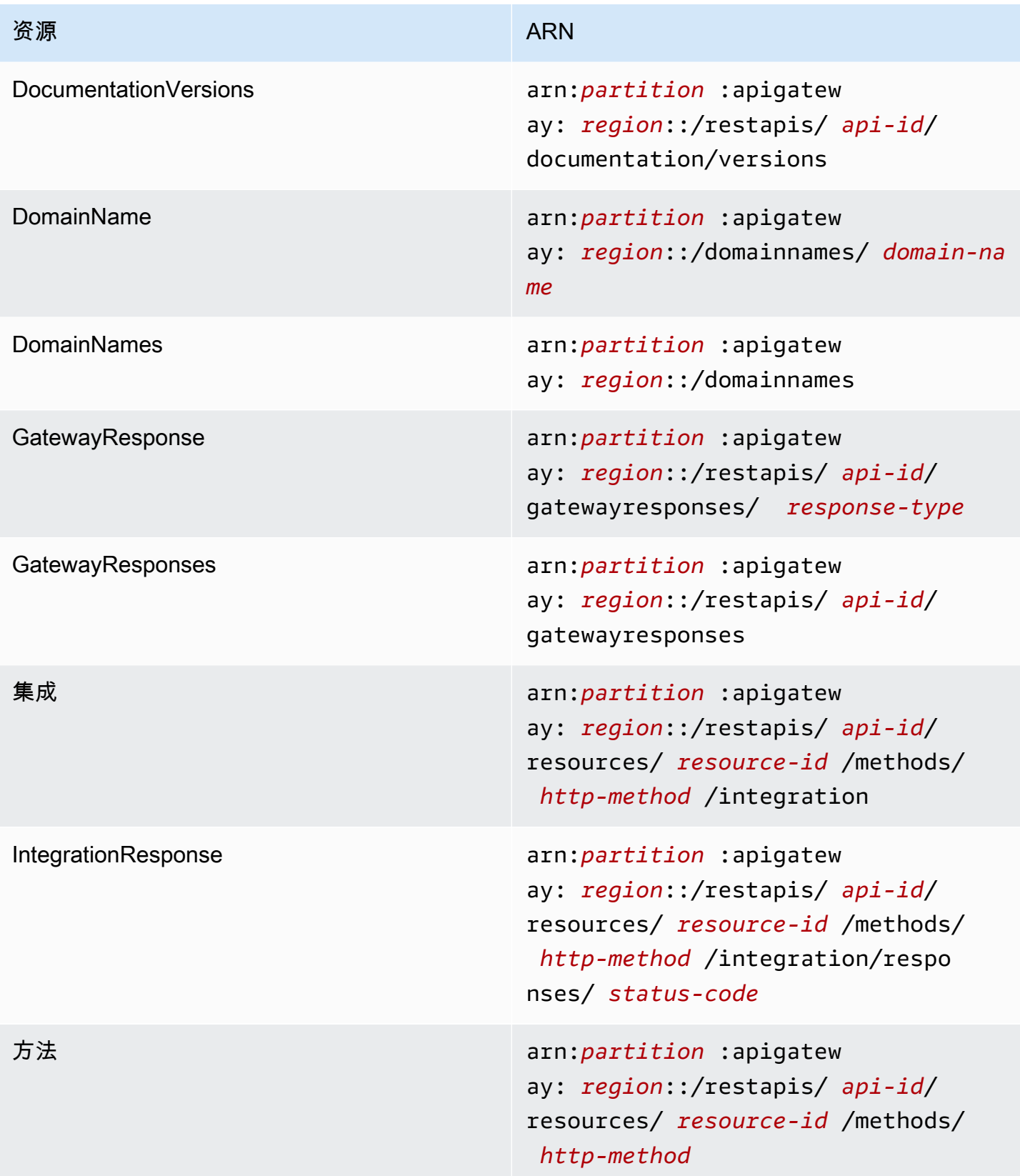

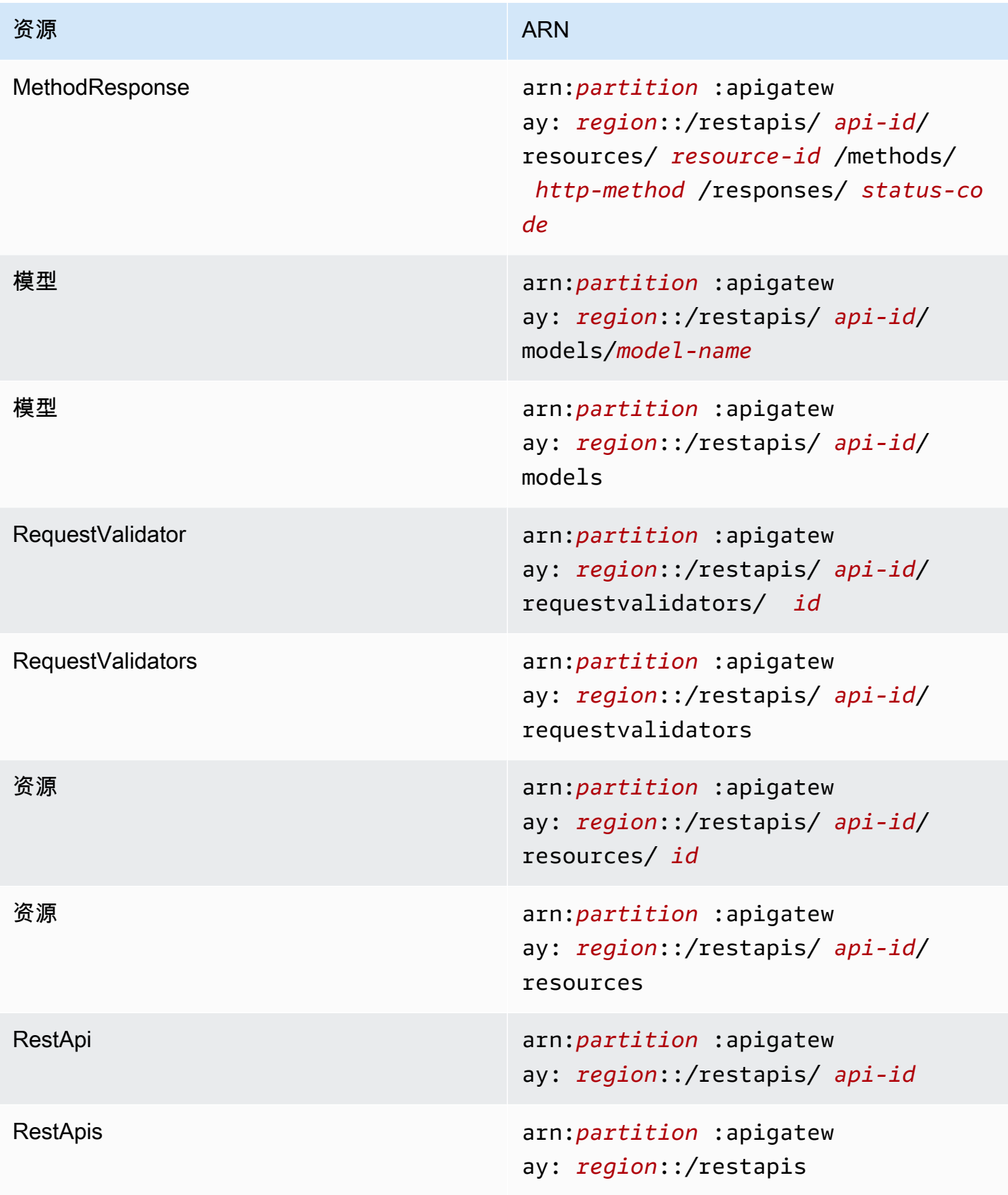

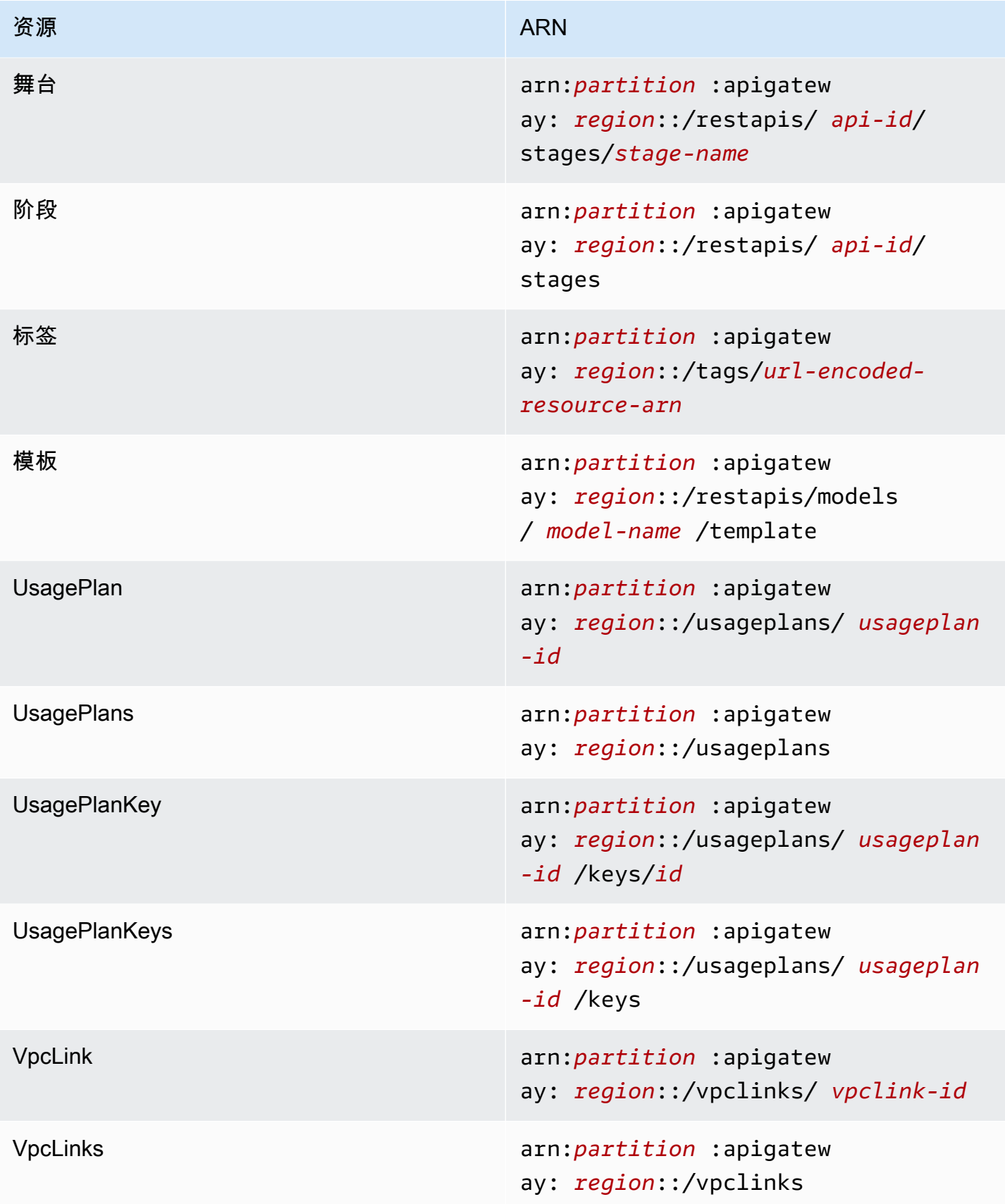

# **execute-api**(HTTP API、WebSocket API 和 REST API)

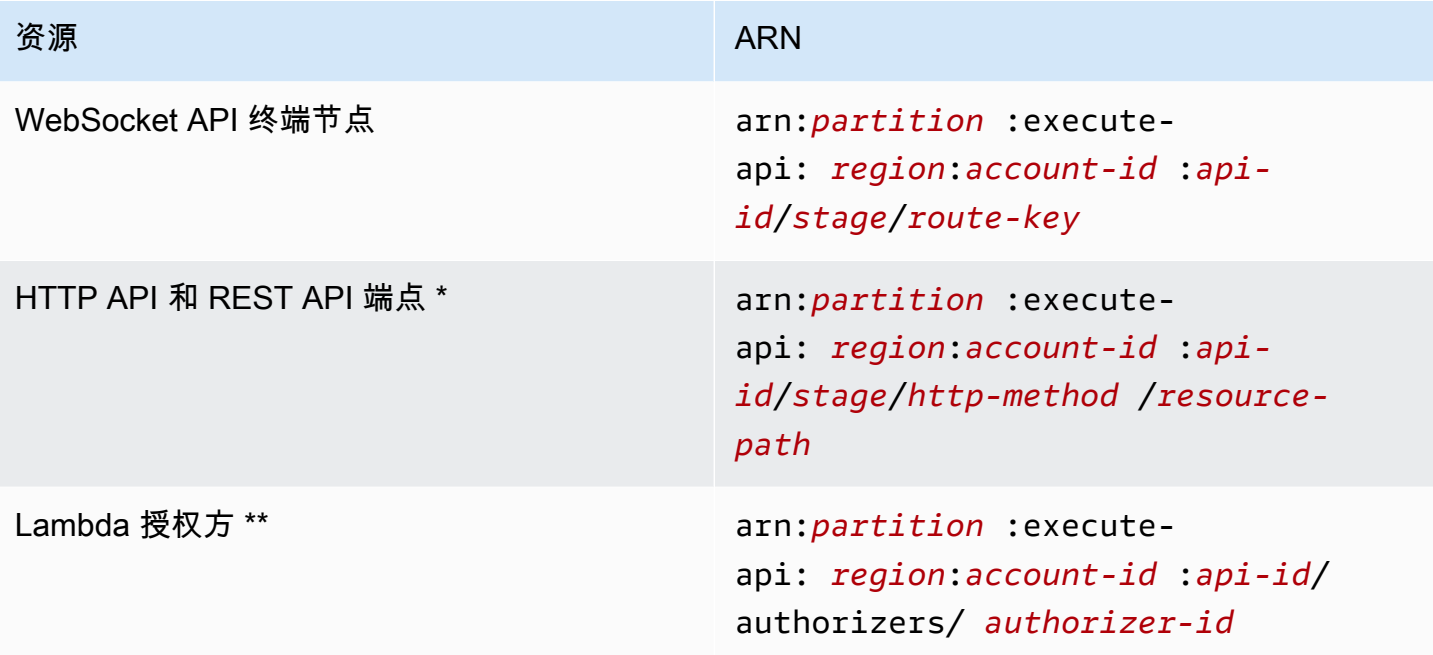

\* HTTP API 的 \$default 路由端点的 ARN 是 arn:*partition*:executeapi:*region*:*account-id*:*api-id*/*\**/\$default。

\*\* 此 ARN 仅在<u>资源策略</u>中为 Lambda 授权方函数设置 SourceArn 条件时适用。有关示例,请参阅 [the section called "创建 Lambda 授权方"。](#page-901-0)

# 使用基于 OpenAPI 的 API Gateway 扩展

API Gateway 扩展针对 REST API 和 HTTP API 支持Amazon特定的授权和 API Gateway 特定的 API 集成。在本节中,我们将介绍基于 OpenAPI 规范的 API Gateway 扩展。

#### **1** Tip

要了解如何在应用程序中使用 API Gateway 扩展,您可以使用 API Gateway 控制台创建 REST API 或 HTTP API 并将其导出到 OpenAPI 定义文件中。有关如何导出 API 的更多信 息,请参阅 [从 API Gateway 导出 REST API](#page-600-0) 和 [从 API Gateway 导出 HTTP API](#page-945-0)。

#### 主题

- [x-amazon-apigateway-any-method 对象](#page-1065-0)
- [x-amazon-apigateway-cors 对象](#page-1067-0)
- [x-amazon-apigateway-api-key-source 属性](#page-1068-0)
- [x-amazon-apigateway-auth 对象](#page-1069-0)
- [x-amazon-apigateway-authorizer 对象](#page-1070-0)
- [x-amazon-apigateway-authtype 属性](#page-1078-0)
- [x-amazon-apigateway-binary-media-types 属性](#page-1081-0)
- [x-amazon-apigateway-documentation 对象](#page-1081-1)
- [x-amazon-apigateway-endpoint-configuration 对象](#page-1082-0)
- [x-amazon-apigateway-gateway-responses 对象](#page-1083-0)
- [x-amazon-apigateway-gateway-responses.gatewayResponse 对象](#page-1084-0)
- [x-amazon-apigateway-gateway-responses.responseParameters 对象](#page-1085-0)
- [x-amazon-apigateway-gateway-responses.responseTemplates 对象](#page-1086-0)
- [x-amazon-apigateway-importexport-version](#page-1086-1)
- [x-amazon-apigateway-integration 对象](#page-1087-0)
- [x-amazon-apigateway-integrations 对象](#page-1093-0)
- [x-amazon-apigateway-integration.requestTemplates 对象](#page-1096-0)
- [x-amazon-apigateway-integration.requestParameters 对象](#page-1096-1)
- [x-amazon-apigateway-integration.responses 对象](#page-1098-0)
- [x-amazon-apigateway-integration.response 对象](#page-1099-0)
- [x-amazon-apigateway-integration.responseTemplates 对象](#page-1101-0)
- [x-amazon-apigateway-integration.responseParameters 对象](#page-1102-0)
- [x-amazon-apigateway-integration.tlsConfig object](#page-1102-1)
- [x-amazon-apigateway-minimum-compression-size](#page-1105-0)
- [x-amazon-apigateway-policy](#page-1105-1)
- [x-amazon-apigateway-request-validator 属性](#page-1106-0)
- [x-amazon-apigateway-request-validators 对象](#page-1107-0)
- [x-amazon-apigateway-request-validators.requestValidator 对象](#page-1108-0)
- [x-amazon-apigateway-tag-value 属性](#page-1109-0)

# <span id="page-1065-0"></span>x-amazon-apigateway-any-method 对象

在 [OpenAPI 路径项目对象](https://github.com/OAI/OpenAPI-Specification/blob/main/versions/2.0.md#path-item-object)中为 API Gateway"捕获全部"的 ANY 方法指定 [OpenAPI 操作对象](https://github.com/OAI/OpenAPI-Specification/blob/main/versions/2.0.md#operation-object)。该对象 可与其他操作对象共存,并能捕获未明确声明的任何 HTTP 方法。

下表列出了由 API Gateway 扩展的属性。有关其他 OpenAPI 操作属性,请参阅 OpenAPI 规范。

#### 属性

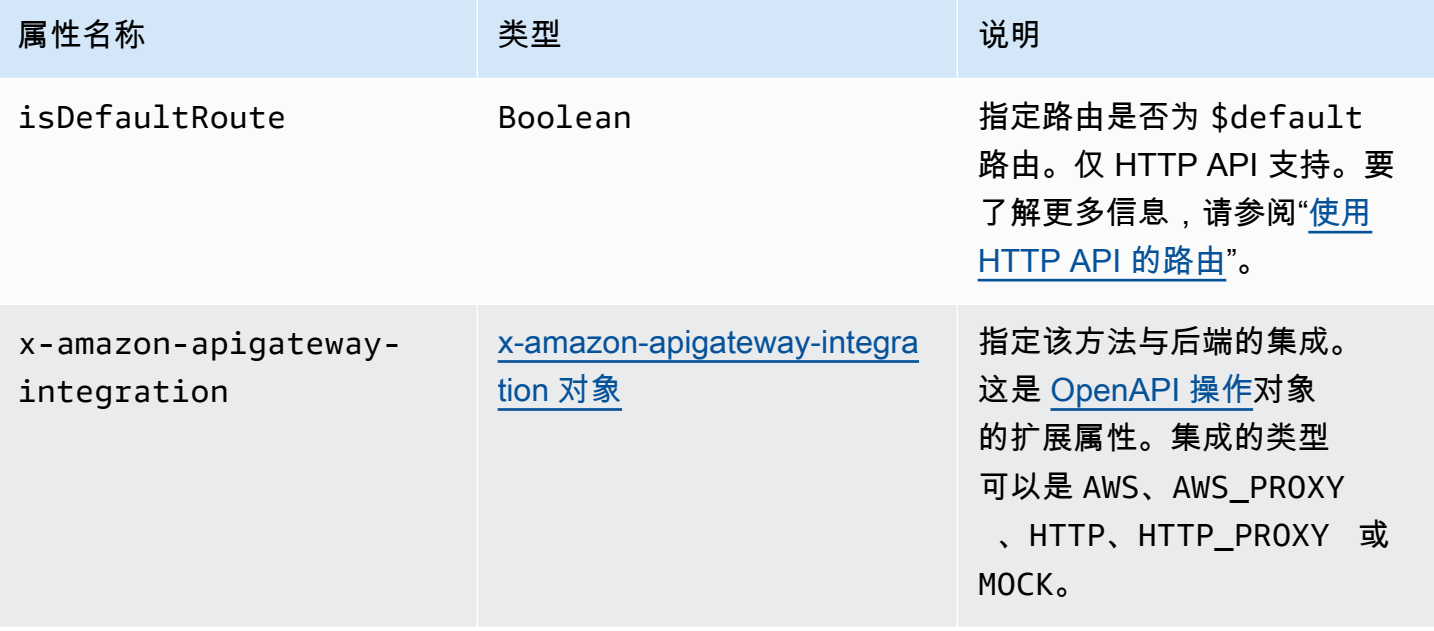

### x-amazon-apigateway-any-method 示例

以下示例集成了代理资源 ANY 上的 {proxy+} 方法与 Lambda 函数 TestSimpleProxy。

```
 "/{proxy+}": { 
       "x-amazon-apigateway-any-method": { 
          "produces": [ 
            "application/json" 
          ], 
          "parameters": [ 
\overline{a} "name": "proxy", 
              "in": "path", 
              "required": true, 
              "type": "string" 
            } 
          ], 
          "responses": {}, 
          "x-amazon-apigateway-integration": { 
            "uri": "arn:aws:apigateway:us-east-1:lambda:path/2015-03-31/functions/
arn:aws:lambda:us-east-1:123456789012:function:TestSimpleProxy/invocations", 
            "httpMethod": "POST", 
            "type": "aws_proxy" 
          }
```
以下示例为与 Lambda 函数 \$default 集成的 HTTP API 创建 HelloWorld 路由。

```
"/$default": { 
     "x-amazon-apigateway-any-method": { 
       "isDefaultRoute": true, 
       "x-amazon-apigateway-integration": { 
         "type": "AWS_PROXY", 
         "httpMethod": "POST", 
         "uri": "arn:aws:apigateway:us-east-1:lambda:path/2015-03-31/functions/
arn:aws:lambda:us-east-1:123456789012:function:HelloWorld/invocations", 
         "timeoutInMillis": 1000, 
         "connectionType": "INTERNET", 
         "payloadFormatVersion": 1.0 
       } 
    }
}
```
# <span id="page-1067-0"></span>x-amazon-apigateway-cors 对象

### 为 HTTP API 指定跨域资源共享 (CORS) 配置。扩展适用于根级 OpenAPI 结构。要了解更多信息,请 参阅"[为 HTTP API 配置 CORS"](#page-929-0)。

#### 属性

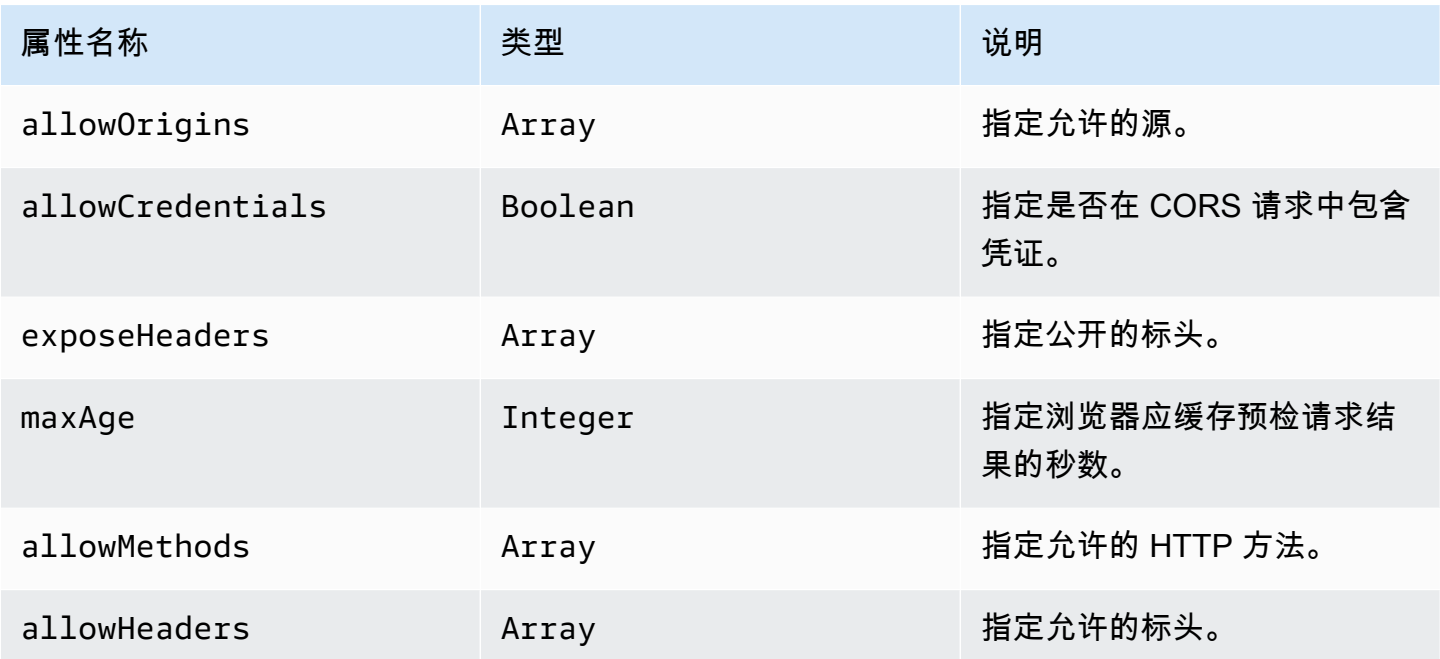

### x-amazon-apigateway-cors 示例

### 以下是用于 HTTP API 的 CORS 配置示例。

```
"x-amazon-apigateway-cors": { 
     "allowOrigins": [ 
       "https://www.example.com" 
     ], 
     "allowCredentials": true, 
     "exposeHeaders": [ 
       "x-apigateway-header", 
       "x-amz-date", 
       "content-type" 
     ], 
     "maxAge": 3600, 
     "allowMethods": [ 
        "GET", 
        "OPTIONS",
```

```
 "POST" 
     ], 
      "allowHeaders": [ 
        "x-apigateway-header", 
        "x-amz-date", 
        "content-type" 
     ]
}
```
## <span id="page-1068-0"></span>x-amazon-apigateway-api-key-source 属性

指定源来接收 API 密钥,用于限制获得密钥的 API 方法。此 API 级别属性是 String 类型。有关将方 法配置为需要 API 密钥的更多信息,请参阅[the section called "配置一个将 API 密钥与 OpenAPI 定义](#page-707-0) [结合使用的方法"。](#page-707-0)

为请求指定 API 密钥的源。有效值为:

- HEADER 用于从请求的 X-API-Key 标头接收 API 密钥。
- AUTHORIZER 用于从 Lambda 授权方(以前称为自定义授权方)接收 UsageIdentifierKey 的 API 密钥。

## x-amazon-apigateway-api-key-source 示例

以下示例将 X-API-Key 标头设置为 API 密钥源。

OpenAPI 2.0

```
{ 
   "swagger" : "2.0", 
  "info" : \{ "title" : "Test1" 
   }, 
   "schemes" : [ "https" ], 
   "basePath" : "/import", 
   "x-amazon-apigateway-api-key-source" : "HEADER", 
 . 
 . 
 .
```
}

#### OpenAPI 3.0.1

```
{ 
   "openapi" : "3.0.1", 
   "info" : { 
     "title" : "Test1" 
   }, 
   "servers" : [ { 
     "url" : "/{basePath}", 
     "variables" : { 
       "basePath" : { 
          "default" : "import" 
       } 
     } 
   } ], 
   "x-amazon-apigateway-api-key-source" : "HEADER", 
 . 
 . 
 .
}
```
# <span id="page-1069-0"></span>x-amazon-apigateway-auth 对象

在 API Gateway 中定义为方法调用的授权应用的授权类型。

属性

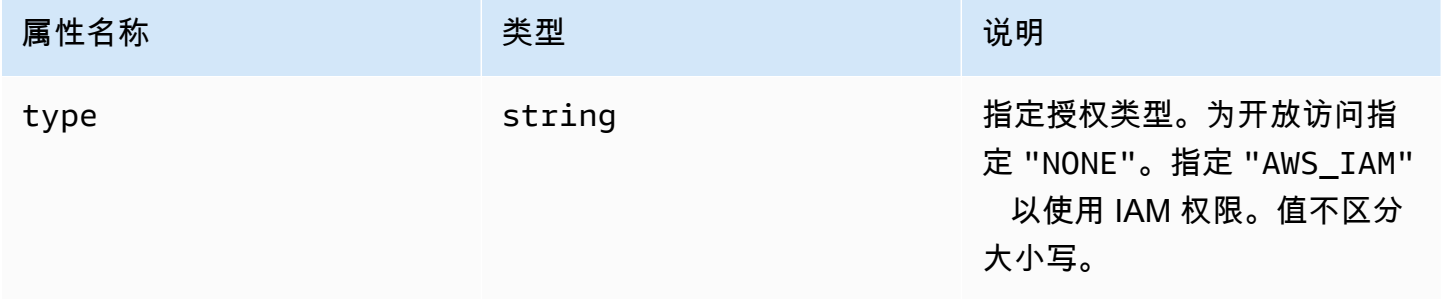

## x-amazon-apigateway-auth 示例

下面的示例为 API 方法设置授权类型。

OpenAPI 3.0.1

```
{ 
   "openapi": "3.0.1", 
   "info": { 
     "title": "openapi3", 
     "version": "1.0" 
   }, 
   "paths": { 
     "/protected-by-iam": { 
        "get": { 
          "x-amazon-apigateway-auth": { 
             "type": "AWS_IAM" 
          } 
        } 
     } 
   }
}
```
# <span id="page-1070-0"></span>x-amazon-apigateway-authorizer 对象

定义 Lambda 授权方、Amazon Cognito 用户群体或 JWT 授权方,用于对 API Gateway 中的方法调用 进行授权。此扩展适用于 [OpenAPI 2](https://github.com/OAI/OpenAPI-Specification/blob/main/versions/2.0.md#security-scheme-object) 和 [OpenAPI 3](https://github.com/OAI/OpenAPI-Specification/blob/main/versions/3.0.1.md#security-scheme-object) 中的安全定义。

属性

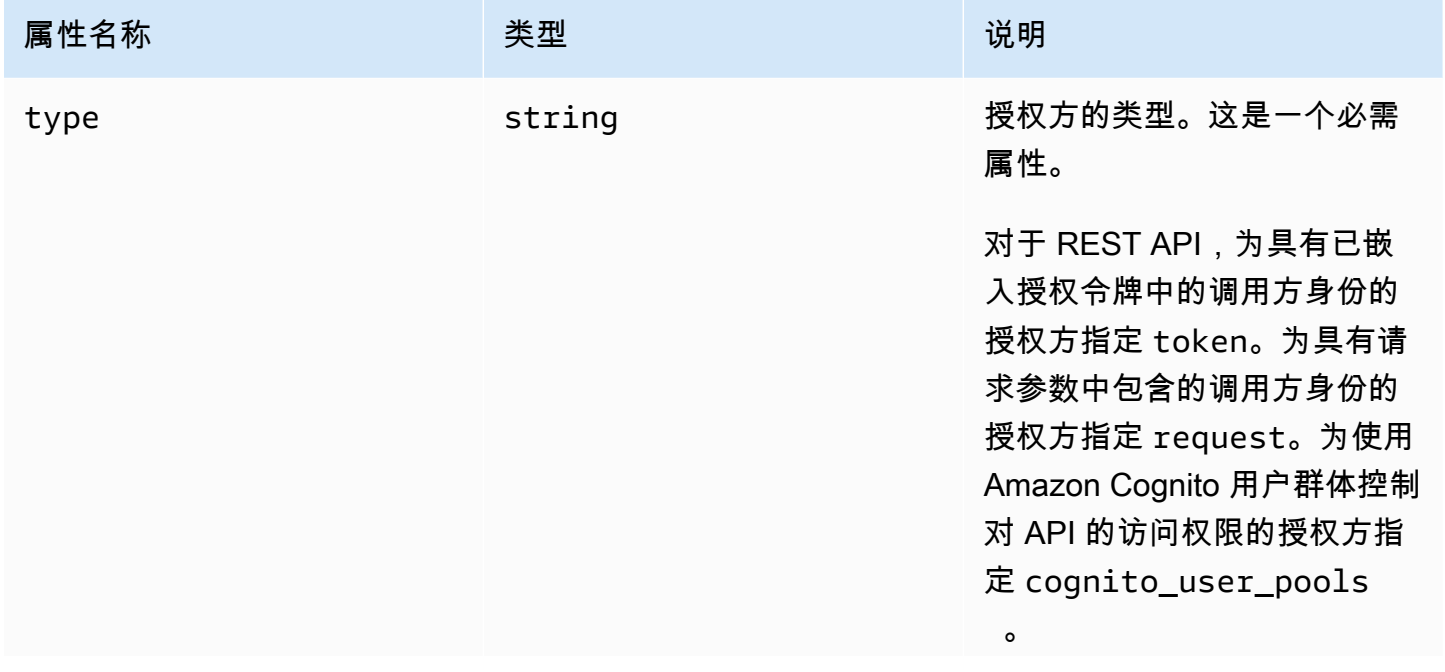

Amazon API Gateway The State way are a state of the State of the State of the State of the State of the State of the State of the State of the State of the State of the State of the State of the State of the State of the

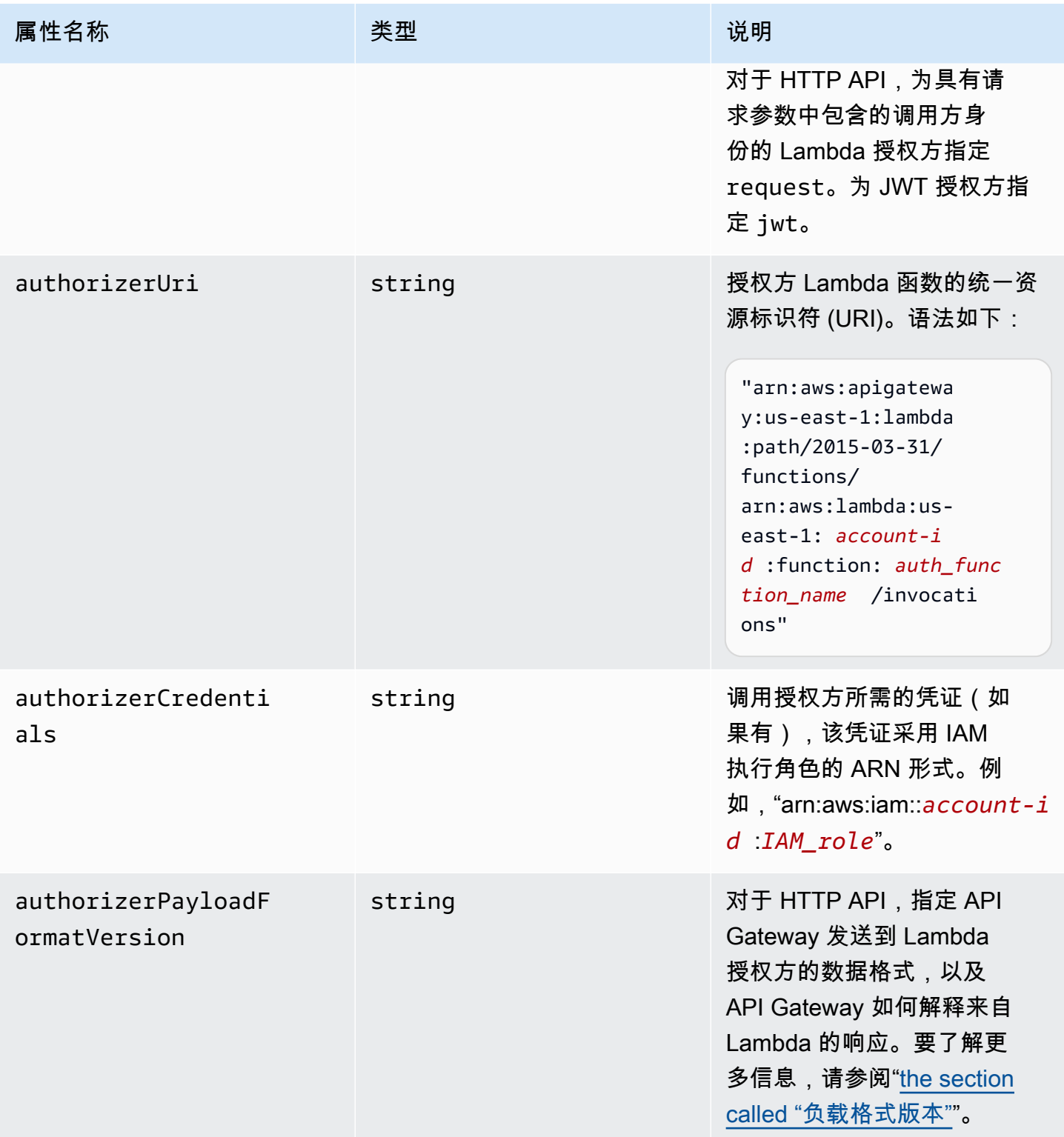

Amazon API Gateway The State way are a state of the State of the State of the State of the State of the State of the State of the State of the State of the State of the State of the State of the State of the State of the

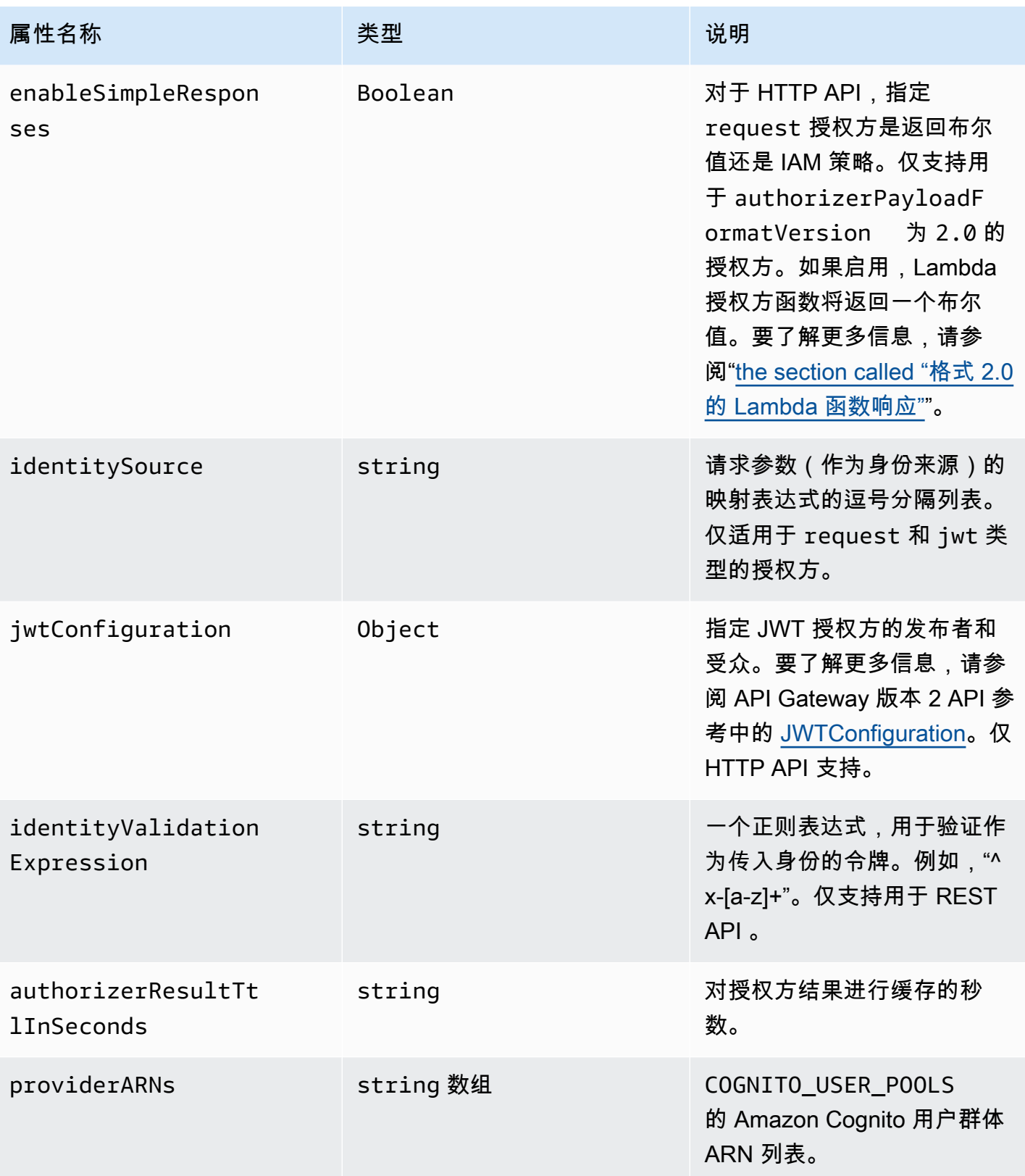

## REST API 的 x-amazon-apigateway-authorizer 示例

以下 OpenAPI 安全定义示例指定了一个名为 test-authorizer 的"token"类型的 Lambda 授权方。

```
 "securityDefinitions" : { 
    "test-authorizer" : { 
     "type" : "apiKey", \frac{1}{2} // Required and the value must be
 "apiKey" for an API Gateway API. 
     "name" : "Authorization", The name of the header containing
 the authorization token. 
     "in" : "header", \frac{1}{2} and the value must be
 "header" for an API Gateway API. 
      "x-amazon-apigateway-authtype" : "oauth2", // Specifies the authorization 
 mechanism for the client. 
      "x-amazon-apigateway-authorizer" : { // An API Gateway Lambda authorizer 
 definition 
       "type" : "token", \frac{1}{2} and the value
 must "token" 
        "authorizerUri" : "arn:aws:apigateway:us-east-1:lambda:path/2015-03-31/
functions/arn:aws:lambda:us-east-1:account-id:function:function-name/invocations", 
        "authorizerCredentials" : "arn:aws:iam::account-id:role", 
        "identityValidationExpression" : "^x-[a-z]+", 
        "authorizerResultTtlInSeconds" : 60 
      } 
    } 
  }
```
以下 OpenAPI 操作对象代码段设置 GET /http 来使用上述 Lambda 授权方。

```
 "/http" : { 
    "get" : { 
     "responses" : \{ \},
      "security" : [ { 
         "test-authorizer" : [ ] 
      } ], 
      "x-amazon-apigateway-integration" : { 
         "type" : "http", 
         "responses" : { 
           "default" : { 
              "statusCode" : "200" 
           }
```

```
 }, 
        "httpMethod" : "GET", 
        "uri" : "http://api.example.com" 
     } 
   } 
 }
```
以下 OpenAPI 安全定义示例指定"request"类型的 Lambda 授权方作为身份来源,带单个标头参数 (auth)。securityDefinitions 名为 request\_authorizer\_single\_header。

```
"securityDefinitions": { 
     "request_authorizer_single_header" : { 
       "type" : "apiKey", 
      "name" : "auth", \frac{1}{2} The name of a single header or query parameter
  as the identity source. 
      "in" : "header", \frac{1}{2} The location of the single identity source
  request parameter. The valid value is "header" or "query" 
       "x-amazon-apigateway-authtype" : "custom", 
       "x-amazon-apigateway-authorizer" : { 
         "type" : "request", 
         "identitySource" : "method.request.header.auth", // Request parameter mapping 
  expression of the identity source. In this example, it is the 'auth' header. 
         "authorizerCredentials" : "arn:aws:iam::123456789012:role/AWSepIntegTest-CS-
LambdaRole", 
         "authorizerUri" : "arn:aws:apigateway:us-east-1:lambda:path/2015-03-31/
functions/arn:aws:lambda:us-east-1:123456789012:function:APIGateway-Request-
Authorizer:vtwo/invocations", 
         "authorizerResultTtlInSeconds" : 300 
       } 
     }
}
```
以下 OpenAPI 安全定义示例指定"request"类型的 Lambda 授权方作为身份来源,带有一个标头 (HeaderAuth1) 和一个查询字符串参数 QueryString1。

```
"securityDefinitions": { 
    "request_authorizer_header_query" : { 
      "type" : "apiKey", 
     "name" : "Unused", \frac{1}{2} Must be "Unused" for multiple identity sources
 or non header or query type of request parameters. 
     "in" : "header", \frac{1}{2} Must be "header" for multiple identity sources
 or non header or query type of request parameters.
```

```
 "x-amazon-apigateway-authtype" : "custom", 
       "x-amazon-apigateway-authorizer" : { 
         "type" : "request", 
         "identitySource" : "method.request.header.HeaderAuth1, 
  method.request.querystring.QueryString1", // Request parameter mapping expressions 
  of the identity sources. 
         "authorizerCredentials" : "arn:aws:iam::123456789012:role/AWSepIntegTest-CS-
LambdaRole", 
         "authorizerUri" : "arn:aws:apigateway:us-east-1:lambda:path/2015-03-31/
functions/arn:aws:lambda:us-east-1:123456789012:function:APIGateway-Request-
Authorizer:vtwo/invocations", 
         "authorizerResultTtlInSeconds" : 300 
       } 
     }
}
```
以下 OpenAPI 安全定义示例指定"request"类型的 API Gateway Lambda 授权方作为身份来源,带单个 阶段变量 (stage)。

```
"securityDefinitions": { 
     "request_authorizer_single_stagevar" : { 
       "type" : "apiKey", 
      "name" : "Unused", \frac{1}{2} Must be "Unused", for multiple identity sources
  or non header or query type of request parameters. 
      "in" : "header", \frac{1}{2} Must be "header", for multiple identity sources
  or non header or query type of request parameters. 
       "x-amazon-apigateway-authtype" : "custom", 
       "x-amazon-apigateway-authorizer" : { 
         "type" : "request", 
         "identitySource" : "stageVariables.stage", // Request parameter mapping 
  expression of the identity source. In this example, it is the stage variable. 
         "authorizerCredentials" : "arn:aws:iam::123456789012:role/AWSepIntegTest-CS-
LambdaRole", 
         "authorizerUri" : "arn:aws:apigateway:us-east-1:lambda:path/2015-03-31/
functions/arn:aws:lambda:us-east-1:123456789012:function:APIGateway-Request-
Authorizer:vtwo/invocations", 
         "authorizerResultTtlInSeconds" : 300 
       } 
     }
}
```
以下 OpenAPI 安全定义示例将 Amazon Cognito 用户群体指定为授权方。

```
 "securityDefinitions": { 
    "cognito-pool": { 
      "type": "apiKey", 
      "name": "Authorization", 
      "in": "header", 
      "x-amazon-apigateway-authtype": "cognito_user_pools", 
      "x-amazon-apigateway-authorizer": { 
        "type": "cognito_user_pools", 
        "providerARNs": [ 
           "arn:aws:cognito-idp:us-east-1:123456789012:userpool/us-east-1_ABC123" 
        ] 
      } 
    }
```
以下 OpenAPI 操作对象片段将 GET /http 设置为使用前面的 Amazon Cognito 用户群体作为授权 方,而没有自定义范围。

```
 "/http" : { 
    "get" : { 
     "responses" : \{ \},
      "security" : [ { 
         "cognito-pool" : [ ] 
      } ], 
      "x-amazon-apigateway-integration" : { 
         "type" : "http", 
         "responses" : { 
           "default" : { 
              "statusCode" : "200" 
           } 
         }, 
         "httpMethod" : "GET", 
         "uri" : "http://api.example.com" 
      } 
    } 
  }
```
# HTTP API 的 x-amazon-apigateway-authorizer 示例

以下 OpenAPI 3.0 示例为使用 Amazon Cognito 作为身份提供商的 HTTP API 创建 JWT 授权方,并将 Authorization 标头作为身份来源。

```
"securitySchemes": { 
   "jwt-authorizer-oauth": { 
     "type": "oauth2", 
      "x-amazon-apigateway-authorizer": { 
         "type": "jwt", 
         "jwtConfiguration": { 
            "issuer": "https://cognito-idp.region.amazonaws.com/userPoolId", 
            "audience": [ 
              "audience1", 
              "audience2" 
            ] 
          }, 
          "identitySource": "$request.header.Authorization" 
     } 
   }
}
```
以下 OpenAPI 3.0 示例生成的 JWT 授权方与上一个示例相同。但是,此示例使用 OpenAPI 的 openIdConnectUrl 属性来自动检测发布者。openIdConnectUrl 必须完全形成。

```
"securitySchemes": { 
   "jwt-authorizer-autofind": { 
     "type": "openIdConnect", 
     "openIdConnectUrl": "https://cognito-idp.region.amazonaws.com/userPoolId/.well-
known/openid-configuration", 
     "x-amazon-apigateway-authorizer": { 
       "type": "jwt", 
       "jwtConfiguration": { 
          "audience": [ 
            "audience1", 
            "audience2" 
         ] 
       }, 
       "identitySource": "$request.header.Authorization" 
     } 
   }
}
```
以下示例为 HTTP API 创建一个 Lambda 授权方。此示例授权方使用 Authorization 标头作为其 身份来源。授权方使用 2.0 负载格式版本,并返回布尔值,因为 enableSimpleResponses 设置为 true。

HTTP API 的 x-amazon-apigateway-authorizer 示例 1069

```
"securitySchemes" : { 
   "lambda-authorizer" : { 
     "type" : "apiKey", 
     "name" : "Authorization", 
     "in" : "header", 
     "x-amazon-apigateway-authorizer" : { 
       "type" : "request", 
       "identitySource" : "$request.header.Authorization", 
       "authorizerUri" : "arn:aws:apigateway:us-west-2:lambda:path/2015-03-31/functions/
arn:aws:lambda:us-west-2:123456789012:function:function-name/invocations", 
       "authorizerPayloadFormatVersion" : "2.0", 
       "authorizerResultTtlInSeconds" : 300, 
       "enableSimpleResponses" : true 
     } 
   }
}
```
## <span id="page-1078-0"></span>x-amazon-apigateway-authtype 属性

对于 REST API,此扩展可用于定义 Lambda 授权方的自定义类型。在这种情况下,该值为自由格式。 例如,一个 API 可能有多个使用不同内部方案的 Lambda 授权方。您可以使用此扩展来标识 Lambda 授权方的内部方案。

更常见的是,在 HTTP API 和 REST API 中,它还可以用作在共享同一安全方案的多个操作中定义 IAM 授权的方法。在这种情况下,术语 awsSigv4 是保留术语,以及前缀为 aws 的任何术语。

此扩展适用于 [OpenAPI 2](https://github.com/OAI/OpenAPI-Specification/blob/main/versions/2.0.md#security-scheme-object) 和 [OpenAPI 3](https://github.com/OAI/OpenAPI-Specification/blob/main/versions/3.0.1.md#security-scheme-object) 中的 apiKey 类型安全方案。

```
x-amazon-apigateway-authtype 示例
```
以下 OpenAPI 3 示例定义了 REST API 或 HTTP API 中的多个资源的 IAM 授权:

```
{ 
   "openapi" : "3.0.1", 
  "info" : \{ "title" : "openapi3", 
     "version" : "1.0" 
   }, 
   "paths" : { 
     "/operation1" : { 
        "get" : {
```

```
 "responses" : { 
             "default" : { 
               "description" : "Default response" 
             } 
          }, 
          "security" : [ { 
             "sigv4Reference" : [ ] 
          } ] 
        } 
     }, 
      "/operation2" : { 
        "get" : { 
          "responses" : { 
             "default" : { 
               "description" : "Default response" 
             } 
          }, 
          "security" : [ { 
            "sigv4Reference" : [ ] 
          } ] 
        } 
     } 
   }, 
   "components" : { 
      "securitySchemes" : { 
        "sigv4Reference" : { 
          "type" : "apiKey", 
          "name" : "Authorization", 
          "in" : "header", 
          "x-amazon-apigateway-authtype": "awsSigv4" 
        } 
     } 
   }
}
```
以下 OpenAPI 3 示例使用 REST API 的自定义方案定义了 Lambda 授权方:

```
{ 
   "openapi" : "3.0.1", 
   "info" : { 
     "title" : "openapi3 for REST API", 
     "version" : "1.0" 
   },
```
```
 "paths" : { 
     "/protected-by-lambda-authorizer" : { 
       "get" : { 
          "responses" : { 
            "200" : { 
              "description" : "Default response" 
            } 
         }, 
         "security" : [ { 
            "myAuthorizer" : [ ] 
         } ] 
       } 
     } 
   }, 
   "components" : { 
     "securitySchemes" : { 
       "myAuthorizer" : { 
         "type" : "apiKey", 
          "name" : "Authorization", 
          "in" : "header", 
          "x-amazon-apigateway-authorizer" : { 
            "identitySource" : "method.request.header.Authorization", 
            "authorizerUri" : "arn:aws:apigateway:us-east-1:lambda:path/2015-03-31/
functions/arn:aws:lambda:us-east-1:account-id:function:function-name/invocations", 
            "authorizerResultTtlInSeconds" : 300, 
            "type" : "request", 
            "enableSimpleResponses" : false 
         }, 
          "x-amazon-apigateway-authtype": "Custom scheme with corporate claims" 
       } 
     } 
   }, 
   "x-amazon-apigateway-importexport-version" : "1.0"
}
```
### 另请参阅

### [authorizer.authType](https://docs.amazonaws.cn/apigateway/latest/api/API_Authorizer.html#apigw-Type-Authorizer-authType)

## x-amazon-apigateway-binary-media-types 属性

指定 API Gateway 支持的二进制媒体类型列表,例如 application/octet-stream 和 image/ jpeg。该扩展是一个 JSON 数组。它应作为 OpenAPI 文档的顶级供应商扩展包含在内。

### x-amazon-apigateway-binary-media-types 示例

以下示例显示了 API 的编码查找顺序。

```
"x-amazon-apigateway-binary-media-types": [ "application/octet", "image/jpeg" ]
```
## x-amazon-apigateway-documentation 对象

定义要导入到 API Gateway 中的文档部分。此对象是一个包含 DocumentationPart 示例数组的 JSON 对象。

属性

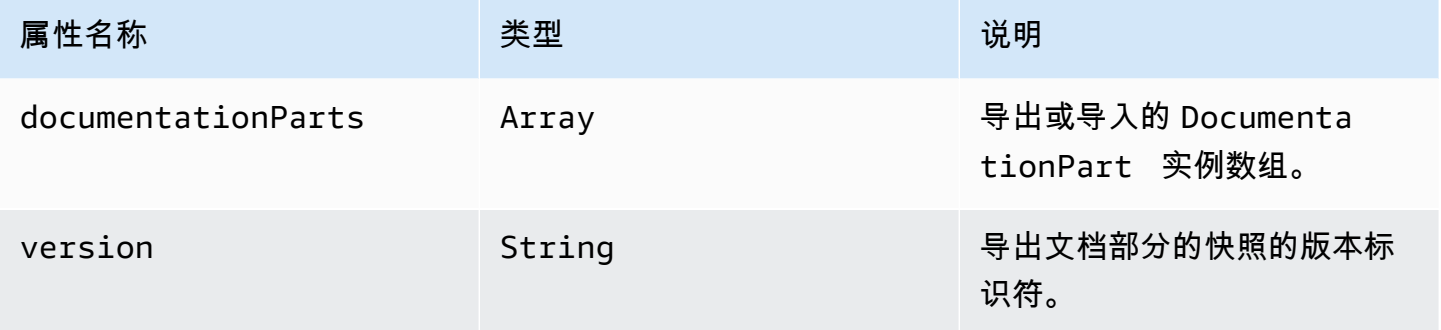

### x-amazon-apigateway-documentation 示例

以下基于 OpenAPI 的 API Gateway 扩展示例将 DocumentationParts 实例定义为从 API Gateway 中的 API 导入或导出。

```
{ ... 
   "x-amazon-apigateway-documentation": { 
     "version": "1.0.3", 
     "documentationParts": [ 
         { 
           "location": { 
             "type": "API"
```

```
 }, 
          "properties": { 
             "description": "API description", 
             "info": { 
               "description": "API info description 4", 
               "version": "API info version 3" 
             } 
          } 
        }, 
        { 
           … // Another DocumentationPart instance 
        } 
     ] 
   }
}
```
# x-amazon-apigateway-endpoint-configuration 对象

指定 API 的端点配置的详细信息。此扩展是 [OpenAPI 操作](https://github.com/OAI/OpenAPI-Specification/blob/main/versions/3.0.0.md#operation-object)对象的扩展属性。此对象应该存在于 Swagger 2.0 的[顶级供应商扩展中](https://github.com/OAI/OpenAPI-Specification/blob/main/versions/2.0.md#specification-extensions)。对于 OpenAPI 3.0,它应该存在于[服务器对象的](https://github.com/OAI/OpenAPI-Specification/blob/main/versions/3.0.0.md#server-object)供应商扩展下。

#### 属性

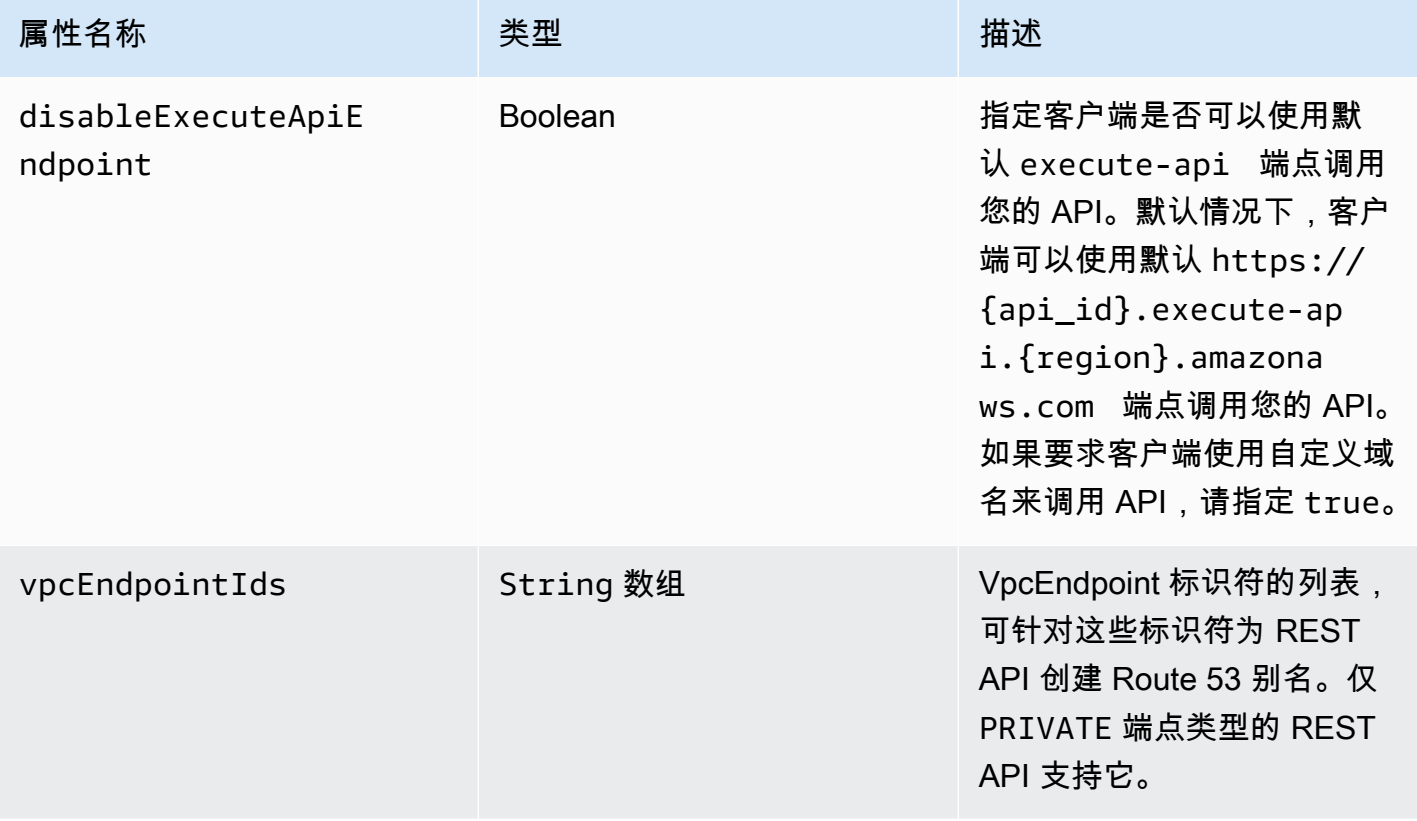

## x-amazon-apigateway-endpoint-configuration 示例

```
以下示例将指定的 VPC 端点与 REST API 关联。
```

```
"x-amazon-apigateway-endpoint-configuration": { 
     "vpcEndpointIds": ["vpce-0212a4ababd5b8c3e", "vpce-01d622316a7df47f9"]
}
```
#### 以下示例禁用 API 的默认端点。

```
"x-amazon-apigateway-endpoint-configuration": { 
     "disableExecuteApiEndpoint": true
}
```
## x-amazon-apigateway-gateway-responses 对象

将 API 的网关响应定义为键/值对的字符串到 [GatewayResponse](https://docs.amazonaws.cn/apigateway/latest/api/API_GatewayResponse.html) 映射。扩展适用于根级 OpenAPI 结 构。

#### 属性

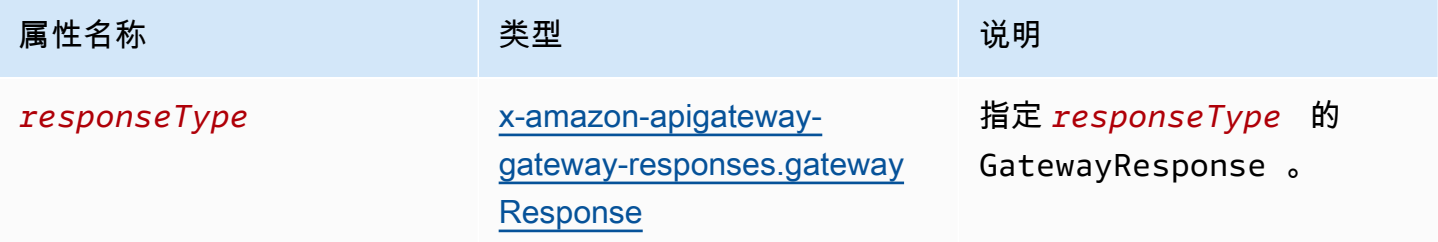

### x-amazon-apigateway-gateway-responses 示例

以下基于 OpenAPI 的 API Gateway 扩展示例定义了一个 [GatewayResponses](https://docs.amazonaws.cn/apigateway/latest/api/API_GetGatewayResponses.html) 映射,该映射包含两个 [GatewayResponse](https://docs.amazonaws.cn/apigateway/latest/api/API_GatewayResponse.html) 实例,其中一个为 DEFAULT\_4XX 类型,一个为 INVALID\_API\_KEY 类型。

```
{ 
   "x-amazon-apigateway-gateway-responses": { 
     "DEFAULT_4XX": { 
       "responseParameters": { 
         "gatewayresponse.header.Access-Control-Allow-Origin": "'domain.com'" 
       },
```

```
 "responseTemplates": { 
          "application/json": "{\"message\": test 4xx b }" 
       } 
     }, 
     "INVALID_API_KEY": { 
        "statusCode": "429", 
       "responseTemplates": { 
          "application/json": "{\"message\": test forbidden }" 
       } 
     } 
   }
}
```
## <span id="page-1084-0"></span>x-amazon-apigateway-gateway-responses.gatewayResponse 对象

定义了给定响应类型的网关响应,包括状态代码、任何适用的响应参数或响应模板。

属性

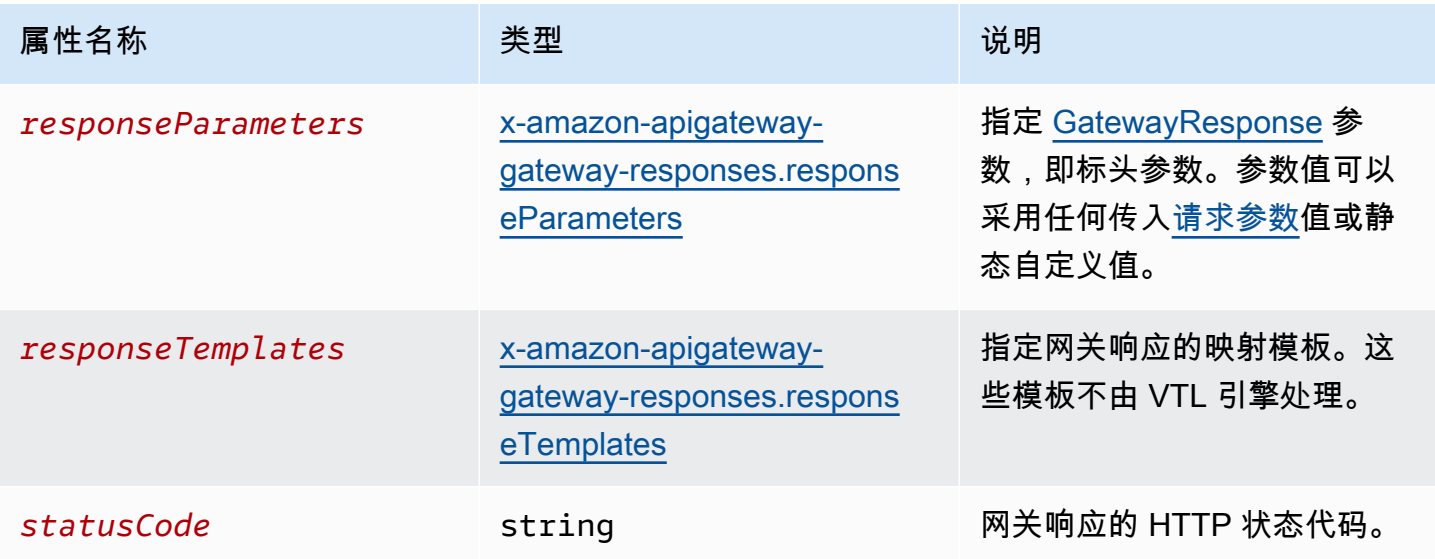

### x-amazon-apigateway-gateway-responses.gatewayResponse 示例

以下基于 OpenAPI 的 API Gateway 扩展示例定义了 [GatewayResponse](https://docs.amazonaws.cn/apigateway/latest/api/API_GatewayResponse.html) 来自定义 INVALID\_API\_KEY 响应,以返回状态代码 456、传入请求的 api-key 标头值以及 "Bad apikey" 消息。

```
x-amazon-apigateway-gateway-responses.gatewayResponse 1076
```

```
 "INVALID_API_KEY": { 
   "statusCode": "456", 
   "responseParameters": { 
     "gatewayresponse.header.api-key": "method.request.header.api-key" 
   }, 
   "responseTemplates": { 
     "application/json": "{\"message\": \"Bad api-key\" }" 
   } 
 }
```
# <span id="page-1085-0"></span>x-amazon-apigateway-gateway-responses.responseParameters 对 象

定义键/值对的字符串到字符串映射,从传入请求参数或使用文本字符串生成网关响应参数。仅支持用 于 REST API 。

#### 属性

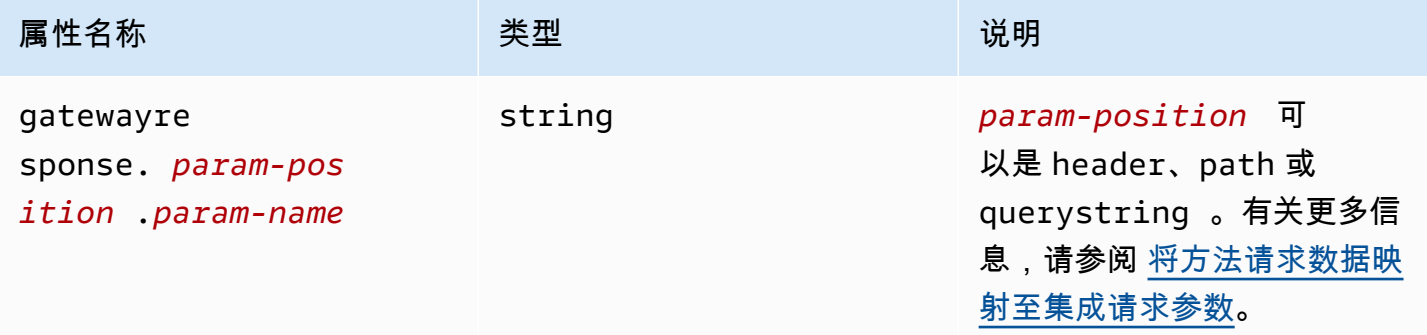

x-amazon-apigateway-gateway-responses.responseParameters 示例

以下 OpenAPI 扩展示例显示了一个 [GatewayResponse](https://docs.amazonaws.cn/apigateway/latest/api/API_GatewayResponse.html) 响应参数映射表达式,可用于为 \*.example.domain 域中的资源启用 CORS 支持。

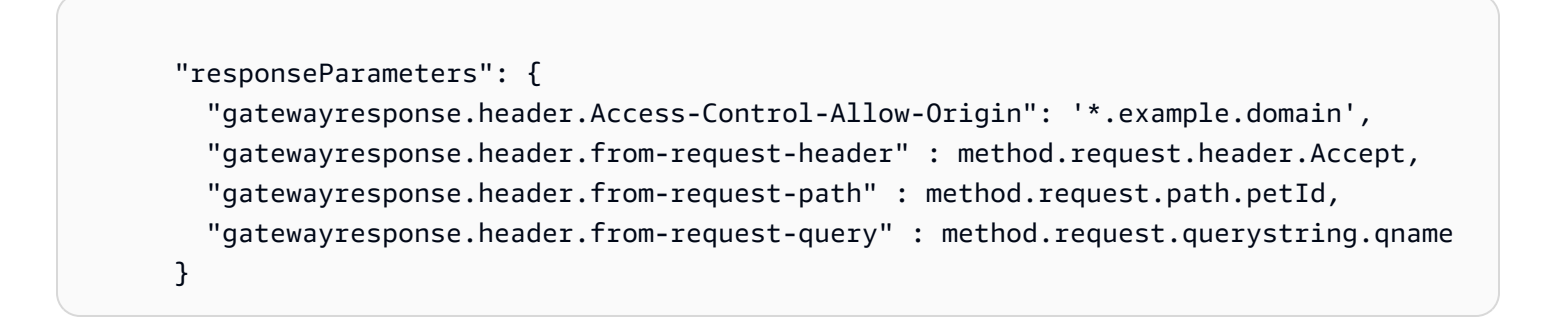

# <span id="page-1086-0"></span>x-amazon-apigateway-gateway-responses.responseTemplates 对 象

对于给定的网关响应,将 [GatewayResponse](https://docs.amazonaws.cn/apigateway/latest/api/API_GatewayResponse.html) 映射模板定义为采用键/值对的字符串到字符串映射。 对于每个键/值对,"键"指内容类型。例如"application/json",而"值"指简单变量替换的字符串化映射模 板。GatewayResponse 映射模板不由 [Velocity 模板语言 \(VTL\)](https://velocity.apache.org/engine/devel/vtl-reference.html) 引擎处理。

#### 属性

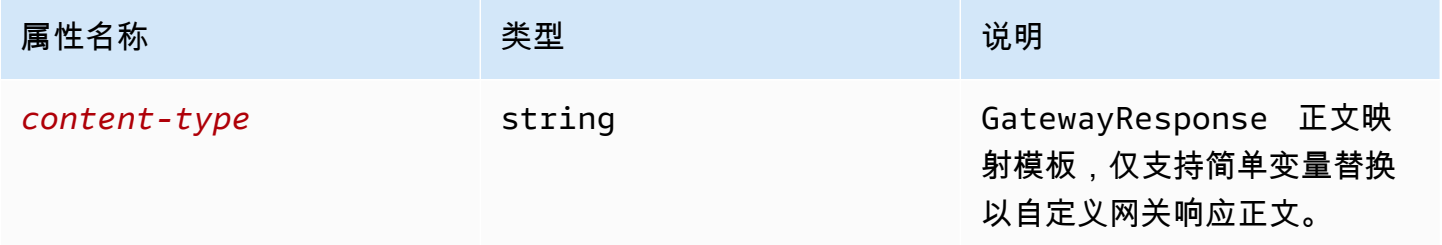

x-amazon-apigateway-gateway-responses.responseTemplates 示例

下面的 OpenAPI 扩展示例显示了一个 [GatewayResponse](https://docs.amazonaws.cn/apigateway/latest/api/API_GatewayResponse.html) 映射模板,用于将 API Gateway 生成的错误 响应自定义为特定于应用程序的格式。

```
 "responseTemplates": { 
         "application/json": "{ \"message\": $context.error.messageString, \"type\":
$context.error.responseType, \"statusCode\": '488' }" 
       }
```
下面的 OpenAPI 扩展示例显示了一个 [GatewayResponse](https://docs.amazonaws.cn/apigateway/latest/api/API_GatewayResponse.html) 映射模板,用于使用静态错误消息覆盖 API Gateway 生成的错误响应。

```
 "responseTemplates": { 
   "application/json": "{ \"message\": 'API-specific errors' }" 
 }
```
## x-amazon-apigateway-importexport-version

指定 HTTP API 的 API Gateway 导入和导出算法的版本。目前,唯一支持的值是 1.0。要了解更多信 息,请参阅 API Gateway 版本 2 API 参考 中的 [exportVersion](https://docs.amazonaws.cn/apigatewayv2/latest/api-reference/apis-apiid-exports-specification.html#w125aab9c10b3b1b4)。

## x-amazon-apigateway-importexport-version 示例

#### 以下示例将导入和导出版本设置为 1.0。

```
{ 
     "openapi": "3.0.1", 
     "x-amazon-apigateway-importexport-version": "1.0", 
     "info": { ...
```
# <span id="page-1087-0"></span>x-amazon-apigateway-integration 对象

指定用于该方法的后端集成的详细信息。此扩展是 [OpenAPI 操作](https://github.com/OAI/OpenAPI-Specification/blob/main/versions/2.0.md#operation-object)对象的扩展属性。结果是 [API](https://docs.amazonaws.cn/apigateway/latest/api/API_Integration.html)  [Gateway 集成对](https://docs.amazonaws.cn/apigateway/latest/api/API_Integration.html)象。

#### 属性

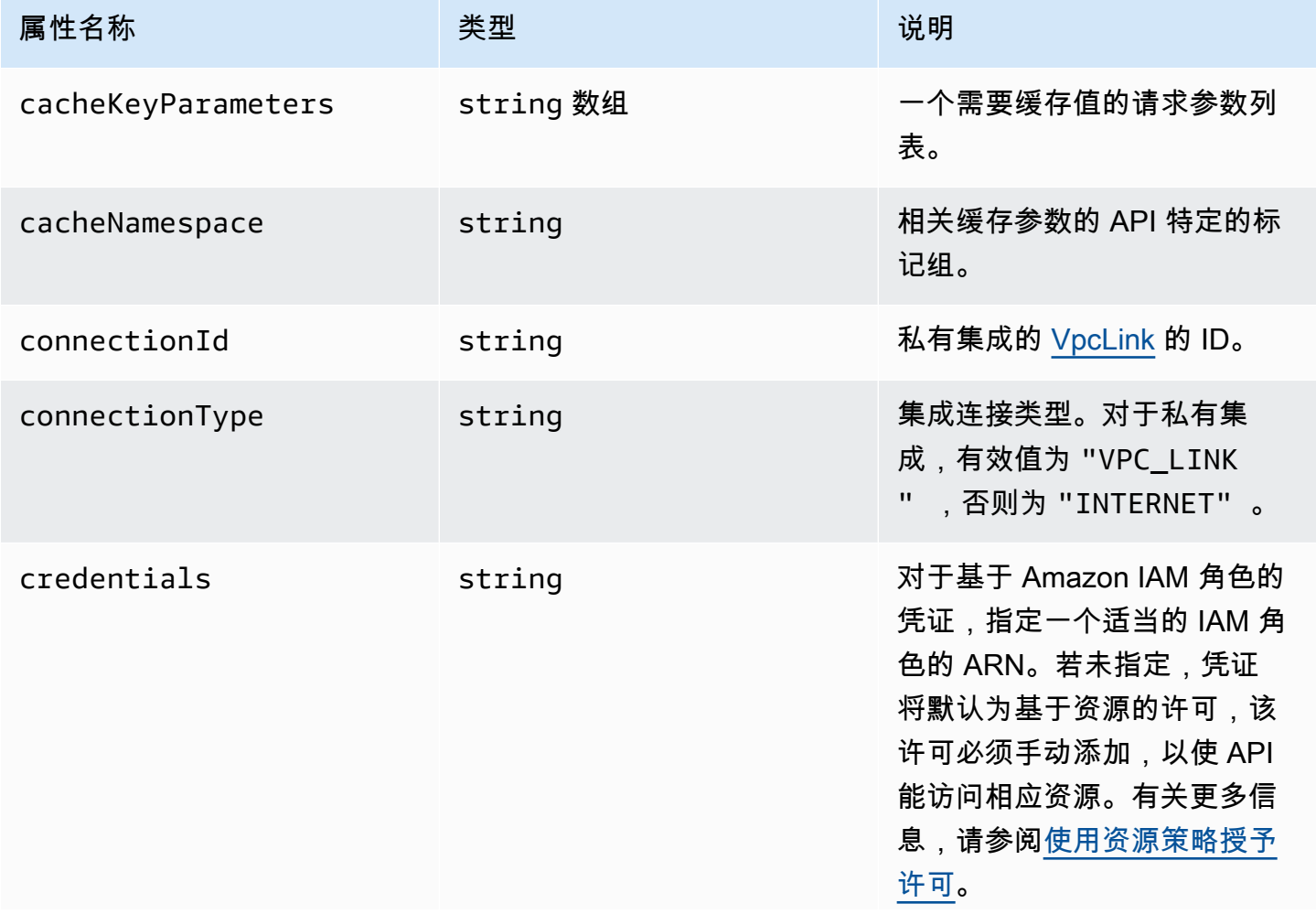

Amazon API Gateway The State way are a state of the State of the State of the State of the State of the State of the State of the State of the State of the State of the State of the State of the State of the State of the

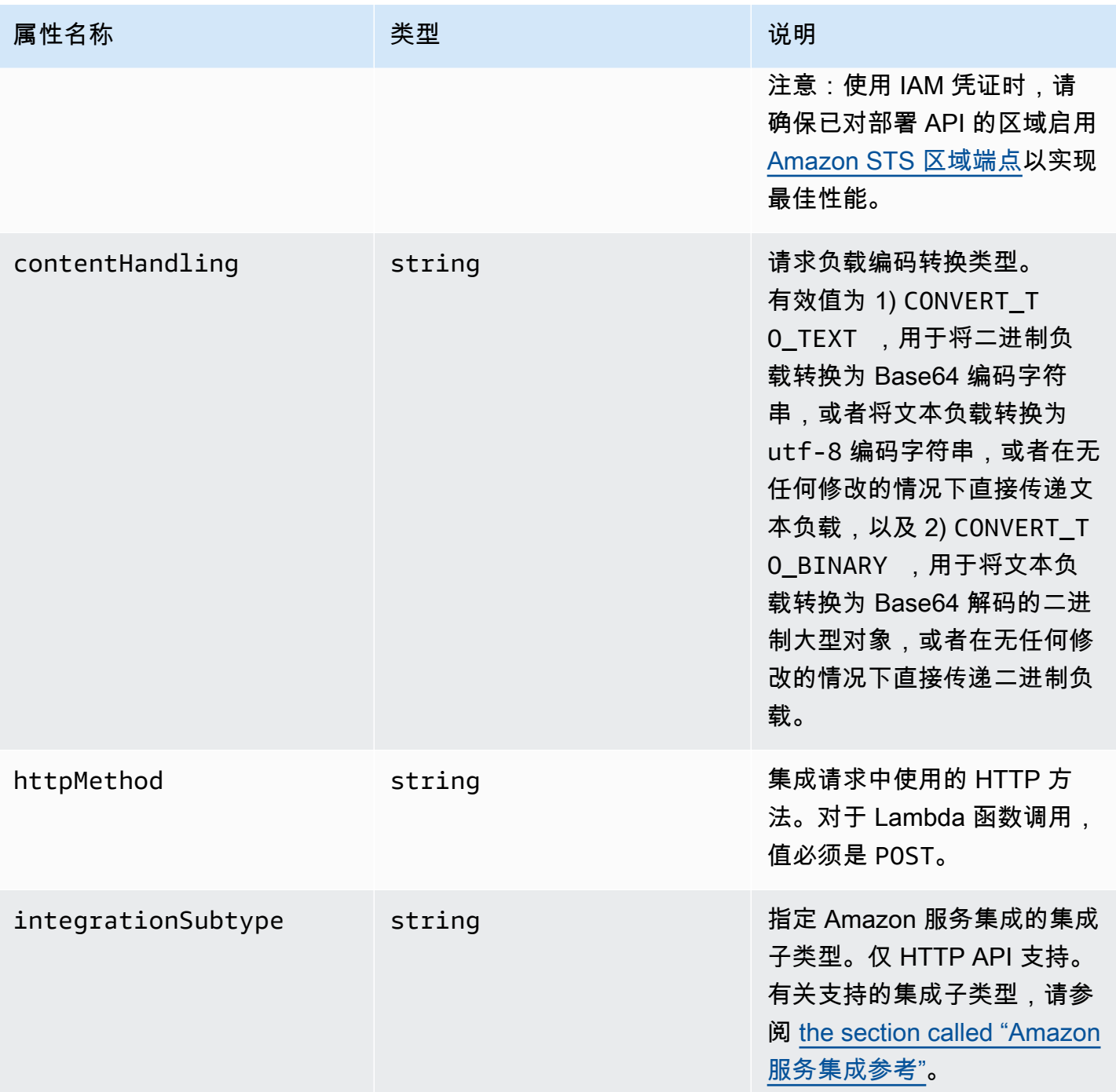

Amazon API Gateway The Cateway The Contract of the Contract of the Contract of the Contract of the Contract of the Contract of the Contract of the Contract of the Contract of the Contract of the Contract of the Contract o

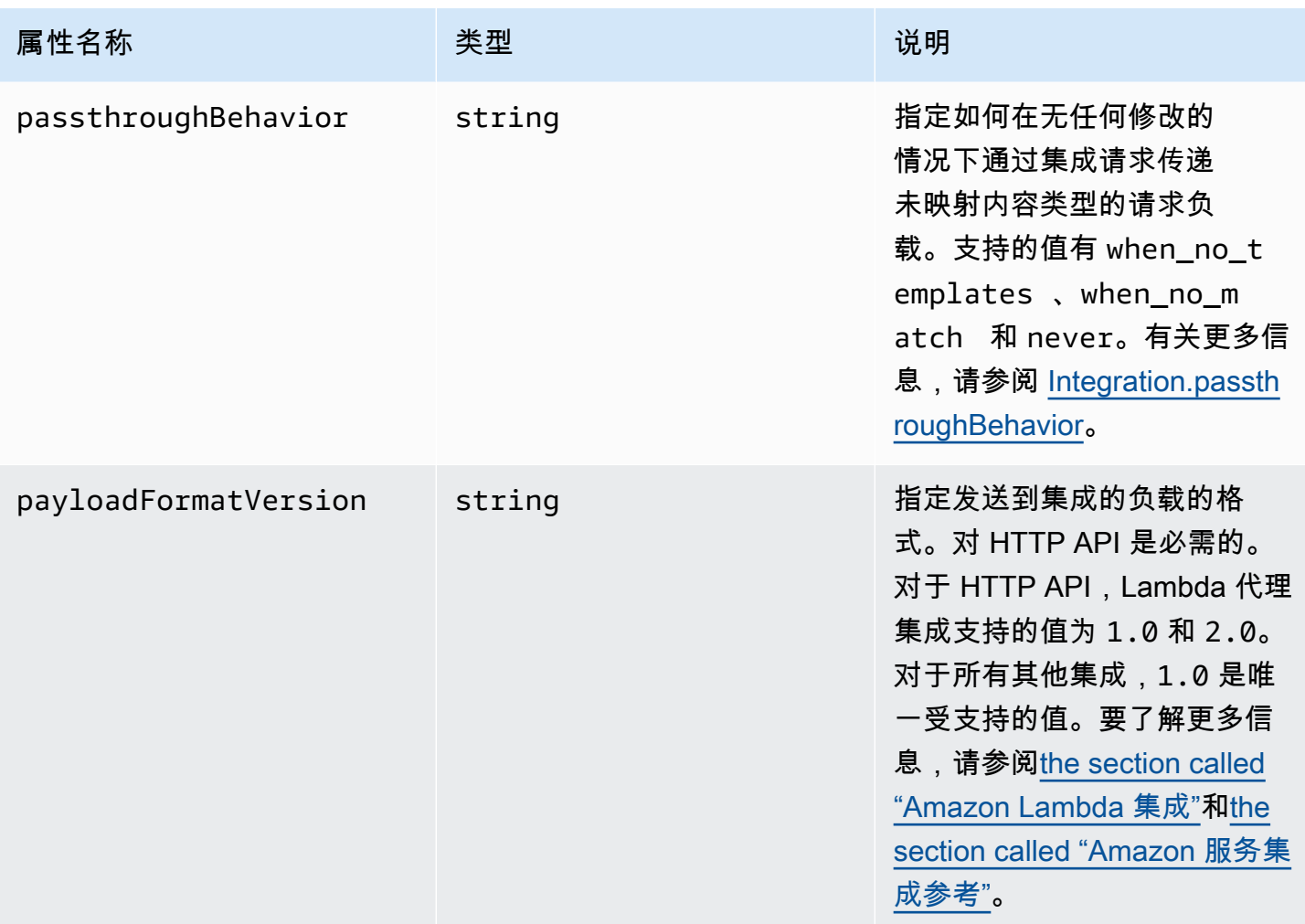

Amazon API Gateway The State way are a state of the State of the State of the State of the State of the State of the State of the State of the State of the State of the State of the State of the State of the State of the

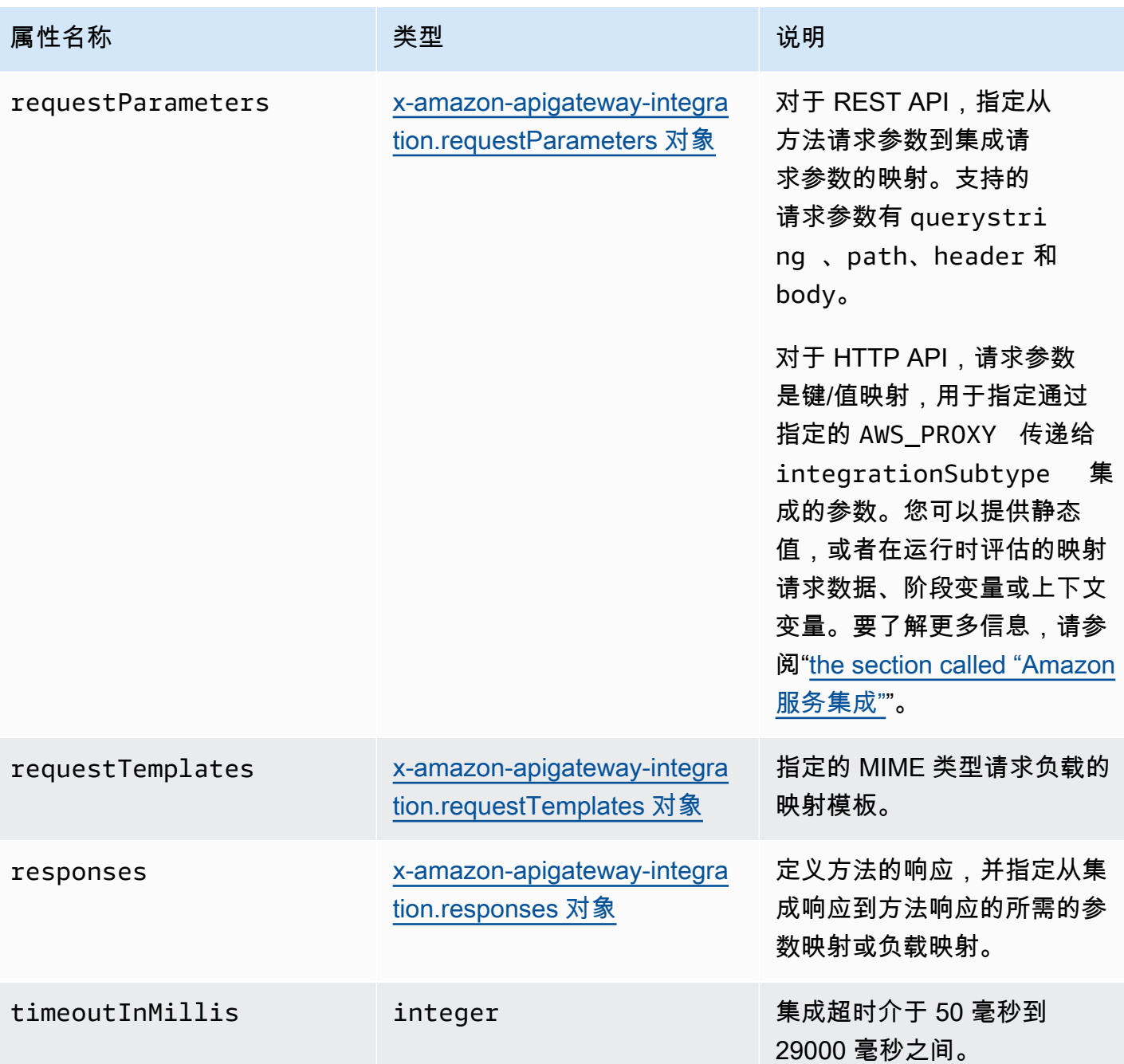

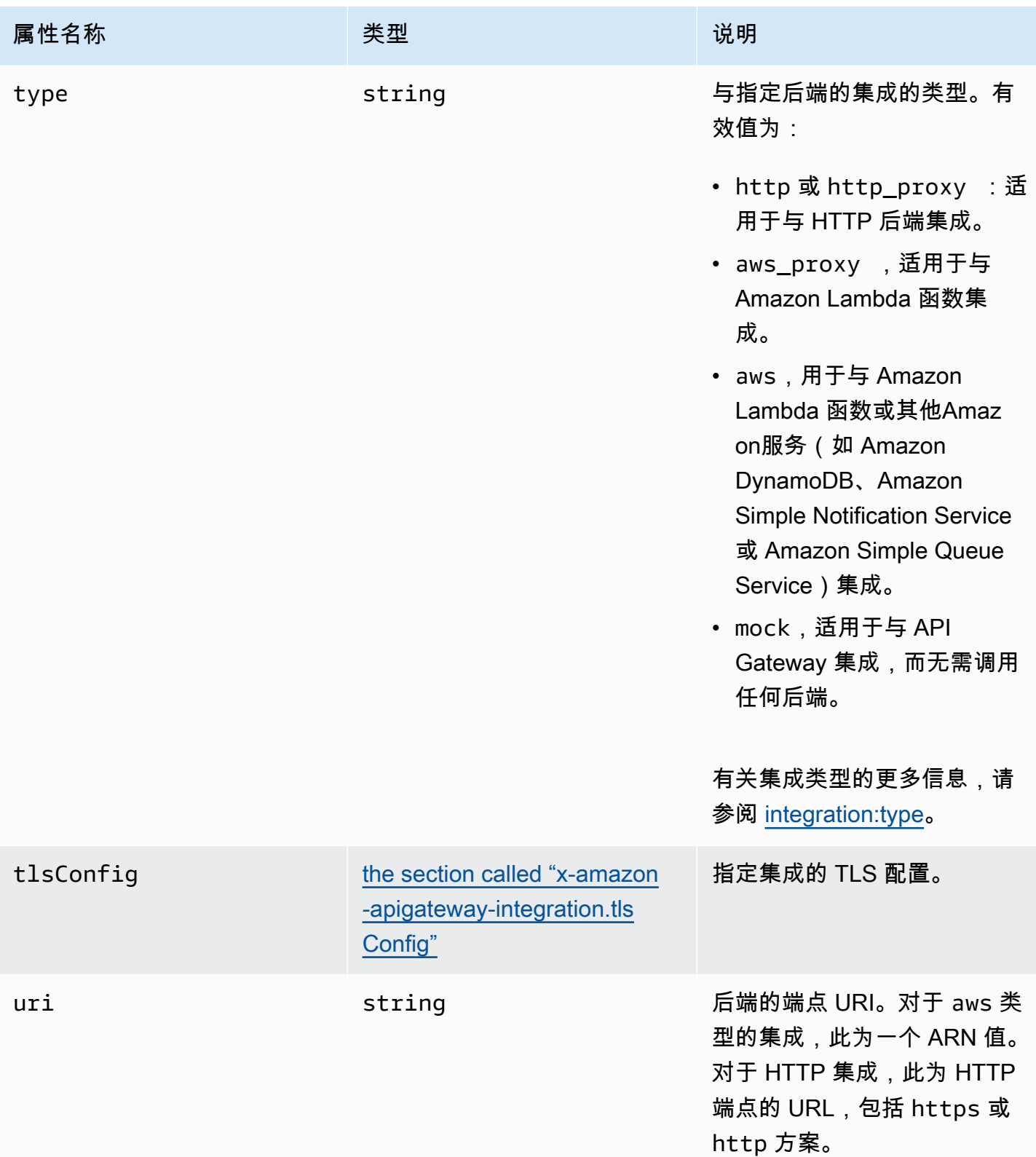

### x-amazon-apigateway-integration 示例

对于 HTTP API,您可以在 OpenAPI 定义的组件部分中定义集成。要了解更多信息,请参阅"[x](#page-1093-0)[amazon-apigateway-integrations 对象"](#page-1093-0)。

```
"x-amazon-apigateway-integration": { 
     "$ref": "#/components/x-amazon-apigateway-integrations/integration1"
}
```
以下示例创建了与 Lambda 函数的集成。出于演示目的,假定 requestTemplates 中 显示的示例映射模板和下面示例中的 responseTemplates 适用于以下 JSON 格式的负 载: { "name":"value\_1", "key":"value\_2", "redirect": {"url" :"..."} },以生 成 { "stage":"value\_1", "user-id":"value\_2" } 的 JSON 输出或 <stage>value\_1</ stage> 的 XML 输出。

```
"x-amazon-apigateway-integration" : { 
     "type" : "aws", 
     "uri" : "arn:aws:apigateway:us-east-1:lambda:path/2015-03-31/functions/
arn:aws:lambda:us-east-1:012345678901:function:HelloWorld/invocations", 
     "httpMethod" : "POST", 
     "credentials" : "arn:aws:iam::012345678901:role/apigateway-invoke-lambda-exec-
role", 
     "requestTemplates" : { 
                  "application/json" : "#set ($root=$input.path('$')) { \"stage\": 
  \"$root.name\", \"user-id\": \"$root.key\" }", 
                  "application/xml" : "#set ($root=$input.path('$')) <stage>$root.name</
stage> " 
     }, 
     "requestParameters" : { 
         "integration.request.path.stage" : "method.request.querystring.version", 
         "integration.request.querystring.provider" : 
  "method.request.querystring.vendor" 
     }, 
     "cacheNamespace" : "cache namespace", 
     "cacheKeyParameters" : [], 
     "responses" : { 
        "2\ldots (2)" : "statusCode" : "200", 
             "responseParameters" : { 
                  "method.response.header.requestId" : "integration.response.header.cid" 
             },
```
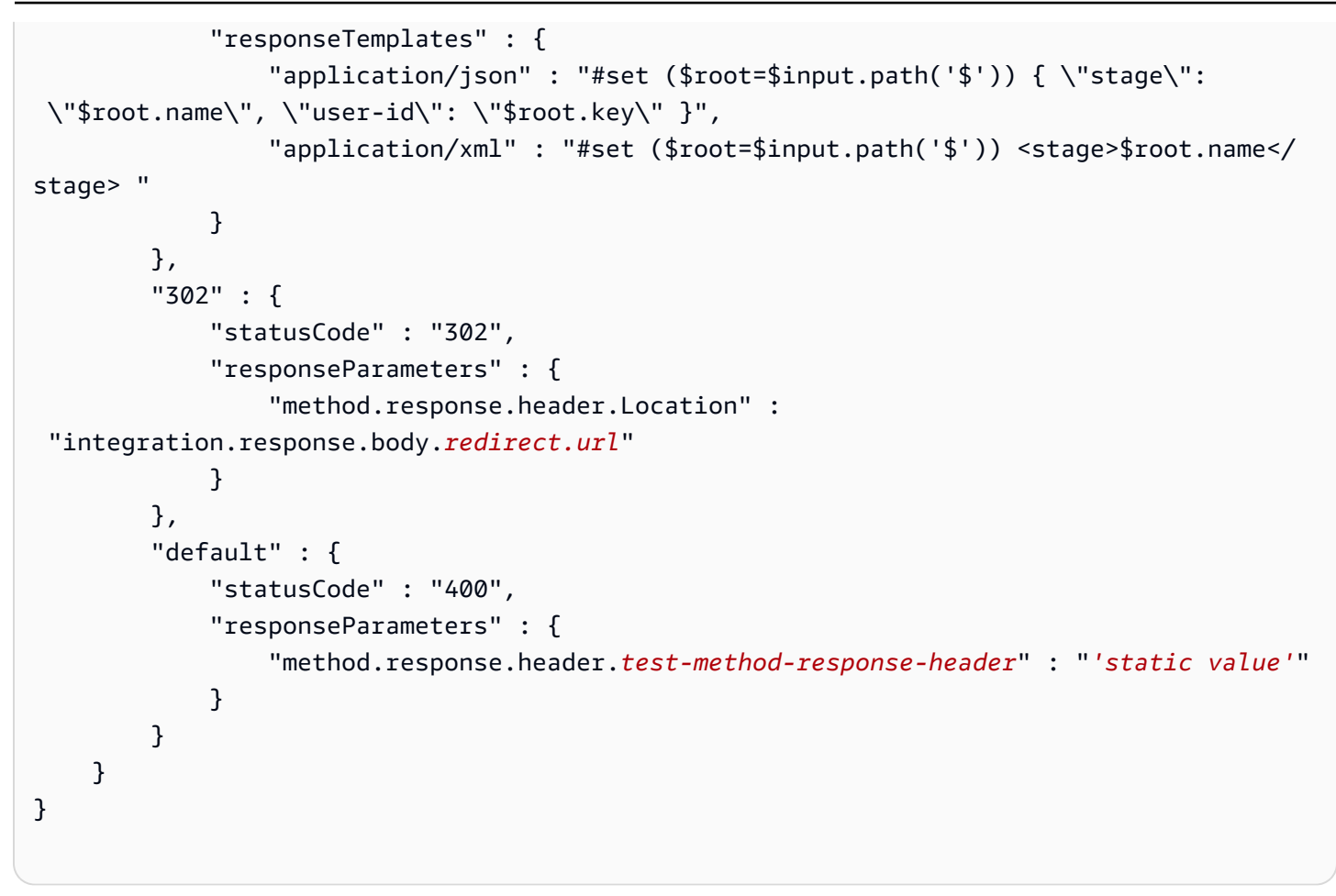

<span id="page-1093-0"></span>注意,映射模板中 JSON 字符串的双引号 (") 必须是转义字符串 (\")。

## x-amazon-apigateway-integrations 对象

定义集成的集合。您可以在 OpenAPI 定义的组件部分中定义集成,并对多个路由重复使用集成。仅 HTTP API 支持。

### 属性

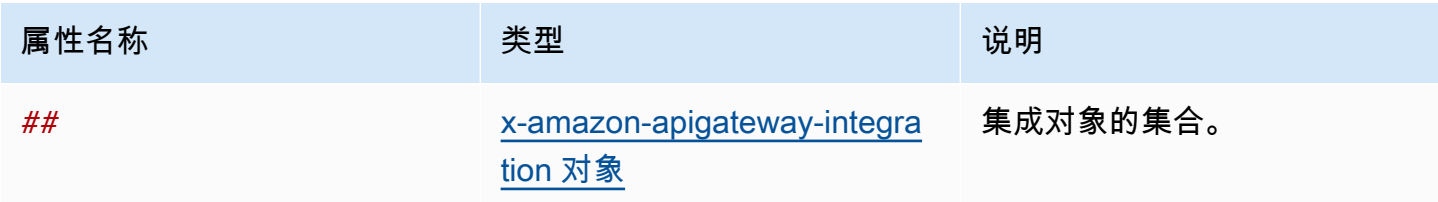

## x-amazon-apigateway-integrations 示例

以下示例创建定义两个集成的 HTTP API,并通过使用 \$ref": "#/components/x-amazonapigateway-integrations/*integration-name* 引用集成。

```
{ 
   "openapi": "3.0.1", 
   "info": 
     { 
       "title": "Integrations", 
       "description": "An API that reuses integrations", 
       "version": "1.0" 
     }, 
   "servers": [ 
  \left\{ \right. "url": "https://example.com/{basePath}", 
     "description": "The production API server", 
     "variables": 
       { 
          "basePath": 
\overline{\mathcal{L}} "default": "example/path" 
 } 
       } 
   }], 
   "paths": 
     { 
       "/": 
          { 
            "get": 
\{\hspace{.1cm} \} "x-amazon-apigateway-integration": 
\overline{a} "$ref": "#/components/x-amazon-apigateway-integrations/integration1" 
 } 
 } 
          }, 
         "/pets": 
          { 
            "get": 
\{\hspace{.1cm} \} "x-amazon-apigateway-integration":
```

```
\overline{a} "$ref": "#/components/x-amazon-apigateway-integrations/integration1" 
 } 
 } 
         }, 
        "/checkout": 
         { 
           "get": 
\{\hspace{.1cm} \} "x-amazon-apigateway-integration": 
\overline{a} "$ref": "#/components/x-amazon-apigateway-integrations/integration2" 
 } 
             } 
         } 
     }, 
     "components": { 
       "x-amazon-apigateway-integrations": 
        \{ "integration1": 
             { 
               "type": "aws_proxy", 
               "httpMethod": "POST", 
               "uri": "arn:aws:apigateway:us-east-2:lambda:path/2015-03-31/functions/
arn:aws:lambda:us-east-2:123456789012:function:my-function/invocations", 
                "passthroughBehavior": "when_no_templates", 
               "payloadFormatVersion": "1.0" 
             }, 
           "integration2": 
\{\hspace{.1cm} \} "type": "aws_proxy", 
                "httpMethod": "POST", 
               "uri": "arn:aws:apigateway:us-east-2:lambda:path/2015-03-31/functions/
arn:aws:lambda:us-east-2:123456789012:function:example-function/invocations", 
                "passthroughBehavior": "when_no_templates", 
               "payloadFormatVersion" : "1.0" 
             } 
         } 
     }
}
```
# <span id="page-1096-1"></span>x-amazon-apigateway-integration.requestTemplates 对象

为给定 MIME 类型的请求负载指定映射模板。

#### 属性

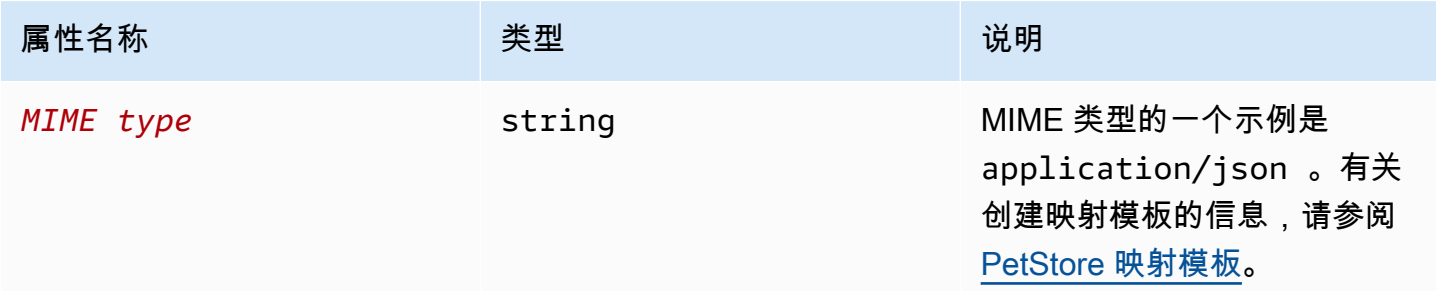

### x-amazon-apigateway-integration.requestTemplates 示例

下面的示例为 application/json 和 application/xml MIME 类型的请求负载设置了映射模板。

```
"requestTemplates" : { 
    "application/json" : "#set ($root=$input.path('$')) { \"stage\": \"$root.name\",
 \"user-id\": \"$root.key\" }", 
     "application/xml" : "#set ($root=$input.path('$')) <stage>$root.name</stage> "
}
```
## <span id="page-1096-0"></span>x-amazon-apigateway-integration.requestParameters 对象

对于 REST API,指定从给定的方法请求参数到集成请求参数的映射。要引用方法请求参数,必须先对 其进行定义。

对于 HTTP API,指定传递给具有指定 AWS\_PROXY 的 integrationSubtype 集成的参数。

属性

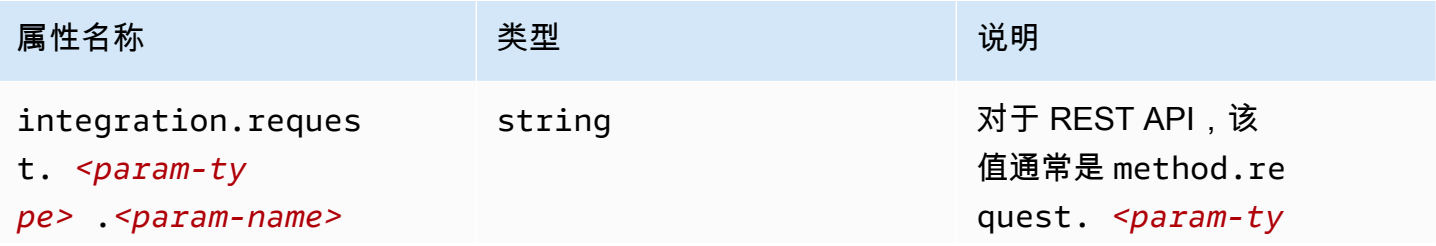

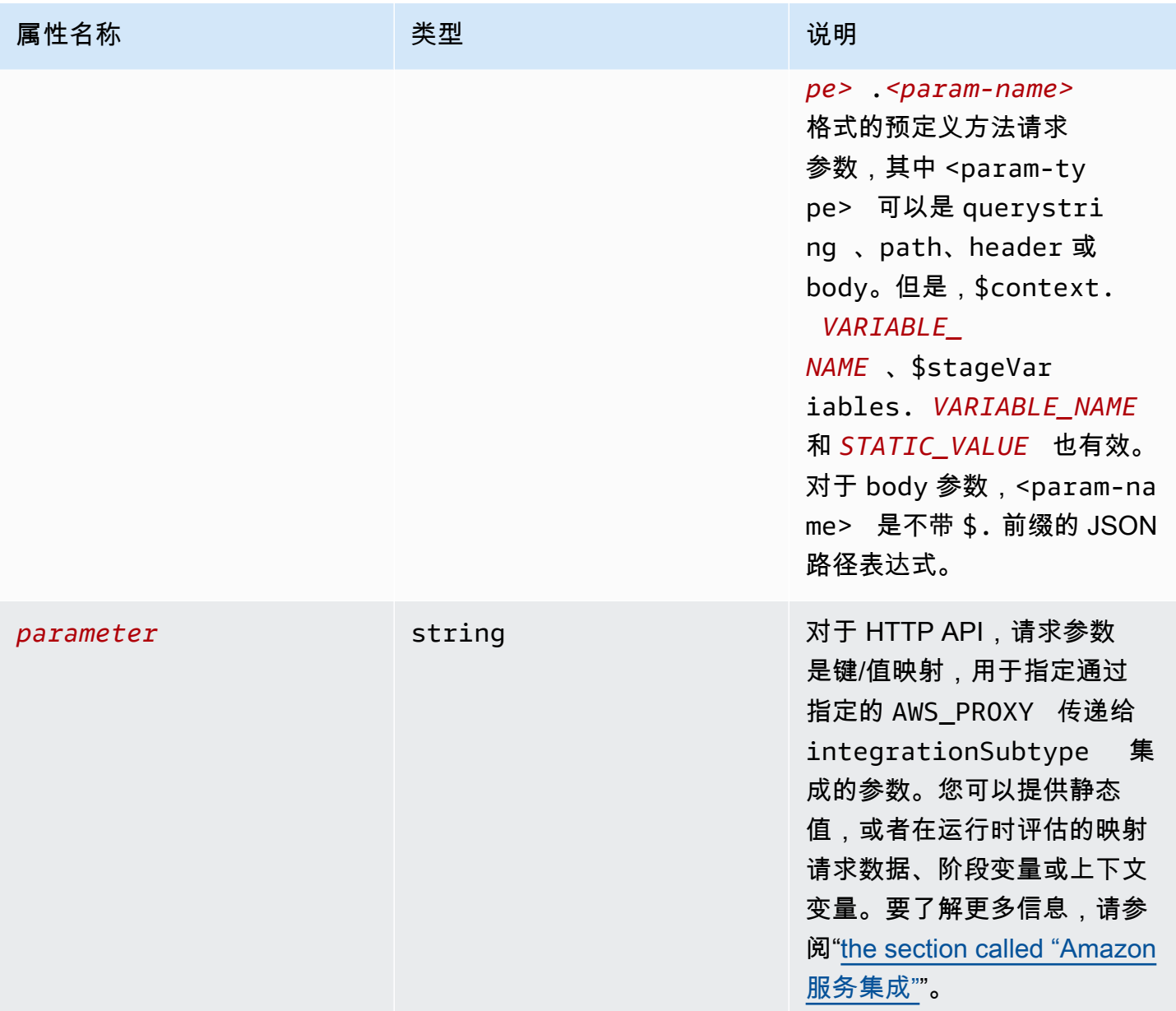

## **x-amazon-apigateway-integration.requestParameters** 示例

以下请求参数映射示例将方法请求的查询 (version)、标头 (x-user-id) 和路径 (service) 参数分 别转换为了集成请求的查询 (stage)、标头 (x-userid) 和路径 (op) 参数。

**a** Note

如果您要通过 OpenAPI 或 Amazon CloudFormation 创建资源,静态值应括在单引号中。 要从控制台添加此值,请在框中输入 application/json,无需引号。

## "requestParameters" : { "integration.request.querystring.stage" : "method.request.querystring.version", "integration.request.header.x-userid" : "method.request.header.x-user-id", "integration.request.path.op" : "method.request.path.service" },

# <span id="page-1098-0"></span>x-amazon-apigateway-integration.responses 对象

定义方法的响应,并指定从集成响应到方法响应的参数映射或负载映射。

#### 属性

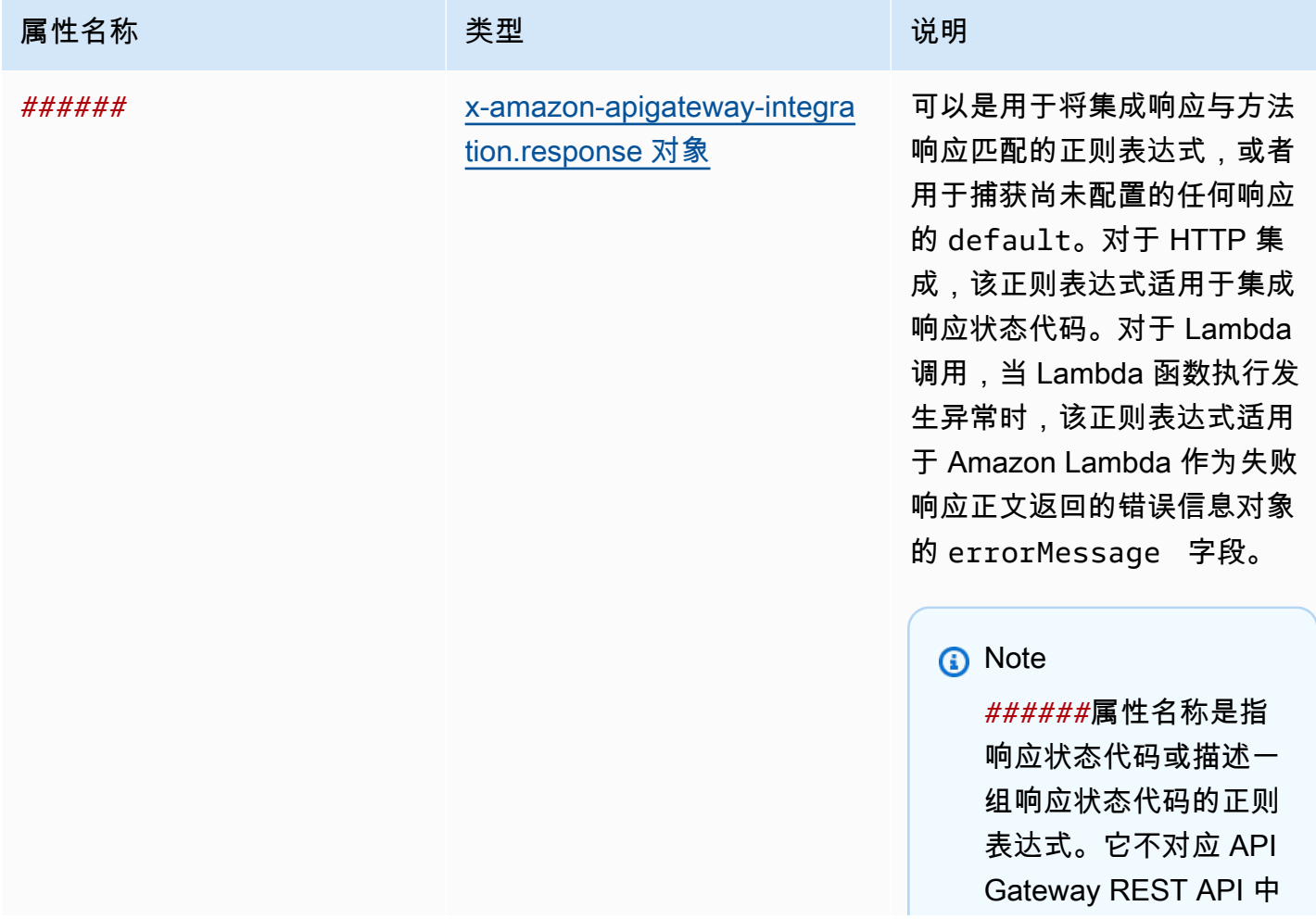

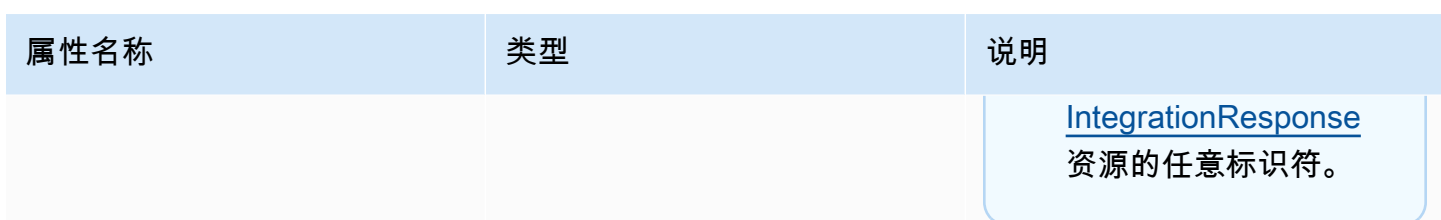

### **x-amazon-apigateway-integration.responses** 示例

下面的示例显示了一列 2xx 响应和 302 响应。对于 2xx 响应,从 application/json 或 application/xml MIME 类型的集成响应负载映射方法响应。此响应使用提供的映射模板。对于 302 响应,方法响应会返回一个 Location 标头,该标头的值是由集成响应负载上的 redirect.url 属性派生出来的。

```
"responses" : { 
    "2\ldots d{2}" : f "statusCode" : "200", 
         "responseTemplates" : { 
              "application/json" : "#set ($root=$input.path('$')) { \"stage\": 
  \"$root.name\", \"user-id\": \"$root.key\" }", 
              "application/xml" : "#set ($root=$input.path('$')) <stage>$root.name</
stage> " 
         } 
     }, 
     "302" : { 
         "statusCode" : "302", 
         "responseParameters" : { 
              "method.response.header.Location": "integration.response.body.redirect.url" 
         } 
     }
}
```
# <span id="page-1099-0"></span>x-amazon-apigateway-integration.response 对象

定义响应并指定从集成响应到方法响应的参数映射或负载映射。

Amazon API Gateway 开发人员指南

属性

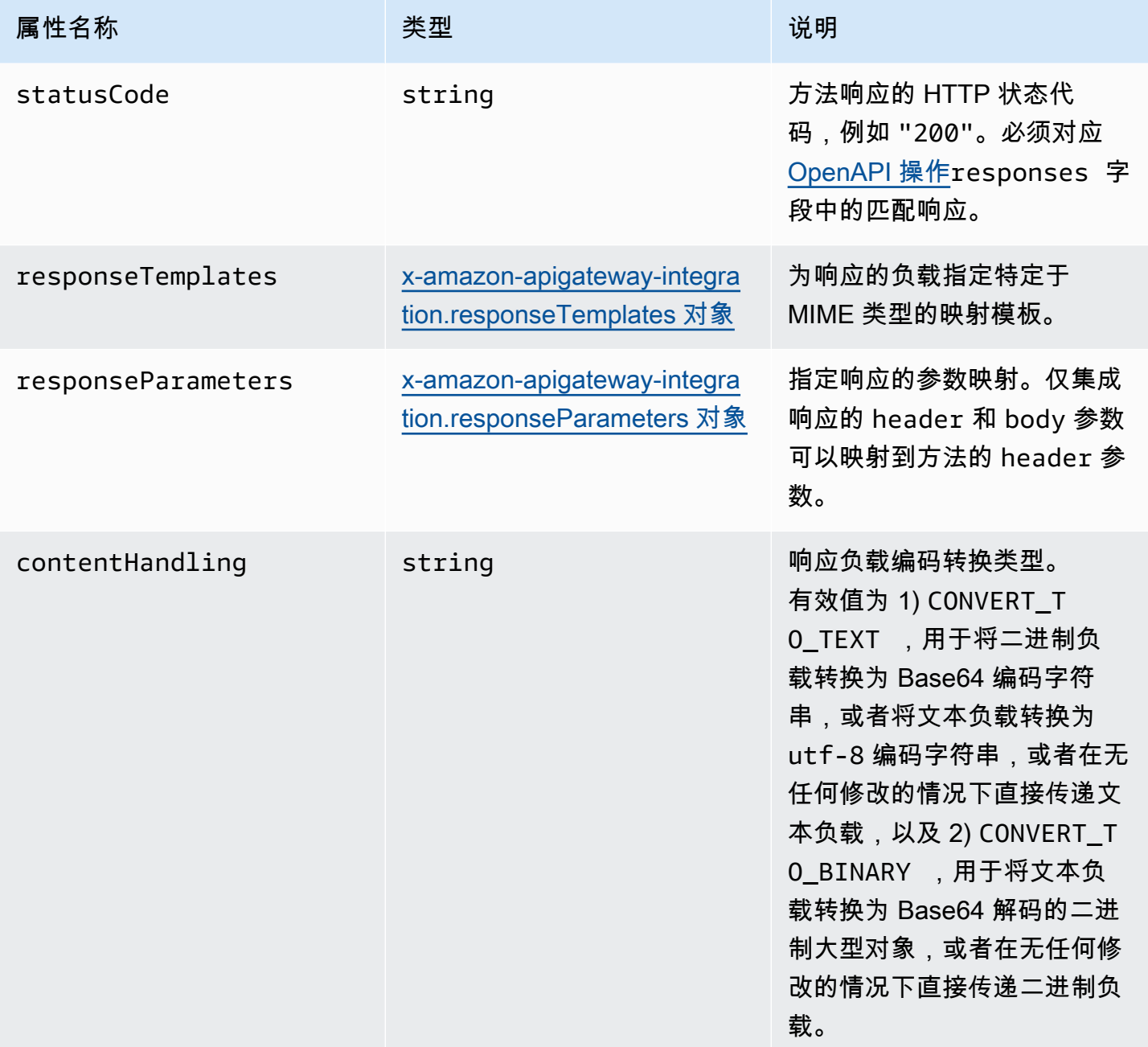

## **x-amazon-apigateway-integration.response** 示例

下面的示例为从后端获得 302 或 application/json MIME 类型负载的方法定义了 application/ xml 响应。该响应使用提供的映射模板,从方法的 Location 标头中的集成响应中返回重定向 URL。

{

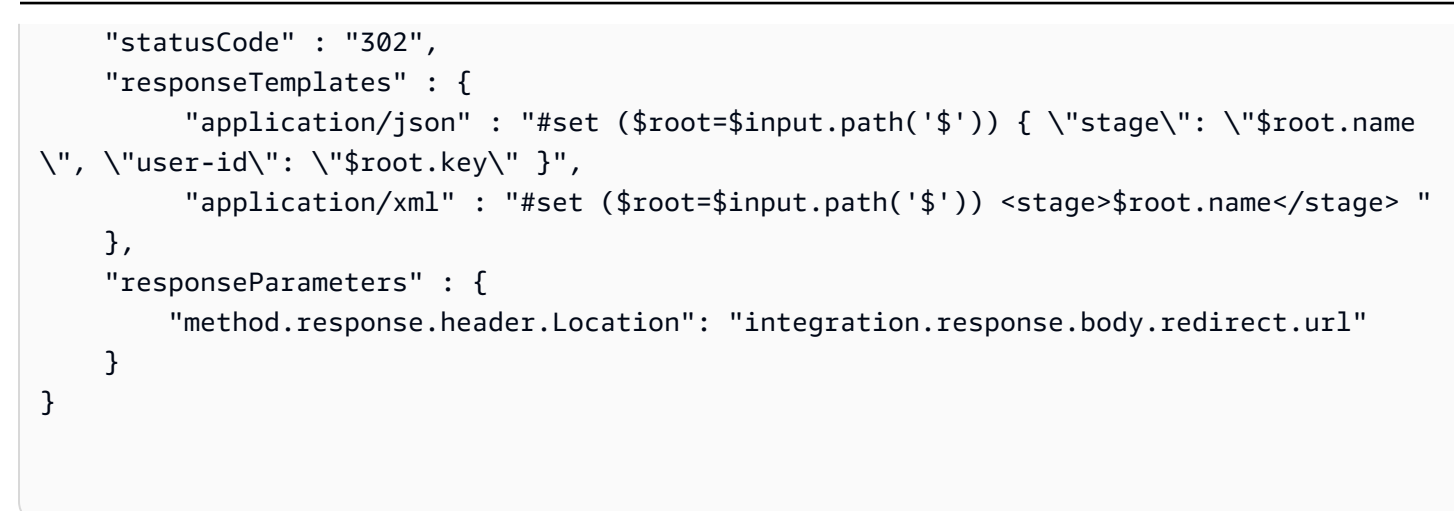

# <span id="page-1101-0"></span>x-amazon-apigateway-integration.responseTemplates 对象

为给定的 MIME 类型响应负载指定映射模板。

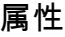

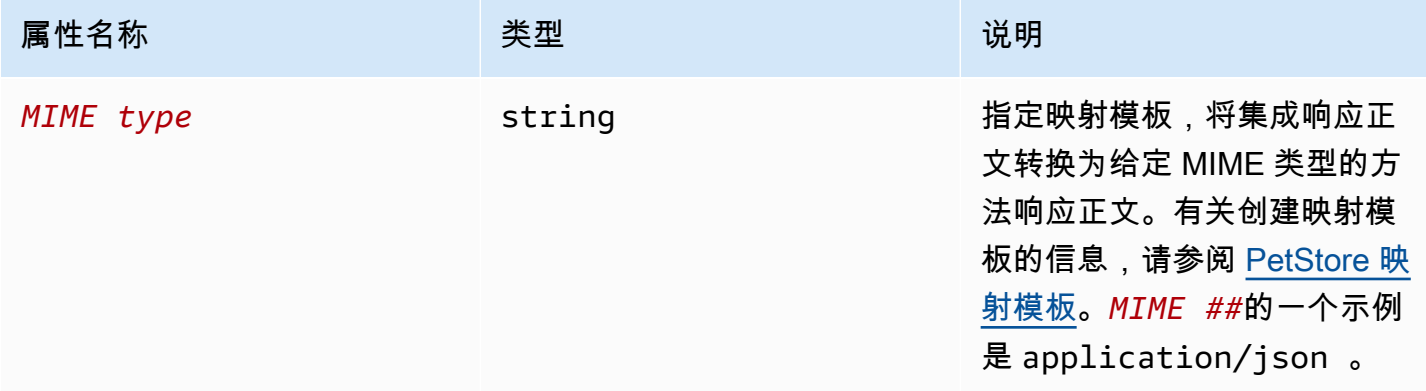

### x-amazon-apigateway-integration.responseTemplate 示例

下面的示例为 application/json 和 application/xml MIME 类型的请求负载设置了映射模板。

```
"responseTemplates" : { 
    "application/json" : "#set ($root=$input.path('$')) { \"stage\": \"$root.name\",
 \"user-id\": \"$root.key\" }", 
     "application/xml" : "#set ($root=$input.path('$')) <stage>$root.name</stage> "
}
```
# <span id="page-1102-1"></span>x-amazon-apigateway-integration.responseParameters 对象

指定从集成方法响应参数到方法响应参数的映射。您可以将 header、body 或静态值映射到 header 类型的方法响应。仅支持用于 REST API 。

#### 属性

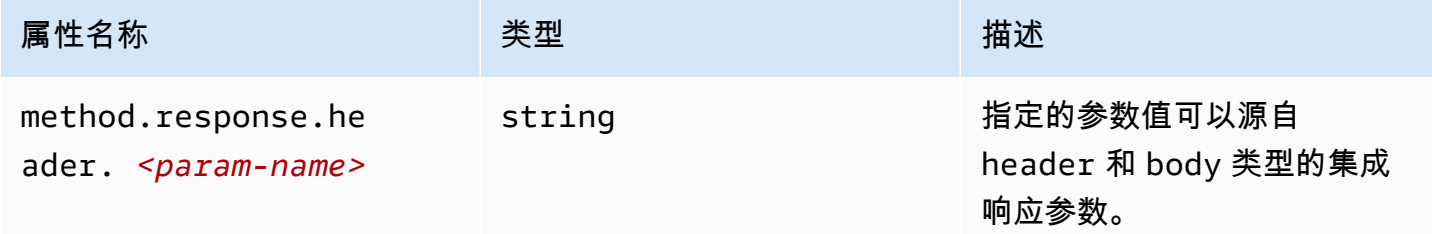

## **x-amazon-apigateway-integration.responseParameters** 示例

下面的示例将集成响应的 body 和 header 参数映射到了方法响应的两个 header 参数。

```
"responseParameters" : { 
     "method.response.header.Location" : "integration.response.body.redirect.url", 
     "method.response.header.x-user-id" : "integration.response.header.x-userid"
}
```
## <span id="page-1102-0"></span>x-amazon-apigateway-integration.tlsConfig object

#### 指定集成的 TLS 配置。

属性

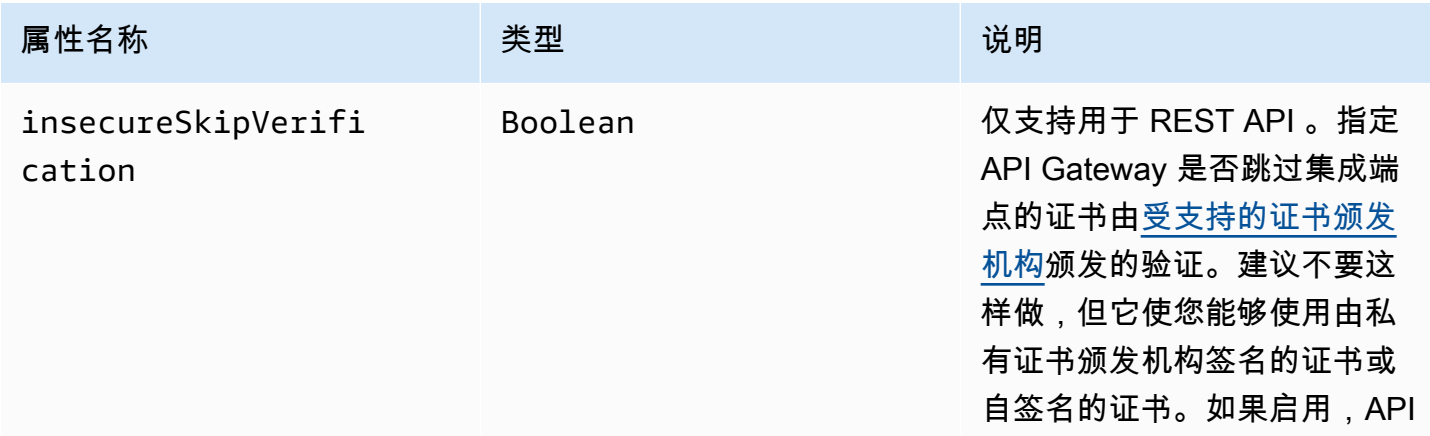

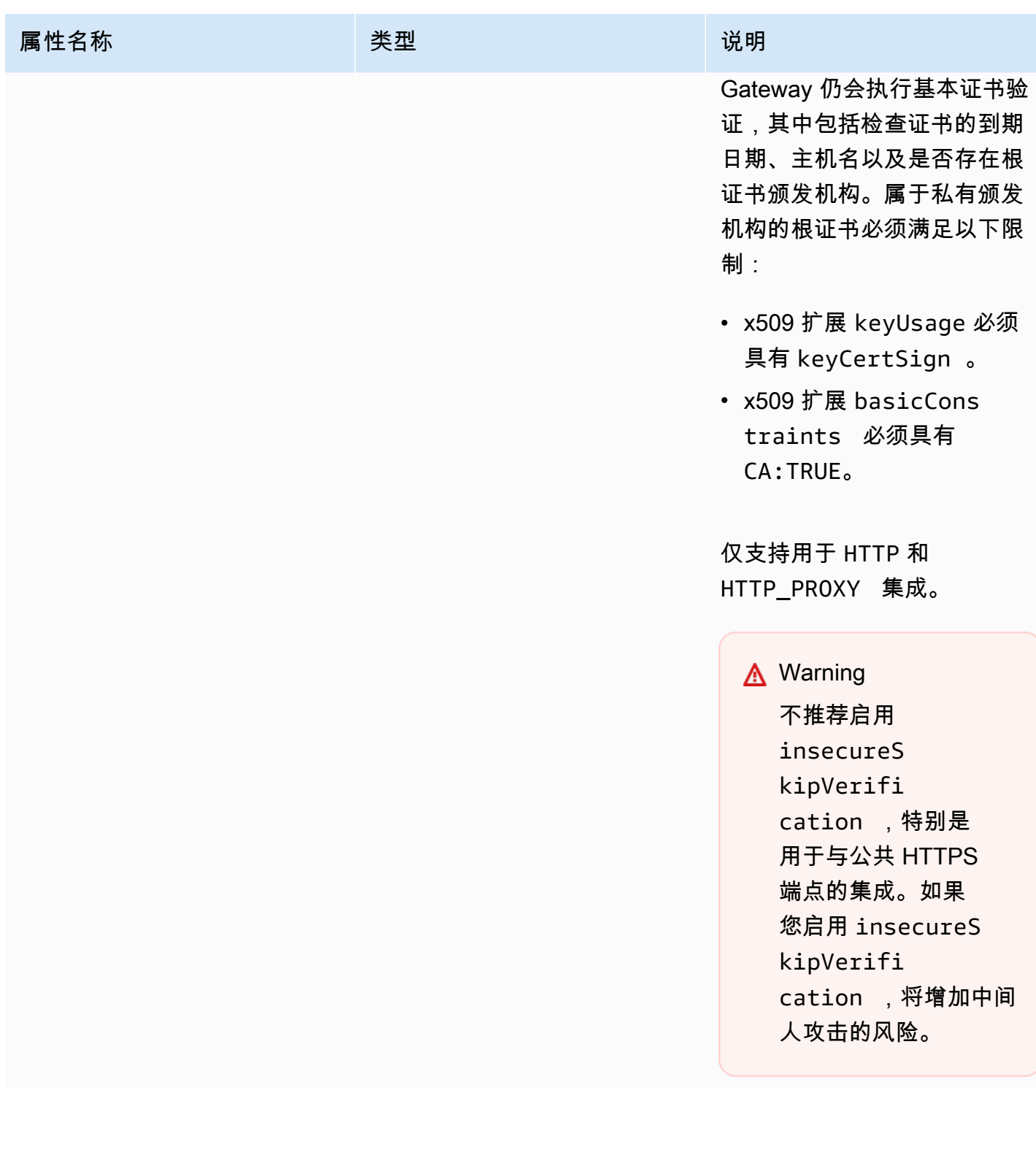

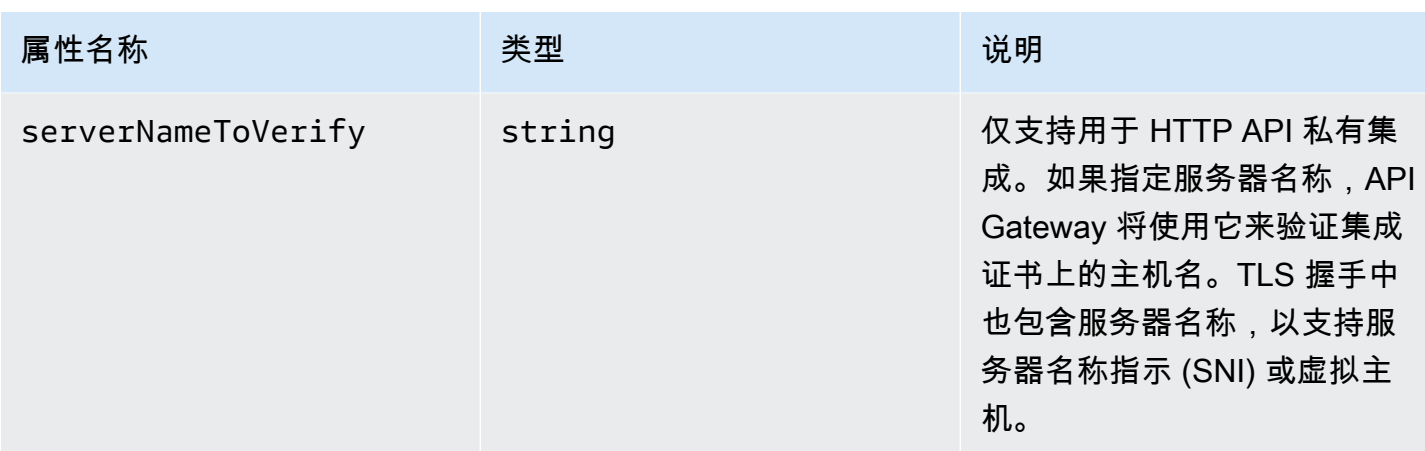

### x-amazon-apigateway-integration.tlsConfig examples

下面的 OpenAPI 3.0 示例为 REST API HTTP 代理集成启用 insecureSkipVerification。

```
"x-amazon-apigateway-integration": { 
   "uri": "http://petstore-demo-endpoint.execute-api.com/petstore/pets", 
   "responses": { 
      default": { 
        "statusCode": "200" 
       } 
   }, 
   "passthroughBehavior": "when_no_match", 
   "httpMethod": "ANY", 
   "tlsConfig" : { 
     "insecureSkipVerification" : true 
   } 
   "type": "http_proxy",
}
```
下面的 OpenAPI 3.0 示例为 HTTP API 私有集成指定 serverNameToVerify。

```
"x-amazon-apigateway-integration" : { 
   "payloadFormatVersion" : "1.0", 
   "connectionId" : "abc123", 
   "type" : "http_proxy", 
   "httpMethod" : "ANY", 
   "uri" : "arn:aws:elasticloadbalancing:us-west-2:123456789012:listener/app/my-load-
balancer/50dc6c495c0c9188/0467ef3c8400ae65", 
   "connectionType" : "VPC_LINK", 
   "tlsConfig" : {
```
}

```
 "serverNameToVerify" : "example.com" 
 }
```
## x-amazon-apigateway-minimum-compression-size

为 REST API 指定最小压缩大小。要启用压缩,请指定一个介于 0 和 10485760 之间的整数。要了解 更多信息,请参阅"[为 API 启用负载压缩"](#page-683-0)。

x-amazon-apigateway-minimum-compression-size example

以下示例指定 REST API 的最小压缩大小 5242880(字节)。

"x-amazon-apigateway-minimum-compression-size": 5242880

# x-amazon-apigateway-policy

为 REST API 指定资源策略。要了解有关资源策略的更多信息,请参阅 [使用 API Gateway 资源策略控](#page-279-0) [制对 API 的访问。](#page-279-0)有关资源策略示例,请参阅 [API Gateway 资源策略示例。](#page-286-0)

# **x-amazon-apigateway-policy** 示例

以下示例为 REST API 指定资源策略。此资源策略拒绝(阻止)从指定的源 IP 地址块到 API 的传入流 量。导入时,将使用当前区域、您的Amazon账户 ID 和当前 REST API ID 将 "execute-api:/\*" 转 换为 arn:aws:execute-api:*region*:*account-id*:*api-id*/\*。

```
"x-amazon-apigateway-policy": { 
     "Version": "2012-10-17", 
     "Statement": [ 
\overline{\mathcal{L}} "Effect": "Allow", 
              "Principal": "*", 
              "Action": "execute-api:Invoke", 
              "Resource": [ 
                   "execute-api:/*" 
 ] 
         }, 
          { 
              "Effect": "Deny", 
              "Principal": "*",
```

```
 "Action": "execute-api:Invoke", 
             "Resource": [ 
                "execute-api:/*" 
             ], 
             "Condition" : { 
                 "IpAddress": { 
                     "aws:SourceIp": "192.0.2.0/24" 
 } 
 } 
        } 
     ]
}
```
## <span id="page-1106-0"></span>x-amazon-apigateway-request-validator 属性

引用 *request\_validator\_name* 映射的 [x-amazon-apigateway-request-validators 对象](#page-1107-0) 指定请求验 证程序,对所包含的 API 或某个方法启用请求验证。此扩展的值是一个 JSON 字符串。

可在 API 级别或方法级别指定此扩展。API 级别的验证程序适用于所有方法,除非它被方法级别的验 证程序覆盖。

### **x-amazon-apigateway-request-validator** 示例

下面的示例使用了 API 级别的 basic 请求验证程序,同时对 parameter-only 请求启用了 P0ST / validation 请求验证程序。

OpenAPI 2.0

```
{ 
   "swagger": "2.0", 
   "x-amazon-apigateway-request-validators" : { 
     "basic" : { 
       "validateRequestBody" : true, 
       "validateRequestParameters" : true 
     }, 
     "params-only" : { 
       "validateRequestBody" : false, 
       "validateRequestParameters" : true 
     } 
   }, 
   "x-amazon-apigateway-request-validator" : "basic", 
   "paths": {
```

```
 "/validation": { 
        "post": { 
          "x-amazon-apigateway-request-validator" : "params-only", 
         ... 
      }
}
```
# <span id="page-1107-0"></span>x-amazon-apigateway-request-validators 对象

将所包含的 API 支持的请求验证程序定义为验证程序名称与关联的请求验证规则之间的映射。此扩展 适用于 REST API。

#### 属性

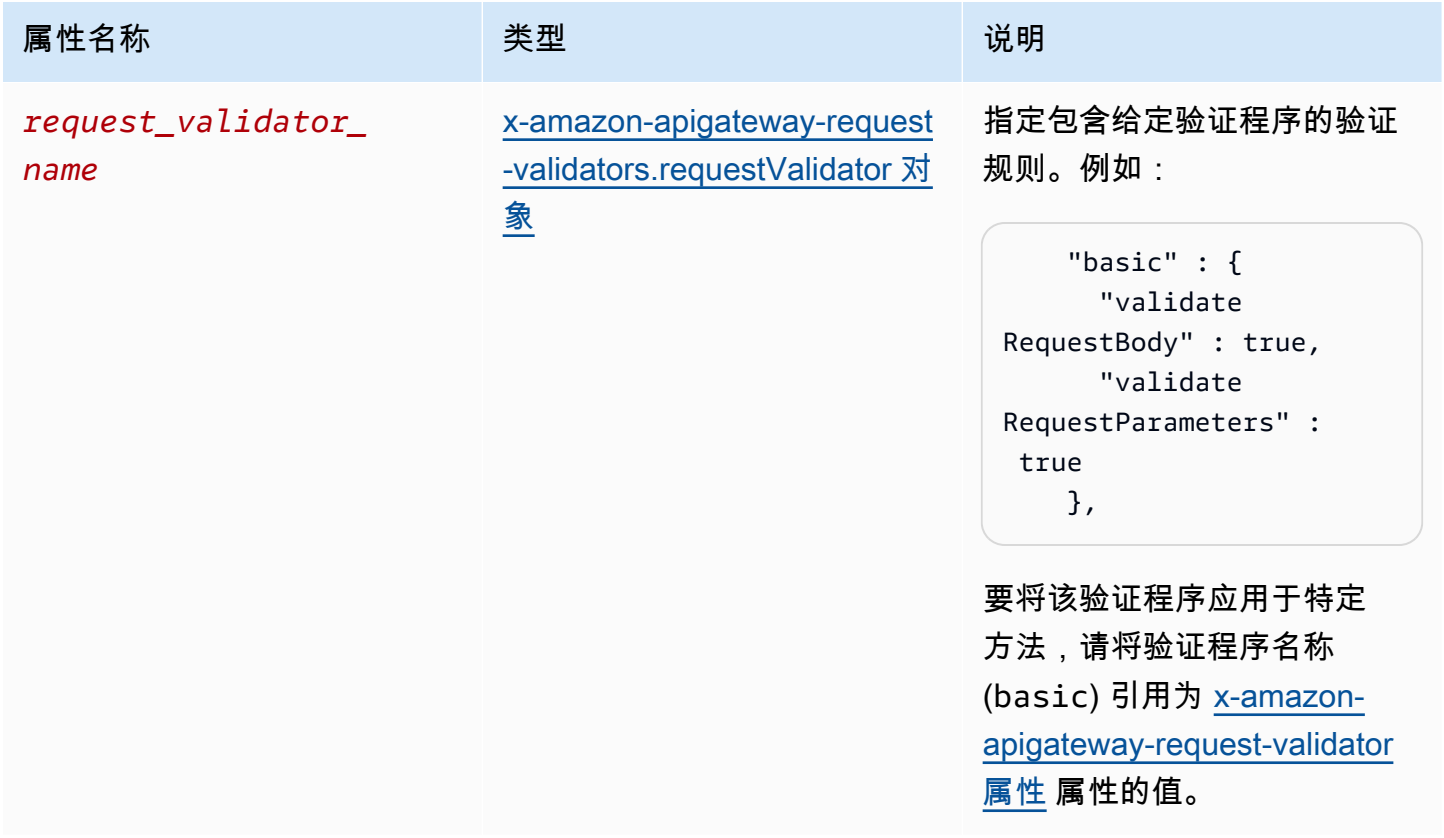

## **x-amazon-apigateway-request-validators** 示例

下面的示例以验证程序名称与关联的请求验证规则之间的映射的形式,显示了一组 API 的请求验证程 序。

#### OpenAPI 2.0

```
{ 
   "swagger": "2.0", 
   ... 
   "x-amazon-apigateway-request-validators" : { 
     "basic" : { 
        "validateRequestBody" : true, 
        "validateRequestParameters" : true 
     }, 
     "params-only" : { 
        "validateRequestBody" : false, 
        "validateRequestParameters" : true 
     } 
   }, 
   ...
}
```
# <span id="page-1108-0"></span>x-amazon-apigateway-request-validators.requestValidator 对象

将请求验证程序的验证规则指定为 [x-amazon-apigateway-request-validators 对象](#page-1107-0) 映射定义的一部分。

属性

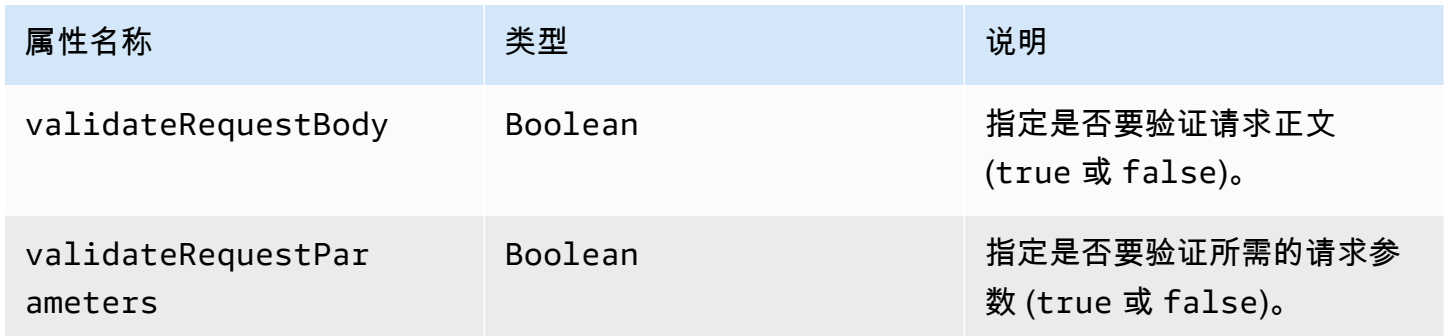

# **x-amazon-apigateway-request-validators.requestValidator** 示例

下面的示例显示了一个仅限参数的请求验证程序:

```
"params-only": { 
     "validateRequestBody" : false,
```
}

"validateRequestParameters" : true

## x-amazon-apigateway-tag-value 属性

指定 HTTP API 的[Amazon标签的](https://docs.amazonaws.cn/general/latest/gr/aws_tagging.html)值。您可以使用 x-amazon-apigateway-tag-value 属性作为 根级别 [OpenAPI 标签对象](https://github.com/OAI/OpenAPI-Specification/blob/main/versions/3.0.0.md#tag-object)的一部分,用于指定 HTTP API 的Amazon标签。如果您指定一个没有 xamazon-apigateway-tag-value 属性的标签名称,则 API Gateway 将创建一个以空字符串为值的 标签。

要了解添加标签的更多信息,请参阅 [为 API Gateway 资源添加标签。](#page-1146-0)

#### 属性

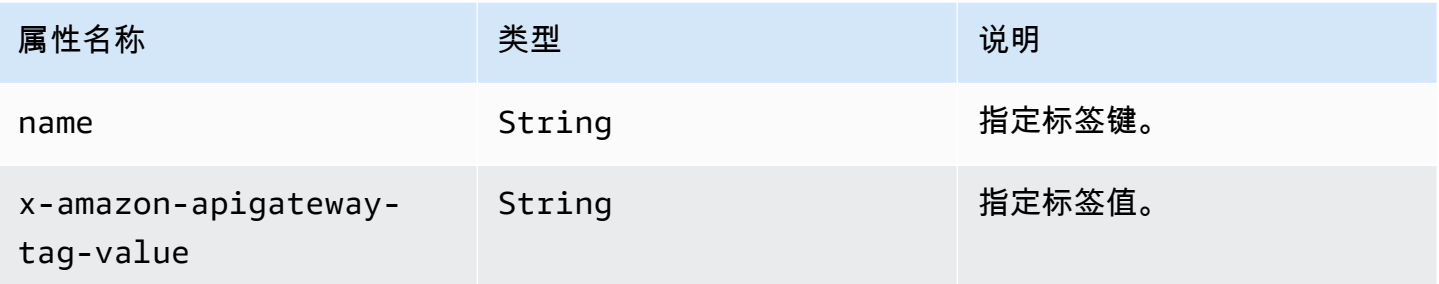

### **x-amazon-apigateway-tag-value** 示例

以下示例为 HTTP API 指定两个标签:

- "Owner": "Admin"
- "Prod": ""

```
"tags": [ 
     { 
        "name": "Owner", 
        "x-amazon-apigateway-tag-value": "Admin" 
     }, 
    \{ "name": "Prod" 
     }
]
```
# Amazon API Gateway 中的安全性

Amazon 十分重视云安全性。作为 Amazon 客户,您将从专为满足大多数安全敏感型企业的要求而打 造的数据中心和网络架构中受益。

安全性是 Amazon 和您的共同责任。[责任共担模型将](https://www.amazonaws.cn/compliance/shared-responsibility-model/)其描述为云的安全性和云中的安全性。

- 云的安全性 Amazon 负责保护在 Amazon 云中运行 Amazon 服务的基础设施。Amazon 还向您 提供可安全使用的服务。第三方审核员定期测试和验证我们的安全性的有效性,作为 [Amazon 合规](https://www.amazonaws.cn/compliance/programs/) [性计划](https://www.amazonaws.cn/compliance/programs/)的一部分。要了解适用于 Amazon API Gateway 的合规性计划,请参阅[合规性计划范围内的](https://www.amazonaws.cn/compliance/services-in-scope/)  [Amazon 服务](https://www.amazonaws.cn/compliance/services-in-scope/)。
- 云中的安全性:您的责任由您使用的 Amazon 服务决定。您还需要对其他因素负责,包括您的数据 的敏感性、您公司的要求以及适用的法律法规。

此文档将帮助您了解如何在使用 API Gateway 时应用责任共担模式。以下主题说明如何配置 API Gateway 以实现您的安全性和合规性目标。您还会了解如何使用其他 Amazon 服务以帮助您监控和保 护 API Gateway 资源。

#### 主题

- [Amazon API Gateway 中的数据保护](#page-1110-0)
- [适用于 Amazon API Gateway 的 Identity and Access Management](#page-1112-0)
- [Amazon API Gateway 中的日志记录和监控](#page-1135-0)
- [Amazon API Gateway 的合规性验证](#page-1142-0)
- [Amazon API Gateway 中的弹性](#page-1143-0)
- [Amazon API Gateway 中的基础设施安全](#page-1143-1)
- [Amazon API Gateway 中的漏洞分析](#page-1144-0)
- [Amazon API Gateway 中的安全最佳实践](#page-1144-1)

## <span id="page-1110-0"></span>Amazon API Gateway 中的数据保护

Amazo[n责任共担模式](https://www.amazonaws.cn/compliance/shared-responsibility-model/)适用于 Amazon API Gateway 中的数据保护。如该模式中所述,Amazon 负责保 护运行所有 Amazon Web Services 云 的全球基础设施。您负责维护对托管在此基础设施上的内容的控 制。您还负责您所使用的 Amazon Web Services 的安全配置和管理任务。有关数据隐私的更多信息, 请参阅[数据隐私常见问题](https://www.amazonaws.cn/compliance/data-privacy-faq)。

出于数据保护目的,我们建议您保护 Amazon Web Services 账户 凭证并使用 Amazon IAM Identity Center 或 Amazon Identity and Access Management(IAM)设置单个用户。这样,每个用户只获得 履行其工作职责所需的权限。我们还建议您通过以下方式保护数据:

- 对每个账户使用 multi-factor authentication(MFA)。
- 使用 SSL/TLS 与 Amazon 资源进行通信。我们要求使用 TLS 1.2,建议使用 TLS 1.3。
- 使用 Amazon CloudTrail 设置 API 和用户活动日记账记录。
- 使用 Amazon 加密解决方案以及 Amazon Web Services 中的所有默认安全控制。
- 使用高级托管安全服务(例如 Amazon Macie),它有助于发现和保护存储在 Amazon S3 中的敏感 数据。
- 如果在通过命令行界面或 API 访问 Amazon 时需要经过 FIPS 140-2 验证的加密模块,请使用 FIPS 端点。有关可用的 FIPS 端点的更多信息,请参[阅《美国联邦信息处理标准\(FIPS\)第 140-2](https://www.amazonaws.cn/compliance/fips/)  [版》](https://www.amazonaws.cn/compliance/fips/)。

我们强烈建议您切勿将机密信息或敏感信息(如您客户的电子邮件地址)放入标签或自由格式文本字段 (如名称字段)。这包括使用控制台、API、Amazon CLI 或 Amazon SDK 处理 API Gateway 或其他 Amazon Web Services 时。在用于名称的标签或自由格式文本字段中输入的任何数据都可能会用于计 费或诊断日志。如果您向外部服务器提供网址,强烈建议您不要在网址中包含凭证信息来验证对该服务 器的请求。

#### Amazon API Gateway 中的数据加密

数据保护是指,在数据传输(传入和传出 API Gateway 时)和处于静态(存储在 中时)期间保护数据 Amazon

Amazon API Gateway 中的静态数据加密

如果选择为 REST API 启用缓存,则可以启用缓存加密。要了解更多信息,请参阅["启用 API 缓存以增](#page-677-0) [强响应能力](#page-677-0)"。

有关数据保护的更多信息,请参阅Amazon安全性博客上[的Amazon责任共担模式和 GDPR](https://www.amazonaws.cn/blogs/security/the-aws-shared-responsibility-model-and-gdpr/) 博客文章。

Amazon API Gateway 中的传输中数据加密

通过 Amazon API Gateway 创建的 API 只公开 HTTPS 终端节点。API Gateway 不支持未加密的 (HTTP) 终端节点。

API Gateway 管理原定设置 execute-api 端点的证书。如果您配置自定义域名[,请为该域名指定证](#page-647-0) [书](#page-647-0)。作为最佳实践,请勿[固定证书](https://docs.amazonaws.cn/acm/latest/userguide/troubleshooting-pinning.html)。

为了获得更高的安全性,您可以选择要为您的 API Gateway 自定义域实施的最低传输层安全性 (TLS) 协议版本。WebSocket API 和 HTTP API 仅支持 TLS 1.2。要了解更多信息,请参阅["在 API Gateway](#page-650-0) [中为自定义域选择安全策略](#page-650-0)"。

您还可以在账户中使用自定义 SSL 证书设置 Amazon CloudFront 分配,并将其用于区域 API。然后, 您可以根据您的安全性和合规性要求,为具有 TLS 1.1 或更高版本的 CloudFront 分配配置安全策略。

有关数据保护的更多信息,请参阅 [保护您的 REST API](#page-799-0) 以及Amazon安全性博客上的[Amazon责任共担](https://www.amazonaws.cn/blogs/security/the-aws-shared-responsibility-model-and-gdpr/) [模式和 GDPR](https://www.amazonaws.cn/blogs/security/the-aws-shared-responsibility-model-and-gdpr/) 博客文章。

### 互联网络流量隐私保护

使用 Amazon API Gateway,您可以创建只能从您的 Amazon Virtual Private Cloud (VPC) 访问的私有 REST API。VPC 使用[接口 VPC 终端节点,](https://docs.amazonaws.cn/vpc/latest/userguide/vpce-interface.html)该终端节点是您在 VPC 中创建的终端节点网络接口。通 过使用[资源策略](#page-857-0),您可以允许或拒绝从选定的 VPC 和 VPC 终端节点(包括跨 Amazon 账户)对您的 API 进行访问。每个终端节点都可用于访问多个私有 API。您还可以使用 Amazon Direct Connect 建立 从本地网络到 Amazon VPC 的连接,并在该连接上访问您的私有 API。在所有情况下,您的私有 API 的流量使用安全的连接,不会离开 Amazon 网络;它与公有 Internet 隔离开来。要了解更多信息,请 参阅"[the section called "私有 API""](#page-850-0)。

## <span id="page-1112-0"></span>适用于 Amazon API Gateway 的 Identity and Access Management

Amazon Identity and Access Management (IAM) 是一项 Amazon Web Service, 可以帮助管理员安 全地控制对 Amazon 资源的访问。IAM 管理员控制谁可以通过身份验证(登录)和授权(具有权限) 以使用 API Gateway 资源。IAM 是一项无需额外费用即可使用的 Amazon Web Service。

主题

- [受众](#page-1113-0)
- [使用身份进行身份验证](#page-1113-1)
- [使用策略管理访问](#page-1115-0)
- [Amazon API Gateway 如何与 IAM 配合使用](#page-1117-0)
- [Amazon API Gateway 基于身份的策略示例](#page-1122-0)
- [Amazon API Gateway 基于资源的策略示例](#page-1129-0)
- [Amazon API Gateway 身份和访问疑难解答](#page-1129-1)
- [使用 API Gateway 的服务相关角色](#page-1131-0)

# <span id="page-1113-0"></span>受众

使用 Amazon Identity and Access Management (IAM) 的方式因您可以在 API Gateway 中执行的操作 而异。

服务用户 - 如果您使用 API Gateway 服务来完成工作,则管理员会为您提供所需的凭证和权限。随着 您使用更多 API Gateway 功能来完成工作,您可能需要额外的权限。了解如何管理访问权限可帮助您 向管理员请求适合的权限。如果您无法访问 API Gateway 中的功能,请参阅[Amazon API Gateway 身](#page-1129-1) [份和访问疑难解答](#page-1129-1)。

服务管理员 – 如果您在公司负责管理 API Gateway 资源,您可能对 API Gateway 具有完全访问权限。 您有责任确定您的服务用户应访问哪些 API Gateway 功能和资源。然后,您必须向 IAM 管理员提交请 求以更改服务用户的权限。请查看该页面上的信息以了解 IAM 的基本概念。要了解有关您的公司如何 将 IAM 与 API Gateway 搭配使用的更多信息,请参阅[Amazon API Gateway 如何与 IAM 配合使用](#page-1117-0)。

IAM 管理员-如果您是 IAM 管理员,您可能希望了解如何编写策略以管理对 API Gateway 的访问 的详细信息。要查看您可在 IAM 中使用的 API Gateway 基于身份的策略示例,请参阅[Amazon API](#page-1122-0) [Gateway 基于身份的策略示例。](#page-1122-0)

### <span id="page-1113-1"></span>使用身份进行身份验证

身份验证是您使用身份凭证登录 Amazon 的方法。您必须作为 Amazon Web Services 账户根用 户、IAM 用户或通过代入 IAM 角色进行身份验证(登录到 Amazon)。

如果您以编程方式访问 Amazon,则 Amazon 将提供软件开发工具包(SDK)和命令行界面(CLI), 以便使用您的凭证以加密方式签署您的请求。如果您不使用 Amazon 工具,则必须自行对请求签名。 有关使用推荐的方法自行签署请求的更多信息,请参阅《IAM 用户指南》中的[签署 Amazon API 请](https://docs.amazonaws.cn/IAM/latest/UserGuide/reference_aws-signing.html) [求](https://docs.amazonaws.cn/IAM/latest/UserGuide/reference_aws-signing.html)。

无论使用何种身份验证方法,您可能需要提供其他安全信息。例如,Amazon 建议您使用多重身份验证 (MFA)来提高账户的安全性。要了解更多信息,请参阅《IAM 用户指南》中的 [在 Amazon 中使用多](https://docs.amazonaws.cn/IAM/latest/UserGuide/id_credentials_mfa.html) [重身份验证\(MFA\)](https://docs.amazonaws.cn/IAM/latest/UserGuide/id_credentials_mfa.html)。

#### Amazon Web Services 账户 根用户

当您创建 Amazon Web Services 账户 时,最初使用的是一个对账户中所有 Amazon Web Services 和 资源拥有完全访问权限的登录身份。此身份称为 Amazon Web Services 账户 根用户,使用您创建账户 时所用的电子邮件地址和密码登录,即可获得该身份。强烈建议您不要使用根用户执行日常任务。保护 好根用户凭证,并使用这些凭证来执行仅根用户可以执行的任务。有关需要您以根用户身份登录的任务 的完整列表,请参阅 IAM 用户指南 中的 [需要根用户凭证的任务。](https://docs.amazonaws.cn/IAM/latest/UserGuide/root-user-tasks.html)

#### IAM 用户和群组

[IAM 用户是](https://docs.amazonaws.cn/IAM/latest/UserGuide/id_users.html) Amazon Web Services 账户 内对某个人员或应用程序具有特定权限的一个身份。在可能 的情况下,我们建议使用临时凭证,而不是创建具有长期凭证(如密码和访问密钥)的 IAM 用户。但 是,如果您有一些特定的使用场景需要长期凭证以及 IAM 用户,我们建议您轮换访问密钥。有关更多 信息,请参阅《IAM 用户指南》中的[对于需要长期凭证的使用场景定期轮换访问密钥。](https://docs.amazonaws.cn/IAM/latest/UserGuide/best-practices.html#rotate-credentials)

[IAM 组是](https://docs.amazonaws.cn/IAM/latest/UserGuide/id_groups.html)一个指定一组 IAM 用户的身份。您不能使用组的身份登录。您可以使用组来一次性为多个 用户指定权限。如果有大量用户,使用组可以更轻松地管理用户权限。例如,您可能具有一个名为 IAMAdmins 的组,并为该组授予权限以管理 IAM 资源。

用户与角色不同。用户唯一地与某个人员或应用程序关联,而角色旨在让需要它的任何人代入。用户具 有永久的长期凭证,而角色提供临时凭证。要了解更多信息,请参阅 IAM 用户指南中的[何时创建 IAM](https://docs.amazonaws.cn/IAM/latest/UserGuide/id.html#id_which-to-choose)  [用户\(而不是角色\)](https://docs.amazonaws.cn/IAM/latest/UserGuide/id.html#id_which-to-choose)。

#### IAM 角色

[IAM 角色是](https://docs.amazonaws.cn/IAM/latest/UserGuide/id_roles.html) Amazon Web Services 账户 中具有特定权限的身份。它类似于 IAM 用户,但与特定人员 不关联。您可以通过[切换角色](https://docs.amazonaws.cn/IAM/latest/UserGuide/id_roles_use_switch-role-console.html),在 Amazon Web Services Management Console 中暂时代入 IAM 角 色。您可以调用 Amazon CLI 或 Amazon API 操作或使用自定义网址以担任角色。有关使用角色的方 法的更多信息,请参阅《IAM 用户指南》中的 [使用 IAM 角色。](https://docs.amazonaws.cn/IAM/latest/UserGuide/id_roles_use.html)

具有临时凭证的 IAM 角色在以下情况下很有用:

- 联合用户访问 要向联合身份分配权限,请创建角色并为角色定义权限。当联合身份进行身份验证 时,该身份将与角色相关联并被授予由此角色定义的权限。有关联合身份验证的角色的信息,请参阅 《IAM 用户指南》中的 [为第三方身份提供商创建角色。](https://docs.amazonaws.cn/IAM/latest/UserGuide/id_roles_create_for-idp.html)
- 临时 IAM 用户权限 IAM 用户可代入 IAM 用户或角色,以暂时获得针对特定任务的不同权限。
- 跨账户存取 您可以使用 IAM 角色以允许不同账户中的某个人(可信主体)访问您的账户中的资 源。角色是授予跨账户访问权限的主要方式。但是,对于某些 Amazon Web Services,您可以将策 略直接附加到资源(而不是使用角色作为代理)。要了解用于跨账户访问的角色和基于资源的策略之 间的差别,请参阅《IAM 用户指南》中的 [IAM 角色与基于资源的策略有何不同。](https://docs.amazonaws.cn/IAM/latest/UserGuide/id_roles_compare-resource-policies.html)
- 跨服务访问 某些 Amazon Web Services使用其它 Amazon Web Services 中的特征。例如,当您 在某个服务中进行调用时,该服务通常会在 Amazon EC2 中运行应用程序或在 Amazon S3 中存储 对象。服务可能会使用发出调用的主体的权限、使用服务角色或使用服务相关角色来执行此操作。
	- 转发访问会话:当您使用 IAM 用户或角色在 Amazon 中执行操作时,您将被视为主体。使用某些 服务时,您可能会执行一个操作,此操作然后在不同服务中启动另一个操作。FAS 使用主体调用

Amazon Web Service 的权限,结合请求的 Amazon Web Service,向下游服务发出请求。只有 在服务收到需要与其他 Amazon Web Services 或资源交互才能完成的请求时,才会发出 FAS 请 求。在这种情况下,您必须具有执行这两个操作的权限。有关发出 FAS 请求时的策略详情,请参 阅[转发访问会话](https://docs.amazonaws.cn/IAM/latest/UserGuide/access_forward_access_sessions.html)。

- 服务角色 服务角色是服务代表您在您的账户中执行操作而分派的 [IAM 角色。](https://docs.amazonaws.cn/IAM/latest/UserGuide/id_roles.html)IAM 管理员可以 在 IAM 中创建、修改和删除服务角色。有关更多信息,请参阅《IAM 用户指南》中的[创建向](https://docs.amazonaws.cn/IAM/latest/UserGuide/id_roles_create_for-service.html)  [Amazon Web Service 委派权限的角色。](https://docs.amazonaws.cn/IAM/latest/UserGuide/id_roles_create_for-service.html)
- 服务相关角色 服务相关角色是与 Amazon Web Service 关联的一种服务角色。服务可以代入代 表您执行操作的角色。服务相关角色显示在您的 Amazon Web Services 账户 中,并由该服务拥 有。IAM 管理员可以查看但不能编辑服务相关角色的权限。
- 在 Amazon EC2 上运行的应用程序 您可以使用 IAM 角色管理在 EC2 实例上运行并发出 Amazon CLI 或 Amazon API 请求的应用程序的临时凭证。这优先于在 EC2 实例中存储访问密钥。要将 Amazon 角色分配给 EC2 实例并使其对该实例的所有应用程序可用,您可以创建一个附加到实例的 实例配置文件。实例配置文件包含角色,并使 EC2 实例上运行的程序能够获得临时凭证。有关更多 信息,请参阅《IAM 用户指南》中的 [使用 IAM 角色为 Amazon EC2 实例上运行的应用程序授予权](https://docs.amazonaws.cn/IAM/latest/UserGuide/id_roles_use_switch-role-ec2.html) [限](https://docs.amazonaws.cn/IAM/latest/UserGuide/id_roles_use_switch-role-ec2.html)。

要了解是使用 IAM 角色还是 IAM 用户,请参阅 IAM 用户指南中的[何时创建 IAM 角色\(而不是用](https://docs.amazonaws.cn/IAM/latest/UserGuide/id.html#id_which-to-choose_role) [户\)](https://docs.amazonaws.cn/IAM/latest/UserGuide/id.html#id_which-to-choose_role)。

### <span id="page-1115-0"></span>使用策略管理访问

您将创建策略并将其附加到 Amazon 身份或资源,以控制 Amazon 中的访问。策略是 Amazon 中的 对象;在与身份或资源相关联时,策略定义它们的权限。在主体(用户、根用户或角色会话)发出请 求时,Amazon 将评估这些策略。策略中的权限确定是允许还是拒绝请求。大多数策略在 Amazon 中 存储为 JSON 文档。有关 JSON 策略文档的结构和内容的更多信息,请参阅《IAM 用户指南》中的 [JSON 策略概览](https://docs.amazonaws.cn/IAM/latest/UserGuide/access_policies.html#access_policies-json)。

管理员可以使用 Amazon JSON 策略来指定谁有权访问什么内容。也就是说,哪个主体 可以对什么资 源执行操作,以及在什么条件下执行。

默认情况下,用户和角色没有权限。要授予用户对所需资源执行操作的权限,IAM 管理员可以创建 IAM policy。管理员随后可以向角色添加 IAM policy,用户可以代入角色。

IAM policy 定义操作的权限,无关乎您使用哪种方法执行操作。例如,假设您有一个允许 iam:GetRole 操作的策略。具有该策略的用户可以从 Amazon Web Services Management Console、Amazon CLI 或 Amazon API 获取角色信息。
#### 基于身份的策略

基于身份的策略是可附加到身份(如 IAM 用户、用户组或角色)的 JSON 权限策略文档。这些策略 控制用户和角色可在何种条件下对哪些资源执行哪些操作。要了解如何创建基于身份的策略,请参阅 IAM 用户指南中的[创建 IAM policy](https://docs.amazonaws.cn/IAM/latest/UserGuide/access_policies_create.html)。

基于身份的策略可以进一步归类为内联策略或托管式策略。内联策略直接嵌入单个用户、组或角色中。 托管式策略是可以附加到 Amazon Web Services 账户 中的多个用户、组和角色的独立策略。托管式策 略包括 Amazon 托管式策略和客户托管式策略。要了解如何在托管式策略和内联策略之间进行选择, 请参阅《IAM 用户指南》中的[在托管式策略与内联策略之间进行选择。](https://docs.amazonaws.cn/IAM/latest/UserGuide/access_policies_managed-vs-inline.html#choosing-managed-or-inline)

#### 基于资源的策略

基于资源的策略是附加到资源的 JSON 策略文档。基于资源的策略的示例包括 IAM 角色信任策略和 Simple Storage Service(Amazon S3)存储桶策略。在支持基于资源的策略的服务中,服务管理员可 以使用它们来控制对特定资源的访问。对于在其中附加策略的资源,策略定义指定主体可以对该资源执 行哪些操作以及在什么条件下执行。您必须在基于资源的策略中[指定主体](https://docs.amazonaws.cn/IAM/latest/UserGuide/reference_policies_elements_principal.html)。主体可以包括账户、用户、 角色、联合用户或 Amazon Web Services。

基于资源的策略是位于该服务中的内联策略。您不能在基于资源的策略中使用来自 IAM 的 Amazon 托 管式策略。

访问控制列表 (ACL)

访问控制列表(ACL)控制哪些主体(账户成员、用户或角色)有权访问资源。ACL 与基于资源的策 略类似,尽管它们不使用 JSON 策略文档格式。

Simple Storage Service(Amazon S3)、Amazon WAF 和 Amazon VPC 是支持 ACL 的服务示例。 要了解有关 ACL 的更多信息,请参阅 Amazon Simple Storage Service 开发人员指南 中的[访问控制列](https://docs.amazonaws.cn/AmazonS3/latest/dev/acl-overview.html) [表\(ACL\)概览](https://docs.amazonaws.cn/AmazonS3/latest/dev/acl-overview.html)。

#### 其它策略类型

Amazon 支持额外的、不太常用的策略类型。这些策略类型可以设置更常用的策略类型向您授予的最大 权限。

• 权限边界 – 权限边界是一个高级特征,用于设置基于身份的策略可以为 IAM 实体(IAM 用户或角 色)授予的最大权限。您可为实体设置权限边界。这些结果权限是实体基于身份的策略及其权限边界 的交集。在 Principal 中指定用户或角色的基于资源的策略不受权限边界限制。任一项策略中的显 式拒绝将覆盖允许。有关权限边界的更多信息,请参阅 IAM 用户指南中的 [IAM 实体的权限边界。](https://docs.amazonaws.cn/IAM/latest/UserGuide/access_policies_boundaries.html)

- 服务控制策略(SCP)– SCP 是 JSON 策略,指定了组织或组织单位(OU)在 Amazon Organizations 中的最大权限。Amazon Organizations 服务可以分组和集中管理您的企业拥有的多个 Amazon Web Services 账户 账户。如果在组织内启用了所有特征,则可对任意或全部账户应用服务 控制策略(SCP)。SCP 限制成员账户中实体(包括每个 Amazon Web Services 账户根用户)的 权限。有关 Organizations 和 SCP 的更多信息,请参阅 Amazon Organizations 用户指南中的 [SCP](https://docs.amazonaws.cn/organizations/latest/userguide/orgs_manage_policies_about-scps.html)  [的工作原理](https://docs.amazonaws.cn/organizations/latest/userguide/orgs_manage_policies_about-scps.html)。
- 会话策略 会话策略是当您以编程方式为角色或联合身份用户创建临时会话时作为参数传递的高级 策略。结果会话的权限是用户或角色的基于身份的策略和会话策略的交集。权限也可以来自基于资 源的策略。任一项策略中的显式拒绝将覆盖允许。有关更多信息,请参阅 IAM 用户指南中的[会话策](https://docs.amazonaws.cn/IAM/latest/UserGuide/access_policies.html#policies_session) [略](https://docs.amazonaws.cn/IAM/latest/UserGuide/access_policies.html#policies_session)。

### 多个策略类型

当多个类型的策略应用于一个请求时,生成的权限更加复杂和难以理解。要了解Amazon如何确定在涉 及多种策略类型时是否允许请求,请参阅 IAM 用户指南中的[策略评估逻辑。](https://docs.amazonaws.cn/IAM/latest/UserGuide/reference_policies_evaluation-logic.html)

## <span id="page-1117-1"></span>Amazon API Gateway 如何与 IAM 配合使用

在使用 IAM 管理对 API Gateway 的访问权限之前,您应该了解哪些 IAM 功能可用于 API Gateway。 要大致了解 API Gateway 和其他Amazon服务如何与 IAM 一起使用,请参阅 IAM 用户指南中的[与 IAM](https://docs.amazonaws.cn/IAM/latest/UserGuide/reference_aws-services-that-work-with-iam.html) [一起使用的Amazon服务](https://docs.amazonaws.cn/IAM/latest/UserGuide/reference_aws-services-that-work-with-iam.html)。

#### 主题

- [API Gateway 基于身份的策略](#page-1117-0)
- [API Gateway 基于资源的策略](#page-1120-0)
- [基于 API Gateway 标签的授权](#page-1121-0)
- [API Gateway IAM 角色](#page-1121-1)

#### <span id="page-1117-0"></span>API Gateway 基于身份的策略

通过使用 IAM 基于身份的策略,您可以指定允许或拒绝的操作和资源以及允许或拒绝操作的条件。API Gateway 支持特定的操作、资源和条件键。有关 API Gateway 特定的操作、资源和条件键的更多 信息,请参阅 [Amazon API Gateway Management 的操作、资源和条件键](https://docs.amazonaws.cn/service-authorization/latest/reference/list_amazonapigatewaymanagement.html)和 [Amazon API Gateway](https://docs.amazonaws.cn/service-authorization/latest/reference/list_amazonapigatewaymanagementv2.html)  [Management V2 的操作、资源和条件键](https://docs.amazonaws.cn/service-authorization/latest/reference/list_amazonapigatewaymanagementv2.html)。如需在 JSON 策略中使用的所有元素,请参阅 IAM 用户指 南中的 [IAM JSON 策略元素参考](https://docs.amazonaws.cn/IAM/latest/UserGuide/reference_policies_elements.html)。

以下示例显示了一个基于身份的策略,该策略允许用户仅创建或更新私有 REST API。有关更多示例, 请参阅 [the section called "基于身份的策略示例"](#page-1122-0)。

```
{ 
   "Version": "2012-10-17", 
   "Statement": [ 
     { 
        "Sid": "ScopeToPrivateApis", 
        "Effect": "Allow", 
        "Action": [ 
          "apigateway:PATCH", 
          "apigateway:POST", 
          "apigateway:PUT" 
       ], 
        "Resource": [ 
          "arn:aws:apigateway:us-east-1::/restapis", 
          "arn:aws:apigateway:us-east-1::/restapis/??????????" 
       ], 
        "Condition": { 
          "ForAllValues:StringEqualsIfExists": { 
            "apigateway:Request/EndpointType": "PRIVATE", 
            "apigateway:Resource/EndpointType": "PRIVATE" 
          } 
       } 
     }, 
     { 
        "Sid": "AllowResourcePolicyUpdates", 
        "Effect": "Allow", 
        "Action": [ 
            "apigateway:UpdateRestApiPolicy" 
       ], 
        "Resource": [ 
            "arn:aws:apigateway:us-east-1::/restapis/*" 
       ] 
     } 
   ]
}
```
#### 操作

JSON 策略的 Action 元素描述可用于在策略中允许或拒绝访问的操作。

API Gateway 中的策略操作在操作前面使用以下前缀:apigateway:。策略语句必须包含 Action 或 NotAction 元素。API Gateway 定义了一组自己的操作,以描述您可以使用该服务执行的任务。

API 管理 Action 表达式的格式为 apigateway:*action*,其中 *action* 是以下 API Gateway 操作 之一:GET、POST、PUT、DELETE、PATCH(用于更新资源)或 \*(即前面的所有操作)。

Action 表达式的一些示例包括 ·

- **apigateway:\***,表示所有 API Gateway 操作。
- **apigateway:GET**,仅表示 API Gateway 中的 GET 操作。

要在单个语句中指定多项操作,请使用逗号将它们隔开,如下所示:

```
"Action": [ 
       "apigateway:action1", 
       "apigateway:action2"
```
有关用于特定 API Gateway 操作的 HTTP 动词的信息,请参阅 [Amazon API Gateway 第 1 版 API 参](https://docs.amazonaws.cn/apigateway/api-reference/) [考](https://docs.amazonaws.cn/apigateway/api-reference/) (REST API) 和 [Amazon API Gateway 第 2 版 API 参考\(](https://docs.amazonaws.cn/apigatewayv2/latest/api-reference/api-reference.html)WebSocket 和 HTTP API)。

有关更多信息,请参阅 [the section called "基于身份的策略示例"](#page-1122-0)。

资源

管理员可以使用 Amazon JSON 策略来指定谁有权访问什么内容。也就是说,哪个主体 可以对什么资 源 执行操作,以及在什么条件 下执行。

Resource JSON 策略元素指定要向其应用操作的一个或多个对象。语句必须包含 Resource 或 NotResource 元素。作为最佳实践,请使用其 [Amazon 资源名称\(ARN\)](https://docs.amazonaws.cn/general/latest/gr/aws-arns-and-namespaces.html)指定资源。对于支持特定 资源类型(称为资源级权限)的操作,您可以执行此操作。

对于不支持资源级权限的操作(如列出操作),请使用通配符 (\*) 指示语句应用于所有资源。

"Resource": "\*"

API Gateway 资源具有以下 ARN 格式:

arn:aws:apigateway:*region*::*resource-path-specifier*

例如,要指定带有 id *api-id* 及其子资源的 REST API(例如语句中的授权方),请使用以下 ARN:

"Resource": "arn:aws:apigateway:us-east-2::/restapis/api-id/\*"

要指定属于特定账户的所有 REST API 和子资源,请使用通配符 (\*):

"Resource": "arn:aws:apigateway:us-east-2::/restapis/\*"

有关 API Gateway 资源类型及其 ARN 的列表,请参阅 [API Gateway Amazon 资源名称 \(ARN\) 参考](#page-1055-0)。

条件键

管理员可以使用 Amazon JSON 策略来指定谁有权访问什么内容。也就是说,哪个主体可以对什么资 源执行操作,以及在什么条件下执行。

在 Condition 元素(或 Condition 块)中,可以指定语句生效的条件。Condition 元素是可选 的。您可以创建使用[条件运算符](https://docs.amazonaws.cn/IAM/latest/UserGuide/reference_policies_elements_condition_operators.html)(例如,等于或小于)的条件表达式,以使策略中的条件与请求中的值 相匹配。

如果您在一个语句中指定多个 Condition 元素,或在单个 Condition 元素中指定多个键,则 Amazon 使用逻辑 AND 运算评估它们。如果您为单个条件键指定多个值,则 Amazon 使用逻辑 OR 运 算来评估条件。在授予语句的权限之前必须满足所有的条件。

在指定条件时,您也可以使用占位符变量。例如,只有在使用 IAM 用户名标记 IAM 用户时,您才能为 其授予访问资源的权限。有关更多信息,请参阅 IAM 用户指南中的 [IAM policy 元素:变量和标签。](https://docs.amazonaws.cn/IAM/latest/UserGuide/reference_policies_variables.html)

Amazon支持全局条件键和特定于服务的条件键。要查看所有 Amazon 全局条件键,请参阅 IAM 用户 指南 中的 [Amazon 全局条件上下文键。](https://docs.amazonaws.cn/IAM/latest/UserGuide/reference_policies_condition-keys.html)

API Gateway 定义了自己的一组条件键,还支持使用一些全局条件键。有关 API Gateway 条件键的列 表,请参阅 IAM 用户指南中的 [Amazon API Gateway 的条件键。](https://docs.amazonaws.cn/IAM/latest/UserGuide/list_manageamazonapigateway.html#manageamazonapigateway-policy-keys)有关您可以将哪些操作和资源与条件 键结合使用,请参阅 [Amazon API Gateway 定义的操作。](https://docs.amazonaws.cn/IAM/latest/UserGuide/list_manageamazonapigateway.html#amazonapigateway-actions-as-permissions)

有关标记(包括基于属性的访问控制)的信息,请参阅 [Tagging。](#page-1146-0)

示例

有关 API Gateway 基于身份的策略示例,请参阅 [Amazon API Gateway 基于身份的策略示例。](#page-1122-0)

<span id="page-1120-0"></span>API Gateway 基于资源的策略

基于资源的策略是 JSON 策略文档,它们指定了指定的委托人可在 API Gateway 资源上执行的操作以 及在什么条件下可执行。API Gateway 对于 REST API 支持基于资源的权限策略。您可以使用资源策

略来控制谁可以调用 REST API。有关更多信息,请参阅 [the section called "使用 API Gateway 资源策](#page-279-0) [略"。](#page-279-0)

#### 示例

有关基于 API Gateway 资源的策略示例,请参阅 [API Gateway 资源策略示例](#page-286-0)。

### <span id="page-1121-0"></span>基于 API Gateway 标签的授权

您可以将标签附加到 API Gateway 资源或将请求中的标签传递给 API Gateway。要基于标签控制 访问,您需要使用 apigateway:ResourceTag/*key-name*、aws:RequestTag/*key-name* 或 aws:TagKeys 条件键在策略的[条件元素中](https://docs.amazonaws.cn/IAM/latest/UserGuide/reference_policies_elements_condition.html)提供标签信息。有关标记 API Gateway 资源的更多信息, 请参阅 [the section called "基于属性的访问控制"](#page-1149-0)。

有关基于身份的策略(用于根据资源上的标签来限制对该资源的访问)的示例,请参阅 [使用标签控制](#page-1149-0) [对 API Gateway REST API 资源的访问。](#page-1149-0)

#### <span id="page-1121-1"></span>API Gateway IAM 角色

[IAM 角色是](https://docs.amazonaws.cn/IAM/latest/UserGuide/id_roles.html) Amazon 账户中具有特定权限的实体。

将临时凭证用于 API Gateway

您可以使用临时凭证进行联合身份登录,担任 IAM 角色或担任跨账户角色。您可以通过调用 Amazon STS API 操作(如 [AssumeRole](https://docs.amazonaws.cn/STS/latest/APIReference/API_AssumeRole.html) 或 [GetFederationToken](https://docs.amazonaws.cn/STS/latest/APIReference/API_GetFederationToken.html))获得临时安全凭证。

API Gateway 支持使用临时凭证。

服务相关角色

[服务相关角色](https://docs.amazonaws.cn/IAM/latest/UserGuide/id_roles_terms-and-concepts.html#iam-term-service-linked-role)允许 Amazon 服务访问其他服务中的资源以代表您完成操作。服务相关角色显示在 IAM 账户中,并归该服务所有。IAM 管理员可以查看但不能编辑服务相关角色的权限。

API Gateway 支持服务相关角色。有关创建或管理 API Gateway 服务相关角色的信息,请参阅 [使用](#page-1131-0) [API Gateway 的服务相关角色](#page-1131-0)。

#### 服务角色

服务可以代表您代入[服务角色](https://docs.amazonaws.cn/IAM/latest/UserGuide/id_roles_terms-and-concepts.html#iam-term-service-role)。许的关于服务访问其他服务中的资源以代表您完成操作。服务角 色显示在您的 IAM 账户中并由该账户拥有,因此管理员可以更改此角色的权限。但是,这样做可能会 中断服务的功能。

API Gateway 支持服务角色。

## <span id="page-1122-0"></span>Amazon API Gateway 基于身份的策略示例

默认情况下,IAM 用户和角色无权创建或修改 API Gateway 资源。它们还无法使用Amazon Web Services Management Console、Amazon CLI 或者Amazon开发工具包执行任务。IAM 管理员必须创 建 IAM 策略,以便为用户和角色授予权限以对所需的指定资源执行特定的 API 操作。然后,管理员必 须将这些策略附加到需要这些权限的 IAM 用户或组。

有关如何创建 IAM 策略的信息,请参阅 IAM 用户指南中的[在 JSON 选项卡上创建策略。](https://docs.amazonaws.cn/IAM/latest/UserGuide/access_policies_create.html#access_policies_create-json-editor)有关 API Gateway 特定的操作、资源和条件的信息,请参阅 [Amazon API Gateway Management 的操作、资源](https://docs.amazonaws.cn/service-authorization/latest/reference/list_amazonapigatewaymanagement.html) [和条件键](https://docs.amazonaws.cn/service-authorization/latest/reference/list_amazonapigatewaymanagement.html)和 [Amazon API Gateway Management V2 的操作、资源和条件键](https://docs.amazonaws.cn/service-authorization/latest/reference/list_amazonapigatewaymanagementv2.html)。

主题

- [策略最佳实践](#page-1122-1)
- [允许用户查看他们自己的权限](#page-1123-0)
- [简单读取许可](#page-1124-0)
- [仅创建 REQUEST 或 JWT 授权方](#page-1124-1)
- [要求禁用默认 execute-api 终端节点](#page-1125-0)
- [只允许用户创建或更新私有 REST API](#page-1126-0)
- [要求 API 路由具有授权](#page-1128-0)
- [防止用户创建或更新 VPC 链接](#page-1129-0)

### <span id="page-1122-1"></span>策略最佳实践

基于身份的策略确定某个人是否可以创建、访问或删除您账户中的 API Gateway 资源。这些操作可能 会使 Amazon Web Services 账户产生成本。创建或编辑基于身份的策略时,请遵循以下准则和建议:

- Amazon 托管策略及转向最低权限许可入门 要开始向用户和工作负载授予权限,请使用 Amazon 托管策略来为许多常见使用场景授予权限。您可以在 Amazon Web Services 账户 中找到这些策略。 我们建议通过定义特定于您的使用场景的 Amazon 客户管理型策略来进一步减少权限。有关更多信 息,请参阅《IAM 用户指南》中的 [Amazon 托管式策略](https://docs.amazonaws.cn/IAM/latest/UserGuide/access_policies_managed-vs-inline.html#aws-managed-policies) 或 [工作职能的 Amazon 托管式策略。](https://docs.amazonaws.cn/IAM/latest/UserGuide/access_policies_job-functions.html)
- 应用最低权限 在使用 IAM policy 设置权限时,请仅授予执行任务所需的权限。为此,您可以定义 在特定条件下可以对特定资源执行的操作,也称为最低权限许可。有关使用 IAM 应用权限的更多信 息,请参阅《IAM 用户指南》中的 [IAM 中的策略和权限。](https://docs.amazonaws.cn/IAM/latest/UserGuide/access_policies.html)
- 使用 IAM policy 中的条件进一步限制访问权限 您可以向策略添加条件来限制对操作和资源的访 问。例如,您可以编写策略条件来指定必须使用 SSL 发送所有请求。如果通过特定(Amazon Web

Service例如 Amazon CloudFormation)使用服务操作,您还可以使用条件来授予对服务操作的访问 权限。有关更多信息,请参阅《IAM 用户指南》中的 [IAM JSON 策略元素:条件。](https://docs.amazonaws.cn/IAM/latest/UserGuide/reference_policies_elements_condition.html)

- 使用 IAM Access Analyzer 验证您的 IAM policy,以确保权限的安全性和功能性 IAM Access Analyzer 会验证新策略和现有策略,以确保策略符合 IAM policy 语言 (JSON) 和 IAM 最佳实 践。IAM Access Analyzer 提供 100 多项策略检查和可操作的建议,以帮助您制定安全且功能性强的 策略。有关更多信息,请参阅《IAM 用户指南》中的 [IAM Acess Analyzer 策略验证。](https://docs.amazonaws.cn/IAM/latest/UserGuide/access-analyzer-policy-validation.html)
- Require multi-factor authentication(MFA)[需要多重身份验证(MFA)] 如果您所处的场景要求 您的 Amazon Web Services 账户 中有 IAM 用户或根用户,请启用 MFA 来提高安全性。若要在调用 API 操作时需要 MFA,请将 MFA 条件添加到您的策略中。有关更多信息,请参阅《IAM 用户指南》 中的 [配置受 MFA 保护的 API 访问](https://docs.amazonaws.cn/IAM/latest/UserGuide/id_credentials_mfa_configure-api-require.html)。

有关 IAM 中的最佳实操的更多信息,请参阅《IAM 用户指南》中的 [IAM 中的安全最佳实操。](https://docs.amazonaws.cn/IAM/latest/UserGuide/best-practices.html)

<span id="page-1123-0"></span>允许用户查看他们自己的权限

该示例说明了您如何创建策略,以允许 IAM 用户查看附加到其用户身份的内联和托管式策略。此策略 包括在控制台上完成此操作或者以编程方式使用 Amazon CLI 或 Amazon API 所需的权限。

```
{ 
     "Version": "2012-10-17", 
     "Statement": [ 
          { 
              "Sid": "ViewOwnUserInfo", 
              "Effect": "Allow", 
              "Action": [ 
                   "iam:GetUserPolicy", 
                   "iam:ListGroupsForUser", 
                   "iam:ListAttachedUserPolicies", 
                   "iam:ListUserPolicies", 
                   "iam:GetUser" 
              ], 
              "Resource": ["arn:aws:iam::*:user/${aws:username}"] 
          }, 
          { 
              "Sid": "NavigateInConsole", 
              "Effect": "Allow", 
              "Action": [ 
                   "iam:GetGroupPolicy", 
                   "iam:GetPolicyVersion", 
                   "iam:GetPolicy",
```

```
 "iam:ListAttachedGroupPolicies", 
                    "iam:ListGroupPolicies", 
                   "iam:ListPolicyVersions", 
                   "iam:ListPolicies", 
                   "iam:ListUsers" 
               ], 
               "Resource": "*" 
          } 
     ]
}
```
### <span id="page-1124-0"></span>简单读取许可

此示例策略授予用户在 us-east-1 的Amazon区域中获取有关标识符为 a123456789 的 HTTP 或 WebSocket API 的所有资源的信息的权限。资源 arn:aws:apigateway:*us-east-1*::/apis/ a123456789/\* 包括 API 的所有子资源,例如授权方和部署。

```
{ 
   "Version": "2012-10-17", 
   "Statement": [ 
     \left\{ \right. "Effect": "Allow", 
        "Action": [ 
           "apigateway:GET" 
        ], 
        "Resource": [ 
           "arn:aws:apigateway:us-east-1::/apis/a123456789/*" 
        ] 
      } 
  \mathbf{I}}
```
#### <span id="page-1124-1"></span>仅创建 REQUEST 或 JWT 授权方

此示例策略允许用户仅使用 REQUEST 或 JWT 授权方创建 API,包括通过[导入进](https://docs.amazonaws.cn/apigatewayv2/latest/api-reference/apis.html#ImportApi)行操作。在策略的 Resource 部分中,arn:aws:apigateway:us-east-1::/apis/?????????? 要求资源最多具有 10 个字符,这不包括 API 的子资源。此示例在 ForAllValues 部分中使用 Condition,因为用户可 以通过导入 API 同时创建多个授权方。

```
{ 
   "Version": "2012-10-17", 
   "Statement": [
```

```
 { 
       "Sid": "OnlyAllowSomeAuthorizerTypes", 
       "Effect": "Allow", 
        "Action": [ 
          "apigateway:PUT", 
          "apigateway:POST", 
          "apigateway:PATCH" 
       ], 
       "Resource": [ 
          "arn:aws:apigateway:us-east-1::/apis", 
          "arn:aws:apigateway:us-east-1::/apis/??????????", 
          "arn:aws:apigateway:us-east-1::/apis/*/authorizers", 
          "arn:aws:apigateway:us-east-1::/apis/*/authorizers/*" 
       ], 
       "Condition": { 
          "ForAllValues:StringEqualsIfExists": { 
            "apigateway:Request/AuthorizerType": [ 
              "REQUEST", 
              "JWT" 
            ] 
 } 
       } 
     } 
   ]
}
```
### <span id="page-1125-0"></span>要求禁用默认 **execute-api** 终端节点

此示例策略允许用户在 DisableExecuteApiEndpoint 为 true 的前提下创建、更新或导入 API。 当 DisableExecuteApiEndpoint 为 true 时,客户端无法使用默认 execute-api 终端节点来调 用 API。

我们使用 BoolIfExists 条件来处理调用,以更新未填充 DisableExecuteApiEndpoint 条件键 的 API。当用户尝试创建或导入 API 时,DisableExecuteApiEndpoint 条件键始终填充。

由于 apis/\* 资源还捕获授权方或方法等子资源,因此我们明确地将其范围限定为带有 Deny 语句的 API。

```
{ 
   "Version": "2012-10-17", 
   "Statement": [ 
     { 
        "Sid": "DisableExecuteApiEndpoint",
```

```
 "Effect": "Allow", 
        "Action": [ 
          "apigateway:PATCH", 
          "apigateway:POST", 
          "apigateway:PUT" 
        ], 
        "Resource": [ 
          "arn:aws:apigateway:us-east-1::/apis", 
          "arn:aws:apigateway:us-east-1::/apis/*" 
        ], 
        "Condition": { 
          "BoolIfExists": { 
             "apigateway:Request/DisableExecuteApiEndpoint": true 
          } 
        } 
     }, 
     { 
        "Sid": "ScopeDownToJustApis", 
        "Effect": "Deny", 
        "Action": [ 
          "apigateway:PATCH", 
          "apigateway:POST", 
          "apigateway:PUT" 
        ], 
        "Resource": [ 
          "arn:aws:apigateway:us-east-1::/apis/*/*" 
        ] 
     } 
   ]
}
```
<span id="page-1126-0"></span>只允许用户创建或更新私有 REST API

此示例策略使用条件键来要求用户只创建 PRIVATE API,并防止可能将 API 从 PRIVATE 更改为其他 类型(如 REGIONAL)的更新。

我们使用 ForAllValues 要求每个添加到 API 的 EndpointType 必须为 PRIVATE。我们使用资源 条件键来允许对 API 进行任何更新,只要它是 PRIVATE 即可。ForAllValues 仅适用于存在条件键 的情况。

我们使用非贪婪匹配器 (?) 来显式匹配 API ID,以防止允许授权方等非 API 资源。

Amazon API Gateway 开发人员指南

```
 "Version": "2012-10-17", 
     "Statement": [ 
         { 
             "Sid": "ScopePutToPrivateApis", 
             "Effect": "Allow", 
             "Action": [ 
                 "apigateway:PUT" 
             ], 
             "Resource": [ 
                 "arn:aws:apigateway:us-east-1::/restapis", 
                 "arn:aws:apigateway:us-east-1::/restapis/??????????" 
             ], 
             "Condition": { 
                 "ForAllValues:StringEquals": { 
                      "apigateway:Resource/EndpointType": "PRIVATE" 
 } 
 } 
         }, 
         { 
             "Sid": "ScopeToPrivateApis", 
             "Effect": "Allow", 
             "Action": [ 
                 "apigateway:DELETE", 
                 "apigateway:PATCH", 
                 "apigateway:POST" 
             ], 
             "Resource": [ 
                 "arn:aws:apigateway:us-east-1::/restapis", 
                 "arn:aws:apigateway:us-east-1::/restapis/??????????" 
             ], 
             "Condition": { 
                 "ForAllValues:StringEquals": { 
                      "apigateway:Request/EndpointType": "PRIVATE", 
                      "apigateway:Resource/EndpointType": "PRIVATE" 
 } 
 } 
         }, 
         { 
             "Sid": "AllowResourcePolicyUpdates", 
             "Effect": "Allow", 
             "Action": [ 
                 "apigateway:UpdateRestApiPolicy" 
             ], 
             "Resource": [
```
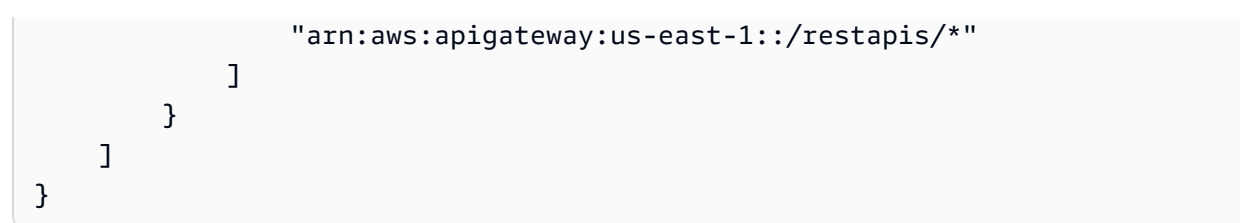

## <span id="page-1128-0"></span>要求 API 路由具有授权

如果路由没有授权,此策略会导致创建或更新路由(包括通过[导入](https://docs.amazonaws.cn/apigatewayv2/latest/api-reference/apis.html#ImportApi))的尝试失败。如果密钥不存在,例 如没有创建或更新路由时,则 ForAnyValue 的计算结果为 false。我们使用 ForAnyValue 是因为可 以通过导入来创建多个路由。

```
{ 
   "Version": "2012-10-17", 
   "Statement": [ 
     { 
       "Sid": "AllowUpdatesOnApisAndRoutes", 
       "Effect": "Allow", 
       "Action": [ 
          "apigateway:POST", 
          "apigateway:PATCH", 
          "apigateway:PUT" 
       ], 
       "Resource": [ 
          "arn:aws:apigateway:us-east-1::/apis", 
          "arn:aws:apigateway:us-east-1::/apis/??????????", 
          "arn:aws:apigateway:us-east-1::/apis/*/routes", 
          "arn:aws:apigateway:us-east-1::/apis/*/routes/*" 
       ] 
     }, 
     { 
       "Sid": "DenyUnauthorizedRoutes", 
       "Effect": "Deny", 
       "Action": [ 
          "apigateway:POST", 
          "apigateway:PATCH", 
          "apigateway:PUT" 
       ], 
       "Resource": [ 
          "arn:aws:apigateway:us-east-1::/apis", 
          "arn:aws:apigateway:us-east-1::/apis/*" 
       ], 
       "Condition": {
```
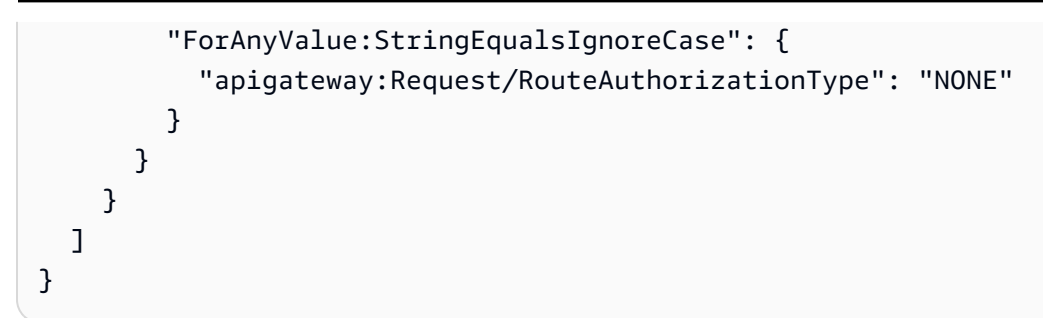

<span id="page-1129-0"></span>防止用户创建或更新 VPC 链接

此策略防止用户创建或更新 VPC 链接。利用 VPC 链接,您可以向 VPC 之外的客户端公开 Amazon VPC 之内的资源。

```
{ 
   "Version": "2012-10-17", 
   "Statement": [ 
     { 
        "Sid": "DenyVPCLink", 
        "Effect": "Deny", 
        "Action": [ 
          "apigateway:POST", 
          "apigateway:PUT", 
          "apigateway:PATCH" 
        ], 
        "Resource": [ 
          "arn:aws:apigateway:us-east-1::/vpclinks", 
          "arn:aws:apigateway:us-east-1::/vpclinks/*" 
       \mathbf{I} } 
   ]
}
```
Amazon API Gateway 基于资源的策略示例

有关基于资源的策略示例,请参阅[the section called "API Gateway 资源策略示例"](#page-286-0)。

Amazon API Gateway 身份和访问疑难解答

可以使用以下信息,以帮助您诊断和修复在使用 API Gateway 和 IAM 时可能遇到的常见问题。

主题

- [我无权在 API Gateway 中执行操作](#page-1130-0)
- [我无权执行 iam:PassRole](#page-1130-1)
- [我希望允许我的Amazon账户以外的用户访问我的 API Gateway 资源](#page-1131-1)

#### <span id="page-1130-0"></span>我无权在 API Gateway 中执行操作

如果您收到错误提示,表明您无权执行某个操作,则您必须更新策略以允许执行该操作。

当 mateojackson IAM 用户尝试使用控制台查看有关虚构 *my-example-widget* 资源的详细信息, 但不拥有虚构 apigateway:*GetWidget* 权限时,会发生以下示例错误。

User: arn:aws:iam::123456789012:user/mateojackson is not authorized to perform: apigateway:*GetWidget* on resource: *my-example-widget*

在此情况下,必须更新 mateojackson 用户的策略,以允许使用 apigateway:*GetWidget* 操作访 问 *my-example-widget* 资源。

<span id="page-1130-1"></span>如果您需要帮助,请联系 Amazon 管理员。您的管理员是提供登录凭证的人。

我无权执行 iam:PassRole

如果您收到一个错误,表明您无权执行 iam:PassRole 操作,则必须更新策略以允许您将角色传递给 API Gateway。

有些 Amazon Web Services 允许将现有角色传递到该服务,而不是创建新服务角色或服务相关角色。 为此,您必须具有将角色传递到服务的权限。

当名为 marymajor 的 IAM 用户尝试使用控制台在 API Gateway 中执行操作时,会发生以下示例错 误。但是,服务必须具有服务角色所授予的权限才可执行此操作。Mary 不具有将角色传递到服务的权 限。

```
User: arn:aws:iam::123456789012:user/marymajor is not authorized to perform: 
  iam:PassRole
```
在这种情况下,必须更新 Mary 的策略以允许她执行 iam:PassRole 操作。

如果您需要帮助,请联系您的 Amazon 管理员。您的管理员是提供登录凭证的人。

### <span id="page-1131-1"></span>我希望允许我的Amazon账户以外的用户访问我的 API Gateway 资源

您可以创建一个角色,以便其他账户中的用户或您组织外的人员可以使用该角色来访问您的资源。您可 以指定谁值得信赖,可以担任角色。对于支持基于资源的策略或访问控制列表(ACL)的服务,您可以 使用这些策略向人员授予对您的资源的访问权。

要了解更多信息,请参阅以下内容:

- 要了解 API Gateway 是否支持这些功能,请参阅 [Amazon API Gateway 如何与 IAM 配合使用。](#page-1117-1)
- 要了解如何为您拥有的Amazon Web Services 账户中的资源提供访问权限,请参阅IAM 用户指南中 的[为您拥有的另一个Amazon Web Services 账户中的 IAM 用户提供访问权限。](https://docs.amazonaws.cn/IAM/latest/UserGuide/id_roles_common-scenarios_aws-accounts.html)
- 要了解如何为第三方Amazon Web Services 账户提供您的资源的访问权限,请参阅 IAM 用户指南中 的[为第三方拥有的Amazon Web Services 账户提供访问权限。](https://docs.amazonaws.cn/IAM/latest/UserGuide/id_roles_common-scenarios_third-party.html)
- 要了解如何通过联合身份验证提供访问权限,请参阅 IAM 用户指南中的[为经过外部身份验证的用户](https://docs.amazonaws.cn/IAM/latest/UserGuide/id_roles_common-scenarios_federated-users.html) [\(联合身份验证\)提供访问权限](https://docs.amazonaws.cn/IAM/latest/UserGuide/id_roles_common-scenarios_federated-users.html)。
- 要了解使用角色和基于资源的策略进行跨账户访问之间的差别,请参阅《IAM 用户指南》中的 [IAM](https://docs.amazonaws.cn/IAM/latest/UserGuide/id_roles_compare-resource-policies.html) [角色与基于资源的策略有何不同](https://docs.amazonaws.cn/IAM/latest/UserGuide/id_roles_compare-resource-policies.html)。

## <span id="page-1131-0"></span>使用 API Gateway 的服务相关角色

Amazon API Gateway 使用 Amazon Identity and Access Management (IAM[\) 服务相关角色。](https://docs.amazonaws.cn/IAM/latest/UserGuide/id_roles_terms-and-concepts.html#iam-term-service-linked-role)服务相 关角色是一种与 API Gateway 直接关联的独特类型的 IAM 角色。服务相关角色是由 API Gateway 预 定义的,并包含服务代表您调用其他Amazon服务所需的所有权限。

您可以使用服务相关角色轻松设置 API Gateway,因为您不必手动添加所需的权限。API Gateway 定 义其服务相关角色的权限,除非另外定义,否则只有 API Gateway 可以代入该角色。定义的权限包括 信任策略和权限策略,以及不能附加到任何其他 IAM 实体的权限策略。

只有在先删除相关资源后,才能删除服务相关角色。这将保护您的 API Gateway 资源,因为您不会无 意中删除对资源的访问权限。

有关支持服务链接角色的其他服务的信息,请参阅[使用 IAM 的 Amazon 服务,](https://docs.amazonaws.cn/IAM/latest/UserGuide/reference_aws-services-that-work-with-iam.html)并在服务链接角色列中 查找是的服务。选择 Yes 与查看该服务的服务相关角色文档的链接。

API Gateway 的服务相关角色权限

API Gateway 使用名为 AWSServiceRoleForAPIGateway 的服务相关角色 – 允许 API Gateway 代表您 访问 Elastic Load Balancing、Amazon Data Firehose 和其它服务资源。

AWSServiceRoleForAPIGateway 服务相关角色信任以下服务以代入该角色:

• ops.apigateway.amazonaws.com

角色权限策略允许 API Gateway 对指定的资源完成以下操作:

```
{ 
     "Version": "2012-10-17", 
     "Statement": [ 
          { 
              "Effect": "Allow", 
              "Action": [ 
                  "elasticloadbalancing:AddListenerCertificates", 
                  "elasticloadbalancing:RemoveListenerCertificates", 
                  "elasticloadbalancing:ModifyListener", 
                  "elasticloadbalancing:DescribeListeners", 
                  "elasticloadbalancing:DescribeLoadBalancers", 
                  "xray:PutTraceSegments", 
                  "xray:PutTelemetryRecords", 
                  "xray:GetSamplingTargets", 
                  "xray:GetSamplingRules", 
                  "logs:CreateLogDelivery", 
                  "logs:GetLogDelivery", 
                  "logs:UpdateLogDelivery", 
                  "logs:DeleteLogDelivery", 
                  "logs:ListLogDeliveries", 
                  "servicediscovery:DiscoverInstances" 
              ], 
              "Resource": [ 
 "*" 
             \mathbf{I} }, 
          { 
              "Effect": "Allow", 
              "Action": [ 
                  "firehose:DescribeDeliveryStream", 
                  "firehose:PutRecord", 
                  "firehose:PutRecordBatch" 
              ], 
              "Resource": "arn:aws:firehose:*:*:deliverystream/amazon-apigateway-*" 
         }, 
          { 
              "Effect": "Allow",
```

```
 "Action": [ 
                     "acm:DescribeCertificate", 
                     "acm:GetCertificate" 
                ], 
                "Resource": "arn:aws:acm:*:*:certificate/*" 
           }, 
           { 
                "Effect": "Allow", 
                "Action": "ec2:CreateNetworkInterfacePermission", 
                "Resource": "arn:aws:ec2:*:*:network-interface/*" 
           }, 
           { 
                "Effect": "Allow", 
                "Action": "ec2:CreateTags", 
                "Resource": "arn:aws:ec2:*:*:network-interface/*", 
                "Condition": { 
                     "ForAllValues:StringEquals": { 
                          "aws:TagKeys": [ 
                                "Owner", 
                                "VpcLinkId" 
\sim 100 \sim 100 \sim 100 \sim 100 \sim 100 \sim 100 \sim 100 \sim 100 \sim 100 \sim 100 \sim 100 \sim 100 \sim 100 \sim 100 \sim 100 \sim 100 \sim 100 \sim 100 \sim 100 \sim 100 \sim 100 \sim 100 \sim 100 \sim 100 \sim 
 } 
 } 
          }, 
           { 
                "Effect": "Allow", 
                "Action": [ 
                     "ec2:ModifyNetworkInterfaceAttribute", 
                     "ec2:DeleteNetworkInterface", 
                     "ec2:AssignPrivateIpAddresses", 
                     "ec2:CreateNetworkInterface", 
                     "ec2:DeleteNetworkInterfacePermission", 
                     "ec2:DescribeNetworkInterfaces", 
                     "ec2:DescribeAvailabilityZones", 
                     "ec2:DescribeNetworkInterfaceAttribute", 
                     "ec2:DescribeVpcs", 
                     "ec2:DescribeNetworkInterfacePermissions", 
                     "ec2:UnassignPrivateIpAddresses", 
                     "ec2:DescribeSubnets", 
                     "ec2:DescribeRouteTables", 
                     "ec2:DescribeSecurityGroups" 
                ], 
                "Resource": "*" 
           },
```

```
 { 
               "Effect": "Allow", 
               "Action": "servicediscovery:GetNamespace", 
               "Resource": "arn:aws:servicediscovery:*:*:namespace/*" 
          }, 
         \mathcal{L} "Effect": "Allow", 
               "Action": "servicediscovery:GetService", 
               "Resource": "arn:aws:servicediscovery:*:*:service/*" 
          } 
    \mathbf{I}}
```
您必须配置权限以允许 IAM 实体(例如,用户、组或角色)创建、编辑或删除服务相关角色。有关更 多信息,请参阅《IAM 用户指南》中的[服务相关角色权限。](https://docs.amazonaws.cn/IAM/latest/UserGuide/using-service-linked-roles.html#service-linked-role-permissions)

#### 为 API Gateway 创建服务相关角色

您无需手动创建服务相关角色。当您在Amazon Web Services Management Console、Amazon CLI 中 或者使用Amazon API 创建 API、自定义域名或 VPC 链接时,API Gateway 会再次为您创建服务相关 角色。

如果您删除了此服务相关角色然后需要再次创建它,则可以使用相同的流程在您的账户中重新创建此角 色。当您创建 API、自定义域名或 VPC 链接时,API Gateway 会再次为您创建服务相关角色。

编辑 API Gateway 的服务相关角色

API Gateway 不允许您编辑 AWSServiceRoleForAPIGateway 服务相关角色。在创建服务相关角色 后,您将无法更改角色的名称,因为可能有多种实体引用该角色。不过,您可以使用 IAM 编辑角色的 说明。有关更多信息,请参阅《IAM 用户指南》中的[编辑服务相关角色。](https://docs.amazonaws.cn/IAM/latest/UserGuide/using-service-linked-roles.html#edit-service-linked-role)

#### 删除 API Gateway 的服务相关角色

如果您不再需要使用某个需要服务相关角色的功能或服务,我们建议您删除该角色。这样您就没有未被 主动监控或维护的未使用实体。但是,您必须先清除服务相关角色的资源,然后才能手动删除它。

**a** Note

如果在您试图删除资源时 API Gateway 服务正在使用该角色,则删除操作可能会失败。如果发 生这种情况,则请等待几分钟后重试。

删除 AWSServiceRoleForAPIGateway 使用的 API Gateway 资源

- 1. 通过以下网址打开 API Gateway 控制台:[https://console.aws.amazon.com/apigateway/。](https://console.amazonaws.cn/apigateway/)
- 2. 导航到使用服务相关角色的 API、自定义域名或 VPC 链接。
- 3. 使用控制台删除资源。
- 4. 重复此过程以删除使用服务相关角色的所有 API、自定义域名或 VPC 链接。

使用 IAM 手动删除服务相关角色

使用 IAM 控制台、Amazon CLI 或Amazon API 删除 AWSServiceRoleForAPIGateway 服务相关角 色。有关更多信息,请参阅 IAM 用户指南 中[的删除服务相关角色](https://docs.amazonaws.cn/IAM/latest/UserGuide/using-service-linked-roles.html#delete-service-linked-role)。

API Gateway 服务相关角色支持的区域

API Gateway 支持在服务可用的所有区域中使用服务相关角色。有关更多信息,请参阅 [Amazon 服务](https://docs.amazonaws.cn/general/latest/gr/rande.html) [端点](https://docs.amazonaws.cn/general/latest/gr/rande.html)。

API Gateway 更新到Amazon托管策略

查看有关 API Gateway 的 Amazon 托管策略更新的详细信息(从该服务开始跟踪这些更改开始)。有 关此页面更改的提示,请订阅[文档历史记录](#page-1171-0)页面上的 API Gateway RSS 源。

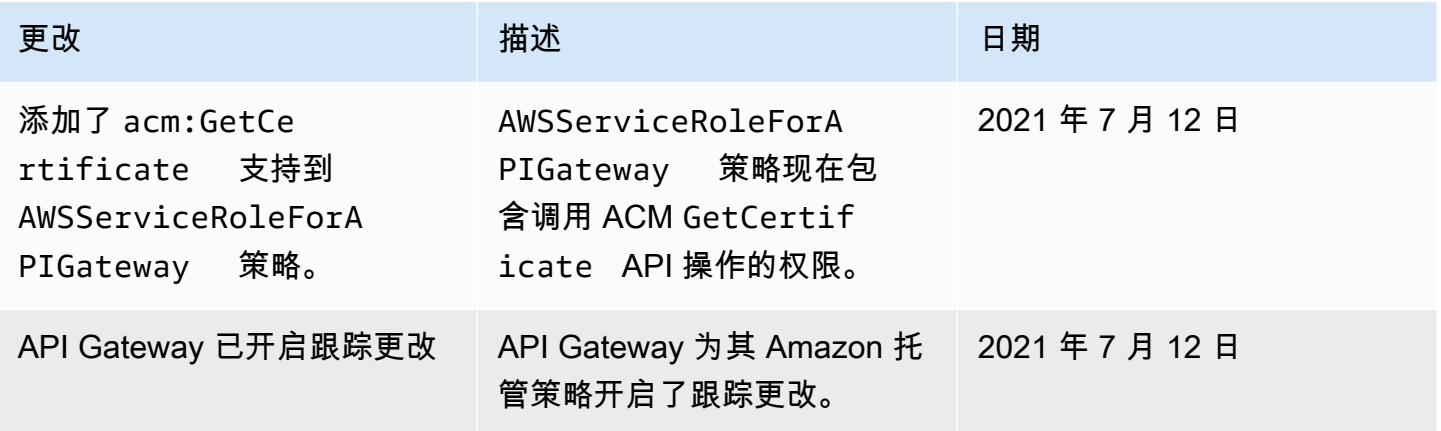

# Amazon API Gateway 中的日志记录和监控

监控是保持 API Gateway 和Amazon解决方案的可靠性、可用性和性能的重要环节。您应该从Amazon 解决方案的各个部分收集监控数据,以便您可以更轻松地调试多点故障(如果发生)。Amazon提供了 多种工具来监控您的 API Gateway 资源并对潜在事件做出响应。

Amazon CloudWatch Logs

为了帮助调试与请求执行或客户端对您 API 访问的相关问题,您可以启用 CloudWatch Logs 以记 录 API 调用。有关更多信息,请参阅 [the section called "CloudWatch 日志"。](#page-869-0)

Amazon CloudWatch 警报

使用 CloudWatch 警报,可以观看单个指标在指定时间段内的变化。如果指标超过给定阈值,则会 向 Amazon Simple Notification Service 主题或 Amazon Auto Scaling 策略发送通知。当指标处于特 定状态时,CloudWatch 警报不会调用操作。而是必须在状态已改变并在指定的若干个时间段内保 持不变后才调用。有关更多信息,请参阅 [the section called "CloudWatch 指标"。](#page-862-0)

访问 Firehose 的日志记录

为了协助调试与客户端对您的 API 的访问相关的问题,您可以启用 Firehose 来记录 API 调用。有 关更多信息,请参阅 [the section called "Firehose"。](#page-874-0)

Amazon CloudTrail

CloudTrail 提供了用户、角色或Amazon服务在 API Gateway 中所执行操作的记录。使用 CloudTrail 收集的信息,您可以确定向 API Gateway 发出了什么请求、发出请求的 IP 地址、何人 发出的请求、请求的发出时间以及其他详细信息。有关更多信息,请参阅 [the section called "使用](#page-1136-0) [CloudTrail"。](#page-1136-0)

#### Amazon X-Ray

X-Ray 是一项Amazon服务,用于收集有关应用程序服务的请求的数据,并使用它来构建服务 地图,以便您发现应用程序问题和优化机会。有关更多信息,请参阅 [the section called "设置](#page-877-0) [Amazon X-Ray"。](#page-877-0)

#### Amazon Config

Amazon Config 可以提供关于您的账户中的 Amazon 资源配置的详细信息。您可以查看资源的关联 方式、获取配置更改的历史记录并了解关系和配置如何随时间的推移而变化。您可以使用 Amazon Config 定义评估资源配置是否符合数据的规则。Amazon Config 规则代表 API Gateway 资源的理 想配置设置。如果某个资源违反了某规则并且被标记为"不合规",则 Amazon Config 可能提醒您使 用 Amazon Simple Notification Service (Amazon SNS) 主题。有关详细信息,请参阅[the section](#page-1139-0)  [called "使用 Amazon Config"。](#page-1139-0)

## <span id="page-1136-0"></span>使用 Amazon CloudTrail 记录 Amazon API Gateway API 调用

Amazon API Gateway 与 [Amazon CloudTrail](https://docs.amazonaws.cn/awscloudtrail/latest/userguide/cloudtrail-user-guide.html) 集成,后者是一项提供用户、角色或 Amazon Web Service所采取操作的记录的服务。CloudTrail 将 API Gateway 服务的所有 REST API 调用作为事件捕 获。捕获的调用包含来自 API Gateway 控制台的调用和对 API Gateway 服务 API 的代码调用。借助通 过 CloudTrail 收集的信息,您可以确定向 API Gateway 发出的请求、发出请求的 IP 地址、请求的发出 时间以及其它详细信息。

#### **a** Note

未在 CloudTrail 中记录 [TestInvokeAuthorizer](https://docs.amazonaws.cn/cli/latest/reference/apigateway/test-invoke-authorizer.html) 和 [TestInvokeMethod](https://docs.amazonaws.cn/cli/latest/reference/apigateway/test-invoke-method.html)。

每个事件或日记账条目都包含有关生成请求的人员信息。身份信息有助于您确定以下内容:

- 请求是使用根用户凭证还是用户凭证发出的。
- 请求是否代表 IAM Identity Center 用户发出。
- 请求是使用角色还是联合用户的临时安全凭证发出的。
- 请求是否由其他 Amazon Web Service 发出。

当您创建账户并可以自动访问 CloudTrail 事件历史记录时,CloudTrail 在您的 Amazon Web Services 账户 中处于活动状态。CloudTrail 事件历史记录提供对 Amazon Web Services 区域 中过去 90 天的已 记录管理事件的可查看、可搜索、可下载和不可变记录。有关更多信息,请参见《Amazon CloudTrail 用户指南》的 [使用 CloudTrail 事件历史记录。](https://docs.amazonaws.cn/awscloudtrail/latest/userguide/view-cloudtrail-events.html)查看事件历史记录不会收取 CloudTrail 费用。

要持续记录您的 Amazon Web Services 账户 过去 90 天的事件,请创建跟踪或 [CloudTrail Lake](https://docs.amazonaws.cn/awscloudtrail/latest/userguide/cloudtrail-lake.html) 事件 数据存储。

#### CloudTrail 跟踪

通过跟踪记录,CloudTrail 可将日志文件传送至 Simple Storage Service (Amazon S3) 存储桶。使 用 Amazon Web Services Management Console 创建的所有跟踪均具有多区域属性。您可以通过 使用 Amazon CLI 创建单区域或多区域跟踪。建议创建多区域跟踪,因为您可记录您账户中的所 有 Amazon Web Services 区域 的活动。如果您创建单区域跟踪,则只能查看跟踪的 Amazon Web Services 区域 中记录的事件。有关跟踪的更多信息,请参阅《Amazon CloudTrail 用户指南》中 的[为您的 Amazon Web Services 账户 创建跟踪](https://docs.amazonaws.cn/awscloudtrail/latest/userguide/cloudtrail-create-and-update-a-trail.html)[和为组织创建跟踪](https://docs.amazonaws.cn/awscloudtrail/latest/userguide/creating-trail-organization.html)。

通过创建跟踪,您可以从 CloudTrail 免费向您的 Amazon S3 存储桶传送一份正在进行的管理事 件的副本,但会收取 Amazon S3 存储费用。有关 CloudTrail 定价的更多信息,请参阅 [Amazon](https://www.amazonaws.cn/cloudtrail/pricing/) [CloudTrail 定价。](https://www.amazonaws.cn/cloudtrail/pricing/)有关 Amazon S3 定价的信息,请参阅 [Amazon S3 定价](https://www.amazonaws.cn/s3/pricing/)。

#### CloudTrail Lake 事件数据存储

CloudTrail Lake 允许您对事件运行基于 SQL 的查询。CloudTrail Lake 可将基于行的 JSON 格式的 现有事件转换为 [Apache ORC](https://orc.apache.org/) 格式。ORC 是一种针对快速检索数据进行优化的列式存储格式。事 件将被聚合到事件数据存储中,它是基于您通过应用[高级事件选择器](https://docs.amazonaws.cn/awscloudtrail/latest/userguide/cloudtrail-lake-concepts.html#adv-event-selectors)选择的条件的不可变的事件集 合。应用于事件数据存储的选择器用于控制哪些事件持续存在并可供您查询。有关 CloudTrail Lake 的更多信息,请参阅《Amazon CloudTrail 用户指南》中[的使用 Amazon CloudTrail Lake。](https://docs.amazonaws.cn/awscloudtrail/latest/userguide/cloudtrail-lake.html)

CloudTrail Lake 事件数据存储和查询会产生费用。创建事件数据存储时,您可以选择要用于事件数 据存储的[定价选项](https://docs.amazonaws.cn/awscloudtrail/latest/userguide/cloudtrail-lake-manage-costs.html#cloudtrail-lake-manage-costs-pricing-option)。定价选项决定了摄取和存储事件的成本,以及事件数据存储的默认和最长保留 期。有关 CloudTrail 定价的更多信息,请参阅 [Amazon CloudTrail 定价。](https://www.amazonaws.cn/cloudtrail/pricing/)

#### CloudTrail 中的 API Gateway 管理事件

[管理事件](https://docs.amazonaws.cn/awscloudtrail/latest/userguide/logging-management-events-with-cloudtrail.html#logging-management-events)提供对您 Amazon Web Services 账户 内的资源所执行管理操作的相关信息。这些也称为控制 层面操作。原定设置情况下,CloudTrail 会记录管理事件。

Amazon API Gateway 将所有 API Gateway 操作记录为管理事件,但 [TestInvokeAuthorizer](https://docs.amazonaws.cn/cli/latest/reference/apigateway/test-invoke-authorizer.html) 和 [TestInvokeMethod](https://docs.amazonaws.cn/cli/latest/reference/apigateway/test-invoke-method.html) 除外。有关 API Gateway 记录到 CloudTrail 的 Amazon API Gateway 操作的列 表,请参阅 [Amazon API Gateway API Reference。](https://docs.amazonaws.cn/apigateway/api-reference/)

#### API Gateway 事件示例

一个事件表示一个来自任何源的请求,包括有关所请求的 API 操作、操作的日期和时间、请求参数等 方面的信息。CloudTrail 日志文件不是公用 API 调用的有序堆栈跟踪,因此事件不会按任何特定顺序显 示。

下面的示例显示了一个 CloudTrail 事件,该事件演示了 API Gateway GetResource 操作。

```
{ 
     Records: [ 
          { 
              eventVersion: "1.03", 
              userIdentity: { 
                   type: "Root", 
                   principalId: "AKIAI44QH8DHBEXAMPLE", 
                   arn: "arn:aws:iam::123456789012:root", 
                   accountId: "123456789012", 
                   accessKeyId: "AKIAIOSFODNN7EXAMPLE", 
                   sessionContext: { 
                       attributes: {
```

```
 mfaAuthenticated: "false", 
                          creationDate: "2015-06-16T23:37:58Z" 
1 1 1 1 1 1 1
 } 
             }, 
             eventTime: "2015-06-17T00:47:28Z", 
             eventSource: "apigateway.amazonaws.com", 
             eventName: "GetResource", 
             awsRegion: "us-east-1", 
             sourceIPAddress: "203.0.113.11", 
             userAgent: "example-user-agent-string", 
             requestParameters: { 
                  restApiId: "3rbEXAMPLE", 
                  resourceId: "5tfEXAMPLE", 
                  template: false 
             }, 
             responseElements: null, 
             requestID: "6d9c4bfc-148a-11e5-81b6-7577cEXAMPLE", 
             eventID: "4d293154-a15b-4c33-9e0a-ff5eeEXAMPLE", 
             readOnly: true, 
             eventType: "AwsApiCall", 
             recipientAccountId: "123456789012" 
         }, 
         ... additional entries ... 
     ]
}
```
<span id="page-1139-0"></span>有关 CloudTrail 记录内容的信息,请参阅《Amazon CloudTrail 用户指南》中的 [CloudTrail 记录内容。](https://docs.amazonaws.cn/awscloudtrail/latest/userguide/cloudtrail-event-reference-record-contents.html)

## 使用 Amazon Config 监控 API Gateway API 配置

您可以使用 [Amazon Config](https://www.amazonaws.cn/config/) 来记录对您的 API Gateway API 资源所做的配置更改,并根据资源更改发 送通知。维护 API Gateway 资源的配置更改历史记录对于运行问题排查、审计与合规性使用案例非常 有用。

Amazon Config 可以跟踪以下项的更改:

- API 阶段配置,如:
	- 缓存集群设置
	- 限制设置
	- 访问日志设置
- 为阶段设置的活动部署
- API 配置,如:
	- 终端节点配置
	- 版本
	- 协议
	- 标签

此外,Amazon Config 规则 功能让您能够定义配置规则并自动检测、跟踪和提醒对于这些规则的违反 行为。通过跟踪对这些资源配置属性的更改,您还可以为 API Gateway 资源编写更改触发的 Amazon Config 规则,并根据最佳实践测试资源配置。

您可以使用 Amazon Config 控制台或 Amazon Config 为账户启用 Amazon CLI。选择要跟踪更改的资 源类型。如果您之前配置了 Amazon Config 来记录所有资源类型,那么这些 API Gateway 资源将会自 动记录到您的账户中。所有Amazon 公共区域和 Amazon GovCloud (US) 均提供对 Amazon Config 中 的 Amazon API Gateway 的支持。有关受支持区域的完整列表,请参阅《Amazon Web Services 一般 参考》中的 [Amazon API Gateway 端点和限额。](https://docs.amazonaws.cn/general/latest/gr/apigateway.html)

#### 主题

- [支持的资源类型](#page-1140-0)
- [设置 Amazon Config](#page-1141-0)
- [配置 Amazon Config 以记录 API Gateway 资源](#page-1141-1)
- [在 Amazon Config 控制台中查看 API Gateway 配置详细信息](#page-1141-2)
- [使用 Amazon Config 规则评估 API Gateway 资源](#page-1142-0)

#### <span id="page-1140-0"></span>支持的资源类型

以下 API Gateway 资源类型与 Amazon Config 集成并记录到 [Amazon Config 支持的Amazon资源类型](https://docs.amazonaws.cn/config/latest/developerguide/resource-config-reference.html) [和资源关系中](https://docs.amazonaws.cn/config/latest/developerguide/resource-config-reference.html):

- AWS::ApiGatewayV2::Api(WebSocket 和 HTTP API)
- AWS::ApiGateway::RestApi (REST API)
- AWS::ApiGatewayV2::Stage(WebSocket 和 HTTP API 阶段)
- AWS::ApiGateway::Stage(REST API 阶段)

有关 Amazon Config 的更多信息,请参阅 [Amazon Config 开发人员指南](https://docs.amazonaws.cn/config/latest/developerguide/)。有关定价信息,请参阅 [Amazon Config 定价信息页](https://www.amazonaws.cn/config/pricing/)。

#### **A** Important

如果您在部署 API 后更改以下任一 API 属性,则必须 [重新部署](#page-604-0) API 以传播更改。否则,您将 在 Amazon Config 控制台中看到属性更改,但之前的属性设置仍有效;API 的运行时行为将保 持不变。

- **AWS::ApiGateway::RestApi** binaryMediaTypes, minimumCompressionSize, apiKeySource
- **AWS::ApiGatewayV2::Api** apiKeySelectionExpression

### <span id="page-1141-0"></span>设置 Amazon Config

要初次设置 Amazon Config,请参阅 [Amazon Config 开发人员指南中](https://docs.amazonaws.cn/config/latest/developerguide/)的以下主题。

- [使用控制台设置 Amazon Config](https://docs.amazonaws.cn/config/latest/developerguide/gs-console.html)
- [使用 Amazon CLI 设置 Amazon Config](https://docs.amazonaws.cn/config/latest/developerguide/gs-cli.html)

### <span id="page-1141-1"></span>配置 Amazon Config 以记录 API Gateway 资源

默认情况下,Amazon Config 会记录在环境的运行区域中发现的所有受支持类型的区域性资源的配置 更改。您可以自定义 Amazon Config,使其仅记录特定资源类型的更改或仅记录对全局资源的更改。

要了解区域与全局资源以及了解如何自定义您的 Amazon Config 配置,请参阅[选择 Amazon Config 记](https://docs.amazonaws.cn/config/latest/developerguide/select-resources.html) [录的资源](https://docs.amazonaws.cn/config/latest/developerguide/select-resources.html)。

### <span id="page-1141-2"></span>在 Amazon Config 控制台中查看 API Gateway 配置详细信息

您可使用 Amazon Config 控制台来查找 API Gateway 资源,并获取有关其配置的当前和历史详细信 息。以下过程显示了如何查找有关 API Gateway API 的信息。

在 Amazon Config 控制台中查找 API Gateway 资源

- 1. 打开 [Amazon Config 控制台。](https://console.amazonaws.cn/config)
- 2. 选择 Resources (资源)。
- 3. 在 Resource (资源) 清单页面上,选择 Resources (资源)。
- 4. 打开 Resource type (资源类型) 菜单,滚动到 APIGateway 或 APIGatewayV2,然后选择一个或 多个 API Gateway 资源类型。
- 5. 选择 Look up (查找)。
- 6. 选择 Amazon Config 显示的资源列表中的一个资源 ID。Amazon Config 将显示配置详细信息以及 有关所选资源的其他信息。
- 7. 要查看记录的配置的完整详细信息,请选择 View Details (查看详细信息)。

要了解在此页面上查找资源和查看信息的更多方法,请参阅"Amazon Config 开发人员指南"中[的查看](https://docs.amazonaws.cn/config/latest/developerguide/view-manage-resource.html) [Amazon资源配置和历史记录](https://docs.amazonaws.cn/config/latest/developerguide/view-manage-resource.html)。

### <span id="page-1142-0"></span>使用 Amazon Config 规则评估 API Gateway 资源

您可以创建 Amazon Config 规则,这些规则表示 API Gateway 资源的理想配置设置。您可以使用预定 义的 [Amazon Config 托管规则,](https://docs.amazonaws.cn/config/latest/developerguide/managed-rules-by-aws-config.html)也可以定义自定义规则。Amazon Config 会持续跟踪对您的资源配置 的更改,以确定这些更改是否符合规则中设定的所有条件。Amazon Config 控制台将显示您的规则与 资源的合规性状态。

如果某个资源违反了某规则并且被标记为"不合规",Amazon Config 可提醒您使用 [Amazon Simple](https://docs.amazonaws.cn/sns/latest/dg/)  [Notification Service 开发人员指南](https://docs.amazonaws.cn/sns/latest/dg/) (Amazon SNS) 主题。要以编程方式使用这些 Amazon Config 提醒 中的数据,请使用 Amazon Simple Queue Service (Amazon SQS) 队列作为 Amazon SNS 主题的通知 终端节点。

要了解有关设置和使用规则的更多信息,请参阅 [Amazon Config 开发人员指南中](https://docs.amazonaws.cn/config/latest/developerguide/)的[使用规则评估资](https://docs.amazonaws.cn/config/latest/developerguide/evaluate-config.html) [源](https://docs.amazonaws.cn/config/latest/developerguide/evaluate-config.html)。

## Amazon API Gateway 的合规性验证

要了解某个 Amazon Web Service是否在特定合规性计划范围内,请参阅 [合规性计划范围内的](https://www.amazonaws.cn/compliance/services-in-scope/)  [Amazon Web Services](https://www.amazonaws.cn/compliance/services-in-scope/),然后选择您感兴趣的合规性计划。有关常规信息,请参[阅Amazon Web](https://www.amazonaws.cn/compliance/programs/) [Services合规性计划。](https://www.amazonaws.cn/compliance/programs/)

您可以使用 Amazon Artifact 下载第三方审计报告。有关更多信息,请参阅[、在 Amazon Artifact 中下](https://docs.amazonaws.cn/artifact/latest/ug/downloading-documents.html) [载报告](https://docs.amazonaws.cn/artifact/latest/ug/downloading-documents.html)。

您使用 Amazon Web Services 的合规性责任取决于您数据的敏感度、贵公司的合规性目标以及适用的 法律法规。Amazon 提供以下资源来帮助满足合规性:

• [安全性与合规性快速入门指南](https://www.amazonaws.cn/quickstart/?awsf.quickstart-homepage-filter=categories%23security-identity-compliance) – 这些部署指南讨论了架构注意事项,并提供了在 Amazon 上部署以 安全性和合规性为重点的基准环境的步骤。

- [Amazon 合规性资源](https://www.amazonaws.cn/compliance/resources/) 此业务手册和指南集合可能适用于您的行业和位置。
- Amazon Config 开发人员指南中[的使用规则评估资源](https://docs.amazonaws.cn/config/latest/developerguide/evaluate-config.html) 此 Amazon Config 服务评测您的资源配置对 内部实践、行业指南和法规的遵循情况。
- [Amazon Security Hub](https://docs.amazonaws.cn/securityhub/latest/userguide/what-is-securityhub.html)  此 Amazon Web Service 向您提供 Amazon 中安全状态的全面视
	- 图。Security Hub 通过安全控件评估您的 Amazon 资源并检查其是否符合安全行业标准和最佳实

践。有关受支持服务及控件的列表,请参阅 [Security Hub 控件参考](https://docs.amazonaws.cn/securityhub/latest/userguide/securityhub-controls-reference.html)。

## Amazon API Gateway 中的弹性

Amazon全球基础设施围绕 Amazon 区域和可用区构建。Amazon区域提供多个在物理上独立且隔离的 可用区,这些可用区通过延迟低、吞吐量高且冗余性高的网络连接在一起。利用可用区,您可以设计和 操作在可用区之间无中断地自动实现失效转移的应用程序和数据库。与传统的单个或多个数据中心基础 设施相比,可用区具有更高的可用性、容错性和可扩展性。

有关 Amazon 区域和可用区的更多信息,请参阅 [Amazon全球基础设施。](https://www.amazonaws.cn/about-aws/global-infrastructure/)

为了防止您的 API 被过多的请求所淹没,API Gateway 限制对您的 API 的请求。具体来说,API Gateway 对于一个账户中的所有 API 设置请求提交稳态速率限制和突增限制。您可以为 API 配置自定 义限制。要了解更多信息,请参阅 [限制 API 请求以获得更高的吞吐量](#page-848-0)。

您可以使用 Route 53 运行状况检查,来控制从主要区域的 API Gateway API 到辅助区域的 API Gateway API 的 DNS 故障转移。有关示例,请参阅 [the section called "DNS 故障转移"](#page-674-0)。

## Amazon API Gateway 中的基础设施安全

作为一项托管式服务,Amazon API Gateway 受 Amazon 全球网络安全保护。有关 Amazon 安全服 务以及 Amazon 如何保护基础设施的信息,请参阅 [Amazon 云安全](https://www.amazonaws.cn/security/)。要按照基础设施安全最佳实践设 计您的 Amazon 环境,请参阅《安全性支柱 Amazon Well-Architected Framework》中的 [基础设施保](https://docs.amazonaws.cn/wellarchitected/latest/security-pillar/infrastructure-protection.html) [护](https://docs.amazonaws.cn/wellarchitected/latest/security-pillar/infrastructure-protection.html)。

您可以使用 Amazon 发布的 API 调用通过网络访问 API Gateway。客户端必须支持以下内容:

- 传输层安全性协议 (TLS) 我们要求使用 TLS 1.2,建议使用 TLS 1.3。
- 具有完全向前保密 (PFS) 的密码套件,例如 DHE(临时 Diffie-Hellman)或 ECDHE(临时椭圆曲线 Diffie-Hellman)。大多数现代系统(如 Java 7 及更高版本)都支持这些模式。

此外,必须使用访问密钥 ID 和与 IAM 委托人关联的秘密访问密钥来对请求进行签名。或者,您可以使 用 [Amazon Security Token Service\(](https://docs.amazonaws.cn/STS/latest/APIReference/Welcome.html)Amazon STS)生成临时安全凭证来对请求进行签名。

您可以从任何网络位置调用这些 API 操作,但 API Gateway 不支持基于资源的访问策略,其中可以包 含基于源 IP 地址的限制。您还可以使用基于资源的策略以控制来自特定 Amazon Virtual Private Cloud (Amazon VPC) 终端节点或特定 VPC 的访问。事实上,这隔离了在 Amazon 网络中仅从特定 VPC 到 给定 API Gateway 资源的网络访问。

## Amazon API Gateway 中的漏洞分析

配置和 IT 控制是 Amazon 和您(我们的客户)之间的共同责任。有关更多信息,请参阅 Amazo[n 责任](https://www.amazonaws.cn/compliance/shared-responsibility-model/) [共担模型](https://www.amazonaws.cn/compliance/shared-responsibility-model/)。

## Amazon API Gateway 中的安全最佳实践

API Gateway 提供了在您开发和实施自己的安全策略时需要考虑的大量安全功能。以下最佳实践是一 般准则,并不代表完整的安全解决方案。由于这些最佳实践可能不适合您的环境或不满足您的环境要 求,因此将其视为有用的考虑因素而不是惯例。

#### 实施最低权限访问

使用 IAM 策略实施最低权限访问,以创建、读取、更新或删除 API Gateway API。要了解更多信 息,请参阅"[适用于 Amazon API Gateway 的 Identity and Access Management"](#page-1112-0)。API Gateway 提 供了多个选项来控制对您创建的 API 的访问。要了解更多信息,请参阅[在 API Gateway 中控制和](#page-278-0) [管理对 REST API 的访问](#page-278-0)[、控制和管理对 API Gateway 中 WebSocket API 的访问](#page-1000-0)以及 [使用 JWT](#page-902-0)  [授权方控制对 HTTP API 的访问。](#page-902-0)

#### 实施日志记录

使用 CloudWatch Logs 或 Amazon Data Firehose 记录对 API 的请求。要了解更多信息,请参阅[监](#page-861-0) [控 REST API、](#page-861-0)[配置 WebSocket API 的日志记录以](#page-1048-0)及 [配置 HTTP API 的日志记录](#page-965-0)。

实施 Amazon CloudWatch 警报

使用 CloudWatch 警报,可以观看单个指标在指定时间段内的变化。如果指标超过给定阈值,则会 向 Amazon Simple Notification Service 主题或 Amazon Auto Scaling 策略发送通知。当指标处于特 定状态时,CloudWatch 警报不会调用操作。而是必须在状态已改变并在指定的若干个时间段内保 持不变后才调用。有关更多信息,请参阅 [the section called "CloudWatch 指标"。](#page-862-0)

启用 Amazon CloudTrail

CloudTrail 提供了用户、角色或Amazon服务在 API Gateway 中所执行操作的记录。使用 CloudTrail 收集的信息,您可以确定向 API Gateway 发出了什么请求、发出请求的 IP 地址、何人 发出的请求、请求的发出时间以及其他详细信息。有关更多信息,请参阅 [the section called "使用](#page-1136-0) [CloudTrail"。](#page-1136-0)

启用 Amazon Config

Amazon Config 可以提供关于您的账户中的 Amazon 资源配置的详细信息。您可以查看资源的关联 方式、获取配置更改的历史记录并了解关系和配置如何随时间的推移而变化。您可以使用 Amazon Config 定义评估资源配置是否符合数据的规则。Amazon Config 规则代表 API Gateway 资源的理 想配置设置。如果某个资源违反了某规则并且被标记为"不合规",则 Amazon Config 可能提醒您使 用 Amazon Simple Notification Service (Amazon SNS) 主题。有关详细信息,请参阅[the section](#page-1139-0)  [called "使用 Amazon Config"。](#page-1139-0)

#### 使用 Amazon Security Hub

监控 API Gateway 的使用情况,因为它与使用 [Amazon Security Hub](https://docs.amazonaws.cn/securityhub/latest/userguide/what-is-securityhub.html) 的安全最佳实践相 关。Security Hub 使用安全控件来评估资源配置和安全标准,以帮助您遵守各种合规框架。有关 使用 Security Hub 评估 API Gateway 资源的更多信息,请参阅《Amazon Security Hub 用户指 南》中的 [Amazon API Gateway 控件。](https://docs.amazonaws.cn/securityhub/latest/userguide/apigateway-controls.html)

# <span id="page-1146-0"></span>为 API Gateway 资源添加标签

标签是您或 Amazon 为 Amazon 资源分配的元数据标记。每个标签具有两个部分:

- 标签键(例如,CostCenter、Environment 或 Project)。标签键区分大小写。
- 一个称为标签值 的可选字段(例如,111122223333 或 Production)。省略标签值与使用空字 符串相同。与标签键一样,标签值区分大小写。

标签可帮助您 ·

- 根据分配给资源的标签控制对资源的访问。您可以通过在 Amazon Identity and Access Management (IAM) 策略的条件中指定标签键和值来控制访问权限。有关基于标签的访问控制的更多信息,请参阅 IAM 用户指南 中的[使用标签控制访问。](https://docs.amazonaws.cn/IAM/latest/UserGuide/access_tags.html)
- 跟踪您的 Amazon 成本。您可以在 Amazon Billing and Cost Management 控制面板上激活这些标 签。Amazon 使用标签对您的成本进行分类,并向您提供每月成本分配报告。有关更多信息,请参阅 [Amazon Billing 用户指南中](https://docs.amazonaws.cn/awsaccountbilling/latest/aboutv2/)的[使用成本分配标签。](https://docs.amazonaws.cn/awsaccountbilling/latest/aboutv2/cost-alloc-tags.html)
- 标识和整理您的 Amazon 资源。许多 Amazon 服务支持标记,因此,您可以将同一标签分配给来不 同服务的资源,以指示这些资源是相关的。例如,您可以将相同的标签分配给您分配给 CloudWatch Events 规则的 API Gateway 阶段。

有关使用标签的提示,请参阅Amazon回答博客上[的Amazon标记策略](https://www.amazonaws.cn/answers/account-management/aws-tagging-strategies/)文章。

以下各部分提供有关 Amazon API Gateway 的标签的更多信息。

### 主题

- [可以标记的 API Gateway 资源](#page-1146-1)
- [使用标签控制对 API Gateway REST API 资源的访问](#page-1149-0)

# <span id="page-1146-1"></span>可以标记的 API Gateway 资源

可以在 [Amazon API Gateway V2 API](https://docs.amazonaws.cn/apigatewayv2/latest/api-reference/) 中的以下 HTTP API 或 WebSocket API 资源上设置标签:

- Api
- DomainName
- Stage

可以标记的 API Gateway 资源 1138

• VpcLink

此外, 在 [Amazon API Gateway V1 API](https://docs.amazonaws.cn/apigateway/api-reference/) 中可以在以下 REST API 资源上设置标签:

- ApiKey
- ClientCertificate
- DomainName
- RestApi
- Stage
- UsagePlan
- VpcLink

不能直接对其他资源设置标签。但是,在 [Amazon API Gateway V1 API](https://docs.amazonaws.cn/apigateway/api-reference/) 中,子资源继承对父资源设置 的标签。例如:

- 如果对 RestApi 资源设置标签,该标签会由 RestApi 的以下子资源继承以用[于基于属性的访问控](https://docs.amazonaws.cn/IAM/latest/UserGuide/introduction_attribute-based-access-control.html) [制](https://docs.amazonaws.cn/IAM/latest/UserGuide/introduction_attribute-based-access-control.html):
	- Authorizer
	- Deployment
	- Documentation
	- GatewayResponse
	- Integration
	- Method
	- Model
	- Resource
	- ResourcePolicy
	- Setting
	- Stage
- 如果对 DomainName 设置标签,则此标签将由其下的任意 BasePathMapping 资源继承。
- 如果对 UsagePlan 设置标签,则此标签将由其下的任意 UsagePlanKey 资源继承。

**a** Note

标签继承仅适用于[基于属性的访问控制](https://docs.amazonaws.cn/IAM/latest/UserGuide/introduction_attribute-based-access-control.html)。例如,您不能使用继承的标签来监控 Amazon Cost Explorer 中的成本。当您调用某个资源的 [GetTags](https://docs.amazonaws.cn/cli/latest/reference/apigateway/get-tags.html) 时,API Gateway 不会返回继承的标签。

### Amazon API Gateway V1 API 中的标签继承

以前,只能对阶段设置标签。现在,您还可以对其他资源设置标签,Stage 可以通过两种方式接收标 签:

- 可以直接对 Stage 设置标签。
- 阶段可以从其父 RestApi 继承标签。

如果某个阶段以两种方式收到标签,直接对阶段设置的标签优先。例如,假设一个阶段从其父 REST API 继承以下标签:

```
{ 
  'foo': 'bar', 
  'x':'y'
}
```
假设它也直接对此阶段设置了以下标签:

```
{ 
  'foo': 'bar2', 
  'hello': 'world'
}
```
净结果是阶段将具有以下标签(具有以下值):

```
{ 
  'foo': 'bar2', 
  'hello': 'world' 
  'x':'y'
}
```
## 标签限制和使用约定

以下限制和使用约定适用于将标签与 API Gateway 资源一起使用:

- 每个资源最多可以有 50 个标签。
- 对于每个资源,每个标签键都必须是唯一的,每个标签键只能有一个值。
- 最大标签键长度为 128 个 Unicode 字符 (采用 UTF-8 格式)。
- 最大标签值长度为 256 个 Unicode 字符 (采用 UTF-8 格式)。
- 键和值允许使用的字符包括可用 UTF-8 格式表示的字母、数字和空格,以及以下字符:. : + = @ \_ / -(连字符)。Amazon EC2 资源允许任何字符。
- 标签键和值区分大小写。最佳实践是,决定利用标签的策略并在所有资源类型中一致地实施该策略。 例如,决定是使用 Costcenter、costcenter 还是 CostCenter,以及是否对所有标签使用相同 的约定。避免将类似的标签用于不一致的案例处理。
- 对标签禁止使用 aws: 前缀;它是为使用 Amazon 而保留的。您无法编辑或删除带此前缀的标签键 或值。具有此前缀的标签不计入每个资源的标签数限制。

## <span id="page-1149-0"></span>使用标签控制对 API Gateway REST API 资源的访问

Amazon Identity and Access Management 策略中的条件是所需语法的一部分,您可以使用它们指定对 API Gateway 资源的权限。有关指定 IAM 策略的详情,请参[阅the section called "使用 IAM 权限"](#page-295-0)。在 API Gateway 中,资源可以具有标签,而且某些操作可以包括标签。在创建 IAM 策略时,您可以使用 标签条件键来控制:

- 哪些用户可以基于资源已有的标签对 API Gateway 资源执行操作。
- 哪些标签可以在操作的请求中传递。
- 是否特定标签键可在请求中使用。

通过将标签用于基于属性的访问控制,可以实现比 API 级别控制更精细的控制以及比基于资源的访问 控制更动态的控制。可以创建 IAM 策略,以允许或拒绝根据请求中提供的标签(请求标签)或正在操 作的资源的标签(资源标签)执行操作。一般而言,资源标签用于已经存在的资源。请求标签适用于您 创建新资源时。

有关标签条件键的完整请求和语义,请参阅 IAM 用户指南中的[使用标签控制访问。](https://docs.amazonaws.cn/IAM/latest/UserGuide/access_tags.html)

以下示例演示如何为 API Gateway 用户指定策略中的标签条件。

## 基于资源标签限制操作

以下示例策略将向用户授予对所有资源执行所有操作的权限,前提是这些资源不具有值为 prod 的标签 Environment。

```
{ 
   "Version": "2012-10-17", 
   "Statement": [ 
     { 
        "Effect": "Allow", 
        "Action": "apigateway:*", 
        "Resource": "*" 
     }, 
     { 
        "Effect": "Deny", 
        "Action": [ 
          "apigateway:*" 
        ], 
        "Resource": "*", 
        "Condition": { 
          "StringEquals": { 
             "aws:ResourceTag/Environment": "prod" 
          } 
        } 
     } 
   ]
}
```
## 基于资源标签允许操作

以下示例策略允许用户针对 API Gateway 资源执行所有操作,前提是这些资源具有值为 Development 的标签 Environment。Deny 语句防止用户更改 Environment 标签的值。

```
{ 
   "Version": "2012-10-17", 
   "Statement": [ 
     { 
        "Sid": "ConditionallyAllow", 
        "Effect": "Allow", 
        "Action": [ 
          "apigateway:*" 
        ],
```

```
 "Resource": [ 
          "arn:aws:apigateway:*::*" 
        ], 
        "Condition": { 
          "StringEquals": { 
             "aws:ResourceTag/Environment": "Development" 
          } 
        } 
     }, 
     { 
        "Sid": "AllowTagging", 
        "Effect": "Allow", 
        "Action": [ 
          "apigateway:*" 
        ], 
        "Resource": [ 
          "arn:aws:apigateway:*::/tags/*" 
        ] 
     }, 
      { 
        "Sid": "DenyChangingTag", 
        "Effect": "Deny", 
        "Action": [ 
          "apigateway:*" 
        ], 
        "Resource": [ 
          "arn:aws:apigateway:*::/tags/*" 
        ], 
        "Condition": { 
          "ForAnyValue:StringEquals": { 
             "aws:TagKeys": "Environment" 
          } 
        } 
     } 
   ]
}
```
## 拒绝标记操作

以下示例策略允许用户执行所有 API Gateway 操作,更改标签除外。

```
 "Version": "2012-10-17",
```
{
```
 "Statement": [ 
      { 
         "Effect": "Allow", 
         "Action": [ 
            "apigateway:*" 
         ], 
         "Resource": [ 
           \overline{m} \overline{m} ], 
      }, 
      { 
         "Effect": "Deny", 
         "Action": [ 
            "apigateway:*" 
         ], 
         "Resource": "arn:aws:apigateway:*::/tags*", 
      } 
  \mathbf{I}}
```
#### 允许标记操作

以下示例策略允许用户获取所有 API Gateway 资源并更改这些资源的标签。要获取资源的标签,用户 必须拥有该资源的 GET 权限。要更新资源的标签,用户必须拥有该资源的 PATCH 权限。

```
{ 
   "Version": "2012-10-17", 
   "Statement": [ 
     { 
        "Effect": "Allow", 
        "Action": [ 
          "apigateway:GET", 
          "apigateway:PUT", 
          "apigateway:POST", 
          "apigateway:DELETE" 
        ], 
        "Resource": [ 
          "arn:aws:apigateway:*::/tags/*", 
        ] 
     }, 
     { 
        "Effect": "Allow", 
        "Action": [
```

```
 "apigateway:GET", 
          "apigateway:PATCH", 
        ], 
        "Resource": [ 
          "arn:aws:apigateway:*::*", 
        ] 
     } 
   ]
}
```
# API 参考

Amazon API Gateway 提供用于创建和部署您自己的 HTTP 和 WebSocket API 的 API。此外,API Gateway API 在标准 Amazon 开发工具包中提供。

如果您使用的是 Amazon 开发工具包支持的语言,您可能更愿意使用该开发工具包而不是直接使用 API Gateway REST API。开发工具包可简化身份验证、轻松与您的开发环境集成,并可让您轻松访问 API Gateway 命令。

以下是查找 Amazon 开发工具包和 API Gateway REST API 参考文档的位置:

- [用于 Amazon Web Services 的工具](https://www.amazonaws.cn/tools/)
- [Amazon API Gateway REST API 参考](https://docs.amazonaws.cn/apigateway/api-reference/)
- [Amazon API Gateway WebSocket 和 HTTP API 参考](https://docs.amazonaws.cn/apigatewayv2/latest/api-reference/api-reference.html)

# Amazon API Gateway 配额和重要说明

#### 主题

- [API Gateway 账户级别配额,每个区域](#page-1155-0)
- [HTTP API 配额](#page-1156-0)
- [用于配置和运行 WebSocket API 的 API Gateway 配额](#page-1158-0)
- [用于配置和运行 REST API 的 API Gateway 配额](#page-1159-0)
- [API Gateway 在创建、部署和管理 API 方面的配额](#page-1162-0)
- [Amazon API Gateway 重要说明](#page-1164-0)

除非另有说明,否则可根据请求提高配额。要申请提高配额,您可以使用 [Service Quotas](https://docs.amazonaws.cn/servicequotas/latest/userguide/) 或联系 [Amazon Support 中心。](https://console.amazonaws.cn/support/home#/)

为某个方法启用授权后,该方法的 ARN(例如,arn:aws:execute-api:{region-id}: {account-id}:{api-id}/{stage-id}/{method}/{resource}/{path})的最大长度为 1600 字节。路径参数值(其大小在运行时确定)可能导致 ARN 长度超过限制。出现这种情况时,API 客户 端将收到 414 Request URI too long 响应。

**a** Note

这将限制使用资源策略时的 URI 长度。当私有 API 中需要资源策略时,这会限制所有私有 API 的 URI 长度。

### <span id="page-1155-0"></span>API Gateway 账户级别配额,每个区域

以下配额按 Amazon API Gateway 中的每个账户、每个区域应用。

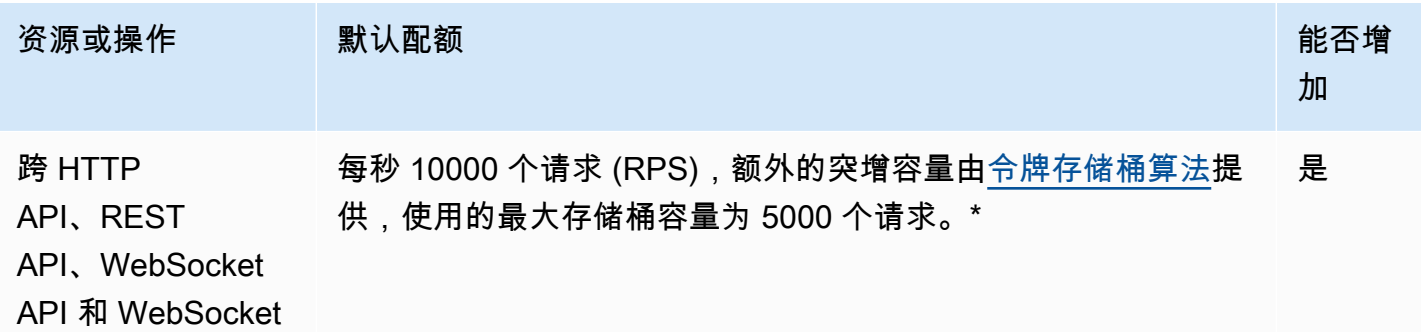

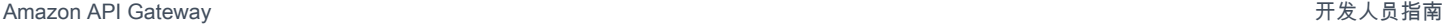

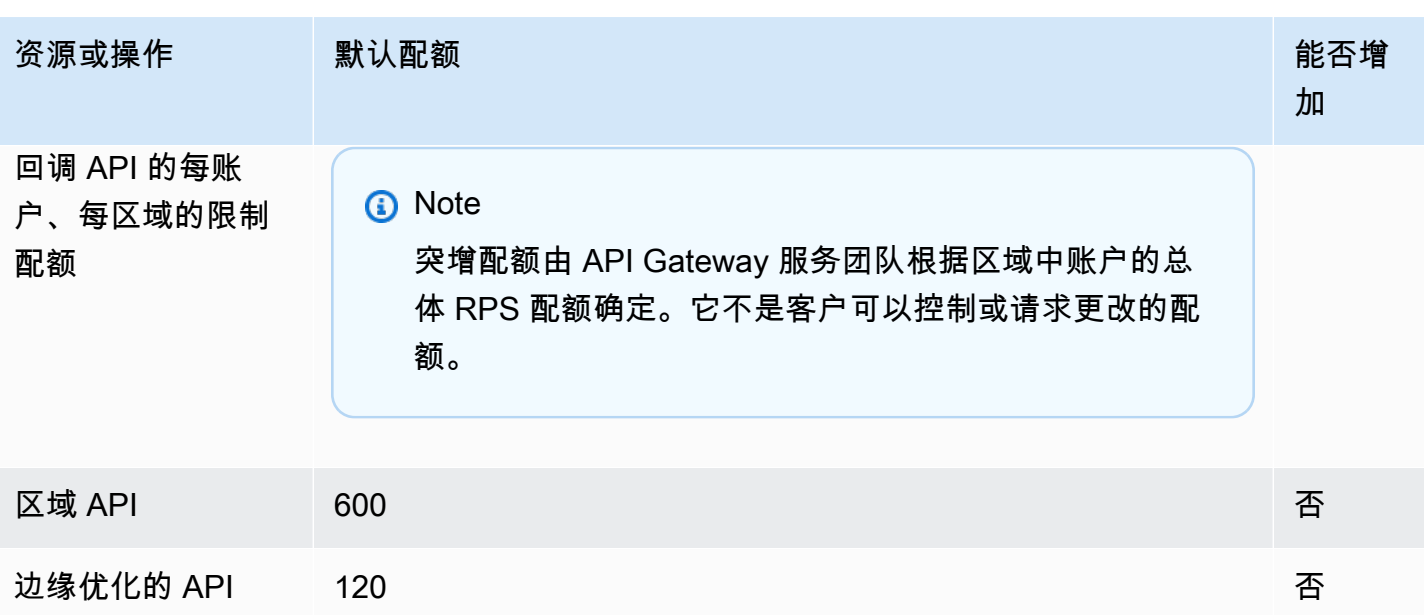

\* 对于非洲(开普敦)和欧洲(米兰)区域,默认限制配额为 2500 RPS,默认突增配额为 1250 RPS。

## <span id="page-1156-0"></span>HTTP API 配额

以下配额适用于在 API Gateway 中配置和运行 HTTP API。

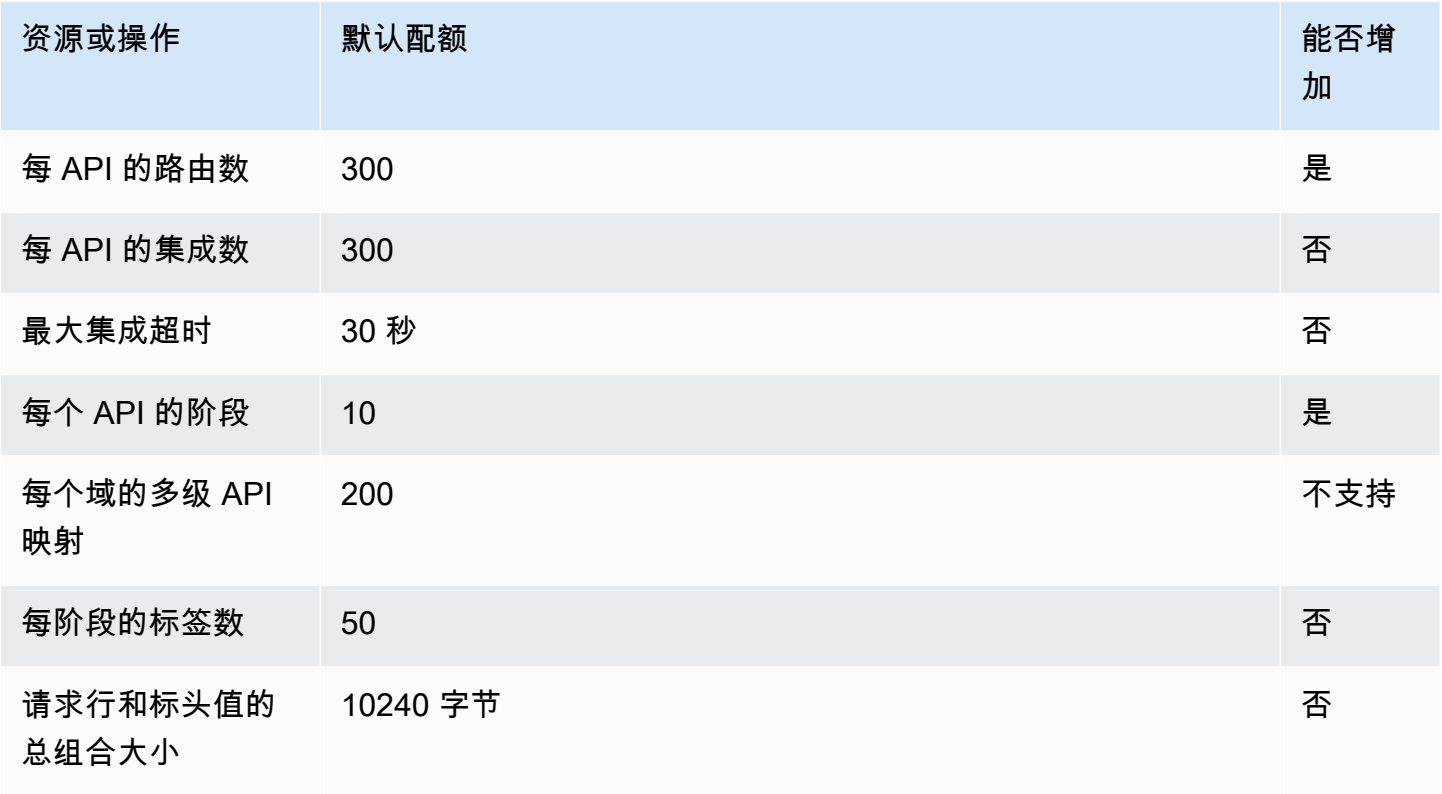

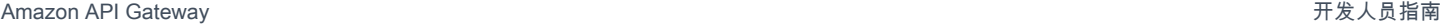

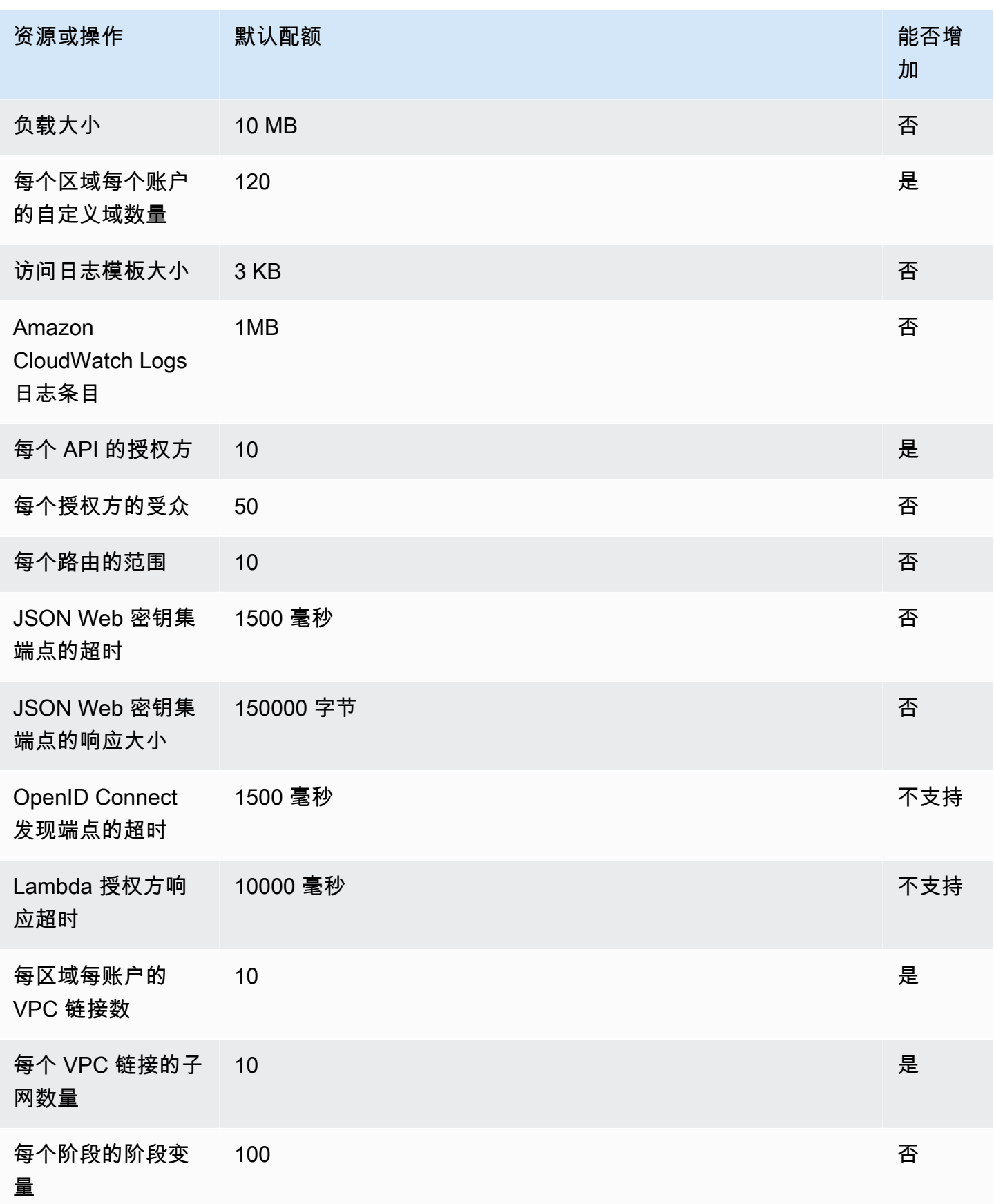

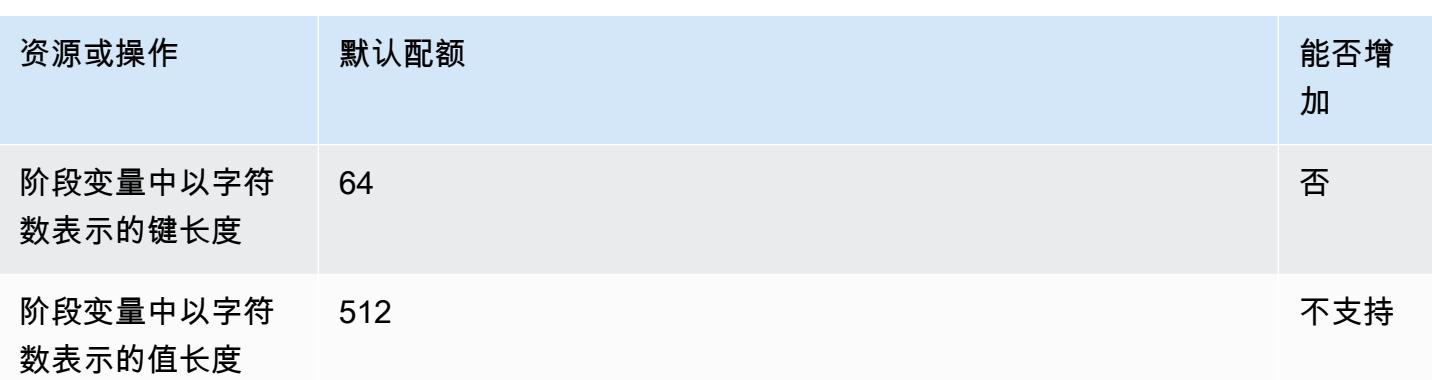

# <span id="page-1158-0"></span>用于配置和运行 WebSocket API 的 API Gateway 配额

在 Amazon API Gateway 中配置和运行 WebSocket API 时适用以下配额。

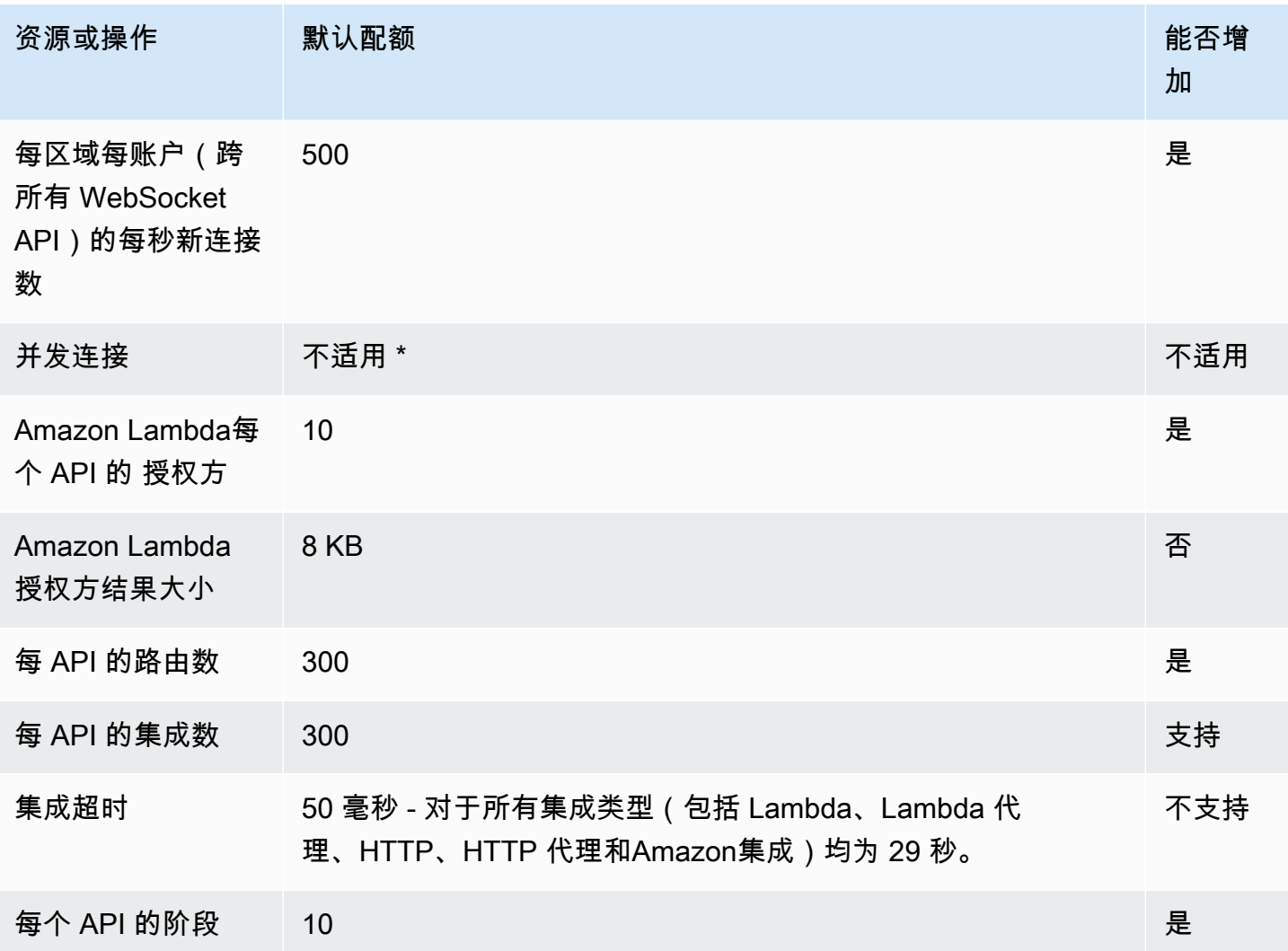

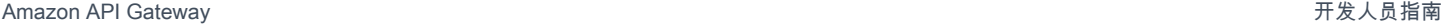

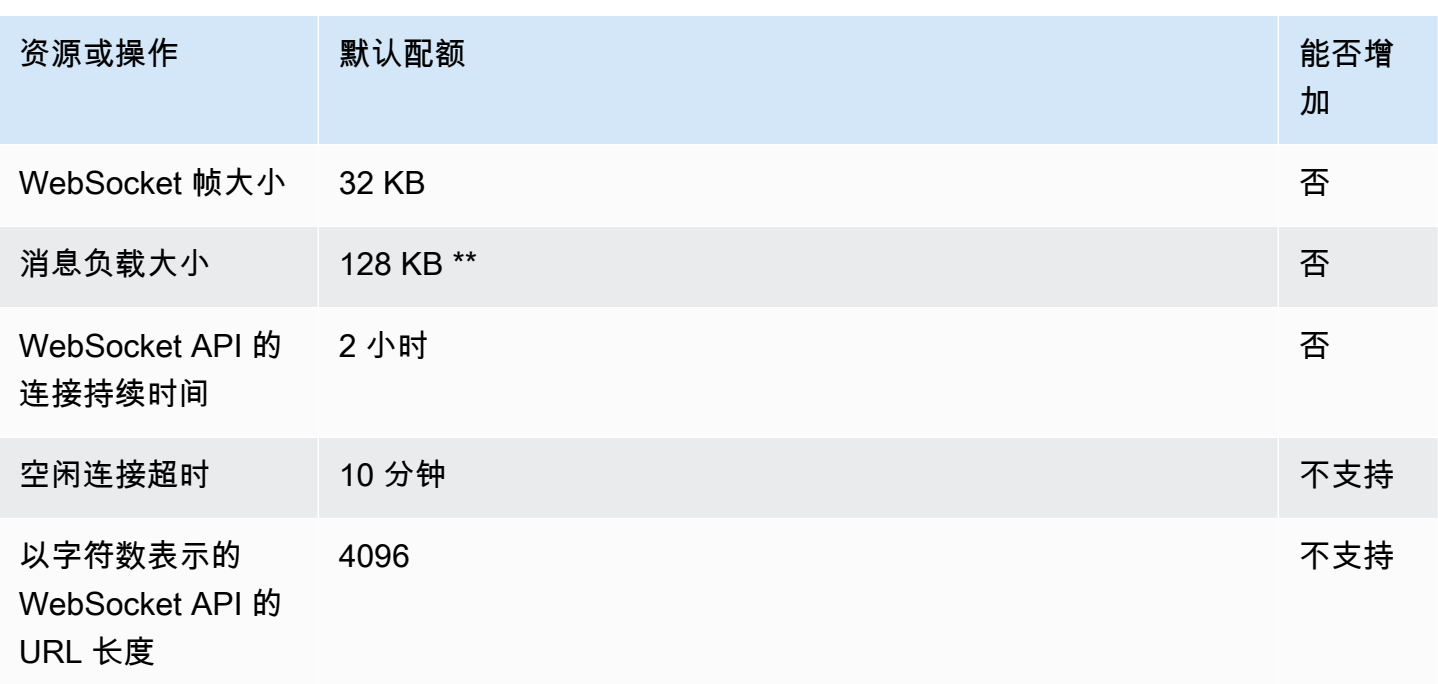

\* API Gateway 不对并发连接强制执行配额。并发连接的最大数量取决于每秒的新连接速率和两小时的 最长连接持续时间。例如,默认配额为每秒 500 个新连接,如果客户端在两小时内以最大速率连接, 则 API Gateway 最多可提供 3600000 个并发连接。

\*\* 由于 WebSocket 帧大小配额为 32 KB,因此必须将大于 32 KB 的消息拆分为多个帧,每个帧大小为 32 KB 或更小。这适用于 @connections 命令。如果接收到更大的消息(或更大的帧大小),则连接 会关闭并显示代码 1009。

### <span id="page-1159-0"></span>用于配置和运行 REST API 的 API Gateway 配额

在 Amazon API Gateway 中配置和运行 REST API 时适用以下配额。

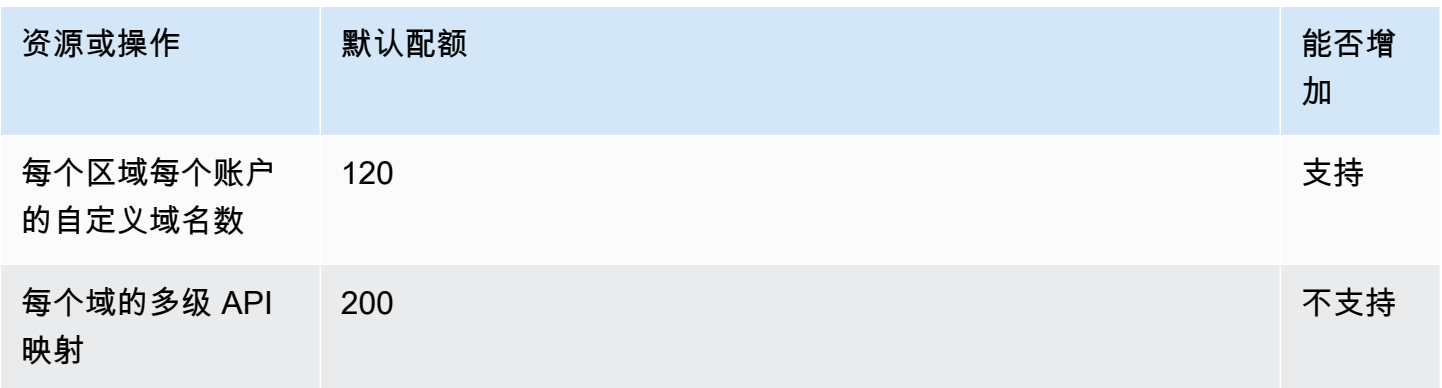

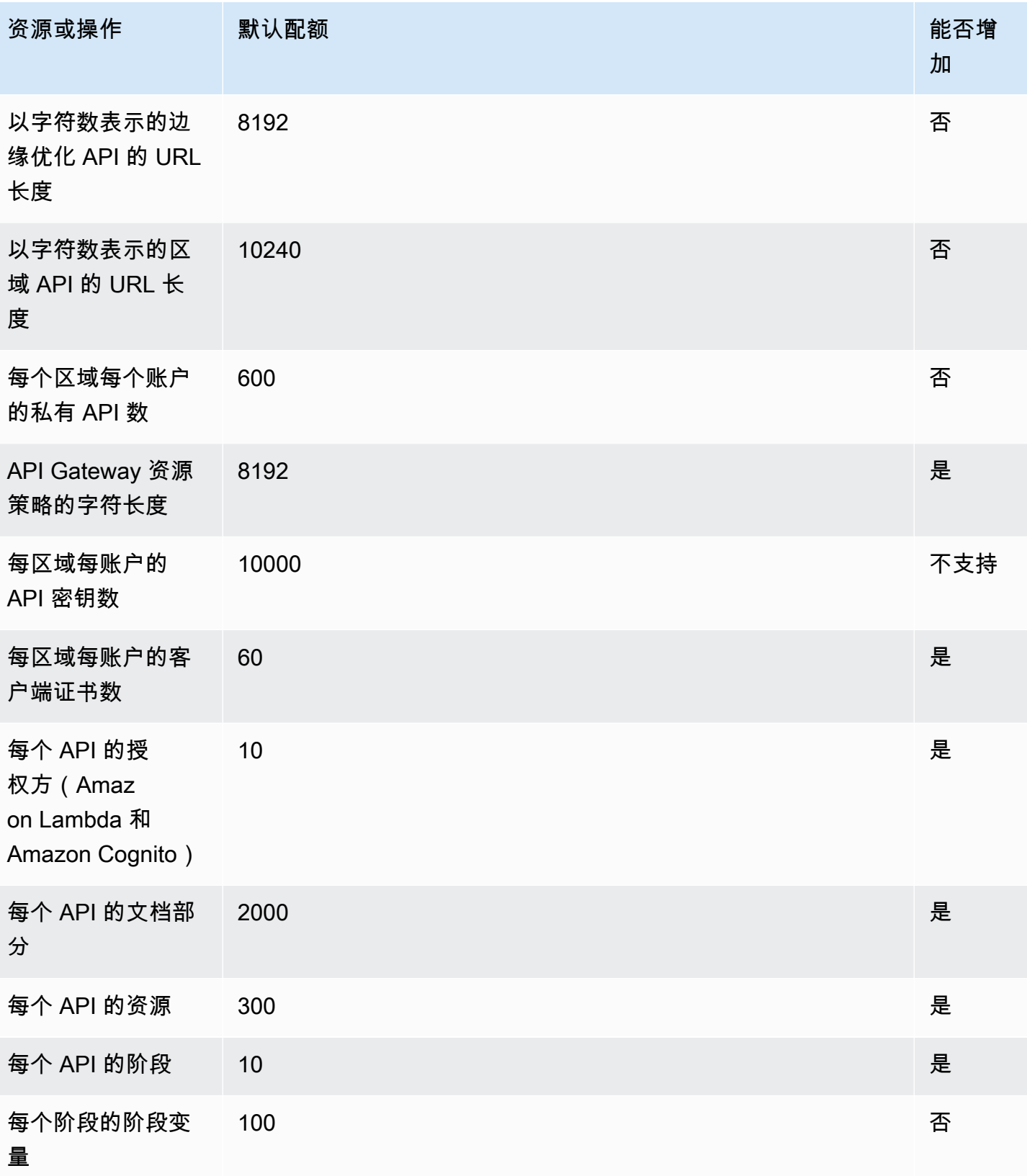

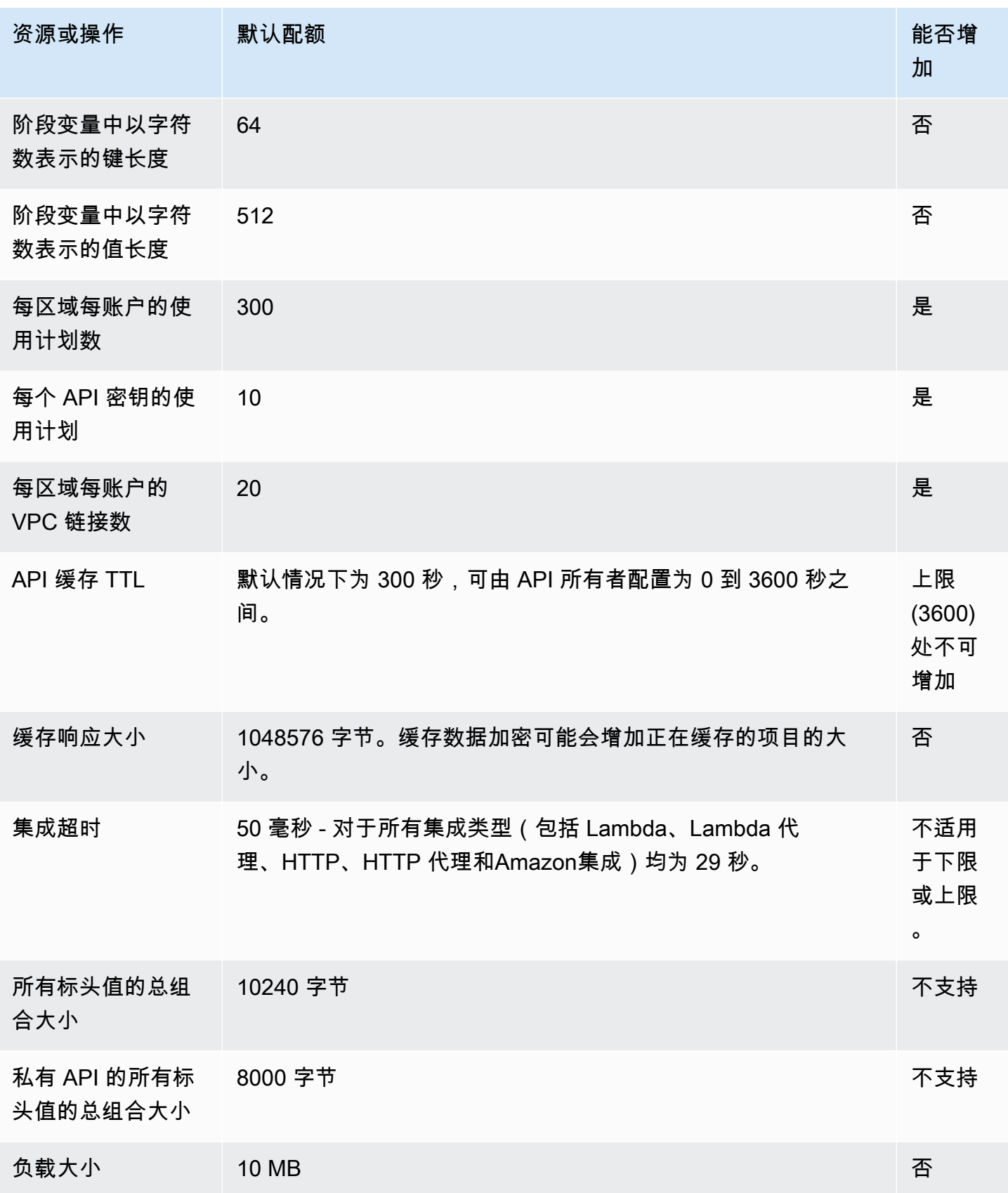

Amazon API Gateway 开发人员指南

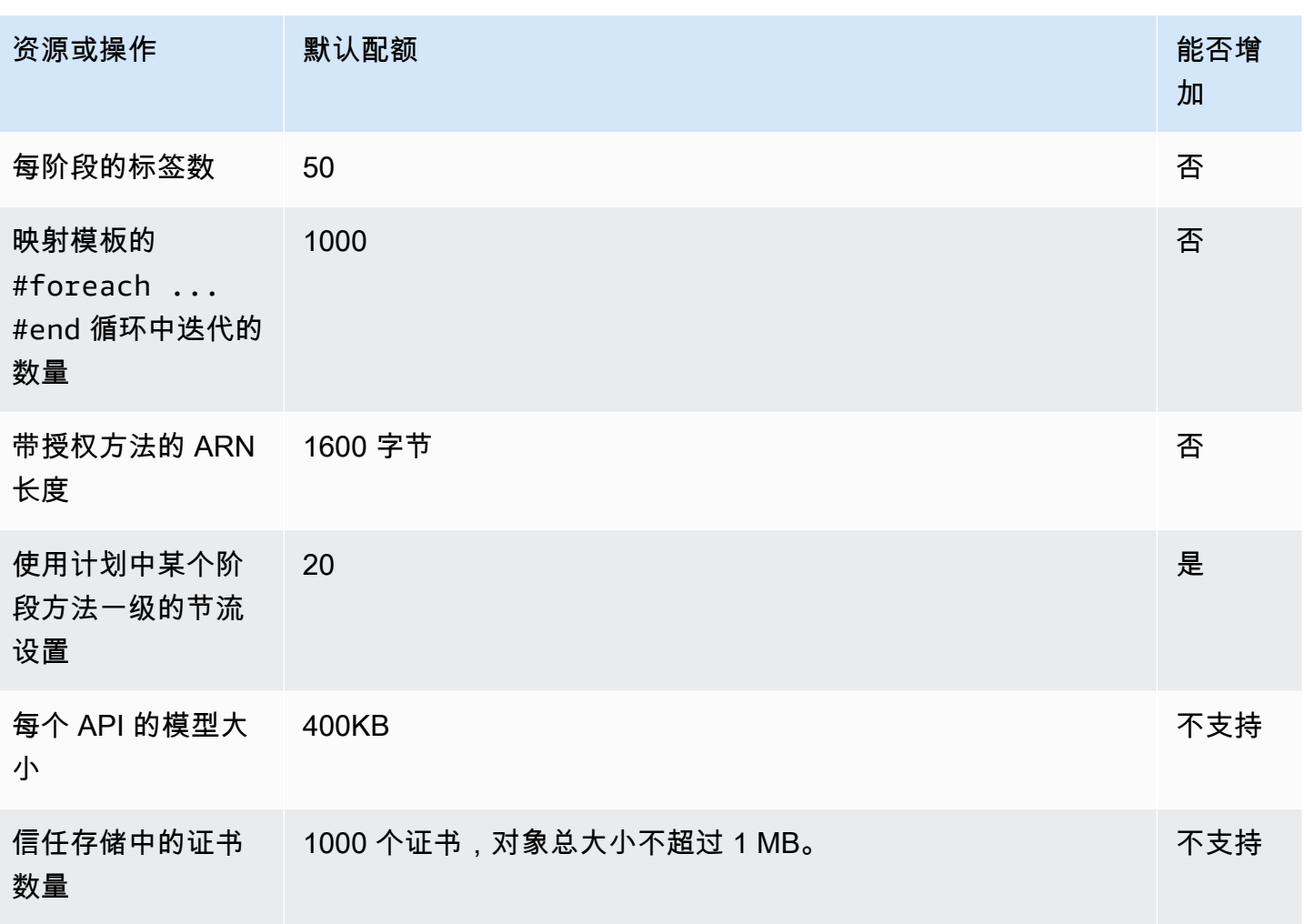

对于 [restapi:import](https://docs.amazonaws.cn/apigateway/latest/api/API_ImportRestApi.html) 或 [restapi:put,](https://docs.amazonaws.cn/apigateway/latest/api/API_PutRestApi.html) API 定义文件的最大大小为 6 MB。

<span id="page-1162-0"></span>只能对特定 API 提高所有的每 API 配额。

### API Gateway 在创建、部署和管理 API 方面的配额

以下固定配额适用于使用 Amazon CLI、API Gateway 控制台或 API Gateway REST API 及其开发工 具包在 API Gateway 中创建、部署和管理 API。这些配额不能提高。

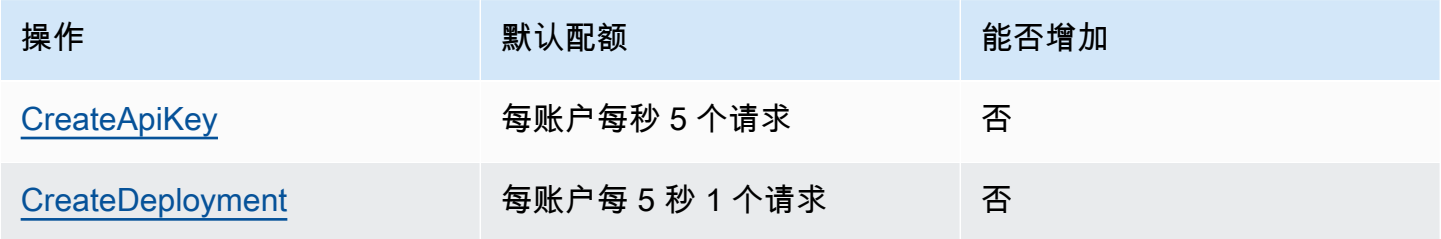

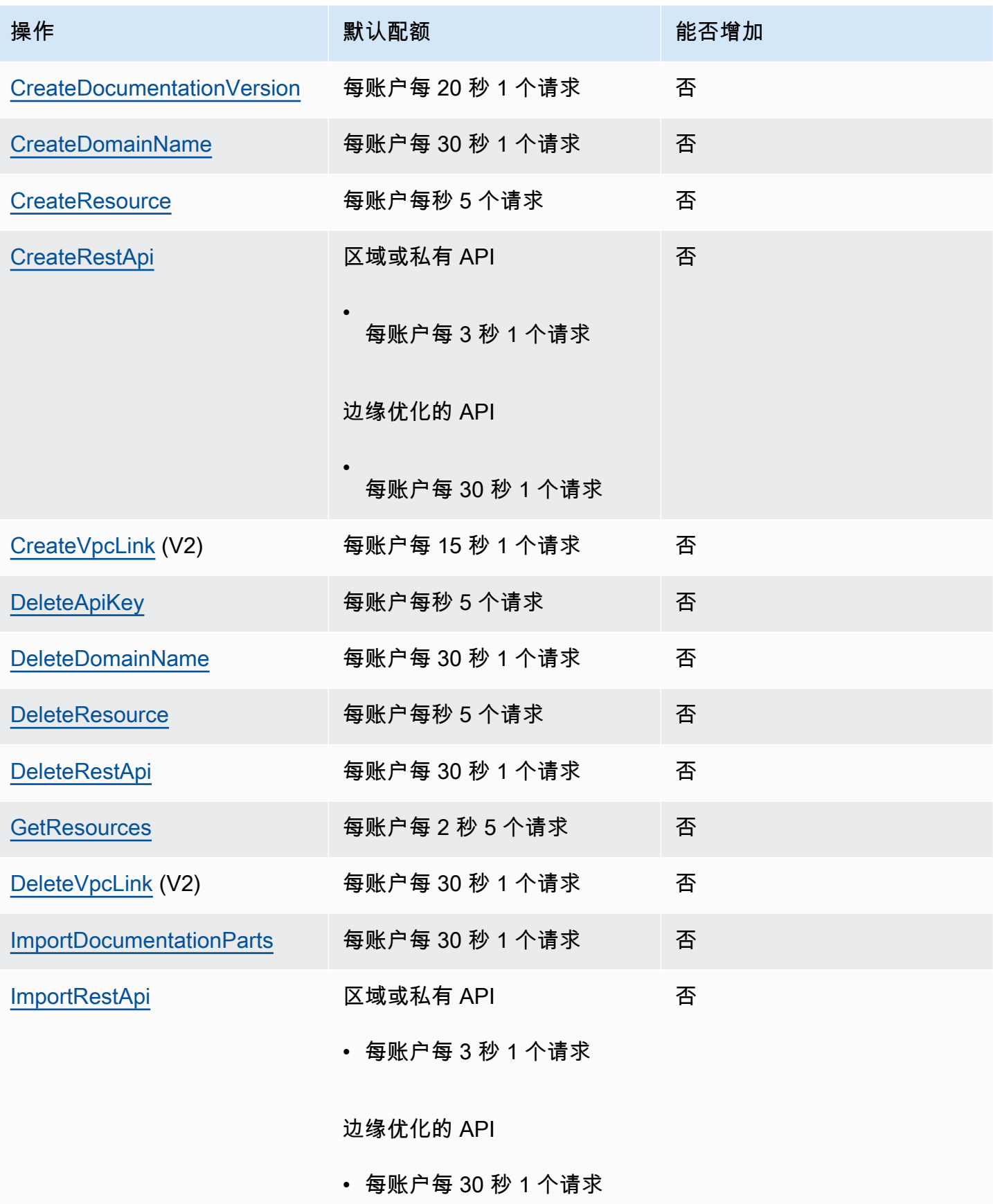

Amazon API Gateway 开发人员指南

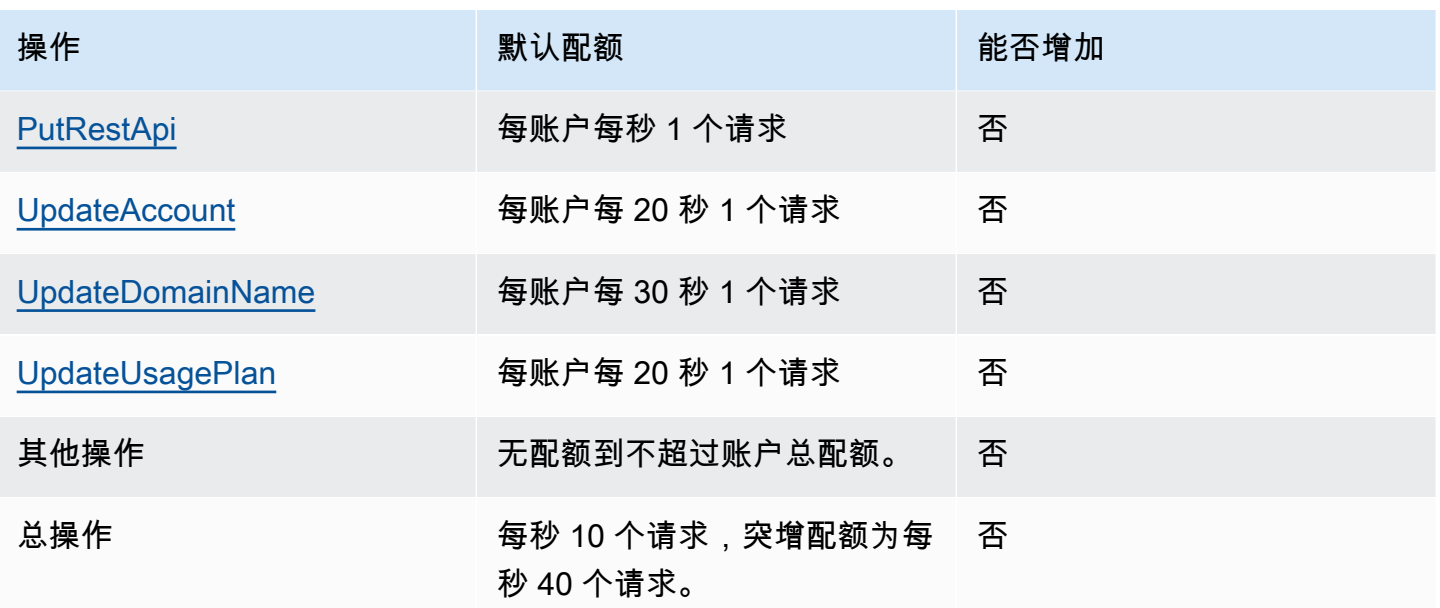

### <span id="page-1164-0"></span>Amazon API Gateway 重要说明

#### 主题

- [Amazon API Gateway 关于 REST API、HTTP API 和 WebSocket API 的重要提示](#page-1164-1)
- [Amazon API Gateway 关于 REST 和 WebSocket API 的重要说明](#page-1164-2)
- [Amazon API Gateway 关于 WebSocket API 的重要说明](#page-1165-0)
- [Amazon API Gateway 关于 REST API 的重要说明](#page-1165-1)

### <span id="page-1164-1"></span>Amazon API Gateway 关于 REST API、HTTP API 和 WebSocket API 的重 要提示

• 签名版本 4A 不受 Amazon API Gateway 正式支持。

#### <span id="page-1164-2"></span>Amazon API Gateway 关于 REST 和 WebSocket API 的重要说明

- API Gateway 不支持跨 REST 和 WebSocket API 共享自定义域名。
- 阶段名称只能包含字母数字字符、连字符和下划线。最大长度为 128 个字符。
- 系统会保留 /ping 和 /sping 路径用于服务运行状况检查。将这些路径用于带有自定义域的 API 根 级资源将无法产生预期的结果。
- 目前,API Gateway 将日志事件限制为 1024 个字节。超过 1024 个字节的日志事件 (如请求和响应 正文) 将被 API Gateway 截断,然后再提交到 CloudWatch 日志。
- CloudWatch 指标当前将维度名称和值限制为 255 个有效的 XML 字符。(有关更多信息,请参阅 [CloudWatch 用户指南。](https://docs.amazonaws.cn/AmazonCloudWatch/latest/monitoring/cloudwatch_concepts.html#Dimension)) 维度值是用户定义名称的函数,包括 API 名称、标签(阶段)名称和资 源名称。选择这些名称时,请注意不要超出 CloudWatch 指标限制。
- 映射模板的最大大小为 300 KB。

#### <span id="page-1165-0"></span>Amazon API Gateway 关于 WebSocket API 的重要说明

• API Gateway 支持最大 128 KB 的消息负载,最大帧大小为 32 KB。如果消息超过 32 KB,则必须将 其拆分为多个帧,每个 32 KB 或更小。如果接收到更大的消息,则连接会关闭并显示代码 1009。

#### <span id="page-1165-1"></span>Amazon API Gateway 关于 REST API 的重要说明

- 任何请求 URL 查询字符串都不支持纯文本竖线字符 (|),必须对该字符进行 URL 编码。
- 不支持分号字符 (;) 的任何请求中的 URL 查询字符串和结果数据被拆分。通常,REST API 在将 URL 编码的请求参数传递给后端集成之前对其进行解码。
- 使用 API Gateway 控制台测试 API 时,如果向后端提供自签名证书、证书链中缺少中间证书,或后 端引发了任何其他无法识别的证书相关异常情况,那么您可能会收到"未知端点错误"响应。
- 对于具有私有集成的 API [Resource](https://docs.amazonaws.cn/apigateway/latest/api/API_Resource.html) 或 [Method](https://docs.amazonaws.cn/apigateway/latest/api/API_Method.html) 实体,您应删除对 [VpcLink](https://docs.amazonaws.cn/apigateway/latest/api/API_VpcLink.html) 的任意硬编码引用。 否则,您会具有不固定的集成,并收到错误,说明 VPC 链接仍在使用,即使 Resource 或 Method 实体已删除。在私有集成通过阶段变量引用 VpcLink 时,此行为不适用。
- 以下后端可能无法通过与 API Gateway 兼容的方式来支持 SSL 客户端身份验证:
	- [NGINX](https://nginx.org/en/)
	- [Heroku](https://www.heroku.com/)
- API Gateway 支持大多数 [OpenAPI 2.0 规范和](https://github.com/OAI/OpenAPI-Specification/blob/master/versions/2.0.md) [OpenAPI 3.0 规范,](https://github.com/OAI/OpenAPI-Specification/blob/master/versions/3.0.1.md)但下列情况除外:
	- 路径段只能包含字母数字字符、下划线、连字符、句点、逗号、冒号和大括号。路 径参数必须为单独的路径段。例如, "resource/{path\_parameter\_name}"为有效; 而"resource{path\_parameter\_name}" 为无效。
	- 模型名称只能包含字母数字字符。
	- 对于输入参数,仅支持以下属性:name、in、required、type、description。其他属性将 被忽略。
- securitySchemes 类型(如果使用)必须为 apiKey。但是,支持通过 [Lambda 授权方进](#page-307-0)行 OAuth 2 和 HTTP 基本身份验证;OpenAPI 配置通[过供应商扩展](#page-1070-0)实现。
- deprecated 字段不受支持且将在导出的 API 中删除。
- API Gateway 模型是使用 [JSON 架构草案 4](https://tools.ietf.org/html/draft-zyp-json-schema-04) 定义的,而不是 OpenAPI 使用的 JSON 架构。
- 任何架构对象均不支持 discriminator 参数。
- 不支持 example 标记。
- exclusiveMinimumAPI Gateway 不支持 。
- 简单请求验证中不包括 maxItems 和 minItems 标记。要解决此问题,请在导入之后、执行验证 之前更新模型。
- oneOf 不支持 OpenAPI 2.0 或生成 SDK。
- 不支持 readOnly 字段。
- \$ref 不能用于引用其他文件。
- OpenAPI 文档根目录不支持 "500": {"\$ref": "#/responses/UnexpectedError"} 表单 的响应定义。要解决此问题,请使用内联架构替换参考。
- 不支持 Int32 或 Int64 类型的数字。下面展示了一个示例:

```
"elementId": { 
     "description": "Working Element Id", 
     "format": "int32", 
     "type": "number"
}
```
- 架构定义不支持十进制数字格式类型 ("format": "decimal")。
- 在方法响应中,架构定义必须为对象类型,不能是基元类型。例如,不支持 "schema": { "type": "string"}。但是,您可以使用以下对象类型解决此问题:

```
"schema": { 
      "$ref": "#/definitions/StringResponse" 
 } 
  "definitions": { 
     "StringResponse": { 
       "type": "string" 
    } 
   }
```
- API Gateway 不使用在 OpenAPI 规范中定义的根级别安全性。因此,需要在操作级别上定义安全 性以正确应用。
- 不支持该 default 关键字。
- 当使用 Lambda 集成或 HTTP 集成处理方法时,API Gateway 会施加以下限制:
	- 对于标头名称和查询参数,会以区分大小写的方式进行处理。
	- 下表列出了在发送到集成端点或由集成端点发回时,可能会被删除、重新映射或以其他方式修改的 标头:在此表中:
		- Remapped 表示标头名称从 *<string>* 更改为 X-Amzn-Remapped-*<string>*。

Remapped Overwritten 表示标头名称从 *<string>* 更改为 X-Amzn-Remapped-*<string>*,并且值被覆盖。

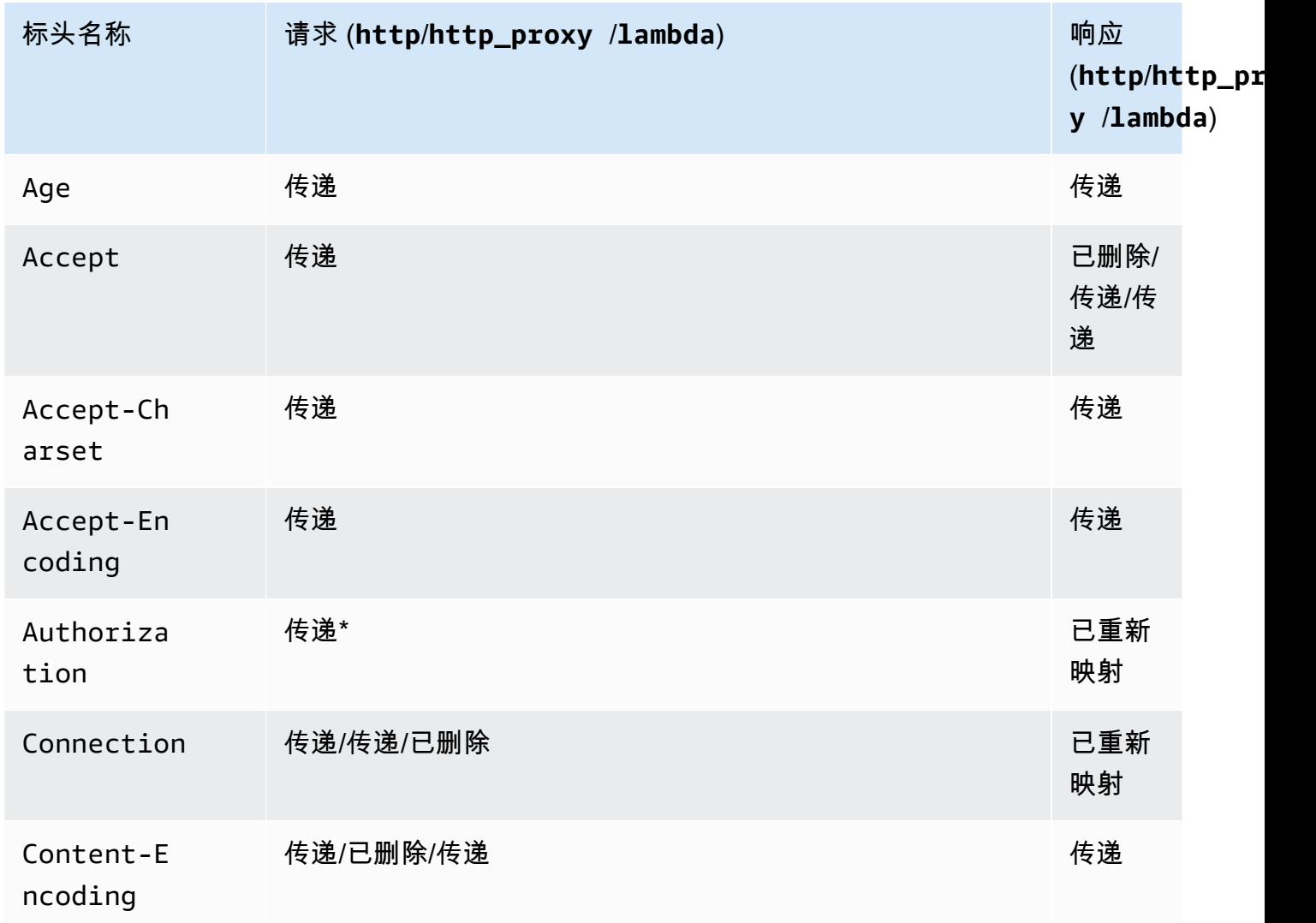

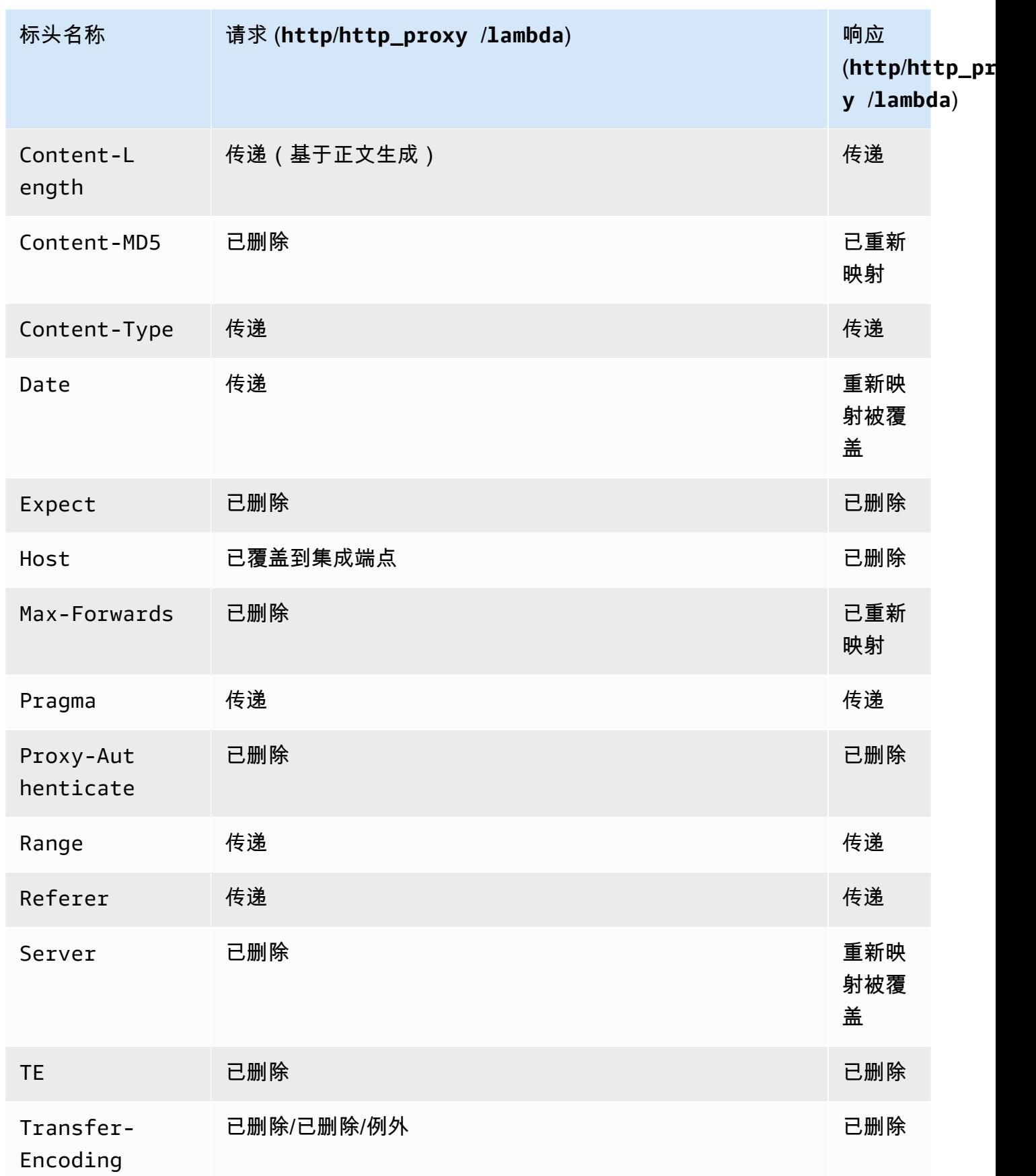

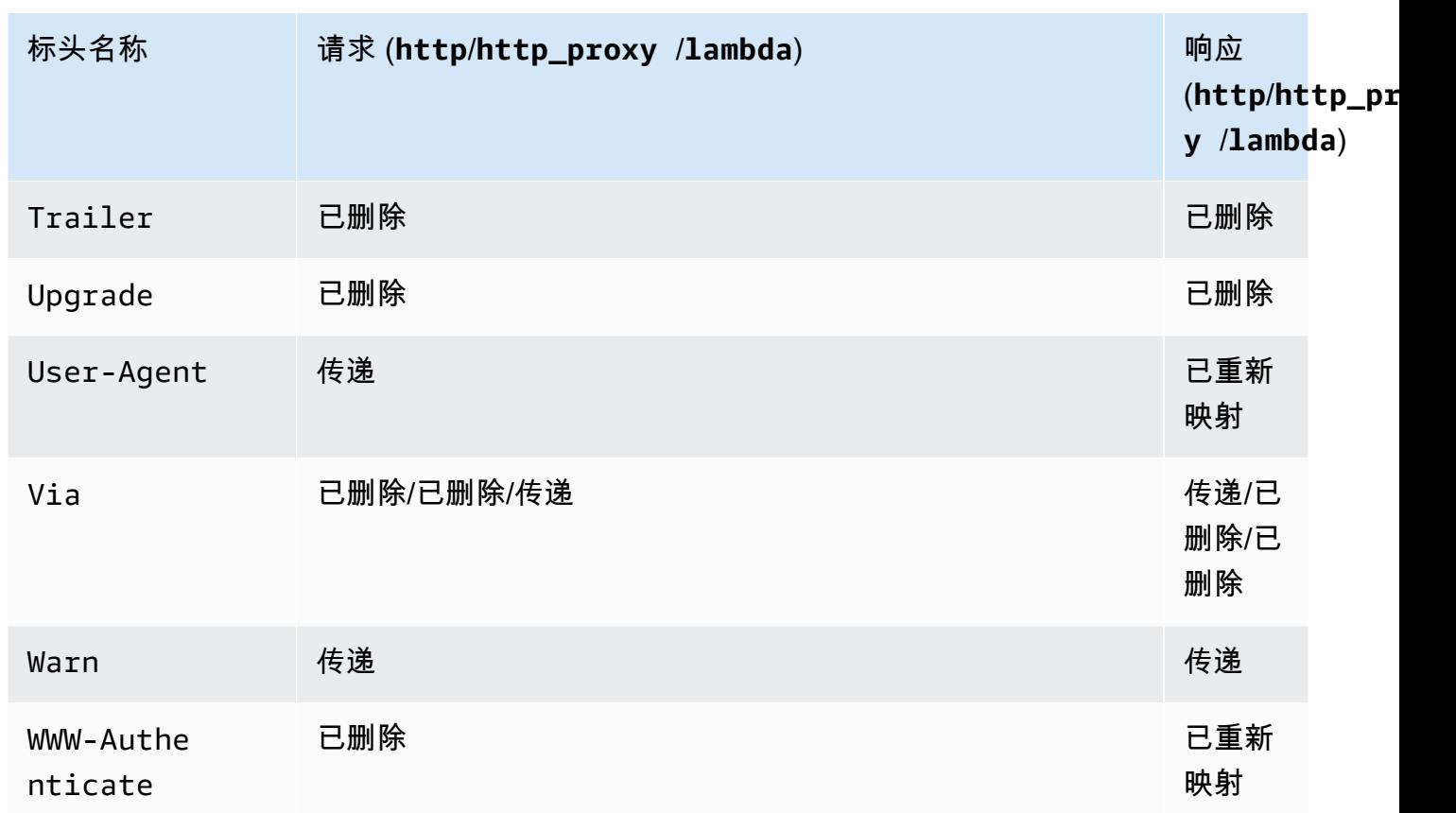

\*如果 Authorization 标头包[含签名版本 4](https://docs.amazonaws.cn/general/latest/gr/signature-version-4.html) 签名,或者如果使用 AWS\_IAM 授权,则会删除此标 头。

- 由 API Gateway 生成的 API 的 Android 开发工具包使用 java.net.HttpURLConnection 类。如 果将 WWW-Authenticate 标头重新映射到 X-Amzn-Remapped-WWW-Authenticate 导致了 401 响应,那么该类将在运行 Android 4.4 及更早版本的设备上引起未处理的异常。
- 与 API Gateway 生成的 API 的 Java、Android 和 iOS 开发工具包不同,API Gateway 生成的 API 的 JavaScript 开发工具包不支持针对 500 级错误进行重试。
- 方法的测试调用使用默认内容类型 application/json 并忽略任何其他内容类型的规范。
- 通过传递 X-HTTP-Method-Override 标头将请求发送到 API 时,API Gateway 覆盖方法。因 此,要将标头传递到后端,该标头需要添加到集成请求中。
- 如果某个请求的 Accept 标头包含多个媒体类型,API Gateway 将只接受第一个 Accept 媒体 类型。如果无法控制 Accept 媒体类型的顺序并且二进制内容的媒体类型不是列表中的第一个, 您可以添加 API 的 Accept 列表中的第一个 binaryMediaTypes 媒体类型,API Gateway 将 您的内容以二进制形式返回。例如,要在浏览器中使用 <img> 元素发送 JPEG 文件,该浏览器 可能会在请求中发送 Accept:image/webp,image/\*,\*/\*;q=0.8。将 image/webp 添加到 binaryMediaTypes 列表后,端点将收到二进制形式的 JPEG 文件。
- 当前不支持自定义 413 REQUEST\_TOO\_LARGE 的默认网关响应。
- API Gateway 对所有集成响应使用 Content-Type 标头。默认情况下,内容类型为 application/json。

## <span id="page-1171-0"></span>文档历史记录

下表描述了自 Amazon API Gateway 上一次发布以来对文档所做的重要更改。如需此文档更新的通 知,您可以通过在顶部菜单面板中选择 RSS 按钮来订阅 RSS 源。

• 文档最新更新时间:2024 年 2 月 15 日

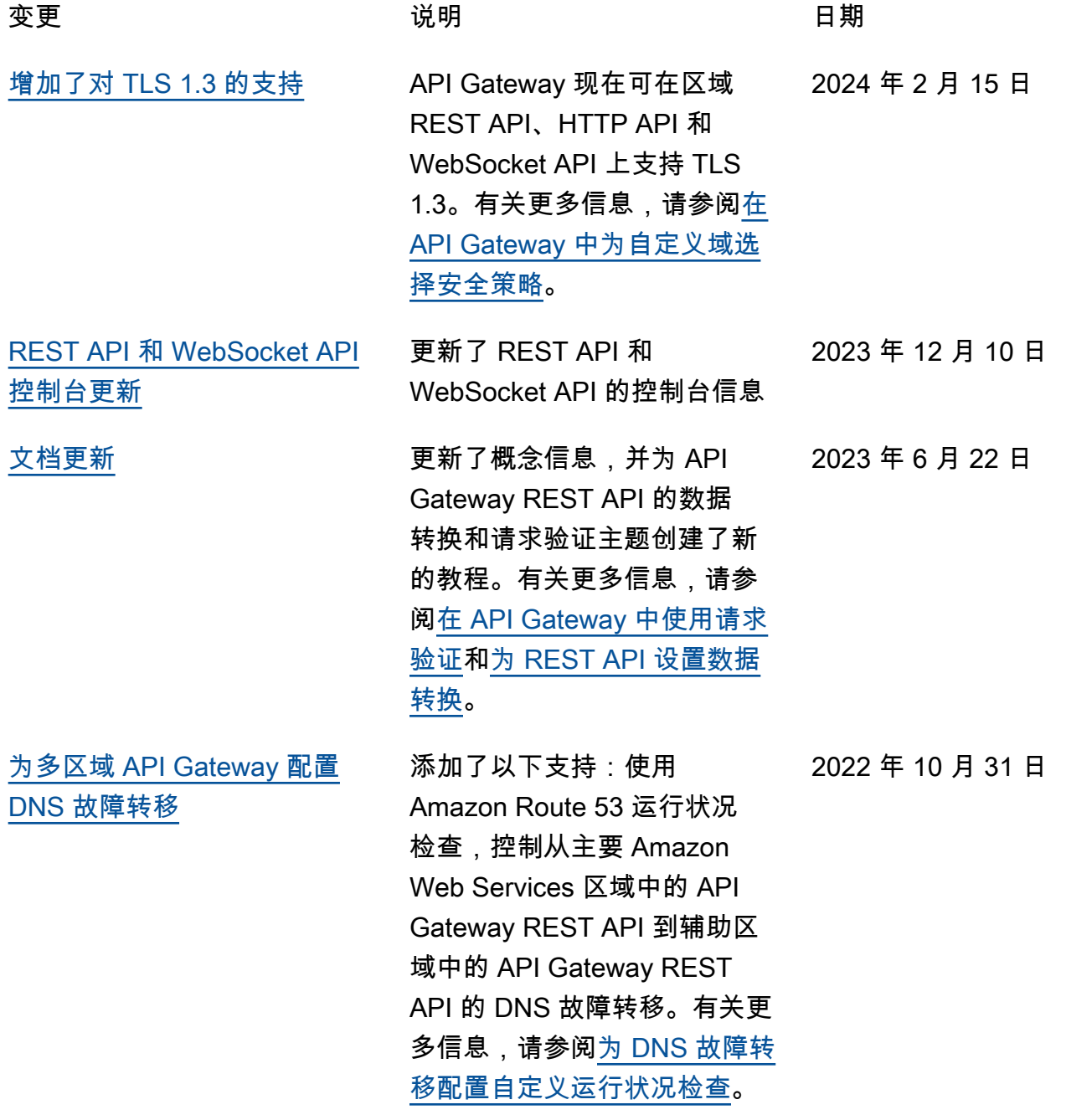

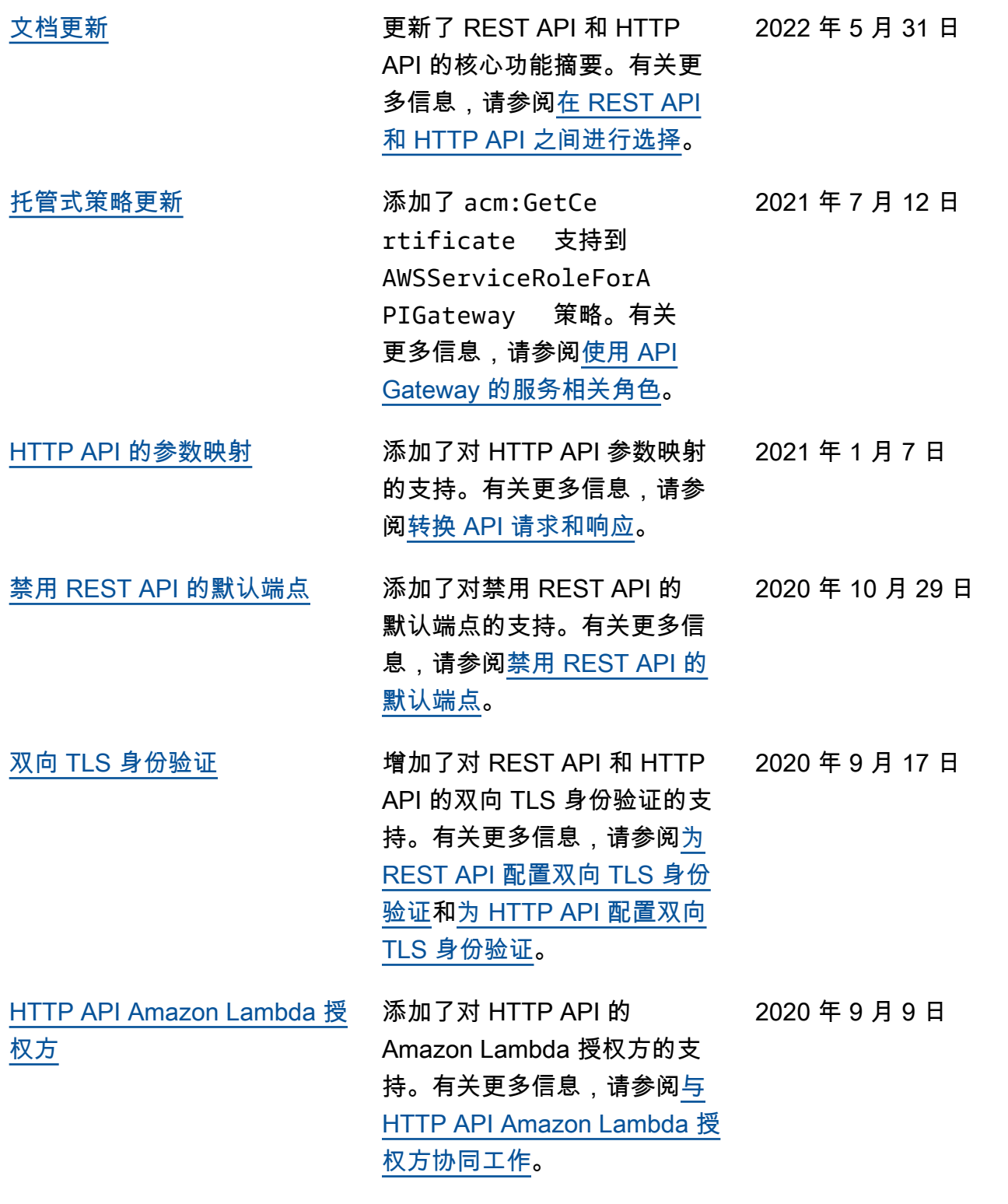

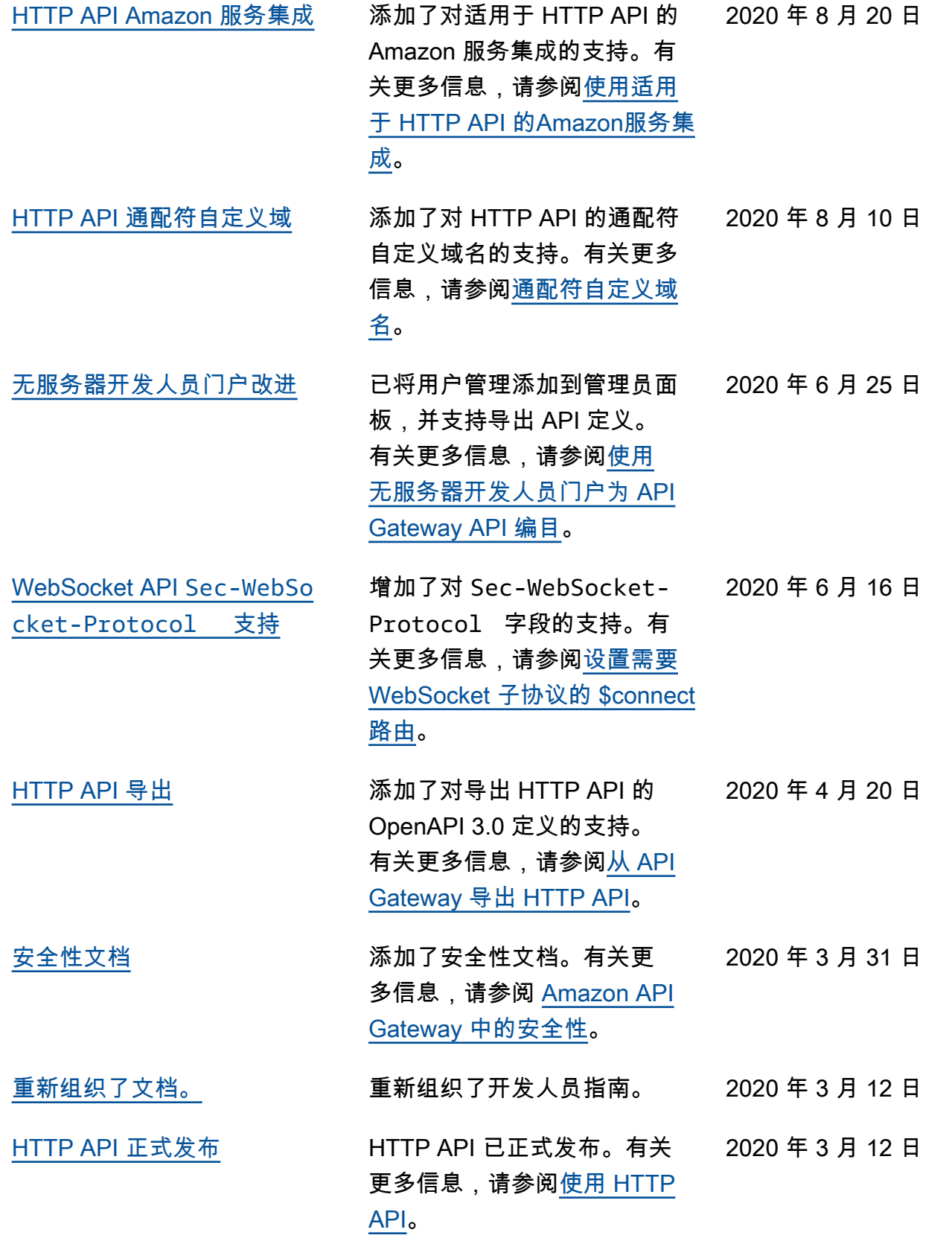

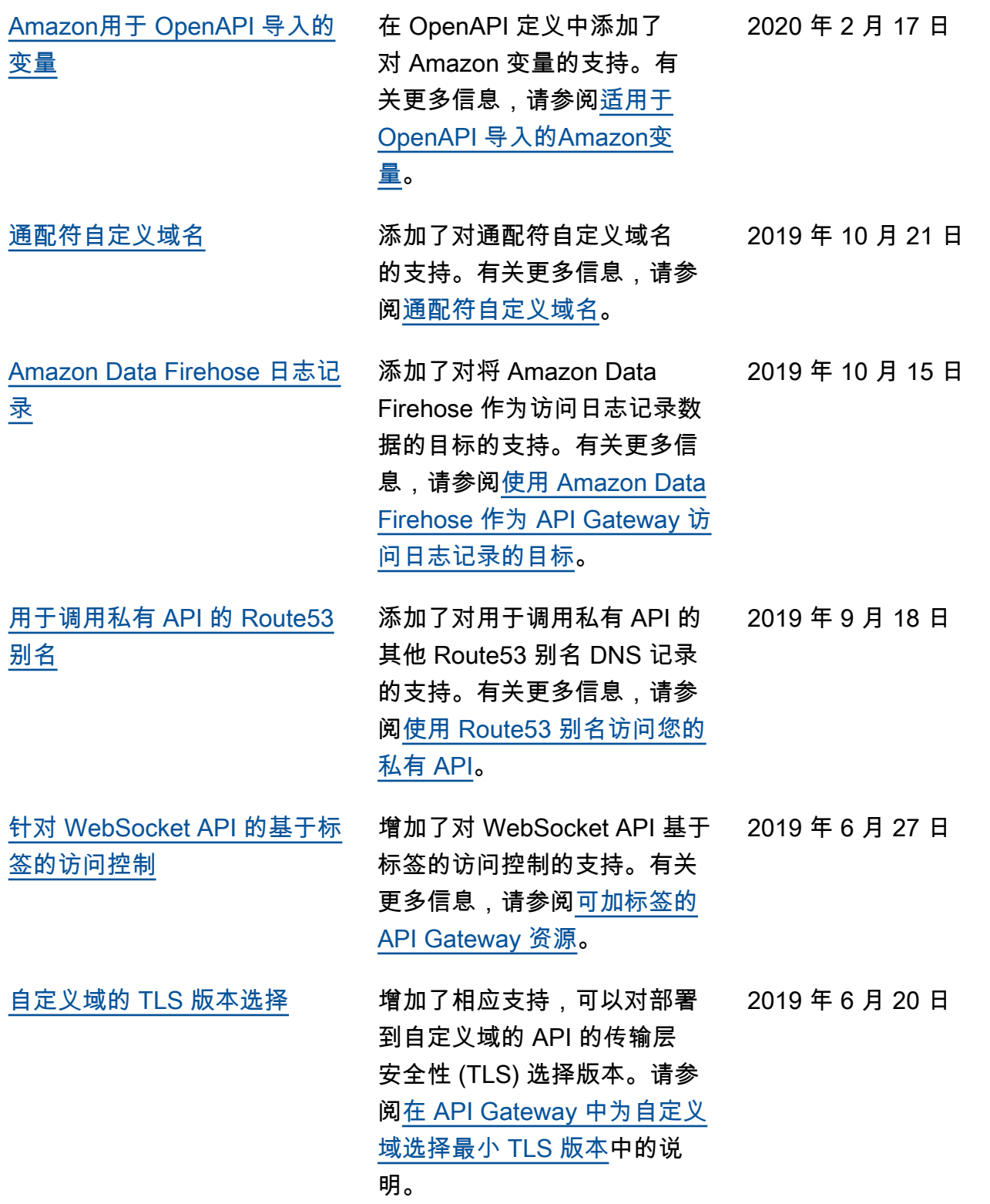

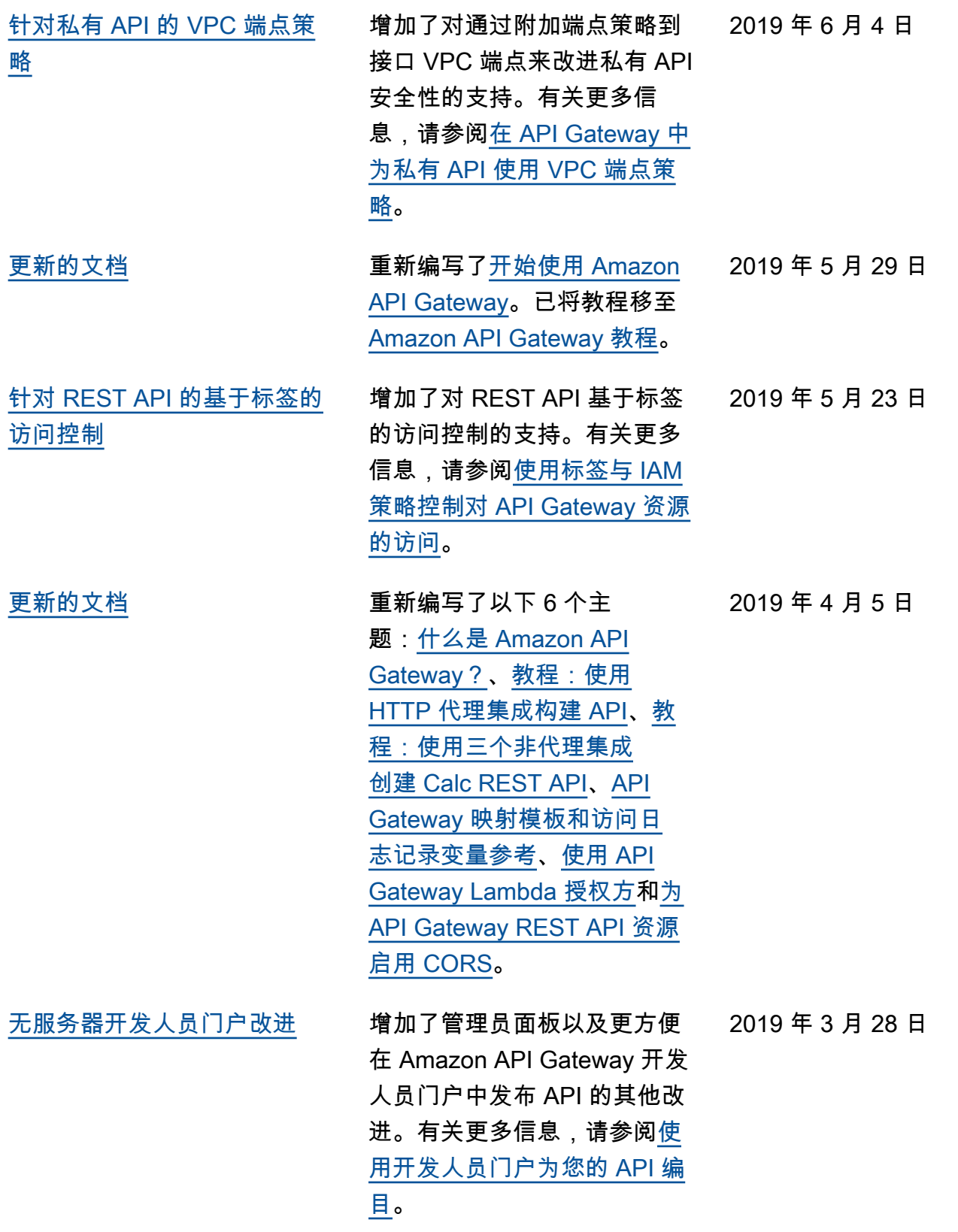

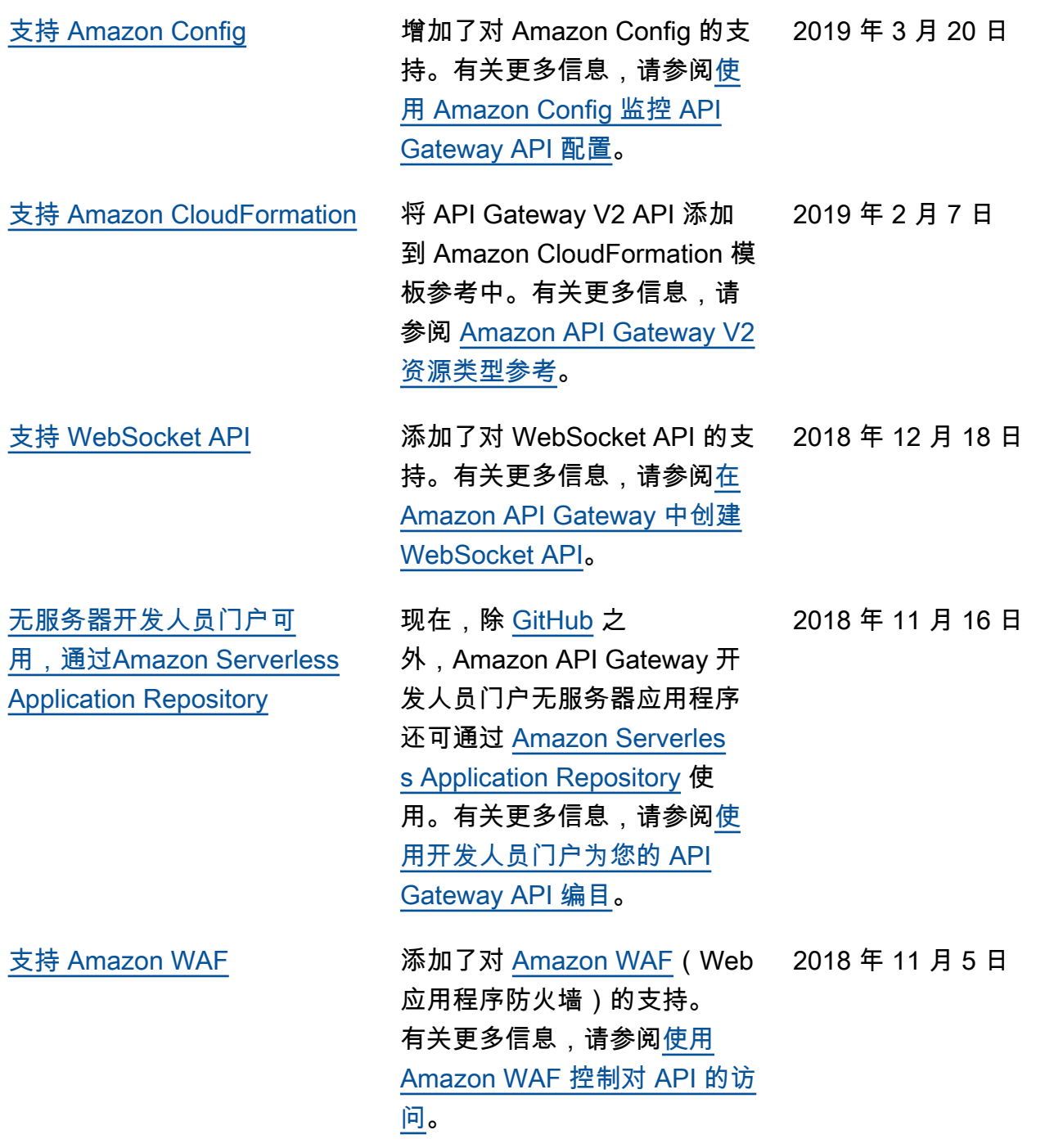

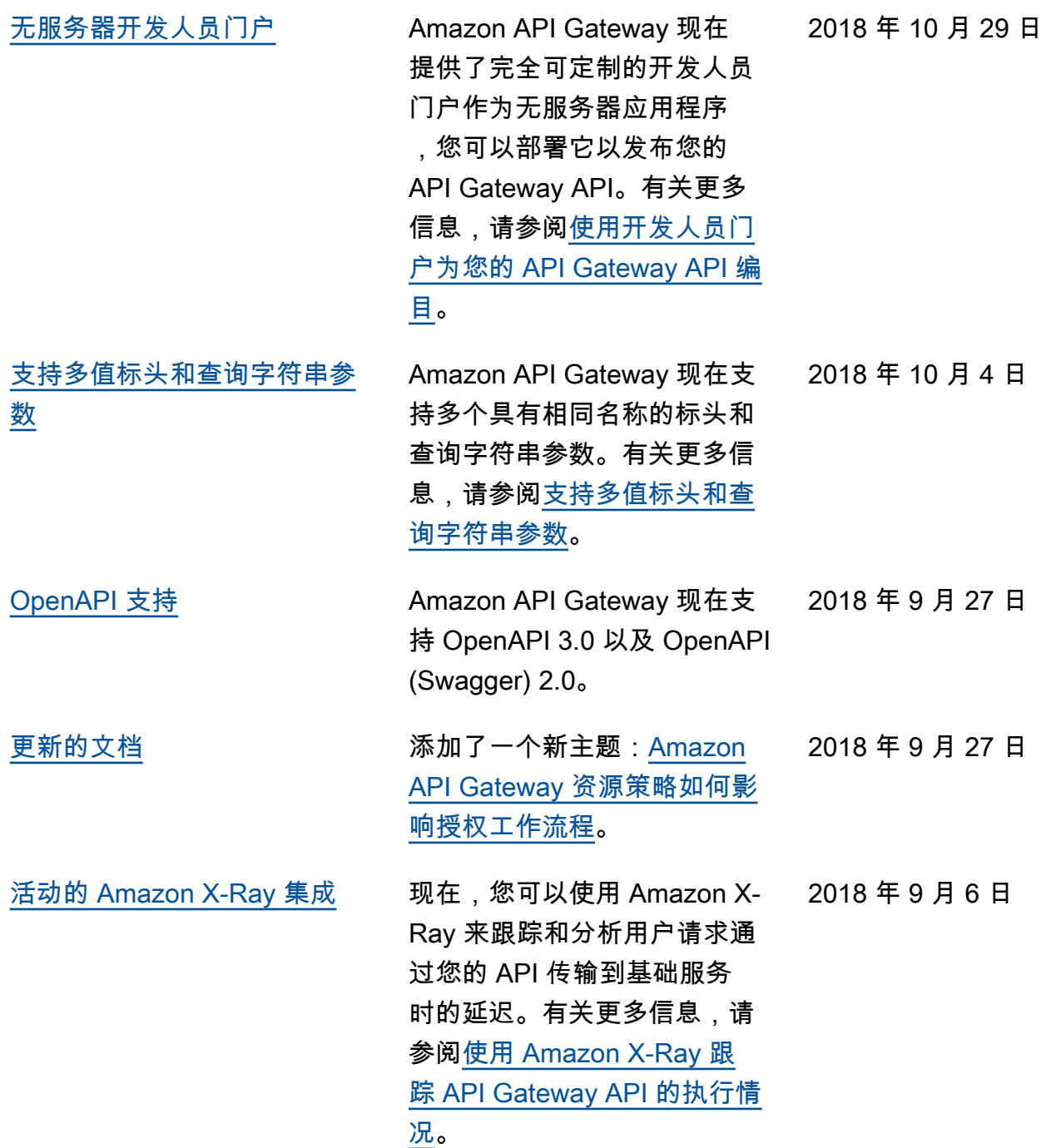

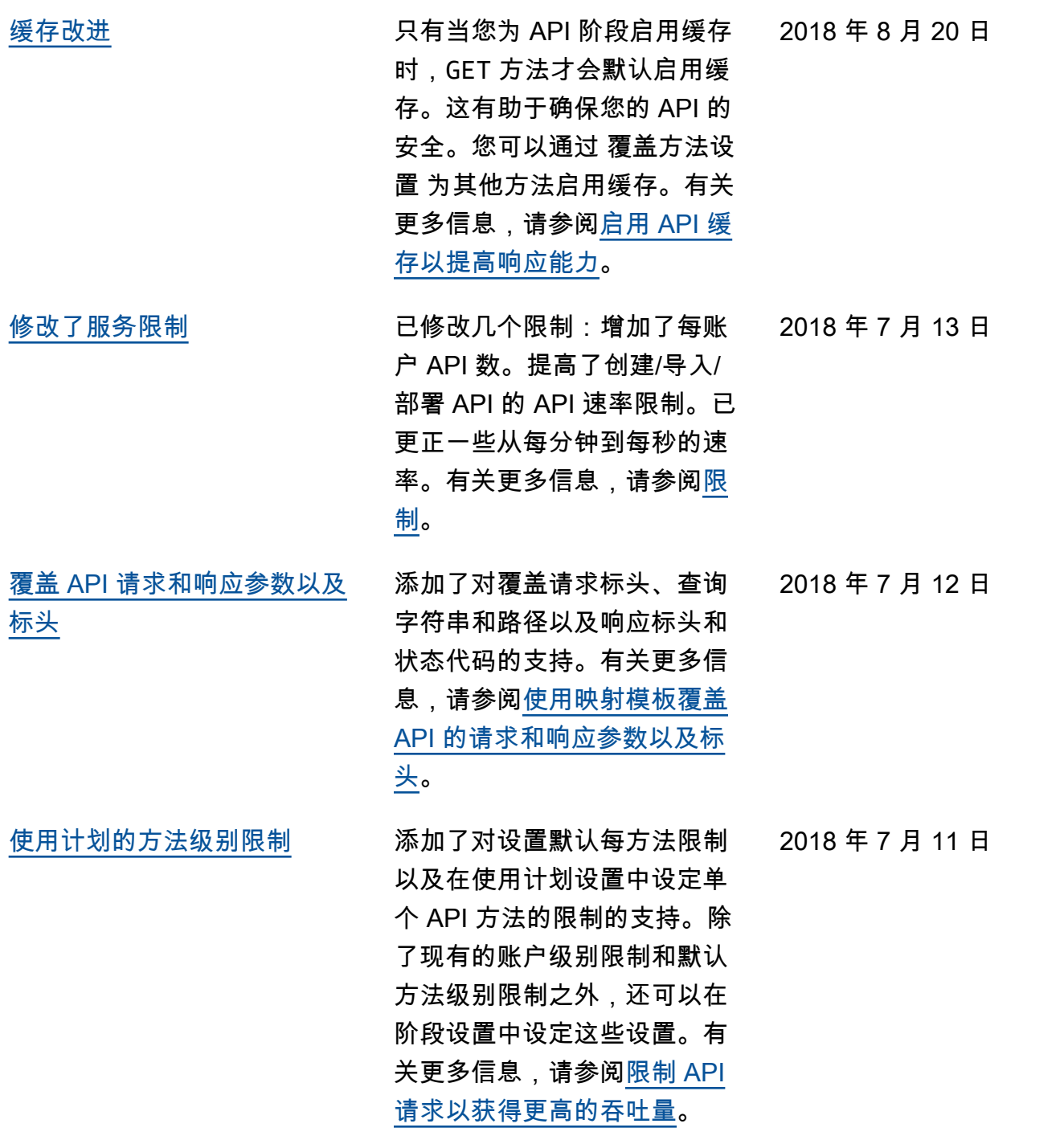

2018 年 27 月 6 日

[现在可通过 RSS 获得《API](#page-1171-0) [Gateway 开发人员指南》更新](#page-1171-0) [通知](#page-1171-0)

HTML 版本的 《API Gateway 开发人员指南》现在支持更新 的 RSS 源,此类更新显示在 该文档历史记录 页面上。RSS 源包括 2018 年 6 月 27 日及此 日期之后发布的更新。在此之 前发布的更新仍会显示在该页 面上。使用顶部菜单面板中的 RSS 按钮,订阅此源。

### 早期更新

下表描述 2018 年 6 月 27 日之前发布的每个 API Gateway 开发人员指南 中的重要变化。

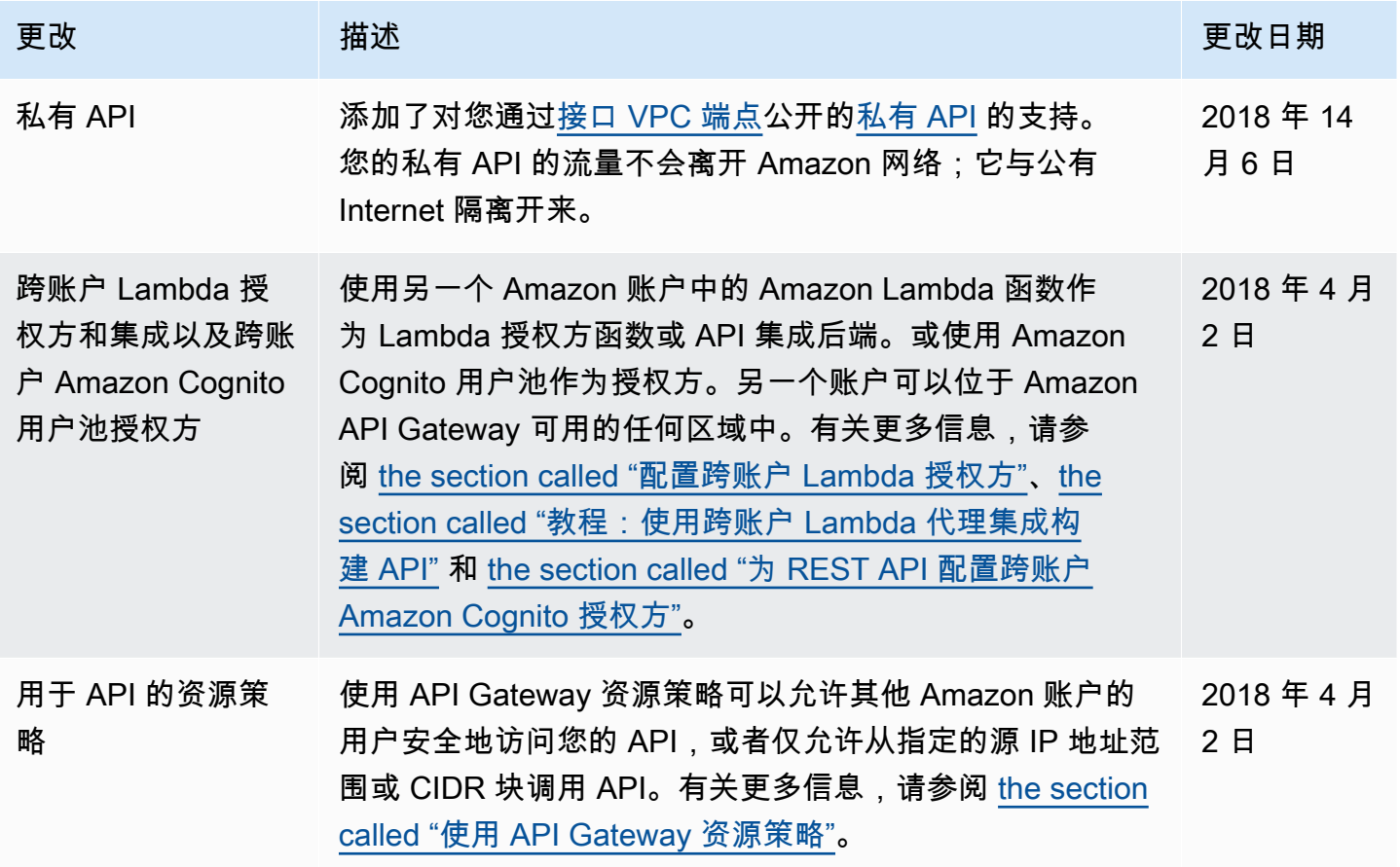

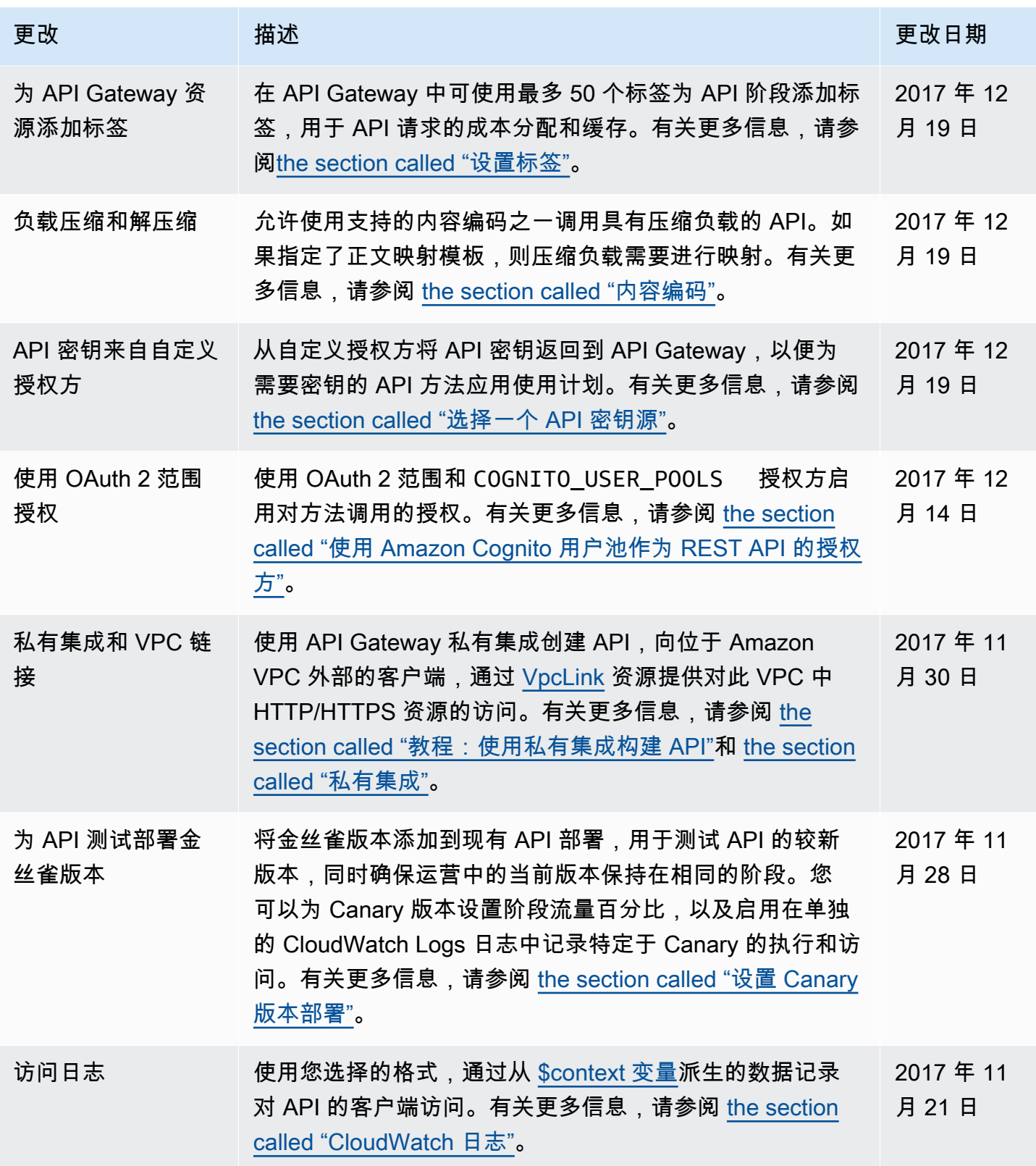

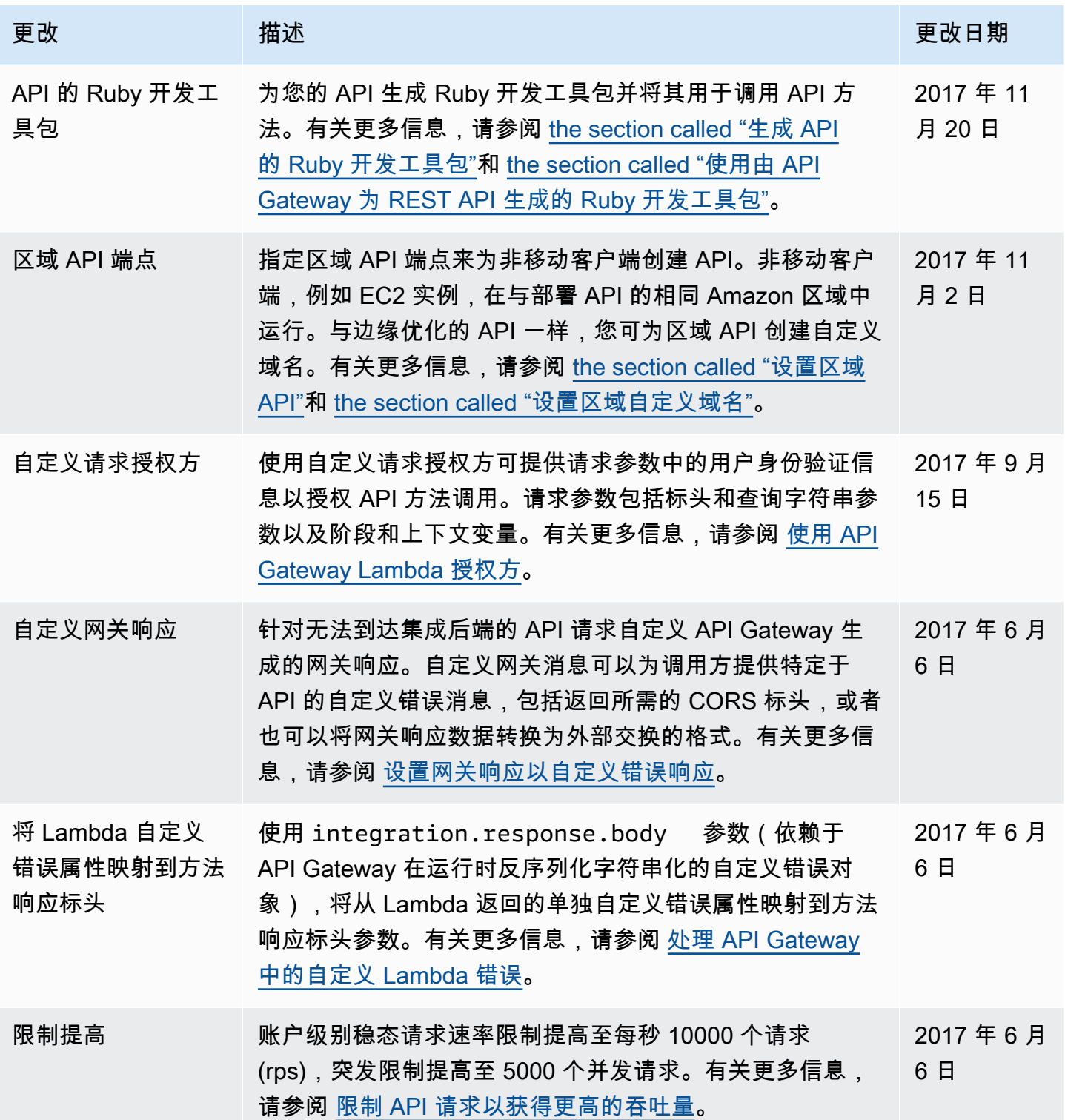

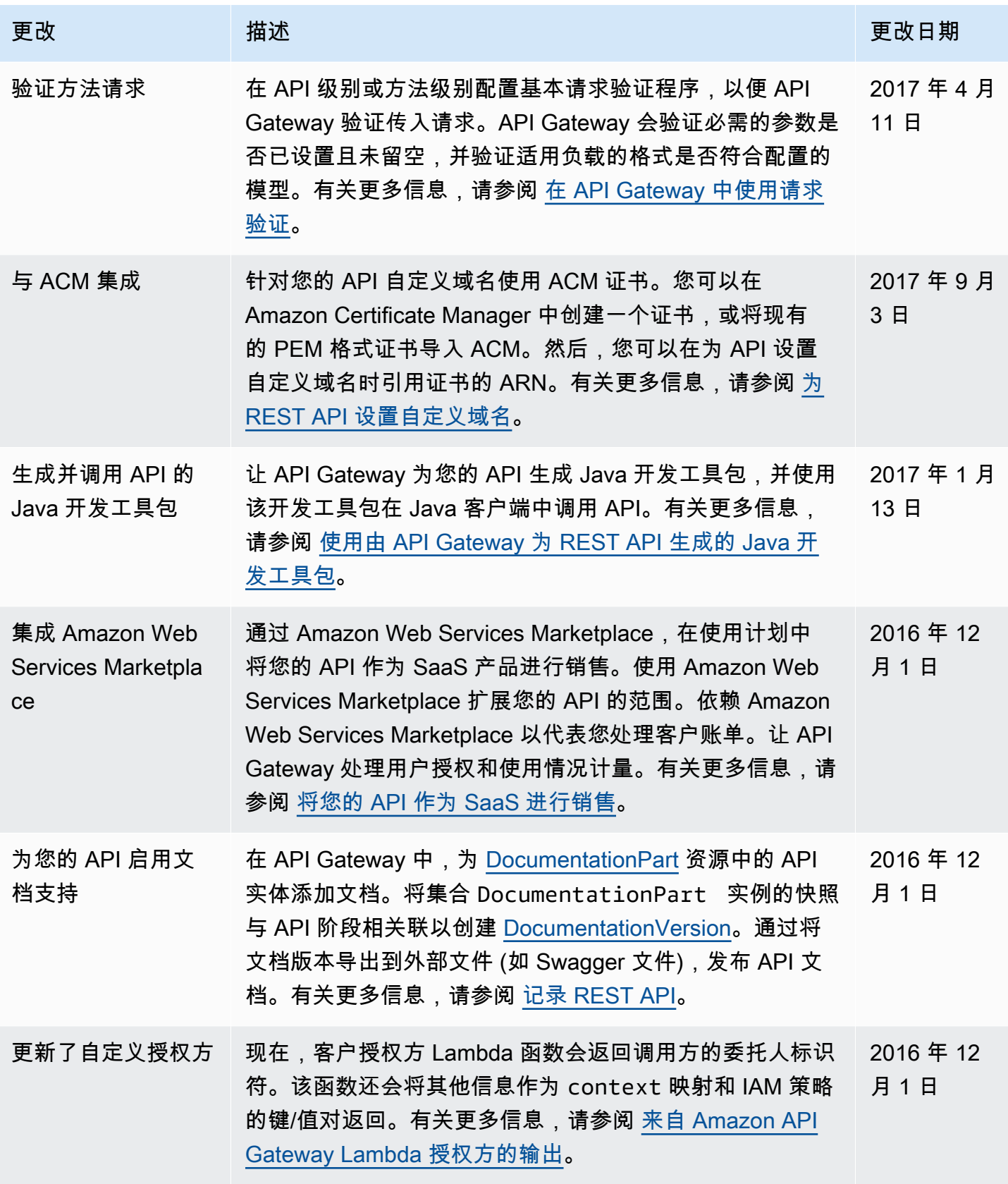

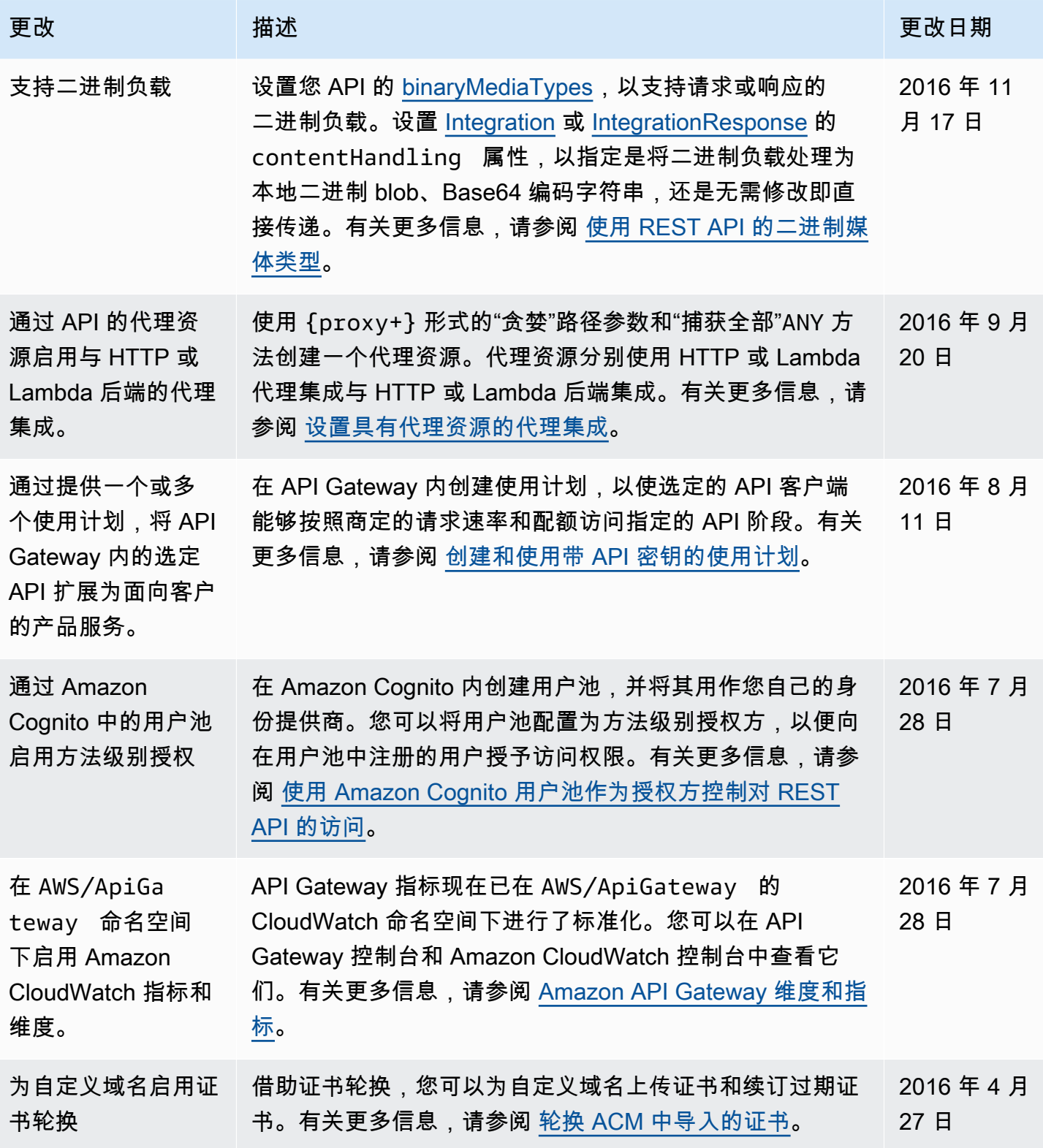

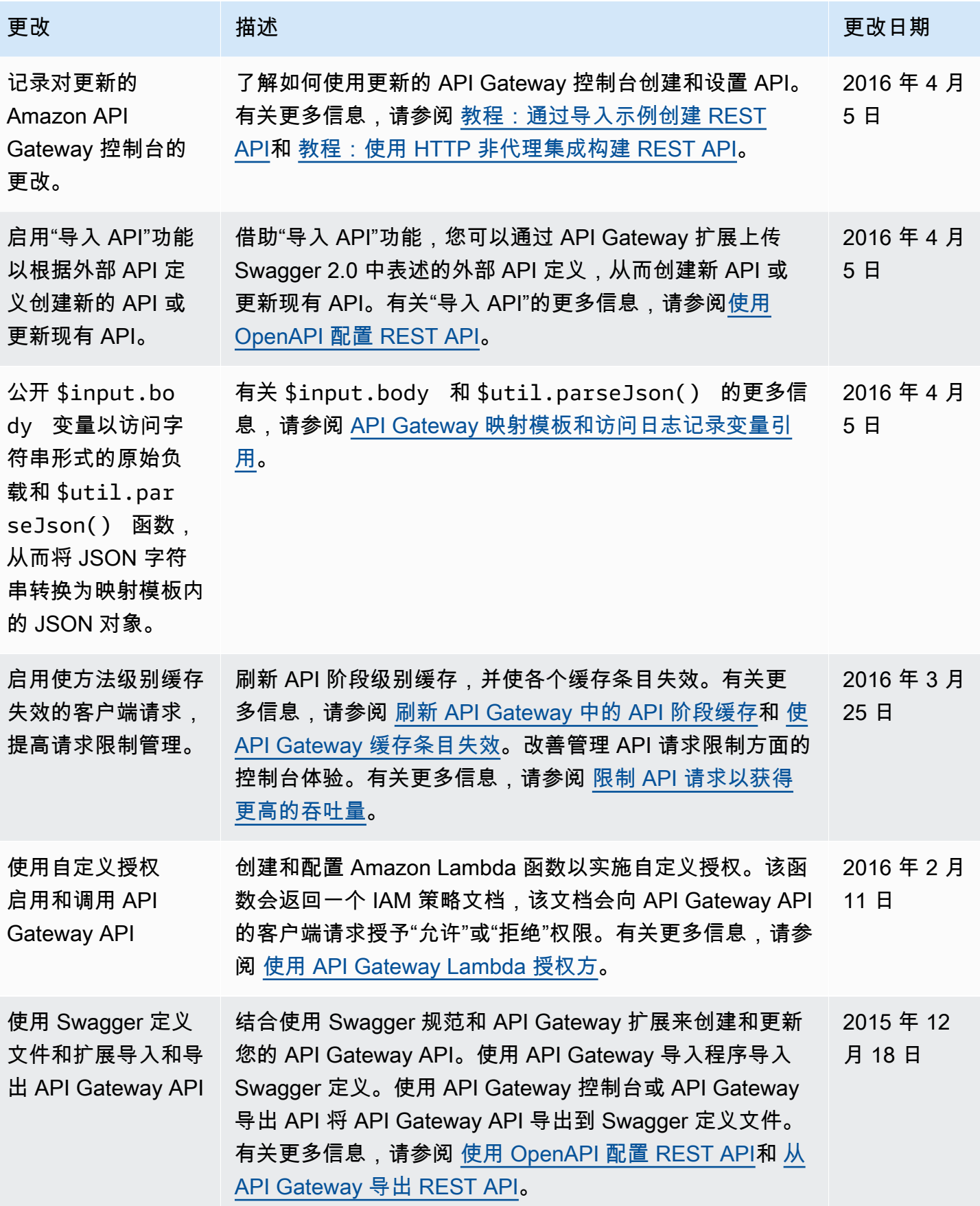

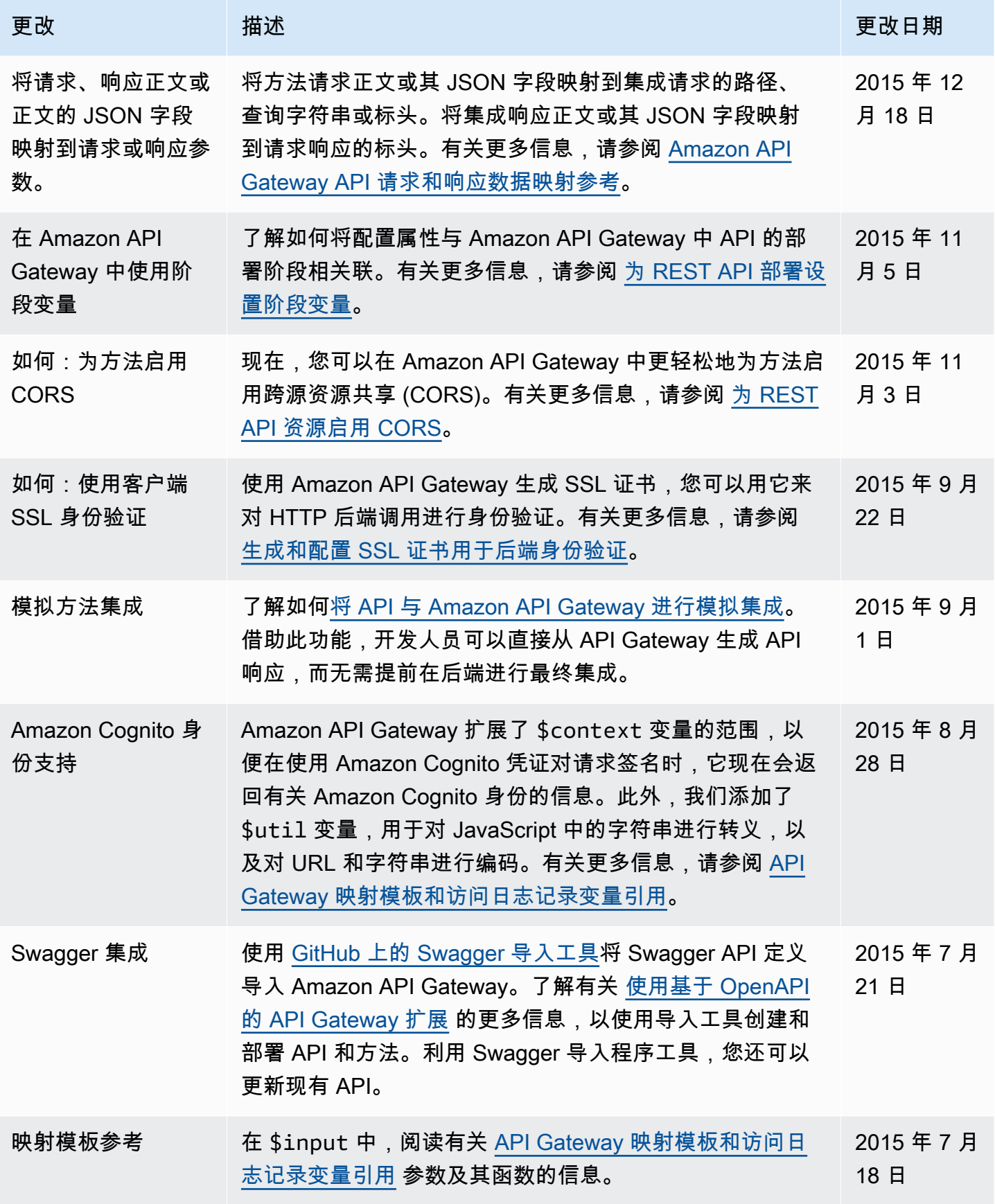

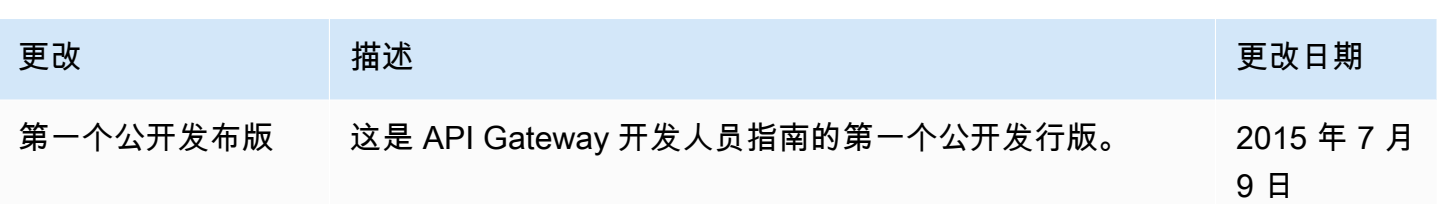

# Amazon 术语表

有关最新的 Amazon 术语,请参阅 Amazon Web Services 词汇表参考 中的 [Amazon 词汇表。](https://docs.amazonaws.cn/glossary/latest/reference/glos-chap.html)